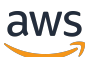

Guía para desarrolladores

# Amazon Personalize

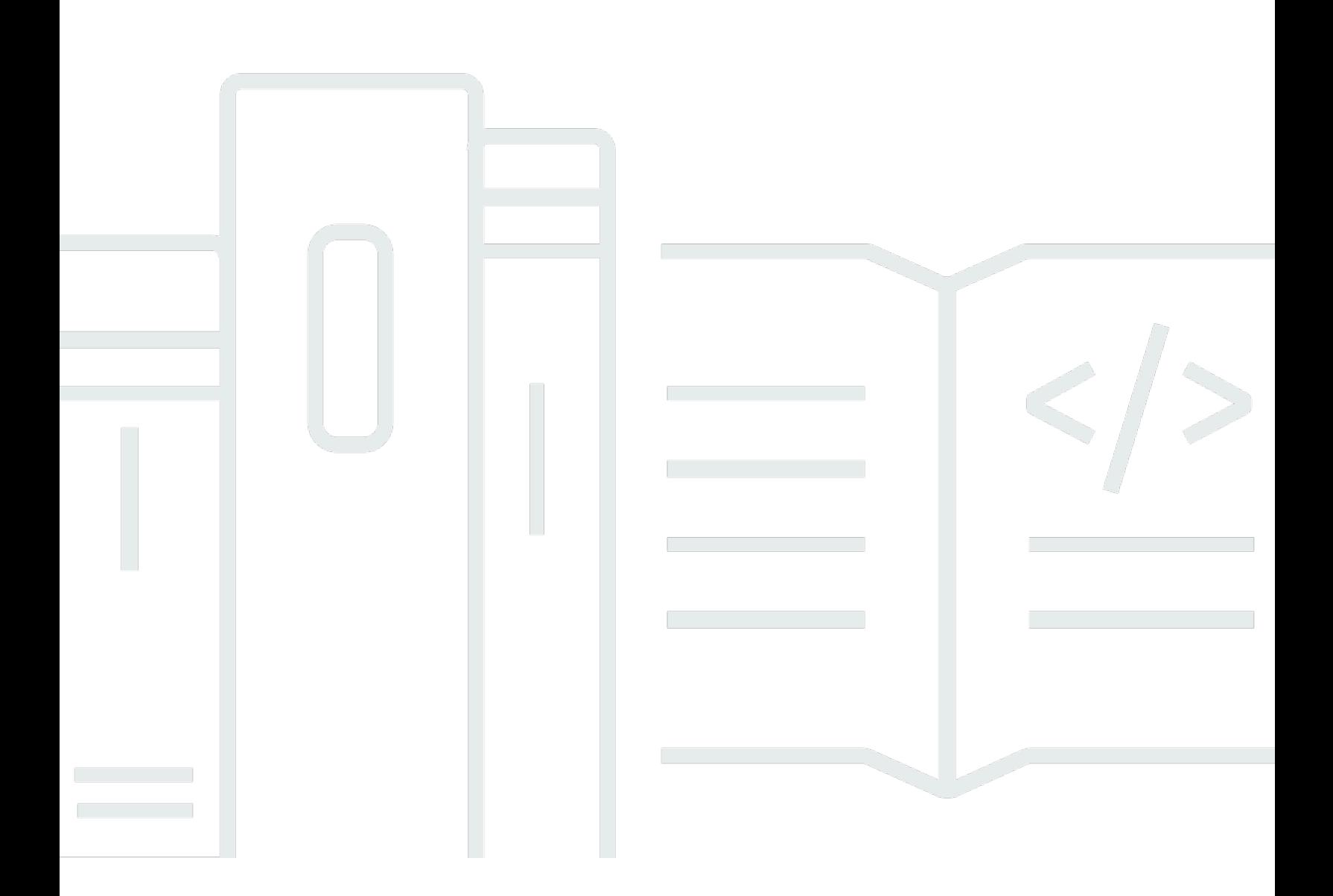

Copyright © 2024 Amazon Web Services, Inc. and/or its affiliates. All rights reserved.

## Amazon Personalize: Guía para desarrolladores

Copyright © 2024 Amazon Web Services, Inc. and/or its affiliates. All rights reserved.

Las marcas comerciales y la imagen comercial de Amazon no se pueden utilizar en relación con ningún producto o servicio que no sea de Amazon, de ninguna manera que pueda causar confusión entre los clientes y que menosprecie o desacredite a Amazon. Todas las demás marcas registradas que no son propiedad de Amazon son propiedad de sus respectivos propietarios, que pueden o no estar afiliados, conectados o patrocinados por Amazon.

# **Table of Contents**

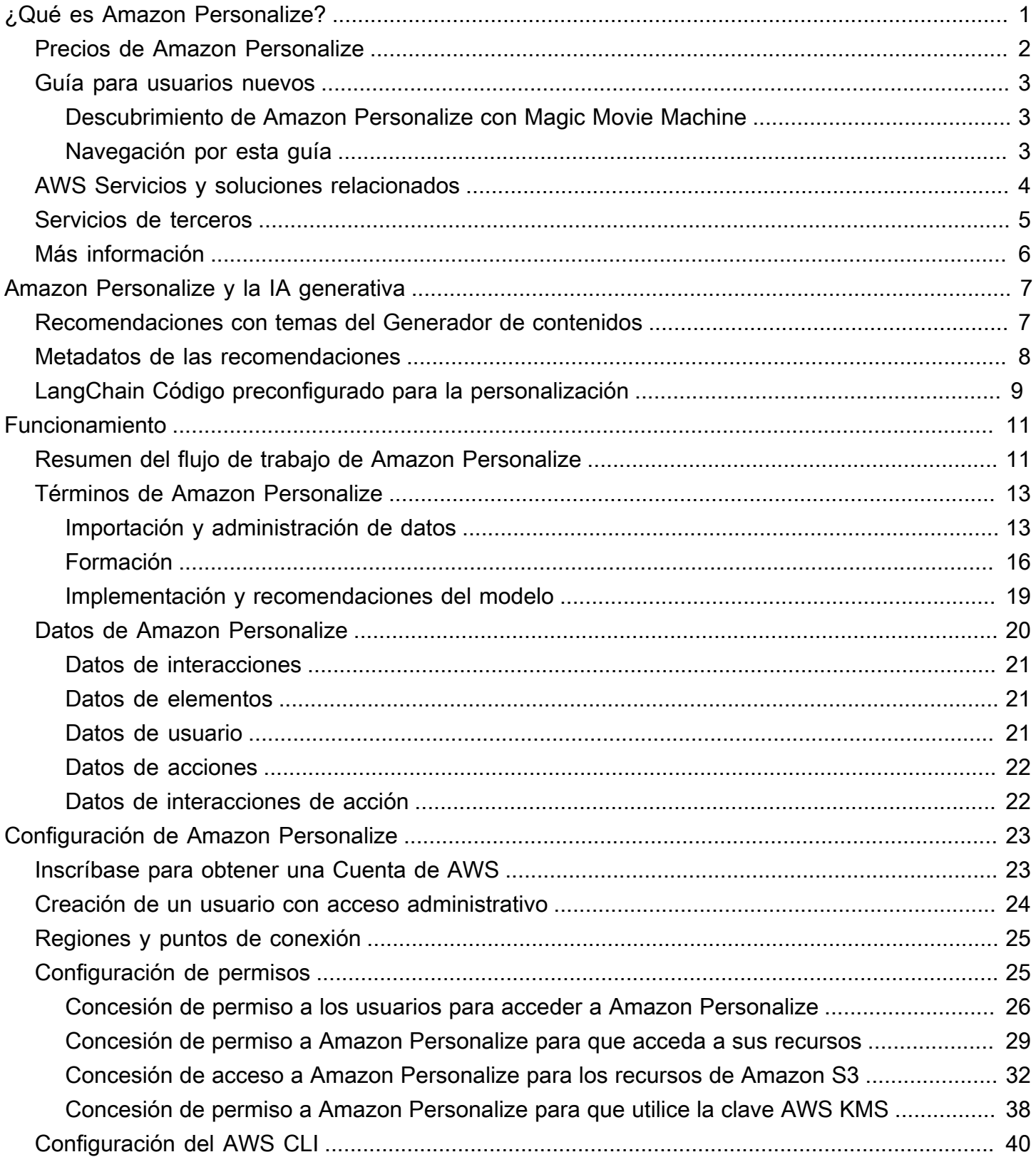

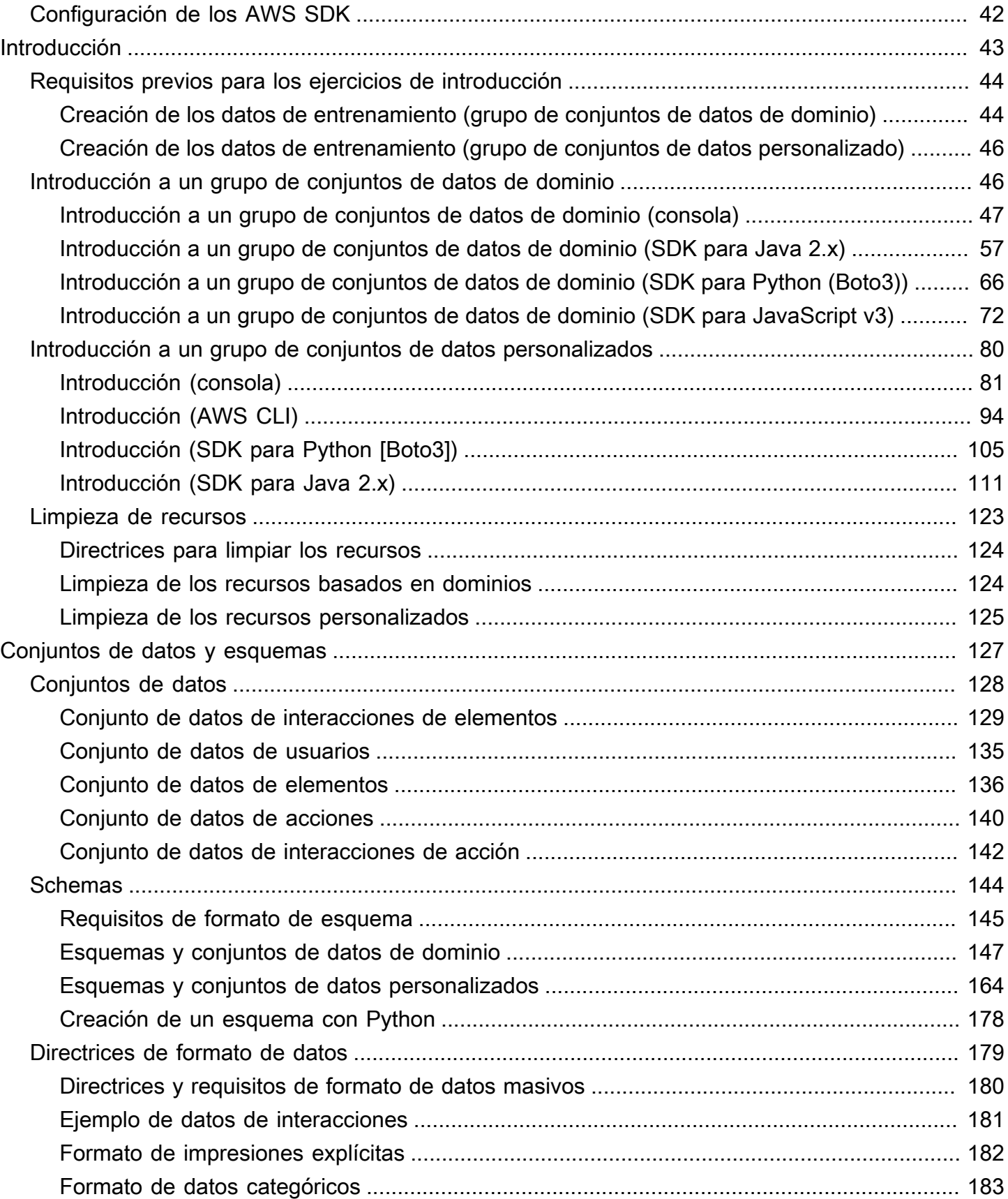

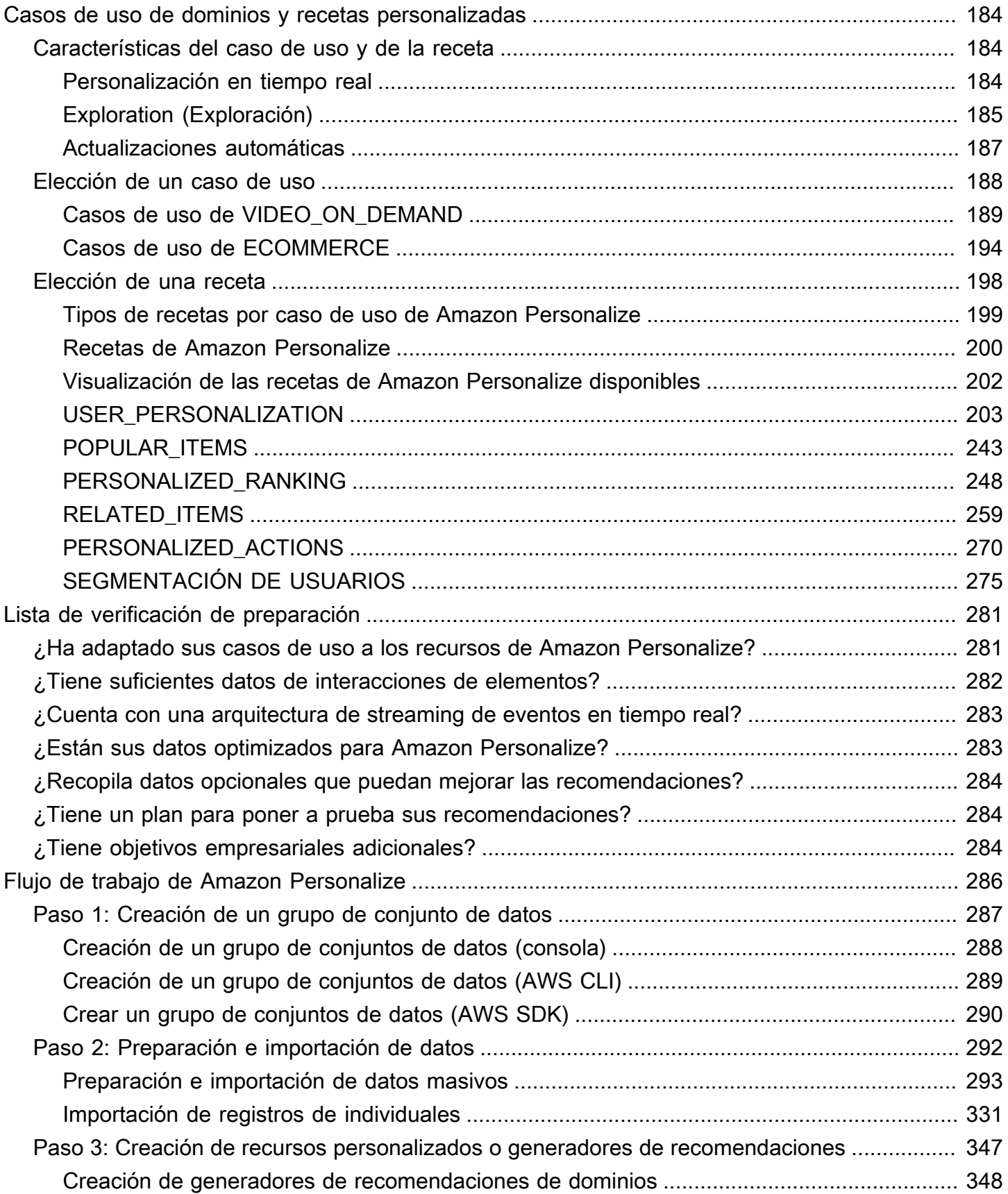

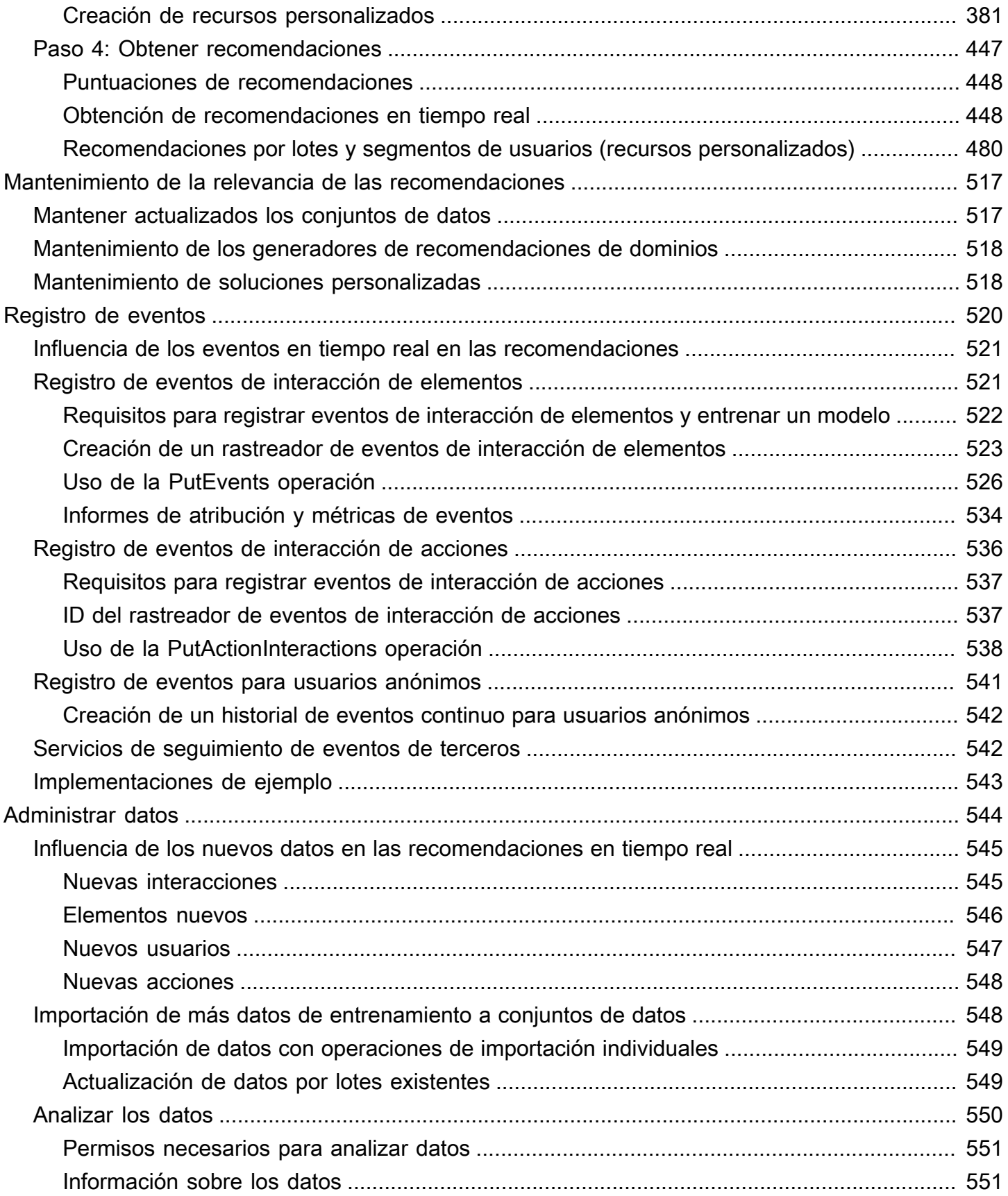

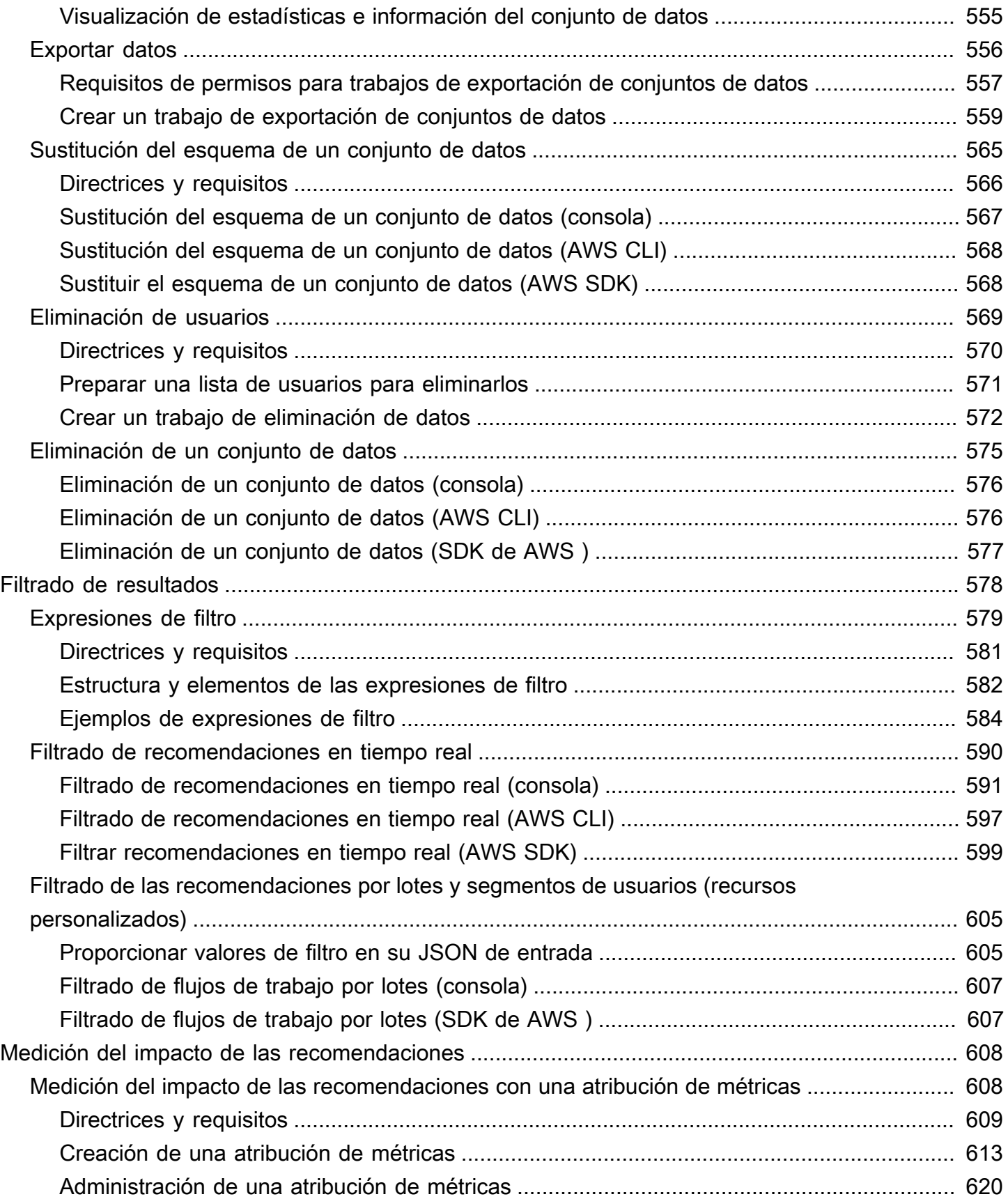

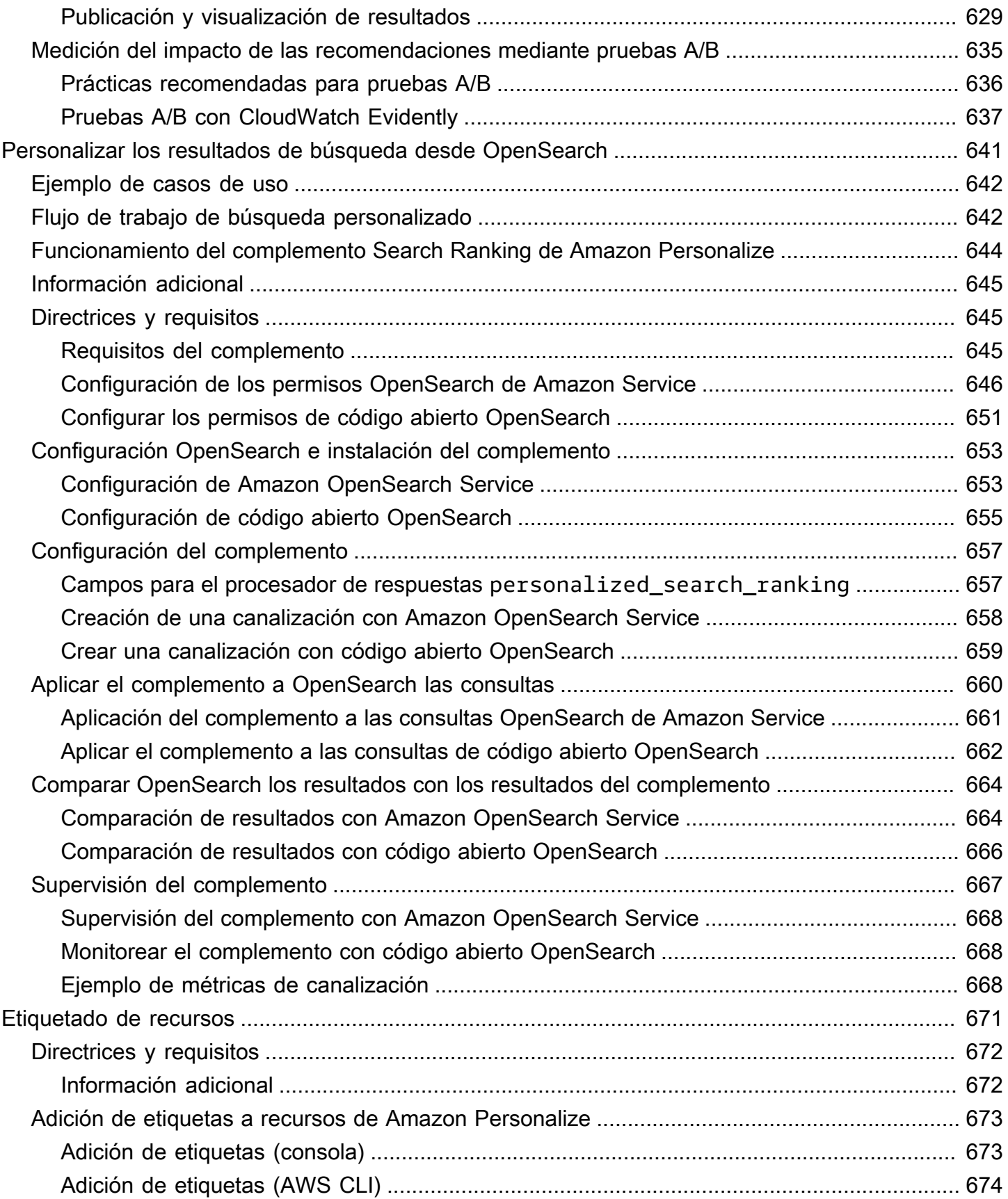

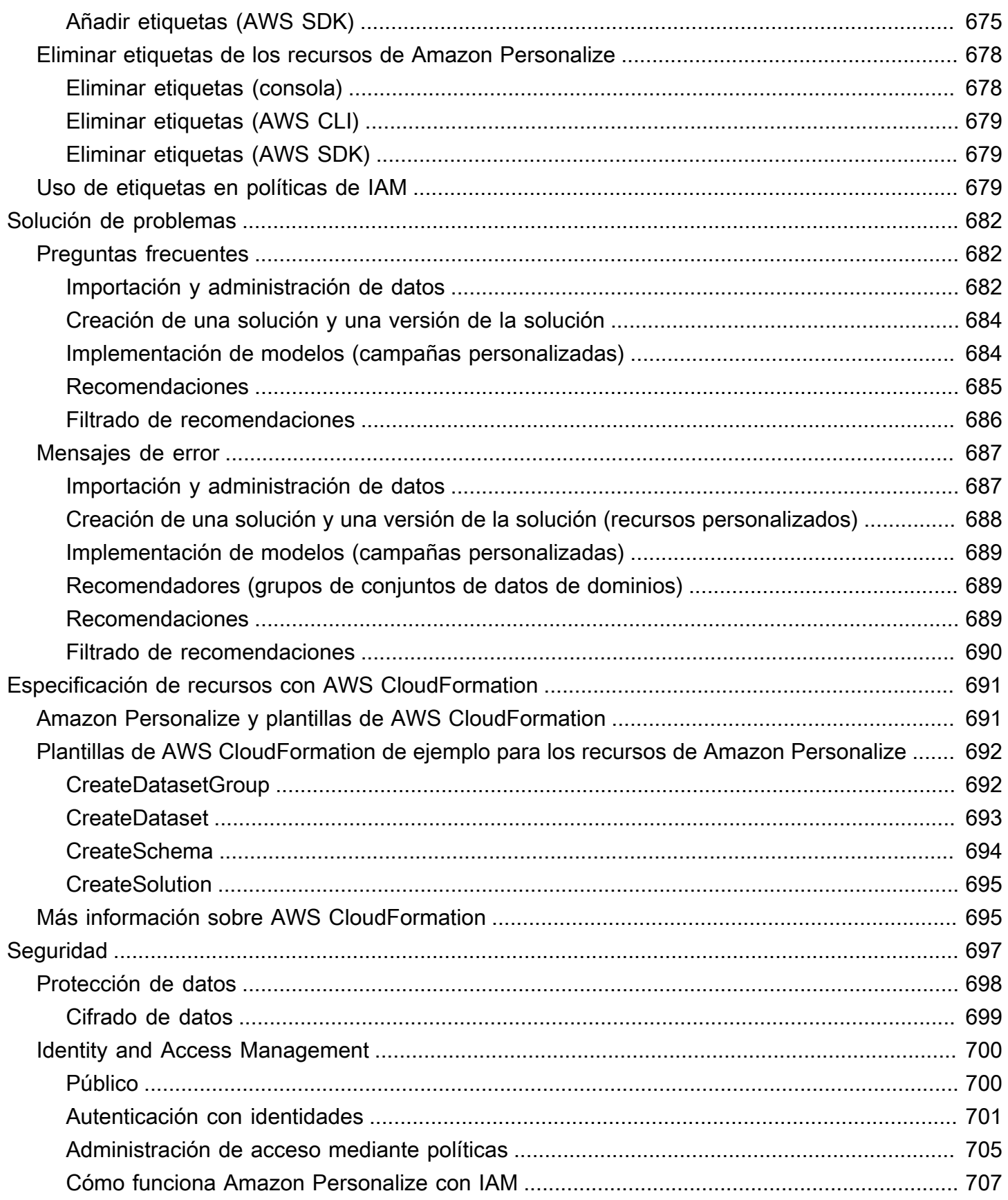

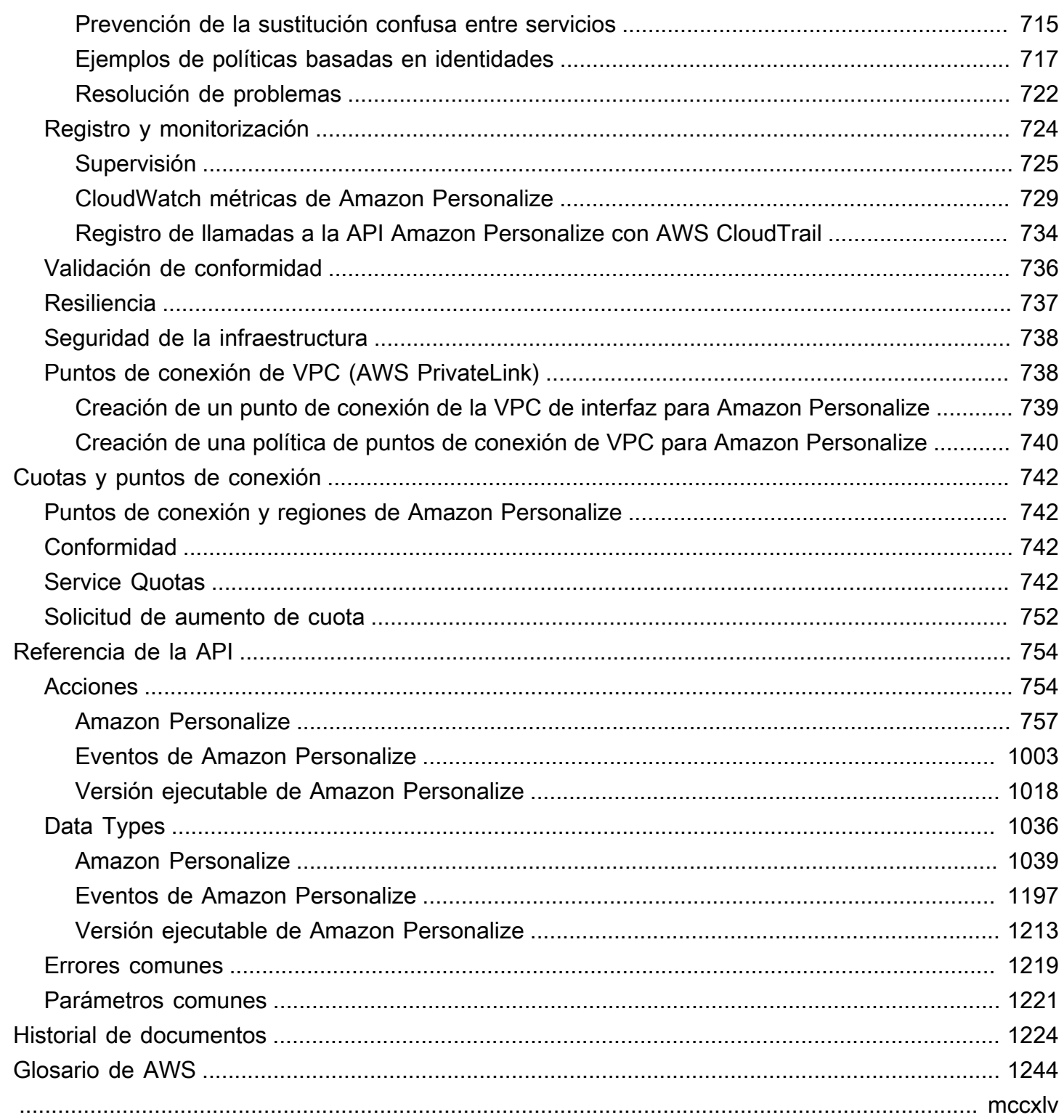

# <span id="page-10-0"></span>¿Qué es Amazon Personalize?

Amazon Personalize es un servicio de machine learning totalmente administrado que utiliza sus datos para generar recomendaciones de elementos para sus usuarios. También puede generar segmentos de usuarios en función de la afinidad de los usuarios con determinados elementos o con sus metadatos.

Entre los casos de uso comunes se incluyen los siguientes:

- Personalización de una aplicación de streaming de vídeo: puede utilizar los recursos de Amazon Personalize preconfigurados o personalizables para añadir varios tipos de recomendaciones de vídeo personalizadas a su aplicación de streaming. Por ejemplo, las recomendaciones de vídeo Mejores opciones, Más como X y Más popular.
- Añadir recomendaciones de productos a una aplicación de comercio electrónico: puede utilizar los recursos de Amazon Personalize preconfigurados o personalizables para añadir varios tipos de recomendaciones de productos personalizadas a su aplicación de venta minorista. Por ejemplo, las recomendaciones de productos "Recomendaciones", "Con frecuencia se compran juntos" y "Los clientes que vieron X también vieron".
- Adición de recomendaciones de siguiente mejor acción en tiempo real a su aplicación: puede utilizar los recursos de Amazon Personalize personalizables para recomendar las acciones que es más probable que realicen los usuarios en función de su comportamiento. Por ejemplo, puede agregar recomendaciones en tiempo real para inscribirse en el programa de fidelización, descargar la aplicación móvil o suscribirse a correos electrónicos promocionales.
- Creación de correos electrónicos personalizados: puede utilizar los recursos personalizables de Amazon Personalize para generar recomendaciones por lotes para todos los usuarios de una lista de correo electrónico. Luego, puede usar un [servicio AWS](#page-13-0) o un [servicio de terceros](#page-14-0) para enviar a los usuarios correos electrónicos personalizados recomendando elementos de su catálogo.
- Creación de una campaña de marketing dirigida: puede usar Amazon Personalize para generar segmentos de usuarios que probablemente interactúen con los elementos de su catálogo. Luego, puede usar un [servicio AWS](#page-13-0) o un [servicio de terceros](#page-14-0) para crear una campaña de marketing dirigida que promueva diferentes elementos en diferentes segmentos de usuarios.
- Personalización de los resultados de búsqueda: puede utilizar los recursos personalizables de Amazon Personalize para personalizar los resultados de búsqueda para sus usuarios. Por ejemplo, Amazon Personalize puede volver a clasificar los resultados de búsqueda que generes con [OpenSearch](#page-650-0)ellos.

En la mayoría de los casos de uso, Amazon Personalize genera recomendaciones basadas principalmente en los datos de interacciones de elementos. Los datos de interacciones de elementos provienen de los usuarios que interactúan con los elementos de su catálogo. Por ejemplo, los usuarios hacen clic en diferentes elementos. Los datos de interacciones de elementos pueden proceder tanto de sus registros históricos de interacciones masivas en un archivo CSV como de eventos en tiempo real de los usuarios mientras interactúan con su catálogo. En algunos casos, Amazon Personalize también utiliza datos de los elementos y los usuarios, como el género, el precio o el sexo. Además, en los escenarios de siguiente mejor acción, usa datos de acciones y de interacciones de acción.

Al importar datos masivos, puede usar Amazon SageMaker Data Wrangler para importar datos de más de 40 fuentes y prepararlos para Amazon Personalize. Para obtener más información, consulte [Preparación e importación de datos con Amazon SageMaker Data Wrangler.](#page-304-0)

Amazon Personalize incluye operaciones de API para la personalización en tiempo real y operaciones por lotes para recomendaciones masivas y segmentos de usuarios. Puede empezar rápidamente con recomendadores optimizados para casos de uso de su dominio empresarial o puede crear sus propios recursos personalizados configurables.

#### Temas

- [Precios de Amazon Personalize](#page-11-0)
- [Guía para usuarios nuevos de Amazon Personalize](#page-12-0)
- [AWS Servicios y soluciones relacionados](#page-13-0)
- [Servicios de terceros](#page-14-0)
- [Más información](#page-15-0)

## <span id="page-11-0"></span>Precios de Amazon Personalize

Con Amazon Personalize, no se requieren pagos mínimos ni compromisos iniciales. La [capa AWS](https://aws.amazon.com/free/) [gratuita](https://aws.amazon.com/free/) ofrece una cuota mensual de hasta 20 GB de procesamiento de datos por AWS región disponible, hasta 100 horas de formación por AWS región elegible y hasta 180 000 solicitudes de recomendación. El nivel gratuito es válido durante los dos primeros meses de uso.

Para obtener una lista completa de los cargos y precios, consulte [Precios de Amazon Personalize.](https://aws.amazon.com/personalize/pricing/)

## <span id="page-12-0"></span>Guía para usuarios nuevos de Amazon Personalize

Si es la primera vez que usa Amazon Personalize, los siguientes recursos le pueden ayudar a comenzar.

#### Temas

- [Descubrimiento de Amazon Personalize con Magic Movie Machine](#page-12-1)
- [Navegación por esta guía](#page-12-2)

### <span id="page-12-1"></span>Descubrimiento de Amazon Personalize con Magic Movie Machine

Magic Movie Machine es una experiencia de aprendizaje interactiva. Le ayuda a descubrir las características de Amazon Personalize y a obtener más información sobre cómo generar recomendaciones. Para ver una breve introducción, consulte el siguiente vídeo. Pruebe entonces [Magic Movie Machine](https://dohy8sp8i3s5p.cloudfront.net/).

#### <span id="page-12-2"></span>[Introducción a Amazon Personalize](https://www.youtube.com/embed/T87I563uEjo)

### Navegación por esta guía

Le recomendamos que lea las secciones siguientes en orden:

- 1. [Funcionamiento](#page-20-0): en esta sección se presenta el flujo de trabajo de Amazon Personalize y se explican los pasos para crear experiencias personalizadas para los usuarios. En esta sección también se incluyen los términos más comunes de Amazon Personalize y sus definiciones. Comience con esta sección para asegurarse de que entiende bien los flujos de trabajo y los términos de Amazon Personalize antes de empezar a recibir recomendaciones.
- 2. [Configuración de Amazon Personalize](#page-32-0) En esta sección Cuenta de AWS, configuras los permisos necesarios para usar Amazon Personalize y configuras los SDK AWS CLI y los AWS SDK para usar y gestionar Amazon Personalize.
- 3. [Introducción](#page-52-0): en esta sección, comenzará a usar Amazon Personalize con un conjunto de datos de películas sencillo. Complete estos tutoriales para obtener experiencia práctica con Amazon Personalize. Puede elegir empezar con un grupo de conjuntos de datos de dominio o con un grupo de conjuntos de datos personalizado:
	- Para empezar a crear un grupo de conjuntos de datos de dominio, complete [Requisitos previos](#page-53-0) [para los ejercicios de introducción](#page-53-0) y, a continuación, inicie los tutoriales que aparecen en [Introducción a un grupo de conjuntos de datos de dominio](#page-55-1).
- Para empezar a crear un grupo de conjuntos de datos personalizado, complete [Requisitos](#page-53-0) [previos para los ejercicios de introducción](#page-53-0) y, a continuación, inicie los tutoriales que aparecen en [Introducción a un grupo de conjuntos de datos de dominio.](#page-55-1)
- 4. [Casos de uso de dominios y recetas personalizadas](#page-193-0): obtenga información sobre los casos de uso de dominios y las recetas personalizadas que puede usar para entrenar un modelo en Amazon Personalize. Use esta información para adaptar mejor su caso de uso a los recursos de Amazon Personalize.
- 5. [Lista de verificación de preparación](#page-290-0): revise la lista de verificación de preparación para empezar a prepararse para usar Amazon Personalize con sus propios datos. Esta lista de verificación proporciona listas de las características, los requisitos y la orientación sobre datos de Amazon Personalize. Puede ayudarle en sus tareas de planificación, aunque también puede utilizarla como referencia para crear recursos en Amazon Personalize.
- 6. [Flujo de trabajo de Amazon Personalize](#page-295-0): esta sección le guía a través del flujo de trabajo completo de Amazon Personalize. Incluye step-by-step instrucciones para crear un grupo de conjuntos de datos de dominio o un grupo de conjuntos de datos personalizados, preparar e importar datos, crear recomendaciones o recursos personalizados y obtener recomendaciones.
- 7. [Registro de eventos](#page-529-0): en esta sección se explica cómo registrar eventos de interacción de elementos y de interacción de acciones en tiempo real. Una vez que haya configurado los recursos de Amazon Personalize, complete esta sección para obtener información sobre cómo mantener sus conjuntos de datos actualizados con el comportamiento de sus usuarios.
- 8. [Recomendaciones de filtrado y segmentos de usuarios](#page-587-0): esta sección explica cómo filtrar recomendaciones. Complete esta sección para aprender a crear expresiones de filtro para filtrar las recomendaciones en función de criterios personalizados. Por ejemplo, es posible que no quiera recomendar productos que un usuario ya haya comprado o recomendar películas que un usuario ya haya visto.

## <span id="page-13-0"></span>AWS Servicios y soluciones relacionados

Amazon Personalize se integra perfectamente con otros AWS servicios y soluciones. Por ejemplo, puede hacer lo siguiente:

• Utilice Amazon SageMaker Data Wrangler (Data Wrangler) para importar datos de más de 40 fuentes a un conjunto de datos de Amazon Personalize. Data Wrangler es una función de Amazon SageMaker Studio que proporciona una end-to-end solución para importar, preparar, transformar

y analizar datos. Para obtener más información, consulte [Preparación e importación de datos con](#page-304-0)  [Amazon SageMaker Data Wrangler](#page-304-0).

- Se usa AWS Amplify para registrar eventos de interacción entre elementos. Amplify incluye una JavaScript biblioteca para grabar eventos desde aplicaciones de cliente web. Y también incluye una biblioteca para registrar los eventos en el código del servidor. Para obtener más información, consulte la documentación de [Amplify](https://docs.amplify.aws/).
- Automatice y programe las tareas de Amazon Personalize con [Mantenimiento de experiencias](https://aws.amazon.com/solutions/implementations/maintaining-personalized-experiences-with-ml/) [personalizadas con machine learning](https://aws.amazon.com/solutions/implementations/maintaining-personalized-experiences-with-ml/). Esta implementación de soluciones de AWS automatiza el flujo de trabajo de Amazon Personalize, incluida la importación de datos, el entrenamiento sobre las versiones de solución y los flujos de trabajo por lotes.
- Usa Amazon CloudWatch Evidently para realizar pruebas A/B con las recomendaciones de Amazon Personalize. Para obtener más información, consulte [Pruebas A/B con CloudWatch](#page-646-0)  [Evidently.](#page-646-0)
- Utilice Amazon Pinpoint para crear campañas de marketing segmentadas. Para ver un ejemplo que muestra cómo utilizar Amazon Pinpoint y Amplify para añadir recomendaciones de Amazon Personalize a una campaña de correo electrónico de marketing y a una aplicación web, consulte [Análisis web con Amplify.](https://catalog.us-east-1.prod.workshops.aws/workshops/bb080ee8-4722-4290-ac6e-d4cde0a65142/en-US)

## <span id="page-14-0"></span>Servicios de terceros

Amazon Personalize funciona bien con varios servicios de terceros.

- Amplitude: puede utilizar Amplitude para realizar un seguimiento de las acciones de los usuarios y así comprender su comportamiento. Para obtener información sobre el uso de Amplitude y Amazon Personalize, consulte la siguiente entrada del blog de la red de socios de AWS : [Medición](https://aws.amazon.com/blogs/apn/measuring-the-effectiveness-of-personalization-with-amplitude-and-amazon-personalize/)  [de la eficacia de la personalización con Amplitude y Amazon Personalize.](https://aws.amazon.com/blogs/apn/measuring-the-effectiveness-of-personalization-with-amplitude-and-amazon-personalize/)
- Braze: puede usar Braze para enviar a los usuarios correos electrónicos personalizados recomendando elementos de su catálogo. Braze es una plataforma de mensajería líder en el mercado (correo electrónico, inserción, SMS). Para ver un taller que muestra cómo integrar Amazon Personalize y Braze, consulte el [taller de Amazon Personalize](https://www.braze.com/docs/partners/message_personalization/dynamic_content/amazon_personalize/workshop/).
- mParticle: puede usar mParticle para recopilar datos de eventos desde su aplicación. Para ver un ejemplo que muestra cómo usar mParticle y Amazon Personalize para implementar recomendaciones de productos personalizadas, consulte [Cómo aprovechar el poder de CDP para](https://www.mparticle.com/blog/cdp-machine-learning-part-2/)  [machine learning: parte 2](https://www.mparticle.com/blog/cdp-machine-learning-part-2/).
- Optimizely: puede usar Optimizely para realizar pruebas A/B con las recomendaciones de Amazon Personalize. Para obtener información sobre el uso de Optimizely y Amazon Personalize, consulte [Integración de Optimizely con Amazon Personalize para combinar la potencia de machine learning](https://www.optimizely.com/insights/blog/optimizely-for-amazon-personalize/)  [con la experimentación](https://www.optimizely.com/insights/blog/optimizely-for-amazon-personalize/).
- Segment: puede usar Segment para enviar sus datos a Amazon Personalize. Para obtener más información sobre la integración de Segment con Amazon Personalize, consulte [Destino de](https://segment.com/docs/connections/destinations/catalog/amazon-personalize/)  [Amazon Personalize](https://segment.com/docs/connections/destinations/catalog/amazon-personalize/).

<span id="page-15-0"></span>Para obtener una lista completa de socios, consulte [Socios de Amazon Personalize.](https://aws.amazon.com/personalize/partners/)

## Más información

En los siguientes recursos se proporciona información adicional acerca de Amazon Personalize:

- Para obtener una referencia rápida que le ayude a determinar si Amazon Personalize se ajusta a su caso de uso, consulta la [hoja de referencia de Amazon Personalize](https://github.com/aws-samples/amazon-personalize-samples/blob/master/PersonalizeCheatSheet2.0.md) en el repositorio de [muestras de Amazon Personalize](https://github.com/aws-samples/amazon-personalize-samples).
- Para ver una serie de vídeos sobre cómo utilizar Amazon Personalize, consulte la [serie de vídeos](https://www.youtube.com/watch?v=3gJmhoLaLIo) [Amazon Personalize Deep Dive](https://www.youtube.com/watch?v=3gJmhoLaLIo) que se encuentra en YouTube.
- Para ver tutoriales detallados y ejemplos de código, consulte el [amazon-personalize-samples](https://github.com/aws-samples/amazon-personalize-samples) [GitHub repositorio.](https://github.com/aws-samples/amazon-personalize-samples)

# <span id="page-16-0"></span>Amazon Personalize y la IA generativa

Amazon Personalize funciona bien con la inteligencia artificial generativa (IA generativa). Con la ayuda de la IA generativa, el Generador de contenidos de Amazon Personalize puede agregar temas interesantes a las recomendaciones por lotes de elementos relacionados. Generador de contenidos es una capacidad de IA generativa administrada por Amazon Personalize.

También puede utilizar las recomendaciones de Amazon Personalize para integrar este servicio con su flujo de trabajo de IA generativa y mejorar la experiencia de los usuarios. Por ejemplo, puede agregar recomendaciones a los mensajes de IA generativa para crear contenido de marketing adaptado a los intereses de cada uno de los usuarios. También puede generar resúmenes concisos para el contenido recomendado, o bien recomendar productos o contenido a través de chatbots.

El siguiente vídeo muestra cómo puedes mejorar las recomendaciones con Amazon Personalize y la IA generativa.

#### [Mejore las recomendaciones con Amazon Personalize y Generative AI](https://www.youtube.com/embed/9x9X2wNpd1I)

Las siguientes características de Amazon Personalize utilizan la IA generativa o pueden ayudarle a crear soluciones de IA generativa que creen contenido personalizado. [Para ver ejemplos de](https://github.com/aws-samples/amazon-personalize-samples) [cuadernos de Jupyter que muestran cómo usar Amazon Personalize con IA generativa, consulte](https://github.com/aws-samples/amazon-personalize-samples) [Generative AI with Amazon Personalize en el repositorio de muestras de Amazon Personaliz](https://github.com/aws-samples/amazon-personalize-samples/tree/master/next_steps/generative_ai)[e.](https://github.com/aws-samples/amazon-personalize-samples)

#### Temas

- [Recomendaciones con temas del Generador de contenidos](#page-16-1)
- [Metadatos de las recomendaciones](#page-17-0)
- [LangChain Código preconfigurado para la personalización](#page-18-0)

## <span id="page-16-1"></span>Recomendaciones con temas del Generador de contenidos

El Generador de contenidos de Amazon Personalize puede agregar temas descriptivos a las recomendaciones por lotes. Generador de contenidos es una capacidad de IA generativa administrada por Amazon Personalize.

Cuando recibe recomendaciones por lotes con temas, el Generador de contenidos de Amazon Personalize agrega un tema descriptivo para cada conjunto de elementos similares. Por ejemplo, si recibe recomendaciones de elementos similares a una cierta comida para desayuno, Amazon Personalize puede generar un tema como Levántese con energía o Fundamental por la

mañana. Puede usar el tema para reemplazar un título genérico de carrusel, como Con frecuencia se compran juntos. Otra opción es incorporar el tema a un correo electrónico promocional o una campaña de marketing para crear nuevas opciones de menú.

Para generar temas, debe importar los datos en las interacciones y los conjuntos de datos de elementos, crear una solución personalizada con la receta Similar-Items y generar recomendaciones por lotes. Los datos del elemento deben incluir una descripción de este e información del título. Las descripciones y los títulos de elementos detallados ayudan al Generador de contenidos a crear temas más precisos e interesantes.

- Para obtener más información acerca del flujo de trabajo de Amazon Personalize, consulte [Flujo](#page-295-0)  [de trabajo de Amazon Personalize](#page-295-0).
- Para obtener información sobre las recomendaciones por lotes, consulte [Recomendaciones por](#page-489-0)  [lotes y segmentos de usuarios \(recursos personalizados\)](#page-489-0).
- Para obtener información sobre la generación de recomendaciones con temas, consulte [Recomendaciones por lotes con temas del Generador de contenidos](#page-493-0).

## <span id="page-17-0"></span>Metadatos de las recomendaciones

Cuando reciba recomendaciones, puede hacer que Amazon Personalize devuelva metadatos sobre cada elemento recomendado de su conjunto de datos de elementos. Puede agregar estos metadatos, junto con las recomendaciones de Amazon Personalize, a los mensajes de la IA generativa a fin de generar contenido más atractivo.

Por ejemplo, puede utilizar la IA generativa para crear correos de marketing. Puede utilizar las recomendaciones de Amazon Personalize y sus metadatos (por ejemplo, los géneros cinematográficos) como parte de la ingeniería de peticiones para la IA generativa. Con las peticiones personalizadas, puede usar la IA generativa para crear correos electrónicos de marketing atractivos y adaptados a los intereses de cada uno de sus clientes.

Para obtener los metadatos de las recomendaciones, primero debe completar el flujo de trabajo de Amazon Personalize para importar datos y crear recursos de dominio o personalizados. Al crear un recomendador o una campaña de Amazon Personalize, habilite la opción para incluir metadatos en las recomendaciones. Cuando reciba recomendaciones, puede especificar qué columnas de datos de los elementos quiere incluir.

• Para obtener más información acerca del flujo de trabajo de Amazon Personalize, consulte [Flujo](#page-295-0)  [de trabajo de Amazon Personalize](#page-295-0).

- Para obtener información sobre cómo habilitar los metadatos para un recomendador, consulte [Habilitación de los metadatos en las recomendaciones \(recursos de dominio\)](#page-359-0).
- Para obtener información sobre cómo habilitar los metadatos para una campaña, consulte [Habilitación de los metadatos en las recomendaciones \(recursos personalizados\)](#page-446-0).
- Para obtener más información sobre cómo utilizar Amazon Personalize con la IA generativa para crear campañas de marketing, consulte [Mejore sus soluciones de marketing con](https://aws.amazon.com/blogs/machine-learning/elevate-your-marketing-solutions-with-amazon-personalize-and-generative-ai/)  [Amazon Personalize y la IA generativa.](https://aws.amazon.com/blogs/machine-learning/elevate-your-marketing-solutions-with-amazon-personalize-and-generative-ai/)

## <span id="page-18-0"></span>LangChain Código preconfigurado para la personalización

LangChain es un marco para desarrollar aplicaciones basadas en modelos de lenguaje. Incluye código creado para Amazon Personalize. Puede usar este código para integrar las recomendaciones de Amazon Personalize en su solución de IA generativa.

Por ejemplo, puede utilizar el código siguiente para agregar a su cadena las recomendaciones de Amazon Personalize para un usuario.

```
from aws_langchain import AmazonPersonalize
from aws_langchain import AmazonPersonalizeChain
from langchain.llms.bedrock import Bedrock
recommender_arn="RECOMMENDER ARN"
bedrock_llm = Bedrock(model_id="anthropic.claude-v2", region_name="us-west-2")
client=AmazonPersonalize(credentials_profile_name="default",region_name="us-
west-2",recommender_arn=recommender_arn)
# Create personalize chain
# Use return_direct=True if you do not want summary
chain = AmazonPersonalizeChain.from_llm( 
     llm=bedrock_llm, 
     client=client, 
     return_direct=False 
)
response = chain({'user_id': '1'})print(response)
```
• Para obtener información sobre cómo empezar LangChain, consulte la [Introducción](https://python.langchain.com/v0.2/docs/introduction/) en la LangChain documentación.

• Para obtener información sobre el uso LangChain del código creado para Amazon Personalize, incluidos ejemplos de código más avanzados, consulte las [LangChain extensiones Amazon](https://github.com/aws-samples/amazon-personalize-langchain-extensions) [Personalize](https://github.com/aws-samples/amazon-personalize-langchain-extensions) en el repositorio de [AWS muestras](https://github.com/aws-samples/).

## <span id="page-20-0"></span>Funcionamiento

Amazon Personalize utiliza sus datos para entrenar modelos de recomendaciones personalizables o basados en dominios. Utilice una API de recomendaciones privada en su aplicación para solicitar recomendaciones en tiempo real. Amazon Personalize también admite flujos de trabajo por lotes para obtener recomendaciones de elementos y segmentos de usuarios.

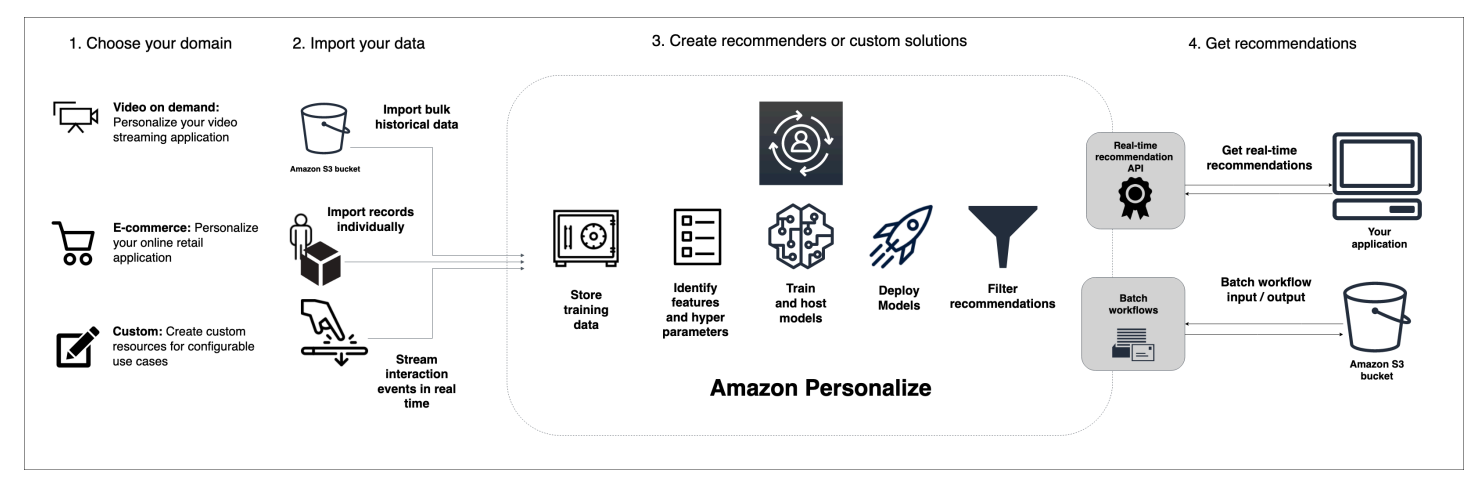

#### Temas

- [Resumen del flujo de trabajo de Amazon Personalize](#page-20-1)
- [Términos de Amazon Personalize](#page-22-0)
- [Tipos de datos que Amazon Personalize puede utilizar](#page-29-0)

## <span id="page-20-1"></span>Resumen del flujo de trabajo de Amazon Personalize

El flujo de trabajo de Amazon Personalize es el siguiente:

1. [Crear un grupo de conjuntos de datos](#page-296-0)

Un grupo de conjuntos de datos es un contenedor para los recursos de Amazon Personalize. El tipo de grupo de conjuntos de datos que cree determina los recursos que puede crear en el paso 3 del flujo de trabajo de Amazon Personalize.

• Con un grupo de conjuntos de datos de dominio, puede crear recomendadores para casos de uso de dominio de VIDEO\_ON\_DEMAND o ECOMMERCE. Amazon Personalize gestiona la configuración, el entrenamiento y la actualización de estos recomendadores. Si comienza con un grupo de conjuntos de datos de dominio, aún puede agregar recursos personalizados. No puede crear los siguientes recursos de mejor acción, incluidos los conjuntos de datos de acciones e interacciones de acciones, en un grupo de conjuntos de datos de dominio.

• Con un grupo de conjuntos de datos personalizados, solo puede crear recursos personalizados. Estos incluyen soluciones, versiones de soluciones y campañas. Con estos recursos, tiene más control sobre las configuraciones, las actualizaciones y el reentrenamiento.

#### 2. [Preparar e importar los datos](#page-301-0)

Importa registros de interacciones, elementos, usuarios, acciones e interacciones de acción a conjuntos de datos (contenedores de Amazon Personalize para los datos). Puede importar registros de forma masiva o individual. Al importar datos masivos, puede usar Amazon SageMaker Data Wrangler para importar datos de más de 40 fuentes y prepararlos para Amazon Personalize. Para obtener más información, consulte [Preparación e importación de datos con Amazon](#page-304-0) [SageMaker Data Wrangler](#page-304-0).

Tras importar los datos a un conjunto de datos de Amazon Personalize, para analizarlos, exportarlos a un bucket de Amazon S3, eliminarlos o actualizarlos, elimine el conjunto de datos. Para obtener más información, consulte [Administrar los datos de entrenamiento en sus conjuntos](#page-553-0)  [de datos](#page-553-0).

#### 3. [Crear recomendaciones de dominio o recursos personalizados](#page-391-0)

Después de importar los datos, cree recomendadores de dominios (para grupos de conjuntos de datos de dominio) o recursos personalizados (para grupos de conjuntos de datos personalizados) para entrenar un modelo a partir de sus datos. Usará estos recursos para generar recomendaciones.

#### 4. [Obtener recomendaciones](#page-456-0)

Use su recomendador o campaña personalizada para obtener recomendaciones. Con un grupo de conjuntos de datos personalizados, también puede obtener recomendaciones por lotes o segmentos de usuarios.

Después de completar el flujo de trabajo de Amazon Personalize por primera vez, mantenga sus datos actualizados y vuelva a entrenar periódicamente cualquier solución personalizada. Esto permite que su modelo aprenda de la actividad más reciente de sus usuarios y mantiene y mejora la relevancia de las recomendaciones. Para obtener más información, consulte [Mantenimiento de la](#page-526-0)  [relevancia de las recomendaciones](#page-526-0).

## <span id="page-22-0"></span>Términos de Amazon Personalize

En esta sección se presentan los términos utilizados en Amazon Personalize.

#### Temas

- [Importación y administración de datos](#page-22-1)
- **[Formación](#page-25-0)**
- [Implementación y recomendaciones del modelo](#page-28-0)

## <span id="page-22-1"></span>Importación y administración de datos

Los siguientes términos se refieren a la importación, exportación y formato de datos en Amazon Personalize.

#### conjunto de datos de acciones

Un contenedor de metadatos sobre tus acciones. Una acción es una actividad que genera interacciones o ingresos y que quizás quieras recomendar a tus usuarios, como instalar tu aplicación móvil o unirse a tu programa de fidelización. Los metadatos de las acciones pueden incluir la fecha y hora de caducidad de la acción, el valor, los datos de frecuencia de repetición y los metadatos categóricos. Este tipo de datos solo los utiliza el. [Receta Next-Best-Action](#page-279-1)

conjunto de datos de acciones e interacciones

Un contenedor de datos históricos y en tiempo real que se recopilan de las interacciones entre los usuarios y las acciones. Cada interacción de acción consta de un ID de usuario, un ID de acción, una marca de tiempo, un tipo de evento y cualquier dato adicional sobre la interacción, como metadatos categóricos. Este tipo de datos solo los utiliza el[Receta Next-Best-Action](#page-279-1).

#### metadatos contextuales

datos de interacciones que recopila sobre el contexto de navegación de un usuario (como el dispositivo utilizado o la ubicación) cuando se produce un evento (como un clic). Los metadatos contextuales pueden mejorar la relevancia de las recomendaciones para los usuarios nuevos y existentes.

#### conjunto de datos

Un contenedor para los datos que carga en Amazon Personalize. Hay cinco tipos de conjuntos de datos de Amazon Personalize: usuarios, elementos, conjuntos de datos de interacciones entre elementos y acciones.

#### grupo de conjuntos de datos

Un contenedor para los recursos de Amazon Personalize, que incluye conjuntos de datos, recomendadores de dominios y recursos personalizados. Un grupo de conjuntos de datos organiza sus recursos en colecciones independientes, de modo que los recursos de un grupo de conjuntos de datos no pueden influir en los de ningún otro grupo de conjuntos de datos. Un grupo de conjuntos de datos puede ser un grupo de conjuntos de datos de dominio o un grupo de conjuntos de datos personalizados.

Grupo de conjuntos de datos de dominio

Un grupo de conjuntos de datos que contiene recursos preconfigurados para diferentes dominios y casos de uso empresariales. Amazon Personalize gestiona el ciclo de vida de los modelos de entrenamiento y la implementación. Cuando crea un grupo de conjuntos de datos de dominio, elige su dominio comercial, importa sus datos y crea recomendadores para cada uno de sus casos de uso. Utiliza el recomendador en la aplicación para obtener recomendaciones sobre la GetRecommendations operación.

Si empieza con un grupo de conjuntos de datos de dominio, puede añadir recursos personalizados, como soluciones y versiones de soluciones entrenadas con recetas para casos de uso personalizados.

Grupo de conjuntos de datos personalizados

Un grupo de conjuntos de datos que contiene solo recursos personalizados, incluidas las soluciones, las versiones de las soluciones, los filtros, las campañas y los trabajos de inferencia por lotes. Utilizas una campaña para obtener recomendaciones sobre la GetRecommendations operación. Usted gestiona el ciclo de vida de los modelos de entrenamiento y la implementación. Si empieza con un grupo de conjuntos de datos personalizado, no podrá asociarlo a un dominio más adelante. En su lugar, cree un grupo de conjuntos de datos de dominio.

trabajo de exportación de conjuntos de datos

Herramienta de exportación de registros que envía los registros de un conjunto de datos a uno o más archivos CSV de un bucket de Amazon S3. El archivo CSV de salida incluye una fila de encabezado con nombres de columnas que coinciden con los campos del esquema del conjunto de datos.

trabajo de importación de conjuntos de datos

Una herramienta de importación masiva que rellena su conjunto de datos de Amazon Personalize con datos de un archivo CSV de su bucket de Amazon S3.

#### evento

Una acción del usuario (como un clic, una compra o la visualización de un vídeo) que registra y carga en un conjunto de datos de interacciones de elementos de Amazon Personalize. Los eventos se importan de forma masiva desde un archivo CSV, de forma incremental con la consola de Amazon Personalize y en tiempo real.

#### impresiones explícitas

Una lista de elementos que agrega manualmente a un conjunto de datos de interacciones de elementos de Amazon Personalize. A diferencia de las impresiones implícitas, en las que Amazon Personalize obtiene automáticamente los datos de las recomendaciones, usted elige qué incluir en las impresiones explícitas.

#### impresiones implícitas

Las recomendaciones que su aplicación muestra a un usuario. A diferencia de las impresiones explícitas, que se agregan manualmente a un conjunto de datos de interacciones de elementos, Amazon Personalize obtiene automáticamente las impresiones implícitas de los datos de las recomendaciones.

#### datos de impresiones

La lista de elementos que presentó a un usuario cuando interactuó con un elemento concreto al hacer clic en él, verlo, comprarlo, etc. Amazon Personalize utiliza los datos de impresiones para calcular la relevancia de los nuevos artículos para un usuario en función de la frecuencia con la que los usuarios han seleccionado o ignorado el mismo artículo.

#### conjunto de datos de interacciones

Un contenedor de datos históricos y en tiempo real que se recopilan de las interacciones entre los usuarios y los elementos (denominados [eventos\)](https://docs.aws.amazon.com/glossary/latest/reference/glos-chap.html#event). Los datos de interacciones pueden incluir datos de tipo de evento y [metadatos contextuales](https://docs.aws.amazon.com/glossary/latest/reference/glos-chap.html#contextual-metadata).

#### conjunto de datos de elementos

Un contenedor de metadatos sobre sus elementos, como el precio, el género o la disponibilidad. frecuencia de repetición

Tipo de metadatos de acciones que se pueden importar a un conjunto de datos de acciones. Los datos de frecuencia de repetición especifican cuántos días debe esperar Amazon Personalize para recomendar una acción determinada después de la interacción de un usuario, según el historial del usuario en su conjunto de datos de interacciones de acción.

#### Esquema

Un objeto JSON en formato [Apache Avro](https://avro.apache.org/docs/current/) que informa a Amazon Personalize sobre la estructura de los datos. Amazon Personalize usa su esquema para analizar los datos.

conjunto de datos de usuarios

: un contenedor de metadatos sobre sus usuarios, como la edad, el sexo o la membresía fidelizada.

### <span id="page-25-0"></span>Formación

Los siguientes términos hacen referencia al entrenamiento de un modelo en Amazon Personalize.

item-to-item Receta de similitudes (SIMS)

Una receta de [RELATED\\_ITEMS](https://docs.aws.amazon.com/glossary/latest/reference/glos-chap.html#related-items) que utiliza los datos de un conjunto de datos de interacciones para hacer recomendaciones sobre elementos que son similares a un elemento específico. La receta de los SIMS calcula la similitud en función de la forma en que los usuarios interactúan con los elementos, en lugar de hacer coincidir los metadatos de los artículos, como el precio o el color.

#### item-affinity

Una receta USER\_SEGMENTATION que utiliza los datos de un conjunto de datos de interacciones de elementos y un conjunto de datos de elementos para crear segmentos de usuarios para cada elemento que especifique en función de la probabilidad de que los usuarios interactúen con el elemento.

#### item-attribute-affinity

Una receta USER\_SEGMENTATION que utiliza los datos de un conjunto de datos de interacciones de elementos y un conjunto de datos de elementos para crear un segmento de usuarios para cada atributo de elemento que especifique en función de la probabilidad de que los usuarios interactúen con los elementos del atributo.

#### Receta Next-Best-Action

Esta receta genera recomendaciones en tiempo real sobre las siguientes mejores acciones para sus usuarios. La siguiente mejor acción para un usuario es aquella que probablemente realice. Por ejemplo, inscribirse en su programa de fidelización, descargar su aplicación o solicitar una tarjeta de crédito. Para más información, consulte [Receta Next-Best-Action.](#page-279-1)

#### Receta V2 con clasificación personalizada

Una receta [PERSONALIZED\\_RANKING](https://docs.aws.amazon.com/glossary/latest/reference/glos-chap.html#personalized-ranking-recipes) que clasifica un conjunto de artículos que proporcione en función del nivel de interés previsto para un usuario específico. Esta receta utiliza una arquitectura basada en transformadores para entrenar un modelo que aprende de los datos de interacciones entre los elementos, los metadatos de los elementos y los metadatos del usuario. Usa la receta Personalized-Ranking-V2 para personalizar el orden de las listas seleccionadas de artículos o los resultados de búsqueda personalizados para un usuario específico. Puede procesar hasta 5 millones de artículos y generar recomendaciones más relevantes con una latencia menor que la versión anterior.

#### receta de clasificación personalizada

Una receta [PERSONALIZED\\_RANKING](https://docs.aws.amazon.com/glossary/latest/reference/glos-chap.html#personalized-ranking-recipes) que clasifica un conjunto de artículos que proporcione en función del nivel de interés previsto para un usuario específico. Use la receta personalizedranking para personalizar el orden de las listas seleccionadas de elementos o los resultados de búsqueda personalizados para un usuario específico.

#### Receta Popularity-Count

Una receta de [USER\\_PERSONALIZATION](https://docs.aws.amazon.com/glossary/latest/reference/glos-chap.html#user-personalization-recipes) que recomienda los elementos que tienen más interacciones con usuarios únicos.

#### recomendador

Una herramienta de grupo de conjuntos de datos de dominio que genera recomendaciones. Puedes crear una herramienta de recomendación para un grupo de conjuntos de datos de dominio y utilizarla en tu aplicación para obtener recomendaciones en tiempo real con la API. GetRecommendations Cuando crea un recomendador, especifica un caso de uso y Amazon Personalize entrena los modelos que lo respaldan con las mejores configuraciones para ese caso de uso.

#### receta

Un algoritmo de Amazon Personalize que está preconfigurado para predecir los elementos con los que interactuará un usuario (para las recetas USER\_PERSONALIZATION), calcular los elementos que son similares a elementos específicos por los que un usuario ha mostrado interés (para las recetas RELATED\_ITEMS) o clasificar una colección de elementos que usted proporciona en función del interés previsto para un usuario específico (para las recetas PERSONALIZED\_RANKING).

#### solución

La receta, los parámetros personalizados y los modelos entrenados (versiones de la solución) que Amazon Personalize utiliza para generar recomendaciones.

#### versión de la solución

Un modelo entrenado que se crea como parte de una solución en Amazon Personalize. Implementa una versión de la solución en una campaña para activar la API de personalización que utiliza para solicitar recomendaciones.

#### modo de entrenamiento

El alcance del entrenamiento que se realizará al crear la versión de la solución. Hay dos modos diferentes: FULL y UPDATE. El modo FULL crea una versión de la solución completamente nueva basada en la totalidad de los datos de entrenamiento de los conjuntos de datos de su grupo de conjuntos de datos. UPDATE actualiza de forma incremental la versión de la solución existente para recomendar nuevos elementos que haya agregado desde el último entrenamiento.

#### **a** Note

Con Usuer-Personalization-v2, Usuer-Personalization o Next-Best-Action, Amazon Personalize actualiza automáticamente la última versión de la solución entrenada con el modo FULL Training. Consulte [Actualizaciones automáticas.](#page-196-0)

Receta de personalización por parte del usuario (v2)

Una receta de [USER\\_PERSONALIZATION](https://docs.aws.amazon.com/glossary/latest/reference/glos-chap.html#user-personalization-recipes) que recomienda los elementos con los que un usuario interactuará en función de sus preferencias. Esta receta utiliza una arquitectura basada en transformadores para entrenar un modelo que aprende de los datos de interacciones entre los elementos, los metadatos de los elementos y los metadatos del usuario. Puede procesar hasta 5 millones de elementos y generar recomendaciones más relevantes con una latencia menor que la versión anterior.

Receta User-Personalization

Una receta [USER\\_PERSONALIZATION](https://docs.aws.amazon.com/glossary/latest/reference/glos-chap.html#user-personalization-recipes) basada en la red neuronal recurrente jerárquica (HRNN) que predice los elementos con los que interactuará un usuario. La receta de personalización del usuario puede utilizar los datos de exploración e impresiones de los artículos para generar recomendaciones de nuevos artículos.

### <span id="page-28-0"></span>Implementación y recomendaciones del modelo

Los siguientes términos se refieren a la implementación y el uso de un modelo para generar recomendaciones.

período de optimización de la acción

El período de tiempo que Amazon Personalize utiliza para predecir las acciones que probablemente realizará el usuario. Por ejemplo, si el período de optimización de acciones es de 14 días, Amazon Personalize predice las acciones que probablemente realizarán los usuarios en los próximos 14 días. El período de optimización de las acciones se configura al crear una solución con. [Receta Next-Best-Action](#page-279-1)

#### trabajo de inferencia por lotes

Una herramienta que importa los datos de entrada del lote desde un bucket de Amazon S3, utiliza la versión de la solución para generar recomendaciones y exporta las recomendaciones a un bucket de Amazon S3. Recomendamos que utilice una ubicación diferente para sus datos de salida (ya sea una carpeta o un bucket de Amazon S3 diferente). Utilice un trabajo de inferencia por lotes para obtener recomendaciones a partir de conjuntos de datos grandes que no requieren actualizaciones en tiempo real.

#### trabajo de segmento por lotes

Una herramienta que importa los datos de entrada del lote desde un bucket de Amazon S3, utiliza la versión de la solución para crear segmentos de usuarios y exporta los segmentos de usuario a un bucket de Amazon S3. Recomendamos que utilice una ubicación diferente para sus datos de salida (ya sea una carpeta o un bucket de Amazon S3 diferente). Utilice un trabajo de segmentación por lotes con una solución respaldada por la receta USER\_SEGMENTATION para crear segmentos de usuarios en función de la probabilidad de que el usuario interactúe con diferentes elementos o con elementos con diferentes atributos de elemento.

#### campaña

Una versión de solución implementada (modelo entrenado) con capacidad de transacción dedicada y aprovisionada para crear recomendaciones en tiempo real para los usuarios de la aplicación. Después de crear una campaña, puede utilizar las operaciones de la API de getRecommendations o getPersonalizedRanking para obtener recomendaciones.

#### exploración de elementos

Con la exploración, las recomendaciones incluyen algunos elementos o acciones que, por lo general, es menos probable que se recomienden al usuario, como nuevos elementos o acciones, elementos o acciones con pocas interacciones, o bien elementos o acciones menos relevantes para el usuario en función de su comportamiento anterior.

#### atribución de métricas

Herramienta que se utiliza para medir el impacto de las recomendaciones de artículos. Una atribución de métricas crea informes basados en los datos e interacciones de elementos que importe, así como en las métricas que especifique. Por ejemplo, la duración total de las películas vistas por los usuarios o el número total de eventos de clic.

#### recomendaciones

Una lista de elementos con los que Amazon Personalize predice que un usuario interactuará. Según la receta de Amazon Personalize utilizada, las recomendaciones pueden ser una lista de elementos (recetas USER\_PERSONALIZATION y recetas RELATED\_ITEMS) o una clasificación de una colección de elementos que haya proporcionado (recetas PERSONALIZED\_RANKING).

#### segmentos de usuarios

Listas de usuarios con los que Amazon Personalize predice que un usuario interactuará con su catálogo. Según la receta USER\_SEGMENTATION utilizada, puede crear segmentos de usuarios en función de los elementos (receta Item-Affinity) y metadatos de los elementos (receta Item-Attribute-Affinity). Los segmentos de usuarios se crean con un trabajo de segmentos por lotes.

### <span id="page-29-0"></span>Tipos de datos que Amazon Personalize puede utilizar

En los temas siguientes se presentan los diferentes tipos de datos que puede importar en Amazon Personalize.

#### Temas

- [Datos de interacciones](#page-30-0)
- [Datos de elementos](#page-30-1)
- [Datos de usuario](#page-30-2)
- [Datos de acciones](#page-31-0)
- [Datos de interacciones de acción](#page-31-1)

### <span id="page-30-0"></span>Datos de interacciones

Una interacción es un evento que se registra y, a continuación, se importa como datos de entrenamiento. Amazon Personalize genera recomendaciones basadas principalmente en los datos de interacciones. Los datos de interacciones pueden ser los siguientes:

- Datos de valor de evento y tipo de evento
- Metadatos contextuales
- Datos de impresiones

Los datos de interacciones se importan en un conjunto de datos de interacciones de elementos. Para obtener más información sobre los conjuntos de datos de interacciones, consulte [Conjunto de datos](#page-138-0)  [de interacciones de elementos.](#page-138-0)

### <span id="page-30-1"></span>Datos de elementos

Entre los metadatos de los elementos que Amazon Personalize puede utilizar se incluyen los siguientes:

- Datos numéricos acerca de cada elemento, como su precio.
- Metadatos categóricos acerca de cada elemento, como el género o el color del elemento.
- Datos de marca temporal de creación para cada elemento.
- Metadatos de texto no estructurados, como descripciones de productos o sinopsis de películas.

Importa metadatos sobre sus elementos en un conjunto de datos de Elementos. Para obtener más información sobre los conjuntos de datos de Elementos, consulte [Conjunto de datos de elementos.](#page-145-0)

### <span id="page-30-2"></span>Datos de usuario

Entre los metadatos de usuario que Amazon Personalize puede utilizar se incluyen los siguientes:

- Datos numéricos sobre cada usuario, como su edad.
- Metadatos categóricos sobre cada usuario, como su sexo o el estado del grado de fidelización.

Los metadatos sobre los usuarios se importan en un conjunto de datos de Usuarios. Para obtener más información sobre conjuntos de datos de Usuarios, consulte [Conjunto de datos de usuarios](#page-144-0).

### <span id="page-31-0"></span>Datos de acciones

Entre los datos de acciones que Amazon Personalize puede utilizar se incluyen los siguientes:

- El valor empresarial o la importancia de cada acción.
- Metadatos categóricos para cada acción, como la estacionalidad o la exclusividad de la acción.
- Datos de la marca de tiempo de vencimiento de la acción que especifican cuándo debe dejar de recomendar cada acción Amazon Personalize.
- Datos de frecuencia de repetición que especifican cuánto tiempo debe esperar Amazon Personalize antes de recomendar cada acción después de la interacción de un usuario.

Debe importar los datos sobre sus acciones en un conjunto de datos de acciones. No puede crear los siguientes recursos de mejor acción, incluidos los conjuntos de datos de acciones e interacciones de acciones, en un grupo de conjuntos de datos de dominio. Para obtener más información sobre los conjuntos de datos de acciones, consulte [Conjunto de datos de acciones](#page-149-0).

### <span id="page-31-1"></span>Datos de interacciones de acción

Entre los datos que Amazon Personalize puede utilizar de las interacciones de los usuarios con las acciones se incluyen los siguientes:

- Datos de tipo de evento
- Metadatos categóricos

Los datos de las interacciones se importan en un conjunto de datos de interacciones de acción. No puedes crear los siguientes recursos de mejor acción, incluidos los conjuntos de datos de acciones e interacciones entre acciones, en un grupo de conjuntos de datos de dominio. Para obtener más detalles sobre los conjuntos de datos de interacciones de acción, consulte [Conjunto de datos de](#page-151-0) [interacciones de acción](#page-151-0).

# <span id="page-32-0"></span>Configuración de Amazon Personalize

Antes de utilizar Amazon Personalize, debe tener una cuenta de Amazon Web Services (AWS) con un usuario administrativo. Tras configurar los permisos necesarios, puede acceder a Amazon Personalize a través de la consola Amazon Personalize, el AWS Command Line Interface (AWS CLI) o los AWS SDK.

Temas

- [Inscríbase para obtener una Cuenta de AWS](#page-32-1)
- [Creación de un usuario con acceso administrativo](#page-33-0)
- [Regiones y puntos de conexión](#page-34-0)
- [Configuración de permisos](#page-34-1)
- [Configurar el AWS CLI](#page-49-0)
- [Configuración de los AWS SDK](#page-51-0)

## <span id="page-32-1"></span>Inscríbase para obtener una Cuenta de AWS

Si no tiene uno Cuenta de AWS, complete los siguientes pasos para crearlo.

Para suscribirte a una Cuenta de AWS

- 1. Abra [https://portal.aws.amazon.com/billing/signup.](https://portal.aws.amazon.com/billing/signup)
- 2. Siga las instrucciones que se le indiquen.

Parte del procedimiento de registro consiste en recibir una llamada telefónica e indicar un código de verificación en el teclado del teléfono.

Cuando te registras en un Cuenta de AWS, Usuario raíz de la cuenta de AWSse crea un. El usuario raíz tendrá acceso a todos los Servicios de AWS y recursos de esa cuenta. Como práctica recomendada de seguridad, asigne acceso administrativo a un usuario y utilice únicamente el usuario raíz para realizar [tareas que requieren acceso de usuario raíz.](https://docs.aws.amazon.com/accounts/latest/reference/root-user-tasks.html)

AWS te envía un correo electrónico de confirmación una vez finalizado el proceso de registro. Puede ver la actividad de la cuenta y administrar la cuenta en cualquier momento entrando en [https://](https://aws.amazon.com/) [aws.amazon.com/](https://aws.amazon.com/) y seleccionando Mi cuenta.

### <span id="page-33-0"></span>Creación de un usuario con acceso administrativo

Después de crear un usuario administrativo Cuenta de AWS, asegúrelo Usuario raíz de la cuenta de AWS AWS IAM Identity Center, habilite y cree un usuario administrativo para no usar el usuario root en las tareas diarias.

Proteja su Usuario raíz de la cuenta de AWS

1. Inicie sesión [AWS Management Console](https://console.aws.amazon.com/)como propietario de la cuenta seleccionando el usuario root e introduciendo su dirección de Cuenta de AWS correo electrónico. En la siguiente página, escriba su contraseña.

Para obtener ayuda para iniciar sesión con el usuario raíz, consulte [Signing in as the root user](https://docs.aws.amazon.com/signin/latest/userguide/console-sign-in-tutorials.html#introduction-to-root-user-sign-in-tutorial) en la Guía del usuario de AWS Sign-In .

2. Active la autenticación multifactor (MFA) para el usuario raíz.

Para obtener instrucciones, consulte [Habilitar un dispositivo MFA virtual para el usuario Cuenta](https://docs.aws.amazon.com/IAM/latest/UserGuide/enable-virt-mfa-for-root.html)  [de AWS raíz \(consola\)](https://docs.aws.amazon.com/IAM/latest/UserGuide/enable-virt-mfa-for-root.html) en la Guía del usuario de IAM.

Creación de un usuario con acceso administrativo

1. Activar IAM Identity Center.

Consulte las instrucciones en [Activar AWS IAM Identity Center](https://docs.aws.amazon.com/singlesignon/latest/userguide/get-set-up-for-idc.html) en la Guía del usuario de AWS IAM Identity Center .

2. En IAM Identity Center, conceda acceso administrativo a un usuario.

Para ver un tutorial sobre su uso Directorio de IAM Identity Center como fuente de identidad, consulte [Configurar el acceso de los usuarios con la configuración predeterminada Directorio de](https://docs.aws.amazon.com/singlesignon/latest/userguide/quick-start-default-idc.html)  [IAM Identity Center en la](https://docs.aws.amazon.com/singlesignon/latest/userguide/quick-start-default-idc.html) Guía del AWS IAM Identity Center usuario.

Iniciar sesión como usuario con acceso de administrador

• Para iniciar sesión con el usuario de IAM Identity Center, utilice la URL de inicio de sesión que se envió a la dirección de correo electrónico cuando creó el usuario de IAM Identity Center.

Para obtener ayuda para iniciar sesión con un usuario del Centro de identidades de IAM, consulte [Iniciar sesión en el portal de AWS acceso](https://docs.aws.amazon.com/signin/latest/userguide/iam-id-center-sign-in-tutorial.html) en la Guía del AWS Sign-In usuario.

#### Concesión de acceso a usuarios adicionales

1. En IAM Identity Center, cree un conjunto de permisos que siga la práctica recomendada de aplicar permisos de privilegios mínimos.

Para conocer las instrucciones, consulte [Create a permission set](https://docs.aws.amazon.com/singlesignon/latest/userguide/get-started-create-a-permission-set.html) en la Guía del usuario de AWS IAM Identity Center .

2. Asigne usuarios a un grupo y, a continuación, asigne el acceso de inicio de sesión único al grupo.

Para conocer las instrucciones, consulte [Add groups](https://docs.aws.amazon.com/singlesignon/latest/userguide/addgroups.html) en la Guía del usuario de AWS IAM Identity Center .

## <span id="page-34-0"></span>Regiones y puntos de conexión

Un punto de enlace es una URL que es el punto de entrada de un servicio web. Cada punto de enlace está asociado a una región de AWS específica. Presta atención a las regiones predeterminadas de la consola Amazon Personalize y de los AWS CLI SDK de Amazon Personalize, ya que todos los componentes de Amazon Personalize de una campaña determinada (conjunto de datos, solución, campaña, seguimiento de eventos) deben crearse en la misma región. Para conocer las regiones y puntos de conexión que admite Amazon Personalize, consulte [Regiones y puntos de](https://docs.aws.amazon.com/general/latest/gr/rande.html#personalize_region) [conexión](https://docs.aws.amazon.com/general/latest/gr/rande.html#personalize_region).

## <span id="page-34-1"></span>Configuración de permisos

Debe conceder permiso a los usuarios, grupos o roles para interactuar con los recursos de Amazon Personalize. Además, debe conceder permiso a Amazon Personalize para acceder a los recursos que cree en Amazon Personalize y para realizar tareas en su nombre.

Configuración de permisos de

- 1. Conceda permiso a sus usuarios, grupos o roles para interactuar con los recursos de Amazon Personalize y pasar un rol a Amazon Personalize. Consulte [Concesión de permiso a los usuarios](#page-35-0)  [para acceder a Amazon Personalize](#page-35-0).
- 2. Conceda permiso a Amazon Personalize para acceder a los recursos de Amazon Personalize y para realizar tareas en su nombre. Consulte [Concesión de permiso a Amazon Personalize para](#page-38-0) [que acceda a sus recursos](#page-38-0).
- 3. Modifique la política de confianza de su rol de servicio de Amazon Personalize para evitar el [problema del suplente confuso](#page-724-0). Para ver un ejemplo de política de relación de confianza, consulte [Prevención de la sustitución confusa entre servicios](#page-724-0). Para obtener información sobre cómo modificar la política de confianza de un rol, consulte [Modificación de un rol.](https://docs.aws.amazon.com/IAM/latest/UserGuide/id_roles_manage_modify.html)
- 4. Si utiliza AWS Key Management Service (AWS KMS) para el cifrado, debe conceder permiso a Amazon Personalize y a su rol de servicio Amazon Personalize IAM para usar su clave. Para obtener más información, consulte [Concesión de permiso a Amazon Personalize para que utilice](#page-47-0)  [la clave AWS KMS.](#page-47-0)
- 5. Complete los pasos de [Concesión de acceso a Amazon Personalize para los recursos de](#page-41-0) [Amazon S3](#page-41-0) para usar políticas de bucket de IAM y Amazon S3 para dar a Amazon Personalize acceso a sus recursos de Amazon S3.

#### Temas

- [Concesión de permiso a los usuarios para acceder a Amazon Personalize](#page-35-0)
- [Concesión de permiso a Amazon Personalize para que acceda a sus recursos](#page-38-0)
- [Concesión de acceso a Amazon Personalize para los recursos de Amazon S3](#page-41-0)
- [Concesión de permiso a Amazon Personalize para que utilice la clave AWS KMS](#page-47-0)

### <span id="page-35-0"></span>Concesión de permiso a los usuarios para acceder a Amazon Personalize

Para proporcionar a sus usuarios acceso a Amazon Personalize, debe crear una política de IAM que conceda permiso para acceder a sus recursos de Amazon Personalize y transferir un rol a Amazon Personalize. A continuación, tendrá que usar esa política para agregar permisos a los usuarios, grupos o roles.

### Creación de una política de IAM nueva para los usuarios

Cree una política de IAM que proporcione a Amazon Personalize acceso completo a sus recursos de Amazon Personalize.

Para utilizar el editor de política de JSON para crear una política

- 1. Inicie sesión en la AWS Management Console y abra la consola de IAM en https:// [console.aws.amazon.com/iam/.](https://console.aws.amazon.com/iam/)
- 2. En el panel de navegación de la izquierda, elija Policies (Políticas).
Si es la primera vez que elige Policies (Políticas), aparecerá la página Welcome to Managed Policies (Bienvenido a políticas administradas). Elija Get Started (Comenzar).

- 3. En la parte superior de la página, seleccione Crear política.
- 4. En la sección Editor de políticas, seleccione la opción JSON.
- 5. Ingrese el siguiente documento de política JSON:

```
{ 
     "Version": "2012-10-17", 
     "Statement": [ 
          { 
              "Effect": "Allow", 
              "Action": [ 
                   "personalize:*" 
              ], 
              "Resource": "*" 
         }, 
          { 
              "Effect": "Allow", 
              "Action": [ 
                   "iam:PassRole" 
              ], 
              "Resource": "*", 
              "Condition": { 
                   "StringEquals": { 
                       "iam:PassedToService": "personalize.amazonaws.com" 
 } 
 } 
          } 
    \mathbf{I}}
```
## 6. Elija Siguiente.

### **a** Note

Puede alternar entre las opciones Visual y JSON del editor en todo momento. No obstante, si realiza cambios o selecciona Siguiente en la opción Visual del editor, es posible que IAM reestructure la política, con el fin de optimizarla para el editor visual. Para obtener más información, consulte [Reestructuración de política](https://docs.aws.amazon.com/IAM/latest/UserGuide/troubleshoot_policies.html#troubleshoot_viseditor-restructure) en la Guía del usuario de IAM.

- 7. En la página Revisar y crear, escriba el Nombre de la política y la Descripción (opcional) para la política que está creando. Revise los Permisos definidos en esta política para ver los permisos que concede la política.
- 8. Elija Create Policy (Crear política) para guardar la nueva política.

Para conceder solo los permisos necesarios para llevar a cabo una tarea en Amazon Personalize, modifique la política anterior para incluir solo las acciones necesarias para el usuario. Para obtener una lista de acciones de Amazon Personalize, consulte [Acciones, recursos y claves de condición de](https://docs.aws.amazon.com/service-authorization/latest/reference/list_amazonpersonalize.html)  [Amazon Personalize](https://docs.aws.amazon.com/service-authorization/latest/reference/list_amazonpersonalize.html).

## Dotación de acceso a Amazon Personalize

Adjunte la nueva política de IAM cuando otorgue permisos a sus usuarios.

Para proporcionar acceso, agregue permisos a sus usuarios, grupos o roles:

• Usuarios y grupos de AWS IAM Identity Center:

Cree un conjunto de permisos. Siga las instrucciones de [Create a permission set](https://docs.aws.amazon.com/singlesignon/latest/userguide/howtocreatepermissionset.html) (Creación de un conjunto de permisos) en la Guía del usuario de AWS IAM Identity Center.

• Usuarios administrados en IAM a través de un proveedor de identidades:

Cree un rol para la federación de identidades. Siga las instrucciones de [Creación de un rol para un](https://docs.aws.amazon.com/IAM/latest/UserGuide/id_roles_create_for-idp.html)  [proveedor de identidad de terceros \(federación\)](https://docs.aws.amazon.com/IAM/latest/UserGuide/id_roles_create_for-idp.html) en la Guía del usuario de IAM.

- Usuarios de IAM:
	- Cree un rol que el usuario pueda asumir. Siga las instrucciones de [Creación de un rol para un](https://docs.aws.amazon.com/IAM/latest/UserGuide/id_roles_create_for-user.html)  [usuario de IAM](https://docs.aws.amazon.com/IAM/latest/UserGuide/id_roles_create_for-user.html) en la Guía del usuario de IAM.
	- (No recomendado) Adjunte una política directamente a un usuario o agregue un usuario a un grupo de usuarios. Siga las instrucciones de [Adición de permisos a un usuario \(consola\)](https://docs.aws.amazon.com/IAM/latest/UserGuide/id_users_change-permissions.html#users_change_permissions-add-console) de la Guía del usuario de IAM.

# <span id="page-38-1"></span>Concesión de permiso a Amazon Personalize para que acceda a sus

## recursos

Para conceder permiso a Amazon Personalize para acceder a sus recursos, debe crear una política de IAM que proporcione a Amazon Personalize acceso completo a sus recursos de Amazon Personalize. O bien, puede utilizar la AmazonPersonalizeFullAccess política AWS gestionada. AmazonPersonalizeFullAccessproporciona más permisos de los necesarios. Recomendamos crear una nueva política de IAM que solo conceda los permisos necesarios. Para obtener más información sobre las políticas administradas, consulte [AWS políticas gestionadas.](#page-727-0)

Después de crear la política, cree un rol de IAM para Amazon Personalize y asóciele la nueva política.

## Temas

- [Creación de una política de IAM para Amazon Personalize](#page-38-0)
- [Creación de un rol de IAM para Amazon Personalize](#page-39-0)

<span id="page-38-0"></span>Creación de una política de IAM para Amazon Personalize

Cree una política de IAM que proporcione a Amazon Personalize acceso completo a sus recursos de Amazon Personalize.

Utilización del editor de política de JSON para la creación de una política

- 1. Inicie sesión en la consola de IAM AWS Management Console y ábrala en [https://](https://console.aws.amazon.com/iam/)  [console.aws.amazon.com/iam/.](https://console.aws.amazon.com/iam/)
- 2. En el panel de navegación de la izquierda, elija Políticas.

Si es la primera vez que elige Políticas, aparecerá la página Welcome to Managed Policies (Bienvenido a políticas administradas). Elija Comenzar.

- 3. En la parte superior de la página, seleccione Crear política.
- 4. En la sección Editor de políticas, seleccione la opción JSON.
- 5. Ingrese el siguiente documento de política JSON:

```
 "Version": "2012-10-17", 
 "Statement": [
```
{

```
 { 
                 "Effect": "Allow", 
                "Action": [ 
                      "personalize:*" 
                ], 
                 "Resource": "*" 
           } 
      ]
}
```
6. Elija Siguiente.

## **a** Note

Puede alternar entre las opciones Visual y JSON del editor en todo momento. No obstante, si realiza cambios o selecciona Siguiente en la opción Visual del editor, es posible que IAM reestructure la política, con el fin de optimizarla para el editor visual. Para obtener más información, consulte [Reestructuración de política](https://docs.aws.amazon.com/IAM/latest/UserGuide/troubleshoot_policies.html#troubleshoot_viseditor-restructure) en la Guía del usuario de IAM.

- 7. En la página Revisar y crear, introduzca el Nombre de la política y la Descripción (opcional) para la política que está creando. Revise los Permisos definidos en esta política para ver los permisos que concede la política.
- 8. Elija Crear política para guardar la nueva política.

## <span id="page-39-0"></span>Creación de un rol de IAM para Amazon Personalize

Para utilizar Amazon Personalize, debe crear un rol AWS Identity and Access Management de servicio para Amazon Personalize. Un rol de servicio es un [rol de IAM](https://docs.aws.amazon.com/IAM/latest/UserGuide/id_roles.html) que asume un servicio para realizar acciones en su nombre. Un administrador de IAM puede crear, modificar y eliminar un rol de servicio desde IAM. Para obtener más información, consulte [Creación de un rol para delegar](https://docs.aws.amazon.com/IAM/latest/UserGuide/id_roles_create_for-service.html)  [permisos a un Servicio de AWS](https://docs.aws.amazon.com/IAM/latest/UserGuide/id_roles_create_for-service.html) en la Guía del usuario de IAM. Tras crear un rol de servicio para Amazon Personalize, conceda al rol los permisos adicionales que se indican en la lista [Permisos del](#page-41-0)  [rol de servicio adicional](#page-41-0) según sea necesario.

Para crear el rol de servicio para Amazon Personalize (consola de IAM)

1. Inicie sesión en la consola de IAM AWS Management Console y ábrala en [https://](https://console.aws.amazon.com/iam/)  [console.aws.amazon.com/iam/.](https://console.aws.amazon.com/iam/)

Concesión de permiso a Amazon Personalize para que acceda a sus recursos 30

- 2. En el panel de navegación de la consola de IAM, seleccione Roles y, a continuación, elija Crear rol.
- 3. En Tipo de entidad de confianza, elija Servicio de AWS.
- 4. Para el servicio o el caso de uso, selecciona Amazon Personalize y, a continuación, elige el caso de uso Personalize.
- 5. Elija Siguiente.
- 6. Elija la política que creó en el procedimiento anterior.
- 7. (Opcional) Configure un [límite de permisos.](https://docs.aws.amazon.com/IAM/latest/UserGuide/access_policies_boundaries.html) Se trata de una característica avanzada que está disponible para los roles de servicio, pero no para los roles vinculados a servicios.
	- a. Abra la sección Configurar límite de permisos y, a continuación, elija Utilizar un límite de permisos para controlar los permisos que puede tener el rol como máximo.

IAM incluye una lista de las políticas AWS gestionadas y gestionadas por los clientes de tu cuenta.

- b. Seleccione la política que desea utilizar para el límite de permisos.
- 8. Elija Siguiente.
- 9. Escriba un nombre o sufijo de nombre para el rol, que pueda ayudarle a identificar su finalidad.

## **A** Important

Cuando asigne un nombre a un rol, tenga en cuenta lo siguiente:

• Los nombres de los roles deben ser únicos dentro de tu perfil Cuenta de AWS y no se pueden hacer únicos por mayúsculas y minúsculas.

Por ejemplo, no puede crear roles denominados tanto **PRODROLE** como **prodrole**. Cuando se utiliza un nombre de rol en una política o como parte de un ARN, el nombre de rol distingue entre mayúsculas y minúsculas, sin embargo, cuando un nombre de rol les aparece a los clientes en la consola, como por ejemplo durante el proceso de inicio de sesión, el nombre de rol no distingue entre mayúsculas y minúsculas.

- Dado que otras entidades podrían hacer referencia al rol, no es posible editar el nombre del rol una vez creado.
- 10. (Opcional) En Descripción, ingrese una descripción para el rol.
- 11. (Opcional) Para editar los casos de uso y los permisos de la función, en las secciones Paso 1: Seleccionar entidades confiables o en Paso 2: Agregar permisos, elija Editar.
- 12. (Opcional) Para ayudar a identificar, organizar o buscar el rol, agregue etiquetas como pares clave-valor. Para obtener más información sobre el uso de etiquetas en IAM, consulte [Etiquetado](https://docs.aws.amazon.com/IAM/latest/UserGuide/id_tags.html)  [de recursos de IAM](https://docs.aws.amazon.com/IAM/latest/UserGuide/id_tags.html) en la Guía de usuario de IAM.
- 13. Revise el rol y, a continuación, elija Crear rol.

Tras crear un rol para Amazon Personalize, estará listo para concederle [acceso a su bucket de](#page-41-1) [Amazon S3](#page-41-1) y a [cualquier AWS KMS clave.](#page-47-0)

<span id="page-41-0"></span>Permisos del rol de servicio adicional

Después de crear el rol y concederle permisos para obtener acceso a sus recursos de Amazon Personalize, haga lo siguiente:

- 1. Modifique la política de confianza de su rol de servicio de Amazon Personalize para evitar el [problema del suplente confuso.](#page-724-0) Para ver un ejemplo de política de relación de confianza, consulte [Prevención de la sustitución confusa entre servicios.](#page-724-0) Para obtener información sobre cómo modificar la política de confianza de un rol, consulte [Modificación de un rol.](https://docs.aws.amazon.com/IAM/latest/UserGuide/id_roles_manage_modify.html)
- 2. Si utiliza AWS Key Management Service (AWS KMS) para el cifrado, debe conceder permiso a Amazon Personalize y a su rol de servicio Amazon Personalize IAM para usar su clave. Para obtener más información, consulte [Concesión de permiso a Amazon Personalize para que utilice](#page-47-0) [la clave AWS KMS.](#page-47-0)

# <span id="page-41-1"></span>Concesión de acceso a Amazon Personalize para los recursos de Amazon S3

Para dar acceso a Amazon Personalize a su bucket de Amazon S3, haga lo siguiente:

- 1. Si aún no lo ha hecho, siga los pasos que se indican en [Configuración de permisos](#page-34-0) para configurar los permisos para que Amazon Personalize pueda acceder a sus recursos de Amazon Personalize en su nombre.
- 2. Asocie una política al rol de servicio de Amazon Personalize (consulte [Creación de un rol de IAM](#page-39-0) [para Amazon Personalize](#page-39-0)) que permita el acceso a su bucket de Amazon S3. Para obtener más información, consulte [Asociación de una política de Amazon S3 a su rol de servicio de Amazon](#page-42-0) [Personalize.](#page-42-0)

Concesión de acceso a Amazon Personalize para los recursos de Amazon S3 32

- 3. Asocie una política de bucket al bucket de Amazon S3 que contiene sus archivos de datos para que Amazon Personalize pueda acceder a ellos. Para obtener más información, consulte [Asociación de una política de acceso de Amazon Personalize a su bucket de Amazon S3.](#page-45-0)
- 4. Si utilizas AWS Key Management Service (AWS KMS) para el cifrado, debes conceder permiso a Amazon Personalize y a tu rol de servicio Amazon Personalize IAM para usar tu clave. Para obtener más información, consulte [Concesión de permiso a Amazon Personalize para que utilice](#page-47-0)  [la clave AWS KMS.](#page-47-0)

**a** Note

Como Amazon Personalize no se comunica con las AWS VPC, Amazon Personalize no puede interactuar con los buckets de Amazon S3 que solo permiten el acceso a las VPC.

## Temas

- [Asociación de una política de Amazon S3 a su rol de servicio de Amazon Personalize](#page-42-0)
- [Asociación de una política de acceso de Amazon Personalize a su bucket de Amazon S3](#page-45-0)

<span id="page-42-0"></span>Asociación de una política de Amazon S3 a su rol de servicio de Amazon Personalize

Para asociar una política de Amazon S3 a su rol de Amazon Personalize, haga lo siguiente:

- 1. [Inicie sesión en la consola de IAM \(https://console.aws.amazon.com/iam/\).](https://console.aws.amazon.com/iam/)
- 2. En el panel de navegación, seleccione Policies (Políticas) y seleccione Create policy (Crear política).
- 3. Elija la pestaña JSON y actualice la política como se indica a continuación. Reemplace bucket-name con el nombre de su bucket. Puede usar la siguiente política para los trabajos de importación o eliminación de datos de conjuntos de datos. Si utiliza un flujo de trabajo por lotes o crea un trabajo de exportación de conjuntos de datos, Amazon Personalize necesita permisos adicionales. Consulte [Política de roles de servicio para flujos de trabajo por lotes](#page-43-0) o [Política de](#page-46-0) [buckets de Amazon S3 para exportar un conjunto de datos.](#page-46-0)

```
{ 
     "Version": "2012-10-17", 
     "Id": "PersonalizeS3BucketAccessPolicy", 
     "Statement": [
```

```
 { 
               "Sid": "PersonalizeS3BucketAccessPolicy", 
              "Effect": "Allow", 
               "Action": [ 
                   "s3:GetObject", 
                   "s3:ListBucket" 
              ], 
               "Resource": [ 
                   "arn:aws:s3:::bucket-name", 
                   "arn:aws:s3:::bucket-name/*" 
 ] 
          } 
    \mathbf{I}}
```
- 4. Elija Siguiente: etiquetas. Si lo desea, añada cualquier etiqueta y elija Revisar.
- 5. Asigne un nombre a la política.
- 6. (Opcional) En Descripción, escriba una frase breve que describa esta política, por ejemplo, **Allow Amazon Personalize to access its Amazon S3 bucket.**.
- 7. Elija Crear política.
- 8. En el panel de navegación, elija Roles y elija el rol que creó para Amazon Personalize. Consulte [Creación de un rol de IAM para Amazon Personalize.](#page-39-0)
- 9. En Permisos, elija Asociar políticas.
- 10. Para mostrar la política en la lista, escriba parte del nombre de la política en el cuadro de filtro Filter policies (Políticas de filtro).
- 11. Elija la casilla situada junto a la política que ha creado anteriormente en este procedimiento.
- 12. Elija Asociar política.

Antes de que su rol esté listo para usarlo con Amazon Personalize, también debe asociar una política de bucket al bucket de Amazon S3 que contiene sus datos. Consulte [Asociación de una](#page-45-0)  [política de acceso de Amazon Personalize a su bucket de Amazon S3.](#page-45-0)

<span id="page-43-0"></span>Política de roles de servicio para flujos de trabajo por lotes

Para completar un flujo de trabajo por lotes, Amazon Personalize necesita permiso para acceder a su bucket de Amazon S3 y añadirle archivos. Siga los pasos anteriores para asociar la siguiente política a su rol de Amazon Personalize. Reemplace bucket-name con el nombre de su bucket.

Para obtener más información acerca de los flujos de trabajo por lotes, consulte [Recomendaciones](#page-489-0)  [por lotes y segmentos de usuarios \(recursos personalizados\)](#page-489-0).

```
{ 
     "Version": "2012-10-17", 
     "Id": "PersonalizeS3BucketAccessPolicy", 
     "Statement": [ 
          { 
              "Sid": "PersonalizeS3BucketAccessPolicy", 
              "Effect": "Allow", 
              "Action": [ 
                   "s3:GetObject", 
                   "s3:ListBucket", 
                   "s3:PutObject" 
              ], 
              "Resource": [ 
                   "arn:aws:s3:::bucket-name", 
                   "arn:aws:s3:::bucket-name/*" 
 ] 
          } 
    \mathbf{I}}
```
Política de roles de servicio para exportar un conjunto de datos

Para exportar un conjunto de datos, su rol de servicio de Amazon Personalize necesita permiso para usar las acciones PutObject y ListBucket en su bucket de Amazon S3. La siguiente política de ejemplo concede los permisos de PutObject y ListBucket a Amazon Personalize. Sustituya bucket-name por el nombre de su bucket y asocie la política a su rol de servicio para Amazon Personalize. Para obtener información acerca de la asociación de políticas a un rol de servicio, consulte [Asociación de una política de Amazon S3 a su rol de servicio de Amazon Personalize.](#page-42-0)

```
{ 
     "Version": "2012-10-17", 
     "Id": "PersonalizeS3BucketAccessPolicy", 
     "Statement": [ 
          { 
              "Sid": "PersonalizeS3BucketAccessPolicy", 
              "Effect": "Allow", 
              "Action": [ 
                   "s3:PutObject", 
                   "s3:ListBucket"
```

```
 ], 
                 "Resource": [ 
                      "arn:aws:s3:::bucket-name", 
                      "arn:aws:s3:::bucket-name/*" 
               \mathbf{1} } 
      ]
}
```
<span id="page-45-0"></span>Asociación de una política de acceso de Amazon Personalize a su bucket de Amazon S3

Amazon Personalize necesita permiso para obtener acceso al bucket de S3. Puede usar la siguiente política para los trabajos de importación o eliminación de datos de conjuntos de datos. Reemplace bucket-name con el nombre de su bucket. Para flujos de trabajo por lotes, consulte [Política de](#page-46-1)  [buckets de Amazon S3 para flujos de trabajo por lotes.](#page-46-1)

Para obtener información acerca de las políticas de buckets de Amazon S3, consulte [¿Cómo agrego](https://docs.aws.amazon.com/AmazonS3/latest/user-guide/add-bucket-policy.html)  [una política de bucket en S3?.](https://docs.aws.amazon.com/AmazonS3/latest/user-guide/add-bucket-policy.html)

```
{ 
     "Version": "2012-10-17", 
     "Id": "PersonalizeS3BucketAccessPolicy", 
     "Statement": [ 
          { 
              "Sid": "PersonalizeS3BucketAccessPolicy", 
              "Effect": "Allow", 
              "Principal": { 
                  "Service": "personalize.amazonaws.com" 
              }, 
              "Action": [ 
                  "s3:GetObject", 
                  "s3:ListBucket" 
              ], 
              "Resource": [ 
                  "arn:aws:s3:::bucket-name", 
                  "arn:aws:s3:::bucket-name/*" 
 ] 
         } 
     ]
}
```
<span id="page-46-1"></span>Política de buckets de Amazon S3 para flujos de trabajo por lotes

Para flujos de trabajo por lotes, Amazon Personalize necesita permiso para acceder a su bucket de Amazon S3 y añadirle archivos. Adjunte la siguiente política a su bucket. Reemplace bucket-name con el nombre de su bucket.

Para obtener información acerca de cómo agregar una política de bucket de Amazon S3, consulte [¿Cómo añado una política de bucket de S3?](https://docs.aws.amazon.com/AmazonS3/latest/user-guide/add-bucket-policy.html) Para obtener más información acerca de los flujos de trabajo por lotes, consulte [Recomendaciones por lotes y segmentos de usuarios \(recursos](#page-489-0)  [personalizados\).](#page-489-0)

```
{ 
     "Version": "2012-10-17", 
     "Id": "PersonalizeS3BucketAccessPolicy", 
     "Statement": [ 
          { 
              "Sid": "PersonalizeS3BucketAccessPolicy", 
              "Effect": "Allow", 
              "Principal": { 
                   "Service": "personalize.amazonaws.com" 
              }, 
              "Action": [ 
                   "s3:GetObject", 
                   "s3:ListBucket", 
                   "s3:PutObject" 
              ], 
              "Resource": [ 
                   "arn:aws:s3:::bucket-name", 
                   "arn:aws:s3:::bucket-name/*" 
 ] 
          } 
     ]
}
```
<span id="page-46-0"></span>Política de buckets de Amazon S3 para exportar un conjunto de datos

Para exportar un conjunto de datos, Amazon Personalize necesita permiso para usar las acciones PutObject y ListBucket en su bucket de Amazon S3. La siguiente política de ejemplo concede el principio PutObject y los permisos de ListBucket de Amazon Personalize. Sustituya bucketname por el nombre de su bucket y asocie la política a su bucket. Para obtener información acerca de la edición de una política de bucket de Amazon S3, consulte [¿Cómo agrego una política de](https://docs.aws.amazon.com/AmazonS3/latest/user-guide/add-bucket-policy.html)  [bucket de S3?](https://docs.aws.amazon.com/AmazonS3/latest/user-guide/add-bucket-policy.html) en la Guía del usuario de Amazon Simple Storage Service.

```
{ 
     "Version": "2012-10-17", 
     "Id": "PersonalizeS3BucketAccessPolicy", 
     "Statement": [ 
          { 
              "Sid": "PersonalizeS3BucketAccessPolicy", 
              "Effect": "Allow", 
              "Principal": { 
                   "Service": "personalize.amazonaws.com" 
              }, 
              "Action": [ 
                   "s3:PutObject", 
                   "s3:ListBucket" 
              ], 
              "Resource": [ 
                   "arn:aws:s3:::bucket-name", 
                   "arn:aws:s3:::bucket-name/*" 
 ] 
          } 
     ]
}
```
# <span id="page-47-0"></span>Concesión de permiso a Amazon Personalize para que utilice la clave AWS KMS

Si especifica una clave AWS Key Management Service (AWS KMS) cuando usa las API o la consola de Amazon Personalize, o si usa su clave AWS KMS para cifrar un bucket de Amazon S3, debe conceder permiso a Amazon Personalize para usar su clave. Para conceder permisos, su política de claves de AWS KMS y la política de IAM asociada a su rol de servicio deben conceder a Amazon Personalize permiso para usar su clave. Esto se aplica a la creación de lo siguiente en Amazon Personalize.

- Grupos de conjuntos de datos
- Trabajo de importación de conjuntos de datos (solo la política de claves de AWS KMS debe conceder permisos)
- Trabajos de exportación de conjuntos de datos
- Trabajos de inferencia por lotes
- Trabajos de segmentos por lotes
- Atribuciones de métricas

Su política de claves de AWS KMS y sus políticas de IAM deben conceder permisos para las siguientes acciones:

- Decrypt
- GenerateDataKey
- DescribeKey
- CreateGrant (solo obligatorio en la política de claves)
- ListGrants

La revocación de los permisos de claves de AWS KMS después de crear un recurso puede provocar problemas a la hora de crear un filtro o de obtener recomendaciones. Para obtener más información acerca de las políticas de AWS KMS, consulte [Uso de las políticas de claves en KMS AWS](https://docs.aws.amazon.com/kms/latest/developerguide/key-policies.html) en la Guía para desarrolladores de AWS Key Management Service. Para obtener más información sobre la creación de una política de IAM, consulte [Crear políticas de IAM](https://docs.aws.amazon.com/IAM/latest/UserGuide/access_policies_create.html) en la Guía del usuario de IAM. Para obtener información sobre cómo adjuntar una política de IAM a un rol, consulte [Incorporación y](https://docs.aws.amazon.com/IAM/latest/UserGuide/access_policies_manage-attach-detach.html) [eliminación de permisos de identidad de IAM](https://docs.aws.amazon.com/IAM/latest/UserGuide/access_policies_manage-attach-detach.html) en la Guía del usuario de IAM.

### Temas

- [Política de claves de ejemplo](#page-48-0)
- [Ejemplo de política de IAM](#page-49-0)

## <span id="page-48-0"></span>Política de claves de ejemplo

El siguiente ejemplo de política de claves concede a Amazon Personalize y a su rol los permisos mínimos para las operaciones anteriores de Amazon Personalize. Si especifica una clave al crear un grupo de conjuntos de datos y desea exportar los datos de un conjunto de datos, su política de claves debe incluir la acción GenerateDataKeyWithoutPlaintext.

```
{ 
   "Version": "2012-10-17", 
   "Id": "key-policy-123", 
   "Statement": [ 
     { 
        "Sid": "Allow use of the key", 
       "Effect": "Allow", 
        "Principal": { 
          "AWS": "arn:aws:iam::<account-id>:role/<personalize-role-name>",
```

```
 "Service": "personalize.amazonaws.com" 
        }, 
        "Action": [ 
                    "kms:Decrypt", 
                    "kms:GenerateDataKey", 
                    "kms:DescribeKey", 
                    "kms:CreateGrant", 
                    "kms:ListGrants" 
               ], 
        "Resource": "*" 
      } 
   ]
}
```
## <span id="page-49-0"></span>Ejemplo de política de IAM

El siguiente ejemplo de política de IAM concede a un rol los permisos de AWS KMS mínimos necesarios para las operaciones anteriores de Amazon Personalize. Para los trabajos de importación de conjuntos de datos, solo la política de claves de AWS KMS debe conceder permisos.

```
{ 
      "Version": "2012-10-17", 
      "Statement": [ 
          { 
               "Effect": "Allow", 
               "Action": [ 
                    "kms:Decrypt", 
                    "kms:GenerateDataKey", 
                    "kms:DescribeKey", 
                    "kms:ListGrants" 
               ], 
               "Resource": "*" 
          } 
     ]
}
```
# Configurar el AWS CLI

The AWS Command Line Interface (AWS CLI) es una herramienta de desarrollador unificada para administrar AWS servicios, incluido Amazon Personalize. Recomendamos que la instale.

- 1. Para instalarlo AWS CLI, siga las instrucciones de la Guía [del AWS Command Line Interface](https://docs.aws.amazon.com/cli/latest/userguide/installing.html) usuario de la AWS Command Line Interface interfaz.
- 2. Para configurar AWS CLI y configurar un perfil al que llamar AWS CLI, siga las instrucciones de [Configuración del AWS CLIAWS Command Line Interface](https://docs.aws.amazon.com/cli/latest/userguide/cli-chap-getting-started.html) manual del usuario.
- 3. Para confirmar que el AWS CLI perfil está configurado correctamente, ejecute el siguiente comando.

```
aws configure --profile default
```
Si el perfil está configurado correctamente, la salida debería ser similar a la siguiente.

```
AWS Access Key ID [****************52FQ]: 
AWS Secret Access Key [****************xgyZ]: 
Default region name [us-west-2]: 
Default output format [json]:
```
4. Para comprobar que AWS CLI está configurado para su uso con Amazon Personalize, ejecute los siguientes comandos.

aws personalize help

y

aws personalize-runtime help

y

```
aws personalize-events help
```
Si AWS CLI está configurado correctamente, verá una lista de los AWS CLI comandos compatibles con Amazon Personalize, Amazon Personalize runtime y Amazon Personalize events.

Si configuró AWS CLI y no reconoce los comandos de Amazon Personalize, actualice el AWS CLI. Para actualizar el AWS CLI, ejecuta el siguiente comando.

```
pip3 install awscli --upgrade --user
```
Para obtener más información, consulte [Instalación de la AWS CLI utilizando pip.](https://docs.aws.amazon.com/cli/latest/userguide/cli-chap-install.html#install-tool-pip)

# Configuración de los AWS SDK

Descarga e instala los AWS SDK que quieras usar. Esta guía proporciona ejemplos de SDK para Python (Boto3), SDK para Java 2.x y SDK para v3. JavaScript Para obtener información sobre otros AWS SDK, consulte [Herramientas para Amazon Web Services.](https://aws.amazon.com/tools/) Para obtener información sobre la configuración de Amplify, consulte [AWS Amplify](https://aws-amplify.github.io/docs/js/start).

• [AWS SDK for Python \(Boto3\)](https://boto3.amazonaws.com/v1/documentation/api/latest/index.html)

Para instalar el SDK para Python (Boto3), siga las instrucciones de [inicio rápido](https://boto3.amazonaws.com/v1/documentation/api/latest/guide/quickstart.html) en la documentación de Boto3.

• [SDK para Java 2.x](https://docs.aws.amazon.com/sdk-for-java/latest/developer-guide/)

Para obtener información sobre cómo configurar el SDK para Java 2.x, consulte el tema [Introducción al SDK para Java 2.x](https://docs.aws.amazon.com/sdk-for-java/latest/developer-guide/get-started.html) de la Guía para desarrolladores de AWS SDK for Java 2.x .

Para ver ejemplos de código de Amazon Personalize, consulte [Ejemplos de código Java de](https://github.com/awsdocs/aws-doc-sdk-examples/tree/main/javav2/example_code/personalize)  [Amazon Personalize](https://github.com/awsdocs/aws-doc-sdk-examples/tree/main/javav2/example_code/personalize) en el repositorio de [ejemplos del SDK de AWS](https://github.com/awsdocs/aws-doc-sdk-examples).

• [AWS SDK for JavaScript v3](https://docs.aws.amazon.com/sdk-for-javascript/v3/developer-guide/)

Para obtener información sobre cómo configurar el SDK para la JavaScript versión 3, consulta el tema Cómo [empezar con el AWS SDK for JavaScript tema de la](https://docs.aws.amazon.com/sdk-for-javascript/v3/developer-guide/getting-started.html) Guía para AWS SDK for JavaScript desarrolladores.

Para ver ejemplos de código de Amazon Personalize, consulte [Ejemplos de código de Amazon](https://github.com/awsdocs/aws-doc-sdk-examples/tree/main/javascriptv3/example_code/personalize) [Personalize para el SDK para la versión JavaScript 3](https://github.com/awsdocs/aws-doc-sdk-examples/tree/main/javascriptv3/example_code/personalize) en el repositorio de [ejemplos de AWS SDK.](https://github.com/awsdocs/aws-doc-sdk-examples)

# Introducción

Las siguientes secciones le ayudan a empezar a utilizar Amazon Personalize con la consola Amazon Personalize y AWS los SDK. AWS CLI Los tutoriales utilizan datos históricos que constan de 100 000 valoraciones de películas realizadas por 600 usuarios para 9700 películas.

Para simplificar los tutoriales:

- Usamos un pequeño conjunto de datos. Esto podría afectar negativamente a las métricas generadas por los recursos. Los tutoriales sirven como introducción al flujo de trabajo de Amazon Personalize y no generarán necesariamente los modelos de mayor rendimiento.
- Creamos solo un conjunto de datos de interacciones de elementos y nos basamos en el hecho de que un usuario vio una película y no en cómo la calificó. Esto simplifica la preparación de los datos de entrenamiento.
- No registramos eventos de interacción del usuario en directo. Para obtener información sobre la captura de eventos de usuario, consulte [Registro de eventos.](#page-529-0)

Puede elegir empezar con un grupo de conjuntos de datos de dominio o con un grupo de conjuntos de datos personalizados:

- Los grupos de conjuntos de datos de dominio proporcionan recursos optimizados para diferentes casos de uso en función de su dominio. Para empezar a crear un grupo de conjuntos de datos de dominio, complete el [Requisitos previos para los ejercicios de introducción](#page-53-0) y, a continuación, complete el tutorial en [Introducción a un grupo de conjuntos de datos de dominio](#page-55-0).
- Los grupos de conjuntos de datos personalizados le permiten crear y configurar solo recursos personalizados. Para empezar a ofrecer recomendaciones de películas personalizadas a sus usuarios con recursos personalizados y una [Receta V2 de personalización por parte del](#page-212-0) [usuario](#page-212-0) receta, complete los tutoriales [Requisitos previos para los ejercicios de introducción](#page-53-0) y, a continuación, comience con ellos. [Introducción a un grupo de conjuntos de datos personalizados](#page-89-0)

Cuando termine el ejercicio de introducción, para evitar incurrir en cargos innecesarios, siga los pasos de [Limpieza de recursos](#page-132-0) para eliminar los recursos que ha creado.

## Temas

- [Requisitos previos para los ejercicios de introducción](#page-53-0)
- [Introducción a un grupo de conjuntos de datos de dominio](#page-55-0)
- [Introducción a un grupo de conjuntos de datos personalizados](#page-89-0)
- [Limpieza de recursos](#page-132-0)

# <span id="page-53-0"></span>Requisitos previos para los ejercicios de introducción

Los siguientes pasos son requisitos previos para los ejercicios de introducción.

- 1. Configure permisos para que Amazon Personalize pueda acceder a sus recursos en su nombre. Esto implica crear un rol de servicio para Amazon Personalize y concederle acceso a los recursos de Amazon Personalize con una política de IAM. Para más información, consulte [Concesión de permiso a Amazon Personalize para que acceda a sus recursos.](#page-38-1)
- 2. Prepare los datos de entrenamiento y súbalos en su bucket de Amazon S3:
	- Para ver tutoriales sobre grupos de conjuntos de datos de dominios, consulte [Creación de los](#page-53-1) [datos de entrenamiento \(grupo de conjuntos de datos de dominio\).](#page-53-1)
	- Para ver tutoriales sobre grupos de conjuntos de datos personalizados, consulte [Creación de](#page-55-1)  [los datos de entrenamiento \(grupo de conjuntos de datos personalizado\)](#page-55-1).
- 3. Conceda permiso a su rol de servicio de Amazon Personalize para acceder a sus recursos de Amazon S3, tal y como se especifica en [Concesión de acceso a Amazon Personalize para los](#page-41-1)  [recursos de Amazon S3.](#page-41-1)

# <span id="page-53-1"></span>Creación de los datos de entrenamiento (grupo de conjuntos de datos de dominio)

Para crear datos de entrenamiento, debe descargar, modificar y guardar los datos de valoraciones de películas en un bucket de Amazon Simple Storage Service (Amazon S3). A continuación, debe conceder a permiso a Amazon Personalize para leer datos del bucket.

Para crear los datos de entrenamiento

1. Descargue y descomprima el archivo zip de clasificación de películas, [ml-latest-small.zip,](http://files.grouplens.org/datasets/movielens/ml-latest-small.zip) de las categorías [MovieLensm](https://grouplens.org/datasets/movielens)enos recomendadas para la educación y el desarrollo (F. Maxwell Harper y Joseph A. Konstan. 2015). Los MovieLens conjuntos de datos: historia y contexto. ACM Transactions on Interactive Intelligent Systems (TII) 5, 4:19:1 — 19:19. https:// doi.org/10.1145/2827872).

- 2. Abra el archivo ratings.csv. Este archivo contiene los datos de interacciones para este tutorial.
	- a. Elimine la columna calificación.
	- b. Cambie el nombre de las columnas userId y movieId a USER\_ID y ITEM\_ID respectivamente.
	- c. Agregue una columna EVENT\_TYPE y establezca el valor de cada registro en watch. Si utiliza Microsoft Excel, puede establecer el EVENT\_TYPE para cada registro escribiendo watch en la primera celda de la columna y, a continuación, haciendo doble clic en la esquina inferior derecha de la celda. El encabezado debe ser el siguiente:

## **USER\_ID,ITEM\_ID,TIMESTAMP,EVENT\_TYPE**

Estas columnas deben ser exactamente como se muestran para que Amazon Personalize reconozca los datos. Las primeras filas de los datos deberían tener el siguiente aspecto:

USER\_ID,ITEM\_ID,TIMESTAMP,EVENT\_TYPE 1,1,964982703,watch 1,3,964981247,watch 1,6,964982224,watch 1,47,964983815,watch 1,50,964982931,watch .... ....

Guarde el archivo ratings.csv.

- 3. Suba ratings.csv a su bucket de Amazon S3. Para obtener más información, consulte [Subida de archivos y carpetas con la función arrastrar y soltar](https://docs.aws.amazon.com/AmazonS3/latest/user-guide/upload-objects.html) en la Guía del usuario de Amazon Simple Storage Service.
- 4. Concede permiso a Amazon Personalize para leer los datos del bucket. Para obtener más información, consulte [Concesión de acceso a Amazon Personalize para los recursos de Amazon](#page-41-1)  [S3.](#page-41-1)

# <span id="page-55-1"></span>Creación de los datos de entrenamiento (grupo de conjuntos de datos personalizado)

Para crear datos de entrenamiento, debe descargar, modificar y guardar los datos de valoraciones de películas en un bucket de Amazon Simple Storage Service (Amazon S3). A continuación, debe conceder a permiso a Amazon Personalize para leer datos del bucket.

- 1. Descargue y descomprima el archivo zip de clasificación de películas, [ml-latest-small.zip,](http://files.grouplens.org/datasets/movielens/ml-latest-small.zip) que figura en las categorías [MovieLens](https://grouplens.org/datasets/movielens)menos recomendadas para la educación y el desarrollo (F. Maxwell Harper y Joseph A. Konstan. 2015). Los MovieLens conjuntos de datos: historia y contexto. ACM Transactions on Interactive Intelligent Systems (TII) 5, 4:19:1 — 19:19. https:// doi.org/10.1145/2827872).
- 2. Abra el archivo ratings.csv. Este archivo contiene los datos de interacciones para este tutorial.
	- a. Elimine la columna calificación.
	- b. Reemplace la fila de encabezados por la siguiente:

## **USER\_ID,ITEM\_ID,TIMESTAMP**

Para que Amazon Personalize reconozca los datos, estos encabezados deben coincidir exactamente con los que se muestran.

Guarde el archivo ratings.csv.

- 3. Suba ratings.csv a su bucket de Amazon S3. Para obtener más información, consulte [Subida de archivos y carpetas con la función arrastrar y soltar](https://docs.aws.amazon.com/AmazonS3/latest/user-guide/upload-objects.html) en la Guía del usuario de Amazon Simple Storage Service.
- 4. Concede permiso a Amazon Personalize para leer los datos del bucket. Para obtener más información, consulte [Concesión de acceso a Amazon Personalize para los recursos de Amazon](#page-41-1)  [S3.](#page-41-1)

# <span id="page-55-0"></span>Introducción a un grupo de conjuntos de datos de dominio

En este tutorial de introducción, creará un grupo de conjuntos de datos de dominio para el dominio VIDEO\_ON\_DEMAND, importará datos de interacciones de un archivo CSV y creará un generador de recomendaciones con el caso de uso Mejores opciones. A continuación, utilizará el generador

de recomendaciones para obtener recomendaciones de películas personalizadas para un usuario. El tutorial utiliza datos históricos que constan de 100 000 valoraciones de películas realizadas por 600 usuarios para 9700 películas.

Para empezar, complete los [Requisitos previos para los ejercicios de introducción](#page-53-0) y, en función de cómo desee crear los recursos de Amazon Personalize, vaya a [Introducción a un grupo de conjuntos](#page-56-0)  [de datos de dominio \(consola\),](#page-56-0) [Introducción a un grupo de conjuntos de datos de dominio \(SDK para](#page-75-0) [Python \(Boto3\)\),](#page-75-0) [Introducción a un grupo de conjuntos de datos de dominio \(SDK para Java 2.x\)](#page-66-0) o [Introducción a un grupo de conjuntos de datos de dominio \(SDK para JavaScript v3\)](#page-81-0).

Cuando termine el ejercicio de introducción, para evitar incurrir en cargos innecesarios, siga los pasos de [Limpieza de recursos](#page-132-0) para eliminar los recursos que ha creado.

### Temas

- [Introducción a un grupo de conjuntos de datos de dominio \(consola\)](#page-56-0)
- [Introducción a un grupo de conjuntos de datos de dominio \(SDK para Java 2.x\)](#page-66-0)
- [Introducción a un grupo de conjuntos de datos de dominio \(SDK para Python \(Boto3\)\)](#page-75-0)
- [Introducción a un grupo de conjuntos de datos de dominio \(SDK para JavaScript v3\)](#page-81-0)

## <span id="page-56-0"></span>Introducción a un grupo de conjuntos de datos de dominio (consola)

En este ejercicio, utilizará la consola de Amazon Personalize para crear un grupo de conjuntos de datos de dominio y un generador de recomendaciones de películas para un usuario determinado.

Antes de comenzar este ejercicio, revise la [Requisitos previos para los ejercicios de introducción](#page-53-0).

Cuando termine el ejercicio de introducción, para evitar incurrir en cargos innecesarios, siga los pasos de [Limpieza de recursos](#page-132-0) para eliminar los recursos que ha creado.

Paso 1: Crear un grupo de conjunto de datos de dominio

En este procedimiento, se crea un grupo de conjuntos de datos de dominio para el dominio VIDEO\_ON\_DEMAND, se crea un conjunto de datos de interacciones de elementos con el esquema predeterminado para el dominio VIDEO\_ON\_DEMAND y se importan los datos de interacciones de elementos que ha creado en [Creación de los datos de entrenamiento \(grupo de conjuntos de datos](#page-53-1)  [de dominio\).](#page-53-1)

Para crear un grupo de conjunto de datos de dominio

- 1. Abra la consola de Amazon Personalize en <https://console.aws.amazon.com/personalize/home>e inicie sesión en su cuenta.
- 2. En el panel de navegación, elija Crear grupo de conjuntos de datos.
- 3. En Detalles del grupo de conjuntos de datos, especifique un nombre para el grupo de conjuntos de datos.
- 4. En Dominio, elija Vídeo en diferido. El dominio que elija determina el esquema predeterminado que utiliza al importar datos. También determina qué casos de uso están disponibles para los generadores de recomendaciones. La pantalla debería tener un aspecto similar al siguiente.

Amazon Personalize > Create dataset group

## Create dataset group Info

A dataset group is a container for Amazon Personalize resources, including datasets, domain recommenders, and custom resources.

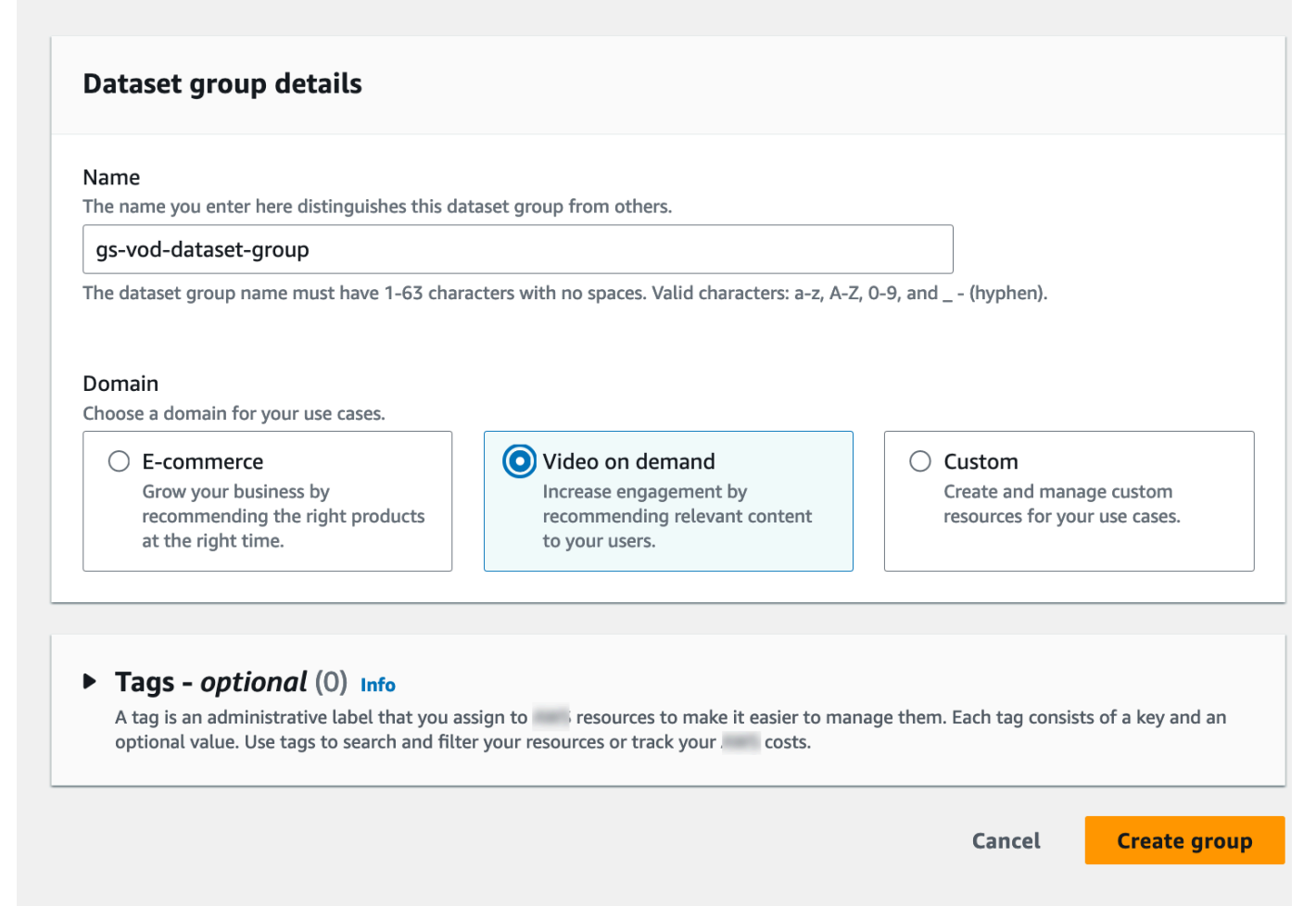

5. Elija Crear grupo de conjuntos de datos. Aparece la página Información general. Continúe en [Paso 2: Importar datos](#page-58-0).

### <span id="page-58-0"></span>Paso 2: Importar datos

En este procedimiento, se crea un conjunto de datos de interacciones de elementos con el esquema de dominio VIDEO\_ON\_DEMAND predeterminado. A continuación, se importan los datos de las interacciones de elementos que ha creado en [Creación de los datos de entrenamiento \(grupo de](#page-53-1) [conjuntos de datos de dominio\).](#page-53-1)

### Cómo importar datos

- 1. En la página de descripción general, en el paso 1. Cree conjuntos de datos e importe datos, elija Crear conjunto de datos y elija Conjunto de datos de interacciones entre elementos.
- 2. Elija Importar datos directamente a los conjuntos de datos de Amazon Personalize y elija Siguiente.
- 3. En la página Configurar esquema de interacciones de elementos, en Nombre del conjunto de datos, proporcione un nombre para su conjunto de datos de interacciones de elementos.
- 4. En Esquema del conjunto de datos, elija Crear un nuevo esquema de dominio modificando el esquema predeterminado existente para su dominio y especifique un nombre para el esquema. La Definición de esquema se actualiza para mostrar el esquema predeterminado del dominio VIDEO\_ON\_DEMAND. Deje el esquema sin cambios. La pantalla debería tener un aspecto similar al siguiente.

# Configure item interactions schema Info

## **Dataset details**

#### Dataset name

The name you enter here can help you distinguish this dataset import job from others.

#### gs-interactions-ds

The dataset name must have 1-63 characters with no spaces. Valid characters: a-z, A-Z, 0-9, and \_-(hyphen).

#### Dataset schema

The schema you provide allows Amazon Personalize to understand and import your data.

O Create a new domain schema by modifying the existing default schema for your domain

 $\bigcirc$  Use an existing domain related schema

#### Schema name

The name you enter here can help you distinguish this schema from others.

gs-interactions-domain-schema

The schema name must have 1-63 characters with no spaces. Valid characters: a-z, A-Z, 0-9, and \_-(hyphen).

## **Schema definition**

Verify your data structure matches the following schema.

```
1 - \{"type": "record",
              \overline{2}3<sup>1</sup>"name": "Interactions",
              \overline{4}"namespace": "com.amazonaws.personalize.schema",
                    "fields": [
              5 -6 -ſ
                        "name": "USER_ID",
              \overline{7}"type": "string"
              8
              9
                      },
             10 -ſ
                        "name": "ITEM_ID",
             11
                        "type": "string"
             1212Introducción a un grupo de conjuntos de datos de dominio (consola) 50
```

```
15
           "name": "TIMESTAMP",
           "type": "long"
16
17
```
- 5. Elija Siguiente. Aparece la página para Configurar el trabajo de importación de conjuntos de datos de interacciones de elementos.
- 6. En la página Configurar el trabajo de importación de conjuntos de datos de interacciones de elementos, deje Origen de importación de datos sin cambios como Importar datos de S3.
- 7. En Nombre del trabajo de importación del conjunto de datos, especifique un nombre para el trabajo de importación.
- 8. En Fuente de importación de datos, especifique dónde se almacenan los datos en Amazon Simple Storage Service (S3). Utilice la siguiente sintaxis:

## **s3://<name of your S3 bucket>/<folder path>/<CSV filename>**

9. En Rol de IAM, para Rol de servicio de IAM elija Especificar el ARN de un rol de IAM personalizado y especifique el nombre de recurso de Amazon (ARN) del rol que creó en [Creación de un rol de IAM para Amazon Personalize.](#page-39-0) La pantalla debería tener un aspecto similar al siguiente.

## Configure item interactions dataset import job Info

### Dataset import job details

#### Data import source

**O** Import data from S3

Specify the location where your data is stored in S3.

 $\bigcirc$  Incrementally import data with APIs Incrementally import item interactions data with the event ingestion SDK.

#### Dataset import job name

The name you enter here can help you distinguish this dataset import job from others.

my-dataset-import-job-name

The dataset import job name must have 1-63 characters with no spaces. Valid characters: a-z, A-Z, O-9, and \_- (hyphen).

#### Data import source

Additional S3 bucket policy required Ŧ

In addition to the IAM service role defined above, Amazon Personalize also requires you to add a bucket policy to the S3 bucket containing your data files so that it can process them. Follow the instructions described here to add the required bucket policy to your S3 bucket.

#### Data location Info

Choose the S3 location of your data.

s3://bucket/path-to-your-data/

Your file needs to be in a CSV format and reflect the schema.

### **IAM Role**

#### IAM service role

Amazon Personalize requires permissions to access your S3 bucket. Choose an existing role with access or create a role in the IAM console with the AmazonPersonalizeFullAccess IAM policy attached.

Enter a custom IAM role ARN

#### Custom IAM role ARN

arn:aws:lam::YourAccountID:role/YourRole

Introducción a un grupo de conjuntos de datos de dominio (consola).<br>
32<br> **Introducción a un grupo de conjunto data from S3, you can still incrementally import data with the Amazon Personalize** console, the Command Line Interface (CLI), or the SDKs.

10. Seleccione Iniciar importación para importar datos. Aparece la página Información general para su grupo de conjuntos de datos de dominio. Observe el estado de la importación en la sección Configurar conjuntos de datos. Cuando el estado sea Interaction data active, continúe con [Paso 3: Crear un generador de recomendaciones.](#page-62-0).

<span id="page-62-0"></span>Paso 3: Crear un generador de recomendaciones.

En este procedimiento, crea un generador de recomendaciones para el caso de uso de Mejores opciones para el dominio de VIDEO\_ON\_DEMAND.

Para crear un generador de recomendaciones

- 1. En la página Información general de su grupo de conjuntos de datos de dominio, en el Paso 3, elija la pestaña Usar recomendadores de vídeos bajo demanda y Crear recomendadores.
- 2. En la página Elegir un caso de uso, selecciona las mejores opciones para ti y proporciona un nombre de recomendante. La pantalla debería tener un aspecto similar al siguiente.

## Choose use case Info

You use recommenders to get recommendations for specific e-commerce use cases. Amazon Personalize trains the models backing each recommender with the optimal configurations for these use cases.

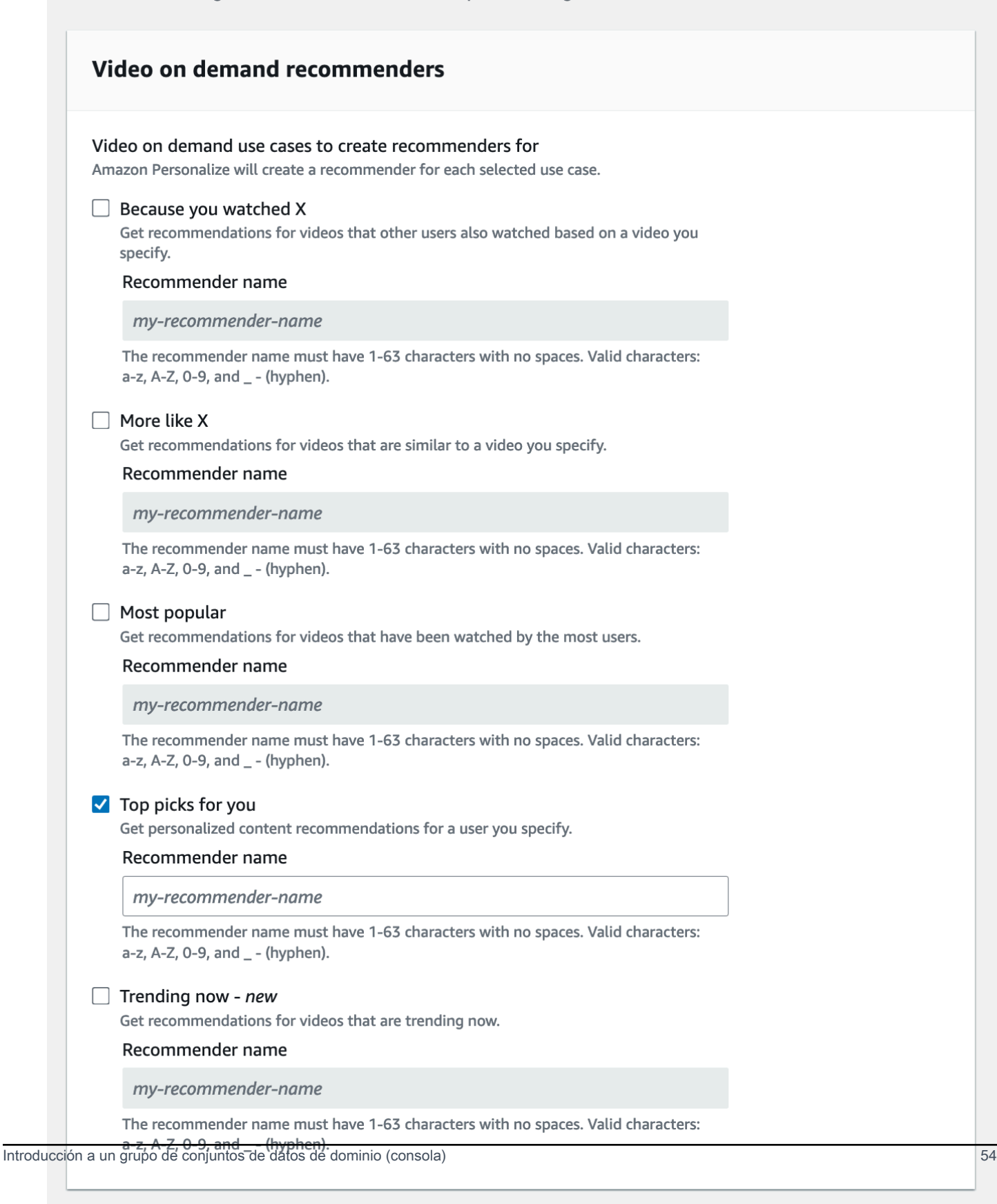

- 3. Elija Siguiente.
- 4. Deje los campos de la página de configuración avanzada sin cambios y pulse Siguiente.
- 5. Revisa los detalles del recomendador y selecciona Crear recomendantes para crear el tuyo.

Puede supervisar el estado de cada uno de los generadores de recomendaciones en la página Generadores de recomendaciones. Cuando el estado de tu recomendante sea Activo, podrás usarlo para incluir recomendaciones. [Paso 4: Obtener recomendaciones](#page-64-0)

<span id="page-64-0"></span>Paso 4: Obtener recomendaciones

En este procedimiento, utilizará el generador de recomendaciones que creó en el paso anterior para obtener recomendaciones.

Cómo obtener recomendaciones

- 1. En la página Información general de su grupo de conjuntos de datos de dominio, en el panel de navegación, elija Generador de recomendaciones.
- 2. En la página Generadores de recomendaciones, elija su recomendador de recomendaciones.
- 3. En la parte superior derecha, selecciona Probar.
- 4. En Parámetros de recomendación, especifique un ID de usuario. Deje el resto de los campos sin modificar.
- 5. Elija Obtener recomendaciones. Aparecerá una tabla que contiene los 25 elementos más recomendados. La pantalla debería tener un aspecto similar al siguiente.

## Test recommender

#### **Recommendation parameters**

#### User ID

This is the USER\_ID you want to get personalized re-ranked item recommendations for. This USER\_ID needs to be present in your user-interactions or user dataset.

#### 1234

#### Filter name- optional

Choose an existing filter to apply to your recommendations or create a new filter.

None

Create new filter [7]

#### Promotion - optional Info

Define additional business rules to promote a subset of items in recommendations. The promotion filter you specify applies to these items instead of any filter you specify above.

C

▼

View<sup>[2]</sup>

itions

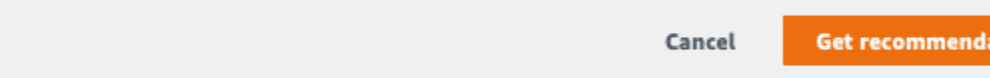

# Recommendations (25) Up to 25 recommendations are displayed. If you applied a promotion, promoted items are distributed randomly. Recommendation ID 日 RID-4d12cd84-7d83-4dd9-b849-158b3e8f9ab8 Item ID 592 380 2571 590 150 296 318 780

# <span id="page-66-0"></span>Introducción a un grupo de conjuntos de datos de dominio (SDK para Java 2.x)

En este tutorial, se muestra cómo utilizar el SDK para Java 2.x para crear un grupo de conjuntos de datos de dominio para el dominio VIDEO ON DEMAND. En este tutorial, se crea un recomendador para el caso de uso Mejores opciones.

Para evitar incurrir en cargos innecesarios, cuando termine el ejercicio de introducción, consulte [Limpieza de recursos](#page-132-0) para obtener información sobre cómo eliminar los recursos que cree en el tutorial.

## Requisitos previos

Los siguientes son pasos previos para completar este tutorial:

- Complete los [Requisitos previos para los ejercicios de introducción](#page-53-0) para configurar los permisos necesarios y crear los datos de entrenamiento. Si también completó [Introducción a un grupo de](#page-56-0) [conjuntos de datos de dominio \(consola\)](#page-56-0), puede reutilizar los mismos datos de origen. Si utiliza sus propios datos de origen, asegúrese de que tienen el formato que se indica en los requisitos previos.
- Configure el entorno y las AWS credenciales del SDK for Java 2.x tal y como se especifica en la [sección Configuración del AWS SDK for Java 2.x](https://docs.aws.amazon.com/sdk-for-java/latest/developer-guide/setup.html) procedimiento de la Guía para AWS SDK for Java 2.x desarrolladores.

## **Tutorial**

En los siguientes pasos, configurará su proyecto para que utilice los paquetes de Amazon Personalize y cree el SDK de Amazon Personalize para clientes de Java 2.x. A continuación, se importan los datos, se crea un recomendador para el caso de uso Mejores opciones y se obtienen recomendaciones.

Paso 1: Configurar el proyecto para utilizar paquetes de Amazon Personalize

Tras completar los requisitos previos, añada las dependencias de Amazon Personalize a su archivo pom.xml e importe los paquetes de Amazon Personalize.

1. Añada las siguientes dependencias a su archivo pom.xml. Los números de versión más recientes pueden ser diferentes a los del código de ejemplo.

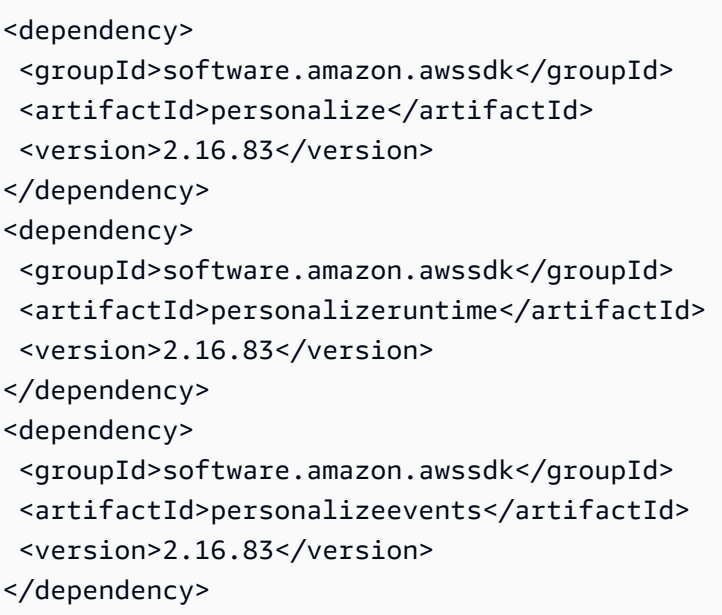

2. Añada las siguientes instrucciones de importación al proyecto.

```
// import client packages
import software.amazon.awssdk.services.personalize.PersonalizeClient;
import software.amazon.awssdk.services.personalizeruntime.PersonalizeRuntimeClient;
// Amazon Personalize exception package
import software.amazon.awssdk.services.personalize.model.PersonalizeException;
// schema packages
import software.amazon.awssdk.services.personalize.model.CreateSchemaRequest;
// dataset group packages
import software.amazon.awssdk.services.personalize.model.CreateDatasetGroupRequest;
import software.amazon.awssdk.services.personalize.model.DescribeDatasetGroupRequest;
// dataset packages
import software.amazon.awssdk.services.personalize.model.CreateDatasetRequest;
// dataset import job packages
import 
  software.amazon.awssdk.services.personalize.model.CreateDatasetImportJobRequest;
import software.amazon.awssdk.services.personalize.model.DataSource;
import software.amazon.awssdk.services.personalize.model.DatasetImportJob;
import 
  software.amazon.awssdk.services.personalize.model.DescribeDatasetImportJobRequest;
// recommender packages
import software.amazon.awssdk.services.personalize.model.CreateRecommenderRequest;
import software.amazon.awssdk.services.personalize.model.CreateRecommenderResponse;
import software.amazon.awssdk.services.personalize.model.DescribeRecommenderRequest;
// get recommendations packages
```
import software.amazon.awssdk.services.personalizeruntime.model.GetRecommendationsRequest; import software.amazon.awssdk.services.personalizeruntime.model.GetRecommendationsResponse; import software.amazon.awssdk.services.personalizeruntime.model.PredictedItem; // Java time utility package import java.time.Instant;

Paso 2: Crear clientes de Amazon Personalize

Tras añadir las dependencias de Amazon Personalize al archivo pom.xml e importar los paquetes necesarios, cree los siguientes clientes de Amazon Personalize:

```
PersonalizeClient personalizeClient = PersonalizeClient.builder() 
   .region(region) 
   .build();
PersonalizeRuntimeClient personalizeRuntimeClient = PersonalizeRuntimeClient.builder() 
   .region(region) 
   .build();
```
#### Paso 3: Importar datos

Tras inicializar sus clientes de Amazon Personalize, importe los datos históricos que creó al completar los [Requisitos previos para los ejercicios de introducción.](#page-53-0) Para importar datos históricos en Amazon Personalize, haga lo siguiente:

1. Guarde el siguiente esquema de Avro como archivo JSON en su directorio de trabajo. Este esquema coincide con las columnas del archivo CSV que creó al completar el [Creación de los](#page-53-1) [datos de entrenamiento \(grupo de conjuntos de datos de dominio\)](#page-53-1).

```
{ 
   "type": "record", 
   "name": "Interactions", 
   "namespace": "com.amazonaws.personalize.schema", 
   "fields": [ 
        { 
             "name": "USER_ID", 
            "type": "string" 
        }, 
        {
```

```
 "name": "ITEM_ID", 
              "type": "string" 
        }, 
        { 
              "name": "EVENT_TYPE", 
              "type": "string" 
        }, 
        { 
              "name": "TIMESTAMP", 
              "type": "long" 
        } 
   ], 
   "version": "1.0"
}
```
2. Utilice el siguiente método createDomainSchema para crear un esquema de dominio en Amazon Personalize. Pase lo siguiente como parámetros: un cliente del servicio de Amazon Personalize, el nombre del esquema, VIDEO\_ON\_DEMAND para el dominio y la ruta del archivo para el esquema JSON que creó en el paso anterior. El método devuelve el nombre de recurso de Amazon (ARN) del esquema nuevo. Guárdelo para usarlo después.

```
 public static String createDomainSchema(PersonalizeClient personalizeClient, 
 String schemaName, String domain, 
            String filePath) { 
        String schema = null; 
        try { 
            schema = new String(Files.readAllBytes(Paths.get(filePath))); 
        } catch (IOException e) { 
             System.out.println(e.getMessage()); 
        } 
        try { 
            CreateSchemaRequest createSchemaRequest = CreateSchemaRequest.builder() 
                      .name(schemaName) 
                     .domain(domain) 
                      .schema(schema) 
                     .build(); 
             String schemaArn = 
 personalizeClient.createSchema(createSchemaRequest).schemaArn(); 
             System.out.println("Schema arn: " + schemaArn);
```

```
 return schemaArn; 
     } catch (PersonalizeException e) { 
          System.err.println(e.awsErrorDetails().errorMessage()); 
          System.exit(1); 
     } 
     return ""; 
 }
```
3. Crear un grupo de conjuntos de datos. Utilice el siguiente método createDomainDatasetGroup para crear un grupo de conjuntos de datos de dominio. Pase lo siguiente como parámetros: un cliente del servicio de Amazon Personalize, un nombre para el grupo de conjuntos de datos, y pase VIDEO\_ON\_DEMAND para el dominio. El método devuelve el ARN de su nuevo grupo de conjuntos de datos. Guárdelo para usarlo después.

```
 public static String createDomainDatasetGroup(PersonalizeClient 
 personalizeClient, 
             String datasetGroupName, 
             String domain) { 
        try { 
             CreateDatasetGroupRequest createDatasetGroupRequest = 
 CreateDatasetGroupRequest.builder() 
                      .name(datasetGroupName) 
                      .domain(domain) 
                      .build(); 
             return 
 personalizeClient.createDatasetGroup(createDatasetGroupRequest).datasetGroupArn(); 
        } catch (PersonalizeException e) { 
             System.out.println(e.awsErrorDetails().errorMessage()); 
        } 
        return ""; 
    }
```
4. Cree un conjunto de datos de interacciones de elementos. Use el siguiente método createDataset para crear un conjunto de datos de interacciones de elementos. Pase lo siguiente como parámetros: un cliente del servicio de Amazon Personalize, el nombre de su conjunto de datos, el ARN de su esquema, el ARN de su grupo de conjuntos de datos, y Interactions para el tipo de conjunto de datos. El método devuelve el ARN de su nuevo conjunto de datos. Guárdelo para usarlo después.

```
 public static String createDataset(PersonalizeClient personalizeClient, 
         String datasetName, 
         String datasetGroupArn, 
         String datasetType, 
         String schemaArn) { 
     try { 
         CreateDatasetRequest request = CreateDatasetRequest.builder() 
                  .name(datasetName) 
                  .datasetGroupArn(datasetGroupArn) 
                  .datasetType(datasetType) 
                  .schemaArn(schemaArn) 
                 .build();
         String datasetArn = personalizeClient.createDataset(request) 
                  .datasetArn(); 
         System.out.println("Dataset " + datasetName + " created."); 
         return datasetArn; 
     } catch (PersonalizeException e) { 
         System.err.println(e.awsErrorDetails().errorMessage()); 
         System.exit(1); 
     } 
     return ""; 
 }
```
5. Importe sus datos con un trabajo de importación de conjuntos de datos. Utilice el siguiente método createPersonalizeDatasetImportJob para crear un trabajo de importación de conjuntos de datos.

Pase lo siguiente como parámetros: un cliente del servicio de Amazon Personalize, un nombre para el trabajo y el ARN de su conjunto de datos de interacciones. Pase la ruta del bucket de Amazon S3 (s3://*bucket name*/*folder name*/ratings.csv) donde almacenó los datos de entrenamiento y el ARN de su rol de servicio. Creó este rol como parte de los [Requisitos previos](#page-53-0)  [para los ejercicios de introducción](#page-53-0). El método devuelve el ARN de su trabajo de importación de conjuntos de datos. Si lo desea, guárdelo para usarlo más adelante.

```
 public static String createPersonalizeDatasetImportJob(PersonalizeClient 
 personalizeClient, 
            String jobName, 
            String datasetArn, 
             String s3BucketPath,
```
```
 String roleArn) { 
        long waitInMilliseconds = 60 * 1000;
         String status; 
         String datasetImportJobArn; 
         try { 
             DataSource importDataSource = DataSource.builder() 
                      .dataLocation(s3BucketPath) 
                     .build();
             CreateDatasetImportJobRequest createDatasetImportJobRequest = 
 CreateDatasetImportJobRequest.builder() 
                      .datasetArn(datasetArn) 
                      .dataSource(importDataSource) 
                      .jobName(jobName) 
                      .roleArn(roleArn) 
                     .build();
             datasetImportJobArn = 
 personalizeClient.createDatasetImportJob(createDatasetImportJobRequest) 
                      .datasetImportJobArn(); 
             DescribeDatasetImportJobRequest describeDatasetImportJobRequest = 
 DescribeDatasetImportJobRequest.builder() 
                      .datasetImportJobArn(datasetImportJobArn) 
                     .build();
            long maxTime = Instant.now().getEpochSecond() + 3 * 60 * 60;
             while (Instant.now().getEpochSecond() < maxTime) { 
                 DatasetImportJob datasetImportJob = personalizeClient 
                          .describeDatasetImportJob(describeDatasetImportJobRequest) 
                          .datasetImportJob(); 
                 status = datasetImportJob.status(); 
                 System.out.println("Dataset import job status: " + status); 
                 if (status.equals("ACTIVE") || status.equals("CREATE FAILED")) { 
                     break; 
 } 
                 try { 
                     Thread.sleep(waitInMilliseconds); 
                 } catch (InterruptedException e) {
```

```
 System.out.println(e.getMessage()); 
 } 
 } 
            return datasetImportJobArn; 
        } catch (PersonalizeException e) { 
            System.out.println(e.awsErrorDetails().errorMessage()); 
        } 
        return ""; 
    }
```
Paso 4: Crear un generador de recomendaciones

Una vez finalizado el trabajo de importación del conjunto de datos, estará listo para crear un generador de recomendaciones. Use el siguiente método createRecommender para crear un generador de recomendaciones. Pase lo siguiente como parámetros: un cliente de servicio de Amazon Personalize, un nombre para el generador de recomendaciones, el nombre de recurso de Amazon (ARN) de su grupo de conjuntos de datos, y arn:aws:personalize:::recipe/awsvod-top-picks para el ARN de la receta. El método devuelve el ARN de su nuevo generador de recomendaciones. Guárdelo para usarlo después.

```
 public static String createRecommender(PersonalizeClient personalizeClient, 
            String name, 
            String datasetGroupArn, 
            String recipeArn) { 
       long maxTime = \varnothing;
       long waitInMilliseconds = 30 * 1000; // 30 seconds
        String recommenderStatus = ""; 
        try { 
            CreateRecommenderRequest createRecommenderRequest = 
 CreateRecommenderRequest.builder() 
                     .datasetGroupArn(datasetGroupArn) 
                     .name(name) 
                     .recipeArn(recipeArn) 
                    .build();
            CreateRecommenderResponse recommenderResponse = personalizeClient 
                     .createRecommender(createRecommenderRequest); 
             String recommenderArn = recommenderResponse.recommenderArn();
```

```
 System.out.println("The recommender ARN is " + recommenderArn); 
             DescribeRecommenderRequest describeRecommenderRequest = 
 DescribeRecommenderRequest.builder() 
                     .recommenderArn(recommenderArn) 
                    .build();
           maxTime = Instant.now().getEpochSecond() + 3 * 60 * 60;
            while (Instant.now().getEpochSecond() < maxTime) { 
                 recommenderStatus = 
 personalizeClient.describeRecommender(describeRecommenderRequest).recommender() 
                         .status(); 
                 System.out.println("Recommender status: " + recommenderStatus); 
                 if (recommenderStatus.equals("ACTIVE") || 
 recommenderStatus.equals("CREATE FAILED")) { 
                     break; 
 } 
                 try { 
                     Thread.sleep(waitInMilliseconds); 
                 } catch (InterruptedException e) { 
                     System.out.println(e.getMessage()); 
 } 
 } 
             return recommenderArn; 
         } catch (PersonalizeException e) { 
             System.err.println(e.awsErrorDetails().errorMessage()); 
             System.exit(1); 
         } 
        return ""; 
    }
```
### Paso 5: Obtener recomendaciones

Después de crear un generador de recomendaciones, úselo para obtener recomendaciones. Utilice el siguiente método getRecs para obtener recomendaciones para un usuario. Pase como parámetros un cliente de versión ejecutable de Amazon Personalize, el nombre de recurso de Amazon (ARN) del generador de recomendaciones que ha creado en el paso anterior y un ID de usuario (por ejemplo, 123). El método imprime la lista de elementos recomendados en la pantalla.

```
 public static void getRecs(PersonalizeRuntimeClient personalizeRuntimeClient, 
 String recommenderArn, 
             String userId) { 
         try { 
             GetRecommendationsRequest recommendationsRequest = 
 GetRecommendationsRequest.builder() 
                      .recommenderArn(recommenderArn) 
                      .numResults(20) 
                      .userId(userId) 
                     .build();
             GetRecommendationsResponse recommendationsResponse = 
 personalizeRuntimeClient 
                      .getRecommendations(recommendationsRequest); 
            List<PredictedItem> items = recommendationsResponse.itemList();
             for (PredictedItem item : items) { 
                 System.out.println("Item Id is : " + item.itemId()); 
                 System.out.println("Item score is : " + item.score()); 
 } 
         } catch (AwsServiceException e) { 
             System.err.println(e.awsErrorDetails().errorMessage()); 
             System.exit(1); 
         } 
     }
```
Introducción a un grupo de conjuntos de datos de dominio (SDK para Python (Boto3))

En este tutorial, se muestra cómo utilizar el SDK para Python (Boto3) para crear un grupo de conjuntos de datos de dominio para el dominio VIDEO\_ON\_DEMAND. En este tutorial, se crea un recomendador para el caso de uso Mejores opciones.

Para evitar incurrir en cargos innecesarios, cuando termine este ejercicio de introducción, elimine los recursos que cree en este tutorial. Para obtener más información, consulte [Limpieza de recursos.](#page-132-0)

Temas

- [Requisitos previos](#page-76-0)
- [Tutorial](#page-76-1)

• [Introducción al uso de las API de Amazon Personalize con los cuadernos de Jupyter \(iPython\)](#page-81-0)

## <span id="page-76-0"></span>Requisitos previos

A continuación se indican los requisitos previos para utilizar los ejemplos de Python en esta guía:

- Complete los [Requisitos previos para los ejercicios de introducción](#page-53-0) para configurar los permisos necesarios y crear los datos de entrenamiento. Si utiliza sus propios datos de origen, asegúrese de que tienen el formato que se indica en los requisitos previos.
- Configure su entorno de AWS SDK for Python (Boto3), tal y como se especifica en [Configuración](#page-51-0)  [de los AWS SDK.](#page-51-0)

## <span id="page-76-1"></span>Tutorial

En los siguientes pasos, verificará su entorno y creará clientes del SDK para Python (Boto3) para Amazon Personalize. A continuación, se importan los datos, se crea un recomendador para el caso de uso Mejores opciones y se obtienen recomendaciones.

Paso 1: Verificar su entorno de Python y crear clientes boto3

Después de completar los requisitos previos, ejecute el siguiente ejemplo de Python para confirmar que su entorno está configurado correctamente. Este código también crea los clientes boto3 de Amazon Personalize que utiliza en este tutorial. Si su entorno está configurado correctamente, se muestra una lista de las recetas disponibles y puede ejecutar los demás ejemplos de este tutorial.

```
import boto3
personalizeRt = boto3.client('personalize-runtime')
personalize = boto3.client('personalize')
response = personalize.list_recipes()
for recipe in response['recipes']: 
     print (recipe)
```
## Paso 2: Importar datos

Tras crear los clientes boto3 de Amazon Personalize y verificar su entorno, importe los datos históricos que creó al completar los [Requisitos previos para los ejercicios de introducción](#page-53-0). Para importar datos históricos en Amazon Personalize, haga lo siguiente:

1. Utilice el siguiente código para crear un esquema en Amazon Personalize. Sustituya gs-domaininteractions-schema por un nombre para el esquema.

```
import json
schema = \{ "type": "record", 
   "name": "Interactions", 
   "namespace": "com.amazonaws.personalize.schema", 
   "fields": [ 
       { 
            "name": "USER_ID", 
            "type": "string" 
       }, 
       { 
            "name": "ITEM_ID", 
            "type": "string" 
       }, 
       { 
            "name": "EVENT_TYPE", 
            "type": "string" 
       }, 
       { 
            "name": "TIMESTAMP", 
            "type": "long" 
       } 
   ], 
   "version": "1.0"
}
create_interactions_schema_response = personalize.create_schema( 
     name='gs-domain-interactions-schema', 
     schema=json.dumps(schema), 
     domain='VIDEO_ON_DEMAND'
)
interactions_schema_arn = create_interactions_schema_response['schemaArn']
print(json.dumps(create_interactions_schema_response, indent=2))
```
2. Cree un grupo de conjuntos de datos con el siguiente código. Sustituya dataset group name por un nombre para el grupo de conjuntos de datos.

```
response = personalize.create_dataset_group( 
  name = 'dataset group name',
```

```
 domain = 'VIDEO_ON_DEMAND'
)
dsg_arn = response['datasetGroupArn']
description = personalize.describe_dataset_group(datasetGroupArn = dsg_arn)
['datasetGroup']
print('Name: ' + description['name'])
print('ARN: ' + description['datasetGroupArn'])
print('Status: ' + description['status'])
```
3. Cree un conjunto de datos de interacciones de elementos en su nuevo grupo de conjuntos de datos con el siguiente código. Asigne un nombre al conjunto de datos y proporcione el schema\_arn y dataset\_group\_arn de los pasos anteriores.

```
response = personalize.create_dataset( 
     name = 'interactions-dataset-name', 
     schemaArn = interactions_schema_arn, 
     datasetGroupArn = dsg_arn, 
     datasetType = 'INTERACTIONS'
)
dataset_arn = response['datasetArn']
```
4. Importe sus datos con un trabajo de importación de conjuntos de datos con el siguiente código. El código usa el método describe\_dataset\_import\_job para realizar un seguimiento del estado del trabajo.

Pase lo siguiente como parámetros: un nombre para el trabajo, el dataset\_arn del paso anterior, la ruta del bucket de Amazon S3 (s3://*bucket name*/*folder name*/ratings.csv) en la que almacenó los datos de entrenamiento y el ARN de su rol de servicio de IAM. Creó este rol como parte de los [Requisitos previos para los ejercicios de introducción.](#page-53-0) Amazon Personalize necesita permiso para acceder al bucket. Para obtener información sobre la concesión del acceso, consulte [Concesión de acceso a Amazon Personalize para los recursos de Amazon S3.](#page-41-0)

```
import time
response = personalize.create_dataset_import_job( 
     jobName = 'JobName', 
     datasetArn = 'dataset_arn', 
     dataSource = {'dataLocation':'s3://bucket/file.csv'}, 
     roleArn = 'role_arn'
)
```

```
dataset_interactions_import_job_arn = response['datasetImportJobArn']
description = personalize.describe_dataset_import_job( 
     datasetImportJobArn = dataset_interactions_import_job_arn)['datasetImportJob']
print('Name: ' + description['jobName'])
print('ARN: ' + description['datasetImportJobArn'])
print('Status: ' + description['status'])
max_time = time.time() + 3*60*60 # 3 hourswhile time.time() < max time:
     describe_dataset_import_job_response = personalize.describe_dataset_import_job( 
         datasetImportJobArn = dataset_interactions_import_job_arn 
    \lambda status = describe_dataset_import_job_response["datasetImportJob"]['status'] 
     print("Interactions DatasetImportJob: {}".format(status)) 
     if status == "ACTIVE" or status == "CREATE FAILED": 
         break 
     time.sleep(60)
```
### Paso 4: Crear un generador de recomendaciones

Una vez finalizado el trabajo de importación del conjunto de datos, estará listo para crear un generador de recomendaciones. Utilice el siguiente código para crear un generador de recomendaciones. Pase lo siguiente como parámetros: un nombre para el generador de recomendaciones, el nombre de recurso de Amazon (ARN) de su grupo de conjuntos de datos y arn:aws:personalize:::recipe/aws-vod-top-picks para el ARN de la receta. El código usa el método describe\_recommender para realizar un seguimiento del estado del generador de recomendaciones.

```
import time
create_recommender_response = personalize.create_recommender( 
   name = 'gs-python-top-picks', 
   recipeArn = 'arn:aws:personalize:::recipe/aws-vod-top-picks', 
   datasetGroupArn = dsg_arn 
)
recommender_arn = create_recommender_response['recommenderArn']
```

```
print('Recommender ARN:' + recommender_arn)
max time = time.time() + 3*60*60 # 3 hours
while time.time() < max_time: 
     version_response = personalize.describe_recommender( 
         recommenderArn = recommender_arn 
    \lambda status = version_response["recommender"]["status"] 
     if status == "ACTIVE": 
         print("Creation succeeded for {}".format(recommender_arn)) 
     elif status == "CREATE FAILED": 
         print("Creation failed for {}".format(recommender_arn)) 
     if status == "ACTIVE": 
         break 
     else: 
         print("Recommender creation is still in progress") 
     time.sleep(60)
```
## Paso 5: Obtener recomendaciones

Tras crear un generador de recomendaciones, se utiliza para obtener recomendaciones con el siguiente código. Pase como parámetros el nombre de recurso de Amazon (ARN) del generador de recomendaciones que ha creado en el paso anterior y un ID de usuario (por ejemplo, 123). El método imprime la lista de elementos recomendados.

```
response = personalizeRt.get_recommendations( 
     recommenderArn = "arn:aws:personalize:us-west-2:014025156336:recommender/gs-python-
top-picks-89", 
    userId = '123')
print("Recommended items")
for item in response['itemList']: 
     print (item['itemId'])
```
# <span id="page-81-0"></span>Introducción al uso de las API de Amazon Personalize con los cuadernos de Jupyter (iPython)

Para empezar a crear grupos de conjuntos de datos de dominio con los cuadernos de Jupyter, clone o descargue una serie de libretas que se encuentran en la carpeta [notebooks\\_managed\\_domains](https://github.com/aws-samples/amazon-personalize-samples/tree/master/getting_started/notebooks_managed_domains) del repositorio de [muestras de Amazon Personalize.](https://github.com/aws-samples/amazon-personalize-samples) Los cuadernos le guían por la importación de datos de entrenamiento, la creación de un generador de recomendaciones y la obtención de recomendaciones con Amazon Personalize.

## **a** Note

Antes de empezar con los cuadernos, asegúrese de crear su entorno siguiendo los pasos del archivo [README.md](https://github.com/aws-samples/amazon-personalize-samples/blob/master/getting_started/README.md)

# Introducción a un grupo de conjuntos de datos de dominio (SDK para JavaScript v3)

En este tutorial, se muestra cómo utilizar AWS SDK for JavaScript v3 para crear un grupo de conjuntos de datos de dominio para el dominio VIDEO\_ON\_DEMAND. En este tutorial, se crea un recomendador para el caso de uso Mejores opciones.

Para ver el código utilizado en este tutorial en GitHub, consulte [Ejemplos de código de Amazon](https://github.com/awsdocs/aws-doc-sdk-examples/tree/main/javascriptv3/example_code/personalize)  [Personalize para el SDK de JavaScript v3](https://github.com/awsdocs/aws-doc-sdk-examples/tree/main/javascriptv3/example_code/personalize) en el repositorio de Ejemplos de código del SDK de AWS.

Para evitar incurrir en cargos innecesarios, cuando termine este ejercicio de introducción, elimine los recursos que cree en este tutorial. Para obtener más información, consulte [Limpieza de recursos.](#page-132-0)

## Temas

- [Requisitos previos](#page-81-1)
- **[Tutorial](#page-82-0)**

## <span id="page-81-1"></span>Requisitos previos

Los siguientes son pasos previos para completar este tutorial:

• Complete los [Requisitos previos para los ejercicios de introducción](#page-53-0) para configurar los permisos necesarios y crear los datos de entrenamiento. Si también completó [Introducción a un grupo de](#page-56-0)

[conjuntos de datos de dominio \(consola\)](#page-56-0), puede reutilizar los mismos datos de origen. Si utiliza sus propios datos de origen, asegúrese de que tienen el formato que se indica en los requisitos previos.

• Configure el SDK para JavaScript y las credenciales de AWS tal y como se especifica en el procedimiento [Configuración del SDK para JavaScript](https://docs.aws.amazon.com/sdk-for-javascript/v3/developer-guide/setting-up.html) de la Guía para desarrolladores de AWS SDK for JavaScript.

## <span id="page-82-0"></span>**Tutorial**

En los siguientes pasos, instalará las dependencias necesarias. A continuación, se crea un grupo de conjuntos de datos, se importan los datos, se crea un recomendador para el caso de uso Mejores opciones y se obtienen recomendaciones.

Si usa Node.js, puede ejecutar cada ejemplo de código guardando el ejemplo como archivo JavaScript y ejecutándolo node <fileName.js> a continuación.

Paso 1: Instalar las dependencias de Amazon Personalize

Después de completar los requisitos previos, instale las siguientes dependencias de Amazon Personalize:

- @aws-sdk/client-personalize
- @aws-sdk/client-personalize-runtime
- @aws-sdk/client-personalize-events (opcional para este tutorial, pero obligatorio si desea [registrar](#page-529-0) [eventos](#page-529-0) después de crear su generador de recomendaciones)

El siguiente es un ejemplo de un archivo package. json que puede usar. Para instalar las dependencias con Node.js, vaya hasta donde guardó el archivo package.json y ejecute npm install.

```
{ 
   "name": "personalize-js-project", 
   "version": "1.0.0", 
   "description": "personalize operations", 
   "type": "module", 
   "author": "Author Name <email@address.com>", 
   "license": "ISC", 
   "dependencies": {
```

```
 "@aws-sdk/client-personalize": "^3.350.0", 
     "@aws-sdk/client-personalize-events": "^3.350.0", 
     "@aws-sdk/client-personalize-runtime": "^3.350.0", 
     "fs": "^0.0.1-security" 
   }, 
   "compilerOptions": { 
     "resolveJsonModule": true, 
     "esModuleInterop": true 
   }
}
```

```
Paso 2: Crear clientes de Amazon Personalize
```
Tras instalar las dependencias, cree sus clientes de Amazon Personalize. En este tutorial, en los ejemplos de código se parte del supuesto de que se crean los clientes en un archivo denominado personalizeClients.js almacenado en un directorio denominado libs.

A continuación se presenta un ejemplo de un archivo personalizeClient.js.

```
import { PersonalizeClient } from "@aws-sdk/client-personalize";
import { PersonalizeRuntimeClient } from "@aws-sdk/client-personalize-runtime";
import { PersonalizeEventsClient } from "@aws-sdk/client-personalize-events";
// Set your AWS region.
const REGION = "region"; //e.g. "us-east-1"
const personalizeClient = new PersonalizeClient({ region: REGION});
const personalizeEventsClient = new PersonalizeEventsClient({ region: REGION});
const personalizeRuntimeClient = new PersonalizeRuntimeClient({ region: REGION});
export { personalizeClient, personalizeEventsClient, personalizeRuntimeClient };
```
### Paso 3: Importar datos

Tras crear sus clientes de Amazon Personalize, importe los datos históricos que creó al completar los [Requisitos previos para los ejercicios de introducción.](#page-53-0) Para importar datos históricos en Amazon Personalize, haga lo siguiente:

1. Guarde el siguiente esquema de Avro como archivo JSON en su directorio de trabajo. Este esquema coincide con las columnas del archivo CSV que creó al completar el [Creación de los](#page-53-1) [datos de entrenamiento \(grupo de conjuntos de datos de dominio\)](#page-53-1).

{

```
 "type": "record", 
   "name": "Interactions", 
   "namespace": "com.amazonaws.personalize.schema", 
   "fields": [ 
        { 
             "name": "USER_ID", 
             "type": "string" 
        }, 
        { 
             "name": "ITEM_ID", 
             "type": "string" 
        }, 
        { 
             "name": "EVENT_TYPE", 
             "type": "string" 
        }, 
        { 
             "name": "TIMESTAMP", 
             "type": "long" 
        } 
   ], 
   "version": "1.0"
}
```
2. Cree un esquema de dominio en Amazon Personalize con el siguiente código createDomainSchema.js. Sustituya SCHEMA\_PATH por la ruta al archivo schema.json que acaba de crear. Actualice el createSchemaParam para especificar un nombre para el esquema, y para domain especifique VIDEO\_ON\_DEMAND.

```
// Get service clients module and commands using ES6 syntax.
import { CreateSchemaCommand } from 
   "@aws-sdk/client-personalize";
import { personalizeClient } from "./libs/personalizeClients.js";
// Or, create the client here.
// const personalizeClient = new PersonalizeClient({ region: "REGION"});
import fs from 'fs';
let schemaFilePath = "SCHEMA_PATH";
let mySchema = "";
try {
```

```
 mySchema = fs.readFileSync(schemaFilePath).toString();
} catch (err) { 
   mySchema = 'TEST' // for unit tests.
}
// Set the domain schema parameters.
export const createDomainSchemaParam = { 
   name: 'NAME', /* required */ 
   schema: mySchema, /* required */ 
   domain: 'DOMAIN' /* required for a domain dataset group, specify ECOMMERCE or 
 VIDEO_ON_DEMAND */
};
export const run = async () => {
  try { 
     const response = await personalizeClient.send(new 
 CreateSchemaCommand(createDomainSchemaParam)); 
     console.log("Success", response); 
     return response; // For unit tests. 
   } catch (err) { 
     console.log("Error", err); 
   }
};
run();
```
3. Cree un grupo de conjuntos de datos de dominio en Amazon Personalize con el siguiente código createDomainDatasetGroup.js. Actualice el domainDatasetGroupParams para especificar un nombre para el grupo de conjuntos de datos, y para domain especifique VIDEO\_ON\_DEMAND.

```
// Get service clients module and commands using ES6 syntax.
import { CreateDatasetGroupCommand } from 
   "@aws-sdk/client-personalize";
import { personalizeClient } from "./libs/personalizeClients.js";
// Or, create the client here.
// const personalizeClient = new PersonalizeClient({ region: "REGION"});
// Set the domain dataset group parameters.
export const domainDatasetGroupParams = { 
   name: 'NAME', /* required */ 
   domain: 'DOMAIN' /* required for a domain dsg, specify ECOMMERCE or 
  VIDEO_ON_DEMAND */
```
}

```
export const run = async () => {
   try { 
     const response = await personalizeClient.send(new 
  CreateDatasetGroupCommand(domainDatasetGroupParams)); 
     console.log("Success", response); 
     return response; // For unit tests. 
   } catch (err) { 
     console.log("Error", err); 
   }
};
run();
```
4. Cree un conjunto de datos de interacciones de elementos en Amazon Personalize con el código createDataset.js siguiente. Actualice el createDatasetParam para especificar el nombre de recurso de Amazon (ARN) del grupo de conjuntos de datos y el esquema que acaba de crear, asigne un nombre al conjunto de datos y, para datasetType, especifique Interactions.

```
// Get service clients module and commands using ES6 syntax.
import { CreateDatasetCommand } from 
   "@aws-sdk/client-personalize";
import { personalizeClient } from "./libs/personalizeClients.js";
// Or, create the client here.
// const personalizeClient = new PersonalizeClient({ region: "REGION"});
// Set the dataset's parameters.
export const createDatasetParam = { 
   datasetGroupArn: 'DATASET_GROUP_ARN', /* required */ 
   datasetType: 'DATASET_TYPE', /* required */ 
   name: 'NAME', /* required */ 
   schemaArn: 'SCHEMA_ARN' /* required */
}
export const run = async () => {
   try { 
     const response = await personalizeClient.send(new 
  CreateDatasetCommand(createDatasetParam)); 
     console.log("Success", response); 
     return response; // For unit tests. 
   } catch (err) { 
     console.log("Error", err);
```

```
 }
};
run();
```
- 5. Importe sus datos con el siguiente código createDatasetImportJob.js. Actualice el datasetImportJobParam para especificar lo siguiente:
	- Especifique un nombre para el trabajo y el ARN de su conjunto de datos de interacciones.
	- Para dataLocation, especifique la ruta del bucket de Amazon S3 (s3://*bucket name*/*folder name*/ratings.csv) en la que almacenó los datos de entrenamiento.
	- Para roleArn, especifique el nombre del recurso de Amazon para su rol de servicio de Amazon Personalize. Creó este rol como parte de los [Requisitos previos para los ejercicios de](#page-53-0)  [introducción](#page-53-0).

```
// Get service clients module and commands using ES6 syntax.
import {CreateDatasetImportJobCommand } from 
   "@aws-sdk/client-personalize";
import { personalizeClient } from "./libs/personalizeClients.js";
// Or, create the client here.
// const personalizeClient = new PersonalizeClient({ region: "REGION"});
// Set the dataset import job parameters.
export const datasetImportJobParam = { 
   datasetArn: 'DATASET_ARN', /* required */ 
   dataSource: { /* required */ 
     dataLocation: 'S3_PATH' 
   }, 
   jobName: 'NAME',/* required */ 
   roleArn: 'ROLE_ARN' /* required */
}
export const run = async () => {
   try { 
     const response = await personalizeClient.send(new 
  CreateDatasetImportJobCommand(datasetImportJobParam)); 
     console.log("Success", response); 
     return response; // For unit tests. 
   } catch (err) { 
     console.log("Error", err); 
   }
};
```
run();

Paso 4: Crear un generador de recomendaciones

Una vez finalizado el trabajo de importación del conjunto de datos, estará listo para crear un generador de recomendaciones. Para crear un generador de recomendaciones, utilice el siguiente código createRecommender.js. Actualice el createRecommenderParam con lo siguiente: especifique un nombre para el generador de recomendaciones, especifique el ARN de su grupo de conjuntos de datos y, para recipeArn, especifique arn:aws:personalize:::recipe/awsvod-top-picks.

```
// Get service clients module and commands using ES6 syntax.
import { CreateRecommenderCommand } from 
   "@aws-sdk/client-personalize";
import { personalizeClient } from "./libs/personalizeClients.js";
// Or, create the client here.
// const personalizeClient = new PersonalizeClient({ region: "REGION"});
// Set the recommender's parameters.
export const createRecommenderParam = { 
   name: 'NAME', /* required */ 
   recipeArn: 'RECIPE_ARN', /* required */ 
   datasetGroupArn: 'DATASET_GROUP_ARN' /* required */
}
export const run = async () => {
   try { 
     const response = await personalizeClient.send(new 
  CreateRecommenderCommand(createRecommenderParam)); 
     console.log("Success", response); 
     return response; // For unit tests. 
   } catch (err) { 
     console.log("Error", err); 
   }
};
run();
```
## Paso 5: Obtener recomendaciones

Después de crear un generador de recomendaciones, úselo para obtener recomendaciones. Utilice el siguiente código getRecommendations.js para obtener recomendaciones para un usuario. Actualice el getRecommendationsParam para especificar el ARN del generador de recomendaciones que creó en el paso anterior y especifique un ID de usuario (por ejemplo, 123).

```
// Get service clients module and commands using ES6 syntax.
import { GetRecommendationsCommand } from 
   "@aws-sdk/client-personalize-runtime";
import { personalizeRuntimeClient } from "./libs/personalizeClients.js";
// Or, create the client here.
// const personalizeRuntimeClient = new PersonalizeRuntimeClient({ region: "REGION"});
// Set the recommendation request parameters.
export const getRecommendationsParam = { 
   recommenderArn: 'RECOMMENDER_ARN', /* required */ 
   userId: 'USER_ID', /* required */ 
   numResults: 15 /* optional */
}
export const run = async () => {
   try { 
     const response = await personalizeRuntimeClient.send(new 
  GetRecommendationsCommand(getRecommendationsParam)); 
     console.log("Success!", response); 
     return response; // For unit tests. 
   } catch (err) { 
     console.log("Error", err); 
   }
};
run();
```
# Introducción a un grupo de conjuntos de datos personalizados

## **A** Important

En este tutorial, creará una solución que utiliza el entrenamiento automático. De forma predeterminada, todas las soluciones nuevas utilizan el entrenamiento automático. Con la formación automática, incurrirá en costes de formación mientras la solución esté activa. Para

evitar costes innecesarios, asegúrese de eliminar la solución cuando haya terminado. Para obtener más información, consulte [Limpieza de recursos.](#page-132-0)

Esta guía de introducción le muestra cómo ofrecer recomendaciones de películas personalizadas a sus usuarios con un grupo de conjuntos de datos personalizados y la [Receta V2 de personalización](#page-212-0) [por parte del usuario](#page-212-0) receta. El tutorial utiliza datos históricos que constan de 100 000 valoraciones de películas realizadas por 600 usuarios para 9700 películas.

Para empezar, complete los [Requisitos previos para los ejercicios de introducción](#page-53-0) y, a continuación, vaya a [Introducción \(consola\),](#page-90-0) [Introducción \(AWS CLI\)](#page-103-0), [Introducción \(SDK para Python \[Boto3\]\)](#page-114-0) o [Introducción \(SDK para Java 2.x\).](#page-120-0)

Cuando termine el ejercicio de introducción, para evitar incurrir en cargos innecesarios, siga los pasos de [Limpieza de recursos](#page-132-0) para eliminar los recursos que ha creado.

## Temas

- [Introducción \(consola\)](#page-90-0)
- [Introducción \(AWS CLI\)](#page-103-0)
- [Introducción \(SDK para Python \[Boto3\]\)](#page-114-0)
- [Introducción \(SDK para Java 2.x\)](#page-120-0)

# <span id="page-90-0"></span>Introducción (consola)

En este ejercicio, utilizará la consola de Amazon Personalize para crear un grupo de conjuntos de datos personalizados con una solución que devuelva recomendaciones de películas para un usuario determinado. Antes de comenzar este ejercicio, revise la [Requisitos previos para los ejercicios de](#page-53-0)  [introducción.](#page-53-0)

Cuando termine el ejercicio de introducción, para evitar incurrir en cargos innecesarios, siga los pasos de [Limpieza de recursos](#page-132-0) para eliminar los recursos que ha creado.

Paso 1: Crear un grupo de conjuntos de datos y un conjunto de datos

En este procedimiento, primero debe crear un grupo de conjuntos de datos. A continuación, cree un Conjunto de datos de interacciones de elementos de Amazon Personalize en el grupo de conjuntos de datos.

Para crear un grupo de conjunto de datos y un conjunto de datos

- 1. Abra la consola de Amazon Personalize en <https://console.aws.amazon.com/personalize/home>e inicie sesión en su cuenta.
- 2. Elija Crear grupo de conjuntos de datos.
- 3. En Detalles del grupo de conjuntos de datos, en Nombre del grupo de conjuntos de datos, especifique un nombre para el grupo de conjuntos de datos.
- 4. Para Dominio, elija Personalizado. La pantalla debería tener un aspecto similar al siguiente:

## Create dataset group info

A dataset group is a container for Amazon Personalize resources, including datasets, domain recommenders, and custom resources.

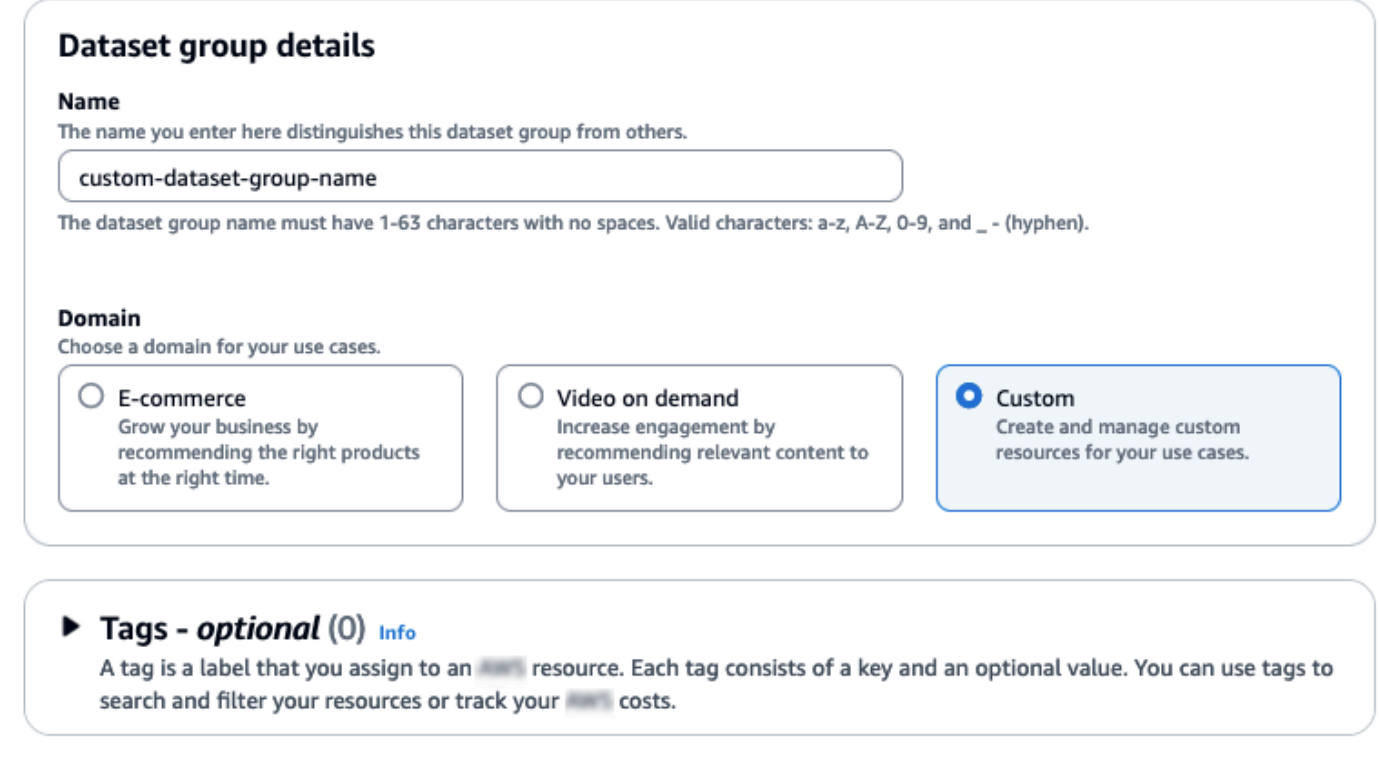

- 5. Elija Crear grupo. Aparece la página Información general.
- 6. En el paso 1. Cree conjuntos de datos e importe datos, elija Crear conjunto de datos y elija Conjunto de datos de interacciones entre elementos.
- 7. Elija Importar datos directamente a los conjuntos de datos de Amazon Personalize y elija Siguiente.
- 8. En la página Configurar conjunto de datos de interacciones de elementos, en Nombre del conjunto de datos, especifique un nombre para su conjunto de datos.

**Cancel** 

**Create group** 

- 9. Para Esquema de conjunto de datos, elija Crear esquema nuevo. En la sección de definición del esquema, se muestra un esquema mínimo de interacciones entre elementos. El esquema coincide con los encabezados que añadió previamente en el archivo ratings.csv, por lo que no necesita realizar cambios. Si no ha creado los datos de entrenamiento, consulte [Requisitos](#page-53-0) [previos para los ejercicios de introducción.](#page-53-0)
- 10. En Nuevo nombre de esquema, especifique un nombre para el nuevo esquema. La pantalla debería tener un aspecto similar al siguiente:

 $\bigcirc$ 

## Amazon Personalize > Dataset groups > custom-dataset-group-name > Import item interactions data Step 1

Choose import method

Step 2 Configure item interactions schema

Step 3 Configure item interactions dataset import job

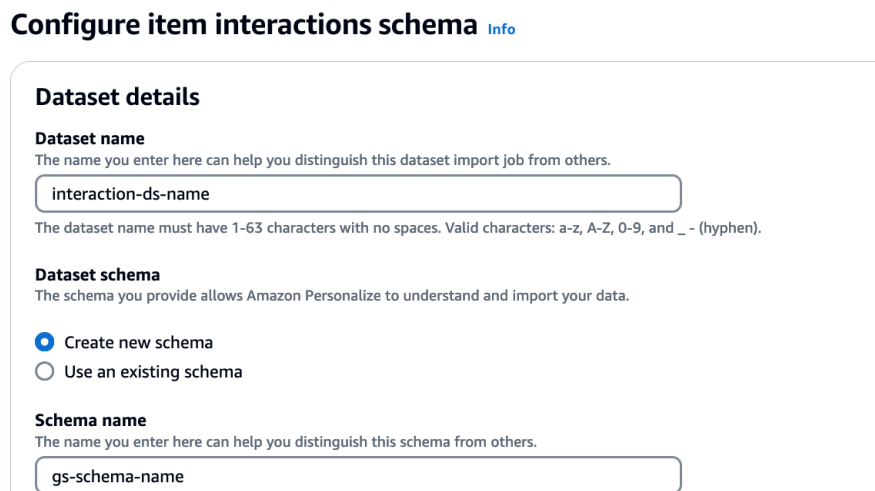

The schema name must have 1-63 characters with no spaces. Valid characters: a-z, A-Z, 0-9, and \_- (hyphen).

### **Schema definition**

Verify your data structure matches the following schema.  $1 - \epsilon$ "type": "record",  $\overline{2}$  $\overline{3}$ "name": "Interactions", "namespace": "com.amazor .personalize.schema",  $\overline{4}$  $5 -$ "fields": [  $6\sqrt{ }$  $\mathcal{L}$  $\overline{\mathbf{7}}$ "name": "USER\_ID", "type": "string" 8 9 },  $10 \mathcal{L}$ "name": "ITEM\_ID",  $11\,$ "type": "string" 12 13 },  $14$  $\mathcal{L}_{\mathcal{L}}$ "name": "TIMESTAMP", 15 "type": "long" 16 17 } 18 J, "version": "1.0" 19  $20$  } ☺  $\triangleright$  Tags - optional (0) Info A tag is a label that you assign to an eresource. Each tag consists of a key and an optional value. You can use tags to search and filter your resources or track you costs. **Previous Next Cancel** 

11. Elija Siguiente. Aparece la página para Configurar el trabajo de importación de conjuntos de datos de interacciones de elementos. A continuación, complete [Paso 2: Importar datos de](#page-94-0) [interacciones de elementos](#page-94-0) para importar datos de interacciones.

## <span id="page-94-0"></span>Paso 2: Importar datos de interacciones de elementos

Ahora que ha creado un conjunto de datos, es el momento de importar los datos de las interacciones de elementos al conjunto de datos.

Para importar datos de interacciones de elementos

- 1. En la página Configurar el trabajo de importación de conjuntos de datos de interacciones de elementos, en Origen de importación de datos, elija Importar datos de S3.
- 2. En Nombre del trabajo de importación del conjunto de datos, especifique un nombre para su trabajo de importación.
- 3. En el cuadro de diálogo Política de bucket de S3 adicional requerida, si no ha concedido permisos a Amazon Personalize, siga las instrucciones para [añadir la política de bucket de](#page-41-0)  [Amazon S3 requerida](#page-41-0).
- 4. En Ubicación de datos, especifique dónde se almacenan sus datos de películas en Amazon Simple Storage Service (S3). Utilice la siguiente sintaxis:

## **s3://<name of your S3 bucket>/<folder path>/filename.csv**

- 5. En la sección Función de IAM, para la función de servicio de IAM, elija Introducir un ARN de función de IAM personalizado.
- 6. En Custom IAM role ARN (ARN del rol de IAM personalizado), especifique el rol que creó en [Creación de un rol de IAM para Amazon Personalize.](#page-39-0)

Las secciones Detalles del trabajo de importación del conjunto de datos y de Rol de IAM deberían ser similares a las siguientes:

## Configure item interactions dataset import job Info

### Dataset import job details

#### Data import source

#### **O** Import data from S3

Specify the location where your data is stored in S3.

 $\bigcirc$  Incrementally import data with APIs

Incrementally import item interactions data with the event ingestion SDK.

#### Dataset import job name

The name you enter here can help you distinguish this dataset import job from others.

#### gs-dataset-import-job

The dataset import job name must have 1-63 characters with no spaces. Valid characters: a-z, A-Z, O-9, and \_- (hyphen).

#### Data import source

#### (i) Additional S3 bucket policy required

In addition to the IAM service role defined above, Amazon Personalize also requires you to add a bucket policy to the S3 bucket containing your data files so that it can process them. Follow the instructions described here to add the required bucket policy to your S3 bucket.

#### Data location Info

Choose the S3 location of your data.

s3://bucket-name/ratings.csv

Your file needs to be in a CSV format and reflect the schema.

### **IAM Role**

#### **IAM service role**

Amazon Personalize requires permissions to access your S3 bucket. Choose an existing role with access or create a role in the IAM console with the AmazonPersonalizeFullAccess IAM policy attached.

÷

Enter a custom IAM role ARN

#### **Custom IAM role ARN**

arn: ::iam::accountNumber:role/roleName

After you import data from 53, you can still incrementally import data with the Amazon Personalize console, the AWS Command Line Interface CLI), or the SDKs.

### Publish event metrics to S3 - optional

When you create a metric attribution, reports related to this import job can be published to S3 for analysis with your tool of choice.

**(b)** To track and publish metrics for events, you must create a metric attribution and define event metrics.

 $\mathbb Z$  Create metric attribution

Introducción (consola) 86

7. Deje las secciones Publicar métricas de eventos en S3 y Etiquetas sin cambios y elija Iniciar importación. Se inicia el trabajo de importación de los datos y aparece la página Información general del panel. Inicialmente, el estado de Crear pendiente (seguido de Crear en curso) y el botón Crear solución está deshabilitado.

Cuando el trabajo de importación de datos ha finalizado, el estado cambia a Activo y se habilita el botón Crear solución.

8. Ahora que ha importado los datos, está listo para crear una solución en [Paso 3: Crear una](#page-96-0)  [solución](#page-96-0).

## <span id="page-96-0"></span>Paso 3: Crear una solución

En este tutorial, utilizará el conjunto de datos que importó [Paso 2: Importar datos de interacciones de](#page-94-0) [elementos](#page-94-0) para entrenar un modelo. Los modelos entrenados se denominan versiones de solución.

## **A** Important

En este tutorial, creará una solución que utiliza el entrenamiento automático. Con la formación automática, incurrirá en costes de formación mientras la solución esté activa. Para evitar costes innecesarios, asegúrese de eliminar la solución cuando haya terminado. Para obtener más información, consulte [Limpieza de recursos.](#page-132-0)

## Para crear una solución

- 1. En la página de información general de su grupo de conjuntos de datos, en el paso 3. Configure los recursos de formación y recomendación y elija Crear soluciones.
- 2. En Nombre de la solución, especifique un nombre para la solución.
- 3. En Tipo de solución, elija Recomendaciones de elementos.
- 4. En Receta, elijaaws-user-personalization-v2.

La pantalla debería tener un aspecto similar al siguiente:

## **Specify solution details**

Choose your solution type and choose the recipe to use in training.

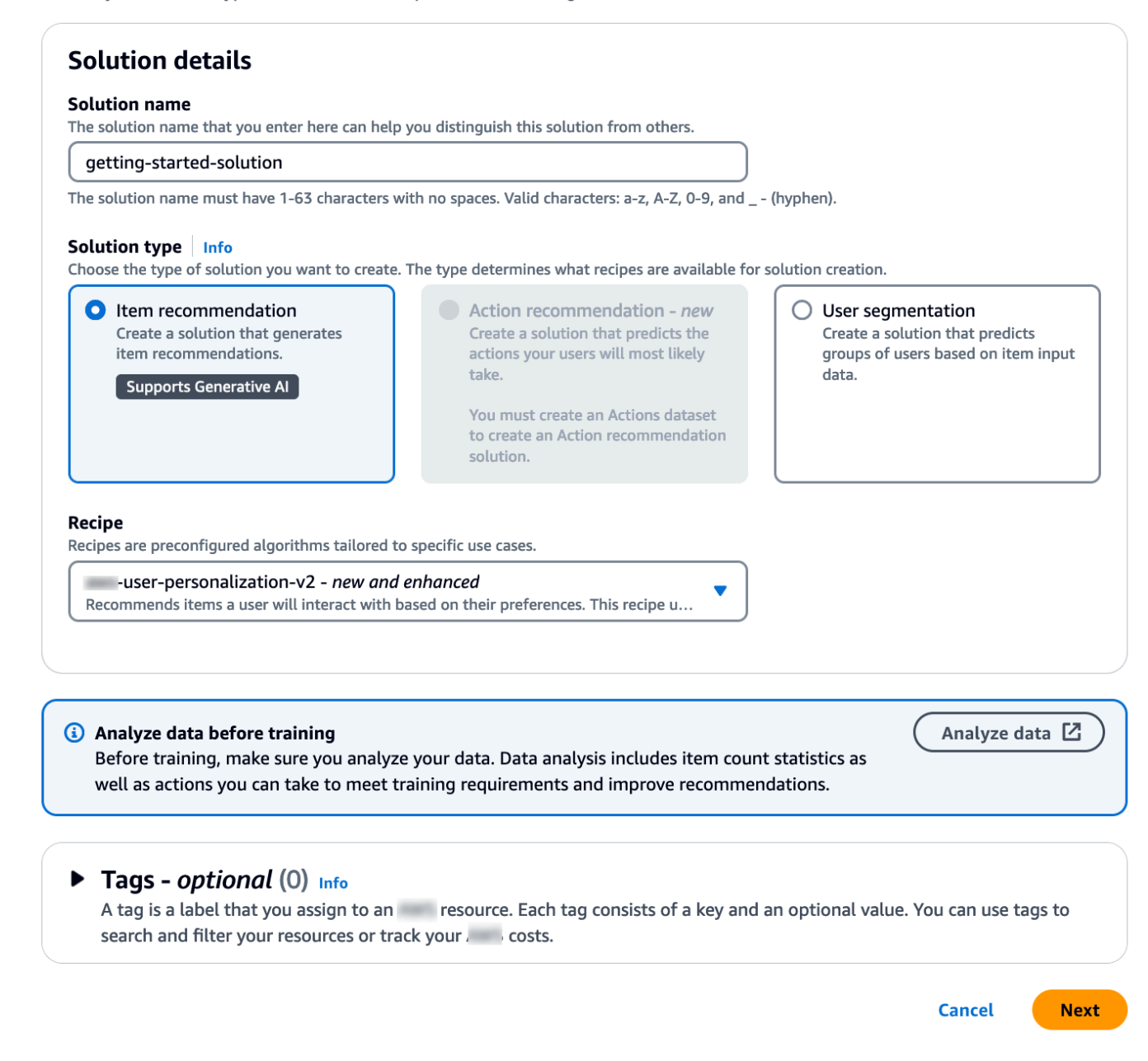

- 5. Elija Siguiente. Deje los campos de configuración de entrenamiento sin cambios. La solución que cree entrena automáticamente nuevos modelos cada 7 días y da más peso a los datos de interacción de elementos más recientes.
- 6. Seleccione Siguiente y revise los detalles de la solución.
- 7. Seleccione Crear solución y aparecerá la página de detalles de la solución. Tras crear una solución, Amazon Personalize comienza a crear la primera versión de la solución en una hora.

Cuando comience la formación, aparecerá en la sección Versiones de la solución de la página de detalles y podrá supervisar su estado.

Cuando el Estado de la versión de la solución sea Activo, ya puede pasar a [Paso 4: Crear una](#page-98-0)  [campaña](#page-98-0).

<span id="page-98-0"></span>Paso 4: Crear una campaña

En este procedimiento, va a crear una campaña, la cual implementa la versión de la solución que creó en el paso anterior.

Para crear una campaña

- 1. En el panel de navegación, expanda Recursos personalizados y elija Campañas.
- 2. Elija Crear una campaña. Aparece la página Crear nueva campaña.
- 3. En Campaign details (Detalles de la campaña), especifique un nombre para la campaña en Campaign name (Nombre de la campaña).
- 4. En Solución, elige la solución que creaste en el paso anterior.
- 5. Seleccione Usar automáticamente la última versión de la solución. Deje los demás campos sin cambios.

La pantalla debería tener un aspecto similar al siguiente:

## Create new campaign

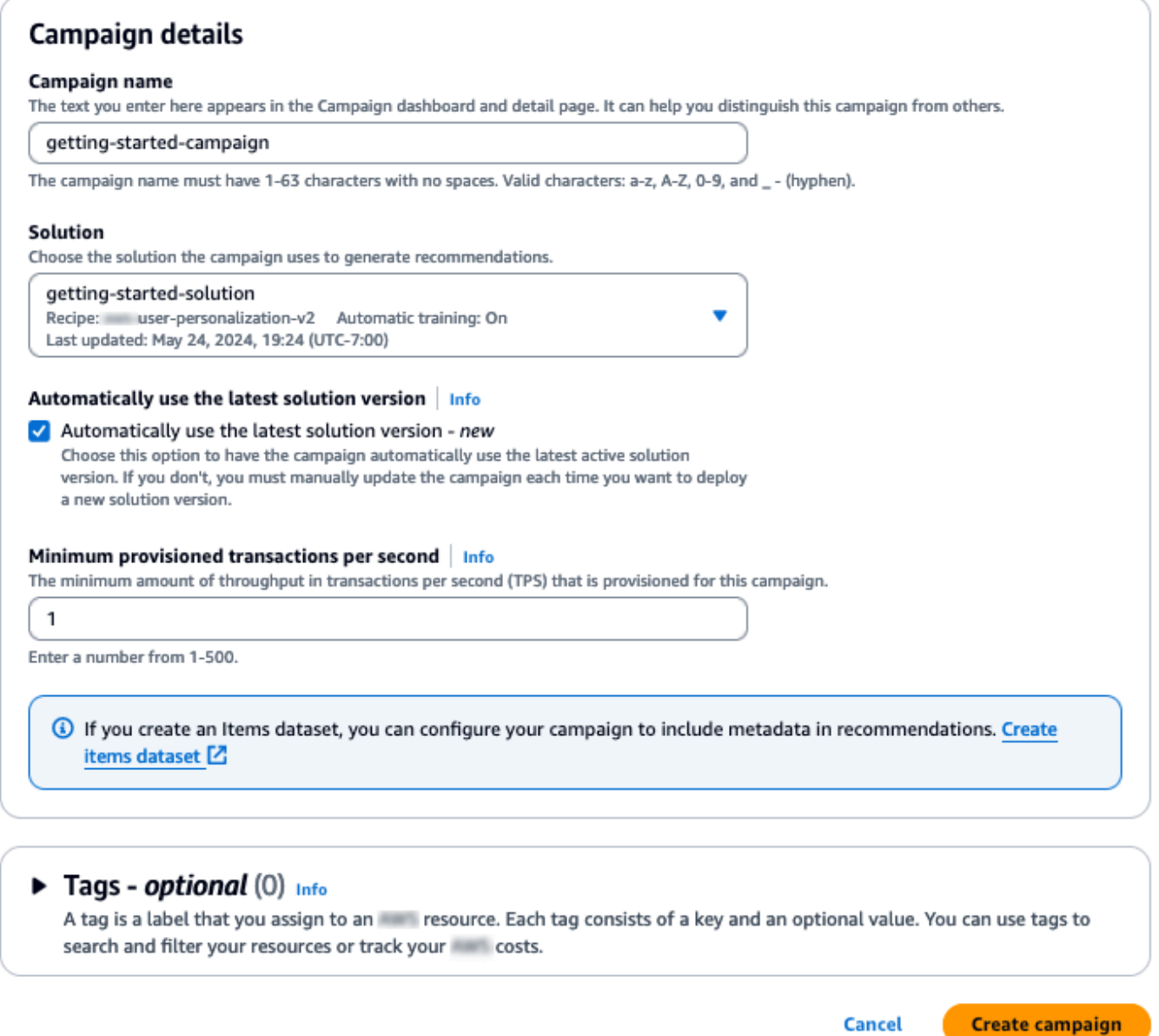

6. Elija Crear una campaña. Comienza la creación de la campaña y se muestran las páginas de detalles de la campaña con la sección API de personalización.

La creación de una campaña puede tardar un par de minutos. Después de que Amazon Personalize termine de crear la campaña, la página se actualiza para mostrar la sección Probar resultados de la campaña. La pantalla debería tener un aspecto similar al siguiente:

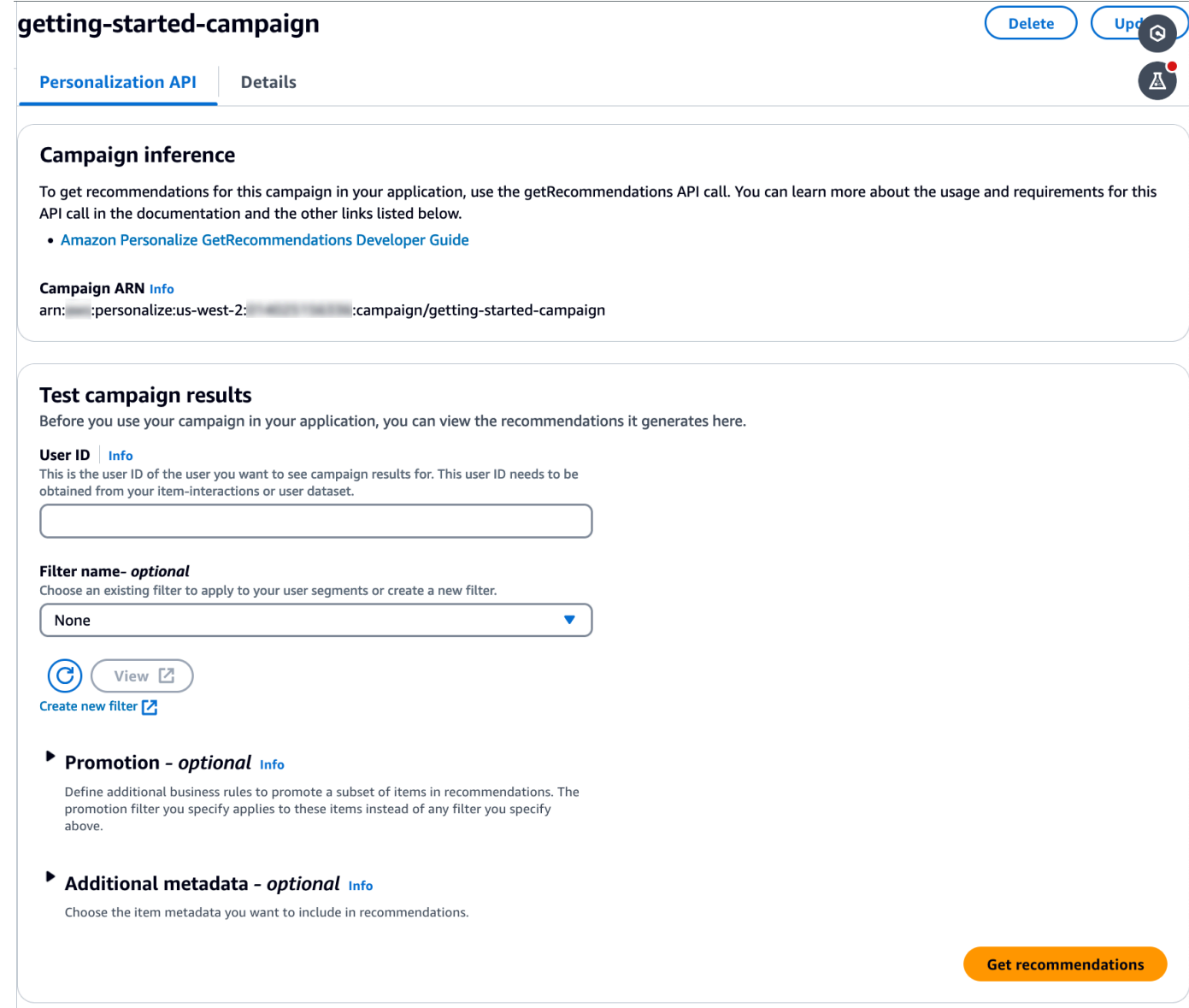

### Paso 5: Obtener recomendaciones

En este procedimiento, utilizará la campaña que creó en el paso anterior para obtener recomendaciones.

Cómo obtener recomendaciones

1. En Test campaign results (Probar resultado de la campaña), en User ID (ID de usuario), especifique un valor del conjunto de datos de calificaciones, por ejemplo, **83**. Deje los demás campos sin cambios.

2. Elija Obtener recomendaciones. El panel Recomendaciones muestra los ID de elementos y las puntuaciones de los elementos recomendados.

La pantalla debería tener un aspecto similar al siguiente:

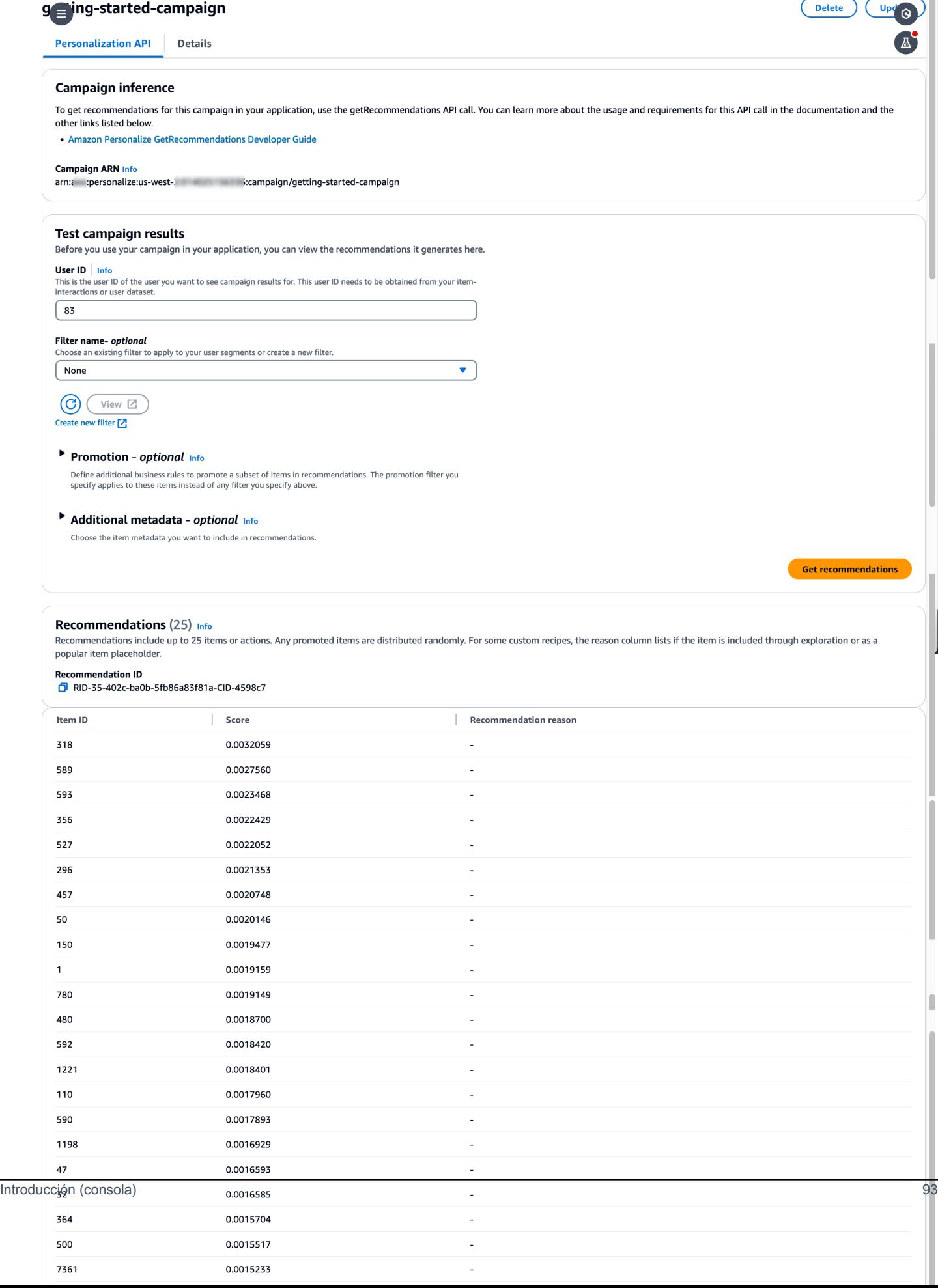

# <span id="page-103-0"></span>Introducción (AWS CLI)

En este ejercicio, utilizará AWS Command Line Interface (AWS CLI) para explorar Amazon Personalize. Creará una campaña que devuelve recomendaciones de películas para un ID de usuario determinado.

Antes de empezar este ejercicio, haga lo siguiente:

- Consulte los [Requisitos previos para los ejercicios de introducción](#page-53-0) de la introducción.
- Configure el AWS CLI, tal y como se especifica en[Configurar el AWS CLI](#page-49-0).

Cuando termine el ejercicio de introducción, para evitar incurrir en cargos innecesarios, siga los pasos de [Limpieza de recursos](#page-132-0) para eliminar los recursos que ha creado.

## **a** Note

Los AWS CLI comandos de este ejercicio se probaron en Linux. Para obtener información sobre el uso de comandos de AWS CLI en Windows, consulte [Especificación de valores de](https://docs.aws.amazon.com/cli/latest/userguide/cli-using-param.html) [parámetros para la AWS Command Line Interface](https://docs.aws.amazon.com/cli/latest/userguide/cli-using-param.html) en la Guía del usuario de AWS Command Line Interface .

Paso 1: Importar los datos de entrenamiento

Siga los pasos para crear un grupo de conjuntos de datos, añadir un conjunto de datos al grupo y, a continuación, rellenar el conjunto de datos con los datos de valoraciones de películas.

1. Ejecute el siguiente comando para crear un grupo de conjuntos de datos. Puede cifrar el grupo del conjunto de datos pasando un ARN de clave de [AWS Key Management Service](https://docs.aws.amazon.com/kms/latest/developerguide/overview.html) y el ARN de un rol de IAM que tenga permisos de acceso a esa clave como parámetros de entrada. Para obtener más información sobre la API, consulte [CreateDatasetGroup.](#page-801-0)

```
aws personalize create-dataset-group --name MovieRatingDatasetGroup --kms-key-
arn arn:aws:kms:us-west-2:01234567890:key/1682a1e7-a94d-4d92-bbdf-837d3b62315e --
role-arn arn:aws:iam::01234567890:KMS-key-access
```
Se muestra el ARN del grupo de conjuntos de datos, por ejemplo:

{

```
 "datasetGroupArn": "arn:aws:personalize:us-west-2:acct-id:dataset-group/
MovieRatingDatasetGroup"
}
```
Utilice el comando describe-dataset-group para mostrar el grupo de conjuntos de datos que ha creado especificando el ARN del grupo de conjuntos de datos que ha obtenido.

```
aws personalize describe-dataset-group \
--dataset-group-arn arn:aws:personalize:us-west-2:acct-id:dataset-group/
MovieRatingDatasetGroup
```
Se muestran el grupo de conjuntos de datos y sus propiedades, por ejemplo:

```
{ 
     "datasetGroup": { 
         "name": "MovieRatingDatasetGroup", 
         "datasetGroupArn": "arn:aws:personalize:us-west-2:acct-id:dataset-group/
MovieRatingDatasetGroup", 
         "status": "ACTIVE", 
         "creationDateTime": 1542392161.262, 
         "lastUpdatedDateTime": 1542396513.377 
     }
}
```
## **a** Note

Espere hasta que el valor de status para el grupo de conjuntos de datos sea ACTIVE antes de poder crear un conjunto de datos en el grupo. Esta operación suele ser rápida.

Si no recuerda el ARN del grupo de conjuntos de datos, utilice el comando list-datasetgroups para mostrar todos los grupos de conjuntos de datos que ha creado, junto con sus ARN.

aws personalize list-dataset-groups

## **a** Note

Los comandos describe-object y list-objects están disponibles para la mayoría de los objetos de Amazon Personalize. Estos comandos no se muestran en el resto de este ejercicio, pero están disponibles.

2. Cree un archivo de esquema en formato JSON guardando el siguiente código en un archivo denominado MovieRatingSchema.json. El esquema coincide con los encabezados que añadió previamente en ratings.csv. El nombre del esquema es Interactions, que coincide con uno de los tipos de conjuntos de datos que reconoce Amazon Personalize. Para obtener más información, consulte [Schemas.](#page-153-0)

```
{ 
   "type": "record", 
   "name": "Interactions", 
   "namespace": "com.amazonaws.personalize.schema", 
   "fields": [ 
        { 
             "name": "USER_ID", 
             "type": "string" 
        }, 
        { 
             "name": "ITEM_ID", 
             "type": "string" 
        }, 
        { 
             "name": "TIMESTAMP", 
             "type": "long" 
        } 
   ], 
   "version": "1.0"
}
```
3. Ejecute el siguiente comando para crear un esquema. Especifique el archivo que guardó en el paso anterior. En el ejemplo, el archivo pertenece a la carpeta actual. Para obtener más información sobre la API, consulte [CreateSchema](#page-831-0).

```
aws personalize create-schema \ 
   --name MovieRatingSchema \ 
   --schema file://MovieRatingSchema.json
```
Se muestra el nombre de recurso de Amazon (ARN) del esquema, por ejemplo:

```
{ 
   "schemaArn": "arn:aws:personalize:us-west-2:acct-id:schema/MovieRatingSchema"
}
```
4. Ejecute el siguiente comando para crear un conjunto de datos vacío. Proporcione el ARN del grupo de conjuntos de datos y el ARN del esquema que obtuvo en los pasos anteriores. El valor de dataset-type debe coincidir con el valor de name del esquema del paso anterior. Para obtener más información sobre la API, consulte [CreateDataset.](#page-791-0)

```
aws personalize create-dataset \ 
   --name MovieRatingDataset \ 
   --dataset-group-arn arn:aws:personalize:us-west-2:acct-id:dataset-group/
MovieRatingDatasetGroup \ 
   --dataset-type Interactions \ 
   --schema-arn arn:aws:personalize:us-west-2:acct-id:schema/MovieRatingSchema
```
Se muestra el ARN del conjunto de datos, por ejemplo:

```
{ 
   "datasetArn": "arn:aws:personalize:us-west-2:acct-id:dataset/
MovieRatingDatasetGroup/INTERACTIONS"
}
```
- 5. Añada los datos de entrenamiento al conjunto de datos.
	- a. Ejecute el siguiente comando para crear un trabajo de importación de conjunto de datos. Proporcione el ARN del conjunto de datos y el nombre del bucket de Amazon S3 que obtuvo en los pasos anteriores. Proporcione el ARN del rol AWS Identity and Access Management (IAM) en el que creó. [Creación de un rol de IAM para Amazon Personalize](#page-39-0) Para obtener más información sobre la API, consulte [CreateDatasetImportJob.](#page-806-0)

```
aws personalize create-dataset-import-job \ 
   --job-name MovieRatingImportJob \ 
   --dataset-arn arn:aws:personalize:us-west-2:acct-id:dataset/
MovieRatingDatasetGroup/INTERACTIONS \ 
   --data-source dataLocation=s3://bucketname/ratings.csv \ 
   --role-arn roleArn
```
Se muestra el ARN del trabajo de importación de conjunto de datos, por ejemplo:

```
{ 
   "datasetImportJobArn": "arn:aws:personalize:us-west-2:acct-id:dataset-import-
job/MovieRatingImportJob"
}
```
b. Compruebe el estado utilizando el comando describe-dataset-import-job. Proporcione el ARN del trabajo de importación de conjunto de datos que obtuvo en el paso anterior. Para obtener más información sobre la API, consulte [DescribeDatasetImportJob](#page-890-0).

```
aws personalize describe-dataset-import-job \ 
   --dataset-import-job-arn arn:aws:personalize:us-west-2:acct-id:dataset-
import-job/MovieRatingImportJob
```
Se muestran las propiedades del trabajo de importación del conjunto de datos y su estado. En un principio, el valor de status es CREATE PENDING; por ejemplo:

```
{ 
   "datasetImportJob": { 
       "jobName": "MovieRatingImportJob", 
       "datasetImportJobArn": "arn:aws:personalize:us-west-2:acct-id:dataset-
import-job/MovieRatingImportJob", 
       "datasetArn": "arn:aws:personalize:us-west-2:acct-id:dataset/
MovieRatingDatasetGroup/INTERACTIONS", 
       "dataSource": { 
          "dataLocation": "s3://<bucketname>/ratings.csv"
       }, 
       "roleArn": "role-arn", 
       "status": "CREATE PENDING", 
       "creationDateTime": 1542392161.837, 
       "lastUpdatedDateTime": 1542393013.377 
   }
}
```
La importación del conjunto de datos finaliza cuando el estado es ACTIVO. En ese momento, estará listo para entrenar el modelo utilizando el conjunto de datos especificado.
#### **a** Note

La importación lleva tiempo. Espere hasta que se haya completado la importación del conjunto de datos para entrenar el modelo con el conjunto de datos.

Paso 2: Crear una solución (entrenar el modelo)

Para entrenar un modelo, debe crear la configuración para entrenar el modelo mediante la [CreateSolution](#page-834-0) operación y dejar activado el entrenamiento automático. La solución comienza automáticamente a entrenar la primera solución en una hora.

Para entrenar un modelo, se utiliza una receta y sus datos de entrenamiento. Amazon Personalize proporciona un conjunto de recetas predefinidas. Para obtener más información, consulte [Elección](#page-207-0)  [de una receta](#page-207-0). Para este ejercicio, utilizará la receta Usuario-Personalización-v2.

1. Cree la configuración de entrenamiento de un modelo con el siguiente comando. Este comando crea una solución que utiliza el entrenamiento automático. Crea automáticamente una nueva versión de la solución cada siete días (el valor predeterminado).

```
aws personalize create-solution \ 
   --name MovieSolution \ 
   --dataset-group-arn arn:aws:personalize:us-west-2:acct-id:dataset-group/
MovieRatingDatasetGroup \ 
   --recipe-arn arn:aws:personalize:::recipe/aws-user-personalization-v2 \ 
   --perform-auto-training \ 
   --solution-config "{\"autoTrainingConfig\": {\"schedulingExpression\": \"rate(7 
  days)\"}}"
```
Se muestra el ARN de la solución, por ejemplo:

```
{ 
   "solutionArn": "arn:aws:personalize:us-west-2:acct-id:solution/MovieSolution"
}
```
2. Compruebe el estado del proceso de creación con el comando describe-solution. Proporcione el ARN de la solución que se devolvió en el paso anterior. Para obtener más información sobre la API, consulte [DescribeSolution.](#page-914-0)

```
aws personalize describe-solution \ 
   --solution-arn arn:aws:personalize:us-west-2:acct-id:solution/MovieSolution
```
Se muestran las propiedades de la solución, entre ellas, status, para la operación de creación. Por ejemplo:

```
{ 
   "solution": { 
       "name": "MovieSolution", 
       "solutionArn": "arn:aws:personalize:us-west-2:acct-id:solution/
MovieSolution", 
       "performHPO": false, 
       "performAutoML": false, 
       "recipeArn": "arn:aws:personalize:::recipe/aws-user-personalization-v2", 
       "datasetGroupArn": "arn:aws:personalize:us-west-2:acct-id:dataset-group/
MovieRatingDatasetGroup", 
       "solutionConfig": { 
             "algorithmHyperParameters": { 
                  "apply_recency_bias": "true" 
             }, 
             "featureTransformationParameters": {}, 
             "autoTrainingConfig": { 
                  "schedulingExpression": "rate(7 days)" 
 } 
        }, 
       "status": "ACTIVE", 
       "creationDateTime": "2021-05-12T16:27:59.819000-07:00", 
       "lastUpdatedDateTime": "2021-05-12T16:27:59.819000-07:00" 
   }
}
```
3. Con la formación automática, la formación sobre la versión de la solución comienza al cabo de un año después de que la solución esté ACTIVA. Una vez que comience el entrenamiento, puede obtener el nombre de recurso de Amazon (ARN) de la versión de la solución con el siguiente comando [ListSolutionVersions:](https://docs.aws.amazon.com/personalize/latest/dg/API_ListSolutionVersions.html)

```
aws personalize list-solution-versions --solution-arn arn:aws:personalize:us-
west-2:acct-id:solution/MovieSolution
```
4. Compruebe el estado del proceso de entrenamiento de la versión de solución utilizando el comando describe-solution-version. Proporcione el ARN de versión de solución

que se devolvió en el paso anterior. Para obtener más información sobre la API, consulte [DescribeSolutionVersion](#page-918-0).

```
aws personalize describe-solution-version \ 
   --solution-version-arn arn:aws:personalize:us-west-2:acct-id:solution/
MovieSolution/version-id
```
Se muestran las propiedades de la versión de solución y el valor de status del entrenamiento. En un principio, el estado mostrado es CREATE PENDING; por ejemplo:

```
\{ "solutionVersion": { 
       "solutionVersionArn": "arn:aws:personalize:us-west-2:acct-id:solution/
MovieSolution/<version-id>", 
        ..., 
       "status": "CREATE PENDING" 
   }
}
```
5. Cuando la versión de la solución de status se muestre como ACTIVE, el entrenamiento habrá terminado.

Ahora puede revisar las métricas de entrenamiento y crear una campaña con la versión de la solución.

#### **a** Note

El entrenamiento lleva tiempo. Espere hasta que finalice el entrenamiento (cuando el estado del entrenamiento de la versión de solución sea ACTIVE) para poder utilizar esta versión de solución en una campaña.

6. Puede validar el rendimiento de la versión de solución revisando sus métricas. Ejecute el siguiente comando para obtener las métricas de la versión de solución. Proporcione el ARN de la versión de la solución que se devolvió anteriormente. Para obtener más información sobre la API, consulte [GetSolutionMetrics](#page-922-0).

```
aws personalize get-solution-metrics \ 
   --solution-version-arn arn:aws:personalize:us-west-2:acct-id:solution/
MovieSolution/version-id
```
A continuación, se muestra una respuesta de ejemplo:

```
{ 
   "solutionVersionArn": "arn:aws:personalize:us-west-2:acct-id:solution/www-
solution/<version-id>", 
   "metrics": { 
         "coverage": 0.0485, 
         "mean_reciprocal_rank_at_25": 0.0381, 
         "normalized_discounted_cumulative_gain_at_10": 0.0363, 
         "normalized_discounted_cumulative_gain_at_25": 0.0984, 
         "normalized_discounted_cumulative_gain_at_5": 0.0175, 
         "precision_at_10": 0.0107, 
         "precision_at_25": 0.0207, 
         "precision_at_5": 0.0107 
     }
}
```
Paso 3: Crear una campaña (implementar la solución)

Para poder obtener recomendaciones, debe implementar una versión de la solución. La implementación de una solución también se conoce como crear una campaña. Una vez que haya creado una campaña, su aplicación cliente puede obtener recomendaciones utilizando la API [GetRecommendations](#page-1039-0).

1. Ejecute el siguiente comando para crear una campaña. Proporcione el ARN de versión de solución que se devolvió en el paso anterior. Para obtener más información sobre la API, consulte [CreateCampaign.](#page-780-0)

```
aws personalize create-campaign \ 
   --name MovieRecommendationCampaign \ 
   --solution-version-arn arn:aws:personalize:us-west-2:acct-id:solution/
MovieSolution/version-id \ 
   --min-provisioned-tps 1
```
A continuación, se muestra una respuesta de ejemplo:

```
 "campaignArn": "arn:aws:personalize:us-west-2:acct-id:campaign/
MovieRecommendationCampaign"
```
{

}

2. Ejecute el siguiente comando para comprobar el estado de la implementación: Proporcione el ARN de la campaña que se devolvió en el paso anterior. Para obtener más información sobre la API, consulte [DescribeCampaign.](#page-875-0)

```
aws personalize describe-campaign \ 
   --campaign-arn arn:aws:personalize:us-west-2:acct-id:campaign/
MovieRecommendationCampaign
```
A continuación, se muestra una respuesta de ejemplo:

```
{ 
   "campaign": { 
       "name": "MovieRecommendationCampaign", 
       "campaignArn": "arn:aws:personalize:us-west-2:acct-id:campaign/
MovieRecommendationCampaign", 
       "solutionVersionArn": "arn:aws:personalize:us-west-2:acct-id:solution/
MovieSolution/<version-id>", 
       "minProvisionedTPS": "1", 
       "creationDateTime": 1543864775.923, 
       "lastUpdatedDateTime": 1543864791.923, 
       "status": "CREATE IN_PROGRESS" 
   }
}
```
### **a** Note

Espere hasta que la propiedad status se muestre como ACTIVE para poder obtener recomendaciones de la campaña.

### Paso 4: Obtener recomendaciones

Ejecute el comando get-recommendations para obtener recomendaciones. Proporcione el ARN de la campaña que se devolvió en el paso anterior. En la solicitud, debe especificar un ID de usuario del conjunto de datos de valoraciones de películas. Para obtener más información sobre la API, consulte [GetRecommendations](#page-1039-0).

### a Note

No todas las recetas admiten la API GetRecommendations. Para obtener más información, consulte [Elección de una receta](#page-207-0).

El AWS CLI comando al que se llama en este paso es diferente al de los pasos anteriores. personalize-runtime

```
aws personalize-runtime get-recommendations \ 
   --campaign-arn arn:aws:personalize:us-west-2:acct-id:campaign/
MovieRecommendationCampaign \ 
   --user-id 123
```
Como respuesta, la campaña devuelve una lista de recomendaciones de elementos (ID de películas) que podrían gustarle al usuario. La lista está ordenada por orden descendente de relevancia para el usuario.

```
{ 
    "itemList": [ 
         { 
               "itemId": "14" 
         }, 
         { 
               "itemId": "15" 
         }, 
         { 
               "itemId": "275" 
         }, 
         { 
               "itemId": "283" 
         }, 
         { 
               "itemId": "273" 
         }, 
          ... 
   \mathbf{I}}
```
## Introducción (SDK para Python [Boto3])

Este tutorial le muestra cómo completar el flujo de trabajo de Amazon Personalize de principio a fin con el SDK para Python (Boto3).

Para evitar incurrir en cargos innecesarios, cuando termine este ejercicio de introducción, elimine los recursos que cree en este tutorial. Para obtener más información, consulte [Limpieza de recursos.](#page-132-0)

Temas

- [Requisitos previos](#page-114-0)
- [Tutorial](#page-114-1)
- [Introducción al uso de las API de Amazon Personalize con los cuadernos de Jupyter \(iPython\)](#page-120-0)

### <span id="page-114-0"></span>Requisitos previos

A continuación se indican los requisitos previos para utilizar los ejemplos de Python en esta guía:

- Complete los [Requisitos previos para los ejercicios de introducción](#page-53-0) para configurar los permisos necesarios y crear los datos de entrenamiento. Si utiliza sus propios datos de origen, asegúrese de que tienen el formato que se indica en los requisitos previos.
- Configure su AWS SDK for Python (Boto3) entorno como se especifica e[nConfiguración de los](#page-51-0)  [AWS SDK](#page-51-0).

## <span id="page-114-1"></span>**Tutorial**

En los siguientes pasos, verificará su entorno y creará clientes del SDK para Python (Boto3) para Amazon Personalize. A continuación, importará los datos, creará e implementará una versión de la solución con una campaña, y obtendrá recomendaciones.

Paso 1: Verificar su entorno de Python y crear clientes boto3

Después de completar los requisitos previos, ejecute el siguiente ejemplo de Python para confirmar que su entorno está configurado correctamente. Este código también crea los clientes boto3 de Amazon Personalize que utiliza en este tutorial. Si su entorno está configurado correctamente, se muestra una lista de las recetas disponibles y puede ejecutar los demás ejemplos de este tutorial.

import boto3

```
personalizeRt = boto3.client('personalize-runtime')
personalize = boto3.client('personalize')
response = personalize.list_recipes()
for recipe in response['recipes']: 
     print (recipe)
```
Paso 2: Importar datos

Tras crear los clientes boto3 de Amazon Personalize y verificar su entorno, importe los datos históricos que creó al completar los [Requisitos previos para los ejercicios de introducción](#page-53-0). Para importar datos históricos en Amazon Personalize, haga lo siguiente:

1. Utilice el siguiente código para crear un esquema en Amazon Personalize. Sustituya gettingstarted-schema por un nombre para el esquema.

```
import json
schema = \{ "type": "record", 
   "name": "Interactions", 
   "namespace": "com.amazonaws.personalize.schema", 
   "fields": [ 
       { 
            "name": "USER_ID", 
            "type": "string" 
       }, 
        { 
            "name": "ITEM_ID", 
            "type": "string" 
       }, 
        { 
            "name": "TIMESTAMP", 
            "type": "long" 
       } 
   ], 
   "version": "1.0"
}
create_interactions_schema_response = personalize.create_schema( 
     name='getting-started-schema', 
     schema=json.dumps(schema)
```
)

```
interactions schema arn = create interactions schema response['schemaArn']
print(json.dumps(create_interactions_schema_response, indent=2))
```
2. Cree un grupo de conjuntos de datos con el siguiente código. Sustituya dataset group name por un nombre para el grupo de conjuntos de datos.

```
response = personalize.create_dataset_group(name = 'dataset group name')
dataset_group_arn = response['datasetGroupArn']
description = personalize.describe_dataset_group(datasetGroupArn = dataset_group_arn)
['datasetGroup']
print('Name: ' + description['name'])
print('ARN: ' + description['datasetGroupArn'])
print('Status: ' + description['status'])
```
3. Cree un conjunto de datos de interacciones de elementos en su nuevo grupo de conjuntos de datos con el siguiente código. Asigne un nombre al conjunto de datos y proporcione el schema\_arn y dataset\_group\_arn de los pasos anteriores.

```
response = personalize.create_dataset( 
     name = 'datase_name', 
     schemaArn = 'schema_arn', 
     datasetGroupArn = 'dataset_group_arn', 
     datasetType = 'Interactions'
)
dataset_arn = response['datasetArn']
```
4. Importe sus datos con un trabajo de importación de conjuntos de datos con el siguiente código. El código usa el método describe\_dataset\_import\_job para realizar un seguimiento del estado del trabajo.

Pase lo siguiente como parámetros: un nombre para el trabajo, el dataset\_arn del paso anterior, la ruta del bucket de Amazon S3 (s3://*bucket name*/*folder name*/ratings.csv) en la que almacenó los datos de entrenamiento y el ARN de su rol de servicio de IAM. Creó este rol como parte de los [Requisitos previos para los ejercicios de introducción.](#page-53-0) Amazon Personalize necesita permiso para acceder al bucket. Consulte [Concesión de acceso a Amazon Personalize](#page-41-0) [para los recursos de Amazon S3](#page-41-0).

```
import time
response = personalize.create_dataset_import_job( 
     jobName = 'JobName', 
     datasetArn = 'dataset_arn', 
     dataSource = {'dataLocation':'s3://bucket/file.csv'}, 
     roleArn = 'role_arn', 
     importMode = 'FULL'
)
dataset_interactions_import_job_arn = response['datasetImportJobArn']
description = personalize.describe_dataset_import_job( 
     datasetImportJobArn = dataset_interactions_import_job_arn)['datasetImportJob']
print('Name: ' + description['jobName'])
print('ARN: ' + description['datasetImportJobArn'])
print('Status: ' + description['status'])
max time = time.time() + 3*60*60 # 3 hours
while time.time() < max_time: 
     describe_dataset_import_job_response = personalize.describe_dataset_import_job( 
         datasetImportJobArn = dataset_interactions_import_job_arn 
    \lambda status = describe_dataset_import_job_response["datasetImportJob"]['status'] 
     print("Interactions DatasetImportJob: {}".format(status)) 
     if status == "ACTIVE" or status == "CREATE FAILED": 
         break 
     time.sleep(60)
```
### Paso 3: Crear una solución

Después de importar los datos, cree una solución y una versión de la solución de la siguiente manera. La solución contiene las configuraciones para entrenar un modelo y una versión de la solución es un modelo entrenado.

1. Utilice el siguiente código para crear una nueva solución. Pase lo siguiente como parámetros: el dataset\_group\_arn de antes, un nombre para la solución y el ARN para la receta

de personalización de usuario v2 (). arn:aws:personalize:::recipe/aws-userpersonalization-v2 Guarde el ARN de su nueva solución para su uso posterior.

```
create_solution_response = personalize.create_solution( 
   name='solution name', 
   recipeArn= 'arn:aws:personalize:::recipe/aws-user-personalization-v2', 
   datasetGroupArn = 'dataset group arn'
\mathcal{L}solution_arn = create_solution_response['solutionArn']
print('solution_arn: ', solution_arn)
```
2. Cree una versión de la solución con el siguiente código. Pase como parámetro el solution\_arn del paso anterior. El siguiente código crea una versión de la solución. Durante el entrenamiento, el código utiliza la operación [DescribeSolutionVersion](#page-918-0) para recuperar el estado de la versión de la solución. Una vez finalizado el entrenamiento, el método devuelve el ARN de la nueva versión de su solución. Guárdelo para usarlo después.

```
import time
import json
create_solution_version_response = personalize.create_solution_version( 
     solutionArn = solution_arn
\lambdasolution_version_arn = create_solution_version_response['solutionVersionArn']
print(json.dumps(create_solution_version_response, indent=2))
max_time = time.time() + 3*60*60 # 3 hourswhile time.time() < max_time: 
     describe_solution_version_response = personalize.describe_solution_version( 
         solutionVersionArn = solution_version_arn 
    \lambda status = describe_solution_version_response["solutionVersion"]["status"] 
     print("SolutionVersion: {}".format(status)) 
     if status == "ACTIVE" or status == "CREATE FAILED": 
         break 
     time.sleep(60)
```
#### Paso 4: Crear una campaña

Después de crear la versión de su solución, impleméntela con una campaña de Amazon Personalize. Utilice el siguiente código para crear una campaña que implemente la versión de su solución. Pase lo siguiente como parámetros lo siguiente: el solution\_version\_arn y un nombre para la campaña. El método devuelve el nombre de recurso de Amazon (ARN) de su nueva campaña. Guárdelo para usarlo después.

```
response = personalize.create_campaign( 
     name = 'campaign name', 
     solutionVersionArn = 'solution version arn'
)
arn = response['campaignArn']
description = personalize.describe_campaign(campaignArn = arn)['campaign']
print('Name: ' + description['name'])
print('ARN: ' + description['campaignArn'])
print('Status: ' + description['status'])
```
#### Paso 5: Obtener recomendaciones

Después de crear una campaña, puede utilizarla para obtener recomendaciones. El código siguiente muestra cómo obtener recomendaciones de una campaña e imprimir el ID de cada elemento recomendado. Pase el ARN de la campaña que creó en el paso anterior. Para el ID de usuario, pase el ID de un usuario a partir de los datos de entrenamiento, por ejemplo, 123.

```
response = personalizeRt.get_recommendations( 
     campaignArn = 'Campaign ARN', 
     userId = '123', 
     numResults = 10
)
print("Recommended items")
for item in response['itemList']: 
     print (item['itemId'])
```
<span id="page-120-0"></span>Introducción al uso de las API de Amazon Personalize con los cuadernos de Jupyter (iPython)

Para empezar a utilizar Amazon Personalize con cuadernos de Jupyter, clone o descargue una serie de cuadernos que se encuentran en la carpeta [getting\\_started](https://github.com/aws-samples/amazon-personalize-samples/tree/master/getting_started) del repositorio de [muestras](https://github.com/aws-samples/amazon-personalize-samples) [de Amazon Personalize.](https://github.com/aws-samples/amazon-personalize-samples) Los cuadernos le guían por la importación de datos de entrenamiento, la creación de una solución, la creación de una campaña y la obtención de recomendaciones mediante Amazon Personalize.

#### **a** Note

Antes de empezar con los cuadernos, asegúrese de crear su entorno siguiendo los pasos del archivo [README.md](https://github.com/aws-samples/amazon-personalize-samples/blob/master/getting_started/README.md)

## Introducción (SDK para Java 2.x)

Este tutorial le muestra cómo completar el flujo de trabajo de Amazon Personalize de principio a fin con el AWS SDK for Java 2.x.

Para evitar incurrir en cargos innecesarios, cuando termine el ejercicio de introducción, siga los pasos de [Limpieza de recursos](#page-132-0) para eliminar los recursos que cree en el tutorial.

Para obtener más ejemplos, consulte [Proyecto completo de Amazon Personalize.](#page-132-1)

### Temas

- [Requisitos previos](#page-120-1)
- [Proyecto completo de Amazon Personalize](#page-132-1)

### <span id="page-120-1"></span>Requisitos previos

Los siguientes son pasos previos para completar este tutorial:

• Complete los [Requisitos previos para los ejercicios de introducción](#page-53-0) para configurar los permisos necesarios y crear los datos de entrenamiento. Puede utilizar los mismos datos de origen que se indican en los ejercicios [Introducción \(consola\)](#page-90-0) o [Introducción \(AWS CLI\)](#page-103-0). Si utiliza sus propios datos de origen, asegúrese de que tienen el formato que se indica en los requisitos previos.

• Configure el entorno y las AWS credenciales del SDK for Java 2.x tal y como se especifica en la [sección Configuración del AWS SDK for Java 2.x](https://docs.aws.amazon.com/sdk-for-java/latest/developer-guide/setup.html) procedimiento de la Guía para AWS SDK for Java 2.x desarrolladores.

#### **Tutorial**

En los siguientes pasos, configurará su proyecto para que utilice los paquetes de Amazon Personalize y cree el SDK de Amazon Personalize para clientes de Java 2.x. A continuación, importará los datos, creará e implementará una versión de la solución con una campaña, y obtendrá recomendaciones.

Paso 1: Configurar el proyecto para utilizar paquetes de Amazon Personalize

Tras completar los requisitos previos, añada las dependencias de Amazon Personalize a su archivo pom.xml e importe los paquetes de Amazon Personalize.

1. Añada las siguientes dependencias a su archivo pom.xml. Los números de versión más recientes pueden ser diferentes a los del código de ejemplo.

```
<dependency> 
  <groupId>software.amazon.awssdk</groupId> 
 <artifactId>personalize</artifactId> 
 <version>2.16.83</version>
</dependency>
<dependency> 
 <groupId>software.amazon.awssdk</groupId> 
 <artifactId>personalizeruntime</artifactId> 
 <version>2.16.83</version>
</dependency>
<dependency> 
 <groupId>software.amazon.awssdk</groupId> 
 <artifactId>personalizeevents</artifactId> 
  <version>2.16.83</version>
</dependency>
```
2. Añada las siguientes instrucciones de importación al proyecto.

```
// import client packages
import software.amazon.awssdk.services.personalize.PersonalizeClient;
import software.amazon.awssdk.services.personalizeruntime.PersonalizeRuntimeClient;
// Amazon Personalize exception package
```

```
import software.amazon.awssdk.services.personalize.model.PersonalizeException;
// schema packages
import software.amazon.awssdk.services.personalize.model.CreateSchemaRequest;
// dataset group packages
import software.amazon.awssdk.services.personalize.model.CreateDatasetGroupRequest;
import software.amazon.awssdk.services.personalize.model.DescribeDatasetGroupRequest;
// dataset packages
import software.amazon.awssdk.services.personalize.model.CreateDatasetRequest;
// dataset import job packages
import 
  software.amazon.awssdk.services.personalize.model.CreateDatasetImportJobRequest;
import software.amazon.awssdk.services.personalize.model.DataSource;
import software.amazon.awssdk.services.personalize.model.DatasetImportJob;
import 
  software.amazon.awssdk.services.personalize.model.DescribeDatasetImportJobRequest;
// solution packages
import software.amazon.awssdk.services.personalize.model.CreateSolutionRequest;
import software.amazon.awssdk.services.personalize.model.CreateSolutionResponse;
// solution version packages
import software.amazon.awssdk.services.personalize.model.DescribeSolutionRequest;
import 
  software.amazon.awssdk.services.personalize.model.CreateSolutionVersionRequest;
import 
  software.amazon.awssdk.services.personalize.model.CreateSolutionVersionResponse;
import 
  software.amazon.awssdk.services.personalize.model.DescribeSolutionVersionRequest;
// campaign packages
import software.amazon.awssdk.services.personalize.model.CreateCampaignRequest;
import software.amazon.awssdk.services.personalize.model.CreateCampaignResponse;
// get recommendations packages
import 
  software.amazon.awssdk.services.personalizeruntime.model.GetRecommendationsRequest;
import 
  software.amazon.awssdk.services.personalizeruntime.model.GetRecommendationsResponse;
import software.amazon.awssdk.services.personalizeruntime.model.PredictedItem;
// Java time utility package
import java.time.Instant;
```
#### Paso 2: Crear clientes de Amazon Personalize

Tras añadir las dependencias de Amazon Personalize al archivo pom.xml e importar los paquetes necesarios, cree los siguientes clientes de Amazon Personalize:

```
PersonalizeClient personalizeClient = PersonalizeClient.builder() 
   .region(region) 
  .build();
PersonalizeRuntimeClient personalizeRuntimeClient = PersonalizeRuntimeClient.builder() 
   .region(region) 
   .build();
```
### Paso 3: Importar datos

Tras inicializar sus clientes de Amazon Personalize, importe los datos históricos que creó al completar los [Requisitos previos para los ejercicios de introducción.](#page-53-0) Para importar datos históricos en Amazon Personalize, haga lo siguiente:

1. Guarde el siguiente esquema de Avro como archivo JSON en su directorio de trabajo. Este esquema coincide con las columnas del archivo CSV que creó al completar el [Requisitos previos](#page-53-0) [para los ejercicios de introducción](#page-53-0).

```
{ 
   "type": "record", 
   "name": "Interactions", 
   "namespace": "com.amazonaws.personalize.schema", 
   "fields": [ 
        { 
             "name": "USER_ID", 
             "type": "string" 
        }, 
        { 
             "name": "ITEM_ID", 
             "type": "string" 
        }, 
        { 
             "name": "TIMESTAMP", 
             "type": "long" 
        } 
   ], 
   "version": "1.0"
}
```
2. Utilice el siguiente método createSchema para crear un esquema en Amazon Personalize. Pase lo siguiente como parámetros: un cliente del servicio de Amazon Personalize, el nombre del esquema, la ruta del archivo JSON de esquema que creó en el paso anterior. El método devuelve el nombre de recurso de Amazon (ARN) del esquema nuevo. Guárdelo para usarlo después.

```
 public static String createSchema(PersonalizeClient personalizeClient, String 
 schemaName, String filePath) { 
        String schema = null; 
        try { 
             schema = new String(Files.readAllBytes(Paths.get(filePath))); 
        } catch (IOException e) { 
             System.out.println(e.getMessage()); 
        } 
        try { 
             CreateSchemaRequest createSchemaRequest = CreateSchemaRequest.builder() 
                      .name(schemaName) 
                      .schema(schema) 
                     .build();
             String schemaArn = 
 personalizeClient.createSchema(createSchemaRequest).schemaArn(); 
             System.out.println("Schema arn: " + schemaArn); 
             return schemaArn; 
        } catch (PersonalizeException e) { 
             System.err.println(e.awsErrorDetails().errorMessage()); 
             System.exit(1); 
        } 
        return ""; 
    }
```
3. Crear un grupo de conjuntos de datos. Utilice el siguiente método createDatasetGroup para crear un grupo de conjuntos de datos. Pase como parámetros lo siguiente: un cliente del servicio de Amazon Personalize y el nombre del grupo de conjuntos de datos. El método devuelve el ARN de su nuevo grupo de conjuntos de datos. Guárdelo para usarlo después.

```
 public static String createDatasetGroup(PersonalizeClient personalizeClient, 
 String datasetGroupName) { 
        try {
```

```
 CreateDatasetGroupRequest createDatasetGroupRequest = 
 CreateDatasetGroupRequest.builder() 
                      .name(datasetGroupName) 
                      .build(); 
             return 
 personalizeClient.createDatasetGroup(createDatasetGroupRequest).datasetGroupArn(); 
        } catch (PersonalizeException e) { 
             System.out.println(e.awsErrorDetails().errorMessage()); 
        } 
        return ""; 
    }
```
4. Cree un conjunto de datos de interacciones de elementos. Use el siguiente método createDataset para crear un conjunto de datos de interacciones de elementos. Pase lo siguiente como parámetros: un cliente del servicio de Amazon Personalize, el nombre de su conjunto de datos, el ARN de su esquema, el ARN de su grupo de conjuntos de datos, y Interactions para el tipo de conjunto de datos. El método devuelve el ARN de su nuevo conjunto de datos. Guárdelo para usarlo después.

```
 public static String createDataset(PersonalizeClient personalizeClient, 
         String datasetName, 
         String datasetGroupArn, 
         String datasetType, 
         String schemaArn) { 
     try { 
         CreateDatasetRequest request = CreateDatasetRequest.builder() 
                  .name(datasetName) 
                  .datasetGroupArn(datasetGroupArn) 
                  .datasetType(datasetType) 
                  .schemaArn(schemaArn) 
                  .build(); 
         String datasetArn = personalizeClient.createDataset(request) 
                  .datasetArn(); 
         System.out.println("Dataset " + datasetName + " created."); 
         return datasetArn; 
     } catch (PersonalizeException e) { 
         System.err.println(e.awsErrorDetails().errorMessage()); 
         System.exit(1); 
     } 
     return "";
```
}

5. Importe sus datos con un trabajo de importación de conjuntos de datos. Utilice el siguiente método createPersonalizeDatasetImportJob para crear un trabajo de importación de conjuntos de datos.

Transfiera como parámetros lo siguiente: un cliente del servicio Amazon Personalize, un nombre para el trabajo, el ARN del conjunto de datos de interacciones entre elementos, la ruta del bucket de Amazon S3 (s3://*bucket name*/*folder name*/ratings.csv) donde almacenó los datos de entrenamiento y el ARN de su función de servicio (creó esta función como parte de). [Requisitos previos para los ejercicios de introducción](#page-53-0) El método devuelve el ARN de su trabajo de importación de conjuntos de datos. Si lo desea, guárdelo para usarlo más adelante.

```
 public static String createPersonalizeDatasetImportJob(PersonalizeClient 
 personalizeClient, 
             String jobName, 
             String datasetArn, 
             String s3BucketPath, 
             String roleArn) { 
        long waitInMilliseconds = 60 * 1000; 
        String status; 
        String datasetImportJobArn; 
        try { 
             DataSource importDataSource = DataSource.builder() 
                      .dataLocation(s3BucketPath) 
                     .build();
             CreateDatasetImportJobRequest createDatasetImportJobRequest = 
 CreateDatasetImportJobRequest.builder() 
                      .datasetArn(datasetArn) 
                      .dataSource(importDataSource) 
                      .jobName(jobName) 
                      .roleArn(roleArn) 
                      .build(); 
             datasetImportJobArn = 
 personalizeClient.createDatasetImportJob(createDatasetImportJobRequest) 
                      .datasetImportJobArn(); 
             DescribeDatasetImportJobRequest describeDatasetImportJobRequest = 
 DescribeDatasetImportJobRequest.builder()
```

```
 .datasetImportJobArn(datasetImportJobArn) 
                    .build();
           long maxTime = Instant.now().getEpochSecond() + 3 * 60 * 60;
            while (Instant.now().getEpochSecond() < maxTime) { 
                DatasetImportJob datasetImportJob = personalizeClient 
                         .describeDatasetImportJob(describeDatasetImportJobRequest) 
                         .datasetImportJob(); 
                status = datasetImportJob.status(); 
                System.out.println("Dataset import job status: " + status); 
                if (status.equals("ACTIVE") || status.equals("CREATE FAILED")) { 
                    break; 
 } 
                try { 
                    Thread.sleep(waitInMilliseconds); 
                } catch (InterruptedException e) { 
                    System.out.println(e.getMessage()); 
 } 
 } 
            return datasetImportJobArn; 
        } catch (PersonalizeException e) { 
            System.out.println(e.awsErrorDetails().errorMessage()); 
 } 
        return "";
```
Paso 4: Crear una solución

}

Después de importar los datos, cree una solución y una versión de la solución de la siguiente manera. La solución contiene las configuraciones para entrenar un modelo y una versión de la solución es un modelo entrenado.

1. Cree una nueva solución con el siguiente método createPersonalizeSolution. Pase lo siguiente como parámetros: un cliente de servicio Amazon Personalize, el nombre de recurso de Amazon (ARN) de los grupos de conjuntos de datos, un nombre para la solución y el ARN para la receta user-Personalization-v2 (). arn:aws:personalize:::recipe/aws-userpersonalization-v2 El método devuelve el ARN de su nueva solución. Guárdelo para usarlo después.

```
 public static String createPersonalizeSolution(PersonalizeClient 
 personalizeClient, 
            String datasetGroupArn, 
            String solutionName, 
            String recipeArn) { 
        try { 
            CreateSolutionRequest solutionRequest = CreateSolutionRequest.builder() 
                      .name(solutionName) 
                      .datasetGroupArn(datasetGroupArn) 
                      .recipeArn(recipeArn) 
                      .build(); 
            CreateSolutionResponse solutionResponse = 
 personalizeClient.createSolution(solutionRequest); 
             return solutionResponse.solutionArn(); 
        } catch (PersonalizeException e) { 
             System.err.println(e.awsErrorDetails().errorMessage()); 
            System.exit(1); 
        } 
        return ""; 
    }
```
2. Cree una versión de la solución con el siguiente método

createPersonalizeSolutionVersion. Pase como parámetro el ARN de la solución del paso anterior. El siguiente código comprueba primero si la solución está lista y, a continuación, crea una versión de la solución. Durante el entrenamiento, el código utiliza la operación [DescribeSolutionVersion](#page-918-0) para recuperar el estado de la versión de la solución. Una vez finalizado el entrenamiento, el método devuelve el ARN de la nueva versión de su solución. Guárdelo para usarlo después.

```
 public static String createPersonalizeSolutionVersion(PersonalizeClient 
 personalizeClient, String solutionArn) { 
       long maxTime = \varnothing;
       long waitInMilliseconds = 30 * 1000; // 30 seconds
        String solutionStatus = ""; 
        String solutionVersionStatus = ""; 
        String solutionVersionArn = "";
```

```
 try { 
             DescribeSolutionRequest describeSolutionRequest = 
 DescribeSolutionRequest.builder() 
                     .solutionArn(solutionArn) 
                    .build();
           maxTime = Instant.now().getEpochSecond() + 3 * 60 * 60;
            // Wait until solution is active. 
             while (Instant.now().getEpochSecond() < maxTime) { 
                 solutionStatus = 
 personalizeClient.describeSolution(describeSolutionRequest).solution().status(); 
                 System.out.println("Solution status: " + solutionStatus); 
                 if (solutionStatus.equals("ACTIVE") || solutionStatus.equals("CREATE 
 FAILED")) { 
                     break; 
 } 
                 try { 
                     Thread.sleep(waitInMilliseconds); 
                 } catch (InterruptedException e) { 
                     System.out.println(e.getMessage()); 
 } 
 } 
             if (solutionStatus.equals("ACTIVE")) { 
                 CreateSolutionVersionRequest createSolutionVersionRequest = 
 CreateSolutionVersionRequest.builder() 
                         .solutionArn(solutionArn) 
                        .build();
                 CreateSolutionVersionResponse createSolutionVersionResponse = 
 personalizeClient 
                         .createSolutionVersion(createSolutionVersionRequest); 
                 solutionVersionArn = 
 createSolutionVersionResponse.solutionVersionArn(); 
                 System.out.println("Solution version ARN: " + solutionVersionArn); 
                 DescribeSolutionVersionRequest describeSolutionVersionRequest = 
 DescribeSolutionVersionRequest.builder()
```

```
 .solutionVersionArn(solutionVersionArn) 
                       .build();
                while (Instant.now().getEpochSecond() < maxTime) { 
                    solutionVersionStatus = 
 personalizeClient.describeSolutionVersion(describeSolutionVersionRequest) 
                            .solutionVersion().status(); 
                    System.out.println("Solution version status: " + 
 solutionVersionStatus); 
                    if (solutionVersionStatus.equals("ACTIVE") || 
 solutionVersionStatus.equals("CREATE FAILED")) { 
                        break; 
 } 
                    try { 
                        Thread.sleep(waitInMilliseconds); 
                    } catch (InterruptedException e) { 
                        System.out.println(e.getMessage()); 
 } 
 } 
                return solutionVersionArn; 
 } 
        } catch (PersonalizeException e) { 
            System.err.println(e.awsErrorDetails().errorMessage()); 
            System.exit(1); 
        } 
        return ""; 
    }
```
Para obtener más información, consulte [Creación de una solución y una versión de la solución.](#page-391-0) Al crear una versión de la solución, puede evaluar su rendimiento antes de continuar. Para obtener más información, consulte [Evaluación de una versión de solución con métricas.](#page-433-0)

### Paso 5: Crear una campaña

Después de entrenar y evaluar la versión de su solución, impleméntela con una campaña de Amazon Personalize. Use el siguiente método createPersonalCampaign para implementar una versión de la solución. Pase lo siguiente como parámetros: un cliente del servicio de Amazon Personalize, el nombre de recurso de Amazon (ARN) de la versión de la solución que creó en el paso anterior y un

nombre para la campaña. El método devuelve el ARN de la nueva campaña. Guárdelo para usarlo después.

```
public static String createPersonalCompaign(PersonalizeClient personalizeClient, String 
  solutionVersionArn, String name) { 
     try { 
         CreateCampaignRequest createCampaignRequest = CreateCampaignRequest.builder() 
              .minProvisionedTPS(1) 
              .solutionVersionArn(solutionVersionArn) 
              .name(name) 
             .build();
         CreateCampaignResponse campaignResponse = 
  personalizeClient.createCampaign(createCampaignRequest); 
         System.out.println("The campaign ARN is "+campaignResponse.campaignArn()); 
         return campaignResponse.campaignArn(); 
     } catch (PersonalizeException e) { 
         System.err.println(e.awsErrorDetails().errorMessage()); 
         System.exit(1); 
     }
}
```
Para obtener más información acerca de las campañas de Amazon Personalize, consulte [Creación](#page-443-0)  [de una campaña](#page-443-0).

Paso 6: Obtener recomendaciones

Después de crear una campaña, puede utilizarla para obtener recomendaciones. Utilice el siguiente método getRecs para obtener recomendaciones para un usuario. Pase como parámetros un cliente de versión ejecutable de Amazon Personalize, el nombre de recurso de Amazon (ARN) de la campaña que ha creado en el paso anterior y un ID de usuario (por ejemplo, 123) a partir de los datos históricos que ha importado. El método imprime la lista de elementos recomendados en la pantalla.

```
 public static void getRecs(PersonalizeRuntimeClient personalizeRuntimeClient, 
 String campaignArn, String userId) { 
        try { 
            GetRecommendationsRequest recommendationsRequest = 
 GetRecommendationsRequest.builder()
```

```
 .campaignArn(campaignArn) 
                      .numResults(20) 
                      .userId(userId) 
                      .build(); 
             GetRecommendationsResponse recommendationsResponse = 
 personalizeRuntimeClient 
                      .getRecommendations(recommendationsRequest); 
            List<PredictedItem> items = recommendationsResponse.itemList();
             for (PredictedItem item : items) { 
                 System.out.println("Item Id is : " + item.itemId()); 
                 System.out.println("Item score is : " + item.score()); 
 } 
         } catch (AwsServiceException e) { 
             System.err.println(e.awsErrorDetails().errorMessage()); 
             System.exit(1); 
         } 
     }
```
### <span id="page-132-1"></span>Proyecto completo de Amazon Personalize

Para ver un all-in-one proyecto que muestre cómo completar el flujo de trabajo de Amazon Personalize con el SDK para Java 2.x, consulte la aplicación [Amazon Personalize-Java en](https://github.com/seashman/Amazon-Personalize-Java-App). GitHub Este proyecto incluye la formación de varias versiones de la solución con diferentes fórmulas y la grabación de eventos durante la operación. PutEvents

Para ver más ejemplos, consulte el código que se encuentra en la carpeta de [personalización](https://github.com/awsdocs/aws-doc-sdk-examples/tree/master/javav2/example_code/personalize/src/main/java/com/example/personalize) del repositorio de ejemplos del AWS SDK.

## <span id="page-132-0"></span>Limpieza de recursos

Para evitar incurrir en gastos innecesarios, elimine los recursos que ha creado cuando termine el ejercicio de introducción. Para eliminar los recursos con la consola Amazon Personalize, seleccione Eliminar en la página de detalles del recurso. Para eliminar un recurso con las API de Amazon Personalize, utilice las Delete API con los SDK o con AWS Command Line Interface (AWS CLI).

Para ver los pasos detallados sobre la eliminación de un conjunto de datos con la consola Amazon Personalize, AWS Command Line Interface (AWS CLI) o AWS los SDK, consult[eEliminar un conjunto](#page-584-0) [de datos para eliminar todos sus datos.](#page-584-0) Puedes aplicar los patrones de estos pasos a otros recursos de Amazon Personalize.

Algunos recursos deben eliminarse antes que otros. En las siguientes secciones se proporcionan directrices para eliminar los recursos y se muestra el orden en que se deben eliminar los recursos personalizados y los basados en el dominio.

Temas

- [Directrices para limpiar los recursos](#page-133-0)
- [Limpieza de los recursos basados en dominios](#page-133-1)
- [Limpieza de los recursos personalizados](#page-134-0)

## <span id="page-133-0"></span>Directrices para limpiar los recursos

Lo siguiente se aplica tanto a los recursos personalizados como a los basados en dominios:

- Los recursos con el estado CREATE PENDING (Creación pendiente) o IN PROGRESS (En curso) no se pueden eliminar. El estado del recurso debe ser ACTIVE (Activo) o CREATE FAILED (Error de creación). Compruebe el estado mediante las Describe API, por ejemplo, la operación de la [DescribeCampaign](#page-875-0) API.
- Para eliminar los datos de entrenamiento que ha cargado en Amazon S3ratings.csv, consulte [¿Cómo elimino objetos de un bucket de S3?](https://docs.aws.amazon.com/AmazonS3/latest/user-guide/delete-objects.html) .
- Antes de eliminar un conjunto de datos, asegúrese de que se hayan completado todos los trabajos de importación del conjunto de datos.
- No se te cobrará por los trabajos de importación de conjuntos de datos una vez finalizados y no podrás eliminarlos.
- No puede eliminar un esquema con la consola Amazon Personalize y no se le cobrará por almacenar los esquemas. Para eliminar un esquema, utilice la operación de [DeleteSchema](#page-862-0) API.

## <span id="page-133-1"></span>Limpieza de los recursos basados en dominios

Si creó un grupo de conjuntos de datos de dominio, elimine los recursos en el siguiente orden:

1. Recomendador: para eliminar tu recomendador con las API, usa la operación [DeleteRecommender](#page-860-0) API. Para eliminar un recomendante con la consola, elige tu recomendante en la página de recomendaciones y, a continuación, selecciona Eliminar en la parte superior derecha.

2. Conjunto de datos: para eliminar tu conjunto de datos de interacciones entre elementos y las API, usa la [DeleteDataset](#page-850-0) operación API. Para eliminar el conjunto de datos con la consola, elige el conjunto de datos en la página Conjuntos de datos para ver su página de detalles. A continuación, selecciona Eliminar en la parte superior derecha.

### **a** Note

Para eliminar un conjunto de datos, ningún trabajo de importación de conjuntos de datos asociado puede tener el estado DE CREACIÓN PENDIENTE o EN CURSO. Además, ningún recomendante asociado puede tener el estado DE CREACIÓN PENDIENTE o EN CURSO.

3. Grupo de conjuntos de datos: para eliminar su grupo de conjuntos de datos con las API, utilice la operación [DeleteDatasetGroup](#page-852-0) API. Para eliminar tu grupo de conjuntos de datos con la consola, en la página Grupos de conjuntos de datos, elige tu grupo de conjuntos de datos y selecciona Eliminar en la parte superior derecha.

## <span id="page-134-0"></span>Limpieza de los recursos personalizados

Si has creado un grupo de conjuntos de datos personalizado, elimina los recursos personalizados que creaste en este tutorial en el siguiente orden.

- 1. Campaña: para eliminar tu campaña con las API, usa la operación de la [DeleteCampaign](#page-848-0) API. Para eliminar una campaña con la consola, elige tu campaña en la página Campañas y, a continuación, selecciona Eliminar en la parte superior derecha.
- 2. Solución: para eliminar tu solución con las API, usa la operación de la [DeleteSolution](#page-864-0) API. Para eliminar la solución con la consola, selecciónela en la página Soluciones para ver su página de detalles. A continuación, selecciona Eliminar en la parte superior derecha.

**a** Note

Al eliminar una solución, se eliminan todas las versiones de la solución asociadas. Ninguna versión de la solución puede tener el estado DE CREACIÓN PENDIENTE o EN CURSO.

3. Conjunto de datos: para eliminar su conjunto de datos de interacciones entre elementos con las API, utilice la operación [DeleteDataset](#page-850-0) API. Para eliminar el conjunto de datos con la consola,

elige el conjunto de datos en la página Conjuntos de datos para ver su página de detalles. A continuación, selecciona Eliminar en la parte superior derecha.

### **a** Note

Para eliminar un conjunto de datos, ningún conjunto de datos asociado DatasetImportJob puede tener el estado DE CREACIÓN PENDIENTE o EN CURSO. Y ningún elemento asociado SolutionVersion puede tener el estado DE CREACIÓN PENDIENTE o EN CURSO.

4. Grupo de conjuntos de datos: para eliminar su grupo de conjuntos de datos con las API, utilice la operación [DeleteDatasetGroup](#page-852-0) API. Para eliminar tu grupo de conjuntos de datos con la consola, en la página Grupos de conjuntos de datos, elige tu grupo de conjuntos de datos y selecciona Eliminar en la parte superior derecha.

# Conjuntos de datos y esquemas

Los conjuntos de datos de Amazon Personalize son contenedores de datos. Existen cinco tipos de conjuntos de datos:

- [Interacciones de elementos](#page-138-0): este conjunto de datos almacena datos históricos y en tiempo real de las interacciones entre los usuarios y los elementos. En Amazon Personalize, una interacción es un evento que se registra y, a continuación, se importa como datos de entrenamiento. Tanto para los grupos de conjuntos de datos de dominio como para los grupos de conjuntos de datos personalizados, debe crear como mínimo un conjunto de datos de interacciones de elementos.
- [Usuarios](#page-144-0): este conjunto de datos almacena metadatos sobre sus usuarios. Esto puede incluir información como la edad, el sexo, el grado de fidelización o el título del elemento.
- [Elementos](#page-145-0): este conjunto de datos almacena metadatos sobre sus elementos. Esto podría incluir información, como el precio, el tipo de SKU o la disponibilidad.
- [Acciones](#page-149-0): este conjunto de datos almacena metadatos sobre sus acciones. Una acción es una actividad de interacción que puede que quiera recomendar a sus clientes. Entre las acciones puede incluirse instalar su aplicación móvil, completar un perfil de pertenencia a grupo, unirse a un programa de fidelización o registrarse para recibir correos electrónicos promocionales. Para la receta Next-Best-Action, se requiere el conjunto de datos de acciones. Ninguna otra receta personalizada ni caso de uso de dominio utiliza datos de acciones.
- [Interacciones de acciones:](#page-151-0) este conjunto de datos almacena datos históricos y en tiempo real de las interacciones entre los usuarios y las acciones. La receta Next-Best-Action utiliza estos datos y los de su conjunto de datos de acciones para recomendar acciones a los usuarios. Ninguna otra receta personalizada ni caso de uso de dominio utiliza datos de acciones-interacciones.

Cada grupo de conjuntos de datos solo puede tener un conjunto de datos de cada tipo. No puede crear los siguientes recursos de mejor acción, incluidos los conjuntos de datos de acciones e interacciones de acciones, en un grupo de conjuntos de datos de dominio. Amazon Personalize almacena sus datos en conjuntos de datos hasta que los elimine. Para todos los casos de uso (grupos de conjuntos de datos de dominio) y recetas (grupos de conjuntos de datos personalizados), los datos de sus interacciones deben tener lo siguiente:

• Como mínimo, 1000 registros de interacciones de elementos de los usuarios que interactúan con los elementos de su catálogo. Estas interacciones pueden provenir de importaciones masivas, de eventos transmitidos o ambos.

• Como mínimo, 25 ID de usuarios únicos con al menos dos interacciones de elementos para cada uno.

Para obtener recomendaciones de calidad, le sugerimos que tenga al menos 50 000 interacciones de elementos de al menos 1000 usuarios, con dos o más interacciones de elementos cada uno.

Antes de crear un conjunto de datos, debe definir un esquema para dicho conjunto de datos. Un esquema informa a Amazon Personalize de la estructura de sus datos y permite que Amazon Personalize analice los datos. Un esquema tiene una clave de nombre cuyo valor debe coincidir con el tipo de conjunto de datos. Una vez que se haya creado un esquema, no se podrán realizar cambios en él.

Para los grupos de conjuntos de datos de dominio, cada tipo de conjunto de datos tiene un esquema predeterminado con campos obligatorios y palabras clave reservadas. Cada vez que cree un conjunto de datos, puede usar el esquema de dominio existente o crear uno nuevo modificando el esquema predeterminado existente. Use el esquema predeterminado como guía para saber qué datos importar para su dominio. Una vez que defina el esquema y cree el conjunto de datos, no podrá realizar cambios en el esquema.

Si va a importar datos de forma masiva, los datos se deben almacenar en formato CSV (valores separados por comas). La primera fila del archivo CSV debe contener los encabezados de las columnas, que deben coincidir con el esquema. Para obtener información sobre cómo aplicar formato a sus datos masivos para Amazon Personalize, [Directrices de formato de datos.](#page-188-0)

### Temas

- [Conjuntos de datos](#page-137-0)
- [Schemas](#page-153-0)
- [Directrices de formato de datos](#page-188-0)

# <span id="page-137-0"></span>Conjuntos de datos

En los siguientes temas se proporciona información detallada sobre los conjuntos de datos de Amazon Personalize. Cada tipo de conjunto de datos tiene requisitos de datos diferentes. Tanto para los grupos de conjuntos de datos de dominio como los grupos de conjuntos de datos personalizados, los datos de sus interacciones deben tener lo siguiente antes del entrenamiento:

- Como mínimo, 1000 registros de interacciones de elementos de los usuarios que interactúan con los elementos de su catálogo. Estas interacciones pueden provenir de importaciones masivas, de eventos transmitidos o ambos.
- Como mínimo, 25 ID de usuarios únicos con al menos dos interacciones de elementos para cada uno.

Para obtener recomendaciones de calidad, le sugerimos que tenga al menos 50 000 interacciones de elementos de al menos 1000 usuarios, con dos o más interacciones de elementos cada uno.

Si crea un grupo de conjuntos de datos de dominio, cada conjunto de datos tiene requisitos adicionales en función del dominio. Si tiene dudas sobre el tipo de datos que necesita, le recomendamos crear un grupo de conjuntos de datos de dominio y utilizar los esquemas predeterminados de su dominio como guía. Para obtener más información sobre los requisitos del conjunto de datos y el esquema, consulte [Schemas.](#page-153-0)

### Temas

- [Conjunto de datos de interacciones de elementos](#page-138-0)
- [Conjunto de datos de usuarios](#page-144-0)
- [Conjunto de datos de elementos](#page-145-0)
- [Conjunto de datos de acciones](#page-149-0)
- [Conjunto de datos de interacciones de acción](#page-151-0)

## <span id="page-138-0"></span>Conjunto de datos de interacciones de elementos

La interacción entre un artículo es un evento de interacción positiva entre un usuario y un artículo de tu catálogo. Por ejemplo, un usuario que ve una película, ve un anuncio o compra un par de zapatos. Debe importar los datos sobre las interacciones de los usuarios con sus elementos en un conjunto de datos de interacciones de elementos. Puede registrar varios tipos de eventos, como hacer clic, ver o me gusta.

Por ejemplo, si un usuario hace clic en un elemento concreto y, a continuación, da a me gusta en el elemento, puede hacer que Amazon Personalize utilice estos eventos como datos de entrenamiento. Para cada evento, registraría el ID del usuario, el ID del elemento, la marca de tiempo (en formato de tiempo Unix) y el tipo de evento (hacer clic y me gusta). A continuación, se agregarían ambos eventos de interacción de elementos a un conjunto de datos de interacciones de elementos.

Para todos los casos de uso (grupos de conjuntos de datos de dominio) y recetas (recursos personalizados), sus datos de interacciones de elementos deben tener lo siguiente:

- Como mínimo, 1000 registros de interacciones de elementos de los usuarios que interactúan con los elementos de su catálogo. Estas interacciones pueden provenir de importaciones masivas, de eventos transmitidos o ambos.
- Como mínimo, 25 ID de usuarios únicos con al menos dos interacciones de elementos para cada uno.

Para obtener recomendaciones de calidad, le sugerimos que tenga al menos 50 000 interacciones de elementos de al menos 1000 usuarios, con dos o más interacciones de elementos cada uno.

Para crear un recomendador o una solución personalizada, debe crear como mínimo un conjunto de datos de interacciones de elementos. En esta sección se proporciona información acerca de los siguientes tipos de datos de interacciones de elementos que puede importar en Amazon Personalize.

### Temas

- [Datos de valor de evento y tipo de evento](#page-139-0)
- [Metadatos contextuales](#page-141-0)
- [Datos de impresiones](#page-142-0)

### <span id="page-139-0"></span>Datos de valor de evento y tipo de evento

Un conjunto de datos de interacciones entre elementos puede almacenar datos sobre el tipo de evento y el valor del evento para cada interacción. Solo los recursos personalizados utilizan datos de valores de eventos.

### Datos de tipo de evento

Amazon Personalize utiliza datos de tipo de evento, como datos de clics o compras, para identificar la intención y el interés del usuario. Si creas recomendadores de dominios, todos los casos de uso requieren datos sobre el tipo de evento. Algunos casos de uso requieren tipos de eventos específicos. Tiene libertad para utilizar otros tipos de eventos adicionales. Para más información, consulte [Elección de un caso de uso.](#page-197-0)

Si crea recursos personalizados, puede elegir los eventos que se utilizarán para la formación por tipo de evento. Si su conjunto de datos tiene varios tipos de eventos en una columna EVENT\_TYPE y no proporciona un tipo de evento al configurar una solución personalizada, Amazon Personalize

utiliza todos los datos de interacciones de los elementos para el entrenamiento con el mismo peso, independientemente del tipo. Para obtener más información, consulte [Elección de los datos de](#page-420-0)  [interacciones de elementos utilizados para el entrenamiento](#page-420-0).

Tipos de eventos positivos y negativos

Amazon Personalize asume que cualquier interacción es positiva. Las interacciones con un tipo de evento negativo, como una aversión, no impedirán necesariamente que el artículo aparezca en las recomendaciones futuras del usuario.

Las siguientes son formas de hacer que los eventos negativos y el desinterés de los usuarios influyan en las recomendaciones:

- Para todos los casos de uso del dominio y la [User-Personalization](#page-216-0) receta, Amazon Personalize puede utilizar los datos de impresiones. Cuando un artículo aparece en los datos de impresiones y un usuario no lo elige, es menos probable que aparezca en las recomendaciones. Para obtener más información, consulte [Datos de impresiones.](#page-142-0)
- Si utilizas recursos personalizados e importas tipos de eventos positivos y negativos, puedes centrarte únicamente en los tipos de eventos positivos y, después, filtrar los elementos con los que el usuario haya interactuado negativamente. Para obtener más información, consulte [Elección de](#page-420-0)  [los datos de interacciones de elementos utilizados para el entrenamiento](#page-420-0) y [Recomendaciones de](#page-587-0) [filtrado y segmentos de usuarios.](#page-587-0)

Datos sobre el valor de los eventos (recursos personalizados)

Los datos del valor del evento pueden ser el porcentaje de una película que ha visto un usuario o una valoración sobre 10. Si crea soluciones personalizadas e importa los datos del valor del evento junto con los datos del tipo de evento, puede elegir los registros que se utilizarán para el entrenamiento en función del tipo y el valor. Con los recomendadores de dominios, Amazon Personalize no utiliza datos sobre el valor de los eventos y no puedes filtrarlos antes del entrenamiento.

Para elegir registros en función del tipo y el valor, registre un tipo de evento y un valor de evento para cada evento. El valor que elija para cada evento depende de los datos que desee excluir y de los tipos de eventos que vaya a registrar. Por ejemplo, puede hacer coincidir la actividad del usuario, como el porcentaje de vídeo que ha visto el usuario, para los tipos de eventos ver.

Al configurar una solución, se establece un valor específico como umbral para excluir los registros del entrenamiento. Por ejemplo, si los datos EVENT\_VALUE de los eventos con un EVENT\_TYPE de ver son el porcentaje de un vídeo que ha visto un usuario, si establece el umbral del valor del evento en 0,5 y el tipo de evento en ver, Amazon Personalize entrena el modelo utilizando únicamente eventos de interacción ver con un EVENT\_VALUE superior o igual a 0,5.

Para obtener más información, consulte [Elección de los datos de interacciones de elementos](#page-420-0)  [utilizados para el entrenamiento](#page-420-0).

### <span id="page-141-0"></span>Metadatos contextuales

Con determinadas recetas y casos de uso de generadores de recomendaciones, Amazon Personalize puede utilizar metadatos contextuales para identificar los patrones subyacentes que revelan los elementos más relevantes para sus usuarios. Los metadatos contextuales son datos de interacciones que se recopilan en el entorno del usuario en el momento de un evento, como su ubicación o el tipo de dispositivo.

La inclusión de metadatos contextuales le permite ofrecer una experiencia más personalizada a los usuarios actuales. Por ejemplo, si los clientes compran de manera diferente cuando acceden a su catálogo desde un teléfono que si lo hacen desde un ordenador, incluya metadatos contextuales sobre el dispositivo del usuario. De este modo, las recomendaciones serán más relevantes en función de la forma en que estén navegando.

Además, los metadatos contextuales ayudan a reducir la fase de arranque en frío para usuarios nuevos o no identificados. La fase de arranque en frío se refiere al período en el que el motor de recomendaciones proporciona recomendaciones menos relevantes debido a la falta de información histórica sobre ese usuario.

Para los grupos de conjuntos de datos de dominio, los siguientes casos de uso de generador de recomendaciones pueden utilizar metadatos contextuales:

- [Recomendaciones](#page-206-0) (dominio de ECOMMERCE)
- [Mejores opciones](#page-201-0) (dominio de VIDEO\_ON\_DEMAND)

En el caso de los recursos personalizados, entre las recetas que utilizan metadatos contextuales se incluyen las siguientes:

- [Personalización del usuario: v2](#page-212-0) y [User-Personalization](#page-216-0)
- [Clasificación personalizada V2](#page-257-0) y [Personalized-Ranking](#page-261-0)

Para obtener más información sobre la información contextual, consulte la siguiente entrada del blog de AWS Machine Learning: [Aumentar la relevancia de sus recomendaciones de Amazon Personalize](https://aws.amazon.com/blogs/machine-learning/increasing-the-relevance-of-your-amazon-personalize-recommendations-by-leveraging-contextual-information/)  [mediante el aprovechamiento de la información contextual](https://aws.amazon.com/blogs/machine-learning/increasing-the-relevance-of-your-amazon-personalize-recommendations-by-leveraging-contextual-information/).

### <span id="page-142-0"></span>Datos de impresiones

Las impresiones son listas de elementos que estaban visibles para un usuario cuando interactuaba con un elemento concreto (por ejemplo, al hacer clic o verlo). Si utilizas un caso de uso de dominio que ofrezca la personalización o la [User-Personalization](#page-216-0) receta, Amazon Personalize puede utilizar los datos de impresiones para guiar la exploración.

Con la exploración, las recomendaciones incluyen algunos elementos o acciones que, por lo general, es menos probable que se recomienden al usuario, como nuevos elementos o acciones, elementos o acciones con pocas interacciones, o bien elementos o acciones menos relevantes para el usuario en función de su comportamiento anterior. Cuanto más frecuente sea la aparición de un elemento en los datos de impresiones, menos probabilidades hay de que Amazon Personalize incluya el elemento en la exploración.

Cuando creas un recomendante o una solución, Amazon Personalize siempre excluye los datos de impresiones de la formación. Esto se debe a que Amazon Personalize no entrena tus modelos con datos de impresiones. En cambio, los usa cuando recibes recomendaciones para guiar la exploración para el usuario.

Los valores de impresión pueden tener como máximo 1000 caracteres (incluido el carácter de barra vertical). En el caso de los grupos de conjuntos de datos de dominio, los siguientes casos de uso recomendados pueden utilizar datos de impresiones:

- [Recomendaciones](#page-206-0) (dominio de ECOMMERCE)
- [Mejores opciones](#page-201-0) (dominio de VIDEO ON DEMAND)

Para obtener más información acerca de la exploración, consulte [Exploration \(Exploración\).](#page-194-0) Amazon Personalize puede modelar dos tipos de impresiones: [Impresiones implícitas](#page-142-1) y [Impresiones](#page-143-0)  [explícitas.](#page-143-0)

### <span id="page-142-1"></span>Impresiones implícitas

Las impresiones implícitas son las recomendaciones, recuperadas de Amazon Personalize, que muestra al usuario. Puede integrarlas en su flujo de trabajo de recomendaciones incluyendo el RecommendationId (devuelto por las operaciones [GetRecommendations](#page-1039-0) y

[GetPersonalizedRanking\)](#page-1033-0) como entrada para futuras solicitudes de [PutEvents.](#page-1019-0) Amazon Personalize obtiene las impresiones implícitas en función de los datos de sus recomendaciones.

Por ejemplo, es posible que tenga una aplicación que proporcione recomendaciones para streaming en vídeo. El flujo de trabajo de recomendaciones que utiliza impresiones implícitas podría ser el siguiente:

- 1. Solicita recomendaciones de vídeo para uno de sus usuarios mediante la operación de la API de [the section called "GetRecommendations"](#page-1039-0) de Amazon Personalize.
- 2. Amazon Personalize genera recomendaciones para el usuario que utiliza su modelo (versión de la solución) y las devuelve con un recommendationId en la respuesta de la API.
- 3. Las recomendaciones de vídeo se muestran al usuario en su aplicación.
- 4. Cuando el usuario interactúa con un vídeo (por ejemplo, hace clic en él), registra la elección en una llamada a la API de [PutEvents](#page-1019-0) e incluye el recommendationId como parámetro. Para ver una muestra de código, consulte [Registro de datos de impresiones.](#page-541-0)
- 5. Amazon Personalize utiliza el recommendationId para obtener los datos de impresión de las recomendaciones de vídeo anteriores y, a continuación, los utiliza para guiar la exploración, donde las recomendaciones futuras incluyen nuevos vídeos con menos datos de interacciones o relevancia.

Para obtener más información sobre cómo registrar eventos con datos de impresiones implícitos, consulte [Registro de datos de impresiones](#page-541-0).

### <span id="page-143-0"></span>Impresiones explícitas

Las impresiones explícitas son impresiones que registra y envía manualmente a Amazon Personalize. Use impresiones explícitas para manipular los resultados de Amazon Personalize. El orden de los elementos no tiene ningún impacto.

Por ejemplo, es posible que tenga una aplicación de compras que ofrezca recomendaciones de zapatos. Si solo recomienda zapatos que se encuentren en stock actualmente, puede especificar estos elementos utilizando impresiones explícitas. Su flujo de trabajo de recomendaciones usando impresiones explícitas podría ser el siguiente:

- 1. Solicite recomendaciones para uno de sus usuarios mediante la API de [the section called](#page-1039-0)  ["GetRecommendations"](#page-1039-0) de API Amazon Personalize.
- 2. Amazon Personalize genera recomendaciones para el usuario que utiliza su modelo (versión de la solución) y las devuelve en la respuesta de la API.
- 3. Al usuario se muestran solo los zapatos recomendados que están en stock.
- 4. Para importar datos incrementales en tiempo real, cuando el usuario interactúa con un par de zapatos (por ejemplo, hace clic en ellos), registra la elección en una llamada a la API de [PutEvents](#page-1019-0) y enumera los elementos recomendados que se encuentran en stock en el parámetro impression. Para ver una muestra de código, consulte [Registro de datos de impresiones](#page-541-0).

Para importar impresiones en los datos históricos de interacciones de elementos, puede enumerar las impresiones explícitas en su archivo csv y separar cada elemento con un carácter "|". El carácter de la barra vertical cuenta para el límite de 1000 caracteres. Para ver un ejemplo, consulte [Formato de impresiones explícitas](#page-191-0).

5. Amazon Personalize utiliza los datos de impresiones para guiar la exploración, donde las recomendaciones futuras incluyen nuevos zapatos con menos datos de interacciones o relevancia.

# <span id="page-144-1"></span>Conjunto de datos de usuarios

Los datos de usuario que puede importar en Amazon Personalize incluyen metadatos numéricos y categóricos acerca de sus usuarios, como el sexo o el grado de fidelización. Los metadatos sobre los usuarios se importan en un conjunto de datos de Usuarios de Amazon Personalize. El número máximo de columnas de metadatos es 25.

Este tema proporciona información acerca de los siguientes tipos de datos de usuario:

#### Temas

• [Metadatos categóricos](#page-144-0)

### <span id="page-144-0"></span>Metadatos categóricos

Con algunas recetas y los dominios tanto VIDEO\_ON\_DEMAND como ECOMMERCE, Amazon Personalize utiliza metadatos categóricos, como el sexo del usuario o el estado de pertenencia, para identificar los patrones subyacentes que revelan los elementos más pertinentes para sus usuarios. Puede definir su propio rango de valores en función de su caso de uso. Los metadatos categóricos pueden estar en cualquier idioma.

Con todas las recetas y dominios, puede importar metadatos categóricos y utilizarlos para filtrar las recomendaciones en función de los atributos de un usuario. Para obtener información acerca del filtrado de recomendaciones, consulte [Recomendaciones de filtrado y segmentos de usuarios](#page-587-0).

Los valores categóricos pueden tener 1000 caracteres como máximo. Si tiene un usuario con un valor categórico con más de 1000 caracteres, se generará un error en su trabajo de importación del conjunto de datos.

Para grupos de conjuntos de datos personalizados y soluciones personalizadas, entre las recetas que utilizan metadatos categóricos se incluyen las siguientes:

- [Personalización del usuario: v2](#page-212-0) y [User-Personalization](#page-216-0)
- [Clasificación personalizada V2](#page-257-0) y [Personalized-Ranking](#page-261-0)
- [Similar-Items](#page-269-0)

## <span id="page-145-0"></span>Conjunto de datos de elementos

Entre los datos de elementos que puede importar en Amazon Personalize se incluyen metadatos numéricos y categóricos, como la marca de tiempo de creación, el precio, el género, la descripción y la disponibilidad. Importa metadatos sobre sus elementos en un conjunto de datos de elementos de Amazon Personalize.

En el entrenamiento, Amazon Personalize no usa datos de elementos de cadenas no categóricos, como títulos de elementos o datos del autor. Sin embargo, algunas características de Amazon Personalize utilizan estos datos para mejorar las recomendaciones. Para obtener más información, consulte [Datos de cadena no categóricos.](#page-148-0)

El número máximo de columnas de metadatos es 100. El número máximo de artículos que Amazon Personalize considera durante el entrenamiento depende de tu caso de uso o receta. Solo los elementos considerados durante el entrenamiento pueden aparecer en las recomendaciones.

- En el caso de la versión 2 de personalización de usuario o la versión 2 de clasificación personalizada, el número máximo de elementos que un modelo tiene en cuenta durante el entrenamiento es de 5 millones. Estos elementos provienen del conjunto de datos de elementos y de interacciones entre elementos.
- Para todos los casos de uso y recetas personalizadas de dominios distintos de la versión 2 de personalización de usuario y la versión 2 de clasificación personalizada, el número máximo de elementos que un modelo tiene en cuenta durante el entrenamiento y la generación de recomendaciones es de 750 000.

Para obtener más información sobre los requisitos de las [Elección de una receta](#page-207-0) recetas, consulte.

Este tema proporciona información sobre los siguientes tipos de datos de elementos:

#### Temas

- [Datos de marca temporal de creación](#page-146-0)
- [Metadatos categóricos](#page-146-1)
- [Metadatos de texto no estructurado](#page-147-0)
- [Datos de cadena no categóricos](#page-148-0)

### <span id="page-146-0"></span>Datos de marca temporal de creación

Amazon Personalize utiliza los datos de marca temporal de creación (en formato de tiempo Unix, en segundos) para calcular la antigüedad de un elemento y ajustar las recomendaciones en consecuencia.

Si faltan los datos de marca de tiempo de creación para uno o más elementos, Amazon Personalize deduce esta información a partir de los datos de interacción, si los hay, y utiliza la marca de tiempo de los datos de interacción más antiguos del elemento como la marca de tiempo de creación del elemento. Si un elemento no tiene datos de interacción, su marca de tiempo de creación se establece como la marca de tiempo de la última interacción del conjunto de entrenamiento y Amazon Personalize lo considera un elemento nuevo.

### <span id="page-146-1"></span>Metadatos categóricos

Con determinadas recetas y dominios, Amazon Personalize utiliza metadatos categóricos, como el género o el color de un elemento, a la hora de identificar los patrones subyacentes que revelan los elementos más relevantes para sus usuarios. Puede definir su propio rango de valores en función de su caso de uso. Los metadatos categóricos pueden estar en cualquier idioma.

Con todas las recetas y dominios, puede importar datos categóricos y usarlos para filtrar las recomendaciones en función de los atributos de un elemento. Para obtener más información acerca del filtrado de recomendaciones, consulte [Recomendaciones de filtrado y segmentos de usuarios.](#page-587-0)

Los valores categóricos pueden tener una longitud máxima de 1000 caracteres. Si tiene un elemento con un valor categórico con más de 1000 caracteres, se generará un error en su trabajo de importación del conjunto de datos.

En el caso de los grupos de conjuntos de datos de dominio, los dominios tanto de VIDEO\_ON\_DEMAND como de ECOMMERCE utilizan metadatos categóricos. Para grupos de conjuntos de datos personalizados y soluciones personalizadas, entre las recetas que utilizan metadatos categóricos se incluyen las siguientes:

- [Personalización del usuario: v2](#page-212-0) y [User-Personalization](#page-216-0)
- [Clasificación personalizada V2](#page-257-0) y [Personalized-Ranking](#page-261-0)
- [Similar-Items](#page-269-0)
- [Item-Affinity](#page-285-0)
- [Item-Attribute-Affinity](#page-287-0)

## <span id="page-147-0"></span>Metadatos de texto no estructurado

Con determinadas recetas y dominios, Amazon Personalize puede extraer información significativa de metadatos de texto no estructurado, como descripciones de productos, reseñas de productos o sinopsis de películas. Amazon Personalize utiliza texto no estructurado para identificar los elementos relevantes para los usuarios, en particular cuando los elementos son nuevos o tienen menos datos de interacciones. Incluya datos de texto no estructurado en su conjunto de datos de elementos para aumentar las tasas de clics y las tasas de conversación para los nuevos elementos de su catálogo.

Para usar datos no estructurados, agregue un campo con tipo string a su esquema de elementos y establezca el atributo textual del campo en true. Puede añadir 1 campo textual como máximo. A continuación, incluya los datos de texto en su archivo CSV masivo y en las importaciones de elementos individuales.

En el caso de archivos CSV masivos, escribe el texto entre comillas dobles y elimina los caracteres de línea nuevos. Utilice el carácter \ para aplicar escape en cualquier comilla doble o carácter \ en los datos. Para ver un ejemplo de un esquema de elementos con un campo para datos de texto no estructurados, consulte [Ejemplo de esquema de conjunto de datos de elementos](#page-182-0)  [\(personalizado\).](#page-182-0) Amazon Personalize trunca los campos de texto al límite de caracteres. Asegúrese de que la información más relevante del texto se encuentre al principio del campo. Para obtener información acerca de la importación de datos en Amazon Personalize, consulte [Paso 2: Preparación](#page-301-0)  [e importación de datos](#page-301-0).

Los valores de texto no estructurado pueden tener como máximo 20 000 caracteres en todos los idiomas, excepto en chino y japonés. Para el chino y el japonés, puede tener como máximo 7000 caracteres. Amazon Personalize trunca los valores que superan el límite de caracteres al límite de caracteres.

El texto puede estar en los siguientes idiomas:

- Chino simplificado
- Chino tradicional
- Inglés
- Francés
- Alemán
- Japonés
- Portugués
- Español

Puede enviar elementos de texto no estructurado en varios idiomas, pero el texto de cada elemento debe estar en un solo idioma.

En el caso de los grupos de conjuntos de datos de dominio, tanto los dominios de VIDEO\_ON\_DEMAND como los de ECOMMERCE utilizan metadatos textuales. Para los grupos de conjuntos de datos personalizados y las soluciones personalizadas, entre las recetas que utilizan metadatos textuales se incluyen las siguientes:

- [Personalización del usuario: v2](#page-212-0) y [User-Personalization](#page-216-0)
- [Clasificación personalizada V2](#page-257-0) y [Personalized-Ranking](#page-261-0)
- [Similar-Items](#page-269-0)
- [Item-Affinity](#page-285-0)
- [Item-Attribute-Affinity](#page-287-0)

### <span id="page-148-0"></span>Datos de cadena no categóricos

A excepción de los ID de los elementos, Amazon Personalize no usa datos de cadenas no categóricos al realizar el entrenamiento, como títulos de elementos o datos del autor. Sin embargo, Amazon Personalize puede usarlos con las siguientes características:

• Amazon Personalize puede incluir metadatos de los elementos en las recomendaciones, incluidos valores de cadena no categóricos. Puede usar los metadatos para enriquecer las recomendaciones de la interfaz de usuario, por ejemplo, agregar el nombre del director al carrusel de recomendaciones de una película. Para obtener más información, consulte [Metadatos de los](#page-446-0) [artículos en las recomendaciones.](#page-446-0)

- Si usa [Similar-Items,](#page-269-0) puede generar recomendaciones por lotes con temas. Al generar recomendaciones por lotes con temas, debe especificar una columna de nombre del elemento en el trabajo de inferencia por lotes. Para obtener más información, consulte [Recomendaciones por](#page-493-0)  [lotes con temas del Generador de contenidos](#page-493-0).
- Puede crear filtros para incluir o quitar elementos de las recomendaciones en función de los datos de cadena no categóricos. Para obtener más información acerca de los filtros, consulte [Recomendaciones de filtrado y segmentos de usuarios](#page-587-0).

# <span id="page-149-0"></span>Conjunto de datos de acciones

Una acción es una actividad que genera ingresos o interacción y que puede que quiera recomendar a sus usuarios. Entre las acciones puede incluirse instalar su aplicación móvil, completar un perfil de pertenencia a grupo, unirse a un programa de fidelización o registrarse para recibir correos electrónicos promocionales. Los datos sobre sus acciones se importan en un conjunto de datos de acciones de Amazon Personalize. Entre los ejemplos de datos de una acción se incluyen el ID de la acción, el valor estimado de la acción o la marca de tiempo de caducidad de esta.

Durante el entrenamiento de modelos, Amazon Personalize tiene en cuenta un máximo de 1000 acciones. Si importa más de 1000 acciones, Amazon Personalize decide cuáles incluir en el entrenamiento, para lo que se da prioridad a las acciones nuevas (acciones que ha agregado recientemente sin interacciones) y las acciones existentes con datos de interacciones recientes.

**a** Note

No puedes crear los siguientes recursos de mejor acción, incluidos los conjuntos de datos de acciones e interacciones entre acciones, en un grupo de conjuntos de datos de dominio.

El número máximo de columnas es 10. Este tema proporciona información sobre los siguientes tipos de datos de acciones:

Temas

- [Datos de la marca de tiempo de caducidad de la acción](#page-150-0)
- [Datos de frecuencia de repetición](#page-150-1)
- [Value data](#page-150-2)
- [Datos de la marca de tiempo de creación](#page-151-0)

• [Metadatos categóricos](#page-151-1)

### <span id="page-150-0"></span>Datos de la marca de tiempo de caducidad de la acción

La marca de tiempo de caducidad de una acción especifica la fecha en la que una acción deja de ser válida. Los datos de la marca de tiempo de caducidad de la acción se proporcionan en formato de tiempo Unix, en segundos. Si una acción ha caducado, Amazon Personalize no la incluirá en las recomendaciones.

Especifique una marca de tiempo de caducidad para sus acciones si quiere limitar su aparición en las recomendaciones a un período de tiempo determinado. Por ejemplo, puede que tenga una aplicación que ejecute una campaña de suscripción durante un mes determinado. Puede establecer una marca de tiempo de caducidad para la acción de inscribirse al final de ese mes. Amazon Personalize deja de recomendar esta acción automáticamente al llegar a esa fecha.

Si establece la marca de tiempo de caducidad en una fecha pasada para una nueva acción, o si actualiza la marca de tiempo de una acción a una fecha pasada, pueden tardarse hasta 2 horas en quitar la acción de las recomendaciones.

### <span id="page-150-1"></span>Datos de frecuencia de repetición

Los datos de frecuencia de repetición especifican cuántos días debe esperar Amazon Personalize para recomendar una acción determinada después de la interacción de un usuario, según el historial del usuario en su conjunto de datos de interacciones de acción. La frecuencia de repetición de una acción se especifica en días y el máximo es de 30.

Por ejemplo, puede que tenga una aplicación de comercio electrónico en la que cada usuario crea una cuenta y un perfil. Si tiene una acción complete profile y quiere esperar una semana después de que un usuario interactúe con ella antes de volver a recomendarla, debe especificar 7 días como valor REPEAT\_FREQENCY de la acción. Transcurridos 7 días, Amazon Personalize empieza a tener en cuenta la acción para las recomendaciones.

Si no se especifica la frecuencia de repetición de una acción, Amazon Personalize no establecerá ningún límite respecto al número de veces que esta aparece en las recomendaciones.

#### <span id="page-150-2"></span>Value data

Los datos de valor son el valor empresarial o la importancia de cada acción. El valor value de una acción puede oscilar entre 1 y 10, donde 10 es la acción más valiosa del conjunto de datos.

Por ejemplo, supongamos que tiene dos acciones: una para inscribirse en la suscripción básica y otra para inscribirse en el servicio premium. Para el servicio básico, puede especificar un valor de 5 y, para el premium, un valor de 10.

Amazon Personalize utiliza los datos de valor como una entrada al determinar la mejor acción para recomendar a los usuarios. Por ejemplo, si un usuario tiene la misma probabilidad de realizar una acción u otra, Amazon Personalize clasifica la acción con el valor más alto en una posición superior en las recomendaciones.

### <span id="page-151-0"></span>Datos de la marca de tiempo de creación

Amazon Personalize utiliza los datos de la marca de tiempo de creación (en formato de tiempo Unix, en segundos) para calcular la antigüedad de una acción y ajustar las recomendaciones en consecuencia.

Si no tiene datos de marca de tiempo de creación, Amazon Personalize deduce esta información de los datos de interacción de la acción. Utiliza la marca de tiempo de los datos de interacción más antiguos de la acción como marca de tiempo de creación de la acción. Si una acción no tiene datos de interacción, su marca de tiempo de creación se establece como la marca de tiempo de la última interacción del conjunto de entrenamiento y Amazon Personalize la considera una acción nueva.

### <span id="page-151-1"></span>Metadatos categóricos

Amazon Personalize utiliza metadatos categóricos sobre las acciones, como la estacionalidad o la exclusividad de las acciones, al identificar los patrones subyacentes que revelan las mejores acciones para los usuarios. Puede definir su propio rango de valores en función de su caso de uso. Los metadatos categóricos pueden estar en cualquier idioma.

Puede importar datos categóricos y usarlos para filtrar las recomendaciones en función de los atributos de una acción. Para obtener más información acerca del filtrado de recomendaciones, consulte [Recomendaciones de filtrado y segmentos de usuarios](#page-587-0).

Los valores categóricos pueden tener una longitud máxima de 1000 caracteres. Si tiene una acción con un valor categórico con más de 1000 caracteres, se generará un error en el trabajo de importación del conjunto de datos.

## Conjunto de datos de interacciones de acción

Una interacción de acción es una interacción en la que participan un usuario y una acción del [conjunto de datos de acciones](#page-149-0). Importe las interacciones de acción en un conjunto de datos de

interacciones de acción de Amazon Personalize. Cada interacción de acción consta de un ID de usuario, un ID de acción, una marca de tiempo, un tipo de evento y cualquier dato adicional sobre la interacción, como metadatos categóricos.

Por ejemplo, si cuenta con una acción para inscribirse en el conjunto de datos de acciones y un usuario la realiza, debe registrar el ID del usuario, el ID de la acción y la marca de tiempo, además de registrar TAKEN para el tipo de evento. Puede importar eventos de interacción de acciones en bloque con un trabajo de importación de conjuntos de datos, o bien transmitirlos en tiempo real con la operación de la API [PutActionInteractions.](#page-1013-0) Para obtener más información sobre cómo importar los datos, consulte [Paso 2: Preparación e importación de datos](#page-301-0).

#### **a** Note

No puedes crear los siguientes recursos de mejor acción, incluidos los conjuntos de datos de acciones e interacciones entre acciones, en un grupo de conjuntos de datos de dominio.

Cuando usa una receta personalizada PERSONALIZED\_ACTIONS, Amazon Personalize utiliza todos los datos de su conjunto de datos de interacciones de acción como entrada para predecir las acciones que es más probable que realicen los usuarios. No hay ningún requisito mínimo respecto a los datos de interacciones de acción. Le recomendamos que los importe para obtener recomendaciones de acciones de calidad. Si no tiene datos de interacción de acciones, puede crear un conjunto de datos de interacciones de este tipo vacío y registrar las interacciones de los clientes con las acciones mediante la operación de la API [PutActionInteractions.](#page-1013-0)

Hasta que importe los datos de interacción entre acciones, Amazon Personalize recomienda acciones sin personalización y las puntuaciones de propensión son de 0,0. Una acción tendrá una puntuación cuando tenga lo siguiente:

- Al menos 50 interacciones de acción con el tipo de evento TAKEN.
- Al menos 50 interacciones de acción con el tipo de evento NOT\_TAKEN o VIEWED.

Estas interacciones de acción deben estar presentes en la formación sobre la última versión de la solución y deben producirse en un plazo de 6 semanas a partir de la última marca temporal de interacción del conjunto de datos de interacciones de acción.

Los siguientes temas proporcionan más información sobre los datos de interacción de acciones que Amazon Personalize puede usar.

#### Temas

• [Datos de tipo de evento](#page-153-0)

### <span id="page-153-0"></span>Datos de tipo de evento

Amazon Personalize puede usar patrones en los datos de los tipos de eventos para identificar las acciones que es más probable que realicen los usuarios. Por ejemplo, si un cliente ignora con frecuencia una acción de suscripción por correo electrónico (que se indica con el tipo de evento NOT\_TAKEN), Amazon Personalize puede ajustar las recomendaciones para incluir menos acciones de este tipo.

Solo puede usar los siguientes tipos de eventos de interacción de acciones. Amazon Personalize utiliza estos eventos para obtener información sobre el usuario y calcular qué acciones recomendar a continuación.

- Realizado: registre los eventos como Realizado cuando un usuario realice una acción recomendada.
- No realizado: registre los eventos como No realizado cuando el usuario decida deliberadamente no realizar la acción después de verla. Por ejemplo, si elige No al mostrarle la acción. Los eventos de tipo No realizado pueden indicar que el cliente no está interesado en la acción.
- Visto: registre los eventos como Visto cuando muestre una acción al usuario antes de que tome la decisión de realizarla o no. Amazon Personalize utiliza los eventos Visto para obtener información sobre los intereses de los usuarios. Por ejemplo, si un usuario ve una acción pero no la realiza, puede que al usuario no le interese esta acción en el futuro.

# <span id="page-153-1"></span>Schemas

Un esquema informa a Amazon Personalize de la estructura de sus datos y permite que Amazon Personalize analice los datos. Un esquema tiene una clave de nombre cuyo valor debe coincidir con el tipo de conjunto de datos. Una vez que se haya creado un esquema, no se podrán realizar cambios en él.

Para los grupos de conjuntos de datos de dominio, cada tipo de conjunto de datos tiene un esquema predeterminado con campos obligatorios y palabras clave reservadas. Cada vez que cree un conjunto de datos, puede usar el esquema de dominio existente o crear uno nuevo modificando el

esquema predeterminado existente. Use el esquema predeterminado como guía para saber qué datos importar para su dominio. Una vez que defina el esquema y cree el conjunto de datos, no podrá realizar cambios en el esquema.

Temas

- [Requisitos de formato de esquema](#page-154-0)
- [Esquemas y conjuntos de datos de dominio](#page-156-0)
- [Esquemas y conjuntos de datos personalizados](#page-173-0)
- [Creación de un esquema con SDK para Python \(Boto3\)](#page-187-0)

# <span id="page-154-0"></span>Requisitos de formato de esquema

Cuando crea un esquema para cualquiera de los conjuntos de datos de un grupo de conjuntos de datos de dominio o un grupo de conjuntos de datos personalizados, debe seguir estas directrices:

- Debe definir el esquema en [formato Avro.](https://docs.oracle.com/database/nosql-12.1.3.0/GettingStartedGuide/avroschemas.html) Para obtener información sobre los tipos de datos de Avro que admitimos, consulte [Tipos de datos de esquema.](#page-155-0)
- Los campos de esquema pueden aparecer en cualquier orden, pero deben coincidir con el orden de los encabezados de columna correspondientes en su archivo CSV.
- Los esquemas deben ser archivos JSON sin estructuras anidadas. Por ejemplo, un campo no puede ser el principal de varios subcampos.
- Los esquemas de Amazon Personalize no admiten tipos complejos, como matrices y mapas.
- Los campos de esquema deben tener nombres alfanuméricos únicos. Por ejemplo, no puede agregar un campo GENRES\_FIELD\_1 y un campo GENRESFIELD1 a la vez.
- Debe definir campos obligatorios con sus tipos de datos obligatorios. Los campos de cadenas categóricas reservadas deben tener el atributo categorical establecido en true, mientras que los campos de cadenas reservadas no pueden ser categóricos. Las palabras clave no pueden estar en sus datos.
- Si agrega su propio campo de metadatos de tipo string y quiere que Amazon Personalize lo utilice durante el entrenamiento, debe incluir el atributo categorical o el atributo textual (solo los esquemas de elementos admiten campos con el atributo textual).
- Amazon Personalize puede utilizar columnas de cadenas no categóricas, como columnas de nombres de elementos, al generar temas, devolver metadatos en las recomendaciones y filtrar las recomendaciones. Para obtener más información, consulte [Datos de cadena no categóricos.](#page-148-0)
- Amazon Personalize no utiliza datos de tipo boolean al entrenar o filtrar recomendaciones. Para que Amazon Personalize utilice datos booleanos al entrenar o filtrar, utilice un campo de tipo Cadena y utilice los valores "True" y "False" de sus datos. También puede usar el tipo int o long, y los valores 0 y 1.
- Los campos textuales deben ser del tipo string y deben tener el atributo textual establecido en true. Para obtener más información acerca de datos de texto no estructurados, consulte [Metadatos de texto no estructurado.](#page-147-0)

Los conjuntos de datos de grupos de conjuntos de datos de dominio tienen requisitos adicionales según el dominio y el tipo de conjunto de datos. Los conjuntos de datos de grupos de conjuntos de datos personalizados tienen requisitos adicionales según el tipo.

### <span id="page-155-0"></span>Tipos de datos de esquema

Los esquemas de Amazon Personalize admiten los siguientes tipos de Avro para los campos:

- float
- double
- int
- long
- cadena
- boolean
- null

Algunos campos obligatorios y reservados admiten datos nulos. La adición de un tipo de null a un campo le permite usar datos imperfectos (por ejemplo, metadatos con valores en blanco) para generar recomendaciones. Para obtener información sobre los campos que admiten datos nulos, consulte [Esquemas y conjuntos de datos de dominio](#page-156-0) o [Esquemas y conjuntos de datos](#page-173-0)  [personalizados.](#page-173-0) En el siguiente ejemplo se muestra cómo añadir un tipo nulo para un campo GENDER.

```
{ 
   "name": "GENDER", 
   "type": [ 
      "null", 
      "string"
```

```
 ], 
   "categorical": true
}
```
# <span id="page-156-0"></span>Esquemas y conjuntos de datos de dominio

Al crear un grupo de conjuntos de datos de dominio, el dominio que elija determina los requisitos de conjunto de datos y esquema. Cada dominio tiene un esquema predeterminado para cada tipo de conjunto de datos.

Cuando cree un conjunto de datos, puede utilizar el esquema predeterminado o crear uno nuevo en función del esquema predeterminado. Usa el esquema predeterminado como guía para saber qué datos recopilar e importar en cada tipo de conjunto de datos. En los siguientes temas se explican los requisitos de conjunto de datos y esquema para cada dominio.

Para obtener información sobre los tipos de datos que puede importar en Amazon Personalize, consulte [Tipos de datos que Amazon Personalize puede utilizar.](#page-29-0)

Para obtener información sobre los requisitos generales de esquema de Amazon Personalize, como los requisitos de formato y los tipos de datos de campo disponibles, consulte [Schemas](#page-153-1). Estos requisitos se aplican a todos los esquemas, con independencia del dominio.

### Temas

- [Conjuntos de datos y esquemas VIDEO\\_ON\\_DEMAND](#page-156-1)
- [Conjuntos de datos y esquemas de ECOMMERCE](#page-165-0)

## <span id="page-156-1"></span>Conjuntos de datos y esquemas VIDEO\_ON\_DEMAND

Al crear un grupo de conjuntos de datos de dominio para el dominio VIDEO\_ON\_DEMAND, cada tipo de conjunto de datos tiene un esquema predeterminado con un conjunto de campos obligatorios y recomendados específicos de VIDEO\_ON\_DEMAND. Puede utilizar el esquema predeterminado o crear uno nuevo en función del esquema por defecto. Los datos que importe deben coincidir con su esquema en cuanto a formato y tipo. Utilice los esquemas de dominio predeterminados que se enumeran en las secciones siguientes como guía para determinar qué datos debe importar para crear su generador de recomendaciones basado en VIDEO\_ON\_DEMAND.

Tiene la libertad de añadir campos adicionales. Siempre que los campos no figuren como obligatorios o reservados, y los tipos de datos figuren en [Tipos de datos de esquema,](#page-155-0) puede elegir los nombres de los campos y los tipos de datos.

Para obtener información sobre los requisitos generales de esquema de Amazon Personalize, como los requisitos de formato y los tipos de datos de campo disponibles, consulte [Schemas](#page-153-1). Estos requisitos se aplican a todos los esquemas, con independencia del dominio.

Los siguientes temas proporcionan información sobre los campos obligatorios y recomendados de cada conjunto de datos para el dominio VIDEO\_ON\_DEMAND. Cada sección del conjunto de datos incluye el esquema VIDEO\_ON\_DEMAND predeterminado en formato JSON.

Temas

- [Requisitos de esquema y conjunto de datos de dominio VIDEO\\_ON\\_DEMAND](#page-157-0)
- [Requisitos del conjunto de datos de interacciones de elementos \(dominio VIDEO\\_ON\\_DEMAND\)](#page-158-0)
- [Requisitos del conjunto de datos de usuarios \(dominio VIDEO\\_ON\\_DEMAND\)](#page-160-0)
- [Requisitos de conjuntos de datos de elementos \(dominio VIDEO\\_ON\\_DEMAND\)](#page-162-0)

<span id="page-157-0"></span>Requisitos de esquema y conjunto de datos de dominio VIDEO\_ON\_DEMAND

Cada tipo de conjunto de datos tiene los siguientes campos obligatorios y palabras clave reservadas. Las palabras clave reservadas son campos opcionales que no son de metadatos. Estos campos se consideran reservados porque debe definirlos como su tipo de datos obligatorio cuando los utilice. Los campos de cadenas categóricas reservadas deben tener categorical establecido en true, mientras que los campos de cadenas reservadas no pueden ser categóricos. Las palabras clave no pueden estar en sus datos.

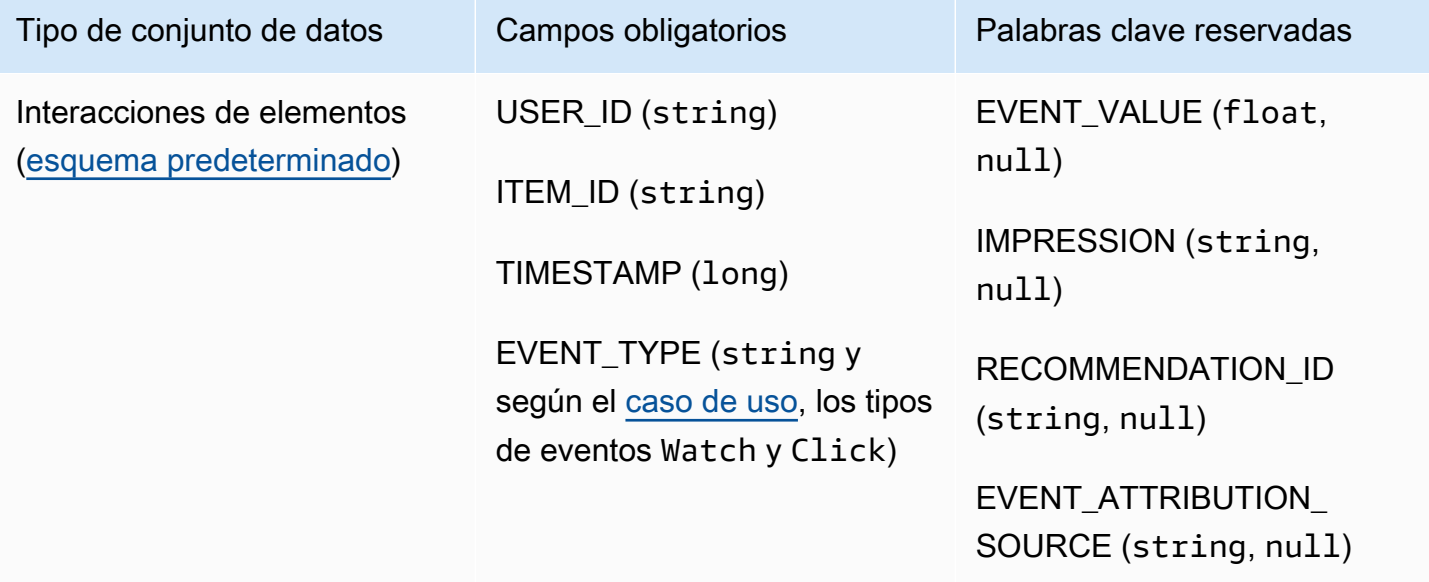

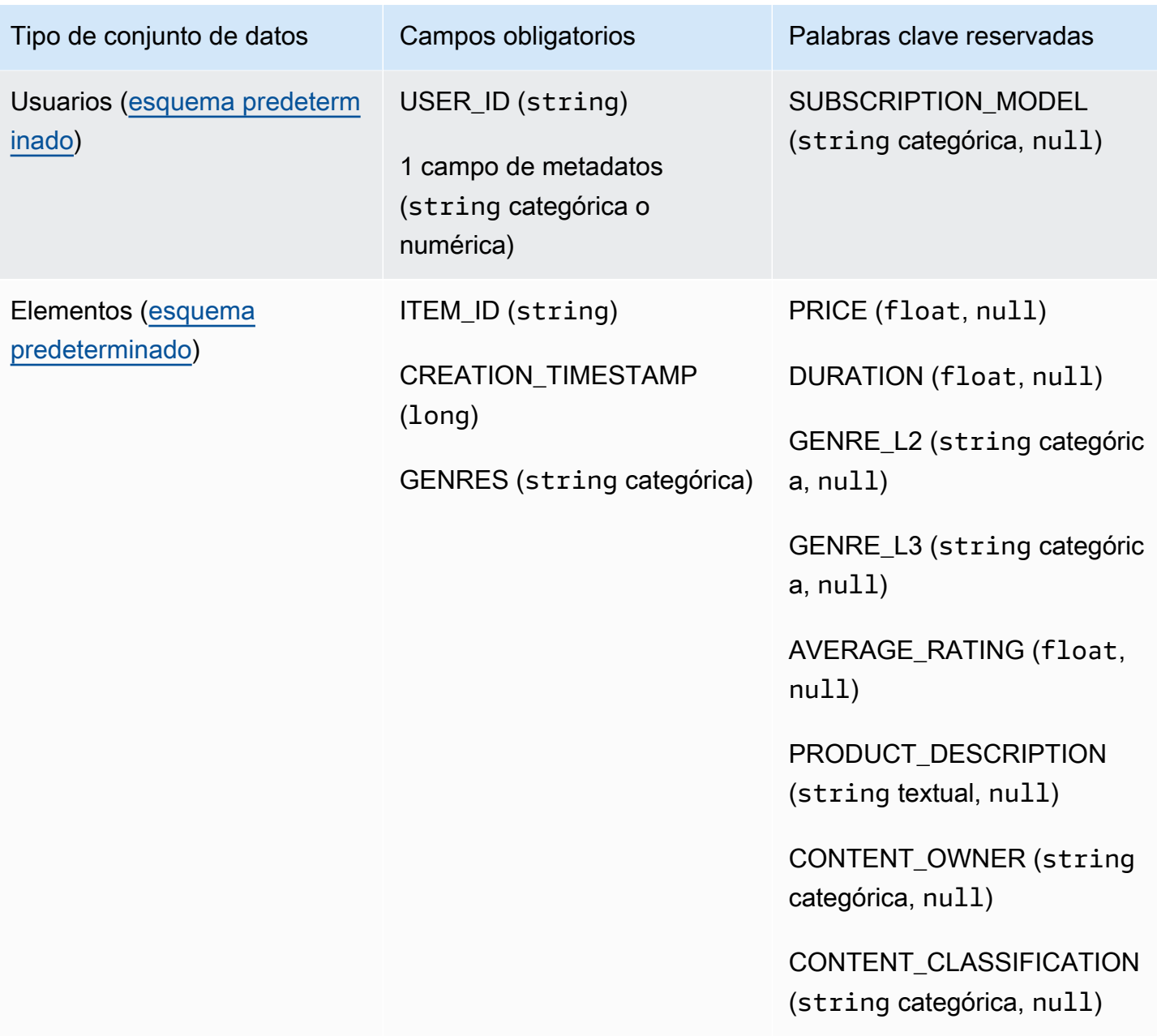

<span id="page-158-0"></span>Requisitos del conjunto de datos de interacciones de elementos (dominio VIDEO\_ON\_DEMAND)

Un conjunto de datos de interacciones de elementos almacena datos históricos y en tiempo real de las interacciones entre los usuarios y los elementos de su catálogo de VIDEO\_ON\_DEMAND. Para obtener más información acerca de los tipos de datos que puede almacenar en un conjunto de datos de interacciones, consulte [Conjunto de datos de interacciones de elementos](#page-138-0).

Debe tener un conjunto de datos de interacciones de elementos para todos los casos de uso y su esquema debe tener los siguientes campos:

- USER ID (string)
- string ITEM\_ID
- TIMESTAMP (long)
- EVENT\_TYPE (string y según el [caso de uso,](#page-197-0) los tipos de eventos Watch y Click)

El esquema también puede incluir las siguientes palabras clave reservadas:

- EVENT\_VALUE (float, null)
- IMPRESSION (string, null)
- RECOMMENDATION ID (string, null)

Tiene la libertad de añadir campos adicionales según su caso de uso y sus datos. Siempre que los campos no figuren como obligatorios o reservados, y los tipos de datos figuren en [Tipos de](#page-155-0)  [datos de esquema,](#page-155-0) puede elegir los nombres de los campos y los tipos de datos. Para ver un ejemplo de esquema predeterminado de los conjuntos de datos de interacciones de elementos para dominios VIDEO\_ON\_DEMAND, consulte [Esquema de interacciones predeterminado \(dominio](#page-160-1)  [VIDEO\\_ON\\_DEMAND\)](#page-160-1).

Si lo desea, añada la palabra clave reservada EVENT\_VALUE si tiene datos de valor para los eventos, como el porcentaje de visualización de un vídeo. Si desea incluir datos de impresiones explícitos e implícitos, también puede añadir la palabra clave reservada IMPRESSION. Para obtener más información acerca del registro de datos de impresiones, consulte [Datos de impresiones.](#page-142-0)

El número máximo total de campos de metadatos opcionales que puede agregar a un conjunto de datos de interacciones de elementos, combinado con el número total de tipos de eventos distintos en sus datos de interacciones de elementos, es de 10. Los campos de metadatos incluidos en este recuento son los campos EVENT\_TYPE y EVENT\_VALUE, junto con cualquier campo de metadatos personalizados que añada al esquema. El número máximo de campos de metadatos, excluidos los campos reservados, como IMPRESSION, es 5. Los valores categóricos pueden tener 1000 caracteres como máximo. Si tiene una interacción con un valor categórico con más de 1000 caracteres, se generará un error en su trabajo de importación del conjunto de datos.

Para obtener más información sobre los requisitos mínimos y los límites máximos de datos de un conjunto de datos de interacciones de elementos para el dominio VIDEO\_ON\_DEMAND, consulte [Service Quotas.](#page-751-0) Para obtener información sobre los requisitos generales de esquema de Amazon

Personalize, como los requisitos de formato y los tipos de datos de campo disponibles, consulte [Schemas](#page-153-1). Estos requisitos se aplican a todos los esquemas, con independencia del dominio.

<span id="page-160-1"></span>Esquema de interacciones predeterminado (dominio VIDEO\_ON\_DEMAND)

El siguiente es el esquema de dominio VIDEO\_ON\_DEMAND predeterminado para los conjuntos de datos de interacciones de elementos.

```
{ 
   "type": "record", 
   "name": "Interactions", 
   "namespace": "com.amazonaws.personalize.schema", 
   "fields": [ 
        { 
             "name": "USER_ID", 
             "type": "string" 
        }, 
        { 
             "name": "ITEM_ID", 
             "type": "string" 
        }, 
        { 
             "name": "EVENT_TYPE", 
             "type": "string" 
        }, 
        { 
             "name": "TIMESTAMP", 
             "type": "long" 
        } 
   ], 
   "version": "1.0"
}
```
<span id="page-160-0"></span>Requisitos del conjunto de datos de usuarios (dominio VIDEO\_ON\_DEMAND)

Un conjunto de datos de usuarios almacena metadatos sobre sus usuarios. Esto puede incluir información como la edad, el sexo y el grado de fidelización de cada elemento. Para obtener información sobre los tipos de datos de usuario que puede importar en Amazon Personalize, consulte [Conjunto de datos de usuarios.](#page-144-1) Para obtener información sobre los requisitos generales de esquema de Amazon Personalize, como los requisitos de formato y los tipos de datos de campo disponibles,

consulte [Schemas](#page-153-1). Estos requisitos se aplican a todos los esquemas, con independencia del dominio.

Un conjunto de datos de usuarios es opcional para todos los casos de uso de VIDEO\_ON\_DEMAND. Si tiene datos de usuario, te recomendamos crear uno para obtener las recomendaciones más relevantes. Si crea un conjunto de datos de usuarios, su esquema debe incluir los siguientes campos.

- USER\_ID
- 1 campo de metadatos (string categórica o numérica)

Tiene la libertad de añadir campos adicionales según su caso de uso y sus datos. Siempre que los campos no figuren como obligatorios o reservados, y los tipos de datos figuren en [Tipos de datos de esquema](#page-155-0), puede elegir los nombres de los campos y los tipos de datos. Para ver un ejemplo del esquema predeterminado de los conjuntos de datos de usuarios para los dominios VIDEO\_ON\_DEMAND, consulte [Esquema de usuarios predeterminado \(dominio](#page-162-1)  [VIDEO\\_ON\\_DEMAND\)](#page-162-1).

Se incluye un campo SUBSCRIPTION\_MODEL en el esquema predeterminado. Este campo es una palabra clave reservada opcional y debe tener un tipo de string con el valor categórico establecido en true. Para obtener las mejores recomendaciones, le recomendamos que mantenga este campo en su esquema si tiene información sobre el modelo de suscripción acerca de cada uno de sus usuarios en sus datos. Los datos que importe deben coincidir con su esquema.

#### Uso de datos categóricos

Para usar datos categóricos, agregue un campo de tipo string y establezca el atributo categórico del campo en true en su esquema. A continuación, incluya los datos categóricos en su archivo CSV masivo y en las importaciones de elementos individuales. Para los usuarios con varias categorías, separe cada valor con la barra vertical, "|". Por ejemplo, para un campo SUBSCRIPTION\_MODEL, sus datos para un usuario pueden ser estudiante|mensual|descuento.

Los valores categóricos pueden tener 1000 caracteres como máximo. Si tiene un usuario con un valor categórico con más de 1000 caracteres, se generará un error en su trabajo de importación del conjunto de datos.

### <span id="page-162-1"></span>Esquema de usuarios predeterminado (dominio VIDEO\_ON\_DEMAND)

El siguiente es el esquema de dominio VIDEO\_ON\_DEMAND predeterminado para conjuntos de datos de usuarios.

```
{ 
   "type": "record", 
   "name": "Users", 
   "namespace": "com.amazonaws.personalize.schema", 
   "fields": [ 
        { 
             "name": "USER_ID", 
             "type": "string" 
        }, 
       \mathcal{L} "name": "SUBSCRIPTION_MODEL", 
             "type": "string", 
             "categorical": true 
        } 
   ], 
   "version": "1.0"
}
```
<span id="page-162-0"></span>Requisitos de conjuntos de datos de elementos (dominio VIDEO\_ON\_DEMAND)

Un conjunto de datos de elementos almacena metadatos acerca de los elementos de su catálogo. Esto puede incluir información como el precio, el género y la disponibilidad de cada elemento. Para obtener información sobre los tipos de datos de elementos que puede importar en Amazon Personalize, consulte [Conjunto de datos de elementos](#page-145-0). Para obtener información sobre los requisitos generales de esquema de Amazon Personalize, como los requisitos de formato y los tipos de datos de campo disponibles, consulte [Schemas.](#page-153-1) Estos requisitos se aplican a todos los esquemas, con independencia del dominio.

Para algunos casos de uso, se requiere un conjunto de datos de elementos (consulte [Casos](#page-198-0)  [de uso de VIDEO\\_ON\\_DEMAND](#page-198-0)). Si es opcional, recomendamos crear uno para obtener las recomendaciones más relevantes. Si crea un conjunto de datos de elementos, su esquema debe incluir los siguientes campos:

- ITEM\_ID
- GENRES (string categórica)

### • CREATION TIMESTAMP (en formato de tiempo Unix)

El esquema también puede incluir las siguientes palabras clave reservadas. Cada palabra clave indica su tipo de datos obligatorio y indica si admite datos nulos. La adición del tipo nulo es opcional.

- PRICE (float)
- DURATION (float)
- GENERE\_L2 (string categórica, null)
- GENRE\_L3 (string categórica, null)
- AVERAGE\_RATING (float, null)
- PRODUCT\_DESCRIPTION (string textual, null)
- CONTENT\_OWNER (string categórica, null): la empresa propietaria del vídeo. Por ejemplo, los valores pueden ser HBO, Paramount y NBC.
- CONTENT\_CLASSIFICATION (string categórica, null): la clasificación del contenido. Por ejemplo, los valores pueden ser G, PG, PG-13, R, NC-17 y no sin clasificación.

Para obtener las mejores recomendaciones, le recomendamos que mantenga tantos campos de estos en el esquema como datos tenga. Los datos que importe deben coincidir con su esquema. El número máximo de columnas de metadatos es 100. Tiene la libertad de añadir campos adicionales según su caso de uso y sus datos. Siempre que los campos no figuren como obligatorios o reservados, y los tipos de datos figuren en [Tipos de datos de esquema,](#page-155-0) puede elegir los nombres de los campos y los tipos de datos.

Utilice las palabras clave reservadas GENRE\_L2 y GENRE\_L3 para los elementos con varias categorías de múltiples niveles. Para obtener más información, consulte [Uso de datos categóricos](#page-163-0). Para obtener información sobre metadatos textuales y categóricos, consulte [Conjunto de datos](#page-145-0)  [de elementos](#page-145-0). Para ver un ejemplo del esquema predeterminado para los conjuntos de datos de elementos para dominios de ECOMMERCE, consulte [Esquema de elementos predeterminado](#page-164-0) [\(dominio VIDEO\\_ON\\_DEMAND\).](#page-164-0)

### <span id="page-163-0"></span>Uso de datos categóricos

Para usar datos categóricos, agregue un campo de tipo string y establezca el atributo categórico del campo en true en su esquema. A continuación, incluya los datos categóricos en su archivo CSV masivo y en las importaciones de elementos individuales. Los valores categóricos pueden

tener 1000 caracteres como máximo. Si tiene un elemento con un valor categórico con más de 1000 caracteres, se generará un error en su trabajo de importación del conjunto de datos.

Para los elementos con varias categorías, separe cada valor con la barra vertical, "|". Por ejemplo, para un campo GENRES, los datos para un elemento podrían ser Action|Crime|Biopic. Si tiene varios niveles de datos categóricos y algunos elementos tienen varias categorías para cada nivel de la jerarquía, agregue un campo para cada nivel y un indicador de nivel después del nombre de cada campo: GENRES, GENRE\_L2, GENRE\_L3. Esto le permite filtrar las recomendaciones en función de las subcategorías, incluso si un elemento pertenece a varias categorías de múltiples niveles. Por ejemplo, un vídeo puede tener los siguientes datos para cada nivel de categoría:

- GENRES: Acción|Aventura
- GENRE\_L2: Crimen|Western
- GENRE\_L3: biopic

En este ejemplo, el vídeo está en la jerarquía acción > crimen > biopic y la jerarquía aventura > western > biopic. Recomendamos usar solo hasta L3, pero puede usar más niveles si es necesario. Para obtener información sobre la creación y el uso de filtros, consulte [Recomendaciones de filtrado](#page-587-0)  [y segmentos de usuarios](#page-587-0).

<span id="page-164-0"></span>Esquema de elementos predeterminado (dominio VIDEO\_ON\_DEMAND)

El siguiente es el esquema predeterminado para los conjuntos de datos de elementos del dominio VIDEO\_ON\_DEMAND.

```
{ 
   "type": "record", 
   "name": "Items", 
   "namespace": "com.amazonaws.personalize.schema", 
   "fields": [ 
     { 
        "name": "ITEM_ID", 
        "type": "string" 
     }, 
     { 
        "name": "GENRES", 
        "type": [ 
          "string" 
        ], 
        "categorical": true
```

```
 }, 
      { 
         "name": "CREATION_TIMESTAMP", 
         "type": "long" 
      } 
   ], 
   "version": "1.0"
}
```
## <span id="page-165-0"></span>Conjuntos de datos y esquemas de ECOMMERCE

Al crear un grupo de conjuntos de datos de dominio para el dominio de ECOMMERCE, cada tipo de conjunto de datos tiene un esquema predeterminado con un conjunto de campos obligatorios y recomendados específicos de ECOMMERCE. Puede usar el esquema predeterminado o crear uno nuevo basado en el esquema predeterminado. Los datos que importe deben coincidir con su esquema en cuanto a formato y tipo. Use los esquemas de dominio predeterminados que se enumeran en las secciones siguientes como guía para determinar qué datos importar para crear su generador de recomendaciones basado en ECOMMERCE.

Tiene la libertad de añadir campos adicionales. Siempre que los campos no figuren como obligatorios o reservados, y los tipos de datos figuren en [Tipos de datos de esquema,](#page-155-0) puede elegir los nombres de los campos y los tipos de datos.

Para obtener información sobre los requisitos generales de esquema de Amazon Personalize, como los requisitos de formato y los tipos de datos de campo disponibles, consulte [Schemas](#page-153-1). Estos requisitos se aplican a todos los esquemas, con independencia del dominio.

Los siguientes temas proporcionan información sobre los campos obligatorios y recomendados de cada conjunto de datos para el dominio de ECOMMERCE. Cada sección del conjunto de datos incluye el esquema de ECOMMERCE predeterminado en formato JSON.

#### Temas

- [Requisitos de esquema y conjunto de datos del dominio de ECOMMERCE](#page-166-0)
- [Requisitos del conjunto de datos de interacciones de elementos \(dominio ECOMMERCE\)](#page-167-0)
- [Requisitos del conjunto de datos de usuarios \(dominio de ECOMMERCE\)](#page-169-0)
- [Requisitos del conjunto de datos de elementos \(dominio de ECOMMERCE\)](#page-170-0)

### <span id="page-166-0"></span>Requisitos de esquema y conjunto de datos del dominio de ECOMMERCE

Cada tipo de conjunto de datos tiene los siguientes campos obligatorios y palabras clave reservadas. Las palabras clave reservadas son campos opcionales que no son de metadatos. Estos campos se consideran reservados porque debe definirlos como su tipo de datos obligatorio cuando los utilice. Los campos de cadenas categóricas reservadas deben tener categorical establecido en true, mientras que los campos de cadenas reservadas no pueden ser categóricos. Las palabras clave no pueden estar en sus datos.

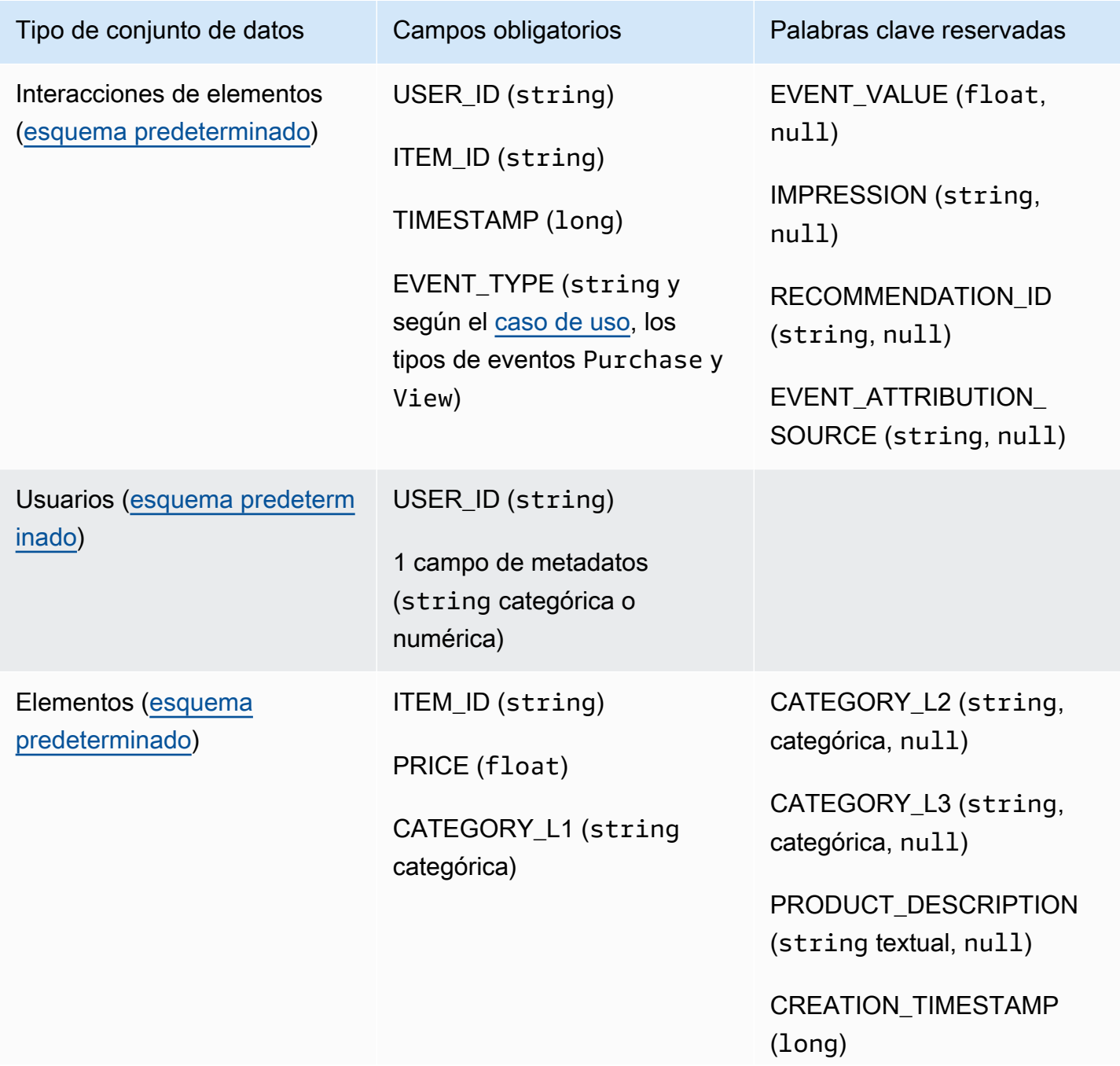

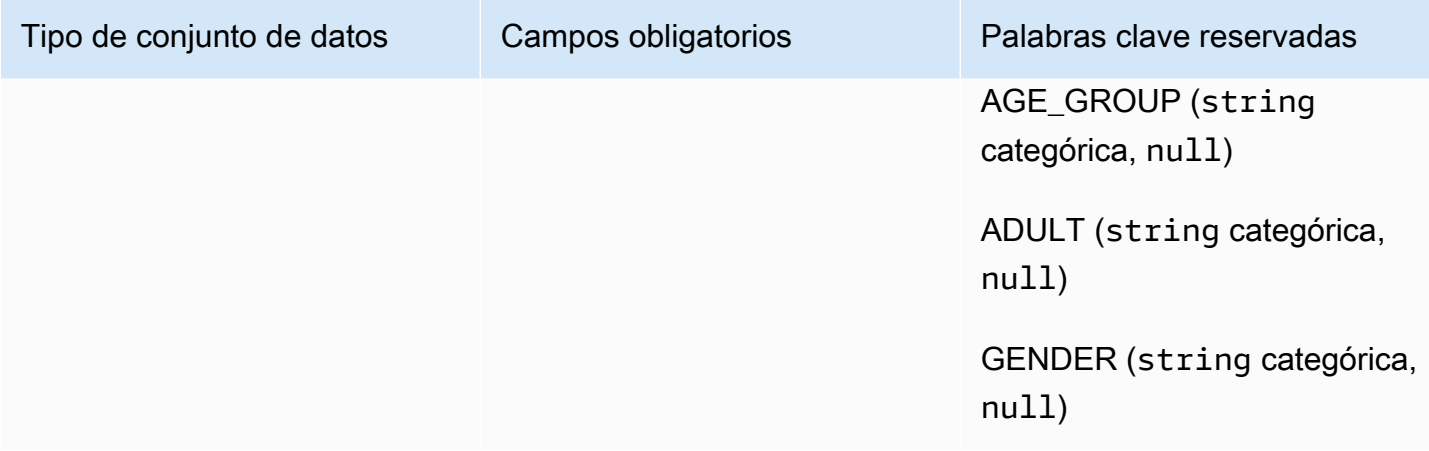

<span id="page-167-0"></span>Requisitos del conjunto de datos de interacciones de elementos (dominio ECOMMERCE)

Un conjunto de datos de interacciones de elementos almacena datos históricos y en tiempo real de las interacciones entre los usuarios y los elementos de su catálogo de ECOMMERCE. Para obtener más información acerca de los tipos de datos que puede almacenar en un conjunto de datos de interacciones, consulte [Conjunto de datos de interacciones de elementos.](#page-138-0) Para obtener información sobre los requisitos generales de esquema de Amazon Personalize, como los requisitos de formato y los tipos de datos de campo disponibles, consulte [Schemas.](#page-153-1) Estos requisitos se aplican a todos los esquemas, con independencia del dominio.

Como mínimo, debe crear un conjunto de datos de interacciones de elementos y su esquema debe tener los siguientes campos:

- USER\_ID (string)
- ITEM\_ID (string)
- TIMESTAMP (long)
- EVENT\_TYPE (string y según el [caso de uso,](#page-197-0) los tipos de eventos Purchase y View)

El esquema también puede incluir las siguientes palabras clave reservadas:

- EVENT\_VALUE (float, null)
- IMPRESSION (string, null)
- RECOMMENDATION\_ID (string, null)

Los datos que importe deben coincidir con su esquema. Tiene la libertad de añadir campos adicionales según su caso de uso y sus datos. Siempre que los campos no figuren como obligatorios o reservados, y los tipos de datos figuren en [Tipos de datos de esquema,](#page-155-0) puede elegir los nombres de los campos y los tipos de datos. Para ver un ejemplo del esquema predeterminado de los conjuntos de datos de interacciones de elementos para dominios ECOMMERCE, consulte [Esquema](#page-168-0) [de interacciones predeterminado \(dominio de ECOMMERCE\)](#page-168-0).

Si lo desea, añada la palabra clave reservada EVENT VALUE si tiene datos de valor para eventos. Si desea incluir datos de impresiones explícitos e implícitos, también puede añadir la palabra clave reservada IMPRESSION. Para obtener más información acerca del registro de datos de impresiones, consulte [Datos de impresiones](#page-142-0).

El número máximo total de campos de metadatos opcionales que puede agregar a un conjunto de datos de interacciones de elementos, combinado con el número total de tipos de eventos distintos en sus datos de interacciones de elementos, es de 10. Los campos de metadatos incluidos en este recuento son los campos EVENT\_TYPE y EVENT\_VALUE, junto con cualquier campo de metadatos personalizados que añada al esquema. El número máximo de campos de metadatos, excluidos los campos reservados, como IMPRESSION, es 5. Los valores categóricos pueden tener 1000 caracteres como máximo. Si tiene una interacción con un valor categórico con más de 1000 caracteres, se generará un error en su trabajo de importación del conjunto de datos.

Para obtener más información sobre los requisitos mínimos y los límites máximos de datos de un conjunto de datos de interacciones de elementos para el dominio ECOMMERCE, consulte [Service](#page-751-0) [Quotas.](#page-751-0)

<span id="page-168-0"></span>Esquema de interacciones predeterminado (dominio de ECOMMERCE)

El siguiente es el esquema del dominio ECOMMERCE predeterminado para los conjuntos de datos de interacciones de elementos.

```
 "type": "record", 
 "name": "Interactions", 
 "namespace": "com.amazonaws.personalize.schema", 
 "fields": [ 
     { 
          "name": "USER_ID", 
          "type": "string" 
     }, 
     { 
          "name": "ITEM_ID", 
          "type": "string"
```
{

```
 }, 
         { 
              "name": "EVENT_TYPE", 
              "type": "string" 
        }, 
         { 
              "name": "TIMESTAMP", 
              "type": "long" 
         } 
   ], 
   "version": "1.0"
}
```
<span id="page-169-0"></span>Requisitos del conjunto de datos de usuarios (dominio de ECOMMERCE)

Un conjunto de datos de usuarios almacena metadatos sobre sus usuarios. Esto puede incluir información como la edad, el sexo y el grado de fidelización para cada usuario. Para obtener más información sobre los tipos de datos de usuario que puede importar en Amazon Personalize, consulte [Conjunto de datos de usuarios.](#page-144-1) Para obtener información sobre los requisitos generales de esquema de Amazon Personalize, como los requisitos de formato y los tipos de datos de campo disponibles, consulte [Schemas](#page-153-1). Estos requisitos se aplican a todos los esquemas, con independencia del dominio.

Un conjunto de datos de usuarios es opcional para todos los casos de uso de ECOMMERCE. Si tiene datos de usuario, te recomendamos crear uno para obtener las recomendaciones más relevantes. Si crea un conjunto de datos de usuarios, su esquema debe incluir los siguientes campos.

- USER\_ID
- 1 campo de metadatos (string categórica o numérica)

Los datos que importe deben coincidir con su esquema. Tiene la libertad de añadir campos adicionales según su caso de uso y sus datos. Siempre que los campos no figuren como obligatorios o reservados, y los tipos de datos figuren en [Tipos de datos de esquema,](#page-155-0) puede elegir los nombres de los campos y los tipos de datos. Para ver un ejemplo del esquema predeterminado de los conjuntos de datos de usuarios para dominios de ECOMMERCE, consulte [Esquema de usuarios](#page-170-1)  [predeterminado \(dominio de ECOMMERCE\).](#page-170-1)

Para obtener más información sobre los requisitos mínimos y los límites máximos de datos para un conjunto de datos de usuarios, consulte [Service Quotas.](#page-751-0)

{

#### Uso de datos categóricos

Para usar datos categóricos, agregue un campo de tipo string y establezca el atributo categórico del campo en true en su esquema. A continuación, incluya los datos categóricos en su archivo CSV masivo y en las importaciones de elementos individuales. Para los usuarios con varias categorías, separe cada valor con la barra vertical, "|". Por ejemplo, para un campo SUBSCRIPTION\_MODEL, sus datos para un usuario pueden ser estudiante|mensual|descuento.

Los valores categóricos pueden tener 1000 caracteres como máximo. Si tiene un usuario con un valor categórico con más de 1000 caracteres, se generará un error en su trabajo de importación del conjunto de datos.

<span id="page-170-1"></span>Esquema de usuarios predeterminado (dominio de ECOMMERCE)

El siguiente es el esquema de dominio de ECOMMERCE predeterminado para los conjuntos de datos de usuarios con un campo CATEGORY como el campo de metadatos obligatorio.

```
 "type": "record", 
   "name": "Users", 
   "namespace": "com.amazonaws.personalize.schema", 
   "fields": [ 
        { 
             "name": "USER_ID", 
             "type": "string" 
        }, 
        { 
             "name": "MEMBERSHIP_STATUS", 
             "type": "string", 
             "categorical": true 
        } 
   ], 
   "version": "1.0"
}
```
<span id="page-170-0"></span>Requisitos del conjunto de datos de elementos (dominio de ECOMMERCE)

Un conjunto de datos de elementos almacena metadatos sobre sus elementos de ECOMMERCE. Esto puede incluir información como el precio, la categoría y la descripción del producto de cada elemento. Para obtener más información sobre los tipos de datos de elementos que puede importar en Amazon Personalize, consulte [Conjunto de datos de elementos](#page-145-0). Para obtener información sobre

los requisitos generales de esquema de Amazon Personalize, como los requisitos de formato y los tipos de datos de campo disponibles, consulte [Schemas.](#page-153-1) Estos requisitos se aplican a todos los esquemas, con independencia del dominio.

Un conjunto de datos de elementos es opcional para todos los casos de uso de ECOMMERCE. Si tiene datos de elementos, recomendamos crear uno para obtener las recomendaciones más relevantes. Si crea un conjunto de datos de elementos, su esquema debe incluir los siguientes campos:

- ITEM\_ID
- PRICE (float)
- CATEGORY L1 (string categórica)

El esquema también puede incluir las siguientes palabras clave reservadas. Para los campos categóricos, puede definir su propio rango de valores en función de su caso de uso.

- CATEGORY\_L2 (string, categórica, null)
- CATEGORY\_L3 (string, categórica, null)
- PRODUCT\_DESCRIPTION (string textual, null)
- CREATION\_TIMESTAMP (float)
- AGE\_GROUP (string categórica, null): el grupo de edad al que pertenece el elemento. Los valores pueden ser recién nacidos, bebés, niños y adultos.
- ADULTO (string categórica, null): si el elemento está restringido solo a adultos, por ejemplo, bebidas alcohólicas. Los valores pueden ser sí o no.
- GÉNERO (string categórica, null): el género al que corresponde el elemento. Los valores pueden ser hombre, mujer y unisex.

Para obtener las mejores recomendaciones, le recomendamos que mantenga tantos campos de estos en el esquema como datos tenga. Los datos que importe deben coincidir con su esquema. Los datos que importe deben coincidir con su esquema. El número máximo de columnas de metadatos es 100. Tiene la libertad de añadir campos adicionales según su caso de uso y sus datos. Siempre que los campos no figuren como obligatorios o reservados, y los tipos de datos figuren en [Tipos de](#page-155-0)  [datos de esquema,](#page-155-0) puede elegir los nombres de los campos y los tipos de datos.

Utilice las palabras clave reservadas CATEGORY\_L2 y CATEGORY\_L3 para los elementos con varias categorías de múltiples niveles. Para obtener más información, consulte [Uso de](#page-172-1) 

[datos categóricos](#page-172-1). Para obtener información sobre metadatos textuales y categóricos, consulte [Metadatos de texto no estructurado.](#page-147-0) Para ver un ejemplo del esquema predeterminado para los conjuntos de datos de elementos para dominios de ECOMMERCE, consulte [Esquema de elementos](#page-172-0)  [predeterminados \(dominio de ECOMMERCE\).](#page-172-0)

<span id="page-172-1"></span>Uso de datos categóricos

Para usar datos categóricos, agregue un campo de tipo string y establezca el atributo categórico del campo en true en su esquema. A continuación, incluya los datos categóricos en su archivo CSV masivo y en las importaciones de elementos individuales. Puede definir su propio rango de valores en función de su caso de uso. Los valores categóricos pueden tener 1000 caracteres como máximo. Si tiene un elemento con un valor categórico con más de 1000 caracteres, se generará un error en su trabajo de importación del conjunto de datos.

Para los elementos con varias categorías, separe cada valor con la barra vertical, "|". Por ejemplo, para un campo CATEGORY\_L1, los datos para un elemento podrían ser Electronics| Productivity|Mouse. Si tiene varios niveles de datos categóricos y algunos elementos tienen varias categorías para cada nivel de la jerarquía, agregue un campo para cada nivel y un indicador de nivel después del nombre de cada campo: CATEGORY\_L1, CATEGORY\_L2, CATEGORY\_L3. Esto le permite filtrar las recomendaciones en función de las subcategorías, incluso si un elemento pertenece a varias categorías de múltiples niveles. Por ejemplo, un elemento puede tener los siguientes datos para cada nivel de categoría:

- CATEGORY L1: Electrónica|Productividad
- CATEGORY\_L2: Productividad|Ordenadores
- CATEGORY\_L3: Ratón

En este ejemplo, el elemento se encuentra en la jerarquía electrónica > productividad > ratón y productividad > ordenadores > ratón. Recomendamos usar solo hasta L3, pero puede usar más niveles si es necesario. Para obtener información sobre la creación y el uso de filtros, consulte [Recomendaciones de filtrado y segmentos de usuarios](#page-587-0).

<span id="page-172-0"></span>Esquema de elementos predeterminados (dominio de ECOMMERCE)

El siguiente es el esquema predeterminado para conjuntos de datos de elementos para el dominio de ECOMMERCE con solo los campos obligatorios.

"type": "record",

{

```
 "name": "Items", 
   "namespace": "com.amazonaws.personalize.schema", 
   "fields": [ 
      { 
        "name": "ITEM_ID", 
        "type": "string" 
     }, 
      { 
        "name": "PRICE", 
        "type": "float" 
     }, 
      { 
        "name": "CATEGORY_L1", 
        "type": [ 
           "string" 
        ], 
        "categorical": true 
     } 
   ], 
   "version": "1.0"
}
```
## <span id="page-173-0"></span>Esquemas y conjuntos de datos personalizados

Cuando crea un grupo de conjuntos de datos personalizados, crea sus propios esquemas desde cero. Los conjuntos de datos y esquemas de grupos de conjuntos de datos personalizados tienen menos campos obligatorios y mayor flexibilidad. En los siguientes temas se explican los requisitos de esquema y de datos para los conjuntos de datos de un grupo de conjuntos de datos personalizados. Cada sección del conjunto de datos enumera los datos necesarios para el tipo de conjunto de datos y proporciona un ejemplo de JSON de un esquema.

Para obtener información sobre los tipos de datos que puede importar en Amazon Personalize, consulte [Conjuntos de datos](#page-137-0). Para obtener información sobre los requisitos generales de esquema de Amazon Personalize, como los requisitos de formato y los tipos de datos de campo disponibles, consulte [Schemas](#page-153-1). Estos requisitos se aplican a todos los esquemas de Amazon Personalize.

#### Temas

- [Requisitos de esquemas y conjuntos de datos personalizados](#page-174-0)
- [Requisitos del esquema del conjunto de datos de interacciones de elementos \(personalizado\)](#page-177-0)
- [Requisitos del esquema del conjunto de datos de usuarios \(personalizado\)](#page-179-0)
- [Requisitos del esquema del conjunto de datos de elementos \(personalizado\)](#page-181-0)
- [Requisitos del esquema del conjunto de datos de acciones \(personalizado\)](#page-184-0)
- [Requisitos del esquema del conjunto de datos de interacciones de acción \(personalizado\)](#page-186-0)

<span id="page-174-0"></span>Requisitos de esquemas y conjuntos de datos personalizados

Al crear un conjunto de datos para un grupo de conjuntos de datos personalizados, cada tipo de conjunto de datos tiene los siguientes campos obligatorios y palabras clave reservadas con los tipos de datos obligatorios.

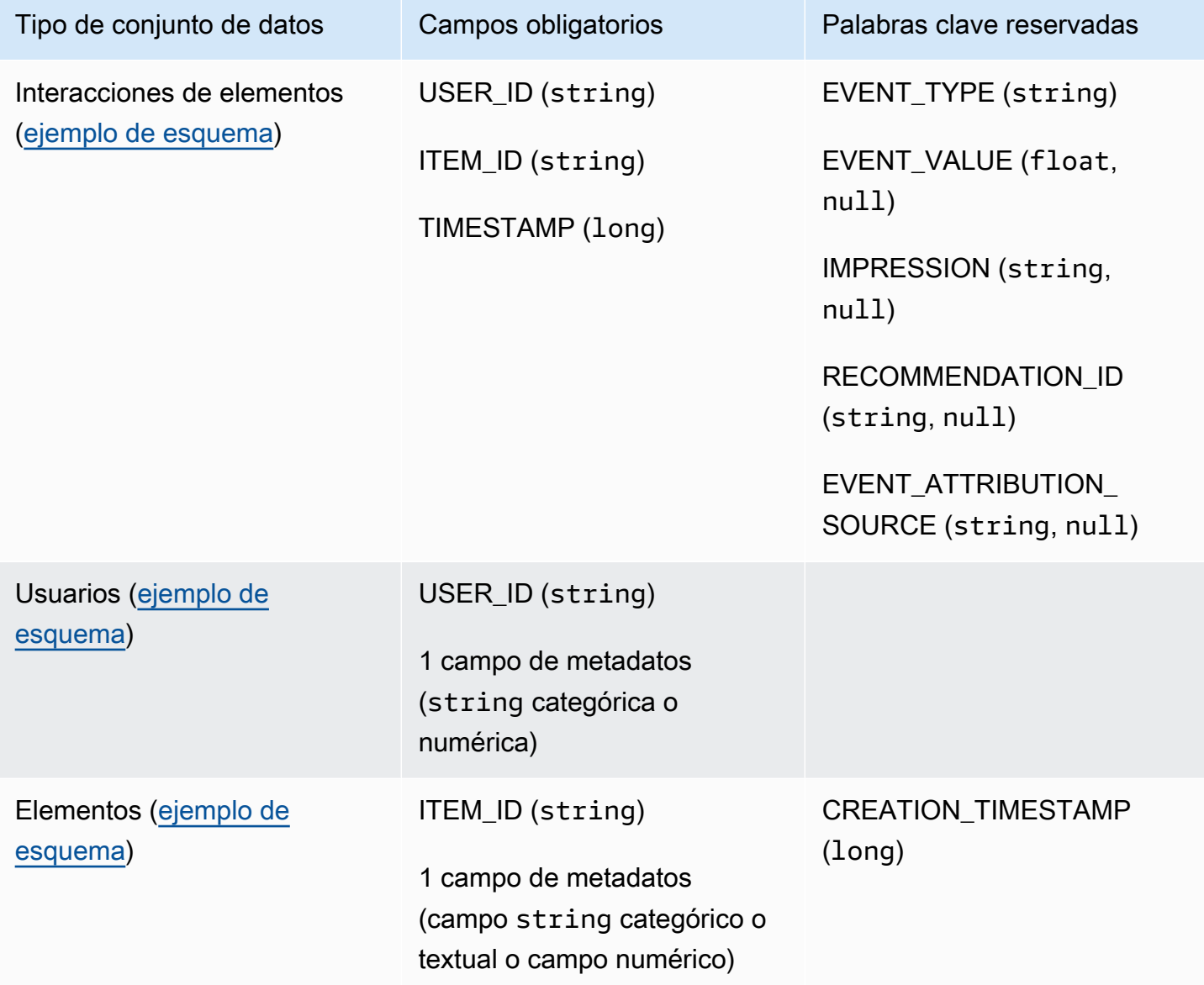

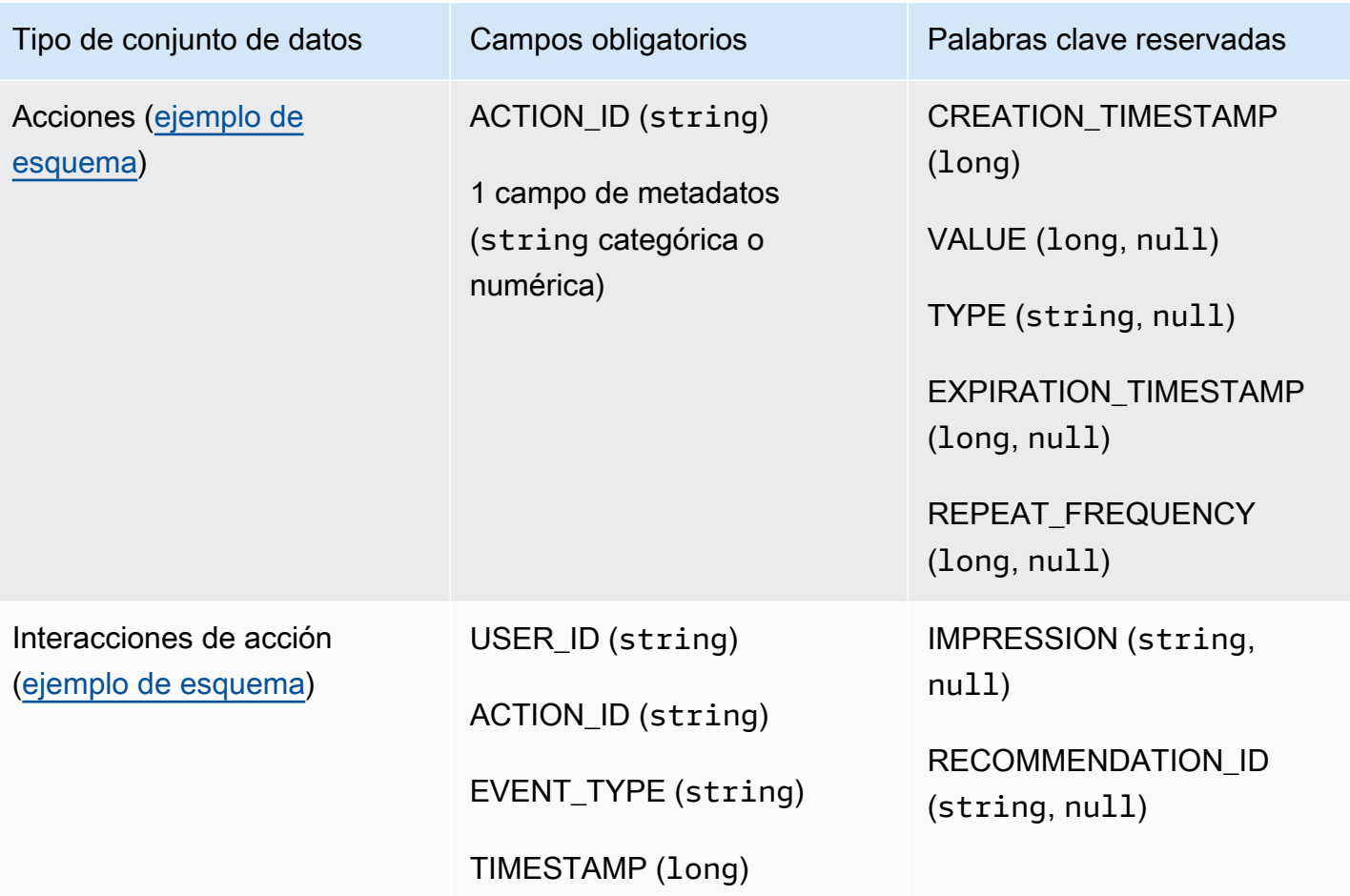

#### Campos de metadatos

Los metadatos incluyen campos de cadena o sin cadena que no son obligatorios o que no utilizan una palabra clave reservada. Los esquemas de metadatos tienen las siguientes restricciones:

- Los esquemas de usuarios, elementos y acciones requieren al menos un campo de metadatos.
- Puede agregar como máximo 25 campos de metadatos para un esquema de usuarios, 100 campos de metadatos para un esquema de elementos y 10 campos de metadatos para un esquema de acciones.
- Si agrega su propio campo de metadatos de tipo string, debe incluir el atributo categorical o el atributo textual (solo los esquemas de elementos admiten campos con el atributo textual). De lo contrario, Amazon Personalize no utilizará el campo al entrenar un modelo.

#### Palabras clave reservadas

Las palabras clave reservadas son campos opcionales que no son de metadatos. Estos campos se consideran reservados porque debe definirlos como su tipo de datos obligatorio al usarlos, y las palabras clave no se pueden usar como valores en sus datos. Los campos de cadenas categóricas reservadas deben tener categorical establecido en true, mientras que los campos de cadenas reservadas no pueden ser categóricos. Las siguientes son palabras clave reservadas:

- EVENT\_TYPE: para los conjuntos de datos de interacciones de elementos con uno o más tipos de eventos, como hacer clic y descargar, use un campo EVENT\_TYPE. Debe definir un campo EVENT\_TYPE como string y no puede establecerse como categórico.
- EVENT\_VALUE: para los conjuntos de datos de interacciones de elementos que incluyen datos de valor para los eventos, como el porcentaje de un vídeo que ha visto un usuario, use un campo EVENT VALUE con el tipo float y, de forma opcional, null.
- CREATION TIMESTAMP: para los conjuntos de datos de elementos o acciones con una marca de tiempo para la fecha de creación de cada elemento, use un campo CREATION\_TIMESTAMP con un tipo long. Amazon Personalize utiliza los datos de CREATION\_TIMESTAMP para calcular la edad de un elemento y ajustar las recomendaciones en consecuencia. Consulte [Datos de marca](#page-146-0) [temporal de creación](#page-146-0).
- IMPRESSION: para los conjuntos de datos de interacciones de elementos con datos de impresiones explícitos, utilice un campo IMPRESSION con el tipo String y, si lo desea, el tipo null. Las impresiones son listas de elementos que estaban visibles para un usuario cuando interactuaba con un elemento concreto (por ejemplo, al hacer clic o verlo). Para más información, consulte [Datos de impresiones](#page-142-0).
- RECOMMENDATION\_ID: para los conjuntos de datos de interacciones de elementos que utilizan recomendaciones anteriores como datos de impresiones implícitas, si lo desea, utilice un campo RECOMMENDATION\_ID con el tipo String y, opcionalmente, el tipo null.

No es necesario añadir un campo RECOMMENDATION\_ID para que Amazon Personalize utilice impresiones implícitas al generar recomendaciones. Puede pasar un valor de recommendationId en una operación [PutEvents](#page-1019-0) sin él. Para más información, consulte [Datos de](#page-142-0) [impresiones.](#page-142-0)

• VALUE: para los conjuntos de datos de acciones, si tiene datos de valor para algunas de sus acciones o todas, agregue un campo VALUE al esquema. Para el tipo, use long y, si lo desea, escriba null. Para obtener más información sobre las acciones y su valor, consulte [Value data](#page-150-2).

- ACTION\_EXPIRATION\_TIMESTAMP: para los conjuntos de datos de acciones, si tiene una marca de tiempo de caducidad para algunas de sus acciones o todas, agregue un campo ACTION\_EXPIRATION\_TIMESTAMP al esquema. Para el tipo, use long y, si lo desea, escriba null. Para obtener más información sobre las marcas de tiempo de caducidad, consulte [Datos de](#page-150-0) [la marca de tiempo de caducidad de la acción](#page-150-0).
- REPEAT FREQUENCY: para los conjuntos de datos de acciones, si tiene datos de frecuencia de repetición para algunas de sus acciones o todas, agregue un campo REPEAT\_FREQUENCY al esquema. Para el tipo, use long y, si lo desea, escriba null. Para obtener más información sobre los datos de frecuencia de repetición, consulte [Datos de frecuencia de repetición.](#page-150-1)

# <span id="page-177-0"></span>Requisitos del esquema del conjunto de datos de interacciones de elementos (personalizado)

Un conjunto de datos de interacciones de elementos almacena datos históricos y en tiempo real de las interacciones entre los usuarios y los elementos de su catálogo. Para obtener información sobre los tipos de datos de interacciones que Amazon Personalize puede utilizar, consulte [Conjunto de](#page-138-0)  [datos de interacciones de elementos](#page-138-0).

Los datos que proporcione para cada interacción deben coincidir con su esquema. Según su esquema, los metadatos de interacción pueden incluir valores nulos o vacíos. Como mínimo, debe proporcionar lo siguiente para cada interacción:

- ID de usuario
- ID de elemento
- Marca temporal (en formato de tiempo Unix)

Tiene la libertad de añadir campos adicionales según su caso de uso y sus datos. Siempre que los campos no figuren como obligatorios o reservados, y los tipos de datos figuren en [Tipos de datos de](#page-155-0) [esquema](#page-155-0), puede elegir los nombres de los campos y los tipos de datos.

El número máximo total de campos de metadatos opcionales que puede agregar a un conjunto de datos de interacciones de elementos, combinado con el número total de tipos de eventos distintos en sus datos de interacciones de elementos, es de 10. Los campos de metadatos incluidos en este recuento son los campos EVENT\_TYPE y EVENT\_VALUE, junto con cualquier campo de metadatos personalizados que añada al esquema. El número máximo de campos de metadatos, excluidos los campos reservados, como IMPRESSION, es 5. Los valores categóricos pueden

tener 1000 caracteres como máximo. Si tiene una interacción con un valor categórico con más de 1000 caracteres, se generará un error en su trabajo de importación del conjunto de datos.

Para obtener más información sobre los requisitos mínimos y los límites máximos de datos para un conjunto de datos de interacciones de elementos, consulte [Service Quotas](#page-751-0).

<span id="page-178-0"></span>Ejemplo de esquema de interacciones (personalizado)

En el siguiente ejemplo, se muestra un esquema para un conjunto de datos de interacciones de elementos. Los campos USER\_ID, ITEM\_ID y TIMESTAMP son obligatorios. Los campos EVENT\_TYPE, EVENT\_VALUE y IMPRESSION son palabras clave reservadas reconocidas por Amazon Personalize. EVENT\_TYPE debe ser de tipo cadena y no puede ser categórico. LOCATION y DEVICE son campos de metadatos contextuales opcionales. Para obtener información sobre los requisitos de esquema, consulte [Requisitos de esquemas y conjuntos de datos personalizados](#page-174-0).

```
{ 
   "type": "record", 
   "name": "Interactions", 
   "namespace": "com.amazonaws.personalize.schema", 
   "fields": [ 
        { 
             "name": "USER_ID", 
             "type": "string" 
        }, 
        { 
             "name": "ITEM_ID", 
             "type": "string" 
        }, 
        { 
             "name": "EVENT_TYPE", 
             "type": "string" 
        }, 
        { 
             "name": "EVENT_VALUE", 
             "type": [ 
                 "float", 
                 "null" 
            \mathbf{I} }, 
        { 
             "name": "LOCATION", 
             "type": "string",
```

```
 "categorical": true 
        }, 
        { 
              "name": "DEVICE", 
              "type": [ 
                   "string", 
                   "null" 
              ], 
              "categorical": true 
        }, 
        { 
              "name": "TIMESTAMP", 
              "type": "long" 
        }, 
        { 
              "name": "IMPRESSION", 
              "type": "string" 
        } 
   ], 
   "version": "1.0"
}
```
Para este esquema, las primeras líneas de datos históricos de un archivo CSV pueden tener el siguiente aspecto. Tenga en cuenta que algunos valores para EVENT\_VALUE son nulos.

```
USER_ID,ITEM_ID,EVENT_TYPE,EVENT_VALUE,LOCATION,DEVICE,TIMESTAMP,IMPRESSION
35,73,click,,Ohio,Tablet,1586731606,73|70|17|95|96|92|55|45|16|97|56|54|33|94|36|10|5|
43|19|13|51|90|65|59|38
54,35,watch,0.75,Indiana,Cellphone,1586735164,35|82|78|57|20|63|1|90|76|75|49|71|26|24|
25|6|37|85|40|98|32|13|11|54|48
9,33,click,,Oregon,Cellphone,1586735158,68|33|62|6|15|57|45|24|78|89|90|40|26|91|66|31|
47|17|99|29|27|41|77|75|14
23,10,watch,0.25,California,Tablet,1586735697,92|89|36|10|39|77|4|27|79|18|83|16|28|68|
78|40|50|3|99|7|87|49|12|57|53
27,11,watch,0.55,Indiana,Tablet,1586735763,11|7|39|95|71|1|6|40|41|28|99|53|68|76|0|65|
69|36|22|42|34|67|24|20|66
...
...
```
<span id="page-179-0"></span>Requisitos del esquema del conjunto de datos de usuarios (personalizado)

Un conjunto de datos de usuarios almacena metadatos sobre sus usuarios. Esto puede incluir información como la edad, el sexo y el grado de fidelización de cada elemento. Para obtener
información sobre los tipos de datos de usuario que puede importar en Amazon Personalize, consulte [Conjunto de datos de usuarios.](#page-144-0)

Los datos que proporcione para cada usuario deben coincidir con su esquema. Como mínimo, debe proporcionar un ID para cada usuario (longitud máxima de 256 caracteres). Según su esquema, los metadatos del usuario pueden incluir valores nulos o vacíos. El esquema de usuarios debe tener como mínimo un campo de metadatos, pero si agrega un tipo null, este valor puede ser nulo para el usuario. Tiene la libertad de añadir campos adicionales según su caso de uso y sus datos. Siempre que los campos no figuren como obligatorios o reservados, y los tipos de datos figuren en [Tipos de datos de esquema](#page-155-0), puede elegir los nombres de los campos y los tipos de datos.

Para usar datos categóricos, agregue un campo de tipo string y establezca el atributo categórico del campo en true en su esquema. A continuación, incluya los datos categóricos en su archivo CSV masivo y en las importaciones de elementos individuales. Para los usuarios con varias categorías, separe cada valor con la barra vertical, "|". Por ejemplo, para un campo SUBSCRIPTION\_MODEL, sus datos para un usuario pueden ser estudiante|mensual|descuento.

Los valores categóricos pueden tener 1000 caracteres como máximo. Si tiene un usuario con un valor categórico con más de 1000 caracteres, se generará un error en su trabajo de importación del conjunto de datos.

Para obtener más información sobre los requisitos mínimos y los límites máximos de datos para un conjunto de datos de usuarios, consulte [Service Quotas.](#page-751-0)

Ejemplo de esquema de usuarios (personalizado)

En el siguiente ejemplo se muestra cómo estructurar un esquema de usuarios. El campo USER\_ID es obligatorio y los campos AGE y GENDER son metadatos. Se requiere al menos un campo de metadatos y puede añadir como máximo 25 campos de metadatos. Para obtener información sobre los requisitos de esquema, consulte [Requisitos de esquemas y conjuntos de datos personalizados.](#page-174-0)

```
{ 
   "type": "record", 
   "name": "Users", 
   "namespace": "com.amazonaws.personalize.schema", 
   "fields": [ 
        { 
             "name": "USER_ID", 
            "type": "string" 
        }, 
        {
```
Esquemas y conjuntos de datos personalizados 171

```
 "name": "AGE", 
              "type": "int" 
        }, 
        { 
             "name": "GENDER", 
              "type": "string", 
              "categorical": true 
        } 
   ], 
   "version": "1.0"
}
```
Para este esquema, las primeras líneas de datos históricos de un archivo CSV pueden tener el siguiente aspecto.

```
USER_ID,AGE,GENDER
5,34,Male
6,56,Female
8,65,Male
...
...
```
Requisitos del esquema del conjunto de datos de elementos (personalizado)

Un conjunto de datos de elementos almacena metadatos acerca de los elementos de su catálogo. Esto puede incluir información como el precio, el género y la disponibilidad de cada elemento. Para obtener información sobre los tipos de datos de elementos que puede importar en Amazon Personalize, consulte [Conjunto de datos de elementos](#page-145-0).

Los datos que proporciones para cada elemento deben coincidir con su esquema de conjunto de datos de elementos. Como mínimo, debe proporcionar un ID de elemento para cada usuario (longitud máxima de 256 caracteres). Según su esquema, los metadatos de elementos pueden incluir valores nulos o vacíos. El esquema debe tener como mínimo un campo de metadatos, pero si agrega un null tipo, este valor puede ser nulo para el elemento. Tiene la libertad de añadir campos adicionales según su caso de uso y sus datos. Siempre que los campos no figuren como obligatorios o reservados, y los tipos de datos figuren en [Tipos de datos de esquema,](#page-155-0) puede elegir los nombres de los campos y los tipos de datos.

Para usar datos categóricos, agregue un campo de tipo string y establezca el atributo categórico del campo en true en su esquema. A continuación, incluya los datos categóricos en su archivo

CSV masivo y en las importaciones de elementos individuales. Los valores categóricos pueden tener 1000 caracteres como máximo. Si tiene un elemento con un valor categórico con más de 1000 caracteres, se generará un error en su trabajo de importación del conjunto de datos.

Para los elementos con varias categorías, separe cada valor con la barra vertical, "|". Por ejemplo, para un campo GENRES, los datos para un elemento podrían ser Action|Crime|Biopic. Si tiene varios niveles de datos categóricos y algunos elementos tienen varias categorías para cada nivel de la jerarquía, agregue un campo para cada nivel y un indicador de nivel después del nombre de cada campo: GENRES, GENRE\_L2, GENRE\_L3. Esto le permite filtrar las recomendaciones en función de las subcategorías, incluso si un elemento pertenece a varias categorías de múltiples niveles (para obtener información sobre la creación y el uso de filtros, consulte [Recomendaciones de filtrado y](#page-587-0) [segmentos de usuarios](#page-587-0)). Por ejemplo, un vídeo puede tener los siguientes datos para cada nivel de categoría:

- GENRES: Acción|Aventura
- GENRE L2: Crimen|Western
- GENRE L3: Biopic

En este ejemplo, el vídeo está en la jerarquía acción > crimen > biopic y la jerarquía aventura > western > biopic. Recomendamos usar solo hasta L3, pero puede usar más niveles si es necesario.

Durante el entrenamiento de modelos, Amazon Personalize considera un máximo de 750 000 elementos. Si importa más de 750 000 elementos, Amazon Personalize decide qué elementos incluir en el entrenamiento, haciendo hincapié en incluir elementos nuevos (elementos que ha añadido recientemente sin interacciones) y elementos existentes con datos de interacciones recientes.

Para obtener más información sobre los requisitos mínimos y los límites máximos de datos para un conjunto de datos de elementos, consulte [Service Quotas.](#page-751-0)

Ejemplo de esquema de conjunto de datos de elementos (personalizado)

En el siguiente ejemplo se muestra cómo estructurar un esquema de elementos. El campo ITEM\_ID es obligatorio. El campo GENRE son metadatos categóricos y el campo DESCRIPTION son metadatos textuales. Se requiere un campo de metadatos como mínimo. Puede agregar un máximo de 100 campos de metadatos. El campo CREATION\_TIMESTAMP es una palabra clave reservada. Para obtener información sobre los requisitos de esquema, consulte [Requisitos de esquemas y conjuntos](#page-174-0) [de datos personalizados](#page-174-0).

```
 "type": "record", 
   "name": "Items", 
   "namespace": "com.amazonaws.personalize.schema", 
   "fields": [ 
    \sqrt{2} "name": "ITEM_ID", 
        "type": "string" 
      }, 
      { 
        "name": "GENRES", 
        "type": [ 
           "null", 
           "string" 
        ], 
        "categorical": true 
      }, 
     \mathcal{L} "name": "CREATION_TIMESTAMP", 
        "type": "long" 
      }, 
      { 
        "name": "DESCRIPTION", 
        "type": [ 
           "null", 
           "string" 
        ], 
        "textual": true 
      } 
   ], 
   "version": "1.0"
}
```
Para este esquema, las primeras líneas de datos históricos de un archivo CSV pueden tener el siguiente aspecto.

```
ITEM_ID,GENRES,CREATION_TIMESTAMP,DESCRIPTION
1,Adventure|Animation|Children|Comedy|Fantasy,1570003267,"This is an animated movie 
 that features action, comedy, and fantasy. Audience is children. This movie was 
 released in 2004."
2,Adventure|Children|Fantasy,1571730101,"This is an adventure movie with elements of 
 fantasy. Audience is children. This movie was release in 2010."
3,Comedy|Romance,1560515629,"This is a romantic comedy. The movie was released in 1999. 
  Audience is young women."
```

```
4,Comedy|Drama|Romance,1581670067,"This movie includes elements of both comedy and 
  drama as well as romance. This movie was released in 2020."
...
...
```
### Requisitos del esquema del conjunto de datos de acciones (personalizado)

Una acción es una actividad de interacción que puede que quiera recomendar a sus clientes. Entre las acciones puede incluirse instalar su aplicación móvil, completar un perfil de pertenencia a grupo, unirse a un programa de fidelización o registrarse para recibir correos electrónicos promocionales. Un conjunto de datos de acciones almacena datos sobre las acciones. Para obtener información sobre los tipos de datos de acciones que puede importar en Amazon Personalize, consulte [Conjunto](#page-149-0) [de datos de acciones](#page-149-0).

Los datos que proporcione para cada acción deben coincidir con el esquema del conjunto de datos de acciones. Según el esquema, los metadatos de acciones pueden incluir valores nulos o vacíos.

Como mínimo, debe proporcionar un identificador de acción para cada elemento (longitud máxima 256 caracteres). El esquema debe tener un campo de metadatos como mínimo, pero si agrega un null tipo, este valor puede ser nulo para la acción. Puede agregar campos adicionales en función de su caso de uso y sus datos. A menos que los campos figuren como obligatorios o reservados y los tipos de datos se enumeren en [Tipos de datos de esquema,](#page-155-0) puede elegir los nombres de los campos y los tipos de datos.

Para agregar un campo categórico, agrega un campo de tipo string y establece el atributo categórico del campo true en tu esquema. A continuación, incluya los datos categóricos en su archivo CSV masivo y en las importaciones de acciones individuales. Los valores categóricos pueden tener 1000 caracteres como máximo. Si tiene una acción con un valor categórico con más de 1000 caracteres, se generará un error en el trabajo de importación del conjunto de datos.

Para obtener más información sobre los requisitos mínimos y los límites máximos de datos para un conjunto de datos de acciones, consulte [Service Quotas.](#page-751-0)

Ejemplo de esquema de conjunto de datos de acciones (personalizado)

En el siguiente ejemplo se muestra cómo estructurar un esquema de acciones. El campo ACTION\_ID es obligatorio. MEMBERSHIP\_LEVEL es un campo de cadena categórico. Los campos VALUE, CREATION TIMESTAMP y REPEAT FREQUENCY son palabras clave reservadas con los tipos necesarios. Puede agregar un máximo de 10 columnas. Para obtener información sobre los requisitos de esquema, consulte [Requisitos de esquemas y conjuntos de datos personalizados](#page-174-0).

```
{ 
   "type": "record", 
   "name": "Actions", 
   "namespace": "com.amazonaws.personalize.schema", 
   "fields": [ 
      { 
        "name": "ACTION_ID", 
        "type": "string" 
      }, 
      { 
        "name": "VALUE", 
        "type": [ 
           "null", 
           "long" 
        ] 
      }, 
      { 
        "name": "MEMBERSHIP_LEVEL", 
        "type": [ 
           "null", 
           "string" 
        ], 
        "categorical": true 
      }, 
      { 
        "name": "CREATION_TIMESTAMP", 
        "type": "long" 
      }, 
      { 
        "name": "REPEAT_FREQUENCY", 
        "type": [ 
           "long", 
           "null" 
       \mathbf{I} } 
   ], 
   "version": "1.0"
}
```
Para este esquema, las primeras líneas de datos históricos de un archivo CSV pueden tener el siguiente aspecto.

Esquemas y conjuntos de datos personalizados 176

```
ACTION_ID,VALUE,MEMBERSHIP_LEVEL,CREATION_TIMESTAMP,REPEAT_FREQUENCY
1,10,Deluxe|Premium,1510003267,7
2,5,Basic,1580003267,7
3,5,Preview,1590003267,3
4,10,Deluxe|Platinum,1560003267,4
...
...
```
Requisitos del esquema del conjunto de datos de interacciones de acción (personalizado)

Un conjunto de datos de interacciones de acción almacena datos históricos y en tiempo real de las interacciones entre los usuarios y las acciones en su conjunto de datos de acciones. Para obtener información sobre los tipos de datos que Amazon Personalize puede utilizar, consulte [Conjunto de](#page-151-0)  [datos de interacciones de acción.](#page-151-0)

Los datos que proporcione para cada interacción deben coincidir con su esquema. Según su esquema, los metadatos de interacción pueden incluir valores nulos o vacíos. Como mínimo, el esquema debe incluir lo siguiente:

- USER\_ID
- ACTION\_ID
- MARCA DE TIEMPO
- EVENT\_TYPE

Puede agregar campos adicionales en función de su caso de uso y sus datos. A menos que los campos figuren como obligatorios o reservados y los tipos de datos se enumeren en [Tipos de datos](#page-155-0)  [de esquema](#page-155-0), puede elegir los nombres de los campos y los tipos de datos.

Para obtener más información sobre los requisitos mínimos y los límites máximos de datos para un conjunto de datos de interacciones de acción, consulte [Service Quotas.](#page-751-0)

Ejemplo de esquema de conjunto de datos de interacciones de acción (personalizado)

En el siguiente ejemplo, se muestra un esquema para un conjunto de datos de interacciones de acción solo con los campos necesarios. Para obtener información sobre los requisitos generales de formato del esquema, consulte [Requisitos de formato de esquema](#page-154-0).

Esquemas y conjuntos de datos personalizados 177

```
 "type": "record", 
   "name": "ActionInteractions", 
   "namespace": "com.amazonaws.personalize.schema", 
   "fields": [ 
        { 
             "name": "USER_ID", 
             "type": "string" 
        }, 
        { 
             "name": "ACTION_ID", 
             "type": "string" 
        }, 
        { 
             "name": "EVENT_TYPE", 
             "type": "string" 
        }, 
        { 
             "name": "TIMESTAMP", 
             "type": "long" 
        } 
   ], 
   "version": "1.0"
}
```
Para este esquema, las primeras líneas de datos históricos de un archivo CSV pueden tener el siguiente aspecto. Tenga en cuenta que algunos valores de IMPRESSION son nulos.

```
USER_ID,ACTION_ID,EVENT_TYPE,TIMESTAMP
35,73,Viewed,1586731606
54,35,Not taken,1586731609
9,33,Viewed,1586735158
23,10,Taken,1586735697
27,11,Taken,1586735763
...
...
```
# Creación de un esquema con SDK para Python (Boto3)

- 1. Defina el esquema con formato Avro que desea utilizar.
- 2. Guarde el esquema en un archivo JSON en la carpeta predeterminada de Python.
- 3. Cree el esquema utilizando el siguiente código.

```
import boto3
personalize = boto3.client('personalize')
with open('schema.json') as f: 
     createSchemaResponse = personalize.create_schema( 
         name = 'YourSchema' 
        schema = f.read() )
schema_arn = createSchemaResponse['schemaArn']
print('Schema ARN:' + schema_arn )
```
4. Amazon Personalize devuelve el ARN del nuevo esquema. Guárdelo para usarlo después.

Amazon Personalize proporciona operaciones para administrar esquemas. Por ejemplo, puede utilizar la API [ListSchemas](#page-972-0) para obtener una lista de los esquemas disponibles.

Una vez que haya creado un esquema, utilícelo con conjuntos de datos que coincidan con el esquema. Para obtener más información, consulte [Directrices de formato de datos.](#page-188-0)

# <span id="page-188-0"></span>Directrices de formato de datos

Al importar datos en conjuntos de datos de Amazon Personalize, puede optar por importar los registros de forma masiva, individual o de ambos modos.

- Las importaciones masivas implican la importación de una gran cantidad de registros históricos a la vez. Puede preparar e importar sus datos masivos con SageMaker Data Wrangler y múltiples fuentes de datos. O bien, puede preparar datos masivos e importarlos directamente en Amazon Personalize desde un archivo CSV en Amazon S3.
- Con las importaciones individuales, importa registros individuales con la consola de Amazon Personalize y las operaciones de la API. O bien, puede transmitir en streaming datos de interacciones de eventos en directo en tiempo real. Para obtener más información sobre importaciones individuales, consulte [Importación de registros de individuales.](#page-340-0)

Antes de importar sus datos masivos, asegúrese de que tienen el formato correcto. Las siguientes secciones pueden ayudarle a aplicar formato a sus datos masivos. Si no está seguro de cómo

formatear los datos, puede usar Amazon SageMaker Data Wrangler (Data Wrangler) para prepararlos. Para obtener más información, consulte [Preparación e importación de datos con](#page-304-0)  [Amazon SageMaker Data Wrangler](#page-304-0).

#### Temas

- [Directrices y requisitos de formato de datos masivos](#page-189-0)
- [Ejemplo de datos de interacciones](#page-190-0)
- [Formato de impresiones explícitas](#page-191-0)
- [Formato de datos categóricos](#page-192-0)

# <span id="page-189-0"></span>Directrices y requisitos de formato de datos masivos

Las siguientes directrices y requisitos pueden ayudarle a asegurarse de que los datos masivos tengan el formato correcto.

- Sus datos de entrada deben estar en un archivo CSV (valores separados por comas).
- La primera fila del archivo CSV debe contener sus encabezados de columnas. No incluya los encabezados entre comillas (").
- Asegúrese de tener los campos obligatorios para el tipo de conjunto de datos y asegúrese de que sus nombres cumplan con los requisitos de Amazon Personalize. Por ejemplo, sus datos de elementos podrían tener una columna llamada ITEM\_IDENTIFICATION\_NUMBER con los ID de cada uno de sus elementos. Para usar esta columna como un campo ITEM\_ID, cambie el nombre de la columna a ITEM\_ID. Si usa Data Wrangler para aplicar formato a sus datos, puede usar la transformación de Data Wrangler Asignar columnas para Amazon Personalize para asegurarse de que sus columnas tengan el nombre correcto.

Para obtener información acerca de los campos necesarios, consulte [Schemas.](#page-153-0) Para obtener información acerca del uso de Data Wrangler para preparar sus datos, consulte [Preparación e](#page-304-0)  [importación de datos con Amazon SageMaker Data Wrangler.](#page-304-0)

- Los nombres de los encabezados de las columnas de su archivo CSV deben asignarse a su esquema.
- Cada registro de su archivo CSV debe estar en una sola línea.
- Los tipos de datos de cada columna deben asignarse a su esquema. Si usa Data Wrangler para aplicar formato a sus datos, puede usar la transformación de Data Wrangler [Analizar valor como](https://docs.aws.amazon.com/sagemaker/latest/dg/data-wrangler-transform.html#data-wrangler-transform-cast-type)  [tipo](https://docs.aws.amazon.com/sagemaker/latest/dg/data-wrangler-transform.html#data-wrangler-transform-cast-type) para convertir los tipos de datos.
- Los datos de TIMESTAMP y CREATION TIMESTAMP deben estar en formato de tiempo UNIX. Para obtener más información, consulte [Datos de marca temporal](#page-191-1).
- Evita incluir " caracteres o caracteres especiales en los datos del ID del artículo, el ID de usuario y el ID de acción.
- Si sus datos incluyen caracteres codificados que no son ASCII, su archivo CSV debe estar codificado en formato UTF-8.
- Asegúrese de aplicar formato a los datos textuales tal y como se describe en [Metadatos de texto](#page-147-0)  [no estructurado](#page-147-0).
- Asegúrese de aplicar formato a los datos de impresión y los datos categóricos como se describe en [Formato de impresiones explícitas](#page-191-0) y [Formato de datos categóricos.](#page-192-0)

## <span id="page-190-0"></span>Ejemplo de datos de interacciones

Los siguientes datos de interacciones representan la actividad histórica de los usuarios de un sitio web que vende entradas de cine. Puede usar los datos para entrenar un modelo que ofrezca recomendaciones de películas basadas en los datos de interacciones de los usuarios.

```
USER_ID,ITEM_ID,EVENT_TYPE,EVENT_VALUE,TIMESTAMP
196,242,click,15,881250949
186,302,click,13,891717742
22,377,click,10,878887116
244,51,click,20,880606923
166,346,click,10,886397596
298,474,click,40,884182806
115,265,click,20,881171488
253,465,click,50,891628467
305,451,click,30,886324817
```
Este es el esquema de interacciones asociado:

```
{ 
   "type": "record", 
   "name": "Interactions", 
   "namespace": "com.amazonaws.personalize.schema", 
   "fields": [ 
     { 
        "name": "USER_ID", 
       "type": "string"
```

```
 }, 
      { 
        "name": "ITEM_ID", 
        "type": "string" 
      }, 
      { "name": "EVENT_TYPE", 
        "type": "string" 
      }, 
      { 
        "name": "EVENT_VALUE", 
        "type": "float" 
      }, 
      { 
        "name": "TIMESTAMP", 
        "type": "long" 
      } 
   ], 
   "version": "1.0"
}
```
Amazon Personalize requiere los campos USER\_ID, ITEM\_ID y TIMESTAMP. USER\_ID es el identificador de un usuario de su aplicación. ITEM\_ID es el identificador de una película. EVENT\_TYPE y EVENT\_VALUE son los identificadores de las actividades del usuario. En los datos de muestra, un click podría representar un evento de compra de película y 15 podría ser el precio de compra de la película. TIMESTAMP representa la hora de tiempo Unix en la que tuvo lugar la compra de la película.

## <span id="page-191-1"></span>Datos de marca temporal

Los datos de marca temporal, como TIMESTAMP (para conjuntos de datos de interacciones de elementos) o CREATION\_TIMESTAMP (para conjuntos de datos de elementos), deben estar en formato de hora de tiempo Unix en segundos. Por ejemplo, la marca temporal de Epoch en segundos para la fecha del 31 de julio de 2020 es 1596238243. Para convertir fechas en marcas temporales de tiempo Unix, utilice un [Convertidor de tiempo - convertidor de marcas temporales Unix.](https://www.epochconverter.com)

# <span id="page-191-0"></span>Formato de impresiones explícitas

Si utiliza la receta [User-Personalization,](#page-216-0) puede registrar y subir los datos de las impresiones. Las impresiones son listas de elementos que estaban visibles para un usuario cuando interactuaba con un elemento concreto (por ejemplo, al hacer clic en él o verlo). Para subir los datos de impresiones en una importación de datos masivos, registre manualmente el ID de cada elemento. Asegúrese de separar los valores con una barra vertical, «|», como parte de sus datos históricos de interacciones. El carácter de la barra vertical cuenta para el límite de 1000 caracteres de los datos de impresiones. Para obtener más información acerca de los datos de impresiones, consulte [Datos de impresiones](#page-142-0).

El siguiente es un breve extracto de un conjunto de datos de interacciones de elementos que incluye impresiones explícitas en la columna IMPRESSION.

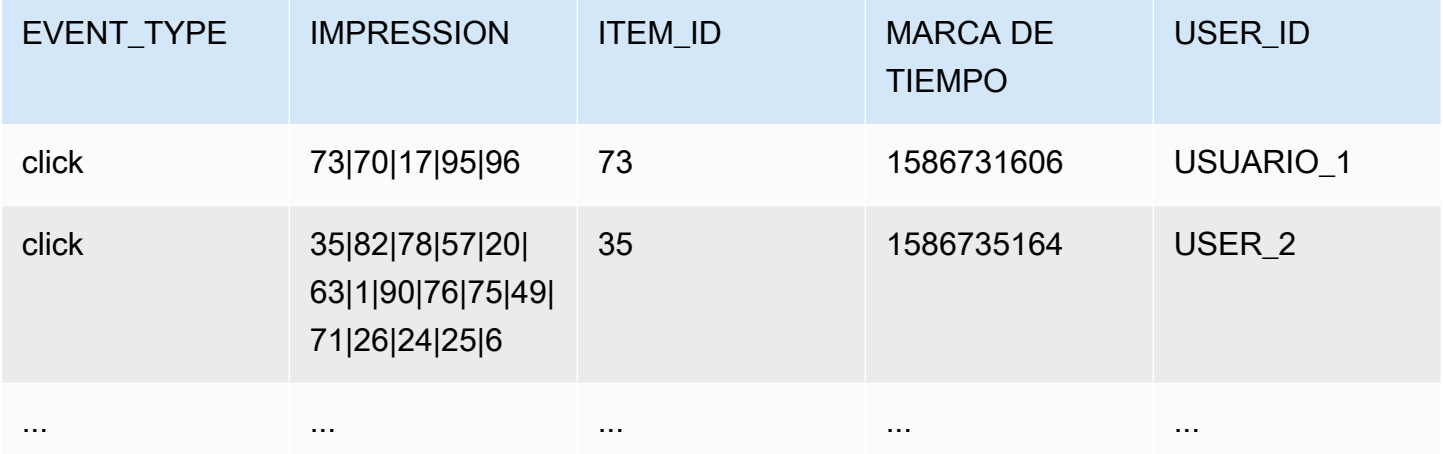

La aplicación mostró elementos de usuario de USER\_1 73, 70, 17, 95 y 96, y el usuario finalmente eligió el elemento 73. Al crear una nueva versión de solución basada en estos datos, los elementos 70, 17, 95 y 96 serán recomendados con menor frecuencia al usuario USER\_1.

# <span id="page-192-0"></span>Formato de datos categóricos

Si al utilizar datos de cadenas de categorías desea incluir varias categorías para un mismo elemento, separe los valores con una barra vertical, '|'. Por ejemplo, para un elemento que tiene dos categorías, se podría utilizar una fila de datos similar a la siguiente:

ITEM\_ID,GENRE item\_123,horror|comedy

Después de aplicar formato a los datos, súbalos a un bucket de Amazon S3 para poder importarlos en Amazon Personalize. Para obtener más información, consulte [Carga en un bucket de Amazon S3](#page-321-0).

# Casos de uso de dominios y recetas personalizadas

Amazon Personalize ofrece diferentes casos de uso de dominios y recetas personalizadas para los modelos de entrenamiento:

- Al crear un generador de recomendaciones en un grupo de conjuntos de datos de dominio, debe especificar un caso de uso. Amazon Personalize entrena los modelos que respaldan al generador de recomendaciones con las mejores configuraciones para cada caso de uso.
- Cuando crea una solución personalizada en un grupo de conjuntos de datos personalizado o en un grupo de conjuntos de datos de dominio, especifica una receta y configura los parámetros de entrenamiento. Al crear una versión de solución para la solución, Amazon Personalize entrena los modelos que respaldan la versión de la solución en función de la receta y la configuración de entrenamiento.

#### Temas

- [Características del caso de uso y de la receta](#page-193-0)
- [Elección de un caso de uso](#page-197-0)
- [Elección de una receta](#page-207-0)

# <span id="page-193-0"></span>Características del caso de uso y de la receta

Con algunos casos de uso y recetas, Amazon Personalize utiliza las siguientes características para generar recomendaciones más relevantes y mejorar el descubrimiento y la fidelización de elementos.

#### Temas

- [Personalización en tiempo real](#page-193-1)
- [Exploration \(Exploración\)](#page-194-0)
- [Actualizaciones automáticas](#page-196-0)

## <span id="page-193-1"></span>Personalización en tiempo real

Con algunos casos de uso y recetas, Amazon Personalize utiliza la personalización en tiempo real para actualizar y adaptar las recomendaciones en función de la evolución de los intereses de los usuarios. Actualiza las recomendaciones para un usuario a medida que registra sus interacciones

con los elementos o las acciones presentes en el último entrenamiento completo. Estas interacciones se registran con un rastreador de eventos y la [PutEvents](#page-1019-0) operación o, en el caso de las interacciones con las acciones, con la PutActionInteractions operación.

Para obtener más información sobre el registro de eventos, consulte [Registro de eventos](#page-529-0). Para obtener información sobre los nuevos datos que influyen en las recomendaciones en tiempo real, incluida la personalización en tiempo real, consulte [Influencia de los nuevos datos en las](#page-554-0) [recomendaciones en tiempo real](#page-554-0).

Los siguientes casos de uso y recetas permiten la personalización en tiempo real:

- [Recomendaciones \(caso de uso de ECOMMERCE\)](#page-206-0)
- [Mejores opciones \(caso de uso de VIDEO\\_ON\\_DEMAND\)](#page-201-0)
- [Receta V2 de personalización por parte del usuario](#page-212-0)
- [Receta User-Personalization](#page-216-0)
- [Receta de clasificación personalizada V2](#page-257-0)
- [Receta Personalized-Ranking](#page-261-0)
- [Receta Next-Best-Action](#page-279-0)

# <span id="page-194-0"></span>Exploration (Exploración)

Para algunos casos de uso de dominios y recetas personalizadas, Amazon Personalize utiliza la exploración al recomendar artículos. Con la exploración, las recomendaciones incluyen algunos elementos o acciones que, por lo general, es menos probable que se recomienden al usuario, como nuevos elementos o acciones, elementos o acciones con pocas interacciones, o bien elementos o acciones menos relevantes para el usuario en función de su comportamiento anterior. Esto mejora la visibilidad de los artículos y su fidelización cuando se trata de un catálogo que cambia rápidamente o cuando los artículos nuevos, como artículos de noticias o promociones, son más relevantes para los usuarios porque acaban de salir.

## Configuración de la exploración

Si utilizas la receta user-Personalization-v2, Amazon Personalize se encarga de la configuración de exploración por ti y los elementos incluidos durante la exploración se encargarán de ello Reason en la Exploration respuesta a la recomendación. Para asegurarte de que se incluyan nuevos artículos en las recomendaciones, puedes usar un filtro de promoción para promocionar nuevos

artículos en función de la fecha de creación. Para obtener más información sobre las promociones, consulte. [Promoción de elementos en las recomendaciones](#page-467-0)

Para todos los demás casos de uso o recetas que utilicen la exploración, al crear una campaña de recomendación o personalizada, o al crear un trabajo de inferencia por lotes (recursos personalizados), puede configurar la exploración con los siguientes campos:

- Énfasis en la exploración de los elementos menos relevantes (ponderación de la exploración): configure cuánto explorar. Especifique un valor decimal entre 0 y 1. El valor predeterminado es 0,3. Cuanto más se acerque el valor a 1, mayor será la exploración. Con una mayor exploración, las recomendaciones incluyen más elementos con menos datos de interacciones de elementos o relevancia en función del comportamiento anterior. En cero, no se realiza ninguna exploración y las recomendaciones se basan en los datos actuales (relevancia).
- Límite de antigüedad del elemento de exploración: especifique la antigüedad máxima del elemento en días desde la última interacción entre todos los elementos del conjunto de datos de interacciones de elementos. Esto define el alcance de la exploración del elemento en función de su antigüedad. Amazon Personalize determina la antigüedad del elemento en función de su marca de tiempo de creación o, si faltan los datos de esa marca, de los datos de interacciones de elementos. Para obtener más información sobre cómo Amazon Personalize determina la antigüedad del elemento, consulte [Datos de marca temporal de creación.](#page-146-0)

Para aumentar el número de elementos que Amazon Personalize considera durante la exploración, indique un valor superior. El mínimo es de 1 día y el valor predeterminado es de 30 días. Las recomendaciones pueden incluir elementos con una antigüedad superior al límite de antigüedad que especifique. Esto se debe a que estos elementos son relevantes para el usuario y la exploración no los identificó.

### Casos de uso y recetas que utilizan la exploración

Para obtener más información acerca de cada caso de uso o receta que usa la exploración, consulte los siguientes temas:

- [Recomendaciones \(caso de uso de ECOMMERCE\)](#page-206-0)
- [Mejores opciones \(caso de uso de VIDEO\\_ON\\_DEMAND\)](#page-201-0)
- [Receta V2 de personalización por parte del usuario](#page-212-0)
- [Receta User-Personalization](#page-216-0)
- [Receta Next-Best-Action](#page-279-0)

## <span id="page-196-0"></span>Actualizaciones automáticas

Para algunos casos de uso y recetas personalizadas, Amazon Personalize actualiza automáticamente la versión que recomiendas o la solución para tener en cuenta nuevos elementos o acciones a la hora de recomendarlos. Las actualizaciones automáticas no tienen coste alguno. Para obtener una lista de casos de uso y recetas con actualizaciones automáticas, consulte[Casos de uso](#page-197-1)  [de dominios y recetas personalizadas con actualizaciones automáticas.](#page-197-1)

Las actualizaciones automáticas funcionan de la siguiente manera:

- El momento en que Amazon Personalize actualice automáticamente la versión o el recomendador de la solución depende de la forma en que reciba las recomendaciones:
	- Para obtener recomendaciones en tiempo real, Amazon Personalize actualiza la versión de la solución o el recomendador cada dos horas.
	- En el caso de las recomendaciones de elementos por lotes, al crear un trabajo de inferencia de lotes y especificar la última versión de la solución completamente entrenada para su solución, Amazon Personalize actualiza automáticamente la versión de la solución para tener en cuenta los nuevos elementos durante la exploración. Si no especifica la versión de la solución más reciente, no se produce ninguna actualización.
- Con cada actualización, Amazon Personalize comienza a incluir nuevos artículos en las recomendaciones que utiliz[aExploration \(Exploración\)](#page-194-0). Al considerar un nuevo elemento o acción, Amazon Personalize tiene en cuenta todos los metadatos del artículo. Sin embargo, estos datos tendrán un efecto mayor en las recomendaciones solo después de registrar las interacciones con el artículo y reentrenarlas por completo.
- Para que se produzca una actualización, debes proporcionar nuevos datos sobre acciones, elementos o interacciones desde la última actualización automática o el último reentrenamiento.
- Amazon Personalize considera los artículos nuevos hasta que importes 750 000 artículos. Este es el número máximo de elementos que se tienen en cuenta durante el entrenamiento.

### Directrices y requisitos adicionales para los recursos personalizados

Si utiliza recursos personalizados, las siguientes son pautas y requisitos para las actualizaciones automáticas:

• La versión de su solución debe implementarse en una campaña. La campaña utiliza automáticamente la versión actualizada de la solución.

- Las actualizaciones automáticas no son lo mismo que el entrenamiento automático. Una actualización automática no crea una versión de la solución completamente nueva. Y el modelo no aprende de los datos más recientes. Para mantener tu solución, tu frecuencia de entrenamiento automático debería seguir siendo de al menos una vez por semana.
- Después de que la solución cree automáticamente una nueva versión de la solución o de que usted cree una nueva de forma manual, Amazon Personalize no actualizará automáticamente las versiones anteriores de la solución, incluso si las ha implementado en una campaña.
- Si cada dos horas no es lo suficientemente frecuente, con la personalización de usuarios puede crear manualmente una versión de la solución trainingMode configurada UPDATE para incluir esos nuevos elementos en las recomendaciones. Recuerde que Amazon Personalize actualiza automáticamente solo la versión más reciente de la solución completamente entrenada. La versión de la solución actualizada manualmente no se actualizará automáticamente en el futuro. Si la solución utiliza el entrenamiento automático, las actualizaciones automáticas se reanudarán para la siguiente versión de la solución. De lo contrario, cree manualmente una nueva solución con el modo de entrenamiento configurado FULL e impleméntela en una campaña.

<span id="page-197-1"></span>Casos de uso de dominios y recetas personalizadas con actualizaciones automáticas

Para obtener más información acerca de cada caso de uso o receta que incluye las actualizaciones automáticas, consulte los siguientes temas:

- [Recomendaciones \(caso de uso de ECOMMERCE\)](#page-206-0)
- [Mejores opciones \(caso de uso de VIDEO\\_ON\\_DEMAND\)](#page-201-0)
- [Receta V2 de personalización por parte del usuario](#page-212-0)
- [Receta User-Personalization](#page-216-0)
- [Receta Next-Best-Action](#page-279-0)

# <span id="page-197-0"></span>Elección de un caso de uso

Al crear un generador de recomendaciones en un grupo de conjuntos de datos de dominio, debe especificar un caso de uso. Amazon Personalize entrena los modelos que respaldan al generador de recomendaciones con las mejores configuraciones para cada caso de uso. Cada dominio tiene diferentes casos de uso. Por ejemplo, si especifica VIDEO\_ON\_DEMAND para su grupo de conjuntos de datos de dominio, solo estarán disponibles los casos de uso de VIDEO\_ON\_DEMAND. Cada caso de uso tiene requisitos diferentes para obtener recomendaciones. Algunos casos de uso requieren tipos de eventos específicos. No hay problema si incluye tipos de eventos adicionales.

Para todos los casos de uso, los datos de sus interacciones deben tener lo siguiente:

- Como mínimo, 1000 registros de interacciones de elementos de los usuarios que interactúan con los elementos de su catálogo. Estas interacciones pueden provenir de importaciones masivas, de eventos transmitidos o ambos.
- Como mínimo, 25 ID de usuarios únicos con al menos dos interacciones de elementos para cada uno.

Para obtener recomendaciones de calidad, le sugerimos que tenga al menos 50 000 interacciones de elementos de al menos 1000 usuarios, con dos o más interacciones de elementos cada uno.

#### Temas

- [Casos de uso de VIDEO\\_ON\\_DEMAND](#page-198-0)
- [Casos de uso de ECOMMERCE](#page-203-0)

## <span id="page-198-0"></span>Casos de uso de VIDEO\_ON\_DEMAND

En las siguientes secciones, se enumeran los requisitos y el nombre de recurso de Amazon (ARN) para cada caso de uso de VIDEO\_ON\_DEMAND. Para todos los casos de uso, los datos de sus interacciones deben tener lo siguiente:

- Como mínimo, 1000 registros de interacciones de elementos de los usuarios que interactúan con los elementos de su catálogo. Estas interacciones pueden provenir de importaciones masivas, de eventos transmitidos o ambos.
- Como mínimo, 25 ID de usuarios únicos con al menos dos interacciones de elementos para cada uno.

Para obtener recomendaciones de calidad, le sugerimos que tenga al menos 50 000 interacciones de elementos de al menos 1000 usuarios, con dos o más interacciones de elementos cada uno.

#### **a** Note

Si usa la API de [CreateRecommender](#page-825-0), proporcione el ARN que se indica aquí para el ARN de la receta.

#### Temas

- [Porque ha visto X](#page-199-0)
- [Más como X](#page-200-0)
- [Lo más popular](#page-200-1)
- [Tendencia ahora](#page-201-1)
- [Mejores opciones](#page-201-0)

## <span id="page-199-0"></span>Porque ha visto X

Obtenga recomendaciones de vídeos que otros usuarios también vieron en función del vídeo que especifique. Con este caso de uso, Amazon Personalize filtra automáticamente los vídeos que ha visto el usuario en función del userId que especifique y de los eventos Watch. Si aplica su propio filtro, este se aplica después de filtrar los vídeos que ha visto el usuario.

Al filtrar, Amazon Personalize tiene en cuenta como máximo 100 interacciones de elementos por usuario y por tipo de evento. Esto se aplica a cualquier filtro automático o personalizado. Puede usar la [consola de Service Quotas](https://console.aws.amazon.com/servicequotas/) para solicitar un aumento para este límite. Para obtener más información, consulte la sección [Solicitud de un aumento de cuota](https://docs.aws.amazon.com/servicequotas/latest/userguide/request-quota-increase.html) en la Guía del usuario de Service Quotas.

- ARN de receta: arn:aws:personalize:::recipe/aws-vod-because-you-watched-x
- GetRecommendations Requisitos de la API:

userId: obligatorio

itemId: obligatorio

- Conjuntos de datos utilizados durante el entrenamiento: solo conjunto de datos de interacciones de elementos (obligatorio)
- Tipos de eventos obligatorios: 1000 eventos de Watch como mínimo.

## <span id="page-200-0"></span>Más como X

Obtenga recomendaciones de vídeos similares a los vídeos que especifique. Con este caso de uso, Amazon Personalize filtra automáticamente los vídeos que ha visto el usuario en función del userId que especifique y de los eventos Watch. Si aplica su propio filtro, este se aplica después de filtrar los vídeos que ha visto el usuario.

Al filtrar, Amazon Personalize tiene en cuenta como máximo 100 interacciones de elementos por usuario y por tipo de evento. Esto se aplica a cualquier filtro automático o personalizado. Puede usar la [consola de Service Quotas](https://console.aws.amazon.com/servicequotas/) para solicitar un aumento para este límite. Para obtener más información, consulte la sección [Solicitud de un aumento de cuota](https://docs.aws.amazon.com/servicequotas/latest/userguide/request-quota-increase.html) en la Guía del usuario de Service Quotas.

- ARN de receta: arn:aws:personalize:::recipe/aws-vod-more-like-x
- GetRecommendations Requisitos de la API:

userId: obligatorio

itemId: obligatorio

- Conjuntos de datos utilizados en el entrenamiento:
	- Interacciones (obligatorio)
	- Elementos (obligatorio)
- Número obligatorio de eventos: 1000 eventos como mínimo de cualquier tipo.
- Tipos de eventos recomendados: eventos Watch y Click.

### <span id="page-200-1"></span>Lo más popular

Obtenga recomendaciones sobre los vídeos que han visto la mayoría de los usuarios.

- ARN de receta: arn:aws:personalize:::recipe/aws-vod-most-popular
- GetRecommendationsrequisitos:

userId: obligatorio

itemId: no se utiliza

• Conjuntos de datos utilizados durante el entrenamiento: solo conjunto de datos de interacciones de elementos (obligatorio)

• Tipos de eventos obligatorios: 1000 eventos de Watch como mínimo.

### <span id="page-201-1"></span>Tendencia ahora

Obtenga recomendaciones sobre los vídeos que son tendencia en este momento. Los vídeos que son tendencia son elementos que se están volviendo cada vez más populares entre los usuarios. Cada dos horas, Amazon Personalize evalúa automáticamente los datos de sus interacciones e identifica los elementos que son tendencia.

- ARN de receta: arn:aws:personalize:::recipe/aws-vod-trending-now
- GetRecommendations Requisitos de la API:

userId: Necesario solo si se filtra por CurrentUser o por elementos con los que el usuario ha interactuado

itemId: no se utiliza

- Conjuntos de datos utilizados durante el entrenamiento: solo conjunto de datos de interacciones de elementos (obligatorio)
- Número obligatorio de eventos: 1000 eventos como mínimo de cualquier tipo.

### <span id="page-201-0"></span>Mejores opciones

Obtenga recomendaciones de contenido personalizadas para el usuario que especifique. Con este caso de uso, Amazon Personalize filtra automáticamente los vídeos que ha visto el usuario en función del userId que especifique y de los eventos Watch. Si aplica su propio filtro, este se aplica después de filtrar los vídeos que ha visto el usuario.

Al filtrar, Amazon Personalize tiene en cuenta como máximo 100 interacciones de elementos por usuario y por tipo de evento. Esto se aplica a cualquier filtro automático o personalizado. Puede usar la [consola de Service Quotas](https://console.aws.amazon.com/servicequotas/) para solicitar un aumento para este límite. Para obtener más información, consulte la sección [Solicitud de un aumento de cuota](https://docs.aws.amazon.com/servicequotas/latest/userguide/request-quota-increase.html) en la Guía del usuario de Service Quotas.

[Al recomendar elementos, este caso de uso utiliza](#page-194-0) [real-time-personalization](#page-193-1)[y explora.](#page-194-0) Además, utiliza [actualizaciones automáticas](#page-196-0) para considerar nuevos elementos como recomendaciones.

- ARN de receta: arn:aws: personalize::: recipe/aws-vod-top-picks
- GetRecommendations requisitos:

userId: obligatorio

itemId: no se utiliza

- Conjuntos de datos utilizados en el entrenamiento:
	- Interacciones (obligatorio)
	- Elementos (opcional)
	- Usuarios (opcional)
- Número obligatorio de eventos: 1000 eventos como mínimo.
- Tipos de eventos recomendados: eventos Click y Watch.
- Parámetros de configuración de exploración: al crear un generador de recomendaciones, puede configurar la exploración con lo siguiente.
	- Énfasis en la exploración de los elementos menos relevantes (ponderación de la exploración): configure cuánto explorar. Especifique un valor decimal entre 0 y 1. El valor predeterminado es 0,3. Cuanto más se acerque el valor a 1, mayor será la exploración. Con una mayor exploración, las recomendaciones incluyen más elementos con menos datos de interacciones de elementos o relevancia en función del comportamiento anterior. En cero, no se realiza ninguna exploración y las recomendaciones se basan en los datos actuales (relevancia).
	- Límite de antigüedad del elemento de exploración: especifique la antigüedad máxima del elemento en días desde la última interacción entre todos los elementos del conjunto de datos de interacciones de elementos. Esto define el alcance de la exploración del elemento en función de su antigüedad. Amazon Personalize determina la antigüedad del elemento en función de su marca de tiempo de creación o, si faltan los datos de esa marca, de los datos de interacciones de elementos. Para obtener más información sobre cómo Amazon Personalize determina la antigüedad del elemento, consulte [Datos de marca temporal de creación](#page-146-0).

Para aumentar el número de elementos que Amazon Personalize considera durante la exploración, indique un valor superior. El mínimo es de 1 día y el valor predeterminado es de 30 días. Las recomendaciones pueden incluir elementos con una antigüedad superior al límite de antigüedad que especifique. Esto se debe a que estos elementos son relevantes para el usuario y la exploración no los identificó.

# <span id="page-203-0"></span>Casos de uso de ECOMMERCE

En las siguientes secciones se enumeran los requisitos y el nombre de recurso de Amazon (ARN) para cada caso de uso de ECOMMERCE. Para todos los casos de uso, los datos de sus interacciones deben tener lo siguiente:

- Como mínimo, 1000 registros de interacciones de elementos de los usuarios que interactúan con los elementos de su catálogo. Estas interacciones pueden provenir de importaciones masivas, de eventos transmitidos o ambos.
- Como mínimo, 25 ID de usuarios únicos con al menos dos interacciones de elementos para cada uno.

Para obtener recomendaciones de calidad, le sugerimos que tenga al menos 50 000 interacciones de elementos de al menos 1000 usuarios, con dos o más interacciones de elementos cada uno.

#### **a** Note

Si usa la API de [CreateRecommender](#page-825-0), proporcione el ARN que se indica aquí para el ARN de la receta.

#### Temas

- [Lo más visto](#page-203-1)
- [Los más vendidos](#page-204-0)
- [Con frecuencia se compran juntos](#page-204-1)
- [Los clientes que vieron X también vieron](#page-205-0)
- [Recomendaciones](#page-206-0)

### <span id="page-203-1"></span>Lo más visto

Obtenga recomendaciones de elementos populares en función del número de veces que sus clientes hayan visto un elemento.

- ARN de receta: arn:aws:personalize:::recipe/aws-ecomm-popular-items-by-views
- GetRecommendations requisitos:

userId: obligatorio

itemId: no se utiliza

inputList: N/D

- Conjuntos de datos utilizados durante el entrenamiento: solo conjunto de datos de interacciones de elementos (obligatorio)
- Tipos de eventos obligatorios: 1000 eventos de View como mínimo.

## <span id="page-204-0"></span>Los más vendidos

Obtenga recomendaciones de elementos populares en función del número de veces que sus clientes hayan comprado un elemento.

- ARN de receta: arn:aws:personalize:::recipe/aws-ecomm-popular-items-bypurchases
- GetRecommendations requisitos:

userId: obligatorio

itemId: no se utiliza

inputList: N/D

- Conjuntos de datos utilizados durante el entrenamiento: solo conjunto de datos de interacciones de elementos (obligatorio)
- Tipos de eventos obligatorios: 1000 eventos de Purchase como mínimo.

## <span id="page-204-1"></span>Con frecuencia se compran juntos

Obtenga recomendaciones de elementos que los clientes con frecuencia compren juntos con un elemento que especifique.

- ARN de receta: arn:aws:personalize:::recipe/aws-ecomm-frequently-boughttogether
- GetRecommendations requisitos:

userId: Necesario solo si filtra por CurrentUser

itemId: obligatorio

inputList: N/D

- Conjuntos de datos utilizados durante el entrenamiento: solo conjunto de datos de interacciones de elementos (obligatorio)
- Tipos de eventos obligatorios: 1000 eventos de Purchase como mínimo.

<span id="page-205-0"></span>Los clientes que vieron X también vieron

Obtenga recomendaciones de elementos que los clientes también vieron en función del elemento que especifique. Con este caso de uso, Amazon Personalize filtra automáticamente los elementos que el usuario compró en función del userId que especifique y de los eventos de Purchase. Si aplica su propio filtro, este se aplica después de filtrar los elementos que el usuario ya ha comprado.

Al filtrar, Amazon Personalize tiene en cuenta como máximo 100 interacciones de elementos por usuario y por tipo de evento. Esto se aplica a cualquier filtro automático o personalizado. Puede usar la [consola de Service Quotas](https://console.aws.amazon.com/servicequotas/) para solicitar un aumento para este límite. Para obtener más información, consulte la sección [Solicitud de un aumento de cuota](https://docs.aws.amazon.com/servicequotas/latest/userguide/request-quota-increase.html) en la Guía del usuario de Service Quotas.

- ARN de receta: arn:aws:personalize:::recipe/aws-ecomm-customers-who-viewedx-also-viewed
- GetRecommendations requisitos:

userId: obligatorio

itemId: obligatorio

inputList: N/D

- Conjuntos de datos utilizados durante el entrenamiento: solo conjunto de datos de interacciones de elementos (obligatorio)
- Tipos de eventos obligatorios: 1000 eventos de View como mínimo.
- Tipos de eventos recomendados: eventos de Purchase.

### <span id="page-206-0"></span>Recomendaciones

Obtenga recomendaciones personalizadas de elementos en función del usuario que especifique. Con este caso de uso, Amazon Personalize filtra automáticamente los elementos que el usuario ha comprado en función del userId que especifique y de los eventos de Purchase. Si aplica su propio filtro, este se aplica después de filtrar los elementos que el usuario ya ha comprado.

Al filtrar, Amazon Personalize tiene en cuenta como máximo 100 interacciones de elementos por usuario y por tipo de evento. Esto se aplica a cualquier filtro automático o personalizado. Puede usar la [consola de Service Quotas](https://console.aws.amazon.com/servicequotas/) para solicitar un aumento para este límite. Para obtener más información, consulte la sección [Solicitud de un aumento de cuota](https://docs.aws.amazon.com/servicequotas/latest/userguide/request-quota-increase.html) en la Guía del usuario de Service Quotas.

Al recomendar elementos, este caso de uso utiliza [real-time-personalizationy](#page-193-1) [explora](#page-194-0). Además, utiliza [actualizaciones automáticas](#page-196-0) para considerar nuevos elementos como recomendaciones.

- ARN de receta: arn:aws:personalize:::recipe/aws-ecomm-recommended-for-you
- GetRecommendations requisitos:

userId: obligatorio

itemId: no se utiliza

inputList: N/D

- Conjuntos de datos utilizados en el entrenamiento:
	- Interacciones (obligatorio)
	- Elementos (opcional)
	- Usuarios (opcional)
- Número obligatorio de eventos: 1000 eventos como mínimo.
- Tipos de eventos recomendados: eventos View y Purchase.
- Parámetros de configuración de exploración: al crear un generador de recomendaciones, puede configurar la exploración con lo siguiente.
	- Énfasis en la exploración de los elementos menos relevantes (ponderación de la exploración): configure cuánto explorar. Especifique un valor decimal entre 0 y 1. El valor predeterminado es 0,3. Cuanto más se acerque el valor a 1, mayor será la exploración. Con una mayor exploración, las recomendaciones incluyen más elementos con menos datos de interacciones de elementos

o relevancia en función del comportamiento anterior. En cero, no se realiza ninguna exploración y las recomendaciones se basan en los datos actuales (relevancia).

• Límite de antigüedad del elemento de exploración: especifique la antigüedad máxima del elemento en días desde la última interacción entre todos los elementos del conjunto de datos de interacciones de elementos. Esto define el alcance de la exploración del elemento en función de su antigüedad. Amazon Personalize determina la antigüedad del elemento en función de su marca de tiempo de creación o, si faltan los datos de esa marca, de los datos de interacciones de elementos. Para obtener más información sobre cómo Amazon Personalize determina la antigüedad del elemento, consulte [Datos de marca temporal de creación](#page-146-0).

Para aumentar el número de elementos que Amazon Personalize considera durante la exploración, indique un valor superior. El mínimo es de 1 día y el valor predeterminado es de 30 días. Las recomendaciones pueden incluir elementos con una antigüedad superior al límite de antigüedad que especifique. Esto se debe a que estos elementos son relevantes para el usuario y la exploración no los identificó.

# <span id="page-207-0"></span>Elección de una receta

Al crear una solución personalizada, especifique una receta y configure los parámetros de entrenamiento. Las recetas son algoritmos de Amazon Personalize preparados para casos de uso específicos. Amazon Personalize proporciona recetas, basadas en casos de uso comunes, para modelos de entrenamiento. Al crear una versión de solución para la solución, Amazon Personalize entrena los modelos que respaldan la versión de la solución en función de la receta y la configuración de entrenamiento.

Las recetas de Amazon Personalize utilizan lo siguiente durante el entrenamiento:

- Atributos predefinidos de los datos
- Transformaciones de características predefinidas
- Algoritmos predefinidos
- Ajustes de parámetros iniciales para los algoritmos

Para optimizar el modelo, puede anular muchos de estos parámetros cuando cree una solución. Para obtener más información, consulte [Hiperparámetros y HPO.](#page-415-0)

#### Temas

- [Tipos de recetas por caso de uso de Amazon Personalize](#page-208-0)
- [Recetas de Amazon Personalize](#page-209-0)
- [Visualización de las recetas de Amazon Personalize disponibles](#page-211-0)
- [USER\\_PERSONALIZATION](#page-212-1)
- [POPULAR\\_ITEMS](#page-252-0)
- [PERSONALIZED\\_RANKING](#page-257-1)
- [RELATED\\_ITEMS](#page-268-0)
- [PERSONALIZED\\_ACTIONS](#page-279-1)
- [SEGMENTACIÓN DE USUARIOS](#page-284-0)

## <span id="page-208-0"></span>Tipos de recetas por caso de uso de Amazon Personalize

Para elegir su receta, elija primero su caso de uso en la siguiente lista y tome nota del tipo de receta correspondiente.

• Recomendación de elementos para usuarios (recetas de USER\_PERSONALIZATION)

Para ofrecer recomendaciones personalizadas para sus usuarios, entrene su modelo con una receta de USER\_PERSONALIZATION. Las recomendaciones personalizadas ayudan a impulsar una mejor participación y conversión.

• Clasificación de los elementos para un usuario (recetas PERSONALIZED\_RANKING)

Para personalizar el orden de las listas seleccionadas o los resultados de búsqueda para sus usuarios, entrene su modelo con una receta PERSONALIZED\_RANKING. Las recetas PERSONALIZED\_RANKING crean una lista personalizada al volver a clasificar una colección de elementos de entrada en función del nivel de interés previsto para un usuario determinado. Las listas personalizadas mejoran la experiencia del cliente y aumentan su fidelidad y compromiso.

• Recomendación de tendencias o elementos populares (recetas POPULAR\_ITEMS)

Para recomendar tendencias o elementos populares, use una receta POPULAR\_ITEMS. Puede usar POPULAR\_ITEMS si sus clientes le dan un gran valor al material con el que interactúan otros usuarios. Entre los usos habituales se incluyen la recomendación contenido viral en las redes sociales, elementos de noticias de última hora o vídeos deportivos recientes.

• Recomendación de elementos similares (recetas RELATED ITEMS)

Para recomendar elementos similares, como elementos que se compran juntos con frecuencia o películas que otros usuarios también han visto, debe usar una receta RELATED\_ITEMS. La recomendación de elementos similares puede ayudar a sus clientes a descubrirlos y puede aumentar la tasa de conversión de los usuarios.

• Recomendación de la siguiente mejor acción (recetas PERSONALIZED ACTIONS)

Para recomendar a sus usuarios la siguiente mejor acción en tiempo real, como suscribirse a su programa de fidelización o solicitar una tarjeta de crédito, debe utilizar una receta PERSONALIZED\_ACTIONS. Al recomendar la siguiente mejor acción, puede aumentar la fidelidad de los clientes, generar más ingresos y mejorar la experiencia de los usuarios.

• Obtención de segmentos de usuarios (recetas USER\_SEGMENTATION)

Para obtener segmentos de usuarios en función de los datos de entrada de los elementos, como los usuarios que probablemente interactúan con elementos con un atributo determinado, debe utilizar una receta USER\_SEGMENTATION. Obtener segmentos de usuarios puede ayudarle a crear campañas de marketing avanzadas que promocionen diferentes elementos entre distintos segmentos de usuarios en función de la probabilidad de que estos lleven a cabo alguna acción.

## <span id="page-209-0"></span>Recetas de Amazon Personalize

Amazon Personalize ofrece los siguientes tipos de recetas. Además de las diferencias de comportamiento, cada tipo tiene requisitos distintos para obtener recomendaciones, tal y como se muestra en la siguiente tabla.

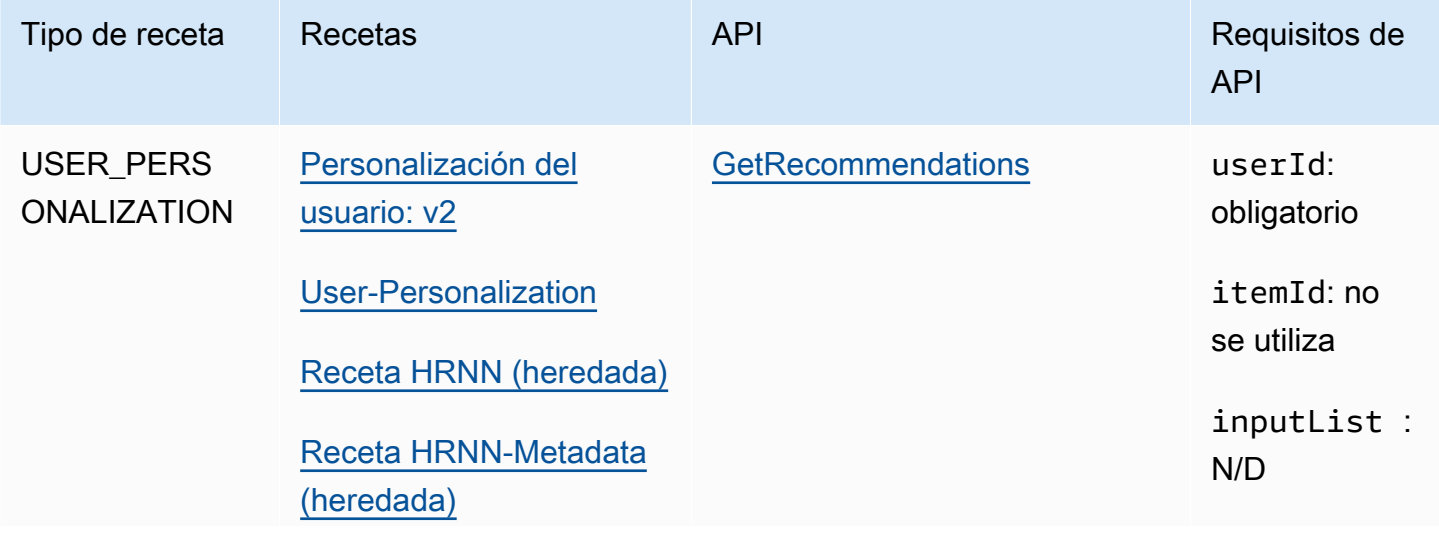

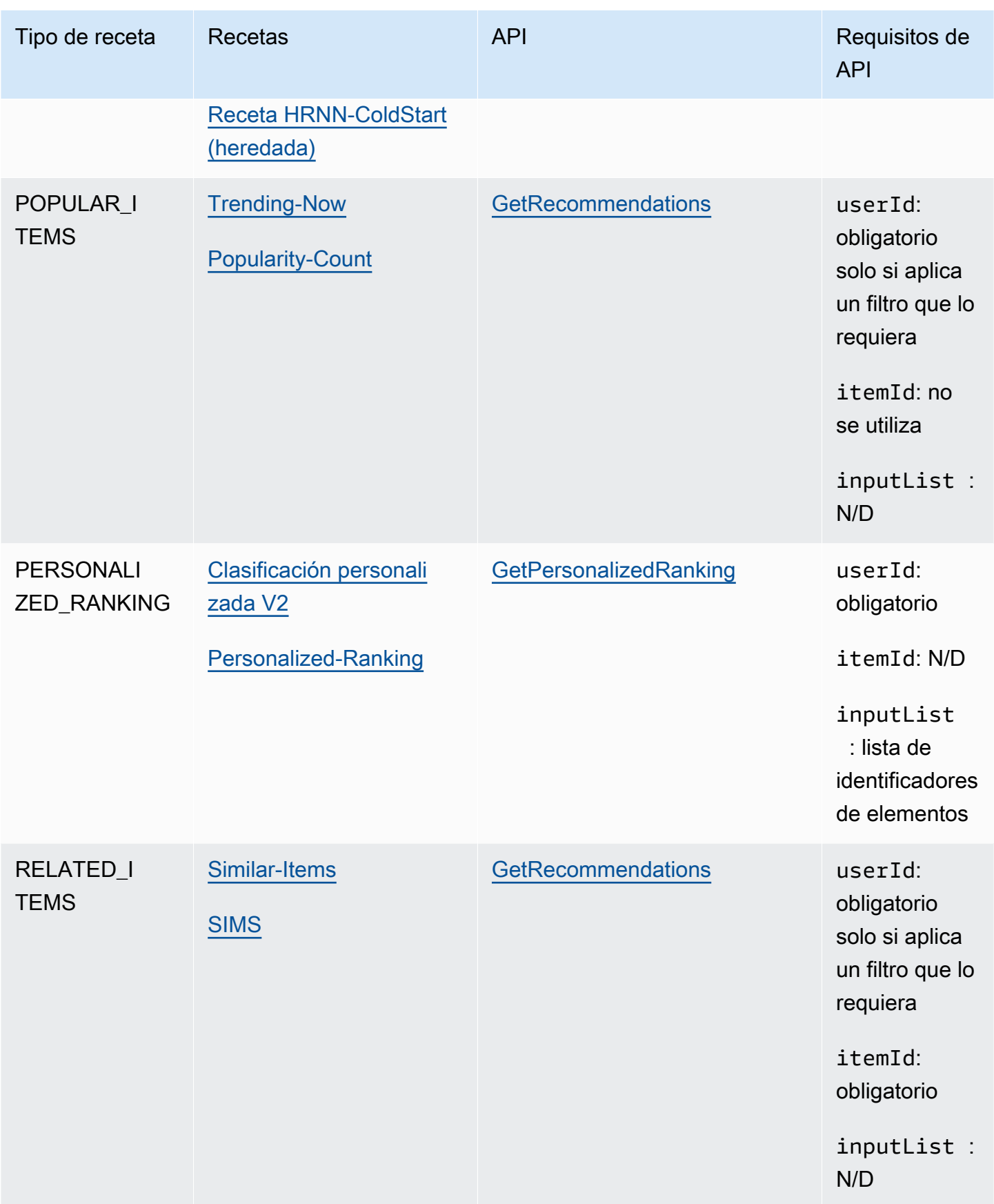

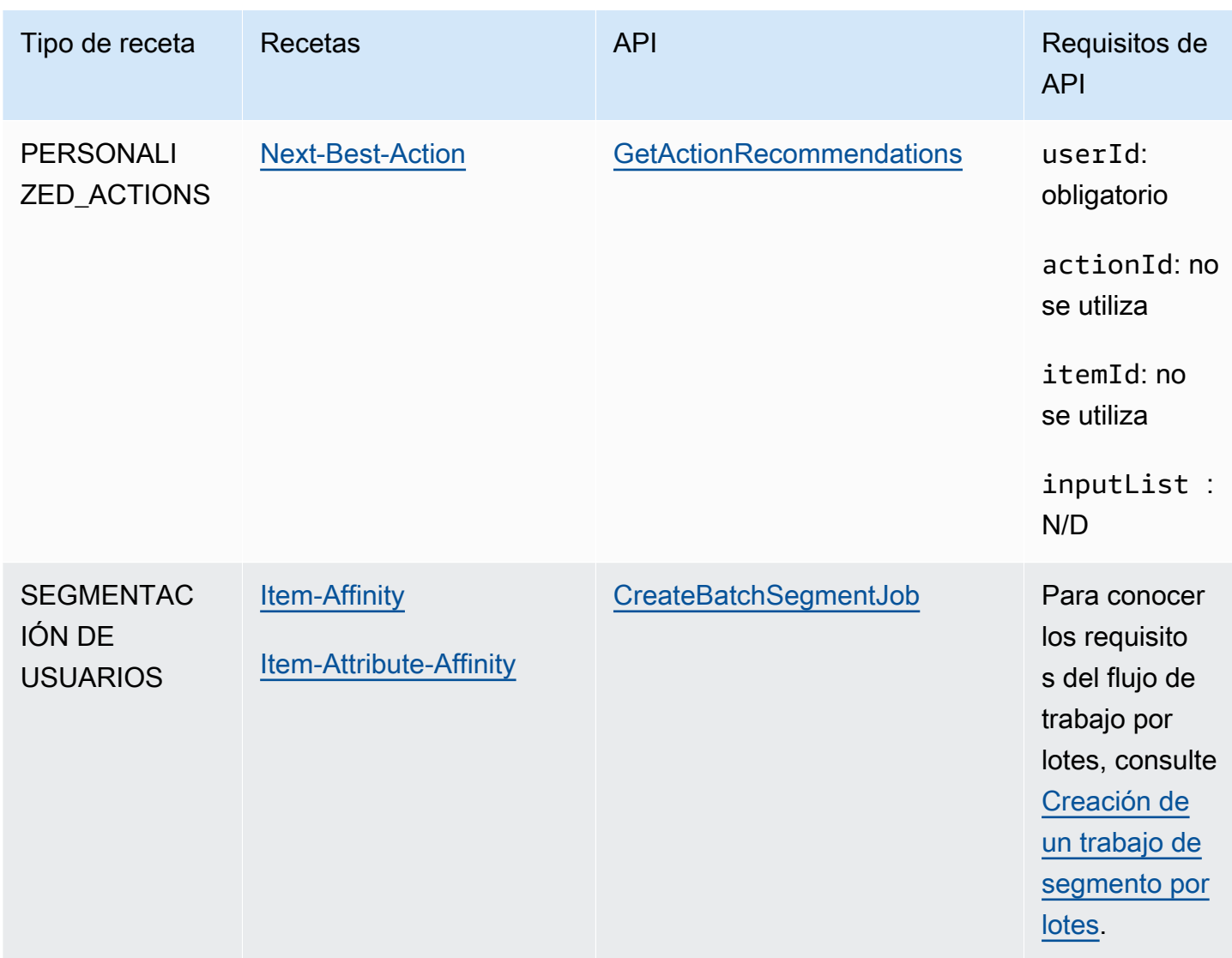

# <span id="page-211-0"></span>Visualización de las recetas de Amazon Personalize disponibles

Para ver una lista de las recetas disponibles:

- En la consola de Amazon Personalize, elija un grupo de conjuntos de datos. En el panel de navegación, elija Soluciones y recetas y haga clic en la pestaña Recetas.
- Con el AWS SDK for Python (Boto3), llame a la [ListRecipes](#page-964-0) API.
- Con el AWS CLI, usa el siguiente comando.

aws personalize list-recipes

Si desea obtener información sobre una receta mediante el SDK para Python (Boto3), llame a la API de [DescribeRecipe.](#page-905-0) Para obtener información sobre una receta mediante el AWS CLI, utilice el siguiente comando.

```
aws personalize describe-recipe --recipe-arn recipe_arn
```
# <span id="page-212-1"></span>USER\_PERSONALIZATION

Las recetas USER\_PERSONALIZATION predicen los elementos con los que interactuará un usuario en función de los conjuntos de datos de interacciones, elementos y usuarios. Si proporciona recomendaciones personalizadas para cada uno de sus usuarios, debe entrenar su modelo con una receta USER\_PERSONALIZATION.

Las recetas USER\_PERSONALIZATION son las siguientes:

### Temas

- [Receta V2 de personalización por parte del usuario](#page-212-0)
- [Receta User-Personalization](#page-216-0)
- [Recetas heredadas de personalización para usuarios](#page-232-0)

## <span id="page-212-0"></span>Receta V2 de personalización por parte del usuario

La receta user-Personalization-v2 (aws-user-personalization-v2) recomienda los elementos con los que un usuario interactuará en función de sus preferencias. Por ejemplo, puedes usar user-Personalization-v2 para generar recomendaciones de películas personalizadas para una aplicación de streaming o recomendaciones de productos personalizadas para una aplicación de venta minorista. Otros casos de uso incluyen la generación de recomendaciones en tiempo real para un sitio de noticias o recomendaciones por lotes para una campaña de marketing personalizada.

La versión 2 de personalización de usuario puede procesar hasta 5 millones de artículos a partir de interacciones entre artículos y conjuntos de datos de artículos. Y genera recomendaciones más relevantes con una latencia menor que. [User-Personalization](#page-216-0)

Como user-Personalization-v2 recomienda los elementos más relevantes a los usuarios en función de sus datos, recomienda con mayor frecuencia los elementos existentes con datos de interacciones. Para asegurarte de que las recomendaciones incluyen artículos nuevos, puedes utilizar una promoción que incluya algunos artículos en función de la fecha y hora de creación. Para obtener más información sobre las promociones, consulta. [Promoción de elementos en las recomendaciones](#page-467-0)

Esta receta utiliza una arquitectura basada en transformadores para entrenar un modelo que aprenda el contexto y realice un seguimiento de las relaciones y los patrones de los datos. Los transformadores son un tipo de arquitectura de red neuronal que transforma o cambia una secuencia de entrada en una secuencia de salida. En el caso de Amazon Personalize, la secuencia de entrada es el historial de interacciones entre los artículos de un usuario en sus datos. La secuencia de salida son sus recomendaciones personalizadas. Para obtener más información sobre los transformadores, consulte [¿Qué son los transformadores en la inteligencia artificial?](https://aws.amazon.com/what-is/transformers-in-artificial-intelligence/) en el centro de conceptos AWS de computación en nube.

La versión 2 de personalización de usuario utiliza un modelo de precios diferente al de otras recetas. Para obtener más información sobre los precios, consulta los [precios de Amazon Personalize.](https://aws.amazon.com/personalize/pricing/)

#### Temas

- [Características de la receta](#page-213-0)
- [Conjuntos de datos obligatorios y opcionales](#page-214-0)
- [Propiedades e hiperparámetros](#page-215-0)

#### <span id="page-213-0"></span>Características de la receta

Usuer-Personalization-v2 utiliza las siguientes funciones de recetas de Amazon Personalize al generar recomendaciones de artículos:

- Personalización en tiempo real: con la personalización en tiempo real, Amazon Personalize actualiza y adapta las recomendaciones de artículos en función de la evolución del interés del usuario. Para obtener más información, consulte [Personalización en tiempo real](#page-193-1).
- Exploración: con la exploración, las recomendaciones incluyen artículos con menos interacciones, datos o relevancia para el usuario. Con user-Personalization-v2, Amazon Personalize se encarga de la configuración de exploración por usted. Para asegurarse de que las recomendaciones incluyan artículos nuevos, puede utilizar las promociones para incluir nuevos artículos en función de su fecha de creación. Para obtener más información sobre las promociones, consulte. [Promoción de elementos en las recomendaciones](#page-467-0)
- Actualizaciones automáticas: con las actualizaciones automáticas, Amazon Personalize actualiza automáticamente el último modelo (versión de la solución) cada dos horas para tener en cuenta nuevos artículos y recomendarlos. Para obtener más información, consulte [Actualizaciones](#page-196-0)  [automáticas.](#page-196-0)
- Metadatos con recomendaciones: con la fórmula Usuer-Personalization-v2, si tienes un conjunto de datos de artículos con al menos una columna de metadatos, las campañas tienen

automáticamente la opción de incluir los metadatos de los artículos en los resultados de las recomendaciones. No tienes que activar manualmente los metadatos de tu campaña. Puede usar metadatos para enriquecer las recomendaciones de la interfaz de usuario, por ejemplo, agregar los géneros de las películas a los carruseles. Para obtener más información, consulte [Metadatos de](#page-446-0) [los artículos en las recomendaciones](#page-446-0).

#### <span id="page-214-0"></span>Conjuntos de datos obligatorios y opcionales

Para usar la versión 2 de personalización de usuario, debes crear [Conjunto de datos de](#page-138-0)  [interacciones de elementos](#page-138-0) e importar un mínimo de 1000 interacciones entre elementos. Amazon Personalize genera recomendaciones basadas principalmente en los datos de interacción entre los artículos. La versión 2 de personalización de usuario puede procesar hasta 5 millones de artículos a través de las interacciones entre los artículos y los conjuntos de datos de los artículos.

Con user-Personalization-v2, Amazon Personalize puede utilizar los datos de interacciones entre los artículos, entre los que se incluyen los siguientes:

• Datos de tipo de evento y valor del evento: Amazon Personalize utiliza datos de tipo de evento, como los tipos de eventos de clic o visualización, para identificar la intención y el interés de los usuarios a través de cualquier patrón de comportamiento. Además, puede utilizar los datos sobre el tipo y el valor del evento para filtrar los registros antes del entrenamiento. Para obtener más información, consulte [Datos de valor de evento y tipo de evento.](#page-139-0)

**a** Note

Con user-Personalization-v2, el coste de la formación se basa en los datos de las interacciones antes de filtrarlos por tipo o valor del evento. Para obtener más información sobre los precios, consulta los [precios de Amazon Personalize.](https://aws.amazon.com/personalize/pricing/)

• Metadatos contextuales: los metadatos contextuales son datos de interacciones que se recopilan en el entorno del usuario en el momento de un evento, como su ubicación o el tipo de dispositivo. Para obtener más información, consulte [Metadatos contextuales.](#page-141-0)

Los siguientes conjuntos de datos son opcionales y pueden mejorar las recomendaciones:

• Conjunto de datos de usuarios: Amazon Personalize puede usar los datos de su conjunto de datos de usuarios para comprender mejor a sus usuarios y sus intereses. También puede usar los datos

de un conjunto de datos de usuarios para filtrar las recomendaciones. Para obtener información sobre los datos de usuario que puede importar, consulte [Conjunto de datos de usuarios](#page-144-0).

• Conjunto de datos de artículos: Amazon Personalize puede usar los datos de su conjunto de datos de artículos para identificar conexiones y patrones en su comportamiento. Esto ayuda a Amazon Personalize a entender a los usuarios y sus intereses. También puede usar los datos de un conjunto de datos de artículos para filtrar las recomendaciones. Para obtener información sobre los datos de elementos que puede importar, consulte [Conjunto de datos de elementos](#page-145-0).

<span id="page-215-0"></span>Propiedades e hiperparámetros

La receta user-Personalization-v2 tiene las siguientes propiedades:

- Nombre: aws-user-personalization-v2
- Nombre de recurso de Amazon (ARN) de la receta: arn: aws: personalize::: recipe/awsuser-personalization-v2
- ARN del algoritmo: arn:aws:personalize:::algorithm/aws-user-personalization $v<sub>2</sub>$

Para obtener más información, consulte [Elección de una receta](#page-207-0).

En la siguiente tabla se describen los hiperparámetros de la receta user-Personalization-V2. Un hiperparámetro es un parámetro de algoritmo que se puede ajustar para mejorar el rendimiento del modelo. Los hiperparámetros de algoritmos controlan el rendimiento del modelo. El proceso de elección del mejor valor para un hiperparámetro se denomina optimización de hiperparámetros (HPO). Con user-Personalization-v2, si activa la formación automática, Amazon Personalize realiza automáticamente la HPO cada 90 días. Sin un entrenamiento automático, no se produce ningún HPO.

La tabla proporciona la siguiente información para cada hiperparámetro:

- Rango: [límite inferior, límite superior]
- Tipo de valor: número entero, continuo (flotante), categórico (booleano, lista, cadena)

Nombre Descripción

Hiperparámetros de algoritmos
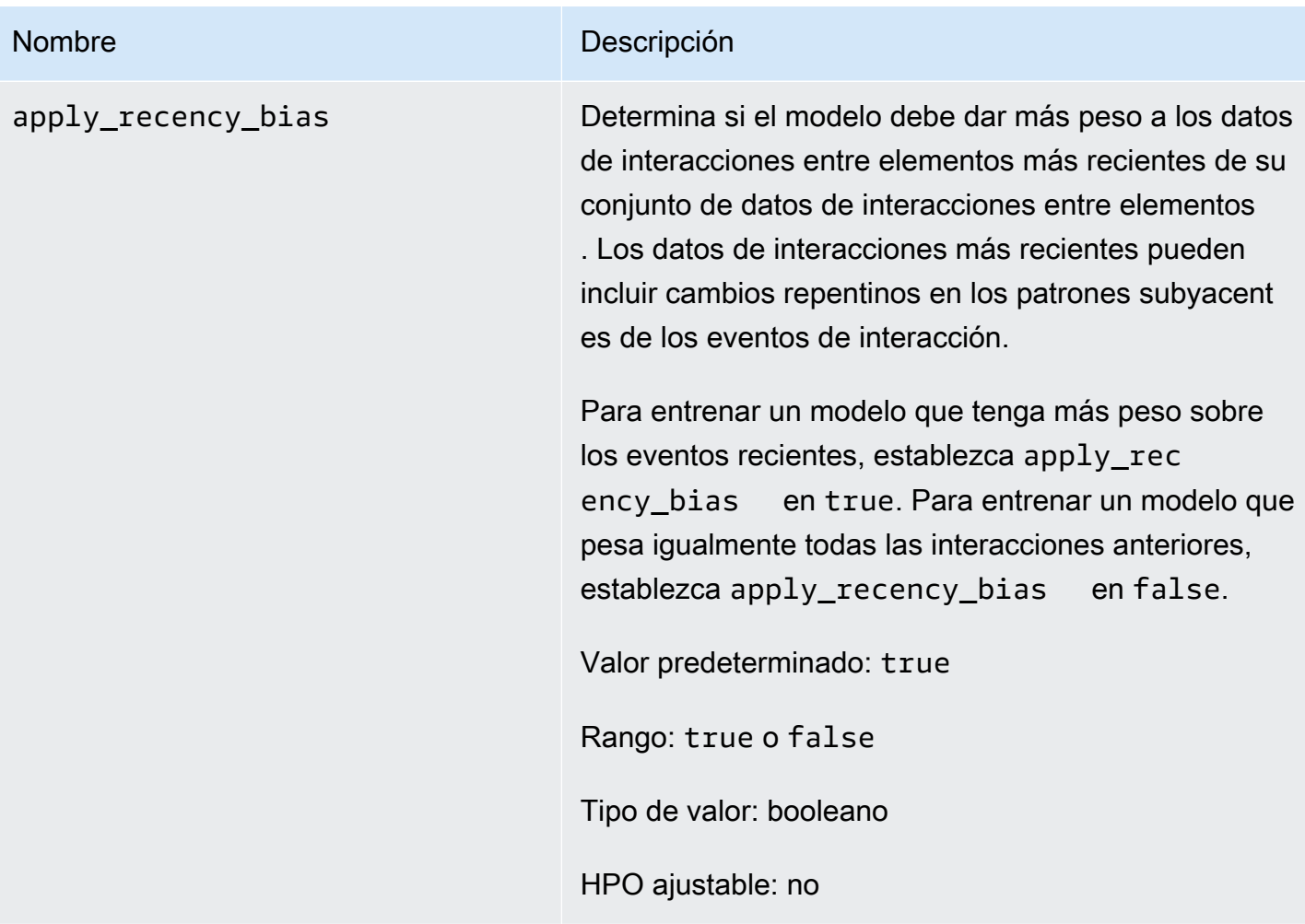

# <span id="page-216-0"></span>Receta User-Personalization

## **A** Important

Recomendamos utilizar la receta [user-Personalization-v2.](#page-212-0) Puede considerar hasta 5 millones de artículos con un entrenamiento más rápido y generar recomendaciones más relevantes con una latencia menor.

La receta de personalización del usuario (aws-user-personalization) está optimizada para todos los escenarios de recomendaciones personalizadas. Predice los elementos con los que es más probable que interactúe un usuario. Puedes usar la personalización del usuario para generar recomendaciones de películas personalizadas para una aplicación de streaming o recomendaciones personalizadas de productos para una aplicación de venta minorista.

Con la personalización del usuario, Amazon Personalize genera recomendaciones basadas principalmente en los datos de interacción entre los elementos del usuario en un conjunto de datos de interacciones entre artículos. También puede usar cualquier metadato de elemento y usuario de sus conjuntos de datos de artículos y usuarios. Para obtener más información sobre los datos que utiliza, consulte[Conjuntos de datos obligatorios y opcionales](#page-218-0).

### Temas

- [Características de la receta](#page-217-0)
- [Conjuntos de datos obligatorios y opcionales](#page-218-0)
- [Propiedades e hiperparámetros](#page-218-1)
- [Entrenamiento con la receta User-Personalization \(consola\)](#page-225-0)
- [Entrenamiento con la receta User-Personalization \(SDK de Python\)](#page-228-0)
- [Obtención de recomendaciones y registro de impresiones \(SDK para Python \[Boto3\]\)](#page-231-0)
- [Cuaderno de Jupyter de ejemplo](#page-232-0)

### <span id="page-217-0"></span>Características de la receta

La personalización del usuario utiliza las siguientes funciones de recetas de Amazon Personalize al generar recomendaciones de artículos:

- Personalización en tiempo real: con la personalización en tiempo real, Amazon Personalize actualiza y adapta las recomendaciones de artículos en función de la evolución del interés del usuario. Para obtener más información, consulte [Personalización en tiempo real](#page-193-0).
- Exploración: con la exploración, las recomendaciones incluyen artículos nuevos o artículos con menos datos de interacciones. Esto mejora la visibilidad de los elementos y su fidelización cuando se trata de un catálogo que cambia rápidamente o cuando los elementos nuevos, como elementos de noticias o promociones, son más relevantes para los usuarios cuando acaban de salir. Para obtener más información acerca de la exploración, consulte [Exploration \(Exploración\).](#page-194-0)
- Actualizaciones automáticas: con las actualizaciones automáticas, Amazon Personalize actualiza automáticamente el último modelo (versión de la solución) cada dos horas para tener en cuenta nuevos artículos y recomendarlos. Para obtener más información, consulte [Actualizaciones](#page-196-0)  [automáticas.](#page-196-0)

### <span id="page-218-0"></span>Conjuntos de datos obligatorios y opcionales

Para utilizar la personalización de usuario, debe crear [Conjunto de datos de interacciones de](#page-138-0) [elementos](#page-138-0) e importar un mínimo de 1000 interacciones entre productos. Amazon Personalize genera recomendaciones basadas principalmente en los datos de interacción entre los artículos.

Con la personalización del usuario, Amazon Personalize puede utilizar los datos de interacciones entre los artículos, entre los que se incluyen los siguientes:

- Datos de tipo de evento y valor del evento: Amazon Personalize utiliza datos de tipo de evento, como los tipos de eventos de clic o visualización, para identificar la intención y el interés de los usuarios a través de cualquier patrón de comportamiento. Además, puede utilizar los datos sobre el tipo y el valor del evento para filtrar los registros antes del entrenamiento. Para obtener más información, consulte [Datos de valor de evento y tipo de evento.](#page-139-0)
- Metadatos contextuales: los metadatos contextuales son datos de interacciones que se recopilan en el entorno del usuario en el momento de un evento, como su ubicación o el tipo de dispositivo. Para obtener más información, consulte [Metadatos contextuales.](#page-141-0)
- Datos de impresiones: las impresiones son listas de elementos que estaban visibles para un usuario cuando interactuaba con un artículo concreto (cuando hacía clic, lo veía, lo compraba, etc.). Para obtener más información, consulte [Datos de impresiones](#page-142-0).

Los siguientes conjuntos de datos son opcionales y pueden mejorar las recomendaciones:

- Conjunto de datos de usuarios: Amazon Personalize puede usar los datos de su conjunto de datos de usuarios para comprender mejor a sus usuarios y sus intereses. También puede usar los datos de un conjunto de datos de usuarios para filtrar las recomendaciones. Para obtener información sobre los datos de usuario que puede importar, consulte [Conjunto de datos de usuarios](#page-144-0).
- Conjunto de datos de artículos: Amazon Personalize puede usar los datos de su conjunto de datos de artículos para identificar conexiones y patrones en su comportamiento. Esto ayuda a Amazon Personalize a entender a los usuarios y sus intereses. También puede usar los datos de un conjunto de datos de artículos para filtrar las recomendaciones. Para obtener información sobre los datos de elementos que puede importar, consulte [Conjunto de datos de elementos](#page-145-0).

<span id="page-218-1"></span>Propiedades e hiperparámetros

La receta User-Personalization incluye las siguientes propiedades:

• Nombre: aws-user-personalization

- Nombre de recurso de Amazon (ARN) de la receta: arn: aws: personalize::: recipe/awsuser-personalization
- ARN del algoritmo: arn:aws:personalize:::algorithm/aws-user-personalization

Para obtener más información, consulte [Elección de una receta](#page-207-0).

En la siguiente tabla se describen los hiperparámetros de la receta User-Personalization. Un hiperparámetro es un parámetro de algoritmo que se puede ajustar para mejorar el rendimiento del modelo. Los hiperparámetros de algoritmos controlan el rendimiento del modelo. Los hiperparámetros de caracterización controlan cómo se filtran los datos que se van a utilizar en el entrenamiento. El proceso de elección del mejor valor para un hiperparámetro se denomina optimización de hiperparámetros (HPO). Para obtener más información, consulte [Hiperparámetros y](#page-415-0)  [HPO.](#page-415-0)

La tabla proporciona la siguiente información para cada hiperparámetro:

- Rango: [límite inferior, límite superior]
- Tipo de valor: número entero, continuo (flotante), categórico (booleano, lista, cadena)
- HPO ajustable: ¿puede el parámetro participar en HPO?

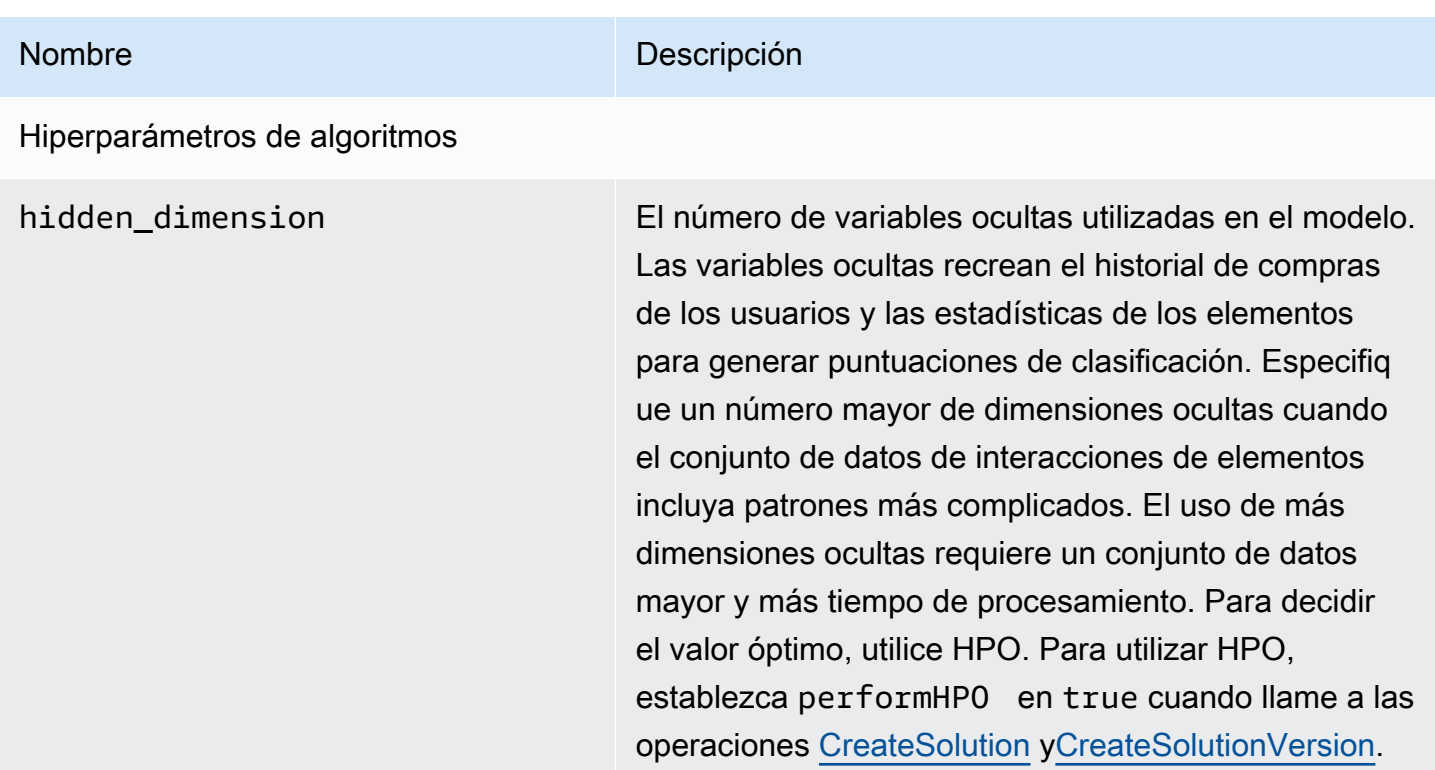

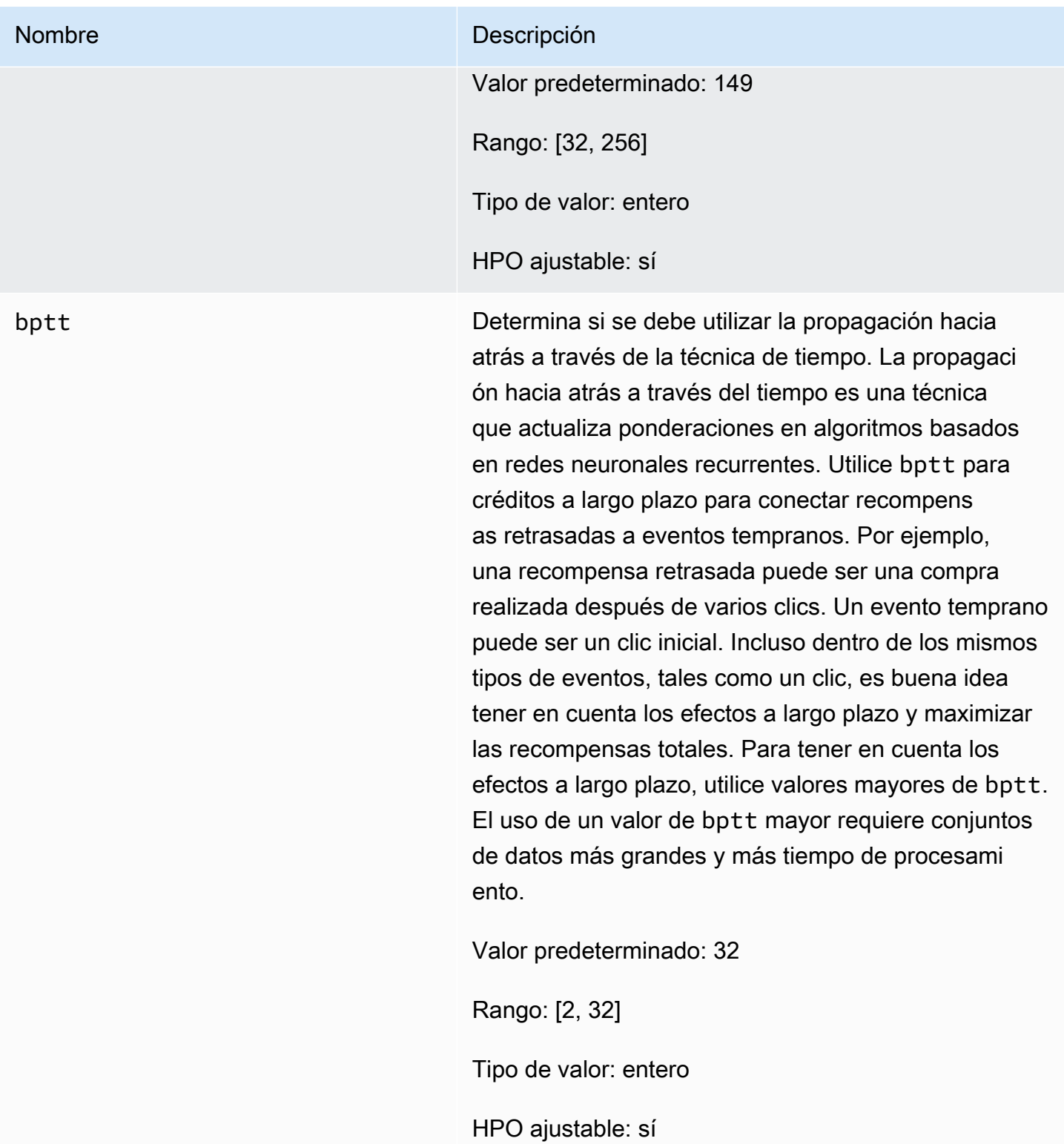

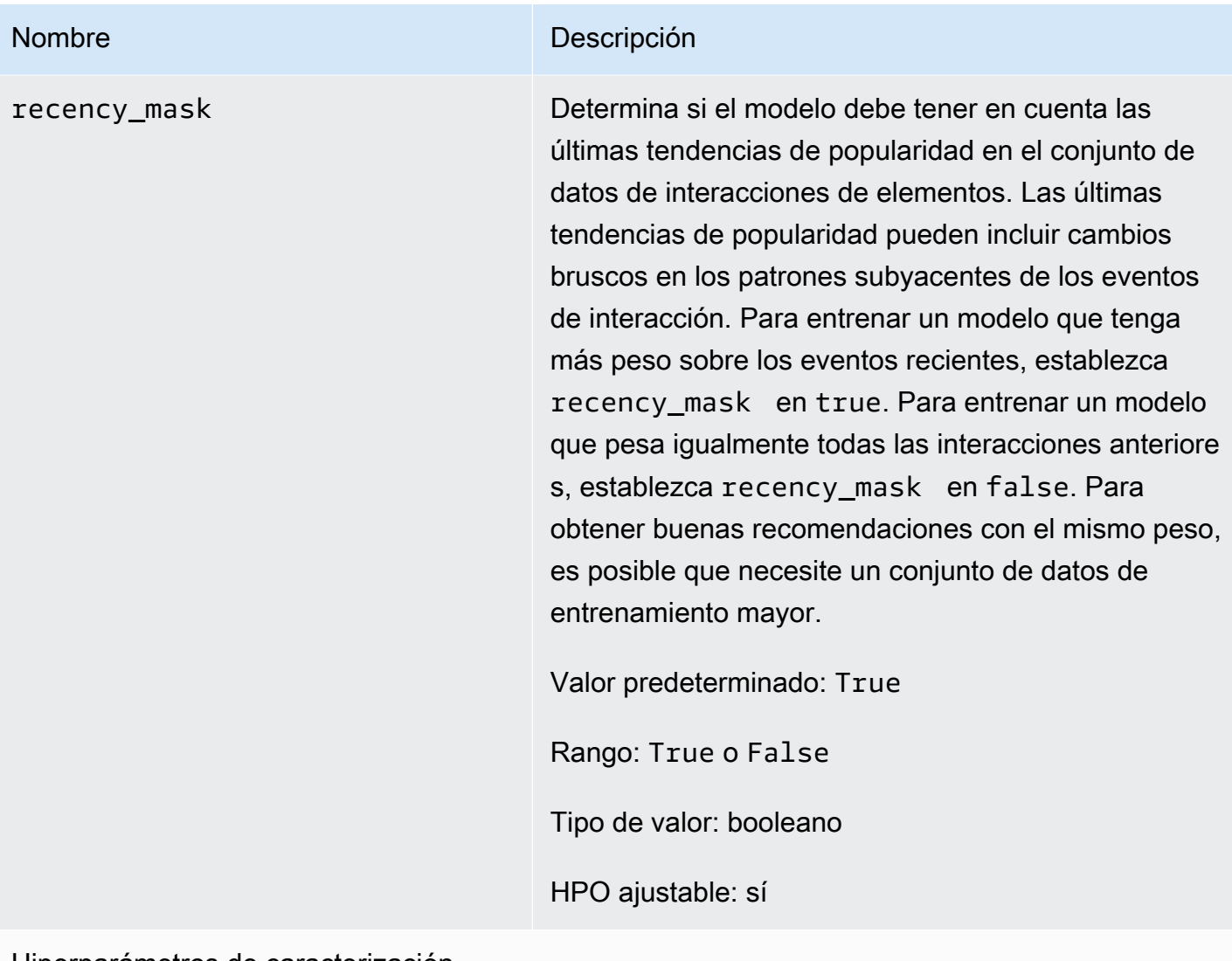

Hiperparámetros de caracterización

min\_user\_history\_length\_per centile

## Nombre Descripción

El percentil mínimo de longitudes de historial de usuario para incluir en el entrenamiento de modelos. La longitud del historial es la cantidad total de datos sobre un usuario. Utilice min\_user\_history\_l ength\_percentile para excluir un porcentaje de usuarios con longitudes de historial cortas. Los usuarios con un historial corto suelen mostrar patrones basados en la popularidad de los elementos en lugar de sus necesidades o deseos personales. Eliminarl os puede entrenar modelos que se centren más en los patrones subyacentes de los datos. Elija un valor adecuado después de revisar las longitudes del historial de usuarios, utilizando un histograma o una herramienta similar. Recomendamos establecer un valor que retenga a la mayoría de los usuarios, pero que elimine los casos de borde.

Por ejemplo, al establecer min\_user\_history\_l ength\_percentile to 0.05 y max\_user\_ history\_length\_percentile to 0.95 se incluyen todos los usuarios, excepto los que tienen longitudes de historial en el 5 % inferior o superior.

Valor predeterminado: 0,0

Rango: [0,0, 1,0]

Tipo de valor: flotante

HPO ajustable: no

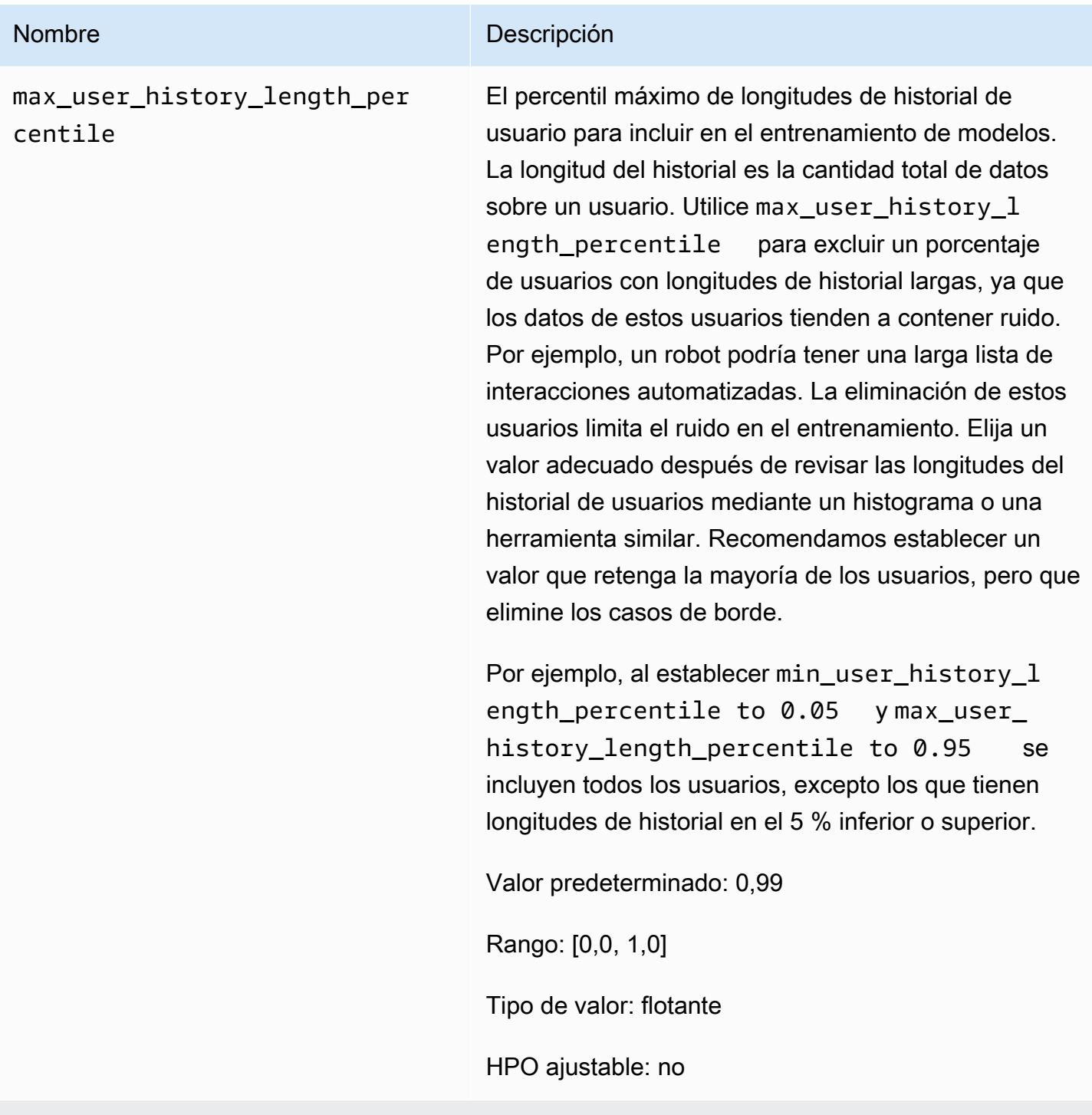

Hiperparámetros de configuración de la campaña de exploración de elementos

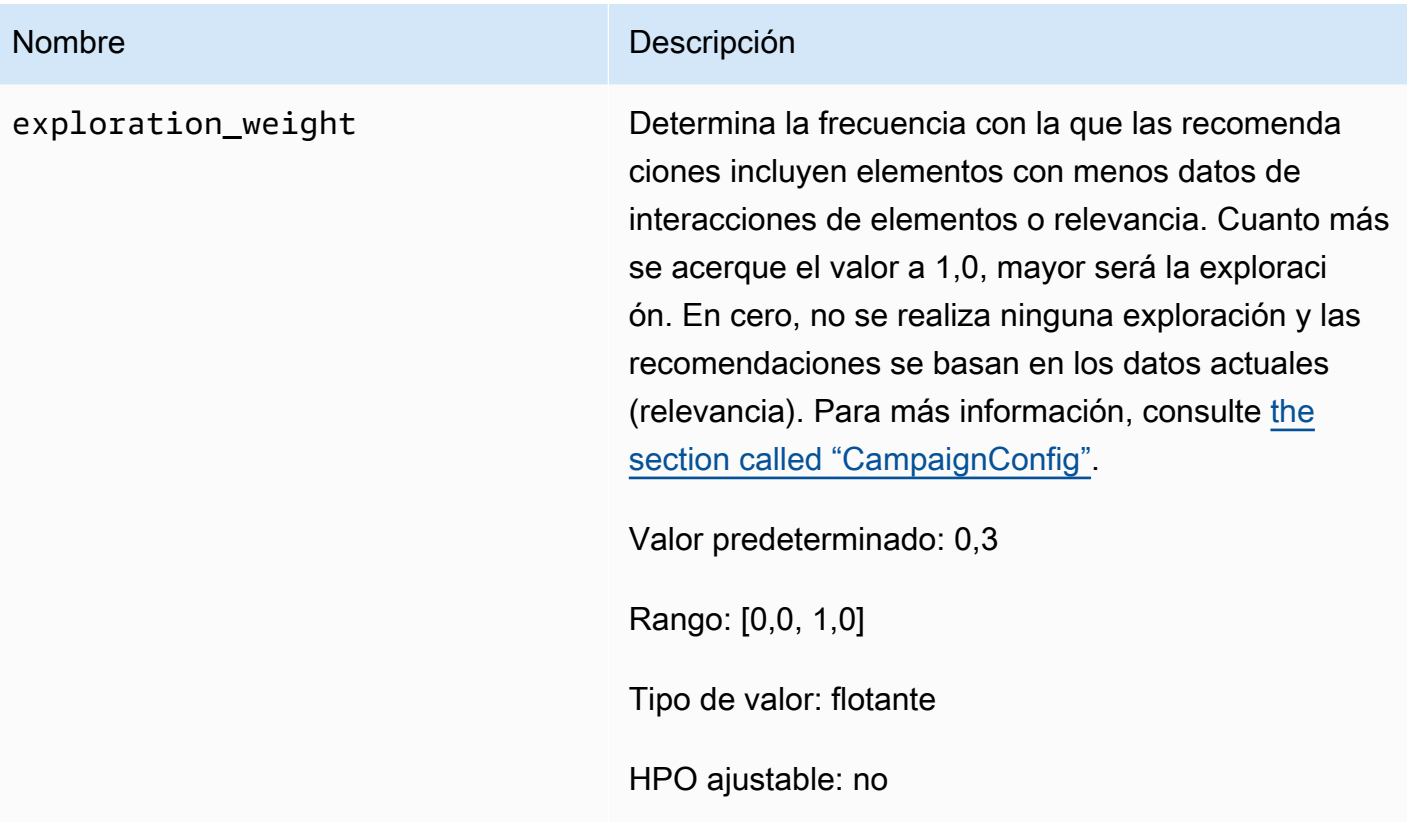

exploration\_item\_age\_cut\_of

f

## Nombre Descripción

Especifique la antigüedad máxima del elemento en días desde la última interacción en todos los elementos del conjunto de datos de interacciones de elementos. Esto define el alcance de la exploración del elemento en función de su antigüedad. Amazon Personalize determina la antigüedad de un elemento en función de su marca temporal de creación o, si faltan estos datos, de los datos de interacciones de elementos. Para obtener más información sobre cómo Amazon Personalize determina la antigüedad de un elemento, consulte [Datos de marca temporal de](#page-146-0) [creación.](#page-146-0)

Para aumentar el número de elementos que Amazon Personalize considera durante la exploración, indique un valor superior. El mínimo es de 1 día y el valor predeterminado es de 30 días. Las recomendaciones pueden incluir elementos con una antigüedad superior al límite de antigüedad que especifique. Esto se debe a que estos elementos son relevantes para el usuario y la exploración no los identificó.

Valor predeterminado: 30,0

Rango: flotantes positivos

Tipo de valor: flotante

HPO ajustable: no

<span id="page-225-0"></span>Entrenamiento con la receta User-Personalization (consola)

Para usar la receta User-Personalization para generar recomendaciones en la consola, primero entrene una nueva versión de la solución con la receta. A continuación, implemente una campaña con la versión de la solución y utilícela para obtener recomendaciones.

Entrenamiento de una versión de la solución con la receta User-Personalization (consola)

- 1. Abra la consola de Amazon Personalize en <https://console.aws.amazon.com/personalize/home>e inicie sesión en su cuenta.
- 2. Cree un grupo de conjuntos de datos personalizado con un esquema nuevo y cargue su conjunto de datos con datos de impresiones. Si lo desea, incluya CREATION\_TIMESTAMP y datos [Metadatos de texto no estructurado](#page-147-0) en su conjunto de datos de elementos para que Amazon Personalize pueda calcular con mayor precisión la antigüedad de un elemento e identificar los elementos fríos.

Para obtener más información sobre la importación de datos, consulte [Paso 2: Preparación e](#page-301-0)  [importación de datos](#page-301-0).

- 3. En la página Grupos de conjuntos de datos, elija el nuevo grupo de conjuntos de datos que contenga el conjunto de datos o los conjuntos de datos con datos de impresiones.
- 4. En el panel de navegación, seleccione Soluciones y recetas y elija Crear solución.
- 5. En la página Crear solución, en Nombre de la solución, introduzca el nombre de la nueva solución.
- 6. En Tipo de solución, elija Recomendación de elementos para obtener recomendaciones de elementos para sus usuarios.
- 7. En Receta, selecciona aws-user-personalization. Aparece la sección Configuración de la solución con varias opciones de configuración.
- 8. En la configuración adicional, si su conjunto de datos de interacciones entre elementos tiene las columnas EVENT\_TYPE o EVENT\_VALUE, si lo desea, utilice los campos Tipo de evento y Umbral de valor del evento para elegir los datos de interacciones entre elementos que Amazon Personalize utiliza al entrenar el modelo. Para más información, consulte [Elección de los datos](#page-420-0)  [de interacciones de elementos utilizados para el entrenamiento](#page-420-0).
- 9. Si lo desea, configure los hiperparámetros para su solución. Para obtener una lista de las propiedades e hiperparámetros de la receta User-Personalization, consulte [Propiedades e](#page-218-1) [hiperparámetros](#page-218-1).
- 10. Elija Crear y entrenar la solución para empezar el entrenamiento. Aparece la página Panel.

Puede acceder a la página de detalles de la solución para realizar un seguimiento del progreso del entrenamiento en la sección Versiones de la solución. Una vez finalizado el entrenamiento, el estado es Activo.

Creación de una campaña y obtención de recomendaciones (consola)

Cuando el estado de la versión de la solución sea Activo, estará listo para crear su campaña y recibir recomendaciones del modo siguiente:

- 1. En la página de detalles de la solución o en la página Campañas, seleccione Crear nueva campaña.
- 2. En la página Crear nueva campaña, en los Detalles de la campaña, proporcione la siguiente información:
	- Nombre de la campaña: escriba el nombre de la campaña. El texto que escriba aquí aparecerá en el panel Campaña y en la página de detalles.
	- Solución: elija la solución que acaba de crear.
	- ID de versión de la solución: elija el ID de la versión de la solución que acaba de crear.
	- Transacciones aprovisionadas mínimas por segundo: defina las transacciones aprovisionadas mínimas por segundo que admite Amazon Personalize. Para obtener más información, consulte la operación [CreateCampaign](#page-780-0).
- 3. Para Configuración de recursos, proporcione la siguiente información:
	- Ponderación de la exploración: configure cuánto explorar, donde las recomendaciones incluyen elementos con menos datos de interacciones o relevancia con más frecuencia cuanta más exploración especifique. Cuanto más se acerque el valor a 1, mayor será la exploración. En cero, no se realiza ninguna exploración y las recomendaciones se basan en los datos actuales (relevancia).
	- Límite de antigüedad del elemento de exploración: especifique la antigüedad máxima del elementos, en días desde la última interacción, para definir el alcance de la exploración del elemento. Para aumentar el número de elementos que Amazon Personalize considera durante la exploración, indique un valor superior.

Por ejemplo, si especifica 10, durante la exploración solo se tendrán en cuenta los elementos con datos de interacciones de elementos de los 10 días transcurridos desde la última interacción del conjunto de datos.

## **G** Note

Las recomendaciones pueden incluir elementos sin datos de interacciones de elementos de fuera de este período de tiempo. El motivo es que estos elementos son relevantes para los intereses del usuario y no se requirió a la exploración que los identificara.

- 4. Elija Crear una campaña.
- 5. En la página de detalles de la campaña, cuando el estado de la campaña es Activo, puede utilizarla para obtener recomendaciones y registrar las impresiones. Para obtener más información, consulte [Paso 5: Obtener recomendaciones](#page-100-0) en "Introducción".

Amazon Personalize actualiza automáticamente la última versión de la solución cada dos horas para incluir nuevos datos. La campaña utiliza automáticamente la versión actualizada de la solución. Para más información, consulte [Actualizaciones automáticas](#page-196-0).

Para actualizar la campaña manualmente, primero debe crear y entrenar una nueva versión de la solución mediante la consola o la operación [CreateSolutionVersion](#page-843-0), con la configuración trainingMode establecida en update. A continuación, actualice la campaña manualmente en la página Campaña de la consola o mediante la operación [UpdateCampaign](#page-999-0).

## **a** Note

Amazon Personalize no actualiza automáticamente las versiones de soluciones que haya creado antes del 17 de noviembre de 2020.

<span id="page-228-0"></span>Entrenamiento con la receta User-Personalization (SDK de Python)

Cuando haya creado un grupo de conjuntos de datos y cargado sus conjuntos de datos con datos de impresiones, podrá entrenar una solución con la receta User-Personalization. Si lo desea, incluya CREATION\_TIMESTAMP y datos [Metadatos de texto no estructurado](#page-147-0) en su conjunto de datos de elementos para que Amazon Personalize pueda calcular con mayor precisión la antigüedad de un elemento e identificar los elementos fríos. Para obtener más información sobre la creación de grupos de conjuntos de datos y la carga de datos de entrenamiento, consulte [Schemas](#page-153-0).

Para entrenar una solución con la receta de personalización del usuario mediante el SDK AWS

1. Cree una nueva solución mediante el método create\_solution.

Sustituya solution name por el nombre de la solución y dataset group arn por el nombre de recurso de Amazon (ARN) del grupo de conjuntos de datos.

```
import boto3
personalize = boto3.client('personalize')
print('Creating solution')
create_solution_response = personalize.create_solution(name = 'solution name', 
                              recipeArn = 'arn:aws:personalize:::recipe/aws-user-
personalization', 
                              datasetGroupArn = 'dataset group arn', 
) and the contract of \mathcal{O}(\mathbb{R}^d)solution_arn = create_solution_response['solutionArn']
print('solution_arn: ', solution_arn)
```
Para obtener una lista de las propiedades e hiperparámetros de la aws-user-personalization receta, consulte. [Propiedades e hiperparámetros](#page-218-1)

2. Cree una nueva versión de la solución con los datos de entrenamiento actualizados y configure trainingMode en FULL para usar el siguiente fragmento de código. Sustituya solution arn por el ARN de la solución.

```
import boto3 
personalize = boto3.client('personalize') 
create_solution_version_response = personalize.create_solution_version(solutionArn 
 = 'solution arn', 
                                                                 trainingMode='FULL')
new_solution_version_arn = create_solution_version_response['solutionVersionArn']
print('solution_version_arn:', new_solution_version_arn)
```
- 3. Cuando Amazon Personalize termine de crear la versión de la solución, cree la campaña con los siguientes parámetros:
	- Proporcione un nuevo campaign name y el solution version arn generado en el paso 2.
	- Modifique el hiperparámetro de configuración de exploración de elementos explorationWeight para configurar cuánto explorar. Los elementos con menos datos de interacciones de elementos o relevancia se recomiendan con más frecuencia cuanto más se acerca el valor a 1,0. El valor predeterminado es 0,3.

• Modifique el parámetro de hiperparámetro de la configuración de exploración de elementos explorationItemAgeCutOff para proporcionar la duración máxima, en días en relación con la última interacción, durante la cual se deben explorar los elementos. Cuanto mayor sea el valor, más elementos se tendrán en cuenta durante la exploración.

Use el siguiente fragmento de código de Python para crear una nueva campaña con énfasis en la exploración con un límite de exploración de 30 días. La creación de una campaña suele hacerse en unos minutos, pero puede tardar más de una hora.

```
import boto3 
personalize = boto3.client('personalize')
create_campaign_response = personalize.create_campaign( 
     name = 'campaign name', 
     solutionVersionArn = 'solution version arn', 
     minProvisionedTPS = 1, 
     campaignConfig = {"itemExplorationConfig": {"explorationWeight": "0.3", 
  "explorationItemAgeCutOff": "30"}}
\mathcal{L}campaign_arn = create_campaign_response['campaignArn']
print('campaign_arn:', campaign_arn)
```
Con User-Personalization, Amazon Personalize actualiza automáticamente la versión de la solución cada dos horas para incluir nuevos datos. La campaña utiliza automáticamente la versión actualizada de la solución. Para más información, consulte [Actualizaciones automáticas.](#page-196-0)

Para actualizar la campaña manualmente, primero debe crear y entrenar una nueva versión de la solución mediante la consola o la operación [CreateSolutionVersion](#page-843-0), con la configuración trainingMode establecida en update. A continuación, actualice la campaña manualmente en la página Campaña de la consola o mediante la operación [UpdateCampaign](#page-999-0).

## **a** Note

Amazon Personalize no actualiza automáticamente las versiones de soluciones que haya creado antes del 17 de noviembre de 2020.

<span id="page-231-0"></span>Obtención de recomendaciones y registro de impresiones (SDK para Python [Boto3])

Una vez creada la campaña, puede usarla para obtener recomendaciones para un usuario y registrar las impresiones. Para obtener información sobre cómo obtener recomendaciones de lotes mediante los AWS SDK, consulte. [Crear un trabajo de inferencia por lotes \(AWS SDK\)](#page-504-0)

Para obtener recomendaciones y registrar las impresiones

1. Llame al método get\_recommendations. Cambie campaign arn al ARN de la nueva campaña y user id al identificador de usuario del usuario.

```
import boto3 
rec_response = personalize_runtime.get_recommendations(campaignArn = 'campaign 
 arn', userId = 'user id')
print(rec_response['recommendationId'])
```
2. Cree un nuevo rastreador de eventos para enviar PutEvents solicitudes. Reemplace event tracker name por el nombre de su rastreador de eventos y dataset group arn por el ARN de su grupo de conjuntos de datos.

```
import boto3 
personalize = boto3.client('personalize')
event_tracker_response = personalize.create_event_tracker( 
     name = 'event tracker name', 
     datasetGroupArn = 'dataset group arn'
\mathcal{L}event_tracker_arn = event_tracker_response['eventTrackerArn']
event_tracking_id = event_tracker_response['trackingId']
print('eventTrackerArn:{},\n eventTrackingId:{}'.format(event_tracker_arn, 
 event_tracking_id))
```
3. Use recommendationId del paso 1 y event tracking id del paso 2 para crear una nueva solicitud PutEvents. Esta solicitud registra los nuevos datos de impresión de la sesión del usuario. Cambie user id por el identificador del usuario.

import boto3

```
personalize_events.put_events( 
      trackingId = 'event tracking id', 
      userId= 'user id', 
     sessionId = '1',eventList = [f] 'sentAt': datetime.now().timestamp(), 
      'eventType' : 'click', 
      'itemId' : rec_response['itemList'][0]['itemId'], 
      'recommendationId': rec_response['recommendationId'], 
      'impression': [item['itemId'] for item in rec_response['itemList']], 
      }]
)
```
### <span id="page-232-0"></span>Cuaderno de Jupyter de ejemplo

Para ver una muestra de cuaderno de Jupyter que describe el uso de la receta User-Personalization, consulte [Personalización de usuario con la exploración](https://github.com/aws-samples/amazon-personalize-samples/blob/master/next_steps/core_use_cases/user_personalization/user-personalization-with-exploration.ipynb).

## Recetas heredadas de personalización para usuarios

### **a** Note

Las recetas heredadas de HRNN ya no están disponibles. Esta documentación sirve como referencia.

Recomendamos utilizar la receta aws-user-personalizaton (de personalización para el usuario) en lugar de las recetas antiguas de HRNN. User-Personalization mejora y unifica la funcionalidad que ofrecen las recetas HRNN. Para obtener más información, consulte [Receta](#page-216-0)  [User-Personalization](#page-216-0).

Las siguientes son recetas USER\_PERSONALIZATION heredadas.

- [Receta HRNN \(heredada\)](#page-233-0)
- [Receta HRNN-ColdStart \(heredada\)](#page-243-0)
- [Receta HRNN-Metadata \(heredada\)](#page-238-0)

## <span id="page-233-0"></span>Receta HRNN (heredada)

## **a** Note

Las recetas heredadas de HRNN ya no están disponibles. Esta documentación sirve como referencia.

Recomendamos que utilice la receta aws-user-personalizaton (User-Personalization) en lugar de las recetas heredadas de HRNN. User-Personalization mejora y unifica la funcionalidad que ofrecen las recetas HRNN. Para obtener más información, consulte [Receta User-](#page-216-0)[Personalization](#page-216-0).

La receta de la red neuronal recurrente jerárquica (HRNN) de Amazon Personalize modela los cambios en el comportamiento de los usuarios para proporcionar recomendaciones durante una sesión. Una sesión es un conjunto de interacciones de usuarios durante un periodo de tiempo determinado con el objetivo de encontrar un elemento específico para satisfacer una necesidad, por ejemplo. Al ponderar con mayor puntuación las interacciones recientes de un usuario, puede proporcionar recomendaciones más relevantes durante una sesión.

HRNN se adapta a la intención y los intereses de los usuarios, que pueden cambiar con el tiempo. Toma historias de usuario ordenadas y las pondera automáticamente para realizar mejores deducciones. HRNN utiliza un mecanismo de regulación para modelar las ponderaciones de descuentos como una función aprendible de los elementos y la marca de tiempo.

Amazon Personalize deriva las características de cada usuario de su conjunto de datos. Si se ha realizado la integración de datos en tiempo real, estas características se actualizan en tiempo real en función de la actividad de los usuarios. Para obtener una recomendación, proporcione solo el USER\_ID. Si también proporciona ITEM\_ID, Amazon Personalize lo ignorará.

La receta HRNN incluye las siguientes propiedades:

- Nombre: aws-hrnn
- Nombre de recurso de Amazon (ARN) de la receta: arn: aws: personalize::: recipe/awshrnn
- ARN del algoritmo: arn:aws:personalize:::algorithm/aws-hrnn
- ARN de transformación de características: arn:aws:personalize:::featuretransformation/JSON-percentile-filtering

## • Tipo de receta: USER\_PERSONALIZATION

En la siguiente tabla se describen los hiperparámetros de la receta HRNN. Un hiperparámetro es un parámetro de algoritmo que se puede ajustar para mejorar el rendimiento del modelo. Los hiperparámetros de algoritmos controlan el rendimiento del modelo. Los hiperparámetros de caracterización controlan cómo se filtran los datos que se van a utilizar en el entrenamiento. El proceso de elección del mejor valor para un hiperparámetro se denomina optimización de hiperparámetros (HPO). Para obtener más información, consulte [Hiperparámetros y HPO.](#page-415-0)

La tabla también proporciona la siguiente información para cada hiperparámetro:

- Rango: [límite inferior, límite superior]
- Tipo de valor: número entero, continuo (flotante), categórico (booleano, lista, cadena)
- HPO ajustable: ¿puede el parámetro participar en HPO?

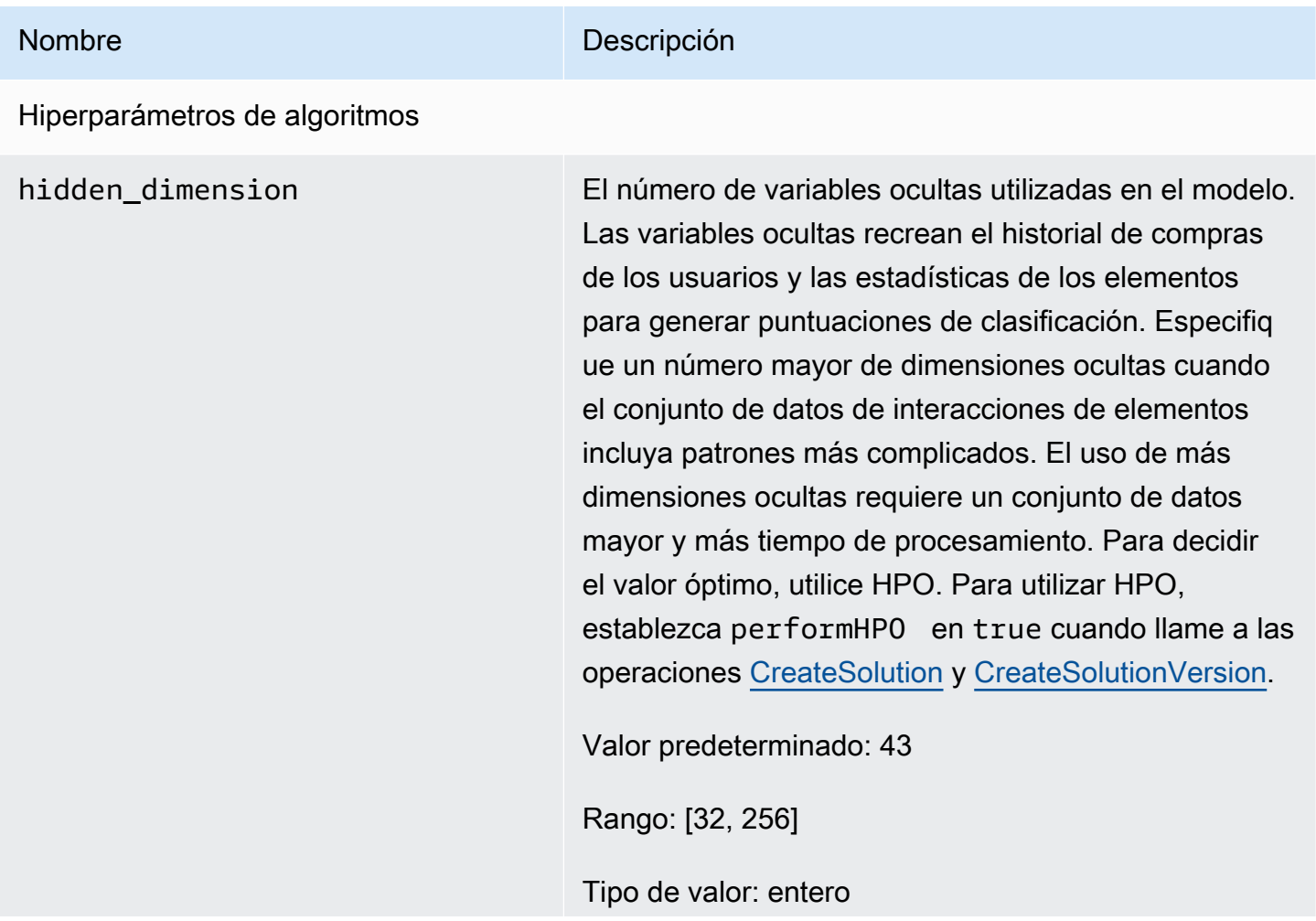

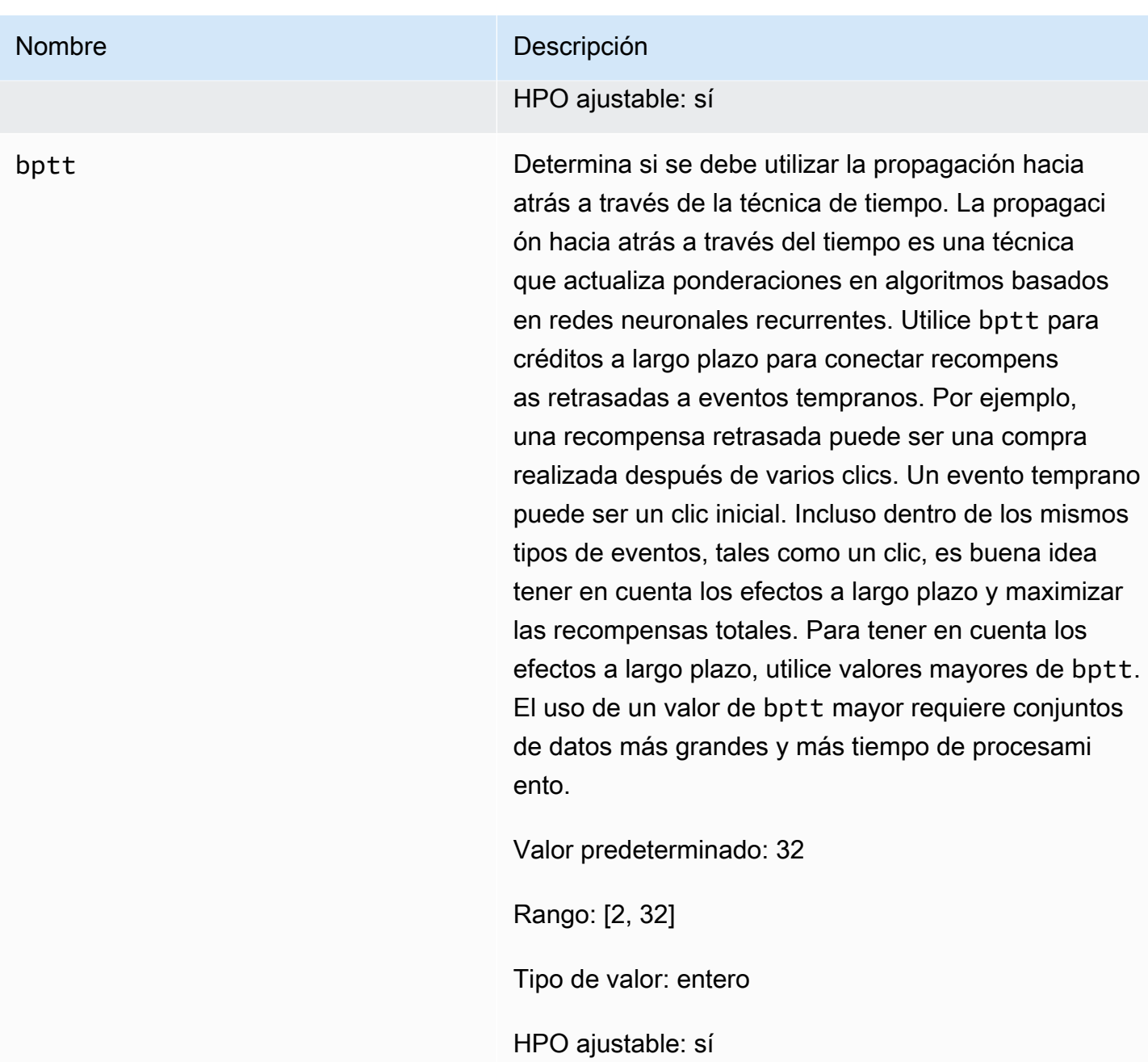

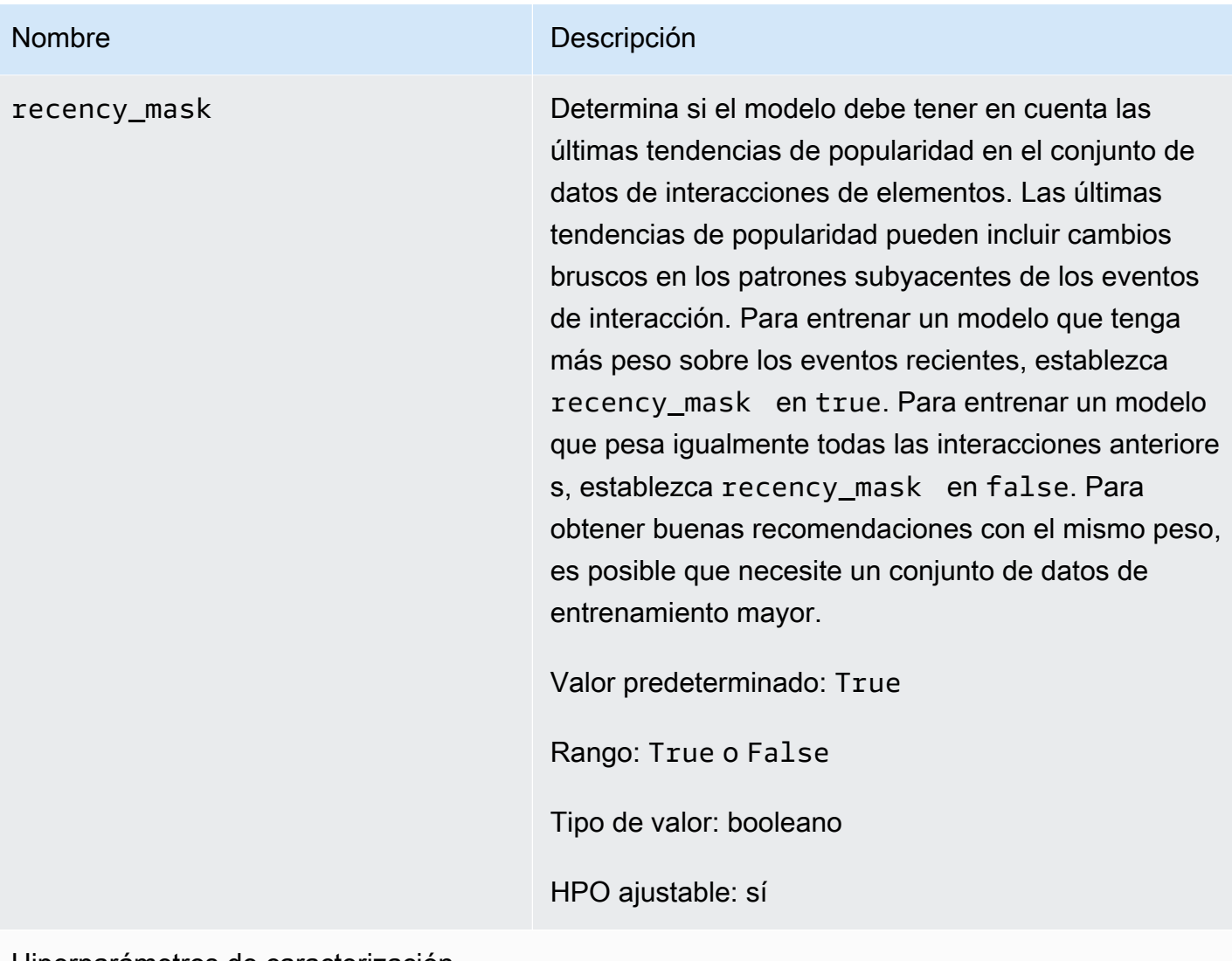

Hiperparámetros de caracterización

min\_user\_history\_length\_per centile

## Nombre Descripción

El percentil mínimo de longitudes de historial de usuario para incluir en el entrenamiento de modelos. La longitud del historial es la cantidad total de datos sobre un usuario. Utilice min\_user\_history\_l ength\_percentile para excluir un porcentaje de usuarios con longitudes de historial cortas. Los usuarios con un historial corto suelen mostrar patrones basados en la popularidad de los elementos en lugar de sus necesidades o deseos personales. Eliminarl os puede entrenar modelos que se centren más en los patrones subyacentes de los datos. Elija un valor adecuado después de revisar las longitudes del historial de usuarios, utilizando un histograma o una herramienta similar. Recomendamos establecer un valor que retenga a la mayoría de los usuarios, pero que elimine los casos de borde.

Por ejemplo, al establecer min\_\_user\_history\_ length\_percentile to 0.05 y max\_user\_ history\_length\_percentile to 0.95 se incluyen todos los usuarios, excepto los que tienen longitudes de historial en el 5 % inferior o superior.

Valor predeterminado: 0,0

Rango: [0,0, 1,0]

Tipo de valor: flotante

HPO ajustable: no

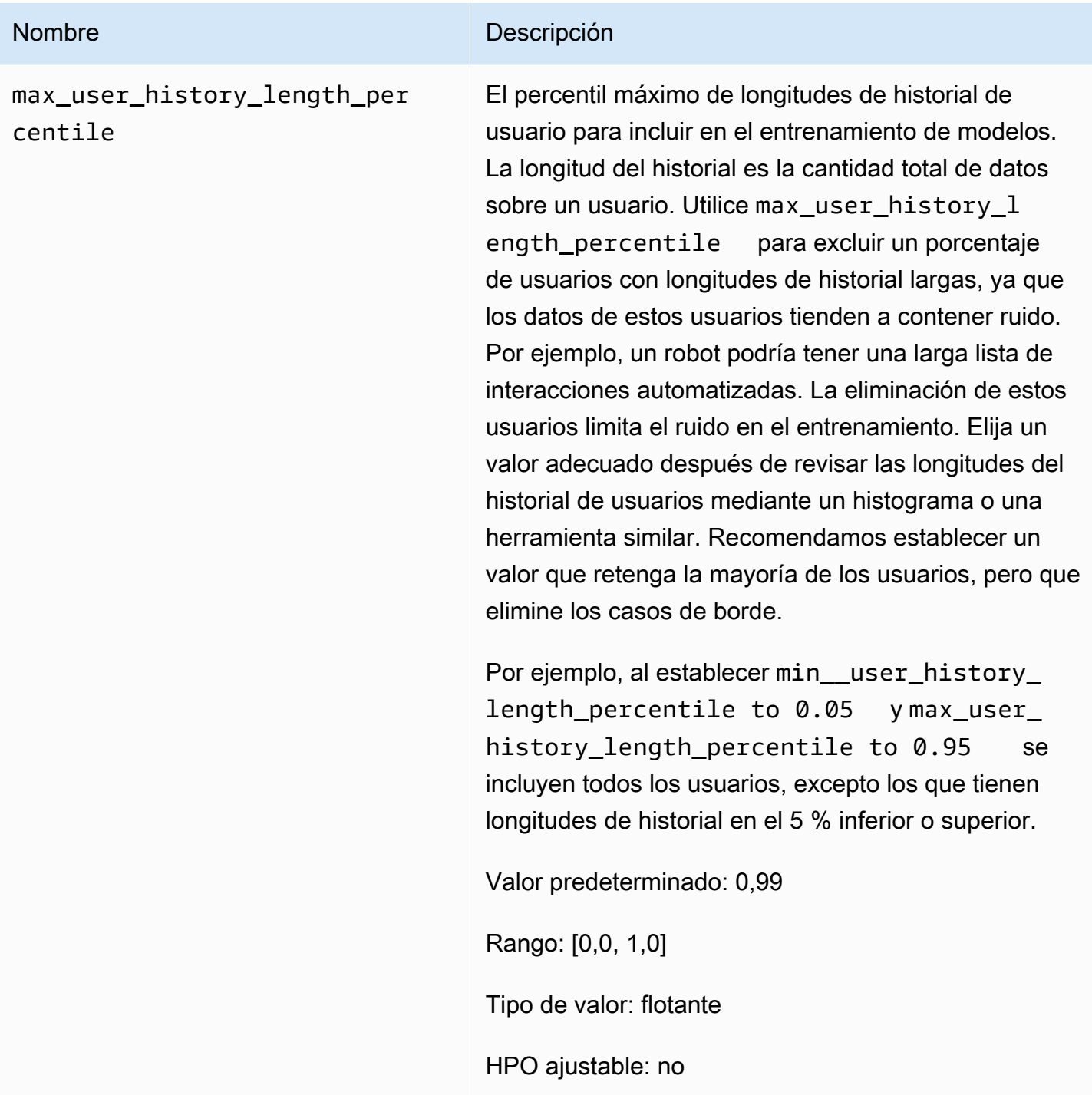

# <span id="page-238-0"></span>Receta HRNN-Metadata (heredada)

**a** Note

Las recetas heredadas de HRNN ya no están disponibles. Esta documentación sirve como referencia.

Recomendamos que utilice la receta aws-user-personalizaton (User-Personalization) en lugar de las recetas heredadas de HRNN. User-Personalization mejora y unifica la funcionalidad que ofrecen las recetas HRNN. Para obtener más información, consulte [Receta User-](#page-216-0)[Personalization](#page-216-0).

La receta HRNN-Metadata predice los elementos con los que interactuará un usuario. Es igual que la receta [HRNN,](#page-233-0) pero tiene otras características derivadas de metadatos contextuales, de usuario y de elemento (conjuntos de datos interacciones, usuarios y elementos, respectivamente). HRNN-Metadata ofrece mayor precisión que los modelos sin metadatos cuando se dispone de metadatos de alta calidad. El uso de esta receta puede requerir tiempos de entrenamiento más largos.

La receta HRNN-Metadata incluye las siguientes propiedades:

- Nombre: aws-hrnn-metadata
- Nombre de recurso de Amazon (ARN) de la receta: arn:aws:personalize:::recipe/awshrnn-metadata
- ARN del algoritmo: arn:aws:personalize:::algorithm/aws-hrnn-metadata
- ARN de transformación de características: arn:aws:personalize:::featuretransformation/featurize\_metadata
- Tipo de receta: USER\_PERSONALIZATION

En la siguiente tabla se describen los hiperparámetros de la receta HRNN-Metadata. Un hiperparámetro es un parámetro de algoritmo que se puede ajustar para mejorar el rendimiento del modelo. Los hiperparámetros de algoritmos controlan el rendimiento del modelo. Los hiperparámetros de caracterización controlan cómo se filtran los datos que se van a utilizar en el entrenamiento. El proceso de elección del mejor valor para un hiperparámetro se denomina optimización de hiperparámetros (HPO). Para obtener más información, consulte [Hiperparámetros y](#page-415-0)  [HPO.](#page-415-0)

La tabla también proporciona la siguiente información para cada hiperparámetro:

- Rango: [límite inferior, límite superior]
- Tipo de valor: número entero, continuo (flotante), categórico (booleano, lista, cadena)
- HPO ajustable: ¿puede el parámetro participar en optimización hiperparámetros (HPO)?

### Nombre Descripción

Hiperparámetros de algoritmos

hidden\_dimension El número de variables ocultas utilizadas en el modelo. Las variables ocultas recrean el historial de compras de los usuarios y las estadísticas de los elementos para generar puntuaciones de clasificación. Especifiq ue un número mayor de dimensiones ocultas cuando el conjunto de datos de interacciones de elementos incluya patrones más complicados. El uso de más dimensiones ocultas requiere un conjunto de datos mayor y más tiempo de procesamiento. Para decidir el valor óptimo, utilice HPO. Para utilizar HPO, establezca performHPO en true cuando llame a las operaciones [CreateSolution](#page-834-0) y [CreateSolutionVersion.](#page-843-0)

Valor predeterminado: 43

Rango: [32, 256]

Tipo de valor: entero

HPO ajustable: sí

bptt Determina si se debe utilizar la propagación hacia atrás a través de la técnica de tiempo. La propagaci ón hacia atrás a través del tiempo es una técnica que actualiza ponderaciones en algoritmos basados en redes neuronales recurrentes. Utilice bptt para créditos a largo plazo para conectar recompens as retrasadas a eventos tempranos. Por ejemplo, una recompensa retrasada puede ser una compra realizada después de varios clics. Un evento temprano puede ser un clic inicial. Incluso dentro de los mismos tipos de eventos, tales como un clic, es buena idea tener en cuenta los efectos a largo plazo y maximizar las recompensas totales. Para tener en cuenta los

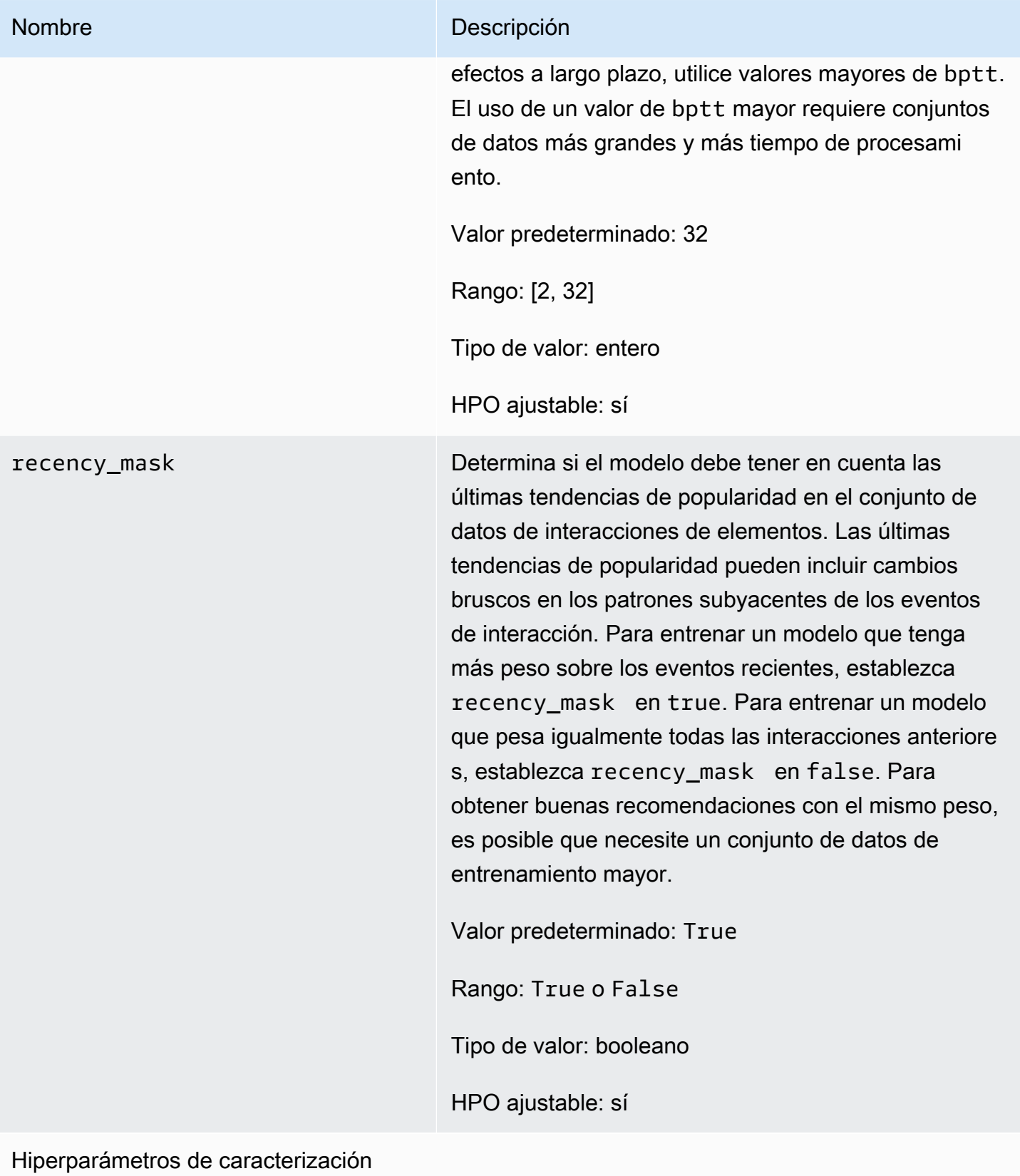

min\_user\_history\_length\_per centile

## Nombre Descripción

El percentil mínimo de longitudes de historial de usuario para incluir en el entrenamiento de modelos. La longitud del historial es la cantidad total de datos sobre un usuario. Utilice min\_user\_history\_l ength\_percentile para excluir un porcentaje de usuarios con longitudes de historial cortas. Los usuarios con un historial corto suelen mostrar patrones basados en la popularidad de los elementos en lugar de sus necesidades o deseos personales. Eliminarl os puede entrenar modelos que se centren más en los patrones subyacentes de los datos. Elija un valor adecuado después de revisar las longitudes del historial de usuarios, utilizando un histograma o una herramienta similar. Recomendamos establecer un valor que retenga a la mayoría de los usuarios, pero que elimine los casos de borde.

Por ejemplo, al establecer min\_\_user\_history\_ length\_percentile to 0.05 y max\_user\_ history\_length\_percentile to 0.95 se incluyen todos los usuarios, excepto los que tienen longitudes de historial en el 5 % inferior o superior.

Valor predeterminado: 0,0

Rango: [0,0, 1,0]

Tipo de valor: flotante

HPO ajustable: no

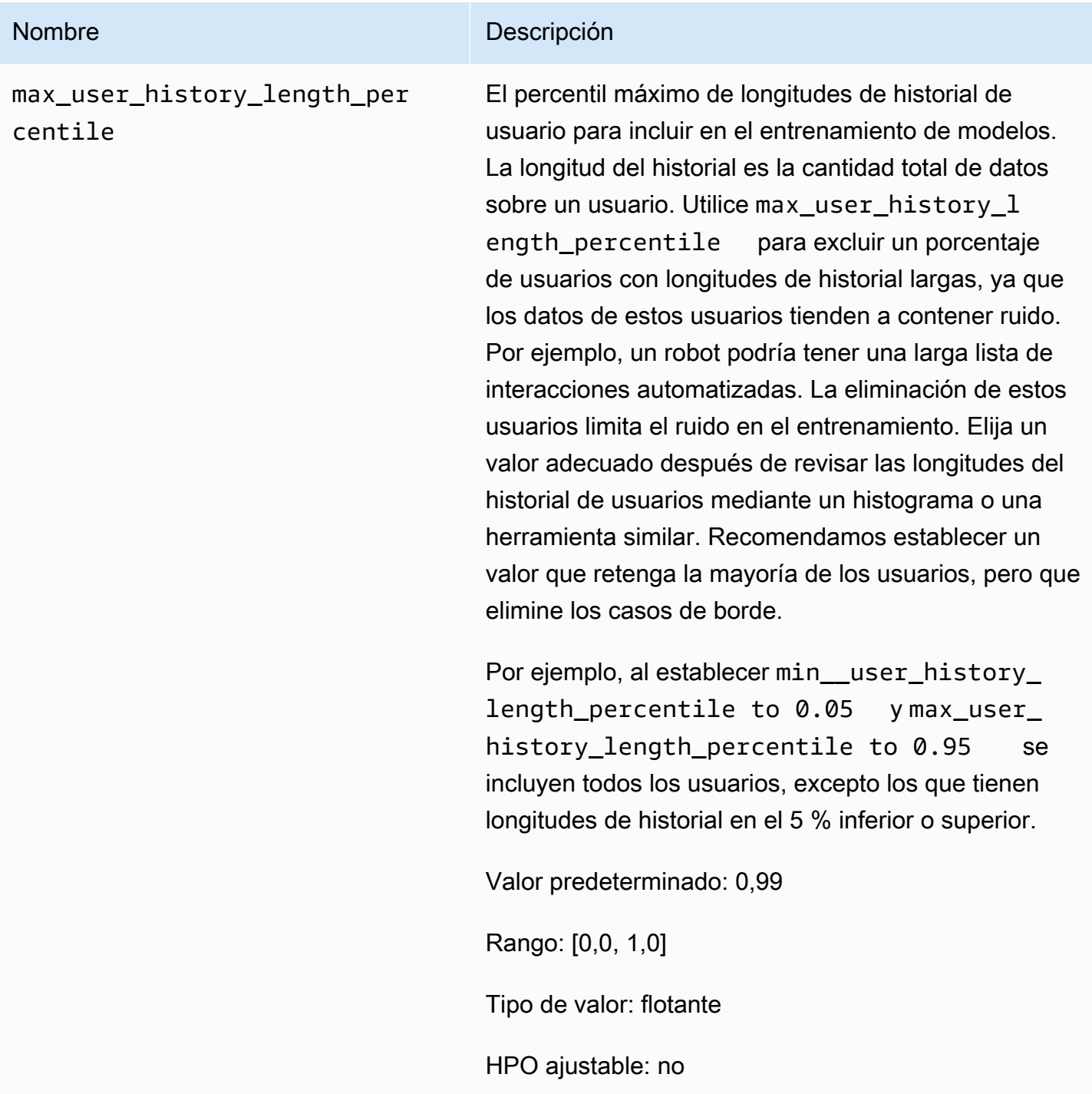

# <span id="page-243-0"></span>Receta HRNN-ColdStart (heredada)

**a** Note

Las recetas heredadas de HRNN ya no están disponibles. Esta documentación sirve como referencia.

Recomendamos que utilice la receta aws-user-personalizaton (User-Personalization) en lugar de las recetas heredadas de HRNN. User-Personalization mejora y unifica la funcionalidad que ofrecen las recetas HRNN. Para obtener más información, consulte [Receta User-](#page-216-0)[Personalization](#page-216-0).

Utilice la receta HRNN-Coldstart para predecir los elementos con los que interactuará un usuario cuando añada nuevos elementos e interacciones con frecuencia y desee recibir recomendaciones para esos elementos de inmediato. La receta HRNN-Coldstart es similar a la receta [HRNN-Metadata](#page-238-0), pero le permite obtener recomendaciones de nuevos elementos.

Además, puede utilizar la receta HRNN-Coldstart cuando desee excluir del entrenamiento los elementos que tengan una larga lista de interacciones, ya sea porque se trate de una tendencia de popularidad reciente o porque las interacciones podrían ser muy inusuales e introducir ruido en el entrenamiento. Con HRNN-Coldstart, puede filtrar los elementos menos relevantes y crear un subconjunto para el entrenamiento. El subconjunto de elementos, que se denominan elementos fríos, son elementos que tienen eventos de interacción relacionados en el conjunto de datos de interacciones de elementos. Un elemento se considera un elemento frío cuando tiene:

- Menos interacciones que un número máximo de interacciones especificado. Especifique este valor en el hiperparámetro cold\_start\_max\_interactions de la receta.
- Una duración relativa más corta que la duración máxima. Especifique este valor en el hiperparámetro cold\_start\_max\_duration de la receta.

Para reducir el número de elementos fríos, establezca un valor inferior para cold\_start\_max\_interactions o cold\_start\_max\_duration. Para aumentar el número de elementos fríos, establezca un valor mayor para cold\_start\_max\_interactions o cold\_start\_max\_duration.

HRNN-Coldstart presenta los siguientes límites de elementos fríos:

- Maximum cold start items: 80 000
- Minimum cold start items: 100

Si el número de elementos fríos está fuera de este rango, se producirá un error en los intentos de crear una solución.

La receta HRNN-Coldstart incluye las siguientes propiedades:

- Nombre: aws-hrnn-coldstart
- Nombre de recurso de Amazon (ARN) de la receta: arn: aws: personalize::: recipe/awshrnn-coldstart
- ARN del algoritmo: arn:aws:personalize:::algorithm/aws-hrnn-coldstart
- ARN de transformación de características: arn:aws:personalize:::featuretransformation/featurize\_coldstart
- Tipo de receta: USER\_PERSONALIZATION

Para obtener más información, consulte [Elección de una receta](#page-207-0).

En la siguiente tabla se describen los hiperparámetros de la receta HRNN-Coldstart. Un hiperparámetro es un parámetro de algoritmo que se puede ajustar para mejorar el rendimiento del modelo. Los hiperparámetros de algoritmos controlan el rendimiento del modelo. Los hiperparámetros de caracterización controlan cómo se filtran los datos que se van a utilizar en el entrenamiento. El proceso de elección del mejor valor para un hiperparámetro se denomina optimización de hiperparámetros (HPO). Para obtener más información, consulte [Hiperparámetros y](#page-415-0)  [HPO.](#page-415-0)

La tabla también proporciona la siguiente información para cada hiperparámetro:

- Rango: [límite inferior, límite superior]
- Tipo de valor: número entero, continuo (flotante), categórico (booleano, lista, cadena)
- HPO ajustable: ¿puede el parámetro participar en HPO?

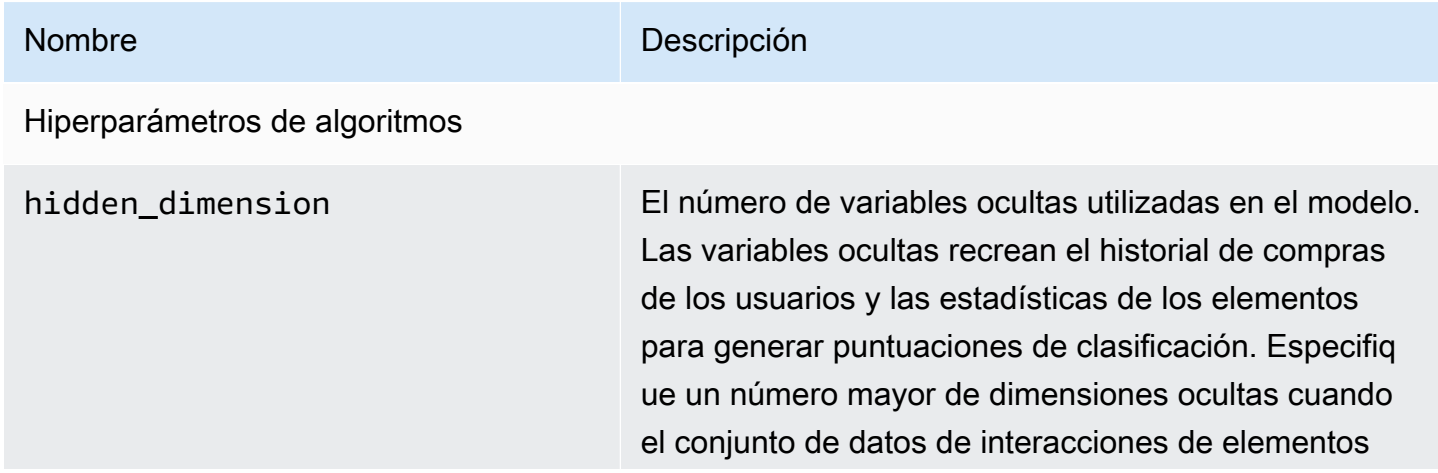

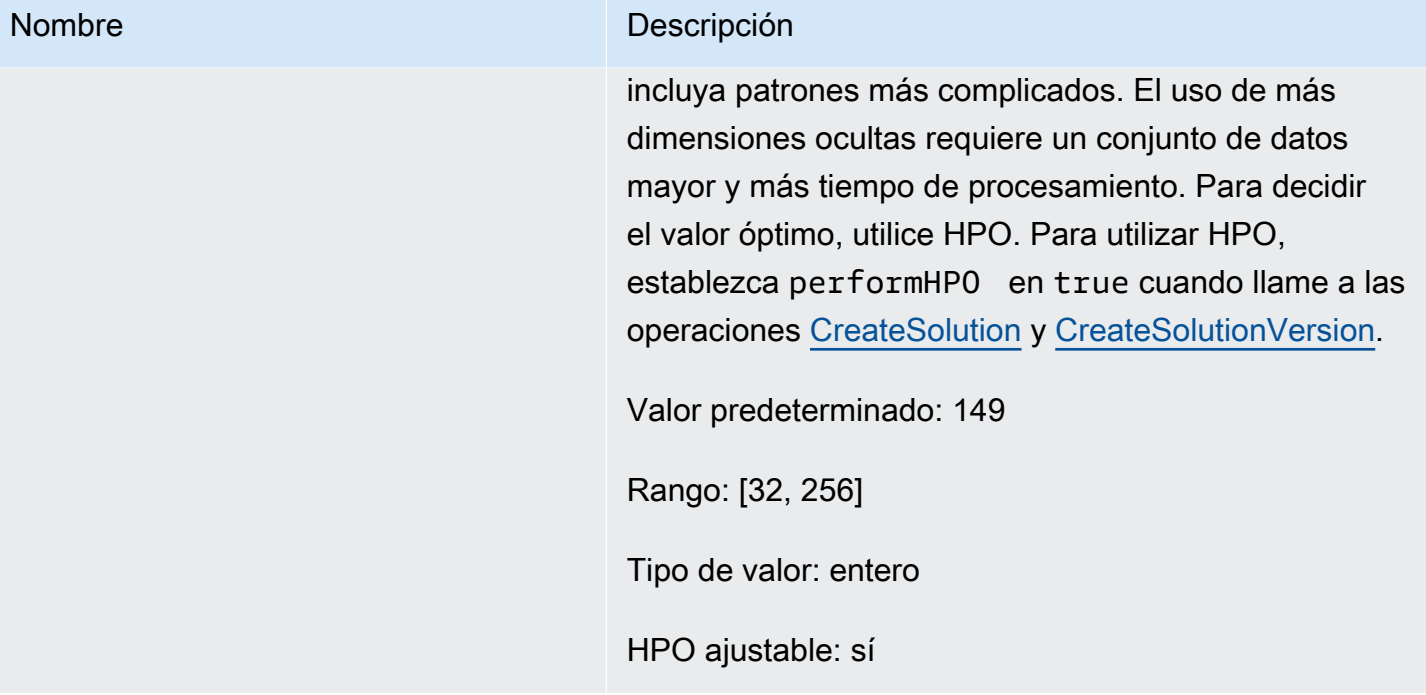

## Nombre Descripción

bptt Determina si se debe utilizar la propagación hacia atrás a través de la técnica de tiempo. La propagaci ón hacia atrás a través del tiempo es una técnica que actualiza ponderaciones en algoritmos basados en redes neuronales recurrentes. Utilice bptt para créditos a largo plazo para conectar recompens as retrasadas a eventos tempranos. Por ejemplo, una recompensa retrasada puede ser una compra realizada después de varios clics. Un evento temprano puede ser un clic inicial. Incluso dentro de los mismos tipos de eventos, tales como un clic, es buena idea tener en cuenta los efectos a largo plazo y maximizar las recompensas totales. Para tener en cuenta los efectos a largo plazo, utilice valores mayores de bptt. El uso de un valor de bptt mayor requiere conjuntos de datos más grandes y más tiempo de procesami ento.

Valor predeterminado: 32

Rango: [2, 32]

Tipo de valor: entero

HPO ajustable: sí

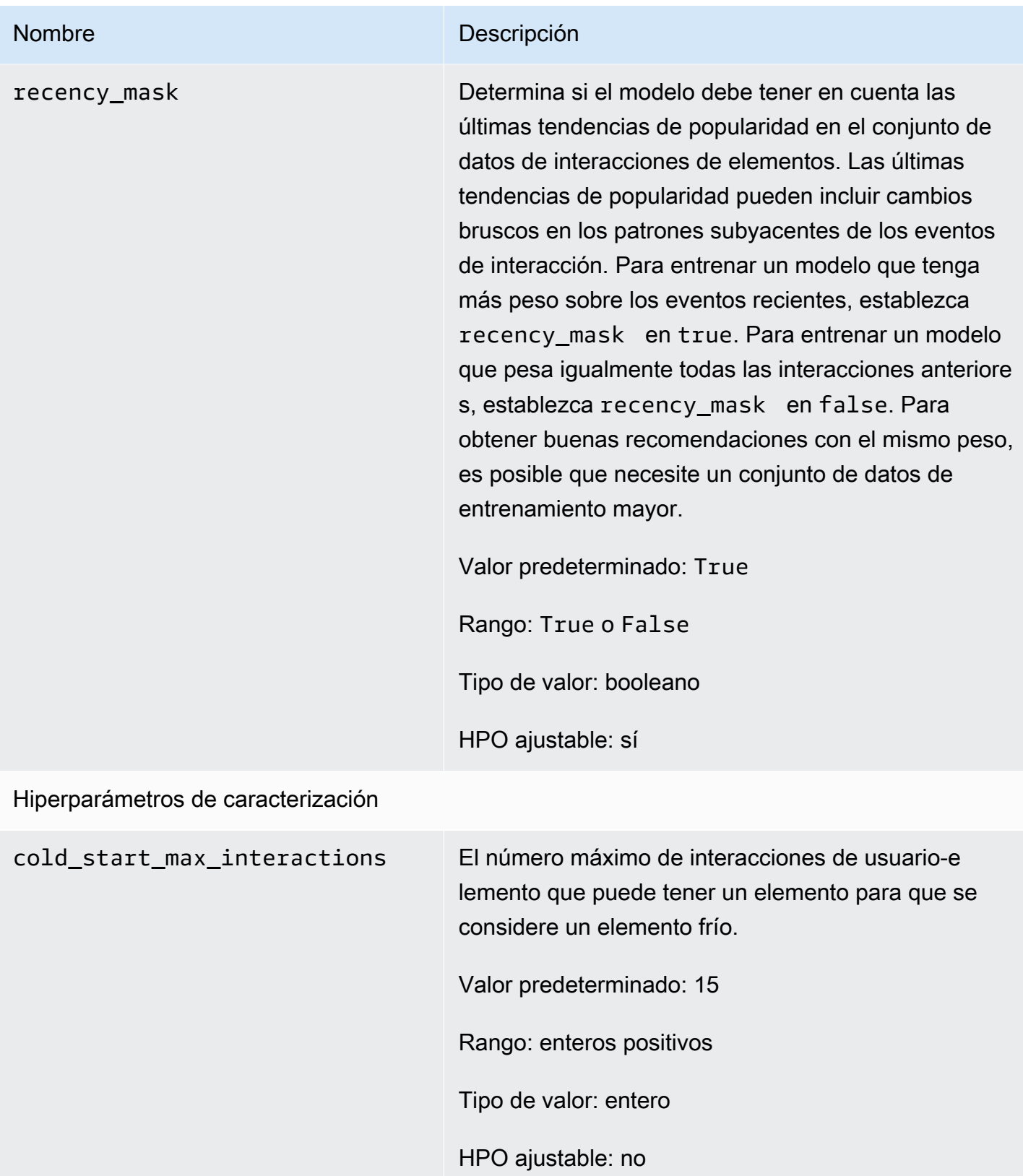

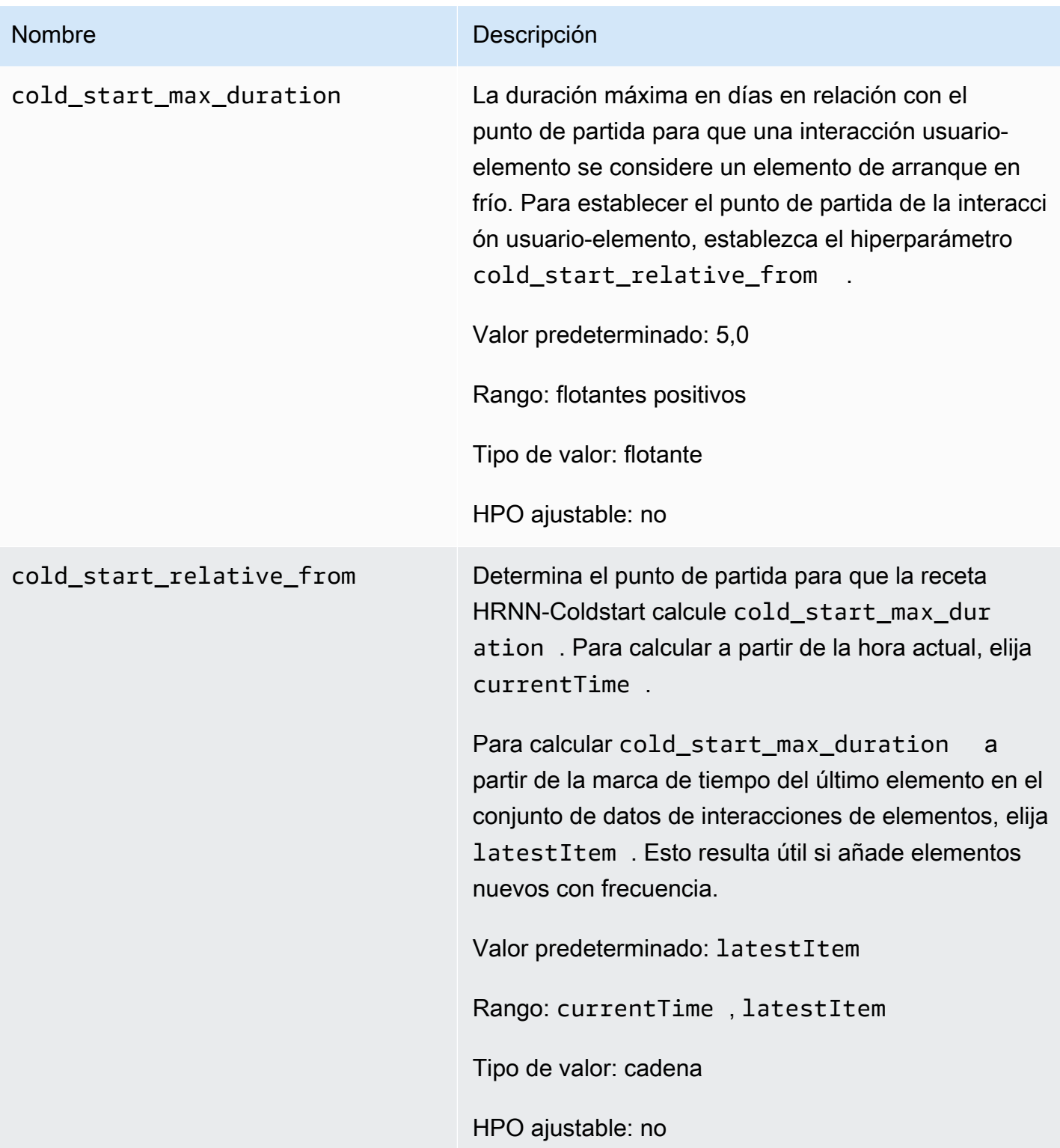

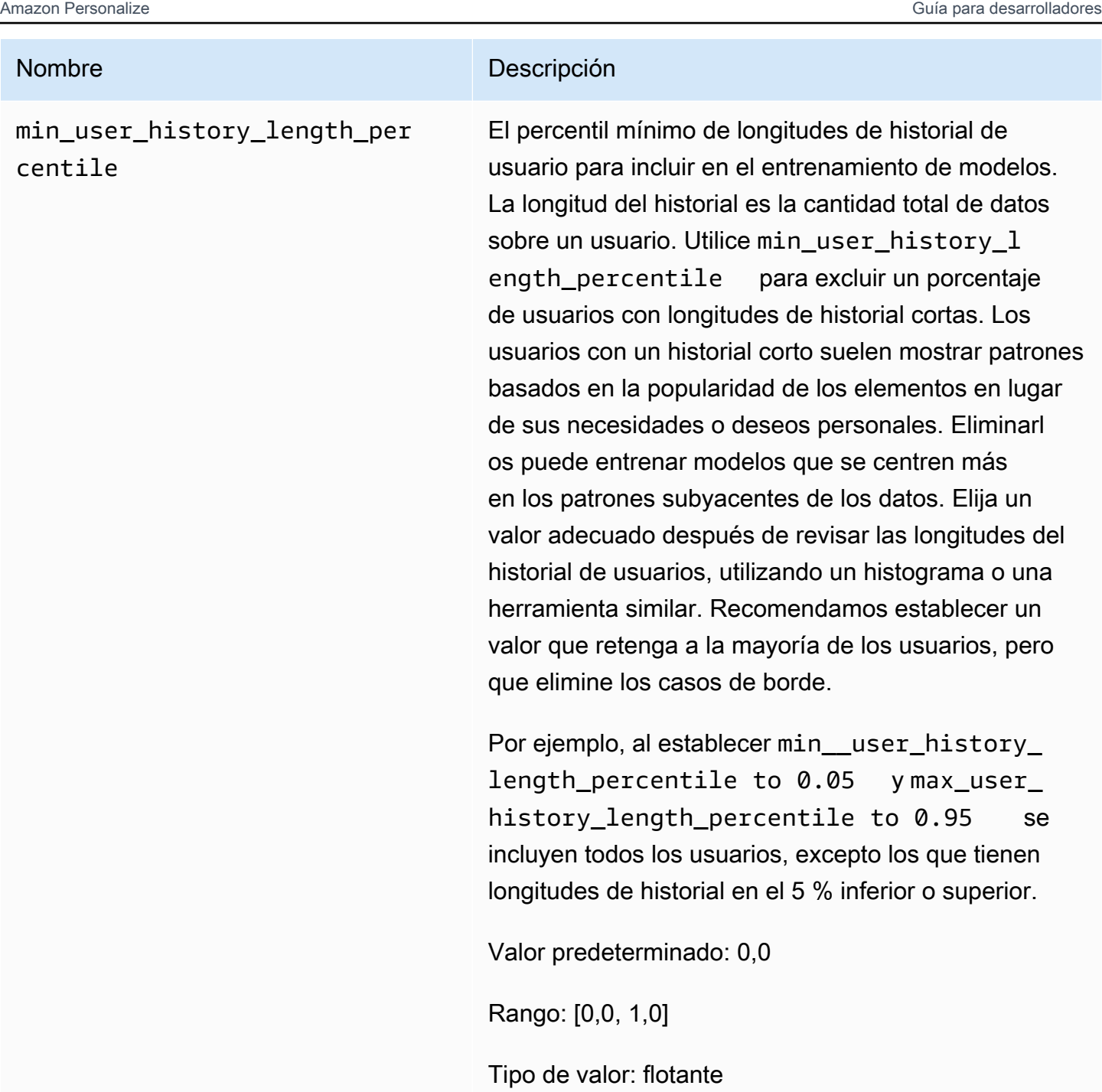

HPO ajustable: no

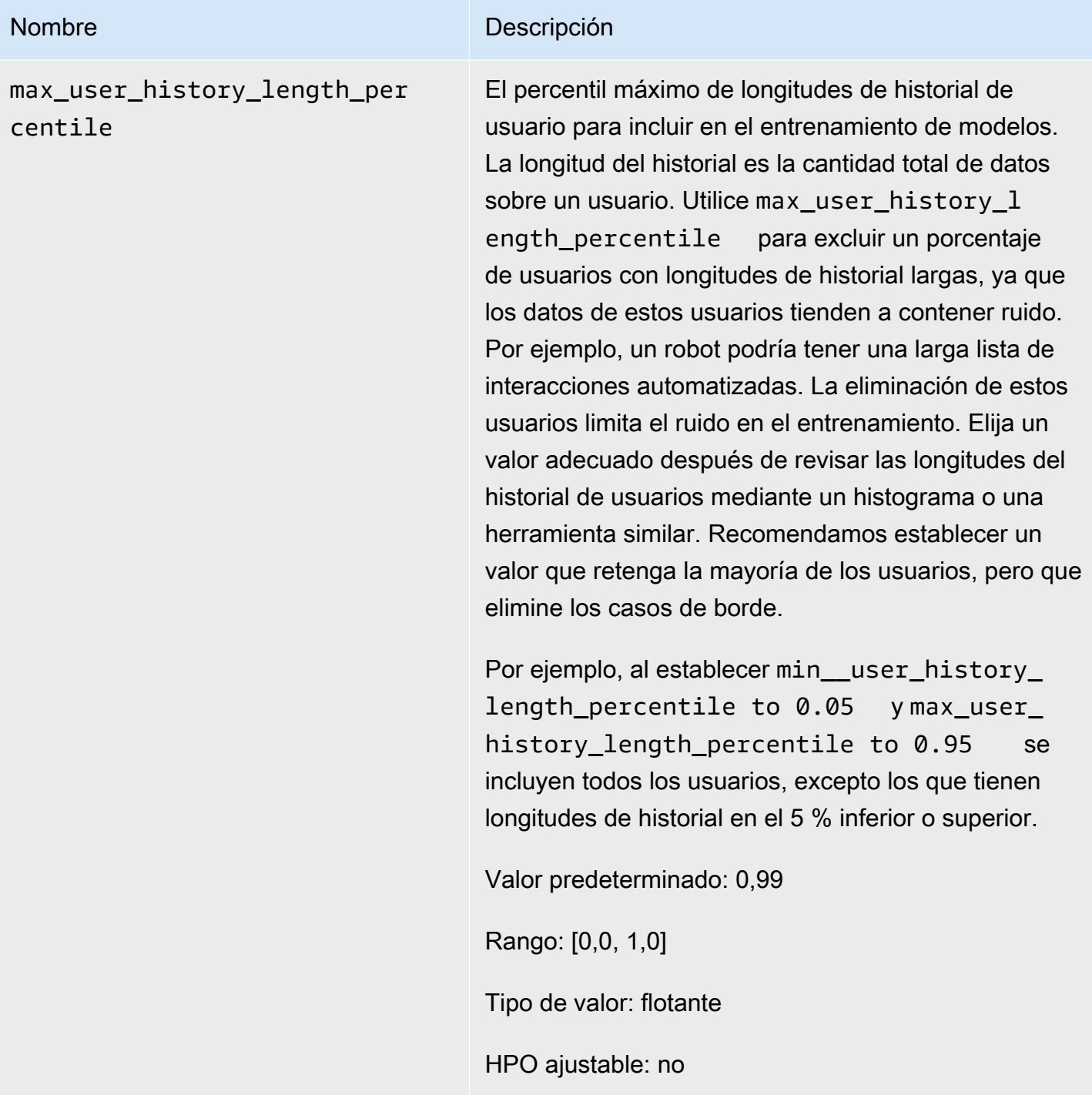

Uso de AutoML para elegir una receta HRNN (solo API)

Amazon Personalize puede seleccionar automáticamente la receta de red neuronal recurrente jerárquica (HRNN) más adecuada en función de su análisis de los datos de entrada. Esta opción se denomina AutoML. Para realizar AutoML, establezca el parámetro performAutoML en true cuando llame a la API [CreateSolution.](#page-834-0)
También puede especificar la lista de recetas que Amazon Personalize examina para determinar la receta óptima, en función de una métrica que especifique. En este caso, debe llamar a la operación CreateSolution, especificar true en el parámetro performAutoML, omitir el parámetro recipeArn e incluir el parámetro solutionConfig, especificando metricName y recipeList como parte del objeto autoMLConfig.

En la tabla siguiente, se muestra cómo se elige una receta. Es necesario especificar performAutoML o recipeArn, pero no ambos. AutoML solo se realiza mediante las recetas HRNN.

| performAu<br>toML | recipeArn    | solutionConfig                                                | <b>Resultado</b>                                                                               |
|-------------------|--------------|---------------------------------------------------------------|------------------------------------------------------------------------------------------------|
| true              | omitido      | omitido                                                       | Amazon Personalize elige la<br>receta                                                          |
| true              | omitido      | autoMLConfig:<br>metricName y recipeLis<br>especificados<br>t | Amazon Personalize elige una<br>receta de la lista que optimiza<br>la métrica                  |
| omitido           | especificado | omitido                                                       | Usted especifica la receta.                                                                    |
| omitido           | especificado | especificado                                                  | Usted especifica la receta<br>y anula las propiedades de<br>entrenamiento predeterm<br>inadas. |

**a** Note

Cuando performAutoML es true, se omiten todos los parámetros del objeto solutionConfig excepto autoMLConfig.

# POPULAR\_ITEMS

Para recomendar elementos populares o de tendencia, como noticias de última hora o contenido viral en las redes sociales, use una receta POPULAR\_ITEMS. Para generar recomendaciones sobre productos que se están volviendo cada vez más populares entre los usuarios, use la receta [Receta](#page-253-0) 

[Trending-Now](#page-253-0). Para generar una referencia con fines de comparación, le recomendamos que utilice la receta [Popularity-Count.](#page-256-0) Esta receta POPULAR ITEMS recomienda los elementos más populares en función del recuento de interacciones.

Las recetas POPULAR ITEMS son las siguientes:

- [Receta Trending-Now](#page-253-0)
- [Receta Popularity-Count](#page-256-0)

## <span id="page-253-0"></span>Receta Trending-Now

La receta Trending-Now (aws-trending-now) genera recomendaciones de elementos que se están volviendo cada vez más populares entre sus usuarios. Puede utilizar la receta Trending-Now si los elementos que están ganando popularidad son más relevantes para sus clientes. Por ejemplo, es posible que sus clientes valoren en gran medida aquello con que interactúan otros usuarios. Entre los usos habituales se incluyen la recomendación contenido viral en las redes sociales, elementos de noticias de última hora o vídeos deportivos recientes.

Trending-Now identifica automáticamente los elementos que están ganando popularidad calculando el aumento de las interacciones de cada uno de ellos a lo largo de intervalos de tiempo configurables. Los elementos con la tasa de aumento más alta se consideran elementos populares. El tiempo se basa en los datos de marca temporal del conjunto de datos de interacciones de elementos. Los elementos considerados provienen de los datos de interacciones que se han importado de forma masiva e incremental. No es necesario crear manualmente una nueva versión de la solución para que Trending-Now tenga en cuenta nuevos elementos en los datos de interacciones.

Puede especificar el intervalo de tiempo proporcionando Trend discovery frequency al crear la solución. Por ejemplo, si especifica 30 minutes para Trend discovery frequency por cada 30 minutos de datos, Amazon Personalize identifica los elementos con la mayor tasa de aumento de interacciones desde la última evaluación. Las frecuencias posibles incluyen 30 minutos, 1 hora, 3 horas y 1 día. Elija una frecuencia que se ajuste a la distribución de los datos de sus interacciones. La falta de datos durante el intervalo que elija puede reducir la precisión de las recomendaciones. Si importa cero interacciones en los dos últimos intervalos de tiempo, Amazon Personalize recomienda solo los elementos populares en lugar de los elementos que estén ganando popularidad.

Con Trending-Now, puede llamar a la operación [GetRecommendations](#page-1039-0) u obtener recomendaciones en la página de Campaña de prueba de la consola Amazon Personalize. Amazon Personalize devuelve los elementos que más popularidad están ganando. Solo se aprueba una solicitud

userId si se aplica un filtro que lo requiera. Con la GetRecommendations API, puede configurar el número de elementos de tendencia devueltos con el numResults parámetro. No puede obtener recomendaciones por lotes con la receta Trending-Now.

Para usar Trending-Now, debe crear un conjunto de datos de interacciones entre elementos con al menos 1000 interacciones históricas y de eventos únicas combinadas (después de filtrar por EventType y eventValueThreshold, si se proporciona). Al generar recomendaciones de elementos populares, Trending-Now no utiliza los datos de los conjuntos de datos de elementos o usuarios. Sin embargo, aún puede filtrar las recomendaciones en función de los datos de estos conjuntos de datos. Para obtener más información, consulte [Recomendaciones de filtrado y segmentos de usuarios](#page-587-0).

Temas

- [Propiedades e hiperparámetros](#page-254-0)
- [Creación de una solución \(SDK para Python \(Boto3\)\)](#page-255-0)
- [Cuaderno de Jupyter de ejemplo](#page-256-1)

## <span id="page-254-0"></span>Propiedades e hiperparámetros

La receta Trending-Now incluye las siguientes propiedades:

- Nombre: aws-trending-now
- Nombre de recurso de Amazon (ARN) de la receta: arn: aws: personalize::: recipe/awstrending-now
- ARN del algoritmo: arn:aws:personalize:::algorithm/aws-trending-now-custom

Para obtener más información, consulte [Elección de una receta](#page-207-0).

En la siguiente tabla se describen los hiperparámetros de la receta Trending-Now. Un hiperparámetro es un parámetro de algoritmo que se puede ajustar para mejorar el rendimiento del modelo. Los hiperparámetros de algoritmos controlan el rendimiento del modelo. El proceso de elección del mejor valor para un hiperparámetro se denomina optimización de hiperparámetros (HPO). Para obtener más información, consulte [Hiperparámetros y HPO.](#page-415-0)

La tabla también proporciona la siguiente información para cada hiperparámetro:

- Rango: [límite inferior, límite superior]
- Tipo de valor: número entero, continuo (flotante), categórico (booleano, lista, cadena)

• HPO ajustable: ¿puede el parámetro participar en HPO?

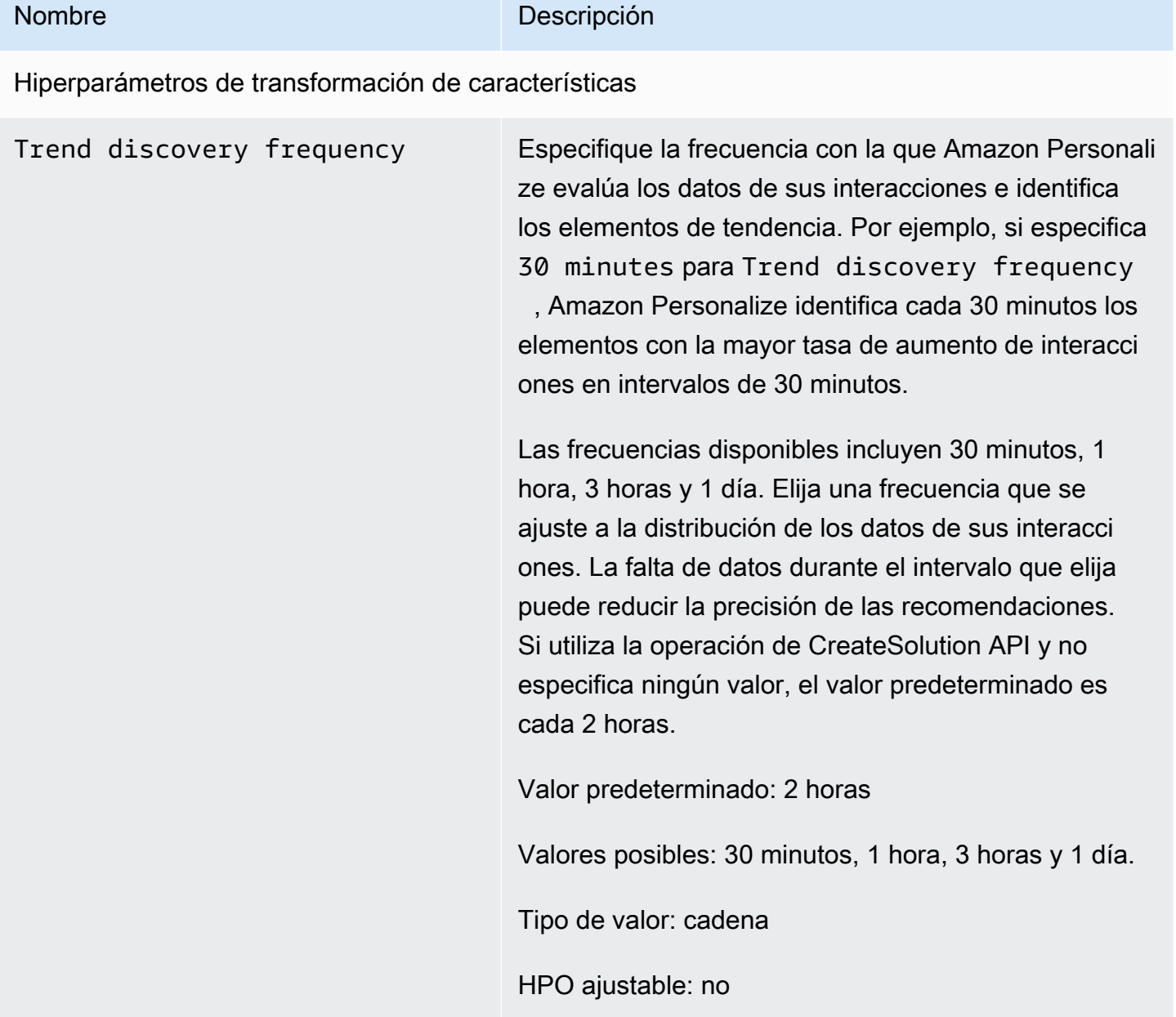

<span id="page-255-0"></span>Creación de una solución (SDK para Python (Boto3))

Los siguientes códigos muestran cómo crear una solución con la receta Trending-Now mediante el SDK for Python (Boto3). Los valores posibles de trend\_discovery\_frequency son 30 minutes, 1 hour, 3 hours y 1 day. Para obtener información sobre cómo crear una tabla manualmente con la consola, consulte [Creación de una solución \(consola\).](#page-393-0)

```
import boto3 
personalize = boto3.client("personalize")
create_solution_response = personalize_client.create_solution( 
     name="solution name", 
     recipeArn="arn:aws:personalize:::recipe/aws-trending-now", 
     datasetGroupArn="dataset group ARN", 
     solutionConfig={ 
         "featureTransformationParameters": { 
              "trend_discovery_frequency": "1 hour" 
          } 
     }
)
print(create_solution_response['solutionArn'])
```
## <span id="page-256-1"></span>Cuaderno de Jupyter de ejemplo

Para ver un ejemplo de bloc de notas de Jupyter que muestre cómo usar la receta Trending-Now, consulte [trending\\_now\\_example.ipynb](https://github.com/aws-samples/amazon-personalize-samples/blob/master/next_steps/core_use_cases/trending_now/trending_now_example.ipynb) en el repositorio de muestras de Amazon Personalize. GitHub

## <span id="page-256-0"></span>Receta Popularity-Count

Popularity-Count recomienda los elementos más populares en función de los datos de sus interacciones. Los elementos más populares son aquellos con más datos de interacciones de usuarios únicos. La receta devuelve los mismos elementos populares para todos los usuarios. Popularity-Count es una buena base de referencia para la comparación con otras recetas utilizando las métricas de evaluación que Amazon Personalize genera al crear una versión de la solución. Para obtener más información, consulte [Evaluación de una versión de solución con métricas.](#page-433-0)

Después de crear una versión de la solución, asegúrese de mantener la versión y los datos de la solución actualizados. Con Popularity-Count, debe crear manualmente una nueva versión de la solución (volver a entrenar el modelo) para que Amazon Personalize considere nuevos elementos a modo de recomendaciones y actualice el modelo con el comportamiento más reciente de sus usuarios. A continuación, debe actualizar cualquier campaña con la versión de la solución. Para obtener más información, consulte [Mantenimiento de la relevancia de las recomendaciones](#page-526-0).

Esta receta predefinida tiene las siguientes propiedades:

- Nombre: aws-popularity-count
- ARN de receta: arn:aws:personalize:::recipe/aws-popularity-count
- ARN del algoritmo: arn:aws:personalize:::algorithm/aws-popularity-count
- ARN de transformación de características: arn:aws:personalize:::featuretransformation/sims
- Tipo de receta: USER\_PERSONALIZATION

Popularity-Count no expone ningún hiperparámetro.

## PERSONALIZED\_RANKING

Las recetas PERSONALIZED\_RANKING proporcionan recomendaciones en orden jerárquico según el nivel de interés previsto.

Las recetas de PERSONALIZED\_RANKING son las siguientes:

Temas

- [Receta de clasificación personalizada V2](#page-257-0)
- [Receta Personalized-Ranking](#page-261-0)

## <span id="page-257-0"></span>Receta de clasificación personalizada V2

La receta Personalized-Ranking-V2 genera clasificaciones personalizadas de los artículos. Una clasificación personalizada es una lista de artículos recomendados que se reclasifican según su relevancia para un usuario específico. Resulta útil si tiene una colección de elementos pedidos, como resultados de búsqueda, promociones o listas seleccionadas, y quiere ofrecer una nueva clasificación personalizada para cada uno de sus usuarios.

Personalized-Ranking-v2 puede procesar hasta 5 millones de artículos a partir de interacciones entre elementos y conjuntos de datos de artículos. Y genera clasificaciones más precisas con una latencia menor que. [Personalized-Ranking](#page-261-0)

Cuando utilizas Personalized-Ranking-v2, especificas los elementos que se van a clasificar en una operación de API. [GetPersonalizedRanking](#page-1033-0) Si especificas artículos sin datos de interacciones, Amazon Personalize los devolverá sin una puntuación de recomendación en la respuesta de la GetPersonalizedRanking API.

Esta receta utiliza una arquitectura basada en transformadores para entrenar un modelo que aprenda el contexto y haga un seguimiento de las relaciones y los patrones de los datos. Los transformadores son un tipo de arquitectura de redes neuronales que transforma o cambia una secuencia de entrada en una secuencia de salida. En el caso de Amazon Personalize, la secuencia de entrada es el historial de interacciones entre los artículos de un usuario en sus datos. La secuencia de salida son sus recomendaciones personalizadas. Para obtener más información sobre los transformadores, consulte [¿Qué son los transformadores en la inteligencia artificial?](https://aws.amazon.com/what-is/transformers-in-artificial-intelligence/) en el centro de conceptos AWS de computación en nube.

Personalized-Ranking-v2 utiliza un modelo de precios diferente al de otras recetas. Para obtener más información sobre los precios, consulta los [precios de Amazon Personalize.](https://aws.amazon.com/personalize/pricing/)

#### Temas

- [Características de la receta](#page-258-0)
- [Conjuntos de datos obligatorios y opcionales](#page-258-1)
- [Propiedades e hiperparámetros](#page-259-0)

## <span id="page-258-0"></span>Características de la receta

Personalized-ranking-v2 utiliza las siguientes funciones de recetas de Amazon Personalize al clasificar los artículos:

- Personalización en tiempo real: con la personalización en tiempo real, Amazon Personalize actualiza y adapta las recomendaciones de artículos en función de la evolución del interés del usuario. Para obtener más información, consulte [Personalización en tiempo real](#page-193-0).
- Metadatos con recomendaciones: con la fórmula Personalized-Ranking-v2, si tienes un conjunto de datos de artículos con al menos una columna de metadatos, las campañas tienen automáticamente la opción de incluir los metadatos de los artículos en los resultados de las recomendaciones. No tienes que activar manualmente los metadatos de tu campaña. Puede usar metadatos para enriquecer las recomendaciones de la interfaz de usuario, por ejemplo, agregar los géneros de las películas a los carruseles. Para obtener más información, consulte [Metadatos de](#page-446-0) [los artículos en las recomendaciones](#page-446-0).

#### <span id="page-258-1"></span>Conjuntos de datos obligatorios y opcionales

Para usar la versión 2 de clasificación personalizada, debes crear [Conjunto de datos de](#page-138-0)  [interacciones de elementos](#page-138-0) e importar un mínimo de 1000 interacciones entre artículos. Amazon Personalize genera clasificaciones basadas principalmente en los datos de interacción de los artículos. Personalized-Ranking-v2 puede procesar hasta 5 millones de artículos en todas las interacciones y conjuntos de datos de artículos.

Con Personalized-Ranking-v2, Amazon Personalize puede utilizar los datos de interacciones entre artículos, entre los que se incluyen los siguientes:

• Datos de tipo de evento y valor del evento: Amazon Personalize utiliza datos de tipo de evento, como los tipos de eventos de clic o visualización, para identificar la intención y el interés de los usuarios a través de cualquier patrón de comportamiento. Además, puede utilizar los datos sobre el tipo y el valor del evento para filtrar los registros antes del entrenamiento. Para obtener más información, consulte [Datos de valor de evento y tipo de evento.](#page-139-0)

**a** Note

Con Personalized-Ranking-v2, el coste de la formación se basa en los datos de las interacciones antes de filtrarlos por tipo o valor del evento. Para obtener más información sobre los precios, consulta los [precios de Amazon Personalize.](https://aws.amazon.com/personalize/pricing/)

• Metadatos contextuales: los metadatos contextuales son datos de interacciones que se recopilan en el entorno del usuario en el momento de un evento, como su ubicación o el tipo de dispositivo. Para obtener más información, consulte [Metadatos contextuales.](#page-141-0)

Los siguientes conjuntos de datos son opcionales y pueden mejorar las recomendaciones:

- Conjunto de datos de usuarios: Amazon Personalize puede usar los datos de su conjunto de datos de usuarios para comprender mejor a sus usuarios y sus intereses. También puede usar los datos de un conjunto de datos de usuarios para filtrar las recomendaciones. Para obtener información sobre los datos de usuario que puede importar, consulte [Conjunto de datos de usuarios](#page-144-0).
- Conjunto de datos de artículos: Amazon Personalize puede usar los datos de su conjunto de datos de artículos para identificar conexiones y patrones en su comportamiento. Esto ayuda a Amazon Personalize a entender a los usuarios y sus intereses. También puede usar los datos de un conjunto de datos de artículos para filtrar las recomendaciones. Para obtener información sobre los datos de elementos que puede importar, consulte [Conjunto de datos de elementos](#page-145-0).

<span id="page-259-0"></span>Propiedades e hiperparámetros

La receta Personalized-Ranking-v2 tiene las siguientes propiedades:

• Nombre: aws-personalized-ranking-v2

- Nombre de recurso de Amazon (ARN) de la receta: arn:aws:personalize:::recipe/awspersonalized-ranking-v2
- ARN del algoritmo: arn:aws:personalize:::algorithm/aws-personalized-rankingv2

Para obtener más información, consulte [Elección de una receta](#page-207-0).

En la siguiente tabla se describen los hiperparámetros de la receta Personalized-Ranking-V2. Un hiperparámetro es un parámetro de algoritmo que se puede ajustar para mejorar el rendimiento del modelo. Los hiperparámetros de algoritmos controlan el rendimiento del modelo. El proceso de elección del mejor valor para un hiperparámetro se denomina optimización de hiperparámetros (HPO). Con Personalized-Ranking-v2, si activa la formación automática, Amazon Personalize realiza automáticamente la HPO cada 90 días. Sin un entrenamiento automático, no se produce ningún HPO.

La tabla proporciona la siguiente información para cada hiperparámetro:

- Rango: [límite inferior, límite superior]
- Tipo de valor: número entero, continuo (flotante), categórico (booleano, lista, cadena)

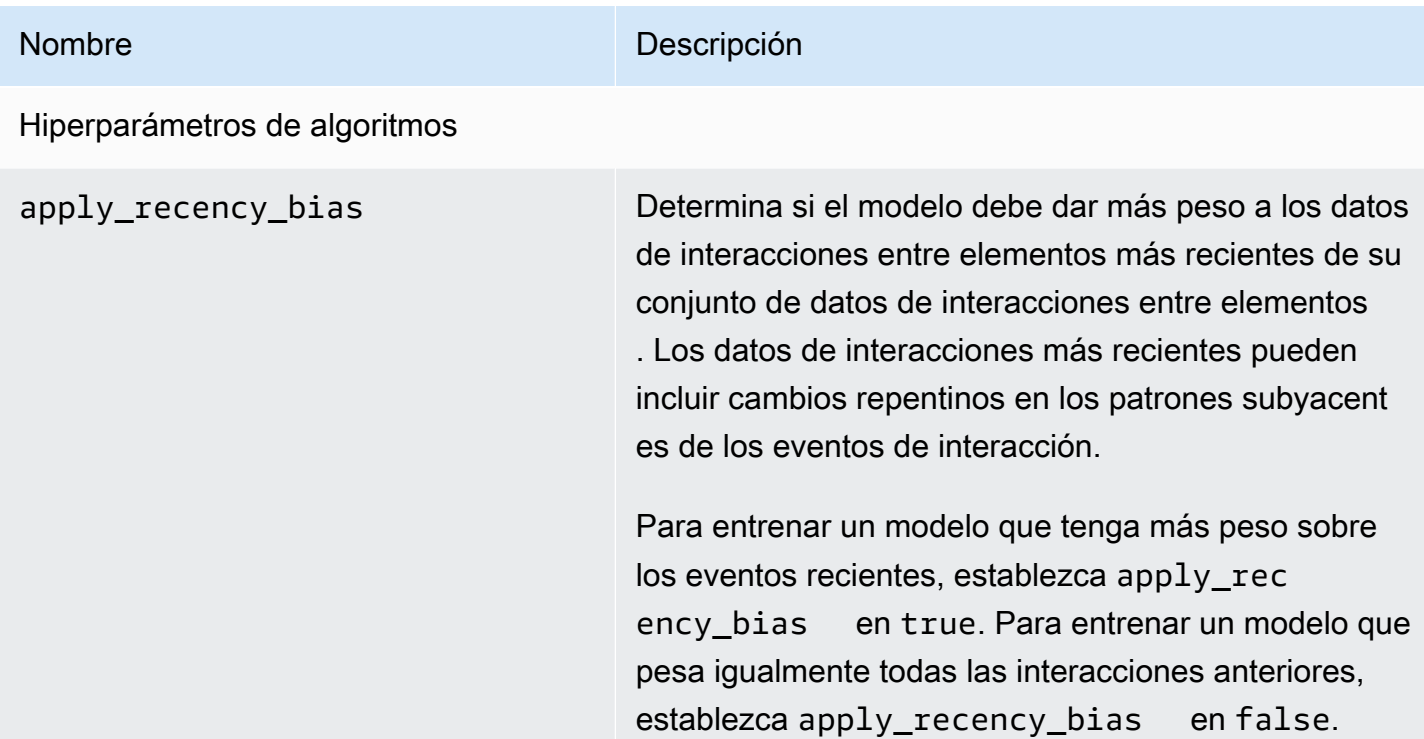

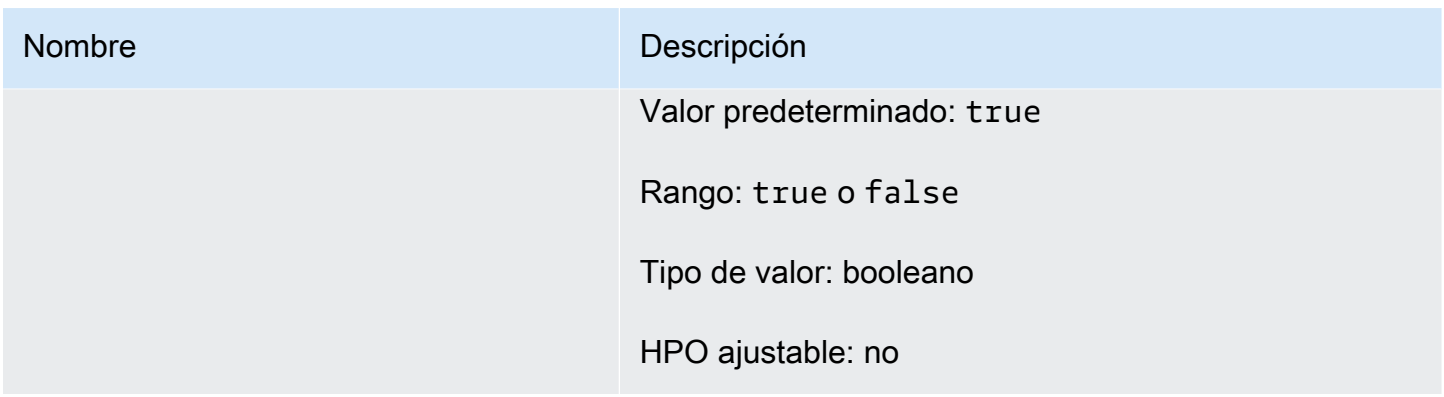

## <span id="page-261-0"></span>Receta Personalized-Ranking

La receta Personalized-Ranking genera clasificaciones personalizadas de elementos. Una clasificación personalizada es una lista de elementos recomendados que se vuelven a clasificar para un usuario específico. Resulta útil si tiene una colección de elementos pedidos, como resultados de búsqueda, promociones o listas seleccionadas, y quiere ofrecer una nueva clasificación personalizada para cada uno de sus usuarios. Por ejemplo, con Personalized-Ranking, Amazon Personalize puede volver a clasificar los resultados de búsqueda que generes con ellos. [OpenSearch](#page-650-0)

Para entrenar un modelo, la receta Personalized-Ranking utiliza los datos de su conjunto de datos de interacciones de elementos y, si los creó, los conjuntos de datos de elementos y usuarios de su grupo de conjuntos de datos (estos conjuntos de datos son opcionales). Con Personalized-Ranking, su conjunto de datos de elementos puede incluir [Metadatos de texto no estructurado](#page-147-0) y su conjunto de datos de interacciones puede incluir [Metadatos contextuales](#page-141-0). Para obtener clasificaciones personalizadas, use la API [GetPersonalizedRanking.](#page-1033-0)

Después de crear una versión de la solución, asegúrese de mantener la versión y los datos de la solución actualizados. Con Personalized-Ranking, debe crear manualmente una nueva versión de la solución (volver a entrenar el modelo) para que Amazon Personalize considere nuevos elementos a modo de recomendaciones y actualice el modelo con el comportamiento más reciente de sus usuarios. A continuación, debe actualizar cualquier campaña con la versión de la solución. Para obtener más información, consulte [Mantenimiento de la relevancia de las recomendaciones](#page-526-0).

#### **a** Note

Si proporciona artículos sin datos de interacciones para su clasificación, Amazon Personalize devolverá estos artículos sin una puntuación de recomendación en la respuesta de la GetPersonalizedRanking API.

Esta receta tiene las siguientes propiedades:

- Nombre: aws-personalized-ranking
- Nombre de recurso de Amazon (ARN) de la receta: arn: aws: personalize::: recipe/awspersonalized-ranking
- ARN del algoritmo: arn:aws:personalize:::algorithm/aws-personalized-ranking
- ARN de transformación de características: arn:aws:personalize:::featuretransformation/JSON-percentile-filtering
- Tipo de receta: PERSONALIZED\_RANKING

#### Hiperparámetros

En la siguiente tabla se describen los hiperparámetros de la receta Personalize-Ranking. Un hiperparámetro es un parámetro de algoritmo que se puede ajustar para mejorar el rendimiento del modelo. Los hiperparámetros de algoritmos controlan el rendimiento del modelo. Los hiperparámetros de caracterización controlan cómo se filtran los datos que se van a utilizar en el entrenamiento. El proceso de elección del mejor valor para un hiperparámetro se denomina optimización de hiperparámetros (HPO). Para obtener más información, consulte [Hiperparámetros y](#page-415-0)  [HPO.](#page-415-0)

La tabla también proporciona la siguiente información para cada hiperparámetro:

- Rango: [límite inferior, límite superior]
- Tipo de valor: número entero, continuo (flotante), categórico (booleano, lista, cadena)
- HPO ajustable: ¿puede el parámetro participar en optimización hiperparámetros (HPO)?

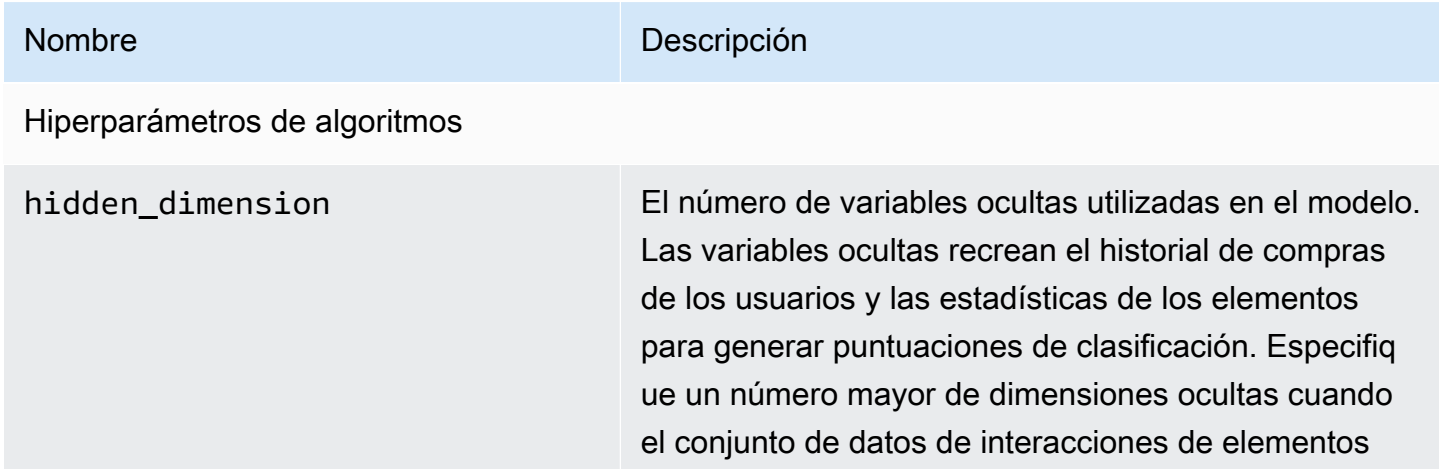

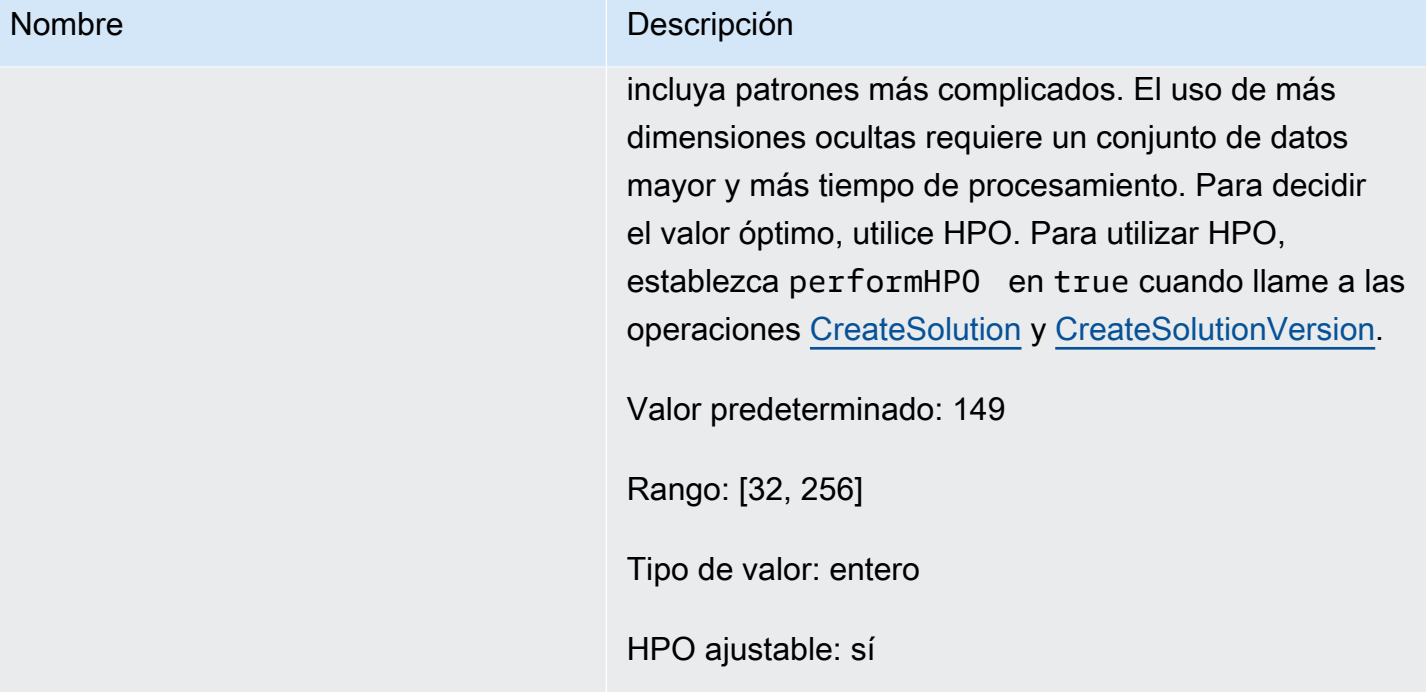

#### Amazon Personalize Guía para desarrolladores

#### Nombre Descripción

bptt Determina si se debe utilizar la propagación hacia atrás a través de la técnica de tiempo. La propagaci ón hacia atrás a través del tiempo es una técnica que actualiza ponderaciones en algoritmos basados en redes neuronales recurrentes. Utilice bptt para créditos a largo plazo para conectar recompens as retrasadas a eventos tempranos. Por ejemplo, una recompensa retrasada puede ser una compra realizada después de varios clics. Un evento temprano puede ser un clic inicial. Incluso dentro de los mismos tipos de eventos, tales como un clic, es buena idea tener en cuenta los efectos a largo plazo y maximizar las recompensas totales. Para tener en cuenta los efectos a largo plazo, utilice valores mayores de bptt. El uso de un valor de bptt mayor requiere conjuntos de datos más grandes y más tiempo de procesami ento.

Valor predeterminado: 32

Rango: [2, 32]

Tipo de valor: entero

HPO ajustable: sí

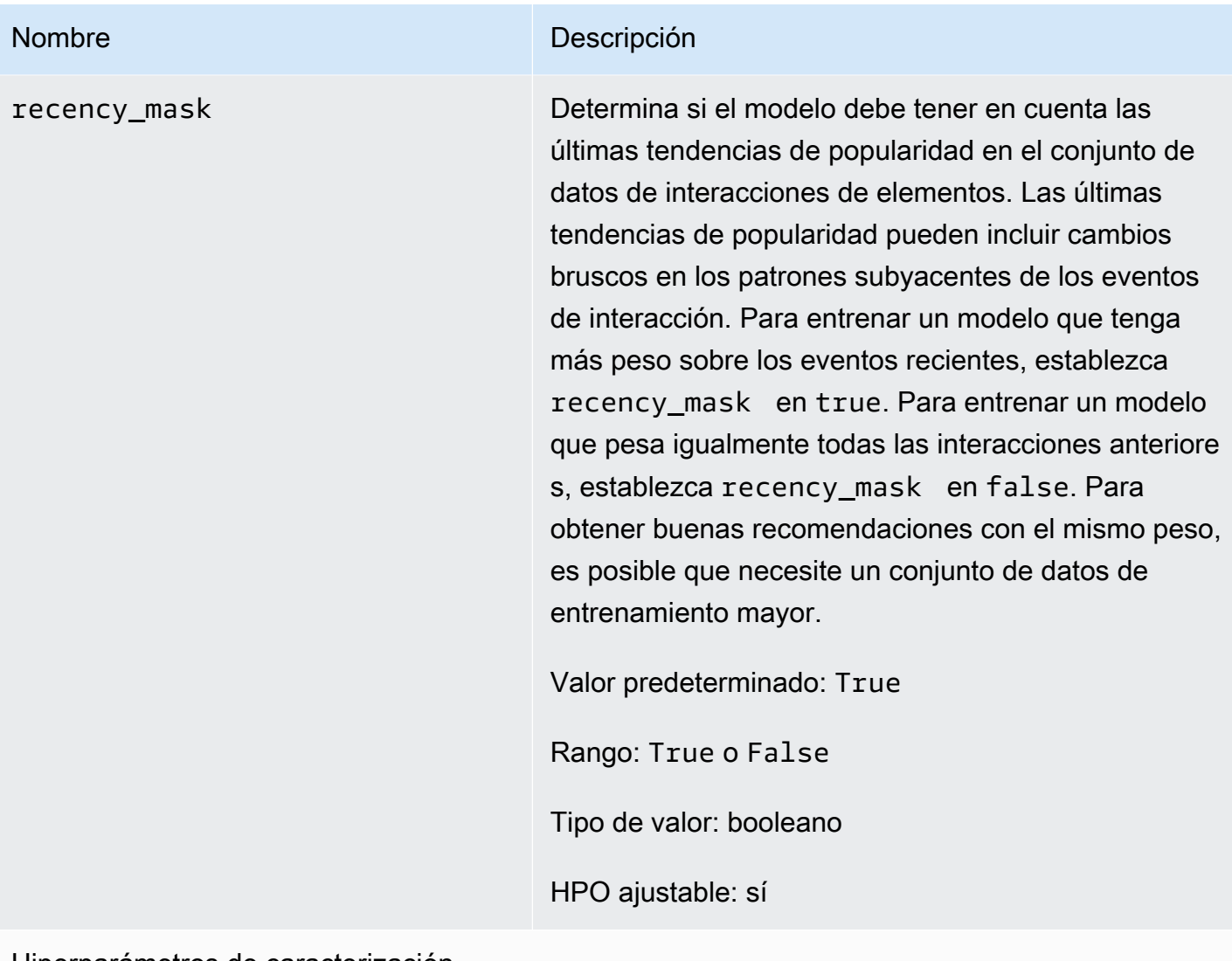

Hiperparámetros de caracterización

min\_user\_history\_length\_per centile

#### Nombre Descripción

El percentil mínimo de longitudes de historial de usuario para incluir en el entrenamiento de modelos. La longitud del historial es la cantidad total de datos sobre un usuario. Utilice min\_user\_history\_l ength\_percentile para excluir un porcentaje de usuarios con longitudes de historial cortas. Los usuarios con un historial corto suelen mostrar patrones basados en la popularidad de los elementos en lugar de sus necesidades o deseos personales. Eliminarl os puede entrenar modelos que se centren más en los patrones subyacentes de los datos. Elija un valor adecuado después de revisar las longitudes del historial de usuarios, utilizando un histograma o una herramienta similar. Recomendamos establecer un valor que retenga a la mayoría de los usuarios, pero que elimine los casos de borde.

Por ejemplo, al establecer min\_\_user\_history\_ length\_percentile to 0.05 y max\_user\_ history\_length\_percentile to 0.95 se incluyen todos los usuarios, excepto los que tienen longitudes de historial en el 5 % inferior o superior.

Valor predeterminado: 0,0

Rango: [0,0, 1,0]

Tipo de valor: flotante

HPO ajustable: no

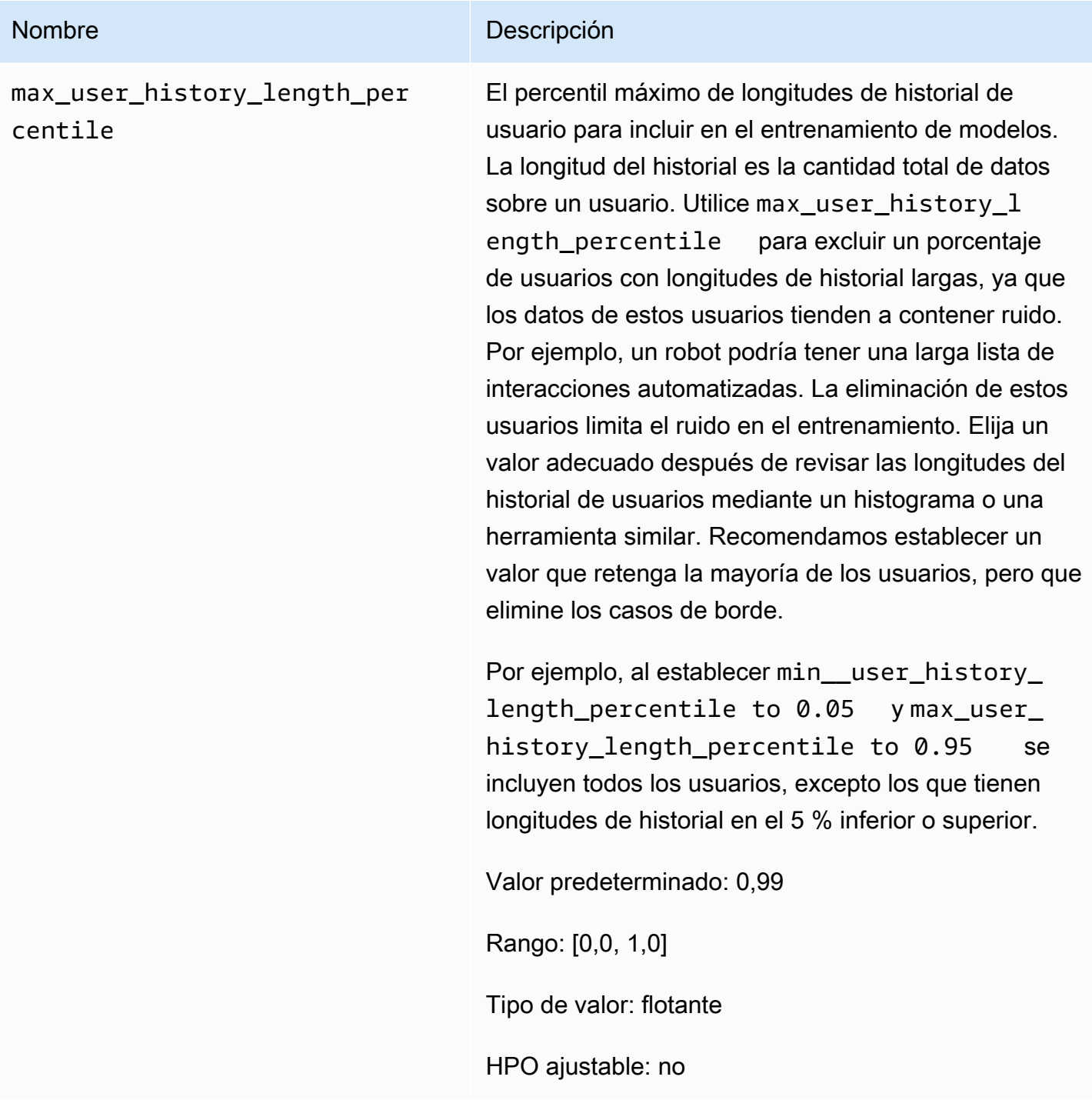

Cuaderno de ejemplo de Personalized-Ranking

Para ver una muestra de cuaderno de Jupyter que describe el uso de la receta Personalized-Ranking, consulte el [ejemplo de Personalize Ranking](https://github.com/aws-samples/amazon-personalize-samples/blob/master/next_steps/core_use_cases/personalized_ranking/personalize_ranking_example.ipynb).

# RELATED\_ITEMS

## **a** Note

Todas las recetas RELATED\_ITEMS utilizan datos de interacciones. Elija la receta Similar-Items si también tiene metadatos de artículos y quiere que Amazon Personalize los use para buscar artículos similares. O bien, elija la receta SIMS si desea configurar más hiperparámetros para el modelo.

Las recetas RELATED\_ITEMS devuelven elementos similares a los que especifica al recibir recomendaciones. Las recetas RELATED\_ITEMS son las siguientes:

- [Receta Similar-Items](#page-269-0)
- [Receta SIMS](#page-272-0)

## [Similar-Items](#page-269-0)

La receta Similar-Items genera recomendaciones para artículos que son similares a un elemento que especifique. Calcula la similitud en función de los datos de interacciones y, si los proporciona, de los metadatos de elementos. Si Amazon Personalize no encuentra el identificador de elemento que especificó en su solicitud de recomendación, la receta devuelve los elementos populares como recomendaciones. Similar-Items no utiliza los datos de un conjunto de datos de usuarios al generar recomendaciones. Sin embargo, aún puede filtrar las recomendaciones en función de los datos de un conjunto de datos de usuarios. Para obtener más información, consulte [Recomendaciones de filtrado](#page-587-0) [y segmentos de usuarios](#page-587-0).

## [SIMS](#page-272-0)

La receta de similitudes entre elementos (SIMS) genera elementos que se parecen a un elemento dado en función de la coincidencia del elemento en el historial del usuario en su conjunto de datos de interacciones de elementos. Si no hay suficientes datos sobre el comportamiento del usuario en relación con un elemento, o si no se encuentra el ID del elemento especificado, la receta devuelve elementos populares como recomendaciones.

## <span id="page-269-0"></span>Receta Similar-Items

## **a** Note

Todas las recetas RELATED\_ITEMS utilizan datos de interacciones. Elija Similar-Items si también tiene metadatos de elementos y quiere que Amazon Personalize los use para buscar elementos similares. O bien, elija [Receta SIMS](#page-272-0) si desea configurar más hiperparámetros para el modelo.

La receta Similar-Items (aws-similar-items) genera recomendaciones para artículos que son similares a un artículo que especifique. Use Similar-Items para ayudar a los clientes a descubrir nuevos elementos en el catálogo en función de su comportamiento anterior y de los metadatos de los elementos. La recomendación de elementos similares puede aumentar la participación de los usuarios, la tasa de clics y la tasa de conversión de su aplicación.

Similar-Items calcula la similitud en función de los datos de interacciones y de cualquier metadato de elemento que proporcione. Tiene en cuenta la coexistencia del elemento en los historiales de los usuarios de su conjunto de datos de interacciones y cualquier similitud en los metadatos del elemento. Por ejemplo, con Similar-Items, Amazon Personalize podría recomendar elementos que los clientes compren con frecuencia juntos con un estilo similar ([Metadatos categóricos\)](#page-146-0) o películas que diferentes usuarios también hayan visto con una descripción similar ([Metadatos de texto no](#page-147-0)  [estructurado\)](#page-147-0).

Con Similar-Items, proporciona un identificador de elemento en una operación [GetRecommendations](#page-1039-0) (o en la consola Amazon Personalize) y Amazon Personalize devuelve una lista de elementos similares. También puede usar un flujo de trabajo por lotes para obtener elementos similares para todos los elementos de tu inventario (consulte [Recomendaciones por lotes y segmentos de](#page-489-0) [usuarios \(recursos personalizados\)\)](#page-489-0). Cuando obtenga elementos similares, puede filtrarlos en función de un atributo del elemento que especifique en la solicitud. Para ello, añada un elemento CurrentItem.attribute al filtro. Para ver un ejemplo, consulte [item data filter examples.](#page-594-0)

Para usar Similar-Items, debe crear un conjunto de datos de interacciones de elementos con al menos 1000 interacciones históricas y de eventos únicas (combinadas). Para obtener predicciones más precisas, le recomendamos que también cree un conjunto de datos de elementos e importe metadatos sobre los elementos de su catálogo. Similar-Items no utiliza los datos de un conjunto de datos de usuarios al generar recomendaciones. Aún puede filtrar las recomendaciones en

función de los datos de un conjunto de datos de usuarios. Para obtener más información, consulte [Recomendaciones de filtrado y segmentos de usuarios](#page-587-0).

Si tiene un conjunto de datos de elementos con datos textuales y datos de títulos de elementos, puede generar temas para elementos relacionados en las recomendaciones por lotes. Para obtener más información, consulte [Recomendaciones por lotes con temas del Generador de contenidos](#page-493-0)

Puede obtener recomendaciones de elementos similares a un elemento inactivo (un elemento con menos de cinco interacciones). Si Amazon Personalize no encuentra el identificador del elemento que especificó en la solicitud de recomendación o en el archivo de entrada del lote, la receta devolverá los elementos populares como recomendaciones.

Después de crear una versión de la solución, asegúrese de mantener la versión y los datos de la solución actualizados. Con Similar-Items, debes crear manualmente una nueva versión de la solución (volver a entrenar el modelo) para que Amazon Personalize tenga en cuenta los nuevos artículos como recomendaciones y actualice el modelo con el comportamiento más reciente de tus usuarios. A continuación, debe actualizar cualquier campaña con la versión de la solución. Para obtener más información, consulte [Mantenimiento de la relevancia de las recomendaciones](#page-526-0).

Propiedades e hiperparámetros

La receta Similar-Items incluye las siguientes propiedades:

- Nombre: aws-similar-items
- Nombre de recurso de Amazon (ARN) de la receta: arn:aws:personalize:::recipe/awssimilar-items
- ARN del algoritmo: arn:aws:personalize:::algorithm/aws-similar-items

Para obtener más información, consulte [Elección de una receta](#page-207-0).

En la siguiente tabla se describen los hiperparámetros de la receta Similar-Items. Un hiperparámetro es un parámetro de algoritmo que se puede ajustar para mejorar el rendimiento del modelo. Los hiperparámetros de algoritmos controlan el rendimiento del modelo. El proceso de elección del mejor valor para un hiperparámetro se denomina optimización de hiperparámetros (HPO). Para obtener más información, consulte [Hiperparámetros y HPO.](#page-415-0)

La tabla también proporciona la siguiente información para cada hiperparámetro:

• Rango: [límite inferior, límite superior]

- Tipo de valor: número entero, continuo (flotante), categórico (booleano, lista, cadena)
- HPO ajustable: ¿puede el parámetro participar en HPO?

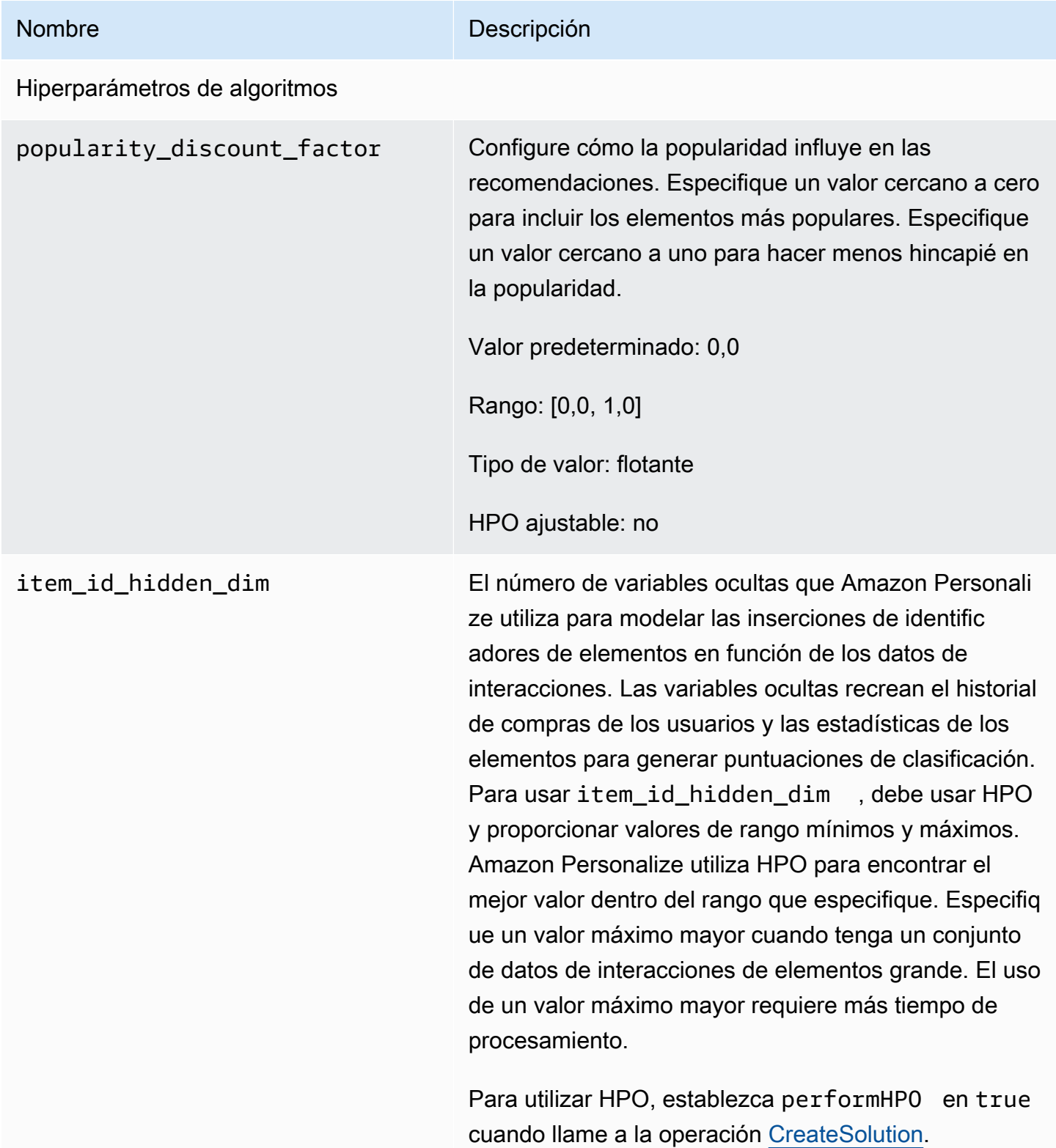

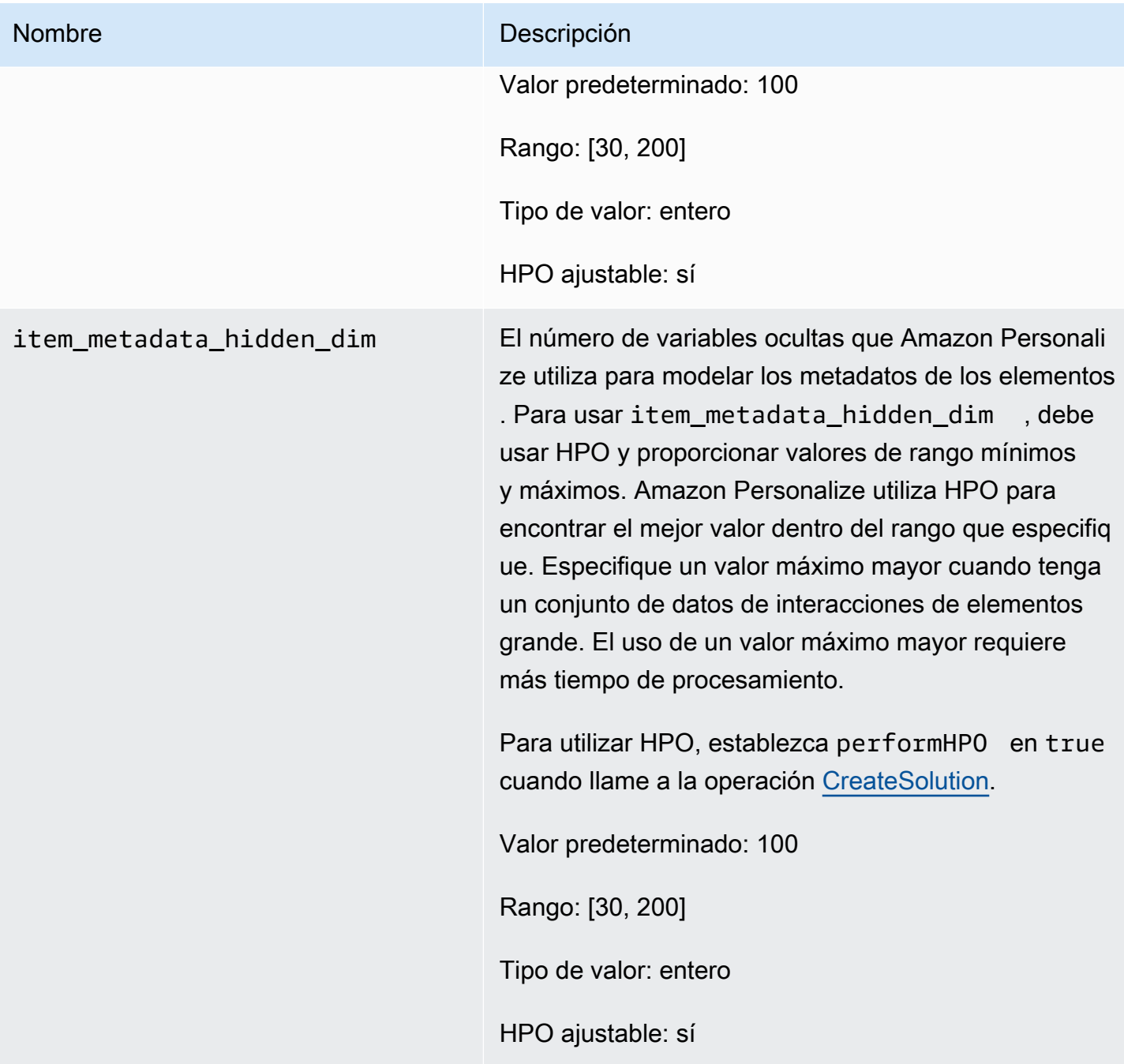

## <span id="page-272-0"></span>Receta SIMS

## **a** Note

Todas las recetas RELATED\_ITEMS utilizan datos de interacciones. Elija SIMS si desea configurar más hiperparámetros para el modelo. Elija [Receta Similar-Items](#page-269-0) si tiene metadatos de elementos y quiere que Amazon Personalize los use para buscar elementos similares.

La receta I tem-to-item similaridades (SIMS) utiliza el filtrado colaborativo para recomendar los elementos que se parecen más a los elementos que especificas al recibir recomendaciones. SIMS utiliza su conjunto de datos de interacciones de elementos, no los metadatos de los elementos, como el color o el precio, para determinar la similitud. SIMS identifica la presencia simultánea del elemento en los historiales de los usuarios de su conjunto de datos de interacciones para recomendar elementos similares. Por ejemplo, con SIMS, Amazon Personalize podría recomendar elementos de cafetería que los clientes compren juntos con frecuencia o películas que otros usuarios también hayan visto.

Cuando obtenga recomendaciones de elementos similares, puede filtrarlos en función de un atributo del elemento que especifique en la solicitud. Para ello, añada un elemento CurrentItem.attribute al filtro. Para ver un ejemplo, consulte [item data filter examples.](#page-594-0)

Para usar SIMS, debe crear un conjunto de datos de interacciones de elementos con al menos 1000 interacciones históricas y de eventos únicas (combinadas). SIMS no utiliza los datos de un conjunto de datos de usuarios o elementos al generar recomendaciones. Aún puede filtrar las recomendaciones en función de los datos de estos conjuntos de datos. Para obtener más información, consulte [Recomendaciones de filtrado y segmentos de usuarios.](#page-587-0)

Si no hay suficientes datos sobre el comportamiento de los usuarios para un elemento o no se encuentra el identificador del elemento que ha proporcionado, SIMS le recomendará los elementos más populares. Después de crear una versión de la solución, asegúrese de mantener la versión y los datos de la solución actualizados. Con SIMS, debe crear manualmente una nueva versión de la solución (volver a entrenar el modelo) para que Amazon Personalize considere nuevos elementos a modo de recomendaciones y actualice el modelo con el comportamiento más reciente del usuario. A continuación, debe actualizar cualquier campaña con la versión de la solución. Para obtener más información, consulte [Mantenimiento de la relevancia de las recomendaciones](#page-526-0).

La receta SIMS incluye las siguientes propiedades:

- Nombre: aws-sims
- Nombre de recurso de Amazon (ARN) de la receta: arn:aws:personalize:::recipe/awssims
- ARN del algoritmo: arn:aws:personalize:::algorithm/aws-sims
- ARN de transformación de características: arn:aws:personalize:::featuretransformation/sims
- Tipo de receta: RELATED\_ITEMS

En la siguiente tabla se describen los hiperparámetros de la receta SIMS. Un hiperparámetro es un parámetro de algoritmo que se puede ajustar para mejorar el rendimiento del modelo. Los hiperparámetros de algoritmos controlan el rendimiento del modelo. Los hiperparámetros de caracterización controlan cómo se filtran los datos que se van a utilizar en el entrenamiento. El proceso de elección del mejor valor para un hiperparámetro se denomina optimización de hiperparámetros (HPO). Para obtener más información, consulte [Hiperparámetros y HPO.](#page-415-0)

La tabla también proporciona la siguiente información para cada hiperparámetro:

- Rango: [límite inferior, límite superior]
- Tipo de valor: número entero, continuo (flotante), categórico (booleano, lista, cadena)
- HPO ajustable: ¿puede el parámetro participar en optimización hiperparámetros (HPO)?

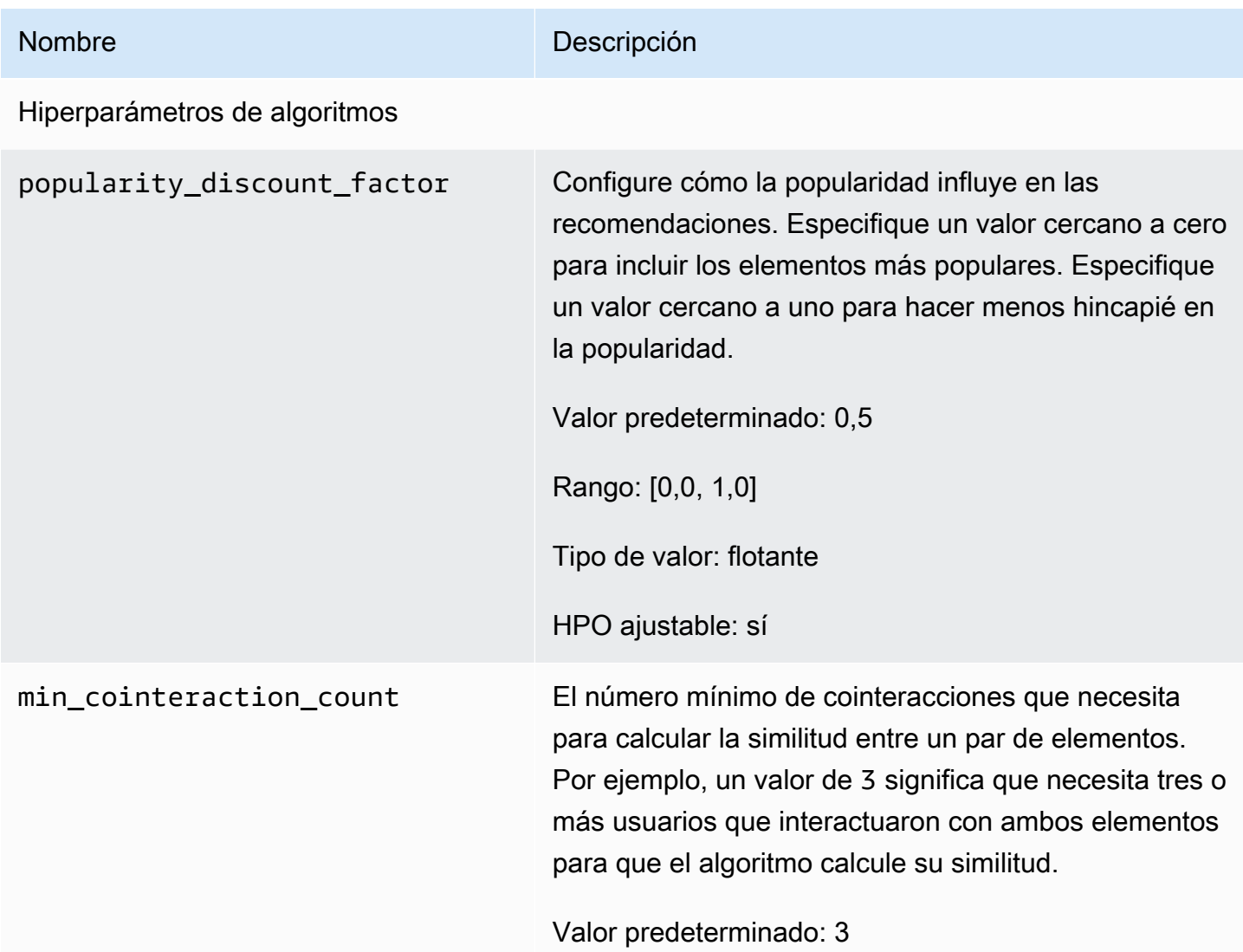

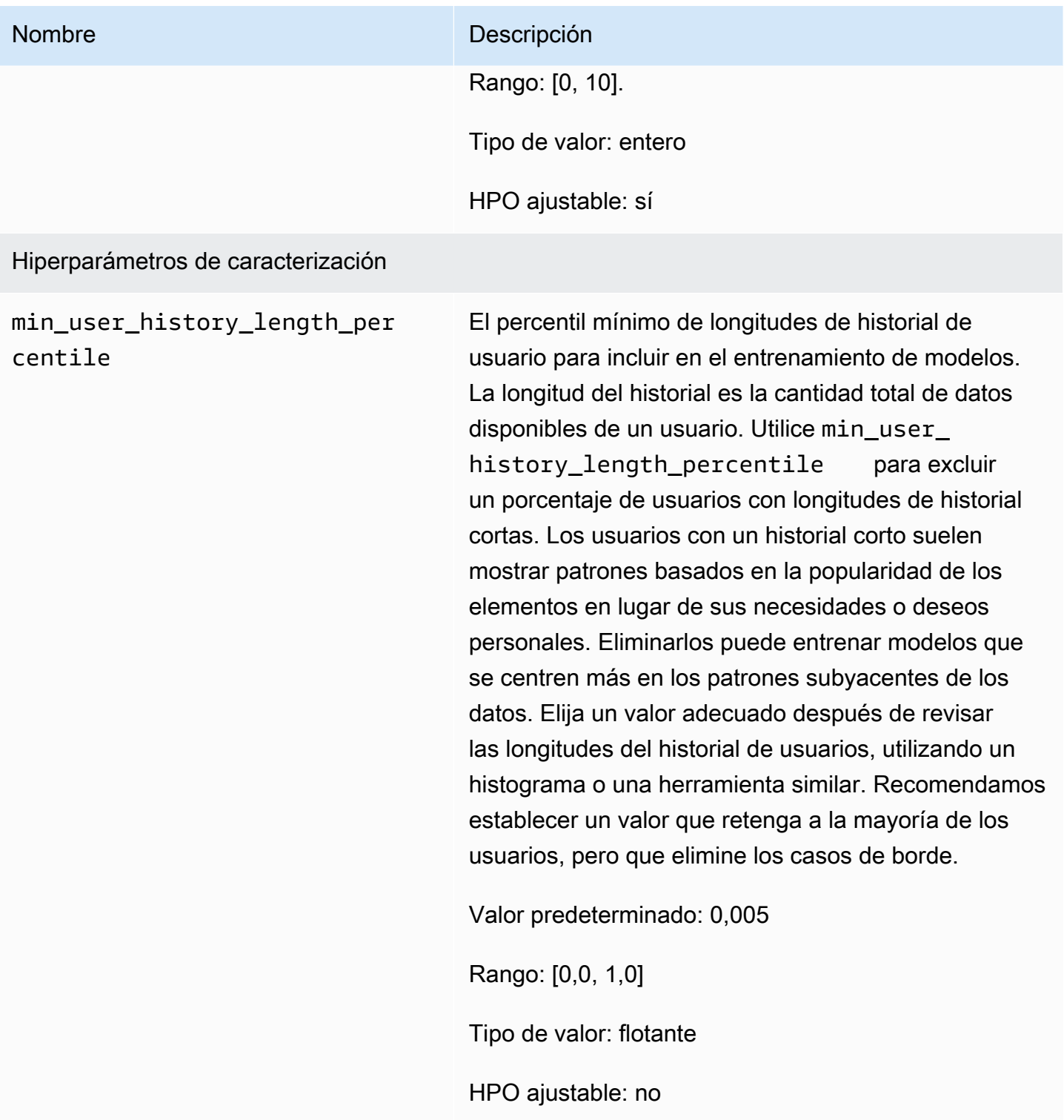

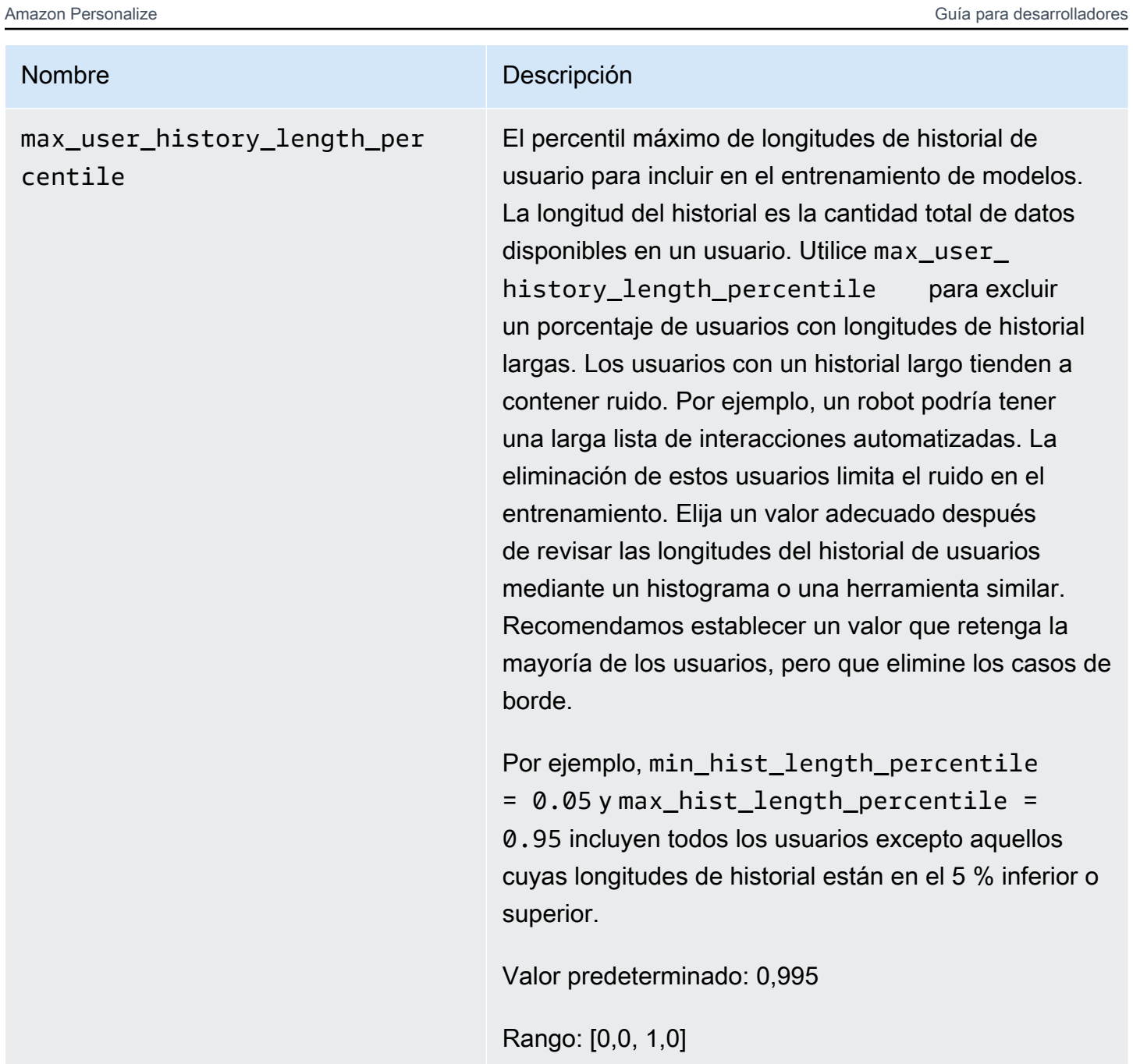

Tipo de valor: flotante

HPO ajustable: no

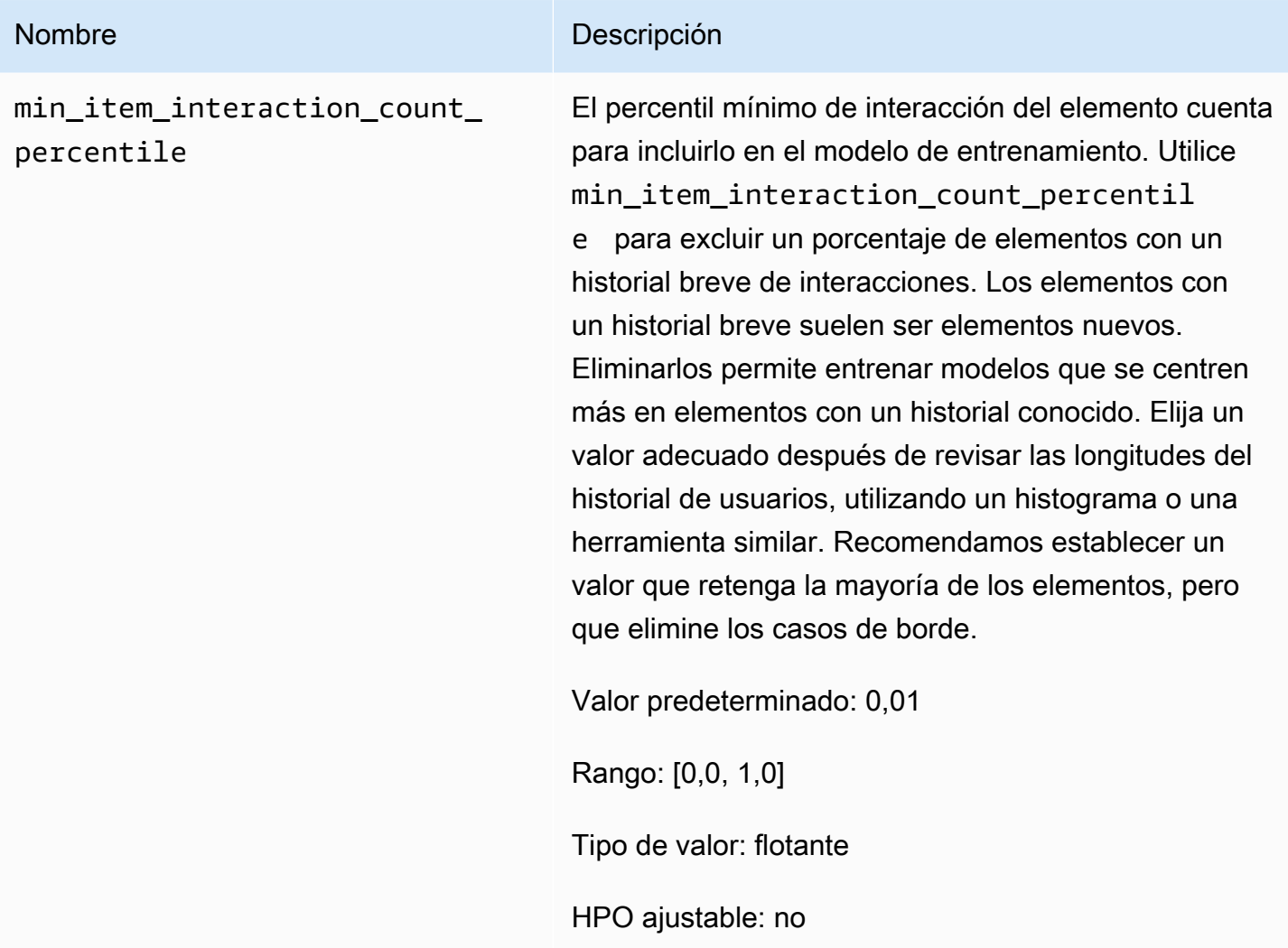

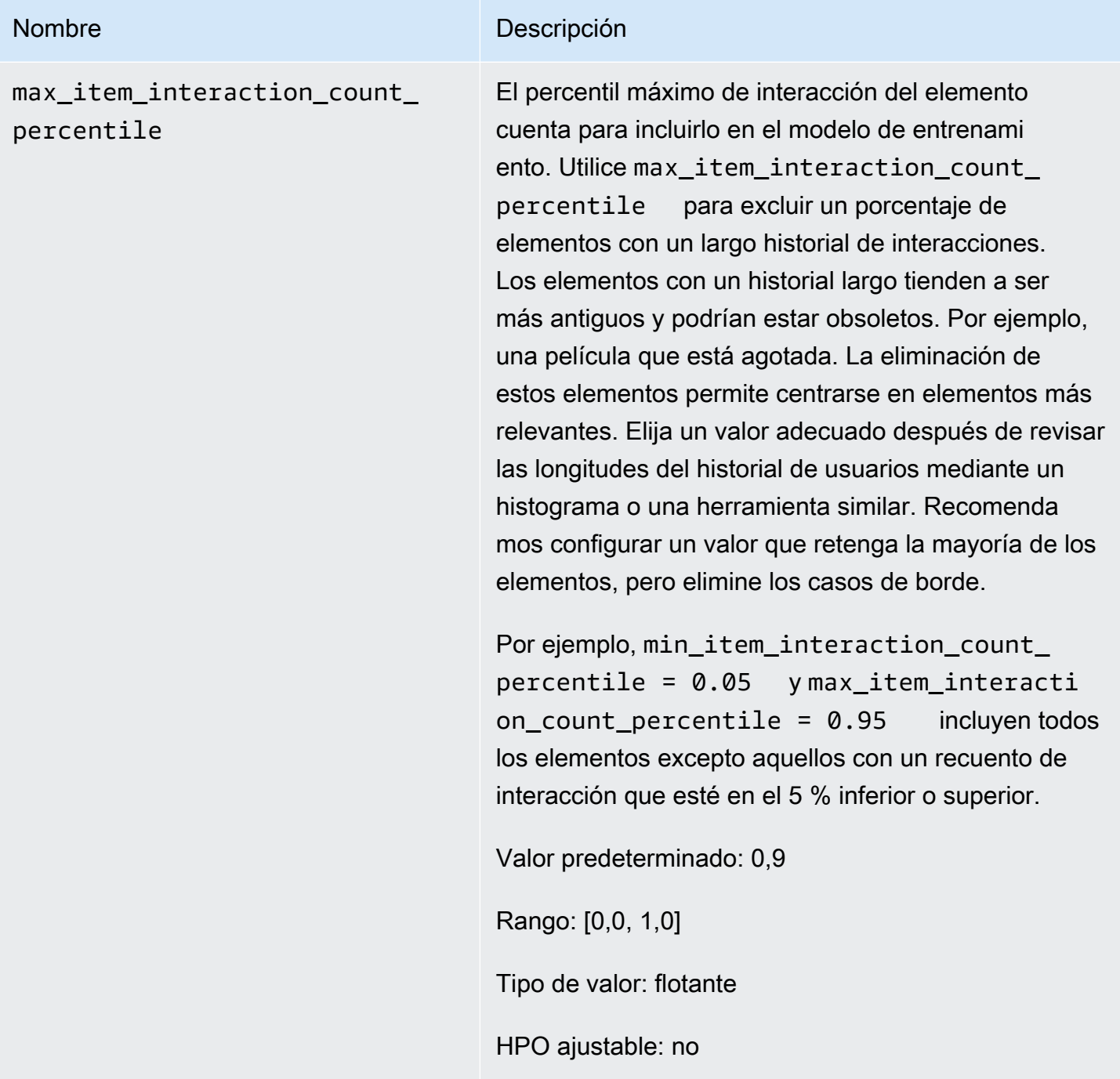

Cuaderno de ejemplo de SIMS

Para ver un cuaderno de Jupyter de muestra que describe cómo utilizar la receta SIMS, consulte [Búsqueda de elementos similares + HPO.](https://github.com/aws-samples/amazon-personalize-samples/blob/master/next_steps/core_use_cases/related_items/personalize_sims_example.ipynb)

# PERSONALIZED\_ACTIONS

Para recomendar a sus usuarios la siguiente mejor acción en tiempo real (como suscribirse a su programa de fidelización, descargar su aplicación o solicitar una tarjeta de crédito), use una receta PERSONALIZED\_ACTIONS. Al recomendar la siguiente mejor acción puede aumentar la fidelidad de los clientes, generar más ingresos y mejorar la experiencia de los usuarios.

Las recetas PERSONALIZED\_ACTIONS son las siguientes:

• [Receta Next-Best-Action](#page-279-0)

## <span id="page-279-0"></span>Receta Next-Best-Action

La receta Next-Best-Action (aws-next-best-action) genera recomendaciones en tiempo real para las siguientes mejores acciones para sus usuarios. La siguiente mejor acción para un usuario es aquella que probablemente realice. Por ejemplo, inscribirse en su programa de fidelización, descargar su aplicación o solicitar una tarjeta de crédito.

Con Next-Best-Action, puede recomendar acciones personalizadas a los usuarios cuando utilicen su aplicación. Sugerir la acción correcta para un usuario puede hacer que un número mayor de estos realicen sus acciones. En función de las acciones que quiera recomendar, puede incrementar la fidelidad de los clientes, generar más ingresos y mejorar la experiencia del usuario con su aplicación. Para ver un ejemplo de caso de uso que describe cómo las recomendaciones de acciones personalizadas pueden beneficiar a una aplicación de comercio electrónico, consulte [Ejemplo de casos de uso](#page-280-0).

Amazon Personalize predice la siguiente mejor acción a partir de las acciones que importa en su conjunto de datos de acciones. Identifica las acciones que es más probable que realice un usuario en función de sus interacciones con las acciones y los elementos. Si los datos de la acción incluyen el valor de esta, Amazon Personalize tiene en cuenta el valor de la acción. Si un usuario tiene la misma probabilidad de realizar dos acciones distintas, Amazon Personalize clasifica la acción con el valor más alto.

Cuando recibe recomendaciones de acciones en tiempo real para un usuario, Amazon Personalize devuelve una lista de las acciones que es más probable que realice el usuario dentro de un período de tiempo configurable (llamado action optimization period). Por ejemplo, las acciones que es más probable que realice en los próximos 14 días. La lista está ordenada en orden descendente por puntuación de propensión. Esta puntuación representa la probabilidad de que el usuario realice la acción.

Hasta que importe los datos de interacción entre acciones, Amazon Personalize recomienda acciones sin personalización y las puntuaciones de propensión son de 0,0. Una acción tendrá una puntuación cuando tenga lo siguiente:

- Al menos 50 interacciones de acción con el tipo de evento TAKEN.
- Al menos 50 interacciones de acción con el tipo de evento NOT\_TAKEN o VIEWED.

Estas interacciones de acción deben estar presentes en la formación sobre la última versión de la solución y deben producirse en un plazo de 6 semanas a partir de la última marca temporal de interacción del conjunto de datos de interacciones de acción.

Para obtener más información sobre los datos que utiliza la receta Next-Best-Action, consulte [Conjuntos de datos obligatorios y opcionales](#page-282-0).

Al crear una solución con la receta Next-Best-Action, puede configurar el intervalo de tiempo que Amazon Personalize utiliza al predecir las acciones mediante el hiperparámetro de caracterización action optimization period. Para obtener más información, consulte [Propiedades e](#page-283-0)  [hiperparámetros](#page-283-0).

## Temas

- [Ejemplo de casos de uso](#page-280-0)
- [Características de la receta](#page-281-0)
- [Conjuntos de datos obligatorios y opcionales](#page-282-0)
- [Propiedades e hiperparámetros](#page-283-0)

#### <span id="page-280-0"></span>Ejemplo de casos de uso

Sugerir la acción correcta para un usuario puede hacer que un número mayor de estos realicen sus acciones. En función de las acciones que quiera recomendar, posiblemente pueda incrementar la fidelidad de los clientes, generar más ingresos y mejorar la experiencia del usuario con su aplicación.

Por ejemplo, puede que tenga una aplicación de comercio electrónico que sugiera las siguientes acciones:

- Suscribirse al programa de fidelización
- Descargar la aplicación móvil
- Comprar en la categoría Joyas

#### • Comprar en la categoría Belleza y cuidado

Puede que tenga un usuario que compre con frecuencia en su sitio y que haya realizado repetidamente acciones de compra de Joyas y Belleza y cuidado. Para este usuario, las recomendaciones de acción de Amazon Personalize y sus puntuaciones pueden incluir lo siguiente:

• Suscribirse al programa de fidelización

Puntuación de propensión: 1,00

• Comprar en la categoría Joyas

Puntuación de propensión: 0,86

• Comprar en la categoría Belleza y cuidado

Puntuación de propensión: 0,85

Con estas recomendaciones de acción, sabe pedirle al usuario que se inscriba en su programa de fidelización. Esta acción tiene la puntuación de propensión más alta y es aquella que es más probable que realice el usuario. Esto se debe a que el usuario compra en su tienda con frecuencia y probablemente aproveche las ventajas del programa de fidelización.

#### <span id="page-281-0"></span>Características de la receta

La receta Next-Best-Action usa las siguientes características de receta de Amazon Personalize al generar recomendaciones de acciones:

- Personalización en tiempo real: Amazon Personalize utiliza la personalización en tiempo real para actualizar y adaptar las recomendaciones de acciones en función de la evolución de los intereses de los usuarios. Para obtener más información, consulte [Personalización en tiempo real.](#page-193-0)
- Exploración: con la exploración, las recomendaciones incluyen nuevas acciones o bien acciones con menos datos de interacciones. Para obtener más información acerca de la exploración, consulte [Exploration \(Exploración\).](#page-194-0)
- Actualizaciones automáticas: con las actualizaciones automáticas, Amazon Personalize actualiza de forma automática el último modelo (versión de la solución) cada dos horas para incluir nuevas acciones en las recomendaciones a través de la exploración. Para obtener más información, consulte [Actualizaciones automáticas](#page-196-0).

#### <span id="page-282-0"></span>Conjuntos de datos obligatorios y opcionales

Para usar la receta Next-Best-Action, debe crear los siguientes conjuntos de datos:

• Acciones: importa datos sobre sus acciones, como su valor, en un conjunto de datos de acciones de Amazon Personalize.

En los datos de las acciones, puede proporcionar un valor EXPIRATION\_TIMESTAMP para cada acción. Si una acción ha caducado, Amazon Personalize no la incluirá en las recomendaciones. También puede proporcionar un valor REPEAT\_FREQUENCY para cada una de ellas. Esto indica cuánto tiempo debe esperar Amazon Personalize antes de volver a recomendar una acción después de que un usuario interactúe con ella. Para obtener información sobre los datos que puede almacenar un conjunto de datos de acciones, consulte [Conjunto de datos de acciones](#page-149-0).

• Interacciones de elementos: su conjunto de datos de interacciones de elementos debe tener un mínimo de 1000 interacciones de elementos. Amazon Personalize utiliza las interacciones de los elementos para comprender el estado actual de los usuarios y sus intereses. Para obtener información sobre los datos de interacciones de los elementos, consulte [Conjunto de datos de](#page-138-0)  [interacciones de elementos](#page-138-0).

Los siguientes conjuntos de datos son opcionales:

• Conjunto de datos de interacciones de acción: una interacción de acción es una interacción en la que participan un usuario y una acción del conjunto de datos de acciones. Puede importar las interacciones de acción con estado Realizado, No realizado y Visto. Aunque estos datos son opcionales, se recomienda importar los datos de interacción de acciones para obtener recomendaciones de calidad. Si no tiene datos de interacción de acciones, puede crear un conjunto de datos de interacciones de este tipo vacío y registrar las interacciones de los clientes con las acciones mediante la operación de la API [PutActionInteractions.](#page-1013-0)

Hasta que importe los datos de interacción entre acciones, Amazon Personalize recomienda acciones sin personalización y las puntuaciones de propensión son de 0,0. Una acción tendrá una puntuación cuando tenga lo siguiente:

- Al menos 50 interacciones de acción con el tipo de evento TAKEN.
- Al menos 50 interacciones de acción con el tipo de evento NOT\_TAKEN o VIEWED.

Estas interacciones de acción deben estar presentes en la formación sobre la última versión de la solución y deben producirse en un plazo de 6 semanas a partir de la última marca temporal de interacción del conjunto de datos de interacciones de acción.

Para obtener información sobre los datos de interacciones de acción que puede importar, consulte [Conjunto de datos de interacciones de acción.](#page-151-0) Para obtener información sobre cómo registrar eventos de interacción de acciones, consulte [Registro de eventos de interacción de acciones](#page-545-0).

#### **a** Note

Con Next-Best-Action, Amazon Personalize no utiliza datos de impresiones ni metadatos contextuales en un conjunto de datos de interacciones de acción.

- Usuarios: Amazon Personalize utiliza cualquier dato del conjunto de datos de sus usuarios para comprender mejor a los usuarios y sus intereses. También puede usar los datos de un conjunto de datos de usuarios para filtrar las recomendaciones de acción. Para obtener información sobre los datos de usuario que puede importar, consulte [Conjunto de datos de usuarios](#page-144-0).
- Elementos: Amazon Personalize utiliza los datos del conjunto de datos de elementos junto con el conjunto de datos de interacciones de elementos para identificar conexiones y patrones en su comportamiento. Esto ayuda a Amazon Personalize a entender a los usuarios y sus intereses. Para obtener información sobre los datos de elementos que puede importar, consulte [Conjunto de](#page-145-0) [datos de elementos.](#page-145-0)

<span id="page-283-0"></span>Propiedades e hiperparámetros

La receta Next-Best-Action no admite la optimización de hiperparámetros. La receta Next-Best-Action tiene las siguientes propiedades:

- Nombre: aws-next-best-action
- Nombre de recurso de Amazon (ARN) de la receta: arn:aws:personalize:::recipe/awsnext-best-action
- ARN del algoritmo: arn:aws:personalize:::algorithm/aws-next-best-action

En la siguiente tabla se describen los hiperparámetros de caracterización de la receta. aws-nextbest-action Un hiperparámetro es un parámetro de algoritmo que se puede ajustar para mejorar el rendimiento del modelo. Los hiperparámetros de caracterización controlan cómo se filtran los datos que se van a utilizar en el entrenamiento.

La tabla también proporciona la siguiente información para cada hiperparámetro:

• Rango: [límite inferior, límite superior]

- Tipo de valor: número entero, continuo (flotante), categórico (booleano, lista, cadena)
- HPO ajustable: indica si el parámetro puede participar en HPO.

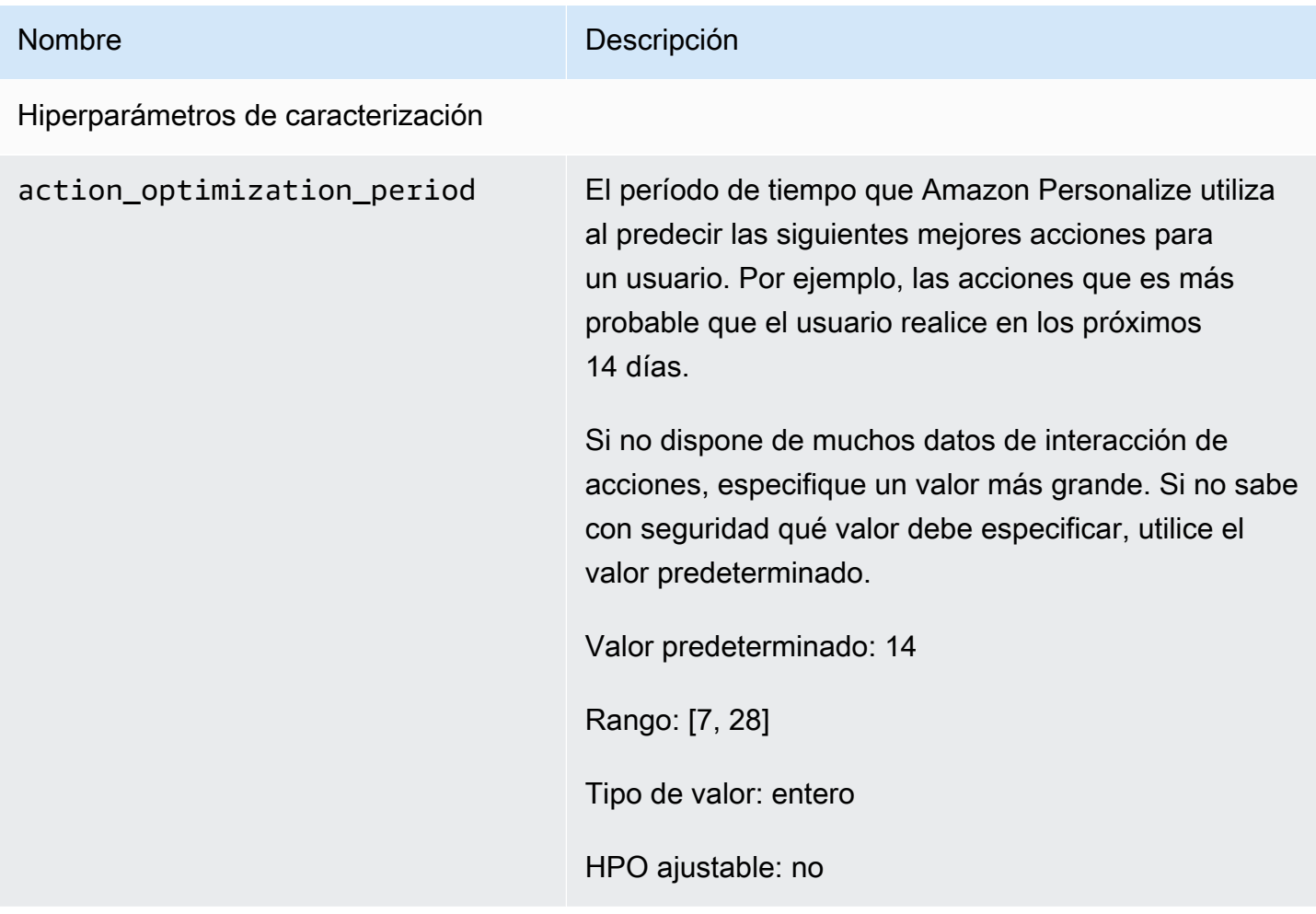

# SEGMENTACIÓN DE USUARIOS

Las recetas USER\_SEGMENTATION generan segmentos de usuarios en función de los datos de entrada de los elementos. Cada segmento de usuario se ordena en orden descendente en función de la probabilidad de que cada usuario interactúe con los elementos de su inventario. Use la receta USER\_SEGMENTATION para crear segmentos de usuarios que probablemente interactúen con su catálogo en función de sus preferencias de elementos o atributos de elementos. Por ejemplo, es posible que desee crear una campaña de marketing dirigida a los usuarios que probablemente vean una película en concreto o compren un producto específico por marca.

## [Item-Affinity](#page-285-0)

La receta Item-Affinity (aws-item-affinity) es una receta USER SEGMENTATION que crea un segmento de usuarios para cada elemento que especifique.

Para entrenar un modelo, la receta Item-Affinity utiliza los conjuntos de datos de interacciones y elementos de su grupo de conjuntos de datos. Para crear segmentos de usuarios, entrena una versión de la solución con la receta de Item-Affinity y, a continuación, crea un [trabajo de segmento](#page-517-0) [por lotes.](#page-517-0)

## [Item-Attribute-Affinity](#page-287-0)

La receta Item-Attribute-Affinity (aws-item-attribute-affinity) es una receta USER\_SEGMENTATION que crea un segmento de usuarios para cada atributo de elemento que especifique.

Para entrenar un modelo, la receta Item-Attribute-Affinity utiliza los conjuntos de datos de interacciones y elementos de un grupo de conjuntos de datos. Para crear segmentos de usuarios, entrena una versión de la solución con la receta Item-Attribute-Affinity y, a continuación, crea un [trabajo de segmento por lotes.](#page-517-0)

## <span id="page-285-0"></span>Receta Item-Affinity

La receta Item-Afinidad (aws-item-affinity) es una receta de USER\_SEGMENTATION que crea un segmento de usuarios (grupo de usuarios) para cada elemento que especifique. Estos son los usuarios que Amazon Personalize predice que probablemente interactuarán con cada elemento. Use Item-Affinity para obtener más información sobre sus usuarios y tomar medidas en función de sus respectivos segmentos de usuarios.

Por ejemplo, es posible que desee crear una campaña de marketing para su aplicación de venta al por menor basada en las preferencias de los usuarios respecto a los elementos de su catálogo. Item-Affinity crearía un segmento de usuarios para cada elemento en función de los datos de sus conjuntos de datos de interacciones y elementos. Puede recurrir a ello para promocionar diferentes elementos entre distintos segmentos de usuarios en función de la probabilidad de que realicen una acción (por ejemplo, hacer clic en un elemento o comprarlo). Otros usos pueden incluir la venta cruzada de productos a diferentes grupos de usuarios o la identificación de posibles candidatos para un puesto de trabajo.

Para obtener segmentos de usuarios basados en elementos, debe crear una solución y una versión de la solución con la receta Item-Affinity, agregar una lista de elementos en formato JSON a un

bucket de Amazon S3 y crear un [trabajo de segmento por lotes.](#page-517-0) Amazon Personalize envía un segmento de usuarios para cada elemento a su ubicación de salida en Amazon S3. Los datos de entrada pueden tener un máximo de 500 elementos para obtener segmentos de usuarios. Para obtener información sobre cómo preparar los datos de entrada para un trabajo de segmento por lotes, consulte [Preparación de los datos de entrada para las recomendaciones por lotes.](#page-495-0)

Debe tener un conjunto de datos de interacciones de elementos para usar Item-Affinity. Los conjuntos de datos de elementos y usuarios son opcionales. Puede obtener segmentos de usuarios con trabajos de segmentos por lotes. Para obtener más información, consulte [Recomendaciones por](#page-489-0) [lotes y segmentos de usuarios \(recursos personalizados\)](#page-489-0).

Después de crear una versión de la solución, asegúrese de mantener la versión y los datos de la solución actualizados. Con Item-Afinidad, debe crear una nueva versión de la solución para Amazon Personalize a fin de considerar nuevos usuarios para los segmentos de usuarios y actualizar el modelo con el comportamiento más reciente de sus usuarios. Para obtener un segmento de usuarios para un elemento, este debe haber estado presente en el momento de crear la versión de la solución.

La receta Item-Affinity incluye las siguientes propiedades:

- Nombre: aws-item-affinity
- Nombre de recurso de Amazon (ARN) de la receta: arn: aws: personalize::: recipe/awsitem-affinity
- ARN del algoritmo: arn:aws:personalize:::algorithm/aws-item-affinity
- ARN de transformación de características: arn:aws:personalize:::featuretransformation/item-affinity
- Tipo de receta: USER\_SEGMENTATION

En la siguiente tabla se describen los hiperparámetros de la receta Item-Affinity. Un hiperparámetro es un parámetro de algoritmo que se puede ajustar para mejorar el rendimiento del modelo. Los hiperparámetros de algoritmos controlan el rendimiento del modelo. No puede usar la optimización de hiperparámetros (HPO) con la receta Item-Affinity.

La tabla también proporciona la siguiente información para cada hiperparámetro:

- Rango: [límite inferior, límite superior]
- Tipo de valor: número entero, continuo (flotante), categórico (booleano, lista, cadena)

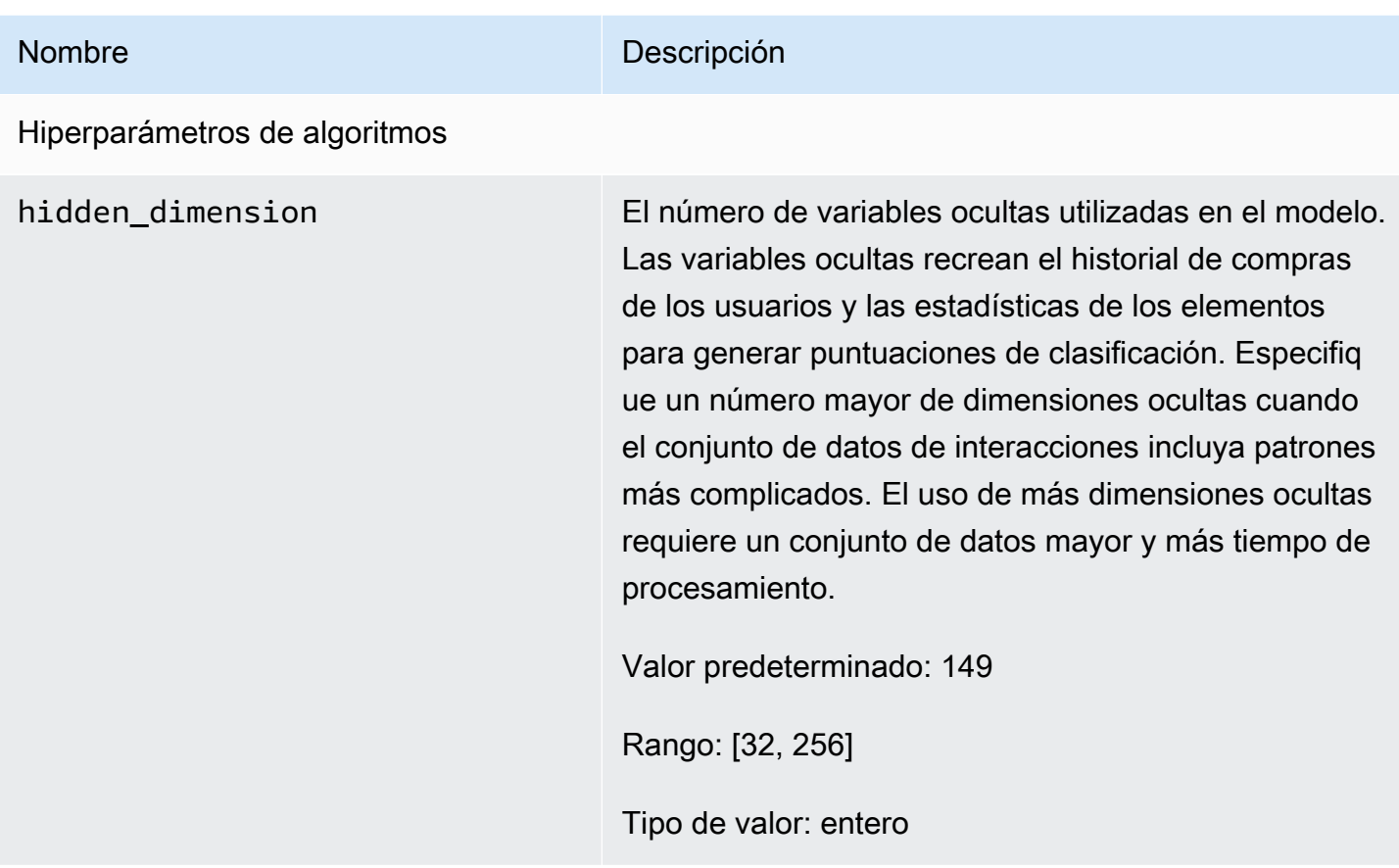

## <span id="page-287-0"></span>Receta Item-Attribute-Affinity

La receta Item-Attribute-Affinity (aws-item-attribute-affinity) es una receta de USER\_SEGMENTATION que crea un segmento de usuarios (grupo de usuarios) para cada atributo de elemento que especifique. Estos son los usuarios que Amazon Personalize predice que es más probable que interactúen con elementos con el atributo en particular. Use Item-Attribute-Affinity para obtener más información sobre sus usuarios y tomar medidas en función de sus respectivos segmentos de usuarios.

Por ejemplo, es posible que desee crear una campaña de marketing para su aplicación de venta al por menor basada en las preferencias de los usuarios respecto a los tipos de zapato de su catálogo. Item-Attribute-Affinity crearía un segmento de usuarios para cada tipo de zapato en función de los datos de sus conjuntos de datos de interacciones y elementos. Puede recurrir a ello para promocionar diferentes zapatos entre distintos segmentos de usuarios en función de la probabilidad de que realicen una acción (por ejemplo, hacer clic en un zapato o comprarlo). Otros usos pueden incluir la promoción de diferentes géneros cinematográficos entre distintos usuarios o la identificación de posibles candidatos a un puesto de trabajo en función del tipo de trabajo.
Para obtener segmentos de usuarios basados en los atributos de los elementos, debe crear una solución y una versión de la solución con la receta Item-Attribute-Affinity, agregar una lista de elementos en formato JSON a un bucket de Amazon S3 y crear un [trabajo de segmento por lotes](#page-517-0). Amazon Personalize envía un segmento de usuarios para cada elemento a su ubicación de salida en Amazon S3. Los datos de entrada pueden tener un máximo de 10 consultas, cada una de las cuales consiste en uno o más atributos de un elemento. Para obtener información sobre cómo preparar los datos de entrada para un trabajo de segmento por lotes, consulte [Preparación de los datos de](#page-495-0)  [entrada para las recomendaciones por lotes](#page-495-0).

Debe tener un conjunto de datos de interacciones de elementos y otro de elementos para usar Item-Attribute-Affinity. Su conjunto de datos de elementos debe tener al menos una columna que sea una columna de metadatos no textual ni reservada. Puede obtener segmentos de usuarios con trabajos de segmentos por lotes. Para obtener más información, consulte [Recomendaciones por lotes y](#page-489-0)  [segmentos de usuarios \(recursos personalizados\)](#page-489-0).

Después de crear una versión de la solución, asegúrese de mantener la versión y los datos de la solución actualizados. Con Item-Attribute-Affinity, debe crear una nueva versión de la solución para que Amazon Personalize tenga en cuenta a los nuevos usuarios para los segmentos de usuarios y actualice el modelo con el comportamiento más reciente de sus usuarios. Para obtener un segmento de usuarios para el atributo de un elemento, este debe haber estado presente en el momento de crear la versión de la solución.

La receta Item-Attribute-Affinity incluye las siguientes propiedades:

- Nombre: aws-item-attribute-affinity
- Nombre de recurso de Amazon (ARN) de la receta: arn:aws:personalize:::recipe/awsitem-attribute-affinity
- ARN del algoritmo: arn:aws:personalize:::algorithm/aws-item-attributeaffinity
- ARN de transformación de características: arn:aws:personalize:::featuretransformation/item-attribute-affinity
- Tipo de receta: USER SEGMENTATION

En la siguiente tabla se describen los hiperparámetros de la receta Item-Attribute-Affinity. Un hiperparámetro es un parámetro de algoritmo que se puede ajustar para mejorar el rendimiento del modelo. Los hiperparámetros de algoritmos controlan el rendimiento del modelo. No puede usar la optimización de hiperparámetros (HPO) con la receta Item-Attribute-Affinity.

La tabla también proporciona la siguiente información para cada hiperparámetro:

- Rango: [límite inferior, límite superior]
- Tipo de valor: número entero, continuo (flotante), categórico (booleano, lista, cadena)

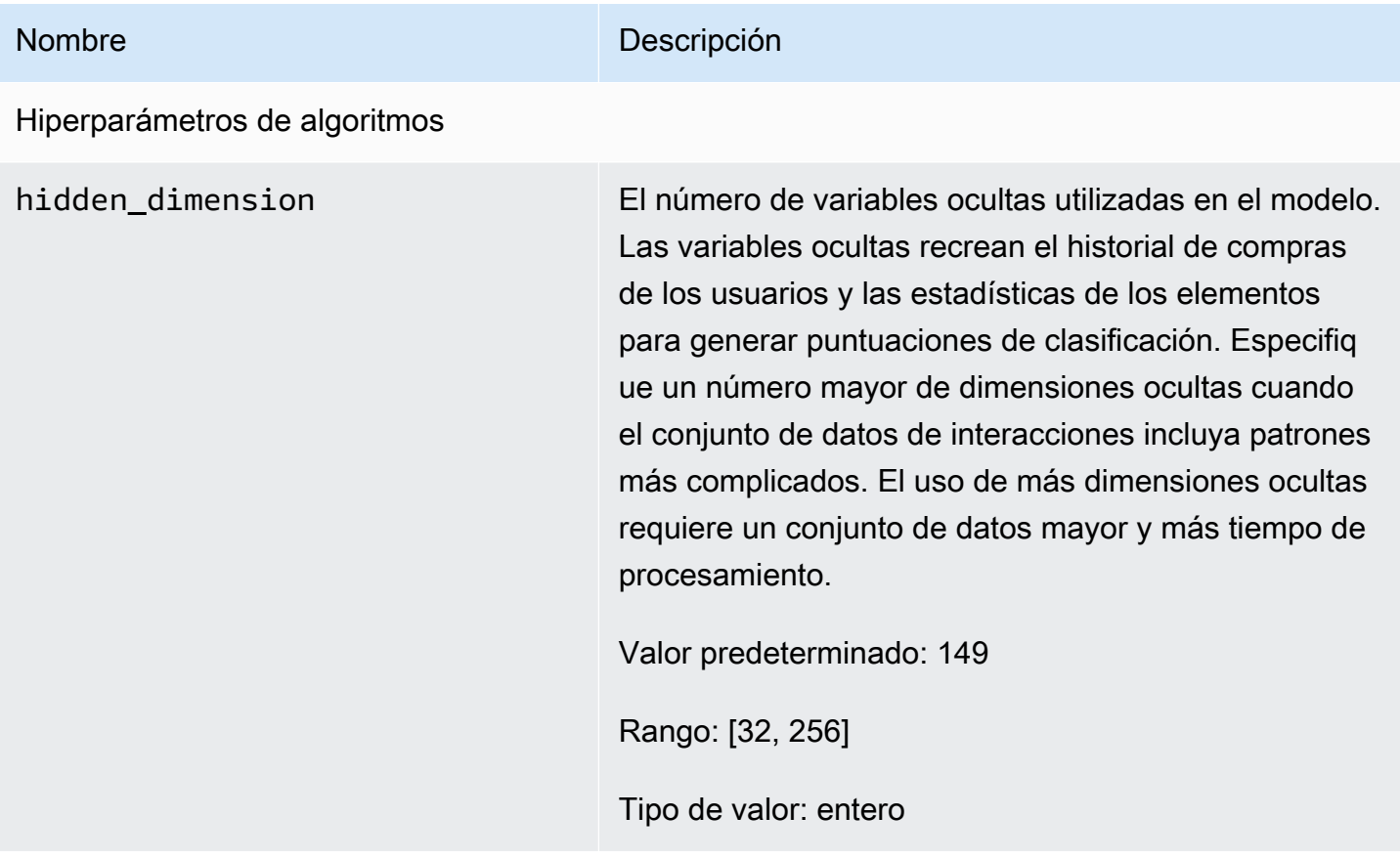

# <span id="page-290-1"></span>Lista de verificación de preparación

Tras revisar cómo funciona Amazon Personalize y completar el ejercicio de introducción, puede empezar a prepararse para utilizar Amazon Personalize con sus propios datos. Esta lista de verificación proporciona listas de las características, los requisitos y la orientación sobre datos de Amazon Personalize. Puede ayudarle en sus tareas de planificación, aunque también puede utilizarla como referencia para crear recursos en Amazon Personalize.

Temas

- [¿Ha adaptado sus casos de uso a los recursos de Amazon Personalize?](#page-290-0)
- [¿Tiene suficientes datos de interacciones de elementos?](#page-291-0)
- [¿Cuenta con una arquitectura de streaming de eventos en tiempo real?](#page-292-0)
- [¿Están sus datos optimizados para Amazon Personalize?](#page-292-1)
- [¿Recopila datos opcionales que puedan mejorar las recomendaciones?](#page-293-0)
- [¿Tiene un plan para poner a prueba sus recomendaciones?](#page-293-1)
- [¿Tiene objetivos empresariales adicionales?](#page-293-2)

# <span id="page-290-0"></span>¿Ha adaptado sus casos de uso a los recursos de Amazon Personalize?

Las recomendaciones de Amazon Personalize pueden abordar los siguientes casos de uso:

- Generar recomendaciones personalizadas para un usuario
- Recomendar elementos similares o relacionados
- Recomendar elementos populares o de moda
- Recomendación de las siguientes mejores acciones para un usuario
- Reordenar por relevancia (solo con recursos personalizados)
- Generar segmentos de usuarios (solo con recursos personalizados)

Amazon Personalize incluye recursos basados en dominios y recursos personalizados que se han configurado para estos casos de uso. Comience por crear un grupo de conjuntos de datos de dominio o un grupo de conjuntos de datos personalizados:

• Con un grupo de conjuntos de datos de dominio, creará recursos preconfigurados y optimizados para los dominios VIDEO ON DEMAND o ECOMMERCE.

Si tiene una aplicación de streaming de vídeo o de comercio electrónico, le recomendamos que comience con un grupo de conjuntos de datos de dominio. Aún puede añadir recursos personalizados, como soluciones y versiones de soluciones entrenadas para casos de uso personalizados. Además, puede seguir utilizando recursos personalizados para obtener recomendaciones de lotes. No puedes crear los siguientes recursos de mejor acción, incluidos los conjuntos de datos de acciones e interacciones entre acciones, en un grupo de conjuntos de datos de dominio.

• Con un grupo de conjuntos de datos personalizados, puede elegir una receta que se adapte a su caso de uso. A continuación, entrenará e implementará únicamente soluciones y versiones de soluciones configurables (modelos de recomendación entrenados de Amazon Personalize). Cuando esté listo, puede implementar la versión de la solución en una campaña para obtener recomendaciones en tiempo real. O bien, puede obtener recomendaciones por lotes sin necesidad de una campaña.

Si tiene una aplicación de streaming de vídeo o de comercio electrónico, le recomendamos que cree con un grupo de conjuntos de datos personalizado. De lo contrario, comience con un grupo de conjuntos de datos de dominio y agregue recursos personalizados según sea necesario.

Para obtener información sobre los casos de uso y las recetas personalizadas disponibles en Amazon Personalize, consulte [Casos de uso de dominios y recetas personalizadas](#page-193-0).

## <span id="page-291-0"></span>¿Tiene suficientes datos de interacciones de elementos?

Para todos los casos de uso y recetas, debe tener un mínimo de 1000 interacciones de elementos para 25 usuarios únicos con al menos dos interacciones cada uno. Para obtener recomendaciones de calidad, le sugerimos que tenga al menos 50 000 interacciones de elementos de al menos 1000 usuarios, con dos o más interacciones de elementos cada uno.

Si no está seguro de tener suficientes datos, puede importarlos y analizarlos con la consola Amazon Personalize. Para obtener más información, consulte [Análisis de la calidad y cantidad de datos en](#page-559-0)  [conjuntos de datos.](#page-559-0)

<sup>¿</sup>Tiene suficientes datos de interacciones de elementos? 282

# <span id="page-292-0"></span>¿Cuenta con una arquitectura de streaming de eventos en tiempo real?

Si no tiene suficientes datos de interacciones de elementos, puede utilizar Amazon Personalize para recopilar datos de eventos adicionales en tiempo real. Con algunas recetas y casos de uso, Amazon Personalize puede aprender de la actividad más reciente de sus usuarios y actualizar las recomendaciones a medida que utilizan su aplicación.

Para obtener información sobre el registro de eventos, incluida la forma en que los eventos afectan a las recomendaciones, una lista de servicios de seguimiento de eventos de terceros y ejemplos de implementaciones, consulte [Registro de eventos](#page-529-0).

## <span id="page-292-1"></span>¿Están sus datos optimizados para Amazon Personalize?

Le recomendamos que compruebe lo siguiente en sus datos:

- Compruebe si faltan valores. Recomendamos que un mínimo del 70 % de sus registros contenga datos para cada atributo. Recomendamos que las columnas que permiten valores nulos estén completas al menos en un 70 %.
- Corrija cualquier imprecisión o problema en los datos, como las convenciones de nomenclatura incoherentes, las categorías duplicadas de un elemento, los identificadores no coincidentes entre conjuntos de datos o los identificadores duplicados. Estos problemas pueden afectar negativamente a las recomendaciones o generar un comportamiento inesperado. Por ejemplo, es posible que sus datos incluyan tanto "N/A" como "No aplicable", pero que filtre las recomendaciones basándose únicamente en "N/A". El filtro no tendría en cuenta los elementos marcados como "No aplicable".
- Si un elemento, usuario o acción puede tener varias categorías, como una película con varios géneros, combine los valores categóricos en un atributo y separe cada valor con el operador |. Por ejemplo, los datos de GÉNEROS de una película pueden ser Acción | Aventura | Thriller.
- Evita tener más de 1000 categorías posibles para una columna (a menos que la columna contenga datos únicamente con fines de filtrado).

Para obtener una lista completa de recomendaciones de datos e instrucciones sobre cómo puede usar Amazon Personalize para identificar problemas, consulte [Análisis de la calidad y cantidad de](#page-559-0) [datos en conjuntos de datos](#page-559-0).

# <span id="page-293-0"></span>¿Recopila datos opcionales que puedan mejorar las recomendaciones?

Los siguientes datos pueden ayudar a mejorar la pertinencia de sus recomendaciones.

- Tipo de evento (obligatorio para todos los casos de uso de grupos de conjuntos de datos de dominio)
- Valor del evento
- Metadatos contextuales
- Metadatos de elementos y usuarios
- Datos de interacción de acciones (que solo utilizan las recetas PERSONALIZED\_ACTIONS)

Para obtener más información sobre los tipos de datos que Amazon Personalize puede utilizar, consulte [Tipos de datos que Amazon Personalize puede utilizar.](#page-29-0)

## <span id="page-293-1"></span>¿Tiene un plan para poner a prueba sus recomendaciones?

Puede usar las pruebas A/B para comparar los resultados de diferentes grupos de usuarios que interactúan con recomendaciones de diferentes modelos. Las pruebas A/B pueden ayudarle a comparar diferentes estrategias de recomendación y comprobar si las recomendaciones le ayudan a alcanzar sus objetivos empresariales. Para obtener más información, consulte [Medición del impacto](#page-644-0) [de las recomendaciones mediante pruebas A/B](#page-644-0).

## <span id="page-293-2"></span>¿Tiene objetivos empresariales adicionales?

En algunos casos es posible que tenga otros objetivos además de la generación de recomendaciones pertinentes para sus usuarios. Por ejemplo, es posible que desee maximizar los ingresos o promocionar determinados tipos de elementos de una categoría determinada. Las siguientes funciones de Amazon Personalize pueden servirle de ayuda:

- Promociones: puede utilizar las promociones para asegurarse de que un determinado porcentaje de elementos satisfaga los requisitos de su empresa. Para obtener más información, consulte [Promoción de elementos en las recomendaciones](#page-467-0).
- Optimización para un objetivo empresarial: en el caso de algunas recetas de grupos de conjuntos de datos personalizados, puede optimizar una solución para un objetivo personalizado, como

maximizar los minutos de streaming o aumentar los ingresos. Para obtener más información, consulte [Optimización de una solución para un objetivo adicional](#page-408-0).

• Filtrado de recomendaciones: utilice filtros para aplicar reglas empresariales a las recomendaciones. Puede utilizar filtros para incluir o excluir determinados tipos de elementos de las recomendaciones. Para obtener más información, consulte [Recomendaciones de filtrado y](#page-587-0)  [segmentos de usuarios](#page-587-0).

# Flujo de trabajo de Amazon Personalize

Tras revisar [Lista de verificación de preparación](#page-290-1), estará listo para empezar a completar el flujo de trabajo de Amazon Personalize:

#### 1. [Crear un grupo de conjuntos de datos](#page-296-0)

Un grupo de conjuntos de datos es un contenedor para los recursos de Amazon Personalize. El tipo de grupo de conjuntos de datos que cree determina los recursos que puede crear en el paso 3 del flujo de trabajo de Amazon Personalize.

- Con un grupo de conjuntos de datos de dominio, puede crear recomendadores configurados para casos de uso de dominio de VIDEO\_ON\_DEMAND o ECOMMERCE. Usará los recomendadores para obtener recomendaciones. Amazon Personalize gestiona su configuración, entrenamiento y actualizaciones. Si comienza con un grupo de conjuntos de datos de dominio, aún puede agregar recursos personalizados. No puede crear los siguientes recursos de mejor acción, incluidos los conjuntos de datos de acciones e interacciones de acciones, en un grupo de conjuntos de datos de dominio.
- Con un grupo de conjuntos de datos personalizados, solo puede crear recursos personalizados. Estos incluyen soluciones, versiones de soluciones y campañas. Con estos recursos, tiene más control sobre las configuraciones, las actualizaciones y el reentrenamiento.

#### 2. [Preparar e importar los datos](#page-301-0)

Importa registros de interacciones de elementos, interacciones de acción, elementos, usuarios y acciones a conjuntos de datos (contenedores de Amazon Personalize para los datos). Puede importar registros de forma masiva o individual. Al importar datos masivos, puede usar Amazon SageMaker Data Wrangler para importar datos de más de 40 fuentes y prepararlos para Amazon Personalize. Para obtener más información, consulte [Preparación e importación de datos con](#page-304-0) [Amazon SageMaker Data Wrangler.](#page-304-0)

Tras importar los datos a un conjunto de datos de Amazon Personalize, para analizarlos, exportarlos a un bucket de Amazon S3, eliminarlos o actualizarlos, elimine el conjunto de datos. Para obtener más información, consulte [Administrar los datos de entrenamiento en sus conjuntos](#page-553-0)  [de datos](#page-553-0).

#### 3. [Crear recomendaciones de dominio o recursos personalizados](#page-391-0)

Después de importar los datos, cree recomendadores de dominios (para grupos de conjuntos de datos de dominio) o recursos personalizados (para grupos de conjuntos de datos

personalizados) para entrenar un modelo a partir de sus datos. Usará estos recursos para generar recomendaciones.

#### 4. [Obtener recomendaciones](#page-456-0)

Use su recomendador o campaña personalizada para obtener recomendaciones. Con un grupo de conjuntos de datos personalizados, también puede obtener recomendaciones por lotes o segmentos de usuarios.

Después de completar el flujo de trabajo de Amazon Personalize por primera vez, mantenga los datos actualizados y vuelva a entrenar periódicamente cualquier solución personalizada. Esto permite que su modelo aprenda de la actividad más reciente de sus usuarios y mantiene y mejora la relevancia de las recomendaciones. Para obtener más información, consulte [Mantenimiento de la](#page-526-0)  [relevancia de las recomendaciones](#page-526-0).

### <span id="page-296-0"></span>Paso 1: Creación de un grupo de conjunto de datos

Cuando comience a usar Amazon Personalize, cree un grupo de conjuntos de datos. Un grupo de conjuntos de datos es un contenedor para los recursos de Amazon Personalize, incluidos los conjuntos de datos, los generadores de recomendaciones de dominios y los recursos personalizados. Un grupo de conjuntos de datos organiza sus recursos en colecciones independientes, de modo que los recursos de un grupo de conjuntos de datos no pueden influir en los de ningún otro grupo de conjuntos de datos.

Puede crear un grupo de conjunto de datos para cada uno de sus dominios de negocio. Por ejemplo, es posible que tenga una aplicación que proporciona recomendaciones para el streaming en vídeo y otra que ofrece recomendaciones para audiolibros. En Amazon Personalize, crearía un grupo de conjuntos de datos para cada aplicación. De esta forma, los datos de una aplicación no influyen en las recomendaciones que Amazon Personalize genera para la otra aplicación.

Puede crear un grupo de conjuntos de datos de dominio o un grupo de conjuntos de datos personalizado:

• Con un Grupo de conjuntos de datos de dominio, se crean recursos preconfigurados y optimizados para distintos casos de uso. Cuando crea un grupo de conjuntos de datos, lo convierte en un grupo de conjuntos de datos de dominio especificando un dominio de VIDEO\_ON\_DEMAND o ECOMMERCE.

Si tiene una aplicación de streaming en vídeo o de comercio electrónico, recomendamos que cree un grupo de conjuntos de datos de dominio. Aún puede añadir recursos personalizados, como soluciones y versiones de soluciones entrenadas para casos de uso personalizados. No puede crear los siguientes recursos de mejor acción, incluidos los conjuntos de datos de acciones e interacciones de acciones, en un grupo de conjuntos de datos de dominio.

• Un Grupo de conjuntos de datos personalizados solo incluye los recursos personalizados que se configuran en función del caso de uso. Con los recursos personalizados, puede entrenar e implementar soluciones configurables y versiones de soluciones (un modelo de recomendación de Amazon Personalize entrenado) en función de las necesidades de su empresa. Si no tiene una aplicación de VIDEO\_ON\_DEMAND o ECOMMERCE, le recomendamos que cree un grupo de conjuntos de datos personalizado. De lo contrario, recomendamos empezar con un grupo de conjuntos de datos de dominio y añadir recursos personalizados según sea necesario.

Puede crear un grupo de conjuntos de datos con la consola Amazon Personalize, AWS Command Line Interface (AWS CLI) o AWS los SDK.

#### Temas

- [Creación de un grupo de conjuntos de datos \(consola\)](#page-297-0)
- [Creación de un grupo de conjuntos de datos \(AWS CLI\)](#page-298-0)
- [Crear un grupo de conjuntos de datos \(AWS SDK\)](#page-299-0)

### <span id="page-297-0"></span>Creación de un grupo de conjuntos de datos (consola)

Cree un grupo de conjuntos de datos especificando el nombre del grupo de conjuntos de datos en la consola de Amazon Personalize.

Para crear un grupo de conjuntos de datos.

- 1. Abra la consola de Amazon Personalize en <https://console.aws.amazon.com/personalize/home>e inicie sesión en su cuenta.
- 2. Elija Crear grupo de conjuntos de datos.
- 3. Si es la primera vez que utiliza Amazon Personalize, en la página Crear grupo de conjunto de datos, en Nuevo grupo de conjunto de datos, elija Comenzar.
- 4. En Detalles del grupo de conjuntos de datos, en Nombre del grupo de conjuntos de datos, especifique un nombre para el grupo de conjuntos de datos.
- 5. Seleccione su Dominio:
	- Elija Comercio electrónico para crear un grupo de conjuntos de datos de dominio de ECOMMERCE.
	- Elija Vídeo en diferido para crear un grupo de conjuntos de datos de dominio de VIDEO\_ON\_DEMAND.
	- Elija Personalizado para crear un grupo de conjuntos de datos personalizado con solo recursos personalizados, como soluciones, campañas y trabajos de inferencia por lotes.
- 6. Para Etiquetas, si lo desea, añada cualquier etiqueta. Para obtener más información acerca del etiquetado de recursos de Amazon Personalize, consulte [Etiquetado de recursos de Amazon](#page-680-0)  [Personalize.](#page-680-0)
- 7. Elija Crear grupo de conjuntos de datos. Se abre la página Información general. Ahora ya puede importar datos. Consulte [Paso 2: Preparación e importación de datos](#page-301-0).

### <span id="page-298-0"></span>Creación de un grupo de conjuntos de datos (AWS CLI)

Para crear un grupo de conjuntos de datos, utilice la operación create-dataset-group. Para crear un grupo de conjuntos de datos de dominio, para el dominio especifique ECOMMERCE o VIDEO\_ON\_DEMAND. Para crear un grupo de conjuntos de datos personalizado, no especifique un dominio. Puede utilizar el parámetro Etiquetas para etiquetar, de forma opcional, los recursos en Amazon Personalize. Para ver un ejemplo, consulte [Adición de etiquetas \(AWS CLI\)](#page-683-0).

El siguiente código crea un grupo de conjuntos de datos de dominio para el dominio VIDEO\_ON\_DEMAND.

```
aws personalize create-dataset-group \
--name dataset-group-name \
--domain VIDEO_ON_DEMAND
```
Si se ejecuta correctamente, el nombre de recurso de Amazon (ARN) del grupo de conjuntos de datos se muestra de la siguiente manera.

```
{ 
   "datasetGroupArn": "arn:aws:personalize:us-west-2:acct-id:dataset-group/
DatasetGroupName"
}
```
Registre este valor para su uso futuro. Para visualizar el grupo de conjunto de datos que ha creado, utilice el comando describe-dataset-group y especifique el ARN del grupo de conjuntos de datos devuelto.

```
aws personalize describe-dataset-group \
--dataset-group-arn dataset group arn
```
El grupo de conjuntos de datos y sus propiedades se muestran de la siguiente manera.

```
{ 
     "datasetGroup": { 
         "name": "DatasetGroupName", 
         "datasetGroupArn": "arn:aws:personalize:us-west-2:acct-id:dataset-group/
DatasetGroupName", 
         "status": "ACTIVE", 
         "creationDateTime": 1542392161.262, 
         "lastUpdatedDateTime": 1542396513.377 
     }
}
```
Cuando el grupo de conjuntos de datos status esté ACTIVO, estará listo para importar datos. Para obtener más información, consulte [Paso 2: Preparación e importación de datos.](#page-301-0)

### <span id="page-299-0"></span>Crear un grupo de conjuntos de datos (AWS SDK)

Cree un grupo de conjuntos de datos de dominio con el siguiente código. Asigne un nombre al grupo de conjuntos de datos de dominio y, para domain, especifique ECOMMERCE o VIDEO\_ON\_DEMAND. Para crear un grupo de conjuntos de datos personalizado, modifique el código para eliminar el parámetro de dominio.

Para obtener más información sobre estas operaciones de la API, consulte [CreateDatasetGroup](#page-801-0) en la sección de referencia de la API. Puede utilizar el parámetro Etiquetas para etiquetar, de forma opcional, los recursos en Amazon Personalize. Para ver un ejemplo, consulte [Añadir etiquetas \(AWS](#page-684-0)  [SDK\).](#page-684-0)

SDK for Python (Boto3)

```
import boto3
```

```
personalize = boto3.client('personalize')
```

```
response = personalize.create_dataset_group( 
   name = 'dataset group name', 
   domain = 'business domain'
\lambdadsg_arn = response['datasetGroupArn']
description = personalize.describe_dataset_group(datasetGroupArn = dsg_arn)
['datasetGroup']
print('Name: ' + description['name'])
print('ARN: ' + description['datasetGroupArn'])
print('Status: ' + description['status'])
```
SDK for Java 2.x

```
public static String createDomainDatasetGroup(PersonalizeClient personalizeClient,
                                                  String datasetGroupName, 
                                                  String domain) { 
     try { 
         CreateDatasetGroupRequest createDatasetGroupRequest = 
  CreateDatasetGroupRequest.builder() 
                  .name(datasetGroupName) 
                  .domain(domain) 
                  .build(); 
         return 
  personalizeClient.createDatasetGroup(createDatasetGroupRequest).datasetGroupArn(); 
     } catch (PersonalizeException e) { 
         System.out.println(e.awsErrorDetails().errorMessage()); 
     } 
     return "";
}
```
SDK for JavaScript v3

```
// Get service clients module and commands using ES6 syntax.
import { CreateDatasetGroupCommand } from 
   "@aws-sdk/client-personalize";
import { personalizeClient } from "./libs/personalizeClients.js";
// Or, create the client here.
// const personalizeClient = new PersonalizeClient({ region: "REGION"});
```

```
// Set the domain dataset group parameters.
export const domainDatasetGroupParams = { 
   name: 'NAME', /* required */ 
   domain: 'DOMAIN' /* required for a domain dsg, specify ECOMMERCE or 
 VIDEO ON DEMAND */
}
export const run = async () => {
   try { 
     const response = await personalizeClient.send(new 
  CreateDatasetGroupCommand(domainDatasetGroupParams)); 
     console.log("Success", response); 
     return response; // For unit tests. 
   } catch (err) { 
     console.log("Error", err); 
   }
};
run();
```
La operación [DescribeDatasetGroup](#page-887-0) devuelve el datasetGroupArn y el estado de la operación. Cuando el grupo de conjuntos de datos status esté ACTIVO, estará listo para importar datos. Para obtener más información, consulte [Paso 2: Preparación e importación de datos.](#page-301-0)

### <span id="page-301-0"></span>Paso 2: Preparación e importación de datos

Amazon Personalize utiliza sus datos para generar recomendaciones para sus usuarios y segmentos de usuarios. Amazon Personalize almacena sus datos en conjuntos de datos hasta que los elimine. Para todos los casos de uso (grupos de conjuntos de datos de dominio) y recetas (recursos personalizados), sus datos de interacciones deben tener lo siguiente:

- Como mínimo, 1000 registros de interacciones de elementos de los usuarios que interactúan con los elementos de su catálogo. Estas interacciones pueden provenir de importaciones masivas, de eventos transmitidos o ambos.
- Como mínimo, 25 ID de usuarios únicos con al menos dos interacciones de elementos para cada uno.

Para obtener recomendaciones de calidad, le sugerimos que tenga al menos 50 000 interacciones de elementos de al menos 1000 usuarios, con dos o más interacciones de elementos cada uno.

Al importar datos, puede optar por importar los registros de forma masiva, individual o de ambos modos.

- Las importaciones masivas implican la importación de una gran cantidad de registros históricos a la vez. Puede preparar e importar sus datos masivos de elementos, usuarios e interacciones de elementos con SageMaker Data Wrangler y varios orígenes de datos. O bien, puede preparar datos masivos e importarlos directamente en Amazon Personalize desde un archivo CSV en Amazon S3. Para obtener información sobre cómo aplicar formato a sus datos masivos para Amazon Personalize, consulte [Directrices de formato de datos](#page-188-0).
- Con las importaciones individuales, importa registros individuales con la consola de Amazon Personalize y las operaciones de la API. O bien, puede importar datos de interacciones de eventos en directo en tiempo real.

Tras importar los datos a un conjunto de datos de Amazon Personalize, para analizarlos, exportarlos a un bucket de Amazon S3, eliminarlos o actualizarlos, elimine el conjunto de datos. Para obtener más información, consulte [Administrar los datos de entrenamiento en sus conjuntos de datos.](#page-553-0)

A medida que su catálogo crezca, actualice sus datos históricos con operaciones adicionales de importación de datos masivos o individuales. Para obtener recomendaciones en tiempo real, mantenga su conjunto de datos de interacciones de elementos actualizado según el comportamiento de los usuarios. Para ello, registre los [eventos](https://docs.aws.amazon.com/glossary/latest/reference/glos-chap.html#event) de interacción en tiempo real con un rastreador de eventos y la operación [PutEvents.](#page-1019-0) Para obtener más información, consulte [Registro de eventos](#page-529-0)

#### Temas

- [Preparación e importación de datos masivos](#page-302-0)
- [Importación de registros de individuales](#page-340-0)

### <span id="page-302-0"></span>Preparación e importación de datos masivos

Una vez creado un conjunto de datos, podrá empezar a importar sus datos históricos masivos a Amazon Personalize. Tiene dos opciones para importar sus registros masivos:

• Para las interacciones entre artículos, los usuarios y los conjuntos de datos de artículos, puede utilizar Amazon SageMaker Data Wrangler para importar sus datos de más de 40 fuentes, generar visualizaciones e información específica de Amazon Personalize y transformarlos para cumplir con los requisitos de Amazon Personalize.

• Puede importar datos masivos directamente en todos los tipos de conjuntos de datos. Al importar directamente, formatea manualmente los datos para cumplir con los requisitos de Amazon Personalize y los carga en Amazon S3. A continuación, crea un esquema y un conjunto de datos, e importa los datos directamente en el conjunto de datos con un trabajo de importación de conjunto de datos.

Las siguientes pautas pueden ayudarlo a asegurarse de que sus datos masivos tengan el formato correcto.

- Sus datos de entrada deben estar en un archivo CSV (valores separados por comas).
- La primera fila del archivo CSV debe contener sus encabezados de columnas. No incluya los encabezados entre comillas (").
- Asegúrese de tener los campos obligatorios para el tipo de conjunto de datos y asegúrese de que sus nombres cumplan con los requisitos de Amazon Personalize. Por ejemplo, sus datos de elementos podrían tener una columna llamada ITEM\_IDENTIFICATION\_NUMBER con los ID de cada uno de sus elementos. Para usar esta columna como un campo ITEM\_ID, cambie el nombre de la columna a ITEM\_ID. Si usa Data Wrangler para aplicar formato a sus datos, puede usar la transformación de Data Wrangler Asignar columnas para Amazon Personalize para asegurarse de que sus columnas tengan el nombre correcto.

Para obtener información acerca de los campos necesarios, consulte [Schemas.](#page-153-0) Para obtener información acerca del uso de Data Wrangler para preparar sus datos, consulte [Preparación e](#page-304-0)  [importación de datos con Amazon SageMaker Data Wrangler.](#page-304-0)

- Los nombres de los encabezados de las columnas de su archivo CSV deben asignarse a su esquema.
- Cada registro de su archivo CSV debe estar en una sola línea.
- Los tipos de datos de cada columna deben asignarse a su esquema. Si usa Data Wrangler para aplicar formato a sus datos, puede usar la transformación de Data Wrangler [Analizar valor como](https://docs.aws.amazon.com/sagemaker/latest/dg/data-wrangler-transform.html#data-wrangler-transform-cast-type)  [tipo](https://docs.aws.amazon.com/sagemaker/latest/dg/data-wrangler-transform.html#data-wrangler-transform-cast-type) para convertir los tipos de datos.
- Los datos de TIMESTAMP y CREATION\_TIMESTAMP deben estar en formato de tiempo UNIX. Para obtener más información, consulte [Datos de marca temporal](#page-191-0).
- Evita incluir " caracteres o caracteres especiales en los datos del identificador del artículo, el seudónimo y el identificador de acción.
- Si sus datos incluyen caracteres codificados que no son ASCII, su archivo CSV debe estar codificado en formato UTF-8.
- Asegúrese de aplicar formato a los datos textuales tal y como se describe en [Metadatos de texto](#page-147-0)  [no estructurado](#page-147-0).
- Asegúrese de aplicar formato a los datos de impresión y los datos categóricos como se describe en [Formato de impresiones explícitas](#page-191-1) y [Formato de datos categóricos.](#page-192-0)

Para obtener más información sobre los requisitos de formato de datos masivos para Amazon Personalize, consulte [Directrices de formato de datos.](#page-188-0)

Tras importar los datos a un conjunto de datos de Amazon Personalize, para analizarlos, exportarlos a un bucket de Amazon S3, eliminarlos o actualizarlos, elimine el conjunto de datos. Para obtener más información, consulte [Administrar los datos de entrenamiento en sus conjuntos de datos.](#page-553-0)

Si ya ha creado un recomendador o ha implementado una versión de solución personalizada con una campaña, la forma en que los nuevos registros masivos influyen en las recomendaciones depende del caso de uso del dominio o de la receta que utilice. Para obtener más información, consulte [Influencia de los nuevos datos en las recomendaciones en tiempo real](#page-554-0).

Filtrar las actualizaciones para los registros masivos

A los 20 minutos de completar una importación masiva, Amazon Personalize actualiza todos los filtros que haya creado en el grupo de conjuntos de datos con sus nuevos datos de usuario y elemento. Esta actualización permite a Amazon Personalize utilizar los datos más recientes al filtrar las recomendaciones para sus usuarios.

#### Temas

- [Preparación e importación de datos con Amazon SageMaker Data Wrangler](#page-304-0)
- [Importación de datos directamente a conjuntos de datos de Amazon Personalize](#page-320-0)

#### <span id="page-304-0"></span>Preparación e importación de datos con Amazon SageMaker Data Wrangler

#### **A** Important

Al usar Data Wrangler, incurre en costos. SageMaker Para obtener una lista completa de cargos y precios, consulta la pestaña Data Wrangler de los precios de [Amazon SageMaker](https://aws.amazon.com/sagemaker/pricing/) . Para evitar incurrir en cargos adicionales, cuando haya terminado, cierre su instancia de Data Wrangler. Para obtener más información, consulte [Apagar Data Wrangler.](https://docs.aws.amazon.com/sagemaker/latest/dg/data-wrangler-shut-down.html)

Después de crear un grupo de conjuntos de datos, puede usar Amazon SageMaker Data Wrangler (Data Wrangler) para importar datos de más de 40 fuentes a un conjunto de datos de Amazon Personalize. Data Wrangler es una función de Amazon SageMaker Studio Classic que proporciona una end-to-end solución para importar, preparar, transformar y analizar datos. No se puede usar Data Wrangler para preparar e importar datos en un conjunto de datos de acciones ni en un conjunto de datos de interacciones de acción.

Cuando utiliza Data Wrangler para preparar e importar datos, emplea un flujo de datos. Un flujo de datos define una serie de pasos de preparación de datos mediante machine learning, empezando por la importación de datos. Cada vez que añade un paso a su flujo, Data Wrangler realiza una acción con sus datos, como transformarlos o generar una visualización.

Estos son algunos de los pasos que puede añadir a su flujo para preparar datos para Amazon Personalize:

- Estadísticas: puede añadir pasos de información específicos de Amazon Personalize a su flujo. Esta información puede ayudarle a conocer sus datos y a saber qué medidas puede llevar a cabo para mejorarlos.
- Visualizaciones: puede añadir pasos de visualización para generar gráficos, como histogramas y gráficos de dispersión. Los gráficos pueden ayudarle a detectar problemas en los datos, como valores atípicos o valores que faltan.
- Transformaciones: puede utilizar los pasos de transformación específicos y generales de Amazon Personalize para asegurarse de que sus datos cumplen los requisitos de Amazon Personalize. La transformación de Amazon Personalize le ayuda a asignar sus columnas de datos a las columnas obligatorias en función del tipo de conjunto de datos de Amazon Personalize.

Si necesita salir de Data Wrangler antes de importar datos en Amazon Personalize, puede volver a donde los dejó eligiendo el mismo tipo de conjunto de datos al [iniciar Data Wrangler desde la consola](#page-308-0) [de Amazon Personalize.](#page-308-0) O bien, puede acceder a Data Wrangler directamente a través de Studio Classic. SageMaker

Recomendamos que importe los datos de Data Wrangler en Amazon Personalize de la siguiente manera. Los pasos de transformación, visualización y análisis son opcionales, repetibles y se pueden completar en cualquier orden.

1. [Configurar permisos](#page-306-0): configura los permisos para Amazon Personalize y las funciones SageMaker de servicio. Y configure los permisos para sus usuarios.

- 2. [Inicie Data Wrangler en SageMaker Studio Classic desde la consola Amazon Personalize: utilice](#page-308-0)  [la consola](#page-308-0) Amazon Personalize para configurar un SageMaker dominio e inicie Data Wrangler en Studio Classic. SageMaker
- 3. [Importar sus datos en Data Wrangler](#page-309-0): importe datos de más de 40 orígenes en Data Wrangler. Las fuentes incluyen AWS servicios, como Amazon Redshift, Amazon EMR o Amazon Athena, y terceros, como Snowflake o. DataBricks
- 4. [Transformar sus datos](#page-310-0): utilice Data Wrangler para transformar sus datos y cumplir con los requisitos de Amazon Personalize.
- 5. [Visualizar y analizar sus datos](#page-312-0): utilice Data Wrangler para visualizar sus datos y analizarlos mediante información específica de Amazon Personalize.
- 6. [Procese e importe datos a Amazon Personalize](#page-318-0): utilice una libreta Jupyter de SageMaker Studio Classic para importar los datos procesados a Amazon Personalize.

#### Información adicional

Los siguientes recursos proporcionan información adicional sobre el uso de Amazon SageMaker Data Wrangler y Amazon Personalize.

- Para ver un tutorial que le guiará a través del procesamiento y la transformación de un conjunto de datos de muestra, consulte [Demo: Tutorial del conjunto de datos Data Wrangler Titanic en](https://docs.aws.amazon.com/sagemaker/latest/dg/data-wrangler-getting-started.html#data-wrangler-getting-started-demo) la Guía para desarrolladores de Amazon. SageMaker Este tutorial presenta los campos y las funciones de Data Wrangler.
- Para obtener información sobre la incorporación a SageMaker dominios de Amazon, consulta Incorporación [rápida a Amazon SageMaker Domain](https://docs.aws.amazon.com/sagemaker/latest/dg/onboard-quick-start.html) en la Guía para SageMaker desarrolladores de Amazon.
- Para obtener información sobre los requisitos de datos de Amazon Personalize, consulte [Directrices de formato de datos](#page-188-0) y [Schemas](#page-153-0).

#### <span id="page-306-0"></span>Configuración de permisos

Para preparar los datos con Data Wrangler, debe configurar los siguientes permisos:

• Crear un rol de servicio para Amazon Personalize: si aún no lo ha hecho, complete las instrucciones de [Configuración de Amazon Personalize](#page-32-0) para crear un rol de servicio de IAM para Amazon Personalize. Este rol debe tener los permisos GetObject y ListBucket para los

buckets de Amazon S3 que almacenan sus datos procesados. Además, debe tener permiso para usar cualquier AWS KMS clave.

Para obtener información sobre la concesión de acceso a Amazon Personalize a sus buckets de Amazon S3, consulte [Concesión de acceso a Amazon Personalize para los recursos de Amazon](#page-41-0)  [S3.](#page-41-0) Para obtener información sobre cómo conceder a Amazon Personalize acceso a tus AWS KMS claves, consulta[Concesión de permiso a Amazon Personalize para que utilice la clave AWS](#page-47-0)  [KMS.](#page-47-0)

- Cree un usuario administrativo con SageMaker permisos: su administrador debe tener acceso completo a un SageMaker dominio SageMaker y poder crearlo. Para obtener más información, consulte [Crear un usuario y un grupo administrativos](https://docs.aws.amazon.com/sagemaker/latest/dg/gs-set-up.html#gs-account-user) en la Guía para SageMaker desarrolladores de Amazon.
- Crear un rol de SageMaker ejecución: cree un rol de SageMaker ejecución con acceso a SageMaker los recursos y a las operaciones de importación de datos de Amazon Personalize. La función de SageMaker ejecución debe tener la [AmazonSageMakerFullAccess](https://console.aws.amazon.com/iam/home?#/policies/arn:aws:iam::aws:policy/AmazonSageMakerFullAccess)política adjunta. Si necesita permisos de Data Wrangler más detallados, consulte [Seguridad y permisos de Data](https://docs.aws.amazon.com/sagemaker/latest/dg/data-wrangler-security.html#data-wrangler-security-iam-policy)  [Wrangler en](https://docs.aws.amazon.com/sagemaker/latest/dg/data-wrangler-security.html#data-wrangler-security-iam-policy) la Guía para desarrolladores de Amazon. SageMaker [Para obtener más información](https://docs.aws.amazon.com/sagemaker/latest/dg/sagemaker-roles.html)  [sobre las SageMaker funciones, consulte Funciones. SageMaker](https://docs.aws.amazon.com/sagemaker/latest/dg/sagemaker-roles.html)

Para conceder acceso a las operaciones de importación de datos de Amazon Personalize, adjunte la siguiente política de IAM a la función de SageMaker ejecución. Esta política otorga los permisos necesarios para importar datos a Amazon Personalize y asociar una política a su bucket de Amazon S3. Y concede permisos de PassRole cuando el servicio es Amazon Personalize. Actualice el bucket-name de Amazon S3 con el nombre del bucket de Amazon S3 que desee usar como destino para sus datos con formato después de prepararlos con Data Wrangler.

```
{ 
      "Version": "2012-10-17", 
     "Statement": [ 
          { 
               "Effect": "Allow", 
               "Action": [ 
                    "personalize:Create*", 
                    "personalize:List*", 
                    "personalize:Describe*" 
               ], 
               "Resource": "*" 
          }, 
          {
```

```
 "Effect": "Allow", 
              "Action": [ 
                  "s3:PutBucketPolicy" 
              ], 
              "Resource": [ 
                  "arn:aws:s3:::bucket-name", 
                  "arn:aws:s3:::bucket-name/*" 
 ] 
         }, 
         { 
              "Effect": "Allow", 
              "Action": [ 
                  "iam:PassRole" 
              ], 
              "Resource": "*", 
              "Condition": { 
                  "StringEquals": { 
                       "iam:PassedToService": "personalize.amazonaws.com" 
 } 
              } 
         } 
     ]
}
```
Para obtener más información sobre la creación de una política de IAM, consulte [Crear políticas de](https://docs.aws.amazon.com/IAM/latest/UserGuide/access_policies_create.html)  [IAM](https://docs.aws.amazon.com/IAM/latest/UserGuide/access_policies_create.html) en la Guía del usuario de IAM. Para obtener información sobre cómo asociar una política de IAM a rol, consulte [Adición y eliminación de permisos de identidad de IAM](https://docs.aws.amazon.com/IAM/latest/UserGuide/access_policies_manage-attach-detach.html) en la Guía del usuario de IAM.

<span id="page-308-0"></span>Lanzamiento de Data Wrangler desde Amazon Personalize

Para lanzar Data Wrangler desde Amazon Personalize, utilice la consola Amazon Personalize para configurar un SageMaker dominio e iniciar Data Wrangler.

Para lanzar Data Wrangler desde Amazon Personalize

- 1. Abra la consola de Amazon Personalize en <https://console.aws.amazon.com/personalize/home>e inicie sesión en su cuenta.
- 2. En la página Grupos de conjuntos de datos, elija su grupo de conjuntos de datos.
- 3. En Configurar conjuntos de datos, elija Crear conjunto de datos y seleccione el tipo de conjunto de datos que quiera crear. No se puede usar Data Wrangler para preparar un conjunto de datos de acciones ni un conjunto de datos de interacciones de acción.
- 4. Elija Importar datos con Data Wrangler y, después, Siguiente.
- 5. Para el SageMaker dominio, elija usar un dominio existente o crear uno nuevo. Necesitas un SageMaker dominio para acceder a Data Wrangler en SageMaker Studio Classic. Para obtener información sobre los dominios y los perfiles de usuario, consulte [SageMaker Domain](https://docs.aws.amazon.com/sagemaker/latest/dg/sm-domain.html) en la Guía para SageMaker desarrolladores de Amazon.
- 6. Para usar un dominio existente, elija un SageMaker dominio y un perfil de usuario para configurar el dominio.
- 7. Para crear un nuevo dominio:
	- Asigne un nombre al nuevo dominio.
	- Elija un Nombre de perfil de usuario.
	- En Rol de ejecución, elija el rol que creó en [Configuración de permisos.](#page-306-0) O bien, si tiene CreateRole permisos, cree un nuevo rol mediante el asistente de creación de roles. El rol que use debe tener la política AmazonSageMakerFullAccess asociada.
- 8. Elija Siguiente. Si va a crear un dominio nuevo, SageMaker empiece a crearlo. Este proceso puede tardar hasta 10 minutos.
- 9. Revisa los detalles de tu SageMaker dominio.
- 10. Elige Importar datos con Data Wrangler. SageMaker Studio Classic comienza a crear su entorno y, cuando haya terminado, la página de flujo de datos de Data Wrangler en SageMaker Studio Classic se abrirá en una nueva pestaña. SageMaker Studio Classic puede tardar hasta cinco minutos en terminar de crear el entorno. Cuando termine, estará listo para empezar a importar datos en Data Wrangler. Para obtener más información, consulte [Importación de datos en Data](#page-309-0)  [Wrangler.](#page-309-0)

#### <span id="page-309-0"></span>Importación de datos en Data Wrangler

Tras configurar un SageMaker dominio e iniciar Data Wrangler en una pestaña nueva, estará listo para importar los datos de su fuente a Data Wrangler. Al utilizar Data Wrangler para preparar datos para Amazon Personalize, importa un conjunto de datos cada vez. Recomendamos empezar por un conjunto de datos de interacciones de elementos. No se puede usar Data Wrangler para preparar un conjunto de datos de acciones ni un conjunto de datos de interacciones de acción.

Empiece en la página Flujo de datos. La página debería tener un aspecto similar al siguiente.

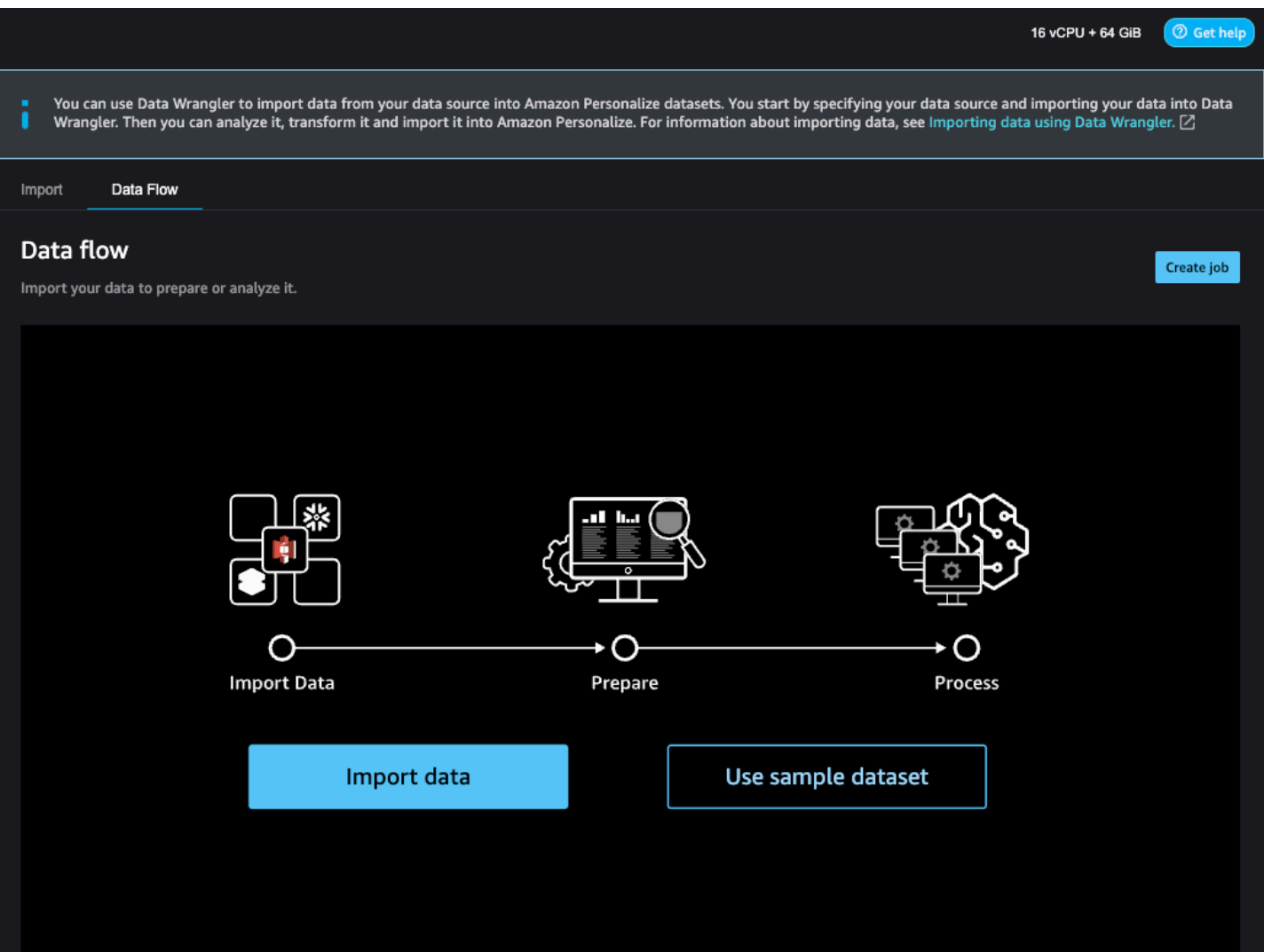

Para empezar a importar datos, elija Importar datos y especifique el origen de datos. Data Wrangler admite más de 40 orígenes. Estos incluyen AWS servicios, como Amazon Redshift, Amazon EMR o Amazon Athena, y de terceros, como Snowflake o. DataBricks Los distintos orígenes de datos tienen distintos procedimientos para conectar e importar datos.

Para obtener una lista completa de las fuentes disponibles y step-by-step las instrucciones sobre la importación de datos, consulta [Importación](https://docs.aws.amazon.com/sagemaker/latest/dg/data-wrangler-import.html) en la Guía para SageMaker desarrolladores de Amazon.

Tras importar datos a Data Wrangler, estará listo para transformarlos. Para obtener información sobre la transformación de datos, consulte [Transformación de datos.](#page-310-0)

#### <span id="page-310-0"></span>Transformación de datos

Para transformar datos en Data Wrangler, añada un paso de transformación a su flujo de datos. Data Wrangler incluye más de 300 transformaciones que puede usar para preparar sus datos,

incluida una transformación de Asignar columnas para Amazon Personalize. Además, puede usar las transformaciones generales de Data Wrangler para corregir problemas como valores atípicos, problemas de tipo y valores que faltan.

Cuando termine de transformar sus datos, podrá analizarlos con Data Wrangler. O bien, si ha terminado de preparar sus datos en Data Wrangler, puede procesarlos e importarlos en Amazon Personalize. Para obtener más información acerca del análisis de tablas, consulte [Generación de](#page-312-0) [visualizaciones y análisis de datos.](#page-312-0) Para obtener información sobre el procesamiento y la importación de datos, consulte [Procesamiento de los datos y su importación en Amazon Personalize](#page-318-0).

Temas

- [Asignación de columnas para Amazon Personalize](#page-311-0)
- [Transformaciones generales de Data Wrangler](#page-312-1)

<span id="page-311-0"></span>Asignación de columnas para Amazon Personalize

Para transformar sus datos de manera que cumplan con los requisitos de Amazon Personalize, añada la transformación de Asignar columnas para Amazon Personalize y asigne las columnas a los campos obligatorios y opcionales para Amazon Personalize.

Para usar la transformación de Asignar columnas para Amazon Personalize

- 1. Elija + para su última transformación y Agregar transformación. Si no ha agregado ninguna transformación, elija el signo + para la transformación de Tipos de datos. Data Wrangler añade esta transformación automáticamente a su flujo.
- 2. Seleccione Agregar paso.
- 3. Elija Transformaciones para Amazon Personalize. La transformación de Asignar columnas para Amazon Personalize está seleccionada de manera predeterminada.
- 4. Utilice los campos de transformación para asignar sus datos a los atributos requeridos de Amazon Personalize.
	- 1. Elija el tipo de conjunto de datos que coincida con sus datos (interacciones, elementos o usuarios).
	- 2. Elija su dominio (ECOMMERCE, VIDEO\_ON\_DEMAND o personalizado). El dominio que elija debe coincidir con el dominio que especificó al crear el grupo de conjuntos de datos.

3. Elija las columnas que coincidan con los campos obligatorios y opcionales de Amazon Personalize. Por ejemplo, para la columna Item\_ID, elija la columna de sus datos que almacena la información de identificación única de cada uno de sus elementos.

Cada campo de columna se filtra por tipo de datos. Solo están disponibles las columnas de sus datos que cumplan los requisitos de tipo de datos de Amazon Personalize. Si sus datos no son del tipo requerido, puede usar la transformación de Data Wrangler de [Analizar valor](https://docs.aws.amazon.com/sagemaker/latest/dg/data-wrangler-transform.html#data-wrangler-transform-cast-type) [como tipo](https://docs.aws.amazon.com/sagemaker/latest/dg/data-wrangler-transform.html#data-wrangler-transform-cast-type) para convertirlos.

<span id="page-312-1"></span>Transformaciones generales de Data Wrangler

Las siguientes transformaciones generales de Data Wrangler pueden ayudarle a preparar los datos para Amazon Personalize:

• Conversión de tipos de datos: si su campo no aparece como una opción posible en la transformación de Asignar columnas para Amazon Personalize, es posible que necesite convertir su tipo de datos. La transformación de Data Wrangler [Analizar valor como tipo](https://docs.aws.amazon.com/sagemaker/latest/dg/data-wrangler-transform.html#data-wrangler-transform-cast-type) puede ayudarle a convertir sus datos. O puede usar la transformación de Tipos de datos que Data Wrangler agrega de forma predeterminada cuando crea un flujo. Para usar esta transformación, elija el tipo de datos en las listas desplegables de Tipo, Vista previa y, a continuación, Actualizar.

Para obtener información sobre los tipos de datos requeridos para los campos, consulte la sección correspondiente al tipo de dominio y conjunto de datos en [Schemas.](#page-153-0)

- Gestión de valores faltantes y valores atípicos: si genera información sobre valores que faltan o valores atípicos, puede utilizar las transformaciones de Data Wrangler [Gestionar valores atípicos](https://docs.aws.amazon.com/sagemaker/latest/dg/data-wrangler-transform.html#data-wrangler-transform-handle-outlier) y [Gestionar valores que faltan](https://docs.aws.amazon.com/sagemaker/latest/dg/data-wrangler-transform.html#data-wrangler-transform-handle-missing) para resolver estos problemas.
- Transformaciones personalizadas: con Data Wrangler, puede crear sus propias transformaciones con Python (función definida por el usuario) PySpark, pandas o PySpark (SQL). Puede usar una transformación personalizada para realizar tareas como eliminar columnas duplicadas o agruparlas por columnas. Para obtener más información, consulta [Transformaciones personalizadas](https://docs.aws.amazon.com/sagemaker/latest/dg/data-wrangler-transform.html#data-wrangler-transform-custom) en la Guía para SageMaker desarrolladores de Amazon.

<span id="page-312-0"></span>Generación de visualizaciones y análisis de datos

Después de importar sus datos en Data Wrangler, puede usarlos para generar visualizaciones y análisis de datos

Preparación e importación de datos masivos 303

- [Visualizaciones](#page-313-0): Data Wrangler puede generar diferentes tipos de gráficos, como histogramas y gráficos de dispersión. Por ejemplo, puede generar un histograma para identificar valores atípicos en sus datos.
- [Análisis de datos](#page-313-1): puede utilizar un Informe de información y calidad de los datos para Amazon Personalize para obtener información sobre sus datos a través de la información de datos y las estadísticas de columnas y filas. Este informe puede indicarle si tiene problemas de tipos con sus datos. Además, puede saber qué medidas puede tomar para mejorar sus datos. Estas acciones pueden ayudarlo a cumplir con los requisitos de recursos de Amazon Personalize, como los requisitos de entrenamiento de modelos, o pueden mejorar las recomendaciones.

Una vez que conozca sus datos a través de visualizaciones e información, podrá utilizar esta información como ayuda para aplicar transformaciones adicionales a fin de mejorar sus datos. O bien, si ha terminado de preparar sus datos, puede procesarlos e importarlos en Amazon Personalize. Para obtener información sobre las transformaciones de datos, consulte [Transformación](#page-310-0)  [de datos](#page-310-0). Para obtener información sobre el procesamiento y la importación de datos, consulte [Procesamiento de los datos y su importación en Amazon Personalize.](#page-318-0)

#### <span id="page-313-0"></span>Generación de visualizaciones

Puede usar Data Wrangler para crear diferentes tipos de gráficos, como histogramas y gráficos de dispersión. Por ejemplo, puede generar un histograma para identificar valores atípicos en sus datos. Para generar una visualización de datos, añada un paso de Análisis al flujo y, en Tipo de análisis, elija la visualización que desee crear.

Para obtener más información sobre la creación de visualizaciones en Data Wrangler, consulte [Analyze and Visualize en la Guía](https://docs.aws.amazon.com/sagemaker/latest/dg/data-wrangler-analyses.html) para desarrolladores de Amazon SageMaker .

#### <span id="page-313-1"></span>Generación de análisis de datos

Puede usar Data Wrangler para generar un Informe de información y calidad de datos para Amazon Personalize específico para su tipo de conjunto de datos. Antes de generar el informe, le recomendamos que transforme los datos para cumplir con los requisitos de Amazon Personalize. Esto generará información más relevante. Para obtener más información, consulte [Transformación](#page-310-0)  [de datos](#page-310-0).

#### Temas

- [Contenido del informe](#page-314-0)
- [Generación del informe](#page-317-0)

#### <span id="page-314-0"></span>Contenido del informe

El Informe de información y calidad de los datos de Amazon Personalize incluye las siguientes secciones:

- Resumen: el resumen del informe incluye estadísticas del conjunto de datos y advertencias de alta prioridad:
	- Estadísticas de conjuntos de datos: incluyen estadísticas específicas de Amazon Personalize, como el número de usuarios únicos en sus datos de interacciones, y estadísticas generales, como el número de valores atípicos o valores que faltan.
	- Advertencias de alta prioridad: se trata de información específica de Amazon Personalize que tiene el mayor impacto en el entrenamiento o las recomendaciones. Cada advertencia incluye una acción recomendada que puede realizar para resolver el problema.
- Filas duplicadas y filas incompletas: estas secciones incluyen información sobre qué filas tienen valores faltantes y qué filas están duplicadas en sus datos.
- Resumen de características: en esta sección se incluye el tipo de datos para cada columna, la información de los datos que faltan o no son válidos, y los recuentos de advertencias.
- Detalles de características: esta sección incluye subsecciones con información detallada para cada una de las columnas de datos. Cada subsección incluye estadísticas para la columna, como el recuento de valores categóricos y la información sobre los valores que faltan. Además, cada subsección incluye información específica de Amazon Personalize y acciones recomendadas para las columnas de datos. Por ejemplo, una información podría indicar que una columna tiene más de 30 categorías posibles.

#### Problemas de tipos de datos

El informe identifica columnas que no son del tipo de datos correcto y especifica el tipo requerido. Para obtener información relacionada con estas características, debe convertir el tipo de datos de la columna y volver a generar el informe. Para convertir el tipo, puede utilizar la transformación de Data Wrangler [Analizar valor como tipo.](https://docs.aws.amazon.com/sagemaker/latest/dg/data-wrangler-transform.html#data-wrangler-transform-cast-type)

#### Información sobre Amazon Personalize

La información de Amazon Personalize incluyen un resultado y una acción sugerida. La acción es opcional. Por ejemplo, el informe puede incluir información y una acción relacionadas con el número de categorías para una columna de datos categóricos. Si no cree que la columna sea categórica, puede ignorar esta información y no realizar ninguna acción.

Salvo pequeñas diferencias de redacción, la información específica de Amazon Personalize es la misma que la información de un conjunto de datos único que puede generar al analizar sus datos con Amazon Personalize. Por ejemplo, el informe de conclusiones de Data Wrangler incluye información como "El conjunto de datos de interacciones de elementos tiene solo X usuarios únicos con dos o más interacciones". Sin embargo, no incluye información como "El X % de los elementos del conjunto de datos de elementos no tiene interacciones en el conjunto de datos de interacciones de elementos".

Para ver una lista de posibles conclusiones específicas de Amazon Personalize, consulte la información que no hace referencia a varios conjuntos de datos en [Información sobre los datos.](#page-560-0)

#### Ejemplos de informes

El aspecto del informe de Amazon Personalize es el mismo que el del informe de información general de Data Wrangler. Para ver ejemplos del informe de información general, consulte [Obtenga](https://docs.aws.amazon.com/sagemaker/latest/dg/data-wrangler-data-insights.html) [información sobre los datos y la calidad de los datos](https://docs.aws.amazon.com/sagemaker/latest/dg/data-wrangler-data-insights.html) en la Guía para SageMaker desarrolladores de Amazon. En el siguiente ejemplo se muestra cómo funciona la sección de resumen de un informe para un conjunto de datos de interacciones de elementos. Incluye estadísticas de conjuntos de datos y algunas posibles advertencias del conjunto de datos de interacciones de elementos de alta prioridad.

#### **SUMMARY**

#### Dataset statistics

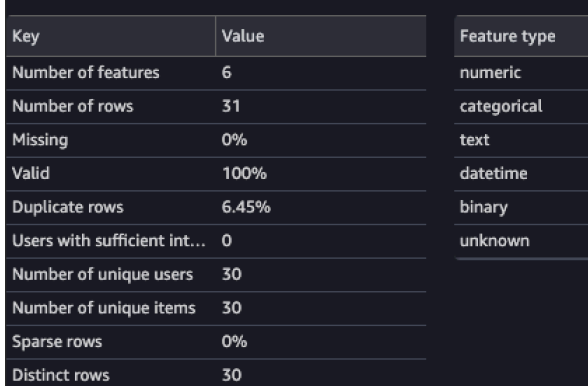

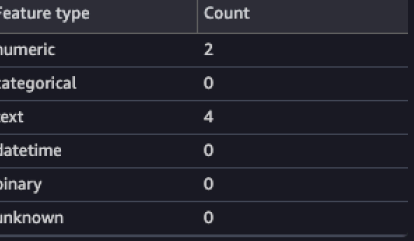

#### **High Priority Warnings**

4 high severity warnings were detected. See the list below.

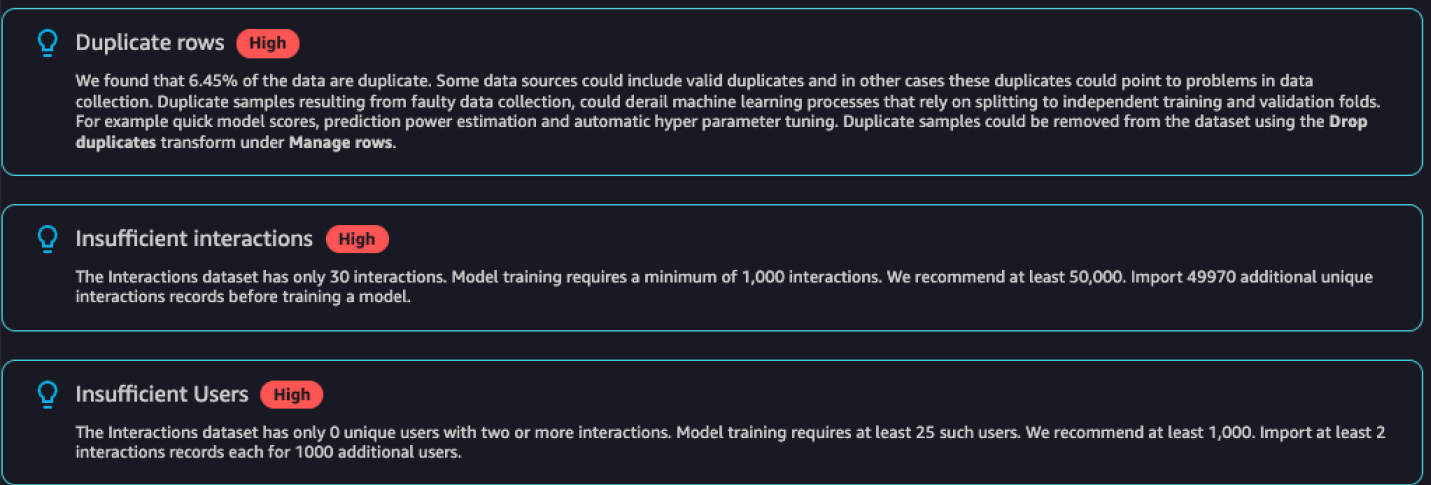

El siguiente ejemplo muestra cómo puede aparecer en un informe la sección de detalles de características de una columna EVENT\_TYPE de un conjunto de datos de interacciones de elementos.

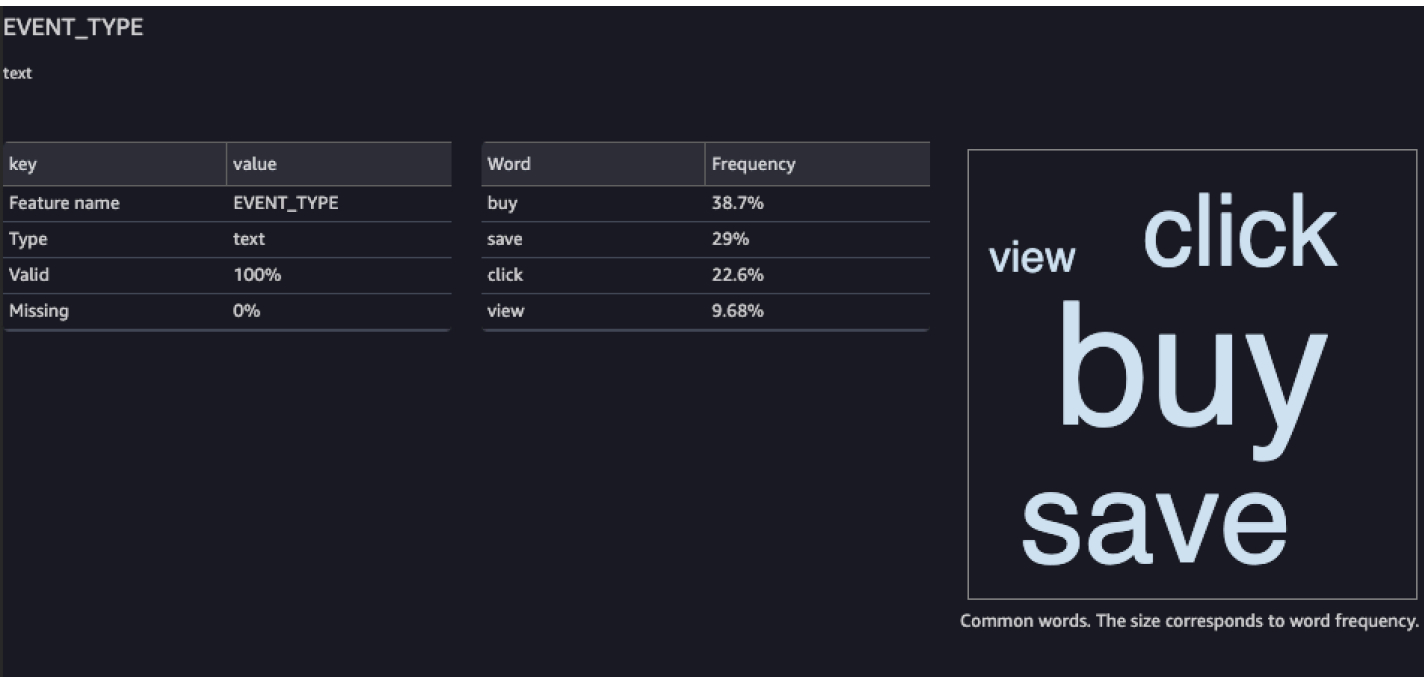

#### <span id="page-317-0"></span>Generación del informe

Para generar el Informe de información y calidad de los datos para Amazon Personalize, elija Obtener información sobre los datos para su transformación y cree un análisis.

Para generar un Informe de información y calidad de los datos para Amazon Personalize

- 1. Elija la opción + para la transformación que está analizando. Si no ha agregado ninguna transformación, elija el signo + para la transformación de Tipos de datos. Data Wrangler añade esta transformación automáticamente a su flujo.
- 2. Elija Obtener información sobre los datos. Aparece el panel Crear análisis.
- 3. En Tipo de análisis, elija Informe de información y calidad de los datos para Amazon Personalize.
- 4. En Tipo de conjunto de datos, elija el tipo de conjunto de datos de Amazon Personalize que está analizando.
- 5. Si lo desea, elija Ejecutar en datos completos. De forma predeterminada, Data Wrangler genera información sobre solo una muestra de sus datos.
- 6. Seleccione Crear. Cuando se complete el análisis, aparecerá el informe.

#### <span id="page-318-0"></span>Procesamiento de los datos y su importación en Amazon Personalize

Cuando haya terminado de analizar y transformar sus datos, estará listo para procesarlos e importarlos en Amazon Personalize.

- [Procesamiento de datos](#page-318-1): el procesamiento de los datos aplica la transformación a todo el conjunto de datos y la envía al destino que especifique. En este caso, especifique un bucket de Amazon S3.
- [Importación de datos a Amazon Personalize](#page-318-2): para importar datos procesados a Amazon Personalize, ejecute un cuaderno de Jupyter incluido en SageMaker Studio Classic. Este cuaderno crea sus conjuntos de datos de Amazon Personalize e importa sus datos en ellos.

#### <span id="page-318-1"></span>Procesamiento de datos

Antes de importar datos en Amazon Personalize, debe aplicar la transformación a todo el conjunto de datos y enviarlos a un bucket de Amazon S3. Para ello, debe crear un nodo de destino con el destino establecido en un bucket de Amazon S3 y, a continuación, lanzar un trabajo de procesamiento para la transformación.

Para step-by-step obtener instrucciones sobre cómo especificar un destino y lanzar un trabajo de proceso, consulte [Iniciar trabajos de procesamiento con unos pocos clics mediante Amazon](https://aws.amazon.com/blogs/machine-learning/launch-processing-jobs-with-a-few-clicks-using-amazon-sagemaker-data-wrangler/)  [SageMaker Data Wrangler.](https://aws.amazon.com/blogs/machine-learning/launch-processing-jobs-with-a-few-clicks-using-amazon-sagemaker-data-wrangler/) Cuando añada un destino, elija Amazon S3. Utilizará esta ubicación al importar los datos procesados en Amazon Personalize.

Cuando termine de procesar los datos, estará listo para importarlos del bucket de Amazon S3 a Amazon Personalize.

<span id="page-318-2"></span>Importación de datos en Amazon Personalize

Tras procesar los datos, estará listo para importarlos en Amazon Personalize. Para importar los datos procesados a Amazon Personalize, ejecute un Jupyter Notebook incluido en SageMaker Studio Classic. Este cuaderno crea sus conjuntos de datos de Amazon Personalize e importa sus datos en ellos.

Para importar datos procesados en Amazon Personalize

- 1. Para la transformación que desee exportar, elija Exportar a y Amazon Personalize (mediante el cuaderno de Jupyter).
- 2. Modifique el cuaderno para especificar el bucket de Amazon S3 que utilizó como destino de los datos para el trabajo de procesamiento. Si lo desea, especifique el dominio para su grupo de

conjuntos de datos. De manera predeterminada, el cuaderno crea un grupo de conjuntos de datos personalizados.

- 3. Revise las celdas del cuaderno que crean el esquema. Compruebe que los campos del esquema tienen los tipos y atributos esperados antes de ejecutar la celda.
	- Compruebe que los campos que admiten datos nulos incluyen null en la lista de tipos. En el ejemplo siguiente se muestra cómo añadir null para un campo.

```
{ 
   "name": "GENDER", 
   "type": [ 
      "null", 
      "string" 
   ], 
   "categorical": true
}
```
• Compruebe que los campos categóricos tengan el atributo categórico establecido en verdadero. En el siguiente ejemplo se muestra cómo marcar un campo categórico.

```
{ 
            "name": "SUBSCRIPTION_MODEL", 
            "type": "string", 
            "categorical": true
}
```
• Compruebe que los campos textuales tengan el atributo textual establecido en verdadero. En el siguiente ejemplo se muestra cómo marcar un campo como textual.

```
{ 
         "name": "DESCRIPTION", 
         "type": [ 
           "null", 
           "string" 
        ], 
         "textual": true
}
```
4. Ejecute el cuaderno para crear un esquema y un conjunto de datos, e importe los datos en el conjunto de datos de Amazon Personalize. Utiliza el bloc de notas del mismo modo que lo haría con un bloc de notas fuera de SageMaker Studio Classic. Para obtener información sobre cómo ejecutar los cuadernos de Jupyter, consulte [Ejecución de código](https://jupyter-notebook.readthedocs.io/en/stable/examples/Notebook/Running%20Code.html). Para obtener información sobre las libretas de SageMaker Studio Classic, consulte [Uso de Amazon SageMaker](https://docs.aws.amazon.com/sagemaker/latest/dg/notebooks.html)  [Notebooks](https://docs.aws.amazon.com/sagemaker/latest/dg/notebooks.html) en la Guía para SageMaker desarrolladores de Amazon.

Después de completar el cuaderno, si ha importado datos de interacciones, estará listo para crear generadores de recomendaciones o recursos personalizados. O puede repetir el proceso con un conjunto de datos de elementos o un conjunto de datos de usuarios. Para obtener información sobre cómo crear generadores de recomendaciones o recursos personalizados, consulte [Paso 3: Creación de recursos personalizados o generadores de recomendaciones](#page-356-0).

#### <span id="page-320-0"></span>Importación de datos directamente a conjuntos de datos de Amazon Personalize

Una vez que haya creado un conjunto de datos, estará listo para importar registros masivos de un archivo CSV de gran tamaño en un conjunto de datos de Amazon Personalize.

Para importar datos directamente en los conjuntos de datos de Amazon Personalize, haga lo siguiente:

- 1. Cree un archivo JSON de esquema en función de sus datos. Para ver los ejemplos y requisitos del esquema, consulte [Schemas](#page-153-0).
- 2. Asegúrese de que los datos tienen el formato correcto. Los nombres de las columnas deben coincidir con su esquema. Los datos deben encontrarse en un archivo CSV. Para ver las directrices de formato de datos, consulte [Directrices de formato de datos](#page-188-0).
- 3. Suba los archivos CSV a un bucket de Amazon Simple Storage Service (Amazon S3) y proporcione acceso de Amazon Personalize a sus recursos de Amazon S3.
- 4. Cree un esquema de Amazon Personalize con el archivo JSON del primer paso. A continuación, cree un conjunto de datos de Amazon Personalize.
- 5. Cree un trabajo de importación de conjunto de datos que rellena el conjunto de datos con datos de su bucket de Amazon S3. Para crear un trabajo de importación de conjuntos de datos para conjuntos de datos de interacciones, su archivo CSV debe tener un mínimo de 1000 registros de interacciones.

Tras importar los datos a un conjunto de datos de Amazon Personalize, para analizarlos, exportarlos a un bucket de Amazon S3, eliminarlos o actualizarlos, elimine el conjunto de datos. Para obtener más información, consulte [Administrar los datos de entrenamiento en sus conjuntos de datos.](#page-553-0)

Temas

- [Carga en un bucket de Amazon S3](#page-321-0)
- [Creación de un conjunto de datos y un esquema](#page-321-1)
- [Importación de registros masivos con un trabajo de importación de conjuntos de datos](#page-330-0)

#### <span id="page-321-0"></span>Carga en un bucket de Amazon S3

Tras dar formato a los datos de entrada históricos (consulte [Directrices de formato de datos\)](#page-188-0), debe subir el archivo CSV en un bucket de Amazon S3 y conceder permiso a Amazon Personalize para acceder a sus recursos de Amazon S3:

- 1. Si aún no lo ha hecho, siga los pasos que se indican en [Configuración de permisos](#page-34-0) para configurar los permisos para que Amazon Personalize pueda acceder a sus recursos de Amazon Personalize en su nombre.
- 2. Suba los archivos CSV en un bucket de Amazon Simple Storage Service (Amazon S3). Esta es la ubicación desde la que Amazon Personalize importa los datos. Para obtener más información, consulte [Subida de archivos y carpetas con la función arrastrar y soltar](https://docs.aws.amazon.com/AmazonS3/latest/user-guide/upload-objects.html) en la Guía del usuario de Amazon Simple Storage Service.
- 3. Proporcione a Amazon Personalize acceso a sus recursos de Amazon S3 adjuntando políticas de acceso al bucket de Amazon S3 y al rol de servicio de Amazon Personalize. Consulte [Concesión](#page-41-0) [de acceso a Amazon Personalize para los recursos de Amazon S3.](#page-41-0)

Si utilizas AWS Key Management Service (AWS KMS) para el cifrado, debes conceder permiso a Amazon Personalize y a tu rol de servicio Amazon Personalize IAM para usar tu clave. Para obtener más información, consulte [Concesión de permiso a Amazon Personalize para que utilice](#page-47-0) [la clave AWS KMS.](#page-47-0)

Tras cargar los datos en un bucket de Amazon S3 y conceder a Amazon Personalize acceso a Amazon S3, estará listo para crear un conjunto de datos y un esquema de Amazon Personalize. Consulte [Creación de un conjunto de datos y un esquema.](#page-321-1)

<span id="page-321-1"></span>Creación de un conjunto de datos y un esquema

Una vez haya terminado [Paso 1: Creación de un grupo de conjunto de datos](#page-296-0), estará listo para crear un conjunto de datos. Los conjuntos de datos son contenedores para datos de Amazon Personalize. Cuando crea un conjunto de datos, también crea un esquema para el conjunto de datos. Un esquema informa a Amazon Personalize de la estructura de sus datos y permite que Amazon Personalize analice los datos.

Los conjuntos de datos se crean con la consola Amazon Personalize, AWS Command Line Interface (AWS CLI) o con los AWS SDK. No puede crear los siguientes recursos de mejor acción, incluidos los conjuntos de datos de acciones e interacciones entre acciones, en un grupo de conjuntos de datos de dominio. Para obtener más información sobre los distintos tipos de conjunto de datos, así como los requisitos de conjuntos de datos y esquemas, consulte [Conjuntos de datos y esquemas](#page-136-0).

#### Temas

- [Creación de un conjunto de datos y un esquema \(consola\)](#page-322-0)
- [Creación de un conjunto de datos y un esquema \(AWS CLI\)](#page-323-0)
- [Crear un conjunto de datos y un esquema \(AWS SDK\)](#page-325-0)

<span id="page-322-0"></span>Creación de un conjunto de datos y un esquema (consola)

Si este es el primer conjunto de datos de su grupo de conjuntos de datos, su primer tipo de conjunto de datos será un conjunto de datos de interacciones de elementos. Para crear el conjunto de datos de interacciones de elementos en la consola, especifique el nombre del conjunto de datos y, a continuación, especifique un esquema JSON en [formato Avro.](https://docs.oracle.com/database/nosql-12.1.3.0/GettingStartedGuide/avroschemas.html) Si no es el primer conjunto de datos de este grupo de conjuntos de datos, elija el tipo de conjunto de datos y, a continuación, especifique un nombre y un esquema.

Para obtener información sobre los requisitos de esquemas y conjuntos de datos de Amazon Personalize, consulte [Conjuntos de datos y esquemas.](#page-136-0)

**a** Note

Si acaba de completar [Paso 1: Creación de un grupo de conjunto de datos](#page-296-0) y ya está creando el conjunto de datos, vaya al paso 4 de este procedimiento.

Para crear un conjunto de datos y un esquema

- 1. Abra la consola de Amazon Personalize en <https://console.aws.amazon.com/personalize/home>e inicie sesión en su cuenta.
- 2. En la página Grupos de conjuntos de datos, elija el grupo de conjuntos de datos que creó en [Paso 1: Creación de un grupo de conjunto de datos](#page-296-0).
- 3. En Configurar conjuntos de datos, elija Crear conjunto de datos y seleccione el tipo de conjunto de datos que quiera crear.
- 4. Elija Importar datos directamente a los conjuntos de datos de Amazon Personalize y elija Siguiente.
- 5. En Detalles del conjunto de datos, en Nombre del conjunto de datos, especifique un nombre para el conjunto de datos.
- 6. En Detalles del esquema, en Selección del esquema, haga clic en Crear nuevo esquema.
- 7. Si va a crear un esquema nuevo, en Definición del esquema, pegue el JSON del esquema que coincida con sus datos. Utilice los ejemplos que se encuentran en [Schemas](#page-153-0) como guía. Una vez que se haya creado un esquema, no se podrán realizar cambios en él.
- 8. En Nuevo nombre de esquema, especifique un nombre para el nuevo esquema.
- 9. Parar Etiquetas, si lo desea, añada cualquier etiqueta. Para obtener más información acerca del etiquetado de recursos de Amazon Personalize, consulte [Etiquetado de recursos de Amazon](#page-680-0)  [Personalize.](#page-680-0)
- 10. Elija Siguiente y siga las instrucciones de [Preparación e importación de datos masivos](#page-302-0) para importar los datos.

<span id="page-323-0"></span>Creación de un conjunto de datos y un esquema (AWS CLI)

Para crear un conjunto de datos y un esquema mediante el AWS CLI, primero debe definir un esquema en [formato Avro](https://docs.oracle.com/database/nosql-12.1.3.0/GettingStartedGuide/avroschemas.html) y añadirlo a Amazon Personalize mediante la [CreateSchema](#page-831-0) operación. A continuación, cree un conjunto de datos mediante la operación [CreateDataset](#page-791-0). Para obtener información sobre los requisitos de esquemas y conjuntos de datos de Amazon Personalize, consulte [Conjuntos de datos y esquemas](#page-136-0).

Para crear un esquema y un conjunto de datos

1. Cree un archivo de esquema en formato Avro y guárdelo como archivo JSON. Este archivo debe basarse en el tipo de conjunto de datos, como las interacciones, que vaya a crear.

El esquema debe coincidir con las columnas de sus datos y el valor name del esquema debe coincidir con uno de los tipos de conjuntos de datos reconocidos por Amazon Personalize. A continuación, se muestra un ejemplo de un esquema de conjunto de datos de interacciones de elementos mínimo. Para obtener más ejemplos, consulte [Schemas.](#page-153-0)

```
{ 
   "type": "record", 
   "name": "Interactions", 
   "namespace": "com.amazonaws.personalize.schema",
```
```
 "fields": [ 
        { 
              "name": "USER_ID", 
             "type": "string" 
        }, 
        { 
             "name": "ITEM_ID", 
             "type": "string" 
        }, 
        { 
              "name": "TIMESTAMP", 
             "type": "long" 
        } 
   ], 
   "version": "1.0"
}
```
2. Ejecute el siguiente comando para crear un esquema en Amazon Personalize. Una vez que se haya creado un esquema, no se podrán realizar cambios en él. Reemplace schemaName por el nombre del esquema y file://SchemaName.json por la ubicación del archivo JSON que ha creado en el paso anterior. En el ejemplo, el archivo pertenece a la carpeta actual.

Si va a crear un esquema para un conjunto de datos en un grupo de conjunto de datos de dominio, debe agregar el parámetro domain y establecerlo en ECOMMERCE o VIDEO\_ON\_DEMAND. Para obtener más información sobre la API, consulte [CreateSchema.](#page-831-0)

```
aws personalize create-schema \ 
   --name SchemaName \ 
   --schema file://SchemaName.json
```
Se muestra el nombre de recurso de Amazon (ARN) del esquema, como se muestra en el siguiente ejemplo:

```
{ 
   "schemaArn": "arn:aws:personalize:us-west-2:acct-id:schema/SchemaName"
}
```
3. Ejecute el siguiente comando para crear un conjunto de datos vacío. Proporcione el grupo de conjunto de datos del que proviene el nombre de recurso de Amazon (ARN) [Creación](#page-298-0)  [de un grupo de conjuntos de datos \(AWS CLI\)](#page-298-0) y el esquema de ARN del paso anterior. Los valores del tipo de conjunto de datos pueden ser Interactions, Users, Items, Actions o Action\_Interactions. Para obtener más información sobre la API, consulte [CreateDataset.](#page-791-0)

```
aws personalize create-dataset \ 
   --name Dataset Name \ 
   --dataset-group-arn Dataset Group ARN \ 
   --dataset-type Dataset Type \ 
   --schema-arn Schema Arn
```
Se muestra el ARN del conjunto de datos, tal como se muestra en el ejemplo siguiente.

```
{ 
   "datasetArn": "arn:aws:personalize:us-west-2:acct-id:dataset/DatasetName/
INTERACTIONS"
}
```
4. Registre el ARN del conjunto de datos para su uso posterior. Una vez que haya creado un conjunto de datos, estará listo para importar sus datos de entrenamiento. Consulte [Preparación](#page-302-0) [e importación de datos masivos.](#page-302-0)

Crear un conjunto de datos y un esquema (AWS SDK)

Para crear un conjunto de datos y un esquema con AWS los SDK, primero debe definir un esquema en [formato Avro](https://docs.oracle.com/database/nosql-12.1.3.0/GettingStartedGuide/avroschemas.html) y añadirlo a Amazon Personalize mediante la [CreateSchema](#page-831-0) operación. Una vez que se haya creado un esquema, no se podrán realizar cambios en él. A continuación, cree un conjunto de datos mediante la operación [CreateDataset](#page-791-0). Para obtener información sobre los requisitos de esquemas y conjuntos de datos de Amazon Personalize, consulte [Conjuntos de datos y](#page-136-0) [esquemas](#page-136-0).

Para crear un esquema y un conjunto de datos

1. Cree un archivo de esquema en formato Avro y guárdelo como archivo JSON en su directorio de trabajo.

El esquema debe coincidir con las columnas de sus datos y el name de esquema debe coincidir con uno de los tipos de conjuntos de datos reconocidos por Amazon Personalize. A continuación, se muestra un ejemplo de un esquema de conjunto de datos de interacciones de elementos mínimo. Para obtener más ejemplos, consulte [Schemas.](#page-153-0)

```
{ 
   "type": "record", 
   "name": "Interactions", 
   "namespace": "com.amazonaws.personalize.schema", 
   "fields": [ 
        { 
             "name": "USER_ID", 
             "type": "string" 
        }, 
        { 
             "name": "ITEM_ID", 
             "type": "string" 
        }, 
        { 
             "name": "TIMESTAMP", 
             "type": "long" 
        } 
   ], 
   "version": "1.0"
}
```
2. Cree un esquema con el siguiente código. Especifique el nombre de su esquema y la ruta del archivo JSON del esquema.

Si va a crear un esquema para un conjunto de datos en un grupo de conjunto de datos de dominio, debe agregar el parámetro domain y establecerlo en ECOMMERCE o VIDEO\_ON\_DEMAND. Para obtener más información sobre la API, consulte [CreateSchema.](#page-831-0)

SDK for Python (Boto3)

```
import boto3
personalize = boto3.client('personalize')
with open('schemaFile.json') as f: 
     createSchemaResponse = personalize.create_schema( 
         name = 'schema name', 
        schema = f.read() )
schema_arn = createSchemaResponse['schemaArn']
```

```
print('Schema ARN:' + schema_arn )
```
SDK for Java 2.x

```
public static String createSchema(PersonalizeClient personalizeClient, String 
  schemaName, String filePath) { 
     String schema = null; 
     try { 
         schema = new String(Files.readAllBytes(Paths.get(filePath))); 
     } catch (IOException e) { 
         System.out.println(e.getMessage()); 
     } 
     try { 
         CreateSchemaRequest createSchemaRequest = CreateSchemaRequest.builder() 
                  .name(schemaName) 
                  .schema(schema) 
                  .build(); 
         String schemaArn = 
  personalizeClient.createSchema(createSchemaRequest).schemaArn(); 
         System.out.println("Schema arn: " + schemaArn); 
         return schemaArn; 
     } catch(PersonalizeException e) { 
         System.err.println(e.awsErrorDetails().errorMessage()); 
         System.exit(1); 
     } 
     return "";
}
```
SDK for JavaScript v3

```
// Get service clients module and commands using ES6 syntax.
import { CreateSchemaCommand } from 
   "@aws-sdk/client-personalize";
import { personalizeClient } from "./libs/personalizeClients.js";
// Or, create the client here.
// const personalizeClient = new PersonalizeClient({ region: "REGION"});
```

```
import fs from 'fs';
let schemaFilePath = "SCHEMA_PATH";
let mySchema = "";
try { 
   mySchema = fs.readFileSync(schemaFilePath).toString();
} catch (err) { 
   mySchema = 'TEST' // For unit tests.
}
// Set the schema parameters.
export const createSchemaParam = { 
   name: 'NAME', /* required */ 
   schema: mySchema /* required */
};
export const run = async () => {
   try { 
     const response = await personalizeClient.send(new 
  CreateSchemaCommand(createSchemaParam)); 
     console.log("Success", response); 
     return response; // For unit tests. 
   } catch (err) { 
     console.log("Error", err); 
   }
};
run();
```
Amazon Personalize devuelve el ARN del nuevo esquema. Anote el valor, ya que lo necesitará en el siguiente paso.

3. Cree un conjunto de datos utilizando la operación [CreateDataset](#page-791-0). El código siguiente muestra cómo crear un conjunto de datos. Especifique el nombre de recurso de Amazon (ARN) de su grupo de conjuntos de datos, el ARN del esquema del paso anterior y especifique el tipo de conjunto de datos. Los valores del tipo de conjunto de datos pueden ser Interactions, Users, Items, Actions o Action\_Interactions. Para obtener información sobre los distintos tipos de conjuntos de datos, consulte [Conjuntos de datos y esquemas](#page-136-0).

SDK for Python (Boto3)

import boto3

```
personalize = boto3.client('personalize')
response = personalize.create_dataset( 
     name = 'dataset_name', 
     schemaArn = 'schema_arn', 
     datasetGroupArn = 'dataset_group_arn', 
     datasetType = 'dataset_type'
)
print ('Dataset Arn: ' + response['datasetArn'])
```
SDK for Java 2.x

```
public static String createDataset(PersonalizeClient personalizeClient, 
                                        String datasetName, 
                                        String datasetGroupArn, 
                                        String datasetType, 
                                        String schemaArn) { 
     try { 
         CreateDatasetRequest request = CreateDatasetRequest.builder() 
                  .name(datasetName) 
                  .datasetGroupArn(datasetGroupArn) 
                  .datasetType(datasetType) 
                  .schemaArn(schemaArn).build(); 
         String datasetArn = 
  personalizeClient.createDataset(request).datasetArn(); 
         System.out.println("Dataset " + datasetName + " created. Dataset ARN: " 
  + datasetArn); 
         return datasetArn; 
     } catch(PersonalizeException e) { 
         System.err.println(e.awsErrorDetails().errorMessage()); 
         System.exit(1); 
     } 
     return "";
}
```
SDK for JavaScript v3

// Get service clients module and commands using ES6 syntax.

```
import { CreateDatasetCommand } from 
   "@aws-sdk/client-personalize";
import { personalizeClient } from "./libs/personalizeClients.js";
// Or, create the client here.
// const personalizeClient = new PersonalizeClient({ region: "REGION"});
// Set the dataset's parameters.
export const createDatasetParam = { 
   datasetGroupArn: 'DATASET_GROUP_ARN', /* required */ 
   datasetType: 'DATASET_TYPE', /* required */ 
   name: 'NAME', /* required */ 
   schemaArn: 'SCHEMA_ARN' /* required */
}
export const run = async () => {
   try { 
     const response = await personalizeClient.send(new 
  CreateDatasetCommand(createDatasetParam)); 
     console.log("Success", response); 
     return response; // For unit tests. 
   } catch (err) { 
     console.log("Error", err); 
   }
};
run();
```
Una vez que haya creado un conjunto de datos, estará listo para importar sus datos de entrenamiento. Consulte [Preparación e importación de datos masivos.](#page-302-0)

Importación de registros masivos con un trabajo de importación de conjuntos de datos

Una vez haya aplicado formato a sus datos de entrada (consulte [Directrices de formato de datos\)](#page-188-0), los haya cargado en un bucket de Amazon Simple Storage Service (Amazon S3) (consulte [Carga en un](#page-321-0)  [bucket de Amazon S3](#page-321-0)) y completado [Creación de un conjunto de datos y un esquema](#page-321-1), importe los registros masivos en el conjunto de datos creando un trabajo de importación del conjunto de datos.

Un trabajo de importación de conjuntos de datos es una herramienta de importación masiva que rellena su conjunto de datos con datos de su bucket de Amazon S3. Puede crear un trabajo de importación de conjuntos de datos mediante la consola Amazon Personalize, AWS Command Line Interface (AWS CLI) o AWS los SDK.

Si anteriormente creó un trabajo de importación de conjuntos de datos para un conjunto de datos, puede usar un nuevo trabajo de importación de conjuntos de datos para agregar o reemplazar los datos masivos existentes. Para más información, consulte [Actualización de datos por lotes](#page-558-0)  [existentes](#page-558-0).

#### Temas

- [Modos de importación](#page-331-0)
- [Importar registros masivos \(consola\)](#page-332-0)
- [Importación de registros masivos \(AWS CLI\)](#page-334-0)
- [Importación de registros masivos \(SDK de AWS \)](#page-336-0)

#### <span id="page-331-0"></span>Modos de importación

Si ya ha creado un trabajo de importación para el conjunto de datos, puede configurar la forma en que Amazon Personalize añade los nuevos registros. Para ello, debe especificar un modo de importación para el trabajo de importación del conjunto de datos. Si no has importado registros masivos, el campo Modo de importación no está disponible en la consola y solo puedes especificarlo FULL en la operación de la CreateDatasetImportJob API. El valor predeterminado es un reemplazo completo.

- Para sobrescribir todos los datos masivos existentes en su conjunto de datos, elija Reemplazar los datos existentes en la consola de Amazon Personalize o especifique FULL en la operación de la API [CreateDatasetImportJob](#page-806-0). Esto no reemplaza los datos que haya importado individualmente, incluidos los eventos registrados en tiempo real.
- Para anexar los registros a los datos existentes en su conjunto de datos, elija Agregar a los datos existentes o especifique INCREMENTAL en la operación de la API CreateDatasetImportJob. Amazon Personalize reemplaza cualquier registro con el mismo identificador por el nuevo.

#### **a** Note

Para anexar datos a un conjunto de datos de interacciones de elementos o de interacciones de acción con un trabajo de importación de conjuntos de datos, debe tener al menos 1000 registros de interacciones de elementos o de interacciones de acción nuevos.

#### <span id="page-332-0"></span>Importar registros masivos (consola)

## **A** Important

De forma predeterminada, un trabajo de importación de conjuntos de datos reemplaza cualquier dato existente en el conjunto de datos que haya importado de manera masiva. Si ya ha importado datos masivos, puede agregar datos cambiando el [modo de importación](#page-331-0) del trabajo.

Para importar registros masivos en un conjunto de datos con la consola de Amazon Personalize, cree un trabajo de importación de conjuntos de datos con un nombre, el rol de servicio de IAM y la ubicación de sus datos.

Si acaba de crear su conjunto de datos en [Creación de un conjunto de datos y un esquema](#page-321-1), vaya al paso 5.

Para importar registros masivos (consola)

- 1. Abra la consola de Amazon Personalize en <https://console.aws.amazon.com/personalize/home>e inicie sesión en su cuenta.
- 2. En la página Grupos de conjuntos de datos, elija su grupo de conjuntos de datos. Aparece la Información general del grupo de conjuntos de datos.
- 3. En el panel de navegación, elija Conjuntos de datos y seleccione el conjunto de datos en el que quiere importar datos masivos.
- 4. En Trabajos de importación de conjuntos de datos, seleccione Crear trabajo de importación de conjuntos de datos.
- 5. Si este es su primer trabajo de importación de conjuntos de datos, en Fuente de importación de datos, elija Importar datos de S3.
- 6. En Nombre del trabajo de importación del conjunto de datos, especifique un nombre para su trabajo de importación.
- 7. Si ya ha importado datos masivos, en el modo de importación, elija cómo actualizar el conjunto de datos. Elija Reemplazar datos existentes o Agregar a datos existentes. Esta opción no aparece si es tu primer trabajo para el conjunto de datos. Para más información, consulte [Actualización de datos por lotes existentes.](#page-558-0)
- 8. En Fuente de importación de datos, en Ubicación de datos, especifique dónde se almacena el archivo de datos en Amazon S3. Utilice la siguiente sintaxis:

## **s3://<name of your S3 bucket>/<folder path>/<CSV filename>**

Si sus archivos CSV se encuentran en una carpeta de su bucket de Amazon S3 y desea subir varios archivos CSV a un conjunto de datos con un solo trabajo de importación de conjuntos de datos, puede especificar la ruta a la carpeta. Amazon Personalize solo utiliza los archivos del primer nivel de su carpeta, no utiliza los datos de ninguna subcarpeta. Use la siguiente sintaxis con una / después del nombre de la carpeta:

## **s3://<name of your S3 bucket>/<folder path>/**

- 9. En Rol de IAM, elija crear un rol nuevo o usar uno existente. Si ha completado los requisitos, elija Usar un rol de servicio existente y especifique el rol que creó en [Creación de un rol de IAM](#page-39-0) [para Amazon Personalize](#page-39-0).
- 10. Si ha creado una atribución de métricas y desea publicar las métricas relacionadas con este trabajo en Amazon S3, en Publicar métricas de eventos en S3, elija Publicar métricas para este trabajo de importación.

Si no ha creado una y desea publicar métricas para este trabajo, elija Crear atribución de métricas para crear una nueva en una pestaña diferente. Después de crear la atribución métrica, puede volver a esta pantalla y terminar de crear el trabajo de importación.

Para obtener más información sobre atribuciones de métricas, consulte [Medición del impacto de](#page-617-0) [las recomendaciones](#page-617-0).

- 11. Para Etiquetas, si lo desea, añada cualquier etiqueta. Para obtener más información acerca del etiquetado de recursos de Amazon Personalize, consulte [Etiquetado de recursos de Amazon](#page-680-0)  [Personalize.](#page-680-0)
- 12. Elija Start import (Iniciar importación). Se iniciará el trabajo de importación de los datos y aparecerá la página Información general del panel. La importación del conjunto de datos finaliza cuando el estado es ACTIVO. Tras importar los datos a un conjunto de datos de Amazon Personalize, para analizarlos, exportarlos a un bucket de Amazon S3, eliminarlos o actualizarlos, elimine el conjunto de datos. Para obtener más información, consulte [Administrar los datos de](#page-553-0) [entrenamiento en sus conjuntos de datos](#page-553-0).

Tras importar los datos, estará listo para crear una solución. Para obtener más información, consulte [Creación de una solución y una versión de la solución.](#page-391-0)

## <span id="page-334-0"></span>Importación de registros masivos (AWS CLI)

## **A** Important

De forma predeterminada, un trabajo de importación de conjuntos de datos reemplaza cualquier dato existente en el conjunto de datos que haya importado de manera masiva. Si ya ha importado datos masivos, puede anexarlos cambiando el [modo de importación](#page-331-0) del trabajo.

Para importar registros masivos mediante el AWS CLI, cree un trabajo de importación de conjuntos de datos mediante el [CreateDatasetImportJob](#page-806-0) comando. Si anteriormente creó un trabajo de importación de conjuntos de datos para un conjunto de datos, puede usar el parámetro de modo de importación para especificar cómo agregar los nuevos datos. Para obtener más información sobre la actualización de los datos masivos existentes, consulte [Actualización de datos por lotes existentes](#page-558-0).

Importar registros masivos (AWS CLI)

1. Ejecute el siguiente comando para crear un trabajo de importación de conjunto de datos. Proporcione el Nombre de recurso de Amazon (ARN) del conjunto de datos y especifique la ruta al bucket de Amazon S3 donde almacenó los datos de entrenamiento. Use la siguiente sintaxis para la ruta:

## **s3://<name of your S3 bucket>/<folder path>/<CSV filename>**

Si sus archivos CSV se encuentran en un bucket de Amazon S3 y desea subir varios archivos CSV a un conjunto de datos con un solo trabajo de importación de conjuntos de datos, puede especificar la ruta a la carpeta. Amazon Personalize solo utiliza los archivos del primer nivel de su carpeta, no utiliza los datos de ninguna subcarpeta. Use la siguiente sintaxis con una / después del nombre de la carpeta:

#### **s3://<name of your S3 bucket>/<folder path>/**

Indique el rol AWS Identity and Access Management (IAM) Amazon Resource Name (ARN) en el que creó. [Creación de un rol de IAM para Amazon Personalize](#page-39-0) El importmode predeterminado es FULL. Para más información, consulte [Actualización de datos](#page-558-0) [por lotes existentes](#page-558-0). Para obtener más información acerca de la operación, consulte [CreateDatasetImportJob.](#page-806-0)

```
aws personalize create-dataset-import-job \
--job-name dataset import job name \
--dataset-arn dataset arn \
--data-source dataLocation=s3://bucketname/filename \
--role-arn roleArn \
--import-mode FULL
```
Se muestra el ARN del trabajo de importación del conjunto de datos, como se muestra en el siguiente ejemplo.

```
{ 
   "datasetImportJobArn": "arn:aws:personalize:us-west-2:acct-id:dataset-import-job/
DatasetImportJobName"
}
```
2. Compruebe el estado utilizando el comando describe-dataset-import-job. Proporcione el ARN del trabajo de importación de conjunto de datos que obtuvo en el paso anterior. Para obtener más información acerca de la operación, consulte [DescribeDatasetImportJob](#page-890-0).

```
aws personalize describe-dataset-import-job \
--dataset-import-job-arn dataset import job arn
```
Se muestran las propiedades del trabajo de importación del conjunto de datos y su estado. En un principio, el valor de status es CREACIÓN PENDIENTE.

```
{ 
   "datasetImportJob": { 
       "jobName": "Dataset Import job name", 
       "datasetImportJobArn": "arn:aws:personalize:us-west-2:acct-id:dataset-import-
job/DatasetImportJobArn", 
       "datasetArn": "arn:aws:personalize:us-west-2:acct-id:dataset/
DatasetGroupName/INTERACTIONS", 
       "dataSource": { 
          "dataLocation": "s3://<bucketname>/ratings.csv"
       }, 
       "importMode": "FULL", 
       "roleArn": "role-arn", 
       "status": "CREATE PENDING", 
       "creationDateTime": 1542392161.837, 
       "lastUpdatedDateTime": 1542393013.377
```
}

}

La importación del conjunto de datos finaliza cuando el estado es ACTIVO. Tras importar los datos a un conjunto de datos de Amazon Personalize, para analizarlos, exportarlos a un bucket de Amazon S3, eliminarlos o actualizarlos, elimine el conjunto de datos. Para obtener más información, consulte [Administrar los datos de entrenamiento en sus conjuntos de datos.](#page-553-0)

Después de haber importado sus datos a los conjuntos de datos relevantes en el grupo de conjuntos de datos, puede crear una versión de solución (modelo entrenado). Para obtener más información, consulte [Creación de una solución y una versión de la solución](#page-391-0).

<span id="page-336-0"></span>Importación de registros masivos (SDK de AWS )

**A** Important

De forma predeterminada, un trabajo de importación de conjuntos de datos reemplaza cualquier dato existente en el conjunto de datos que haya importado de manera masiva. [Si](#page-331-0)  [ya ha importado datos masivos, puede anexarlos cambiando el modo de importación del](#page-331-0)  [trabajo.](#page-331-0)

Para importar datos, cree un trabajo de importación de conjuntos de datos con la operación [CreateDatasetImportJob.](#page-806-0) En el siguiente código se muestra cómo crear un trabajo de importación de conjuntos de datos.

Indique el nombre del trabajo, establezca el Nombre de recurso de Amazon (ARN) datasetArn de su conjunto de datos y establezca la dataLocation a la ruta para su bucket de Amazon S3 donde almacenó los datos de entrenamiento. Use la siguiente sintaxis para la ruta:

#### **s3://<name of your S3 bucket>/<folder path>/<CSV filename>.csv**

Si sus archivos CSV se encuentran en un bucket de Amazon S3 y desea subir varios archivos CSV a un conjunto de datos con un solo trabajo de importación de conjuntos de datos, puede especificar la ruta a la carpeta. Amazon Personalize solo utiliza los archivos del primer nivel de su carpeta, no utiliza los datos de ninguna subcarpeta. Use la siguiente sintaxis con una / después del nombre de la carpeta:

## **s3://<name of your S3 bucket>/<folder path>/**

En el caso deroleArn, especifique el rol AWS Identity and Access Management (IAM) que otorga a Amazon Personalize los permisos para acceder a su bucket de S3. Consulte [Creación de un](#page-39-0)  [rol de IAM para Amazon Personalize](#page-39-0). El importMode predeterminado es FULL. Esto reemplaza todos los datos masivos del conjunto de datos. Para agregar datos, configúrelos INCREMENTAL en. Para obtener más información sobre la actualización de los datos masivos existentes, consulte [Actualización de datos por lotes existentes.](#page-558-0)

#### SDK for Python (Boto3)

```
import boto3
personalize = boto3.client('personalize')
response = personalize.create_dataset_import_job( 
     jobName = 'YourImportJob', 
     datasetArn = 'dataset_arn', 
     dataSource = {'dataLocation':'s3://bucket/file.csv'}, 
     roleArn = 'role_arn', 
     importMode = 'FULL'
)
dsij_arn = response['datasetImportJobArn']
print ('Dataset Import Job arn: ' + dsij_arn)
description = personalize.describe_dataset_import_job( 
     datasetImportJobArn = dsij_arn)['datasetImportJob']
print('Name: ' + description['jobName'])
print('ARN: ' + description['datasetImportJobArn'])
print('Status: ' + description['status'])
```
#### SDK for Java 2.x

public static String createPersonalizeDatasetImportJob(PersonalizeClient personalizeClient, String jobName, String datasetArn, String s3BucketPath, String roleArn, ImportMode importMode) {

```
 long waitInMilliseconds = 60 * 1000; 
  String status; 
  String datasetImportJobArn; 
 try { 
      DataSource importDataSource = DataSource.builder() 
               .dataLocation(s3BucketPath) 
              .build();
      CreateDatasetImportJobRequest createDatasetImportJobRequest = 
 CreateDatasetImportJobRequest.builder() 
               .datasetArn(datasetArn) 
               .dataSource(importDataSource) 
              .jobName(jobName)
               .roleArn(roleArn) 
               .importMode(importMode) 
              .build();
      datasetImportJobArn = 
 personalizeClient.createDatasetImportJob(createDatasetImportJobRequest) 
               .datasetImportJobArn(); 
      DescribeDatasetImportJobRequest describeDatasetImportJobRequest = 
 DescribeDatasetImportJobRequest.builder() 
               .datasetImportJobArn(datasetImportJobArn) 
              .build();
     long maxTime = Instant.now().getEpochSecond() + 3 * 60 * 60;
      while (Instant.now().getEpochSecond() < maxTime) { 
          DatasetImportJob datasetImportJob = personalizeClient 
                   .describeDatasetImportJob(describeDatasetImportJobRequest) 
                   .datasetImportJob(); 
          status = datasetImportJob.status(); 
          System.out.println("Dataset import job status: " + status); 
          if (status.equals("ACTIVE") || status.equals("CREATE FAILED")) { 
              break; 
          } 
          try { 
              Thread.sleep(waitInMilliseconds); 
          } catch (InterruptedException e) {
```

```
 System.out.println(e.getMessage()); 
            } 
       } 
       return datasetImportJobArn; 
   } catch (PersonalizeException e) { 
       System.out.println(e.awsErrorDetails().errorMessage()); 
   } 
   return "";
}
```
SDK for JavaScript v3

```
// Get service clients and commands using ES6 syntax.
import { CreateDatasetImportJobCommand, PersonalizeClient } from 
   "@aws-sdk/client-personalize";
// create personalizeClient
const personalizeClient = new PersonalizeClient({ 
   region: "REGION"
});
// Set the dataset import job parameters.
export const datasetImportJobParam = { 
   datasetArn: 'DATASET_ARN', /* required */ 
   dataSource: { 
     dataLocation: 's3://<name of your S3 bucket>/<folderName>/<CSVfilename>.csv' /* 
  required */ 
   }, 
   jobName: 'NAME', /* required */ 
   roleArn: 'ROLE_ARN', /* required */ 
   importMode: "FULL" /* optional, default is FULL */
};
export const run = async () => {
   try { 
     const response = await personalizeClient.send(new 
  CreateDatasetImportJobCommand(datasetImportJobParam)); 
     console.log("Success", response); 
    return response; // For unit tests. 
   } catch (err) { 
     console.log("Error", err); 
   }
```
}; run();

La respuesta de la operación [DescribeDatasetImportJob](#page-890-0) incluye el estado de la operación.

Debe esperar hasta que el estado cambie a ACTIVO para poder utilizar los datos para entrenar un modelo.

La importación del conjunto de datos finaliza cuando el estado es ACTIVO. Tras importar los datos a un conjunto de datos de Amazon Personalize, para analizarlos, exportarlos a un bucket de Amazon S3, eliminarlos o actualizarlos, elimine el conjunto de datos. Para obtener más información, consulte [Administrar los datos de entrenamiento en sus conjuntos de datos](#page-553-0).

Después de haber importado sus datos a los conjuntos de datos relevantes en el grupo de conjuntos de datos, puede crear una versión de solución (modelo entrenado). Para obtener más información, consulte [Creación de una solución y una versión de la solución.](#page-391-0)

# <span id="page-340-0"></span>Importación de registros de individuales

Una vez finalizado [Creación de un conjunto de datos y un esquema](#page-321-1), puede importar registros individuales en un conjunto de datos existente, incluidas las interacciones de elementos, usuarios, elementos, acciones o interacciones de acción. La importación de datos de forma individual le permite añadir pequeños lotes de registros a sus conjuntos de datos de Amazon Personalize a medida que su catálogo crece. Puede importar hasta 10 registros por operación de importación individual.

Si usa Apache Kafka, puede usar el conector de Kafka para Amazon Personalize para transmitir datos en tiempo real a Amazon Personalize. Para obtener más información, consulte [Conector de](https://github.com/aws/personalize-kafka-connector/blob/main/README.md) [Kafka para Amazon Personalize](https://github.com/aws/personalize-kafka-connector/blob/main/README.md) en el repositorio de Github personalize-kafka-connector.

Si tiene una gran cantidad de registros históricos, le recomendamos que primero importe los datos de forma masiva y, a continuación, los importe individualmente según sea necesario. Consulte [Importación de datos directamente a conjuntos de datos de Amazon Personalize.](#page-320-0)

Filtre las actualizaciones para importaciones de registros individuales

Amazon Personalize actualiza los filtros que haya creado en el grupo de conjuntos de datos con sus nuevos datos de interacciones, elementos y usuarios en un plazo de 20 minutos a partir de la última importación individual. Esta actualización permite que sus campañas usen sus datos más recientes al filtrar las recomendaciones para sus usuarios.

Si ya creó un generador de recomendaciones o implementó una versión de solución personalizada con una campaña, la forma en que los nuevos registros individuales influyen en las recomendaciones depende del caso de uso del dominio o de la receta que utilice. Para obtener más información, consulte [Influencia de los nuevos datos en las recomendaciones en tiempo real](#page-554-0).

Temas

- [Importación de interacciones de forma individual](#page-341-0)
- [Importación de usuarios de forma individual](#page-343-0)
- [Importación de elementos de forma individual](#page-348-0)
- [Importación de acciones de forma individual](#page-353-0)

## <span id="page-341-0"></span>Importación de interacciones de forma individual

Una vez que haya completado [Creación de un conjunto de datos y un esquema](#page-321-1) para crear un conjunto de datos de interacciones de elementos, puede importar individualmente uno o más eventos nuevos en el conjunto de datos. Para importar los [eventos](https://docs.aws.amazon.com/glossary/latest/reference/glos-chap.html#event) de interacciones de forma individual, cree un [rastreador de eventos](https://docs.aws.amazon.com/glossary/latest/reference/glos-chap.html#event-tracker) y, a continuación, importe uno o más eventos en su conjunto de datos de interacciones de elementos. Puede importar eventos históricos de interacciones individuales mediante la consola de Amazon Personalize o importar eventos históricos o en tiempo real mediante AWS Command Line Interface (AWS CLI) o los SDK de AWS.

En esta sección, se incluye información sobre la importación de eventos con la consola de Amazon Personalize. Recomendamos usar la consola de Amazon Personalize para importar únicamente eventos históricos. Para obtener información sobre el uso de AWS CLI o los SDK de AWS para registrar eventos en tiempo real, consulte [Registro de eventos.](#page-529-0)

Para obtener información sobre cómo Amazon Personalize actualiza los filtros de los nuevos registros y cómo los nuevos registros influyen en las recomendaciones, consulte [Importación de](#page-340-0)  [registros de individuales.](#page-340-0)

#### Temas

- [Creación de un rastreador de eventos \(consola\)](#page-342-0)
- [Importación de eventos de forma individual \(consola\)](#page-342-1)

#### <span id="page-342-0"></span>Creación de un rastreador de eventos (consola)

## **a** Note

Si ha creado un rastreador de eventos, puede pasar a [Importación de eventos de forma](#page-342-1)  [individual \(consola\).](#page-342-1)

Para poder importar un evento en un conjunto de datos de interacciones, debe crear un [rastreador de](https://docs.aws.amazon.com/glossary/latest/reference/glos-chap.html#event-tracker) [eventos](https://docs.aws.amazon.com/glossary/latest/reference/glos-chap.html#event-tracker) para el grupo de conjuntos de datos.

Para crear un rastreador de eventos (consola)

- 1. Abra la consola de Amazon Personalize en <https://console.aws.amazon.com/personalize/home>e inicie sesión en su cuenta.
- 2. En la página Grupos de conjuntos de datos, elija el grupo de conjuntos de datos con el conjunto de datos de interacciones de elementos en el que quiera importar los eventos.
- 3. En el Panel para el grupo de conjuntos de datos, en Instalar el SDK de ingesta de eventos, elija Iniciar.
- 4. En la página Configurar rastreador, en Configuraciones del rastreador, para Nombre del rastreador, proporcione un nombre para el rastreador de eventos y elija Siguiente.
- 5. La página Instalar el SDK muestra el ID de seguimiento del nuevo rastreador de eventos e instrucciones para usar AWS Amplify o AWS Lambda para transmitir en streaming datos de eventos.

Puede ignorar esta información porque está utilizando la consola de Amazon Personalize para subir datos de eventos. Si desea transmitir en streaming datos de eventos mediante AWS Amplify o AWS Lambda en el futuro, para ver esta información, elija el rastreador de eventos en la página Rastreadores de eventos.

6. Seleccione Finalizar. Ahora puede importar eventos con la consola (consulte [Importación de](#page-342-1)  [eventos de forma individual \(consola\)](#page-342-1) o registrar eventos en tiempo real mediante la operación PutEvents, consulte [Registro de eventos](#page-529-0)).

<span id="page-342-1"></span>Importación de eventos de forma individual (consola)

Después de crear un rastreador de eventos, puede importar los eventos de forma individual en un conjunto de datos de interacciones de elementos. En este procedimiento, se supone que ya ha

creado un conjunto de datos de interacciones de elementos. Para obtener información sobre cómo crear conjuntos de datos, consulte [Creación de un conjunto de datos y un esquema](#page-321-1).

Para importar eventos de forma individual (consola)

- 1. Abra la consola de Amazon Personalize en <https://console.aws.amazon.com/personalize/home>e inicie sesión en su cuenta.
- 2. En la página Grupos de conjuntos de datos, elija el grupo de conjuntos de datos con el conjunto de datos de interacciones de elementos en el que quiera importar los eventos.
- 3. Elija conjuntos de datos en el panel de navegación.
- 4. En la página Conjuntos de datos, elija el conjunto de datos de interacciones.
- 5. En la parte superior derecha de la página de detalles del conjunto de datos, elija Modificar conjunto de datos y Crear registro.
- 6. En la página Crear registros de interacciones entre usuarios y elementos, en Entrada de registro, introduzca los detalles del evento en formato JSON. Los nombres y los valores de los campos del evento deben coincidir con el esquema que utilizó al crear el conjunto de datos de interacciones de elementos. Amazon Personalize proporciona una plantilla JSON con nombres de campos y tipos de datos de este esquema. Puede importar hasta 10 eventos a la vez.
- 7. Elija Crear registros. En Respuesta, se muestra el resultado de la importación y un mensaje de éxito o error.

## <span id="page-343-0"></span>Importación de usuarios de forma individual

Una vez que haya terminado [Creación de un conjunto de datos y un esquema](#page-321-1) para crear un conjunto de datos de usuarios, puede importar individualmente uno o más usuarios nuevos en el conjunto de datos. La importación individual de usuarios le permite mantener actualizado su conjunto de datos de usuarios con importaciones de lotes pequeños a medida que su catálogo crece. Puede importar hasta 10 usuarios a la vez. Si tiene una gran cantidad de usuarios nuevos, le recomendamos que primero importe los datos de forma masiva y, a continuación, los importe individualmente según sea necesario. Consulte [Importación de datos directamente a conjuntos de datos de Amazon](#page-320-0)  [Personalize.](#page-320-0)

Puedes usar la consola Amazon Personalize, el AWS Command Line Interface (AWS CLI) o AWS los SDK para importar usuarios. Si importa un usuario con el mismo userId que un usuario que ya se encuentra en su conjunto de datos de usuarios, Amazon Personalize lo sustituye por el nuevo elemento. Puede importar hasta 10 usuarios a la vez.

Para obtener información sobre cómo Amazon Personalize actualiza los filtros de los nuevos registros y cómo los nuevos registros influyen en las recomendaciones, consulte [Importación de](#page-340-0)  [registros de individuales.](#page-340-0)

#### Temas

- [Importación de usuarios de forma individual \(consola\)](#page-344-0)
- [Importación de usuarios de forma individual \(AWS CLI\)](#page-344-1)
- [Importación de usuarios de forma individual \(AWS SDK\)](#page-345-0)

<span id="page-344-0"></span>Importación de usuarios de forma individual (consola)

Puede importar hasta 10 usuarios a la vez. En este procedimiento, se presupone que ya ha creado un conjunto de datos de usuarios. Para obtener información sobre cómo crear conjuntos de datos, consulte [Creación de un conjunto de datos y un esquema](#page-321-1).

Para importar usuarios de forma individual (consola)

- 1. Abra la consola de Amazon Personalize en <https://console.aws.amazon.com/personalize/home>e inicie sesión en su cuenta.
- 2. En la página Grupos de conjuntos de datos, elija el grupo de conjuntos de datos con el conjunto de datos de usuarios al que desee importar el usuario.
- 3. Elija Conjuntos de datos en el panel de navegación.
- 4. En la página Conjuntos de datos, elija el conjunto de datos de usuarios.
- 5. En la página de detalles del conjunto de datos, en la parte superior derecha, elija Modificar conjunto de datos y Crear registro.
- 6. En la página Crear registros de usuario, para la entrada de registro, introduzca los detalles del usuario en formato JSON. Los nombres y valores de los campos del usuario deben coincidir con el esquema que utilizó al crear el conjunto de datos de usuarios. Amazon Personalize proporciona una plantilla JSON con nombres de campos y tipos de datos de este esquema.
- 7. Elija Crear registros. En Respuesta, se muestra el resultado de la importación y un mensaje de éxito o error.

<span id="page-344-1"></span>Importación de usuarios de forma individual (AWS CLI)

Agregue uno o más usuarios a su conjunto de datos de usuarios mediante la operación [PutUsers.](#page-1025-0) Puede importar hasta 10 usuarios con una sola llamada PutUsers. En esta sección se supone

que ya ha creado un conjunto de datos de usuarios. Para obtener información sobre cómo crear conjuntos de datos, consulte [Creación de un conjunto de datos y un esquema](#page-321-1).

Use el siguiente comando put-users para añadir uno o más usuarios con la AWS CLI. Sustituya dataset arn por el nombre de recurso de Amazon (ARN) de su conjunto de datos y user Id por el ID del usuario. Si un usuario con el mismo userId ya se encuentra en su conjunto de datos de usuarios, Amazon Personalize lo sustituye por el nuevo.

Para properties, para cada campo de su conjunto de datos de usuarios, sustituya propertyName por el nombre del campo de su esquema en formato camel case. Por ejemplo, GENDER sería gender y MEMBERSHIP\_TYPE sería membershipType. Sustituya user data por los datos del usuario. En el caso de los datos de cadena categóricos, para incluir varias categorías para un sola propiedad, separe cada categoría con un separador vertical (|). Por ejemplo, \"Premium Class| Legacy Member\".

```
aws personalize-events put-users \ 
   --dataset-arn dataset arn \ 
   --users '[{ 
       "userId": "user Id", 
       "properties": "{\"propertyName\": "\user data\"}" 
     }, 
    \{ "userId": "user Id", 
       "properties": "{\"propertyName\": "\user data\"}" 
     }]'
```
<span id="page-345-0"></span>Importación de usuarios de forma individual (AWS SDK)

Agregue uno o más usuarios a su conjunto de datos de usuarios mediante la operación [PutUsers.](#page-1025-0) Si un usuario con el mismo userId ya se encuentra en su conjunto de datos de usuarios, Amazon Personalize lo sustituye por el nuevo. Puede importar hasta 10 usuarios con una sola llamada PutUsers. En esta sección se supone que ya ha creado un conjunto de datos de usuarios. Para obtener información sobre cómo crear conjuntos de datos, consulte [Creación de un conjunto de](#page-321-1) [datos y un esquema](#page-321-1).

El siguiente código muestra cómo añadir uno o más usuarios a su conjunto de datos de usuarios. Para cada parámetro de nombre de propiedad, pase el nombre del campo de su esquema en formato camel case. Por ejemplo, GENDER sería gender y MEMBERSHIP\_TYPE sería membershipType. Para cada parámetro de valor de propiedad, pase los datos al usuario.

En el caso de los datos de cadena categóricos, para incluir varias categorías para un sola propiedad, separe cada categoría con un separador vertical (|). Por ejemplo, "Premium class|Legacy Member".

SDK for Python (Boto3)

```
import boto3
personalize_events = boto3.client(service_name='personalize-events')
personalize_events.put_users( 
     datasetArn = 'dataset arn', 
    users = \lceil \cdot \rceil 'userId': 'user ID', 
       'properties': "{\"propertyName\": \"user data\"}" 
       }, 
       { 
       'userId': 'user ID', 
       'properties': "{\"propertyName\": \"user data\"}" 
       }]
)
```
SDK for Java 2.x

```
public static int putUsers(PersonalizeEventsClient personalizeEventsClient, 
                            String datasetArn, 
                            String user1Id, 
                            String user1PropertyName, 
                            String user1PropertyValue, 
                            String user2Id, 
                            String user2PropertyName, 
                            String user2PropertyValue) { 
     int responseCode = 0; 
     ArrayList<User> users = new ArrayList<>(); 
     try { 
         User user1 = User.builder() 
            .userId(user1Id) 
            .properties(String.format("{\"%1$s\": \"%2$s\"}", user1PropertyName, 
  user1PropertyValue)) 
            .build();
```

```
 users.add(user1); 
         User user2 = User.builder() 
            .userId(user2Id) 
            .properties(String.format("{\"%1$s\": \"%2$s\"}", user2PropertyName, 
  user2PropertyValue)) 
           .build(); 
         users.add(user2); 
         PutUsersRequest putUsersRequest = PutUsersRequest.builder() 
            .datasetArn(datasetArn) 
            .build(); 
         responseCode = 
 personalizeEventsClient.putUsers(putUsersRequest).sdkHttpResponse().statusCode();
         System.out.println("Response code: " + responseCode); 
         return responseCode; 
     } catch (PersonalizeEventsException e) { 
         System.out.println(e.awsErrorDetails().errorMessage()); 
     } 
     return responseCode;
}
```
SDK for JavaScript v3

```
import { 
   PutUsersCommand, 
   PersonalizeEventsClient,
} from "@aws-sdk/client-personalize-events";
const personalizeEventsClient = new PersonalizeEventsClient({ 
   region: "REGION",
});
// set the put users parameters
var putUsersParam = { 
   datasetArn: 
     "DATASET ARN", 
   users: [ 
     { 
       userId: "userId",
```

```
 properties: '{"column1Name": "value", "column2Name": "value"}', 
     }, 
     { 
       userId: "userId", 
       properties: '{"column1Name": "value", "column2Name": "value"}', 
     }, 
   ],
};
export const run = async () => {
   try { 
     const response = await personalizeEventsClient.send( 
       new PutUsersCommand(putUsersParam) 
     ); 
     console.log("Success!", response); 
     return response; // For unit tests. 
   } catch (err) { 
     console.log("Error", err); 
   }
};
run();
```
## <span id="page-348-0"></span>Importación de elementos de forma individual

Una vez que haya terminado [Creación de un conjunto de datos y un esquema](#page-321-1) para crear un conjunto de datos de elementos, puede importar individualmente uno o más elementos nuevos en el conjunto de datos. La importación individual de elementos le permite mantener actualizado su conjunto de datos de elementos con importaciones de lotes pequeños a medida que su catálogo crece. Puede importar hasta 10 elementos a la vez. Si tiene una gran cantidad de elementos nuevos, le recomendamos que primero importe los datos de forma masiva y, a continuación, los importe individualmente según sea necesario. Consulte [Importación de datos directamente a conjuntos de](#page-320-0)  [datos de Amazon Personalize](#page-320-0).

Puedes usar la consola Amazon Personalize, el AWS Command Line Interface (AWS CLI) o AWS los SDK para importar artículos. Si importa un elemento con el mismo itemId que un elemento que ya se encuentra en su conjunto de datos de elementos, Amazon Personalize lo sustituye por el nuevo elemento.

Para obtener información sobre cómo Amazon Personalize actualiza los filtros de los nuevos registros y cómo los nuevos registros influyen en las recomendaciones, consulte [Importación de](#page-340-0)  [registros de individuales.](#page-340-0)

#### Temas

- [Importación de elementos de forma individual \(consola\)](#page-349-0)
- [Importación de elementos de forma individual \(AWS CLI\)](#page-349-1)
- [Importación de artículos individualmente \(AWS SDK\)](#page-350-0)

<span id="page-349-0"></span>Importación de elementos de forma individual (consola)

Puede importar hasta 10 elementos en un conjunto de datos de elementos a la vez. En este procedimiento, se asume que ya ha creado un conjunto de datos de elementos. Para obtener información sobre cómo crear conjuntos de datos, consulte [Creación de un conjunto de datos y un](#page-321-1)  [esquema](#page-321-1).

Para importar elementos de forma individual (consola)

- 1. Abra la consola de Amazon Personalize en <https://console.aws.amazon.com/personalize/home>e inicie sesión en su cuenta.
- 2. En la página Grupos de conjuntos de datos, elija el grupo de conjuntos de datos con el conjunto de datos de elementos al que desee importar los elementos.
- 3. Elija Conjuntos de datos en el panel de navegación.
- 4. En la página Conjuntos de datos, elija el conjunto de datos de elementos.
- 5. En la parte superior derecha de la página de detalles del conjunto de datos, elija Modificar conjunto de datos y, a continuación, Crear registro.
- 6. En la página Crear registros de elementos, en Entrada de registro, introduzca los detalles del elemento en formato JSON. Los nombres y valores de los campos del elemento deben coincidir con el esquema que utilizó al crear el conjunto de datos de elementos. Amazon Personalize proporciona una plantilla JSON con nombres de campos y tipos de datos de este esquema.
- 7. Elija Crear registros. En Respuesta, se muestra el resultado de la importación y un mensaje de éxito o error.

<span id="page-349-1"></span>Importación de elementos de forma individual (AWS CLI)

Agregue uno o más elementos a su conjunto de datos de elementos mediante la operación Putitems. Puede importar hasta 10 elementos con una sola llamada PutItems. En esta sección, se asume que ya ha creado un conjunto de datos de elementos. Para obtener información sobre cómo crear conjuntos de datos, consulte [Creación de un conjunto de datos y un esquema](#page-321-1).

Use el siguiente comando put-items para agregar uno o más elementos con la AWS CLI. Sustituya dataset arn por el nombre de recurso de Amazon (ARN) de su conjunto de datos y item Id por el ID del elemento. Si un elemento con el mismo itemId ya se encuentra en su conjunto de datos de elementos, Amazon Personalize lo sustituye por el nuevo.

Para properties, para cada campo de su conjunto de datos de elementos, sustituya propertyName por el nombre del campo de su esquema en formato camel case. Por ejemplo, GENRES sería genres y CREATION\_TIMESTAMP sería creationTimestamp. Sustituya los item data por los datos del elemento. Los datos de CREATION\_TIMESTAMP deben estar en [formato](#page-191-0) [de tiempo Unix](#page-191-0) y en segundos. En el caso de los datos de cadena categóricos, para incluir varias categorías para un sola propiedad, separe cada categoría con un separador vertical (|). Por ejemplo, \"Horror|Action\".

```
aws personalize-events put-items \ 
   --dataset-arn dataset arn \ 
   --items '[{ 
       "itemId": "item Id", 
       "properties": "{\"propertyName\": "\item data\"}" 
     }, 
     { 
       "itemId": "item Id", 
       "properties": "{\"propertyName\": "\item data\"}" 
     }]'
```
<span id="page-350-0"></span>Importación de artículos individualmente (AWS SDK)

Agregue uno o más elementos a su conjunto de datos de elementos mediante la operación [PutItems.](#page-1022-0) Puede importar hasta 10 elementos con una sola llamada PutItems. Si un elemento con el mismo itemId ya se encuentra en su conjunto de datos de elementos, Amazon Personalize lo sustituye por el nuevo. En esta sección, se asume que ya ha creado un conjunto de datos de elementos. Para obtener información sobre cómo crear conjuntos de datos, consulte [Creación de un conjunto de](#page-321-1) [datos y un esquema](#page-321-1).

El siguiente código muestra cómo añadir uno o más elementos a su conjunto de datos de elementos. Para cada parámetro de nombre de propiedad, pase el nombre del campo de su esquema en formato camel case. Por ejemplo, GENRES sería genres y CREATION\_TIMESTAMP sería creationTimestamp. Para cada parámetro de valor de la propiedad, pase los datos para el elemento. Los datos de CREATION\_TIMESTAMP deben estar en [formato de tiempo Unix](#page-191-0) y en segundos.

En el caso de los datos de cadena categóricos, para incluir varias categorías para un sola propiedad, separe cada categoría con un separador vertical (|). Por ejemplo, "Horror | Action".

SDK for Python (Boto3)

```
import boto3
personalize_events = boto3.client(service_name='personalize-events')
personalize_events.put_items( 
     datasetArn = 'dataset arn', 
    items = [f] 'itemId': 'item ID', 
       'properties': "{\"propertyName\": \"item data\"}" 
       }, 
       { 
       'itemId': 'item ID', 
       'properties': "{\"propertyName\": \"item data\"}" 
       }]
)
```
SDK for Java 2.x

```
public static int putItems(PersonalizeEventsClient personalizeEventsClient, 
                              String datasetArn, 
                              String item1Id, 
                              String item1PropertyName, 
                              String item1PropertyValue, 
                              String item2Id, 
                              String item2PropertyName, 
                              String item2PropertyValue) { 
     int responseCode = 0; 
     ArrayList<Item> items = new ArrayList<>(); 
     try { 
         Item item1 = Item.builder() 
                  .itemId(item1Id) 
                  .properties(String.format("{\"%1$s\": \"%2$s\"}", 
                           item1PropertyName, item1PropertyValue)) 
                  .build(); 
         items.add(item1);
```

```
 Item item2 = Item.builder() 
                 .itemId(item2Id) 
                 .properties(String.format("{\"%1$s\": \"%2$s\"}", 
                          item2PropertyName, item2PropertyValue)) 
                .build();
        items.add(item2); 
        PutItemsRequest putItemsRequest = PutItemsRequest.builder() 
                 .datasetArn(datasetArn) 
                 .items(items) 
                 .build(); 
        responseCode = 
 personalizeEventsClient.putItems(putItemsRequest).sdkHttpResponse().statusCode(); 
        System.out.println("Response code: " + responseCode); 
        return responseCode; 
    } catch (PersonalizeEventsException e) { 
        System.out.println(e.awsErrorDetails().errorMessage()); 
    } 
    return responseCode; 
    }
```
SDK for JavaScript v3

```
import { 
   PutItemsCommand, 
   PersonalizeEventsClient,
} from "@aws-sdk/client-personalize-events";
const personalizeEventsClient = new PersonalizeEventsClient({ 
   region: "REGION",
});
// set the put items parameters
var putItemsParam = { 
   datasetArn: 
     "DATASET ARN", 
   items: [ 
     { 
       itemId: "itemId",
```

```
 properties: '{"column1Name": "value", "column2Name": "value"}', 
     }, 
     { 
       itemId: "itemId", 
       properties: '{"column1Name": "value", "column2Name": "value"}', 
     }, 
   ],
};
export const run = async () => {
   try { 
     const response = await personalizeEventsClient.send( 
       new PutItemsCommand(putItemsParam) 
     ); 
     console.log("Success!", response); 
     return response; // For unit tests. 
   } catch (err) { 
     console.log("Error", err); 
   }
};
run();
```
## <span id="page-353-0"></span>Importación de acciones de forma individual

Una vez que haya completado [Creación de un conjunto de datos y un esquema](#page-321-1) para crear un [conjunto de datos de acciones](#page-149-0), puede importar una o más acciones nuevas de forma individual en el conjunto de datos. Al importar acciones individualmente, puede mantener actualizado su conjunto de datos de acciones con importaciones de lotes pequeños a medida que su catálogo crece. Puede importar hasta 10 acciones a la vez. Si tiene una gran cantidad de acciones nuevas, le recomendamos que primero importe los datos de forma masiva y, a continuación, importe los datos de las acciones de forma individual según sea necesario. Consulte [Importación de datos](#page-320-0)  [directamente a conjuntos de datos de Amazon Personalize](#page-320-0).

Puede usar la consola de Amazon Personalize, la AWS Command Line Interface (AWS CLI) o los SDK de AWS para importar acciones. Si importa una acción con el mismo actionId que otra acción que ya se encuentra en su conjunto de datos de acciones, Amazon Personalize la sustituye por la nueva acción.

Para obtener información sobre cómo los nuevos registros influyen en las recomendaciones, consulte [Influencia de los nuevos datos en las recomendaciones en tiempo real](#page-554-0).

#### Temas

- [Importación de acciones de forma individual \(consola\)](#page-354-0)
- [Importación de acciones de forma individual \(AWS CLI\)](#page-354-1)
- [Importación de interacciones de forma individual \(SDK de AWS\)](#page-355-0)

<span id="page-354-0"></span>Importación de acciones de forma individual (consola)

Puede importar hasta 10 acciones a la vez en un conjunto de datos de acciones. En esta sección se supone que ya ha creado un conjunto de datos de acciones. Para obtener información sobre cómo crear conjuntos de datos, consulte [Creación de un conjunto de datos y un esquema](#page-321-1).

Para importar acciones de forma individual (consola)

- 1. Abra la consola de Amazon Personalize en <https://console.aws.amazon.com/personalize/home>e inicie sesión en su cuenta.
- 2. En la página Grupos de conjuntos de datos, elija el grupo de conjuntos de datos con el conjunto de datos de acciones en el que quiera realizar adiciones.
- 3. En el panel de navegación de la izquierda, elija Conjuntos de datos.
- 4. En la página Conjuntos de datos, elija el conjunto de datos de acciones.
- 5. En la parte superior derecha de la página de detalles del conjunto de datos, elija Modificar conjunto de datos y, a continuación, Crear registro.
- 6. En la página Crear registros de acciones, en Entrada de registro, introduzca los detalles de la acción en formato JSON. Los nombres y los valores de los campos de la acción deben coincidir con el esquema que utilizó al crear el conjunto de datos de acciones. Amazon Personalize proporciona una plantilla JSON con nombres de campos y tipos de datos de este esquema.
- 7. Elija Crear registros. En Respuesta, se muestra el resultado de la importación y un mensaje de éxito o error.

<span id="page-354-1"></span>Importación de acciones de forma individual (AWS CLI)

Agregue una o varias acciones al conjunto de datos de acciones mediante la operación de la API PutActions. Puede importar hasta 10 acciones a la vez. En esta sección se supone que ya ha

creado un conjunto de datos de acciones. Para obtener información sobre cómo crear conjuntos de datos, consulte [Creación de un conjunto de datos y un esquema](#page-321-1).

Use el siguiente comando put-actions para agregar una o más acciones con la AWS CLI. Sustituya dataset arn por el nombre de recurso de Amazon (ARN) de su conjunto de datos y actionId por el ID de la acción. Si una acción con el mismo valor actionId ya se encuentra en su conjunto de datos de acciones, Amazon Personalize lo sustituye por el nuevo.

Para properties, en cada campo del conjunto de datos de acciones, sustituya propertyName por el nombre del campo de su esquema en formato camel case. Por ejemplo, ACTION\_EXPIRATION\_TIMESTAMP sería actionExpirationTimestamp y CREATION\_TIMESTAMP sería creationTimestamp. Sustituya property data por los datos de la propiedad.

```
aws personalize-events put-actions \ 
   --dataset-arn dataset arn \ 
   --actions '[{ 
       "actionId": "actionId", 
       "properties": "{\"propertyName\": "\property data\"}" 
     }, 
     { 
       "actionId": "actionId", 
       "properties": "{\"propertyName\": "\property data\"}" 
     }]'
```
<span id="page-355-0"></span>Importación de interacciones de forma individual (SDK de AWS)

Agregue una o varias acciones al conjunto de datos de acciones mediante la operación PutActions. Puede importar hasta 10 acciones con una sola llamada a PutActions. Si una acción con el mismo valor actionId ya se encuentra en su conjunto de datos de acciones, Amazon Personalize lo sustituye por el nuevo. En esta sección se supone que ya ha creado un conjunto de datos de acciones. Para obtener información sobre cómo crear conjuntos de datos, consulte [Creación de un](#page-321-1) [conjunto de datos y un esquema](#page-321-1).

El siguiente código muestra cómo agregar una o más acciones al conjunto de datos de acciones. Para cada acción, especifique el valor actionId. Si una acción con el mismo valor actionId ya se encuentra en su conjunto de datos de acciones, Amazon Personalize lo sustituye por el nuevo. Para properties, en cada campo adicional del conjunto de datos de acciones, sustituya propertyName por el nombre del campo de su esquema en formato camel case. Por ejemplo, ACTION\_EXPIRATION\_TIMESTAMP sería actionExpirationTimestamp y

CREATION\_TIMESTAMP sería creationTimestamp. Sustituya property data por los datos de la propiedad.

```
import boto3
personalize_events = boto3.client(service_name='personalize-events')
personalize_events.put_actions( 
     datasetArn = 'dataset arn', 
    actions = [ 'actionId': 'actionId', 
       'properties': "{\"propertyName\": \"property value\"}" 
       }, 
       { 
       'actionId': 'actionId', 
       'properties': "{\"propertyName\": \"property value\"}" 
       }]
)
```
# Paso 3: Creación de recursos personalizados o generadores de recomendaciones

Tras importar los datos, estará listo para crear recomendaciones o recursos personalizados. Usa estos recursos para obtener recomendaciones. Los recursos que cree dependen del tipo de grupo de conjuntos de datos:

- En el caso de los grupos de conjuntos de datos de dominio, puede crear recomendaciones para casos de uso predefinidos en función de su dominio. Usará los recomendadores para obtener recomendaciones. Para obtener información acerca de los casos de uso disponibles, consulte [Elección de un caso de uso.](#page-197-0) También puede agregar recursos personalizados a un grupo de conjuntos de datos de dominio. Entre ellos se incluyen soluciones y versiones de soluciones entrenadas para casos de uso personalizados.
- Para los grupos de conjuntos de datos personalizados, configure una solución con una receta. A continuación, cree una versión de la solución (entrene un modelo). Para obtener información sobre las recetas disponibles, consulte [Elección de una receta.](#page-207-0)

Para obtener recomendaciones en tiempo real, implemente la versión de la solución en una campaña. Para las recomendaciones por lotes y los segmentos de usuario, no necesita una campaña.

#### Temas

- [Creación de generadores de recomendaciones de dominios](#page-357-0)
- [Creación de recursos personalizados](#page-390-0)

## <span id="page-357-0"></span>Creación de generadores de recomendaciones de dominios

Tras importar los datos, estará listo para empezar a crear, evaluar y administrar generadores de recomendaciones de su grupo de conjuntos de datos de dominio. Un generador de recomendaciones es un recurso de grupo de conjuntos de datos de dominio que genera recomendaciones. Puede utilizarlo en su aplicación para obtener recomendaciones en tiempo real con la operación [GetRecommendations](#page-1039-0).

#### Temas

- [Creación de generadores de recomendaciones](#page-357-1)
- [Evaluación de un generador de recomendaciones](#page-373-0)
- [Gestión de generadores de recomendaciones](#page-380-0)

## <span id="page-357-1"></span>Creación de generadores de recomendaciones

Después de crear un grupo de conjuntos de datos de dominio e importar los datos, puede crear generadores de recomendaciones para sus casos de uso de dominio. Un generador de recomendaciones es un recurso de grupo de conjuntos de datos de dominio que genera recomendaciones. Utiliza un generador de recomendaciones en su aplicación para obtener recomendaciones en tiempo real sobre la operación [GetRecommendations.](#page-1039-0)

Cuando crea un recomendador, especifica un caso de uso y Amazon Personalize entrena los modelos que lo respaldan con las mejores configuraciones para cada caso de uso. Cada caso de uso tiene diferentes requisitos de API para obtener recomendaciones. Para obtener una lista de los casos de uso de generadores de recomendaciones por dominio, consulte [Elección de un caso de](#page-197-0) [uso](#page-197-0). Puede crear un máximo de 15 generadores de recomendaciones por región.

Amazon Personalize vuelve a entrenar automáticamente los modelos que respaldan sus generadores de recomendaciones cada 7 días. Se trata de un reentrenamiento completo que crea modelos completamente nuevos basados en la totalidad de los datos de sus conjuntos de datos. Con los casos de uso Mejores opciones y Recomendaciones, Amazon Personalize actualiza los modelos existentes cada dos horas para incluir nuevos elementos en las recomendaciones con la exploración. Al crear un recomendador, puede habilitar los metadatos de los elementos en las recomendaciones. Para obtener más información, consulte [Habilitación de los metadatos en las recomendaciones](#page-359-0).

Puedes crear recomendaciones con la consola Amazon Personalize, AWS Command Line Interface (AWS CLI) o con los AWS SDK.

Estados de los generadores de recomendaciones

Un recomendador puede tener uno de los siguientes estados:

- CREATE PENDING > CREATE IN PROGRESS > ACTIVE -o- CREATE FAILED
- DELETE PENDING > DELETE IN PROGRESS

Para obtener el estado de generador de recomendaciones, vaya a la página Generadores de recomendaciones de la consola de Amazon Personalize o utilice la operación [DescribeRecommender](#page-908-0).

#### Temas

- [Solicitudes de recomendación mínimas por segundo y escalado automático](#page-358-0)
- [Habilitación de los metadatos en las recomendaciones](#page-359-0)
- [Configuración de las columnas que se utilizan en el entrenamiento](#page-360-0)
- [Creación de generadores de recomendaciones \(consola\)](#page-361-0)
- [Creación de generadores de recomendaciones \(AWS CLI\)](#page-363-0)
- [Creación de recomendadores \(SDK\)AWS](#page-366-0)

<span id="page-358-0"></span>Solicitudes de recomendación mínimas por segundo y escalado automático

#### **A** Important

Un valor elevado de minRecommendationRequestsPerSecond aumentará su factura. Le recomendamos empezar con 1 para minRecommendationRequestsPerSecond (el valor predeterminado). Realiza un seguimiento de tu consumo mediante CloudWatch las métricas de Amazon y auméntalo minRecommendationRequestsPerSecond según sea necesario.

Al crear un recomendador, puede configurar las solicitudes de recomendación mínimas por segundo de este. El número mínimo de solicitudes de recomendación por segundo

(minRecommendationRequestsPerSecond) especifica el rendimiento básico de las solicitudes de recomendación aprovisionado por Amazon Personalize. El valor predeterminado minRecommendationRequests PerSecond es1. Una solicitud de recomendación es una operación GetRecommendations única. El rendimiento de las solicitudes se mide en solicitudes por segundo y Amazon Personalize utiliza las solicitudes por segundo para derivar las solicitudes por hora y el precio del uso del recomendador.

Si sus solicitudes por segundo aumentan más allá de minRecommendationRequestsPerSecond, Amazon Personalize escala y reduce automáticamente la capacidad aprovisionada, pero nunca por debajo de minRecommendationRequestsPerSecond. Se produce un breve retraso durante el aumento de la capacidad que podría provocar la pérdida de solicitudes.

Tu factura es la cantidad mínima de solicitudes por hora (en función de minRecommendationRequestsPerSecond) o la cantidad real de solicitudes, que sea mayor. El rendimiento de las solicitudes real utilizado se calcula como el promedio de solicitudes por segundo en un período de una hora. Te recomendamos empezar por el predeterminadominRecommendationRequestsPerSecond, realizar un seguimiento de tu uso mediante CloudWatch las métricas de Amazon y, a continuación, aumentarlo minRecommendationRequestsPerSecond según sea necesario.

<span id="page-359-0"></span>Habilitación de los metadatos en las recomendaciones

#### **A** Important

Al habilitar los metadatos en las recomendaciones, se incurre en costos adicionales. Para obtener más información, consulte [Precios de Amazon Personalize.](https://aws.amazon.com/personalize/pricing/)

Al crear un recomendador, puede habilitar la opción para incluir los metadatos de los elementos de su conjunto de datos de elementos en los resultados de las recomendaciones. Si está habilitada, puede especificar las columnas del conjunto de datos de elementos en su solicitud de recomendaciones. Amazon Personalize devuelve estos datos para cada elemento en la respuesta a la recomendación.

Puede usar metadatos para enriquecer las recomendaciones de la interfaz de usuario, por ejemplo, agregar los géneros de las películas a los carruseles. También puede usarlos para evaluar la calidad de las recomendaciones de manera visual. Si usa IA generativa en la aplicación, puede conectar los metadatos a las indicaciones de la IA a fin de generar contenido más relevante. Para obtener más
información sobre el uso de Amazon Personalize con la IA generativa, consulte [Amazon Personalize](#page-16-0)  [y la IA generativa.](#page-16-0)

- Para habilitar los metadatos con la consola de Amazon Personalize, cuando cree el recomendador, elija Devolver metadatos de los elementos en los resultados de las recomendaciones en Configuración avanzada. Para obtener más información, consulte [Creación de generadores de](#page-361-0) [recomendaciones \(consola\)](#page-361-0).
- Para habilitar los metadatos con AWS los SDK o AWS CLI, usa la operación [CreateRecommender](#page-825-0) API y recommenderConfig configura enableMetadataWithRecommendations paratrue. Para obtener más información, consulte [Creación de generadores de recomendaciones \(AWS CLI\)](#page-363-0) o [Creación de recomendadores \(SDK\)AWS](#page-366-0).

Para agregar metadatos a las recomendaciones, debe tener un conjunto de datos de elementos con una columna de metadatos. No es necesario usar los metadatos en el entrenamiento. Para obtener información sobre cómo crear un conjunto de datos, consulte [Creación de un conjunto de datos y un](#page-321-0) [esquema](#page-321-0). Para obtener información sobre cómo administrar y actualizar datos, consulte [Administrar](#page-553-0) [los datos de entrenamiento en sus conjuntos de datos](#page-553-0).

<span id="page-360-0"></span>Configuración de las columnas que se utilizan en el entrenamiento

Al crear un recomendante, puede modificar las columnas que Amazon Personalize tiene en cuenta al entrenar a los modelos que respaldan su recomendante.

Puede hacerlo para experimentar con diferentes combinaciones de datos de entrenamiento. O puede excluir columnas sin datos significativos. Por ejemplo, puede tener una columna que desee utilizar únicamente para filtrar recomendaciones. Puede excluir esta columna del entrenamiento y Amazon Personalize solo la tendrá en cuenta al filtrar.

No puede excluir las columnas EVENT\_TYPE. De forma predeterminada, Amazon Personalize usa todas las columnas que se pueden usar durante el entrenamiento. Los siguientes datos siempre se excluyen del entrenamiento:

- Columnas con el tipo de datos booleano
- [Datos de impresiones](#page-142-0)
- Campos de cadenas personalizadas que no son categóricos ni textuales

No puedes incluir datos de impresiones en el entrenamiento, pero si tu caso de uso o receta los usa, Amazon Personalize usa los datos de impresiones para guiar la exploración cuando recibas recomendaciones.

- Para configurar las columnas que se utilizan al entrenar con la consola Amazon Personalize, al crear el recomendador, debe elegir las columnas que se van a utilizar en la página de configuración avanzada. Para obtener más información, consulte [Creación de generadores de](#page-361-0)  [recomendaciones \(consola\)](#page-361-0).
- Para configurar las columnas que se utilizan al entrenar con AWS los SDK o AWS CLI, utilice la operación de la [CreateRecommender](#page-825-0) API y recommenderConfig especifique la excludedDatasetColumns en el. trainingDataConfig Para ver ejemplos de código, consulta [Configurar las columnas utilizadas durante el entrenamiento \(AWS CLI\)](#page-364-0) o [Configurar las](#page-371-0)  [columnas utilizadas durante el entrenamiento \(AWS SDK\)](#page-371-0).

<span id="page-361-0"></span>Creación de generadores de recomendaciones (consola)

**A** Important

Un valor elevado de minRecommendationRequestsPerSecond aumentará su factura. Le recomendamos empezar con 1 para minRecommendationRequestsPerSecond (el valor predeterminado). Realiza un seguimiento de tu consumo mediante CloudWatch las métricas de Amazon y auméntalo minRecommendationRequestsPerSecond según sea necesario. Para más información, consulte [Solicitudes de recomendación mínimas por](#page-358-0)  [segundo y escalado automático.](#page-358-0)

Cree generadores de recomendaciones para cada uno de sus casos de uso con la consola de Amazon Personalize de la siguiente manera. Si acaba de crear su grupo de conjuntos de datos de dominios y ya se encuentra en la página Información general, vaya al paso 3.

Para crear generadores de recomendaciones

- 1. Abra la consola de Amazon Personalize en <https://console.aws.amazon.com/personalize/home>e inicie sesión en su cuenta.
- 2. En la página Grupos de conjuntos de datos, elija su grupo de conjuntos de datos de dominio.
- 3. En el paso 3, elija Usar recomendadores de <nombre de dominio> y, después, Crear recomendadores.
- 4. En la página Elegir casos de uso, elija los casos de uso en los que desea crear generadores de recomendaciones y asigne a cada uno un Nombre de generador de recomendaciones. Amazon Personalize crea un generador de recomendaciones para cada caso de uso que elija. Los casos de uso disponibles dependen de su dominio. Para obtener información acerca de la elección de un caso de uso, consulte [Elección de un caso de uso.](#page-197-0)
- 5. Elija Siguiente.
- 6. En la página Configuración avanzada, configure cada uno de los generadores de recomendaciones en función de las necesidades de su empresa:
	- Para cada conjunto de datos utilizado por el caso de uso del generador de recomendaciones, puede elegir las columnas que Amazon Personalize tiene en cuenta a la hora de entrenar los modelos que respaldan su generador de recomendaciones. De forma predeterminada, Amazon Personalize usa todas las columnas que se pueden usar durante el entrenamiento. Para obtener más información, consulte [Configuración de las columnas que se utilizan en el](#page-360-0)  [entrenamiento.](#page-360-0)
	- Puede modificar Solicitudes de recomendación mínimas por segundo para especificar una nueva capacidad mínima de solicitudes para su generador de recomendaciones. Un valor elevado de minRecommendationRequestsPerSecond aumentará su factura. Le recomendamos empezar con 1 (el valor predeterminado). Realiza un seguimiento de tu consumo mediante CloudWatch las métricas de Amazon y auméntalo minRecommendationRequestsPerSecond según sea necesario. Para más información, consulte [Solicitudes de recomendación mínimas por segundo y escalado automático](#page-358-0).
	- Si quiere poder incluir metadatos de los conjuntos de datos de elementos en las recomendaciones, seleccione Devolver metadatos de los elementos en los resultados de las recomendaciones. Si está habilitada, puede especificar las columnas del conjunto de datos de elementos en su solicitud de recomendaciones o clasificación personalizada. Amazon Personalize devuelve estos datos para cada elemento en la respuesta a la recomendación.

Para habilitar los metadatos, debe tener un conjunto de datos de elementos con una columna de metadatos.

• Para nuestros casos de Top picks for your o Recommended for you, si lo desea, puede realizar cambios en la configuración de exploración. La exploración implica probar diferentes recomendaciones de elementos para saber cómo responden los usuarios a elementos con muy pocos datos de interacción. Utilice los siguientes campos para configurar la exploración:

- Énfasis en la exploración de los elementos menos relevantes (ponderación de la exploración): configure cuánto explorar. Especifique un valor decimal entre 0 y 1. El valor predeterminado es 0,3. Cuanto más se acerque el valor a 1, mayor será la exploración. Con una mayor exploración, las recomendaciones incluyen más elementos con menos datos de interacciones de elementos o relevancia en función del comportamiento anterior. En cero, no se realiza ninguna exploración y las recomendaciones se basan en los datos actuales (relevancia).
- Límite de antigüedad del elemento de exploración: especifique la antigüedad máxima del elemento en días desde la última interacción entre todos los elementos del conjunto de datos de interacciones de elementos. Esto define el alcance de la exploración del elemento en función de su antigüedad. Amazon Personalize determina la antigüedad del elemento en función de su marca de tiempo de creación o, si faltan los datos de esa marca, de los datos de interacciones de elementos. Para obtener más información sobre cómo Amazon Personalize determina la antigüedad del elemento, consulte [Datos de marca temporal de](#page-146-0)  [creación](#page-146-0).

Para aumentar el número de elementos que Amazon Personalize considera durante la exploración, indique un valor superior. El mínimo es de 1 día y el valor predeterminado es de 30 días. Las recomendaciones pueden incluir elementos con una antigüedad superior al límite de antigüedad que especifique. Esto se debe a que estos elementos son relevantes para el usuario y la exploración no los identificó.

- Para Etiquetas, si lo desea, añada cualquier etiqueta. Para obtener más información acerca del etiquetado de recursos de Amazon Personalize, consulte [Etiquetado de recursos de](#page-680-0)  [Amazon Personalize](#page-680-0).
- 7. Si quiere crear recomendadores para cada uno de sus casos de uso, elija Crear recomendadores.

Puede supervisar el estado de cada uno de los generadores de recomendaciones en la página Generadores de recomendaciones. Cuando el estado de su generador de recomendaciones sea Activo, podrás usarlo en tu aplicación para obtener recomendaciones.

<span id="page-363-0"></span>Creación de generadores de recomendaciones (AWS CLI)

Después de crear un grupo de conjuntos de datos de dominio e importar los datos, puede crear generadores de recomendaciones para sus casos de uso de dominio. Un generador de recomendaciones es un recurso de grupo de conjuntos de datos de dominio que genera recomendaciones.

Para los casos de uso Top picks for your o Recommended for you, Amazon Personalize utiliza la exploración al recomendar elementos. Para obtener más información, consulte [Configuración de la exploración](#page-365-0).

Temas

- [Creación de un generador de recomendaciones](#page-364-1)
- [Configuración de las columnas que se utilizan en el entrenamiento](#page-364-0)
- [Configuración de la exploración](#page-365-0)
- [Habilitación de los metadatos en las recomendaciones](#page-366-1)

<span id="page-364-1"></span>Creación de un generador de recomendaciones

Usa el siguiente AWS CLI código para crear un recomendador para un caso de uso de dominio. Ejecute este código para cada uno de sus casos de uso de dominio. Para recipeArn, proporcione el nombre de recurso de Amazon (ARN) para su caso de uso. Los casos de uso disponibles dependen de su dominio. Para obtener una lista de los casos de uso y sus ARN, consulte [Elección](#page-197-0)  [de un caso de uso](#page-197-0).

```
aws personalize create-recommender \
--name recommender name \
--dataset-group-arn dataset group ARN \
--recipe-arn recipe ARN
```
<span id="page-364-0"></span>Configuración de las columnas que se utilizan en el entrenamiento

Para excluir columnas del entrenamiento, proporcione el objeto excludedDatasetColumns en la trainingDataConfig como parte de la configuración del generador de recomendaciones. Para cada clave del objeto, proporcione el tipo de conjunto de datos. Para cada valor, proporcione la lista de columnas que se excluirán. Para obtener más información, consulte [Configuración de las](#page-360-0)  [columnas que se utilizan en el entrenamiento.](#page-360-0)

```
aws personalize create-recommender \
--name recommender name \
--dataset-group-arn dataset group ARN \
```

```
--recipe-arn recipe ARN \
--recommender-config "{\"trainingDataConfig\": {\"excludedDatasetColumns\": 
  { \"datasetType\" : [ \"column1Name\", \"column2Name\"]}}}"
```
<span id="page-365-0"></span>Configuración de la exploración

Para los casos de uso Top picks for your o Recommended for you, Amazon Personalize utiliza la exploración al recomendar elementos. La exploración implica probar diferentes recomendaciones de elementos para saber cómo responden los usuarios a elementos con muy pocos datos de interacción. Puede configurar la exploración con lo siguiente:

- Énfasis en la exploración de los elementos menos relevantes (ponderación de la exploración): configure cuánto explorar. Especifique un valor decimal entre 0 y 1. El valor predeterminado es 0,3. Cuanto más se acerque el valor a 1, mayor será la exploración. Con una mayor exploración, las recomendaciones incluyen más elementos con menos datos de interacciones de elementos o relevancia en función del comportamiento anterior. En cero, no se realiza ninguna exploración y las recomendaciones se basan en los datos actuales (relevancia).
- Límite de antigüedad del elemento de exploración: especifique la antigüedad máxima del elemento en días desde la última interacción entre todos los elementos del conjunto de datos de interacciones de elementos. Esto define el alcance de la exploración del elemento en función de su antigüedad. Amazon Personalize determina la antigüedad del elemento en función de su marca de tiempo de creación o, si faltan los datos de esa marca, de los datos de interacciones de elementos. Para obtener más información sobre cómo Amazon Personalize determina la antigüedad del elemento, consulte [Datos de marca temporal de creación.](#page-146-0)

Para aumentar el número de elementos que Amazon Personalize considera durante la exploración, indique un valor superior. El mínimo es de 1 día y el valor predeterminado es de 30 días. Las recomendaciones pueden incluir elementos con una antigüedad superior al límite de antigüedad que especifique. Esto se debe a que estos elementos son relevantes para el usuario y la exploración no los identificó.

En el siguiente código se muestra cómo configurar la exploración al crear un generador de recomendaciones para el caso de uso de Top picks for you. El ejemplo utiliza los valores predeterminados.

Si tiene un conjunto de datos de elementos y quiere tener la opción de incluir metadatos al recibir recomendaciones, actualice recommender-config para agregar un campo enableMetadataWithRecommendations y establézcalo en true.

```
aws personalize create-recommender \
--name recommender name \
--dataset-group-arn dataset group ARN \
--recipe-arn arn:aws:personalize:::recipe/aws-vod-top-picks \
--recommender-config "{\"itemExplorationConfig\":{\"explorationWeight\":\"0.3\",
\"explorationItemAgeCutOff\":\"30\"}}"
```
<span id="page-366-1"></span>Habilitación de los metadatos en las recomendaciones

Si tiene un conjunto de datos de elementos y quiere tener la opción de incluir metadatos al recibir recomendaciones, establezca enableMetadataWithRecommendations en true en recommender-config.

```
aws personalize create-recommender \
--name recommender name \
--dataset-group-arn dataset group \
--recipe-arn recipe ARN \
--recommender-config "{\"enableMetadataWithRecommendations\": "true"}"
```
<span id="page-366-0"></span>Creación de recomendadores (SDK)AWS

Después de crear un grupo de conjuntos de datos de dominio e importar los datos, puede crear generadores de recomendaciones para sus casos de uso de dominio. Un generador de recomendaciones es un recurso de grupo de conjuntos de datos de dominio que genera recomendaciones.

Para todos los casos de uso, puede configurar las columnas que se utilizan durante el entrenamiento. Para obtener más información, consulte [Configuración de las columnas que se](#page-371-0)  [utilizan en el entrenamiento.](#page-371-0) Para los casos de uso Top picks for your o Recommended for you, Amazon Personalize utiliza la exploración al recomendar elementos. Para obtener más información, consulte [Configuración de la exploración.](#page-369-0)

#### Temas

- [Creación de un generador de recomendaciones](#page-367-0)
- [Configuración de la exploración](#page-369-0)
- [Configuración de las columnas que se utilizan en el entrenamiento](#page-371-0)
- [Habilitación de metadatos](#page-373-0)

#### <span id="page-367-0"></span>Creación de un generador de recomendaciones

Cree un generador de recomendaciones para un caso de uso de dominio con el siguiente código: Asigne un nombre al generador de recomendaciones y proporcione el nombre de recurso de Amazon (ARN) de su grupo de conjuntos de datos de dominio. Para recipeArn, proporcione el ARN para su caso de uso. Ejecute este código para cada uno de sus casos de uso de dominio. Los casos de uso disponibles dependen de su dominio. Para obtener una lista de los casos de uso, sus ARN y sus requisitos, consulte [Elección de un caso de uso.](#page-197-0)

SDK for Python (Boto3)

```
import boto3
personalize = boto3.client('personalize')
create_recommender_response = personalize.create_recommender( 
  name = 'recommender name', 
  recipeArn = 'recipe ARN', 
  datasetGroupArn = 'dataset group ARN' 
)
recommender_arn = create_recommender_response['recommenderArn']
print('Recommender ARN:' + recommender_arn)
```
SDK for Java 2.x

```
 public static String createRecommender(PersonalizeClient personalizeClient, 
             String name, 
             String datasetGroupArn, 
             String recipeArn) { 
       long maxTime = \varnothing;
        long waitInMilliseconds = 30 * 1000; // 30 seconds 
        String recommenderStatus = ""; 
        try { 
             CreateRecommenderRequest createRecommenderRequest = 
 CreateRecommenderRequest.builder() 
                      .datasetGroupArn(datasetGroupArn) 
                      .name(name) 
                      .recipeArn(recipeArn)
```

```
.build();
             CreateRecommenderResponse recommenderResponse = personalizeClient 
                     .createRecommender(createRecommenderRequest); 
            String recommenderArn = recommenderResponse.recommenderArn();
             System.out.println("The recommender ARN is " + recommenderArn); 
             DescribeRecommenderRequest describeRecommenderRequest = 
 DescribeRecommenderRequest.builder() 
                     .recommenderArn(recommenderArn) 
                    .build();
            maxTime = Instant.now().getEpochSecond() + 3 * 60 * 60;
             while (Instant.now().getEpochSecond() < maxTime) { 
                 recommenderStatus = 
 personalizeClient.describeRecommender(describeRecommenderRequest).recommender() 
                         .status(); 
                 System.out.println("Recommender status: " + recommenderStatus); 
                 if (recommenderStatus.equals("ACTIVE") || 
 recommenderStatus.equals("CREATE FAILED")) { 
                     break; 
 } 
                 try { 
                     Thread.sleep(waitInMilliseconds); 
                 } catch (InterruptedException e) { 
                     System.out.println(e.getMessage()); 
 } 
 } 
             return recommenderArn; 
        } catch (PersonalizeException e) { 
             System.err.println(e.awsErrorDetails().errorMessage()); 
             System.exit(1); 
        } 
        return ""; 
    }
```
SDK for JavaScript v3

// Get service clients and commands using ES6 syntax.

```
import { CreateRecommenderCommand, PersonalizeClient } from 
   "@aws-sdk/client-personalize";
// create personalizeClient
const personalizeClient = new PersonalizeClient({ 
   region: "REGION"
});
// set the recommender's parameters
export const createRecommenderParam = { 
  name: "RECOMMENDER_NAME", \frac{1}{2} /* required */
   recipeArn: "RECIPE_ARN", /* required */ 
   datasetGroupArn: "DATASET_GROUP_ARN" /* required */
}
export const run = async () => {
   try { 
     const response = await personalizeClient.send(new 
  CreateRecommenderCommand(createRecommenderParam)); 
     console.log("Success", response); 
     return response; // For unit tests. 
   } catch (err) { 
     console.log("Error", err); 
   }
};
run();
```
## <span id="page-369-0"></span>Configuración de la exploración

Para los casos de uso Top picks for your o Recommended for you, Amazon Personalize utiliza la exploración al recomendar elementos. La exploración implica probar diferentes recomendaciones de elementos para saber cómo responden los usuarios a elementos con muy pocos datos de interacción. Puede configurar la exploración con lo siguiente:

• Énfasis en la exploración de los elementos menos relevantes (ponderación de la exploración): configure cuánto explorar. Especifique un valor decimal entre 0 y 1. El valor predeterminado es 0,3. Cuanto más se acerque el valor a 1, mayor será la exploración. Con una mayor exploración, las recomendaciones incluyen más elementos con menos datos de interacciones de elementos o relevancia en función del comportamiento anterior. En cero, no se realiza ninguna exploración y las recomendaciones se basan en los datos actuales (relevancia).

• Límite de antigüedad del elemento de exploración: especifique la antigüedad máxima del elemento en días desde la última interacción entre todos los elementos del conjunto de datos de interacciones de elementos. Esto define el alcance de la exploración del elemento en función de su antigüedad. Amazon Personalize determina la antigüedad del elemento en función de su marca de tiempo de creación o, si faltan los datos de esa marca, de los datos de interacciones de elementos. Para obtener más información sobre cómo Amazon Personalize determina la antigüedad del elemento, consulte [Datos de marca temporal de creación.](#page-146-0)

Para aumentar el número de elementos que Amazon Personalize considera durante la exploración, indique un valor superior. El mínimo es de 1 día y el valor predeterminado es de 30 días. Las recomendaciones pueden incluir elementos con una antigüedad superior al límite de antigüedad que especifique. Esto se debe a que estos elementos son relevantes para el usuario y la exploración no los identificó.

En el código siguiente se muestra cómo configurar la exploración al crear un generador de recomendación. El ejemplo utiliza los valores predeterminados.

SDK for Python (Boto3)

```
import boto3
personalize = boto3.client('personalize')
create_recommender_response = personalize.create_recommender( 
   name = 'recommender name', 
  recipeArn = 'arn:aws:personalize:::recipe/aws-vod-top-picks', 
  datasetGroupArn = 'dataset group ARN', 
  recommenderConfig = {"itemExplorationConfig": {"explorationWeight": "0.3", 
  "explorationItemAgeCutOff": "30"}}
\lambdarecommender_arn = create_recommender_response['recommenderArn']
print('Recommender ARN:' + recommender_arn)
```
SDK for JavaScript v3

```
// Get service clients and commands using ES6 syntax.
import { CreateRecommenderCommand, PersonalizeClient } from 
   "@aws-sdk/client-personalize";
```

```
// create personalizeClient
const personalizeClient = new PersonalizeClient({ 
   region: "REGION"
});
// set the recommender's parameters
export const createRecommenderParam = { 
  name: "RECOMMENDER NAME", \frac{1}{2} and \frac{1}{2} required \frac{*}{2} recipeArn: "RECIPE_ARN", /* required */ 
  datasetGroupArn: "DATASET_GROUP_ARN", /* required */
   recommenderConfig: { 
     itemExplorationConfig: { 
       explorationWeight: "0.3", 
       explorationItemAgeCutOff: "30" 
     } 
   }
};
export const run = async () => {
   try { 
     const response = await personalizeClient.send(new 
  CreateRecommenderCommand(createRecommenderParam)); 
     console.log("Success", response); 
     return response; // For unit tests. 
   } catch (err) { 
     console.log("Error", err); 
   }
};
run();
```
<span id="page-371-0"></span>Configuración de las columnas que se utilizan en el entrenamiento

Para excluir las columnas del entrenamiento, proporcione el objeto excludedDatasetColumns en la trainingDataConfig como parte de la configuración del generador de recomendaciones. Para cada clave, proporciona el tipo de conjunto de datos. Para cada valor, proporcione la lista de columnas que se excluirán. En el código siguiente se muestra cómo excluir columnas de la formación al crear un programa de recomendaciones. Para obtener más información, consulte [Configuración de](#page-360-0)  [las columnas que se utilizan en el entrenamiento](#page-360-0).

```
import boto3
personalize = boto3.client('personalize')
create_recommender_response = personalize.create_recommender( 
   name = 'recommender name', 
   recipeArn = 'recipe name', 
   datasetGroupArn = 'dataset group ARN', 
   recommenderConfig = { 
     "trainingDataConfig": { 
       "excludedDatasetColumns": { 
         "datasetType": ["COLUMN_A", "COLUMN_B"] 
       } 
     } 
   }
)
recommender_arn = create_recommender_response['recommenderArn']
print('Recommender ARN:' + recommender_arn)
```
## SDK for JavaScript v3

```
// Get service clients and commands using ES6 syntax.
import { CreateRecommenderCommand, PersonalizeClient } from 
   "@aws-sdk/client-personalize";
// create personalizeClient
const personalizeClient = new PersonalizeClient({ 
   region: "REGION"
});
// set the recommender's parameters
export const createRecommenderParam = { 
  name: "RECOMMENDER_NAME", \frac{1}{2} /* required */
   recipeArn: "RECIPE_ARN", /* required */ 
   datasetGroupArn: "DATASET_GROUP_ARN", /* required */ 
   recommenderConfig: { 
    trainingDataConfig: { 
       excludedDatasetColumns: { 
         "DATASET_TYPE": ["COLUMN_A", "COLUMN_B"]
```

```
 } 
     } 
   }
};
export const run = async () => {
   try { 
     const response = await personalizeClient.send(new 
  CreateRecommenderCommand(createRecommenderParam)); 
     console.log("Success", response); 
     return response; // For unit tests. 
   } catch (err) { 
     console.log("Error", err); 
   }
};
run();
```
## <span id="page-373-0"></span>Habilitación de metadatos

Si tiene un conjunto de datos de elementos y quiere tener la opción de incluir metadatos al recibir recomendaciones, establezca enableMetadataWithRecommendations en true en recommender-config.

```
import boto3
personalize = boto3.client('personalize')
create_recommender_response = personalize.create_recommender( 
   name = 'recommender name', 
   recipeArn = 'recipe name', 
   datasetGroupArn = 'dataset group ARN', 
   recommenderConfig = {"enableMetadataWithRecommendations": True}
)
recommender_arn = create_recommender_response['recommenderArn']
print('Recommender ARN:' + recommender_arn)
```
Evaluación de un generador de recomendaciones

Puede evaluar el rendimiento de su generador de recomendaciones mediante métricas en línea y sin conexión. Las métricas en línea son los resultados empíricos que observa en las interacciones de sus usuarios con las recomendaciones en tiempo real. Por ejemplo, puede registrar la tasa de clics de sus usuarios mientras navegan por su catálogo. Usted es responsable de generar y registrar cualquier métrica en línea.

Las métricas sin conexión son las que Amazon Personalize genera se crea un generador de recomendaciones. Puede utilizar las métricas sin conexión para evaluar el rendimiento del modelo subyacente del generador de recomendaciones. Las métricas sin conexión le permiten comparar el modelo con otros modelos entrenados con los mismos datos. Para el resto de esta sección, el término métricas se refiere a las métricas sin conexión.

Para obtener las métricas de rendimiento, Amazon Personalize divide los datos de las interacciones de entrada en un conjunto de entrenamiento y un conjunto de pruebas. El conjunto de entrenamiento consta del 90 % de los datos de sus usuarios y sus interacciones. El conjunto de pruebas está formado por el 10 % restante de los usuarios y sus datos de interacciones.

A continuación, Amazon Personalize crea el generador de recomendaciones con el conjunto de entrenamiento. Una vez finalizado el entrenamiento, Amazon Personalize proporciona al nuevo generador de recomendaciones el 90 % más antiguo de los datos de cada usuario del conjunto de pruebas como entrada. A continuación, Amazon Personalize calcula las métricas comparando las recomendaciones que genera el generador de recomendaciones con las interacciones reales del 10 % más reciente de los datos de cada usuario del conjunto de pruebas.

## Temas

- [Recuperación de métricas](#page-374-0)
- [Definiciones de métricas](#page-377-0)
- [Ejemplo](#page-379-0)
- [Recursos adicionales](#page-380-0)

## <span id="page-374-0"></span>Recuperación de métricas

Una vez que su generador de recomendaciones esté activo, podrá ver las métricas del generador de recomendaciones en la consola de Amazon Personalize o recuperar las métricas llamando a la operación [DescribeRecommender](#page-908-0).

#### Temas

- [Visualización de métricas \(consola\)](#page-375-0)
- [Recuperación de métricas \(AWS CLI\)](#page-375-1)

• [Recuperación de métricas \(SDK de AWS\)](#page-376-0)

<span id="page-375-0"></span>Visualización de métricas (consola)

Para ver las métricas de los generadores de recomendaciones en la consola, vaya a la página de detalles de su generador de recomendaciones.

- 1. Abra la consola de Amazon Personalize en <https://console.aws.amazon.com/personalize/home>e inicie sesión en su cuenta.
- 2. En la página Grupos de conjuntos de datos, elija su grupo de conjuntos de datos de dominio.
- 3. En el panel de navegación, elija Recomendadores.
- 4. En la lista de generadores de recomendaciones elija uno para ver sus métricas.

```
Recuperación de métricas (AWS CLI)
```
En el siguiente código se muestra cómo obtener las métricas para un generador de recomendaciones con la CLI AWS CLI.

```
aws personalize describe-recommender \
--recommender-arn recommender arn
```
A continuación se muestra un ejemplo del resultado de las métricas de un generador de recomendaciones creado para el caso práctico Mejores opciones del dominio de VIDEO\_ON\_DEMAND.

```
{ 
     "recommender": { 
         "recommenderArn": "arn:aws:personalize:region:acct-id:recommender/
recommenderName", 
         "datasetGroupArn": "arn:aws:personalize:region:acct-id:dataset-group/
dsGroupName", 
         "name": "name123", 
         "recipeArn": "arn:aws:personalize:::recipe/aws-vod-top-picks", 
         "modelMetrics": { 
             "coverage": 0.27, 
              "mean_reciprocal_rank_at_25": 0.0379, 
             "normalized_discounted_cumulative_gain_at_5": 0.0405, 
              "normalized_discounted_cumulative_gain_at_10": 0.0513, 
              "normalized_discounted_cumulative_gain_at_25": 0.0828,
```

```
 "precision_at_5": 0.0136, 
              "precision_at_10": 0.0102, 
              "precision_at_25": 0.0091, 
          } 
          "recommenderConfig": {}, 
          "creationDateTime": "2022-05-06T10:11:24.589000-07:00", 
          "lastUpdatedDateTime": "2022-05-06T10:34:33.270000-07:00", 
          "status": "ACTIVE", 
     }
}
```
<span id="page-376-0"></span>Recuperación de métricas (SDK de AWS)

En el siguiente código se muestra cómo obtener las métricas para un generador de recomendaciones con el SDK para Python (Boto3).

```
import boto3
personalize = boto3.client('personalize')
response = personalize.describe_recommender( 
     recommenderArn = 'recommender_arn'
)
print(response['recommender']['modelMetrics'])
```
A continuación se muestra un ejemplo del resultado de las métricas de un generador de recomendaciones creado para el caso práctico Mejores opciones del dominio de VIDEO\_ON\_DEMAND.

```
{ 
     "recommender": { 
         "recommenderArn": "arn:aws:personalize:region:acct-id:recommender/
recommenderName", 
         "datasetGroupArn": "arn:aws:personalize:region:acct-id:dataset-group/
dsGroupName", 
         "name": "name123", 
         "recipeArn": "arn:aws:personalize:::recipe/aws-vod-top-picks", 
         "modelMetrics": { 
             "coverage": 0.27, 
             "mean_reciprocal_rank_at_25": 0.0379, 
             "normalized_discounted_cumulative_gain_at_5": 0.0405, 
             "normalized_discounted_cumulative_gain_at_10": 0.0513,
```

```
 "normalized_discounted_cumulative_gain_at_25": 0.0828, 
              "precision_at_5": 0.0136, 
              "precision_at_10": 0.0102, 
              "precision_at_25": 0.0091, 
         } 
         "recommenderConfig": {}, 
         "creationDateTime": "2022-05-06T10:11:24.589000-07:00", 
         "lastUpdatedDateTime": "2022-05-06T10:34:33.270000-07:00", 
         "status": "ACTIVE", 
     }
}
```
## <span id="page-377-0"></span>Definiciones de métricas

Las métricas que Amazon Personalize genera para los generadores de recomendaciones se describen a continuación con los siguientes términos:

- La recomendación relevante es una recomendación para un elemento con el que el usuario ha interactuado realmente. Estos elementos provienen del 10 % más reciente de los datos de interacciones de cada usuario del conjunto de pruebas.
- Laclasificación hace referencia a la posición de un elemento recomendado en la lista de recomendaciones. Se supone que la posición 1 (al principio de la lista) es la más importante para el usuario.

Para cada métrica, los números más altos (cercanos a 1) son mejores. Para profundizar aún más, consulte los recursos que se enumeran en [Recursos adicionales](#page-380-0).

## coverage

El valor de la cobertura indica la proporción de elementos únicos que Amazon Personalize podría recomendar del número total de elementos únicos en los conjuntos de datos de interacciones y elementos. Una puntuación de cobertura más elevada significa que Amazon Personalize recomienda más elementos tuyos, en lugar de los mismos elementos una y otra vez para distintos usuarios. Los casos de uso en los que se incluye la exploración de elementos, como Mejores opciones (VIDEO\_ON\_DEMAND) y Recomendaciones (ECOMMERCE), tienen una mayor cobertura que los que no lo hacen.

# rango recíproco medio en 25

Esta métrica indica la capacidad de un modelo para generar una recomendación relevante en la posición mejor clasificada. Puede elegir un modelo con un rango recíproco medio alto de 25 si

está generando resultados de búsqueda relevantes para un usuario y no espera que el usuario elija un elemento que se encuentre más abajo en la lista. Por ejemplo, los usuarios suelen elegir la primera receta de cocina en los resultados de búsqueda.

Amazon Personalize calcula esta métrica utilizando la puntuación de rango recíproco medio de las solicitudes de recomendaciones. Cada puntuación de rango recíproco se calcula de la siguiente manera: 1 / the rank of the highest item interacted with by the user, donde el total de clasificaciones posibles es 25. Se ignoran otros elementos de menor rango con los que interactúa el usuario. Si el usuario eligió el primer elemento, la puntuación es 1. Si no elige ningún elemento, la puntuación es 0.

Por ejemplo, puede mostrar a tres usuarios diferentes 25 recomendaciones para cada uno:

- Si el usuario 1 hace clic en el elemento del rango 4 y en el elemento del rango 10, su puntuación de rango recíproco es de 1/4.
- Si el usuario 2 hace clic en un elemento del rango 2, en un elemento del rango 4 y en un elemento del rango 12, su puntuación de rango recíproco es de 1/2.
- Si el usuario 3 hace clic en un solo elemento del rango 6, su puntuación de rango recíproco es de 1/6.

El rango recíproco medio de todas las solicitudes de recomendaciones (en este caso, 3) se calcula de la siguiente manera:  $(1/4 + 1/2 + 1/6)$  / 3 = .3056.

ganancia acumulada descontada normalizada (NDCG) en K (5, 10 o 25)

Esta métrica le indica lo bien que su modelo clasifica las recomendaciones, donde K es un tamaño de muestra de 5, 10 o 25 recomendaciones. Esta métrica es útil si lo que más le interesa es clasificar las recomendaciones más allá del elemento mejor clasificado (para ello, consulte mean reciprocal rank at 25). Por ejemplo, la puntuación de NDCG at 10 sería útil si tiene una aplicación que muestra hasta 10 películas en un carrusel a la vez.

Amazon Personalize calcula la NDCG asignando ponderación a las recomendaciones en función de su posición en la clasificación de cada usuario del conjunto de pruebas. Se descuenta cada recomendación (se le asigna una ponderación inferior) por un factor según su posición. La métrica final es la media de todos los usuarios en el conjunto de pruebas. La ganancia acumulada descontada normalizada en K supone que las recomendaciones que se encuentran más abajo en una lista son menos relevantes que las recomendaciones que están más arriba en la lista.

Amazon Personalize utiliza un factor de ponderación de 1/log(1 + position), donde el principio de la lista es la posición 1.

## precisión en K

Esta métrica indica la relevancia de las recomendaciones de su modelo, en función de un tamaño de muestra de K (de 5, 10 o 25) recomendaciones.

Amazon Personalize calcula esta métrica en función del número de recomendaciones relevantes de las K recomendaciones principales para cada usuario de las pruebas, dividido por K, donde K es 5, 10 o 25. La métrica final es la media de todos los usuarios en el conjunto de pruebas.

Por ejemplo, si recomiendas 10 elementos a un usuario y el usuario interactúa con 3 de ellos, la precisión en K es de 3 elementos predichos correctamente divididos por el total de 10 elementos recomendados: 3 / 10 = .30.

Esta métrica recompensa la recomendación precisa de los elementos relevantes. Cuanto más cerca esté la puntuación a uno, más preciso será el modelo.

## <span id="page-379-0"></span>Ejemplo

El siguiente es un ejemplo sencillo de un generador de recomendaciones que produce una lista de las recomendaciones para un usuario específico. La segunda y la quinta recomendación coinciden con los registros de los datos de prueba de este usuario. Estas son las recomendaciones pertinentes. Si K se establece en 5, se generan las siguientes métricas para el usuario.

reciprocal\_rank

Cálculo: 1/2

Resultado: 0,5000

normalized\_discounted\_cumulative\_gain\_at\_5

Cálculo:  $(1/\log(1 + 2) + 1/\log(1 + 5)) / (1/\log(1 + 1) + 1/\log(1 + 2))$ 

Resultado: 0,6241

precision\_at\_5

Cálculo: 2/5

Resultado: 0,4000

#### <span id="page-380-0"></span>Recursos adicionales

Para profundizar en los diferentes tipos de métricas para los sistemas de recomendaciones, consulte los siguientes recursos externos:

- [MRR frente a MAP frente a NDCG: métricas de evaluación con conocimiento de la clasificación y](https://medium.com/swlh/rank-aware-recsys-evaluation-metrics-5191bba16832/)  [cuándo utilizarlas](https://medium.com/swlh/rank-aware-recsys-evaluation-metrics-5191bba16832/)
- [Ganancia acumulada descontada: las métricas de clasificación que debe conocer](https://medium.com/@maeliza.seymour/discounted-cumulative-gain-the-ranking-metrics-you-should-know-about-e1d1623f8cd9)
- [Recuperación y precisión en k para sistemas de generadores de recomendaciones](https://medium.com/@bond.kirill.alexandrovich/precision-and-recall-in-recommender-systems-and-some-metrics-stuff-ca2ad385c5f8)
- [Clasificación de métricas de evaluación para sistemas de generadores de recomendaciones](https://towardsdatascience.com/ranking-evaluation-metrics-for-recommender-systems-263d0a66ef54)

# Gestión de generadores de recomendaciones

No es necesario que administre los modelos que respaldan sus recomendadores. Amazon Personalize los vuelve a entrenar automáticamente cada 7 días. Se trata de un reentrenamiento completo que crea modelos completamente nuevos basados en la totalidad de los datos de sus conjuntos de datos. Para casos de uso Mejores opciones y Recomendados, Amazon Personalize actualiza los modelos existentes cada dos horas para tener en cuenta nuevos elementos para las recomendaciones con la exploración. Para obtener más información, consulte [Actualizaciones](#page-196-0) [automáticas.](#page-196-0)

La gestión de los generadores de recomendaciones implica lo siguiente:

- Detener e iniciar generadores de recomendaciones: si quieres pausar la facturación de un generador de recomendaciones activo, puede detener el generador de recomendaciones y reiniciarlo más adelante. Para obtener más información, consulte [Detención e inicio de un](#page-384-0)  [recomendador](#page-384-0).
- Actualizar la configuración del generador de recomendaciones: puede actualizar las columnas que el generador de recomendaciones utilice en el entrenamiento y actualizar la capacidad de solicitud del generador de recomendaciones. Para obtener más información, consulte [Actualización de un](#page-381-0)  [recomendador](#page-381-0).
- Eliminar un generador de recomendaciones: puede eliminar los generadores de recomendaciones con la operación [DeleteRecommender.](#page-860-0) También puede eliminar un generador de recomendaciones de la página de detalles del generador de recomendaciones en la consola de Amazon Personalize.

#### Temas

- [Actualización de un recomendador](#page-381-0)
- [Detención e inicio de un recomendador](#page-384-0)

<span id="page-381-0"></span>Actualización de un recomendador

Tras crear un recomendador, puede actualizar su configuración:

- Puede actualizar las columnas que el recomendador utiliza en el entrenamiento. Si modifica las columnas utilizadas en el entrenamiento, Amazon Personalize inicia automáticamente un reentrenamiento completo de los modelos que respaldan al recomendador. Mientras se completa la actualización, podrá seguir recibiendo recomendaciones del recomendador. El recomendador utiliza la configuración anterior hasta que se complete la actualización. Para realizar un seguimiento del estado de esta actualización, utilice el latestRecommenderUpdate devuelto en la operación [DescribeRecommender](#page-908-0). Si proporciona las mismas columnas que proporcionó cuando creó el recomendador, no se realizará ninguna actualización.
- Puede actualizar las solicitudes de recomendación mínimas del recomendador por segundo. Esto especifica el rendimiento básico de las solicitudes de recomendación que proporciona Amazon Personalize. Un valor elevado aumentará su factura. Le recomendamos empezar con 1. Realice un seguimiento de su uso mediante las métricas de Amazon CloudWatch y aumente el valor según sea necesario. Para obtener más información, consulte [Solicitudes de recomendación mínimas por](#page-358-0)  [segundo y escalado automático.](#page-358-0)
- Para los casos de uso Mejores opciones y Recomendaciones, puede actualizar la configuración de exploración ajustando el énfasis en la exploración de los elementos relevantes y el límite de antigüedad de los elementos de exploración. Para obtener información sobre la exploración, consulta la sección correspondiente a su caso de uso en [Elección de un caso de uso](#page-197-0).

Puede actualizar los recomendadores con la consola de Amazon Personalize, AWS Command Line Interface (AWS CLI) o con los SDK de AWS.

Temas

- [Actualización de un recomendador \(consola de Amazon Personalize\)](#page-382-0)
- [Actualización de un recomendador \(AWS CLI\)](#page-382-1)
- [Actualización de un recomendador \(SDK de AWS\)](#page-383-0)

#### <span id="page-382-0"></span>Actualización de un recomendador (consola de Amazon Personalize)

Después de crear un recomendador, lo puede actualizar. Puede actualizar las columnas que el recomendador utiliza en el entrenamiento y las solicitudes de recomendación mínimas por segundo del recomendador. Para los casos de uso Mejores opciones y Recomendaciones, actualizar la configuración de exploración. Para actualizar un recomendador con la consola, haga lo siguiente.

Para actualizar la configuración de un recomendador (consola)

- 1. Abra la consola de Amazon Personalize en <https://console.aws.amazon.com/personalize/home>e inicie sesión en su cuenta.
- 2. En la página Grupos de conjuntos de datos, elija su grupo de conjuntos de datos de dominio.
- 3. En el panel de navegación, elija Recomendadores.
- 4. En la página Recomendadores, elija el recomendador que desea actualizar.
- 5. En la configuración del recomendador, seleccione Editar.
- 6. Cambie la configuración del recomendador y seleccione Actualizar. Para obtener información acerca de las distintas opciones de configuración, consulte [Creación de generadores de](#page-361-0) [recomendaciones \(consola\)](#page-361-0).

<span id="page-382-1"></span>Actualización de un recomendador (AWS CLI)

Para actualizar el recomendador con AWS CLI, utilice el comando update-recommender. Proporcione el nombre de recurso de Amazon (ARN) para el recomendador y la configuración actualizada. El siguiente código muestra cómo actualizar las columnas que un recomendador utiliza para el entrenamiento.

```
aws personalize update-recommender \
--dataset-group-arn dataset group ARN \
--recommender-config "{\"trainingDataConfig\": {\"excludedDatasetColumns\": 
  { \"datasetType\" : [ \"column1Name\", \"column2Name\"]}}}"
```
Si modifica las columnas utilizadas en el entrenamiento, Amazon Personalize inicia automáticamente un reentrenamiento completo de los modelos que respaldan al recomendador. Mientras se completa la actualización, podrá seguir recibiendo recomendaciones del recomendador. El recomendador utiliza la configuración anterior hasta que se complete la actualización. Para realizar un seguimiento del estado de esta actualización, utilice el latestRecommenderUpdate devuelto en la operación [DescribeRecommender](#page-908-0).

Para obtener más información acerca de las distintas opciones que puede cambiar, consulte [RecommenderConfig](#page-1177-0).

<span id="page-383-0"></span>Actualización de un recomendador (SDK de AWS)

Para actualizar el recomendador con AWS, utilice la operación [UpdateRecommender](#page-1010-0). Proporcione el nombre de recurso de Amazon (ARN) para el recomendador y especifique la nueva configuración. El siguiente código muestra cómo actualizar las columnas que un recomendador utiliza para el entrenamiento.

SDK for Python (Boto3)

```
import boto3
personalize = boto3.client('personalize')
update_recommender_response = personalize.update_recommender( 
   recommenderArn = 'dataset group ARN', 
   recommenderConfig = { 
     "trainingDataConfig": { 
       "excludedDatasetColumns": { 
          "datasetType": ["COLUMN_A", "COLUMN_B"] 
       } 
     } 
   } 
)
```
SDK for JavaScript v3

```
// Get service clients and commands using ES6 syntax.
import { UpdateRecommenderCommand, PersonalizeClient } from 
   "@aws-sdk/client-personalize";
// create personalizeClient
const personalizeClient = new PersonalizeClient({ 
   region: "REGION"
});
// set the request's parameters
export const updateRecommenderParam = { 
   recommenderArn: "RECOMMENDER_ARN", /* required */ 
   recommenderConfig: {
```

```
 trainingDataConfig: { 
       excludedDatasetColumns: { 
         "DATASET TYPE": ["COLUMN A", "COLUMN B"]
       } 
     } 
   }
};
export const run = async () => {
   try { 
     const response = await personalizeClient.send(new 
  UpdateRecommenderCommand(updateRecommenderParam)); 
     console.log("Success", response); 
     return response; // For unit tests. 
   } catch (err) { 
     console.log("Error", err); 
   }
};
run();
```
Si modifica las columnas utilizadas en el entrenamiento en excludedDatasetColumns de recommenderConfig, Amazon Personalize inicia automáticamente un reentrenamiento completo de los modelos que respaldan al recomendador. Mientras se completa la actualización, podrá seguir recibiendo recomendaciones del recomendador. El recomendador utiliza la configuración anterior hasta que se complete la actualización. Para realizar un seguimiento del estado de esta actualización, utilice el latestRecommenderUpdate devuelto en la operación [DescribeRecommender](#page-908-0).

Para obtener más información acerca de las distintas opciones que puede cambiar, consulte [RecommenderConfig](#page-1177-0).

<span id="page-384-0"></span>Detención e inicio de un recomendador

Una vez que el recomendador esté activo, puede detenerlo e iniciarlo más tarde. De esta forma, puede pausar la facturación del recomendador y pagarlo solo cuando lo utilice. Por ejemplo, es posible que deba obtener recomendaciones solo en ciertos días de la semana. Puede detener el recomendador los días que no lo necesite y, después, iniciarlo los días que sí lo necesite.

Una vez que detenga un recomendador, no podrá usarlo para obtener recomendaciones. La detención de un recomendador detiene la facturación y el reentrenamiento. Sin embargo, detener un recomendador no lo elimina. Puede reiniciarlo en cualquier momento y volver a recibir recomendaciones. Al iniciar un recomendador, no se crea uno nuevo con los datos. Más bien, reanuda la facturación del recomendador y el reentrenamiento cada 7 días.

Puedes detener e iniciar un recomendador con la consola Amazon Personalize, AWS Command Line Interface (AWS CLI), AWS los SDK o las operaciones [StartRecommender](#page-985-0) y [StopRecommender](#page-988-0) API.

Estados del recomendador

Al detener un recomendador, su estado cambia de ACTIVE a INACTIVE en la siguiente secuencia:

ACTIVE > STOP PENDING > STOP IN PROGRESS > INACTIVE

Al iniciar un recomendador, su estado cambia de ACTIVE a INACTIVE en la siguiente secuencia:

INACTIVE > START PENDING > START IN PROGRESS > ACTIVE

#### Temas

- [Detención e inicio de un recomendador \(consola\)](#page-385-0)
- [Detención y reinicio de un recomendador \(AWS CLI\)](#page-386-0)
- [Detener y reiniciar un recomendador \(SDK\)AWS](#page-387-0)

<span id="page-385-0"></span>Detención e inicio de un recomendador (consola)

Puede usar Amazon Personalize para detener y reiniciar un recomendador.

#### Temas

- [Detención e inicio de un recomendador \(consola\)](#page-385-1)
- [Inicio de un recomendador \(consola\)](#page-386-1)

<span id="page-385-1"></span>Detención e inicio de un recomendador (consola)

Puede usar la consola de Amazon Personalize para detener un recomendador activo de la siguiente manera.

Para detener un recomendador

1. Abra la consola de Amazon Personalize en <https://console.aws.amazon.com/personalize/home>e inicie sesión en su cuenta.

- 2. En la página Grupos de conjuntos de datos, elija su grupo de conjuntos de datos de dominio.
- 3. En el panel de navegación, elija Recomendadores.
- 4. En la página Recomendadores, elija el recomendador que desea detener.
- 5. Seleccione Detener el recomendador en la parte superior derecha y confirme en la ventana que aparece.

Si el estado del recomendador está inactivo, significa que el recomendador se ha detenido. Esto detiene la facturación y el reentrenamiento de cualquier recomendador. No podrá utilizar el recomendador hasta que lo inicie.

<span id="page-386-1"></span>Inicio de un recomendador (consola)

Puede usar la consola de Amazon Personalize para iniciar un recomendador inactivo de la siguiente manera.

Para iniciar un recomendador

- 1. Abra la consola de Amazon Personalize en <https://console.aws.amazon.com/personalize/home>e inicie sesión en su cuenta.
- 2. En la página Grupos de conjuntos de datos, elija su grupo de conjuntos de datos de dominio.
- 3. En el panel de navegación, elija Recomendadores.
- 4. En la página Recomendadores, elija el recomendador que quiere iniciar.
- 5. Seleccione Iniciar el recomendador en la parte superior derecha y confirme en la ventana que aparece que desea iniciarlo.

Cuando el estado del recomendador esté activo, podrá volver a recibir recomendaciones desde él. También se reanudan la facturación del recomendador y el reentrenamiento automático.

<span id="page-386-0"></span>Detención y reinicio de un recomendador (AWS CLI)

Para detener un recomendante activo con el AWS CLI, usa el stop-recommender comando y proporciona el nombre de recurso de Amazon (ARN) para el recomendante de la siguiente manera:

aws personalize stop-recommender --recommender-arn "*recommender arn*"

Para iniciar un recomendador inactivo con el AWS CLI, utilice el start-recommender comando y proporcione el ARN del recomendador detenido de la siguiente manera:

aws personalize start-recommender --recommender-arn "*recommender arn*"

Para obtener más información sobre las operaciones de API, consulte [StartRecommender](#page-985-0) y [StopRecommender](#page-988-0).

<span id="page-387-0"></span>Detener y reiniciar un recomendador (SDK)AWS

Puedes usar los AWS SDK para iniciar un recomendante activo o detener un recomendante inactivo. Para obtener más información sobre las operaciones de API, consulte [StartRecommender](#page-985-0) y [StopRecommender](#page-988-0).

#### Temas

- [Detener un recomendador \(SDK\)AWS](#page-387-1)
- [Cómo iniciar un recomendador \(SDK\)AWS](#page-389-0)

#### <span id="page-387-1"></span>Detener un recomendador (SDK)AWS

El código siguiente muestra cómo detener un recomendante activo con los SDK. AWS La detención detiene la facturación del recomendador y su reentrenamiento automático. No podrá utilizar el recomendador hasta que lo reinicie.

#### SDK for Python (Boto3)

Para detener un recomendador activo con el SDK para Python (Boto3), utilice el método stop recommender y proporcione el nombre de recurso de Amazon (ARN) para el recomendador de la siguiente manera:

```
import boto3
personalize = boto3.client('personalize')
stop_recommender_response = personalize.stop_recommender( 
     recommenderArn = "recommenderARN"
)
print(stop_recommender_response)
```
## SDK for Java 2.x

Para detener un recomendador activo con el SDK para Java 2.x, utilice el método stopRecommender y proporcione el nombre de recurso de Amazon (ARN) para el recomendador de la siguiente manera:

```
public static void stopRecommender(PersonalizeClient personalizeClient,
                                                  String datasetGroupArn) { 
     try { 
         StopRecommenderRequest stopRecommenderRequest = 
  StopRecommenderRequest.builder() 
                  .recommenderArn(recommenderArn) 
                 .build();
         personalizeClient.stopRecommender(stopRecommenderRequest); 
     } catch (PersonalizeException e) { 
         System.out.println(e.awsErrorDetails().errorMessage()); 
     } 
     return "";
}
```
SDK for JavaScript v3

```
// Get service clients and commands using ES6 syntax.
import { StopRecommenderCommand, PersonalizeClient } from 
   "@aws-sdk/client-personalize"; 
// create personalizeClient
const personalizeClient = new PersonalizeClient({ 
   region: "REGION"
});
// set the request params
export const stopRecommenderParam = { 
   recommenderArn: "RECOMMENDER_ARN" /* required */
};
export const run = async () => {
   try { 
     const response = await personalizeClient.send( 
       new StopRecommenderCommand(stopRecommenderParam) 
     ); 
     console.log("Success", response); 
     return response; // For unit tests. 
   } catch (err) { 
     console.log("Error", err); 
   }
};
```
run();

<span id="page-389-0"></span>Cómo iniciar un recomendador (SDK)AWS

En el siguiente código se muestra cómo iniciar un recomendador inactivo con los SDK. AWS Cuando el estado del recomendador esté activo, podrá volver a recibir recomendaciones desde él. Al mismo tiempo, también se reanudan la facturación del recomendador y el reentrenamiento automático.

#### SDK for Python (Boto3)

Para iniciar un recomendador inactivo con el SDK para Python (Boto3), utilice el método start\_recommender y proporcione el nombre de recurso de Amazon (ARN) para el recomendador de la siguiente manera:

```
import boto3
personalize = boto3.client('personalize')
start_recommender_response = personalize.start_recommender( 
     recommenderArn = "recommenderARN"
)
print(start_recommender_response)
```
#### SDK for Java 2.x

Para iniciar un recomendador inactivo con el SDK para Java 2.x, utilice el método startRecommender y proporcione el nombre de recurso de Amazon (ARN) para el recomendador de la siguiente manera:

```
public static void startRecommender(PersonalizeClient personalizeClient, 
                                                  String datasetGroupArn) { 
     try { 
         StartRecommenderRequest startRecommenderRequest = 
  StartRecommenderRequest.builder() 
                  .recommenderArn(recommenderArn) 
                  .build(); 
         personalizeClient.startRecommender(startRecommenderRequest); 
     } catch (PersonalizeException e) { 
         System.out.println(e.awsErrorDetails().errorMessage()); 
     }
```

```
}
```
SDK for JavaScript v3

return "";

```
// Get service clients and commands using ES6 syntax.
import { StartRecommenderCommand, PersonalizeClient } from 
   "@aws-sdk/client-personalize"; 
// create personalizeClient
const personalizeClient = new PersonalizeClient({ 
   region: "REGION"
});
// set the request params
export const startRecommenderParam = { 
   recommenderArn: "RECOMMENDER_ARN" /* required */
};
export const run = async () => {
   try { 
     const response = await personalizeClient.send( 
       new StartRecommenderCommand(startRecommenderParam) 
     ); 
     console.log("Success", response); 
     return response; // For unit tests. 
   } catch (err) { 
     console.log("Error", err); 
   }
};
run();
```
# Creación de recursos personalizados

Tras importar los datos, estará listo para crear los recursos personalizados que utilizará para obtener recomendaciones. Para crear los recursos personalizados que generan recomendaciones, haga lo siguiente:

1. Cree y configure una solución: personalice los parámetros de la solución y los hiperparámetros específicos de receta para que el modelo satisfaga sus necesidades empresariales específicas. De forma predeterminada, las nuevas versiones de la solución utilizan el entrenamiento

automático para crear versiones de la solución con una frecuencia configurable. La frecuencia predeterminada es cada 7 días.

- 2. Crear una versión de la solución (entrenar un modelo): en el caso de las soluciones que utilizan el entrenamiento automático, la creación de la versión de la solución se inicia automáticamente una vez que la solución está activa. En el caso de las soluciones que utilizan el entrenamiento manual, se crea manualmente una versión de la solución. La versión de la solución genera recomendaciones o segmentos de usuarios de Amazon Personalize.
- 3. Implemente la versión de la solución con una campaña (solo para las recomendaciones en tiempo real): cree una campaña para implementar la versión de la solución. La campaña se utiliza cuando solicita generadores de recomendaciones en tiempo real. Si recibe recomendaciones por lotes, no es necesario crear una campaña.

## Temas

- [Creación de una solución y una versión de la solución](#page-391-0)
- [Creación de una campaña](#page-443-0)

# <span id="page-391-0"></span>Creación de una solución y una versión de la solución

Una vez que termine de importar datos, estará listo para crear una solución. Una solución hace referencia a la combinación de una receta de Amazon Personalize, parámetros personalizados y una o más versiones de la solución (modelos entrenados).

Para crear una solución en Amazon Personalize, haga lo siguiente:

1. Cree una solución: personalice los parámetros de la solución y los hiperparámetros específicos de la receta para que el modelo satisfaga sus necesidades empresariales específicas. Consulte [Creación y configuración de una solución.](#page-392-0) Para ver una lista de las recetas disponibles, consulte [Elección de una receta](#page-207-0).

De forma predeterminada, las nuevas versiones de la solución utilizan el entrenamiento automático para crear versiones de la solución cada 7 días. Puede configurar la frecuencia de entrenamiento.

2. Crear una versión de la solución (entrenar un modelo): en el caso de las soluciones que utilizan el entrenamiento automático, la creación de la versión de la solución se inicia automáticamente una vez que la solución está activa. Aún puede crear versiones de la solución manualmente. En el caso de las soluciones con la formación automática desactivada, puede crear manualmente una versión de la solución. Consulte [Creación de una versión de solución.](#page-422-0).

3. Evalúe la versión de la solución: utilice las métricas que Amazon Personalize genera a partir de la nueva versión de la solución para evaluar el rendimiento del modelo. Consulte [Evaluación de una](#page-433-0) [versión de solución con métricas](#page-433-0).

## Temas

- [Creación y configuración de una solución](#page-392-0)
- [Creación de una versión de solución.](#page-422-0)
- [Evaluación de una versión de solución con métricas](#page-433-0)

# <span id="page-392-0"></span>Creación y configuración de una solución

Una vez que termine de importar datos, estará listo para crear una solución. Una solución hace referencia a la combinación de una receta de Amazon Personalize, parámetros de entrenamiento personalizados y una o más versiones de la solución. Una versión de la solución hace referencia a un modelo de machine learning entrenado.

De forma predeterminada, todas las soluciones nuevas utilizan el entrenamiento automático para crear una nueva versión de la solución cada 7 días. El entrenamiento automático solo se produce si importó datos de interacción masivos o en tiempo real desde el último entrenamiento. Esto incluye las interacciones entre elementos o, en el caso de las soluciones que utilizan la fórmula de la siguiente mejor acción, los datos de interacciones entre acciones. El entrenamiento automático continúa hasta que elimines la solución. Para obtener más información, consulte [Configuración del](#page-401-0)  [entrenamiento automático.](#page-401-0)

Si ya tiene una solución, puede utilizar la consola de Amazon Personalize para clonar la solución. Al clonar una solución, puede utilizar la configuración de la solución existente como punto de partida, como la receta y los hiperparámetros, y realizar los cambios que desee. Para obtener más información, consulte [Clonación de una solución \(consola\)](#page-422-1).

Puede crear y configurar una solución mediante la consola, AWS Command Line Interface (AWS CLI) o los AWS SDK. Tras crear una solución, puede ver sus detalles de configuración en la página de detalles de la solución de la consola Amazon Personalize o junto con la [DescribeSolution](#page-914-0) operación.

Después de crear una solución, no puede cambiar su configuración. De forma predeterminada, todas las soluciones nuevas utilizan el entrenamiento automático. Con la formación automática, incurrirá en costes de formación mientras la solución esté activa. Para evitar costes innecesarios, asegúrese de eliminar la solución cuando haya terminado. Para obtener información sobre los costes de formación, consulta los [precios de Amazon Personalize](https://aws.amazon.com/personalize/pricing/).

## Temas

- [Creación de una solución \(consola\)](#page-393-0)
- [Creación de una solución \(AWS CLI\)](#page-396-0)
- [Creación de una solución \(AWS SDK\)](#page-397-0)
- [Configuración de entrenamiento](#page-400-0)
- [Clonación de una solución \(consola\)](#page-422-1)

<span id="page-393-0"></span>Creación de una solución (consola)

# **A** Important

Después de crear una solución, no puede cambiar su configuración. De forma predeterminada, todas las soluciones nuevas utilizan el entrenamiento automático. Con la formación automática, incurrirá en costes de formación mientras la solución esté activa. Para evitar costes innecesarios, asegúrese de eliminar la solución cuando haya terminado. Para obtener información sobre los costes de formación, consulta los [precios de Amazon](https://aws.amazon.com/personalize/pricing/) [Personalize.](https://aws.amazon.com/personalize/pricing/)

Para crear una solución en la consola, elija su grupo de conjuntos de datos y, a continuación, especifique el nombre de la solución, la receta y la configuración de entrenamiento opcional.

Para configurar una solución (consola)

- 1. Abre la consola Amazon Personalize en <https://console.aws.amazon.com/personalize/home>e inicia sesión en tu cuenta.
- 2. En la página Grupos de conjuntos de datos, elija su grupo de conjuntos de datos.
- 3. En la página de información general, para el paso 3, realice una de las siguientes acciones:
	- Si creó un grupo de conjuntos de datos de dominio, elija Usar recursos personalizados y, a continuación, elija Crear soluciones.
- Si ha creado un grupo de conjuntos de datos personalizados, elija Crear soluciones.
- 4. En Nombre de la solución, especifique un nombre para la solución.
- 5. En Tipo de solución, elige el tipo de solución que deseas crear. El tipo que elija determina las recetas que están disponibles.
	- Elija Recomendación de elementos para obtener recomendaciones de elementos para sus usuarios. Por ejemplo, recomendaciones personalizadas sobre películas.
	- Elija Recomendación de acción a fin obtener recomendaciones sobre acciones para los usuarios. Por ejemplo, genere la siguiente mejor acción para un usuario, como descargar la aplicación.
	- Elija Segmentación de usuarios para obtener segmentos de usuarios (grupos de usuarios) en función de los datos de los elementos.
- 6. En Receta, elija una receta (consulte [Elección de una receta](#page-207-0)).
- 7. Para Etiquetas, si lo desea, añada cualquier etiqueta. Para obtener más información acerca del etiquetado de recursos de Amazon Personalize, consulte [Etiquetado de recursos de Amazon](#page-680-0)  [Personalize.](#page-680-0)
- 8. Elija Siguiente.
- 9. En la página de configuración de formación, personalice la solución para que se adapte a los requisitos de su empresa.
	- En Capacitación automática, elija si la solución utiliza la capacitación automática. Si utiliza el entrenamiento automático, puede cambiar elAutomatic training frequency. La frecuencia de entrenamiento predeterminada es cada 7 días.

Recomendamos utilizar el entrenamiento automático. Te facilita mantener la relevancia de las recomendaciones. La frecuencia de tus entrenamientos depende de las necesidades de tu empresa, de la receta que utilices y de la frecuencia con la que importes los datos. Para obtener más información, consulte [Configuración del entrenamiento automático.](#page-401-0) Para obtener información sobre cómo mantener la relevancia, consulte[Mantenimiento de la relevancia de](#page-526-0)  [las recomendaciones](#page-526-0).

• En la configuración de hiperparámetros, configure las opciones de hiperparámetros en función de su receta y de las necesidades empresariales. Las distintas recetas usan diferentes hiperparámetros. Para ver los hiperparámetros disponibles, consulte las recetas individuales en. [Elección de una receta](#page-207-0)

- En Columns for training, si su receta genera recomendaciones de artículos o segmentos de usuarios, si lo desea, elija las columnas que Amazon Personalize tenga en cuenta al crear versiones de soluciones. Para obtener más información, consulte [Configuración de las](#page-406-0)  [columnas que se utilizan en el entrenamiento.](#page-406-0)
- En la configuración adicional, si su conjunto de datos de interacciones entre elementos tiene las columnas EVENT\_TYPE o EVENT\_VALUE, si lo desea, utilice los campos Tipo de evento y Umbral de valor del evento para elegir los datos de interacciones entre elementos que Amazon Personalize utiliza al entrenar el modelo. Para más información, consulte [Elección de](#page-420-0)  [los datos de interacciones de elementos utilizados para el entrenamiento](#page-420-0).
- Si utiliza la receta [Receta User-Personalization](#page-216-0) o [Receta Personalized-Ranking,](#page-261-0) si lo desea, especifique un Objetivo y elija una Sensibilidad de objetivo con el fin de optimizar su solución en función de un objetivo, además de su relevancia. La sensibilidad objetiva configura la forma en que Amazon Personalize equilibra la recomendación de artículos en función de su objetivo en comparación con la relevancia a través de los datos de interacciones. Para obtener más información, consulte [Optimización de una solución para un objetivo adicional.](#page-408-0)
- 10. Seleccione Siguiente y revise los detalles de la solución. No puede cambiar la configuración de la solución después de crearla.
- 11. Elija Create solution (Crear solución). Tras crear una solución, Amazon Personalize empezará a crear la primera versión de la solución en menos de una hora. Cuando comience la capacitación, puede supervisarla en la sección de versiones de la solución en la página de detalles de su solución. Las versiones de la solución que se crean automáticamente tienen el tipo de formación AUTOMÁTICA.

Cuando la versión de la solución esté ACTIVA, estará listo para utilizarla para obtener recomendaciones. La forma en que utilice una versión de solución activa depende de la forma en que reciba las recomendaciones:

- Para obtener recomendaciones en tiempo real, debe implementar una versión de la solución ACTIVE con una campaña Amazon Personalize. Utiliza la campaña para obtener recomendaciones para sus usuarios. Consulte [Creación de una campaña.](#page-443-0)
- En el caso de las recomendaciones por lotes, debe especificar una versión de la solución ACTIVA al crear un trabajo de inferencia de lotes o un trabajo de segmento de lotes. Consulte [Recomendaciones por lotes y segmentos de usuarios \(recursos personalizados\).](#page-489-0)
#### <span id="page-396-0"></span>Creación de una solución (AWS CLI)

### **A** Important

Después de crear una solución, no puede cambiar su configuración. De forma predeterminada, todas las soluciones nuevas utilizan el entrenamiento automático. Con la formación automática, incurrirá en costes de formación mientras la solución esté activa. Para evitar costes innecesarios, asegúrese de eliminar la solución cuando haya terminado. Para obtener información sobre los costes de formación, consulta los [precios de Amazon](https://aws.amazon.com/personalize/pricing/) [Personalize.](https://aws.amazon.com/personalize/pricing/)

Para crear una solución con AWS CLI, utilice el create-solution comando. Este comando usa la operación [CreateSolution](#page-834-0) API. El siguiente código muestra cómo crear una solución que utilice el entrenamiento automático. Crea automáticamente una nueva versión de la solución cada cinco días.

Para usar el código, actualícelo para darle un nombre a la solución, especifique el nombre de recurso de Amazon (ARN) de su grupo de conjuntos de datos, cambie opcionalmente la frecuencia de entrenamiento y especifique el ARN de la receta que se va a usar. Para obtener información acerca de las recetas, consulte [Elección de una receta](#page-207-0).

```
aws personalize create-solution \
--name solution name \
--dataset-group-arn dataset group ARN \
--recipe-arn recipe ARN \
--perform-auto-training \
--solution-config "{\"autoTrainingConfig\": {\"schedulingExpression\": \"rate(5 
 days)\"}}"
```
- Le recomendamos que utilice el entrenamiento automático. Te facilita mantener y mejorar la relevancia de las recomendaciones. De forma predeterminada, todas las soluciones nuevas utilizan el entrenamiento automático. La frecuencia de entrenamiento predeterminada es cada 7 días. La frecuencia de tus entrenamientos depende de las necesidades de tu empresa, de la receta que utilices y de la frecuencia con la que importes datos. Para obtener más información, consulte [Configuración del entrenamiento automático](#page-401-0).
- En función de la receta, puede modificar el código para configurar propiedades e hiperparámetros específicos de la receta (consulte[Hiperparámetros y HPO\)](#page-415-0), configurar las columnas utilizadas para el entrenamiento (consulte[Configuración de las columnas que se utilizan en el entrenamiento](#page-407-0)

[\(AWS CLI\)](#page-407-0)) o filtrar los datos de interacciones entre los elementos que se utilizan para el entrenamiento (consulte[Elección de los datos de interacciones de elementos utilizados para el](#page-420-0) [entrenamiento\)](#page-420-0).

• Si utiliza la [Receta Personalized-Ranking](#page-261-0) receta [Receta User-Personalization](#page-216-0) o, puede optimizar la solución en función de un objetivo, además de por su relevancia. Para obtener más información, consulte [Optimización de una solución para un objetivo adicional](#page-408-0).

Después de crear la solución, registre el ARN de la solución para usarlo en el futuro. Con el entrenamiento automático, la creación de la versión de la solución comienza una vez que la solución está ACTIVA. Si crea manualmente una versión de la solución en menos de una hora, la solución se salta el primer entrenamiento automático. Una vez que comience la capacitación, puede obtener el nombre de recurso de Amazon (ARN) de la versión de la solución con la operación de API [ListSolutionVersions.](https://docs.aws.amazon.com/personalize/latest/dg/API_ListSolutionVersions.html) Para obtener su estado, utilice la operación de la API de [DescribeSolutionversión](https://docs.aws.amazon.com/personalize/latest/dg/API_DescribeSolutionVersion.html).

Cuando la versión de la solución esté ACTIVA, estará listo para usarla para obtener recomendaciones. La forma en que utilice una versión de solución activa depende de la forma en que reciba las recomendaciones:

- Para obtener recomendaciones en tiempo real, debe implementar una versión de la solución ACTIVE con una campaña Amazon Personalize. Utiliza la campaña para obtener recomendaciones para sus usuarios. Consulte [Creación de una campaña.](#page-443-0)
- En el caso de las recomendaciones por lotes, debe especificar una versión de la solución ACTIVA al crear un trabajo de inferencia de lotes o un trabajo de segmento de lotes. Consulte [Recomendaciones por lotes y segmentos de usuarios \(recursos personalizados\).](#page-489-0)

<span id="page-397-0"></span>Creación de una solución (AWS SDK)

# **A** Important

Después de crear una solución, no puede cambiar su configuración. De forma predeterminada, todas las soluciones nuevas utilizan el entrenamiento automático. Con la formación automática, incurrirá en costes de formación mientras la solución esté activa. Para evitar costes innecesarios, asegúrese de eliminar la solución cuando haya terminado. Para obtener información sobre los costes de formación, consulta los [precios de Amazon](https://aws.amazon.com/personalize/pricing/) [Personalize.](https://aws.amazon.com/personalize/pricing/)

Para crear una solución con AWS los SDK, utilice la operación [CreateSolution](#page-834-0) API. El siguiente código muestra cómo crear una solución que utilice el entrenamiento automático. Crea automáticamente una nueva versión de la solución cada cinco días.

Para usar el código, actualícelo para darle un nombre a la solución, especifique el nombre de recurso de Amazon (ARN) de su grupo de conjuntos de datos, cambie opcionalmente la frecuencia de entrenamiento y especifique el ARN de la receta que quiere usar. Para obtener información acerca de las recetas, consulte [Elección de una receta](#page-207-0).

SDK for Python (Boto3)

```
import boto3
personalize = boto3.client('personalize')
create_solution_response = personalize.create_solution( 
   name = 'solution name', 
   recipeArn = 'recipe ARN', 
   datasetGroupArn = 'dataset group ARN', 
   performAutoTraining = True, 
   solutionConfig = { 
     "autoTrainingConfig": { 
       "schedulingExpression": "rate(5 days)" 
     } 
   }
)
solution_arn = create_solution_response['solutionArn']
print('solution_arn: ', solution_arn)
```
SDK for JavaScript v3

```
import { 
  CreateSolutionCommand, 
  PersonalizeClient,
} from "@aws-sdk/client-personalize";
// create client
const personalizeClient = new PersonalizeClient({ region: "REGION" });
// set the solution parameters
export const solutionParam = {
```

```
 datasetGroupArn: "DATASET_GROUP_ARN" /* required */, 
   recipeArn: "RECIPE_ARN" /* required */, 
   name: "SOLUTION_NAME" /* required */, 
   performAutoTraining: true /* optional, default is true */, 
   solutionConfig: { 
     autoTrainingConfig: { 
       schedulingExpression: 
          "rate(5 days)" /* optional, default is every 7 days */, 
     }, 
   },
};
export const run = async () => {
   try { 
     const response = await personalizeClient.send( 
       new CreateSolutionCommand(solutionParam) 
     ); 
     console.log("Success", response); 
     return response; // For unit tests. 
   } catch (err) { 
     console.log("Error", err); 
   }
};
run();
```
- Le recomendamos que utilice el entrenamiento automático. Te facilita mantener y mejorar la relevancia de las recomendaciones. De forma predeterminada, todas las soluciones nuevas utilizan el entrenamiento automático. La frecuencia de entrenamiento predeterminada es cada 7 días. La frecuencia de tus entrenamientos depende de las necesidades de tu empresa, de la receta que utilices y de la frecuencia con la que importes datos. Para obtener más información, consulte [Configuración del entrenamiento automático](#page-401-0).
- En función de la receta, puede modificar el código para configurar propiedades e hiperparámetros específicos de la receta (consulte[Hiperparámetros y HPO\)](#page-415-0), configurar las columnas utilizadas para el entrenamiento (consulte[Configuración de las columnas que se utilizan al entrenar \(AWS](#page-408-1)  [SDK\)\)](#page-408-1) o filtrar los datos de interacciones entre los elementos que se utilizan para el entrenamiento (consulte[Elección de los datos de interacciones de elementos utilizados para el entrenamiento](#page-420-0)).
- Si utiliza la [Receta Personalized-Ranking](#page-261-0) receta [Receta User-Personalization](#page-216-0) o, puede optimizar la solución en función de un objetivo, además de por su relevancia. Para obtener más información, consulte [Optimización de una solución para un objetivo adicional](#page-408-0).

Después de crear la solución, registre el ARN de la solución para usarlo en el futuro. Con el entrenamiento automático, la creación de la versión de la solución comienza una vez que la solución está ACTIVA. Si crea manualmente una versión de la solución en menos de una hora, la solución se salta el primer entrenamiento automático. Una vez que comience la capacitación, puede obtener el nombre de recurso de Amazon (ARN) de la versión de la solución con la operación de API [ListSolutionVersions.](https://docs.aws.amazon.com/personalize/latest/dg/API_ListSolutionVersions.html) Para obtener su estado, utilice la operación de la API de [DescribeSolutionversión](https://docs.aws.amazon.com/personalize/latest/dg/API_DescribeSolutionVersion.html).

Cuando la versión de la solución esté ACTIVA, estará listo para usarla para obtener recomendaciones. La forma en que utilice una versión de solución activa depende de la forma en que reciba las recomendaciones:

- Para obtener recomendaciones en tiempo real, debe implementar una versión de la solución ACTIVE con una campaña Amazon Personalize. Utiliza la campaña para obtener recomendaciones para sus usuarios. Consulte [Creación de una campaña.](#page-443-0)
- En el caso de las recomendaciones por lotes, debe especificar una versión de la solución ACTIVA al crear un trabajo de inferencia de lotes o un trabajo de segmento de lotes. Consulte [Recomendaciones por lotes y segmentos de usuarios \(recursos personalizados\).](#page-489-0)

# Configuración de entrenamiento

Al crear una solución, puede configurar la formación para que se adapte a sus necesidades empresariales específicas:

- Puede configurar si la solución utiliza la formación automática. Y puede configurar la frecuencia de entrenamiento. De forma predeterminada, todas las soluciones utilizan el entrenamiento automático. Para obtener más información, consulte [Configuración del entrenamiento automático.](#page-401-0)
- Si tu receta genera recomendaciones de artículos o segmentos de usuarios, puedes modificar las columnas que Amazon Personalize tiene en cuenta al entrenar un modelo (creando una versión de solución). Para obtener más información, consulte [Configuración de las columnas que se utilizan](#page-406-0)  [en el entrenamiento](#page-406-0).
- Puede configurar los hiperparámetros para optimizar el modelo en función de su receta y necesidades empresariales. Las distintas recetas usan diferentes hiperparámetros. Para obtener información sobre la configuración de hiperparámetros, consult[eHiperparámetros y HPO](#page-415-0). Para ver los hiperparámetros disponibles para su receta, consulte la página de esta en [Elección de una](#page-207-0)  [receta](#page-207-0).
- Si utiliza la receta [Receta User-Personalization](#page-216-0) o [Receta Personalized-Ranking,](#page-261-0) puede optimizar su solución para un objetivo además de la relevancia. Para más información, consulte [Optimización de una solución para un objetivo adicional](#page-408-0).
- Si tiene datos sobre el tipo y el valor del evento, puede usarlos para elegir los registros de interacciones de elementos que Amazon Personalize tiene en cuenta durante el entrenamiento. Para obtener más información consulte [Elección de los datos de interacciones de elementos](#page-420-0) [utilizados para el entrenamiento](#page-420-0).

### Temas

- [Configuración del entrenamiento automático](#page-401-0)
- [Configuración de las columnas que se utilizan en el entrenamiento](#page-406-0)
- [Optimización de una solución para un objetivo adicional](#page-408-0)
- [Hiperparámetros y HPO](#page-415-0)
- [Elección de los datos de interacciones de elementos utilizados para el entrenamiento](#page-420-0)

# <span id="page-401-0"></span>Configuración del entrenamiento automático

# **A** Important

Después de crear una solución, no puede cambiar su configuración. De forma predeterminada, todas las soluciones nuevas utilizan el entrenamiento automático. Con la formación automática, incurrirá en costes de formación mientras la solución esté activa. Para evitar costes innecesarios, asegúrese de eliminar la solución cuando haya terminado. Para obtener información sobre los costes de formación, consulta los [precios de Amazon](https://aws.amazon.com/personalize/pricing/) [Personalize.](https://aws.amazon.com/personalize/pricing/)

Al crear una solución, puede configurar si la solución utiliza la formación automática. También puede configurar la frecuencia de entrenamiento. Por ejemplo, puede configurar la solución para crear una nueva versión de la solución cada cinco días.

De forma predeterminada, todas las soluciones nuevas utilizan un entrenamiento automático para crear una nueva versión de la solución cada 7 días. El entrenamiento automático solo se produce si importó datos de interacción masivos o en tiempo real desde el último entrenamiento. Esto incluye las interacciones entre elementos o, en el caso de las soluciones que utilizan la fórmula de la siguiente mejor acción, los datos de interacciones entre acciones. El entrenamiento automático continúa hasta que elimines la solución.

Le recomendamos que utilice el entrenamiento automático. Facilita el mantenimiento de la solución. Elimina la formación manual necesaria para que la solución aprenda de los datos más recientes. Sin una formación automática, debe crear manualmente nuevas versiones de la solución para que la solución aprenda de sus datos más recientes. Esto puede dar lugar a recomendaciones obsoletas y a una tasa de conversión más baja. Para obtener más información sobre el mantenimiento de las recomendaciones de Amazon Personalize, consulte[Mantenimiento de la relevancia de las](#page-526-0) [recomendaciones.](#page-526-0)

Puede configurar el entrenamiento automático con la consola Amazon Personalize, AWS Command Line Interface (AWS CLI) o AWS los SDK. Para ver los pasos para configurar el entrenamiento automático con la consola, consulte[Creación de una solución \(consola\)](#page-393-0).

Después de crear la solución, registre el ARN de la solución para usarlo en el futuro. Con el entrenamiento automático, la creación de la versión de la solución comienza una vez que la solución está ACTIVA. Si crea manualmente una versión de la solución en menos de una hora, la solución se salta el primer entrenamiento automático. Una vez que comience la capacitación, puede obtener el nombre de recurso de Amazon (ARN) de la versión de la solución con la operación de API [ListSolutionVersions.](https://docs.aws.amazon.com/personalize/latest/dg/API_ListSolutionVersions.html) Para obtener su estado, utilice la operación de la API de [DescribeSolutionversión](https://docs.aws.amazon.com/personalize/latest/dg/API_DescribeSolutionVersion.html).

Cuando la versión de la solución esté ACTIVA, estará listo para usarla para obtener recomendaciones. El uso de una versión de solución activa depende de la forma en que reciba las recomendaciones:

- Para obtener recomendaciones en tiempo real, debe implementar una versión de la solución ACTIVE con una campaña Amazon Personalize. Utiliza la campaña para obtener recomendaciones para sus usuarios. Consulte [Creación de una campaña.](#page-443-0)
- Para las recomendaciones de lotes, especifique una versión de la solución ACTIVA al crear un trabajo de inferencia de lotes o un trabajo de segmento de lotes. Consulte [Recomendaciones por](#page-489-0)  [lotes y segmentos de usuarios \(recursos personalizados\)](#page-489-0).

#### Temas

- [Directrices y requisitos](#page-403-0)
- [Configurar el entrenamiento automático \(\)AWS CLI](#page-404-0)
- [Configuración del entrenamiento automático \(SDK\)](#page-404-1)

#### <span id="page-403-0"></span>Directrices y requisitos

A continuación se indican las directrices y los requisitos para la formación automática:

- El entrenamiento automático solo se produce si has importado datos de interacción masivos o en tiempo real desde el último entrenamiento. Esto incluye las interacciones entre elementos o, en el caso de las soluciones que utilizan la fórmula de la siguiente mejor acción, los datos de interacciones entre acciones.
- Cada entrenamiento considera todos los datos del grupo de conjuntos de datos que incluyes en el entrenamiento. Para obtener información sobre la configuración de las columnas utilizadas en el entrenamiento, consult[eConfiguración de las columnas que se utilizan en el entrenamiento](#page-406-0).
- Aún puede crear versiones de soluciones de forma manual.
- La formación automática comienza una hora después de que la solución esté activa. Si crea manualmente una versión de la solución en menos de una hora, la solución omite el primer entrenamiento automático.
- La programación de la formación se basa en la fecha de inicio de la formación. Por ejemplo, si la primera versión de la solución comienza a entrenar a las 19:00 horas y utilizas la formación semanal, la siguiente versión de la solución empezará a entrenarse una semana después, a las 19:00.
- Para todas las recetas, recomendamos una frecuencia de entrenamiento semanal como mínimo. Puedes especificar una frecuencia de entrenamiento de entre 1 y 30 días. El valor predeterminado es cada 7 días.
	- Si utiliza la opción Personalización de usuario v2, Personalización de usuario o La siguiente mejor acción, la solución se actualiza automáticamente para tener en cuenta los nuevos elementos o acciones a fin de recomendarlos. Las actualizaciones automáticas no son lo mismo que el entrenamiento automático. Una actualización automática no crea una versión de la solución completamente nueva y el modelo no aprende de los datos más recientes. Para mantener tu solución, tu frecuencia de entrenamiento debe seguir siendo de al menos una vez por semana. Para obtener más información sobre las actualizaciones automáticas, incluidas las directrices y los requisitos adicionales, consulte[Actualizaciones automáticas](#page-196-0).
	- Si usa Trending-Now, Amazon Personalize identifica automáticamente los elementos más populares en sus datos de interacciones durante un intervalo de tiempo configurable. Trending-Now puede recomendar los elementos que se hayan añadido desde el último entrenamiento mediante datos de interacciones masivas o en streaming. Tu frecuencia de entrenamiento debería seguir siendo, como mínimo, semanal. Para obtener más información, consulte [Receta](#page-253-0)  [Trending-Now](#page-253-0).

• Si no utilizas una receta con actualizaciones automáticas o la receta Trending-Now, Amazon Personalize considerará nuevos productos como recomendación solo después del siguiente entrenamiento. Por ejemplo, si utilizas la receta de productos similares y añades nuevos productos a diario, tendrás que utilizar una frecuencia diaria de entrenamiento automático para que estos productos aparezcan en las recomendaciones ese mismo día.

<span id="page-404-0"></span>Configurar el entrenamiento automático ()AWS CLI

El siguiente código muestra cómo crear una solución que cree automáticamente una versión de la solución cada cinco días. Para desactivar el entrenamiento automático, perform-auto-training configúrelo enfalse.

Para cambiar la frecuencia de entrenamiento, puedes modificarla schedulingExpression en elautoTrainingConfig. La expresión debe estar en rate(*value unit*) formato. Para el valor, especifique un número entre 1 y 30. Para la unidad, especifique day odays.

Para obtener una explicación completa del create-solution comando, consult[eCreación de una](#page-396-0) [solución \(AWS CLI\).](#page-396-0)

```
aws personalize create-solution \
--name solution name \
--dataset-group-arn dataset group ARN \
--recipe-arn recipe ARN \
--perform-auto-training \
--solution-config "{\"autoTrainingConfig\": {\"schedulingExpression\": \"rate(5 
  days)\"}}"
```
<span id="page-404-1"></span>Configuración del entrenamiento automático (SDK)

El siguiente código muestra cómo crear una solución con formación automática con los AWS SDK. La solución crea automáticamente una versión de la solución cada cinco días. Para desactivar el entrenamiento automático, performAutoTraining configúrelo enfalse.

Para cambiar la frecuencia de entrenamiento, puedes modificarla schedulingExpression en elautoTrainingConfig. La expresión debe estar en rate(*value unit*) formato. Para el valor, especifique un número entre 1 y 30. Para la unidad, especifique day odays.

Para obtener una explicación completa del funcionamiento de la CreateSolution API, consulte[Creación de una solución \(AWS SDK\).](#page-397-0)

# SDK for Python (Boto3)

```
import boto3
personalize = boto3.client('personalize')
create_solution_response = personalize.create_solution( 
   name = 'solution name', 
   recipeArn = 'recipe ARN', 
   datasetGroupArn = 'dataset group ARN', 
   performAutoTraining = True, 
   solutionConfig = { 
     "autoTrainingConfig": { 
       "schedulingExpression": "rate(5 days)" 
     } 
   }
)
solution_arn = create_solution_response['solutionArn']
print('solution_arn: ', solution_arn)
```
SDK for JavaScript v3

```
import { 
   CreateSolutionCommand, 
   PersonalizeClient,
} from "@aws-sdk/client-personalize";
// create client
const personalizeClient = new PersonalizeClient({ region: "REGION" });
// set the solution parameters
export const solutionParam = { 
   datasetGroupArn: "DATASET_GROUP_ARN" /* required */, 
   recipeArn: "RECIPE_ARN" /* required */, 
   name: "SOLUTION_NAME" /* required */, 
   performAutoTraining: true /* optional, default is true */, 
   solutionConfig: { 
     autoTrainingConfig: { 
       schedulingExpression: 
         "rate(5 days)" /* optional, default is every 7 days */, 
     }, 
   },
```

```
};
export const run = async () => {
   try { 
     const response = await personalizeClient.send( 
       new CreateSolutionCommand(solutionParam) 
     ); 
     console.log("Success", response); 
     return response; // For unit tests. 
   } catch (err) { 
     console.log("Error", err); 
   }
};
run();
```
<span id="page-406-0"></span>Configuración de las columnas que se utilizan en el entrenamiento

**A** Important

Después de crear una solución, no puede cambiar su configuración. De forma predeterminada, todas las soluciones nuevas utilizan el entrenamiento automático. Con la formación automática, incurrirá en costes de formación mientras la solución esté activa. Para evitar costes innecesarios, asegúrese de eliminar la solución cuando haya terminado. Para obtener información sobre los costes de formación, consulta los [precios de Amazon](https://aws.amazon.com/personalize/pricing/) [Personalize.](https://aws.amazon.com/personalize/pricing/)

Si su receta genera recomendaciones de elementos o segmentos de usuarios, puede modificar las columnas que Amazon Personalize tiene en cuenta al crear una versión de la solución (entrenamiento de un modelo).

Puede cambiar las columnas que se utilizan durante el entrenamiento para controlar los datos que Amazon Personalize utiliza al entrenar un modelo (creación de una versión de solución). Puede hacerlo para experimentar con diferentes combinaciones de datos de entrenamiento. O puede excluir columnas sin datos significativos. Por ejemplo, puede tener una columna que desee utilizar únicamente para filtrar recomendaciones. Puede excluir esta columna del entrenamiento y Amazon Personalize solo la tendrá en cuenta al filtrar.

No puede excluir las columnas EVENT\_TYPE. De forma predeterminada, Amazon Personalize usa todas las columnas que se pueden usar durante el entrenamiento. Los siguientes datos siempre se excluyen de la formación:

- Columnas con el tipo de datos booleano
- [Datos de impresiones](#page-142-0)
- Campos de cadenas personalizadas que no son categóricos ni textuales

No puedes incluir datos de impresiones en el entrenamiento, pero si tu caso de uso o receta los usa, Amazon Personalize usa los datos de impresiones para guiar la exploración cuando recibas recomendaciones.

Si ya ha creado una solución y desea modificar las columnas que utiliza durante el entrenamiento, puede clonar la solución. Al clonar una solución, puede utilizar la configuración de la solución existente como punto de partida, como la receta y los hiperparámetros, y realizar los cambios necesarios. Para obtener más información, consulte [Clonación de una solución \(consola\)](#page-422-0).

Puede configurar las columnas que Amazon Personalize utiliza cuando entrena con la consola, AWS Command Line Interface (AWS CLI) o el AWS SDK de Amazon Personalize. Para obtener información acerca de cómo elegir columnas con la consola de Amazon Personalize, consulte los pasos de configuración avanzada en [Creación de una solución \(consola\).](#page-393-0) Tras crear una solución, puede ver las columnas que utiliza la solución en la página de detalles de la solución de la consola de Amazon Personalize, o con la operación [DescribeSolution](#page-914-0).

#### Temas

- [Configuración de las columnas que se utilizan en el entrenamiento \(AWS CLI\)](#page-407-0)
- [Configuración de las columnas que se utilizan al entrenar \(AWS SDK\)](#page-408-1)

<span id="page-407-0"></span>Configuración de las columnas que se utilizan en el entrenamiento (AWS CLI)

Para excluir columnas del entrenamiento, proporcione el objeto excludedDatasetColumns en el trainingDataConfig como parte de la configuración de la solución. Para cada clave, proporciona el tipo de conjunto de datos. Para cada valor, proporcione la lista de columnas que se excluirán. El código siguiente muestra cómo excluir columnas del entrenamiento al crear una solución con AWS CLI.

```
aws personalize create-solution \
```

```
--name solution name \
--dataset-group-arn dataset group ARN \
--recipe-arn recipe ARN \
--solution-config "{\"trainingDataConfig\": {\"excludedDatasetColumns\": 
  { \"datasetType\" : [ \"column1Name\", \"column2Name\"]}}}"
```
<span id="page-408-1"></span>Configuración de las columnas que se utilizan al entrenar (AWS SDK)

Para excluir las columnas del entrenamiento, proporcione el objeto excludedDatasetColumns en el trainingDataConfig como parte de la configuración de la solución. Para cada clave, proporciona el tipo de conjunto de datos. Para cada valor, proporcione la lista de columnas que se excluirán. El siguiente código muestran cómo excluir columnas del entrenamiento al crear una solución con el SDK para Python (Boto3).

```
import boto3
personalize = boto3.client('personalize')
create_solution_response = personalize.create_solution( 
   name = 'solution name', 
   recipeArn = 'recipe ARN', 
   datasetGroupArn = 'dataset group ARN', 
   solutionConfig = { 
     "trainingDataConfig": { 
       "excludedDatasetColumns": { 
            "datasetType": ["COLUMN_A", "COLUMN_B"] 
       } 
     } 
   }
)
solution_arn = create_solution_response['solutionArn']
print('solution_arn: ', solution_arn)
```
<span id="page-408-0"></span>Optimización de una solución para un objetivo adicional

#### **A** Important

Después de crear una solución, no puede cambiar su configuración. De forma predeterminada, todas las soluciones nuevas utilizan el entrenamiento automático. Con la formación automática, incurrirá en costes de formación mientras la solución esté activa. Para evitar costes innecesarios, asegúrese de eliminar la solución cuando haya terminado. Para obtener información sobre los costes de formación, consulta los [precios de Amazon](https://aws.amazon.com/personalize/pricing/) [Personalize.](https://aws.amazon.com/personalize/pricing/)

Si usa la receta User-Personalization o Personalized-Ranking, puede optimizar una solución de Amazon Personalize para lograr un objetivo determinado junto con la máxima relevancia (como maximizar los ingresos) antes del entrenamiento.

Con las recetas de recomendación de elementos, el objetivo principal de Amazon Personalize es predecir los elementos más relevantes para sus usuarios en función de los datos de interacciones de elementos históricos y en tiempo real. Estos son los elementos con los que es más probable que tus usuarios interactúen (por ejemplo, los artículos en los que probablemente hagan clic). Si tiene un objetivo adicional, como maximizar los minutos de streaming o aumentar los ingresos, puede crear una solución que genere recomendaciones basadas tanto en la relevancia como en su objetivo.

Para optimizar una solución para un objetivo adicional, cree una nueva solución con la receta User-Personalization o la receta Personalized-Ranking y elija la columna de metadatos numéricos del conjunto de datos de elementos que esté relacionada con su objetivo. Al generar recomendaciones, Amazon Personalize da más importancia a los elementos con valores más altos para esta columna de datos. Por ejemplo, puede elegir una columna VIDEO\_LENGTH para maximizar los minutos de streaming o una columna PRICE para maximizar los ingresos.

Puedes usar la consola Amazon Personalize, AWS Command Line Interface (AWS CLI) o AWS los SDK. Para obtener información sobre el uso de la consola Amazon Personalize, consult[eCreación de](#page-393-0)  [una solución \(consola\)](#page-393-0).

# Temas

- [Directrices y requisitos](#page-409-0)
- [Equilibrio del énfasis y la relevancia del objetivo](#page-410-0)
- [Medición del rendimiento de optimización](#page-410-1)
- [Optimización de una solución \(AWS CLI\)](#page-411-0)
- [Optimización de una solución \(AWS SDK\)](#page-412-0)
- [Cuaderno de Jupyter de ejemplo](#page-415-1)

#### <span id="page-409-0"></span>Directrices y requisitos

Los requisitos del objetivo son los siguientes:

- Solo puede elegir una columna para su objetivo.
- La columna debe tener un tipo numérico en el esquema.
- La columna no puede tener ningún tipo null en su esquema.

<span id="page-410-0"></span>Para obtener más información sobre esquemas y tipos de datos, consulte [Schemas.](#page-153-0)

Equilibrio del énfasis y la relevancia del objetivo

Puede haber una compensación al recomendar elementos basándose más en su objetivo que en su relevancia. Por ejemplo, si quiere aumentar los ingresos mediante recomendaciones, las recomendaciones que solo incluyan elementos caros pueden hacer que los artículos sean menos relevantes para sus usuarios y reducir la participación y la conversión de los usuarios.

Para configurar el equilibrio entre la relevancia y su objetivo, elija uno de los siguientes niveles de sensibilidad objetiva al crear la solución:

- Desactivado: Amazon Personalize utiliza principalmente datos de interacciones de elementos para predecir los elementos más relevantes para el usuario.
- Bajo: Amazon Personalize pone menos énfasis en su objetivo. La relevancia a través de los datos de interacciones de elementos es más importante.
- Medio: Amazon Personalize pone el mismo énfasis en su objetivo y relevancia a través de los datos de interacciones de elementos.
- Alto: Amazon Personalize pone más énfasis en su objetivo. La relevancia a través de los datos de interacciones de elementos es menos importante.

<span id="page-410-1"></span>Medición del rendimiento de optimización

Cuando crea una versión de solución (entrena un modelo) para una solución con un objetivo de optimización, Amazon Personalize genera una métrica average\_rewards\_at\_k. La puntuación de average\_rewards\_at\_k indica el rendimiento de la versión de la solución en cuanto al logro de su objetivo. Para calcular esta métrica, Amazon Personalize calcula las recompensas para cada usuario de la siguiente manera:

rewards per user = total rewards from the user's interactions with their top 25 reward generating recommendations / total rewards from the user's interactions with recommendations

El average rewards at k final es el promedio de todos los valores rewards per user normalizados para que sea un valor decimal menor o igual a 1 y mayor que 0. Cuanto más se acerque el valor a 1, más beneficios de media por usuario se pueden esperar de las recomendaciones.

Por ejemplo, si su objetivo es maximizar los ingresos de los clics, Amazon Personalize calcula la puntuación de cada usuario dividiendo los ingresos totales generados por los elementos en los que el usuario hizo clic de sus 25 recomendaciones más caras entre los ingresos de todos los elementos recomendados en los que hizo clic el usuario. Amazon Personalize devuelve entonces un promedio normalizado de todas las puntuaciones de los usuarios. Cuanto más cerca esté average\_rewards\_at\_k de 1, más ingresos en promedio se pueden esperar por usuario a partir de las recomendaciones.

Para obtener más información sobre la generación de métricas, consulte [Evaluación de una versión](#page-433-0)  [de solución con métricas](#page-433-0).

<span id="page-411-0"></span>Optimización de una solución (AWS CLI)

Solo puede optimizar para un objetivo con la receta User-Personalization o Personalized-Ranking. Para optimizar una solución para un objetivo adicional mediante el AWS CLI, cree una nueva solución y especifique los detalles del objetivo con la optimizationObjective clave del solutionConfig objeto. El valor optimizationObjective tiene los siguientes campos:

- itemAttribute: especifique el nombre de la columna de metadatos numéricos del conjunto de datos de elementos relacionado con su objetivo.
- objectiveSensitivity: especifique el nivel de énfasis que la solución pone en su objetivo al generar recomendaciones. El nivel de sensibilidad de los objetivos configura la forma en que Amazon Personalize equilibra la recomendación de elementos en función de su objetivo frente a la relevancia a través de los datos de interacciones de elementos. El valor objectiveSensitivity puede serOFF, LOW, MEDIUM o HIGH. Para obtener más información, consulte [Equilibrio del énfasis y la relevancia del objetivo.](#page-410-0)

A continuación, se muestra un ejemplo del comando create-solution AWS CLI . Reemplace solution name, dataset group arn y recipe arn por los suyos.

Para optimizationObjective, sustituya COLUMN\_NAME por el nombre de la columna numérica de metadatos del conjunto de datos de elementos que esté relacionada con su objetivo. ParaobjectiveSensitivity, especifique OFF, LOW, MEDIUM o HIGH.

```
aws personalize create-solution \
--name solution name \
--dataset-group-arn dataset group arn \
--recipe-arn recipe arn \
--solution-config "{\"optimizationObjective\":{\"itemAttribute\":\"COLUMN_NAME\",
\"objectiveSensitivity\":\"MEDIUM\"}}"
```
Cuando la solución esté lista, cree una nueva versión de la solución (para ver un ejemplo de comando, consulte [Creación de una solución \(AWS CLI\)\)](#page-396-0). Una vez que haya creado una versión de la solución, podrá ver el rendimiento de la optimización con las métricas de la versión de la solución. Consulte [Medición del rendimiento de optimización.](#page-410-1)

<span id="page-412-0"></span>Optimización de una solución (AWS SDK)

Solo puede optimizar para un objetivo con la receta User-Personalization o Personalized-Ranking.

Para optimizar una solución para un objetivo adicional mediante los AWS SDK, cree una nueva solución y especifique los detalles del objetivo con la optimizationObjective clave del solutionConfig objeto de la solución. El valor optimizationObjective tiene los siguientes campos:

- itemAttribute: especifique el nombre de la columna de metadatos numéricos del conjunto de datos de elementos del grupo del conjunto de datos relacionado con su objetivo.
- objectiveSensitivity: especifique el nivel de énfasis que la solución pone en su objetivo al generar recomendaciones. El nivel de sensibilidad de los objetivos configura la forma en que Amazon Personalize equilibra la recomendación de elementos en función de su objetivo frente a la relevancia a través de los datos de interacciones de elementos. El valor objectiveSensitivity puede ser OFF, LOW, MEDIUM o HIGH. Para obtener más información, consulte [Equilibrio del énfasis y la relevancia del objetivo.](#page-410-0)

Utilice el siguiente código para crear una solución con un objetivo adicional con AWS SDK for Python (Boto3) o AWS SDK for Java 2.x.

Cuando la solución esté lista, cree una nueva versión de la solución (para ver un ejemplo de código, consulte [Crear una versión de solución \(AWS SDK\)\)](#page-426-0). Una vez que haya creado una versión de la solución, podrá ver el rendimiento de la optimización con las métricas de la versión de la solución. Consulte [Medición del rendimiento de optimización.](#page-410-1)

#### SDK for Python (Boto3)

Para crear una solución optimizada para un objetivo adicional, utilice el siguiente método create\_solution. Reemplace solution name, dataset group arn y recipe arn por los suyos.

Para optimizationObjective, sustituya COLUMN\_NAME por el nombre de la columna numérica de metadatos del conjunto de datos de elementos que esté relacionada con su objetivo. ParaobjectiveSensitivity, especifique OFF, LOW, MEDIUM o HIGH.

```
import boto3
personalize = boto3.client('personalize')
create_solution_response = personalize.create_solution( 
     name= 'solution name', 
     recipeArn = 'recipe arn', 
     datasetGroupArn = 'dataset group arn', 
     solutionConfig = { 
         "optimizationObjective": { 
              "itemAttribute": "COLUMN_NAME", 
              "objectiveSensitivity": "MEDIUM" 
         } 
     }
)
solution_arn = create_solution_response['solutionArn']
print('solution_arn: ', solution_arn)
```
#### SDK for Java 2.x

Para crear una solución optimizada para un objetivo adicional, utilice el siguiente método createPersonalizeSolution y pase los siguientes parámetros: un cliente de servicio de Amazon Personalize, el nombre de recurso de Amazon (ARN) del grupo de conjuntos de datos, el nombre de la solución, el ARN de la receta, el atributo del elemento y el nivel de sensibilidad del objetivo.

```
public static String createPersonalizeSolution(PersonalizeClient personalizeClient, 
                                                 String datasetGroupArn, 
                                                 String solutionName, 
                                                 String recipeArn, 
                                                 String itemAttribute, 
                                                 String objectiveSensitivity) {
```

```
 try { 
        OptimizationObjective optimizationObjective = 
 OptimizationObjective.builder() 
             .itemAttribute(itemAttribute) 
             .objectiveSensitivity(objectiveSensitivity) 
            .build();
        SolutionConfig solutionConfig = SolutionConfig.builder() 
             .optimizationObjective(optimizationObjective) 
            .build();
        CreateSolutionRequest solutionRequest = CreateSolutionRequest.builder() 
             .name(solutionName) 
             .datasetGroupArn(datasetGroupArn) 
             .recipeArn(recipeArn) 
             .solutionConfig(solutionConfig) 
            .build();
        CreateSolutionResponse solutionResponse = 
 personalizeClient.createSolution(solutionRequest); 
        return solutionResponse.solutionArn(); 
    } catch (PersonalizeException e) { 
        System.err.println(e.awsErrorDetails().errorMessage()); 
        System.exit(1); 
    } 
    return "";
```
SDK for JavaScript v3

```
// Get service clients and commands using ES6 syntax.
import { CreateSolutionCommand, PersonalizeClient } from 
   "@aws-sdk/client-personalize"; 
// create the personalizeClient
const personalizeClient = new PersonalizeClient({ region: "REGION"});
// set the solution parameters.
export const createSolutionParam = { 
  datasetGroupArn: 'DATASET_GROUP_ARN', \frac{1}{2} required */
   recipeArn: 'RECIPE_ARN', /* required */
```

```
name: 'NAME', \frac{1}{2} and \frac{1}{2} and \frac{1}{2} and \frac{1}{2} and \frac{1}{2} and \frac{1}{2} and \frac{1}{2} and \frac{1}{2} and \frac{1}{2} and \frac{1}{2} and \frac{1}{2} and \frac{1}{2} and \frac{1}{2} and \frac{1}{2} and \frac{1}{2} an
   solutionConfig: { 
      optimizationObjective: { 
         itemAttribute: "COLUMN_NAME", /* specify the numerical column from 
  the Items dataset related to your objective */ 
         objectiveSensitivity: "MEDIUM" /* specify OFF, LOW, MEDIUM, or HIGH 
  */ 
      } 
   }
};
export const run = async () => {
   try { 
      const response = await personalizeClient.send(new 
  CreateSolutionCommand(createSolutionParam)); 
      console.log("Success", response); 
      return response; // For unit tests. 
   } catch (err) { 
      console.log("Error", err); 
   }
};
run();
```
#### <span id="page-415-1"></span>Cuaderno de Jupyter de ejemplo

[Para ver un ejemplo de bloc de notas de Jupyter que muestra cómo crear una solución](https://github.com/aws-samples/amazon-personalize-samples)  [optimizada para metadatos de elementos adicionales basados en objetivos, consulte la carpeta](https://github.com/aws-samples/amazon-personalize-samples) [objective\\_optimization del repositorio](https://github.com/aws-samples/amazon-personalize-samples/tree/master/next_steps/core_use_cases/objective_optimization) [de muestras de Amazon Personalize.](https://github.com/aws-samples/amazon-personalize-samples) GitHub

<span id="page-415-0"></span>Hiperparámetros y HPO

### **A** Important

Después de crear una solución, no puede cambiar su configuración. De forma predeterminada, todas las soluciones nuevas utilizan el entrenamiento automático. Con la formación automática, incurrirá en costes de formación mientras la solución esté activa. Para evitar costes innecesarios, asegúrese de eliminar la solución cuando haya terminado. Para obtener información sobre los costes de formación, consulta los [precios de Amazon](https://aws.amazon.com/personalize/pricing/) [Personalize.](https://aws.amazon.com/personalize/pricing/)

Debe especificar hiperparámetros antes del entrenamiento para optimizar el modelo entrenado para su caso de uso concreto. Esto contrasta con los parámetros del modelo cuyos valores se determinan durante el proceso de entrenamiento.

Los hiperparámetros se especifican con la clave algorithmHyperParameters que forma parte del objeto [SolutionConfig](#page-1190-0) que se pasa a la operación [CreateSolution](#page-834-0).

A continuación se muestra una versión condensada de la solicitud CreateSolution. El ejemplo incluye el objeto solutionConfig. Puede utilizar solutionConfig para anular los parámetros predeterminados de una receta.

```
{ 
   "name": "string", 
   "recipeArn": "string", 
   "eventType": "string", 
   "solutionConfig": { 
       "optimizationObjective": { 
            "itemAttribute": "string", 
            "objectiveSensitivity": "string" 
       }, 
       "eventValueThreshold": "string", 
       "featureTransformationParameters": { 
            "string" : "string" 
       }, 
       "algorithmHyperParameters": { 
            "string" : "string" 
       }, 
       "hpoConfig": { 
            "algorithmHyperParameterRanges": { 
 ... 
            }, 
            "hpoResourceConfig": { 
                "maxNumberOfTrainingJobs": "string", 
                "maxParallelTrainingJobs": "string" 
 } 
       }, 
   },
}
```
Las distintas recetas usan diferentes hiperparámetros. Para los hiperparámetros disponibles, consulte las recetas individuales en [Elección de una receta](#page-207-0).

# Habilitación de optimización de hiperparámetros

La optimización de hiperparámetros (HPO), o su ajuste, es la tarea de elegir los hiperparámetros óptimos para alcanzar un objetivo de aprendizaje determinado. Los hiperparámetros óptimos se determinan mediante la ejecución de muchos trabajos de entrenamiento con diferentes valores de los rangos de posibilidades especificados.

Con [user-Personalization-v2](#page-212-0) y [Personalized-Ranking-v2](#page-257-0), si activa la formación automática, Amazon Personalize realiza automáticamente la HPO cada 90 días. Sin un entrenamiento automático, no se produce ningún HPO. Para todas las demás recetas, debe habilitar el HPO. Para usar HPO, establezca performHPO en true e incluya el objeto hpoConfig.

Los hiperparámetros pueden ser categóricos o continuos o tener valores enteros. El objeto hpoConfig tiene claves que corresponden a cada uno de estos tipos, donde se especifican los hiperparámetros y sus rangos. Debe proporcionar cada tipo en su solicitud, pero si una receta no tiene un parámetro de un tipo, puede dejarla vacía. Por ejemplo, User-Personalization no tiene un hiperparámetro ajustable de tipo continuo. Por tanto, para el continousHyperParameterRange, pasaría una matriz vacía.

El siguiente código muestran cómo crear una solución con HPO habilitado mediante el SDK para Python (Boto3). La solución del ejemplo usa la receta [Receta User-Personalization](#page-216-0) y tiene el HPO establecido en true. El código proporciona un valor para hidden\_dimension y categoricalHyperParameterRanges y integerHyperParameterRanges. El continousHyperParameterRange está vacío y el hpoResourceConfig establece el maxNumberOfTrainingJobs y maxParallelTrainingJobs.

```
import boto3
personalize = boto3.client('personalize')
create_solution_response = personalize.create_solution( 
     name = "solution name", 
     datasetGroupArn = 'arn:aws:personalize:region:accountId:dataset-group/
datasetGroupName', 
     recipeArn = 'arn:aws:personalize:::recipe/aws-user-personalization', 
     performHPO = True, 
     solutionConfig = { 
         "algorithmHyperParameters": { 
           "hidden_dimension": "55" 
         }, 
         "hpoConfig": {
```

```
 "algorithmHyperParameterRanges": { 
              "categoricalHyperParameterRanges": [ 
\{ "name": "recency_mask", 
                     "values": [ "true", "false"] 
 } 
             ], 
             "integerHyperParameterRanges": [ 
\{ "name": "bptt", 
                     "minValue": 2, 
                     "maxValue": 22 
 } 
             ], 
              "continuousHyperParameterRanges": [ 
 ] 
          }, 
          "hpoResourceConfig": { 
              "maxNumberOfTrainingJobs": "4", 
              "maxParallelTrainingJobs": "2" 
          } 
        } 
    }
)
```
Para obtener más información acerca de HPO, consulte [Ajuste de modelo automático](https://docs.aws.amazon.com/sagemaker/latest/dg/automatic-model-tuning.html).

Visualización de hiperparámetros

Puede ver los hiperparámetros de la solución llamando a la operación [DescribeSolution](#page-914-0). El siguiente ejemplo muestra un resultado DescribeSolution. Tras crear una versión de la solución (entrenando un modelo), también puede ver los hiperparámetros con la operación [DescribeSolutionVersion](#page-918-0).

```
\left\{ \right. "solution": { 
     "name": "hpo_coonfig_solution", 
     "solutionArn": "arn:aws:personalize:region:accountId:solution/solutionName", 
     "performHPO": true, 
     "performAutoML": false, 
     "recipeArn": "arn:aws:personalize:::recipe/aws-user-personalization",
```

```
 "datasetGroupArn": "arn:aws:personalize:region:accountId:dataset-group/
datasetGroupName", 
     "eventType": "click", 
     "solutionConfig": { 
       "hpoConfig": { 
          "hpoResourceConfig": { 
            "maxNumberOfTrainingJobs": "4", 
            "maxParallelTrainingJobs": "2" 
         }, 
          "algorithmHyperParameterRanges": { 
            "integerHyperParameterRanges": [ 
              { 
                "name": "training.bptt", 
                "minValue": 2, 
                "maxValue": 22 
              } 
            ], 
            "continuousHyperParameterRanges": [], 
            "categoricalHyperParameterRanges": [ 
\{\hspace{.1cm} \} "name": "data.recency_mask", 
                "values": [ 
                  "true", 
                  "false" 
 ] 
 } 
            ] 
          } 
       }, 
       "algorithmHyperParameters": { 
          "hidden_dimension": "55" 
       } 
     }, 
     "status": "ACTIVE", 
     "creationDateTime": "2022-07-08T12:12:48.565000-07:00", 
     "lastUpdatedDateTime": "2022-07-08T12:12:48.565000-07:00" 
   }
}
```
### <span id="page-420-0"></span>Elección de los datos de interacciones de elementos utilizados para el entrenamiento

# **A** Important

Después de crear una solución, no puede cambiar su configuración. De forma predeterminada, todas las soluciones nuevas utilizan el entrenamiento automático. Con la formación automática, incurrirá en costes de formación mientras la solución esté activa. Para evitar costes innecesarios, asegúrese de eliminar la solución cuando haya terminado. Para obtener información sobre los costes de formación, consulta los [precios de Amazon](https://aws.amazon.com/personalize/pricing/) [Personalize.](https://aws.amazon.com/personalize/pricing/)

Puede elegir los eventos de un conjunto de datos de interacciones de elementos que Amazon Personalize utiliza al crear una versión de la solución (entrenamiento de un modelo). La elección de los datos de interacciones de elementos antes del entrenamiento le permite usar solo un subconjunto relevante de los datos para el entrenamiento o eliminar ruido para entrenar un modelo más optimizado. Para obtener más información sobre los conjuntos de datos de interacciones de datos, consulte [Schemas](#page-153-0) y [Conjunto de datos de interacciones de elementos.](#page-138-0)

# **a** Note

Si utilizas user-Personalization-v2 o Personalized-Ranking-v2, el coste de la formación se basa en los datos de interacciones entre los productos antes de filtrarlos por tipo o valor de evento. Para obtener más información sobre los precios, consulta los [precios de Amazon](https://aws.amazon.com/personalize/pricing/) [Personalize.](https://aws.amazon.com/personalize/pricing/)

Puede elegir los datos de interacciones de elementos de la siguiente forma:

• Elija los registros según el tipo: al configurar una solución, si su conjunto de datos de interacciones de elementos incluye tipos de eventos en una columna EVENT\_TYPE, puede especificar de manera opcional un tipo de evento para usarlo en el entrenamiento. Por ejemplo, si su conjunto de datos de interacciones de elementos incluye tipos de eventos de compra, clic y visualización, y quiere que Amazon Personalize entrene el modelo solo para eventos de visualización, al configurar la solución, debe proporcionar visualización como el event type que Amazon Personalize usa en el entrenamiento.

Si su conjunto de datos de interacciones de elementos tiene varios tipos de eventos en una columna EVENT\_TYPE y no proporciona ningún tipo de evento al configurar la solución, Amazon Personalize utiliza todos los datos de interacciones de elementos para el entrenamiento con la misma ponderación, con independencia del tipo.

• Elija los registros según el tipo y el valor: al configurar una solución, si su conjunto de datos de interacciones de elementos incluye los campos EVENT\_TYPE y EVENT\_VALUE, puede establecer un valor específico como umbral para excluir registros del entrenamiento. Por ejemplo, si los datos EVENT\_VALUE de los eventos con un EVENT\_TYPE de ver son el porcentaje de un vídeo que ha visto un usuario, si establece el umbral del valor del evento en 0,5 y el tipo de evento en ver, Amazon Personalize entrena el modelo utilizando únicamente eventos de interacción ver con un EVENT\_VALUE superior o igual a 0,5.

El siguiente código muestra cómo usar el SDK para Python (Boto3) para crear una solución que use solo watch eventos en los que el usuario haya visto más de la mitad del vídeo.

```
import boto3
personalize = boto3.client('personalize')
create_solution_response = personalize.create_solution( 
     name = 'solution name', 
     datasetGroupArn = 'arn:aws:personalize:region:accountId:dataset-group/
datasetGroupName', 
     recipeArn = 'arn:aws:personalize:::recipe/aws-user-personalization-v2', 
     eventType = 'watch', 
     solutionConfig = { 
         "eventValueThreshold": "0.5" 
     }
)
# Store the solution ARN
solution_arn = create_solution_response['solutionArn']
# Use the solution ARN to get the solution status
solution_description = personalize.describe_solution(solutionArn = solution_arn)
['solution']
print('Solution status: ' + solution_description['status'])
```
### <span id="page-422-0"></span>Clonación de una solución (consola)

Al crear una solución nueva, puede utilizar la consola de Amazon Personalize para clonar una solución. Al clonar una solución, puede utilizar la configuración de la solución existente como punto de partida, como la receta y los hiperparámetros, y realizar los cambios necesarios. Esto resulta útil si desea realizar un cambio en una solución, pero dejar inalteradas todas las demás propiedades. Por ejemplo, añadir una nueva columna de datos de entrenamiento a su conjunto de datos. En este caso, clonaría una solución, asignaría un nombre a la solución, cambiaría las columnas utilizadas durante el entrenamiento y dejaría todas las demás propiedades sin cambios.

# Clonación de una solución

Para clonar una solución, elija la solución existente y la opción Clonar solución. A continuación, asigne un nombre a la nueva solución y modifique los campos correspondientes.

### Para crear una solución

- 1. Abra la consola de Amazon Personalize en <https://console.aws.amazon.com/personalize/home>e inicie sesión en su cuenta.
- 2. En la página Grupos de conjuntos de datos, elija su grupo de conjuntos de datos.
- 3. Elija Recursos personalizados y Soluciones.
- 4. Elija la solución que desea clonar.
- 5. Elija Acciones y Clonar solución.
- 6. Asigne un nombre a la nueva solución.
- 7. Realice los cambios que desee en los detalles de la solución y en la configuración avanzada. Amazon Personalize rellena previamente estos campos con valores de la solución existente. Para obtener más información acerca de cada campo, consulte [Creación y configuración de una](#page-392-0) [solución](#page-392-0).

Creación de una versión de solución.

Una vez que haya terminad[oCreación y configuración de una solución,](#page-392-0) estará listo para comenzar a entrenar:

• Si la solución utiliza el entrenamiento automático, la solución crea versiones de la solución para usted con la frecuencia de entrenamiento que especifique. De forma predeterminada, todas las soluciones nuevas utilizan el entrenamiento automático para crear una nueva versión de la

solución cada 7 días. Aún puede crear versiones de soluciones de forma manual. Para obtener más información, consulte [Configuración del entrenamiento automático.](#page-401-0)

• Si desactivas el entrenamiento automático para tu solución o quieres entrenarlo manualmente, puedes crear una versión de la solución de forma manual. Una versión de la solución hace referencia a un modelo de machine learning entrenado. Puede crear una versión de la solución mediante la consola, AWS Command Line Interface (AWS CLI) o AWS los SDK. Si la versión de la solución tiene un estado CREATE\_PENDING o CREATE\_IN\_PROGRESS, puede utilizar la operación [the section called "StopSolutionVersionCreation"](#page-991-0) para detener el proceso de creación de la versión de la solución. Consulte [Detención de la creación de una versión de solución](#page-429-0).

# Temas

- [Creación de una versión de la solución \(consola\)](#page-423-0)
- [Creación de una versión de solución \(AWS CLI\)](#page-424-0)
- [Crear una versión de solución \(AWS SDK\)](#page-426-0)
- [Detención de la creación de una versión de solución](#page-429-0)

<span id="page-423-0"></span>Creación de una versión de la solución (consola)

Al crear inicialmente la solución con la consola de Amazon Personalize, también se crea una versión de la solución. En la página de detalles de la solución, puede realizar un seguimiento del progreso del entrenamiento en la sección Versiones de la solución. Cuando se complete el entrenamiento, el estado será Activo y estará listo para hacerlo. Consulte [Creación de una campaña](#page-443-0) o [Recomendaciones por lotes y segmentos de usuarios \(recursos personalizados\).](#page-489-0)

Si desea crear una versión de solución adicional para una solución existente, cree una nueva versión de la solución en la página de información general de la solución, tal como se indica a continuación.

Para crear una nueva versión de la solución

- 1. Abra la consola de Amazon Personalize en <https://console.aws.amazon.com/personalize/home>e inicie sesión en su cuenta.
- 2. Navegue hasta la página de grupos de conjuntos de datos y elija el grupo de conjuntos de datos con su nueva solución.
- 3. En el panel de navegación, en Recursos personalizados, elija Soluciones y recetas.
- 4. En la página Soluciones y recetas, elija la solución para la que desee crear una versión de la solución.

5. En la página de información general de la solución, elija Crear versión de la solución para empezar a entrenar un nuevo modelo.

En la página de detalles de la solución, puede realizar un seguimiento del progreso del entrenamiento en la sección Versiones de la solución. Cuando complete el entrenamiento, el estado será Activo y podrá evaluarlo mediante las métricas proporcionadas por Amazon Personalize. Para obtener más información, consulte [Evaluación de una versión de solución con métricas.](#page-433-0)

Si el entrenamiento no se completa debido a un error, no se le cobrará por él. Si la versión de la solución tiene un estado de CREATE\_PENDING o CREATE\_IN\_PROGRESS, puede detener el proceso de creación de la versión de la solución. Para detener la creación de la versión de la solución, vaya a la página de detalles de la versión de la solución y elija Detener. Consulte Detención [de la creación de una versión de solución.](#page-429-0)

El uso de una versión de solución activa depende de la forma en que reciba las recomendaciones:

- Para obtener recomendaciones en tiempo real, debe implementar una versión de la solución ACTIVE con una campaña Amazon Personalize. Utiliza la campaña para obtener recomendaciones para sus usuarios. Consulte [Creación de una campaña.](#page-443-0)
- En el caso de las recomendaciones por lotes, debe especificar una versión de la solución ACTIVA al crear un trabajo de inferencia de lotes o un trabajo de segmento de lotes. Consulte [Recomendaciones por lotes y segmentos de usuarios \(recursos personalizados\).](#page-489-0)

<span id="page-424-0"></span>Creación de una versión de solución (AWS CLI)

Cuando su solución esté ACTIVA, para entrenar el modelo, ejecute el siguiente comando. Sustituya solution arn por el nombre de recurso de Amazon (ARN) de la solución de [Creación y](#page-392-0) [configuración de una solución.](#page-392-0)

```
aws personalize create-solution-version \ 
   --solution-arn solution arn
```
Se muestra el ARN de la versión de solución; por ejemplo:

```
{ 
   "solutionVersionArn": "arn:aws:personalize:us-west-2:acct-id:solution/SolutionName/
<version-id>"
}
```
Compruebe el estado del proceso de entrenamiento de la versión de solución utilizando el comando describe-solution-version. Proporcione el ARN de versión de solución que se devolvió en el paso anterior. Para obtener más información sobre la API, consulte [DescribeSolutionVersion.](#page-918-0)

```
aws personalize describe-solution-version \ 
   --solution-version-arn solution version arn
```
Se muestran las propiedades de la versión de solución y el valor de status del entrenamiento. En un principio, el estado mostrado es CREATE PENDING, por ejemplo:

```
{ 
   "solutionVersion": { 
       "solutionVersionArn": "arn:aws:personalize:us-west-2:acct-id:solution/
solutionName/<version-id>", 
       ..., 
       "status": "CREATE PENDING" 
   }
}
```
El entrenamiento se completa cuando el status es ACTIVE y puede evaluarlo utilizando las métricas proporcionadas por Amazon Personalize. Para obtener más información, consulte [Evaluación de una versión de solución con métricas](#page-433-0). Si el entrenamiento no se completa debido a un error, no se le cobrará por él.

Si la versión de la solución tiene un estado CREATE\_PENDING o CREATE\_IN\_PROGRESS, puede utilizar la operación [StopSolutionVersionCreation](#page-991-0) para detener el proceso de creación de la versión de la solución. Consulte [Detención de la creación de una versión de solución.](#page-429-0)

La forma en que utilice una versión de solución activa depende de la forma en que obtenga las recomendaciones:

- Para obtener recomendaciones en tiempo real, debe implementar una versión de la solución ACTIVE con una campaña Amazon Personalize. Utiliza la campaña para obtener recomendaciones para sus usuarios. Consulte [Creación de una campaña.](#page-443-0)
- En el caso de las recomendaciones por lotes, debe especificar una versión de la solución ACTIVA al crear un trabajo de inferencia de lotes o un trabajo de segmento de lotes. Consulte [Recomendaciones por lotes y segmentos de usuarios \(recursos personalizados\).](#page-489-0)

<span id="page-426-0"></span>Crear una versión de solución (AWS SDK)

Cuando la solución esté ACTIVA, utilice el siguiente código para crear una versión de la solución. Especifique el nombre de recurso de Amazon (ARN) de [Creación y configuración de una solución.](#page-392-0) Utilice la operación [DescribeSolutionVersion](#page-918-0) para recuperar el estado de la versión de la solución.

SDK for Python (Boto3)

```
import boto3
personalize = boto3.client('personalize')
# Store the solution ARN
solution_arn = 'solution arn' 
# Use the solution ARN to get the solution status.
solution_description = personalize.describe_solution(solutionArn = 'solution_arn')
['solution']
print('Solution status: ' + solution_description['status'])
# Use the solution ARN to create a solution version.
print ('Creating solution version')
response = personalize.create_solution_version(solutionArn = solution_arn)
solution_version_arn = response['solutionVersionArn']
print('Solution version ARN: ' + solution_version_arn)
# Use the solution version ARN to get the solution version status.
solution_version_description = personalize.describe_solution_version( 
     solutionVersionArn = solution_version_arn)['solutionVersion']
print('Solution version status: ' + solution_version_description['status'])
```
SDK for Java 2.x

```
public static String createPersonalizeSolutionVersion(PersonalizeClient 
  personalizeClient, String solutionArn) { 
        long maxTime = \varnothing;
        long waitInMilliseconds = 30 * 1000; // 30 seconds
         String solutionStatus = ""; 
         String solutionVersionStatus = ""; 
         String solutionVersionArn = ""; 
         try { 
              DescribeSolutionRequest describeSolutionRequest = 
  DescribeSolutionRequest.builder()
```

```
 .solutionArn(solutionArn) 
                .build();
            maxTime = Instant.now().getEpochSecond() + 3 * 60 * 60;
            // Wait until solution is active. 
             while (Instant.now().getEpochSecond() < maxTime) { 
                 solutionStatus = 
 personalizeClient.describeSolution(describeSolutionRequest).solution().status(); 
                 System.out.println("Solution status: " + solutionStatus); 
                 if (solutionStatus.equals("ACTIVE") || solutionStatus.equals("CREATE 
 FAILED")) { 
                     break; 
 } 
                 try { 
                     Thread.sleep(waitInMilliseconds); 
                 } catch (InterruptedException e) { 
                     System.out.println(e.getMessage()); 
 } 
 } 
             // Once the solution is active, start creating a solution version. 
             if (solutionStatus.equals("ACTIVE")) { 
                 CreateSolutionVersionRequest createSolutionVersionRequest = 
 CreateSolutionVersionRequest.builder() 
                     .solutionArn(solutionArn) 
                    .build();
                 CreateSolutionVersionResponse createSolutionVersionResponse = 
 personalizeClient.createSolutionVersion(createSolutionVersionRequest); 
                 solutionVersionArn = 
 createSolutionVersionResponse.solutionVersionArn(); 
                 System.out.println("Solution version ARN: " + solutionVersionArn); 
                 DescribeSolutionVersionRequest describeSolutionVersionRequest = 
 DescribeSolutionVersionRequest.builder() 
                     .solutionVersionArn(solutionVersionArn) 
                    .buid():
```

```
maxTime = Instant.now().getEpochSecond() + 3 * 60 * 60;
                 while (Instant.now().getEpochSecond() < maxTime) { 
                     // Use the solution version ARN to get the solution version 
 status. 
                     solutionVersionStatus = 
personalizeClient.describeSolutionVersion(describeSolutionVersionRequest).solutionVersion()
                     System.out.println("Solution version status: " + 
 solutionVersionStatus); 
                     if (solutionVersionStatus.equals("ACTIVE") || 
 solutionVersionStatus.equals("CREATE FAILED")) { 
                          break; 
1999 1999 1999 1999 1999
                     try { 
                         Thread.sleep(waitInMilliseconds); 
                     } catch (InterruptedException e) { 
                          System.out.println(e.getMessage()); 
1999 1999 1999 1999 1999
 } 
                 return solutionVersionArn; 
 } 
         } catch(PersonalizeException e) { 
             System.err.println(e.awsErrorDetails().errorMessage()); 
             System.exit(1); 
         } 
         return ""; 
    }
```
#### SDK for JavaScript v3

```
// Get service clients module and commands using ES6 syntax.
import { CreateSolutionVersionCommand } from 
   "@aws-sdk/client-personalize";
import { personalizeClient } from "./libs/personalizeClients.js";
// Or, create the client here.
// const personalizeClient = new PersonalizeClient({ region: "REGION"});
// Set the solution version parameters.
export const solutionVersionParam = {
```

```
 solutionArn: 'SOLUTION_ARN' /* required */
}
export const run = async () => {
   try { 
     const response = await personalizeClient.send(new 
  CreateSolutionVersionCommand(solutionVersionParam)); 
     console.log("Success", response); 
     return response; // For unit tests. 
   } catch (err) { 
     console.log("Error", err); 
   }
};
run();
```
Para comprobar el estado actual de la versión de la solución, llame a la operación [DescribeSolutionVersion](#page-918-0) y pase el ARN de la versión de la solución que devuelve la operación CreateSolutionVersion. El entrenamiento se completa cuando el status es ACTIVE y puede evaluarlo utilizando las métricas proporcionadas por Amazon Personalize. Para obtener más información, consulte [Evaluación de una versión de solución con métricas.](#page-433-0) Si el entrenamiento no se completa debido a un error, no se le cobrará por él.

Si la versión de la solución tiene un estado CREATE\_PENDING o CREATE\_IN\_PROGRESS, puede utilizar la operación [StopSolutionVersionCreation](#page-991-0) para detener el proceso de creación de la versión de la solución. Consulte [Detención de la creación de una versión de solución.](#page-429-0)

El uso de una versión de solución activa depende de la forma en que reciba las recomendaciones:

- Para obtener recomendaciones en tiempo real, debe implementar una versión de la solución ACTIVE con una campaña Amazon Personalize. Utiliza la campaña para obtener recomendaciones para sus usuarios. Consulte [Creación de una campaña.](#page-443-0)
- En el caso de las recomendaciones por lotes, debe especificar una versión de la solución ACTIVA al crear un trabajo de inferencia de lotes o un trabajo de segmento de lotes. Consulte [Recomendaciones por lotes y segmentos de usuarios \(recursos personalizados\).](#page-489-0)

<span id="page-429-0"></span>Detención de la creación de una versión de solución

Si la versión de solución tiene el estado CREATE\_PENDING o CREATE\_IN\_PROGRESS, puede utilizar la consola de Amazon Personalize o la operación [StopSolutionVersionCreation](#page-991-0) para dejar

de detener la creación de la versión de solución (detener el entrenamiento de un modelo). No podrá reanudar la creación de una versión de solución una vez que se haya detenido. Se le facturarán los recursos utilizados hasta el momento en que se detuvo la creación de la versión de solución.

Si detiene la creación de una versión de solución, finaliza el entrenamiento del modelo, pero no se elimina la versión de solución. Aún puede ver los detalles de la versión de solución en la consola de Amazon Personalize y con la operación [DescribeSolutionVersion](#page-918-0).

Puede detener el proceso de creación de la versión de solución con la consola de Amazon Personalize, el AWS Command Line Interface (AWS CLI) o los SDK de AWS.

Temas

- [Detención de la creación de una versión de solución \(consola\)](#page-430-0)
- [Detención de la creación de una versión de solución \(AWS CLI\)](#page-431-0)
- [Detener la creación de una versión de solución \(SDK de AWS\)](#page-431-1)

<span id="page-430-0"></span>Detención de la creación de una versión de solución (consola)

Si la versión de solución tiene el estado CREATE\_PENDING o CREATE\_IN\_PROGRESS, puede detener la creación de una versión de solución (detener el entrenamiento de un modelo).

Para detener la creación de una versión de solución (consola)

- 1. Abra la consola de Amazon Personalize en <https://console.aws.amazon.com/personalize/home>e inicie sesión en su cuenta.
- 2. En la página Grupos de conjuntos de datos, elija el grupo de conjuntos de datos con la versión de solución que desee detener.
- 3. En el panel de navegación, elija Soluciones y recetas.
- 4. En la página Soluciones y recetas, elija la solución con la versión de solución que desee detener.
- 5. En Versiones de la solución, elija la versión de solución que desee detener.
- 6. En la página de detalles de la versión de solución, seleccione Detener la creación. Según el estado original de la versión de solución, el estado de la versión de solución cambia de la siguiente manera:
	- CREATE\_PENDING cambia a CREATE\_STOPPED.

• CREATE IN PROGRESS cambia a CREATE\_STOPPING y, a continuación, a CREATE\_STOPPED.

<span id="page-431-0"></span>Detención de la creación de una versión de solución (AWS CLI)

Si la versión de solución tiene el estado CREATE\_PENDING o CREATE\_IN\_PROGRESS, puede detener la creación de una versión de solución (detener el entrenamiento de un modelo). Utilice el siguiente comando stop-solution-version-creation para dejar de crear la versión de solución con AWS CLI. Sustituya solution version arn por el nombre de recurso de Amazon (ARN) de la versión de solución que quiera detener. Se le facturarán los recursos utilizados hasta el momento en que se interrumpa la creación de la versión de solución.

```
aws personalize stop-solution-version-creation \ 
     --solution-version-arn solution version arn
```
Compruebe el estado del proceso de entrenamiento de la versión de solución utilizando el comando describe-solution-version.

```
aws personalize describe-solution-version \ 
     --solution-version-arn solution version arn
```
Según el estado original de la versión de solución, el estado de la versión de solución cambia de la siguiente manera:

- CREATE\_PENDING cambia a CREATE\_STOPPED.
- CREATE IN PROGRESS cambia a CREATE\_STOPPING y, a continuación, a CREATE\_STOPPED.

<span id="page-431-1"></span>Detener la creación de una versión de solución (SDK de AWS)

Si la versión de solución tiene el estado CREATE\_PENDING o CREATE\_IN\_PROGRESS, puede detener la creación de una versión de solución (detener el entrenamiento de un modelo). En el siguiente código se muestra cómo detener la creación de una versión de solución con AWS SDK for Python (Boto3) o AWS SDK for Java 2.x. Se le facturarán los recursos utilizados hasta el momento en que se detenga la creación de la versión de solución.
### SDK for Python (Boto3)

Utilice el siguiente método stop\_solution\_version\_creation para detener la creación de una versión de solución. Sustituya solution\_version\_arn por el nombre de recurso de Amazon (ARN) de la versión de solución que quiera detener. El método utiliza la operación [DescribeSolutionVersion](#page-918-0) para recuperar el estado de la versión de la solución.

```
import boto3
personalize = boto3.client('personalize')
response = personalize.stop_solution_version_creation( 
     solutionVersionArn = solution_version_arn
)
# Use the solution version ARN to get the solution version status.
solution_version_description = personalize.describe_solution_version( 
     solutionVersionArn = solution_version_arn)['solutionVersion']
print('Solution version status: ' + solution_version_description['status'])
```
#### SDK for Java 2.x

Utilice el siguiente método stopSolutionVersionCreation para detener la creación de una versión de solución. Pase como parámetros un cliente de servicio de Amazon Personalize y el nombre de recurso de Amazon (ARN) de la versión de solución cuya creación desee detener. El siguiente código utiliza la operación [DescribeSolutionVersion](#page-918-0) para recuperar el estado de la versión de solución.

```
public static void stopSolutionVersionCreation(PersonalizeClient personalizeClient, 
  String solutionVersionArn) { 
     String solutionVersionStatus = ""; 
     StopSolutionVersionCreationRequest stopSolutionVersionCreationRequest = 
  StopSolutionVersionCreationRequest.builder() 
         .solutionVersionArn(solutionVersionArn) 
         .build();
```
personalizeClient.stopSolutionVersionCreation(stopSolutionVersionCreationRequest);

// Use the solution version ARN to get the solution version status.

```
 DescribeSolutionVersionRequest describeSolutionVersionRequest = 
  DescribeSolutionVersionRequest.builder() 
         .solutionVersionArn(solutionVersionArn) 
        .build();
     solutionVersionStatus = 
  personalizeClient.describeSolutionVersion(describeSolutionVersionRequest) 
         .solutionVersion() 
         .status(); 
     System.out.println("Solution version status: " + solutionVersionStatus);
}
```
Según el estado original de la versión de solución, el estado de la versión de solución cambia de la siguiente manera:

- CREATE\_PENDING cambia a CREATE\_STOPPED.
- CREATE\_IN\_PROGRESS cambia a CREATE\_STOPPING y, a continuación, a CREATE\_STOPPED.

Evaluación de una versión de solución con métricas

Puede evaluar el rendimiento de su versión de evaluación mediante métricas en línea y sin conexión. Las métricas en línea son los resultados empíricos que observa en las interacciones de sus usuarios con las recomendaciones en tiempo real. Por ejemplo, puede registrar la tasa de clics de sus usuarios mientras navegan por su catálogo. Usted es responsable de generar y registrar cualquier métrica en línea.

Las métricas sin conexión son las métricas que Amazon Personalize genera cuando entrena una versión de la solución. Puede usar métricas sin conexión para evaluar el rendimiento del modelo antes de crear una campaña y proporcionar recomendaciones. Las métricas sin conexión le permiten ver los efectos de la modificación de los hiperparámetros de una solución o comparar los resultados de los modelos entrenados con los mismos datos. Para el resto de esta sección, el término métricas se refiere a las métricas sin conexión.

Para obtener las métricas de rendimiento, Amazon Personalize divide los datos de las interacciones de entrada en un conjunto de entrenamiento, un conjunto de prueba y, para PERSONALIZED\_ACTIONS, un conjunto de validación. La división depende del tipo de receta que elija:

- En el caso de las recetas USER SEGMENTATION, el conjunto de entrenamiento se compone del 80 % de los datos de interacciones de cada usuario y el conjunto de pruebas, del 20 % de los datos de interacciones de cada usuario.
- Para los demás tipos de recetas, el conjunto de entrenamiento consta del 90 % de los datos de sus usuarios y sus interacciones. El conjunto de pruebas está formado por el 10 % restante de los usuarios y sus datos de interacciones.

A continuación, Amazon Personalize crea la versión de la solución con el conjunto de entrenamiento. Una vez finalizado el entrenamiento, Amazon Personalize proporciona a la nueva versión de la solución el 90 % más antiguo de los datos de cada usuario del conjunto de pruebas como entrada. A continuación, Amazon Personalize calcula las métricas comparando las recomendaciones que genera la versión de la solución con las interacciones reales del 10 % más reciente de los datos de cada usuario del conjunto de pruebas.

Para generar una referencia con fines de comparación, le recomendamos usar la receta [Popularity-](#page-256-0)[Count](#page-256-0), que recomienda los K elementos más populares.

# Temas

- [Recuperación de métricas de la versión de la solución](#page-434-0)
- [Definiciones de métricas](#page-437-0)
- [Ejemplo](#page-442-0)
- [Recursos adicionales de](#page-443-0)

<span id="page-434-0"></span>Recuperación de métricas de la versión de la solución

Después de crear una versión de la solución, puede utilizar las métricas para evaluar su rendimiento. Puede recuperar las métricas de una versión de la solución con la consola Amazon Personalize, AWS Command Line Interface (AWS CLI) y AWS los SDK.

# Temas

- [Recuperación de métricas de la versión de la solución \(consola\)](#page-435-0)
- [Recuperación de las métricas de la versión de la solución \(AWS CLI\)](#page-435-1)
- [Recuperando las métricas de las versiones de la solución \(SDK\)AWS](#page-436-0)

<span id="page-435-0"></span>Recuperación de métricas de la versión de la solución (consola)

Para ver las métricas de los generadores de recomendaciones en la consola, vaya a la página de detalles de la versión de su solución.

- 1. Abra la consola de Amazon Personalize en <https://console.aws.amazon.com/personalize/home>e inicie sesión en su cuenta.
- 2. En la página Grupos de conjuntos de datos, elija su grupo de conjuntos de datos personalizados.
- 3. En el panel de navegación, seleccione Recursos personalizados y elija Soluciones y recetas.
- 4. Elija su solución.
- 5. En Versiones de la solución, elija la versión de su solución para ver su página de detalles. Las métricas se muestran en la pestaña de Métricas de la versión de la solución, en el panel inferior. Para ver las definiciones de las métricas, consulte [Definiciones de métricas.](#page-437-0)

Ahora que ha evaluado su versión de la solución, puede crear una campaña implementando la versión de la solución con las mejores métricas par su caso de uso. Para obtener más información acerca cómo implementar una solución, consulte [Creación de una campaña](#page-443-1).

<span id="page-435-1"></span>Recuperación de las métricas de la versión de la solución (AWS CLI)

Las métricas de una versión de solución específica se recuperan llamando a la operación [GetSolutionMetrics](#page-922-0). En el siguiente código se muestra cómo recuperar las métricas con la AWS CLI.

personalize get-solution-metrics --solution-version-arn *solution version ARN*

A continuación se muestra un ejemplo de la salida de una versión de la solución creada mediante la receta [User-Personalization](#page-216-0) con un objetivo de optimización adicional.

```
{ 
     "solutionVersionArn": "arn:aws:personalize:us-west-2:acct-id:solution/SolutionName/
<version-id>", 
     "metrics": { 
         "coverage": 0.27, 
         "mean_reciprocal_rank_at_25": 0.0379, 
         "normalized_discounted_cumulative_gain_at_5": 0.0405, 
         "normalized_discounted_cumulative_gain_at_10": 0.0513, 
         "normalized_discounted_cumulative_gain_at_25": 0.0828,
```

```
 "precision_at_5": 0.0136, 
          "precision_at_10": 0.0102, 
          "precision_at_25": 0.0091, 
          "average_rewards_at_k": 0.653 
     }
}
```
Para obtener una explicación de cada métrica, consulte [Definiciones de métricas](#page-437-0). Ahora que ha evaluado su versión de la solución, puede crear una campaña implementando la versión de la solución con las mejores métricas par su caso de uso. Para obtener más información acerca cómo implementar una solución, consulte [Creación de una campaña](#page-443-1).

<span id="page-436-0"></span>Recuperando las métricas de las versiones de la solución (SDK)AWS

Las métricas de una versión de solución específica se recuperan llamando a la operación [GetSolutionMetrics](#page-922-0). Utilice el siguiente código para recuperar las métricas.

## SDK for Python (Boto3)

```
import boto3
personalize = boto3.client('personalize')
response = personalize.get_solution_metrics( 
     solutionVersionArn = 'solution version arn')
print(response['metrics'])
```
SDK for Java 2 x

```
public static void getSolutionVersionMetrics(PersonalizeClient personalizeClient, 
  String solutionVersionArn) { 
     try { 
         GetSolutionMetricsRequest request = GetSolutionMetricsRequest.builder() 
                  .solutionVersionArn(solutionVersionArn) 
                 .build();
         Map<String, Double> metrics = 
  personalizeClient.getSolutionMetrics(request).metrics(); 
         metrics.forEach((key, value) -> System.out.println(key + " " + value)); 
     } catch (PersonalizeException e ) { 
         System.err.println(e.awsErrorDetails().errorMessage());
```

```
 System.exit(1); 
      }
}
```
A continuación se muestra un ejemplo de la salida de una versión de la solución creada mediante la receta [User-Personalization](#page-216-0) con un objetivo de optimización adicional.

```
{ 
     "solutionVersionArn": "arn:aws:personalize:us-west-2:acct-id:solution/
MovieSolution/<version-id>", 
     "metrics": { 
         "coverage": 0.27, 
         "mean_reciprocal_rank_at_25": 0.0379, 
         "normalized_discounted_cumulative_gain_at_5": 0.0405, 
         "normalized_discounted_cumulative_gain_at_10": 0.0513, 
         "normalized_discounted_cumulative_gain_at_25": 0.0828, 
         "precision_at_5": 0.0136, 
         "precision_at_10": 0.0102, 
         "precision_at_25": 0.0091, 
         "average_rewards_at_k": 0.653 
     }
}
```
Para obtener una explicación de cada métrica, consulte [Definiciones de métricas](#page-437-0). Ahora que ha evaluado su versión de la solución, puede crear una campaña implementando la versión de la solución con las mejores métricas par su caso de uso. Para obtener más información acerca cómo implementar una solución, consulte [Creación de una campaña](#page-443-1).

## <span id="page-437-0"></span>Definiciones de métricas

Las métricas que Amazon Personalize genera para las versiones de soluciones se describen a continuación con los siguientes términos:

- La recomendación relevante es una recomendación para un elemento con el que el usuario ha interactuado realmente. Estos elementos provienen del 10 % más reciente de los datos de interacciones de cada usuario del conjunto de pruebas.
- Laclasificación hace referencia a la posición de un elemento recomendado en la lista de recomendaciones. Se supone que la posición 1 (al principio de la lista) es la más importante para el usuario.

Para cada métrica, los números más altos (cercanos a 1) son mejores. Para profundizar aún más, consulte los recursos que se enumeran en [Recursos adicionales de](#page-443-0) .

#### coverage

El valor de cobertura indica la proporción de artículos únicos (para recomendaciones de artículos), acciones (para recomendaciones de acciones) o usuarios (para recomendaciones de segmentos de usuarios) que Amazon Personalize podría recomendar del número total de registros únicos de sus conjuntos de datos.

Una puntuación de cobertura más elevada significa que Amazon Personalize recomienda más elementos de su catálogo, en lugar de los mismos registros de forma repetida. Las recetas que incluyen la exploración de elementos, como User-Personalization, tienen una mayor cobertura que las que no lo hacen, como Similar-Items.

#### rango recíproco medio en 25

Esta métrica indica la capacidad de un modelo para generar recomendaciones relevantes de elementos en la posición mejor clasificada.

Puede elegir un modelo con un rango recíproco medio alto de 25 si está generando resultados de búsqueda de elementos para un usuario y no espera que este elija un elemento que se encuentre más abajo en la lista. Por ejemplo, los usuarios suelen elegir la primera receta de cocina en los resultados de búsqueda. Amazon Personalize no genera esta métrica para las recetas PERSONALIZED\_ACTIONS ni USER\_SEGMENTATION.

Amazon Personalize calcula esta métrica utilizando la puntuación de rango recíproco medio de las solicitudes de recomendaciones. Cada puntuación de rango recíproco se calcula de la siguiente manera: 1 / the rank of the highest item interacted with by the user, donde el total de clasificaciones posibles es 25. Se ignoran otros elementos de menor rango con los que interactúa el usuario. Si el usuario eligió el primer elemento, la puntuación es 1. Si no elige ningún elemento, la puntuación es 0.

Por ejemplo, puede mostrar a tres usuarios diferentes 25 recomendaciones para cada uno:

- Si el usuario 1 hace clic en el elemento del rango 4 y en el elemento del rango 10, su puntuación de rango recíproco es de 1/4.
- Si el usuario 2 hace clic en un elemento del rango 2, en un elemento del rango 4 y en un elemento del rango 12, su puntuación de rango recíproco es de 1/2.
- Si el usuario 3 hace clic en un solo elemento del rango 6, su puntuación de rango recíproco es de 1/6.

El rango recíproco medio de todas las solicitudes de recomendaciones (en este caso, 3) se calcula de la siguiente manera:  $(1/4 + 1/2 + 1/6)$  / 3 = .3056.

ganancia acumulada descontada normalizada (NCDG) en K (5/10/25)

Esta métrica le indica lo bien que su modelo clasifica las recomendaciones de elementos o acciones, donde K es un tamaño de muestra de 5, 10 o 25 recomendaciones. Esta métrica es útil si lo que más le interesa es clasificar las recomendaciones, aparte del elemento o la acción mejor clasificados (para ello, consultemean reciprocal rank at 25). Por ejemplo, la puntuación de NDCG at 10 sería útil si tiene una aplicación que muestra hasta 10 películas en un carrusel a la vez.

Amazon Personalize calcula la NDCG asignando ponderación a las recomendaciones en función de su posición en la clasificación de cada usuario del conjunto de pruebas. Se descuenta cada recomendación (se le asigna una ponderación inferior) por un factor según su posición. La métrica final es la media NDCG at K de todos los usuarios del conjunto de pruebas. Esto NDCG at K supone que las recomendaciones que se encuentran en la parte inferior de la lista son menos relevantes que las recomendaciones que figuran en la parte superior de la lista.

Amazon Personalize utiliza un factor de ponderación de 1/log(1 + position), donde el principio de la lista es la posición 1.

precisión en K

Esta métrica indica la relevancia de las recomendaciones de su modelo, en función de un tamaño de muestra de K (de 5, 10 o 25) recomendaciones.

Amazon Personalize calcula esta métrica en función del número de recomendaciones relevantes de las K recomendaciones principales para cada usuario de las pruebas, dividido por K, donde K es 5, 10 o 25. La métrica final es la media de todos los usuarios en el conjunto de pruebas.

Por ejemplo, si recomiendas 10 elementos a un usuario y el usuario interactúa con 3 de ellos, la precisión en K es de 3 elementos predichos correctamente divididos por el total de 10 elementos recomendados: 3 / 10 = .30.

Esta métrica recompensa la recomendación precisa de los elementos relevantes. Cuanto más cerca esté la puntuación a uno, más preciso será el modelo.

### precisión

Si entrena una versión de solución con la receta Next-Best-Action, Amazon Personalize genera una métrica precision en lugar de precision at K. Esta métrica le indica cómo de bueno es su modelo para predecir las acciones que los usuarios realizarán realmente.

Para calcular precision, para cada acción del conjunto de datos, Amazon Personalize divide el número de usuarios que se predijo correctamente que realizaría la acción por el número total de veces que se recomendó la acción. A continuación, Amazon Personalize calcula el promedio de todas las acciones en el conjunto de datos.

Por ejemplo, si se recomendó una acción a 100 usuarios, de los cuales 60 la realizaron y 40 no, el valor precision de la acción es 60 / 100 = .60. A continuación, Amazon Personalize aplica este cálculo a todas las acciones y devuelve el promedio.

Esta métrica recompensa la recomendación precisa de acciones relevantes. Cuanto más cerca esté la puntuación a uno, más preciso será el modelo.

## media\_recompensas\_en\_k

Cuando crea una versión de solución (entrena un modelo) para una solución con un objetivo de optimización, Amazon Personalize genera una métrica average\_rewards\_at\_k. La puntuación de average\_rewards\_at\_k indica el rendimiento de la versión de la solución en cuanto al logro de su objetivo. Para calcular esta métrica, Amazon Personalize calcula las recompensas para cada usuario de la siguiente manera:

rewards\_per\_user = total rewards from the user's interactions with their top 25 reward generating recommendations / total rewards from the user's interactions with recommendations

El average\_rewards\_at\_k final es el promedio de todos los valores rewards\_per\_user normalizados para que sea un valor decimal menor o igual a 1 y mayor que 0. Cuanto más se acerque el valor a 1, más beneficios de media por usuario se pueden esperar de las recomendaciones.

Por ejemplo, si su objetivo es maximizar los ingresos de los clics, Amazon Personalize calcula la puntuación de cada usuario dividiendo los ingresos totales generados por los elementos en los que el usuario hizo clic de sus 25 recomendaciones más caras entre los ingresos de todos los elementos recomendados en los que hizo clic el usuario. Amazon Personalize devuelve entonces un promedio normalizado de todas las puntuaciones de los usuarios. Cuanto más cerca esté

average\_rewards\_at\_k de 1, más ingresos en promedio se pueden esperar por usuario a partir de las recomendaciones.

Para más información, consulte [Optimización de una solución para un objetivo adicional](#page-408-0). precisión de predicción de tendencias

Si entrenó la versión de la solución con la receta [Trending-Now,](#page-253-0) la tasa de aumento de la popularidad de los elementos recomendados por el modelo. Cuanto mayor sea la precisión de la predicción de las tendencias (cuanto más cerca de 1), mejor será el modelo para identificar correctamente los elementos populares.

Para calcular la aceleración de la popularidad, Amazon Personalize divide la tasa de aumento de la popularidad de todos los elementos recomendados entre el aumento total de popularidad de los 25 elementos más populares. Estos elementos provienen de las interacciones reales en el conjunto de pruebas.

En función de la distribución de los datos y de la frecuencia de detección de tendencias que elija, el valor de la precisión de la predicción de tendencias puede ser 0,0.

## acierto (acierto en K)

Si entrenó la versión de la solución con una receta USER\_SEGMENTATION, el número medio de usuarios entre los K más relevantes previstos que coinciden con los usuarios reales. Los usuarios reales son los usuarios que realmente interactuaron con los elementos del conjunto de prueba. K corresponde al 1 % superior de los usuarios más relevantes. Cuanto mayor sea el valor, más precisas serán las predicciones.

#### recuperación (recuperación en K)

Si entrenó la versión de la solución con una receta USER\_SEGMENTATION, el porcentaje medio de usuarios previstos entre los K más relevantes previstos que coinciden con los usuarios reales. Los usuarios reales son los usuarios que realmente interactuaron con los elementos del conjunto de prueba. K corresponde al 1 % superior de los usuarios más relevantes. Cuanto mayor sea el valor, más precisas serán las predicciones.

#### exhaustividad

Si entrena una versión de la solución con la receta Next-Best-Action, esta métrica le indica cómo de buena es la versión de la solución a la hora de detectar acciones con las que los usuarios interactuarán.

Para calcular recall, para cada acción del conjunto de datos, Amazon Personalize divide el número de usuarios que se predijo correctamente que realizaría la acción por el número total de usuarios que realmente ha realizado la acción en el conjunto de prueba. A continuación, Amazon Personalize calcula el promedio de todas las acciones en el conjunto de datos.

Por ejemplo, si 100 usuarios realizan una acción en el conjunto de prueba y Amazon Personalize predijo que 50 de estos usuarios la realizarían, el valor recall de la acción es 50 / 100 = .50. A continuación, Amazon Personalize aplica este cálculo a todas las acciones y devuelve el promedio.

# Área bajo la curva (AUC)

Si ha entrenado la versión de la solución con una receta PERSONALIZED\_ACTIONS, esta es el área situada bajo la curva de característica operativa del receptor para la versión de la solución. Esta métrica indica lo bien o no que funciona la versión de la solución a la hora de identificar correctamente las acciones que realizarán los usuarios.

La curva de característica operativa del receptor traza el rendimiento de la versión de la solución. Representa gráficamente las tasas de positivos reales (acciones que se predijeron correctamente como relevantes) y de falsos positivos (acciones que se predijeron incorrectamente como relevantes) en distintos valores de umbral. El área bajo la curva (AUC) es una puntuación que resume el rendimiento de la versión de la solución en función de su curva.

El valor de AUC de una versión de solución puede estar entre 0 y 1. Cuanto más se acerque a 1, mejor será el modelo a la hora de predecir las acciones relevantes para los usuarios.

## <span id="page-442-0"></span>Ejemplo

A continuación, se muestra un ejemplo sencillo para una versión de solución que produce una lista de recomendaciones para un usuario específico. La segunda y la quinta recomendación coinciden con los registros de los datos de prueba de este usuario. Estas son las recomendaciones pertinentes. Si K se establece en 5, se generan las siguientes métricas para el usuario.

reciprocal\_rank

Cálculo: 1/2

Resultado: 0,5000

normalized\_discounted\_cumulative\_gain\_at\_5

Cálculo:  $(1/\log(1 + 2) + 1/\log(1 + 5)) / (1/\log(1 + 1) + 1/\log(1 + 2))$ 

Resultado: 0,6241

precision\_at\_5

Cálculo: 2/5

Resultado: 0,4000

<span id="page-443-0"></span>Recursos adicionales de

Para obtener información sobre la evaluación de una versión de solución con pruebas A/B, [Uso de](https://aws.amazon.com/blogs/machine-learning/using-a-b-testing-to-measure-the-efficacy-of-recommendations-generated-by-amazon-personalize/)  [las pruebas A/B para medir la eficacia de las recomendaciones generadas por Amazon Personalize](https://aws.amazon.com/blogs/machine-learning/using-a-b-testing-to-measure-the-efficacy-of-recommendations-generated-by-amazon-personalize/). Para profundizar en los diferentes tipos de métricas para los sistemas de recomendaciones, consulte los siguientes recursos externos:

- [MRR frente a MAP frente a NDCG: métricas de evaluación con conocimiento de la clasificación y](https://medium.com/swlh/rank-aware-recsys-evaluation-metrics-5191bba16832/)  [cuándo utilizarlas](https://medium.com/swlh/rank-aware-recsys-evaluation-metrics-5191bba16832/)
- [Ganancia acumulada descontada: las métricas de clasificación que debe conocer](https://medium.com/@maeliza.seymour/discounted-cumulative-gain-the-ranking-metrics-you-should-know-about-e1d1623f8cd9)
- [Recuperación y precisión en k para sistemas de generadores de recomendaciones](https://medium.com/@bond.kirill.alexandrovich/precision-and-recall-in-recommender-systems-and-some-metrics-stuff-ca2ad385c5f8)
- [Clasificación de métricas de evaluación para sistemas de generadores de recomendaciones](https://towardsdatascience.com/ranking-evaluation-metrics-for-recommender-systems-263d0a66ef54)
- [Característica operativa del receptor](https://en.wikipedia.org/wiki/Receiver_operating_characteristic)

# <span id="page-443-1"></span>Creación de una campaña

Para obtener recomendaciones en tiempo real con recursos personalizados, una vez finalizada [Creación de una versión de solución.](#page-422-0), estará listo para implementar la versión de la solución con una campaña.

Una campaña implementa una versión de la solución (modelo entrenado) con una capacidad de transacción aprovisionada para generar recomendaciones en tiempo real. Después de crear una campaña, puede utilizar las operaciones de la API de [GetRecommendations](#page-1039-0) o [GetPersonalizedRanking](#page-1033-0) para obtener recomendaciones. Si recibe recomendaciones por lotes, no es necesario crear una campaña. Para más información, consulte [Recomendaciones por lotes y](#page-489-0)  [segmentos de usuarios \(recursos personalizados\)](#page-489-0).

Al crear una campaña, puede configurar lo siguiente:

- Puede configurar la campaña para que se actualice automáticamente y utilice la versión más reciente de la solución. Para más información, consulte [Habilitar las actualizaciones automáticas](#page-444-0) [de las campañas.](#page-444-0)
- Puedes habilitar los metadatos de los artículos en las recomendaciones. Para obtener más información, consulte [Metadatos de los artículos en las recomendaciones.](#page-446-0)
- Puedes especificar el número mínimo de transacciones aprovisionadas por segundo para la campaña. Este es el rendimiento de transacciones de línea base para la campaña aprovisionada por Amazon Personalize. Establece el cargo de facturación mínimo de la campaña mientras esté activa. Para obtener más información, consulte [Transacciones mínimas aprovisionadas por](#page-445-0)  [segundo y escalado automático.](#page-445-0)

Puedes crear una campaña con la consola Amazon Personalize, AWS Command Line Interface (AWS CLI) o con AWS los SDK. Si quieres cambiar la configuración de una campaña existente, por ejemplo, habilitar los metadatos en las recomendaciones, debes actualizar tu campaña. Para más información, consulte [Actualización de una campaña](#page-453-0).

Mientras la campaña esté activa, incurrirás en gastos de campaña. Para evitar costes innecesarios, asegúrate de eliminar la campaña cuando hayas terminado. Para obtener información sobre los costes de la campaña, consulta los [precios de Amazon Personalize.](https://aws.amazon.com/personalize/pricing/)

## Temas

- [Habilitar las actualizaciones automáticas de las campañas](#page-444-0)
- [Transacciones mínimas aprovisionadas por segundo y escalado automático](#page-445-0)
- [Metadatos de los artículos en las recomendaciones](#page-446-0)
- [Crear una campaña \(consola\)](#page-447-0)
- [Creación de una campaña \(AWS CLI\)](#page-449-0)
- [Crear una campaña \(AWS SDK\)](#page-450-0)
- [Actualización de una campaña](#page-453-0)

<span id="page-444-0"></span>Habilitar las actualizaciones automáticas de las campañas

Al crear una campaña, puede activar las actualizaciones automáticas de la campaña. Con las actualizaciones automáticas, la campaña se actualiza automáticamente para implementar la última versión de la solución configurada de forma automática o manual. De este modo, le resultará más fácil mantener su campaña actualizada.

Por ejemplo, si tu solución usa la [capacitación automática](#page-401-0) para crear una nueva versión de la solución cada siete días, tu campaña se actualizará automáticamente para usar la última versión de la solución en cada capacitación semanal. Si no utilizas las actualizaciones automáticas de la campaña, debes actualizarla manualmente para implementar el modelo entrenado más reciente.

• Para activar las actualizaciones automáticas de las campañas al crear una campaña con la consola Amazon Personalize, selecciona Actualizar automáticamente para usar la última versión de la solución de tu solución en los detalles de la campaña. Puedes encontrar la fecha y hora de la última actualización en la página de detalles de la campaña.

Para obtener más información, consulte [Crear una campaña \(consola\).](#page-447-0)

• Para habilitar las actualizaciones automáticas de la campaña cuando utilice la operación de [CreateCampaign](#page-780-0) API, especifique el formato del nombre de recurso de Amazon (ARN) de la solución para el SolutionVersionArn parámetro. SolutionArn/\$LATEST En elcampaignConfig, establézcalo enenableMetadataInInferenceResponse. true

Para obtener la fecha y hora de la última actualización de la campaña, puedes utilizar la operación de la [DescribeCampaign](#page-875-0) API y comprobar latestCampaignUpdate los detalles de la respuesta.

Para ver ejemplos de código que muestran cómo activar las actualizaciones automáticas, consulta [Creación de una campaña \(AWS CLI\)](#page-449-0) o. [Crear una campaña \(AWS SDK\)](#page-450-0)

<span id="page-445-0"></span>Transacciones mínimas aprovisionadas por segundo y escalado automático

**A** Important

Un valor elevado de minProvisionedTPS aumentará los costos. Le recomendamos empezar con 1 para minProvisionedTPS (el valor predeterminado). Realiza un seguimiento de tu consumo mediante CloudWatch las métricas de Amazon y minProvisionedTPS auméntalas según sea necesario.

Al crear una campaña de Amazon Personalize, puede especificar el número mínimo de transacciones aprovisionadas por segundo (minProvisionedTPS) para la campaña. Este es el rendimiento de transacciones de línea base para la campaña aprovisionada por Amazon Personalize. Establece el cargo de facturación mínimo de la campaña mientras esté activa. Una transacción es una solicitud GetRecommendations o GetPersonalizedRanking simple. El valor predeterminado de minProvisionedTPS es 1.

Si su TPS aumenta más de minProvisionedTPS, Amazon Personalize escala automáticamente la capacidad aprovisionada hacia arriba y hacia abajo, pero nunca por debajo de minProvisionedTPS. Se produce un breve retraso durante el aumento de la capacidad que podría provocar la pérdida de transacciones. Cuando se reduce el tráfico, la capacidad vuelve al valor de minProvisionedTPS.

Se te cobrará el TPS mínimo aprovisionado o, si tus solicitudes lo superanminProvisionedTPS, el TPS real. El TPS real es el número total de solicitudes de recomendación que realiza. Te recomendamos empezar con un nivel bajominProvisionedTPS, realizar un seguimiento de tu uso mediante CloudWatch las métricas de Amazon y, a continuación, aumentarlo minProvisionedTPS según sea necesario.

Para obtener más información sobre los costos de las campañas, consulte [Precios de](https://aws.amazon.com/personalize/pricing/)  [Amazon Personalize](https://aws.amazon.com/personalize/pricing/).

<span id="page-446-0"></span>Metadatos de los artículos en las recomendaciones

## **A** Important

Si utilizas la receta user-Personalization-v2 o Personalized-Ranking-v2, no incurrirás en costes adicionales por los metadatos. Para todas las demás recetas y todos los casos de uso de dominios, incurrirás en costes adicionales. Para obtener más información, consulte [Precios de Amazon Personalize.](https://aws.amazon.com/personalize/pricing/)

Cuando recibas recomendaciones, puedes hacer que Amazon Personalize incluya los metadatos de los artículos en los resultados de las recomendaciones. En tu solicitud, puedes elegir las columnas del conjunto de datos de artículos que deseas incluir. Amazon Personalize devuelve estos datos para cada elemento en la respuesta a la recomendación.

Puede usar metadatos para enriquecer las recomendaciones de la interfaz de usuario, por ejemplo, agregar los géneros de las películas a los carruseles. También puede usarlos para evaluar la calidad de las recomendaciones de manera visual. Si usa IA generativa en la aplicación, puede conectar los metadatos a las indicaciones de la IA a fin de generar contenido más relevante. Para obtener más información sobre el uso de Amazon Personalize con la IA generativa, consulte [Amazon Personalize](#page-16-0)  [y la IA generativa.](#page-16-0)

#### Habilitación de metadatos

Para agregar metadatos a las recomendaciones, debe tener un conjunto de datos de elementos con una columna de metadatos. No es necesario usar los metadatos en el entrenamiento. Para obtener información sobre cómo crear un conjunto de datos, consulte [Creación de un conjunto de datos y un](#page-321-0) [esquema](#page-321-0). Para obtener información sobre cómo administrar y actualizar datos, consulte [Administrar](#page-553-0) [los datos de entrenamiento en sus conjuntos de datos](#page-553-0).

Si utilizas la receta user-Personalization-v2 o Personalized-Ranking-v2, las campañas tienen automáticamente la opción de incluir los metadatos de los artículos con los resultados de las recomendaciones. No tienes que activar manualmente los metadatos de tu campaña. Para el resto de recetas y casos de uso de dominios, debes habilitar la opción de metadatos:

- Para habilitar los metadatos con la consola de Amazon Personalize, al crear la campaña, seleccione Devolver metadatos de los elementos en los resultados de las recomendaciones en Detalles de la campaña. Para obtener más información, consulte [Crear una campaña \(consola\).](#page-447-0)
- Para habilitar los metadatos con AWS los SDK o AWS CLI, usa la operación [CreateCampaign](#page-780-0) API y campaignConfig configura enableMetadataInInferenceResponse paratrue. Para obtener más información, consulte [Creación de una campaña \(AWS CLI\)](#page-449-0) o [Crear una campaña](#page-450-0) [\(AWS SDK\)](#page-450-0).

<span id="page-447-0"></span>Crear una campaña (consola)

#### **A** Important

Mientras la campaña esté activa, incurrirás en gastos de campaña. Para evitar costes innecesarios, asegúrate de eliminar la campaña cuando hayas terminado. Para obtener información sobre los costes de la campaña, consulta los [precios de Amazon Personalize.](https://aws.amazon.com/personalize/pricing/)

Cuando el estado de la versión de la solución sea Activo, ya puede implementarla con una campaña de Amazon Personalize.

Para crear una campaña (consola)

- 1. Abra la consola de Amazon Personalize en <https://console.aws.amazon.com/personalize/home>e inicie sesión en su cuenta.
- 2. Elija el grupo de conjuntos de datos con la versión de la solución que desee implementar.
- 3. En el panel de navegación, en Recursos personalizados, elija Campañas.
- 4. En la pestaña Campañas, elija Crear campaña.
- 5. En la página Crear nueva campaña, en los Detalles de la campaña, proporcione la siguiente información:
	- Nombre de la campaña: escriba el nombre de la campaña. El texto que escriba aquí aparecerá en el panel Campaña y en la página de detalles.
	- Solución: elija la solución que acaba de crear.
	- Actualice automáticamente para usar la última versión de la solución: elija esta opción para que la campaña use automáticamente la última versión de la solución activa. Si no elige esta opción, debe actualizar manualmente la campaña cada vez que desee implementar una nueva versión de la solución. Para obtener más información, consulte [Habilitar las](#page-444-0) [actualizaciones automáticas de las campañas](#page-444-0).
	- ID de versión de la solución: si no utilizas las actualizaciones automáticas de la campaña para usar la versión más reciente de la solución, elige el ID de la versión de la solución que deseas implementar.
	- Mínimo de transacciones aprovisionadas por segundo (denominadas minProvisionedTPS en las API): defina el mínimo de transacciones aprovisionadas por segundo que admite Amazon Personalize. Un valor elevado aumentará los cargos. Te recomendamos que empieces con 1 (el valor predeterminado). Realiza un seguimiento de tu uso mediante CloudWatch las métricas de Amazon y minProvisionedTPS auméntalas según sea necesario. Para obtener más información, consulte [Transacciones mínimas aprovisionadas](#page-445-0)  [por segundo y escalado automático](#page-445-0).
	- Devolver los metadatos de los artículos en los resultados de las recomendaciones: elige esta opción si quieres incluir los metadatos en los resultados de las recomendaciones. Si está habilitada, puedes especificar las columnas de tu conjunto de datos de artículos cuando recibas recomendaciones. Para obtener más información, consulte [Metadatos de los artículos](#page-446-0)  [en las recomendaciones](#page-446-0).
- 6. Si has utilizado la fórmula de personalización del usuario, en la configuración de la campaña, puedes introducir de forma opcional valores para el peso de exploración y el límite de edad de los objetos de exploración. Para obtener más información, consulte [User-Personalization.](#page-216-0)
- 7. Para Etiquetas, si lo desea, añada cualquier etiqueta. Para obtener más información acerca del etiquetado de recursos de Amazon Personalize, consulte [Etiquetado de recursos de Amazon](#page-680-0)  [Personalize.](#page-680-0)
- 8. Elija Crear una campaña.

9. En la página de detalles de la campaña, cuando el estado de la campaña es Activo, puede utilizarla para obtener recomendaciones y registrar las impresiones. Para obtener más información, consulte [Paso 4: Obtener recomendaciones.](#page-456-0)

La campaña estará lista cuando su estado sea ACTIVO. Si renueva la versión de la solución o si quiere cambiar la configuración de la campaña, debe actualizarla. Para obtener más información, consulte [Actualización de una campaña](#page-453-0).

<span id="page-449-0"></span>Creación de una campaña (AWS CLI)

# **A** Important

Mientras la campaña esté activa, incurrirás en gastos de campaña. Para evitar costes innecesarios, asegúrate de eliminar la campaña cuando hayas terminado. Para obtener información sobre los costes de la campaña, consulta los [precios de Amazon Personalize.](https://aws.amazon.com/personalize/pricing/)

Una vez que la versión de la solución esté activa, estará listo para implementarla con una campaña de Amazon Personalize. Para crear una campaña con AWS CLI, utilice el create-campaign comando.

En el siguiente ejemplo de código se muestra cómo crear una campaña. Implementa la última versión de una solución que utiliza la receta de personalización del usuario. La campaña que crea se actualiza automáticamente para usar futuras versiones de la solución. El código usa la siguiente configuración:

• Configura la campaña para que se actualice automáticamente y utilice la versión más reciente de la solución: solution-version-arn está en *solution ARN*/\$LATEST formato y syncWithLatestSolutionVersion esTrue. Para usar el código, solution ARN sustitúyalo por el nombre de recurso de Amazon (ARN) de la solución.

Para deshabilitar la automáticasyncWithLatestSolutionVersion, especifique únicamente la versión de la solución ARN (sin/\$LATEST) y syncWithLatestSolutionVersion configúrela en. False

• Establece la enableMetadataWithRecommendations opción en. True Esto habilita una opción de solicitud de recomendación para incluir metadatos de elementos de un conjunto de datos de artículos con los resultados de las recomendaciones. Para deshabilitar esta opción,

configúrela enFalse. Para obtener más información, consulte [Metadatos de los artículos en las](#page-446-0)  [recomendaciones.](#page-446-0)

• Se establece min-provisioned-tps en 1 (el valor predeterminado). Le recomendamos empezar con 1 para minProvisionedTPS (el valor predeterminado). Realiza un seguimiento de tu uso mediante CloudWatch las métricas de Amazon y minProvisionedTPS auméntalas según sea necesario. Para obtener más información, consulte [Transacciones mínimas aprovisionadas por](#page-445-0)  [segundo y escalado automático.](#page-445-0)

Para obtener una lista completa de todos los parámetros, consulte [CreateCampaign.](#page-780-0)

```
aws personalize create-campaign \
--name campaign-name \
--solution-version-arn solution-arn/\$LATEST \
--min-provisioned-tps 1 \
--campaign-config "{"\"syncWithLatestSolutionVersion"\": "true", 
  "\"enableMetadataWithRecommendations"\": "true"}"
```
La campaña estará lista cuando su estado sea ACTIVO. Para obtener el estado actual de la campaña, llame a [DescribeCampaign](#page-875-0) y compruebe que el valor de la propiedad status es ACTIVE.

Si cambias la versión de tu solución y tu campaña no se actualiza automáticamente para usar la última versión de la solución, o si quieres cambiar la configuración de la campaña, debes actualizar tu campaña. Para obtener más información, consulte [Actualización de una campaña.](#page-453-0)

Amazon Personalize le proporciona operaciones para administrar campañas, por ejemplo, [ListCampaigns](#page-931-0) para enumerar las campañas que ha creado. Puede eliminar una campaña llamando a [DeleteCampaign](#page-848-0). Si elimina una campaña, las versiones de solución que forman parte de la campaña no se eliminan.

Una vez creada la campaña, puede utilizarla para hacer recomendaciones. Para obtener más información, consulte [Paso 4: Obtener recomendaciones.](#page-456-0)

<span id="page-450-0"></span>Crear una campaña (AWS SDK)

## **A** Important

Mientras la campaña esté activa, incurrirás en gastos de campaña. Para evitar costes innecesarios, asegúrate de eliminar la campaña cuando hayas terminado. Para obtener información sobre los costes de la campaña, consulta los [precios de Amazon Personalize.](https://aws.amazon.com/personalize/pricing/) Una vez que la versión de la solución esté activa, estará listo para implementarla con una campaña de Amazon Personalize. Para crear una campaña con AWS los SDK, utiliza la operación de [CreateCampaign](#page-780-0) API.

En el siguiente ejemplo de código, se muestra cómo crear una campaña. El código implementa la última versión de una solución que utiliza la receta de personalización del usuario. La campaña que crea se actualiza automáticamente para usar futuras versiones de la solución. El código usa la siguiente configuración:

• Configura la campaña para que se actualice automáticamente y utilice la versión más reciente de la solución: solutionVersionArn está en *solution ARN*/\$LATEST formato y syncWithLatestSolutionVersion esTrue. Para usar el código, solution ARN sustitúyalo por el nombre de recurso de Amazon (ARN) de la versión de la solución.

Para deshabilitar la automáticasyncWithLatestSolutionVersion, especifique únicamente la versión de la solución ARN (sin/\$LATEST) y syncWithLatestSolutionVersion configúrela en. False

- Establece la enableMetadataWithRecommendations opción en. True Esto habilita una opción de solicitud de recomendación para incluir metadatos de elementos de un conjunto de datos de artículos con los resultados de las recomendaciones. Para deshabilitar esta opción, configúrela enFalse. Para obtener más información, consulte [Metadatos de los artículos en las](#page-446-0)  [recomendaciones.](#page-446-0)
- Se establece minProvisionedTPS en 1 (el valor predeterminado). Se recomienda empezar por 1 para minProvisionedTPS (el valor predeterminado). Realiza un seguimiento de tu uso mediante CloudWatch las métricas de Amazon y minProvisionedTPS auméntalas según sea necesario. Para obtener más información, consulte [Transacciones mínimas aprovisionadas por segundo y](#page-445-0) [escalado automático](#page-445-0).

Para obtener una lista completa de todos los parámetros, consulte [CreateCampaign.](#page-780-0)

# SDK for Python (Boto3)

```
import boto3
personalize = boto3.client('personalize')
response = personalize.create_campaign( 
     name = 'campaign name',
```

```
 solutionVersionArn = 'solution ARN/$LATEST', 
     minProvisionedTPS = 1, 
     campaignConfig = {"syncWithLatestSolutionVersion": True, 
  "enableMetadataWithRecommendations": True}
\lambdaarn = response['campaignArn']
description = personalize.describe_campaign(campaignArn = arn)['campaign']
print('Name: ' + description['name'])
print('ARN: ' + description['campaignArn'])
print('Status: ' + description['status'])
```
SDK for JavaScript v3

```
// Get service clients module and commands using ES6 syntax.
import { CreateCampaignCommand, PersonalizeClient } from 
   "@aws-sdk/client-personalize";
// create personalizeClient
const personalizeClient = new PersonalizeClient({ region: "REGION" });
// set the campaign parameters
export const createCampaignParam = { 
   solutionVersionArn: "SOLUTION_ARN/$LATEST" /* required */, 
   name: "NAME" /* required */, 
   minProvisionedTPS: 1 /* optional */, 
   campaignConfig: { /* optional */ 
     syncWithLatestSolutionVersion: true, 
     enableMetadataWithRecommendations: true, 
  },
};
export const run = async () => {
   try { 
     const response = await personalizeClient.send( 
       new CreateCampaignCommand(createCampaignParam) 
     ); 
     console.log("Success", response); 
     return response; // For unit tests. 
   } catch (err) { 
     console.log("Error", err); 
   }
```
}; run();

La campaña estará lista cuando su estado sea ACTIVO. Para obtener el estado actua[lDescribeCampaign](#page-875-0), llama y comprueba que el status campo estéACTIVE.

Si modificas manualmente la versión de tu solución o si quieres cambiar la configuración de la campaña, debes actualizarla. Para obtener más información, consulte [Actualización de una](#page-453-0)  [campaña](#page-453-0).

Amazon Personalize le proporciona operaciones para administrar campañas, por ejemplo, [ListCampaigns](#page-931-0) para enumerar las campañas que ha creado. Puede eliminar una campaña llamando a [DeleteCampaign](#page-848-0). Si elimina una campaña, las versiones de solución que forman parte de la campaña no se eliminan.

Una vez que haya creado su campaña, utilícela para realizar recomendaciones. Para obtener más información, consulte [Paso 4: Obtener recomendaciones.](#page-456-0)

# <span id="page-453-0"></span>Actualización de una campaña

Para desplegar una versión reentrenada de la solución con una campaña existente o para cambiar el [TPS mínimo aprovisionado](#page-445-0) de la campaña o la configuración de esta (por ejemplo, habilitar los metadatos en las recomendaciones), debe actualizar la campaña de forma manual.

Con user-Personalization-v2, user-Personalization o Next-Best-Action, Amazon Personalize actualiza automáticamente la última versión de la solución (trainingModeentrenada con el FULL ajuste establecido) cada dos horas para incluir nuevos elementos o acciones en las recomendaciones, y su campaña utiliza automáticamente la versión actualizada de la solución. Actualice manualmente una campaña solo cuando reentrene manualmente la versión de la solución con trainingMode establecido en FULL, o cuando desee realizar cambios en el minProvisionedTPS de la campaña o en la configuración de la campaña. Para obtener más información sobre las actualizaciones automáticas, consulte [Actualizaciones automáticas.](#page-196-0)

Actualizas manualmente una campaña con la consola Amazon Personalize, AWS Command Line Interface (AWS CLI) o AWS los SDK.

#### Temas

- [Actualización de una campaña \(consola\)](#page-454-0)
- [Actualización de una campaña \(AWS CLI\)](#page-454-1)

• [Actualización de una campaña \(AWS SDK\)](#page-455-0)

<span id="page-454-0"></span>Actualización de una campaña (consola)

Para implementar una versión de la solución reentrenada manualmente o realizar cambios en la configuración de su campaña, debe actualizar su campaña.

Para actualizar una campaña (consola)

- 1. Abra la consola de Amazon Personalize en <https://console.aws.amazon.com/personalize/home>e inicie sesión en su cuenta.
- 2. Elija el grupo de conjuntos de datos con la campaña que desea actualizar.
- 3. En el panel de navegación, seleccione Campañas.
- 4. En la página Campañas, elija la campaña que desea actualizar.
- 5. En la página de detalles de la campaña, seleccione Actualizar.
- 6. En la página Actualizar campaña, realice los cambios. Por ejemplo, si va a implementar una versión reentrada de la solución, en el campo ID de la versión de la solución, elija el número de identificación de la nueva versión de la solución.
- 7. Elija Actualizar. Amazon Personalize actualiza la campaña para usar la nueva versión de la solución y cualquier configuración modificada.

<span id="page-454-1"></span>Actualización de una campaña (AWS CLI)

Para implementar una nueva versión de la solución, cambiar el [TPS mínimo aprovisionado](#page-445-0) de la campaña o cambiar la configuración de la campaña, debe actualizarla. Use el siguiente comando update-campaign para actualizar una campaña y usar una nueva versión de la solución con AWS CLI.

Reemplace campaign arn por el nombre de recurso de Amazon (ARN) de la campaña que desea actualizar. Reemplace new solution version arn por la versión de la solución que desea implementar.

```
aws personalize update-campaign \
--campaign-arn campaign arn \
--solution-version-arn new solution version arn \
--min-provisioned-tps 1
```
#### <span id="page-455-0"></span>Actualización de una campaña (AWS SDK)

Para implementar una nueva versión de la solución, cambiar el [TPS mínimo aprovisionado](#page-445-0) de la campaña o cambiar la configuración de la campaña, debe actualizarla. Utilice el siguiente código para actualizar una campaña con el SDK para Python (Boto3) o el SDK para Java 2.x. Para obtener una lista completa de parámetros, consulte [UpdateCampaign](#page-999-0).

SDK for Python (Boto3)

Use el siguiente método update\_campaign para implementar una nueva versión de la solución. Reemplace campaign arn por el nombre de recurso de Amazon (ARN) de la campaña que desea actualizar, reemplace new solution version arn por el ARN de la nueva versión de solución y, si lo desea, cambie minProvisionedTPS.

```
import boto3
personalize = boto3.client('personalize')
response = personalize.update_campaign( 
     campaignArn = 'campaign arn', 
     solutionVersionArn = 'new solution version arn', 
     minProvisionedTPS = 1,
)
arn = response['campaignArn']
description = personalize.describe_campaign(campaignArn = arn)['campaign']
print('Name: ' + description['name'])
print('ARN: ' + description['campaignArn'])
print('Status: ' + description['status'])
```
SDK for Java 2.x

Use el siguiente método updateCampaign para actualizar una campaña y usar una nueva versión de la solución. Pase como parámetros un cliente de servicio Amazon Personalize, el nombre de recurso de Amazon (ARN) de la nueva versión de la solución y [TPS mínimo](#page-445-0)  [aprovisionado.](#page-445-0)

public static void updateCampaign(PersonalizeClient personalizeClient, String campaignArn, String solutionVersionArn,

```
 Integer minProvisionedTPS) {
```

```
 try { 
         // build the updateCampaignRequest 
         UpdateCampaignRequest updateCampaignRequest = 
  UpdateCampaignRequest.builder() 
              .campaignArn(campaignArn) 
              .solutionVersionArn(solutionVersionArn) 
              .minProvisionedTPS(minProvisionedTPS) 
             .build();
         // update the campaign 
         personalizeClient.updateCampaign(updateCampaignRequest); 
         DescribeCampaignRequest campaignRequest = DescribeCampaignRequest.builder() 
                .campaignArn(campaignArn) 
               .build();
         DescribeCampaignResponse campaignResponse = 
  personalizeClient.describeCampaign(campaignRequest); 
         Campaign updatedCampaign = campaignResponse.campaign(); 
         System.out.println("The Campaign status is " + updatedCampaign.status()); 
     } catch (PersonalizeException e) { 
         System.err.println(e.awsErrorDetails().errorMessage()); 
         System.exit(1); 
     }
}
```
# <span id="page-456-0"></span>Paso 4: Obtener recomendaciones

En función de sus recursos, puede obtener recomendaciones en tiempo real o mediante un flujo de trabajo por lotes.

- Con los recursos personalizados, puede obtener recomendaciones en tiempo real o recomendaciones por lotes. Para obtener recomendaciones en tiempo real, debe crear una campaña personalizada antes de recibir recomendaciones. En el caso de recomendaciones por lotes, no es necesario crear una campaña.
- Con los generadores de recomendaciones de un grupo de conjuntos de datos de dominios, solo puede obtener recomendaciones en tiempo real.

En los temas siguientes se explica cómo y cuándo utilizar cada tipo de recomendación.

#### Temas

- [Puntuaciones de recomendaciones](#page-457-0)
- [Obtención de recomendaciones en tiempo real](#page-457-1)
- [Recomendaciones por lotes y segmentos de usuarios \(recursos personalizados\)](#page-489-0)

# <span id="page-457-0"></span>Puntuaciones de recomendaciones

Con soluciones personalizadas creadas con las recetas Usuer-Personalization-v2, Usuer-Personalization, Personalized-Ranking-V2, Personalized-Ranking-V2, Personalized-Ranking y PERSONALIZED\_ACTIONS, Amazon Personalize incluye una puntuación para cada elemento en las recomendaciones. Estas puntuaciones representan la certeza relativa que Amazon Personalize tiene respecto a qué elemento o acción va a seleccionar el usuario a continuación. Las puntuaciones más altas representan una mayor certeza.

- Para obtener información sobre las puntuaciones de [Cómo funciona la puntuación de las](#page-459-0) [recomendaciones \(recursos personalizados\)](#page-459-0) la personalización de usuario, v2 y la personalización de usuarios, consulte.
- Para obtener información sobre las puntuaciones de las recetas PERSONALIZED\_ACTIONS, consulte [Cómo funciona la puntuación de recomendaciones de acciones](#page-478-0).
- Para obtener información sobre las puntuaciones de las recomendaciones de clasificación personalizada v2 y clasificación personalizada, consulte. [Cómo funciona la puntuación de](#page-481-0) [clasificación personalizada](#page-481-0)

Para los trabajos de inferencia por lotes, las puntuaciones de los elementos se calculan tal y como se describe en [Cómo funciona la puntuación de las recomendaciones \(recursos personalizados\)](#page-459-0) y [Cómo funciona la puntuación de clasificación personalizada](#page-481-0). Puede ver las puntuaciones en el archivo JSON de salida del trabajo de inferencia por lotes.

# <span id="page-457-1"></span>Obtención de recomendaciones en tiempo real

Las recomendaciones en tiempo real son recomendaciones que solicita y muestra a su usuario a medida que utilizan su aplicación. Puede obtener recomendaciones en tiempo real de Amazon Personalize con un generador de recomendaciones (para grupos de conjuntos de datos de dominios) o una campaña personalizada.

- En el caso de los generadores de recomendaciones de dominios, puede obtener recomendaciones en tiempo real con la operación [the section called "GetRecommendations".](#page-1039-0) O puede probar su generador de recomendaciones con la consola de Amazon Personalize.
- En el caso de los recursos personalizados, en función de la receta que haya utilizado para crear la versión de la solución que respalde la campaña, recibirá recomendaciones para sus usuarios mediante las operaciones de la API [the section called "GetRecommendations",](#page-1039-0) [GetActionRecommendations](#page-1028-0) o [the section called "GetPersonalizedRanking".](#page-1033-0) También puede probar su campaña con la consola de Amazon Personalize.

Si utiliza recetas o casos de uso de dominios que proporcionan personalización en tiempo real, como el caso de uso Mejores opciones o la receta User-Personalization, Amazon Personalize actualiza las recomendaciones en función de la actividad más reciente del usuario a medida que registra sus interacciones con el catálogo. Para obtener más información sobre el registro de eventos en tiempo real y la personalización, consulte [Registro de eventos.](#page-529-0)

Si ha configurado la campaña de forma que devuelva metadatos para los elementos recomendados, puede especificar las columnas que quiere incluir en las operaciones de la API [GetRecommendations](#page-1039-0) o [GetPersonalizedRanking](#page-1033-0). También puede especificar las columnas al probar la campaña con la consola de Amazon Personalize.

Para algunos casos de uso y recetas, puede especificar una promoción en su solicitud. Una promoción define reglas empresariales adicionales que se aplican a un subconjunto configurable de elementos recomendados. Para más información, consulte [Promoción de elementos en las](#page-467-0)  [recomendaciones.](#page-467-0)

### Temas

- [Obtención de recomendaciones de elementos](#page-458-0)
- [Obtención de recomendaciones de acciones](#page-478-1)
- [Obtención de una clasificación personalizada \(recursos personalizados\)](#page-480-0)
- [Aumento de la relevancia de las recomendaciones con metadatos contextuales](#page-487-0)

# <span id="page-458-0"></span>Obtención de recomendaciones de elementos

Puedes obtener recomendaciones de artículos de un recomendante o de una campaña personalizada de Amazon Personalize con la consola Amazon Personalize, AWS Command Line Interface (AWS CLI) o con los AWS SDK.

## **a** Note

Si ha utilizado una receta personalizada PERSONALIZED\_RANKING, consulte [Obtención de](#page-480-0) [una clasificación personalizada \(recursos personalizados\)](#page-480-0).

#### Temas

- [Cómo funciona la puntuación de las recomendaciones \(recursos personalizados\)](#page-459-0)
- [Motivos de recomendación \(personalización del usuario, v2\)](#page-460-0)
- [Obtención de recomendaciones de elementos \(consola\)](#page-461-0)
- [Obtención de recomendaciones de elementos \(AWS CLI\)](#page-462-0)
- [Obtener recomendaciones de artículos \(SDK\)AWS](#page-463-0)
- [Promoción de elementos en las recomendaciones](#page-467-0)

<span id="page-459-0"></span>Cómo funciona la puntuación de las recomendaciones (recursos personalizados)

Con las recetas Usuer-Personalization-v2 y Usuer-Personalization, Amazon Personalize genera puntuaciones para los artículos en función de los metadatos y los datos de interacción del usuario. Estas puntuaciones representan la certeza relativa que Amazon Personalize tiene respecto a qué elemento va a seleccionar el usuario a continuación. Las puntuaciones más altas representan una mayor certeza.

# **a** Note

Amazon Personalize no muestra las puntuaciones de los generadores de recomendaciones de dominio o las recetas Similar-Items, SIMS o Popularity-Count. Para obtener información sobre las puntuaciones de las recomendaciones de Personalized-Ranking, consulte [Cómo](#page-481-0)  [funciona la puntuación de clasificación personalizada.](#page-481-0)

Amazon Personalize genera puntuaciones para los artículos en relación con los demás en una escala del 0 al 1 (ambos inclusive). Con user-Personalization-v2, Amazon Personalize genera puntuaciones para un subconjunto de tus artículos. Con la personalización del usuario, Amazon Personalize puntúa todos los artículos de tu catálogo.

Si utilizas user-Personalization-v2 y aplicas un filtro a las recomendaciones, en función del número de recomendaciones que elimine el filtro, Amazon Personalize podría añadir elementos marcadores de posición. Lo hace para cumplir con su solicitud de recomendaciónnumResults. Estos artículos son populares, según la cantidad de datos de interacciones, que cumplen tus criterios de filtrado. No tienen una puntuación de relevancia para el usuario.

Tanto para la personalización del usuario como para la personalización del usuario, el total de todas las puntuaciones es igual a 1. Por ejemplo, si recibes recomendaciones de películas para un usuario y hay tres películas que aparecen en los conjuntos de datos Elementos e Interacciones, sus puntuaciones podrían ser0.6, y. 0.3 0.1 Del mismo modo, si tienes 10 000 películas en tu inventario, es posible que las películas con las puntuaciones más altas tengan puntuaciones muy bajas (la puntuación media sería.001), pero, dado que la puntuación es relativa, las recomendaciones siguen siendo válidas.

En términos matemáticos, las puntuaciones de cada par de elementos de usuario (u, i) se calculan de acuerdo con la siguiente fórmula, donde e ${\sf x}{\sf p}$  es la función exponencial, w <sub>u</sub> y w<sub>i</sub>/<sub>j</sub>son incrustaciones de usuario y elemento respectivamente, y la letra griega sigma (σ) representa la suma de todos los elementos con puntuaciones:

 $\frac{\exp(\bar{w}_u^\top w_i)}{\sum_j \exp(\bar{w}_u^\top w_j)}$  $score(u, i)$ 

<span id="page-460-0"></span>Motivos de recomendación (personalización del usuario, v2)

Si utilizas user-Personalization-v2, cada elemento recomendado puede incluir una lista de los motivos por los que se incluyó el elemento en las recomendaciones. Entre los posibles motivos se incluyen los siguientes

- Artículo promocionado: indica que el artículo se incluyó como parte de una promoción que aplicaste en tu solicitud de recomendación.
- Exploración: indica que el artículo se incluyó en la exploración. Con la exploración, las recomendaciones incluyen elementos con menos interacciones, datos o relevancia para el usuario. Para obtener más información sobre la exploración, consulte [Exploración.](https://docs.aws.amazon.com/personalize/latest/dg/use-case-recipe-features.html#about-exploration)
- Artículo popular: indica que el artículo se incluyó como marcador de artículo popular. Si utilizas un filtro, en función del número de recomendaciones que elimine el filtro, Amazon Personalize podría añadir marcadores de posición numResults para cumplir con tu solicitud de recomendación.

Estos artículos son artículos populares, según los datos de interacciones, que cumplen tus criterios de filtrado. No tienen una puntuación de relevancia para el usuario.

<span id="page-461-0"></span>Obtención de recomendaciones de elementos (consola)

Para obtener recomendaciones con la consola de Amazon Personalize, proporcione la información de la solicitud en la página de detalles de un generador de recomendaciones (grupo de conjuntos de datos de dominio) o una campaña personalizada.

Cómo obtener recomendaciones

- 1. Abra la consola de Amazon Personalize en <https://console.aws.amazon.com/personalize/home>e inicie sesión en su cuenta.
- 2. Elija el grupo de conjuntos de datos que contenga la campaña o el recomendador que esté utilizando.
- 3. En el panel de navegación, elija Campañas o Generadores de recomendaciones.
- 4. Elija la campaña o el recomendador objetivo.
- 5. En el caso de una campaña, en Probar resultados de la campaña, introduzca los detalles de la solicitud de recomendación en función de la receta que haya utilizado. En el caso de un generador de recomendaciones, elija Probar recomendador e introduzca los detalles de su solicitud de recomendación en función de su caso de uso.

Si ha registrado eventos para un usuario antes de que iniciara sesión (un usuario anónimo), puede obtener recomendaciones para ese usuario si proporciona el valor sessionId de esos eventos como si fuera su userId. Para obtener más información sobre el registro de eventos para usuarios anónimos, consulte [Registro de eventos para usuarios anónimos.](#page-550-0)

- 6. Si lo desea, elija un filtro. Para obtener más información, consulte [Recomendaciones de filtrado](#page-587-0) [y segmentos de usuarios](#page-587-0).
- 7. Si utiliza metadatos contextuales, proporcione datos para cada contexto. Para cada contexto, introduzca el campo de metadatos para la Clave. Para el Valor, introduzca los datos de contexto. Para obtener más información, consulte [Aumento de la relevancia de las recomendaciones con](#page-487-0)  [metadatos contextuales.](#page-487-0)
- 8. Si ha habilitado los metadatos en las recomendaciones para su campaña o recomendador, en Columnas de conjuntos de datos de elementos, elija las columnas de metadatos que quiera incluir en los resultados de las recomendaciones. Para obtener información sobre cómo habilitar los metadatos para una campaña, consulte [Metadatos de los artículos en las recomendaciones](#page-446-0).

Para obtener información sobre cómo habilitar los metadatos para un recomendador, consulte [Habilitación de los metadatos en las recomendaciones](#page-359-0).

- 9. Si desea promocionar un subconjunto de elementos, si lo desea, complete los campos de Promoción. Para más información, consulte [Promoción de elementos en las recomendaciones](#page-467-0).
- 10. Elija Obtener recomendaciones. Aparece una tabla con los 25 elementos más recomendados por el usuario. Si utilizas user-Personalization-v2, cada elemento recomendado incluye una lista de los motivos por los que se incluyó el elemento en las recomendaciones. Para obtener más información, consulte [Motivos de recomendación \(personalización del usuario, v2\)](#page-460-0).

<span id="page-462-0"></span>Obtención de recomendaciones de elementos (AWS CLI)

Los siguientes ejemplos de códigos muestran distintas variaciones de cómo obtener recomendaciones de elementos con la AWS CLI.

# Temas

- [Obtención de recomendaciones de elementos](#page-462-1)
- [Incluir metadatos de los elementos con recomendaciones](#page-463-1)

<span id="page-462-1"></span>Obtención de recomendaciones de elementos

Utilice el siguiente código para obtener recomendaciones de una campaña. Para obtener recomendaciones de un recomendador, reemplace el parámetro campaign-arn por recommender-arn.

Especifique el ID del usuario para el que desea obtener recomendaciones, y el nombre de recurso de Amazon (ARN) de su campaña o generador de recomendaciones. Se muestra una lista de los 10 elementos más recomendados para el usuario. Si utilizas user-Personalization-v2, cada elemento recomendado incluye una lista de los motivos por los que se incluyó el elemento en las recomendaciones. Para obtener más información, consulte [Motivos de recomendación](#page-460-0) [\(personalización del usuario, v2\).](#page-460-0)

Para cambiar el número de elementos recomendados, cambie el valor de numResults. El valor predeterminado es de 25 elementos. El máximo es de 500 elementos. Si ha utilizado una receta RELATED\_ITEMS para entrenar la versión de la solución que respalda la campaña, sustituya el parámetro user-id por item-id y especifique el ID de elemento.

Si ha registrado eventos para un usuario antes de que iniciara sesión (un usuario anónimo), puede obtener recomendaciones para ese usuario si proporciona el valor sessionId de esos eventos

como si fuera su userId. Para obtener más información sobre el registro de eventos para usuarios anónimos, consulte [Registro de eventos para usuarios anónimos.](#page-550-0)

```
aws personalize-runtime get-recommendations \
--campaign-arn campaign arn \
--user-id User ID \
--num-results 10
```
<span id="page-463-1"></span>Incluir metadatos de los elementos con recomendaciones

Si ha habilitado los metadatos en las recomendaciones para su campaña o recomendador, puede especificar las columnas de metadatos del conjunto de datos de elementos para incluirlas en la respuesta. Para obtener información sobre cómo habilitar los metadatos para una campaña, consulte [Metadatos de los artículos en las recomendaciones](#page-446-0). Para obtener información sobre cómo habilitar los metadatos para un recomendador, consulte [Habilitación de los metadatos en las](#page-359-0)  [recomendaciones.](#page-359-0)

En el siguiente ejemplo de código se muestra cómo especificar las columnas de metadatos como parte de la solicitud de recomendaciones.

```
aws personalize-runtime get-recommendations \
--campaign-arn campaign arn \
--user-id User ID \
--num-results 10 \
--metadata-columns "{\"ITEMS\": ["\"columnNameA"\","\"columnNameB"\"]}"
```
<span id="page-463-0"></span>Obtener recomendaciones de artículos (SDK)AWS

Los siguientes ejemplos de código muestran diferentes variantes de cómo obtener recomendaciones de artículos con los AWS SDK.

#### Temas

- [Obtención de recomendaciones de elementos](#page-463-2)
- [Incluir metadatos de los elementos con recomendaciones](#page-466-0)

<span id="page-463-2"></span>Obtención de recomendaciones de elementos

El siguiente código muestra cómo obtener recomendaciones de Amazon Personalize para un usuario a partir de una campaña. Para obtener recomendaciones de un recomendador, reemplace el parámetro campaignArn por recommenderArn.

Especifique el ID del usuario para el que desea obtener recomendaciones, y el nombre de recurso de Amazon (ARN) de su campaña o generador de recomendaciones. Se muestra una lista de los 10 elementos más recomendados para el usuario. Si utilizas user-Personalization-v2, cada elemento recomendado incluye una lista de los motivos por los que se incluyó el elemento en las recomendaciones. Para obtener más información, consulte [Motivos de recomendación](#page-460-0) [\(personalización del usuario, v2\).](#page-460-0)

Para cambiar el número de elementos recomendados, cambie el valor de numResults. El valor predeterminado es de 25 elementos. El máximo es de 500 elementos. Si ha utilizado una receta RELATED\_ITEMS para entrenar la versión de la solución que respalda la campaña, sustituya el parámetro userId por itemId y especifique el ID de elemento.

Si ha habilitado los metadatos en las recomendaciones para su campaña o recomendador, puede especificar las columnas de metadatos del conjunto de datos de elementos para incluirlas en la respuesta. Para ver una muestra de código, consulte [Incluir metadatos de los elementos con](#page-466-0) [recomendaciones.](#page-466-0) Para obtener más información acerca de cómo habilitar los metadatos, consulte [Metadatos de los artículos en las recomendaciones](#page-446-0).

Si ha registrado eventos para un usuario antes de que iniciara sesión (un usuario anónimo), puede obtener recomendaciones para ese usuario si proporciona el valor sessionId de esos eventos como si fuera su userId. Para obtener más información sobre el registro de eventos para usuarios anónimos, consulte [Registro de eventos para usuarios anónimos.](#page-550-0)

SDK for Python (Boto3)

```
import boto3
personalizeRt = boto3.client('personalize-runtime')
response = personalizeRt.get_recommendations( 
     campaignArn = 'Campaign ARN', 
     userId = 'User ID', 
     numResults = 10
)
print("Recommended items")
for item in response['itemList']: 
     print (item['itemId'])
```
#### SDK for Java 2.x

```
 public static void getRecs(PersonalizeRuntimeClient personalizeRuntimeClient, 
 String campaignArn, String userId) { 
         try { 
             GetRecommendationsRequest recommendationsRequest = 
 GetRecommendationsRequest.builder() 
                      .campaignArn(campaignArn) 
                      .numResults(20) 
                      .userId(userId) 
                     .build();
             GetRecommendationsResponse recommendationsResponse = 
 personalizeRuntimeClient 
                      .getRecommendations(recommendationsRequest); 
            List<PredictedItem> items = recommendationsResponse.itemList();
             for (PredictedItem item : items) { 
                 System.out.println("Item Id is : " + item.itemId()); 
                 System.out.println("Item score is : " + item.score()); 
 } 
         } catch (AwsServiceException e) { 
             System.err.println(e.awsErrorDetails().errorMessage()); 
             System.exit(1); 
         } 
    }
```
SDK for JavaScript v3

```
// Get service clients module and commands using ES6 syntax.
import { GetRecommendationsCommand } from 
   "@aws-sdk/client-personalize-runtime";
import { personalizeRuntimeClient } from "./libs/personalizeClients.js";
// Or, create the client here.
// const personalizeRuntimeClient = new PersonalizeRuntimeClient({ region: 
  "REGION"});
// Set the recommendation request parameters.
export const getRecommendationsParam = { 
   campaignArn: 'CAMPAIGN_ARN', /* required */ 
   userId: 'USER_ID', /* required */
```

```
 numResults: 15 /* optional */
}
export const run = async () => {
   try { 
     const response = await personalizeRuntimeClient.send(new 
  GetRecommendationsCommand(getRecommendationsParam)); 
     console.log("Success!", response); 
     return response; // For unit tests. 
   } catch (err) { 
     console.log("Error", err); 
   }
};
run();
```
<span id="page-466-0"></span>Incluir metadatos de los elementos con recomendaciones

Si ha habilitado los metadatos en las recomendaciones para su campaña o recomendador, puede especificar las columnas de metadatos del conjunto de datos de elementos para incluirlas en la respuesta. Para obtener información sobre cómo habilitar los metadatos para una campaña, consulte [Metadatos de los artículos en las recomendaciones](#page-446-0). Para obtener información sobre cómo habilitar los metadatos para un recomendador, consulte [Habilitación de los metadatos en las](#page-359-0)  [recomendaciones.](#page-359-0)

En el siguiente ejemplo de código se muestra cómo especificar las columnas de metadatos como parte de la solicitud de recomendaciones.

```
import boto3
personalizeRt = boto3.client('personalize-runtime')
response = personalizeRt.get_recommendations( 
   campaignArn = 'Campaign ARN', 
   userId = 'User ID', 
   numResults = 10 
   metadataColumns = { 
     "ITEMS": ['columnNameA','columnNameB'] 
   }
)
print("Recommended items")
```

```
for item in response['itemList']: 
   print(item['itemId']) 
   print(item['metadata'])
```
<span id="page-467-0"></span>Promoción de elementos en las recomendaciones

Con todos los casos de uso de dominios y algunas recetas personalizadas, puedes especificar una promoción cuando recibas recomendaciones en tiempo real.

Una promoción define reglas empresariales adicionales que se aplican a un subconjunto configurable de elementos recomendados. Por ejemplo, es posible que tenga una aplicación de streaming y desee promocionar sus propias series y películas, pero también recomendar títulos interesantes. Puede usar una promoción para especificar que un porcentaje determinado de los elementos recomendados deban provenir de la categoría interno. El resto de los elementos recomendados seguirán siendo recomendaciones pertinentes en función de su receta y de cualquier filtro de solicitud.

Para aplicar una promoción, debe especificar lo siguiente en su solicitud de recomendación:

- El porcentaje de elementos recomendados a los que se debe aplicar el filtro de promoción.
- Un filtro que especifica los criterios de promoción. Para obtener más información, consulte [Filtros](#page-468-0)  [de promoción.](#page-468-0)

En la respuesta a la recomendación, los elementos promocionados se colocan aleatoriamente en relación con otros elementos recomendados, pero ordenados en relación con otros elementos promocionados. Según la receta, los elementos recomendados que no forman parte de una promoción se ordenan por relevancia para el usuario, popularidad o similitud. Si no hay suficientes elementos que cumplan los criterios de la promoción, el resultado incluirá tantos elementos promocionados como sea posible.

Puedes aplicar una promoción a las recomendaciones con la consola Amazon Personalize, AWS Command Line Interface (AWS CLI) o AWS los SDK.

#### Temas

- [Casos de uso y recetas que admiten promociones](#page-468-1)
- [Filtros de promoción](#page-468-0)
- [Promocionar artículos nuevos](#page-469-0)
- [Promoción de elementos \(consola\)](#page-469-1)
- [Promoción de elementos \(AWS CLI\)](#page-471-0)
- [Artículos de promoción \(AWS SDK\)](#page-473-0)

Casos de uso y recetas que admiten promociones

Todos los casos de uso admiten promociones. Las siguientes recetas personalizadas admiten promociones:

- Las recetas de [USER\\_PERSONALIZATION.](#page-212-0)
- Las recetas de [RELATED\\_ITEMS.](#page-268-0)
- Las recetas de [POPULAR\\_ITEMS.](#page-252-0)

#### <span id="page-468-0"></span>Filtros de promoción

Cuando aplica una promoción a una solicitud de recomendación, elige un filtro que especifica los criterios de la promoción. Puede usar un filtro existente o crear uno nuevo. Los filtros de las promociones se crean y administran igual que haría con otros filtros de Amazon Personalize. Para obtener más información acerca de cómo se crean y se administran filtros, consulte [Filtrado de](#page-587-0)  [resultados](#page-587-0).

La única diferencia entre un filtro de promoción y un filtro que elija fuera de la promoción (el filtro de solicitud) es la forma en que Amazon Personalize los aplica. Un filtro de promoción se aplica solo a los elementos en promoción, mientras que un filtro de solicitud se aplica solo al resto de los elementos recomendados. Si especifica un filtro de solicitud y un filtro de promoción y desea aplicar ambos filtros a los elementos en promoción, la expresión del filtro de promoción debe incluir ambas expresiones. La forma de combinar dos expresiones depende de los conjuntos de datos que utilice. Para obtener más información sobre las expresiones de filtro, sus reglas y cómo crearlas, consulte [Expresiones de filtro.](#page-588-0)

#### Ejemplos de expresiones de filtro

La siguiente expresión incluye solo los elementos de la categoría "internos". Puede usar esta expresión si desea promocionar su propio contenido en las recomendaciones.

INCLUDE ItemID WHERE Items.OWNER IN ("in-house")

La siguiente expresión incluye solo los artículos creados más recientemente que la marca de tiempo que especifique. Puede utilizar esta expresión para promocionar nuevos elementos en las recomendaciones.

INCLUDE ItemID WHERE Items.CREATION\_TIMESTAMP > \$DATE

La siguiente expresión muestra cómo puede aplicar un filtro de solicitudes a los elementos promocionados. Incluye solo las prendas de vestir disponibles como elementos promocionados. En este escenario, también se usaría Items.AVAILABLE IN ("True") en la expresión del filtro de solicitudes, de modo que todas las recomendaciones se refieran a los elementos que están disponibles.

INCLUDE ItemID WHERE Items.CATEGORY IN ("clothing") AND Items.AVAILABLE IN ("True")

Para obtener una lista más completa de ejemplos de filtro, consulte [Ejemplos de expresiones de](#page-593-0) [filtro.](#page-593-0)

Promocionar artículos nuevos

Si utilizas e[lReceta V2 de personalización por parte del usuario,](#page-212-1) Amazon Personalize recomienda los artículos más relevantes a los usuarios y, con mayor frecuencia, recomienda los artículos existentes con datos de interacciones. Para asegurarte de que las recomendaciones incluyen algunos artículos nuevos, puedes aplicar una promoción a las solicitudes de recomendación que incluya artículos en función de la fecha y hora de creación.

Si aún no utilizas una promoción, la expresión de filtro puede promocionar artículos creados después de una fecha determinada:

INCLUDE ItemID WHERE Items.CREATION\_TIMESTAMP > \$DATE

Si ya utilizas una promoción, debes crear una expresión que vincule tanto la declaración de estado de la promoción como la del nuevo artículo:

```
INCLUDE ItemID WHERE Items.CATEGORY IN ("clothing") OR Items.CREATION_TIMESTAMP > $DATE
```
Promoción de elementos (consola)

Para promocionar determinados elementos de las recomendaciones con la consola Amazon Personalize, cree un filtro y, a continuación, proporcione los detalles de la promoción en la solicitud de recomendación. Para obtener información sobre los demás campos, consulte [Obtención de](#page-461-0)  [recomendaciones de elementos \(consola\).](#page-461-0)

Para promocionar los elementos de las recomendaciones

- 1. Abra la consola de Amazon Personalize en <https://console.aws.amazon.com/personalize/home>e inicie sesión en su cuenta.
- 2. Elija el grupo de conjuntos de datos que contenga la campaña o el recomendador que esté utilizando.
- 3. Si aún no lo ha hecho, debe crear un filtro que especifique los criterios de promoción. Los filtros para las promociones se crean del mismo modo que los filtros de solicitudes. Para obtener más información acerca de cómo se crean y se administran filtros, consulte [Filtrado de resultados.](#page-587-0)
- 4. En el panel de navegación, seleccione Recomendadores o Campañas.
- 5. Elija la campaña o el recomendador objetivo.
- 6. En el caso de las campañas, en Probar resultado de la campaña, introduzca los detalles de la solicitud de recomendación en función de la receta que haya utilizado. En el caso de los recomendadores, seleccione Probar recomendador e indique detalles de la solicitud de recomendación.
- 7. Si lo desea, elija un filtro para la solicitud. Este filtro se aplica únicamente a los elementos no promocionados. Para obtener más información acerca de cómo se crean y se administran filtros, consulte [Filtrado de resultados](#page-587-0).
- 8. Si utiliza metadatos contextuales, proporcione datos para cada contexto. Para cada contexto, introduzca el campo de metadatos para la Clave. Para el Valor, introduzca los datos de contexto. Para obtener más información, consulte [Aumento de la relevancia de las recomendaciones con](#page-487-0)  [metadatos contextuales.](#page-487-0)
- 9. Para la promoción, especifique lo siguiente:
	- Porcentaje de elementos promocionados: indique el porcentaje de elementos recomendados a los que se aplicará la promoción.
	- Filtro: elija un filtro que especifique los criterios de promoción. Este filtro se aplica a los elementos promocionados en lugar de a cualquier filtro de solicitud que haya especificado en el paso 7.
	- Parámetro de filtro: si la promoción usa un filtro con parámetros de marcador de posición, indique el valor para establecer los criterios del filtro para cada parámetro. Para usar varios valores para un parámetro, separe cada valor con una coma.

10. Elija Obtener recomendaciones. Aparece una tabla con los 25 elementos más recomendados por el usuario. La columna Artículo promocionado indica si el elemento se incluyó debido a su promoción. Los elementos promocionados se colocan aleatoriamente en relación con otros elementos recomendados, pero ordenados en relación con otros elementos promocionados. Según el caso de uso o la receta, los elementos recomendados que no forman parte de una promoción se ordenan por relevancia para el usuario, popularidad o similitud. Si no hay suficientes elementos que cumplan los criterios de la promoción, el resultado incluirá tantos elementos promocionados como sea posible.

# <span id="page-471-0"></span>Promoción de elementos (AWS CLI)

En el siguiente código se muestra cómo promocionar artículos en las recomendaciones con la campaña AWS CLI y con una campaña personalizada. Para promocionar elementos con un recomendador, sustituya el parámetro campaign-arn por recommender-arn y especifique el nombre de recurso de Amazon (ARN) del recomendador. Para los campos de promoción, especifique lo siguiente:

- name: asigne un nombre a la promoción. La respuesta a la recomendación utiliza el nombre para identificar los elementos promocionados.
- percent-promoted-items: el porcentaje de artículos recomendados a los que se aplicará la promoción. En este ejemplo, el 50 % de los elementos serán elementos promocionados.
- filterArn: especifique el nombre de recurso de Amazon (ARN) del filtro que define los criterios de promoción. Para obtener más información, consulte [Filtros de promoción.](#page-468-0)
- nombres y valores de los parámetros: si la expresión de filtro tiene algún parámetro, proporcione los nombres de los parámetros (teniendo en cuenta que se distingue entre mayúsculas y minúsculas) y los valores. Por ejemplo, si la expresión de filtro tiene un parámetro \$GENRE, indique GENRE como la clave y uno o varios géneros, como Comedia, como valor. Separe los valores con comas. Si usas el AWS CLI, para cada valor debes usar el / carácter para evitar tanto las comillas como el / carácter. El siguiente ejemplo de código muestra cómo aplicar formato a los valores.

El código muestra cómo utilizar un filtro de solicitud y un filtro de promoción. Un filtro de promoción se aplica solo a los elementos en promoción, mientras que un filtro de solicitud se aplica solo al resto de los elementos recomendados. Para obtener más información, consulte [Filtros de promoción.](#page-468-0)

Para obtener más información sobre los campos adicionales, consulte [Obtener recomendaciones de](#page-463-0) [artículos \(SDK\)AWS](#page-463-0) y [Obtención de una clasificación personalizada con metadatos contextuales.](#page-486-0)

```
aws personalize-runtime get-recommendations \
--campaign-arn CampaignArn \
--user-id 1 \
--num-results 10 \
--filter-arn RequestFilterArn \
--filter-values '{ 
     "RequestFilterParameterName": "\"value\"", 
     "RequestFilterParameterName": "\"value1\",\"value2\",\"value3\"" 
   }' \
--promotions "[{ 
   \"name\": \"promotionName\", 
   \"percentPromotedItems\": 50, 
   \"filterArn\": \"PromotionFilterARN\", 
   \"filterValues\": {\"PromotionParameterName\":\"\\\"value1, value2\\\"\"}
}]"
```
Aparece una lista de elementos recomendados. Los elementos promocionados se colocan aleatoriamente en relación con otros elementos recomendados, pero ordenados en relación con otros elementos promocionados. Según la receta, los elementos recomendados que no forman parte de una promoción se ordenan por relevancia para el usuario, popularidad o similitud. Si no hay suficientes elementos que cumplan los criterios de la promoción, el resultado incluirá tantos elementos promocionados como sea posible.

```
\{ "itemList": [ 
        { 
              "itemId1": "123", 
              "score": .0117211, 
              "promotionName": "promotionName" 
        }, 
        { 
            "itemId2": "456", 
            "score": .0077976 
        }, 
        { 
            "itemId3": "789", 
            "score": .0067171 
        }, 
         ..... 
 \mathbf{I}
```
## <span id="page-473-0"></span>Artículos de promoción (AWS SDK)

En el siguiente código, se muestra cómo promocionar los elementos de las recomendaciones con el SDK para Python (Boto3) y el SDK para Java 2.x y una campaña personalizada. Para promocionar elementos con un recomendador, sustituya el parámetro campaignArn por recommenderArn y especifique el nombre de recurso de Amazon (ARN) del recomendador. Para los campos de promoción, especifique lo siguiente:

- name: especifique el nombre de la promoción. La respuesta a la recomendación incluye el nombre para identificar los elementos promocionados.
- percentPromotedItems: el porcentaje de artículos recomendados a los que se aplicará la promoción.
- promotionFilterARN: el nombre de recurso de Amazon (ARN) del filtro que define los criterios de promoción. Para obtener más información, consulte [Filtros de promoción.](#page-468-0)
- Nombres y valores de los parámetros: si la expresión de filtro tiene algún parámetro, proporcione los nombres de los parámetros (teniendo en cuenta que se distingue entre mayúsculas y minúsculas) y los valores para cada uno de ellos. Por ejemplo, si la expresión de filtro tiene un parámetro \$GENRE, indique "GENRE" como la clave y uno o varios géneros, como "\"Comedia"\", como valor. Separe los valores con comas. Por ejemplo, "\"comedy\", \"drama\", \"horror"\".

El código siguiente muestra cómo utilizar un filtro de solicitud y un filtro de promoción. Un filtro de promoción se aplica solo a los elementos en promoción, mientras que un filtro de solicitud se aplica solo al resto de los elementos recomendados. Para obtener más información, consulte [Filtros de](#page-468-0)  [promoción](#page-468-0).

Para obtener más información sobre los campos adicionales, consulte [Obtener recomendaciones de](#page-463-0) [artículos \(SDK\)AWS](#page-463-0) y [Obtención de una clasificación personalizada con metadatos contextuales.](#page-486-0)

SDK for Python (Boto3)

```
import boto3
personalizeRt = boto3.client('personalize-runtime')
response = personalizeRt.get_recommendations( 
   campaignArn = "CampaignARN", 
   userId = '1',
```

```
 numResults = 10, 
   filterArn = 'RequestFilterARN', 
   filterValues = { 
        "RequestFilterParameterName": "\"value1\"", 
        "RequestFilterParameterName": "\"value1\",\"value2\",\"value3\"" 
        .... 
   }, 
  promotions = <math>\lceil \cdot \rceil "name" : "promotionName", 
     "percentPromotedItems" : 50, 
     "filterArn": "promotionFilterARN", 
     "filterValues": { 
        "PromotionParameterName": "\"Value1\",\"Value2\"" 
       ... 
     } 
   }]
)
print("Recommended items")
for item in response['itemList']: 
     print (item['itemId']) 
     if ("promotionName" in item): 
          print(item['promotionName'])
```
# SDK for Java 2 x

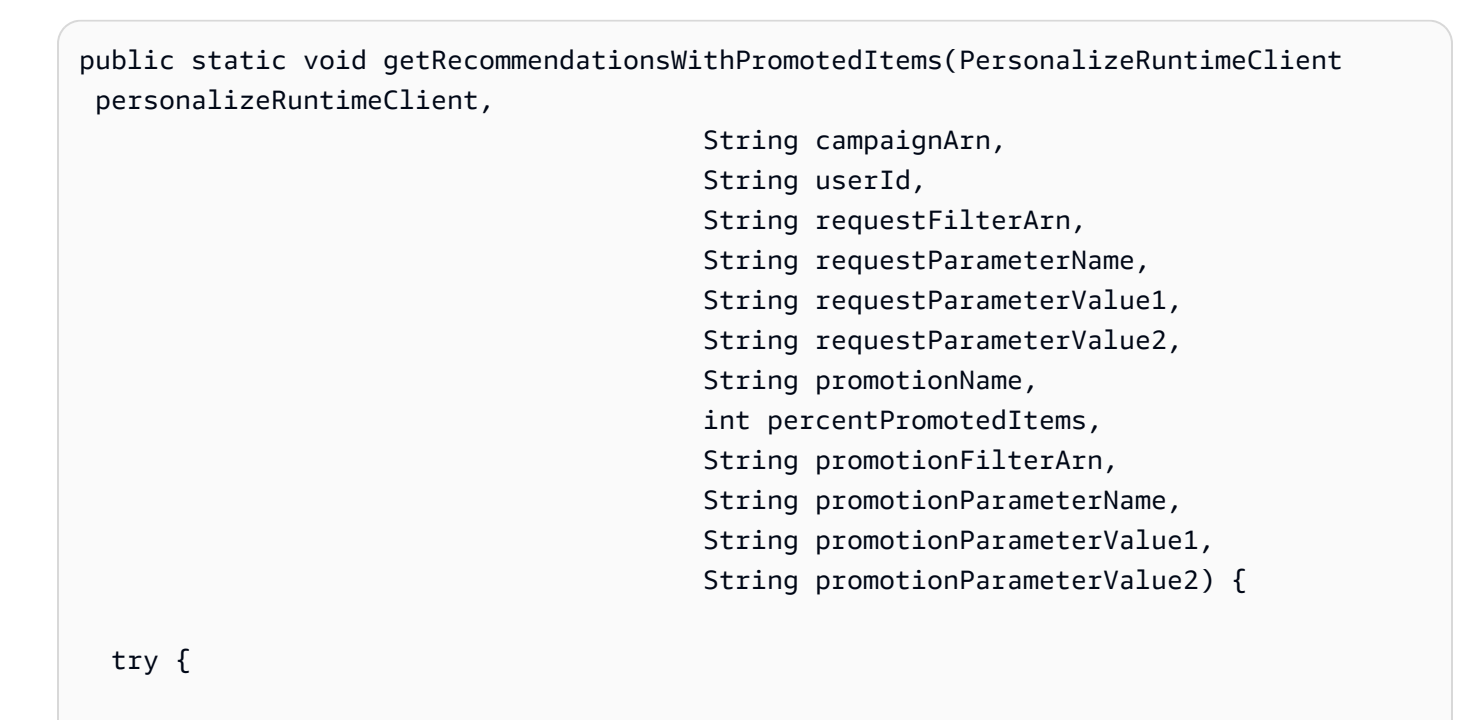

```
 Map<String, String> promotionFilterValues = new HashMap<>(); 
       promotionFilterValues.put(promotionParameterName, String.format("\"%1$s\",
\"%2$s\"", 
               promotionParameterValue1, promotionParameterValue2)); 
       Promotion newPromotion = Promotion.builder() 
                .name(promotionName) 
                .percentPromotedItems(percentPromotedItems) 
                .filterArn(promotionFilterArn) 
                .filterValues(promotionFilterValues) 
               .build();
      List<Promotion> promotionList = new List<>();
       promotionsList.add(newPromotion); 
       Map<String, String> requestfilterValues = new HashMap<>(); 
       requestfilterValues.put(requestParameterName, String.format("\"%1$s\",\"%2$s
\sum"",
               requestParameterValue1, requestParameterValue2)); 
       GetRecommendationsRequest recommendationsRequest = 
  GetRecommendationsRequest.builder() 
                .campaignArn(campaignArn) 
                .numResults(20) 
                .userId(userId) 
                .filterArn(requestFilterArn) 
                .fitlerValues(requestFilterValues) 
                .promotions(promotionList) 
               .build();
       GetRecommendationsResponse recommendationsResponse = 
  personalizeRuntimeClient.getRecommendations(recommendationsRequest); 
       List<PredictedItem> items = recommendationsResponse.itemList(); 
       for (PredictedItem item: items) { 
          System.out.println("Item Id is : "+item.itemId());
           System.out.println("Item score is : "+item.score()); 
           System.out.println("Promotion name is : "+item.promotionName()); 
       } 
   } catch (PersonalizeRuntimeException e) { 
       System.err.println(e.awsErrorDetails().errorMessage());
```

```
 System.exit(1); 
   }
}
```
SDK for JavaScript v3

```
// Get service clients and commands using ES6 syntax.
import { GetRecommendationsCommand, PersonalizeRuntimeClient } from 
   "@aws-sdk/client-personalize-runtime";
// create personalizeRuntimeClient.
const personalizeRuntimeClient = new PersonalizeRuntimeClient({ 
   region: "REGION",
});
// set recommendation request param
export const getRecommendationsParam = { 
   campaignArn: "CAMPAIGN_ARN", /* required */ 
   userId: "USER_ID", /* required */ 
   numResults: 25, /* optional */ 
   filterArn: "FILTER_ARN", /* provide if you are applying a custom filter */ 
   filterValues: { 
     "PARAM_NAME": "\"PARAM_VALUE\"" /* provide if your filter has a placeholder 
  parameter */ 
   }, 
   promotions: [ 
     { 
       name: "PROMOTION_NAME", /* specify the name of the promotion. The 
  recommendation response includes the name to identify promoted items. */ 
      percentPromotedItems: 50, \frac{1}{3} the percentage of recommended items to apply the
  promotion to. */ 
       filterArn: 
         "PROMOTION_FILTER_ARN", /* the Amazon Resource Name (ARN) of the filter that 
  defines the promotion criteria. */ 
       filterValues: { 
          "PARAM_NAME": "\"PARAM_VALUE\"" /* provide if your promotion filter has a 
  placeholder parameter */ 
       }, 
     }, 
   ],
};
export const run = async () => {
```

```
 try { 
     const response = await personalizeRuntimeClient.send(new 
  GetRecommendationsCommand(getRecommendationsParam)); 
     console.log("Success!", "\nItems are: "); 
     response.itemList.forEach(element => console.log(element.itemId)) 
     return response; // For unit tests. 
   } catch (err) { 
     console.log("Error", err); 
   }
};
run();
```
Aparece una lista de elementos recomendados. Los elementos promocionados se colocan aleatoriamente en relación con otros elementos recomendados, pero ordenados en relación con otros elementos promocionados. Según la receta, los elementos recomendados que no forman parte de una promoción se ordenan por relevancia para el usuario, popularidad o similitud. Si no hay suficientes elementos que cumplan los criterios de la promoción, el resultado incluirá tantos elementos promocionados como sea posible.

```
{ 
   "itemList": [ 
        { 
              "itemId1": "123", 
              "score": .0117211, 
              "promotionName": "promotionName" 
        }, 
        { 
            "itemId2": "456", 
            "score": .0077976 
        }, 
        { 
            "itemId3": "789", 
            "score": .0067171 
        }, 
         ..... 
 \mathbf{I}
```
# Obtención de recomendaciones de acciones

Si utiliza una receta PERSONALIZED\_ACTIONS, puede obtener recomendaciones de acciones de su campaña en tiempo real. Puede obtener recomendaciones de acciones con la consola de Amazon Personalize, la AWS Command Line Interface (AWS CLI) o los SDK de AWS.

Temas

- [Cómo funciona la puntuación de recomendaciones de acciones](#page-478-0)
- [Obtención de recomendaciones de acciones \(consola\)](#page-478-1)
- [Obtención de recomendaciones de acciones \(AWS CLI\)](#page-479-0)
- [Obtención de recomendaciones de acciones \(SDK de AWS\)](#page-480-0)

<span id="page-478-0"></span>Cómo funciona la puntuación de recomendaciones de acciones

Con la receta Next-Best-Action, Amazon Personalize genera puntuaciones para las acciones en función de la probabilidad de que el usuario interactúe con la acción. Las puntuaciones pueden estar entre 0 y 1,0. Cuanto más se acerque a 1,0 este valor, mayores serán las probabilidades de que el usuario interactúe con la acción.

Si no ha importado datos de interacción de acciones, todas las acciones recomendadas tendrán una puntuación de 0,0. Si Amazon Personalize recomienda una acción como parte de la exploración, el elemento tendrá una puntuación de 0,0. Amazon Personalize usa la exploración para recomendar acciones sin datos de interacción de acciones. Para obtener más información acerca de la exploración, consulte [Exploration \(Exploración\).](#page-194-0)

<span id="page-478-1"></span>Obtención de recomendaciones de acciones (consola)

Para obtener recomendaciones de acciones con la consola de Amazon Personalize, proporcione la información de la solicitud en la página de detalles de su campaña personalizada.

Para obtener recomendaciones de acciones

- 1. Abra la consola de Amazon Personalize en <https://console.aws.amazon.com/personalize/home>e inicie sesión en su cuenta.
- 2. Elija el grupo de conjuntos de datos que contiene la campaña que está usando.
- 3. En el panel de navegación, en Recursos personalizados, elija Campañas.
- 4. Elija la campaña de destino.

5. En Resultados de la campaña de prueba, introduzca los detalles de su solicitud de recomendación.

Si ha registrado eventos para un usuario antes de que iniciara sesión (un usuario anónimo), puede obtener recomendaciones para ese usuario si proporciona el valor sessionId de esos eventos como si fuera su userId. Para obtener más información sobre el registro de eventos para usuarios anónimos, consulte [Registro de eventos para usuarios anónimos.](#page-550-0)

- 6. Si lo desea, elija un filtro. Para obtener más información, consulte [Recomendaciones de filtrado](#page-587-0) [y segmentos de usuarios](#page-587-0).
- 7. Elija Obtener recomendaciones. Aparece una tabla que contiene las 5 acciones principales recomendadas.

<span id="page-479-0"></span>Obtención de recomendaciones de acciones (AWS CLI)

Utilice el siguiente código para obtener recomendaciones de acciones de una campaña. Especifique el ID del usuario para el que quiere obtener recomendaciones y el nombre de recurso de Amazon (ARN) de su campaña.

Para cambiar el número de acciones recomendadas, cambie el valor de numResults. El valor predeterminado es de 5 acciones. El máximo es de 100.

Para filtrar las recomendaciones de acciones por criterios personalizados, puede crear un filtro y aplicarlo a la operación get-action-recommendations. Para obtener más información, consulte [Recomendaciones de filtrado y segmentos de usuarios](#page-587-0).

Si ha registrado eventos para un usuario antes de que iniciara sesión (un usuario anónimo), puede obtener recomendaciones para ese usuario si proporciona el valor sessionId de esos eventos como si fuera su userId. Para obtener más información sobre el registro de eventos para usuarios anónimos, consulte [Registro de eventos para usuarios anónimos.](#page-550-0)

```
aws personalize-runtime get-action-recommendations \
--campaign-arn campaign arn \
--user-id User ID \
--num-results 10
```
<span id="page-480-0"></span>Obtención de recomendaciones de acciones (SDK de AWS)

El siguiente código muestra cómo obtener recomendaciones de Amazon Personalize para un usuario a partir de una campaña. Especifique el ID del usuario para el que quiere obtener recomendaciones y el nombre de recurso de Amazon (ARN) de su campaña.

Para cambiar el número de acciones recomendadas, cambie el valor de numResults. El valor predeterminado es de 5 acciones. El máximo es de 100.

Para filtrar las recomendaciones de acciones por criterios personalizados, puede crear un filtro y aplicarlo a la solicitud de API [GetActionRecommendations](#page-1028-0). Para obtener más información, consulte [Recomendaciones de filtrado y segmentos de usuarios](#page-587-0).

Si ha registrado eventos para un usuario antes de que iniciara sesión (un usuario anónimo), puede obtener recomendaciones para ese usuario si proporciona el valor sessionId de esos eventos como si fuera su userId. Para obtener más información sobre el registro de eventos para usuarios anónimos, consulte [Registro de eventos para usuarios anónimos.](#page-550-0)

```
import boto3
personalizeRt = boto3.client('personalize-runtime')
response = personalizeRt.get_action_recommendations( 
     campaignArn = 'Campaign ARN', 
     userId = 'User ID', 
     numResults = 10
)
print("Recommended actions")
for item in response['actionList']: 
     print (item['actionId'])
```
Obtención de una clasificación personalizada (recursos personalizados)

Una clasificación personalizada es una lista de elementos recomendados que se vuelven a clasificar para un usuario específico. Para obtener clasificaciones personalizadas, llame a la operación de la API [GetPersonalizedRanking](#page-1033-0) u obtenga recomendaciones a partir de una campaña en la consola.

# **a** Note

La solución relacionada con la campaña se debe haber creado utilizando una receta del tipo PERSONALIZED\_RANKING. Para obtener más información, consulte [Elección de una](#page-207-0) [receta](#page-207-0).

## Temas

- [Cómo funciona la puntuación de clasificación personalizada](#page-481-0)
- [Obtención de una clasificación personalizada \(consola\)](#page-481-1)
- [Obtención de una clasificación personalizada \(AWS CLI\)](#page-482-0)
- [Obtener una clasificación personalizada \(AWS SDK\)](#page-483-0)
- [Cuaderno de ejemplo de Personalized-Ranking](#page-487-1)

<span id="page-481-0"></span>Cómo funciona la puntuación de clasificación personalizada

Al igual que las puntuaciones devueltas por la GetRecommendations operación para las soluciones creadas con las recetas Personalización de usuario v2 y Personalización de usuario, las GetPersonalizedRanking puntuaciones suman 1, pero solo los elementos de entrada reciben puntuaciones y las puntuaciones de recomendación tienden a ser más altas.

Matemáticamente, la función de puntuación GetPersonalizedRanking es idéntica aGetRecommendations, excepto que solo tiene en cuenta los elementos de entrada. Esto significa que las puntuaciones más cercanas a 1 se vuelven más probables, ya que hay menos opciones entre las que dividir la puntuación:

 $\frac{\exp(\bar{w}_u^\top w_i)}{\sum_{j\in \text{input}}\exp(\bar{w}_u^\top w_j)}$  $score(u, i)$ 

<span id="page-481-1"></span>Obtención de una clasificación personalizada (consola)

Para obtener una clasificación personalizada para un usuario desde la consola de Amazon Personalize, elija la campaña que está utilizando y, a continuación, proporcione su ID de usuario, especifique la lista de elementos que desea clasificar para el usuario, elija un filtro y, si lo desea, proporcione cualquier dato de contexto.

Para obtener una clasificación personalizada para un usuario

- 1. Abra la consola de Amazon Personalize en <https://console.aws.amazon.com/personalize/home>e inicie sesión en su cuenta.
- 2. Elija el grupo de conjuntos de datos que contiene la campaña que está usando.
- 3. En el panel de navegación, seleccione Campañas.
- 4. En la página Campañas, elija la campaña objetivo.
- 5. En Probar resultados de la campaña, introduzca el ID de usuario para el que quiera recibir recomendaciones.
- 6. En el ID de elementos, especifique la lista de elementos que se clasificarán para el usuario.
- 7. Si lo desea, elija un filtro. Para obtener más información, consulte [Recomendaciones de filtrado](#page-587-0) [y segmentos de usuarios](#page-587-0).
- 8. Si ha habilitado los metadatos en las recomendaciones para su campaña, en Columnas de conjuntos de datos de elementos, elija las columnas de metadatos que quiera incluir en los resultados de las recomendaciones. Para obtener más información acerca de cómo habilitar los metadatos, consulte [Metadatos de los artículos en las recomendaciones.](#page-446-0)
- 9. Si su campaña utiliza metadatos contextuales (para ver los requisitos, consulte [Aumento de la](#page-487-0)  [relevancia de las recomendaciones con metadatos contextuales\)](#page-487-0), si lo desea, proporcione datos contextuales.

Para cada contexto, para la Clave, especifique el campo de metadatos y, para el Valor, especifique los datos contextuales.

10. Elija Obtener clasificaciones de elementos personalizadas. Aparece una tabla que contiene los elementos clasificados en orden de interés previsto para el usuario.

<span id="page-482-0"></span>Obtención de una clasificación personalizada (AWS CLI)

Los siguientes ejemplos de código muestran distintas variaciones de cómo obtener una clasificación personalizada con la AWS CLI.

# Temas

- [Obtención de una clasificación personalizada](#page-483-1)
- [Incluir los metadatos de los elementos en una clasificación personalizada](#page-483-2)

## <span id="page-483-1"></span>Obtención de una clasificación personalizada

Utilice el siguiente comando get-personalized-ranking para obtener una clasificación personalizada con el AWS CLI. Especifique el nombre de recurso de Amazon (ARN) de su campaña, el ID de usuario, y proporcione una lista de los ID de elementos que se clasificarán para el usuario (cada uno separado por un espacio). Los elementos que se clasificarán deben estar en los datos que utilizó para preparar la versión de la solución. Se muestra una lista de recomendaciones clasificadas. Amazon Personalize considera el primer elemento de la lista que más interesa al usuario.

```
aws personalize-runtime get-personalized-ranking \
--campaign-arn Campaign ARN \
--user-id 12 \
--input-list 3 4 10 8 12 7
```
<span id="page-483-2"></span>Incluir los metadatos de los elementos en una clasificación personalizada

Si ha habilitado los metadatos en las recomendaciones para su campaña, puede especificar las columnas de metadatos del conjunto de datos de elementos para incluirlas en la respuesta. Para obtener más información acerca de cómo habilitar los metadatos, consulte [Metadatos de los artículos](#page-446-0)  [en las recomendaciones](#page-446-0).

En el siguiente ejemplo de código se muestra cómo especificar las columnas de metadatos como parte de la solicitud de una clasificación personalizada.

```
aws personalize-runtime get-personalized-ranking \
--campaign-arn Campaign ARN \
--user-id 12 \
--input-list 3 4 10 8 12 7
--metadata-columns "{\"ITEMS\": ["\"columnNameA"\","\"columnNameB"\"]}"
```
<span id="page-483-0"></span>Obtener una clasificación personalizada (AWS SDK)

Los siguientes ejemplos de código muestran las diferentes variaciones de cómo obtener una clasificación personalizada con los AWS SDK.

#### Temas

- [Obtención de una clasificación personalizada](#page-484-0)
- [Incluir los metadatos de los elementos en una clasificación personalizada](#page-486-1)
- [Obtención de una clasificación personalizada con metadatos contextuales](#page-486-0)

<span id="page-484-0"></span>Obtención de una clasificación personalizada

El siguiente código muestra cómo obtener una clasificación personalizada para un usuario. Especifique el ID del usuario y una lista de los ID de los elementos que se clasificarán para el usuario. Los ID de los elementos deben estar en los datos que utilizó para entrenar la versión de la solución. Se devuelve una lista de recomendaciones clasificadas. Amazon Personalize considera el primer elemento de la lista que más interesa al usuario.

SDK for Python (Boto3)

```
import boto3
personalizeRt = boto3.client('personalize-runtime')
response = personalizeRt.get_personalized_ranking( 
     campaignArn = "Campaign arn", 
     userId = "UserID", 
     inputList = ['ItemID1','ItemID2']
)
print("Personalized Ranking")
for item in response['personalizedRanking']: 
     print (item['itemId'])
```
SDK for Java 2.x

```
public static List<PredictedItem> getRankedRecs(PersonalizeRuntimeClient 
  personalizeRuntimeClient, 
                                                     String campaignArn, 
                                                     String userId, 
                                                     ArrayList<String> items) { 
     try { 
         GetPersonalizedRankingRequest rankingRecommendationsRequest = 
  GetPersonalizedRankingRequest.builder() 
                  .campaignArn(campaignArn) 
                  .userId(userId) 
                  .inputList(items) 
                  .build(); 
         GetPersonalizedRankingResponse recommendationsResponse =
```
personalizeRuntimeClient.getPersonalizedRanking(rankingRecommendationsRequest);

```
 List<PredictedItem> rankedItems = 
  recommendationsResponse.personalizedRanking(); 
        int rank = 1;
         for (PredictedItem item : rankedItems) { 
             System.out.println("Item ranked at position " + rank + " details"); 
            System.out.println("Item Id is : " + item.itemId());
             System.out.println("Item score is : " + item.score()); 
             System.out.println("---------------------------------------------"); 
             rank++; 
         } 
         return rankedItems; 
     } catch (PersonalizeRuntimeException e) { 
         System.err.println(e.awsErrorDetails().errorMessage()); 
         System.exit(1); 
     } 
     return null;
}
```
SDK for JavaScript v3

```
// Get service clients module and commands using ES6 syntax.
import { GetPersonalizedRankingCommand } from 
   "@aws-sdk/client-personalize-runtime";
import { personalizeRuntimeClient } from "./libs/personalizeClients.js";
// Or, create the client here.
// const personalizeRuntimeClient = new PersonalizeRuntimeClient({ region: 
  "REGION"});
// Set the ranking request parameters.
export const getPersonalizedRankingParam = { 
   campaignArn: "CAMPAIGN_ARN", /* required */ 
   userId: 'USER_ID', /* required */ 
   inputList: ["ITEM_ID_1", "ITEM_ID_2", "ITEM_ID_3", "ITEM_ID_4"]
}
export const run = async () => {
   try { 
     const response = await personalizeRuntimeClient.send(new 
  GetPersonalizedRankingCommand(getPersonalizedRankingParam)); 
     console.log("Success!", response); 
     return response; // For unit tests. 
   } catch (err) { 
     console.log("Error", err);
```

```
 }
};
run();
```
<span id="page-486-1"></span>Incluir los metadatos de los elementos en una clasificación personalizada

Si ha habilitado los metadatos en las recomendaciones para su campaña, puede especificar las columnas de metadatos del conjunto de datos de elementos para incluirlas en la respuesta. Para obtener más información acerca de cómo habilitar los metadatos, consulte [Metadatos de los artículos](#page-446-0)  [en las recomendaciones](#page-446-0).

En el siguiente ejemplo de código se muestra cómo especificar las columnas de metadatos como parte de la solicitud de una clasificación personalizada.

```
import boto3
personalizeRt = boto3.client('personalize-runtime')
response = personalizeRt.get_personalized_ranking( 
     campaignArn = "Campaign arn", 
     userId = "UserID", 
     inputList = ['ItemID1','ItemID2'], 
     metadataColumns = { 
       "ITEMS": ['columnNameA','columnNameB'] 
     }
)
print("Personalized Ranking")
for item in response['personalizedRanking']: 
     print (item['itemId']) 
     print (item['metadata'])
```
<span id="page-486-0"></span>Obtención de una clasificación personalizada con metadatos contextuales

Utilice el siguiente código para obtener una clasificación personalizada basada en metadatos contextuales. Para context, para cada par clave-valor, proporcione el campo de metadatos como la clave y los datos contextuales como el valor. En el siguiente código de ejemplo, la clave es DEVICE y el valor es mobile phone. Sustituya estos valores y el Campaign ARN y User ID por los suyos propios. Cambie también el valor de inputList por una lista de ID de elementos que se encuentren en los datos que utilizó para entrenar la solución. Amazon Personalize considera el primer elemento de la lista que más interesa al usuario.

```
import boto3
personalizeRt = boto3.client('personalize-runtime')
response = personalizeRt.get_personalized_ranking( 
     campaignArn = "Campaign ARN", 
     userId = "User ID", 
     inputList = ['ItemID1', 'ItemID2'], 
    context = f 'DEVICE': 'mobile phone' 
     }
)
print("Personalized Ranking")
for item in response['personalizedRanking']: 
   print(item['itemId'])
```
# <span id="page-487-1"></span>Cuaderno de ejemplo de Personalized-Ranking

Para ver una muestra de cuaderno de Jupyter que describe el uso de la receta Personalized-Ranking, consulte el [ejemplo de Personalize Ranking](https://github.com/aws-samples/amazon-personalize-samples/blob/master/next_steps/core_use_cases/personalized_ranking/personalize_ranking_example.ipynb).

# <span id="page-487-0"></span>Aumento de la relevancia de las recomendaciones con metadatos contextuales

Para aumentar la relevancia de las recomendaciones, incluya metadatos contextuales para un usuario, como su tipo de dispositivo u hora del día, cuándo recibe recomendaciones de elementos u obtiene una clasificación personalizada.

Para utilizar los metadatos contextuales, el esquema del conjunto de datos de interacciones de elementos debe tener un campo de metadatos para los datos contextuales. Por ejemplo, un campo DEVICE (consulte [Schemas\)](#page-153-0).

Para los grupos de conjuntos de datos de dominio, los siguientes casos de uso de generador de recomendaciones pueden utilizar metadatos contextuales:

- [Recomendaciones](#page-206-0) (dominio de ECOMMERCE)
- [Mejores opciones](#page-201-0) (dominio de VIDEO\_ON\_DEMAND)

En el caso de los recursos personalizados, entre las recetas que utilizan metadatos contextuales se incluyen las siguientes:

- [Personalización del usuario: v2](#page-212-1) y [User-Personalization](#page-216-0)
- [Clasificación personalizada V2](#page-257-0) y [Personalized-Ranking](#page-261-0)

Para obtener más información sobre la información contextual, consulte la siguiente entrada del blog de AWS Machine Learning: [Aumentar la relevancia de sus recomendaciones de Amazon Personalize](https://aws.amazon.com/blogs/machine-learning/increasing-the-relevance-of-your-amazon-personalize-recommendations-by-leveraging-contextual-information/)  [mediante el aprovechamiento de la información contextual](https://aws.amazon.com/blogs/machine-learning/increasing-the-relevance-of-your-amazon-personalize-recommendations-by-leveraging-contextual-information/).

Puede obtener recomendaciones con metadatos contextuales con la consola Amazon Personalize, AWS Command Line Interface (AWS CLI) o AWS los SDK.

Obtener recomendaciones mediante metadatos contextuales (SDK de AWS Python)

Para aumentar la relevancia de las recomendaciones, incluya metadatos contextuales para un usuario, como su tipo de dispositivo u hora del día, cuándo recibe recomendaciones de elementos u obtiene una clasificación personalizada.

Utilice el código siguiente para obtener una recomendación basada en metadatos contextuales. Para context, para cada par clave-valor, proporcione el campo de metadatos como la clave y los datos contextuales como el valor. En el siguiente código de ejemplo, la clave es DEVICE y el valor es mobile phone. Sustituya estos valores y el Campaign ARN y User ID por los suyos propios. Si ha creado un generador de recomendación, sustituya campaignArn por recommenderArn. Se muestra una lista de elementos recomendados para el usuario.

```
import boto3
personalizeRt = boto3.client('personalize-runtime')
response = personalizeRt.get_recommendations( 
     campaignArn = 'Campaign ARN', 
     userId = 'User ID', 
    context = \{ 'DEVICE': 'mobile phone' 
     }
)
print("Recommended items")
for item in response['itemList']:
```
#### print (item['itemId'])

# Recomendaciones por lotes y segmentos de usuarios (recursos personalizados)

Con los recursos personalizados, puede obtener recomendaciones por lotes o segmentos de usuarios con un flujo de lotes asíncrono. Por ejemplo, puede obtener recomendaciones de productos para todos los usuarios de una lista de correo electrónico o [similitudes entre elementos](#page-269-0) de todo un inventario. O bien, con las recetas USER\_SEGMENTATION, puede obtener segmentos de usuarios para publicidad basada en datos en función de los elementos de su inventario y de las interacciones de sus usuario.

- Para obtener recomendaciones por lotes, puede crear un trabajo de inferencia por lotes. Un trabajo de inferencia de lotes es una herramienta que importa sus datos de entrada de lote desde un bucket de Amazon S3, utiliza la versión de su solución para generar recomendaciones de elementos y exporta las recomendaciones a un bucket de Amazon S3.
- Para obtener segmentos de usuarios, puede utilizar un trabajo de segmento por lotes. Un trabajo de segmento por lotes es una herramienta que importa sus datos de entrada del lote desde un bucket de Amazon S3, utiliza la versión de sus solución entrenada con una receta USER\_SEGMENTATION para generar segmentos de usuarios y exporta los segmentos a un bucket de Amazon S3.

# Temas

- [Obtención de recomendaciones por lotes](#page-489-0)
- [Obtención de segmentos de usuarios](#page-512-0)

# <span id="page-489-0"></span>Obtención de recomendaciones por lotes

Con recursos personalizados, puede obtener recomendaciones de elementos con un flujo por lotes asíncrono. Por ejemplo, puedes recibir recomendaciones de productos para todos los usuarios de una lista de correo electrónico o [item-to-itemsimilitudes](#page-269-0) en un inventario.

Para obtener recomendaciones por lotes para elementos, puede utilizar un trabajo de inferencia por lotes. Un trabajo de inferencia por lotes es una herramienta que importa sus datos de entrada del lote desde un bucket de Amazon S3, utiliza la versión de su solución personalizada para generar

recomendaciones de elementos y, a continuación, exporta las recomendaciones de elementos a un bucket de Amazon S3. Según la receta, sus datos de entrada son una lista de usuarios o elementos, o una lista de usuarios, cada uno de ellos con un conjunto de elementos.

Si su solución usa la receta de elementos similares y tiene un conjunto de datos de elementos con datos textuales y datos del título de los elementos, puede generar recomendaciones por lotes con temas para cada grupo de elementos. Para obtener más información, consulte [Recomendaciones](#page-493-0) [por lotes con temas del Generador de contenidos.](#page-493-0)

Al generar recomendaciones por lotes, Amazon Personalize tiene en cuenta todos los datos masivos presentes en el momento de la creación de la última versión de la solución. Estos datos se pueden importar con un modo de importación COMPLETO o INCREMENTAL. Para que los registros masivos más recientes influyan en las recomendaciones por lotes, debe crear una nueva versión de la solución y, a continuación, crear el trabajo de inferencia por lotes.

Amazon Personalize utiliza los datos de las importaciones individuales al generar recomendaciones por lotes de la siguiente manera:

- Nuevas interacciones con los artículos y usuarios existentes: si utiliza una receta USER\_PERSONALIZATION o PERSONALIZED\_RANKING, Amazon Personalize considera los datos de nuevas interacciones con los artículos y usuarios existentes en unos 15 minutos a partir de la importación de los datos. Para asegurarse de que se tienen en cuenta los eventos, recomendamos que espere al menos 15 minutos después de la importación antes de iniciar un trabajo de inferencia por lotes. Para todas las demás recetas, debe crear una nueva versión de la solución para que los eventos transmitidos influyan en las recomendaciones por lotes.
- Usuarios nuevos: para los usuarios sin datos de interacciones, inicialmente las recomendaciones solo se refieren a elementos populares. Si utilizas una receta de USER\_PERSONALIZATION o PERSONALIZED\_RANKING y grabas los eventos para el usuario, sus recomendaciones podrían ser más relevantes unos 15 minutos después de la importación sin necesidad de volver a capacitarse. Para asegurarse de que se tienen en cuenta los eventos, recomendamos que espere al menos 15 minutos después de la importación antes de iniciar un trabajo de inferencia por lotes. Para todas las demás recetas, debe crear una nueva versión de la solución para los eventos transmitidos para influir en las recomendaciones por lotes para los usuarios sin datos de interacciones.
- Elementos nuevos: con la personalización de usuario v2 y la personalización de usuarios, cuando crea un trabajo de inferencia por lotes y especifica la última versión de la solución completamente diseñada para su solución, Amazon Personalize actualiza automáticamente la versión de la solución para incluir nuevos elementos en las recomendaciones con exploración. Si no especifica

la versión de la solución más reciente, no se produce ninguna actualización. Para cualquier otra receta, debe crear una nueva versión de la solución para que los nuevos elementos aparezcan en las recomendaciones por lotes. Para obtener más información acerca de la exploración, consulte [Exploration \(Exploración\).](#page-194-0)

#### Temas

- [Flujo de trabajo por lotes](#page-491-0)
- [Directrices y requisitos](#page-491-1)
- [Puntuación de flujos de trabajo por lotes](#page-492-0)
- [Recomendaciones por lotes con temas del Generador de contenidos](#page-493-0)
- [Preparación de los datos de entrada para las recomendaciones por lotes](#page-495-0)
- [Creación de un trabajo de inferencia por lotes](#page-500-0)
- [Ejemplos de salida de trabajo de inferencia por lotes](#page-510-0)

## <span id="page-491-0"></span>Flujo de trabajo por lotes

El flujo de trabajo por lotes es el siguiente:

- 1. Prepare y suba sus datos de entrada en formato JSON en un bucket de Amazon S3. El formato de sus datos de entrada depende de la receta que utilice. Consulte [Preparación de los datos de](#page-495-0) [entrada para las recomendaciones por lotes](#page-495-0).
- 2. Cree una ubicación independiente para sus datos de salida, ya sea una carpeta o un bucket de Amazon S3 diferente.
- 3. Cree un trabajo de inferencia por lotes Consulte [Creación de un trabajo de inferencia por lotes](#page-500-0).
- 4. Cuando se complete la inferencia por lotes, recupere las recomendaciones de elementos de su ubicación de salida en Amazon S3.

## <span id="page-491-1"></span>Directrices y requisitos

Las siguientes son directrices y requisitos para obtener recomendaciones por lotes:

• Su rol de servicio de IAM de Amazon Personalize debe tener permiso para leer y añadir archivos a sus buckets de Amazon S3. Para obtener información acerca de cómo conceder permisos, consulte [Política de roles de servicio para flujos de trabajo por lotes.](#page-43-0) Para obtener más información acerca de los permisos de buckets, consulte [Ejemplos de políticas de usuario](https://docs.aws.amazon.com/AmazonS3/latest/dev/example-policies-s3.html) en la Guía para

desarrolladores de Amazon Simple Storage Service. Si utilizas AWS Key Management Service (AWS KMS) para el cifrado, debes conceder permiso a Amazon Personalize y a tu rol de servicio Amazon Personalize IAM para usar tu clave. Para obtener más información, consulte [Concesión](#page-47-0)  [de permiso a Amazon Personalize para que utilice la clave AWS KMS](#page-47-0).

- Para crear un trabajo de inferencia por lotes, debe crear una solución y una versión de la solución personalizadas. Sin embargo, no es necesario crear una campaña de Amazon Personalize. Si creó un grupo de conjuntos de datos de dominio, aún puede crear recursos personalizados.
- Para generar temas con recomendaciones, debe usar la receta Similar-Items. Además, debe tener un conjunto de datos de elementos con datos textuales y datos del título de los elementos. Para obtener más información sobre recomendaciones de temas, consulte [Recomendaciones por lotes](#page-493-0) [con temas del Generador de contenidos](#page-493-0).
- Sus datos de entrada deben tener el formato que se describe en [Preparación de los datos de](#page-514-0) [entrada para los segmentos de usuarios](#page-514-0).
- No puede obtener recomendaciones por lotes con las recetas Trending-Now o Next-Best-Action.
- Si utiliza un filtro con parámetros de marcadores de posición, debe incluir los valores de los parámetros en los datos de entrada de un objeto filterValues. Para obtener más información, consulte [Proporcionar valores de filtro en su JSON de entrada.](#page-614-0)
- Recomendamos que utilice una ubicación diferente para sus datos de salida (ya sea una carpeta o un bucket de Amazon S3 diferente) que para sus datos de entrada.
- Las recomendaciones de Batch pueden no ser exactamente las mismas que las recomendaciones en tiempo real. Esto se debe a que los trabajos de inferencia por lotes tardan más en completarse y solo consideran que los datos están disponibles 15 minutos antes del inicio del trabajo.

<span id="page-492-0"></span>Puntuación de flujos de trabajo por lotes

Las recomendaciones por lotes incluyen las siguientes puntuaciones:

- Con las recetas User-Personalization y Personalized-Ranking, Amazon Personalize calcula las puntuaciones de recomendaciones de trabajos de inferencia por lotes tal y como se describe en [Cómo funciona la puntuación de las recomendaciones \(recursos personalizados\)](#page-459-0) y [Cómo funciona](#page-481-0) [la puntuación de clasificación personalizada](#page-481-0). Puede ver las puntuaciones en el archivo JSON de salida del trabajo de inferencia por lotes.
- Con la receta Similar-Items, si recibe recomendaciones por lotes de temas, Amazon Personalize clasifica cada conjunto de elementos relacionados en función de la relevancia del tema para cada elemento. Cada artículo incluye una puntuación de 0 a 1. Cuanto más alta sea la puntuación,

más relacionado estará el elemento con el tema. Para obtener más información sobre las recomendaciones con temas, consulte [Recomendaciones por lotes con temas del Generador de](#page-493-0) [contenidos](#page-493-0).

<span id="page-493-0"></span>Recomendaciones por lotes con temas del Generador de contenidos

## **A** Important

Al obtener recomendaciones por lotes con temas, se incurre en costes adicionales. Para obtener más información, consulte [Precios de Amazon Personalize.](https://aws.amazon.com/personalize/pricing/)

Si usa la [Receta Similar-Items,](#page-269-0) el Generador de contenidos de Amazon Personalize puede agregar temas descriptivos a las recomendaciones por lotes. Generador de contenidos es una capacidad de inteligencia artificial generativa (IA generativa) administrada por Amazon Personalize.

Cuando recibe recomendaciones por lotes con temas, el Generador de contenidos de Amazon Personalize agrega un tema descriptivo para cada conjunto de elementos similares. El tema se basa en la descripción del elemento y los datos del nombre del elemento en su conjunto de datos de elementos. Amazon Personalize incluye los temas en la salida del trabajo de inferencia por lotes. Puede usar los temas para hacer más convincente el texto de su solicitud o de sus mensajes de marketing.

Por ejemplo, si recibe recomendaciones de elementos relacionados con comida para desayuno, Amazon Personalize puede generar un tema como Levántese con energía o Fundamental por la mañana. Puede usar el tema para reemplazar un título genérico de carrusel, como Con frecuencia se compran juntos. Otra opción es incorporar el tema a un correo electrónico promocional o una campaña de marketing para crear nuevas opciones de menú.

AWS no supervisa los temas del Generador de contenidos. Para confirmar la calidad del tema, puede usar las puntuaciones generadas para cada elemento recomendado. Para obtener más información, consulte [Clasificación y puntuación de las recomendaciones por lotes con temas](#page-494-0).

# Temas

- [Regiones de admitidas](#page-494-1)
- **[Directrices y requisitos](#page-494-2)**
- [Clasificación y puntuación de las recomendaciones por lotes con temas](#page-494-0)

• [Generación de recomendaciones por lotes con temas](#page-495-1)

#### <span id="page-494-1"></span>Regiones de admitidas

El Generador de contenidos de Amazon Personalize solo está disponible en las siguientes regiones de AWS:

- Este de EE. UU. (Norte de Virginia)
- Oeste de EE. UU. (Oregón)
- Asia-Pacífico (Tokio)

## <span id="page-494-2"></span>Directrices y requisitos

A continuación se muestran las directrices y los requisitos para generar recomendaciones con temas:

- El archivo de entrada puede tener hasta 100 elementos. Para obtener información sobre los datos de entrada para las recomendaciones por lotes, consulte [Preparación de los datos de entrada para](#page-495-0) [las recomendaciones por lotes.](#page-495-0)
- Su solución debe usar la [Receta Similar-Items.](#page-269-0)
- Debe tener un conjunto de datos de elementos con los siguientes datos. Estos datos pueden ayudar a generar temas más relevantes.
	- Debe tener un campo textual, como el campo DESCRIPTION. Para obtener más información sobre los datos textuales, consulte [Metadatos de texto no estructurado.](#page-147-0)
	- Debe tener una columna de cadena con datos del nombre del elemento, como un campo TITLE.

Si su conjunto de datos de elementos no tiene estos datos, puede agregarlos. Para obtener información sobre la actualización de los datos existentes, consulte [Importación de más datos de](#page-557-0) [entrenamiento a conjuntos de datos.](#page-557-0)

<span id="page-494-0"></span>Clasificación y puntuación de las recomendaciones por lotes con temas

Cuando recibe recomendaciones por lotes con temas, Amazon Personalize clasifica cada conjunto de elementos en función de la relevancia del tema para cada elemento. Cada elemento incluye una puntuación en un rango aproximado entre -0,1 y 0,6. Cuanto más alta sea la puntuación, más relacionado estará el elemento con el tema. Puede usar las puntuaciones a fin de establecer un umbral para mostrar solo los elementos estrechamente relacionados con el tema.

Por ejemplo, Amazon Personalize puede devolver el tema For your sweet tooth y artículos relacionados, con posibles puntuaciones de: caramelo (puntuación 0,19884521), chocolate (puntuación 0,17664525), manzana (puntuación 0,08994528), polo (puntuación 0,14294521), batata (puntuación 0,07794527) y zanahoria (puntuación 0,04994523). En su solicitud, puede agregar una regla para incluir solo los elementos con una puntuación igual a .10 o superior, con la eliminación de frutas y verduras.

En el ejemplo siguiente se muestra el formato de salida de un trabajo de inferencia por lotes que genera recomendaciones sobre películas con temas.

```
{"input":{"itemId":"40"},"output":{"recommendedItems":
["36","50","44","22","21","29","3","1","2","39"],"theme":"Movies 
 with a strong female lead","itemsThemeRelevanceScores":
[0.19994527,0.183059963,0.17478035,0.1618133,0.1574806,0.15468733,0.1499242,0.14353688,0.135314
{"input":{"itemId":"43"},"output":{"recommendedItems":
["50","21","36","3","17","2","39","1","10","5"],"theme":"The best movies of 
 1995","itemsThemeRelevanceScores":
[0.184988,0.1795761,0.11143453,0.0989443,0.08258403,0.07952615,0.07115086,0.0621634,-0.138913,-0.188913]}}
...
```
#### <span id="page-495-1"></span>Generación de recomendaciones por lotes con temas

Para generar recomendaciones por lotes con temas, complete el flujo de trabajo por lotes tal y como se describe en [Flujo de trabajo por lotes](#page-491-0). Prepare los datos de entrada de la misma forma que lo haría para una receta RELATED\_ITEMS. Para ver un ejemplo, consulte [Recetas RELATED\\_ITEMS](#page-499-0).

Al crear el trabajo de inferencia por lotes, habilita la generación de temas y especifica la columna del título de elemento de su conjunto de datos de elementos.

- Para obtener información sobre el uso de la consola de Amazon Personalize para crear un trabajo de inferencia por lotes que genere temas, consulte [Creación de un trabajo de inferencia por lotes](#page-500-0).
- Para ver un ejemplo de código que muestra cómo usar el SDK para Python (Boto3) para crear un trabajo de inferencia por lotes que genere temas, consulte [Creación de un trabajo de inferencia por](#page-509-0)  [lotes que genere temas](#page-509-0).

<span id="page-495-0"></span>Preparación de los datos de entrada para las recomendaciones por lotes

Un trabajo de inferencia por lotes importa los datos JSON de entrada del lote desde un bucket de Amazon S3, utiliza su versión de solución personalizada para generar recomendaciones y, a continuación, exporta las recomendaciones a un bucket de Amazon S3. Para poder obtener

recomendaciones por lotes, debe preparar y subir su archivo JSON a un bucket de Amazon S3. Le recomendamos que cree una carpeta de salida en su bucket de Amazon S3 o utilice un bucket de Amazon S3 de salida independiente. A continuación, puede ejecutar varios trabajos de inferencia por lotes utilizando la misma ubicación de datos de entrada.

Si utiliza un filtro con parámetros de marcadores de posición, por ejemplo, \$GENRE, debe proporcionar los valores de los parámetros de un objeto filterValues en el JSON de entrada. Para más información, consulte [Proporcionar valores de filtro en su JSON de entrada](#page-614-0).

Para preparar e importar datos

- 1. Aplique formato a los datos de entrada del lote en función de la receta. No puede obtener recomendaciones por lotes con la receta Trending-Now.
	- En el caso de las recetas USER\_PERSONALIZATION y Popularity-Count, sus datos de entrada son un archivo JSON con una lista de userIds
	- Para las recetas RELATED ITEMS, los datos de entrada son una lista de itemIds
	- Para recetas PERSONALIZED RANKING, sus datos de entrada son una lista de userIds, cada uno de ellos emparejado con una colección de itemIds

Separe cada fila con una línea nueva. Para ver ejemplos de datos de entrada, consulte [Ejemplos](#page-496-0) [de JSON de entrada y salida de trabajos de inferencia por lotes](#page-496-0).

- 2. Suba el JSON de entrada a una carpeta de entrada de su bucket de Amazon S3. Para obtener más información, consulte [Subida de archivos y carpetas con la función arrastrar y soltar](https://docs.aws.amazon.com/AmazonS3/latest/user-guide/upload-objects.html) en la Guía del usuario de Amazon Simple Storage Service.
- 3. Cree una ubicación independiente para sus datos de salida, ya sea una carpeta o un bucket de Amazon S3 diferente. Al crear una ubicación independiente para el JSON de salida, puede ejecutar varios trabajos de inferencia por lotes con la misma ubicación de datos de entrada.
- 4. Cree un trabajo de inferencia por lotes. Amazon Personalize envía las recomendaciones de la versión de su solución a la ubicación de sus datos de salida.

<span id="page-496-0"></span>Ejemplos de JSON de entrada y salida de trabajos de inferencia por lotes

Cómo aplica formato a los datos de entrada de la receta que utiliza. Si utiliza un filtro con parámetros de marcadores de posición, por ejemplo, \$GENRE, debe proporcionar los valores de los parámetros de un objeto filterValues en el JSON de entrada. Para más información, consulte [Proporcionar](#page-614-0)  [valores de filtro en su JSON de entrada.](#page-614-0)

En las siguientes secciones se enumeran ejemplos de entradas y salidas JSON con el formato correcto para trabajos de inferencia por lotes. No puede obtener recomendaciones por lotes con la receta Trending-Now.

Temas

- [Recetas de USER\\_PERSONALIZATION](#page-497-0)
- [Recetas POPULAR\\_ITEMS \(solo Popularity-Count\)](#page-498-0)
- [Recetas PERSONALIZED\\_RANKING](#page-498-1)
- [Recetas RELATED\\_ITEMS](#page-499-0)

# <span id="page-497-0"></span>Recetas de USER\_PERSONALIZATION

A continuación, se muestran ejemplos de entradas y salidas JSON con el formato correcto para las recetas USER\_PERSONALIZATION. Si utilizas user-Personalization-v2, cada elemento recomendado incluye una lista de los motivos por los que se incluyó el elemento en las recomendaciones. Esta lista puede estar vacía. Para obtener información sobre los posibles motivos, consulte[Motivos de recomendación \(personalización del usuario, v2\)](#page-460-0).

Input

Separe cada userId con una nueva línea de la siguiente manera.

```
{"userId": "4638"}
{"userId": "663"}
{"userId": "3384"}
...
```
# **Output**

{"input":{"userId":"4638"},"output":{"recommendedItems": ["63992","115149","110102","148626","148888","31685","102445","69526","92535","143355","62374","7451","56171","122882","66097","91542","142488","139385","40583","71530","39292","111360","34048","47099","135137"],"scores":  $[0.0152238, 0.0069081, 0.0068222, 0.006394, 0.0059746, 0.0055851, 0.0049357, 0.0044644, 0.0042968, 0.0049357, 0.0044644, 0.0042968, 0.0049357, 0.0044644, 0.0042968, 0.0049357, 0.0049357, 0.0049357, 0.0049357, 0.0049357,$ {"input":{"userId":"663"},"output":{"recommendedItems": ["368","377","25","780","1610","648","1270","6","165","1196","1097","300","1183","608","104","474","736","293","141","2987","1265","2716","223","733","2028"],"scores": [0.0406197,0.0372557,0.0254077,0.0151975,0.014991,0.0127175,0.0124547,0.0116712,0.0091098,0. {"input":{"userId":"3384"},"output":{"recommendedItems": ["597","21","223","2144","208","2424","594","595","920","104","520","367","2081","39","1035","2054","160","1370","48","1092","158","2671","500","474","1907"],"scores":  $[0.0241061, 0.0119394, 0.0118012, 0.010662, 0.0086972, 0.0079428, 0.0073218, 0.0071438, 0.0069602, 0.00000] \label{eq:3}$ 

...

## <span id="page-498-0"></span>Recetas POPULAR\_ITEMS (solo Popularity-Count)

A continuación, se muestran ejemplos de entrada y salida JSON con formato correcto para la receta Popularity-Count. No puede obtener recomendaciones por lotes con la receta Trending-Now.

#### Input

Separe cada userId con una nueva línea de la siguiente manera.

```
{"userId": "12"}
{"userId": "105"}
{"userId": "41"}
...
```
**Output** 

```
{"input": {"userId": "12"}, "output": {"recommendedItems": ["105", "106", "441"]}}
{"input": {"userId": "105"}, "output": {"recommendedItems": ["105", "106", "441"]}}
{"input": {"userId": "41"}, "output": {"recommendedItems": ["105", "106", "441"]}}
...
```
#### <span id="page-498-1"></span>Recetas PERSONALIZED\_RANKING

A continuación, se muestran ejemplos de entrada y salida JSON con formato correcto para recetas PERSONALIZED\_RANKING.

Input

Separe cada userId y la lista de itemIds que se clasificarán con una nueva línea de la siguiente manera.

```
{"userId": "891", "itemList": ["27", "886", "101"]}
{"userId": "445", "itemList": ["527", "55", "901"]}
{"userId": "71", "itemList": ["27", "351", "101"]}
...
```
**Output** 

```
{"input":{"userId":"891","itemList":["27","886","101"]},"output":
{"recommendedItems":["27","101","886"],"scores":[0.48421,0.28133,0.23446]}}
```

```
{"input":{"userId":"445","itemList":["527","55","901"]},"output":
{"recommendedItems":["901","527","55"],"scores":[0.46972,0.31011,0.22017]}}
{"input":{"userId":"71","itemList":["29","351","199"]},"output":{"recommendedItems":
["351","29","199"],"scores":[0.68937,0.24829,0.06232]}}
...
```
<span id="page-499-0"></span>Recetas RELATED\_ITEMS

A continuación, se muestran ejemplos de entrada y salida JSON con formato correcto para recetas RELATED\_ITEMS.

#### Input

Separe cada itemId con una nueva línea de la siguiente manera.

```
{"itemId": "105"}
{"itemId": "106"}
{"itemId": "441"}
...
```
**Output** 

```
{"input": {"itemId": "105"}, "output": {"recommendedItems": ["106", "107", "49"]}}
{"input": {"itemId": "106"}, "output": {"recommendedItems": ["105", "107", "49"]}}
{"input": {"itemId": "441"}, "output": {"recommendedItems": ["2", "442", "435"]}}
...
```
A continuación, se muestran ejemplos de entrada y salida JSON con formato correcto para la receta Similar-Items con temas.

Input

Separe cada itemId con una nueva línea de la siguiente manera.

```
{"itemId": "40"}
{"itemId": "43"}
...
```
## **Output**

{"input":{"itemId":"40"},"output":{"recommendedItems": ["36","50","44","22","21","29","3","1","2","39"],"theme":"Movies with a strong female lead","itemsThemeRelevanceScores": [0.19994527,0.183059963,0.17478035,0.1618133,0.1574806,0.15468733,0.1499242,0.14353688,0.13531424,0.10291852]}} {"input":{"itemId":"43"},"output":{"recommendedItems": ["50","21","36","3","17","2","39","1","10","5"],"theme":"The best movies of 1995","itemsThemeRelevanceScores": [0.184988,0.1795761,0.11143453,0.0989443,0.08258403,0.07952615,0.07115086,0.0621634,-0.138913,-0.188913]}} ...

## <span id="page-500-0"></span>Creación de un trabajo de inferencia por lotes

Cree un trabajo de inferencia de lotes para obtener recomendaciones de elementos por lotes para los usuarios en función de los datos de entrada de Amazon S3. Los datos de entrada pueden ser una lista de usuarios o elementos (o ambos) en formato JSON. Puede crear un trabajo de inferencia por lotes con la consola Amazon Personalize, el AWS Command Line Interface (AWS CLI) o los AWS SDK.

Cuando crea un trabajo de inferencia por lotes, especifica las rutas de Amazon S3 en sus ubicaciones de entrada y salida. Amazon S3 se basa en prefijos. Si proporciona un prefijo para la ubicación de los datos de entrada, Amazon Personalize utilizará todos los archivos que coincidan con ese prefijo como datos de entrada. Por ejemplo, si proporciona s3://<name of your S3 bucket>/folderName y su bucket también tiene una carpeta con una ruta de s3://<name of your S3 bucket>/folderName\_test, Amazon Personalize utiliza todos los archivos de ambas carpetas como datos de entrada. Para usar solo los archivos de una carpeta específica como datos de entrada, finalice la ruta de Amazon S3 con un delimitador de prefijo, como/: s3://<name of your S3 bucket>/folderName/ Para obtener más información sobre cómo Amazon S3 organiza los objetos, consulte [Organizar, enumerar y trabajar con sus objetos.](https://docs.aws.amazon.com/AmazonS3/latest/userguide/organizing-objects.html)

Para obtener más información sobre el flujo de trabajo por lotes en Amazon Personalize, incluidos los requisitos de permisos, la puntuación de las recomendaciones y la preparación e importación de los datos de entrada, consulte [Obtención de recomendaciones por lotes](#page-489-0).

## Temas

- [Creación de un trabajo de inferencia por lotes \(consola\)](#page-501-0)
- [Creación de un trabajo de inferencia por lotes \(AWS CLI\)](#page-503-0)

• [Crear un trabajo de inferencia por lotes \(AWS SDK\)](#page-504-0)

<span id="page-501-0"></span>Creación de un trabajo de inferencia por lotes (consola)

Una vez que haya completado [Preparación de los datos de entrada para las recomendaciones por](#page-495-0) [lotes](#page-495-0), estará listo para crear un trabajo de inferencia por lotes. En este procedimiento, se da por hecho que ya ha creado una solución y una versión de la solución (modelo entrenado).

Para crear un trabajo de inferencia por lotes (consola)

- 1. Abra la consola de Amazon Personalize en <https://console.aws.amazon.com/personalize/home>e inicie sesión en su cuenta.
- 2. En la página Grupos de conjuntos de datos, elija su grupo de conjuntos de datos.
- 3. En el panel de navegación, en Recursos personalizados, elija Trabajos de inferencia por lotes.
- 4. Elija Crear trabajo de inferencia por lotes.
- 5. Elija el tipo de trabajo de inferencia por lotes.
	- Para generar recomendaciones de elementos sin temas, elija Recomendaciones de elementos.
	- Si usa la receta Similar-Items y quiere agregar temas descriptivos a grupos de elementos similares, elija Recomendaciones de temas con el Generador de contenidos. Para generar temas, debe tener un conjunto de datos de elementos con datos de los nombres de elementos y datos textuales. Para obtener más información, consulte [Recomendaciones por lotes con](#page-493-0) [temas del Generador de contenidos.](#page-493-0)
- 6. En Detalles del trabajo de inferencia por lotes, en Nombre del trabajo de inferencia por lotes, especifique un nombre para el trabajo de inferencia por lotes.
- 7. En Solución, elija la solución y, a continuación, elija el ID de versión de la solución que desee utilizar para generar las recomendaciones.
- 8. En Número de resultados, si lo desea, especifique el número de recomendaciones para cada línea de datos de entrada. El valor predeterminado es 25.
- 9. Si el trabajo por lotes genera recomendaciones con temas, en Detalles de las recomendaciones de temas, elija la columna que contiene los nombres o los títulos de los elementos de su conjunto de datos de elementos. Estos datos pueden ayudar a generar temas más relevantes. Para obtener más información, consulte [Recomendaciones por lotes con temas del Generador](#page-493-0)  [de contenidos.](#page-493-0)

Recomendaciones por lotes y segmentos de usuarios (recursos personalizados) 492

10. En Origen de la entrada, especifique la ruta de Amazon S3 al archivo de entrada.

Utilice la siguiente sintaxis: **s3://<name of your S3 bucket>/<folder name>/<input JSON file name>.json**

Los datos de entrada deben tener el formato correcto para la receta que utiliza su solución. Para ver ejemplos de datos de entrada, consult[eEjemplos de JSON de entrada y salida de trabajos de](#page-496-0)  [inferencia por lotes](#page-496-0).

- 11. En el caso de la clave de descifrado, si utiliza su propia AWS KMS clave para el cifrado de buckets, especifique el nombre de recurso de Amazon (ARN) de la clave. Amazon Personalize debe tener permiso para usar su clave. Para obtener información sobre cómo conceder permisos, consulte [Concesión de permiso a Amazon Personalize para que utilice la clave AWS](#page-47-0) [KMS.](#page-47-0)
- 12. En Destino de salida, especifique la ruta a su ubicación de salida. Recomendamos que utilice una ubicación diferente para sus datos de salida (ya sea una carpeta o un bucket de Amazon S3 diferente).

Utilice la siguiente sintaxis: **s3://<name of your S3 bucket>/<output folder name>/**

- 13. Para la clave de cifrado, si utiliza su propia AWS KMS clave para el cifrado, especifique el ARN de la clave. Amazon Personalize debe tener permiso para usar su clave. Para obtener información sobre cómo conceder permisos, consulte [Concesión de permiso a Amazon](#page-47-0) [Personalize para que utilice la clave AWS KMS](#page-47-0).
- 14. Para el Rol de servicio de IAM, elija el rol de servicio de IAM que creó para Amazon Personalize durante la configuración. Este rol debe tener acceso de lectura y escritura a sus buckets de entrada y salida de Amazon S3, respectivamente.
- 15. En Filtros, puede elegir un filtro para aplicarlo a las recomendaciones por lotes. Si el filtro utiliza parámetros de marcador de posición, asegúrese de que los valores de los parámetros estén incluidos en el JSON de entrada. Para más información, consulte [Proporcionar valores de filtro](#page-614-0) [en su JSON de entrada](#page-614-0).
- 16. Para Etiquetas, si lo desea, añada cualquier etiqueta. Para obtener más información acerca del etiquetado de recursos de Amazon Personalize, consulte [Etiquetado de recursos de Amazon](#page-680-0)  [Personalize.](#page-680-0)
- 17. Elija Crear trabajo de inferencia por lotes. Se inicia la creación del trabajo de inferencia por lotes y aparece la página Trabajos de inferencia por lotes con la sección Detalles del trabajo de inferencia por lotes visible.

Cuando el estado del trabajo de inferencia por lotes cambia a Activo, puede recuperar la salida del trabajo en el bucket de Amazon S3 de salida designado. El nombre del archivo de salida tendrá el formato *input-name*.out.

<span id="page-503-0"></span>Creación de un trabajo de inferencia por lotes (AWS CLI)

Cuando haya completado [Preparación de los datos de entrada para las recomendaciones por lotes,](#page-495-0) estará listo para crear un trabajo de inferencia por lotes con la operación [CreateBatchInferenceJob.](#page-769-0)

#### Temas

- [Creación de un trabajo de inferencia por lotes](#page-503-1)
- [Creación de un trabajo de inferencia por lotes que genere temas](#page-504-1)

<span id="page-503-1"></span>Creación de un trabajo de inferencia por lotes

Puede usar el comando create-batch-inference-job para crear un trabajo de inferencia por lotes. Especifique un nombre de trabajo, sustituya Solution version ARN por el Nombre de recurso de Amazon (ARN) de la versión de su solución y sustituya el IAM service role ARN por el ARN del rol de servicio de IAM que creó para Amazon Personalize durante la configuración. Este rol debe tener acceso de lectura y escritura a sus buckets de entrada y salida de Amazon S3, respectivamente. Si lo desea, proporcione un ARN de filtro para filtrar las recomendaciones. Si el filtro utiliza parámetros de marcador de posición, asegúrese de que los valores de los parámetros estén incluidos en el JSON de entrada. Para más información, consulte [Filtrado de las](#page-614-1)  [recomendaciones por lotes y segmentos de usuarios \(recursos personalizados\)](#page-614-1).

Sustituya S3 input path y S3 output path por la ruta de Amazon S3 al archivo de entrada y a las ubicaciones de salida. Recomendamos que utilice una ubicación diferente para sus datos de salida (ya sea una carpeta o un bucket de Amazon S3 diferente). Utilice la siguiente sintaxis para las ubicaciones de entrada y salida: **s3://<name of your S3 bucket>/<folder name>/<input JSON file name>.json** y **s3://<name of your S3 bucket>/<output folder name>/**.

El ejemplo incluye hiperparámetros de itemExplorationConfig opcionales específicos de la receta User-Personalization: explorationWeight y explorationItemAgeCutOff. Si lo desea, incluya los valores explorationWeight y explorationItemAgeCutOff para configurar la exploración. Para obtener más información, consulte [Receta User-Personalization.](#page-216-0)

```
aws personalize create-batch-inference-job \
```
```
--job-name Batch job name \
--solution-version-arn Solution version ARN \
--filter-arn Filter ARN \
--job-input s3DataSource={path=s3://S3 input path} \
--job-output s3DataDestination={path=s3://S3 output path} \
--role-arn IAM service role ARN \
--batch-inference-job-config "{\"itemExplorationConfig\":{\"explorationWeight\":
\"0.3\",\"explorationItemAgeCutOff\":\"30\"}}"
```
Creación de un trabajo de inferencia por lotes que genere temas

Si quiere generar temas para elementos similares, debe usar la receta Similar-Items y el conjunto de datos de elementos debe tener un campo textual y una columna de datos de nombre de elemento. Para obtener más información sobre las recomendaciones con temas, consulte [Recomendaciones](#page-493-0) [por lotes con temas del Generador de contenidos.](#page-493-0)

El siguiente código crea un trabajo de inferencia por lotes que genera recomendaciones con temas. Deje el valor batch-inference-job-mode establecido en THEME\_GENERATION. Sustituya COLUMN\_NAME por el nombre de la columna que almacena los datos de nombre de elemento.

```
aws personalize create-batch-inference-job \
--job-name Themed batch job name \
--solution-version-arn Solution version ARN \
--filter-arn Filter ARN \
--job-input s3DataSource={path=s3://S3 input path} \
--job-output s3DataDestination={path=s3://S3 output path} \
--role-arn IAM service role ARN \
--batch-inference-job-mode THEME_GENERATION \
--theme-generation-config "{\"fieldsForThemeGeneration\": {\"itemName\":
\"COLUMN_NAME\"}}"
```
Crear un trabajo de inferencia por lotes (AWS SDK)

Cuando haya completado [Preparación de los datos de entrada para las recomendaciones por lotes,](#page-495-0) estará listo para crear un trabajo de inferencia por lotes con la operación [CreateBatchInferenceJob.](#page-769-0)

### Temas

- [Creación de un trabajo de inferencia por lotes](#page-505-0)
- [Creación de un trabajo de inferencia por lotes que genere temas](#page-509-0)

<span id="page-505-0"></span>Creación de un trabajo de inferencia por lotes

Puede usar el siguiente código para crear un trabajo de inferencia por lotes. Especifique un nombre de trabajo, el nombre de recurso de Amazon (ARN) de la versión de la solución y el ARN del rol de servicio de IAM que creó para Amazon Personalize durante la configuración. Este rol debe tener acceso de lectura y escritura a los buckets de entrada y salida de Amazon S3.

Recomendamos que utilice una ubicación diferente para sus datos de salida (ya sea una carpeta o un bucket de Amazon S3 diferente). Utilice la siguiente sintaxis para las ubicaciones de entrada y salida: **s3://<name of your S3 bucket>/<folder name>/<input JSON file name>.json** y **s3://<name of your S3 bucket>/<output folder name>/**.

Para numResults, especifica el número de elementos que desea que Amazon Personalize prediga para cada línea de datos de entrada. Si lo desea, proporcione un ARN de filtro para filtrar las recomendaciones. Si el filtro utiliza parámetros de marcador de posición, asegúrese de que los valores de los parámetros estén incluidos en el JSON de entrada. Para más información, consulte [Filtrado de las recomendaciones por lotes y segmentos de usuarios \(recursos personalizados\).](#page-614-0)

SDK for Python (Boto3)

El ejemplo incluye hiperparámetros de itemExplorationConfig opcionales específicos de la receta User-Personalization: explorationWeight y explorationItemAgeCutOff. Si lo desea, incluya los valores explorationWeight y explorationItemAgeCutOff para configurar la exploración. Para obtener más información, consulte [Receta User-Personalization](#page-216-0).

```
import boto3
personalize_rec = boto3.client(service_name='personalize')
personalize_rec.create_batch_inference_job ( 
     solutionVersionArn = "Solution version ARN", 
     jobName = "Batch job name", 
     roleArn = "IAM service role ARN", 
     filterArn = "Filter ARN", 
     batchInferenceJobConfig = { 
         # optional USER_PERSONALIZATION recipe hyperparameters 
         "itemExplorationConfig": { 
              "explorationWeight": "0.3", 
              "explorationItemAgeCutOff": "30" 
         } 
     }, 
     jobInput =
```

```
 {"s3DataSource": {"path": "s3://<name of your S3 bucket>/<folder name>/<input 
  JSON file name>.json"}}, 
    jobOutput = {"s3DataDestination": {"path": "s3://<name of your S3 bucket>/<output folder 
 name>/"}}
)
```
SDK for Java 2.x

El ejemplo incluye hiperparámetros de itemExplorationConfig opcionales específicos de la receta User-Personalization: explorationWeight y explorationItemAgeCutOff. Si lo desea, incluya los valores explorationWeight y explorationItemAgeCutOff para configurar la exploración. Para obtener más información, consulte [Receta User-Personalization](#page-216-0).

```
public static String createPersonalizeBatchInferenceJob(PersonalizeClient 
  personalizeClient, 
                                                                      String solutionVersionArn, 
                                                                      String jobName, 
                                                                      String filterArn, 
is a state of the string of the string of the string of the string of the string of the string of the string o
  s3InputDataSourcePath, 
is a state of the string of the string of the string of the string of the string of the string of the string o
  s3DataDestinationPath, 
                                                                      String roleArn, 
                                                                      String explorationWeight, 
is a state of the string of the string of the string of the string of the string of the string of the string o
  explorationItemAgeCutOff) { 
   long waitInMilliseconds = 60 * 1000; 
   String status; 
   String batchInferenceJobArn; 
   try { 
        // Set up data input and output parameters. 
        S3DataConfig inputSource = S3DataConfig.builder() 
                  .path(s3InputDataSourcePath) 
                  .build(); 
        S3DataConfig outputDestination = S3DataConfig.builder() 
                  .path(s3DataDestinationPath) 
                 .build();
        BatchInferenceJobInput jobInput = BatchInferenceJobInput.builder() 
                  .s3DataSource(inputSource)
```

```
.build();
      BatchInferenceJobOutput jobOutputLocation = BatchInferenceJobOutput.builder() 
               .s3DataDestination(outputDestination) 
              .build();
      // Optional code to build the User-Personalization specific item exploration 
 config. 
      HashMap<String, String> explorationConfig = new HashMap<>(); 
      explorationConfig.put("explorationWeight", explorationWeight); 
      explorationConfig.put("explorationItemAgeCutOff", explorationItemAgeCutOff); 
      BatchInferenceJobConfig jobConfig = BatchInferenceJobConfig.builder() 
               .itemExplorationConfig(explorationConfig) 
              .build();
      // End optional User-Personalization recipe specific code. 
      CreateBatchInferenceJobRequest createBatchInferenceJobRequest = 
 CreateBatchInferenceJobRequest.builder() 
               .solutionVersionArn(solutionVersionArn) 
               .jobInput(jobInput) 
               .jobOutput(jobOutputLocation) 
               .jobName(jobName) 
               .filterArn(filterArn) 
               .roleArn(roleArn) 
               .batchInferenceJobConfig(jobConfig) // Optional 
              .build();
      batchInferenceJobArn = 
 personalizeClient.createBatchInferenceJob(createBatchInferenceJobRequest) 
               .batchInferenceJobArn(); 
      DescribeBatchInferenceJobRequest describeBatchInferenceJobRequest = 
 DescribeBatchInferenceJobRequest.builder() 
               .batchInferenceJobArn(batchInferenceJobArn) 
              .build();
     long maxTime = Instant.now().getEpochSecond() + 3 * 60 * 60;
      // wait until the batch inference job is complete. 
      while (Instant.now().getEpochSecond() < maxTime) { 
          BatchInferenceJob batchInferenceJob = personalizeClient 
                   .describeBatchInferenceJob(describeBatchInferenceJobRequest) 
                   .batchInferenceJob();
```

```
 status = batchInferenceJob.status(); 
            System.out.println("Batch inference job status: " + status); 
           if (status.equals("ACTIVE") || status.equals("CREATE FAILED")) { 
                break; 
           } 
            try { 
                Thread.sleep(waitInMilliseconds); 
            } catch (InterruptedException e) { 
                System.out.println(e.getMessage()); 
           } 
       } 
       return batchInferenceJobArn; 
   } catch (PersonalizeException e) { 
       System.out.println(e.awsErrorDetails().errorMessage()); 
   } 
   return "";
}
```
SDK for JavaScript v3

```
// Get service clients module and commands using ES6 syntax.
import { CreateBatchInferenceJobCommand } from 
   "@aws-sdk/client-personalize";
import { personalizeClient } from "./libs/personalizeClients.js";
// Or, create the client here.
// const personalizeClient = new PersonalizeClient({ region: "REGION"});
// Set the batch inference job's parameters.
export const createBatchInferenceJobParam = { 
   jobName: 'JOB_NAME', 
   jobInput: { /* required */ 
     s3DataSource: { /* required */ 
       path: 'INPUT_PATH', /* required */ 
      // kmsKeyArn: 'INPUT_KMS_KEY_ARN' /* optional */' 
     } 
   }, 
   jobOutput: { /* required */ 
     s3DataDestination: { /* required */
```

```
 path: 'OUTPUT_PATH', /* required */ 
       // kmsKeyArn: 'OUTPUT_KMS_KEY_ARN' /* optional */' 
     } 
   }, 
   roleArn: 'ROLE_ARN', /* required */ 
  solutionVersionArn: 'SOLUTION VERSION ARN', /* required */
   numResults: 20 /* optional integer*/
};
export const run = async () => {
   try { 
     const response = await personalizeClient.send(new 
  CreateBatchInferenceJobCommand(createBatchInferenceJobParam)); 
     console.log("Success", response); 
     return response; // For unit tests. 
   } catch (err) { 
     console.log("Error", err); 
   }
};
run();
```
El procesamiento del trabajo por lotes puede tardar un tiempo en completarse. Puede comprobar el estado de un trabajo llamando a [DescribeBatchInferenceJob](#page-869-0) y pasando un batchRecommendationsJobArn como el parámetro de entrada. También puede enumerar todos los trabajos de inferencia por lotes de Amazon Personalize de su AWS entorno llamando al teléfono[ListBatchInferenceJobs](#page-925-0).

<span id="page-509-0"></span>Creación de un trabajo de inferencia por lotes que genere temas

Si quiere generar temas para elementos similares, debe usar la receta Similar-Items y el conjunto de datos de elementos debe tener un campo textual y una columna de datos de nombre de elemento. Para obtener más información sobre las recomendaciones con temas, consulte [Recomendaciones](#page-493-0) [por lotes con temas del Generador de contenidos.](#page-493-0)

El siguiente código crea un trabajo de inferencia por lotes que genera recomendaciones con temas. Deje el valor batchInferenceJobMode establecido en "THEME\_GENERATION". Sustituya COLUMNN\_NAME por el nombre de la columna que almacena los datos de nombre de elemento.

import boto3

```
personalize_rec = boto3.client(service_name='personalize')
personalize_rec.create_batch_inference_job ( 
     solutionVersionArn = "Solution version ARN", 
     jobName = "Batch job name", 
     roleArn = "IAM service role ARN", 
     filterArn = "Filter ARN", 
     batchInferenceJobMode = "THEME_GENERATION", 
     themeGenerationConfig = { 
       "fieldsForThemeGeneration": { 
            "itemName": "COLUMN_NAME" 
       } 
     }, 
     jobInput = 
        {"s3DataSource": {"path": "s3://<name of your S3 bucket>/<folder name>/<input 
  JSON file name>.json"}}, 
    jobOutput = {"s3DataDestination": {"path": "s3://<name of your S3 bucket>/<output folder 
  name>/"}}
)
```
Ejemplos de salida de trabajo de inferencia por lotes

Al crear un trabajo de inferencia por lotes, el trabajo importa los datos de entrada del lote desde un bucket de Amazon S3, utiliza la versión de la solución para generar recomendaciones de elementos y exporta las recomendaciones a un bucket de Amazon S3 en formato JSON.

En las siguientes secciones se enumeran ejemplos de archivos de salida para trabajos de inferencia por lotes por tipo de receta. No puede obtener recomendaciones por lotes con las recetas Trending-Now o Next-Best-Action.

### Temas

- [Recetas de USER\\_PERSONALIZATION](#page-511-0)
- [Recetas de POPULAR\\_ITEMS](#page-511-1)
- [Recetas PERSONALIZED\\_RANKING](#page-511-2)
- [Recetas de RELATED\\_ITEMS](#page-512-0)

### <span id="page-511-0"></span>Recetas de USER\_PERSONALIZATION

A continuación se muestra un ejemplo del archivo JSON de salida para una receta de USER\_PERSONALIZATION.

{"input":{"userId":"4638"},"output":{"recommendedItems": ["63992","115149","110102","148626","148888","31685","102445","69526","92535","143355","62374","7451","56171","122882","66097","91542","142488","139385","40583","71530","39292","111360","34048","47099","135137"],"scores": [0.0152238,0.0069081,0.0068222,0.006394,0.0059746,0.0055851,0.0049357,0.0044644,0.0042968,0.004 {"input":{"userId":"663"},"output":{"recommendedItems": ["368","377","25","780","1610","648","1270","6","165","1196","1097","300","1183","608","104","474","736","293","141","2987","1265","2716","223","733","2028"],"scores": [0.0406197,0.0372557,0.0254077,0.0151975,0.014991,0.0127175,0.0124547,0.0116712,0.0091098,0.008 {"input":{"userId":"3384"},"output":{"recommendedItems": ["597","21","223","2144","208","2424","594","595","920","104","520","367","2081","39","1035","2054","160","1370","48","1092","158","2671","500","474","1907"],"scores":  $[0.0241061, 0.0119394, 0.0118012, 0.010662, 0.0086972, 0.0079428, 0.0073218, 0.0071438, 0.0069602, 0.0059428, 0.0071438, 0.0070428, 0.0071438, 0.0070428, 0.0071438, 0.0070428, 0.0070428, 0.0071438, 0.0070428, 0.0070428,$ ...

<span id="page-511-1"></span>Recetas de POPULAR\_ITEMS

El siguiente ejemplo muestra el formato del archivo JSON de salida para la receta Popularity-Count. No puede obtener recomendaciones por lotes con la receta Trending-Now.

```
{"input": {"userId": "12"}, "output": {"recommendedItems": ["105", "106", "441"]}}
{"input": {"userId": "105"}, "output": {"recommendedItems": ["105", "106", "441"]}}
{"input": {"userId": "41"}, "output": {"recommendedItems": ["105", "106", "441"]}}
...
```
#### <span id="page-511-2"></span>Recetas PERSONALIZED\_RANKING

En el ejemplo siguiente, se muestra el formato del archivo JSON de salida para una receta de PERSONALIZED\_RANKING.

```
{"input":{"userId":"891","itemList":["27","886","101"]},"output":{"recommendedItems":
["27","101","886"],"scores":[0.48421,0.28133,0.23446]}}
{"input":{"userId":"445","itemList":["527","55","901"]},"output":{"recommendedItems":
["901","527","55"],"scores":[0.46972,0.31011,0.22017]}}
{"input":{"userId":"71","itemList":["29","351","199"]},"output":{"recommendedItems":
["351","29","199"],"scores":[0.68937,0.24829,0.06232]}}
...
```
### <span id="page-512-0"></span>Recetas de RELATED\_ITEMS

En el ejemplo siguiente, se muestra el formato del archivo JSON de salida para una receta de RELATED ITEMS.

```
{"input": {"itemId": "105"}, "output": {"recommendedItems": ["106", "107", "49"]}}
{"input": {"itemId": "106"}, "output": {"recommendedItems": ["105", "107", "49"]}}
{"input": {"itemId": "441"}, "output": {"recommendedItems": ["2", "442", "435"]}}
...
```
En el ejemplo siguiente, se muestra el formato del archivo JSON de salida para la receta Similar-Items con temas. Para obtener más información sobre las recomendaciones con temas, consulte [Recomendaciones por lotes con temas del Generador de contenidos](#page-493-0).

```
{"input":{"itemId":"40"},"output":{"recommendedItems":
["36","50","44","22","21","29","3","1","2","39"],"theme":"Movies 
 with a strong female lead","itemsThemeRelevanceScores":
[0.19994527,0.183059963,0.17478035,0.1618133,0.1574806,0.15468733,0.1499242,0.14353688,0.135314
{"input":{"itemId":"43"},"output":{"recommendedItems":
["50","21","36","3","17","2","39","1","10","5"],"theme":"The best movies of 
 1995","itemsThemeRelevanceScores":
[0.184988,0.1795761,0.11143453,0.0989443,0.08258403,0.07952615,0.07115086,0.0621634,-0.138913,-0.188913]}}
...
```
## Obtención de segmentos de usuarios

Para obtener segmentos de usuarios, puede utilizar un trabajo de segmento por lotes. Un trabajo de segmento por lotes es una herramienta que importa los datos de entrada del lote desde un bucket de Amazon S3 y utiliza la versión de la solución entrenada con una receta USER\_SEGMENTATION para generar segmentos de usuarios para cada fila de los datos de entrada.

Según la receta, los datos de entrada son una lista de elementos o atributos de metadatos de los elementos en formato JSON. Para los atributos de elementos, los datos de entrada pueden incluir expresiones para crear segmentos de usuarios basados en varios atributos de metadatos. Un trabajo de segmento por lotes exporta segmentos de usuarios a un bucket de salida de Amazon S3. Cada segmento de usuario se ordena en orden descendente en función de la probabilidad de que cada usuario interactúe con el elemento de los datos de entrada.

Al generar segmentos de usuarios, Amazon Personalize tiene en cuenta los datos de los conjuntos de datos procedentes de importaciones masivas e individuales:

- Para datos masivos, Amazon Personalize genera segmentos utilizando únicamente los datos masivos presentes en el último entrenamiento sobre la versión completa de la solución. Además, solo utiliza datos masivos que haya importado con el modo de importación COMPLETO (en sustitución de los datos existentes).
- Para los datos de las operaciones de importación de datos individuales, Amazon Personalize genera segmentos de usuarios con los datos presentes en el último entrenamiento sobre la versión completa de la solución. Para que los registros más recientes afecten a los segmentos de usuarios, cree una nueva versión de la solución y, a continuación, cree un trabajo de segmento por lotes.

La generación de segmentos de usuarios funciona de la siguiente manera:

- 1. Prepare y suba sus datos de entrada en formato JSON en un bucket de Amazon S3. El formato de los datos de entrada depende de la receta que utilice y del trabajo que esté creando. Consulte [Preparación de los datos de entrada para los segmentos de usuarios](#page-514-0).
- 2. Cree una ubicación independiente para sus datos de salida, ya sea una carpeta diferente o un bucket de Amazon S3 distinto.
- 3. Cree un trabajo de segmento por lotes. Consulte [Creación de un trabajo de segmento por lotes.](#page-517-0)
- 4. Cuando se complete el trabajo de segmentación por lotes, recupere los segmentos de usuario de su ubicación de salida en Amazon S3.

## Temas

- [Directrices y requisitos](#page-513-0)
- [Preparación de los datos de entrada para los segmentos de usuarios](#page-514-0)
- [Creación de un trabajo de segmento por lotes](#page-517-0)
- [Ejemplos de resultados de trabajos de segmento por lotes](#page-525-0)

## <span id="page-513-0"></span>Directrices y requisitos

Las siguientes son directrices y requisitos para obtener segmentos por lotes:

- Debe usar una receta USER\_SEGMENTATION.
- Su rol de servicio de IAM de Amazon Personalize necesita permiso para leer y añadir archivos a sus buckets de Amazon S3. Para obtener información acerca de cómo conceder permisos, consulte [Política de roles de servicio para flujos de trabajo por lotes.](#page-43-0) Para obtener más información

acerca de los permisos de buckets, consulte [Ejemplos de políticas de usuario](https://docs.aws.amazon.com/AmazonS3/latest/dev/example-policies-s3.html) en la Guía para desarrolladores de Amazon Simple Storage Service.

Si utilizas AWS Key Management Service (AWS KMS) para el cifrado, debes conceder permiso a Amazon Personalize y a tu rol de servicio Amazon Personalize IAM para usar tu clave. Para obtener más información, consulte [Concesión de permiso a Amazon Personalize para que utilice la](#page-47-0)  [clave AWS KMS.](#page-47-0)

- Para crear un trabajo de inferencia por lotes, debe crear una solución y una versión de la solución personalizadas. Sin embargo, no es necesario crear una campaña de Amazon Personalize. Si creó un grupo de conjuntos de datos de dominio, aún puede crear recursos personalizados.
- Sus datos de entrada deben tener el formato que se describe en [Preparación de los datos de](#page-514-0) [entrada para los segmentos de usuarios](#page-514-0).
- Si utilizas la fórmula Item-Attribute-Affinity, los atributos de los datos de entrada no pueden incluir metadatos textuales no estructurados del artículo, como la descripción de un producto.
- Si utiliza un filtro con parámetros de marcadores de posición, debe incluir los valores de los parámetros en los datos de entrada de un objeto filterValues. Para obtener más información, consulte [Proporcionar valores de filtro en su JSON de entrada.](#page-614-1)
- Recomendamos que utilice una ubicación diferente para sus datos de salida (ya sea una carpeta o un bucket de Amazon S3 diferente) que para sus datos de entrada.

<span id="page-514-0"></span>Preparación de los datos de entrada para los segmentos de usuarios

Los trabajos de segmentos por lotes utilizan una versión de la solución para crear segmentos de usuarios en función de los datos que proporciona en un archivo JSON de entrada. Para poder obtener segmentos de usuarios, debe preparar y subir el archivo JSON a un bucket de Amazon S3. Le recomendamos que cree una carpeta de salida en su bucket de Amazon S3 o utilice un bucket de Amazon S3 de salida independiente. A continuación, puede ejecutar varios trabajos de inferencia por lotes utilizando la misma ubicación de datos de entrada.

Si utiliza un filtro con parámetros de marcadores de posición, por ejemplo, \$GENRE, debe proporcionar los valores de los parámetros de un objeto filterValues en el JSON de entrada. Para más información, consulte [Proporcionar valores de filtro en su JSON de entrada](#page-614-1).

Para preparar e importar datos

1. Aplique formato a sus datos de entrada del lote en función de la receta que utilice su solución. Separe el elemento de datos de entrada con una línea nueva. Los datos de entrada son una lista de itemIds (Item-Affinity) o atributos de elemento (Item-Attribute-Affinity).

Para atributos de elementos, los datos de entrada pueden incluir expresiones lógicas con el operador AND para obtener usuarios de varios elementos o atributos por consulta. Para obtener más información, consulte [Especificar los atributos de los artículos para la receta Item-Attribute-](#page-515-0)[Affinity.](#page-515-0)

Para ver ejemplos de datos de entrada para ambas recetas, consulte. [Ejemplos de JSON de](#page-516-0)  [entrada y salida de trabajos de segmentos por lotes](#page-516-0)

- 2. Suba el JSON de entrada a una carpeta de entrada de su bucket de Amazon S3. Para obtener más información, consulte [Subida de archivos y carpetas con la función arrastrar y soltar](https://docs.aws.amazon.com/AmazonS3/latest/user-guide/upload-objects.html) en la Guía del usuario de Amazon Simple Storage Service.
- 3. Cree una ubicación independiente para sus datos de salida, ya sea una carpeta o un bucket de Amazon S3 diferente. Al crear una ubicación independiente para el JSON de salida, puede ejecutar varios trabajos de segmentos por lotes con la misma ubicación de datos de entrada.

Una vez que haya preparado los datos de entrada y los haya cargado en un bucket de Amazon S3, podrá generar segmentos de usuarios con un trabajo de segmentos por lotes. Para obtener más información, consulte [Creación de un trabajo de segmento por lotes.](#page-517-0)

## Temas

- [Especificar los atributos de los artículos para la receta Item-Attribute-Affinity](#page-515-0)
- [Ejemplos de JSON de entrada y salida de trabajos de segmentos por lotes](#page-516-0)

<span id="page-515-0"></span>Especificar los atributos de los artículos para la receta Item-Attribute-Affinity

Si utilizas la fórmula Item-Attribute-Affinity, los datos de entrada son una lista de los atributos del artículo. Puede mezclar diferentes columnas de metadatos. Por ejemplo, una fila puede ser una columna numérica y la siguiente puede ser una columna categórica. No puedes usar metadatos de elementos textuales no estructurados como atributo de un elemento.

Los metadatos del elemento de entrada pueden incluir expresiones lógicas con el AND operador para obtener un segmento de usuarios para varios atributos. Por ejemplo, una línea de sus

datos de entrada puede ser {"itemAttributes": "ITEMS.genres = "\Comedy\" AND ITEMS.genres = "\Action\""} o {"itemAttributes": "ITEMS.genres = "\Comedy\" AND ITEMS.audience = "\teen\""}.

Al combinar dos atributos con el operador AND, crea un segmento de usuario con los usuarios que tienen más probabilidades de interactuar con los elementos que tienen ambos atributos en función del historial de interacciones de usuarios. A diferencia de las expresiones de filtro (que utilizan el operador IN para igualdad de cadena), las expresiones de entrada de segmentos por lotes solo admiten el símbolo = para igualdad para la coincidencia de cadenas.

<span id="page-516-0"></span>Ejemplos de JSON de entrada y salida de trabajos de segmentos por lotes

Para un trabajo de segmentos por lotes, los datos de entrada deben ser una lista de itemIds (receta Item-Affinity) o atributos de elemento (Item-Attribute-Affinity). Cada línea de datos de entrada es una consulta de inferencia independiente. Cada segmento de usuario se ordena en orden descendente en función de la probabilidad de que cada usuario interactúe con los elementos de su inventario.

Si utiliza un filtro con parámetros de marcadores de posición, por ejemplo, \$GENRE, debe proporcionar los valores de los parámetros de un objeto filterValues en el JSON de entrada. Para más información, consulte [Proporcionar valores de filtro en su JSON de entrada](#page-614-1).

A continuación se muestran ejemplos de entrada y salida JSON con el formato correcto para trabajos de segmentos por lotes organizados por receta.

Item-Affinity

Input

Los datos de entrada pueden tener un máximo de 500 elementos. Separe cada itemId con una nueva línea de la siguiente manera.

```
{"itemId": "105"}
{"itemId": "106"}
{"itemId": "441"}
...
```
**Output** 

```
{"input": {"itemId": "105"}, "output": {"recommendedUsers": ["106", "107", "49"]}}
{"input": {"itemId": "106"}, "output": {"recommendedUsers": ["105", "107", "49"]}}
{"input": {"itemId": "441"}, "output": {"recommendedUsers": ["2", "442", "435"]}}
```
...

## Item-Attribute-Affinity

#### Input

Los datos de entrada pueden tener un máximo de 10 consultas, donde cada consulta es uno o más atributos de elementos no textuales. Separe cada atributo o expresión de atributo con una línea nueva de la siguiente manera.

```
{"itemAttributes": "ITEMS.genres = \"Comedy\" AND ITEMS.genres = \"Action\""}
{"itemAttributes": "ITEMS.genres = \"Comedy\""}
{"itemAttributes": "ITEMS.genres = \"Horror\" AND ITEMS.genres = \"Action\""}
...
```
**Output** 

```
{"itemAttributes": "ITEMS.genres = \"Comedy\" AND ITEMS.genres = \"Action\"", 
  "output": {"recommendedUsers": ["25", "78", "108"]}}
{"itemAttributes": "ITEMS.genres = \"Adventure\"", "output": {"recommendedUsers": 
  ["87", "31", "129"]}}
{"itemAttributes": "ITEMS.genres = \"Horror\" AND ITEMS.genres = \"Action\"", 
  "output": {"recommendedUsers": ["8", "442", "435"]}}
...
```
<span id="page-517-0"></span>Creación de un trabajo de segmento por lotes

Si utilizó una receta USER\_SEGMENTATION, puede crear trabajos de segmentos por lotes para obtener segmentos de usuarios con la versión de su solución. Cada segmento de usuario se ordena en orden descendente en función de la probabilidad de que cada usuario interactúe con los elementos de su inventario. Según la receta, los datos de entrada deben ser una lista de elementos ([Receta Item-Affinity](#page-285-0)) o atributos de elementos [\(Receta Item-Attribute-Affinity](#page-287-0)) en formato JSON. Puede crear un trabajo de segmento por lotes con la consola Amazon Personalize, los AWS Command Line Interface (AWS CLI) o AWS los SDK.

Cuando crea un trabajo de segmento por lotes, especifica las rutas de Amazon S3 a sus ubicaciones de entrada y salida. Amazon S3 se basa en prefijos. Si proporciona un prefijo para la ubicación de los datos de entrada, Amazon Personalize utilizará todos los archivos que coincidan con ese prefijo como datos de entrada. Por ejemplo, si proporciona s3://<name of your S3 bucket>/

folderName y su bucket también tiene una carpeta con una ruta de s3://<name of your S3 bucket>/folderName\_test, Amazon Personalize utiliza todos los archivos de ambas carpetas como datos de entrada. Para usar solo los archivos de una carpeta específica como datos de entrada, finalice la ruta de Amazon S3 con un delimitador de prefijo, como /: s3://<name of your S3 bucket>/folderName/ Para obtener más información sobre cómo Amazon S3 organiza los objetos, consulte [Organizar, enumerar y trabajar con sus objetos.](https://docs.aws.amazon.com/AmazonS3/latest/userguide/organizing-objects.html)

Temas

- [Creación de un trabajo de segmento por lotes \(consola\)](#page-518-0)
- [Creación de un trabajo de segmento por lotes \(AWS CLI\)](#page-520-0)
- [Crear un trabajo de segmento por lotes \(AWS SDK\)](#page-520-1)

<span id="page-518-0"></span>Creación de un trabajo de segmento por lotes (consola)

Cuando haya completado [Preparación de los datos de entrada para las recomendaciones por](#page-495-0) [lotes](#page-495-0), estará listo para crear un trabajo de segmento por lotes. Este procedimiento supone que ya ha creado una solución y una versión de la solución (modelo entrenado) con una receta USER\_SEGEMENTATION.

Para obtener un trabajo de segmento por lotes (consola)

- 1. Abra la consola de Amazon Personalize en <https://console.aws.amazon.com/personalize/home>e inicie sesión en su cuenta.
- 2. En la página Grupo de conjuntos de datos, elija su grupo de conjuntos de datos.
- 3. Elija trabajos de inferencia por lotes en el panel de navegación y, a continuación, Crear trabajo de inferencia por lotes.
- 4. En Detalles del trabajo de segmento por lotes, para Nombre del trabajo de segmento por lotes, especifique un nombre para su trabajo de segmento por lotes.
- 5. En Solución, elija la solución y, a continuación, elija el ID de versión de la solución que desee utilizar para generar las recomendaciones. Puede crear trabajos de segmentos por lotes solo si utilizó una receta USER\_SEGEMENTATION.
- 6. En Número de usuarios, si lo desea, especifique el número de usuarios que Amazon Personalize genera para cada segmento de usuarios. El valor predeterminado es 25. El máximo es de 5 millones.
- 7. En Origen de entrada, especifique la ruta de Amazon S3 al archivo de entrada o utilice Examinar S3 para elegir su bucket de Amazon S3.

## Utilice la siguiente sintaxis: **s3://<name of your S3 bucket>/<folder name>/<input JSON file name>.json**

Los datos de entrada deben tener el formato correcto para la receta que utiliza su solución. Para ver ejemplos de datos de entrada, consulte [Ejemplos de JSON de entrada y salida de trabajos](#page-516-0) [de segmentos por lotes.](#page-516-0)

8. En Destino de salida, especifique la ruta a su ubicación de salida o utilice Examinar S3 para elegir su bucket de Amazon S3. Recomendamos que utilice una ubicación diferente para sus datos de salida (ya sea una carpeta o un bucket de Amazon S3 diferente).

Utilice la siguiente sintaxis: **s3://<name of your S3 bucket>/<output folder name>/**

- 9. En Rol de IAM, elija una de las opciones siguientes:
	- Elija Crear y usar un nuevo rol de servicio e introduzca el Nombre del rol de servicio para crear un nuevo rol, o
	- Si ya ha creado un rol con los permisos correctos, elija Usar un rol de servicio existente y elija el rol de IAM.

El rol que utilice debe tener acceso de lectura y escritura a sus buckets de entrada y salida de Amazon S3, respectivamente.

- 10. Para Configuración de filtro, elija opcionalmente un filtro para aplicar un filtro a los segmentos de usuarios. Si el filtro utiliza parámetros de marcador de posición, asegúrese de que los valores de los parámetros estén incluidos en el JSON de entrada. Para más información, consulte [Proporcionar valores de filtro en su JSON de entrada.](#page-614-1)
- 11. Para Etiquetas, si lo desea, añada cualquier etiqueta. Para obtener más información acerca del etiquetado de recursos de Amazon Personalize, consulte [Etiquetado de recursos de Amazon](#page-680-0)  [Personalize.](#page-680-0)
- 12. Seleccione Crear trabajo de segmento por lotes. Se inicia la creación del trabajo de segmentos por lotes y aparece la página Trabajos de inferencia por lotes con la sección Detalles del trabajo de inferencia por lotes visible.
- 13. Cuando el estado del trabajo de segmentos por lotes cambia a Activo, puede recuperar la salida del trabajo en el bucket de Amazon S3 de salida designado. El nombre del archivo de salida tendrá el formato *input-name*.out.

<span id="page-520-0"></span>Creación de un trabajo de segmento por lotes (AWS CLI)

Cuando haya completado [Preparación de los datos de entrada para las recomendaciones por lotes,](#page-495-0) estará listo para crear un trabajo de segmento por lotes con el siguiente código create-batchsegment-job. Especifique un nombre de trabajo, sustituya Solution version ARN por el nombre de recurso de Amazon (ARN) de la versión de su solución, y sustituya el IAM service role ARN por el ARN del rol de servicio de IAM que creó para Amazon Personalize durante la configuración. Este rol debe tener acceso de lectura y escritura a sus buckets de entrada y salida de Amazon S3, respectivamente. Para num-results, especifique el número de usuarios que desea que Amazon Personalize prediga para cada línea de datos de entrada. El valor predeterminado es 25. El máximo es de 5 millones. Si lo desea, proporcione un filter-arn para filtrar segmentos de usuarios. Si el filtro utiliza parámetros de marcador de posición, asegúrese de que los valores de los parámetros estén incluidos en el JSON de entrada. Para más información, consulte [Filtrado de las](#page-614-0)  [recomendaciones por lotes y segmentos de usuarios \(recursos personalizados\)](#page-614-0).

Sustituya S3 input path y S3 output path por la ruta de Amazon S3 al archivo de entrada y a las ubicaciones de salida. Recomendamos que utilice una ubicación diferente para sus datos de salida (ya sea una carpeta o un bucket de Amazon S3 diferente). Utilice la siguiente sintaxis para las ubicaciones de entrada y salida: **s3://<name of your S3 bucket>/<folder name>/<input JSON file name>.json** y **s3://<name of your S3 bucket>/<output folder name>/**.

```
aws personalize create-batch-segment-job \ 
                 --job-name Job name \ 
                 --solution-version-arn Solution version ARN \ 
                 --num-results The number of predicted users \ 
                 --filter-arn Filter ARN \ 
                 --job-input s3DataSource={path=s3://S3 input path} \ 
                 --job-output s3DataDestination={path=s3://S3 output path} \ 
                 --role-arn IAM service role ARN
{ 
    "batchSegmentJobArn": "arn:aws:personalize:us-west-2:acct-id:batch-segment-job/
batchSegmentJobName"
}
```
<span id="page-520-1"></span>Crear un trabajo de segmento por lotes (AWS SDK)

Cuando haya completado [Preparación de los datos de entrada para las recomendaciones](#page-495-0) [por lotes,](#page-495-0) estará listo para crear un trabajo de segmento por lotes con la operación CreateBatchSegmentJob. En el siguiente código se muestra cómo crear un trabajo de segmento por lotes. Asigne un nombre al trabajo, especifique el nombre de recurso de Amazon (ARN) de la

versión de la solución que se utilizará, especifique el ARN para su rol de IAM de Amazon Personalize y especifique la ruta de Amazon S3 a sus ubicaciones de salida y archivo de entrada. Su rol de servicio de IAM debe tener acceso de lectura y escritura a los buckets de Amazon S3 de entrada y salida, respectivamente.

Recomendamos que utilice una ubicación diferente para sus datos de salida (ya sea una carpeta o un bucket de Amazon S3 diferente). Utilice la siguiente sintaxis para las ubicaciones de entrada y salida: **s3://<name of your S3 bucket>/<folder name>/<input JSON file name>.json** y **s3://<name of your S3 bucket>/<output folder name>/**.

Para numResults, especifique el número de usuarios que desea que Amazon Personalize prediga para cada línea de datos de entrada. El valor predeterminado es 25. El máximo es de 5 millones. Si lo desea, proporcione un filterArn para filtrar segmentos de usuarios. Si el filtro utiliza parámetros de marcador de posición, asegúrese de que los valores de los parámetros estén incluidos en el JSON de entrada. Para más información, consulte [Filtrado de las recomendaciones por lotes y](#page-614-0)  [segmentos de usuarios \(recursos personalizados\)](#page-614-0).

SDK for Python (Boto3)

```
import boto3
personalize_rec = boto3.client(service_name='personalize')
personalize_rec.create_batch_segment_job ( 
     solutionVersionArn = "Solution version ARN", 
     jobName = "Job name", 
     numResults = 25, 
     filterArn = "Filter ARN", 
     roleArn = "IAM service role ARN", 
     jobInput = 
        {"s3DataSource": {"path": "s3://<name of your S3 bucket>/<folder name>/<input 
  JSON file name>.json"}}, 
    iobOutput =
        {"s3DataDestination": {"path": "s3://<name of your S3 bucket>/<output folder 
  name>/"}}
)
```
SDK for Java 2.x

public static String createBatchSegmentJob(PersonalizeClient personalizeClient, String solutionVersionArn,

```
 String jobName, 
                                                                                    String filterArn, 
                                                                                    int numResults, 
string in the control of the control of the control of the control of the control of the control of the control of the control of the control of the control of the control of the control of the control of the control of th
  s3InputDataSourcePath, 
string in the control of the control of the control of the control of the control of the control of the control of the control of the control of the control of the control of the control of the control of the control of th
  s3DataDestinationPath, 
                                                                                    String roleArn, 
                                                                                    String explorationWeight, 
string in the control of the control of the control of the control of the control of the control of the control of the control of the control of the control of the control of the control of the control of the control of th
  explorationItemAgeCutOff) { 
   long waitInMilliseconds = 60 * 1000; 
   String status; 
   String batchSegmentJobArn; 
   try { 
         // Set up data input and output parameters. 
         S3DataConfig inputSource = S3DataConfig.builder() 
                      .path(s3InputDataSourcePath) 
                     .build();
         S3DataConfig outputDestination = S3DataConfig.builder() 
                      .path(s3DataDestinationPath) 
                    .build();
         BatchSegmentJobInput jobInput = BatchSegmentJobInput.builder() 
                      .s3DataSource(inputSource) 
                     .build();
         BatchSegmentJobOutput jobOutputLocation = BatchSegmentJobOutput.builder() 
                      .s3DataDestination(outputDestination) 
                    .build();
         CreateBatchSegmentJobRequest createBatchSegmentJobRequest = 
  CreateBatchSegmentJobRequest.builder() 
                     .solutionVersionArn(solutionVersionArn) 
                     .filterArn(filterArn) 
                     .jobInput(jobInput) 
                     .jobOutput(jobOutputLocation) 
                     .jobName(jobName) 
                      .numResults(numResults) 
                     .roleArn(roleArn) 
                      .build();
```

```
 batchSegmentJobArn = 
  personalizeClient.createBatchSegmentJob(createBatchSegmentJobRequest) 
                .batchSegmentJobArn(); 
       DescribeBatchSegmentJobRequest describeBatchSegmentJobRequest = 
  DescribeBatchSegmentJobRequest.builder() 
                .batchSegmentJobArn(batchSegmentJobArn) 
                .build(); 
      long maxTime = Instant.now().getEpochSecond() + 3 * 60 * 60;
       // wait until the batch segment job is complete. 
       while (Instant.now().getEpochSecond() < maxTime) { 
           BatchSegmentJob batchSegmentJob = personalizeClient 
                    .describeBatchSegmentJob(describeBatchSegmentJobRequest) 
                    .batchSegmentJob(); 
           status = batchSegmentJob.status(); 
           System.out.println("batch segment job status: " + status); 
           if (status.equals("ACTIVE") || status.equals("CREATE FAILED")) { 
                break; 
           } 
           try { 
                Thread.sleep(waitInMilliseconds); 
           } catch (InterruptedException e) { 
                System.out.println(e.getMessage()); 
           } 
       } 
       return batchSegmentJobArn; 
   } catch (PersonalizeException e) { 
       System.out.println(e.awsErrorDetails().errorMessage()); 
   } 
   return "";
}
```
SDK for JavaScript v3

```
// Get service clients module and commands using ES6 syntax.
import { CreateBatchSegmentJobCommand } from 
   "@aws-sdk/client-personalize";
import { personalizeClient } from "./libs/personalizeClients.js";
```

```
// Or, create the client here.
// const personalizeClient = new PersonalizeClient({ region: "REGION"});
// Set the batch segment job's parameters.
export const createBatchSegmentJobParam = { 
   jobName: 'NAME', 
   jobInput: { /* required */ 
     s3DataSource: { /* required */ 
       path: 'INPUT_PATH', /* required */ 
       // kmsKeyArn: 'INPUT_KMS_KEY_ARN' /* optional */' 
     } 
   }, 
   jobOutput: { /* required */ 
     s3DataDestination: { /* required */ 
       path: 'OUTPUT_PATH', /* required */ 
       // kmsKeyArn: 'OUTPUT_KMS_KEY_ARN' /* optional */' 
     } 
   }, 
   roleArn: 'ROLE_ARN', /* required */ 
   solutionVersionArn: 'SOLUTION_VERSION_ARN', /* required */ 
   numResults: 20 /* optional */
};
export const run = async () => {
   try { 
     const response = await personalizeClient.send(new 
  CreateBatchSegmentJobCommand(createBatchSegmentJobParam)); 
     console.log("Success", response); 
     return response; // For unit tests. 
   } catch (err) { 
     console.log("Error", err); 
   }
};
run();
```
El procesamiento del trabajo por lotes puede tardar un tiempo en completarse. Puede comprobar el estado de un trabajo llamando a [DescribeBatchSegmentJob](#page-872-0) y pasando un batchSegmentJobArn como el parámetro de entrada. También puede publicar todos los trabajos del segmento por lotes de Amazon Personalize de su AWS entorno llamando al teléfono[ListBatchSegmentJobs.](#page-928-0)

Recomendaciones por lotes y segmentos de usuarios (recursos personalizados) 515

<span id="page-525-0"></span>Ejemplos de resultados de trabajos de segmento por lotes

Un trabajo de segmento por lotes importa los datos de entrada del lote desde un bucket de Amazon S3, utiliza la versión de la solución entrenada con una receta USER\_SEGMENTATION para generar segmentos de usuarios y exporta los segmentos a un bucket de Amazon S3.

En las siguientes secciones se enumeran ejemplos de salidas JSON con el formato correcto para tareas de segmentos por lotes por receta.

Temas

- [Item-Affinity](#page-525-1)
- [Item-Attribute-Affinity](#page-525-2)

<span id="page-525-1"></span>Item-Affinity

En el ejemplo siguiente, se muestra el formato del archivo JSON de salida para una receta Item-Affinity.

```
{"input": {"itemId": "105"}, "output": {"recommendedUsers": ["106", "107", "49"]}}
{"input": {"itemId": "106"}, "output": {"recommendedUsers": ["105", "107", "49"]}}
{"input": {"itemId": "441"}, "output": {"recommendedUsers": ["2", "442", "435"]}}
...
```
<span id="page-525-2"></span>Item-Attribute-Affinity

En el ejemplo siguiente, se muestra el formato del archivo JSON de salida para una receta Item-Attribute-Affinity.

```
{"itemAttributes": "ITEMS.genres = \"Comedy\" AND ITEMS.genres = \"Action\"", "output": 
  {"recommendedUsers": ["25", "78", "108"]}}
{"itemAttributes": "ITEMS.genres = \"Adventure\"", "output": {"recommendedUsers": 
  ["87", "31", "129"]}}
{"itemAttributes": "ITEMS.genres = \"Horror\" AND ITEMS.genres = \"Action\"", "output": 
  {"recommendedUsers": ["8", "442", "435"]}}
...
```
# Mantenimiento de la relevancia de las recomendaciones

Las recomendaciones relevantes pueden aumentar la captación de usuarios, la tasa de clics y la tasa de conversión para su aplicación a medida que crece su catálogo. Para mantener y mejorar la relevancia de las recomendaciones de Amazon Personalize para sus usuarios, mantenga actualizados sus datos y recursos personalizados. Esto permite a Amazon Personalize aprender del comportamiento más reciente de su usuario e incluir sus elementos más recientes en las recomendaciones.

### Temas

- [Mantener actualizados los conjuntos de datos](#page-526-0)
- [Mantenimiento de los generadores de recomendaciones de dominios](#page-527-0)
- [Mantenimiento de soluciones personalizadas](#page-527-1)

# <span id="page-526-0"></span>Mantener actualizados los conjuntos de datos

A medida que su catálogo crezca, actualice sus datos históricos con operaciones de importación de datos masivos o individuales. Para obtener más información acerca de la importación de datos históricos, consulte [Paso 2: Preparación e importación de datos](#page-301-0). Para obtener información acerca de cómo los datos que importa después del entrenamiento de un modelo influyen en las recomendaciones, consulte [Influencia de los nuevos datos en las recomendaciones en tiempo real](#page-554-0).

Para casos de uso y recetas que proporcionan recomendaciones en tiempo real personalizadas, mantenga su conjunto de datos de interacciones de elementos actualizado en relación con el comportamiento de sus usuarios. Para ello, registre las interacciones de los elementos con un rastreador de eventos y la operación de la PutEvents API. Amazon Personalize actualiza las recomendaciones en función de la actividad más reciente de su usuario a medida que interactúa con el catálogo. Para obtener información sobre la personalización en tiempo real, consulte [Personalización en tiempo real](#page-193-0). Para obtener más información sobre el registro de eventos en tiempo real, consulte [Registro de eventos](#page-529-0).

# <span id="page-527-0"></span>Mantenimiento de los generadores de recomendaciones de dominios

Amazon Personalize vuelve a entrenar automáticamente los modelos que respaldan sus generadores de recomendaciones cada 7 días. Se trata de un reentrenamiento completo que crea modelos completamente nuevos basados en la totalidad de los datos de sus conjuntos de datos. Si modifica las columnas utilizadas en el entrenamiento, Amazon Personalize inicia automáticamente un reentrenamiento completo de los modelos que respaldan al recomendador.

- Para los casos de uso Mejores opciones y Recomendaciones, Amazon Personalize actualiza su generador de recomendaciones para considerar nuevos elementos para recomendaciones. Las actualizaciones automáticas no son un reentrenamiento completo en el que el modelo aprende del comportamiento de sus usuarios. En cambio, las actualizaciones automáticas permiten a Amazon Personalize incluir sus nuevos elementos en las recomendaciones antes del siguiente reentrenamiento completo del recomendador. Para obtener más información acerca de las actualizaciones automáticas, consulte [Actualizaciones automáticas.](#page-196-0)
- SI usa el caso de uso Tendencia ahora, Amazon Personalize evalúa automáticamente los datos de sus interacciones cada dos hora e identifica los elementos que son tendencia. No es necesario que espere al reentrenamiento de su recomendador.

Mientras el reentrenamiento del recomendador esté en curso, podrá seguir recibiendo recomendaciones de él. Hasta que se complete el reentrenamiento, el recomendador utilizará la configuración y los modelos anteriores. Para realizar un seguimiento de las actualizaciones, puede ver la marca temporal de la última actualización del recomendador en la página Detalles del generador de recomendaciones en la consola de Amazon Personalize. O bien, puede ver los detalles de latestRecommenderUpdate de la operación [DescribeRecommender.](#page-908-0)

# <span id="page-527-1"></span>Mantenimiento de soluciones personalizadas

De forma predeterminada, todas las soluciones nuevas utilizan un entrenamiento automático para crear una nueva versión de la solución cada 7 días. El entrenamiento continúa hasta que elimines la solución.

Al crear una solución, le recomendamos que utilice la formación automática para gestionar la creación de versiones de la solución. Esto facilita el mantenimiento de la solución. Elimina la formación manual necesaria para que la solución aprenda de sus datos más recientes. Sin una formación automática, debe crear manualmente nuevas versiones de la solución para que la solución aprenda de sus datos más recientes. Para obtener más información sobre la configuración del entrenamiento automático, consulte[Configuración del entrenamiento automático](#page-401-0).

La frecuencia de tus entrenamientos depende de las necesidades de tu empresa, de la receta que utilices y de la frecuencia con la que importes los datos. Para todas las recetas, te recomendamos que entrenes al menos una vez a la semana. Con el entrenamiento automático, esta es la frecuencia de entrenamiento predeterminada. Si añades nuevos elementos o acciones con frecuencia, es posible que desees tener una frecuencia de entrenamiento más alta, según tu receta.

- Si utilizas la opción Personalización de usuario v2, Personalización de usuario o La siguiente mejor acción, la solución se actualiza automáticamente para tener en cuenta nuevos elementos o acciones para recomendarlos. Las actualizaciones automáticas no son lo mismo que el entrenamiento automático. Una actualización automática no crea una versión de la solución completamente nueva y el modelo no aprende de los datos más recientes. Para mantener tu solución, tu frecuencia de entrenamiento debe seguir siendo de al menos una vez por semana. Para obtener más información sobre las actualizaciones automáticas, incluidas las directrices y los requisitos adicionales, consult[eActualizaciones automáticas](#page-196-0).
- Si usa Trending-Now, Amazon Personalize identifica automáticamente los elementos más populares en sus datos de interacciones durante un intervalo de tiempo configurable. Trending-Now puede recomendar los elementos que se hayan añadido desde el último entrenamiento mediante datos de interacciones masivas o en streaming. Tu frecuencia de entrenamiento debería seguir siendo, como mínimo, semanal. Para obtener más información, consulte [Receta Trending-](#page-253-0)[Now](#page-253-0).
- Si no utilizas una receta con actualizaciones automáticas o la receta Trending-Now, Amazon Personalize considerará nuevos productos como recomendación solo después del siguiente entrenamiento. Por ejemplo, si utilizas la receta de productos similares y añades productos nuevos a diario, debes utilizar una frecuencia de entrenamiento diaria para que estos productos aparezcan en las recomendaciones ese mismo día.

# <span id="page-529-0"></span>Registro de eventos

Un evento es una interacción entre un usuario y el catálogo. Puede ser una interacción con un elemento, como un usuario que compra un artículo o ve un vídeo, o con una acción, como realizar la acción. Por ejemplo, solicitar una tarjeta de crédito o inscribirse en un programa para miembros.

Amazon Personalize puede hacer recomendaciones basadas únicamente en datos de eventos en tiempo real, únicamente en datos históricos de eventos o en una combinación de ambos. Registre los eventos en tiempo real a medida que sus clientes interactúan con las recomendaciones de acción. De esta forma, se construyen los datos de las interacciones y se mantienen actualizados. Además, se informa a Amazon Personalize sobre los intereses actuales del usuario, lo que puede mejorar la relevancia de las recomendaciones.

Si el caso de uso o la receta personalizada de su dominio admiten la [personalización en tiempo real](#page-193-0), Amazon Personalize utiliza eventos en tiempo real para actualizar y adaptar las recomendaciones según los intereses cambiantes del usuario.

La forma de registrar los eventos en tiempo real depende del tipo de datos de interacciones que importe:

- En el caso de las interacciones de elementos, se registran eventos en tiempo real con la operación de la API [PutEvents.](#page-1019-0) Amazon Personalize anexa estos datos al [Conjunto de datos de interacciones](#page-138-0)  [de elementos](#page-138-0) en su grupo de conjuntos de datos. Para obtener más información, consulte [Registro](#page-529-0)  [de eventos.](#page-529-0)
- En el caso de las interacciones de acción, se registran eventos en tiempo real con la operación de la API [PutActionInteractions](#page-1013-0). Amazon Personalize anexa estos datos al [conjunto de](#page-151-0)  [datos de interacciones de acción](#page-151-0) en su grupo de conjuntos de datos. Solo las recetas PERSONALIZED\_ACTIONS utilizan datos de interacciones de acción. Para obtener más información, consulte [Registro de eventos de interacción de acciones.](#page-545-0)

#### Temas

- [Influencia de los eventos en tiempo real en las recomendaciones](#page-530-0)
- [Registro de eventos de interacción de elementos](#page-530-1)
- [Registro de eventos de interacción de acciones](#page-545-0)
- [Registro de eventos para usuarios anónimos](#page-550-0)
- [Servicios de seguimiento de eventos de terceros](#page-551-0)
- [Implementaciones de ejemplo](#page-552-0)

# <span id="page-530-0"></span>Influencia de los eventos en tiempo real en las recomendaciones

Si su receta admite la personalización en tiempo real, después de crear un recomendador o una campaña personalizada, Amazon Personalize utiliza los nuevos datos de eventos registrados para los elementos o acciones existentes segundos después de la importación. Los siguientes casos de uso y recetas permiten la personalización en tiempo real:

- [Recomendaciones \(caso de uso de ECOMMERCE\)](#page-206-0)
- [Mejores opciones \(caso de uso de VIDEO\\_ON\\_DEMAND\)](#page-201-0)
- [Receta V2 de personalización por parte del usuario](#page-212-0)
- [Receta User-Personalization](#page-216-0)
- [Receta de clasificación personalizada V2](#page-257-0)
- [Receta Personalized-Ranking](#page-261-0)
- [Receta Next-Best-Action](#page-279-0)

Si utiliza la receta Trending-Now, Amazon Personalize tiene en cuenta automáticamente los elementos de los datos de nuevos eventos en intervalos configurables. No tiene que crear una nueva versión de la solución. Para obtener más información, consulte [Receta Trending-Now.](#page-253-0)

Si el elemento, la acción o el usuario del evento es nuevo, la forma en que Amazon Personalize utilice los datos dependerá de su caso de uso o receta. Para obtener más información, consulte [Influencia de los nuevos datos en las recomendaciones en tiempo real](#page-554-0).

# <span id="page-530-1"></span>Registro de eventos de interacción de elementos

Un evento de interacción de elementos es una interacción entre un usuario y un elemento del catálogo. Por ejemplo, un usuario que compra zapatos o ve una película.

Registre eventos de interacción de elementos en tiempo real al mostrar recomendaciones de elementos a los clientes. De esta forma, se construyen los datos de las interacciones y se mantienen actualizados. Además, se informa a Amazon Personalize sobre los intereses actuales del usuario, lo que puede mejorar la relevancia de las recomendaciones.

Los eventos de interacción de elementos se registran con la operación de la API [PutEvents](#page-1019-0). Amazon Personalize anexa los datos del evento al conjunto de datos de interacciones de elementos en su grupo de conjuntos de datos. Si registra dos eventos con exactamente la misma marca de tiempo y propiedades idénticas, Amazon Personalize solo conserva uno de ellos. Puede grabar los eventos de interacción entre elementos mediante AWS los SDK, AWS Amplify AWS Command Line Interface o AWS CLI().

Si usa Apache Kafka, puede utilizar el conector Kafka para Amazon Personalize a fin de transmitir interacciones de elementos en tiempo real a Amazon Personalize. Para obtener más información, consulte [Conector de Kafka para Amazon Personalize](https://github.com/aws/personalize-kafka-connector/blob/main/README.md) en el repositorio de Github personalize-kafkaconnector.

AWS Amplify incluye una JavaScript biblioteca para grabar eventos de interacción de elementos desde aplicaciones de cliente web y una biblioteca para grabar eventos en el código del servidor. Para obtener más información, consulte [Amplify - Análisis.](https://aws-amplify.github.io/docs/js/analytics)

## Temas

- [Requisitos para registrar eventos de interacción de elementos y entrenar un modelo](#page-531-0)
- [Creación de un rastreador de eventos de interacción de elementos](#page-532-0)
- [Uso de la PutEvents operación](#page-535-0)
- [Informes de atribución y métricas de eventos](#page-543-0)

# <span id="page-531-0"></span>Requisitos para registrar eventos de interacción de elementos y entrenar un modelo

Para registrar eventos de interacción de elementos, necesita lo siguiente:

- Un grupo de conjuntos de datos que incluya un conjunto de datos Item interactions, que puede estar vacío. Si ha realizado los procedimientos de la guía de [Introducción,](#page-52-0) puede utilizar el mismo grupo de conjuntos de datos y el conjunto de datos que ha creado. Para obtener información sobre cómo crear un grupo de conjuntos de datos y un conjunto de datos, consulte [Paso 2: Preparación e importación de datos](#page-301-0).
- Un rastreador de eventos.
- Una llamada a la operación de la API [PutEvents.](#page-1019-0)

• Si utiliza una AWS Lambda función para llamar a la PutEvents operación, el rol de ejecución de la función debe tener permiso para realizar la personalize:PutEvents acción con el comodín \* en el Resource elemento.

Puede empezar con un conjunto de datos de interacciones de elementos vacío y, cuando haya registrado suficientes datos, entrenar el modelo utilizando únicamente los nuevos eventos registrados. Para todos los casos de uso (grupos de conjuntos de datos de dominio) y recetas (grupos de recetas personalizadas), sus datos de interacciones deben tener lo siguiente antes del entrenamiento:

- Como mínimo, 1000 registros de interacciones de elementos de los usuarios que interactúan con los elementos de su catálogo. Estas interacciones pueden provenir de importaciones masivas, de eventos transmitidos o ambos.
- Como mínimo, 25 ID de usuarios únicos con al menos dos interacciones de elementos para cada uno.

Para obtener recomendaciones de calidad, le sugerimos que tenga al menos 50 000 interacciones de elementos de al menos 1000 usuarios, con dos o más interacciones de elementos cada uno.

## <span id="page-532-0"></span>Creación de un rastreador de eventos de interacción de elementos

Antes de poder registrar eventos de interacción de elementos, debe crear un rastreador de eventos de este tipo. Un rastreador de eventos dirige los datos de eventos nuevos al conjunto de datos de interacciones de elementos de su grupo de conjuntos de datos.

Puede crear un rastreador de eventos con la consola de Amazon Personalize o la operación de la API [CreateEventTracker.](#page-812-0) Debe pasar como parámetro el nombre de recurso de Amazon (ARN) del grupo de conjuntos de datos que contiene el conjunto de datos de interacciones de elementos de destino. Para obtener instrucciones sobre cómo crear un rastreador de eventos con la consola de Amazon Personalize, consulte [Creación de un rastreador de eventos \(consola\).](#page-342-0)

Un rastreador de eventos incluye un identificador de seguimiento, que se pasa como parámetro cuando se utiliza la [PutEventso](https://docs.aws.amazon.com/personalize/latest/dg/API_UBS_PutEvents.html)peración. A continuación, Amazon Personalize anexa los datos del nuevo evento al conjunto de datos de interacciones de elementos del grupo de conjuntos de datos que especifique en el rastreador de eventos.

Creación de un rastreador de eventos de interacción de elementos 523

## **a** Note

Solo puede crear un rastreador de eventos de interacciones de elementos para un grupo de conjuntos de datos.

## Python

```
import boto3
personalize = boto3.client('personalize')
response = personalize.create_event_tracker( 
     name='MovieClickTracker', 
     datasetGroupArn='arn:aws:personalize:us-west-2:acct-id:dataset-group/
MovieClickGroup'
)
print(response['eventTrackerArn'])
print(response['trackingId'])
```
Se muestran el ARN del rastreador de eventos y el ID de seguimiento, por ejemplo:

```
{ 
     "eventTrackerArn": "arn:aws:personalize:us-west-2:acct-id:event-tracker/
MovieClickTracker", 
     "trackingId": "xxxxxxxx-xxxx-xxxx-xxxx-xxxxxxxxxxxx"
}
```
## AWS CLI

```
aws personalize create-event-tracker \ 
     --name MovieClickTracker \ 
     --dataset-group-arn arn:aws:personalize:us-west-2:acct-id:dataset-group/
MovieClickGroup
```
Se muestran el ARN del rastreador de eventos y el ID de seguimiento, por ejemplo:

```
{ 
     "eventTrackerArn": "arn:aws:personalize:us-west-2:acct-id:event-tracker/
MovieClickTracker", 
     "trackingId": "xxxxxxxx-xxxx-xxxx-xxxx-xxxxxxxxxxxx"
```

```
}
```
### SDK for Java 2 x

```
public static String createEventTracker(PersonalizeClient personalizeClient, 
                                        String eventTrackerName,
                                         String datasetGroupArn) { 
    String eventTrackerId = null;
     String eventTrackerArn = null; 
    long maxTime = 3 * 60 * 60;
     long waitInMilliseconds = 30 * 1000; 
     String status; 
     try { 
         CreateEventTrackerRequest createEventTrackerRequest = 
  CreateEventTrackerRequest.builder() 
             .name(eventTrackerName) 
             .datasetGroupArn(datasetGroupArn) 
            .build();
         CreateEventTrackerResponse createEventTrackerResponse = 
             personalizeClient.createEventTracker(createEventTrackerRequest); 
         eventTrackerArn = createEventTrackerResponse.eventTrackerArn(); 
        eventTrackerId = createEventTrackerResponse.trackingId();
         System.out.println("Event tracker ARN: " + eventTrackerArn); 
         System.out.println("Event tracker ID: " + eventTrackerId); 
         maxTime = Instant.now().getEpochSecond() + maxTime; 
         DescribeEventTrackerRequest describeRequest = 
  DescribeEventTrackerRequest.builder() 
             .eventTrackerArn(eventTrackerArn) 
            .build();
         while (Instant.now().getEpochSecond() < maxTime) { 
             status = 
 personalizeClient.describeEventTracker(describeRequest).eventTracker().status();
             System.out.println("EventTracker status: " + status);
```

```
 if (status.equals("ACTIVE") || status.equals("CREATE FAILED")) { 
                 break; 
 } 
             try { 
                 Thread.sleep(waitInMilliseconds); 
             } catch (InterruptedException e) { 
                 System.out.println(e.getMessage()); 
 } 
         } 
         return eventTrackerId; 
     } 
     catch (PersonalizeException e){ 
         System.out.println(e.awsErrorDetails().errorMessage()); 
         System.exit(1); 
     } 
     return eventTrackerId;
}
```
## <span id="page-535-0"></span>Uso de la PutEvents operación

Después de crear un conjunto de datos de interacciones de elementos y un [rastreador de eventos](#page-532-0) para su grupo de conjuntos de datos, estará listo para registrar los eventos de interacción de elementos. Para registrar eventos de interacción de elementos, use la operación de la API [PutEvents.](#page-1019-0) En las siguientes secciones se muestra cómo registrar un solo evento, cómo registrar varios eventos con datos sobre el valor del evento y cómo incluir datos de impresiones en un evento.

Para obtener información sobre cómo registrar eventos para usuarios anónimos, consulte [Registro](#page-550-0)  [de eventos para usuarios anónimos](#page-550-0).

## Temas

- [Registro de un solo evento de interacción de elementos](#page-535-1)
- [Registro de varios eventos de interacción de elementos con datos de valores de eventos](#page-538-0)
- [Registro de datos de impresiones](#page-541-0)

## <span id="page-535-1"></span>Registro de un solo evento de interacción de elementos

En el ejemplo siguiente se muestra una operación PutEvents que pasa un evento de interacción de elementos. Se muestra el esquema correspondiente, junto con una fila de ejemplo del conjunto de datos de interacciones de elementos.

La aplicación genera un sessionId único cuando un usuario visita por primera vez su sitio web o utiliza su aplicación. Debe usar el mismo sessionId en todos los eventos de la sesión. Amazon Personalize usa sessionId para asociar eventos con el usuario antes de que inicie sesión (es anónimo). Para más información, consulte [Registro de eventos para usuarios anónimos.](#page-550-0)

La lista de eventos es una matriz de objetos [Event.](#page-1214-0) Se requiere un event Type para cada evento, pero en este ejemplo, los datos de eventType no se utilizan en el entrenamiento porque no están incluidos en el esquema. Puede proporcionar un valor de marcador de posición para cumplir con el requisito.

trackingId proviene del rastreador de eventos que creó en [Creación de un rastreador de](#page-532-0)  [eventos de interacción de elementos](#page-532-0). Los parámetros userId, itemId y sentAt se asignan a los campos USER ID, ITEM ID y TIMESTAMP de un conjunto de datos Interactions histórico correspondiente. Para obtener más información, consulte [Schemas.](#page-153-0)

Columnas del conjunto de datos correspondientes

```
Dataset columns: USER_ID, ITEM_ID, TIMESTAMP
Item interactions dataset data: user123, item-xyz, 1543631760
```
Ejemplo de código

Python

```
import boto3
personalize_events = boto3.client(service_name='personalize-events')
personalize_events.put_events( 
     trackingId = 'tracking_id', 
     userId= 'USER_ID', 
     sessionId = 'session_id', 
    eventList = [ 'sentAt': TIMESTAMP, 
         'eventType': 'eventTypePlaceholder', 
         'itemId': 'ITEM_ID' 
         }]
)
```
## AWS CLI

```
aws personalize-events put-events \ 
     --tracking-id tracking_id \ 
     --user-id USER_ID \ 
     --session-id session_id \ 
     --event-list '[{ 
         "sentAt": TIMESTAMP, 
         "eventType": "eventTypePlaceholder", 
         "itemId": "ITEM_ID" 
       }]'
```
SDK for Java 2.x

```
public static void putEvents(PersonalizeEventsClient personalizeEventsClient, 
                               String trackingId, 
                               String sessionId, 
                               String userId, 
                               String itemId) { 
     try { 
         Event event = Event.builder() 
              .sentAt(Instant.ofEpochMilli(System.currentTimeMillis() + 10 * 60 * 
  1000)) 
              .itemId(itemId) 
              .eventType("typePlaceholder") 
              .build(); 
         PutEventsRequest putEventsRequest = PutEventsRequest.builder() 
              .trackingId(trackingId) 
              .userId(userId) 
              .sessionId(sessionId) 
              .eventList(event) 
             .build();
         int responseCode = personalizeEventsClient.putEvents(putEventsRequest) 
              .sdkHttpResponse() 
              .statusCode(); 
         System.out.println("Response code: " + responseCode); 
         } catch (PersonalizeEventsException e) { 
              System.out.println(e.awsErrorDetails().errorMessage()); 
         }
```
}

Después de este ejemplo, se entrenaría un modelo usando solo las propiedades requeridas.

<span id="page-538-0"></span>Registro de varios eventos de interacción de elementos con datos de valores de eventos

En el ejemplo siguiente se muestra cómo registrar varios eventos de interacción de elementos con diferentes tipos y valores de eventos.

Al configurar una solución, si su conjunto de datos de interacciones de elementos incluye los campos EVENT TYPE y EVENT VALUE, puede establecer un valor específico como umbral para excluir registros del entrenamiento. Para obtener más información, consulte [Elección de los datos de](#page-420-0) [interacciones de elementos utilizados para el entrenamiento](#page-420-0).

El ejemplo también muestra la grabación de una propiedad adicional, numRatings, que utilizan como metadatos determinadas recetas.

```
Dataset columns: USER_ID, ITEM_ID, TIMESTAMP, EVENT_TYPE, EVENT_VALUE, NUM_RATINGS
Item interactions dataset: user123, movie_xyz, 1543531139, rating, 5, 12 
                       user321, choc-ghana, 1543531760, like, 4 
                       user111, choc-fake, 1543557118, like, 3
```
Python

```
import boto3
import json
personalize_events = boto3.client(service_name='personalize-events')
personalize_events.put_events( 
     trackingId = 'tracking_id', 
     userId= 'user555', 
     sessionId = 'session1', 
    eventList = [f] 'eventId': 'event1', 
          'sentAt': 1553631760, 
          'eventType': 'like', 
          'properties': json.dumps({ 
              'itemId': 'choc-panama', 
              'eventValue': 4,
```

```
 'numRatings': 0 
     }) 
 }, { 
 'eventId': 'event2', 
 'sentAt': 1553631782, 
 'eventType': 'rating', 
 'properties': json.dumps({ 
      'itemId': 'movie_ten', 
      'eventValue': 3, 
      'numRatings': 13 
     }) 
 }]
```
AWS CLI

)

```
aws personalize-events put-events \ 
     --tracking-id tracking_id \ 
     --user-id user555 \ 
     --session-id session1 \ 
     --event-list '[{ 
         "eventId": "event1", 
         "sentAt": 1553631760, 
         "eventType": "like", 
         "properties": "{\"itemId\": \"choc-panama\", \"eventValue\": \"true\"}" 
       }, { 
         "eventId": "event2", 
         "sentAt": 1553631782, 
         "eventType": "rating", 
         "properties": "{\"itemId\": \"movie_ten\", \"eventValue\": \"4\", 
  \"numRatings\": \"13\"}" 
       }]'
```
SDK for Java 2.x

```
public static void putMultipleEvents(PersonalizeEventsClient 
  personalizeEventsClient, 
                               String trackingId, 
                               String sessionId, 
                               String userId, 
                               String event1Type, 
                                Float event1Value, 
                                String event1ItemId,
```
```
 int event1NumRatings, 
                              String event2Type, 
                              Float event2Value, 
                              String event2ItemId, 
                              int event2NumRatings) { 
    ArrayList<Event> eventList = new ArrayList<Event>(); 
    try { 
       Event event1 = Event.builder()
             .eventType(event1Type) 
             .sentAt(Instant.ofEpochMilli(System.currentTimeMillis() + 10 * 60 * 
 1000)) 
             .itemId(event1ItemId) 
             .eventValue(event1Value) 
             .properties("{\"numRatings\": "+ event1NumRatings +"}") 
            .build();
        eventList.add(event1); 
        Event event2 = Event.builder() 
             .eventType(event2Type) 
             .sentAt(Instant.ofEpochMilli(System.currentTimeMillis() + 10 * 60 * 
 1000)) 
             .itemId(event2ItemId) 
             .eventValue(event2Value) 
             .properties("{\"numRatings\": "+ event2NumRatings +"}") 
            .build();
        eventList.add(event2); 
        PutEventsRequest putEventsRequest = PutEventsRequest.builder() 
             .trackingId(trackingId) 
             .userId(userId) 
             .sessionId(sessionId) 
             .eventList(eventList) 
             .build(); 
        int responseCode = personalizeEventsClient.putEvents(putEventsRequest) 
             .sdkHttpResponse() 
             .statusCode(); 
        System.out.println("Response code: " + responseCode);
```

```
 } catch (PersonalizeEventsException e) { 
     System.out.println(e.awsErrorDetails().errorMessage()); 
 }
```
### **a** Note

}

Las claves de propiedades utilizan nombres con la inicial en minúsculas que coinciden con los campos del esquema Interactions. Por ejemplo, si el campo "NUM\_RATINGS" está definido en el esquema de interacciones, la clave de la propiedad debería ser numRatings.

### Registro de datos de impresiones

Si usa la [User-Personalization](#page-216-0) receta o agrega el campo IMPRESSIONS a su esquema para un conjunto de datos de un grupo de conjuntos de datos de dominio, puede registrar los datos de impresiones en su PutEvents operación. Las impresiones son listas de elementos que estaban visibles para un usuario cuando interactuaba con un elemento concreto (por ejemplo, al hacer clic o verlo). Amazon Personalize utiliza los datos de impresiones para guiar la exploración, donde las recomendaciones incluyen elementos con menos interacciones, datos o relevancia. Para obtener información sobre las impresiones implícitas y explícitas que Amazon Personalize puede modelar, consulte [Datos de impresiones](#page-142-0).

#### **A** Important

Si proporciona datos de impresiones implícitas y explícitas contradictorios en sus solicitudes de PutEvents. Amazon Personalize utiliza las impresiones explícitas de forma predeterminada.

Para registrar las recomendaciones de Amazon Personalize que muestra a sus usuarios como datos de impresiones, incluya recommendationId en su solicitud [PutEvents](#page-1019-0) y Amazon Personalize obtiene las impresiones implícitas en función de los datos de sus recomendaciones.

Para registrar manualmente los datos de impresiones de un evento, enumere las impresiones en el parámetro de entrada impression del comando [PutEvents.](#page-1019-0) En el siguiente ejemplo de código se muestra cómo incluir un recommendationId y un impression en una PutEvents operación con el

SDK para Python (Boto3) o el SDK para Java 2.x. Si incluyes ambos, Amazon Personalize utiliza las impresiones explícitas de forma predeterminada.

SDK for Python (Boto3)

```
import boto3
personalize_events = boto3.client(service_name='personalize-events')
personalize_events.put_events( 
     trackingId = 'tracking_id', 
     userId= 'userId', 
     sessionId = 'sessionId', 
    eventList = [f] 'eventId': 'event1', 
         'eventType': 'rating', 
         'sentAt': 1553631760, 
         'itemId': 'item id', 
         'recommendationId': 'recommendation id', 
         'impression': ['itemId1', 'itemId2', 'itemId3'] 
         }]
)
```
SDK for Java 2.x

Utilice el siguiente método putEvents para registrar un evento con datos de impresiones y un recommendationId. Para el parámetro de impresiones, pasa la lista de ItemIDs como. ArrayList

```
public static void putEvents(PersonalizeEventsClient personalizeEventsClient, 
                                    String trackingId, 
                                    String sessionId, 
                                    String userId, 
                                    String eventType, 
                                    Float eventValue, 
                                    String itemId, 
                                    ArrayList<String> impressions, 
                                    String recommendationId) { 
     try { 
         Event event = Event.builder() 
              .eventType(eventType) 
              .sentAt(Instant.ofEpochMilli(System.currentTimeMillis() + 10 * 60 * 
  1000))
```
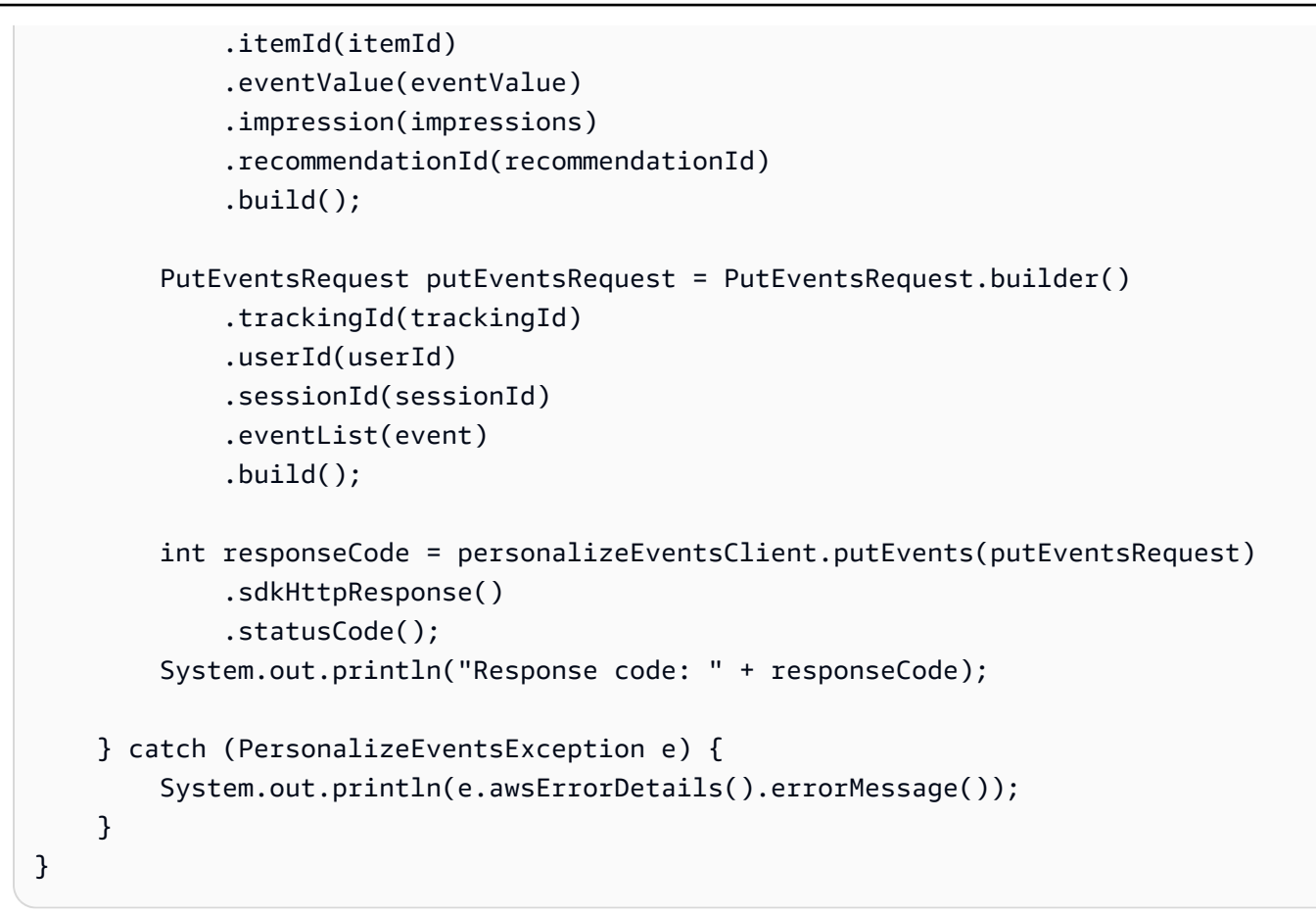

### Informes de atribución y métricas de eventos

Para supervisar el tipo y la cantidad de eventos enviados a Amazon Personalize, utilice CloudWatch las métricas de Amazon. Para obtener más información, consulte [Monitoreo de Amazon Personalize](#page-734-0).

Para generar CloudWatch informes que muestren el impacto de las recomendaciones, cree una atribución métrica y registre las interacciones de los usuarios con recomendaciones en tiempo real. Para obtener información sobre cómo crear una atribución de métricas, consulte. [Medición del](#page-617-0) [impacto de las recomendaciones](#page-617-0)

Para cada evento, incluya el ID de recomendación de las recomendaciones que mostró al usuario. O incluya el origen del evento, como un tercero. Importe estos datos para comparar diferentes campañas, recomendadores y terceros. Puede importar como máximo 100 fuentes de atribución de eventos.

• Si proporciona recommendationId, Amazon Personalize determina automáticamente la campaña o el recomendador de origen y lo identificará en los informes de una columna EVENT\_ATTRIBUTION\_SOURCE.

- Si proporciona ambos atributos, Amazon Personalize utilizará únicamente eventAttributionSource.
- Si no proporciona un origen, Amazon Personalize etiqueta el origen SOURCE\_NAME\_UNDEFINED en los informes.

El siguiente código muestra cómo proporcionar una eventAttributionSource para un evento en una PutEvents operación.

```
response = personalize_events.put_events( 
     trackingId = 'eventTrackerId', 
     userId= 'userId', 
     sessionId = 'sessionId123', 
    eventList = [f] 'eventId': 'event1', 
          'eventType': 'watch', 
         'sentAt': '1667260945', 
         'itemId': '123', 
         'metricAttribution': { 
              'eventAttributionSource': 'thirdPartyServiceXYZ' 
         } 
     }]
)
statusCode = response['ResponseMetadata']['HTTPStatusCode']
print(statusCode)
```
El código siguiente muestra cómo proporcionar un recommendationId para un evento en una PutEvents operación.

```
response = personalize_events.put_events( 
     trackingId = 'eventTrackerId', 
     userId= 'userId', 
     sessionId = 'sessionId123', 
    eventList = [ 'eventId': 'event1', 
         'eventType': 'watch', 
         'sentAt': '1667260945', 
         'itemId': '123', 
         'recommendationId': 'RID-12345678-1234-1234-1234-abcdefghijkl' 
     }]
)
statusCode = response['ResponseMetadata']['HTTPStatusCode']
```
#### print(statusCode)

# Registro de eventos de interacción de acciones

Un evento de interacción de acciones es una interacción entre un usuario y una acción. Por ejemplo, un usuario que se inscribe en un programa para miembros o que solicita una tarjeta de crédito.

Si usa una receta personalizada PERSONALIZED\_ACTIONS, registre los eventos de interacción de acciones en tiempo real a medida que sus clientes interactúan con las recomendaciones de acción. De esta forma, se construyen los datos de las interacciones y se mantienen actualizados. También se informa a Amazon Personalize sobre los intereses actuales del usuario, lo que puede mejorar la relevancia de las recomendaciones. Solo las recetas personalizadas PERSONALIZED\_ACTIONS utilizan datos de interacción de acciones.

Los eventos de interacción de acciones se registran con la operación de la API [PutActionInteractions.](#page-1013-0) Amazon Personalize anexa estos datos al [conjunto de datos de interacciones de acción](#page-151-0) en su grupo de conjuntos de datos.

Un evento de interacción de acciones debe tener un atributo de tipo de evento, que puede ser uno de los siguientes:

- Realizado: registre los eventos como Realizado cuando un usuario realice una acción recomendada.
- No realizado: registre los eventos como No realizado cuando el usuario decida deliberadamente no realizar la acción después de verla. Por ejemplo, si elige No al mostrarle la acción. Los eventos de tipo No realizado pueden indicar que el cliente no está interesado en la acción.
- Visto: registre los eventos como Visto cuando muestre una acción al usuario antes de que tome la decisión de realizarla o no. Amazon Personalize utiliza los eventos Visto para obtener información sobre los intereses de los usuarios. Por ejemplo, si un usuario ve una acción pero no la realiza, puede que al usuario no le interese esta acción en el futuro.

Puede grabar eventos en tiempo real mediante los AWS SDK, o AWS Command Line Interface (AWS CLI). Si registra dos eventos con exactamente la misma marca de tiempo y propiedades idénticas, Amazon Personalize solo conserva uno de ellos.

#### Temas

• [Requisitos para registrar eventos de interacción de acciones](#page-546-0)

- [Búsqueda del ID de su rastreador de eventos de interacción de acciones](#page-546-1)
- [Uso de la PutActionInteractions operación](#page-547-0)

### <span id="page-546-0"></span>Requisitos para registrar eventos de interacción de acciones

Para registrar eventos de interacción de acciones en tiempo real, necesita lo siguiente:

- Un grupo de conjuntos de datos que incluya un Action interactions dataset, que puede estar vacío. Para obtener información sobre cómo crear un grupo de conjuntos de datos y un conjunto de datos, consulte [Paso 2: Preparación e importación de datos.](#page-301-0)
- ID de su rastreador de eventos. Especifica este ID en la PutActionInteractions operación. Cuando crea un conjunto de datos de interacciones de acción, Amazon Personalize crea un rastreador de eventos de las interacciones de acción de forma automática. Para obtener más información, consulte [Búsqueda del ID de su rastreador de eventos de interacción de acciones.](#page-546-1)
- Una llamada a la operación [PutActionInteractions.](#page-1013-0)

### <span id="page-546-1"></span>Búsqueda del ID de su rastreador de eventos de interacción de acciones

Cuando crea un conjunto de datos de interacciones de acción, Amazon Personalize crea un rastreador de eventos de las interacciones de acción de forma automática. El ID del rastreador se especifica en la operación de la PutActionInteractions API. Amazon Personalize lo usa para dirigir los nuevos datos al conjunto de datos de interacciones de acción en su grupo de conjuntos de datos.

Puede encontrar el ID del rastreador de eventos en la página de detalles del conjunto de datos de interacciones de acción en la consola de Amazon Personalize. Y puedes encontrar el ID llamando a la operación de la DescribeDataset API. El siguiente código de Python imprime el ID de seguimiento de un conjunto de datos de interacciones de acción.

```
import boto3 
personalize = boto3.client(service_name='personalize')
response = personalize.describe_dataset( 
   datasetArn="Action interactions dataset ARN"
)
print(response['trackingId'])
```
## <span id="page-547-0"></span>Uso de la PutActionInteractions operación

Después de crear un conjunto de datos de interacciones de acción, ya puede registrar los eventos de interacción de acciones con la operación [PutActionInteractions.](#page-1013-0) En las siguientes secciones se muestra cómo registrar un solo evento y cómo registrar varios eventos con datos sobre el valor del evento.

Temas

- [Registro de un solo evento de interacción de acciones](#page-547-1)
- [Registro de varios eventos de interacción de acciones](#page-548-0)

<span id="page-547-1"></span>Registro de un solo evento de interacción de acciones

En el siguiente código se muestra una operación PutActionInteractions que pasa un evento TAKEN. Puede registrar este evento cuando muestre a un usuario recomendaciones de Amazon Personalize y este realice alguna acción, como solicitar su tarjeta de crédito.

Se actionInteractions trata de un conjunto de ActionInteraction objetos. El valor trackingId proviene del rastreador de eventos que Amazon Personalize generó al crear el usuario el conjunto de datos de interacciones de acción. Para obtener más información, consulte [Búsqueda del ID de su](#page-546-1)  [rastreador de eventos de interacción de acciones](#page-546-1).

La aplicación genera un sessionId único cuando un usuario visita por primera vez su sitio web o utiliza su aplicación. Debe usar el mismo sessionId en todos los eventos de la sesión. Amazon Personalize usa sessionId para asociar eventos con el usuario antes de que inicie sesión (es anónimo). Para obtener más información, consulte [Registro de eventos para usuarios anónimos.](#page-550-0)

Los parámetros userId, actionId y sentAt se asignan a los campos USER\_ID, ACTION\_ID, EVENT\_TYPE y TIMESTAMP del conjunto de datos de interacciones de acción.

Conjunto de datos de interacciones de acción correspondiente

USER\_ID, ACTION\_ID, TIMESTAMP, EVENT\_TYPE user123, action-xyz, 1543631760, TAKEN

Ejemplo de código

Uso de la PutActionInteractions operación 538

#### AWS CLI

```
aws personalize-events put-action-interactions \
--tracking-id 12345678-xxxx-xxxx-xxxx-xxxxxxxxxxxx \
--action-interactions '[{ 
   "userId": "user123", 
   "sessionId": "abcdefg", 
   "timestamp": 1543631760, 
   "eventType": "TAKEN", 
   "actionId": "action-xyz"}]'
```
SDK for Python (Boto3)

```
import boto3
personalize_events = boto3.client(service_name='personalize-events')
response = personalize_events.put_action_interactions( 
   trackingId='12345678-xxxx-xxxx-xxxx-xxxxxxxxxxxx', 
   actionInteractions=[{ 
     'userId': 'user123', 
     'sessionId': 'abcdefg', 
     'timestamp': 1543631760, 
     'eventType': 'Taken', 
     'actionId': 'action-xyz' 
   }]
)
```
### <span id="page-548-0"></span>Registro de varios eventos de interacción de acciones

El código siguiente muestra cómo registrar varios eventos de interacción de acciones para el mismo usuario con el mismo valor de sessionId.

Conjunto de datos de interacciones de acción correspondiente

```
USER_ID, ACTION_ID, EVENT_TYPE, TIMESTAMP
user123, action123, Taken, 1543531139
user123, action345, Not Taken, 1543531139
```
#### AWS CLI

```
aws personalize-events put-action-interactions \
--tracking-id 6ddfe6b7-cd83-4dd4-b09d-4c35ecbacfe1 \
--action-interactions '[{ 
   "userId": "user123", 
   "sessionId": "abcdefg", 
   "timestamp": 1543531139, 
   "eventType": "Taken", 
   "actionId": "action123"
},
{ 
   "userId": "user123", 
   "sessionId": "abcdefg", 
   "timestamp": 1543531139, 
   "eventType": "Not Taken", 
   "actionId": "action345"}]'
```
SDK for Python (Boto3)

```
import boto3
personalize_events = boto3.client(service_name='personalize-events')
response = personalize_events.put_action_interactions( 
   trackingId='12345678-xxxx-xxxx-xxxx-xxxxxxxxxxxx', 
   actionInteractions=[{ 
     'userId': 'user123', 
     'sessionId': 'abcdefg', 
     'timestamp': 1697848587, 
     'eventType': 'Taken', 
     'actionId': 'action123' 
   }, 
  \sqrt{ } 'userId': 'user123', 
     'sessionId': 'abcdefg', 
     'timestamp': 1697848622, 
     'eventType': 'Not Taken', 
     'actionId': 'action345' 
   }]
)
```
# <span id="page-550-0"></span>Registro de eventos para usuarios anónimos

### **A** Important

Si no registra al menos un evento con un usuario sessionId y userId para un usuario, Amazon Personalize no utilizará la actividad rastreada únicamente hasta sessionId durante el entrenamiento. Y una vez finalizado el entrenamiento, las recomendaciones ya no se basarán en la actividad rastreada hasta sessionId.

Puede registrar eventos de interacción de elementos o de acciones para los usuarios antes de que creen una cuenta. Registre eventos para usuarios anónimos para crear un historial de eventos continuo con eventos anteriores y posteriores al inicio de sesión. Esto proporciona a Amazon Personalize más datos de interacciones sobre el usuario, lo que puede ayudar a generar recomendaciones más relevantes.

Para registrar eventos para usuarios anónimos (usuarios que no han iniciado sesión), especifique solo sessionId para cada evento. La aplicación genera un sessionId único cuando un usuario visita por primera vez su sitio web o utiliza su aplicación. Debe usar el mismo sessionId en todos los eventos de la sesión. Amazon Personalize usa el sessionId para asociar eventos con el usuario antes de que inicie sesión.

Amazon Personalize no utiliza eventos de usuarios anónimos durante el entrenamiento hasta que los asocie a userId. Para obtener más información, consulte [Creación de un historial de eventos](#page-551-0)  [continuo para usuarios anónimos.](#page-551-0)

Para proporcionar una [personalización en tiempo real](#page-193-0) a los usuarios anónimos, especifique el sessionId como userId en su GetActionRecommendations solicitud [GetRecommendations](#page-1039-0) o.

- Para ver ejemplos de código que muestran cómo registrar eventos de interacción de elementos con la PutEvents operación y un SessionID y un UserID, consulte. [Uso de la PutEvents operación](#page-535-0)
- Para ver ejemplos de código que muestran cómo registrar eventos de interacción de acciones con la PutActionInteractions operación y un SessionID y un UserID, consulte. [Uso de la](#page-547-0)  [PutActionInteractions operación](#page-547-0)

### <span id="page-551-0"></span>Creación de un historial de eventos continuo para usuarios anónimos

Para crear un historial de eventos para un usuario anónimo y hacer que Amazon Personalize utilice sus eventos durante el entrenamiento, registre al menos un evento con sessionId y userId. A continuación, puede registrar cualquier número de eventos para userId. Después de comenzar a proporcionar userId, sessionId puede cambiar. Durante el siguiente reentrenamiento completo, Amazon Personalize asocia userId con el historial de usuarios anónimos rastreado al sessionId original.

Una vez finalizado el reentrenamiento, las recomendaciones se basarán en la actividad rastreada tanto de sessionId de los eventos anónimos como de cualquier evento rastreado hasta su userId.

#### **a** Note

Si el usuario no ha creado una cuenta y quiere que Amazon Personalize utilice los datos durante el entrenamiento, puede utilizar sessionId como userId en los eventos. Sin embargo, si el usuario finalmente crea una cuenta, no podrá asociar los eventos de su navegación anónima con el nuevo userId.

# Servicios de seguimiento de eventos de terceros

Las siguientes plataformas de datos de clientes (CDP) pueden ayudarlo a recopilar datos de eventos de su aplicación y enviarlos a Amazon Personalize.

- Amplitude: puede utilizar Amplitude para realizar un seguimiento de las acciones de los usuarios y así comprender su comportamiento. Para obtener información sobre el uso de Amplitude y Amazon Personalize, consulte la siguiente entrada del blog de la red de socios (APN) de AWS : [Medición de la eficacia de la personalización con Amplitude y Amazon Personalize](https://aws.amazon.com/blogs/apn/measuring-the-effectiveness-of-personalization-with-amplitude-and-amazon-personalize/).
- mParticle: puede usar mParticle para recopilar datos de eventos desde su aplicación. Para ver un ejemplo que muestra cómo usar mParticle y Amazon Personalize para implementar recomendaciones de productos personalizadas, consulte [Cómo aprovechar el poder de CDP para](https://www.mparticle.com/blog/cdp-machine-learning-part-2/)  [machine learning: parte 2](https://www.mparticle.com/blog/cdp-machine-learning-part-2/).
- Segment: puede usar Segment para enviar sus datos a Amazon Personalize. Para obtener más información sobre la integración de Segment con Amazon Personalize, consulte [Destino de](https://segment.com/docs/connections/destinations/catalog/amazon-personalize/)  [Amazon Personalize](https://segment.com/docs/connections/destinations/catalog/amazon-personalize/).

# Implementaciones de ejemplo

Para ver un ejemplo de bloc de notas de Jupyter que muestra cómo utilizar Amazon Personalize para reaccionar ante el comportamiento en tiempo real de los usuarios que utilizan un rastreador de eventos y la [PutEvents](#page-1019-0) operación, consulte [2.view\\_Campaign\\_and\\_Interactions.ipynb en la carpeta](https://github.com/aws-samples/amazon-personalize-samples/blob/master/getting_started/notebooks/2.View_Campaign_And_Interactions.ipynb)  [getting\\_started](https://github.com/aws-samples/amazon-personalize-samples/blob/master/getting_started/notebooks/2.View_Campaign_And_Interactions.ipynb) del repositorio. [amazon-personalize-samples](https://github.com/aws-samples/amazon-personalize-samples) GitHub

Para ver un ejemplo que muestre cómo transmitir eventos de usuarios que interactúan con las recomendaciones, consulte [streaming\\_events](https://github.com/aws-samples/amazon-personalize-samples/tree/master/next_steps/operations/streaming_events) en el repositorio de muestras de Amazon Personalize. **GitHub** 

Para ver un ejemplo completo que contiene el código fuente y los archivos auxiliares para implementar las API en tiempo real que se encuentran entre los recursos de Amazon Personalize y las aplicaciones cliente, consulte las [API de personalización en tiempo real](https://github.com/aws-samples/personalization-apis) en el GitHub repositorio de AWS muestras. Este proyecto incluye cómo implementar lo siguiente:

- Contexto de usuario y recopilación de eventos de usuario
- Almacenamiento en caché de respuestas
- Recomendaciones de decoración basadas en los metadatos de los elementos
- Pruebas A/B
- Autenticación de API

# Administrar los datos de entrenamiento en sus conjuntos de datos

Tras importar los datos a un conjunto de datos, puedes hacer lo siguiente:

- Actualice los datos del conjunto de datos a medida que su catálogo crezca. Esto ayuda a mantener y mejorar la relevancia de las recomendaciones de Amazon Personalize. Puede importar más datos con operaciones de importación de datos individuales o masivas. Para obtener más información, consulte [Importación de más datos de entrenamiento a conjuntos de datos](#page-557-0).
- Analiza los datos de entrenamiento del conjunto de datos. Puede obtener información sobre sus datos a través de la información de los datos y las estadísticas de columnas y filas. Además, puede saber qué medidas puede tomar para mejorar sus datos. Estas acciones pueden ayudarlo a cumplir con los requisitos de recursos de Amazon Personalize, como los requisitos de entrenamiento de modelos, o pueden mejorar las recomendaciones. Para obtener más información, consulte [Análisis de la calidad y cantidad de datos en conjuntos de datos.](#page-559-0)
- Exporte los datos a un bucket de Amazon S3. Puede exportar datos para verificar e inspeccionar los datos que Amazon Personalize utiliza para generar recomendaciones, ver los eventos de interacción de elementos que registró anteriormente en tiempo real o realizar análisis de sus datos sin conexión a Internet. Para obtener más información, consulte [Exportación de los datos de](#page-565-0) [entrenamiento de un conjunto de datos a Amazon S3](#page-565-0).
- En el caso de los conjuntos de datos de elementos y usuarios, puedes reemplazar el esquema del conjunto de datos para añadir nuevas columnas de datos. Puede reemplazar el esquema de un conjunto de datos si su estructura de datos cambió después de crear el conjunto de datos. Para obtener más información, consulte [Sustituir el esquema de un conjunto de datos para añadir](#page-574-0) [nuevas columnas](#page-574-0).
- Puede eliminar todos los datos del conjunto de datos. O bien, puedes eliminar los usuarios y sus datos, incluidos sus metadatos y datos de interacciones, de un grupo de conjuntos de datos. Para obtener más información, consulte [Eliminar usuarios y sus datos con un trabajo de eliminación de](#page-578-0)  [datos](#page-578-0) y [Eliminar un conjunto de datos para eliminar todos sus datos.](#page-584-0)

#### Temas

- [Influencia de los nuevos datos en las recomendaciones en tiempo real](#page-554-0)
- [Importación de más datos de entrenamiento a conjuntos de datos](#page-557-0)
- [Análisis de la calidad y cantidad de datos en conjuntos de datos](#page-559-0)
- [Exportación de los datos de entrenamiento de un conjunto de datos a Amazon S3](#page-565-0)
- [Sustituir el esquema de un conjunto de datos para añadir nuevas columnas](#page-574-0)
- [Eliminar usuarios y sus datos con un trabajo de eliminación de datos](#page-578-0)
- [Eliminar un conjunto de datos para eliminar todos sus datos](#page-584-0)

# <span id="page-554-0"></span>Influencia de los nuevos datos en las recomendaciones en tiempo real

Después de crear una versión de recomendación o solución personalizada, la forma en que los nuevos datos influyen en las recomendaciones en tiempo real depende del tipo, el método de importación y el caso de uso del dominio o la receta personalizada que utilice. En las siguientes secciones se explica cómo los datos nuevos influyen en las recomendaciones en tiempo real antes de la siguiente formación.

La formación puede consistir en una formación automática semanal impartida por un recomendante o en la creación automática o manual de una versión de la solución. Para el entrenamiento manual con personalización de usuarios, debe configurartrainingMode. FULL

Para obtener información sobre cómo los nuevos registros influyen en las recomendaciones de lotes, consulte [Obtención de recomendaciones por lotes.](#page-489-0) Para obtener información sobre cómo los nuevos registros influyen en los trabajos de segmentos, consulte [Obtención de segmentos de usuarios.](#page-512-0)

Temas

- [Nuevas interacciones](#page-554-1)
- [Elementos nuevos](#page-555-0)
- [Nuevos usuarios](#page-556-0)
- [Nuevas acciones](#page-557-1)

### <span id="page-554-1"></span>Nuevas interacciones

Las interacciones nuevas son interacciones de elementos o acciones que se importan después del último entrenamiento.

Tanto en el caso de los datos masivos como en tiempo real, si las interacciones implican un nuevo elemento o acción, Amazon Personalize podría considerarlo como recomendación sin necesidad de formación. Para obtener más información, consulte [Elementos nuevos](#page-555-0) o [Nuevas acciones.](#page-557-1)

#### Eventos en tiempo real

Para los casos de uso y las recetas que incluyen la personalización en tiempo real, Amazon Personalize utiliza inmediatamente las interacciones en tiempo real entre un usuario y los elementos o acciones existentes (registros presentes en la última formación) al generar recomendaciones para el mismo usuario. Para obtener más información sobre la personalización en tiempo real, consulte [Personalización en tiempo real](#page-193-0).

Para todos los casos de uso de dominios y recetas personalizadas que no incluyan la personalización en tiempo real, como la recomendación de artículos similares, el modelo solo aprende de los datos de interacciones en tiempo real después del entrenamiento.

#### Interacciones masivas

En el caso de las interacciones masivas, tanto para los trabajos de importación de conjuntos de datos incrementales como completos, el modelo solo aprende de los datos de interacciones masivas entre elementos o acciones después del siguiente entrenamiento. Los datos masivos no se utilizan para actualizar las recomendaciones para una personalización en tiempo real.

Para obtener más información sobre la actualización de los datos masivos existentes, consulte [Actualización de datos por lotes existentes.](#page-558-0)

### <span id="page-555-0"></span>Elementos nuevos

Los elementos nuevos son elementos que se importan después del último entrenamiento. Pueden provenir de datos de interacciones o de metadatos de elementos en un conjunto de datos de elementos.

Los elementos nuevos se tienen en cuenta para las recomendaciones de la siguiente manera:

- Amazon Personalize actualiza automáticamente el modelo cada dos horas en el caso de los casos de dominio recomendados para ti o en las recetas Usuer-Personalization-v2, Usuer-Personalization o Next-Best-Action. Tras cada actualización, Amazon Personalize considera nuevos artículos para recomendarlos como parte de la exploración. Al considerar el nuevo elemento, Amazon Personalize tiene en cuenta todos los metadatos para este. Sin embargo, estos datos tendrán un efecto mayor en las recomendaciones solo después de registrar las interacciones con el artículo y desarrollar un nuevo modelo. Para obtener información sobre las actualizaciones, consulte [Actualizaciones automáticas](#page-196-0).
- SI usa el caso de uso Tendencia ahora, Amazon Personalize evalúa automáticamente los datos de sus interacciones cada dos hora e identifica los elementos que son tendencia. No tienes

que esperar a que tu recomendante se entrene. Si utilizas la receta Trending-Now, Amazon Personalize considera automáticamente todos los artículos nuevos en intervalos configurables sin necesidad de entrenamiento. Para obtener más información sobre la configuración de los intervalos, consulte [Receta Trending-Now.](#page-253-0)

• Si no utilizas la receta Trending-Now o tu caso de uso o receta no admiten las actualizaciones automáticas, Amazon Personalize considerará los productos nuevos solo después de la siguiente formación.

### <span id="page-556-0"></span>Nuevos usuarios

Los usuarios nuevos son aquellos que se importan después de la última formación. Pueden provenir de datos de interacciones o de metadatos de usuarios en un conjunto de datos de usuarios. Para los usuarios nuevos y anónimos (usuarios sin un userId), puede registrar los eventos del usuario con un sessionId y Amazon Personalize asociará los eventos al usuario antes de que inicie sesión. Para más información, consulte [Registro de eventos para usuarios anónimos.](#page-550-0)

Amazon Personalize genera recomendaciones para los nuevos usuarios de la siguiente manera:

- Si utiliza el caso de uso del dominio Tendencia ahora o la receta personalizada Trending-Now, los nuevos usuarios recibirán inmediatamente recomendaciones sobre los elementos que son tendencia. Si utiliza la receta Popularity-Count, los nuevos usuarios recibirán inmediatamente recomendaciones sobre los elementos con más interacciones.
- En el caso de recetas o casos de uso que ofrecen recomendaciones personalizadas a los usuarios, las recomendaciones para los nuevos usuarios se basan en los historiales de interacciones iniciales de los usuarios actuales. Es más probable que se recomienden a los nuevos usuarios los primeros elementos o acciones con los que hayan interactuado los usuarios existentes. En el caso de las recetas User-Personalization o Personalized-Ranking, si establece recency\_mask en true, las recomendaciones también incluyen elementos basados en las últimas tendencias de popularidad en sus datos de interacciones.

Lo siguiente puede aumentar la relevancia de las recomendaciones para los nuevos usuarios:

• Datos de interacciones: la forma principal de mejorar la relevancia de las recomendaciones para un nuevo usuario es importar los datos de sus interacciones con sus elementos. Para obtener información sobre cómo los datos de las nuevas interacciones influyen en las recomendaciones, consulte [Nuevas interacciones.](#page-554-1)

- Metadatos de usuario: la importación de metadatos de usuario, como GENDER o MEMBERSHIP\_STATUS, puede mejorar las recomendaciones. Para que los metadatos influyan en las recomendaciones, debes esperar a que el recomendador de dominios complete su reentrenamiento automático semanal. O bien, tiene que crear manualmente una nueva versión de la solución.
- Metadatos contextuales: si su caso de uso o receta admite metadatos contextuales y su conjunto de datos de interacciones de elementos tiene campos de metadatos para datos contextuales, puede proporcionar el contexto del usuario en su solicitud de recomendaciones. Esto no requiere un reentrenamiento. Para obtener más información, consulte [Aumento de la relevancia de las](#page-487-0)  [recomendaciones con metadatos contextuales](#page-487-0).

### <span id="page-557-1"></span>Nuevas acciones

Las acciones nuevas son acciones que se importan desde la última formación. Pueden provenir de los datos de interacción de acciones o de las acciones de un conjunto de datos de acciones.

Con la receta Next-Best-Action, Amazon Personalize actualiza automáticamente una versión de la solución cada dos horas. Después de cada actualización, Amazon Personalize considera nuevas acciones para recomendarlas como parte de la exploración. Al considerar la nueva acción, Amazon Personalize tiene en cuenta todos los metadatos para esta. Sin embargo, estos datos tendrán un mayor efecto en las recomendaciones solo después de registrar las interacciones de la acción y realizar un reentrenamiento completo. Para obtener información sobre las actualizaciones, consulte [Actualizaciones automáticas](#page-196-0)

# <span id="page-557-0"></span>Importación de más datos de entrenamiento a conjuntos de datos

A medida que su catálogo crezca, importe datos de entrenamiento adicionales a sus conjuntos de datos. Esto ayuda a mantener y mejorar la relevancia de las recomendaciones de Amazon Personalize. Puede importar más datos con operaciones de importación de datos individuales o masivas.

Si quiere actualizar un conjunto de datos existente para agregar columnas de datos adicionales, puede reemplazar el esquema del conjunto de datos por uno nuevo que tenga las columnas agregadas. Después, puede importar las nuevas columnas de datos. Para obtener más información, consulte [Sustituir el esquema de un conjunto de datos para añadir nuevas columnas.](#page-574-0)

#### Temas

- [Importación de datos con operaciones de importación individuales](#page-558-1)
- [Actualización de datos por lotes existentes](#page-558-0)

### <span id="page-558-1"></span>Importación de datos con operaciones de importación individuales

Después de importar los datos a un conjunto de datos de Amazon Personalize, puede actualizarlos mediante la importación de registros individuales adicionales, incluidas las interacciones de elementos, interacciones de acciones, usuarios, elementos o acciones. La importación de datos de forma individual le permite añadir pequeños lotes de registros a sus conjuntos de datos de Amazon Personalize a medida que su catálogo crece.

Al importar registros de forma individual, Amazon Personalize añade los nuevos registros al conjunto de datos. Para actualizar un elemento, usuario o acción individual, puede importar un registro con el mismo ID pero con los atributos modificados. Puede importar hasta 10 registros por operación de importación individual.

Para obtener más información sobre la importación de registros de forma individual, consulte [Importación de registros de individuales](#page-340-0). Para obtener información sobre el registro de eventos en tiempo real, consulte[Registro de eventos](#page-529-0).

### <span id="page-558-0"></span>Actualización de datos por lotes existentes

Si anteriormente creó un trabajo de importación de conjuntos de datos para un conjunto de datos, puede agregar o reemplazar datos masivos [creando otro trabajo de importación](#page-330-0). De forma predeterminada, un trabajo de importación de conjuntos de datos reemplaza cualquier dato existente en el conjunto de datos que haya importado de manera masiva. En su lugar, puede anexar los nuevos registros a los datos existentes cambiando el [modo de importación](#page-331-0) del trabajo.

A continuación se indican las directrices y los requisitos para la actualización masiva de datos:

- Para anexar datos a un conjunto de datos de interacciones de elementos o de interacciones de acción con un trabajo de importación de conjuntos de datos, debe tener al menos 1000 registros de interacciones de elementos o de interacciones de acción nuevos.
- Si ya ha creado un recomendador o ha implementado una versión de solución personalizada con una campaña, la forma en que los nuevos registros masivos influyen en las recomendaciones depende del caso de uso del dominio o de la receta que utilice. Para obtener más información, consulte [Influencia de los nuevos datos en las recomendaciones en tiempo real](#page-554-0).

• A los 20 minutos de completar una importación masiva, Amazon Personalize actualiza todos los filtros que haya creado en el grupo de conjuntos de datos con sus nuevos datos en masa. Esta actualización permite a Amazon Personalize utilizar los datos más recientes al filtrar las recomendaciones para sus usuarios.

Para obtener más información sobre la creación de un trabajo de importación de conjuntos de datos, consulte[Importación de registros masivos con un trabajo de importación de conjuntos de datos.](#page-330-0)

# <span id="page-559-0"></span>Análisis de la calidad y cantidad de datos en conjuntos de datos

Después de importar datos en un conjunto de datos de interacciones de elementos, usuarios o elementos, puede usar la consola de Amazon Personalize para analizar los datos. Puede obtener información sobre sus datos a través de la información de los datos y las estadísticas de columnas y filas. Además, puede saber qué medidas puede tomar para mejorar sus datos. Estas acciones pueden ayudarlo a cumplir con los requisitos de recursos de Amazon Personalize, como los requisitos de entrenamiento de modelos, o pueden mejorar las recomendaciones.

### **A** Important

No se puede usar la consola Amazon Personalize para analizar los datos de un conjunto de datos de interacciones de acción o acciones.

Tras realizar los cambios recomendados, puede volver a importar los datos y comprobar si ha resuelto algún problema o ha mejorado las estadísticas del conjunto de datos. Para obtener información sobre la actualización de datos, consulte [Importación de más datos de entrenamiento a](#page-557-0) [conjuntos de datos.](#page-557-0)

Si no ve ninguna información, sus datos se ajustan a las expectativas de datos de Amazon Personalize. Puede analizar los datos de un grupo de conjuntos de datos de dominio o de un grupo de conjuntos de datos personalizados.

Al generar información y calcular estadísticas, Amazon Personalize tiene en cuenta todos los datos masivos y transmitidos de usuarios no anónimos. Los eventos de usuarios anónimos no se tienen en cuenta hasta que los asocie a un userId. Para obtener más información, consulte [Registro de](#page-550-0)  [eventos para usuarios anónimos](#page-550-0).

#### Temas

- [Permisos necesarios para analizar datos](#page-560-0)
- [Información sobre los datos](#page-560-1)
- [Visualización de estadísticas e información del conjunto de datos](#page-564-0)

## <span id="page-560-0"></span>Permisos necesarios para analizar datos

Si concede a los usuarios acceso completo a Amazon Personalize, no será necesario cambiar los permisos. Si concede a sus usuarios solo los permisos necesarios para realizar una tarea en Amazon Personalize, su política AWS Identity and Access Management (IAM) debe incluir las siguientes acciones adicionales de información de datos.

- personalizar: CreateData InsightsJob
- personalizar: ListData InsightsJob
- personalizar: DescribeData InsightsJob
- personalizar: GetData Insight

### <span id="page-560-1"></span>Información sobre los datos

La siguiente es la posible información de datos que puede generar en Amazon Personalize.

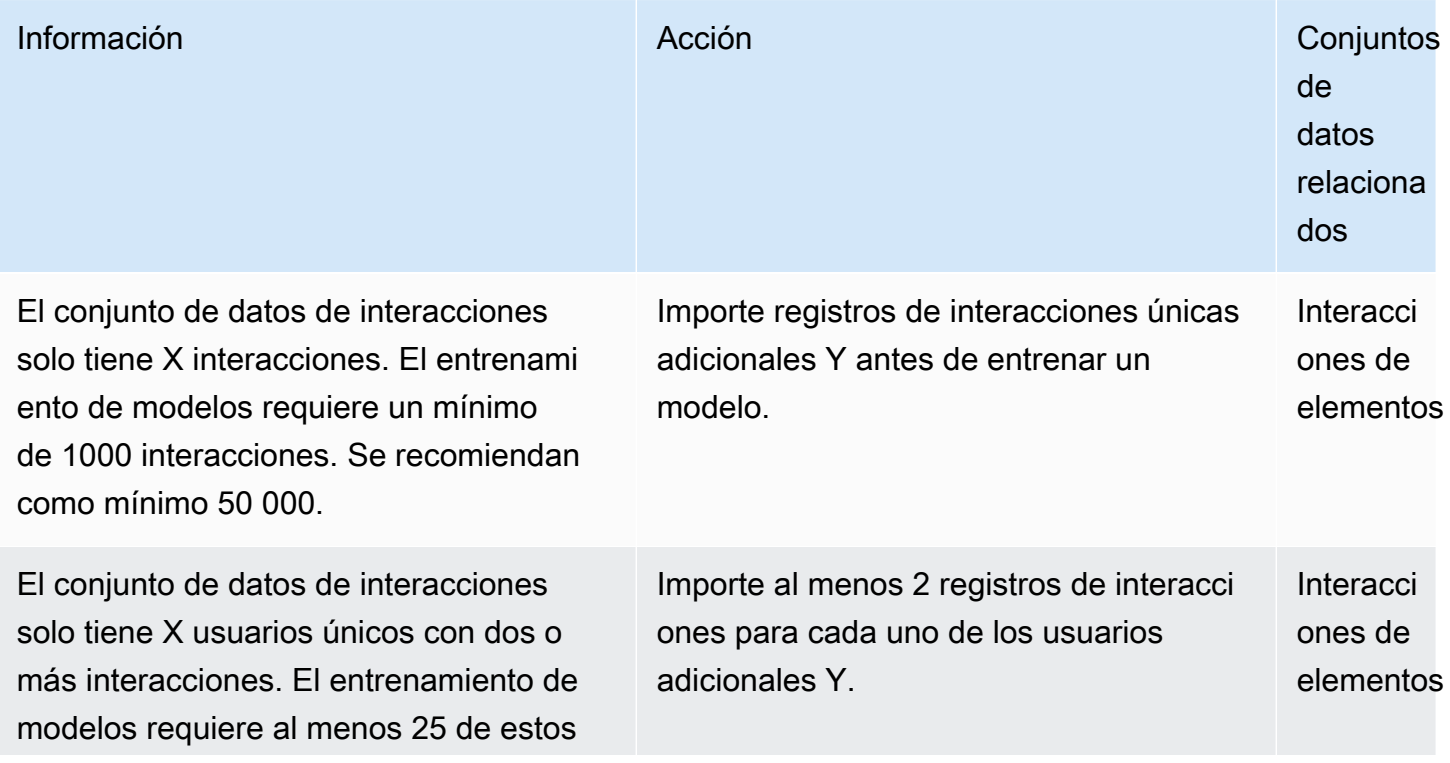

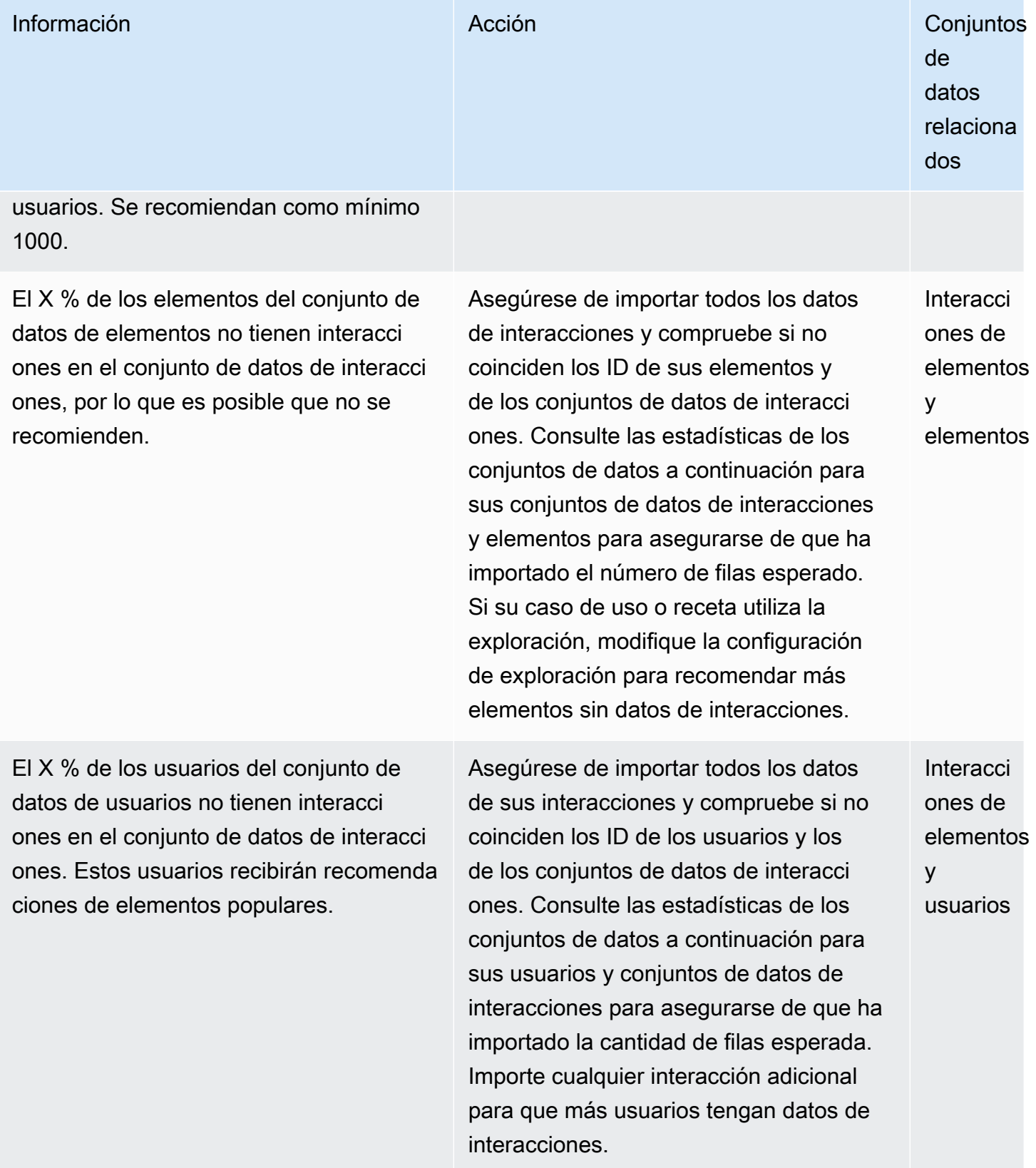

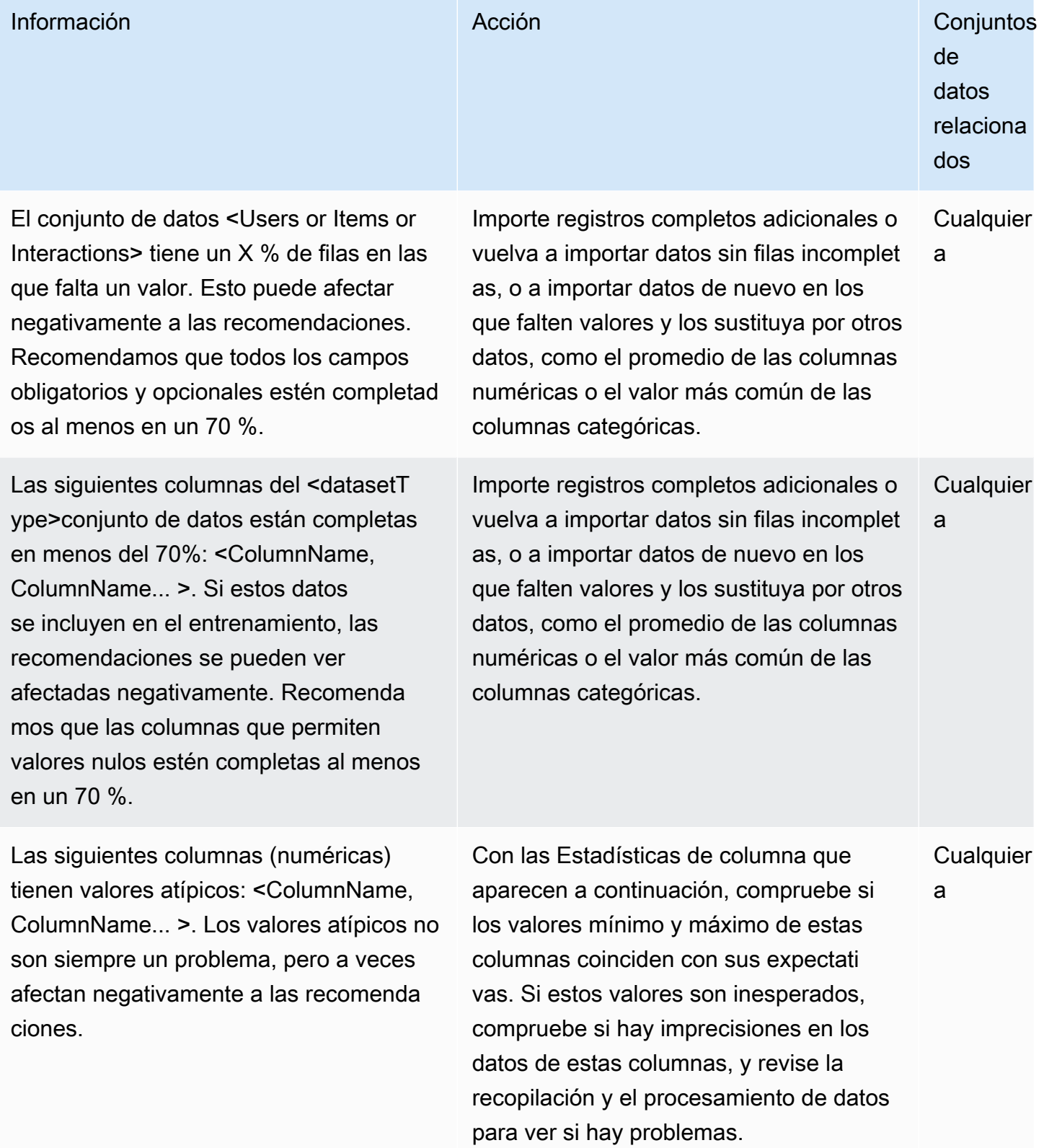

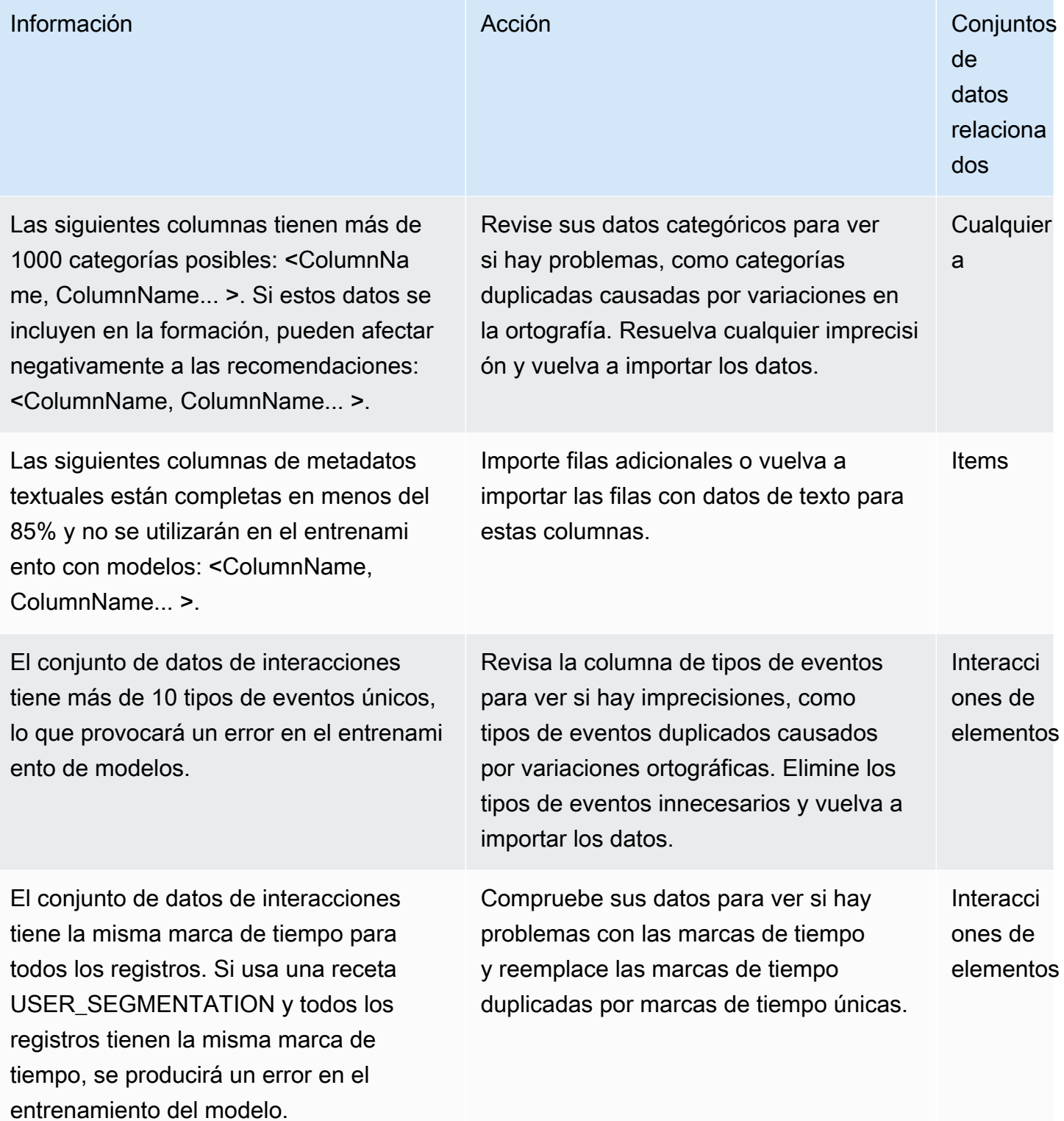

## <span id="page-564-0"></span>Visualización de estadísticas e información del conjunto de datos

Para ver información y estadísticas sobre sus datos en los conjuntos de datos de Amazon Personalize, navegue hasta los conjuntos de datos en la consola de Amazon Personalize y elija la opción de ejecutar análisis.

Para ver información y estadísticas

- 1. Abra la consola de Amazon Personalize en <https://console.aws.amazon.com/personalize/home>e inicie sesión en su cuenta.
- 2. En la página Grupos de conjuntos de datos, elija su grupo de conjuntos de datos.
- 3. En el panel de navegación, elija Análisis de datos en Conjuntos de datos.
- 4. En la parte superior derecha, elija Ejecutar análisis. Amazon Personalize comienza a analizar sus datos. Este proceso puede tardar hasta 15 minutos. Si se realiza correctamente, los resultados aparecen en esta página.
- 5. En Información, utilice lo siguiente para filtrar la información que aparece.
	- Para encontrar información que incluya un lenguaje específico, introduzca sus criterios en Buscar información. A medida que escriba texto, la lista se actualizará para incluir solo la información con la cadena exacta en la información o la acción recomendada.
	- Para filtrar la información por tipo de conjunto de datos, cambie Todos los conjuntos de datos por el tipo de conjunto de datos específico. La lista se actualiza para incluir solo información relacionada con este conjunto de datos.
- 6. Para ver las estadísticas de un conjunto de datos, haga lo siguiente.
	- Para ver los detalles generales y las estadísticas de un conjunto de datos, como el número de filas, los usuarios únicos y los elementos únicos de un conjunto de datos de interacciones, amplíe la sección correspondiente al conjunto de datos.
	- Para ver las estadísticas detalladas de una columna, amplíe la sección del conjunto de datos, elija Estadísticas a nivel de columna y pulse el botón de opción de la columna.
- 7. Corrija cualquier problema en los datos, impórtelos de nuevo y ejecute otro análisis para verificarlos. Para obtener más información sobre la importación de datos, consulte [Importación](#page-557-0)  [de más datos de entrenamiento a conjuntos de datos.](#page-557-0)

# <span id="page-565-0"></span>Exportación de los datos de entrenamiento de un conjunto de datos a Amazon S3

Tras importar los datos a un conjunto de datos de Amazon Personalize, puede exportar los datos a un bucket de Amazon S3. Puede exportar datos para verificar e inspeccionar los datos que Amazon Personalize utiliza para generar recomendaciones, ver los eventos de interacción de elementos que registró anteriormente en tiempo real o realizar análisis de sus datos sin conexión a Internet.

Puede elegir exportar solo los datos que haya importado de manera masiva (importados mediante un trabajo de importación de conjuntos de datos de Amazon Personalize), solo los datos que haya importado individualmente (registros importados mediante la consola o las operaciones PutEvents, PutUsers o PutItems), o ambos.

### **a** Note

No se pueden exportar datos en un conjunto de datos de interacciones de acción ni en un conjunto de datos de acciones.

Para los registros que coinciden exactamente con todos los campos, Amazon Personalize exporta solo un registro. Si dos registros tienen el mismo ID pero uno o más campos son diferentes, Amazon Personalize incluye o elimina los registros en función de los datos que decida exportar:

- Si exporta datos tanto masivos como incrementales, Amazon Personalize solo exporta los elementos más recientes con el mismo ID (en las exportaciones de conjuntos de datos de elementos) y solo los usuarios con el mismo ID (en las exportaciones de conjuntos de datos de usuarios). Para los conjuntos de datos de interacciones de elementos, Amazon Personalize exporta todos los datos de interacciones de elementos.
- Si solo exporta datos incrementales, Amazon Personalize exporta todos los datos de elementos, usuarios o interacciones de elementos que haya importado individualmente, incluidos los elementos o usuarios con los mismos ID. Solo se excluyen los registros que coincidan exactamente para todos los campos.
- Si solo exporta datos masivos, Amazon Personalize incluye todos los datos de elementos, usuarios o interacciones de elementos que haya importado de manera masiva, incluidos los elementos o usuarios con los mismos ID. Solo se excluyen los registros que coincidan exactamente para todos los campos.

Para exportar un conjunto de datos, cree un trabajo de exportación de conjunto de datos. Un trabajo de exportación de conjuntos de datos es una herramienta de exportación de registros que envía los registros de un conjunto de datos a uno o más archivos CSV de un bucket de Amazon S3. El archivo CSV de salida incluye una fila de encabezado con nombres de columnas que coinciden con los campos del esquema del conjunto de datos.

#### Temas

- [Requisitos de permisos para trabajos de exportación de conjuntos de datos](#page-566-0)
- [Crear un trabajo de exportación de conjuntos de datos](#page-568-0)

### <span id="page-566-0"></span>Requisitos de permisos para trabajos de exportación de conjuntos de datos

Para exportar un conjunto de datos, Amazon Personalize necesita permiso para añadir archivos al bucket de Amazon S3. Para conceder permisos, asocie una nueva AWS Identity and Access Management (política de IAM) a su rol de servicio de Amazon Personalize que concede el permiso de rol para usar las acciones PutObject y ListBucket de su bucket, y asocie una política de bucket a su bucket de Amazon S3 de salida que conceda el permiso de principio de Amazon Personalize para usar las acciones PutObject y ListBucket.

Si utilizas AWS Key Management Service (AWS KMS) para el cifrado, debes conceder permiso a Amazon Personalize y a tu rol de servicio Amazon Personalize IAM para usar tu clave. Para obtener más información, consulte [Concesión de permiso a Amazon Personalize para que utilice la clave](#page-47-0)  [AWS KMS.](#page-47-0)

### Política de roles de servicio para exportar un conjunto de datos

El siguiente ejemplo de política concede a su rol de servicio de Amazon Personalize permiso para usar las acciones PutObject y ListBucket. Sustituya bucket-name por el nombre del bucket de salida. Para obtener información acerca de la asociación de políticas a un rol de servicio de IAM, consulte [Asociación de una política de Amazon S3 a su rol de servicio de Amazon Personalize.](#page-42-0)

```
{ 
     "Version": "2012-10-17", 
     "Id": "PersonalizeS3BucketAccessPolicy", 
     "Statement": [ 
          { 
              "Sid": "PersonalizeS3BucketAccessPolicy", 
              "Effect": "Allow",
```

```
 "Action": [ 
                  "s3:PutObject", 
                  "s3:ListBucket" 
              ], 
              "Resource": [ 
                  "arn:aws:s3:::bucket-name", 
                  "arn:aws:s3:::bucket-name/*" 
 ] 
          } 
     ]
}
```
### Política de buckets de Amazon S3 para exportar un conjunto de datos

El siguiente ejemplo de política concede permiso a Amazon Personalize para usar las acciones PutObject y ListBucket en un bucket de Amazon S3. Reemplace bucket-name con el nombre de su bucket. Para obtener información sobre cómo añadir una política de bucket de Amazon S3 a un bucket, consulte [Añadir una política de bucket mediante la consola de Amazon S3](https://docs.aws.amazon.com/AmazonS3/latest/userguide/add-bucket-policy.html) en la Guía del usuario de Amazon Simple Storage Service.

```
{ 
     "Version": "2012-10-17", 
     "Id": "PersonalizeS3BucketAccessPolicy", 
     "Statement": [ 
          { 
              "Sid": "PersonalizeS3BucketAccessPolicy", 
              "Effect": "Allow", 
              "Principal": { 
                   "Service": "personalize.amazonaws.com" 
              }, 
              "Action": [ 
                   "s3:PutObject", 
                   "s3:ListBucket" 
              ], 
              "Resource": [ 
                   "arn:aws:s3:::bucket-name", 
                   "arn:aws:s3:::bucket-name/*" 
 ] 
          } 
    \mathbf{I}}
```
## <span id="page-568-0"></span>Crear un trabajo de exportación de conjuntos de datos

Puede crear un trabajo de exportación de conjuntos de datos con la consola Amazon Personalize, AWS Command Line Interface (AWS CLI) o AWS los SDK.

Creación de un trabajo de exportación de conjunto de datos (consola)

Tras importar sus datos en un conjunto de datos y crear un bucket de Amazon S3 de salida, puede exportar los datos en el bucket para su análisis. Para exportar un conjunto de datos mediante la consola Amazon Personalize, debe crear un trabajo de exportación de conjuntos de datos. Para obtener información sobre la creación de un bucket de Amazon S3, consulte [Creación de un bucket](https://docs.aws.amazon.com/AmazonS3/latest/userguide/create-bucket-overview.html) en la Guía del usuario de Amazon Simple Storage Service.

Antes de exportar un conjunto de datos, asegúrese de que su rol de servicio de Amazon Personalize pueda acceder y escribir en su bucket de Amazon S3 de salida. Consulte [Requisitos de permisos](#page-566-0) [para trabajos de exportación de conjuntos de datos.](#page-566-0)

Para crear un trabajo de exportación de conjunto de datos (consola)

- 1. Abra la consola Amazon Personalize en [https://console.aws.amazon.com/personalize/home.](https://console.aws.amazon.com/personalize/home)
- 2. En el panel de navegación, elija Grupos de conjuntos de datos.
- 3. En la página Grupos de conjuntos de datos, elija su grupo de conjuntos de datos.
- 4. Elija Conjuntos de datos en el panel de navegación.
- 5. Elija el conjunto de datos que desea exportar en un bucket de Amazon S3.
- 6. En Trabajos de exportación de conjuntos de datos, elija Crear trabajo de exportación de conjuntos de datos.
- 7. En Detalles del trabajo de exportación de conjuntos de datos, para Nombre del trabajo de exportación de conjuntos de datos, especifique un nombre para el trabajo de exportación.
- 8. Para el Rol de servicio de IAM, elija el rol de servicio de Amazon Personalize que creó en [Creación de un rol de IAM para Amazon Personalize.](#page-39-0)
- 9. Para la Ruta de salida de datos de Amazon S3, especifique el bucket de Amazon S3 de destino. Utilice la siguiente sintaxis:

### **s3://<name of your S3 bucket>/<folder path>**

10. Si lo utiliza AWS KMS para el cifrado, para el ARN de la clave de KMS, introduzca el nombre de recurso de Amazon (ARN) de la clave. AWS KMS

- 11. En el Tipo de datos de exportación, elija el tipo de datos que desee exportar en función de cómo los importó originalmente.
	- Seleccione Masivo para exportar solo los datos que haya importado de forma masiva mediante un trabajo de importación de conjuntos de datos.
	- Elija Incremental para exportar solo los datos que haya importado individualmente mediante la consola o las operaciones PutEvents, PutUsers o PutItems.
	- Elija Ambos para exportar todos los datos del conjunto de datos.
- 12. Para Etiquetas, si lo desea, añada cualquier etiqueta. Para obtener más información acerca del etiquetado de recursos de Amazon Personalize, consulte [Etiquetado de recursos de Amazon](#page-680-0)  [Personalize.](#page-680-0)
- 13. Seleccione Crear trabajo de exportación de conjuntos de datos.

En la página Información general del conjunto de datos, en Trabajos de exportación de conjuntos de datos, el trabajo aparece con un Estado de trabajo de exportación. El trabajo de exportación del conjunto de datos se completa cuando el estado cambia a ACTIVE. A continuación, puede descargar los datos desde el bucket de Amazon S3 de salida. Para obtener información sobre cómo descargar objeto de un bucket de Amazon S3, consulte [Descarga de un](https://docs.aws.amazon.com/AmazonS3/latest/userguide/download-objects.html)  [objeto](https://docs.aws.amazon.com/AmazonS3/latest/userguide/download-objects.html) en la Guía del usuario de Amazon Simple Storage Service.

Creación de un trabajo de exportación de conjunto de datos (AWS CLI)

Tras importar los datos en el conjunto de datos y crear un bucket de Amazon S3 de salida, puede exportar el conjunto de datos al bucket para su análisis. Para exportar un conjunto de datos mediante el AWS CLI, cree un trabajo de exportación de conjuntos de datos mediante el create-datasetexport-job AWS CLI comando. Para obtener información sobre la creación de un bucket de Amazon S3, consulte [Creación de un bucket](https://docs.aws.amazon.com/AmazonS3/latest/userguide/create-bucket-overview.html) en la Guía del usuario de Amazon Simple Storage Service.

Antes de exportar un conjunto de datos, asegúrese de que el rol de servicio de Amazon Personalize pueda acceder y escribir en su bucket de Amazon S3 de salida. Consulte [Requisitos de permisos](#page-566-0) [para trabajos de exportación de conjuntos de datos.](#page-566-0)

A continuación, se muestra un ejemplo del comando create-dataset-export-job AWS CLI . Asigne un nombre al trabajo, sustituya dataset arn por el Nombre de recurso de Amazon (ARN) del conjunto de datos que desea exportar y sustituya role ARN por el ARN del rol de servicio de Amazon Personalize que creó en [Creación de un rol de IAM para Amazon Personalize.](#page-39-0) Ens3DataDestination, para elkmsKeyArn, si lo desea, proporcione el ARN de su AWS KMS clave y, para el, path proporcione la ruta al bucket de Amazon S3 de salida.

Para ingestion-mode, especifique los datos que se exportarán de las siguientes opciones:

- Especifique BULK para exportar solo los datos que haya importado de forma masiva mediante un trabajo de importación de conjuntos de datos.
- Especifique PUT que solo se exporten los datos que haya importado individualmente mediante la consola o las PutItems operaciones PutEvents PutUsers, o.
- Especifique ALL para exportar todos los datos del conjunto de datos.

Para más información, consulte [CreateDatasetExportJob.](#page-796-0)

```
aws personalize create-dataset-export-job \ 
   --job-name job name \ 
   --dataset-arn dataset ARN \ 
   --job-output "{\"s3DataDestination\":{\"kmsKeyArn\":\"kms key ARN\",\"path\":
\"s3://bucket-name/folder-name/\"}}" \ 
   --role-arn role ARN \ 
   --ingestion-mode PUT
```
Se muestra el ARN del trabajo de exportación del conjunto de datos.

```
{ 
   "datasetExportJobArn": "arn:aws:personalize:us-west-2:acct-id:dataset-export-job/
DatasetExportJobName"
}
```
Utilice la operación DescribeDatasetExportJob para comprobar el estado.

```
aws personalize describe-dataset-export-job \ 
   --dataset-export-job-arn dataset export job ARN
```
Crear un trabajo de exportación de conjuntos de datos (AWS SDK)

Tras importar los datos en el conjunto de datos y crear un bucket de Amazon S3 de salida, puede exportar el conjunto de datos al bucket para su análisis. Para exportar un conjunto de datos mediante los AWS SDK, cree un trabajo de exportación de conjuntos de datos mediante la [CreateDatasetExportJob](#page-796-0) operación. Para obtener información sobre la creación de un bucket de

Amazon S3, consulte [Creación de un bucket](https://docs.aws.amazon.com/AmazonS3/latest/userguide/create-bucket-overview.html) en la Guía del usuario de Amazon Simple Storage Service.

En el siguiente código, se muestra cómo crear un trabajo de exportación de conjunto de datos con el SDK para Python (Boto3) o el SDK para Java 2.x.

Antes de exportar un conjunto de datos, asegúrese de que el rol de servicio de Amazon Personalize pueda acceder y escribir en su bucket de Amazon S3 de salida. Consulte [Requisitos de permisos](#page-566-0) [para trabajos de exportación de conjuntos de datos.](#page-566-0)

#### SDK for Python (Boto3)

Utilice el siguiente create\_dataset\_export\_job para exportar los datos de un conjunto de datos en un bucket de Amazon S3. Asigne un nombre al trabajo, sustituya dataset arn por el nombre de recurso de Amazon (ARN) del conjunto de datos que desea exportar y sustituya role ARN por el ARN del rol de servicio de Amazon Personalize que creó en [Creación de un rol](#page-39-0) [de IAM para Amazon Personalize.](#page-39-0) Ens3DataDestination, para elkmsKeyArn, si lo desea, proporcione el ARN de su AWS KMS clave y, para el, path proporcione la ruta al bucket de Amazon S3 de salida.

Para ingestionMode, especifique los datos que se exportarán de las siguientes opciones:

- Especifique BULK para exportar solo los datos que haya importado de forma masiva mediante un trabajo de importación de conjuntos de datos.
- Especifique PUT que solo se exporten los datos que haya importado individualmente mediante la consola o las PutItems operaciones PutEvents PutUsers, o.
- Especifique ALL para exportar todos los datos del conjunto de datos.

```
import boto3
personalize = boto3.client('personalize')
response = personalize.create_dataset_export_job( 
     jobName = 'job name', 
     datasetArn = 'dataset ARN', 
    jobOutput = "s3DataDestination": { 
         "kmsKeyArn": "kms key ARN", 
         "path": "s3://bucket-name/folder-name/" 
       }
```

```
 }, 
     roleArn = 'role ARN', 
     ingestionMode = 'PUT'
)
dsej_arn = response['datasetExportJobArn']
print ('Dataset Export Job arn: ' + dsej_arn)
description = personalize.describe_dataset_export_job( 
     datasetExportJobArn = dsej_arn)['datasetExportJob']
print('Name: ' + description['jobName'])
print('ARN: ' + description['datasetExportJobArn'])
print('Status: ' + description['status'])
```
SDK for Java 2.x

Utilice el siguiente método createDatasetExportJob para crear un trabajo de exportación de conjunto de datos. Pase los siguientes parámetros como parámetros: a PersonalizeClient, el nombre del trabajo de exportación, el ARN del conjunto de datos que desea exportar, el modo de ingesta, la ruta del bucket Amazon S3 de salida y el ARN de la clave. AWS KMS

El ingestionMode puede ser una de las siguientes opciones:

- Use IngestionMode.BULK para exportar solo los datos que haya importado de forma masiva mediante un trabajo de importación de conjuntos de datos.
- IngestionMode.PUTUtilícelo para exportar únicamente los datos que haya importado de forma individual mediante la consola o las operaciones PutEvents PutUsers, o. PutItems
- Utilice IngestionMode.ALL para exportar todos los datos del conjunto de datos.

```
public static void createDatasetExportJob(PersonalizeClient personalizeClient, 
                                            String jobName, 
                                            String datasetArn, 
                                            IngestionMode ingestionMode, 
                                            String roleArn, 
                                            String s3BucketPath, 
                                            String kmsKeyArn) { 
    long waitInMilliseconds = 30 * 1000; // 30 seconds
     String status = null;
```

```
 try { 
        S3DataConfig exportS3DataConfig = S3DataConfig.builder() 
            .path(s3BucketPath) 
            .kmsKeyArn(kmsKeyArn) 
           .build();
        DatasetExportJobOutput jobOutput = DatasetExportJobOutput.builder() 
            .s3DataDestination(exportS3DataConfig) 
           .build();
        CreateDatasetExportJobRequest createRequest = 
 CreateDatasetExportJobRequest.builder() 
            .jobName(jobName) 
            .datasetArn(datasetArn) 
            .ingestionMode(ingestionMode) 
            .jobOutput(jobOutput) 
            .roleArn(roleArn) 
           .build();
        String datasetExportJobArn = 
 personalizeClient.createDatasetExportJob(createRequest).datasetExportJobArn(); 
        DescribeDatasetExportJobRequest describeDatasetExportJobRequest = 
 DescribeDatasetExportJobRequest.builder() 
            .datasetExportJobArn(datasetExportJobArn) 
           .build();
       long maxTime = Instant.now().getEpochSecond() + 3 * 60 * 60;
        while (Instant.now().getEpochSecond() < maxTime) { 
            DatasetExportJob datasetExportJob = 
 personalizeClient.describeDatasetExportJob(describeDatasetExportJobRequest) 
                 .datasetExportJob(); 
            status = datasetExportJob.status(); 
            System.out.println("Export job status: " + status); 
            if (status.equals("ACTIVE") || status.equals("CREATE FAILED")) { 
                break; 
            } 
            try { 
                Thread.sleep(waitInMilliseconds);
```

```
 } catch (InterruptedException e) { 
                 System.out.println(e.getMessage()); 
 } 
         } 
     } catch (PersonalizeException e) { 
         System.out.println(e.awsErrorDetails().errorMessage()); 
     }
}
```
# <span id="page-574-0"></span>Sustituir el esquema de un conjunto de datos para añadir nuevas columnas

Después de crear un conjunto de datos de elementos o usuarios, puede reemplazar su esquema por uno nuevo o uno ya existente. Puede reemplazar el esquema de un conjunto de datos si su estructura de datos cambió después de crear el conjunto de datos. Por ejemplo, puede tener una nueva columna de metadatos de elementos que desee que Amazon Personalize tenga en cuenta durante el entrenamiento. O tal vez quiera añadir una columna de datos para utilizarla únicamente al filtrar las recomendaciones.

Al reemplazar el esquema de un conjunto de datos, debe conservar todos los campos del esquema anterior y no puede cambiar sus tipos de datos o atributos. Tras reemplazar el esquema de un conjunto de datos, Amazon Personalize excluye automáticamente del entrenamiento cualquier columna nueva para cualquier recomendador o solución personalizada existente. Para obtener más pautas y requisitos, consulte [Directrices y requisitos](#page-575-0).

Puede reemplazar el esquema de un conjunto de datos por la consola Amazon Personalize, AWS Command Line Interface (AWS CLI) y AWS los SDK.

#### Temas

- [Directrices y requisitos](#page-575-0)
- [Sustitución del esquema de un conjunto de datos \(consola\)](#page-576-0)
- [Sustitución del esquema de un conjunto de datos \(AWS CLI\)](#page-577-0)
- [Sustituir el esquema de un conjunto de datos \(AWS SDK\)](#page-577-1)

## <span id="page-575-0"></span>Directrices y requisitos

Antes de reemplazar el esquema para un conjunto de datos, asegúrese de que conoce las siguientes pautas y requisitos:

- No se puede reemplazar el esquema de un conjunto de datos de interacciones de elementos, un conjunto de datos de interacciones de acción o un conjunto de datos de acciones.
- Puede añadir nuevos campos al esquema de reemplazo, pero debe conservar todos los campos del esquema anterior. Y no puede cambiar sus tipos de datos o atributos. Por ejemplo, si el esquema anterior incluye un campo MEMBERSHIP\_STATUS para cadenas de datos categóricos, el nuevo esquema que utilice debe incluir un campo MEMBERSHIP\_STATUS con estos atributos y tipos de datos.
- Si el esquema actual tiene un campo al que desea cambiar el nombre, o si desea cambiar sus tipos de datos o atributos, puede agregar un campo nuevo con un nombre nuevo y tipos o atributos modificados. A continuación, incluya el campo nuevo en el entrenamiento y excluya el campo anterior. Todos los campos nuevos deben admitir datos null. Si el campo anterior no admitía datos de anulación, al importar datos, puede usar datos de marcador de posición para asegurarse de que la importación coincide con el esquema. Para obtener información sobre la configuración de las columnas utilizadas por un recomendador, consulte [Actualización de un recomendador](#page-381-0). Para obtener información sobre la configuración de las columnas utilizadas por una solución, consulte [Configuración de las columnas que se utilizan en el entrenamiento](#page-406-0).
- Todos los campos nuevos deben admitir datos null. Para obtener más información acerca de cómo añadir un tipo nulo a un campo, consulte [Tipos de datos de esquema.](#page-155-0)
- Tras reemplazar el esquema de un conjunto de datos, Amazon Personalize excluye automáticamente del entrenamiento cualquier columna nueva para cualquier recomendador o solución personalizada existente. El uso del conjunto de datos modificado implica las siguientes acciones:
	- Para usar cualquier columna nueva en el entrenamiento, importe los datos que se alineen con el nuevo esquema. A continuación, actualice las columnas recomendadas para que usen columnas nuevas o cree una nueva solución personalizada y configure las columnas que usará durante el entrenamiento.

Para obtener información sobre la actualización de las columnas utilizadas por un recomendador, consulte [Actualización de un recomendador.](#page-381-0) Para obtener información sobre la configuración de las columnas utilizadas por una solución, consulte [Configuración de las](#page-406-0)  [columnas que se utilizan en el entrenamiento.](#page-406-0)
• Para usar cualquier columna solo al filtrar, importe los datos que se alineen con el nuevo esquema, cree un filtro que utilice los nuevos datos y aplique el filtro a las solicitudes de recomendación. No necesita actualizar ningún recomendador ni crear o actualizar ningún recurso personalizado.

## Sustitución del esquema de un conjunto de datos (consola)

Para sustituir el esquema de un conjunto de datos por la consola de Amazon Personalize, debe elegir el conjunto de datos que desee modificar y sustituirlo por un esquema nuevo o utilizar uno existente.

Para reemplazar el esquema de un conjunto de datos

- 1. Abra la consola de Amazon Personalize en <https://console.aws.amazon.com/personalize/home>e inicie sesión en su cuenta.
- 2. En la página Grupos de conjuntos de datos, elija su grupo de conjuntos de datos.
- 3. En el panel de navegación, elija Conjuntos de datos y elija el botón de opción correspondiente al conjunto de datos que desee modificar.
- 4. Elija Acciones y, a continuación, elija Reemplazar esquema.
- 5. En Detalles del esquema, elija reemplazarlo por un esquema nuevo o por uno creado anteriormente.
- 6. Especifique el nuevo esquema que se va a utilizar. Si ha optado por:
	- Sustituir por un esquema nuevo, asígnele un nombre y, en la Definición de esquema, realice los cambios en el JSON del esquema.
	- Usar un esquema creado anteriormente, en Esquema creado anteriormente, elija el esquema que quiere usar. Solo se muestran los esquemas que reúnen las condiciones. Para obtener información sobre los requisitos de esquema, consulte [Directrices y requisitos](#page-575-0).
- 7. Elija Reemplazar. Cuando el conjunto de datos esté activo, puede empezar a importar datos que se alineen con el nuevo esquema. Para obtener más información, consulte [Paso 2: Preparación](#page-301-0) [e importación de datos](#page-301-0).

## Sustitución del esquema de un conjunto de datos (AWS CLI)

Para reemplazar el esquema de un conjunto de datos por el AWS CLI, usa el update-dataset comando que especifica el nombre de recurso de Amazon (ARN) del conjunto de datos que se va a actualizar y el ARN del nuevo esquema que se va a usar. No se puede actualizar el esquema de un conjunto de datos de interacciones de elementos, un conjunto de datos de interacciones de acciones o un conjunto de datos de acciones.

El siguiente código muestra cómo actualizar el esquema de un conjunto de datos con AWS CLI. Para reemplazar el esquema de un conjunto de datos por uno nuevo, use primero el comando createschema. A continuación, utilice el siguiente código para reemplazar el esquema actual por el nuevo. Para obtener información sobre cómo crear un esquema con el AWS CLI, consulte. [Creación de un](#page-323-0)  [conjunto de datos y un esquema \(AWS CLI\)](#page-323-0) Para obtener información sobre los conjuntos de datos y los requisitos del esquema, consulte [Schemas.](#page-153-0)

```
aws personalize update-dataset \
--dataset-arn Dataset ARN \
--schema-arn New schema ARN
```
Cuando el conjunto de datos esté activo, puede empezar a importar datos que se alineen con el nuevo esquema. Para obtener más información, consulte [Paso 2: Preparación e importación de](#page-301-0)  [datos](#page-301-0). Para obtener información sobre la última actualización del conjunto de datos, puede utilizar la operación [DescribeDataset.](#page-881-0)

## Sustituir el esquema de un conjunto de datos (AWS SDK)

Para reemplazar el esquema de un conjunto de datos por los AWS SDK, se usa la operación UpdateDataset API. Especifique el nombre de recurso de Amazon (ARN) del conjunto de datos que desea actualizar y el esquema nuevo que desea utilizar. No se puede actualizar el esquema de un conjunto de datos de interacciones de elementos, un conjunto de datos de interacciones de acciones o un conjunto de datos de acciones.

El código siguiente muestra cómo reemplazar el esquema de un conjunto de datos por el SDK para Python (Boto3). Para reemplazar el esquema de un conjunto de datos por uno nuevo, use primero la operación [CreateSchema.](#page-831-0) A continuación, utilice el siguiente código para reemplazar el esquema actual por el nuevo. Para obtener información sobre cómo crear un esquema con los AWS SDK, consulte. [Crear un conjunto de datos y un esquema \(AWS SDK\)](#page-325-0) Para obtener información sobre los requisitos de los conjuntos de datos y el esquema, consulte [Schemas.](#page-153-0)

```
import boto3
personalize = boto3.client('personalize')
update_dataset_response = personalize.update_dataset( 
     datasetArn = 'dataset_arn', 
     schemaArn = 'new_schema_arn'
)
print(update_dataset_response)
```
Cuando el conjunto de datos esté activo, puede empezar a importar datos que se alineen con el nuevo esquema. Para obtener más información, consulte [Paso 2: Preparación e importación de](#page-301-0)  [datos](#page-301-0). Para obtener información sobre la última actualización del conjunto de datos, puede utilizar la operación [DescribeDataset.](#page-881-0)

# Eliminar usuarios y sus datos con un trabajo de eliminación de datos

Tras importar los datos, puede eliminar los usuarios y sus datos, incluidos sus metadatos y datos de interacciones, de un grupo de conjuntos de datos. Puedes eliminar los datos de los usuarios como parte de un programa de cumplimiento, o para atender las solicitudes de eliminación de usuarios, o para mantener tus datos actualizados a medida que cambia tu base de usuarios.

Tras eliminar los usuarios, Amazon Personalize ya no utiliza sus datos y deja de tener en cuenta a los usuarios al generar segmentos de usuarios.

Para eliminar las referencias a los usuarios en los conjuntos de datos y modelos de Amazon Personalize de un grupo de conjuntos de datos, haga lo siguiente:

- 1. Prepare un archivo CSV que enumere los ID de usuario de los usuarios que desee eliminar en una columna USER\_ID.
- 2. Cargue el archivo CSV en un bucket de Amazon S3. Su función de servicio Amazon Personalize debe tener permiso para acceder a este depósito.
- 3. Cree un trabajo de eliminación de datos. Un trabajo de eliminación de datos es un trabajo por lotes que elimina los usuarios y sus datos de los modelos y conjuntos de datos de un grupo de conjuntos de datos.

#### Temas

- [Directrices y requisitos](#page-579-0)
- [Preparar una lista de usuarios para eliminarlos](#page-580-0)
- [Crear un trabajo de eliminación de datos](#page-581-0)

## <span id="page-579-0"></span>Directrices y requisitos

A continuación se indican las directrices y los requisitos para eliminar usuarios:

- Antes de crear un trabajo de eliminación de datos, asegúrese de que no haya ningún trabajo en curso que utilice sus conjuntos de datos, como trabajos de formación, trabajos por lotes u operaciones de importación masiva o individual. Y evite crear dichos trabajos mientras haya un trabajo de eliminación de datos en curso. Si se produce algún proceso de formación o importación, no podemos garantizar que los datos de los usuarios se eliminen de los modelos, por lo que recomendamos crear un trabajo de eliminación de datos adicional.
- Un trabajo de eliminación de datos no elimina las referencias a usuarios ajenos a Amazon Personalize. Por ejemplo, no elimina su ID de usuario de las recomendaciones de lotes de tu bucket de Amazon S3. Debe eliminar estos registros manualmente.
- Puede tener hasta 5 tareas de eliminación para un grupo de conjuntos de datos con el estado PENDIENTE.
- El tamaño total máximo de los archivos de entrada para la eliminación de datos es de 50 MB. Puede reutilizar el mismo archivo de entrada al crear trabajos de eliminación.
- Cada trabajo de eliminación de datos elimina los usuarios y sus datos de interacción en un grupo de conjuntos de datos. Para eliminar sus datos en todos los grupos de conjuntos de datos, debe crear un trabajo de eliminación de datos para cada grupo de conjuntos de datos.
- Después de crear un trabajo, eliminar los datos de los usuarios de los conjuntos de datos y modelos puede tardar hasta un día.
- Una vez finalizado un trabajo, asegúrate de actualizar todos los recursos personalizados. Asegúrese de crear una nueva versión de la solución y, si es necesario, de actualizar la campaña. Si utilizas la formación automática, puedes crear nuevas versiones de la solución de forma manual.
- Su rol de servicio Amazon Personalize debe tener permiso para acceder a su bucket de Amazon S3 con la lista de usuarios que desea eliminar. Necesita GetObject ListBucket permisos para el bucket y su contenido. Estos permisos son los mismos que los de importación de datos. Para obtener información sobre la concesión de permisos y ejemplos de políticas, consulte[Concesión de](#page-41-0) [acceso a Amazon Personalize para los recursos de Amazon S3.](#page-41-0)
- No puede usar su propia AWS Key Management Service clave en el depósito de Amazon S3 que almacena la lista de ID de usuario de los usuarios que desea eliminar.
- Si un elemento aparece solo en el conjunto de datos de tu conjunto de datos de interacciones entre elementos y solo los usuarios que vas a eliminar interactuaron con él, este elemento dejará de aparecer en las recomendaciones.

## <span id="page-580-0"></span>Preparar una lista de usuarios para eliminarlos

Antes de eliminar usuarios de Amazon Personalize, debe preparar una lista de usuarios para eliminarlos en un archivo CSV y subirla a Amazon S3.

Para preparar la lista de usuarios para eliminarla y subirla

1. Cree un archivo CSV en el que figuren los ID de usuario de los usuarios que desee eliminar. A continuación, se muestra cómo debe formatearse el archivo CSV.

USER\_ID abc 2a 5basc ab35 123f a55d 0v22 441fa efg

- 2. Sube tu archivo CSV a un bucket de Amazon Simple Storage Service (Amazon S3). Para obtener más información sobre la carga de archivos a Amazon S3, consulte [Carga de archivos](https://docs.aws.amazon.com/AmazonS3/latest/user-guide/upload-objects.html) [y carpetas mediante la función de arrastrar y soltar](https://docs.aws.amazon.com/AmazonS3/latest/user-guide/upload-objects.html) en la Guía del usuario de Amazon Simple Storage Service.
- 3. Concede a Amazon Personalize acceso a tu depósito y a tu archivo CSV. Amazon Personalize debe tener permiso para realizar las ListBucket acciones GetObject y en tu bucket y su contenido. Estos permisos son los mismos que los de importación de datos. Para obtener información sobre la concesión de permisos y ejemplos de políticas, consulte[Concesión de](#page-41-0) [acceso a Amazon Personalize para los recursos de Amazon S3.](#page-41-0)

## <span id="page-581-0"></span>Crear un trabajo de eliminación de datos

Una vez completad[oPreparar una lista de usuarios para eliminarlos](#page-580-0), estará listo para eliminar los usuarios con un trabajo de eliminación de datos.

Un trabajo de eliminación de datos es un trabajo por lotes que elimina los usuarios y sus datos de los modelos y conjuntos de datos de un grupo de conjuntos de datos. Tras eliminar los usuarios, Amazon Personalize ya no utiliza sus datos y deja de tener en cuenta a los usuarios al generar segmentos de usuarios.

Al crear un trabajo de eliminación de datos, debe especificar la ubicación en Amazon S3 de la lista de usuarios que desea eliminar.

• Si los datos están en un solo archivo, utilice la siguiente sintaxis para la ubicación de Amazon S3:

## **s3://<name of your S3 bucket>/<folder path>/<CSV filename>.csv**

• Si sus archivos CSV se encuentran en una carpeta de su bucket de Amazon S3, puede especificar la ruta a la carpeta. Cuando se trata de una tarea de eliminación de datos, Amazon Personalize utiliza todos los archivos con la extensión de .csv archivo de la carpeta y de cualquier subcarpeta. Ignora los archivos de cualquier otro tipo. Use la siguiente sintaxis con una / después del nombre de la carpeta:

## **s3://<name of your S3 bucket>/<folder path>/**

El rol que utilices debe tener permiso para realizar las ListBucket acciones GetObject y en tu bucket de Amazon S3 y su contenido. Para obtener información sobre la concesión de permisos y ejemplos de políticas, consult[eConcesión de acceso a Amazon Personalize para los recursos de](#page-41-0) [Amazon S3.](#page-41-0)

Puede crear un trabajo de eliminación de datos con la consola Amazon Personalize, el AWS Command Line Interface (AWS CLI) o AWS los SDK.

Crear un trabajo de eliminación de datos (consola)

Para eliminar usuarios con la consola Amazon Personalize, cree un trabajo de eliminación de datos con un nombre, la función de servicio de IAM y la ubicación de sus datos en Amazon S3.

Para eliminar registros (consola)

- 1. Abra la consola de Amazon Personalize en <https://console.aws.amazon.com/personalize/home>e inicie sesión en su cuenta.
- 2. En la página Grupos de conjuntos de datos, elija su grupo de conjuntos de datos. Aparece la Información general del grupo de conjuntos de datos.
- 3. En el panel de navegación de la izquierda, elija Conjuntos de datos.
- 4. En Trabajos de eliminación de datos, elija Crear trabajo.
- 5. En Detalles del trabajo, asigne un nombre al trabajo.
- 6. En S3 Input source, para S3 Location, especifique la ubicación en Amazon S3 del archivo CSV que almacena la lista de ID de usuario de los usuarios que se van a eliminar. Preparó este archivo en. [Preparar una lista de usuarios para eliminarlos](#page-580-0)
- 7. En Rol de IAM, elija crear un rol nuevo o usar uno existente. Si ha completado los requisitos previos para crear un rol para Amazon Personalize y ha concedido a este rol acceso a su bucket de Amazon S3, elija Usar un rol de servicio existente y especifique el rol en [Creación de un rol](#page-39-0) [de IAM para Amazon Personalize](#page-39-0) el que lo creó.

El rol que utilices debe tener permiso para realizar las ListBucket acciones GetObject y en tu bucket de Amazon S3 y su contenido. Estos permisos son los mismos que los de importación de datos. Para obtener información sobre la concesión de permisos y ejemplos de políticas, consulte[Concesión de acceso a Amazon Personalize para los recursos de Amazon S3](#page-41-0).

- 8. Para Etiquetas, si lo desea, añada cualquier etiqueta. Para obtener más información acerca del etiquetado de recursos de Amazon Personalize, consulte [Etiquetado de recursos de Amazon](#page-680-0)  [Personalize.](#page-680-0)
- 9. Seleccione Crear trabajo. El trabajo comienza y aparece la página de detalles.

Tras crear un trabajo, se tarda aproximadamente un día en eliminar los datos de los usuarios de los conjuntos de datos y modelos. Hasta que se complete el trabajo, Amazon Personalize seguirá utilizando los datos durante el entrenamiento. Además, los usuarios pueden aparecer en segmentos de usuarios.

La eliminación de datos se completa cuando el estado se muestra como COMPLETADO. Si el trabajo falla por algún motivo, recomendamos crear otro trabajo de eliminación de datos. Cuando se complete un trabajo, asegúrese de actualizar todos los recursos personalizados. Asegúrese de crear una nueva versión de la solución y, si es necesario, de actualizar la campaña. Si utilizas la formación automática, puedes crear nuevas versiones de la solución de forma manual.

Crear un trabajo de eliminación de datos (AWS CLI)

Para eliminar usuarios con el AWS CLI, utilice el create-data-deletion-job comando. Este comando usa la operación CreateDataDeletion API. El código siguiente muestra cómo crear un trabajo de eliminación de datos. Para usar el código, actualícelo para especificar el nombre del trabajo, el rol de IAM en [Creación de un rol de IAM para Amazon Personalize](#page-39-0) el que creó y la ubicación de sus datos en Amazon S3. Preparó este archivo en[Preparar una lista de usuarios para](#page-580-0) [eliminarlos](#page-580-0).

```
aws personalize create-data-deletion-job \
--job-name deletion job name \
--dataset-group-arn dataset group ARN \
--data-source dataLocation=s3://bucketname/filename.csv \
--role-arn roleArn
```
Después de crear un trabajo, puede tardar aproximadamente un día en eliminar los datos de los usuarios de los conjuntos de datos y modelos. Hasta que se complete el trabajo, Amazon Personalize seguirá utilizando los datos durante el entrenamiento. Además, los usuarios pueden aparecer en segmentos de usuarios.

El trabajo está completo cuando el estado es COMPLETADO. Compruebe el estado mediante el describe-data-deletion-job comando y especifique el ARN del trabajo de eliminación de datos. Para obtener más información sobre el funcionamiento de la API, consulte[DescribeDataDeletionJob.](#page-878-0) Para ver un historial de los trabajos de eliminación de datos ordenados por hora de creación, utilice la operación de [ListDataDeletionJobs](#page-934-0) API.

Si el trabajo falla por algún motivo, recomendamos crear otro trabajo de eliminación de datos. Cuando se complete un trabajo, asegúrese de actualizar todos los recursos personalizados. Asegúrese de crear una nueva versión de la solución y, si es necesario, de actualizar la campaña. Si utilizas la formación automática, puedes crear nuevas versiones de la solución de forma manual.

Crear un trabajo de eliminación de datos (AWS SDK)

Para eliminar usuarios con los AWS SDK, utilice la operación [CreateDataDeletionJob](#page-786-0) API. El código siguiente muestra cómo crear un trabajo de eliminación de datos. Para usar el código, actualícelo para especificar el nombre del trabajo, el rol de IAM en [Creación de un rol de IAM para Amazon](#page-39-0)  [Personalize](#page-39-0) el que creó y la ubicación de sus datos en Amazon S3. Preparó este archivo en[Preparar](#page-580-0) [una lista de usuarios para eliminarlos](#page-580-0).

#### import boto3

```
personalize = boto3.client('personalize')
response = personalize.create_data_deletion_job( 
     jobName = 'Deletion job name', 
     datasetGroupArn = 'Dataset Group ARN', 
     dataSource = {'dataLocation':'s3://bucket/file.csv'}, 
     roleArn = 'role_arn'
)
deletion_job_arn = response['dataDeletionJobArn']
print ('Deletion Job arn: ' + deletion_job_arn)
description = personalize.describe_data_deletion_job( 
     dataDeletionJobArn = deletion_job_arn)['dataDeletionJob']
print('Name: ' + description['jobName'])
print('ARN: ' + description['dataDeletionJobArn'])
print('Status: ' + description['status'])
```
Después de crear un trabajo, puede tardar aproximadamente un día en eliminar los datos de los usuarios de los conjuntos de datos y modelos. Hasta que se complete el trabajo, Amazon Personalize seguirá utilizando los datos durante el entrenamiento. Además, los usuarios pueden aparecer en segmentos de usuarios.

El trabajo está completo cuando el estado es COMPLETADO. Compruebe el estado mediante la [DescribeDataDeletionJob](#page-878-0) operación y especifique el ARN del trabajo de eliminación de datos. Para ver un historial de los trabajos de eliminación de datos ordenados por hora de creación, utilice la operación de [ListDataDeletionJobs](#page-934-0) API.

Si el trabajo falla por algún motivo, recomendamos crear otro trabajo de eliminación de datos. Cuando se complete un trabajo, asegúrese de actualizar todos los recursos personalizados. Asegúrese de crear una nueva versión de la solución y, si es necesario, de actualizar la campaña. Si utilizas la formación automática, puedes crear nuevas versiones de la solución de forma manual.

# Eliminar un conjunto de datos para eliminar todos sus datos

Para eliminar todos los datos de un conjunto de datos, se elimina el conjunto de datos. No puede eliminar un conjunto de datos si la versión de una solución o trabajo de importación de un conjunto de datos está en el estado CREATE PENDING o IN PROGRESS. Si utilizas las recetas de personalización de usuario v2, de personalización de usuarios o de las opciones que mejor se adapten a tus necesidades y casos de uso recomendados para ti, al eliminar un conjunto de datos se detendrán las actualizaciones automáticas de cualquier versión o recomendación de la solución asociada.

Puede eliminar un conjunto de datos con la consola Amazon Personalize, AWS Command Line Interface (AWS CLI) o AWS los SDK.

#### Temas

- [Eliminación de un conjunto de datos \(consola\)](#page-585-0)
- [Eliminación de un conjunto de datos \(AWS CLI\)](#page-585-1)
- [Eliminación de un conjunto de datos \(SDK de AWS \)](#page-586-0)

## <span id="page-585-0"></span>Eliminación de un conjunto de datos (consola)

Para eliminar un conjunto de datos con la consola de Amazon Personalize, vaya a la página de detalles del conjunto de datos y elija eliminar.

Para eliminar un conjunto de datos

- 1. Abra la consola Amazon Personalize en [https://console.aws.amazon.com/personalize/home.](https://console.aws.amazon.com/personalize/home)
- 2. En el panel de navegación, elija Grupos de conjuntos de datos.
- 3. En la página Grupos de conjuntos de datos, elija su grupo de conjuntos de datos.
- 4. Elija Conjuntos de datos en el panel de navegación.
- 5. Elija el conjunto de datos para abrir su página de detalles.
- 6. En la página de detalles del conjunto de datos, selecciona Eliminar y confirma la eliminación del conjunto de datos.

## <span id="page-585-1"></span>Eliminación de un conjunto de datos (AWS CLI)

El siguiente código muestra cómo eliminar un conjunto de datos con la [DeleteDataset](#page-850-0) operación AWS CLI y.

```
aws personalize delete-dataset --dataset-arn dataset-arn
```
## <span id="page-586-0"></span>Eliminación de un conjunto de datos (SDK de AWS )

El siguiente código muestra cómo eliminar un conjunto de datos con los AWS SDK y la [DeleteDataset](#page-850-0) operación.

SDK for Python (Boto3)

```
import boto3
personalize = boto3.client('personalize')
response = personalize.delete_dataset( 
     datasetArn = 'dataset ARN'
)
```
SDK for Java 2.x

```
public static void deleteDataset(PersonalizeClient personalizeClient, 
                                    String datasetArn) { 
     try { 
         DeleteDatasetRequest deleteRequest = DeleteDatasetRequest.builder() 
                  .datasetArn(datasetArn) 
                  .build(); 
         int responseCode = 
  personalizeClient.deleteDataset(deleteRequest).sdkHttpResponse().statusCode(); 
         System.out.println(responseCode); 
     } catch (PersonalizeException e) { 
         System.out.println(e.awsErrorDetails().errorMessage()); 
     }
}
```
# Recomendaciones de filtrado y segmentos de usuarios

Al obtener recomendaciones con un recomendador de dominio o una campaña personalizada, puede filtrar los resultados según distintos criterios personalizados. Por ejemplo, es posible que no desee recomendar productos que un usuario ya haya comprado o recomendar solo elementos para un grupo de edad concreto.

Del mismo modo, con las recetas USER\_SEGMENTATION, es posible que no desee incluir determinados tipos de usuarios en los segmentos de usuarios. Al filtrar los resultados, puede controlar los elementos que se recomendarán a los usuarios o los usuarios que se incluirán en los segmentos de usuarios.

Puede crear, editar, eliminar y aplicar filtros mediante la consola Amazon Personalize, el AWS Command Line Interface (AWS CLI) y los AWS SDK.

• Para obtener recomendaciones en tiempo real, debe aplicar un filtro y especificar los valores de los parámetros del filtro al llamar a las GetPersonalizedRanking operaciones GetRecommendations GetActionRecommendations, o. También puede aplicar un filtro al obtener recomendaciones de una campaña o un recomendador en la consola.

Cuando reciba recomendaciones de elementos en tiempo real con recetas o casos de uso de elementos personalizados o relacionados, puede especificar una promoción en la solicitud. Una promoción usa un filtro para definir reglas empresariales adicionales que se aplican a un subconjunto configurable de elementos recomendados. Para más información, consulte [Promoción](#page-467-0)  [de elementos en las recomendaciones](#page-467-0).

• En el caso de flujos de trabajo por lotes, incluya cualquier valor de parámetro de filtro en el JSON de entrada. A continuación, especifique el nombre de recurso de Amazon (ARN) del filtro al crear un trabajo de inferencia por lotes o un trabajo de segmento de lote. Para más información, consulte [Filtrado de las recomendaciones por lotes y segmentos de usuarios \(recursos personalizados\).](#page-614-0)

Filtrar actualizaciones para nuevos registros

Para los datos que importe con las PutActionInteractions operaciones PutEvents o, Amazon Personalize actualiza todos los filtros del grupo de conjuntos de datos con los nuevos datos en cuestión de segundos después de la importación. Por ejemplo, si tu filtro elimina los artículos comprados de las recomendaciones y registras un evento de compra para un usuario con la

PutEvents operación, este artículo se eliminará de las recomendaciones futuras para este usuario segundos después de registrar el evento.

Para el resto de los datos importados de forma masiva o individual, Amazon Personalize actualiza todos los filtros del grupo de conjuntos de datos con los nuevos datos en un plazo de 20 minutos a partir de la última importación.

Temas

- [Expresiones de filtro](#page-588-0)
- [Filtrado de recomendaciones en tiempo real](#page-599-0)
- [Filtrado de las recomendaciones por lotes y segmentos de usuarios \(recursos personalizados\)](#page-614-0)

# <span id="page-588-0"></span>Expresiones de filtro

Para configurar filtros, debe usar una expresión de filtro con el formato correcto. Las expresiones de filtro se componen de identificadores de campo y conjuntos de datos en el formato dataset.field, junto con operadores lógicos, palabras clave y valores. En el caso de los valores, puede especificar valores fijos o añadir parámetros marcadores de posición para establecer los criterios de filtro cuando reciba recomendaciones.

Puedes usar expresiones de filtro para filtrar los elementos, los usuarios o las acciones de las recomendaciones en función de los datos de los siguientes conjuntos de datos:

• Interacciones entre elementos: puede usar expresiones de filtro para incluir o excluir elementos o usuarios en función de los datos de las interacciones. Por ejemplo, puedes excluir los artículos en los que un usuario haya hecho clic (para obtener recomendaciones de artículos) o incluir solo a los usuarios que hayan valorado los artículos (según la receta de afinidad entre artículos). Para todos los tipos de recetas, solo puedes filtrar en función del tipo de evento. No puedes filtrar en función de otros metadatos de interacción, como los metadatos contextuales. No puede usar filtros de interacciones de elementos co[nReceta Item-Attribute-Affinity.](#page-287-0)

Amazon Personalize considera hasta 100 de las interacciones más recientes por usuario y por tipo de evento. Esta es una cuota ajustable. Puede solicitar un aumento de cuota mediante la [consola](https://console.aws.amazon.com/servicequotas/)  [de Service Quotas.](https://console.aws.amazon.com/servicequotas/)

• Interacciones de acción: usa expresiones de filtro para incluir o excluir las acciones con las que un usuario ha interactuado en función del tipo de evento. Por ejemplo, puede excluir acciones que un usuario ya haya realizado. No puedes filtrar en función de otros metadatos de interacción entre acciones.

Amazon Personalize tiene en cuenta hasta 300 de las interacciones de acción más recientes por usuario y por tipo de evento. Esta es una cuota ajustable. Puede solicitar un aumento de cuota mediante la [consola de Service Quotas.](https://console.aws.amazon.com/servicequotas/)

- Elementos: utilice expresiones de filtro para incluir o excluir elementos en función de condiciones de elementos específicas. No puede usar filtros para incluir o excluir elementos en función de metadatos de elementos textuales no estructurados, como descripciones de productos. Si su caso de uso de dominio o receta personalizada genera recomendaciones de elementos relacionados, como la receta Similar-Items o el caso de uso de dominio Más como X, puede usar expresiones de filtro para incluir o excluir elementos en función de las propiedades del elemento que especifique en su solicitud de recomendación.
- Usuarios: en el caso de las recomendaciones de elementos y acciones, si tiene un conjunto de datos de usuarios, puede excluir o incluir elementos o acciones en función de un valor CurrentUser. En el caso de las recomendaciones personalizadas, elementos populares y recomendaciones de acción, este es el usuario para el que recibe las recomendaciones. Para los elementos relacionados, este es un usuario opcional que puede especificar en la solicitud de recomendación.

En el caso de los segmentos de usuarios, puede usar expresiones de filtro para incluir o excluir usuarios de los segmentos de usuarios en función de atributos, como Users.MEMBERSHIP\_STATUS.

• Acciones: utilice expresiones de filtro para incluir o excluir acciones en función de condiciones de acción específicas. Amazon Personalize excluye acciones automáticamente en función de sus datos de Action expiration timestamp y Repeat frequency. No puede crear filtros personalizados adicionales que filtren en función de estos datos.

Para obtener una lista completa de elementos de expresiones de filtro, consulte [Filtrar elementos de](#page-591-0)  [expresión](#page-591-0). Para ver ejemplos de expresiones de filtro, consulte [Ejemplos de expresiones de filtro.](#page-593-0)

### Temas

- [Directrices y requisitos](#page-590-0)
- [Estructura y elementos de las expresiones de filtro](#page-591-1)
- [Ejemplos de expresiones de filtro](#page-593-0)

## <span id="page-590-0"></span>Directrices y requisitos

Al crear una expresión de filtro, tenga en cuenta las directrices y requisitos siguientes:

- No puede usar filtros para incluir o excluir elementos en función de metadatos de elementos textuales no estructurados, como descripciones de productos.
- Si filtra en función de los datos de interacciones entre elementos o acciones, solo puede filtrar según el tipo de evento. No puedes filtrar en función de otros metadatos de interacción, como los metadatos contextuales.
- Amazon Personalize solo ignora mayúsculas y minúsculas cuando coincide con tipos de eventos.
- No puede usar conjuntos de datos de interacciones de elementos y de elementos en una sola expresión. Para crear un filtro que filtre por conjuntos de datos de interacciones y luego por conjuntos de datos de elementos (o lo contrario), debe encadenar dos o más expresiones. Para obtener más información, consulte [Combinación de varias expresiones.](#page-598-0)
- No puede usar conjuntos de datos de interacciones de elementos y de acciones en una sola expresión. Para crear un filtro que filtre por interacciones de elementos y luego por conjuntos de datos de acciones (o lo contrario), debe encadenar dos o más expresiones. Para obtener más información, consulte [Combinación de varias expresiones.](#page-598-0)
- No puede usar filtros de interacciones de elementos co[nReceta Item-Attribute-Affinity.](#page-287-0)
- No puede crear expresiones de filtro que filtren utilizando valores de tipo booleano en su esquema. Para filtrar en función de valores booleanos, utilice un esquema con un campo de tipo String y utilice los valores "True" y "False" en sus datos. También puede usar el tipo int o long, y los valores 0 y 1.
- El número máximo de campos de conjunto de datos distintos para un filtro, ya sea en una expresión o en varias expresiones encadenadas, es 5. El número máximo de campos de conjuntos de datos distintos en todos los filtros de un grupo de conjuntos de datos es 10.
- Puedes aplicar un filtro con el CurrentItem elemento solo si el caso de uso de tu dominio o receta personalizada genera recomendaciones de artículos relacionados, como la receta de artículos similares o el caso de uso del dominio More Like X.
- No puede usar parámetros de marcadores de posición en una expresión de filtro que utilice el operador NOT\_IN. En su lugar, utilice el operador IN y la acción opuesta. Por ejemplo, utilice Incluir en lugar de Excluir (o al revés).
- No puede crear filtros que filtren en función de los datos de Action expiration timestamp y Repeat frequency. Amazon Personalize filtra las recomendaciones de acción de forma automática en función de estos datos.

## <span id="page-591-1"></span>Estructura y elementos de las expresiones de filtro

Esta sección incluye información sobre de la estructura de las expresiones de filtro y sus elementos.

#### Temas

- [Estructura de las expresiones de filtro](#page-591-2)
- [Filtrar elementos de expresión](#page-591-0)

<span id="page-591-2"></span>Estructura de las expresiones de filtro

La estructura general de una expresión de filtro es la siguiente:

EXCLUDE/INCLUDE ItemID/ActionID/UserID WHERE *dataset type*.*field* IN/NOT IN (*value/ parameter*)

Puede crear expresiones de filtro manualmente u obtener ayuda con la estructura y la sintaxis de expresiones mediante el [Generador de expresiones](#page-604-0) de la consola.

<span id="page-591-0"></span>Filtrar elementos de expresión

Utilice los siguientes elementos para crear expresiones de filtro:

### INCLUDE o EXCLUDE

Utilice INCLUDE para limitar las recomendaciones a solo los elementos que cumplen los criterios de filtro O use EXCLUDE para eliminar todos los elementos que cumplen los criterios de filtro.

### ItemID/ActionID/UserID

Use uno de estos elementos después del elemento INCLUDE o EXCLUDE. El elemento que utilice depende de si está filtrando elementos (para recomendaciones de elementos), acciones (para recomendaciones de acciones) o usuarios (para segmentos de usuarios).

#### WHERE

Utilice WHERE para comprobar las condiciones de los elementos, acciones o usuarios. Debe usar el elemento WHERE después de ItemID, ActionID o UserID.

#### AND/OR

Para encadenar varias condiciones dentro de la misma expresión de filtro, utilice AND o OR. Las condiciones encadenadas mediante AND o OR solo pueden afectar a los campos del conjunto de datos utilizados en la primera condición.

#### Dataset.field

Proporcione el conjunto de datos y el campo de metadatos por los que desea filtrar las recomendaciones con el formato dataset.field. Por ejemplo, para filtrar recomendaciones de elementos en función del campo de géneros del conjunto de datos de elementos, utilizaría Items.genres en su expresión de filtro.

#### Condición IF

Utilice una condición IF solo para comprobar las condiciones de una expresión CurrentUser y solo una vez al final de la misma. Sin embargo, puede extender una condición IF mediante AND.

#### CurrentUser.atributo

Para filtrar las recomendaciones de elementos en función del usuario para el que está recibiendo recomendaciones, en solo una condición IF, utilice CurrentUser y proporcione el campo de usuario. Por ejemplo, CurrentUser.AGE.

#### CurrentItem.atributo

Para casos de uso y recetas de elementos relacionados, utilice CurrentItem.attribute para filtrar elementos en función de un atributo del elemento que especifique en su solicitud de recomendaciones de elementos relacionados. Por ejemplo, CurrentItem.GENRE o CurrentItem.PRICE.

Puedes aplicar un filtro con el CurrentItem elemento solo si el caso de uso de tu dominio o la receta personalizada generan recomendaciones de artículos relacionados, como la receta de artículos similares o el caso de uso del dominio More Like X. La primera vez que cree un filtro con un elemento CurrentItem, la creación del filtro tardará unos minutos. Si lo utilizas AWS KMS para cifrar, la creación del filtro puede tardar hasta 15 minutos.

#### IN/NOT IN

Utilice IN o NOT IN como operadores de comparación para filtrar en función de la coincidencia (o no coincidencia) de uno o más valores de cadena. Amazon Personalize filtra solo las cadenas exactas.

#### Operadores de comparación

Utilice =, <, <=, >, >= y! = operadores para comprobar la igualdad de los datos numéricos, incluidos los datos introducidos en un parámetro marcador de posición.

#### Carácter de asterisco (\*)

Use \* para incluir o excluir interacciones de todo tipo. Use \* solo para filtrar expresiones que empleen el campo EVENT\_TYPE de un conjunto de datos de Interactions.

#### Separador vertical

Utilice el separador vertical (|) para encadenar varias expresiones. Para obtener más información, consulte [Combinación de varias expresiones.](#page-598-0)

#### Parámetros

En el caso de las expresiones que utilizan operadores de comparación o el operador IN, utilice el signo de dólar (\$) y un nombre de parámetro para añadir un parámetro de marcador de posición como valor. Por ejemplo, \$GENRES. En este ejemplo, cuando reciba recomendaciones, especifica los géneros por los que desea filtrar.

#### **a** Note

El nombre de un parámetro se define al añadirlo a una expresión. El nombre del parámetro no tiene que coincidir con el nombre del campo. Recomendamos que utilice un nombre de parámetro que sea similar al nombre del campo y sencillo de recordar. Utilice el nombre del parámetro (distingue entre mayúsculas y minúsculas) al aplicar el filtro a las solicitudes de recomendaciones. Para ver un ejemplo que muestra cómo aplicar un filtro con parámetros de marcador de posición cuando se utiliza el AWS SDK, consulte. [Aplicar](#page-610-0)  [un filtro \(AWS SDK\)](#page-610-0)

## <span id="page-593-0"></span>Ejemplos de expresiones de filtro

Use las expresiones de filtro de las siguientes secciones para aprender a crear sus propias expresiones de filtro.

#### Temas

• [Ejemplos de expresiones de filtro de recomendaciones de elementos](#page-594-0)

- [Expresiones de filtro de segmentos de usuarios](#page-596-0)
- [Ejemplos de expresiones de filtro de recomendaciones de acciones](#page-597-0)
- [Combinación de varias expresiones](#page-598-0)

<span id="page-594-0"></span>Ejemplos de expresiones de filtro de recomendaciones de elementos

Las siguientes expresiones de filtro muestran cómo filtrar las recomendaciones de elementos en función de las interacciones y los metadatos de los elementos, así como los metadatos de usuarios. Están organizados por tipo de datos.

#### Temas

- [Datos de interacciones de elementos](#page-594-1)
- [Datos de elementos](#page-594-2)
- [Datos de usuario](#page-596-1)

<span id="page-594-1"></span>Datos de interacciones de elementos

La siguiente expresión excluye elementos en función de un tipo de evento (como hacer clic) o de los tipos de eventos que se especifican al recibir recomendaciones mediante el parámetro \$EVENT\_TYPE.

EXCLUDE ItemID WHERE Interactions.EVENT\_TYPE IN (\$EVENT\_TYPE)

La siguiente expresión excluye los elementos en los que un usuario ha hecho clic o ha transmitido en streaming.

EXCLUDE ItemID WHERE Interactions.EVENT\_TYPE IN ("click", "stream")

La siguiente expresión solo incluye los elementos en los que el usuario ha hecho clic.

INCLUDE ItemID WHERE Interactions.EVENT\_TYPE IN ("click")

<span id="page-594-2"></span>Datos de elementos

La siguiente expresión excluye los elementos en función de una o varias categorías que especifique al obtener recomendaciones mediante el parámetro \$CATEGORY.

EXCLUDE ItemID WHERE Items.CATEGORY IN (\$CATEGORY)

La siguiente expresión incluye solo los elementos que son más baratos que el elemento actual (el elemento que especifica en la solicitud para recomendaciones de elementos relacionados) y que se han creado por el mismo estudio que el elemento actual. Puedes aplicar un filtro con el CurrentItem elemento solo si el caso de uso de tu dominio o tu receta personalizada generan recomendaciones de artículos relacionados.

```
INCLUDE ItemID WHERE Items.PRICE < CurrentItem.PRICE AND Items.GENRE IN 
 CurrentItem.GENRE
```
La siguiente expresión excluye elementos basados en varios niveles de campos categóricos. Excluye los elementos con un valor de CATEGORY\_L1 shoe que no tienen un valor de CATEGORY\_L2 de boot.

EXCLUDE ItemID WHERE Items.CATEGORY\_L1 IN ("shoe") AND Items.CATEGORY\_L2 NOT IN ("boot")

La siguiente expresión incluye solo los elementos con un precio inferior o igual que el precio que especifica al recibir recomendaciones mediante el parámetro \$PRICE.

INCLUDE ItemID WHERE Items.PRICE <= \$PRICE

La siguiente expresión solo incluye elementos que se han creado antes de una marca de tiempo (en tiempo Unix) que especifica al recibir recomendaciones.

INCLUDE ItemID WHERE Items.CREATION\_TIMESTAMP < \$DATE

La siguiente expresión solo incluye elementos con un género o géneros que especifica al recibir recomendaciones con el parámetro \$GENRE.

INCLUDE ItemID WHERE Items.GENRE IN (\$GENRE)

La siguiente expresión solo incluye elementos que son más caros que el elemento actual y que se han creado más recientemente que la marca temporal (en tiempo Unix) que especifique. Puede utilizar este filtro si recibe recomendaciones de elementos relacionados y desea aplicar algunas reglas empresariales específicas basadas en el precio y en una fecha de creación variable.

INCLUDE ItemID WHERE Items.PRICE < CurrentItem.PRICE AND Items.CREATION\_TIMESTAMP > \$DATE

<span id="page-596-1"></span>Datos de usuario

La siguiente expresión excluye los elementos de un género o géneros que especifique al recibir recomendaciones mediante el parámetro \$GENRE, pero solo si la edad del usuario actual es igual al valor que especifique al obtener recomendaciones mediante el parámetro \$AGE.

EXCLUDE ItemID WHERE Items.GENRE IN (\$GENRE) IF CurrentUser.AGE = \$AGE

La siguiente expresión solo incluye elementos con watch para CATEGORY\_L1 y luxury para CATEGORY\_L2, si la edad del usuario actual es mayor que 18.

```
INCLUDE ItemID WHERE Items.CATEGORY_L1 IN ("watch") AND Items.CATEGORY_L2 IN ("luxury") 
 IF CurrentUser.AGE > 18
```
<span id="page-596-0"></span>Expresiones de filtro de segmentos de usuarios

Las siguientes expresiones de filtro muestran cómo filtrar los segmentos de usuarios en función de los datos de interacciones de elementos y los metadatos de usuarios. Están organizados por tipo de datos.

Datos de usuario

La siguiente expresión de filtro incluye solo los usuarios con un estado de pertenencia igual al valor que especifique al obtener los segmentos de usuarios.

INCLUDE UserID WHERE Users.MEMBERSHIP\_STATUS IN (\$MEMBERSHIP)

La siguiente expresión de filtro excluye a los usuarios con un valor AGE inferior al que especifique al obtener segmentos de usuarios.

```
EXCLUDE UserID WHERE Users.AGE < $AGE
```
Datos de interacciones de elementos

La siguiente expresión de filtro solo incluye a los usuarios que han hecho clic en los elementos o los han valorado.

#### INCLUDE UserID WHERE Interactions.EVENT\_TYPE IN ("click", "rating")

La siguiente expresión de filtro excluye usuarios de los segmentos de usuarios que tienen interacciones de elementos con un tipo de evento que especifique al obtener segmentos de usuarios.

```
EXCLUDE UserID WHERE Interactions.EVENT_TYPE IN ($EVENT_TYPE)
```
#### <span id="page-597-0"></span>Ejemplos de expresiones de filtro de recomendaciones de acciones

Los siguientes ejemplos de expresiones de filtro muestran cómo filtrar las acciones en función de los datos de interacciones de las acciones, los datos de las acciones y los datos de los usuarios. Están organizados por tipo de datos.

#### Temas

- [Datos de interacciones de acción](#page-597-1)
- [Datos de acciones](#page-597-2)
- [Datos de usuario](#page-598-1)

<span id="page-597-1"></span>Datos de interacciones de acción

La siguiente expresión de filtro incluye solo las acciones de las recomendaciones con las que el usuario ha interactuado, cuando estas interacciones tengan un tipo de evento que especifique al recibir recomendaciones.

```
INCLUDE ActionID WHERE Action_Interactions.EVENT_TYPE IN ($EVENT_TYPE)
```
La siguiente expresión de filtro excluye las acciones que el usuario no haya realizado en función del tipo de evento.

EXCLUDE ActionID WHERE Action\_Interactions.EVENT\_TYPE IN ("NOT\_TAKEN")

#### <span id="page-597-2"></span>Datos de acciones

La siguiente expresión excluye acciones en función de una o varias categorías que especifique al obtener recomendaciones mediante el parámetro \$CATEGORY.

EXCLUDE ActionID WHERE Actions.CATEGORY IN (\$CATEGORY)

La siguiente expresión solo incluye las acciones con un valor superior al que se especifica al recibir recomendaciones.

INCLUDE ActionID WHERE Actions.VALUE > (\$VALUE)

<span id="page-598-1"></span>Datos de usuario

La siguiente expresión solo incluye acciones de los miembros premium si el usuario actual tiene una suscripción premium.

```
INCLUDE ActionID WHERE Action.MEMBERSHIP_LEVEL IN ("Premium") IF CurrentUser.MEMBERSHIP 
 = $PREMIUM
```
La siguiente expresión excluye acciones con un valor VALUE inferior al que especifica al recibir recomendaciones si el usuario actual es un miembro premium.

EXCLUDE ActionID WHERE Actions.VALUE < (\$VALUE) IF CurrentUser.MEMBERSHIP = \$PREMIUM

### <span id="page-598-0"></span>Combinación de varias expresiones

Para combinar varias expresiones juntas, utilice un separador vertical (|). Use una combinación de expresiones cuando quiera usar un solo filtro y filtrar los conjuntos de datos de elementos y de interacciones de elementos, o bien los conjuntos de datos de acciones e interacciones de acción. Cada expresión se evalúa primero de manera independiente y el resultado es la unión o la intersección de los dos resultados. Los siguientes ejemplos muestran cómo crear expresiones para conjuntos de datos de elementos y de interacciones de elementos, si bien se aplican las mismas reglas al trabajar con acciones e interacciones de acción.

Ejemplo de expresiones coincidentes

Si ambas expresiones utilizan EXCLUDE o INCLUDE, el resultado es la unión de los dos resultados de la siguiente manera (A y B son expresiones diferentes):

- Exclude A | Exclude B es igual a Exclude result from A or result from B
- Include A | Include B es igual a Include result from A or result from B

En el ejemplo siguiente se muestra cómo utilizar dos expresiones que usan INCLUDE. La primera expresión solo incluye los elementos con una o varias categorías que especifica al obtener

recomendaciones mediante el parámetro \$CATEGORY. La segunda expresión incluye los elementos que el usuario ha marcado como favorite. Las recomendaciones solo incluirán los elementos con la categoría que especifique, junto con los elementos que el usuario haya marcado como favoritos.

```
INCLUDE ItemID WHERE Items.CATEGORY IN ($CATEGORY) | INCLUDE ItemID WHERE 
  Interactions.EVENT_TYPE IN ("favorite")
```
### Ejemplo de INCLUDE y EXCLUDE

Si una o más expresiones utilizan INCLUDE y una expresión utiliza EXCLUDE, el resultado es la resta del resultado de la expresión EXCLUDE del resultado de la expresión INCLUDE de la siguiente manera (A, B, C y D son expresiones diferentes).

- Include A | Exclude B es igual a Include result from A result from B
- Include A | Include B | Exclude C | Exclude D es igual a Include (A or B) (C or D)

El orden de las expresiones no importa: si la expresión EXCLUDE se encuentra antes que la expresión INCLUDE, el resultado es el mismo.

El siguiente ejemplo muestra cómo combinar una expresión INCLUDE y una expresión EXCLUDE. La primera expresión incluye solo los elementos de un género o géneros que especifica al recibir recomendaciones mediante el parámetro \$GENRE. La segunda expresión excluye los elementos en los que el usuario ha hecho clic o ha transmitido en streaming. Las recomendaciones incluirán solo los elementos con un género que especifique y que no hayan recibido clics ni se hayan reproducido en streaming.

```
INCLUDE ItemID WHERE Items.GENRE IN ($GENRE) | EXCLUDE ItemID WHERE 
 Interactions.EVENT_TYPE IN ("click", "stream")
```
# <span id="page-599-0"></span>Filtrado de recomendaciones en tiempo real

Puede filtrar las recomendaciones en tiempo real con la consola Amazon Personalize, AWS Command Line Interface (AWS CLI) o los AWS SDK.

Al obtener recomendaciones de elementos personalizadas o de elementos similares, puede especificar una promoción en la solicitud. Una promoción usa un filtro para definir reglas

empresariales adicionales que se aplican a un subconjunto configurable de elementos recomendados. Para más información, consulte [Promoción de elementos en las recomendaciones](#page-467-0).

#### Temas

- [Filtrado de recomendaciones en tiempo real \(consola\)](#page-600-0)
- [Filtrado de recomendaciones en tiempo real \(AWS CLI\)](#page-606-0)
- [Filtrar recomendaciones en tiempo real \(AWS SDK\)](#page-608-0)

## <span id="page-600-0"></span>Filtrado de recomendaciones en tiempo real (consola)

Para filtrar recomendaciones en tiempo real, cree un filtro y, a continuación, aplíquelo a una solicitud de recomendación.

### **a** Note

Para filtrar recomendaciones mediante un filtro con parámetros y una campaña implementada antes del 10 de noviembre de 2020, debe volver a implementar la campaña mediante la operación [UpdateCampaign](#page-999-0) o crear una nueva campaña.

## Creación de un filtro (consola)

Para crear un filtro en la consola, elige el grupo de conjuntos de datos que contiene la campaña o el generador de recomendaciones que desea usar para obtener recomendaciones filtradas. A continuación, proporcione un nombre de filtro y una expresión de filtro.

Para crear un filtro (consola)

- 1. Abra la consola de Amazon Personalize en <https://console.aws.amazon.com/personalize/home>e inicie sesión en su cuenta.
- 2. Elija el grupo de conjuntos de datos que contiene la campaña o el generador de recomendaciones que desee usar para obtener recomendaciones filtradas.
- 3. En la página de navegación, elija Filtros y, a continuación, Crear filtro. Aparece la página Crear filtro.

### Create filter info

Use filters to include or exclude items from Amazon Personalize recommendations. To create a filter, provide a filter name and filter expression.

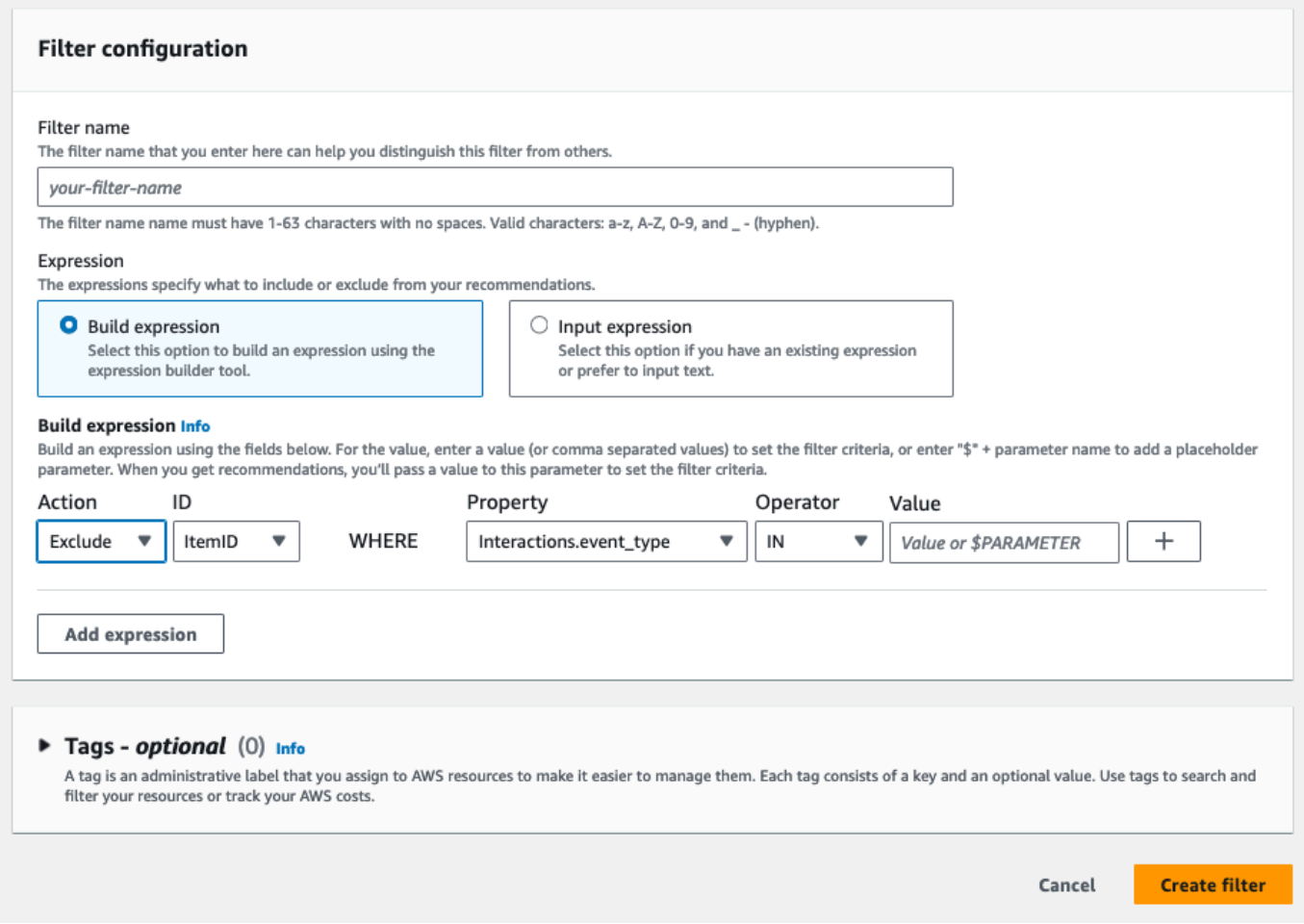

- 4. Para Nombre del filtro, introduzca un nombre para el filtro. Elegirá el filtro con este nombre cuando lo aplique a una solicitud de recomendación.
- 5. En Expresión, elija Crear expresión o Añadir expresión manualmente, y cree o inserte la expresión:
	- Para usar el generador de expresiones, elija Crear expresión. El generador de expresiones proporciona la estructura, los campos y las directrices para crear expresiones de filtro con el formato correcto. Para obtener más información, consulte [Uso del generador de expresiones](#page-604-0)  [de filtro](#page-604-0).
	- Para introducir su propia expresión, elija Añadir expresión manualmente. Para obtener más información, consulte [Filtrar elementos de expresión.](#page-591-0)
- 6. Seleccione Finalizar. La página de información general del filtro muestra el nombre de recurso de Amazon (ARN), el estado y la expresión completa del filtro. Para eliminar el filtro, elija

Eliminar. Para obtener información acerca de la búsqueda y eliminación de filtros después de haber salido de la página de información general, consulte [Eliminación de un filtro \(consola\)](#page-605-0).

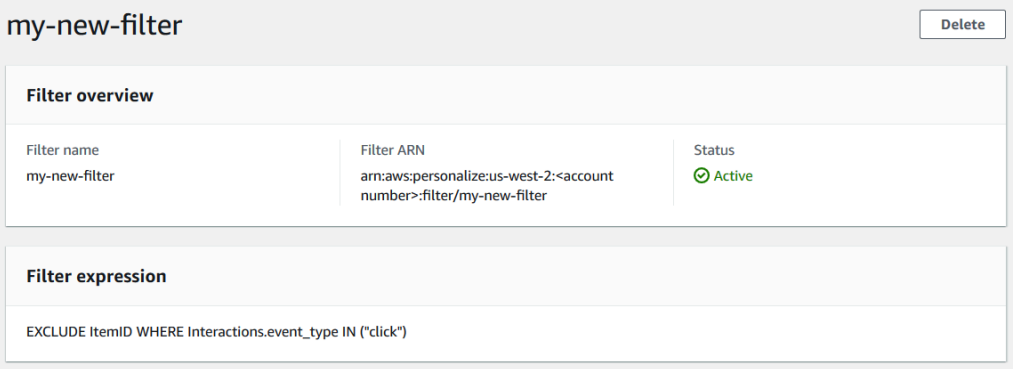

## Aplicación de un filtro (consola)

Para aplicar un filtro, en Probar recomendador (para recomendadores) o Probar resultados de la campaña (para campañas personalizadas), elija el filtro y escriba los valores de los parámetros de filtro. A continuación, obtenga recomendaciones para un usuario.

### **A** Important

En el caso de las expresiones de filtro que utilizan un elemento INCLUDE, debe proporcionar valores para todos los parámetros definidos en la expresión. En el caso de los filtros con expresiones que utilizan un elemento EXCLUDE, puede omitir filter-values. En este caso, Amazon Personalize no utiliza esa parte de la expresión para filtrar recomendaciones.

Para aplicar un filtro (consola)

- 1. Abra la consola de Amazon Personalize en <https://console.aws.amazon.com/personalize/home>e inicie sesión en su cuenta.
- 2. Elija el grupo de conjuntos de datos que contiene la campaña o el generador de recomendaciones que desee usar para obtener recomendaciones filtradas.
- 3. En función del tipo de grupo de conjunto de datos o el tipo de recurso, puede seguir uno de los procedimientos a continuación:
	- a. Para un grupo de conjuntos de datos de dominio, en el panel de navegación, elija Generadores de recomendaciones.
- b. Para un grupo de conjuntos de datos personalizados o recursos personalizados, en el panel de navegación, elija Recursos personalizados y, a continuación, Campañas.
- 4. En la página Generadores de recomendaciones o Campañas, elija el generador de recomendaciones o la campaña objetivo.
- 5. Para comparar, comience por obtener recomendaciones sin aplicar un filtro. En Probar recomendador/Probar resultados de la campaña, introduzca el ID de un usuario para el que quiera recibir recomendaciones, o el ID del elemento para obtener elementos relacionados, y elija Obtener recomendaciones. Aparece una tabla que contiene las recomendaciones principales.

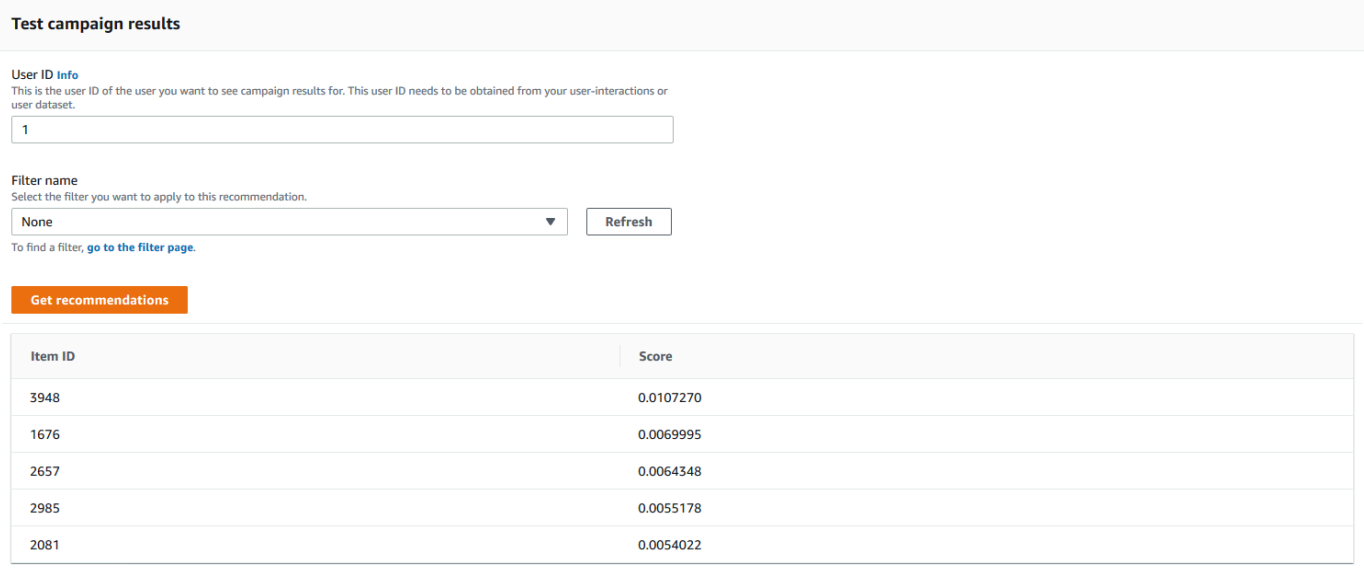

- 6. En Nombre del filtro, elija el filtro que ha creado. Si el filtro tiene parámetros de marcador de posición, aparecen los campos asociados para cada parámetro.
- 7. Si utiliza un filtro con parámetros de marcador de posición, introduzca el valor para establecer los criterios de filtro. Para usar varios valores para un parámetro, separe cada valor con una coma.
- 8. Con el mismo User ID o Item ID que en el paso anterior, elija Obtener recomendaciones. Aparece la tabla de recomendaciones.

Por ejemplo, si el usuario ya ha comprado un producto recomendado, el filtro lo quita de la lista de recomendaciones. En este ejemplo, los elementos 2657 y 2985 se sustituyeron por los elementos más adecuados que el usuario no compró (los elementos 2641 y 1573).

## <span id="page-604-0"></span>Uso del generador de expresiones de filtro

El generador de expresiones de la página Crear filtro proporciona la estructura, los campos y las pautas para crear un filtro con el formato correcto.

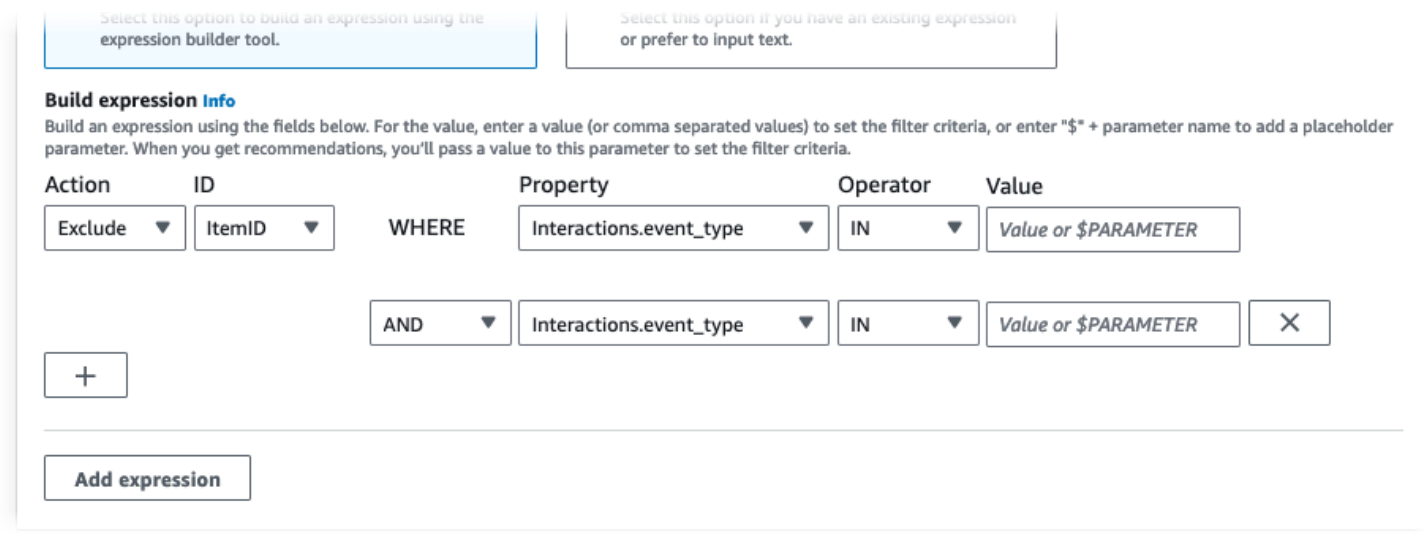

Para crear una expresión de filtro:

• Utilice los campos Tipo, Acción, Propiedad, Operador y Valor para crear una expresión.

Para el Valor, introduzca un valor fijo o, para establecer los criterios de filtro cuando reciba recomendaciones, introduzca \$ + un nombre de parámetro. Por ejemplo, \$GENRES. Cuando reciba recomendaciones, proporcionará el valor o valores por los que filtrar. En este ejemplo, proporcionaría un género o una lista de géneros al recibir recomendaciones.

Separe los valores que no sean parámetros con una coma. No puede añadir parámetros separados por comas a un filtro.

#### **a** Note

Tras elegir una Propiedad (en formato dataset.field), el valor de la Propiedad de las filas sucesivas encadenadas por las condiciones AND o OR debe ser el mismo dataset.

- Utilice los botones + y X para añadir o eliminar una fila de la expresión. No se puede eliminar la primera fila.
- Para las filas nuevas, utilice los operadores AND, IF o OR o del menú AND para crear una cadena de condiciones.

Para las condiciones IF:

- Cada expresión solo puede contener un elemento IF. Si elimina una condición IF, el Generador de expresiones elimina cualquier condición AND posterior a la misma.
- Solo puede usar las condiciones IF para las expresiones que filtran por el CurrentUser.
- Elija el botón Agregar expresión para agregar una expresión de filtro adicional para un filtrado más preciso. Cada expresión se evalúa primero de forma independiente y el resultado es una unión de los dos resultados.

#### **a** Note

Para crear un filtro que utilice conjuntos de datos tanto de elementos como de interacciones de elementos, o bien conjuntos de datos de acciones y de interacciones de acción, debe utilizar varias expresiones.

#### Ejemplo de generador de expresiones

En el siguiente ejemplo, se muestra cómo crear un filtro que excluya los elementos de un género que especifique al recibir recomendaciones (observe el parámetro de marcador de posición \$GENRES). El filtro también excluye los elementos con un valor de DOWNLOAD\_COUNT superior a 200, pero solo si la edad del usuario actual es superior a 17.

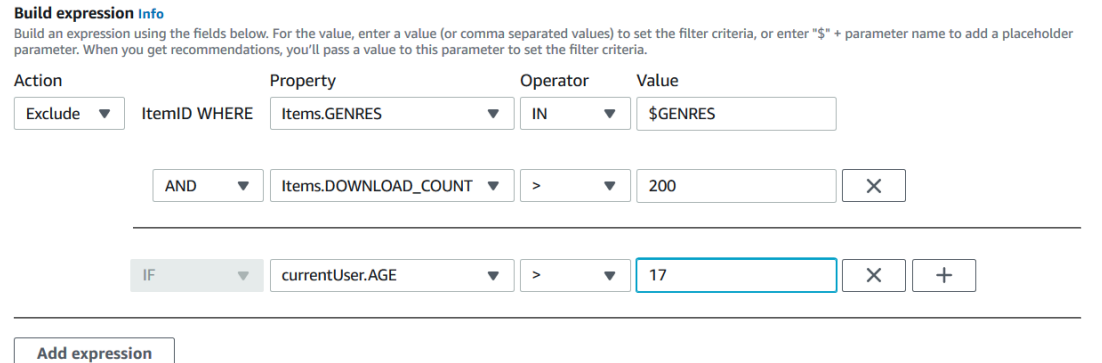

## <span id="page-605-0"></span>Eliminación de un filtro (consola)

Al eliminar un filtro, se elimina el filtro de la lista de filtros de un grupo de conjuntos de datos.

### **A** Important

No puede eliminar un filtro mientras se está realizando un trabajo de inferencia por lotes.

Para eliminar un filtro (consola)

- 1. Abra la consola de Amazon Personalize en <https://console.aws.amazon.com/personalize/home>e inicie sesión en su cuenta.
- 2. En la lista de Grupos de conjuntos de datos, elija el grupo de conjuntos de datos que contiene el filtro que desea eliminar.
- 3. En el panel de navegación, elija Filtros.
- 4. En la lista de filtros, elige el filtro que desea eliminar y Ver detalles. Se abrirá la página de detalles del filtro.
- 5. Elija Eliminar y confirme la eliminación en el cuadro de diálogo de confirmación.

## <span id="page-606-0"></span>Filtrado de recomendaciones en tiempo real (AWS CLI)

Para filtrar las recomendaciones mediante el AWS CLI, debe crear un filtro y, a continuación, aplicarlo especificando el ARN del filtro en una solicitud [GetRecommendations](#page-1039-0) o[GetPersonalizedRanking](#page-1033-0).

## **A** Important

Para filtrar recomendaciones mediante un filtro con parámetros y una campaña que haya implementado antes del 10 de noviembre de 2020, debe volver a implementar la campaña mediante la llamada a [UpdateCampaign](#page-999-0) o crear una nueva campaña.

## Creación de un filtro (AWS CLI)

Utilice la siguiente operación create-filter para crear un filtro y especificar la expresión de filtro.

Sustituya el Filter name por el nombre del filtro y el Dataset group ARN por el nombre de recurso de Amazon (ARN) del grupo de conjunto de datos. Sustituya el filter-expression de ejemplo por su propia expresión de filtro.

```
aws personalize create-filter \ 
   --name Filter name \ 
   --dataset-group-arn dataset group arn \ 
   --filter-expression "EXCLUDE ItemID WHERE Items.CATEGORY IN (\"$CATEGORY\")"
```
Si se realiza correctamente, aparecerá el ARN de filtro. Regístrelo para su uso posterior. Para comprobar que el filtro está activo, utilice la operación [DescribeFilter](#page-899-0) antes de utilizar el filtro.

Para obtener más información sobre la API, consulte [CreateFilter.](#page-817-0) Para obtener más información sobre las expresiones de filtro, incluidos ejemplos, consulte [Estructura y elementos de las](#page-591-1)  [expresiones de filtro](#page-591-1).

Aplicación de un filtro (AWS CLI)

Cuando utilice las operaciones get-recommendations, get-action-recommendations o getpersonalized-ranking, aplique un filtro al pasar el valor filter-arn y cualquier valor de filtro como parámetro.

A continuación se muestra un ejemplo de la operación get-recommendations. Sustituya Campaign ARN por el nombre de recurso de Amazon (ARN) de su campaña User ID por el ID del usuario para el que recibes recomendaciones, y Filter ARN por el ARN de su filtro. Si recibe recomendaciones de un generador de recomendaciones en lugar de una campaña, utilice recommender-arn en lugar de --campaign-arn y proporcione el ARN del generador de recomendaciones.

Si su expresión tiene algún parámetro, incluya el objeto filter-values. Para cada parámetro de su expresión de filtro, proporcione el nombre del parámetro (distingue entre mayúsculas y minúsculas) y los valores. Por ejemplo, si la expresión de filtro tiene un parámetro \$GENRE, escriba "GENRE" como la clave, y uno o varios géneros, por ejemplo, "Comedy", como el valor. Separe los valores con comas. Por ejemplo, "\"comedy\", \"drama\", \"horror"\".

### **A** Important

En el caso de las expresiones de filtro que utilizan un elemento INCLUDE para incluir elementos, debe proporcionar valores para todos los parámetros definidos en la expresión. En el caso de los filtros con expresiones que utilizan un elemento EXCLUDE para excluir elementos, puede omitir filter-values. En este caso, Amazon Personalize no utiliza esa parte de la expresión para filtrar recomendaciones.

```
aws personalize-runtime get-recommendations \ 
   --campaign-arn Campaign ARN \ 
   --user-id User ID \ 
   --filter-arn Filter ARN \ 
   --filter-values '{ 
       "Parameter name": "\"value\"", 
       "Parameter name": "\"value1\",\"value2\",\"value3\"" 
     }'
```
## Eliminación de un filtro (AWS CLI)

Utilice la siguiente operación delete-filter para eliminar un filtro. Sustituya filter ARN por el ARN del filtro.

aws personalize delete-filter --filter-arn *Filter ARN*

## <span id="page-608-0"></span>Filtrar recomendaciones en tiempo real (AWS SDK)

Para filtrar las recomendaciones mediante los AWS SDK, debe crear un filtro y, a continuación, aplicarlo especificando el ARN del filtro en [GetRecommendations](#page-1039-0) una [GetPersonalizedRanking](#page-1033-0) solicitud o.

#### **A** Important

Para filtrar recomendaciones mediante un filtro con parámetros y una campaña que haya implementado antes del 10 de noviembre de 2020, debe volver a implementar la campaña mediante la llamada a [UpdateCampaign](#page-999-0) o crear una nueva campaña.

## Crear un filtro (SDK)AWS

Cree un filtro nuevo con la operación [CreateFilter.](#page-817-0) El código siguiente muestra cómo crear un filtro. Especifique el nombre de filtro, el nombre de recurso de Amazon (ARN) de su grupo de conjunto de datos, y proporcione la expresión de filtro.

SDK for Python (Boto3)

import boto3

```
personalize = boto3.client('personalize') 
response = personalize.create_filter( 
     name = 'Filter Name', 
     datasetGroupArn = 'Dataset Group ARN', 
     filterExpression = 'EXCLUDE ItemID WHERE Items.CATEGORY IN ($CATEGORY)'
) 
filter_arn = response["filterArn"]
print("Filter ARN: " + filter_arn)
```
SDK for Java 2.x

```
public static String createFilter(PersonalizeClient personalizeClient, 
                                     String filterName, 
                                     String datasetGroupArn, 
                                     String filterExpression) { 
     try { 
         CreateFilterRequest request = CreateFilterRequest.builder() 
                  .name(filterName) 
                  .datasetGroupArn(datasetGroupArn) 
                  .filterExpression(filterExpression) 
                  .build(); 
         return personalizeClient.createFilter(request).filterArn(); 
     } 
     catch(PersonalizeException e) { 
         System.err.println(e.awsErrorDetails().errorMessage()); 
         System.exit(1); 
     } 
     return "";
}
```
#### SDK for JavaScript v3

```
// Get service clients module and commands using ES6 syntax.
import { CreateFilterCommand } from 
   "@aws-sdk/client-personalize";
import { personalizeClient } from "./libs/personalizeClients.js";
// Or, create the client here.
// const personalizeClient = new PersonalizeClient({ region: "REGION"});
// Set the filter's parameters.
export const createFilterParam = {
```

```
 datasetGroupArn: 'DATASET_GROUP_ARN', /* required */ 
   name: 'NAME', /* required */ 
   filterExpression: 'FILTER_EXPRESSION' /*required */
}
export const run = async () => {
   try { 
     const response = await personalizeClient.send(new 
  CreateFilterCommand(createFilterParam)); 
     console.log("Success", response); 
     return response; // For unit tests. 
   } catch (err) { 
     console.log("Error", err); 
   }
};
run();
```
Registre el ARN del filtro para su uso posterior. Para comprobar que el filtro está activo, utilice la operación [DescribeFilter](#page-899-0) antes de utilizar el filtro. Para obtener más información sobre la API, consulte [CreateFilter.](#page-817-0) Para obtener más información sobre las expresiones de filtro, incluidos ejemplos, consulte [Estructura y elementos de las expresiones de filtro](#page-591-1).

## <span id="page-610-0"></span>Aplicar un filtro (AWS SDK)

Cuando utilice las GetPersonalizedRanking operaciones GetRecommendations GetActionRecommendations, o, aplique un filtro pasando a filterArn y cualquier valor del filtro como parámetros.

El siguiente código muestra cómo obtener recomendaciones de elementos de Amazon Personalize filtradas para un usuario. Especifique el ID del usuario para el que desea obtener recomendaciones, el nombre de recurso de Amazon (ARN) de la campaña y el ARN de su filtro. Si recibe recomendaciones de un generador de recomendaciones en lugar de una campaña, utilice recommenderArn en lugar de campaignArn y proporcione el ARN del generador de recomendaciones.

Para filterValues, para cada parámetro opcional de la expresión de filtro, proporcione el nombre del parámetro (distingue entre mayúsculas y minúsculas) y el valor o los valores. Por ejemplo, si la expresión de filtro tiene un parámetro \$GENRES, indique "GENRES" como la clave y uno o varios géneros, como "\"Comedy"\", como valor. Para varios valores, separe cada valor con una coma. Por ejemplo, "\"comedy\",\"drama\",\"horror\"".

#### **A** Important

En el caso de las expresiones de filtro que utilizan un elemento INCLUDE para incluir elementos, debe proporcionar valores para todos los parámetros definidos en la expresión. En el caso de los filtros con expresiones que utilizan un elemento EXCLUDE para excluir elementos, puede omitir filter-values. En este caso, Amazon Personalize no utiliza esa parte de la expresión para filtrar recomendaciones.

SDK for Python (Boto3)

```
import boto3
personalize_runtime = boto3.client("personalize-runtime")
response = personalize_runtime.get_recommendations( 
     campaignArn = "Campaign ARN", 
     userId = "User ID", 
     filterArn = "Filter ARN", 
     filterValues = { 
       "Parameter name": "\"value1\"", 
       "Parameter name": "\"value1\",\"value2\",\"value3\"" 
       .... 
     }
)
```
SDK for Java 2.x

En el siguiente ejemplo, se utilizan dos parámetros, uno con dos valores y otro con uno. Según la expresión de filtro, modifique el código para añadir o eliminar los campos parameterName y parameterValue.

```
public static void getFilteredRecs(PersonalizeRuntimeClient 
  personalizeRuntimeClient, 
                                        String campaignArn, 
                                        String userId, 
                                        String filterArn, 
                                        String parameter1Name, 
                                        String parameter1Value1, 
                                        String parameter1Value2, 
                                        String parameter2Name,
```
String parameter2Value){

```
 try { 
         Map<String, String> filterValues = new HashMap<>(); 
         filterValues.put(parameter1Name, String.format("\"%1$s\",\"%2$s\"", 
                 parameter1Value1, parameter1Value2)); 
         filterValues.put(parameter2Name, String.format("\"%1$s\"", 
                 parameter2Value)); 
         GetRecommendationsRequest recommendationsRequest = 
 GetRecommendationsRequest.builder() 
                 .campaignArn(campaignArn) 
                 .numResults(20) 
                 .userId(userId) 
                 .filterArn(filterArn) 
                 .filterValues(filterValues) 
                .build();
         GetRecommendationsResponse recommendationsResponse = 
 personalizeRuntimeClient.getRecommendations(recommendationsRequest); 
        List<PredictedItem> items = recommendationsResponse.itemList();
         for (PredictedItem item: items) { 
            System.out.println("Item Id is : "+item.itemId());
             System.out.println("Item score is : "+item.score()); 
 } 
     } catch (PersonalizeRuntimeException e) { 
         System.err.println(e.awsErrorDetails().errorMessage()); 
         System.exit(1); 
    }
```
SDK for JavaScript v3

}

```
// Get service clients module and commands using ES6 syntax.
import { GetRecommendationsCommand } from 
   "@aws-sdk/client-personalize-runtime";
import { personalizeRuntimeClient } from "./libs/personalizeClients.js";
// Or, create the client here:
// const personalizeRuntimeClient = new PersonalizeRuntimeClient({ region: 
  "REGION"});
```

```
// Set recommendation request parameters.
export const getRecommendationsParam = { 
   campaignArn: 'CAMPAIGN_ARN', /* required */ 
   userId: 'USER_ID', /* required */ 
   numResults: 15, /* optional */ 
   filterArn: 'FILTER_ARN', /* required to filter recommendations */ 
   filterValues: { 
     "PROPERTY": "\"VALUE\"" /* Only required if your filter has a placeholder 
  parameter */ 
   }
}
export const run = async () => {
   try { 
     const response = await personalizeRuntimeClient.send(new 
  GetRecommendationsCommand(getRecommendationsParam)); 
     console.log("Success!", response); 
     return response; // For unit tests. 
   } catch (err) { 
     console.log("Error", err); 
   }
};
run();
```
Eliminar un filtro (SDK de AWS Python)

Utilice el siguiente método delete\_filter para eliminar un filtro. Sustituya filter ARN por el ARN del filtro.

```
import boto3
personalize = boto3.client("personalize")
response = personalize.delete_filter( 
   filterArn = "filter ARN"
)
```
# Filtrado de las recomendaciones por lotes y segmentos de usuarios (recursos personalizados)

El filtrado de recomendaciones por lotes y segmentos de usuarios funciona casi igual que el filtrado de recomendaciones en tiempo real. Sigue el mismo flujo de trabajo descrito en [Recomendaciones](#page-489-0)  [por lotes y segmentos de usuarios \(recursos personalizados\)](#page-489-0). Para filtrar recomendaciones por lotes o segmentos de usuarios, haga lo siguiente:

- 1. Cree un filtro como lo haría para las recomendaciones en tiempo real. Para más información, consulte [Filtrado de recomendaciones en tiempo real](#page-599-0).
- 2. Prepare los datos de entrada y súbalos a Amazon S3 tal y como se describe en [Preparación de](#page-495-0) [los datos de entrada para las recomendaciones por lotes](#page-495-0) o [Preparación de los datos de entrada](#page-514-0) [para los segmentos de usuarios](#page-514-0). Si el filtro utiliza parámetros de marcadores de posición, debe añadir un objeto filterValues adicional. Para obtener más información, consulte [Proporcionar](#page-614-0) [valores de filtro en su JSON de entrada](#page-614-0). Si el filtro no usa parámetros de marcadores de posición, los datos de entrada pueden seguir los ejemplos de [Ejemplos de JSON de entrada y salida de](#page-496-0) [trabajos de inferencia por lotes](#page-496-0) [Ejemplos de JSON de entrada y salida de trabajos de segmentos](#page-516-0) [por lotes](#page-516-0)
- 3. Cree una ubicación independiente para sus datos de salida, ya sea una carpeta o un bucket de Amazon S3 diferente.
- 4. Cree un [trabajo de inferencia por lotes](#page-500-0) o un [trabajo de segmento por lotes](#page-517-0). Al crear el volumen, especifique el nombre de recurso de Amazon (ARN) del filtro.
- 5. Cuando se complete el trabajo segmento de lotes o inferencia por lotes, recupere las recomendaciones o los segmentos de usuarios de su ubicación de salida en Amazon S3.

#### Temas

- [Proporcionar valores de filtro en su JSON de entrada](#page-614-0)
- [Filtrado de flujos de trabajo por lotes \(consola\)](#page-616-0)
- [Filtrado de flujos de trabajo por lotes \(SDK de AWS \)](#page-616-1)

## <span id="page-614-0"></span>Proporcionar valores de filtro en su JSON de entrada

En el caso de los filtros con parámetros de marcadores de posición, como \$GENRE, debe proporcionar los valores de los parámetros de un objeto filterValues en el JSON de entrada. En el caso de un objeto filterValues, cada clave es un nombre de parámetro. Cada valor es el criterio que se pasa como parámetro. Rodee cada valor con comillas con caracteres de escape: "filterValues":{"GENRES":"\"drama\""}. Para varios valores, separe cada valor con una coma: "filterValues":{"GENRES":"\"horror\",\"comedy\",\"drama\""}

Ejemplo de JSON de entrada de trabajo de inferencia por lotes

El siguiente es un ejemplo de las primeras líneas de un archivo de entrada JSON para un trabajo de inferencia por lotes. El ejemplo incluye el objeto filterValues. La clave GENRES corresponde a un marcador de posición \$GENRES en la expresión del filtro. El trabajo de este ejemplo utiliza la receta User-Personalization. Para las recetas RELATED\_ITEMS, proporcione un itemId en lugar del userId. Para las recetas PERSONALIZED RANKING, proporcione el userID y una itemList.

```
{"userId": "5","filterValues":{"GENRES":"\"horror\",\"comedy\",\"drama\""}}
{"userId": "3","filterValues":{"GENRES":"\"horror\",\"comedy\""}}
{"userId": "34","filterValues":{"GENRES":"\"drama\""}}
```
Para ver más ejemplos de datos de entrada de trabajos de inferencia por lotes según la receta, consulte [Ejemplos de JSON de entrada y salida de trabajos de inferencia por lotes.](#page-496-0) Puede utilizar estos ejemplos como punto de partida y añadir el objeto filterValues del ejemplo anterior.

Ejemplo de JSON de entrada de trabajo de segmento por lotes

El siguiente es un ejemplo de las primeras líneas de un archivo de entrada JSON con valores de filtro para un trabajo de segmento por lotes. La clave GENRES corresponde a un marcador de posición \$GENRES en la expresión del filtro.

```
{"itemAttributes": "ITEMS.genres = \"Comedy\" AND ITEMS.genres = \"Action
\"","filterValues":{"COUNTRY":"\"Japan\""}}
{"itemAttributes": "ITEMS.genres = \"Horror\"","filterValues":{"COUNTRY":"\"United 
 States\"\""}}
{"itemAttributes": "ITEMS.genres = \"Action\" AND ITEMS.genres = \"Adventure
\"","filterValues":{"COUNTRY":"\"England\""}}
```
Para ver más ejemplos de datos de entrada de trabajos de inferencia por lotes según la receta, consulte [Ejemplos de JSON de entrada y salida de trabajos de segmentos por lotes.](#page-516-0) Puede utilizar estos ejemplos como punto de partida y añadir el objeto filterValues del ejemplo anterior.

# <span id="page-616-0"></span>Filtrado de flujos de trabajo por lotes (consola)

Para filtrar los flujos de trabajo por lotes con la consola de Amazon Personalize, debe crear un filtro y, a continuación, crear un trabajo de inferencia por lotes o un trabajo de segmento por lote y elegir el filtro. Para obtener instrucciones paso a paso, consulte [Creación de un trabajo de inferencia por lotes](#page-501-0)  [\(consola\)](#page-501-0) y [Creación de un trabajo de segmento por lotes \(consola\).](#page-518-0)

# <span id="page-616-1"></span>Filtrado de flujos de trabajo por lotes (SDK de AWS )

Para filtrar las recomendaciones de lotes con AWS los SDK, cree un filtro e incluya el FilterArn parámetro en la [CreateBatchSegmentJob](#page-775-0) solicitud [CreateBatchInferenceJob](#page-769-0) o.

En el siguiente código se muestra cómo crear un trabajo de inferencia por lotes con un filtro mediante AWS SDK for Python (Boto3). Recomendamos que utilice una ubicación diferente para sus datos de salida (ya sea una carpeta o un bucket de Amazon S3 diferente). Para obtener una explicación completa de todos los campos, consulte [Crear un trabajo de inferencia por lotes \(AWS SDK\)](#page-504-0).

```
import boto3 
personalize = boto3.client("personalize") 
personalize_rec.create_batch_inference_job ( 
     solutionVersionArn = "Solution version ARN", 
     jobName = "Batch job name", 
     roleArn = "IAM role ARN", 
     filterArn = "Filter ARN", 
     jobInput = 
         {"s3DataSource": {"path": "S3 input path"}}, 
    jobOutput = {"S3DataDestination": {"path": "S3 output path"}}
)
```
# Medición del impacto de las recomendaciones

A medida que sus clientes interactúan con las recomendaciones, puede medir cómo le ayudan las recomendaciones a alcanzar sus objetivos. Puedes identificar qué campañas y generadores de recomendaciones tienen el mayor impacto, por ejemplo, qué recurso genera más minutos de visualización o más clics. Además, puedes comparar el rendimiento de las recomendaciones de Amazon Personalize con las generadas por servicios de terceros.

Lo siguiente puede ayudarte a medir el impacto de las recomendaciones:

- [Atribución de métricas:](#page-617-0) una atribución de métricas de Amazon Personalize crea informes basados en las métricas que especifique y en los datos e interacciones de elementos que importe. Por ejemplo, la duración total de las películas vistas por los usuarios o el número total de eventos de clic.
- [Pruebas A/B](#page-644-0): la realización de una prueba A/B consiste en llevar a cabo un experimento con múltiples variaciones y comparar los resultados. Puede utilizar las pruebas A/B para comparar y evaluar diferentes estrategias de recomendaciones, así como para medir el impacto de las recomendaciones.

### Temas

- [Medición del impacto de las recomendaciones con una atribución de métricas](#page-617-0)
- [Medición del impacto de las recomendaciones mediante pruebas A/B](#page-644-0)

# <span id="page-617-0"></span>Medición del impacto de las recomendaciones con una atribución de métricas

Para medir el impacto de las recomendaciones de elementos, puede crear una atribución de métricas. Una atribución de métricas crea informes basados en los datos e interacciones de elementos que importe, así como en las métricas que especifique. Por ejemplo, la duración total de las películas vistas por los usuarios o el número total de eventos de clic. Amazon Personalize agrega los cálculos en un período de 15 minutos. Para los datos masivos PutEvents e incrementales, Amazon Personalize envía automáticamente informes de métricas a Amazon CloudWatch. Para los datos masivos, puede optar por publicar informes en un bucket de Amazon S3.

Para cada interacción que importe, incluya datos de origen para comparar diferentes campañas, generadores de recomendaciones y terceros. Puede incluir el ID de recomendación de las recomendaciones que mostró al usuario o al origen de eventos, por ejemplo, a un tercero.

Por ejemplo, es posible que tenga una aplicación de streaming de vídeo que muestre recomendaciones de películas de dos generadores de recomendaciones diferentes de Amazon Personalize. Si desea ver qué generador de recomendaciones genera el mayor número de eventos de visualización, puede crear una atribución de métricas que realice un seguimiento del número total de eventos de visualización. A continuación, podría registrar los eventos de visualización a medida que los usuarios interactúen con las recomendaciones e incluir recommendationId en cada evento. Amazon Personalize utiliza el recommendationId para identificar a cada generador de recomendaciones. A medida que grabas los eventos, puedes ver los totales de los eventos de visualización agregados cada 15 minutos para ambos recomendantes. CloudWatch Para ver ejemplos de código que muestran cómo incluir un recommendationId o un eventAttributionSource para un evento, consulte [Informes de atribución y métricas de eventos](#page-543-0).

### Temas

- [Directrices y requisitos](#page-618-0)
- [Creación de una atribución de métricas](#page-622-0)
- [Administración de una atribución de métricas](#page-629-0)
- [Publicación y visualización de resultados](#page-638-0)

## <span id="page-618-0"></span>Directrices y requisitos

Amazon Personalize comienza a calcular e informar del impacto de las recomendaciones solo después de crear una atribución de métricas. Para crear el historial más completo, le recomendamos que cree una atribución de métricas antes de importar sus datos de interacciones. Al crear un trabajo de importación de conjuntos de datos para un conjunto de datos de interacciones de elementos con la consola de Amazon Personalize, tiene la opción de crear una atribución de métricas en una pestaña nueva. A continuación, puede volver al trabajo de importación para completarlo.

Tras crear una atribución métrica y registrar los eventos o importar datos masivos incrementales, incurrirás en un coste mensual CloudWatch por métrica. Para obtener información sobre CloudWatch los precios, consulta la página de [CloudWatch precios de Amazon](https://aws.amazon.com/cloudwatch/pricing/). Para dejar de enviar métricas a CloudWatch, [elimina la atribución de métricas](#page-636-0).

Para ver el impacto de las recomendaciones a lo largo del tiempo, siga importando datos a medida que los clientes interactúen con recomendaciones. Si ya ha importado datos, puede seguir creando una atribución de métricas y empezar a medir el impacto de las recomendaciones. Sin embargo, Amazon Personalize no informará sobre los datos que haya importado antes de crearlos.

A continuación se indican las directrices y los requisitos para generar informes con una atribución de métricas:

- Debes conceder permiso a Amazon Personalize para acceder a los datos y colocarlos CloudWatch. Para ver ejemplos de políticas, consulte [Dar a Amazon Personalize acceso a](#page-620-0) [CloudWatch](#page-620-0).
- Para publicar métricas en Amazon S3, conceda permiso a Amazon Personalize para escribir en su bucket. También debe proporcionar la ruta del bucket en la atribución de métricas. Para ver ejemplos de políticas, consulte [Concesión de acceso a Amazon Personalize para su bucket de](#page-621-0) [Amazon S3.](#page-621-0)
- Para publicar las métricas en CloudWatch, los registros deben tener menos de 14 días de antigüedad. Si sus datos son más antiguos, estos registros no se incluirán en los cálculos ni en los informes.
- La importación de eventos duplicados (eventos que coinciden exactamente con todos los atributos) puede provocar un comportamiento inesperado, como métricas imprecisas. Recomendamos eliminar los registros duplicados de los datos masivos antes de importarlos, y evitar importar eventos duplicados con la operación PutEvents.
- El conjunto de datos de interacciones de elementos debe tener una columna EVENT\_TYPE.
- No puede crear informes de métricas para los datos de un conjunto de datos de interacciones de acción.
- Puede crear una atribución de métricas como máximo por grupo de conjuntos de datos. Cada atribución de métricas puede tener 10 métricas como máximo.

Para comparar los orígenes, cada evento de interacción debe incluir una recommendationId oeventAttributionSource. Puede importar como máximo 100 orígenes de atribución de eventos únicos. Para obtener ejemplos de código de PutEvents, consulte [Informes de atribución y métricas](#page-543-0) [de eventos.](#page-543-0)

• Si proporciona recommendationId, Amazon Personalize determina automáticamente la campaña o el recomendador de origen y lo identificará en los informes de una columna EVENT\_ATTRIBUTION\_SOURCE.

- Si proporciona ambos atributos, Amazon Personalize utilizará únicamente eventAttributionSource.
- Si no proporciona un origen, Amazon Personalize etiqueta el origen SOURCE\_NAME\_UNDEFINED en los informes.

#### Temas

- [Dar a Amazon Personalize acceso a CloudWatch](#page-620-0)
- [Concesión de acceso a Amazon Personalize para su bucket de Amazon S3](#page-621-0)

### <span id="page-620-0"></span>Dar a Amazon Personalize acceso a CloudWatch

**A** Important

Cuando concedes permisos, Amazon Personalize coloca y valida una pequeña cantidad de datos. CloudWatch Esto conllevará un coste único de menos de 0,30 \$. Para obtener más información sobre CloudWatch los precios, consulta la página de [CloudWatch precios de](https://aws.amazon.com/cloudwatch/pricing/) [Amazon](https://aws.amazon.com/cloudwatch/pricing/).

Para dar acceso a Amazon Personalize CloudWatch, adjunta una nueva política AWS Identity and Access Management (IAM) a tu rol de servicio Amazon Personalize que otorgue al rol permiso para CloudWatch usar la PutMetricData Acción. La siguiente política de ejemplo concede permisos de PutMetricData.

```
{ 
   "Version": "2012-10-17", 
   "Statement": [ 
     { 
        "Effect": "Allow", 
        "Action": [ 
           "cloudwatch:PutMetricData" 
        ], 
        "Resource": "*" 
     } 
   ]
}
```
<span id="page-621-0"></span>Concesión de acceso a Amazon Personalize para su bucket de Amazon S3

Para conceder acceso a Amazon Personalize para su bucket de Amazon S3:

• Asocie una política de IAM a su rol de servicio de Amazon Personalize que conceda al rol permiso para usar la acción PutObject en su bucket.

```
{ 
     "Version": "2012-10-17", 
     "Id": "PersonalizeS3BucketAccessPolicy", 
     "Statement": [ 
          { 
               "Sid": "PersonalizeS3BucketAccessPolicy", 
              "Effect": "Allow", 
              "Action": [ 
                   "s3:PutObject" 
              ], 
              "Resource": [ 
                   "arn:aws:s3:::bucket-name", 
                   "arn:aws:s3:::bucket-name/*" 
 ] 
          } 
    \mathbf{I}}
```
• Asocie una política de buckets a su bucket de salida de Amazon S3 que conceda permiso de principio de Amazon Personalize para usar las acciones de PutObject.

Si utilizas AWS Key Management Service (AWS KMS) para el cifrado, debes conceder permiso a Amazon Personalize y a tu rol de servicio Amazon Personalize IAM para usar tu clave. Para obtener más información, consulte [Concesión de permiso a Amazon Personalize para que utilice la](#page-47-0)  [clave AWS KMS.](#page-47-0)

```
{ 
     "Version": "2012-10-17", 
     "Id": "PersonalizeS3BucketAccessPolicy", 
     "Statement": [ 
        \{ "Sid": "PersonalizeS3BucketAccessPolicy", 
              "Effect": "Allow", 
              "Principal": { 
                  "Service": "personalize.amazonaws.com"
```

```
 }, 
                "Action": [ 
                     "s3:PutObject" 
                ], 
                "Resource": [ 
                     "arn:aws:s3:::bucket-name", 
                     "arn:aws:s3:::bucket-name/*" 
               ] 
           } 
      ]
}
```
## <span id="page-622-0"></span>Creación de una atribución de métricas

### **A** Important

Tras crear una atribución de métrica y registrar los eventos o importar datos masivos incrementales, incurrirá en un CloudWatch coste mensual por métrica. Para obtener información sobre CloudWatch los precios, consulta la página de [CloudWatch precios de](https://aws.amazon.com/cloudwatch/pricing/) [Amazon](https://aws.amazon.com/cloudwatch/pricing/). Para dejar de enviar métricas a CloudWatch, [elimina la atribución de métricas.](#page-636-0)

Para empezar a generar informes de métricas, debe crear una atribución de métricas e importar los datos de interacciones. Al crear una atribución de métricas, se especifica una lista de tipos de eventos sobre los que informar. Para cada tipo de evento, debe especificar una función que Amazon Personalize aplique a medida que recopila los datos. Entre las funciones disponibles se incluyen SUM(DatasetType.COLUMN\_NAME) y SAMPLECOUNT().

Por ejemplo, es posible que tenga una aplicación de streaming de vídeo en línea y desee realizar un seguimiento de dos métricas: la tasa de clics para recomendaciones y la duración total de las películas vistas, donde cada vídeo del conjunto de datos de elementos incluye un atributo LENGTH. Debería crear una atribución de métricas y añadir dos métricas, cada una de ellas con un tipo de evento y una función. La primera podría ser para el tipo de evento Click con una función SAMPLECOUNT(). La segunda podría ser para el tipo de evento Watch con una función SUM(Items.LENGTH).

Puede aplicar funciones SUM() solo a las columnas numéricas de los conjuntos de datos de elementos y de interacciones de elementos. Para aplicar una función SUM() a una columna de un conjunto de datos de elementos, primero debe importar los metadatos de los elementos.

Puede crear una atribución de métricas con la consola Amazon Personalize o AWS Command Line Interface los AWS SDK.

### Temas

- [Creación de una atribución de métricas \(consola\)](#page-623-0)
- [Creación de una atribución de métricas \(AWS CLI\)](#page-625-0)
- [Crear una atribución de métricas \(AWS SDK\)](#page-625-1)

### <span id="page-623-0"></span>Creación de una atribución de métricas (consola)

Para crear una atribución de métricas con la consola de Amazon Personalize, vaya a la página Atribución de métricas y elija Crear atribución de métricas. Cuando cree una atribución de métricas, debe especificar una ruta de bucket de Amazon S3 opcional, su rol de servicio de IAM de Amazon Personalize y una lista de métricas sobre las que informar.

Al crear un trabajo de importación de conjuntos de datos de interacciones de elementos con la consola de Amazon Personalize, tiene la opción de crear una atribución de métricas en una pestaña nueva. A continuación, puede volver al trabajo de importación para completarlo. Si ya se encuentra en la página Configurar atribución de métricas, puede ir directamente al paso 4.

Para crear una atribución de métricas

- 1. Abra la consola de Amazon Personalize en <https://console.aws.amazon.com/personalize/home>e inicie sesión en su cuenta.
- 2. Elija su grupo de conjuntos de datos.
- 3. En el panel de navegación, en Recursos personalizados, elija Atribución de métricas.
- 4. En Detalles de atribución de métricas, elija Crear atribución de métricas.
- 5. En la página Configurar atribución de métricas, asigne un nombre a la atribución de métricas.
- 6. Si desea publicar métricas en Amazon S3 para la Ruta de salida de datos de Amazon S3, especifique el bucket de Amazon S3 de destino. Esto habilita la opción de publicar métricas cada vez que cree un trabajo de importación de conjuntos de datos. Utilice la siguiente sintaxis:

### **s3://<name of your S3 bucket>/<folder> path>**

7. Si lo utiliza AWS KMS para el cifrado, para el ARN de la clave de KMS, introduzca el nombre de recurso de Amazon (ARN) de la clave. AWS KMS Debe conceder permiso a Amazon Personalize y a su rol de servicio de IAM de Amazon Personalize para usar su clave. Para

obtener más información, consulte [Concesión de permiso a Amazon Personalize para que utilice](#page-47-0)  [la clave AWS KMS.](#page-47-0)

8. En Rol de IAM, elija entre crear un rol de servicio nuevo o usar uno que ya exista. El rol que elija debe tener PutMetricData permisos. CloudWatch Si desea publicar en Amazon S3, el rol debe tener permisos de PutObject para su bucket de Amazon S3.

Para usar el rol en el que creó[Creación de un rol de IAM para Amazon Personalize,](#page-39-0) es posible que tenga que añadir políticas para CloudWatch Amazon S3.

Para ver más ejemplos de política, consulte [Dar a Amazon Personalize acceso a CloudWatch](#page-620-0) y [Concesión de acceso a Amazon Personalize para su bucket de Amazon S3](#page-621-0).

- 9. Elija Siguiente.
- 10. En la página Definir atributos de métricas, elija cómo definir las métricas. Elija Crear atributos de métricas para usar la herramienta del compilador. Elija Introducir atributos de métrica para introducir las métricas en formato JSON.
	- Si eliges Crear atributos de métrica, proporcione un nombre, un tipo de evento y elija una función para cada métrica. Para las funciones SUM(), elija el nombre de la columna. Seleccione Añadir atributo de métrica para añadir métricas adicionales.
	- Si elige Introducir atributos de métricas, introduzca cada métrica en formato JSON. A continuación se muestra cómo dar formato a una métrica.

```
{ 
     "EventType": "watch", 
     "MetricName": "MinutesWatchedTracker", 
     "MetricMathExpression": "SUM(Items.LENGTH)"
}
```
- 11. Elija Siguiente.
- 12. En la página Revisar y crear página, revise los detalles de la nueva atribución de métricas. Para realizar cambios, seleccione Previous (Anterior). Para crear la atribución de métricas, elija Crear. Cuando la atribución de métricas esté activa, puede empezar a importar datos y ver los resultados. Para obtener más información acerca de la visualización de resultados, consulte [Publicación y visualización de resultados](#page-638-0).

### <span id="page-625-0"></span>Creación de una atribución de métricas (AWS CLI)

El código siguiente muestra cómo crear una atribución de métricas con AWS Command Line Interface. El rol que especifique debe tener PutMetricData permisos CloudWatch y, si publica en Amazon S3, PutObject permisos para su bucket de Amazon S3. Para usar el rol en el que creó[Creación de un rol de IAM para Amazon Personalize,](#page-39-0) es posible que tenga que añadir políticas para CloudWatch Amazon S3. Para ver más ejemplos de política, consulte [Dar a Amazon](#page-620-0)  [Personalize acceso a CloudWatch](#page-620-0) y [Concesión de acceso a Amazon Personalize para su bucket de](#page-621-0)  [Amazon S3.](#page-621-0)

Para cada métrica, especifique un nombre, un tipo de evento y una expresión (una función). Entre las funciones disponibles se incluyen SUM(DatasetType.COLUMN\_NAME) y SAMPLECOUNT(). Para las funciones SUM(), especifique el tipo de conjunto de datos y el nombre de la columna. Por ejemplo, SUM(Items.LENGTH). Para obtener información acerca de cada parámetro, consulte [CreateMetricAttribution.](#page-821-0)

```
aws personalize create-metric-attribution \
--name metric attribution name \
--dataset-group-arn dataset group arn \
--metrics-output-config "{\"roleArn\": \"Amazon Personalize service role ARN\", 
 \"s3DataDestination\":{\"kmsKeyArn\":\"kms key ARN\",\"path\":\"s3://bucket-
name/folder-name/\"}}" \
--metrics "[{ 
   \"eventType\": \"event type\", 
   \"expression\": \"SUM(DatasetType.COLUMN_NAME)\", 
   \"metricName\": \"metric name\"
}]"
```
### <span id="page-625-1"></span>Crear una atribución de métricas (AWS SDK)

El código siguiente muestra cómo crear una atribución de métricas con el SDK para Python (Boto3). El rol que especifique debe tener PutMetricData permisos CloudWatch y, si publica en Amazon S3, PutObject permisos para su bucket de Amazon S3. Para usar el rol en el que cre[óCreación de](#page-39-0) [un rol de IAM para Amazon Personalize,](#page-39-0) es posible que tenga que añadir políticas para CloudWatch Amazon S3. Para ver más ejemplos de política, consulte [Dar a Amazon Personalize acceso a](#page-620-0)  [CloudWatch](#page-620-0) y [Concesión de acceso a Amazon Personalize para su bucket de Amazon S3.](#page-621-0)

Para cada métrica, especifique un nombre, un tipo de evento y una expresión (una función). Entre las funciones disponibles se incluyen SUM(DatasetType.COLUMN\_NAME) y SAMPLECOUNT(). Para las funciones SUM(), especifique el tipo de conjunto de datos y el nombre de la columna. Por ejemplo, SUM(Items.LENGTH). Para obtener información acerca de cada parámetro, consulte [CreateMetricAttribution.](#page-821-0)

SDK for Python (Boto3)

```
import boto3
personalize = boto3.client('personalize')
metricsList = [ "eventType": "event type", 
       "expression": "SUM(DatasetType.COLUMN_NAME)", 
       "metricName": "metric name"
}]
outputConfig = { 
   "roleArn": "Amazon Personalize service role ARN", 
   "s3DataDestination": { 
     "kmsKeyArn": "key ARN", 
     "path": "s3://<name of your S3 bucket>/<folder>" 
   }
}
response = personalize.create_metric_attribution( 
  name = 'metric attribution name', 
  datasetGroupArn = 'dataset group arn', 
  metricsOutputConfig = outputConfig, 
  metrics = metricsList
)
metric_attribution_arn = response['metricAttributionArn']
print ('Metric attribution ARN: ' + metric_attribution_arn)
description = personalize.describe_metric_attribution( 
     metricAttributionArn = metric_attribution_arn)['metricAttribution']
print('Name: ' + description['name'])
print('ARN: ' + description['metricAttributionArn'])
print('Status: ' + description['status'])
```
SDK for Java 2.x

public static String createMetricAttribution(PersonalizeClient personalizeClient,

```
 String eventType, 
                                                String expression, 
                                                String metricName, 
                                                String metricAttributionName, 
                                                String roleArn, 
                                                String s3Path, 
                                                String kmsKeyArn, 
                                                String datasetGroupArn) { 
    String metricAttributionArn = ""; 
    try { 
        MetricAttribute attribute = MetricAttribute.builder() 
                 .eventType(eventType) 
                 .expression(expression) 
                 .metricName(metricName) 
                .build();
        ArrayList<MetricAttribute> metricAttributes = new ArrayList<>(); 
        metricAttributes.add(attribute); 
        S3DataConfig s3DataDestination = S3DataConfig.builder() 
                 .kmsKeyArn(kmsKeyArn) 
                 .path(s3Path) 
                 .build(); 
        MetricAttributionOutput outputConfig = MetricAttributionOutput.builder() 
                 .roleArn(roleArn) 
                 .s3DataDestination(s3DataDestination) 
                .build();
        CreateMetricAttributionRequest createMetricAttributionRequest = 
 CreateMetricAttributionRequest.builder() 
                 .name(metricAttributionName) 
                 .datasetGroupArn(datasetGroupArn) 
                 .metrics(metricAttributes) 
                 .metricsOutputConfig(outputConfig) 
                .build();
        CreateMetricAttributionResponse createMetricAttributionResponse = 
 personalizeClient.createMetricAttribution(createMetricAttributionRequest); 
        metricAttributionArn = 
 createMetricAttributionResponse.metricAttributionArn(); 
        System.out.println("Metric attribution ARN: " + metricAttributionArn);
```

```
 return metricAttributionArn; 
     } catch (PersonalizeException e) { 
         System.out.println(e.awsErrorDetails().errorMessage()); 
     } 
     return "";
}
```
SDK for JavaScript v3

```
// Get service clients and commands using ES6 syntax.
import { CreateMetricAttributionCommand, PersonalizeClient } from 
   "@aws-sdk/client-personalize"; 
// create personalizeClient
const personalizeClient = new PersonalizeClient({ 
   region: "REGION"
});
// set the metric attribution param
export const createMetricAttributionParam = { 
  name: "METRIC_ATTRIBUTION_NAME", \frac{1}{2} required */
  datasetGroupArn: "DATASET_GROUP_ARN", /* required */
  metricsOutputConfig: { 
     roleArn: "ROLE_ARN", /* required */ 
     s3DataDestination: { 
      kmsKeyArn: "KEY_ARN", /* 
  optional */ 
      path: "s3://<name of your output S3 bucket>/<folderName>/",  /* optional */
    }, 
   }, 
   metrics: [ 
     { 
      eventType: "EVENT_TYPE", \frac{1}{2} and \frac{1}{2} required for each metric \frac{*}{2}expression: "SUM(DatasetType.COLUMN_NAME)", /* required for each metric */
     metricName: "METRIC_NAME", \frac{1}{2} /* required for each metric \frac{*}{2} } 
   ]
};
export const run = async () => {
   try { 
     const response = await personalizeClient.send( 
       new CreateMetricAttributionCommand(createMetricAttributionParam)
```

```
 ); 
     console.log("Success", response); 
     return response; // For unit tests. 
   } catch (err) { 
     console.log("Error", err); 
   }
};
run();
```
# <span id="page-629-0"></span>Administración de una atribución de métricas

Después de crear una atribución de métricas, puede actualizarla o eliminarla. Si eliminas una atribución de métrica, Amazon Personalize deja de enviar informes relacionados con las importaciones incrementales PutEvents y a CloudWatch ellas.

### Temas

- [Actualización de una atribución de métricas](#page-629-1)
- [Eliminación de una atribución de métricas](#page-636-0)

### <span id="page-629-1"></span>Actualización de una atribución de métricas

Al actualizar una atribución de métricas, puede añadir y eliminar métricas, así como modificar su configuración de salida. Puede actualizar una atribución de métrica con la consola Amazon Personalize o AWS Command Line Interface los AWS SDK.

### Temas

- [Actualización de una atribución de métricas \(consola\)](#page-629-2)
- [Actualización de una atribución de métricas \(AWS CLI\)](#page-630-0)
- [Actualizar una atribución de métricas \(SDK\)AWS](#page-631-0)

<span id="page-629-2"></span>Actualización de una atribución de métricas (consola)

Para actualizar una atribución de métricas con la consola de Amazon Personalize, realice los cambios en la página Atribución de métricas.

Para actualizar una atribución de métricas

- 1. Abra la consola de Amazon Personalize en <https://console.aws.amazon.com/personalize/home>e inicie sesión en su cuenta.
- 2. Elija su grupo de conjuntos de datos.
- 3. En el panel de navegación, elija Métricas.
- 4. En la sección inferior, elija la pestaña Atributos de métricas o la pestaña Configuración de atribuciones de métricas para empezar a realizar cambios.
	- Para añadir o eliminar métricas, seleccione la pestaña Atributos de métricas y elija Editar atributos. Realice los cambios en la página Editar atributos de métricas y elija Actualizar para guardar los cambios.
	- Para realizar cambios en el bucket de salida de Amazon S3 o en el rol de servicio de IAM, seleccione la pestaña Editar configuración de atribución de métricas y realice los cambios en la página Editar configuración de atribuciones. Elija Actualizar para guardar los cambios.

<span id="page-630-0"></span>Actualización de una atribución de métricas (AWS CLI)

Después de crear una atribución de métrica, puede usar AWS Command Line Interface (AWS CLI) para añadir y eliminar métricas y modificar su configuración de salida. El código siguiente muestra cómo eliminar métricas con el comando update-metric-attribution:

```
aws personalize update-metric-attribution \
--metric-attribution-arn metric attribution arn \
--remove-metrics metricName1 metricName2
```
El siguiente código muestra cómo añadir una métrica adicional y especificar una nueva configuración de salida:

```
aws personalize update-metric-attribution \
--metric-attribution-arn metric attribution arn \
--metrics-output-config "{\"roleArn\": \"new role ARN\", \"s3DataDestination\":
{\"kmsKeyArn\":\"kms key ARN\",\"path\":\"s3://new-bucket-name/new-folder-name/\"}}" \
--add-metrics "[{ 
   \"eventType\": \"event type\", 
   \"expression\": \"SUM(DatasetType.COLUMN_NAME)\", 
   \"metricName\": \"metric name\"
}]"
```
Si se ejecuta correctamente, Amazon Personalize devuelve el ARN de la atribución de métricas que ha actualizado. Para obtener un listado completo de todos los parámetros, consulte [UpdateMetricAttribution](#page-1006-0).

<span id="page-631-0"></span>Actualizar una atribución de métricas (SDK)AWS

Después de crear una atribución de métricas, puede agregar o quitar métricas, así como modificar su configuración de salida. El código siguiente muestra cómo eliminar métricas de una atribución de métricas.

SDK for Python (Boto3)

```
import boto3 
personalize = boto3.client('personalize')
metricsToRemove = ["metricName1", "metricName2"] 
response = personalize.update_metric_attribution( 
   metricAttributionArn = "metric attribution ARN", 
  removeMetrics = metricsToRemove
)
```
SDK for Java 2.x

```
public static void removeMetrics(PersonalizeClient client, 
                                    String metricAttributionArn, 
                                    String metric1Name, 
                                    String metric2Name) { 
     ArrayList<String> metricsToRemove = new ArrayList<>(Arrays.asList(metric1Name, 
  metric2Name)); 
     try { 
         UpdateMetricAttributionRequest request = 
  UpdateMetricAttributionRequest.builder() 
                  .metricAttributionArn(metricAttributionArn) 
                  .removeMetrics(metricsToRemove) 
                 .build();
         UpdateMetricAttributionResponse response = 
  client.updateMetricAttribution(request);
```

```
 System.out.println(response); 
     } catch (PersonalizeException e) { 
         System.out.println(e.awsErrorDetails().errorMessage()); 
     }
}
```
SDK for JavaScript v3

```
// Get service clients and commands using ES6 syntax.
import {UpdateMetricAttributionCommand, PersonalizeClient } from 
   "@aws-sdk/client-personalize";
// create personalizeClient
const personalizeClient = new PersonalizeClient({ 
   region: "REGION"
});
// set the update request param
export const updateMetricAttributionParam = { 
   metricAttributionArn: "METRIC_ATTRIBUTION_ARN", /* required */ 
   removeMetrics: ["METRIC_NAME_1", "METRIC_NAME_2"] /* specify list of names of 
  metrics to delete */
};
export const run = async () => {
   try { 
     const response = await personalizeClient.send( 
       new UpdateMetricAttributionCommand(updateMetricAttributionParam) 
     ); 
     console.log("Success", response); 
     return response; // For unit tests. 
   } catch (err) { 
     console.log("Error", err); 
   }
};
run();
```
El siguiente código muestra cómo añadir una métrica adicional y especificar una nueva configuración de salida:

```
import boto3
personalize = boto3.client('personalize')
newMetrics = [{ 
       "eventType": "event type", 
       "expression": "SUM(DatasetType.COLUMN_NAME)", 
       "metricName": "metric name"
}]
newOutputConfig = { 
   "roleArn": "Amazon Personalize service role ARN", 
   "s3DataDestination": { 
     "kmsKeyArn": "key ARN", 
     "path": "s3://<name of your S3 bucket>/<folder>" 
   }
}
response = personalize.update_metric_attribution( 
   metricAttributionArn = "metric attribution arn", 
  metricsOutputConfig = newOutputConfig, 
   addMetrics = newMetrics
)
```
SDK for Java 2.x

```
public static void addMetricsAndUpdateOutputConfig(PersonalizeClient 
  personalizeClient, 
                                                     String metricAttributionArn, 
                                                     String newMetric1EventType, 
                                                     String newMetric1Expression, 
                                                     String newMetric1Name, 
                                                     String newMetric2EventType, 
                                                     String newMetric2Expression, 
                                                     String newMetric2Name, 
                                                     String roleArn, 
                                                     String s3Path, 
                                                     String kmsKeyArn) { 
     try { 
         MetricAttribute newAttribute = MetricAttribute.builder()
```

```
 .eventType(newMetric1EventType) 
                  .expression(newMetric1Expression) 
                  .metricName(newMetric1Name) 
                 .build();
         MetricAttribute newAttribute2 = MetricAttribute.builder() 
                  .eventType(newMetric2EventType) 
                  .expression(newMetric2Expression) 
                  .metricName(newMetric2Name) 
                 .build();
         ArrayList<MetricAttribute> newAttributes = new 
  ArrayList<>(Arrays.asList(newAttribute, newAttribute2)); 
         S3DataConfig newDataDestination = S3DataConfig.builder() 
                  .kmsKeyArn(kmsKeyArn) 
                  .path(s3Path) 
                 .build();
         MetricAttributionOutput newOutputConfig = MetricAttributionOutput.builder() 
                  .roleArn(roleArn) 
                  .s3DataDestination(newDataDestination) 
                 .build();
         UpdateMetricAttributionRequest request = 
  UpdateMetricAttributionRequest.builder() 
                  .metricAttributionArn(metricAttributionArn) 
                  .metricsOutputConfig(newOutputConfig) 
                  .addMetrics(newAttributes) 
                 .build();
         UpdateMetricAttributionResponse response = 
  personalizeClient.updateMetricAttribution(request); 
         System.out.println("New metrics added!"); 
         System.out.println(response); 
     } catch (PersonalizeException e) { 
         System.out.println(e.awsErrorDetails().errorMessage()); 
     }
}
```
SDK for JavaScript v3

```
// Get service clients and commands using ES6 syntax.
import {UpdateMetricAttributionCommand, PersonalizeClient } from 
   "@aws-sdk/client-personalize";
// create personalizeClient
const personalizeClient = new PersonalizeClient({ 
   region: "REGION"
});
export const updateMetricAttributionParam = { 
   metricAttributionArn: "METRIC_ATTRIBUTION_ARN", 
   addMetrics: [ 
    { 
      eventType: "EVENT TYPE", \frac{1}{2} /* required for each metric */
      expression: "SUM(DatasetType.COLUMN_NAME)", /* required for each metric */ 
     metricName: "METRIC_NAME", \frac{1}{2} /* required for each metric \frac{*}{2} } 
   ], 
  metricsOutputConfig: { 
    roleArn: "ROLE ARN", \frac{1}{2} /* required */
     s3DataDestination: { 
       kmsKeyArn: "KEY_ARN", /* 
  optional */ 
       path: "s3://<name of your output S3 bucket>/<folderName>/", /* optional */ 
    }, 
  }
};
export const run = async () => {
  try { 
     const response = await personalizeClient.send( 
       new UpdateMetricAttributionCommand(updateMetricAttributionParam) 
    ); 
    console.log("Success", response); 
    return response; // For unit tests. 
   } catch (err) { 
    console.log("Error", err); 
   }
};
run();
```
Si se ejecuta correctamente, Amazon Personalize devuelve el ARN de la atribución de métricas que ha actualizado. Para obtener un listado completo de todos los parámetros, consulte [UpdateMetricAttribution](#page-1006-0).

<span id="page-636-0"></span>Eliminación de una atribución de métricas

Si ya no desea generar informes, puede eliminar una atribución de métricas. Al eliminar una atribución de métricas, se eliminan todas sus métricas y su configuración de salida.

Si eliminas una atribución de métrica, Amazon Personalize deja de enviar automáticamente los informes relacionados con los datos masivos incrementales PutEvents y a CloudWatch ellos. Los datos ya enviados CloudWatch o publicados en Amazon S3 no se ven afectados. Puedes eliminar una atribución de métrica con la consola Amazon Personalize o AWS Command Line Interface los AWS SDK.

Temas

- [Eliminación de una atribución de métricas \(consola\)](#page-636-1)
- [Eliminación de una atribución de métricas \(AWS CLI\)](#page-636-2)
- [Eliminar una atribución de métrica \(SDK\)AWS](#page-637-0)

<span id="page-636-1"></span>Eliminación de una atribución de métricas (consola)

Elimine una atribución de métricas en la página de información general para su atribución de métricas.

Para eliminar una atribución de métricas

- 1. Abra la consola de Amazon Personalize en <https://console.aws.amazon.com/personalize/home>e inicie sesión en su cuenta.
- 2. Elija su grupo de conjuntos de datos.
- 3. En el panel de navegación, elija Métricas.
- 4. Elija Eliminar y, a continuación, confirme la eliminación.

<span id="page-636-2"></span>Eliminación de una atribución de métricas (AWS CLI)

Para eliminar una atribución de métrica con el AWS CLI, utilice el delete-metric-attribution comando de la siguiente manera.

```
aws personalize delete-metric-attribution --metric-attribution-arn metric attribution 
 ARN
```
<span id="page-637-0"></span>Eliminar una atribución de métrica (SDK)AWS

El código siguiente muestra cómo eliminar una atribución de métricas con el SDK para Python (Boto3):

SDK for Python (Boto3)

```
import boto3 
personalize = boto3.client('personalize')
response = personalize.delete_metric_attribution( 
   metricAttributionArn = 'metric attribution ARN'
)
```
SDK for Java 2.x

```
public static void deleteMetricAttribution(PersonalizeClient client, String 
  metricAttributionArn) { 
     try { 
         DeleteMetricAttributionRequest request = 
  DeleteMetricAttributionRequest.builder() 
                  .metricAttributionArn(metricAttributionArn) 
                 .build();
         DeleteMetricAttributionResponse response = 
  client.deleteMetricAttribution(request); 
         if (response.sdkHttpResponse().statusCode() == 200) { 
             System.out.println("Metric attribution deleted!"); 
         } 
     } catch (PersonalizeException e) { 
         System.out.println(e.awsErrorDetails().errorMessage()); 
     }
}
```
SDK for JavaScript v3

```
// Get service clients and commands using ES6 syntax.
import { DeleteMetricAttributionCommand, PersonalizeClient } from 
   "@aws-sdk/client-personalize";
// create personalizeClient
const personalizeClient = new PersonalizeClient({ 
   region: "REGION"
});
export const deleteMetricAttributionParam = { 
  metricAttributionArn: "METRIC_ATTRIBUTION_ARN",
};
export const run = async () => {
   try { 
     const response = await personalizeClient.send( 
       new DeleteMetricAttributionCommand(deleteMetricAttributionParam) 
     ); 
     console.log("Success", response); 
     return response; // For unit tests. 
   } catch (err) { 
     console.log("Error", err); 
   }
};
run();
```
## <span id="page-638-0"></span>Publicación y visualización de resultados

Amazon Personalize envía los informes de cada métrica a CloudWatch Amazon S3:

- Para PutEvents los datos y los datos incrementales masivos, Amazon Personalize envía automáticamente las métricas a CloudWatch. Para obtener información sobre cómo ver e identificar los informes en CloudWatch, consulte[Visualización de las métricas en CloudWatch](#page-639-0).
- Para todos los datos masivos, si proporciona un bucket de Amazon S3 al crear su atribución de métricas, puede optar por publicar informes de métricas en su bucket de Amazon S3 cada vez que cree un trabajo de importación de conjuntos de datos para los datos de interacciones.

Para obtener información sobre la publicación de informes de métricas en Amazon S3, consulte [Publicación de métricas en Amazon S3.](#page-639-1)

#### Temas

- [Visualización de las métricas en CloudWatch](#page-639-0)
- [Publicación de métricas en Amazon S3](#page-639-1)

### <span id="page-639-0"></span>Visualización de las métricas en CloudWatch

### **A** Important

Tras crear una atribución de métricas y registrar los eventos o importar datos incrementales de forma masiva, incurrirás en un CloudWatch coste mensual por métrica. Para obtener información sobre CloudWatch los precios, consulta la página de [CloudWatch precios de](https://aws.amazon.com/cloudwatch/pricing/) [Amazon](https://aws.amazon.com/cloudwatch/pricing/). Para dejar de enviar métricas a CloudWatch, [elimina la atribución de métricas.](#page-636-0)

Para ver las métricas CloudWatch, complete el procedimiento que se encuentra en [Graficar una](https://docs.aws.amazon.com/AmazonCloudWatch/latest/monitoring/graph_a_metric.html) métrica. El Período mínimo que puede representar en una gráfica es de 15 minutos. Para el término de búsqueda, especifique el nombre que le dio a la métrica cuando creó la atribución de métricas.

A continuación se muestra un ejemplo de cómo puede aparecer una métrica en CloudWatch. La métrica muestra la tasa de clics por cada 15 minutos para dos generadores de recomendaciones diferentes.

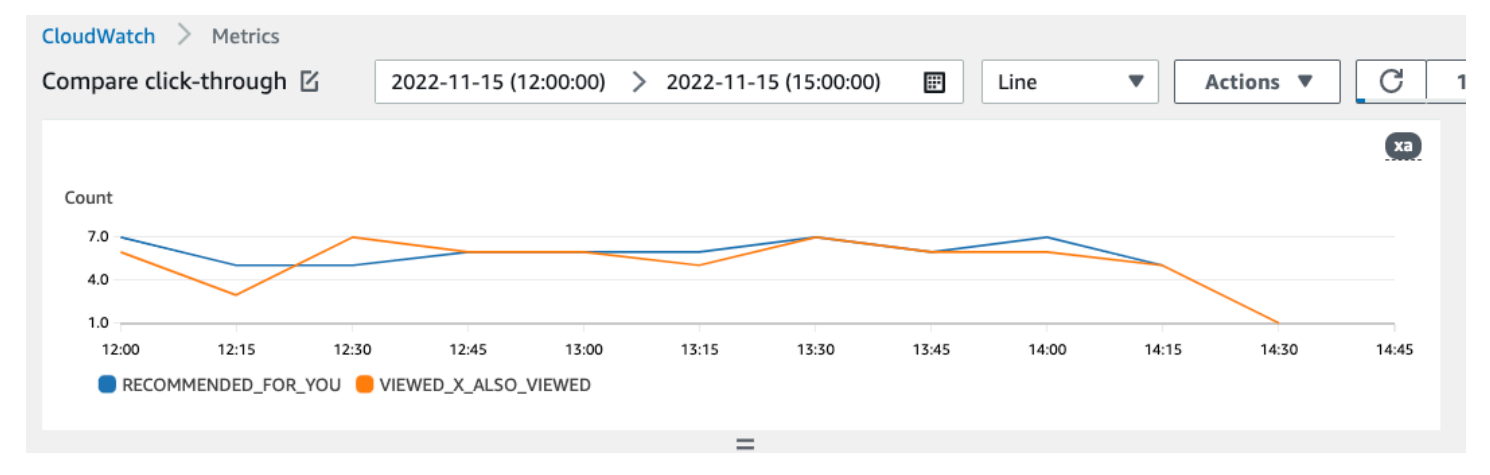

### <span id="page-639-1"></span>Publicación de métricas en Amazon S3

Para publicar métricas en Amazon S3, debe proporcionar una ruta a su bucket de Amazon S3 en la atribución de métricas. A continuación, publique los informes en Amazon S3 cuando cree un trabajo de importación de conjuntos de datos.

Cuando se complete el trabajo, podrá encontrar las métricas en su bucket de Amazon S3. Cada vez que publique métricas, Amazon Personalize crea un archivo nuevo en su bucket de Amazon S3. El nombre del archivo incluye el método de importación y la fecha de la siguiente manera:

AggregatedAttributionMetrics - **ImportMethod** - **Timestamp**.csv

A continuación se muestra un ejemplo de cómo pueden aparecer las primeras filas de un archivo CSV de informe de métricas. La métrica de este ejemplo indica el total de clics de dos generadores de recomendaciones diferentes en intervalos de 15 minutos. Cada generador de recomendaciones se identifica por su nombre de recurso de Amazon (ARN) en la columna EVENT\_ATTRIBUTION\_SOURCE.

METRIC\_NAME,EVENT\_TYPE,VALUE,MATH\_FUNCTION,EVENT\_ATTRIBUTION\_SOURCE,TIMESTAMP COUNTWATCHES,WATCH,12.0,samplecount,arn:aws:personalize:us-west-2:acctNum:recommender/ recommender1Name,1666925124 COUNTWATCHES,WATCH,112.0,samplecount,arn:aws:personalize:us-west-2:acctNum:recommender/ recommender2Name,1666924224 COUNTWATCHES,WATCH,10.0,samplecount,arn:aws:personalize:us-west-2:acctNum:recommender/ recommender1Name,1666924224 COUNTWATCHES,WATCH,254.0,samplecount,arn:aws:personalize:us-west-2:acctNum:recommender/ recommender2Name,1666922424 COUNTWATCHES,WATCH,112.0,samplecount,arn:aws:personalize:us-west-2:acctNum:recommender/ recommender1Name,1666922424 COUNTWATCHES,WATCH,100.0,samplecount,arn:aws:personalize:us-west-2:acctNum:recommender/ recommender2Name,1666922424 ...... .....

Publicación de métricas para datos masivos en Amazon S3 (consola)

Para publicar métricas en un bucket de Amazon S3 con la consola de Amazon Personalize, cree un trabajo de importación de conjuntos de datos y elija Publicar métricas para este trabajo de importación en Publicar métricas de eventos en S3.

Para obtener step-by-step instrucciones, consulte. [Importar registros masivos \(consola\)](#page-332-0)

Publicación de métricas para datos masivos en Amazon S3 (AWS CLI)

Para publicar métricas en un bucket de Amazon S3 con AWS Command Line Interface (AWS CLI), utilice el siguiente código para crear un trabajo de importación de conjuntos de datos y proporcionar la publishAttributionMetricsToS3 marca. Si no desea publicar métricas para un trabajo en concreto, omita la marca. Para obtener información acerca de cada parámetro, consulte [CreateDatasetImportJob.](#page-806-0)

```
aws personalize create-dataset-import-job \
--job-name dataset import job name \
--dataset-arn dataset arn \
--data-source dataLocation=s3://bucketname/filename \
--role-arn roleArn \
--import-mode INCREMENTAL \
--publish-attribution-metrics-to-s3
```
Publicación de métricas de datos masivos en Amazon S3 (AWS SDK)

Para publicar métricas en un bucket de Amazon S3 con los AWS SDK, cree un trabajo de importación de conjuntos de datos y establézcalo en publishAttributionMetricsToS3 true. Para obtener información acerca de cada parámetro, consulte [CreateDatasetImportJob](#page-806-0).

SDK for Python (Boto3)

```
import boto3
personalize = boto3.client('personalize')
response = personalize.create_dataset_import_job( 
     jobName = 'YourImportJob', 
     datasetArn = 'dataset_arn', 
     dataSource = {'dataLocation':'s3://bucket/file.csv'}, 
     roleArn = 'role_arn', 
     importMode = 'INCREMENTAL', 
     publishAttributionMetricsToS3 = True
\lambdadsij_arn = response['datasetImportJobArn']
print ('Dataset Import Job arn: ' + dsij_arn)
description = personalize.describe_dataset_import_job( 
     datasetImportJobArn = dsij_arn)['datasetImportJob']
print('Name: ' + description['jobName'])
print('ARN: ' + description['datasetImportJobArn'])
print('Status: ' + description['status'])
```
#### SDK for Java 2.x

```
public static String createPersonalizeDatasetImportJob(PersonalizeClient 
  personalizeClient, 
                                                           String jobName, 
                                                           String datasetArn, 
                                                           String s3BucketPath, 
                                                           String roleArn, 
                                                           ImportMode importMode, 
                                                           boolean publishToS3) { 
   long waitInMilliseconds = 60 * 1000; 
   String status; 
   String datasetImportJobArn; 
  try { 
       DataSource importDataSource = DataSource.builder() 
                .dataLocation(s3BucketPath) 
                .build(); 
       CreateDatasetImportJobRequest createDatasetImportJobRequest = 
  CreateDatasetImportJobRequest.builder() 
                .datasetArn(datasetArn) 
                .dataSource(importDataSource) 
                .jobName(jobName) 
                .roleArn(roleArn) 
                .importMode(importMode) 
                .publishAttributionMetricsToS3(publishToS3) 
                .build(); 
       datasetImportJobArn = 
  personalizeClient.createDatasetImportJob(createDatasetImportJobRequest) 
                .datasetImportJobArn(); 
       DescribeDatasetImportJobRequest describeDatasetImportJobRequest = 
  DescribeDatasetImportJobRequest.builder() 
                .datasetImportJobArn(datasetImportJobArn) 
                .build(); 
       long maxTime = Instant.now().getEpochSecond() + 3 * 60 * 60; 
       while (Instant.now().getEpochSecond() < maxTime) { 
           DatasetImportJob datasetImportJob = personalizeClient
```

```
 .describeDatasetImportJob(describeDatasetImportJobRequest) 
                   .datasetImportJob(); 
         status = datasetImportJob.status(); 
         System.out.println("Dataset import job status: " + status); 
         if (status.equals("ACTIVE") || status.equals("CREATE FAILED")) { 
              break; 
         } 
         try { 
              Thread.sleep(waitInMilliseconds); 
         } catch (InterruptedException e) { 
              System.out.println(e.getMessage()); 
         } 
     } 
     return datasetImportJobArn; 
 } catch (PersonalizeException e) { 
     System.out.println(e.awsErrorDetails().errorMessage()); 
 } 
 return "";
```
SDK for JavaScript v3

}

```
// Get service clients and commands using ES6 syntax.
import { CreateDatasetImportJobCommand, PersonalizeClient } from 
   "@aws-sdk/client-personalize";
// create personalizeClient
const personalizeClient = new PersonalizeClient({ 
   region: "REGION"
});
// Set the dataset import job parameters.
export const datasetImportJobParam = { 
   datasetArn: 'DATASET_ARN', /* required */ 
  dataSource: { 
     dataLocation: 's3://<name of your S3 bucket>/<folderName>/<CSVfilename>.csv' /* 
  required */ 
   }, 
   jobName: 'NAME', /* required */ 
   roleArn: 'ROLE_ARN', /* required */
```

```
importMode: "FULL", \frac{1}{2} and \frac{1}{2} and \frac{1}{2} and \frac{1}{2} and \frac{1}{2} are \frac{1}{2} and \frac{1}{2} are \frac{1}{2} and \frac{1}{2} are \frac{1}{2} are \frac{1}{2} are \frac{1}{2} are \frac{1}{2} are \frac{1}{2} are \frac{1 publishAttributionMetricsToS3: true /* set to true to publish metrics to 
  Amazon S3 bucket */
};
export const run = async () => {
   try { 
      const response = await personalizeClient.send(new 
  CreateDatasetImportJobCommand(datasetImportJobParam)); 
      console.log("Success", response); 
      return response; // For unit tests. 
   } catch (err) { 
      console.log("Error", err); 
    }
};
run();
```
# <span id="page-644-0"></span>Medición del impacto de las recomendaciones mediante pruebas A/B

La realización de una prueba A/B consiste en llevar a cabo un experimento con múltiples variaciones y comparar los resultados. La realización de pruebas A/B con las recomendaciones de Amazon Personalize implica mostrar diferentes tipos de recomendaciones a distintos grupos de usuarios y, a continuación, comparar los resultados. Puede utilizar las pruebas A/B para comparar y evaluar diferentes estrategias de recomendaciones, así como para medir el impacto de las recomendaciones.

Por ejemplo, puede utilizar las pruebas A/B para comprobar si las recomendaciones de Amazon Personalize aumentan la tasa de clics. Para probar este escenario, puede mostrar recomendaciones a un grupo de usuarios que no estén personalizadas, como los productos destacados. Y puede mostrar a otro grupo recomendaciones personalizadas generadas por Amazon Personalize. A medida que sus clientes interactúan con los elementos, puede registrar los resultados y ver qué estrategia logra la mayor tasa de clics.

El flujo de trabajo para llevar a cabo pruebas A/B con las recomendaciones de Amazon Personalize es el siguiente:

1. Planifique el experimento: defina una hipótesis cuantificable, identifique los objetivos empresariales, defina las variaciones del experimento y determine el marco temporal del experimento.

- 2. Divida a los usuarios: divida a los usuarios en dos o más grupos, con un grupo de control y uno o más grupos de experimentos.
- 3. Ejecute su experimento: muestre a los usuarios del grupo de experimentos las recomendaciones modificadas. Muestra las recomendaciones sin cambios a los usuarios del grupo de control. Registre sus interacciones con recomendaciones para realizar un seguimiento de los resultados.
- 4. Evalúe los resultados: analice los resultados del experimento para determinar si la modificación supuso una diferencia estadísticamente significativa para el grupo del experimento.

Puede utilizar Amazon CloudWatch Evidently para llevar a cabo pruebas A/B con recomendaciones de Amazon Personalize. Con CloudWatch Evidently, puede definir su experimento, realizar un seguimiento de los indicadores clave de rendimiento (KPI), dirigir el tráfico de solicitudes de recomendaciones al recurso de Amazon Personalize correspondiente y evaluar los resultados del experimento. Para obtener más información, consulte [Pruebas A/B con CloudWatch Evidently.](#page-646-0)

### Temas

- [Prácticas recomendadas para pruebas A/B](#page-645-0)
- [Pruebas A/B con CloudWatch Evidently](#page-646-0)

## <span id="page-645-0"></span>Prácticas recomendadas para pruebas A/B

Siga las siguientes prácticas recomendadas como ayuda para diseñar y mantener pruebas A/B para recomendaciones de Amazon Personalize.

- Identifique un objetivo empresarial cuantificable. Compruebe que las diferentes recomendaciones que desea comparar están en consonancia con este objetivo empresarial y no están relacionadas con objetivos diferentes o no cuantificables.
- Defina una hipótesis cuantificable que esté en consonancia con su objetivo empresarial. Por ejemplo, puede predecir que una promoción de su propio contenido personalizado generará un 20 % más de clics en estos elementos. Su hipótesis determina la modificación que realice para su grupo del experimento.
- Defina los indicadores clave de rendimiento (KPI) relevantes relacionados con su hipótesis. Para medir el resultado de sus experimentos, utilice los KPI. Estos pueden ser los siguientes:
	- Tasa de clics
	- Tiempo de visualización
	- Precio total
- Compruebe que el número total de usuarios del experimento es lo suficientemente grande como para alcanzar un resultado estadísticamente significativo, en función de su hipótesis.
- Defina su estrategia de división del tráfico antes de empezar el experimento. Evite cambiar la división del tráfico mientras se esté llevando a cabo el experimento.
- Mantenga la misma experiencia del usuario de su aplicación o sitio web tanto para el grupo del experimento como para el grupo de control, excepto en lo que respecta a las modificaciones relacionadas con el experimento (por ejemplo, el modelo). Las variaciones en la experiencia del usuario, como la IU o la latencia, pueden generar resultados engañosos.
- Controle los factores externos, como los días festivos, las campañas de marketing en curso y las limitaciones del navegador. Estos factores externos pueden llevar a resultados engañosos.
- Evite cambiar las recomendaciones de Amazon Personalize a menos que estén directamente relacionadas con su hipótesis o requisitos empresariales. Los cambios, como la aplicación de filtros o el cambio manual del orden, pueden generar resultados engañosos.
- Cuando evalúe los resultados, asegúrese de que sean estadísticamente significativos antes de sacar conclusiones. El estándar del sector es un nivel de significancia del 5 %. Para obtener más información acerca de la significación estadística, consulte [Repaso a la significación estadística.](https://hbr.org/2016/02/a-refresher-on-statistical-significance)

# <span id="page-646-0"></span>Pruebas A/B con CloudWatch Evidently

Tras crear un generador de recomendaciones o implementar una versión de solución personalizada con una campaña, puede realizar pruebas A/B con recomendaciones de Amazon Personalize y Amazon CloudWatch Evidently. En el siguiente vídeo se describe el proceso de uso de CloudWatch Evidently para llevar a cabo pruebas A/B con las recomendaciones de Amazon Personalize. Para obtener instrucciones paso a paso, consulte [Realizar una prueba A/B con CloudWatch Evidently](#page-646-1).

### [Realizar pruebas A/B con Amazon Personalize y CloudWatch Evidently](https://www.youtube.com/embed/6PLX18bixrM)

### Temas

- [Realizar una prueba A/B con CloudWatch Evidently](#page-646-1)
- [Implementaciones de ejemplo](#page-649-0)

## <span id="page-646-1"></span>Realizar una prueba A/B con CloudWatch Evidently

Para llevar a cabo una prueba A/B con Amazon Personalize y Amazon CloudWatch Evidently, cree un proyecto de CloudWatch Evidently, defina una característica y sus variantes, actualice la

aplicación para que sea compatible con el experimento, y cree y ejecute el experimento. A medida que se realiza el experimento, puede ver los resultados en CloudWatch Evidently.

Para llevar a cabo una prueba A/B con Amazon Personalize y CloudWatch Evidently

- 1. Cree un proyecto de CloudWatch Evidently. Un proyecto es una agrupación lógica de recursos de CloudWatch. Dentro del proyecto, puede crear características que tienen variaciones que puede probar o lanzar. Para obtener instrucciones paso a paso, consulte [Crear un proyecto](https://docs.aws.amazon.com/AmazonCloudWatch/latest/monitoring/CloudWatch-Evidently-newproject) [nuevo](https://docs.aws.amazon.com/AmazonCloudWatch/latest/monitoring/CloudWatch-Evidently-newproject) en la Guía del usuario de Amazon CloudWatch.
- 2. Añada una característica a su proyecto y defina sus variantes. Para este experimento, su característica debe representar el escenario de recomendación que desea probar, como la tasa de clics.

Cuando añada una característica, especifique identificadores para asignar las diferentes variaciones de su escenario a las campañas personalizadas o generadores de recomendaciones de Amazon Personalize. Para cada variante, especifique el Tipo de variación, como Cadena, y asígnele un nombre y un valor a la variación.

Cuando se lleva a cabo el experimento, la aplicación utiliza el valor de la variación para determinar qué recurso de Amazon Personalize se utilizará para las recomendaciones. Por ejemplo, si está probando dos generadores de recomendaciones VIDEO\_ON\_DEMAND, uno creado para el caso de uso Mejores opciones y otro creado para el caso de uso Tendencias actuales, puede establecer el siguiente JSON como Valor para cada variación.

```
{"type":"top-picks-recommendations","arn":"arn:aws:personalize:us-west-2:<acct-
id>:recommender/top-picks-recommender"}
```

```
{"type":"trending-recommendations","arn":"arn:aws:personalize:us-west-2:<acct-
id>:recommender/trending-now-recommender"}
```
Puede especificar cualquier identificador, siempre que su aplicación pueda usarlo para identificar el recurso pertinente. Por ejemplo, puede especificar solo el nombre del generador de recomendaciones o la campaña, y crear el nombre de recurso de Amazon (ARN) del recurso en la aplicación.

Para obtener instrucciones paso a paso acerca de cómo añadir una característica, consulte [Añadir una función a un proyecto](https://docs.aws.amazon.com/AmazonCloudWatch/latest/monitoring/CloudWatch-Evidently-newfeature.html) en la Guía del usuario de Amazon CloudWatch.

3. Actualice la aplicación para ayudarle a desarrollar el experimento:
• Evaluación de características: utilice la operación de la API EvaluateFeature de CloudWatch Evidently para asignar variaciones a cada sesión de usuario. La respuesta EvaluateFeature incluye el valor de la variante que especificó en el paso anterior. En este caso, es un objeto JSON con el tipo de generador de recomendaciones y es el ARN del generador de recomendaciones. Actualice el código de solicitud de recomendación para obtener recomendaciones de este recurso.

Para obtener información sobre la evaluación de una característica, consulte [Utilizar](https://docs.aws.amazon.com/AmazonCloudWatch/latest/monitoring/CloudWatch-Evidently-code-application.html#CloudWatch-Evidently-code-EvaluateFeature) [EvaluateFeature](https://docs.aws.amazon.com/AmazonCloudWatch/latest/monitoring/CloudWatch-Evidently-code-application.html#CloudWatch-Evidently-code-EvaluateFeature) en la Guía del usuario de Amazon CloudWatch.

• Registre los resultados: añada código a la aplicación para realizar un seguimiento de los resultados de las interacciones de los usuarios con las recomendaciones.

Para realizar un seguimiento de las métricas de sus experimentos en CloudWatch Evidently, utilice la operación de la API PutProjectEvents de CloudWatch Evidently para registrar los resultados de cada usuario. Por ejemplo, si un usuario de un experimento hace clic en un elemento recomendado, enviaría los detalles de este evento a CloudWatch Evidently.

Para obtener información acerca del envío de documentos a CloudWatch Evidently, consulte [Usar PutProjectEvents](https://docs.aws.amazon.com/AmazonCloudWatch/latest/monitoring/CloudWatch-Evidently-code-application.html#CloudWatch-Evidently-code-PutProjectEvents) en la Guía del usuario de Amazon CloudWatch.

Para mejorar la relevancia de las recomendaciones de Amazon Personalize, puede registrar los eventos de resultados con la operación de la API de PutEvents de Amazon Personalize. Si el caso de uso o la receta personalizada de su dominio admite actualizaciones en tiempo real para las recomendaciones, Amazon Personalize puede aprender de la actividad más reciente del usuario y actualizar las recomendaciones a medida que utiliza la aplicación. Si no admite actualizaciones, Amazon Personalize utiliza estos datos durante el próximo reentrenamiento completo del modelo y, a continuación, influye en las recomendaciones.

Para obtener información sobre la transmisión de eventos a Amazon Personalize, consulte [Registro de eventos.](#page-529-0)

- 4. Cree e inicie un experimento. Al crear un experimento, puede especificar las siguientes opciones:
	- Característica: elija la característica que desee probar en el experimento.
	- Público: configure cuántos de sus usuarios participarán y cómo dividir el tráfico entre las variaciones de las características.

• Métricas: especifique las métricas que determinan el éxito del experimento. Por ejemplo, el número de clics.

Cuando termine de crear el experimento, especifique su duración e inicie el experimento. Para obtener instrucciones paso a paso para crear e iniciar experimentos en CloudWatch Evidently, consulte [Crear un experimento](https://docs.aws.amazon.com/AmazonCloudWatch/latest/monitoring/CloudWatch-Evidently-newexperiment.html) en la Guía del usuario de Amazon CloudWatch.

5. Mientras lleva a cabo el experimento, puede ver los resultados en el panel de experimentos de CloudWatch Evidently. Para obtener información acerca de la visualización de los resultados de los experimentos, consulte [Ver los resultados de los experimentos](https://docs.aws.amazon.com/AmazonCloudWatch/latest/monitoring/CloudWatch-Evidently-experiment-dashboard.html) en el panel de la Guía del usuario de Amazon CloudWatch.

### Implementaciones de ejemplo

Los siguientes ejemplos de implementaciones muestran cómo implementar las pruebas A/B con CloudWatch Evidently.

- Para ver un ejemplo completo de las API en tiempo real que incluyen código fuente para implementar pruebas A/B, consulte las [API de personalización en tiempo real](https://github.com/aws-samples/personalization-apis) en el repositorio de GitHub de muestras de AWS.
- Para ver una aplicación web de venta al por menor de muestra que incluye un taller sobre personalización y pruebas A/B, consulte la [Tienda minorista de demostración](https://github.com/aws-samples/retail-demo-store) en el repositorio de GitHub de muestras de AWS. Para ver un cuaderno en el que se describe cómo crear un experimento A/B con CloudWatch Evidently y la Tienda minorista de demostración, consulte [Taller](https://github.com/aws-samples/retail-demo-store/blob/master/workshop/3-Experimentation/3.7-CloudWatch-Evidently-AB-Experiment.ipynb)  [de experimentación de tienda minorista de demostración: CloudWatch Evidently](https://github.com/aws-samples/retail-demo-store/blob/master/workshop/3-Experimentation/3.7-CloudWatch-Evidently-AB-Experiment.ipynb).
- Para ver un tutorial en el que se describe cómo usar pruebas A/B con CloudWatch Evidently y una aplicación de reacción de muestra, consulte [Tutorial: Pruebas A/B con la aplicación de muestra de](https://docs.aws.amazon.com/AmazonCloudWatch/latest/monitoring/CloudWatch-Evidently-sample-application.html)  [Evidently](https://docs.aws.amazon.com/AmazonCloudWatch/latest/monitoring/CloudWatch-Evidently-sample-application.html) en la Guía del usuario de Amazon CloudWatch.

# Personalización de los resultados de búsqueda desde **OpenSearch**

Puedes usar Amazon Personalize para personalizar los resultados de código abierto OpenSearch o Amazon OpenSearch Service para tus usuarios.

[OpenSearch](https://opensearch.org/docs/latest)es un servicio de búsqueda autogestionado de código abierto basado en la licencia Apache 2.0. [Amazon OpenSearch Service](https://docs.aws.amazon.com/opensearch-service/latest/developerguide/what-is.html) es un servicio gestionado que te ayuda a implementar, operar y escalar OpenSearch recursos en la AWS nube. Cuando utilizas Amazon OpenSearch Service, OpenSearch recupera y clasifica los resultados.

Al clasificar los resultados de las consultas, OpenSearch utiliza un marco de clasificación probabilístico denominado [BM-25](https://en.wikipedia.org/wiki/Okapi_BM25) para calcular las puntuaciones de relevancia. Si una palabra clave distintiva aparece con más frecuencia en un documento, la BM-25 asigna una puntuación de relevancia más alta a ese documento. OpenSearch la clasificación no tiene en cuenta el comportamiento de los usuarios, como los datos de clics.

Cuando utilizas Amazon Personalize with OpenSearch, Amazon Personalize cambia la clasificación de OpenSearch los resultados en función del comportamiento anterior del usuario, los metadatos sobre los artículos y los metadatos sobre el usuario. OpenSearch a continuación, incorpora la reclasificación antes de devolver la respuesta de búsqueda a su aplicación. Tú controlas el peso que OpenSearch da a la clasificación de Amazon Personalize a la hora de aplicarla a OpenSearch los resultados.

Con esta nueva clasificación, los resultados pueden ser más atractivos y relevantes para los intereses del usuario. Esto puede provocar un aumento en la tasa de clics y la tasa de conversión de su aplicación. Para ver un ejemplo de caso de uso que describe cómo la búsqueda personalizada puede mejorar los resultados de una aplicación de comercio electrónico, consulte [Ejemplo de casos](#page-651-0)  [de uso](#page-651-0).

Antes de empezar a personalizar OpenSearch los resultados, revisa los requisitos que se indican e[nDirectrices y requisitos.](#page-654-0)

### Temas

- [Ejemplo de casos de uso](#page-651-0)
- [Flujo de trabajo de búsqueda personalizado](#page-651-1)
- [Funcionamiento del complemento Search Ranking de Amazon Personalize](#page-653-0)
- [Información adicional](#page-654-1)
- **[Directrices y requisitos](#page-654-0)**
- [Configuración OpenSearch e instalación del complemento](#page-662-0)
- [Configuración del complemento](#page-666-0)
- [Aplicar el complemento a OpenSearch las consultas](#page-669-0)
- [Comparar OpenSearch los resultados con los resultados del complemento](#page-673-0)
- [Supervisión del complemento](#page-676-0)

# <span id="page-651-0"></span>Ejemplo de casos de uso

Cuando utilizas Amazon Personalize para volver a clasificar OpenSearch los resultados, los resultados de la búsqueda pueden ser más relevantes para tus usuarios. Por ejemplo, es posible que tenga una aplicación de comercio electrónico que vende automóviles. Si tu usuario introduce una consulta sobre vehículos Toyota y no personalizas los resultados, se mostrará OpenSearch una lista de vehículos fabricados por Toyota basada en las palabras clave de tus datos. Esta lista se clasificaría en el mismo orden para todos los usuarios.

Sin embargo, si utilizas Amazon Personalize para personalizar los resultados, OpenSearch cambia el orden de estos coches según su relevancia para el usuario específico en función de su comportamiento, por ejemplo, sus clics. El coche en el que es más probable que el usuario haga clic aparece en primer lugar.

Cuando personalizas OpenSearch los resultados, controlas cuánto peso (énfasis) OpenSearch le da a la clasificación de Amazon Personalize. Siguiendo con este ejemplo, si un usuario busca un tipo de automóvil específico de un año específico (como un Toyota Prius de 2008), es posible que desee poner más énfasis en la clasificación original de OpenSearch.

Sin embargo, en el caso de consultas más genéricas que generen una amplia gama de resultados (como una búsqueda de todos los vehículos Toyota), podría hacer mucho hincapié en la personalización. De esta forma, los vehículos de la parte superior de la lista son más relevantes para ese usuario en particular.

# <span id="page-651-1"></span>Flujo de trabajo de búsqueda personalizado

Para personalizar OpenSearch los resultados, haz lo siguiente:

- 1. Configure Amazon Personalize: si aún no lo ha hecho, complete los pasos de [Configuración de](#page-32-0) [Amazon Personalize](#page-32-0) para configurar sus credenciales y configurar los permisos para Amazon Personalize. No necesitas configurar los AWS SDK para personalizar los OpenSearch resultados.
- 2. Complete el flujo de trabajo de Amazon Personalize: complete el flujo de trabajo de Amazon Personalize para importar datos, crear una solución con la receta Personalized-Ranking, entrenar una versión de solución personalizada e implementarla en una campaña. Solo puede usar la receta Personalized-Ranking. Debe crear un conjunto de datos de interacciones de elementos. Un conjunto de datos de elementos y usuarios son opcionales. Para obtener más información, consulte [Flujo de trabajo de Amazon Personalize](#page-295-0).
- 3. Configura OpenSearch e instala el complemento Amazon Personalize Search Ranking: si aún no lo has hecho, configura tu dominio de OpenSearch servicio o OpenSearch clúster de código abierto. Luego instale el complemento Search Ranking de Amazon Personalize. Este complemento gestiona la comunicación con Amazon Personalize y la reclasificación de los resultados. Para obtener más información, consulte [Configuración OpenSearch e instalación del](#page-662-0)  [complemento](#page-662-0).
- 4. Configure el complemento Search Ranking de Amazon Personalize: para configurar el complemento, debe crear canalizaciones de búsqueda. Las canalizaciones de búsqueda son conjuntos de procesadores de solicitudes y respuestas. Cuando crea una canalización para el complemento, especifica sus recursos de Amazon Personalize en un procesador de respuestas personalized\_search\_ranking. También puede configurar el peso que el complemento otorga a los resultados de Amazon Personalize cuando cambia la clasificación de los resultados. Para obtener más información, consulte [Configuración del complemento](#page-666-0).
- 5. Aplicar el complemento Amazon Personalize Search Ranking a OpenSearch las consultas: puede aplicar el complemento Amazon Personalize Search Ranking a todas las consultas y respuestas de un [OpenSearch índice](https://opensearch.org/docs/latest/dashboards/im-dashboards/index-management/). También puedes aplicar el plugin a OpenSearch consultas individuales. Para obtener más información, consulte [Aplicar el complemento a OpenSearch las consultas.](#page-669-0)
- 6. Comparar resultados: el complemento Amazon Personalize Search Ranking reclasifica los resultados de búsqueda en la respuesta a la OpenSearch consulta. Considera tanto la clasificación de Amazon Personalize como la clasificación de OpenSearch. Para entender cómo se reclasifican los resultados, puede comparar los resultados de las consultas que utilizan la personalización y las que no. Para obtener más información, consulte [Comparar OpenSearch los](#page-673-0) [resultados con los resultados del complemento](#page-673-0).
- 7. Supervise el complemento Search Ranking de Amazon Personalize: al aplicar el complemento Search Ranking de Amazon Personalize a las consultas de búsqueda, puede supervisar el

complemento obteniendo métricas de sus canalizaciones de búsqueda. Para obtener más información, consulte [Supervisión del complemento](#page-676-0).

# <span id="page-653-0"></span>Funcionamiento del complemento Search Ranking de Amazon Personalize

En el siguiente diagrama se muestra cómo funciona el complemento Search Ranking de Amazon Personalize.

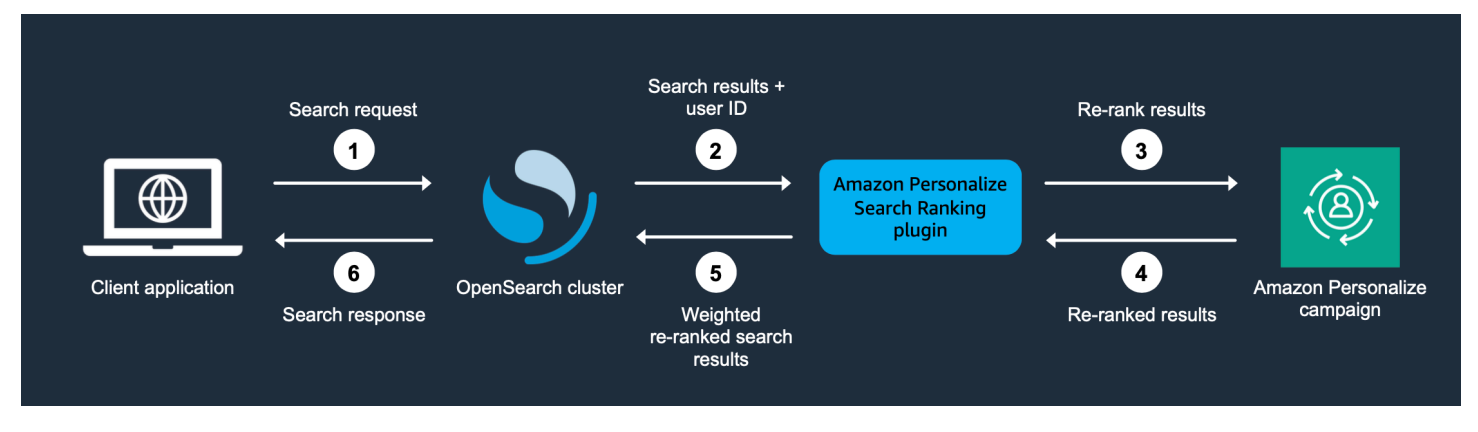

- 1. Envía la consulta de su cliente a su dominio de OpenSearch servicio o a su OpenSearch clúster de código abierto.
- 2. OpenSearch envía la respuesta a la consulta (lista de elementos relevantes para la consulta) y el ID del usuario al complemento Amazon Personalize Search Ranking.
- 3. El complemento envía los elementos y el usuario en respuesta a su campaña de Amazon Personalize para clasificarlos. Utiliza los valores del nombre de recurso de Amazon (ARN) de la receta y la campaña en su canalización de búsqueda para obtener una clasificación personalizada para el usuario. Utiliza la operación de la GetPersonalizedRanking API para hacer recomendaciones. En la solicitud, pasa el USERID del usuario que realiza la consulta y los elementos devueltos por la consulta en. OpenSearch inputList
- 4. Amazon Personalize devuelve los resultados reclasificados al complemento.
- 5. El complemento reorganiza y devuelve los resultados de la búsqueda a su dominio de OpenSearch servicio o clúster de código abierto. OpenSearch Cambia la clasificación de los resultados en función de la respuesta de su campaña de Amazon Personalize y del énfasis en la personalización que especifique durante la configuración.
- 6. Tu OpenSearch clúster de código abierto o dominio OpenSearch de servicio devuelve los resultados finales a tu aplicación.

# <span id="page-654-1"></span>Información adicional

Los siguientes recursos proporcionan información adicional sobre su uso OpenSearch.

- Para obtener información sobre cómo empezar a utilizar el código abierto OpenSearch, consulte [Inicio rápido.](https://opensearch.org/docs/quickstart)
- Para obtener información sobre cómo empezar a usar Amazon OpenSearch Service, consulta [Cómo empezar con Amazon OpenSearch Service](https://docs.aws.amazon.com/opensearch-service/latest/developerguide/gsg.html) en la Guía para desarrolladores de Amazon OpenSearch Service.
- Para obtener información sobre la receta Personalized-Ranking en Amazon Personalize, consulte. [Receta Personalized-Ranking](#page-261-0)

# <span id="page-654-0"></span>Directrices y requisitos

En esta sección se incluyen los requisitos para usar el complemento Search Ranking de Amazon Personalize. También describe cómo configurar los permisos para Amazon OpenSearch Service o para código abierto OpenSearch.

#### Temas

- [Requisitos del complemento](#page-654-2)
- [Configuración de los permisos OpenSearch de Amazon Service](#page-655-0)
- [Configurar los permisos de código abierto OpenSearch](#page-660-0)

### <span id="page-654-2"></span>Requisitos del complemento

Antes de empezar a personalizar los resultados de OpenSearch, ten en cuenta las siguientes directrices y requisitos para el complemento Amazon Personalize Search Ranking:

- Debes usar la OpenSearch versión 2.9.0 o posterior. Si utilizas Amazon OpenSearch Service, tu dominio debe usar la versión 2.9 o posterior.
- Si aún no lo ha hecho, complete las instrucciones de [Configuración de permisos](#page-34-0) para conceder a sus usuarios permiso para acceder a Amazon Personalize y a Amazon Personalize para acceder a sus recursos en Amazon Personalize.
- Debe poder acceder a los recursos de Amazon Personalize desde su dominio de OpenSearch servicio o OpenSearch clúster de código abierto.
- Para obtener información sobre cómo conceder acceso a un dominio de OpenSearch servicio, consulte[Configuración de los permisos OpenSearch de Amazon Service](#page-655-0).
- Para obtener información sobre la concesión de acceso a un OpenSearch clúster, consulte[Configurar los permisos de código abierto OpenSearch .](#page-660-0)
- Solo puede usar recursos personalizados de Amazon Personalize. Si creó un grupo de conjuntos de datos de dominio, aún puede agregar recursos personalizados.
- Solo puede usar la receta Personalized-Ranking personalizada. Para obtener más información acerca de esta receta, consulte [Receta Personalized-Ranking.](#page-261-0)
- Debe crear un conjunto de datos de interacciones de elementos en Amazon Personalize. Los conjuntos de datos de elementos y usuarios son opcionales.
- No puede aplicar filtros de Amazon Personalize cuando utilice el complemento Search Ranking de Amazon Personalize.
- De forma predeterminada, el complemento asume que la entrada \_id de un documento indexado OpenSearch coincide con el ItemID de tus datos de Amazon Personalize. Si tus OpenSearch datos utilizan un campo diferente que se corresponde con tus ItemIDs de Amazon Personalize, debes especificar el nombre del campo al configurar el complemento.
- El userId que utilice para un usuario que realice una consulta debe coincidir con su userId en los datos que importe a Amazon Personalize.
- El plugin solo cambia la clasificación de los 500 primeros resultados de búsqueda. OpenSearch Los elementos restantes no se reclasifican y terminan en la parte inferior de la lista.

# <span id="page-655-0"></span>Configuración de los permisos OpenSearch de Amazon Service

Si utilizas Amazon OpenSearch Service, debes poder acceder a tus recursos de Amazon Personalize desde tu dominio de OpenSearch servicio.

### Configuración de permisos de

- 1. Dependiendo de si sus recursos están en la misma cuenta o en cuentas diferentes, cree una o más funciones de servicio de IAM con permiso para acceder a sus recursos.
	- Si sus recursos de OpenSearch Service y Amazon Personalize están en la misma cuenta, crea un rol de servicio de IAM para OpenSearch Service y le concede permiso para obtener una clasificación personalizada de su campaña de Amazon Personalize. Para obtener más información, consulte [Configurar los permisos cuando los recursos están en la misma cuenta](#page-656-0).
- Si sus recursos OpenSearch de Service y Amazon Personalize están en cuentas distintas, debe crear dos funciones de servicio de IAM. Usted crea uno en la cuenta con sus recursos de OpenSearch servicio y le otorga acceso a dichos OpenSearch recursos. Y tú creas una en la cuenta con tus recursos de Amazon Personalize y le concedes permiso para obtener una clasificación personalizada de tu campaña Amazon Personalize. Para obtener más información, consulte [Configurar permisos cuando los recursos están en cuentas diferentes.](#page-658-0)
- 2. Concede al usuario o rol que accede a tu dominio de OpenSearch servicio PassRole permisos para el rol de servicio de IAM que creaste para el OpenSearch Servicio. Para obtener más información, consulte [Configuración de la seguridad OpenSearch del dominio de Amazon Service](#page-659-0).

#### Temas

- [Configurar los permisos cuando los recursos están en la misma cuenta](#page-656-0)
- [Configurar permisos cuando los recursos están en cuentas diferentes](#page-658-0)
- [Configuración de la seguridad OpenSearch del dominio de Amazon Service](#page-659-0)

### <span id="page-656-0"></span>Configurar los permisos cuando los recursos están en la misma cuenta

Si sus recursos de OpenSearch Service y Amazon Personalize están en la misma cuenta, debe crear un rol de servicio de IAM para OpenSearch Service. Este rol debe tener permiso para obtener una clasificación personalizada de su campaña de Amazon Personalize. Para conceder a su función de servicio de OpenSearch servicio permiso para obtener una clasificación personalizada de su campaña Amazon Personalize, haga lo siguiente:

- La política de confianza del rol debe conceder AssumeRole permisos para el OpenSearch Servicio. Para ver una política de ejemplo, consulte [Política de confianza de ejemplo.](#page-657-0)
- El rol debe tener permiso para obtener una clasificación personalizada de su campaña de Amazon Personalize. Para ver una política de ejemplo, consulte [Ejemplo de política de permisos.](#page-657-1)

Para obtener información sobre la creación de un rol de IAM, consulte [Creación de roles de IAM](https://docs.aws.amazon.com/IAM/latest/UserGuide/id_roles_create.html) en la Guía del usuario de IAM. Para obtener información sobre cómo asociar una política de IAM a rol, consulte [Adición y eliminación de permisos de identidad de IAM](https://docs.aws.amazon.com/IAM/latest/UserGuide/access_policies_manage-attach-detach.html) en la Guía del usuario de IAM.

Después de crear un rol de servicio de IAM para el OpenSearch servicio, debes conceder al usuario o rol que accede a tu dominio de OpenSearch servicio PassRole permisos para el rol de OpenSearch servicio de servicio. Para obtener más información, consulte [Configuración de la](#page-659-0)  [seguridad OpenSearch del dominio de Amazon Service](#page-659-0).

#### Temas

- [Política de confianza de ejemplo](#page-657-0)
- [Ejemplo de política de permisos](#page-657-1)

#### <span id="page-657-0"></span>Política de confianza de ejemplo

El siguiente ejemplo de política de confianza concede AssumeRole permisos para el OpenSearch Servicio.

```
{ 
     "Version": "2012-10-17", 
     "Statement": [{ 
          "Sid": "", 
          "Effect": "Allow", 
          "Action": "sts:AssumeRole", 
          "Principal": { 
              "Service": [ 
                  "es.amazonaws.com" 
 ] 
          } 
     }]
}
```
<span id="page-657-1"></span>Ejemplo de política de permisos

El siguiente ejemplo de política concede al rol los permisos mínimos para obtener una clasificación personalizada de su campaña de Amazon Personalize. Para Campaign ARN, especifique el nombre de recurso de Amazon (ARN) de la campaña de Amazon Personalize.

```
{ 
     "Version": "2012-10-17", 
     "Statement": [ 
          { 
               "Effect": "Allow", 
               "Action": [ 
                    "personalize:GetPersonalizedRanking" 
               ],
```

```
 "Resource": "Campaign ARN" 
           } 
      ]
}
```
<span id="page-658-0"></span>Configurar permisos cuando los recursos están en cuentas diferentes

Si sus recursos de OpenSearch Service y Amazon Personalize están en cuentas distintas, debe crear un rol de IAM en cada cuenta y conceder al rol acceso a los recursos de la cuenta.

Para configurar permisos para varias cuentas

1. En la cuenta en la que esté tu campaña Amazon Personalize, crea un rol de IAM que tenga permiso para obtener una clasificación personalizada de tu campaña Amazon Personalize. Al configurar el complemento, especifique el ARN de esta función en el external\_account\_iam\_role\_arn parámetro del procesador de personalized\_search\_ranking respuestas. Para obtener más información, consulte [Configuración del complemento.](#page-666-0)

Para ver una política de ejemplo, consulte [Ejemplo de política de permisos.](#page-657-1)

2. En la cuenta en la que se encuentra tu dominio de OpenSearch servicio, crea un rol con una política de confianza que otorgue AssumeRole permisos OpenSearch de servicio. Al configurar el complemento, especifique el ARN de esta función en el iam\_role\_arn parámetro del procesador de personalized\_search\_ranking respuestas. Para obtener más información, consulte [Configuración del complemento.](#page-666-0)

Para ver una política de ejemplo, consulte [Política de confianza de ejemplo](#page-657-0).

3. Modifique cada rol para conceder AssumeRole permisos al otro rol. Por ejemplo, para el rol que tiene acceso a sus recursos de Amazon Personalize, su política de IAM otorgaría al rol en la cuenta con el dominio de OpenSearch servicio los permisos de rol de la siguiente manera:

```
{ 
     "Version": "2012-10-17", 
     "Statement": [{ 
         "Sid": "", 
         "Effect": "Allow", 
         "Action": "sts:AssumeRole", 
         "Resource": "arn:aws:iam::<Account number for role with access to 
  OpenSearch Service domain>:role/roleName"
```
}

}]

4. En la cuenta en la que se encuentre su dominio de OpenSearch servicio, otorgue al usuario o rol que accede a su dominio de OpenSearch servicio PassRole permisos para el rol de OpenSearch servicio que acaba de crear. Para obtener más información, consulte [Configuración](#page-659-0)  [de la seguridad OpenSearch del dominio de Amazon Service.](#page-659-0)

### <span id="page-659-0"></span>Configuración de la seguridad OpenSearch del dominio de Amazon Service

Para usar el complemento con el OpenSearch Servicio, el usuario o rol que accede a tu dominio debe tener PassRole permisos para el [rol de servicio de IAM del OpenSearch Servicio](#page-656-0) que acabas de crear. Además, el usuario o rol deben tener permiso para realizar las acciones es:ESHttpGet y es:ESHttpPut.

Para obtener información sobre cómo configurar el acceso al OpenSearch Servicio, consulte [Seguridad en Amazon OpenSearch Service](https://docs.aws.amazon.com/opensearch-service/latest/developerguide/security.html) en la Guía para desarrolladores de Amazon OpenSearch Service. Para ver ejemplos de políticas, consulte [Ejemplos de políticas para el usuario o rol del](#page-659-1)  [OpenSearch servicio](#page-659-1).

<span id="page-659-1"></span>Ejemplos de políticas para el usuario o rol del OpenSearch servicio

El siguiente ejemplo de política de IAM concede a un usuario o rol PassRole permisos para el rol de servicio de IAM que creó para OpenSearch Service en el que. [Configurar los permisos cuando los](#page-656-0) [recursos están en la misma cuenta](#page-656-0)

```
{ 
     "Version": "2012-10-17", 
     "Statement": [ 
          { 
               "Sid": "", 
               "Effect": "Allow", 
               "Action": "iam:PassRole", 
               "Resource": "OpenSearch Service role ARN" 
          } 
     ]
}
```
La siguiente política de IAM concede los permisos mínimos para crear canalizaciones y consultas de búsqueda con Service. OpenSearch

```
{ 
        "Version": "2012-10-17", 
        "Statement": [ 
               { 
                       "Action": [ 
                              "es:ESHttpGet", 
                              "es:ESHttpPut" 
                      ], 
                       "Effect": "Allow", 
                       "Resource": "*", 
                       "Condition": { 
                              "ForAnyValue:StringEquals": { 
                                     "aws:ResourceTag/environment": [ 
                                             "production" 
\sim 100 \sim 100 \sim 100 \sim 100 \sim 100 \sim 100 \sim 100 \sim 100 \sim 100 \sim 100 \sim 100 \sim 100 \sim 100 \sim 100 \sim 100 \sim 100 \sim 100 \sim 100 \sim 100 \sim 100 \sim 100 \sim 100 \sim 100 \sim 100 \sim 
 } 
 } 
               } 
        ]
}
```
### <span id="page-660-0"></span>Configurar los permisos de código abierto OpenSearch

Si utilizas código abierto OpenSearch, debes poder acceder a tus recursos de Amazon Personalize desde tu clúster de búsqueda abierto. Para otorgar acceso, realice lo siguiente:

• Si está configurando OpenSearch desde cero, puede usar un [script bash de inicio rápido](https://github.com/opensearch-project/search-processor/blob/main/helpers/personalized_search_ranking_quickstart.sh) para ejecutar un OpenSearch clúster en un contenedor de Docker. El script usa las credenciales predeterminadas de tu perfil. AWS Puede especificar un perfil alternativo al ejecutar el script.

Estas credenciales deben estar asociadas a un usuario o rol que tenga permiso para realizar la GetPersonalizedRanking acción de tu campaña Amazon Personalize. Para ver una política de IAM de ejemplo, consulte [Ejemplos de políticas de IAM.](#page-661-0) Como alternativa, las credenciales deben tener permiso para asumir un rol que tenga estos permisos. Puede proporcionar el nombre de recurso de Amazon (ARN) para este rol al crear un canalización para el complemento Search Ranking de Amazon Personalize.

• Si no utilizas el [script bash de inicio rápido](https://github.com/opensearch-project/search-processor/blob/main/helpers/personalized_search_ranking_quickstart.sh), puedes añadir tus credenciales manualmente a tu almacén de OpenSearch claves. Estas credenciales deben corresponder a un usuario o rol que tenga permiso para realizar la GetPersonalizedRanking acción de tu campaña Amazon Personalize.

Para añadir tus AWS credenciales manualmente al OpenSearch almacén de claves, ejecuta el siguiente comando en el lugar en el que se ejecute el OpenSearch clúster (por ejemplo, en un contenedor de Docker). A continuación, proporcione cada credencial. Si no utiliza un token de sesión, puede omitir la última línea del comando.

opensearch-keystore add \ personalized\_search\_ranking.aws.access\_key \ personalized\_search\_ranking.aws.secret\_key \ personalized\_search\_ranking.aws.session\_token

• Si ejecuta el OpenSearch clúster en una instancia de Amazon EC2, puede conceder permisos con un perfil de instancia de IAM. La política asociada al rol debe otorgarle permiso para realizar la GetPersonalizedRanking acción en tu campaña Amazon Personalize. También conceder el permisos de Amazon EC2 para asumir el rol.

Para obtener más información sobre los perfiles de instancia de Amazon EC2, consulte [Uso de](https://docs.aws.amazon.com/IAM/latest/UserGuide/id_roles_use_switch-role-ec2_instance-profiles.html) [perfiles de instancia.](https://docs.aws.amazon.com/IAM/latest/UserGuide/id_roles_use_switch-role-ec2_instance-profiles.html) Para ver una política de ejemplo, consulte [Ejemplos de políticas de IAM.](#page-661-0)

### <span id="page-661-0"></span>Ejemplos de políticas de IAM

El siguiente ejemplo de política concede a un usuario o rol los permisos mínimos para obtener una clasificación personalizada de su campaña de Amazon Personalize. Para Campaign ARN, especifique el nombre de recurso de Amazon (ARN) de la campaña de Amazon Personalize.

```
{ 
     "Version": "2012-10-17", 
     "Statement": [ 
          { 
               "Effect": "Allow", 
               "Action": [ 
                    "personalize:GetPersonalizedRanking" 
               ], 
               "Resource": "Campaign ARN" 
          } 
     ]
}
```
Además, si ejecuta el OpenSearch clúster en una instancia de Amazon EC2 y concede permisos con un perfil de instancia de IAM, la política de confianza del rol debe conceder los permisos de

Amazon AssumeRole EC2 de la siguiente manera. Para obtener más información sobre los perfiles de instancia de Amazon EC2, consulte [Uso de perfiles de instancia.](https://docs.aws.amazon.com/IAM/latest/UserGuide/id_roles_use_switch-role-ec2_instance-profiles.html)

```
{ 
      "Version": "2012-10-17", 
      "Statement": [ 
          { 
               "Effect": "Allow", 
               "Principal": { 
                    "Service": "ec2.amazonaws.com" 
               }, 
               "Action": "sts:AssumeRole" 
          } 
      ]
}
```
# <span id="page-662-0"></span>Configuración OpenSearch e instalación del complemento

El complemento Amazon Personalize Search Ranking gestiona la comunicación con Amazon Personalize desde su dominio de OpenSearch servicio o OpenSearch clúster de código abierto. También gestiona la reclasificación de los resultados. En función de cómo acceda OpenSearch, puede configurar OpenSearch e instalar el complemento de la siguiente manera:

- Si utilizas Amazon OpenSearch Service, la configuras OpenSearch creando un dominio en OpenSearch Service, ingiriendo datos e instalando el plugin.
- Si utilizas código abierto OpenSearch, creas un OpenSearch clúster, ingieres datos e instalas el complemento.

#### Temas

- [Configuración de Amazon OpenSearch Service](#page-662-1)
- [Configuración de código abierto OpenSearch](#page-664-0)

# <span id="page-662-1"></span>Configuración de Amazon OpenSearch Service

Tras completar el flujo de trabajo de Amazon Personalize y cumplir los requisitos que se indican e[nDirectrices y requisitos,](#page-654-0) estará listo para configurar Amazon OpenSearch Service e instalar el complemento Amazon Personalize Search Ranking.

Para configurar Amazon OpenSearch Service, debes crear un dominio, ingerir tus datos e instalar el complemento. Si ya ha creado un dominio e ingerido sus datos, puede ir directamente al paso 3.

Para configurar el servicio OpenSearch

- 1. Si aún no lo ha hecho, complete los pasos [Configuración de los permisos OpenSearch de](#page-655-0) [Amazon Service](#page-655-0) para poder acceder a los recursos de Amazon Personalize desde su dominio de OpenSearch servicio.
- 2. Si aún no lo ha hecho, cree un dominio OpenSearch de servicio. Un dominio OpenSearch de servicio es sinónimo de un OpenSearch clúster de código abierto. Los dominios son clústeres con la configuración, los tipos de instancia, los recuentos de instancias y los recursos de almacenamiento que especifique.
	- Para ver un tutorial conciso sobre cómo configurar un dominio de prueba, consulta el [Paso 1:](https://docs.aws.amazon.com/opensearch-service/latest/developerguide/gsg.html#gsgcreate-domain) [Crear un dominio de Amazon OpenSearch Service](https://docs.aws.amazon.com/opensearch-service/latest/developerguide/gsg.html#gsgcreate-domain) en la sección «Primeros pasos» de la Guía para desarrolladores de Amazon OpenSearch Service.
	- Para ver pasos más detallados, consulta [Crear y gestionar dominios OpenSearch de Amazon](https://docs.aws.amazon.com/opensearch-service/latest/developerguide/createupdatedomains.html) [Service.](https://docs.aws.amazon.com/opensearch-service/latest/developerguide/createupdatedomains.html)
- 3. Si aún no lo has hecho, introduce tus artículos en OpenSearch Service.
	- Para ver un tutorial conciso sobre cómo subir una pequeña cantidad de datos de prueba a OpenSearch Service, consulta el [paso 2: Subir datos a Amazon OpenSearch Service para](https://docs.aws.amazon.com/opensearch-service/latest/developerguide/gsg.html#gsgupload-data)  [su indexación](https://docs.aws.amazon.com/opensearch-service/latest/developerguide/gsg.html#gsgupload-data) en la sección «Primeros pasos» de la Guía para desarrolladores de Amazon OpenSearch Service.
	- Para obtener información completa sobre la ingesta de datos, consulta [Indexación de datos](https://docs.aws.amazon.com/opensearch-service/latest/developerguide/indexing.html)  [en Amazon OpenSearch Service](https://docs.aws.amazon.com/opensearch-service/latest/developerguide/indexing.html) en la Guía para desarrolladores de Amazon OpenSearch Service.
- 4. Asocie el complemento Amazon\_Personalize\_Search\_Ranking\_Plugin a su dominio. El complemento viene preinstalado y no es necesario importarlo desde Amazon S3. El complemento se asocia de la misma manera que se asocia un paquete de OpenSearch servicios.

Para obtener información sobre cómo asociar un paquete OpenSearch de servicios, consulta [Paquetes personalizados para Amazon OpenSearch Service](https://docs.aws.amazon.com/opensearch-service/latest/developerguide/custom-packages.html).

Después de crear un dominio, ingerir datos e instalar el complemento Search Ranking de Amazon Personalize, estará listo para configurar el complemento. Para configurarlo, cree una canalización

de búsqueda y especifique un procesador de respuestas personalized\_search\_ranking. Para obtener más información, consulte [Configuración del complemento](#page-666-0).

### <span id="page-664-0"></span>Configuración de código abierto OpenSearch

Tras completar el flujo de trabajo de Amazon Personalize y cumplir los requisitos que se indican en [Directrices y requisitos](#page-654-0), estará listo para configurar el código abierto e instalar el complemento Search Ranking de Amazon Personalize.

Si ya tienes un OpenSearch clúster en ejecución, puedes instalar el complemento manualmente. Si no tienes un clúster en ejecución, puedes instalar OpenSearch el plugin desde cero con un script bash.

#### Temas

- [Instalar manualmente el plugin en un clúster existente OpenSearch](#page-664-1)
- [Configuración del clúster e instalación del complemento con un script de inicio rápido](#page-665-0)

### <span id="page-664-1"></span>Instalar manualmente el plugin en un clúster existente OpenSearch

Si ya tienes un OpenSearch clúster, puedes instalar manualmente el complemento en tu clúster directamente desde el OpenSearch GitHub repositorio.

Para instalar el complemento manualmente

1. Usa el siguiente comando para iniciar el OpenSearch clúster:

#### bin/opensearch

- 2. Si aún no lo ha hecho, cargue los datos del catálogo en el OpenSearch clúster. Al cargar los datos, crea un OpenSearch índice y define las asignaciones de campos. A continuación suba sus datos a ese índice. Para ver un ejemplo, consulte [Crear un índice y asignaciones de campos](https://opensearch.org/docs/latest/quickstart/#create-an-index-and-field-mappings-using-sample-data)  [con datos de muestra](https://opensearch.org/docs/latest/quickstart/#create-an-index-and-field-mappings-using-sample-data).
- 3. Utilice el siguiente comando para instalar el complemento.

```
bin/opensearch-plugin install https://github.com/opensearch-project/search-
processor/releases/download/2.9.0/opensearch-search-processor-2.9.0.0.zip
```
Para obtener más información sobre la instalación de complementos, consulte [Instalación de](https://opensearch.org/docs/latest/install-and-configure/plugins/) [complementos](https://opensearch.org/docs/latest/install-and-configure/plugins/).

Después de instalar el complemento Search Ranking de Amazon Personalize, estará listo para configurarlo. Para configurar el complemento, cree una canalización de búsqueda y especifique un procesador de respuestas personalized\_search\_ranking. Para obtener más información, consulte [Configuración del complemento.](#page-666-0)

<span id="page-665-0"></span>Configuración del clúster e instalación del complemento con un script de inicio rápido

Si no ha creado un OpenSearch clúster, puede usar un script bash de inicio rápido para crear uno. Este script configura un OpenSearch clúster en un contenedor de Docker, configura las credenciales con su AWS perfil predeterminado e instala el complemento Amazon Personalize Search Ranking.

Para obtener información sobre la creación manual de un OpenSearch clúster, consulte las instrucciones de [inicio rápido](https://opensearch.org/docs/quickstart) de la documentación. OpenSearch

Para instalar el complemento con un script bash de inicio rápido

- 1. Antes de ejecutar el script, descargue e instale [Docker de escritorio](https://docs.docker.com/get-docker/) para su sistema operativo.
- 2. Descargue el [script bash de inicio rápido desde](https://github.com/opensearch-project/search-processor/blob/main/helpers/personalized_search_ranking_quickstart.sh). GitHub
- 3. En el directorio de trabajo, ejecute el script con el siguiente comando.

sh personalized\_search\_ranking\_quickstart.sh

Con este comando, el script usa las credenciales de su AWS perfil predeterminado. Para proporcionar un perfil alternativo, utilice el argumento --profile.

sh personalized\_search\_ranking\_quickstart.sh --profile *profile-name*

Tras ejecutar el script, encontrará más información sobre el script en el archivo README que se encuentra en el directorio único creado por el script. Este directorio almacena los archivos Dockerfile y docker-compose.yml que utiliza el script. Por ejemplo: ../opensearchpersonalize-intelligent-ranking-docker.1234/README.

4. Cargue los datos de su catálogo a su OpenSearch clúster. Al cargar los datos, crea un OpenSearch índice y define las asignaciones de campos. A continuación suba sus datos a ese índice. Para ver un ejemplo, consulte [Crear un índice y asignaciones de campos con datos de](https://opensearch.org/docs/latest/quickstart/#create-an-index-and-field-mappings-using-sample-data) [muestra](https://opensearch.org/docs/latest/quickstart/#create-an-index-and-field-mappings-using-sample-data).

Después de configurar OpenSearch e instalar el complemento Amazon Personalize Search Ranking, estará listo para configurarlo. Para configurar el complemento, cree una canalización de búsqueda y especifique un procesador de respuestas personalized\_search\_ranking. Para obtener más información, consulte [Configuración del complemento](#page-666-0).

# <span id="page-666-0"></span>Configuración del complemento

Tras instalar el complemento Amazon Personalize Search Ranking, podrás configurarlo mediante la creación de un canal OpenSearch de búsqueda.

Una canalización de búsqueda es un conjunto de procesadores de solicitudes y respuestas que se ejecutan secuencialmente en el orden en que se crean. Cuando crea una canalización de búsqueda para el complemento, especifica un procesador de respuestas personalized\_search\_ranking. Para obtener información sobre las canalizaciones de búsqueda, consulta [Buscar canalizaciones](https://opensearch.org/docs/latest/search-plugins/search-pipelines/index/).

#### Temas

- [Campos para el procesador de respuestas personalized\\_search\\_ranking](#page-666-1)
- [Creación de una canalización con Amazon OpenSearch Service](#page-667-0)
- [Crear una canalización con código abierto OpenSearch](#page-668-0)

# <span id="page-666-1"></span>Campos para el procesador de respuestas

### **personalized\_search\_ranking**

Para el procesador de respuestas personalized\_search\_ranking, especifique los campos siguientes:

- campaign arn (obligatorio): especifique el nombre del recurso de Amazon (ARN) de la campaña de Amazon Personalize que se utilizará para personalizar los resultados.
- item id field (opcional): si el id campo de un documento indexado OpenSearch no se corresponde con tus ItemIDs de Amazon Personalize, especifica el nombre del campo que sí lo hace. De forma predeterminada, el complemento asume que los datos \_id coinciden con el itemId de sus datos de Amazon Personalize.
- recipe (obligatorio): especifica el nombre de la receta de Amazon Personalize que se va a utilizar. Puede especificar solo aws-personalized-ranking.
- weight (obligatorio): especifique el énfasis que el procesador de respuestas pone en la personalización cuando reclasifica los resultados. Especifique un valor dentro de un rango de 0,0

—1,0. Cuanto más cerca esté de 1.0, más probable es que los resultados de Amazon Personalize tengan una clasificación más alta. Si lo especifica, no se realizará ninguna personalización y tendrá 0.0 prioridad. OpenSearch

- tag (opcional): especifique un identificador para el procesador.
- iam\_role\_arn (obligatorio para el OpenSearch servicio, opcional para el código abierto OpenSearch): para el servicio OpenSearch , proporcione el nombre de recurso de Amazon (ARN) para el rol que creó al [configurar los permisos para que el Servicio acceda a sus recursos de](#page-655-0)  [Amazon Personalize](#page-655-0). OpenSearch Si sus recursos de OpenSearch Service y Amazon Personalize existen en cuentas diferentes, especifique el rol que concede AssumeRole los permisos para el OpenSearch Servicio. Para obtener más información, consulte [Configurar permisos cuando los](#page-658-0)  [recursos están en cuentas diferentes.](#page-658-0)

En el caso del código abierto OpenSearch, si utiliza varios roles para restringir los permisos a distintos grupos de usuarios de su organización, especifique el ARN del rol que tiene permiso para acceder a Amazon Personalize. Si utiliza únicamente las AWS credenciales de su OpenSearch almacén de claves, puede omitir este campo.

- aws\_region (obligatorio): la AWS región en la que creaste tu campaña Amazon Personalize.
- ignore\_failure (opcional): especifique si el complemento ignora los errores del procesador. Para los valores, especifique true o false. Para sus entornos de producción, le recomendamos que lo especifique true para evitar interrupciones en las respuestas a las consultas. En el caso de los entornos de prueba, puede especificar false para ver los errores que genera el complemento.
- external\_account\_iam\_role\_arn: si utiliza OpenSearch Service y sus recursos de Amazon Personalize y Service están en cuentas diferentes, especifique el OpenSearch ARN del rol que tiene permiso para acceder a sus recursos de Amazon Personalize. Este rol debe existir en la misma cuenta que tus recursos de Amazon Personalize. Para obtener más información, consulte [Configurar permisos cuando los recursos están en cuentas diferentes](#page-658-0).

### <span id="page-667-0"></span>Creación de una canalización con Amazon OpenSearch Service

Puede usar el siguiente código de Python para crear una canalización de búsqueda con un procesador de personalized\_search\_ranking respuestas en un dominio OpenSearch de servicio. Sustituya domain endpoint por la URL del punto de conexión de su dominio. Por ejemplo: https://<domain name>.<AWS region>.es-staging.amazonaws.com.

```
import requests
from requests_auth_aws_sigv4 import AWSSigV4
```

```
domain_endpoint = 'domain endpoint'
pipeline_name = 'pipeline name'
url = f'{domain_endpoint}/_search/pipeline/{pipeline_name}'
auth = AWSSigV4('es')headers = {'Content-Type': 'application/json'}
body = \{ "description": "A pipeline to apply custom re-ranking from Amazon Personalize", 
   "response_processors": [ 
     { 
       "personalized_search_ranking" : { 
         "campaign_arn" : "Amazon Personalize Campaign ARN", 
         "item_id_field" : "productId", 
         "recipe" : "aws-personalized-ranking", 
         "weight" : "0.3", 
         "tag" : "personalize-processor", 
         "iam_role_arn": "Role ARN", 
         "aws_region": "AWS region", 
         "ignore_failure": true
     } 
   ]
}
try: 
     response = requests.put(url, auth=auth, json=body, headers=headers, verify=False) 
     print(response.text)
except Exception as e: 
     print(f"Error: {e}")
```
Tras crear una canalización de búsqueda con un procesador de personalized\_search\_ranking respuestas, estará listo para empezar a aplicar el complemento a OpenSearch las consultas. Puedes aplicarlo a un OpenSearch índice o a una OpenSearch consulta individual. Para obtener más información, consulte [Aplicar el complemento a OpenSearch las consultas.](#page-669-0)

### <span id="page-668-0"></span>Crear una canalización con código abierto OpenSearch

Puedes usar el siguiente comando curl para crear una canalización de búsqueda con un procesador de personalized\_search\_ranking respuestas en un OpenSearch clúster de código abierto.

```
curl -X PUT "http://localhost:9200/_search/pipeline/pipeline-name" -ku 'admin:admin' --
insecure -H 'Content-Type: application/json' -d'
```
{

```
 "description": "A pipeline to apply custom re-ranking from Amazon Personalize", 
   "response_processors" : [ 
     { 
       "personalized_search_ranking" : { 
         "campaign_arn" : "Amazon Personalize Campaign ARN", 
         "item_id_field" : "productId", 
         "recipe" : "aws-personalized-ranking", 
         "weight" : "0.3", 
         "tag" : "personalize-processor", 
         "iam_role_arn": "Role ARN", 
         "aws_region": "AWS region", 
         "ignore_failure": true
       } 
     } 
   ]
}'
```
Tras crear una canalización de búsqueda con un procesador de personalized\_search\_ranking respuestas, estará listo para empezar a aplicar el complemento a OpenSearch las consultas. Puedes aplicarlo a un OpenSearch índice o a una OpenSearch consulta individual. Para obtener más información, consulte [Aplicar el complemento a OpenSearch las consultas.](#page-669-0)

## <span id="page-669-0"></span>Aplicar el complemento a OpenSearch las consultas

Tras configurar un proceso de búsqueda con un procesador de personalized\_search\_ranking respuestas, estará listo para aplicar el complemento Amazon Personalize Search Ranking a sus OpenSearch consultas y ver los resultados reclasificados.

A medida que vayas aplicando el plugin a OpenSearch las consultas, podrás monitorizarlo obteniendo métricas para tu proceso de búsqueda. Para obtener más información, consulte [Supervisión del complemento](#page-676-0).

Temas

- [Aplicación del complemento a las consultas OpenSearch de Amazon Service](#page-670-0)
- [Aplicar el complemento a las consultas de código abierto OpenSearch](#page-671-0)

# <span id="page-670-0"></span>Aplicación del complemento a las consultas OpenSearch de Amazon **Service**

Puede aplicar el complemento Search Ranking de Amazon Personalize a todas las consultas y respuestas de un índice. También puede aplicar el complemento a consultas y respuestas individuales.

• Puede usar el siguiente código de Python para aplicar una canalización de búsqueda a un índice. Con este enfoque, todas las búsquedas que utilizan este índice utilizan el complemento para personalizar los resultados de la búsqueda.

```
import requests
from requests_auth_aws_sigv4 import AWSSigV4
domain_endpoint = 'domain endpoint'
index = 'index name'
url = f'{domain_endpoint}/{index}/_settings/'
auth = AWSSigV4('es')
headers = {'Content-Type': 'application/json'}
body = \{ "index.search.default_pipeline": "pipeline name"
}
try: 
     response = requests.put(url, auth=auth, json=body, headers=headers) 
     print(response.text)
except Exception as e: 
     print(f"Error: {e}")
```
• Puede usar el siguiente código de Python para aplicar una canalización de búsqueda a una consulta individual para los coches de la marca Toyota.

Actualiza el código para especificar el punto final de tu dominio, tu índice de OpenSearch servicios, el nombre de tu canalización y tu consulta. Para user\_id, especifique el ID del usuario del que va a obtener los resultados de la búsqueda. Este usuario debe estar en los datos que utilizó para crear la versión de solución de Amazon Personalize. Si el usuario no estuviera presente, Amazon Personalize clasifica los elementos según su popularidad.

Para context, si utiliza metadatos contextuales, proporcione los metadatos contextuales del usuario, como su tipo de dispositivo. El campo context es opcional. Para obtener más información, consulte [Aumento de la relevancia de las recomendaciones con metadatos](#page-487-0) [contextuales](#page-487-0).

```
import requests
from requests_auth_aws_sigv4 import AWSSigV4
domain_endpoint = 'domain endpoint'
index = 'index name'
url = f'{domain_endpoint}/{index}/_search/'
auth = AWSSigV4('es')
headers = {'Content-Type': 'application/json'}
params = {"search_pipeline": "pipeline-name"}
body = \{ "query": { 
         "multi_match": { 
             "query": "Toyota", 
             "fields": ["BRAND"] 
         } 
     }, 
     "ext": { 
         "personalize_request_parameters": { 
              "user_id": "USER ID", 
             "context": { "DEVICE" : "mobile phone" } 
         } 
     }
}
try: 
     response = requests.post(url, auth=auth, params=params, json=body, 
  headers=headers, verify=False) 
     print(response)
except Exception as e: 
     print(f"Error: {e}")
```
<span id="page-671-0"></span>Aplicar el complemento a las consultas de código abierto OpenSearch

Puedes aplicar el complemento Amazon Personalize Search Ranking a todas las consultas y respuestas de un OpenSearch índice. También puedes aplicar el complemento a OpenSearch consultas y respuestas individuales.

• El siguiente comando curl aplica una canalización de búsqueda a un OpenSearch índice de un OpenSearch clúster de código abierto que se ejecuta localmente. Con este enfoque, todas las búsquedas de este índice utilizan el complemento para personalizar los resultados de la búsqueda.

```
curl -XGET "https://localhost:9200/index/_settings" -ku 'admin:admin' --insecure -H 
  'Content-Type: application/json' -d'
{ 
   "index.search.default_pipeline": "pipeline-name"
}
'
```
• El siguiente comando curl aplica una canalización de búsqueda a una consulta individual de automóviles de la marca Toyota en un índice de un OpenSearch clúster de código abierto que se ejecuta localmente.

Para user\_id, especifique el ID del usuario del que va a obtener los resultados de la búsqueda. Este usuario debe estar en los datos que utilizó para crear la versión de solución de Amazon Personalize. Si el usuario no estuviera presente, Amazon Personalize clasifica los elementos según su popularidad. Para context, si utiliza metadatos contextuales, proporcione los metadatos contextuales del usuario, como su tipo de dispositivo. El campo context es opcional. Para obtener más información, consulte [Aumento de la relevancia de las recomendaciones con](#page-487-0) [metadatos contextuales.](#page-487-0)

```
curl -XGET "http://localhost:9200/index/_search?search_pipeline=pipeline-name" -ku 
  'admin:admin' --insecure -H 'Content-Type: application/json' -d'
\{ "query": { 
     "multi_match": { 
       "query": "Toyota", 
       "fields": ["BRAND"] 
     } 
   }, 
   "ext": { 
     "personalize_request_parameters": { 
       "user_id": "USER ID", 
       "context": { "DEVICE": "mobile phone" } 
     } 
   }
}
```
Para entender cómo se reclasifican los resultados, puedes usar los OpenSearch paneles de control para comparar OpenSearch los resultados con los resultados reclasificados con el plugin. Para obtener más información, consulte [Comparar OpenSearch los resultados con los resultados del](#page-673-0) [complemento](#page-673-0).

A medida que vayas aplicando el plugin a OpenSearch las consultas, podrás monitorizarlo obteniendo las métricas de tu proceso. OpenSearch Para obtener más información, consulte [Supervisión del complemento](#page-676-0).

# <span id="page-673-0"></span>Comparar OpenSearch los resultados con los resultados del complemento

El complemento Amazon Personalize Search Ranking reorganiza los resultados de búsqueda en función de la clasificación de Amazon Personalize y de la clasificación de. OpenSearch La forma en que el complemento reclasifica los resultados depende de cómo haya configurado el procesador de respuestas personalized\_search\_ranking en sus canalizaciones.

Para comprender cómo se reordenan los resultados, puede ejecutar consultas con y sin personalización y comparar los resultados.

#### Temas

- [Comparación de resultados con Amazon OpenSearch Service](#page-673-1)
- [Comparación de resultados con código abierto OpenSearch](#page-675-0)

### <span id="page-673-1"></span>Comparación de resultados con Amazon OpenSearch Service

Para comprender cómo se clasifican los resultados, puede ejecutar consultas con y sin personalización y compararlos. Puede usar el siguiente código de Python para ejecutar dos consultas diferentes y generar los resultados en dos archivos JSON. El primer método ejecuta una consulta que utiliza el complemento para volver a clasificar los resultados. El segundo ejecuta un método que genera resultados sin personalización.

import json import requests from requests\_auth\_aws\_sigv4 import AWSSigV4

```
# Returns re-ranked OpenSearch results using the Amazon Personalize Search Ranking 
  plugin.
def get personalized results(pipeline name):
     url = f'{domain}/{index}/_search/' 
    auth = AWSSigV4('es') headers = {'Content-Type': 'application/json'} 
     params = {"search_pipeline": pipeline_name} 
    body = \{ "query": { 
             "multi_match": { 
                 "query": "Toyota", 
                 "fields": ["BRAND"] 
 } 
         }, 
         "ext": { 
             "personalize_request_parameters": { 
                 "user_id": "1" 
 } 
         } 
     } 
     try: 
         response = requests.post(url, auth=auth, params=params, json=body, 
  headers=headers, verify=False) 
     except Exception as e: 
         return f"Error: {e}" 
     return response.text
# Returns OpenSearch results without personalization.
def get_opensearch_results(): 
    url = f' {domain} / {index} / {search}auth = AWSSiqV4('es') headers = {'Content-Type': 'application/json'} 
    body = \{ "query": { 
             "multi_match": { 
                 "query": "Toyota", 
                 "fields": ["BRAND"] 
 } 
         } 
     } 
     try: 
         response = requests.post(url, auth=auth, json=body, headers=headers, 
  verify=False)
```

```
 except Exception as e: 
         return f"Error: {e}" 
     return response.text
def print results(file name, results):
     results_file = open(file_name, 'w') 
     results_file.write(json.dumps(results, indent=4)) 
     results_file.close()
# specify domain endpoint
domain = "DOMAIN_ENDPOINT"
# specify the region where you created your Amazon Personalize resources and Amazon 
 OpenSearch domain
aws_region = "REGION"
# specify the name of the pipeline that uses the Amazon Personalize plugin
pipeline_name = "PIPELINE_NAME"
# specify your Amazon OpenSearch index
index = "INDEX"
# specify names for json files for comparison
personalized_results_file = "personalized_results.json"
opensearch_results_file = "opensearch_results.json"
# get personalized results
personalized_results = json.loads(get_personalized_results(pipeline_name))
# get OpenSearch results without personalization
opensearch_results = json.loads(get_opensearch_results())
# print results to files
print_results(personalized_results_file, personalized_results)
print_results(opensearch_results_file, opensearch_results)
```
### <span id="page-675-0"></span>Comparación de resultados con código abierto OpenSearch

Para entender cómo se reclasifican los resultados, puede ejecutar consultas con la [consola de Dev](https://opensearch.org/docs/latest/dashboards/dev-tools/run-queries)  [Tools](https://opensearch.org/docs/latest/dashboards/dev-tools/run-queries) en dos ventanas de navegador independientes. A continuación, puede comparar los resultados de las consultas con y sin personalización.

#### Para comparar los resultados con la consola de Dev Tools

- 1. Si aún no lo ha hecho, siga los pasos de [Configuración OpenSearch e instalación del](#page-662-0)  [complemento](#page-662-0) y [Configuración del complemento](#page-666-0).
- 2. Asegúrese de que OpenSearch Dashboards esté instalado. El script bash de inicio rápido instala los paneles. OpenSearch Si no usa el script o ya tiene un clúster en ejecución, debe instalar Dashboards. OpenSearch Para obtener más información, consulte [Instalación de OpenSearch](https://opensearch.org/docs/latest/install-and-configure/install-dashboards/index/)  [paneles](https://opensearch.org/docs/latest/install-and-configure/install-dashboards/index/).
- 3. Inicie los OpenSearch paneles de control. Ábrelo http://localhost:5601 desde un navegador e inicia sesión en los OpenSearch paneles. Las credenciales predeterminadas son el nombre de usuario "admin" y la contraseña "admin".
- 4. Elija Dev Tools en el menú de administración de la página de inicio de los OpenSearch paneles.
- 5. Abra otra ventana del navegador y vuelva a abrir la consola de Dev Tools. Puede usar la URL de la ventana anterior.
- 6. En una ventana, escriba una consulta que no utilice ninguna reordenación para personalizarla. En la otra ventana, introduzca un comando curl que utilice una canalización con el procesador de respuestas personalized\_search\_ranking. Si pega un comando curl directamente en la consola, el comando se convierte automáticamente al formato que utilice la consola. Para ver un comando de ejemplo, consulte [Aplicar el complemento a OpenSearch las consultas.](#page-669-0)
- 7. Ejecute las dos consultas y compare los resultados.

# <span id="page-676-0"></span>Supervisión del complemento

Si utilizas el OpenSearch Servicio, puedes monitorizar el plugin a través de las métricas de Amazon CloudWatch. Para obtener más información, consulta [Supervisión de los dominios OpenSearch de](https://docs.aws.amazon.com/opensearch-service/latest/developerguide/monitoring.html)  [Amazon Service](https://docs.aws.amazon.com/opensearch-service/latest/developerguide/monitoring.html).

A medida que aplicas el complemento Amazon Personalize Search Ranking a OpenSearch las consultas, puedes monitorizar el complemento obteniendo métricas para tus procesos de búsqueda. Las métricas de canalización incluyen estadísticas como el número de solicitudes con error del procesador de respuestas personalized\_search\_ranking.

#### Temas

- [Supervisión del complemento con Amazon OpenSearch Service](#page-677-0)
- [Monitorear el complemento con código abierto OpenSearch](#page-677-1)

• [Ejemplo de métricas de canalización](#page-677-2)

### <span id="page-677-0"></span>Supervisión del complemento con Amazon OpenSearch Service

Puede utilizar el siguiente código de Python para obtener métricas para todas las canalizaciones. Para obtener un ejemplo de unas métricas de canalización, consulte [Ejemplo de métricas de](#page-677-2)  [canalización](#page-677-2).

```
import requests
from requests_auth_aws_sigv4 import AWSSigV4
domain_endpoint = 'domain endpoint'
url = f'{domain_endpoint}/_nodes/stats/search_pipeline'
auth = AWSSigV4('es')
headers = {'Content-Type': 'application/json'}
try: 
     response = requests.get(url, auth=auth, headers=headers, verify=False) 
     print(response.text)
except Exception as e: 
     print(f"Error: {e}")
```
### <span id="page-677-1"></span>Monitorear el complemento con código abierto OpenSearch

Puede utilizar el siguiente código para obtener métricas para todas las canalizaciones. La respuesta contiene estadísticas de todas las canalizaciones de búsqueda. Para obtener un ejemplo de unas métricas de canalización, consulte [Ejemplo de métricas de canalización.](#page-677-2)

```
curl -XGET "https://localhost:9200/_nodes/stats/search_pipeline?pretty" -ku 
  'admin:admin'
```
### <span id="page-677-2"></span>Ejemplo de métricas de canalización

El siguiente código muestra un extracto de las métricas de canalización que se obtienen de OpenSearch. Muestra solo el objeto pipelines que contiene las estadísticas de dos canalizaciones diferentes. Para cada canalización, puede encontrar las métricas del complemento Search Ranking de Amazon Personalize en la lista de procesadores de respuestas personalized\_search\_ranking. Para ver un ejemplo completo de todas las métricas, consulte [Búsqueda de métricas de canalización](https://opensearch.org/docs/latest/search-plugins/search-pipelines/index/#search-pipeline-metrics).

```
{
....
.... 
   "pipelines": { 
     "pipelineA": { 
        "request": { 
         "count": 0,
          "time_in_millis": 0, 
         "current": 0,
          "failed": 0 
       }, 
       "response": { 
          "count": 6, 
          "time_in_millis": 2246, 
          "current": 0, 
          "failed": 0 
       }, 
        "request_processors": [], 
        "response_processors": [ 
          { 
            personalized_search_ranking": { 
              "type": "personalized_search_ranking", 
              "stats": { 
                 "count": <number of requests>, 
                 "time_in_millis": <time>, 
                 "current": 0, 
                "failed": <number of failed requests> 
              } 
 }
          } 
       ] 
     }, 
     "pipelineB": { 
       "request": { 
         "count": 0,
          "time_in_millis": 0, 
         "current": 0,
          "failed": 0 
       }, 
       "response": { 
          "count": 8, 
          "time_in_millis": 2248, 
         "current": 0,
```

```
 "failed": 0 
        }, 
       "request_processors": [], 
        "response_processors": [ 
          { 
            "personalized_search_ranking": { 
               "type": "personalized_search_ranking", 
              "stats": { 
                "count": <number of requests>,
                 "time_in_millis": <time>, 
                 "current": 0, 
                 "failed": <number of failed requests> 
              } 
            }
          } 
        ] 
     } 
   }
....
....
}
```
# Etiquetado de recursos de Amazon Personalize

Una etiqueta es una etiqueta que puede definir y asociar de forma opcional a AWS los recursos, incluidos determinados tipos de recursos de Amazon Personalize. Un recurso puede tener hasta 50 etiquetas.

Las etiquetas pueden ayudarle a clasificar y administrar recursos de distintas formas, como, por finalidad, entorno u otros criterios. Por ejemplo, puede utilizar etiquetas para dividir los ingresos entre diferentes funciones o identificar entornos de desarrollo para recursos diferentes.

Para recuperar los recursos de Amazon Personalize por etiqueta, puede utilizar los filtros en GetResources funcionamiento de la API Resource Groups Tagging. Para obtener más información, consulte la guía [GetResourcesd](https://docs.aws.amazon.com/resourcegroupstagging/latest/APIReference/API_GetResources.html)e referencia de la API de etiquetado de Resource Groups.

Puede agregar etiquetas a los siguientes tipos de recursos de Amazon Personalize:

- Trabajos de inferencia por lotes
- Trabajos de segmentos por lotes
- Campañas
- Conjuntos de datos
- Grupos de conjuntos de datos
- Trabajos de importación y exportación de conjuntos de datos
- rastreador de eventos
- Filtros
- Recomendadores
- Soluciones
- Versiones de la solución

#### Temas

- [Directrices y requisitos](#page-681-0)
- [Adición de etiquetas a recursos de Amazon Personalize](#page-682-0)
- [Eliminar etiquetas de los recursos de Amazon Personalize](#page-687-0)
- [Uso de etiquetas en políticas de IAM](#page-688-0)

### <span id="page-681-0"></span>Directrices y requisitos

Cada etiqueta está formada por una clave de etiqueta y un valor de etiqueta opcional, ambos definidos por el usuario. Un clave de etiqueta es una etiqueta general que actúa como una categoría para valores de etiqueta más específicos. Un valor de etiqueta actúa como descriptor de una clave de etiqueta.

Por ejemplo, si tiene dos versiones de un grupo de conjuntos de datos de Amazon Personalize (una para pruebas internas y otra para producción), podría asignar una clave de etiqueta Environment a ambos proyectos. El valor de la etiqueta Environment podría ser Test para una versión del grupo de conjuntos de datos y Production para la otra versión.

Se aplican las siguientes restricciones a las etiquetas:

- Número máximo de etiquetas por recurso: 50
- Longitud máxima de la clave: 128 caracteres Unicode en UTF-8
- Longitud máxima del valor: 256 caracteres Unicode en UTF-8
- Las claves y los valores de la etiqueta pueden contener los siguientes caracteres: A-Z, a-z, 0-9, espacio y  $\ldots$  / = +  $\omega$  – (guion). Este es el conjunto estándar de caracteres disponible en todos los servicios AWS que admiten etiquetas. Algunos servicios admiten símbolos adicionales.
- Las claves y los valores de las etiquetas distinguen entre mayúsculas y minúsculas.
- Para cada recurso asociado, cada clave de etiqueta debe ser única y solo puede tener un valor de etiqueta.
- Las claves y los valores de las etiquetas no pueden empezar poraws:. AWS los servicios aplican etiquetas que comienzan poraws:, y esas etiquetas no se pueden modificar. No se tienen en cuenta para los límites de etiquetas.
- No puede actualizar ni eliminar un recurso en función únicamente de sus etiquetas. También debe especificar el ID de recurso o nombre de recurso de Amazon (ARN), dependiendo de la operación que use.

### Información adicional

Para obtener más información sobre el etiquetado, consulte los siguientes recursos.

- [AWS Los principios de etiquetado](https://docs.aws.amazon.com/general/latest/gr/aws_tagging.html) en la referencia AWS general
- [AWS Estrategias de etiquetado \(PDF](https://d1.awsstatic.com/whitepapers/aws-tagging-best-practices.pdf) descargable)
- [AWS El control de acceso](https://docs.aws.amazon.com/IAM/latest/UserGuide/access_tags.html) en la guía del usuario AWS de IAM
- [AWS Políticas de etiquetado](https://docs.aws.amazon.com/organizations/latest/userguide/orgs_introduction.html) en la guía del usuario AWS Organizations

# <span id="page-682-0"></span>Adición de etiquetas a recursos de Amazon Personalize

Puede añadir, mostrar, actualizar y eliminar claves y valores de etiquetas de los recursos de Amazon Personalize con la consola, AWS Command Line Interface (AWS CLI) o los AWS SDK de Amazon Personalize. Los siguientes ejemplos muestran cómo agregar una etiqueta al grupo de conjuntos de datos de Amazon Personalize. Puedes añadir etiquetas a otros recursos de Amazon Personalize del mismo modo.

#### Temas

- [Adición de etiquetas \(consola\)](#page-682-1)
- [Adición de etiquetas \(AWS CLI\)](#page-683-0)
- [Añadir etiquetas \(AWS SDK\)](#page-684-0)

### <span id="page-682-1"></span>Adición de etiquetas (consola)

Al crear un recurso en Amazon Personalize, puede añadir etiquetas opcionales con la consola de Amazon Personalize. El siguiente ejemplo añade una etiqueta a un grupo de conjuntos de datos.

Para agregar etiquetas a un grupo de conjunto de datos nuevo

- 1. Abra la consola de Amazon Personalize en <https://console.aws.amazon.com/personalize/home>e inicie sesión en su cuenta.
- 2. Elija Crear grupo de conjuntos de datos.
- 3. En Nombre, ingrese un nombre.
- 4. En Dominio, elija un dominio.
- 5. Amplíe la sección Etiquetas, elija Añadir nueva etiqueta.
- 6. Escriba un valor adecuado para Clave y Valor.

Por ejemplo, **Environment** y **Test**, respectivamente.

7. Para añadir más etiquetas, elija Añadir nueva etiqueta.

Puede agregar hasta 50 etiquetas a un recurso.

8. Seleccione Siguiente para seguir creando el recurso.

Añadir etiquetas a un recurso existente es similar: elija su recurso y utilice los campos Etiquetas para añadir las etiquetas.

### <span id="page-683-0"></span>Adición de etiquetas (AWS CLI)

Puede utilizar AWS Command Line Interface (AWS CLI) para añadir etiquetas al crear un recurso o añadir etiquetas a un recurso existente.

Temas

- [Adición de etiquetas al crear un recurso](#page-683-1)
- [Adición de etiquetas a un recurso existente](#page-683-2)

#### <span id="page-683-1"></span>Adición de etiquetas al crear un recurso

Para crear un nuevo recurso y añadirle una etiqueta con el AWS CLI, utilice el create comando correspondiente al recurso e incluya el tags parámetro y los valores. Por ejemplo, el siguiente comando crea un nuevo grupo de conjuntos de datos de dominio con el nombre myDatasetGroup del dominio ECOMMERCE y agrega las siguientes etiquetas: una clave de etiqueta Environment con un valor de etiqueta Test y una clave de etiqueta Owner y un valor xyzCorp.

```
aws personalize create-dataset-group \
--name myDatasetGroup \
--domain ECOMMERCE \
--tags tagKey=Environment,tagValue=Test tagKey=Owner,tagValue=xyzCorp
```
Para obtener información sobre los comandos que puede utilizar para crear un recurso de Amazon Personalize, consulte la [referencia de AWS CLI comandos de Amazon Personalize](https://docs.aws.amazon.com/cli/latest/reference/personalize/).

#### <span id="page-683-2"></span>Adición de etiquetas a un recurso existente

Para añadir una etiqueta a un recurso existente, utilice el tag-resource comando. Especifique el ARN del recurso y proporcione la clave y el valor de la etiqueta en el tags parámetro.

```
aws personalize tag-resource \
--resource-arn resource ARN \
```
#### --tags tagKey=*key*,tagValue=*value*

# Añadir etiquetas (AWS SDK)

Puedes usar los AWS SDK para añadir etiquetas al crear un recurso o para añadir etiquetas a un recurso existente.

Temas

- [Adición de etiquetas al crear un recurso](#page-684-0)
- [Adición de etiquetas a un recurso existente](#page-686-0)

#### <span id="page-684-0"></span>Adición de etiquetas al crear un recurso

Para crear un recurso nuevo y añadirle una etiqueta con los AWS SDK, usa el método adecuadocreate. Use el parámetro tags para especificar los pares clave-valor para cada una de sus etiquetas. Por ejemplo, el siguiente código crea un nuevo grupo de conjuntos de datos de dominio con el nombre myDatasetGroup del dominio ECOMMERCE y agrega las siguientes etiquetas: una clave de etiqueta Environment con un valor de etiqueta Test y una clave de etiqueta Owner y un valor xyzCorp.

SDK for Python (Boto3)

```
import boto3
personalize = boto3.client('personalize')
response = personalize.create_dataset_group( 
   name = 'myDatasetGroup', 
   domain = 'ECOMMERCE', 
  tags = [
     { 
        'tagKey': 'Environment', 
        'tagValue': 'Test' 
     }, 
     { 
        'tagKey': 'Owner', 
        'tagValue': 'xyzCorp' 
     } 
   ] 
)
```

```
dsg_arn = response['datasetGroupArn']
description = personalize.describe_dataset_group(datasetGroupArn = dsg_arn)
['datasetGroup']
print('Name: ' + description['name'])
print('ARN: ' + description['datasetGroupArn'])
print('Status: ' + description['status'])
```
SDK for Java 2.x

```
public static String createDomainDatasetGroup(PersonalizeClient personalizeClient,
                                                   String datasetGroupName, 
                                                   String domain) { 
     try { 
         ArrayList <Tag> tags = new ArrayList<>(); 
        Tag tag1 = Tag.builder() .tagKey("Environment") 
                  .tagValue("Test") 
                 .build();
         tags.add(tag1); 
         Tag tag2 = Tag.builder() 
                  .tagKey("Owner") 
                  .tagValue("xyzCorp") 
                  .build(); 
         tags.add(tag2); 
         CreateDatasetGroupRequest createDatasetGroupRequest = 
  CreateDatasetGroupRequest.builder() 
                  .name(datasetGroupName) 
                  .domain(domain) 
                  .tags(tags) 
                  .build(); 
         return 
  personalizeClient.createDatasetGroup(createDatasetGroupRequest).datasetGroupArn(); 
     } catch (PersonalizeException e) { 
         System.out.println(e.awsErrorDetails().errorMessage()); 
     } 
     return "";
}
```
### <span id="page-686-0"></span>Adición de etiquetas a un recurso existente

El código siguiente muestra cómo añadir una etiqueta a un recurso de Amazon Personalize existente. Especifique el nombre de recurso de Amazon (ARN) del recurso al que desea agregar etiquetas y especifique pares de clave-valor para cada una de sus etiquetas.

SDK for Python (Boto3)

```
import boto3
personalize = boto3.client('personalize')
add_tags_response = personalize.tag_resource( 
   resourceArn = "resourceArn", 
  tags = [
     { 
        'tagKey': 'Environment', 
        'tagValue': 'Test' 
     }, 
     { 
        'tagKey': 'Owner', 
        'tagValue': 'xyzCorp' 
     } 
  \mathbf{I})
```
SDK for Java 2.x

```
public static void tagResource(PersonalizeClient personalizeClient, 
                                                   String resourceArn, 
                                                   String domain) { 
     try { 
          ArrayList <Tag> tagList = new ArrayList<>(); 
          Tag tag1 = Tag.builder() .tagKey("Environment") 
                    .tagValue("Test") 
                   .build();
           tags.add(tag1); 
           Tag tag2 = Tag.builder() 
                    .tagKey("Owner") 
                    .tagValue("xyzCorp")
```

```
 .build(); 
           tags.add(tag2); 
         TagResourceRequest tagResourceRequest = TagResourceRequest.builder() 
                  .resourceArn(resourceArn) 
                  .tags(tagList) 
                  .build(); 
         personalizeClient.tagResource(tagResourceRequest); 
         System.out.println("Tags have been added to "+ resourceArn); 
     } catch (PersonalizeException e) { 
         System.out.println(e.awsErrorDetails().errorMessage()); 
     } 
     return "";
}
```
# Eliminar etiquetas de los recursos de Amazon Personalize

Puede eliminar etiquetas de los recursos de Amazon Personalize con la consola Amazon Personalize o la operación de la [UntagResource](#page-996-0) API con AWS Command Line Interface (AWS CLI) o AWS los SDK. Los siguientes ejemplos muestran cómo eliminar una etiqueta de un grupo de conjuntos de datos de Amazon Personalize. Puedes eliminar etiquetas de otros recursos de Amazon Personalize del mismo modo.

#### Temas

- [Eliminar etiquetas \(consola\)](#page-687-0)
- [Eliminar etiquetas \(AWS CLI\)](#page-688-0)
- [Eliminar etiquetas \(AWS SDK\)](#page-688-1)

## <span id="page-687-0"></span>Eliminar etiquetas (consola)

Después de añadir etiquetas a un recurso en Amazon Personalize, puede eliminarlas con la consola Amazon Personalize. El siguiente ejemplo elimina una etiqueta de un grupo de conjuntos de datos

Para eliminar etiquetas de un grupo de conjuntos de datos

1. Abra la consola de Amazon Personalize en <https://console.aws.amazon.com/personalize/home>e inicie sesión en su cuenta.

- 2. Elija su grupo de conjuntos de datos.
- 3. En la parte inferior de la página, selecciona la pestaña Etiquetas y selecciona Administrar etiquetas.
- 4. Para cada etiqueta que quieras eliminar, selecciona Eliminar.
- 5. Selecciona Guardar para eliminar las etiquetas.

### <span id="page-688-0"></span>Eliminar etiquetas (AWS CLI)

Para eliminar etiquetas de un recurso existente con el AWS CLI, utilice el siguiente untagresource comando. Pararesource-arn, especifique el nombre de recurso de Amazon (ARN) del recurso. Paratag-keys, especifique las claves de las etiquetas que se van a eliminar.

```
aws personalize untag-resource \
--resource-arn resource ARN \
--tag-keys key1 key2
```
### <span id="page-688-1"></span>Eliminar etiquetas (AWS SDK)

Para eliminar etiquetas de un recurso Amazon Personalize existente con los AWS SDK, utilice la operación de [UntagResource](#page-996-0) API. El código siguiente muestra cómo eliminar varias etiquetas de un grupo de conjuntos de datos con el SDK para Python (Botoboto3). PararesourceArn, especifique el nombre de recurso de Amazon (ARN) del recurso. ParatagKeys, especifique las claves de las etiquetas que se van a eliminar.

```
import boto3 
personalize = boto3.client('personalize')
response = personalize.untag_resource( 
     resourceArn="Resource ARN", 
     tagKeys=["tag1Key", "tag2Key"]
)
```
# Uso de etiquetas en políticas de IAM

Después de empezar a implementar etiquetas, puede aplicar permisos de nivel de recursos basados en etiquetas a las políticas de AWS Identity and Access Management (IAM) y las operaciones

de API. Esto incluye operaciones que admiten agregar etiquetas a los recursos cuando se crean recursos. Al usar las etiquetas de esta manera, puede implementar un control pormenorizado sobre qué grupos y usuarios de su AWS cuenta tienen permiso para crear y etiquetar recursos, y qué grupos y usuarios tienen permiso para crear, actualizar y eliminar etiquetas de manera más general.

Por ejemplo, puede crear una política que permita a un usuario tener acceso completo a todos los recursos de Amazon Personalize en los que su nombre sea un valor en la etiqueta Owner del recurso:

```
{ 
    "Version": "2012-10-17", 
    "Statement": [ 
      \{ "Sid": "ModifyResourceIfOwner", 
           "Effect": "Allow", 
           "Action": "personalize:*", 
           "Resource": "*", 
           "Condition": { 
              "StringEqualsIgnoreCase": { 
                  "aws:ResourceTag/Owner": "${aws:username}" 
 } 
           } 
       } 
   \mathbf{I}}
```
El siguiente ejemplo muestra cómo crear una política para permitir crear y eliminar un conjunto de datos. Estas operaciones solo se permiten si el nombre de dicho usuario es johndoe.

```
{ 
     "Version": "2012-10-17", 
     "Statement": [ 
         { 
              "Effect": "Allow", 
              "Action": [ 
                  "personalize:CreateDataset", 
                  "personalize:DeleteDataset" 
              ], 
              "Resource": "arn:aws:personalize:*:*:dataset/*", 
              "Condition": { 
                  "StringEquals": {"aws:username" : "johndoe"} 
 }
```

```
 }, 
          { 
               "Effect": "Allow", 
               "Action": "personalize:DescribeDataset", 
               "Resource": "*" 
          } 
     ]
}
```
Si define los permisos de nivel de recurso basados en etiquetas, estos entrarán en vigor inmediatamente. Esto significa que sus recursos están más seguros en cuanto se crean y que puede empezar a aplicar el uso de etiquetas de nuevos recursos rápidamente. También puede usar permisos de nivel de recurso para controlar las claves y valores de etiqueta que se pueden asociar a recursos nuevos y existentes. Para obtener más información, consulte [Control del acceso mediante](https://docs.aws.amazon.com/IAM/latest/UserGuide/access_tags.html)  [etiquetas](https://docs.aws.amazon.com/IAM/latest/UserGuide/access_tags.html) en la AWS Guía del usuario de IAM de .

# Solución de problemas

En los temas siguientes se ofrecen respuestas a preguntas frecuentes y consejos para la solución de problemas relacionados con los mensajes de error que pueda encontrar con Amazon Personalize. Para obtener una referencia rápida que le ayude a determinar si Amazon Personalize se ajusta a su caso de uso, consulta la [hoja de referencia de Amazon Personalize](https://github.com/aws-samples/amazon-personalize-samples/blob/master/PersonalizeCheatSheet2.0.md) en el repositorio de [muestras de](https://github.com/aws-samples/amazon-personalize-samples)  [Amazon Personalize](https://github.com/aws-samples/amazon-personalize-samples).

Temas

- [Preguntas frecuentes](#page-691-0)
- [Mensajes de error](#page-696-0)

# <span id="page-691-0"></span>Preguntas frecuentes

Las siguientes son respuestas a preguntas frecuentes relacionadas con la importación de datos, el entrenamiento, la implementación de modelos, las recomendaciones y los filtros en Amazon Personalize.

Para obtener más preguntas y respuestas, consulte la [hoja de referencia de Amazon Personalize](https://github.com/aws-samples/amazon-personalize-samples/blob/master/PersonalizeCheatSheet2.0.md) en el repositorio de [ejemplos de Amazon Personalize.](https://github.com/aws-samples/amazon-personalize-samples)

#### Temas

- [Importación y administración de datos](#page-691-1)
- [Creación de una solución y una versión de la solución](#page-693-0)
- [Implementación de modelos \(campañas personalizadas\)](#page-693-1)
- [Recomendaciones](#page-694-0)
- [Filtrado de recomendaciones](#page-695-0)

### <span id="page-691-1"></span>Importación y administración de datos

¿En qué formato deben estar mis datos masivos?

Los datos masivos deben estar en formato de valores separados por comas (CSV). La primera fila del archivo CSV debe contener los encabezados de las columnas. Los encabezados de columna del

archivo CSV deben corresponder al esquema pare crear el conjunto de datos. Si sus datos incluyen caracteres codificados que no son ASCII, su archivo CSV debe estar codificado en formato UTF-8. No ponga los encabezados entre comillas ("). Los datos TIMESTAMP y CREATION\_TIMESTAMP deben estar en formato de tiempo de UNIX. Para obtener más información acerca de los datos de fecha y hora, consulte [Datos de marca temporal.](#page-191-0) Para obtener más información acerca de los esquemas, consulte [Schemas](#page-153-0).

Para ver las directrices completas de formato de datos, consulte [Directrices de formato de datos](#page-188-0). Si no está seguro de cómo formatear los datos, puede usar Amazon SageMaker Data Wrangler (Data Wrangler) para prepararlos. Para obtener más información, consulte [Preparación e importación de](#page-304-0)  [datos con Amazon SageMaker Data Wrangler.](#page-304-0)

¿Cuántos datos de entrenamiento necesito?

Para todos los casos de uso (grupos de conjuntos de datos de dominio) y recetas personalizadas, sus datos de interacciones deben tener lo siguiente:

- Como mínimo, 1000 registros de interacciones de elementos de los usuarios que interactúan con los elementos de su catálogo. Estas interacciones pueden provenir de importaciones masivas, de eventos transmitidos o ambos.
- Como mínimo, 25 ID de usuarios únicos con al menos dos interacciones de elementos para cada uno.

Para obtener recomendaciones de calidad, le sugerimos que tenga al menos 50 000 interacciones de elementos de al menos 1000 usuarios, con dos o más interacciones de elementos cada uno.

Puede empezar con un conjunto de datos de interacciones de elementos vacío y, cuando haya registrado suficientes datos, crear su recomendador (grupo de conjuntos de datos de dominio) o una versión de solución personalizada utilizando solo los nuevos eventos registrados. Algunas recetas y casos de uso pueden tener requisitos de datos adicionales. Para obtener información sobre los requisitos de casos de uso, consulte [Elección de un caso de uso](#page-197-0). Para obtener más información sobre los requisitos de recetas, consulte [Elección de una receta](#page-207-0).

¿Cómo actualizo los atributos de un elemento o usuario?

Use la consola de Amazon Personalize o las operaciones Putitems o [PutUsers](#page-1025-0) para importar un elemento o un usuario con el mismo identificador de elemento pero con los atributos modificados.

¿Cómo se elimina un elemento o un usuario?

Amazon Personalize no admite la eliminación de un elemento o usuario específico. Para asegurarse de que un elemento o un usuario no aparezca en las recomendaciones, use un filtro para excluir los elementos. Para obtener más información, consulte [Recomendaciones de filtrado y segmentos de](#page-587-0)  [usuarios](#page-587-0).

¿Cómo se elimina un esquema?

Puede eliminar un esquema solo con la operación [DeleteSchema](#page-862-0). No puede utilizar la consola de Amazon Personalize para eliminar un esquema.

### <span id="page-693-0"></span>Creación de una solución y una versión de la solución

#### ¿Qué receta debo utilizar?

La receta de Amazon Personalize que utilice depende de su caso de uso. Para obtener información sobre cómo hacer coincidir los casos de uso con las recetas, consulte [Elección de una receta.](#page-207-0) La [hoja de referencia de Amazon Personalize](https://github.com/aws-samples/amazon-personalize-samples/blob/master/PersonalizeCheatSheet2.0.md) también incluye información sobre casos de uso y recetas.

¿Con qué frecuencia debo entrenar?

Recomendamos utilizar un entrenamiento automático con una frecuencia de entrenamiento de al menos una semana. La formación automática te facilita mantener la relevancia de las recomendaciones. La frecuencia de tus entrenamientos depende de las necesidades de tu empresa, de la receta que utilices y de la frecuencia con la que importes los datos. Para obtener más información, consulte [Configuración del entrenamiento automático.](#page-401-0) Para obtener información sobre cómo mantener la relevancia, consult[eMantenimiento de la relevancia de las recomendaciones.](#page-526-0)

#### ¿Debo usar AutoML?

No, en su lugar le recomendamos que asocie su caso de uso con diferentes recetas de Amazon Personalize y que elija una receta. Para obtener información sobre cómo hacer coincidir los casos de uso con las recetas, consulte [Elección de una receta.](#page-207-0)

### <span id="page-693-1"></span>Implementación de modelos (campañas personalizadas)

¿Qué debo configurar para el MinProvisionedTPS de mi campaña?

Un valor elevado de minProvisionedTPS aumentará los costos. Le recomendamos empezar con 1 para minProvisionedTPS (el valor predeterminado). Realiza un seguimiento de tu consumo

mediante CloudWatch las métricas de Amazon y minProvisionedTPS auméntalas según sea necesario.

¿Cómo puedo controlar el coste de mis campañas?

El proyecto Amazon Personalize Monitor proporciona un CloudWatch panel de control, métricas personalizadas, alarmas de uso y funciones de optimización de costes para las campañas de Amazon Personalize. Consulte [Amazon Personalize Monitor](https://github.com/aws-samples/amazon-personalize-monitor) en el repositorio de [muestras de](https://github.com/aws-samples/amazon-personalize-samples) [Amazon Personalize](https://github.com/aws-samples/amazon-personalize-samples).

¿Cómo configuro el rendimiento máximo de transacciones para una campaña?

Solo puede establecer el rendimiento mínimo de una campaña. Cuando crea una campaña de Amazon Personalize, especifica una capacidad de transacción dedicada para crear recomendaciones en tiempo real para los usuarios de su aplicación. Si su TPS aumenta más allá de minProvisionedTPS, Amazon Personalize escala automáticamente la capacidad aprovisionada hacia arriba y hacia abajo, pero nunca por debajo de minProvisionedTPS. Para obtener más información, consulte [Transacciones mínimas aprovisionadas por segundo y escalado automático](#page-445-0).

### <span id="page-694-0"></span>Recomendaciones

¿Cómo puedo saber si mi modelo de Amazon Personalize está generando recomendaciones de calidad?

Evalúe el rendimiento de la versión de su solución con métricas en línea y fuera de línea (consulte [Evaluación de una versión de solución con métricas](#page-433-0)) y pruebas en línea (como las pruebas A/ B). Para obtener más información sobre las pruebas A/B, consulte. [Medición del impacto de las](#page-644-0)  [recomendaciones mediante pruebas A/B](#page-644-0)

¿Cómo elimino mi trabajo de inferencia por lotes y por qué su estado es "activo"?

No puede eliminar los trabajos de inferencia por lotes. Cuando el estado de un trabajo de inferencia por lotes está activo, el trabajo está completo. Puede acceder a sus recomendaciones en el bucket o la carpeta de salida de Amazon S3. No incurrirá en costes adicionales por el trabajo de inferencia por lotes una vez finalizado el trabajo. Sin embargo, puede incurrir en cargos adicionales por parte de otros servicios, como Amazon S3, por el almacenamiento de datos de entrada y salida.

¿Por qué mi campaña respaldada por SIMS recomienda elementos que no son similares en función de los metadatos?

SIMS utiliza su conjunto de datos de interacciones de elementos para determinar la similitud, no los metadatos de los elementos, como el color o el precio. SIMS identifica la presencia simultánea del elemento en los historiales de los usuarios de su conjunto de datos de interacciones para recomendar elementos similares. Para obtener más información, consulte [Receta SIMS.](#page-272-0)

¿Puedo obtener más de 500 elementos de una sola operación de GetRecommendations API?

500 es el número máximo de elementos que puede recuperar en un solo [GetRecommendations](#page-1039-0). Este valor no se puede aumentar.

### <span id="page-695-0"></span>Filtrado de recomendaciones

¿Por qué mis recomendaciones no se filtran como se esperaba?

Esto se puede producir por diversas razones.

- Es posible que haya un problema con el formato o la sintaxis de la expresión de filtro. Para ver ejemplos de expresiones de filtro con el formato correcto, consulte [Ejemplos de expresiones de](#page-593-0)  [filtro.](#page-593-0)
- Amazon Personalize considera hasta 100 de las interacciones más recientes por usuario y por tipo de evento. Esta es una cuota ajustable. Puede solicitar un aumento de cuota mediante la [consola](https://console.aws.amazon.com/servicequotas/)  [de Service Quotas.](https://console.aws.amazon.com/servicequotas/)

Para obtener más información, consulte [Recomendaciones de filtrado y segmentos de usuarios](#page-587-0).

¿Cómo puedo eliminar los elementos ya comprados de las recomendaciones?

Para los grupos de conjuntos de datos de dominios de ECOMMERCE, si crea un recomendador con el caso de uso [Recomendaciones](#page-206-0) o [Los clientes que vieron X también vieron](#page-205-0), Amazon Personalize filtra automáticamente los elementos que el usuario ha comprado en función del userId que especifique y de los eventos Purchase.

Para otros casos de uso de grupos de conjuntos de datos de dominios o recursos personalizados, use un filtro para eliminar los elementos comprados. Agregue un atributo de tipo de evento Purchased a sus datos, registre los eventos Purchase con la operación PutItems y cree un filtro que elimine los elementos comprados de las recomendaciones. Por ejemplo:

EXCLUDE ItemID WHERE Interactions.EVENT\_TYPE IN ("purchased")

Para obtener más información, consulte [Recomendaciones de filtrado y segmentos de usuarios](#page-587-0).

# <span id="page-696-0"></span>Mensajes de error

Las siguientes secciones enumeran y explican algunos de los mensajes que pueden surgir al utilizar Amazon Personalize.

Temas

- [Importación y administración de datos](#page-696-1)
- [Creación de una solución y una versión de la solución \(recursos personalizados\)](#page-697-0)
- [Implementación de modelos \(campañas personalizadas\)](#page-698-0)
- [Recomendadores \(grupos de conjuntos de datos de dominios\)](#page-698-1)
- **[Recomendaciones](#page-698-2)**
- [Filtrado de recomendaciones](#page-699-0)

### <span id="page-696-1"></span>Importación y administración de datos

Mensaje de error: Ubicación de datos no válida.

Asegúrese de utilizar la sintaxis correcta para la ubicación del bucket de Amazon S3. Para los trabajos de importación de conjuntos de datos, utilice la siguiente sintaxis para la ubicación de los datos en Amazon S3:

#### **s3://<name of your S3 bucket>/<folder path>/<CSVfilename>**

Si sus archivos CSV se encuentran en una carpeta y desea subir varios archivos con un trabajo de importación de conjuntos de datos, use esta sintaxis sin el nombre de archivo CSV.

Mensaje de error: se produjo un error (LimitExceededException) al llamar a la operación CreateDatasetImportJob: más de 5 recursos con el estado PENDING o IN\_PROGRESS.

Puede tener un total de 5 trabajos de importación de conjuntos de datos pendientes o en curso por región. Esta cuota no se puede ajustar. Para obtener una lista completa de cuotas para Amazon Personalize, consulte [Puntos de conexión y cuotas de Amazon Personalize.](#page-751-0)

Mensaje de error: No se pudo crear un trabajo de importación de datos para el conjunto de datos <dataset type>... Privilegios insuficientes para acceder a los datos en Amazon S3.

Proporcione a Amazon Personalize acceso a sus recursos de Amazon S3 adjuntando políticas de acceso al bucket de Amazon S3 y al rol de servicio de Amazon Personalize. Consulte [Concesión de](#page-41-0) [acceso a Amazon Personalize para los recursos de Amazon S3.](#page-41-0)

Si usa AWS Key Management Service (AWS KMS) para cifrado, debe conceder permiso a Amazon Personalize y a su rol de servicio de IAM de Amazon Personalize para usar su clave. Para obtener más información, consulte [Concesión de permiso a Amazon Personalize para que utilice la clave](#page-47-0)  [AWS KMS.](#page-47-0)

Mensaje de error: No se pudo crear un trabajo de importación de datos para el conjunto de datos <dataset type>… Al CSV de entrada le faltan las columnas siguientes: [COLUMN\_NAME, COLUMN\_NAME].

Los datos que importe a Amazon Personalize, incluidos los nombres de los atributos y los tipos de datos, deben coincidir con el esquema del conjunto de datos de destino. Para obtener más información, consulte [Schemas.](#page-153-0)

Mensaje de error: La longitud no puede superar los <character limit> caracteres para <COLLUMN\_NAME>. Si ningún valor supera el límite de caracteres, asegúrese de que los datos siguen las pautas de formato que se indican en https://docs.aws.amazon.com/personalize/latest/dg/ data-prep-formatting.html.

Asegúrese de que todos los valores de esta columna no superen el límite de caracteres. Si ningún valor supera el límite de caracteres, compruebe lo siguiente en los campos textuales anteriores:

- Asegúrese de que todos los datos textuales estén entre comillas dobles. Utilice el carácter \ para aplicar escape en cualquier comilla doble o carácter \ en los datos.
- Comprueba que todos los registros del archivo CSV estén en una sola línea.

# <span id="page-697-0"></span>Creación de una solución y una versión de la solución (recursos personalizados)

Mensaje de error: No se pudo crear. El conjunto de datos tiene menos de 25 usuarios con al menos 2 interacciones cada uno.

Debe importar más datos antes de poder entrenar el modelo. Los requisitos de datos mínimos para entrenar un modelo son:

- Como mínimo, 1000 registros de interacciones de elementos de los usuarios que interactúan con los elementos de su catálogo. Estas interacciones pueden provenir de importaciones masivas, de eventos transmitidos o ambos.
- Como mínimo, 25 ID de usuarios únicos con al menos dos interacciones de elementos para cada uno.

Para obtener recomendaciones en tiempo real, importe más datos con un trabajo de importación de conjuntos de datos o registre más [eventos](https://docs.aws.amazon.com/glossary/latest/reference/glos-chap.html#event) de interacción para sus usuarios con un rastreador de eventos y la operación [PutEvents.](#page-1019-0) Para obtener más información sobre el registro de eventos en tiempo real, consulte [Registro de eventos.](#page-529-0)

Para obtener recomendaciones por lotes, importe sus datos con un trabajo de importación de conjuntos de datos cuando tenga más datos. Para obtener más información sobre cómo importar datos masivos, consulte [Paso 2: Preparación e importación de datos.](#page-301-0)

### <span id="page-698-0"></span>Implementación de modelos (campañas personalizadas)

Error: No se puede crear una campaña. Más de 5 recursos en estado ACTIVE. Elimine algunos e inténtelo de nuevo.

Puede tener un total de 5 campañas de Amazon Personalize activas por grupo de conjuntos de datos. La cuota es ajustable y puede solicitar un aumento de cuota mediante la [consola de Service](https://console.aws.amazon.com/servicequotas/) [Quotas.](https://console.aws.amazon.com/servicequotas/) Para obtener una lista completa de límites y cuotas para Amazon Personalize, consulte [Puntos de conexión y cuotas de Amazon Personalize](#page-751-0).

### <span id="page-698-1"></span>Recomendadores (grupos de conjuntos de datos de dominios)

Error: El conjunto de datos tiene menos de 1000 interacciones después de filtrar por tipo de evento:<event type>

Los diferentes casos de uso requieren diferentes tipos de eventos. Sus datos deben tener un mínimo de 1000 eventos del tipo requerido para su caso de uso. Para obtener más información, consulte [Elección de un caso de uso](#page-197-0)

### <span id="page-698-2"></span>Recomendaciones

Mensaje de error del trabajo de inferencia por lotes: Ruta de entrada de S3 no válida o Ruta de salida de S3 no válida

Asegúrese de utilizar la sintaxis correcta para la ubicación de entrada o salida de Amazon S3. Asegúrese también de que la ubicación de salida sea diferente de la de los datos de entrada. Debe ser una carpeta del mismo bucket de Amazon S3 o de un bucket diferente.

Utilice la siguiente sintaxis para la ubicación del archivo de entrada en Amazon S3: **s3://<name of your S3 bucket>/<folder name>/<input JSON file name>**

### Utilice la siguiente sintaxis para la carpeta de salida de Amazon S3: **s3://<name of your S3 bucket>/<output folder name>/**

### <span id="page-699-0"></span>Filtrado de recomendaciones

Mensaje de error: No se pudo crear el filtro. Símbolo de entrada no válido: \$parameterName. No se permiten marcadores de posición con el operador NOT\_IN.

No puede utilizar parámetros de marcador de posición en una expresión de filtro que utilice el operador NOT\_IN. En su lugar, utilice el operador IN y utilice la acción opuesta: utilice Incluir en lugar de Excluir (o al revés).

Por ejemplo, si quiere usar INCLUDE ItemID WHERE Items.GENRE NOT IN (\$GENRE), puede usar EXCLUDE ItemID WHERE Items.GENRE IN (\$GENRE) y obtener los mismos resultados.

Para obtener más información acerca de los filtros, consulte [Filtrar elementos de expresión](#page-591-0).

Mensaje de error: No se pudo crear el filtro. Expresión no válida... al filtrar campos de tipo booleano

No puede crear expresiones de filtro que filtren utilizando valores de tipo booleano en su esquema. Para filtrar en función de valores booleanos, utilice un esquema con un campo de tipo String y utilice los valores True y False en sus datos. También puede usar el tipo int o long y los valores 0 y 1.

Para obtener más información acerca de los filtros, consulte [Filtrar elementos de expresión](#page-591-0).

# Especificación de recursos con AWS CloudFormation

Amazon Personalize está integrado con AWS CloudFormation, un servicio que lo ayuda a modelar y configurar los recursos de AWS para que pueda dedicar menos tiempo a crear y administrar sus recursos e infraestructura. Puede crear una plantilla que describa todos los recursos de AWS que puede especificar (como los grupos de conjuntos de datos de Amazon Personalize). A continuación, AWS CloudFormation aprovisiona y configura estos recursos por usted.

Cuando utiliza AWS CloudFormation, puede volver a utilizar la plantilla para configurar sus recursos de Amazon Personalize de manera coherente y repetida. Solo tiene que describir los recursos una vez y luego aprovisionar los mismos recursos una y otra vez en varias Cuentas de AWS y regiones.

#### Temas

- [Amazon Personalize y plantillas de AWS CloudFormation](#page-700-0)
- [Plantillas de AWS CloudFormation de ejemplo para los recursos de Amazon Personalize](#page-701-0)
- [Más información sobre AWS CloudFormation](#page-704-0)

# <span id="page-700-0"></span>Amazon Personalize y plantillas de AWS CloudFormation

Para aprovisionar y configurar los recursos de Amazon Personalize y los servicios relacionados, debe comprender las [plantillas de AWS CloudFormation.](https://docs.aws.amazon.com/AWSCloudFormation/latest/UserGuide/template-guide.html) Las plantillas son archivos de texto con formato de tipo JSON o YAML. Estas plantillas describen los recursos que desea aprovisionar en sus pilas de AWS CloudFormation. Si no está familiarizado con JSON o YAML, puede utilizar Designer de AWS CloudFormation para comenzar a utilizar las plantillas de AWS CloudFormation. Para obtener más información, consulte [¿Qué es Designer de AWS CloudFormation?](https://docs.aws.amazon.com/AWSCloudFormation/latest/UserGuide/working-with-templates-cfn-designer.html) en la Guía del usuario de AWS CloudFormation.

Amazon Personalize permite especificar conjuntos de datos, grupos de conjuntos de datos, trabajos de importación de conjuntos de datos, esquemas y soluciones en AWS CloudFormation. Para obtener más información, consulte la [Referencia de tipos de recursos de Amazon Personalize](https://docs.aws.amazon.com/AWSCloudFormation/latest/UserGuide/AWS_Personalize.html) en la Guía del usuario de AWS CloudFormation.

# <span id="page-701-0"></span>Plantillas de AWS CloudFormation de ejemplo para los recursos de Amazon Personalize

En los siguientes ejemplos de plantillas de AWS CloudFormation, se muestra cómo especificar distintos recursos de Amazon Personalize.

#### Temas

- [CreateDatasetGroup](#page-701-1)
- [CreateDataset](#page-702-0)
- [CreateSchema](#page-703-0)
- [CreateSolution](#page-704-1)

### <span id="page-701-1"></span>CreateDatasetGroup

**JSON** 

```
{ 
    "AWSTemplateFormatVersion":"2010-09-09", 
    "Resources":{ 
       "MyDatasetGroup": { 
              "Type": "AWS::Personalize::DatasetGroup", 
             "Properties": { 
                 "Name": "my-dataset-group-name" 
 } 
       } 
    }
}
```
YAML

```
AWSTemplateFormatVersion: 2010-09-09
Resources: 
   MyDatasetGroup: 
     Type: 'AWS::Personalize::DatasetGroup' 
     Properties: 
       Name: my-dataset-group-name
```
## <span id="page-702-0"></span>CreateDataset

#### **JSON**

```
{ 
   "AWSTemplateFormatVersion": "2010-09-09", 
   "Resources": { 
     "MyDataset": { 
       "Type": "AWS::Personalize::Dataset", 
       "Properties": { 
         "Name": "my-dataset-name", 
         "DatasetType": "Interactions", 
         "DatasetGroupArn": "arn:aws:personalize:us-west-2:123456789012:dataset-
group/dataset-group-name", 
          "SchemaArn": "arn:aws:personalize:us-west-2:123456789012:schema/schema-
name", 
         "DatasetImportJob": { 
            "JobName": "my-import-job-name", 
            "DataSource": { 
              "DataLocation": "s3://bucket-name/file-name.csv" 
           }, 
           "RoleArn": "arn:aws:iam::123456789012:role/personalize-role" 
         } 
       } 
     } 
   }
}
```
#### YAML

```
AWSTemplateFormatVersion: 2010-09-09
Resources: 
   MyDataset: 
     Type: 'AWS::Personalize::Dataset' 
     Properties: 
       Name: my-dataset-name 
       DatasetType: Interactions 
       DatasetGroupArn: 'arn:aws:personalize:us-west-2:123456789012:dataset-group/
dataset-group-name' 
       SchemaArn: 'arn:aws:personalize:us-west-2:123456789012:schema/schema-name' 
       DatasetImportJob: 
         JobName: my-import-job-name 
         DataSource:
```

```
 DataLocation: 's3://bucket-name/file-name.csv' 
 RoleArn: 'arn:aws:iam::123456789012:role/personalize-role'
```
## <span id="page-703-0"></span>CreateSchema

#### JSON

```
{ 
     "AWSTemplateFormatVersion": "2010-09-09", 
     "Resources": { 
         "MySchema": { 
             "Type": "AWS::Personalize::Schema", 
             "Properties": { 
                 "Name": "my-schema-name", 
                 "Schema": "{\"type\": \"record\",\"name\": \"Interactions\", 
 \"namespace\": \"com.amazonaws.personalize.schema\", \"fields\": [ { \"name\": 
  \"USER_ID\", \"type\": \"string\" }, { \"name\": \"ITEM_ID\", \"type\": \"string
\" }, { \"name\": \"TIMESTAMP\", \"type\": \"long\"}], \"version\": \"1.0\"}" 
 } 
         } 
     }
}
```
#### YAML

```
AWSTemplateFormatVersion: 2010-09-09
Resources: 
   MySchema: 
     Type: AWS::Personalize::Schema 
     Properties: 
       Name: "my-schema-name" 
       Schema: >- 
         {"type": "record","name": "Interactions", "namespace": 
         "com.amazonaws.personalize.schema", "fields": [ { "name": "USER_ID", 
         "type": "string" }, { "name": "ITEM_ID", "type": "string" }, { "name": 
         "TIMESTAMP", "type": "long"}], "version": "1.0"}
```
# <span id="page-704-1"></span>**CreateSolution**

#### **JSON**

```
{ 
     "AWSTemplateFormatVersion": "2010-09-09", 
     "Resources": { 
         "MySolution": { 
             "Type": "AWS::Personalize::Solution", 
             "Properties": { 
                "Name": "my-solution-name", 
                "DatasetGroupArn": "arn:aws:personalize:us-
west-2:123456789012:dataset-group/my-dataset-group-name", 
                "RecipeArn": "arn:aws:personalize:::recipe/aws-user-personalization", 
                "SolutionConfig": { 
                   "EventValueThreshold" : ".05" 
 } 
 } 
          } 
     }
}
```
#### YAML

```
AWSTemplateFormatVersion: 2010-09-09
Resources: 
   MySolution: 
     Type: 'AWS::Personalize::Solution' 
     Properties: 
       Name: my-solution-name 
       DatasetGroupArn: >- 
         arn:aws:personalize:us-west-2:123456789012:dataset-group/my-dataset-group-
name 
       RecipeArn: 'arn:aws:personalize:::recipe/aws-user-personalization' 
       SolutionConfig: 
         EventValueThreshold: '.05'
```
# <span id="page-704-0"></span>Más información sobre AWS CloudFormation

Para obtener más información acerca de AWS CloudFormation, consulte los siguientes recursos:

- [AWS CloudFormation](https://aws.amazon.com/cloudformation/)
- [Guía del usuario de AWS CloudFormation](https://docs.aws.amazon.com/AWSCloudFormation/latest/UserGuide/Welcome.html)
- [Referencia de la API de AWS CloudFormation](https://docs.aws.amazon.com/AWSCloudFormation/latest/APIReference/Welcome.html)
- [Guía del usuario de la interfaz de la línea de comandos de AWS CloudFormation](https://docs.aws.amazon.com/cloudformation-cli/latest/userguide/what-is-cloudformation-cli.html)

# Seguridad en Amazon Personalize

La seguridad en la nube AWS es la máxima prioridad. Como AWS cliente, usted se beneficia de una arquitectura de centro de datos y red diseñada para cumplir con los requisitos de las organizaciones más sensibles a la seguridad.

La seguridad es una responsabilidad compartida entre usted AWS y usted. El [modelo de](https://aws.amazon.com/compliance/shared-responsibility-model/) [responsabilidad compartida](https://aws.amazon.com/compliance/shared-responsibility-model/) la describe como seguridad de la nube y seguridad en la nube:

- Seguridad de la nube: AWS es responsable de proteger la infraestructura que ejecuta AWS los servicios en la AWS nube. AWS también le proporciona servicios que puede utilizar de forma segura. Amazon Personalize utiliza el cifrado de datos para proteger sus datos. Para más información, consulte [Cifrado de datos.](#page-708-0) Los auditores externos prueban y verifican periódicamente la eficacia de nuestra seguridad como parte de los [AWS programas](https://aws.amazon.com/compliance/programs/) de de . Para obtener información sobre los programas de conformidad que se aplican a Amazon Personalize, consulte [Servicios de AWS en el ámbito del programa de conformidad.](https://aws.amazon.com/compliance/services-in-scope/)
- Seguridad en la nube: su responsabilidad viene determinada por el AWS servicio que utilice. Usted también es responsable de otros factores, incluida la confidencialidad de los datos, los requisitos de la empresa y la legislación y los reglamentos aplicables.

Esta documentación le permite comprender cómo aplicar el modelo de responsabilidad compartida cuando se utiliza Amazon Personalize. En los siguientes temas, se mostrará cómo configurar Amazon Personalize para satisfacer sus objetivos de seguridad y conformidad. También aprenderá a utilizar otros AWS servicios que le ayudan a supervisar y proteger sus recursos de Amazon Personalize.

#### Temas

- [Protección de datos en Amazon Personalize](#page-707-0)
- [Administración de identidades y accesos para Amazon Personalize](#page-709-0)
- [Registro y monitoreo en Amazon Personalize](#page-733-0)
- [Validación de conformidad para Amazon Personalize](#page-745-0)
- [Resiliencia de Amazon Personalize](#page-746-0)
- [Seguridad de la infraestructura en Amazon Personalize](#page-747-0)
- [Amazon Personalize y puntos de conexión de la VPC de tipo interfaz \(AWS PrivateLink\)](#page-747-1)

# <span id="page-707-0"></span>Protección de datos en Amazon Personalize

El [modelo de](https://aws.amazon.com/compliance/shared-responsibility-model/) se aplica a protección de datos en Amazon Personalize. Como se describe en este modelo, AWS es responsable de proteger la infraestructura global en la que se ejecutan todos los Nube de AWS. Usted es responsable de mantener el control sobre el contenido alojado en esta infraestructura. Usted también es responsable de las tareas de administración y configuración de seguridad para los Servicios de AWS que utiliza. Para obtener más información sobre la privacidad de los datos, consulte las [Preguntas frecuentes sobre la privacidad de datos](https://aws.amazon.com/compliance/data-privacy-faq). Para obtener información sobre la protección de datos en Europa, consulte la publicación de blog sobre el [Modelo](https://aws.amazon.com/blogs/security/the-aws-shared-responsibility-model-and-gdpr/) [de responsabilidad compartida de AWS y GDPR](https://aws.amazon.com/blogs/security/the-aws-shared-responsibility-model-and-gdpr/) en el Blog de seguridad de AWS .

Con fines de protección de datos, le recomendamos que proteja Cuenta de AWS las credenciales y configure los usuarios individuales con AWS IAM Identity Center o AWS Identity and Access Management (IAM). De esta manera, solo se otorgan a cada usuario los permisos necesarios para cumplir sus obligaciones laborales. También recomendamos proteger sus datos de la siguiente manera:

- Utilice la autenticación multifactor (MFA) en cada cuenta.
- Utilice SSL/TLS para comunicarse con los recursos. AWS Se recomienda el uso de TLS 1.2 y recomendamos TLS 1.3.
- Configure la API y el registro de actividad de los usuarios con. AWS CloudTrail
- Utilice soluciones de AWS cifrado, junto con todos los controles de seguridad predeterminados Servicios de AWS.
- Utilice servicios de seguridad administrados avanzados, como Amazon Macie, que lo ayuden a detectar y proteger los datos confidenciales almacenados en Amazon S3.
- Si necesita módulos criptográficos validados por FIPS 140-2 para acceder a AWS través de una interfaz de línea de comandos o una API, utilice un punto final FIPS. Para obtener más información sobre los puntos de conexión de FIPS disponibles, consulte [Estándar de procesamiento de la](https://aws.amazon.com/compliance/fips/)  [información federal \(FIPS\) 140-2.](https://aws.amazon.com/compliance/fips/)

Se recomienda encarecidamente no introducir nunca información confidencial o sensible, como, por ejemplo, direcciones de correo electrónico de clientes, en etiquetas o campos de formato libre, tales como el campo Nombre. Esto incluye cuando trabaja con Amazon Personalize u otro tipo de Servicios de AWS uso de la consola, la API o AWS los SDK. AWS CLI Cualquier dato que ingrese en etiquetas o campos de formato libre utilizados para nombres se puede emplear para los registros de facturación o diagnóstico. Si proporciona una URL a un servidor externo, recomendamos encarecidamente que no incluya información de credenciales en la URL a fin de validar la solicitud para ese servidor.

## <span id="page-708-0"></span>Cifrado de datos

La siguiente información explica dónde Amazon Personalize utiliza el cifrado de datos para proteger los datos.

### Cifrado en reposo

Todos los datos almacenados en Amazon Personalize siempre se cifran en reposo con las claves gestionadas por Amazon Personalize AWS Key Management Service (AWS KMS). Si proporciona su propia clave de AWS KMS durante la creación del recurso, Amazon Personalize utiliza la clave para cifrar los datos y almacenarlos. Por ejemplo, si proporciona un ARN de AWS KMS en la operación [CreateDatasetGroup,](#page-801-0) Amazon Personalize utiliza la clave para cifrar y almacenar los datos que importe en cualquier conjunto de datos que cree en ese grupo de conjuntos de datos.

Debe conceder permiso a Amazon Personalize y a su rol de servicio de IAM de Amazon Personalize para usar su clave. Para obtener más información, consulte [Concesión de permiso a Amazon](#page-47-0)  [Personalize para que utilice la clave AWS KMS](#page-47-0).

Para obtener información acerca del cifrado de datos de Amazon S3, consulte [Protección de](https://docs.aws.amazon.com/AmazonS3/latest/userguide/UsingEncryption.html)  [datos mediante cifrado](https://docs.aws.amazon.com/AmazonS3/latest/userguide/UsingEncryption.html) en la Guía del usuario de Amazon Simple Storage Service. Para obtener información sobre cómo administrar su propia AWS KMS clave, consulte [Administración de claves](https://docs.aws.amazon.com/kms/latest/developerguide/overview.html) en la Guía para AWS Key Management Service desarrolladores.

### Cifrado en tránsito

Amazon Personalize utiliza TLS con AWS certificados para cifrar los datos que se envían a otros AWS servicios. Cualquier comunicación con otros AWS servicios se realiza a través de HTTPS, y los puntos de conexión de Amazon Personalize solo admiten conexiones seguras a través de HTTPS.

Amazon Personalize copia los datos de tu cuenta y los procesa en un AWS sistema interno. Al procesar los datos, Amazon Personalize los cifra con una AWS KMS clave Amazon Personalize o con cualquier AWS KMS clave que usted proporcione.

### Administración de claves

AWS gestiona todas las AWS KMS claves predeterminadas. Es su responsabilidad gestionar todas AWS KMS las claves que posea. Debe conceder permiso a Amazon Personalize y a su rol de

servicio de IAM de Amazon Personalize para usar su clave. Para obtener más información, consulte [Concesión de permiso a Amazon Personalize para que utilice la clave AWS KMS](#page-47-0).

Para obtener información sobre cómo administrar tu propia AWS KMS clave, consulta [Administrar](https://docs.aws.amazon.com/kms/latest/developerguide/overview.html)  [claves](https://docs.aws.amazon.com/kms/latest/developerguide/overview.html) en la Guía para AWS Key Management Service desarrolladores.

# <span id="page-709-0"></span>Administración de identidades y accesos para Amazon Personalize

AWS Identity and Access Management (IAM) es una herramienta Servicio de AWS que ayuda al administrador a controlar de forma segura el acceso a AWS los recursos. Los administradores de IAM controlan quién se puede autenticar (iniciar sesión) y autorizar (tener permisos) para utilizar los recursos de Amazon Personalize. La IAM es una Servicio de AWS herramienta que puede utilizar sin coste adicional.

#### Temas

- [Público](#page-709-1)
- [Autenticación con identidades](#page-710-0)
- [Administración de acceso mediante políticas](#page-714-0)
- [Cómo funciona Amazon Personalize con IAM](#page-716-0)
- [Prevención de la sustitución confusa entre servicios](#page-724-0)
- [Ejemplos de políticas basadas en identidades para Amazon Personalize](#page-726-0)
- [Solución de problemas de identidad y acceso de Amazon Personalize](#page-731-0)

### <span id="page-709-1"></span>Público

La forma de usar AWS Identity and Access Management (IAM) varía según el trabajo que realice en Amazon Personalize.

Usuario de servicio: si utiliza el servicio Amazon Personalize para realizar el trabajo, el administrador le proporciona las credenciales y los permisos que necesita. A medida que utilice más características de Amazon Personalize para llevar a cabo su trabajo, es posible que necesite permisos adicionales. Entender cómo se administra el acceso puede ayudarlo a solicitar los permisos correctos al administrador. Si no puede acceder a una característica de Amazon Personalize, consulte [Solución](#page-731-0)  [de problemas de identidad y acceso de Amazon Personalize](#page-731-0).

Administrador de servicio: si está a cargo de los recursos de Amazon Personalize de su empresa, probablemente tenga acceso completo a Amazon Personalize. Su trabajo consiste en determinar a qué características y recursos de Amazon Personalize deben acceder sus usuarios del servicio. Luego, debe enviar solicitudes a su administrador de IAM para cambiar los permisos de los usuarios de su servicio. Revise la información de esta página para conocer los conceptos básicos de IAM. Para obtener más información acerca de cómo la empresa puede utilizar IAM con Amazon Personalize, consulte [Cómo funciona Amazon Personalize con IAM.](#page-716-0)

Administrador de IAM: si es administrador de IAM, es posible que desee obtener información acerca de cómo escribir políticas para administrar el acceso a Amazon Personalize. Para consultar ejemplos de políticas de Amazon Personalize basadas en identidades que puede utilizar en IAM, consulte [Ejemplos de políticas basadas en identidades para Amazon Personalize](#page-726-0).

### <span id="page-710-0"></span>Autenticación con identidades

La autenticación es la forma de iniciar sesión para AWS usar sus credenciales de identidad. Debe estar autenticado (con quien haya iniciado sesión AWS) como usuario de IAM o asumiendo una función de IAM. Usuario raíz de la cuenta de AWS

Puede iniciar sesión AWS como una identidad federada mediante las credenciales proporcionadas a través de una fuente de identidad. AWS IAM Identity Center Los usuarios (Centro de identidades de IAM), la autenticación de inicio de sesión único de su empresa y sus credenciales de Google o Facebook son ejemplos de identidades federadas. Al iniciar sesión como una identidad federada, su administrador habrá configurado previamente la federación de identidades mediante roles de IAM. Cuando accedes AWS mediante la federación, asumes un rol de forma indirecta.

Según el tipo de usuario que sea, puede iniciar sesión en el portal AWS Management Console o en el de AWS acceso. Para obtener más información sobre cómo iniciar sesión AWS, consulte [Cómo](https://docs.aws.amazon.com/signin/latest/userguide/how-to-sign-in.html) [iniciar sesión Cuenta de AWS en su](https://docs.aws.amazon.com/signin/latest/userguide/how-to-sign-in.html) Guía del AWS Sign-In usuario.

Si accede AWS mediante programación, AWS proporciona un kit de desarrollo de software (SDK) y una interfaz de línea de comandos (CLI) para firmar criptográficamente sus solicitudes con sus credenciales. Si no utilizas AWS herramientas, debes firmar las solicitudes tú mismo. Para obtener más información sobre cómo usar el método recomendado para firmar las solicitudes usted mismo, consulte [Firmar las solicitudes de la AWS API](https://docs.aws.amazon.com/IAM/latest/UserGuide/reference_aws-signing.html) en la Guía del usuario de IAM.

Independientemente del método de autenticación que use, es posible que deba proporcionar información de seguridad adicional. Por ejemplo, le AWS recomienda que utilice la autenticación multifactor (MFA) para aumentar la seguridad de su cuenta. Para obtener más información,

consulte [Autenticación multifactor](https://docs.aws.amazon.com/singlesignon/latest/userguide/enable-mfa.html) en la Guía del usuario de AWS IAM Identity Center y [Uso de la](https://docs.aws.amazon.com/IAM/latest/UserGuide/id_credentials_mfa.html) [autenticación multifactor \(MFA\) en AWS](https://docs.aws.amazon.com/IAM/latest/UserGuide/id_credentials_mfa.html)en la Guía del usuario de IAM.

### Cuenta de AWS usuario root

Al crear una Cuenta de AWS, comienza con una identidad de inicio de sesión que tiene acceso completo a todos Servicios de AWS los recursos de la cuenta. Esta identidad se denomina usuario Cuenta de AWS raíz y se accede a ella iniciando sesión con la dirección de correo electrónico y la contraseña que utilizaste para crear la cuenta. Recomendamos encarecidamente que no utilice el usuario raíz para sus tareas diarias. Proteja las credenciales del usuario raíz y utilícelas solo para las tareas que solo el usuario raíz pueda realizar. Para ver la lista completa de las tareas que requieren que inicie sesión como usuario raíz, consulte [Tareas que requieren credenciales de usuario raíz](https://docs.aws.amazon.com/IAM/latest/UserGuide/root-user-tasks.html) en la Guía del usuario de IAM.

#### Identidad federada

Como práctica recomendada, exija a los usuarios humanos, incluidos los que requieren acceso de administrador, que utilicen la federación con un proveedor de identidades para acceder Servicios de AWS mediante credenciales temporales.

Una identidad federada es un usuario del directorio de usuarios de su empresa, un proveedor de identidades web AWS Directory Service, el directorio del Centro de Identidad o cualquier usuario al que acceda Servicios de AWS mediante las credenciales proporcionadas a través de una fuente de identidad. Cuando las identidades federadas acceden Cuentas de AWS, asumen funciones y las funciones proporcionan credenciales temporales.

Para una administración de acceso centralizada, le recomendamos que utilice AWS IAM Identity Center. Puede crear usuarios y grupos en el Centro de identidades de IAM, o puede conectarse y sincronizarse con un conjunto de usuarios y grupos de su propia fuente de identidad para usarlos en todas sus Cuentas de AWS aplicaciones. Para obtener más información, consulte [¿Qué es el Centro](https://docs.aws.amazon.com/singlesignon/latest/userguide/what-is.html)  [de identidades de IAM?](https://docs.aws.amazon.com/singlesignon/latest/userguide/what-is.html) en la Guía del usuario de AWS IAM Identity Center .

#### Usuarios y grupos de IAM

Un [usuario de IAM](https://docs.aws.amazon.com/IAM/latest/UserGuide/id_users.html) es una identidad propia Cuenta de AWS que tiene permisos específicos para una sola persona o aplicación. Siempre que sea posible, recomendamos emplear credenciales temporales, en lugar de crear usuarios de IAM que tengan credenciales de larga duración como contraseñas y claves de acceso. No obstante, si tiene casos de uso específicos que requieran credenciales de larga duración con usuarios de IAM, recomendamos rotar las claves de acceso.

Para más información, consulte [Rotar las claves de acceso periódicamente para casos de uso que](https://docs.aws.amazon.com/IAM/latest/UserGuide/best-practices.html#rotate-credentials)  [requieran credenciales de larga duración](https://docs.aws.amazon.com/IAM/latest/UserGuide/best-practices.html#rotate-credentials) en la Guía del usuario de IAM.

Un [grupo de IAM](https://docs.aws.amazon.com/IAM/latest/UserGuide/id_groups.html) es una identidad que especifica un conjunto de usuarios de IAM. No puede iniciar sesión como grupo. Puede usar los grupos para especificar permisos para varios usuarios a la vez. Los grupos facilitan la administración de los permisos de grandes conjuntos de usuarios. Por ejemplo, podría tener un grupo cuyo nombre fuese IAMAdmins y conceder permisos a dicho grupo para administrar los recursos de IAM.

Los usuarios son diferentes de los roles. Un usuario se asocia exclusivamente a una persona o aplicación, pero la intención es que cualquier usuario pueda asumir un rol que necesite. Los usuarios tienen credenciales permanentes a largo plazo y los roles proporcionan credenciales temporales. Para más información, consulte [Cuándo crear un usuario de IAM \(en lugar de un rol\)](https://docs.aws.amazon.com/IAM/latest/UserGuide/id.html#id_which-to-choose) en la Guía del usuario de IAM.

### Roles de IAM

Un [rol de IAM](https://docs.aws.amazon.com/IAM/latest/UserGuide/id_roles.html) es una identidad dentro de usted Cuenta de AWS que tiene permisos específicos. Es similar a un usuario de IAM, pero no está asociado a una determinada persona. Puede asumir temporalmente una función de IAM en el AWS Management Console [cambiando](https://docs.aws.amazon.com/IAM/latest/UserGuide/id_roles_use_switch-role-console.html) de función. Puede asumir un rol llamando a una operación de AWS API AWS CLI o utilizando una URL personalizada. Para más información sobre los métodos para el uso de roles, consulte [Uso de roles de IAM](https://docs.aws.amazon.com/IAM/latest/UserGuide/id_roles_use.html) en la Guía del usuario de IAM.

Los roles de IAM con credenciales temporales son útiles en las siguientes situaciones:

- Acceso de usuario federado: para asignar permisos a una identidad federada, puede crear un rol y definir sus permisos. Cuando se autentica una identidad federada, se asocia la identidad al rol y se le conceden los permisos define el rol. Para obtener información acerca de roles para federación, consulte [Creación de un rol para un proveedor de identidades de terceros](https://docs.aws.amazon.com/IAM/latest/UserGuide/id_roles_create_for-idp.html) en la Guía del usuario de IAM. Si utiliza IAM Identity Center, debe configurar un conjunto de permisos. IAM Identity Center correlaciona el conjunto de permisos con un rol en IAM para controlar a qué pueden acceder las identidades después de autenticarse. Para obtener información acerca de los conjuntos de permisos, consulte [Conjuntos de permisos](https://docs.aws.amazon.com/singlesignon/latest/userguide/permissionsetsconcept.html) en la Guía del usuario de AWS IAM Identity Center .
- Permisos de usuario de IAM temporales: un usuario de IAM puede asumir un rol de IAM para recibir temporalmente permisos distintos que le permitan realizar una tarea concreta.
- Acceso entre cuentas: puede utilizar un rol de IAM para permitir que alguien (una entidad principal de confianza) de otra cuenta acceda a los recursos de la cuenta. Los roles son la forma principal

de conceder acceso entre cuentas. Sin embargo, con algunas Servicios de AWS, puedes adjuntar una política directamente a un recurso (en lugar de usar un rol como proxy). Para conocer la diferencia entre las funciones y las políticas basadas en recursos para el acceso entre cuentas, consulte el tema sobre el acceso a los [recursos entre cuentas en IAM en la Guía del usuario de](https://docs.aws.amazon.com/IAM/latest/UserGuide/access_policies-cross-account-resource-access.html) [IAM](https://docs.aws.amazon.com/IAM/latest/UserGuide/access_policies-cross-account-resource-access.html).

- Acceso entre servicios: algunos utilizan funciones en otros. Servicios de AWS Servicios de AWS Por ejemplo, cuando realiza una llamada en un servicio, es común que ese servicio ejecute aplicaciones en Amazon EC2 o almacene objetos en Amazon S3. Es posible que un servicio haga esto usando los permisos de la entidad principal, usando un rol de servicio o usando un rol vinculado al servicio.
	- Sesiones de acceso directo (FAS): cuando utilizas un usuario o un rol de IAM para realizar acciones en ellas AWS, se te considera director. Cuando utiliza algunos servicios, es posible que realice una acción que desencadene otra acción en un servicio diferente. El FAS utiliza los permisos del principal que llama Servicio de AWS y los solicita Servicio de AWS para realizar solicitudes a los servicios descendentes. Las solicitudes de FAS solo se realizan cuando un servicio recibe una solicitud que requiere interacciones con otros Servicios de AWS recursos para completarse. En este caso, debe tener permisos para realizar ambas acciones. Para obtener información sobre las políticas a la hora de realizar solicitudes de FAS, consulte [Reenviar sesiones de acceso.](https://docs.aws.amazon.com/IAM/latest/UserGuide/access_forward_access_sessions.html)
	- Rol de servicio: un rol de servicio es un [rol de IAM](https://docs.aws.amazon.com/IAM/latest/UserGuide/id_roles.html) que adopta un servicio para realizar acciones en su nombre. Un administrador de IAM puede crear, modificar y eliminar un rol de servicio desde IAM. Para obtener más información, consulte [Creación de un rol para delegar permisos a](https://docs.aws.amazon.com/IAM/latest/UserGuide/id_roles_create_for-service.html)  [un Servicio de AWS](https://docs.aws.amazon.com/IAM/latest/UserGuide/id_roles_create_for-service.html) en la Guía del usuario de IAM.
	- Función vinculada al servicio: una función vinculada a un servicio es un tipo de función de servicio que está vinculada a un. Servicio de AWS El servicio puede asumir el rol para realizar una acción en su nombre. Los roles vinculados al servicio aparecen en usted Cuenta de AWS y son propiedad del servicio. Un administrador de IAM puede ver, pero no editar, los permisos de los roles vinculados a servicios.
- Aplicaciones que se ejecutan en Amazon EC2: puede usar un rol de IAM para administrar las credenciales temporales de las aplicaciones que se ejecutan en una instancia EC2 y realizan AWS CLI solicitudes a la API. AWS Es preferible hacerlo de este modo a almacenar claves de acceso en la instancia de EC2. Para asignar una AWS función a una instancia EC2 y ponerla a disposición de todas sus aplicaciones, debe crear un perfil de instancia adjunto a la instancia. Un perfil de instancia contiene el rol y permite a los programas que se ejecutan en la instancia de EC2 obtener credenciales temporales. Para más información, consulte [Uso de un rol de IAM para conceder](https://docs.aws.amazon.com/IAM/latest/UserGuide/id_roles_use_switch-role-ec2.html)

### [permisos a aplicaciones que se ejecutan en instancias Amazon EC2](https://docs.aws.amazon.com/IAM/latest/UserGuide/id_roles_use_switch-role-ec2.html) en la Guía del usuario de IAM.

Para obtener información sobre el uso de los roles de IAM, consulte [Cuándo crear un rol de IAM \(en](https://docs.aws.amazon.com/IAM/latest/UserGuide/id.html#id_which-to-choose_role)  [lugar de un usuario\)](https://docs.aws.amazon.com/IAM/latest/UserGuide/id.html#id_which-to-choose_role) en la Guía del usuario de IAM.

## <span id="page-714-0"></span>Administración de acceso mediante políticas

El acceso se controla AWS creando políticas y adjuntándolas a AWS identidades o recursos. Una política es un objeto AWS que, cuando se asocia a una identidad o un recurso, define sus permisos. AWS evalúa estas políticas cuando un director (usuario, usuario raíz o sesión de rol) realiza una solicitud. Los permisos en las políticas determinan si la solicitud se permite o se deniega. La mayoría de las políticas se almacenan AWS como documentos JSON. Para obtener más información sobre la estructura y el contenido de los documentos de política JSON, consulte [Información general de](https://docs.aws.amazon.com/IAM/latest/UserGuide/access_policies.html#access_policies-json)  [políticas JSON](https://docs.aws.amazon.com/IAM/latest/UserGuide/access_policies.html#access_policies-json) en la Guía del usuario de IAM.

Los administradores pueden usar las políticas de AWS JSON para especificar quién tiene acceso a qué. Es decir, qué entidad principal puede realizar acciones en qué recursos y en qué condiciones.

De forma predeterminada, los usuarios y los roles no tienen permisos. Un administrador de IAM puede crear políticas de IAM para conceder permisos a los usuarios para realizar acciones en los recursos que necesitan. A continuación, el administrador puede añadir las políticas de IAM a roles y los usuarios pueden asumirlos.

Las políticas de IAM definen permisos para una acción independientemente del método que se utilice para realizar la operación. Por ejemplo, suponga que dispone de una política que permite la acción iam:GetRole. Un usuario con esa política puede obtener información sobre el rol de la API AWS Management Console AWS CLI, la o la AWS API.

### Políticas basadas en identidades

Las políticas basadas en identidad son documentos de políticas de permisos JSON que puede asociar a una identidad, como un usuario de IAM, un grupo de usuarios o un rol. Estas políticas controlan qué acciones pueden realizar los usuarios y los roles, en qué recursos y en qué condiciones. Para obtener más información sobre cómo crear una política basada en identidad, consulte [Creación de políticas de IAM](https://docs.aws.amazon.com/IAM/latest/UserGuide/access_policies_create.html) en la Guía del usuario de IAM.

Las políticas basadas en identidades pueden clasificarse además como políticas insertadas o políticas administradas. Las políticas insertadas se integran directamente en un único usuario, grupo o rol. Las políticas administradas son políticas independientes que puede adjuntar a varios usuarios, grupos y roles de su Cuenta de AWS empresa. Las políticas administradas incluyen políticas AWS administradas y políticas administradas por el cliente. Para más información sobre cómo elegir una política administrada o una política insertada, consulte [Elegir entre políticas administradas y políticas](https://docs.aws.amazon.com/IAM/latest/UserGuide/access_policies_managed-vs-inline.html#choosing-managed-or-inline) [insertadas](https://docs.aws.amazon.com/IAM/latest/UserGuide/access_policies_managed-vs-inline.html#choosing-managed-or-inline) en la Guía del usuario de IAM.

### Políticas basadas en recursos

Las políticas basadas en recursos son documentos de política JSON que se asocian a un recurso. Ejemplos de políticas basadas en recursos son las políticas de confianza de roles de IAM y las políticas de bucket de Amazon S3. En los servicios que admiten políticas basadas en recursos, los administradores de servicios pueden utilizarlos para controlar el acceso a un recurso específico. Para el recurso al que se asocia la política, la política define qué acciones puede realizar una entidad principal especificada en ese recurso y en qué condiciones. Debe [especificar una entidad principal](https://docs.aws.amazon.com/IAM/latest/UserGuide/reference_policies_elements_principal.html) en una política en función de recursos. Los principales pueden incluir cuentas, usuarios, roles, usuarios federados o. Servicios de AWS

Las políticas basadas en recursos son políticas insertadas que se encuentran en ese servicio. No puedes usar políticas AWS gestionadas de IAM en una política basada en recursos.

Listas de control de acceso (ACL)

Las listas de control de acceso (ACL) controlan qué entidades principales (miembros de cuentas, usuarios o roles) tienen permisos para acceder a un recurso. Las ACL son similares a las políticas basadas en recursos, aunque no utilizan el formato de documento de políticas JSON.

Amazon S3 y Amazon VPC son ejemplos de servicios que admiten las ACL. AWS WAF Para obtener más información sobre las ACL, consulte [Información general de Lista de control de acceso \(ACL\)](https://docs.aws.amazon.com/AmazonS3/latest/dev/acl-overview.html) en la Guía para desarrolladores de Amazon Simple Storage Service.

### Otros tipos de políticas

AWS admite tipos de políticas adicionales y menos comunes. Estos tipos de políticas pueden establecer el máximo de permisos que los tipos de políticas más frecuentes le conceden.

• Límites de permisos: un límite de permisos es una característica avanzada que le permite establecer los permisos máximos que una política basada en identidad puede conceder a una entidad de IAM (usuario o rol de IAM). Puede establecer un límite de permisos para una entidad. Los permisos resultantes son la intersección de las políticas basadas en la identidad de la entidad y los límites de permisos. Las políticas basadas en recursos que especifiquen el usuario o rol en el campo Principal no estarán restringidas por el límite de permisos. Una denegación explícita en cualquiera de estas políticas anulará el permiso. Para obtener más información sobre los límites de los permisos, consulte [Límites de permisos para las entidades de IAM](https://docs.aws.amazon.com/IAM/latest/UserGuide/access_policies_boundaries.html) en la Guía del usuario de IAM.

- Políticas de control de servicios (SCP): las SCP son políticas de JSON que especifican los permisos máximos para una organización o unidad organizativa (OU). AWS Organizations AWS Organizations es un servicio para agrupar y gestionar de forma centralizada varios de los Cuentas de AWS que son propiedad de su empresa. Si habilita todas las características en una organización, entonces podrá aplicar políticas de control de servicio (SCP) a una o a todas sus cuentas. El SCP limita los permisos de las entidades en las cuentas de los miembros, incluidas las de cada una. Usuario raíz de la cuenta de AWS Para obtener más información acerca de Organizations y las SCP, consulte [Funcionamiento de las SCP](https://docs.aws.amazon.com/organizations/latest/userguide/orgs_manage_policies_about-scps.html) en la Guía del usuario de AWS Organizations .
- Políticas de sesión: las políticas de sesión son políticas avanzadas que se pasan como parámetro cuando se crea una sesión temporal mediante programación para un rol o un usuario federado. Los permisos de la sesión resultantes son la intersección de las políticas basadas en identidades del rol y las políticas de la sesión. Los permisos también pueden proceder de una política en función de recursos. Una denegación explícita en cualquiera de estas políticas anulará el permiso. Para más información, consulte [Políticas de sesión](https://docs.aws.amazon.com/IAM/latest/UserGuide/access_policies.html#policies_session) en la Guía del usuario de IAM.

### Varios tipos de políticas

Cuando se aplican varios tipos de políticas a una solicitud, los permisos resultantes son más complicados de entender. Para saber cómo AWS determinar si se debe permitir una solicitud cuando se trata de varios tipos de políticas, consulte la [lógica de evaluación de políticas](https://docs.aws.amazon.com/IAM/latest/UserGuide/reference_policies_evaluation-logic.html) en la Guía del usuario de IAM.

## <span id="page-716-0"></span>Cómo funciona Amazon Personalize con IAM

Antes de utilizar IAM para administrar el acceso a Amazon Personalize, obtenga información sobre qué características de IAM se encuentran disponibles con Amazon Personalize.

#### Características de IAM que puede utilizar con Amazon Personalize

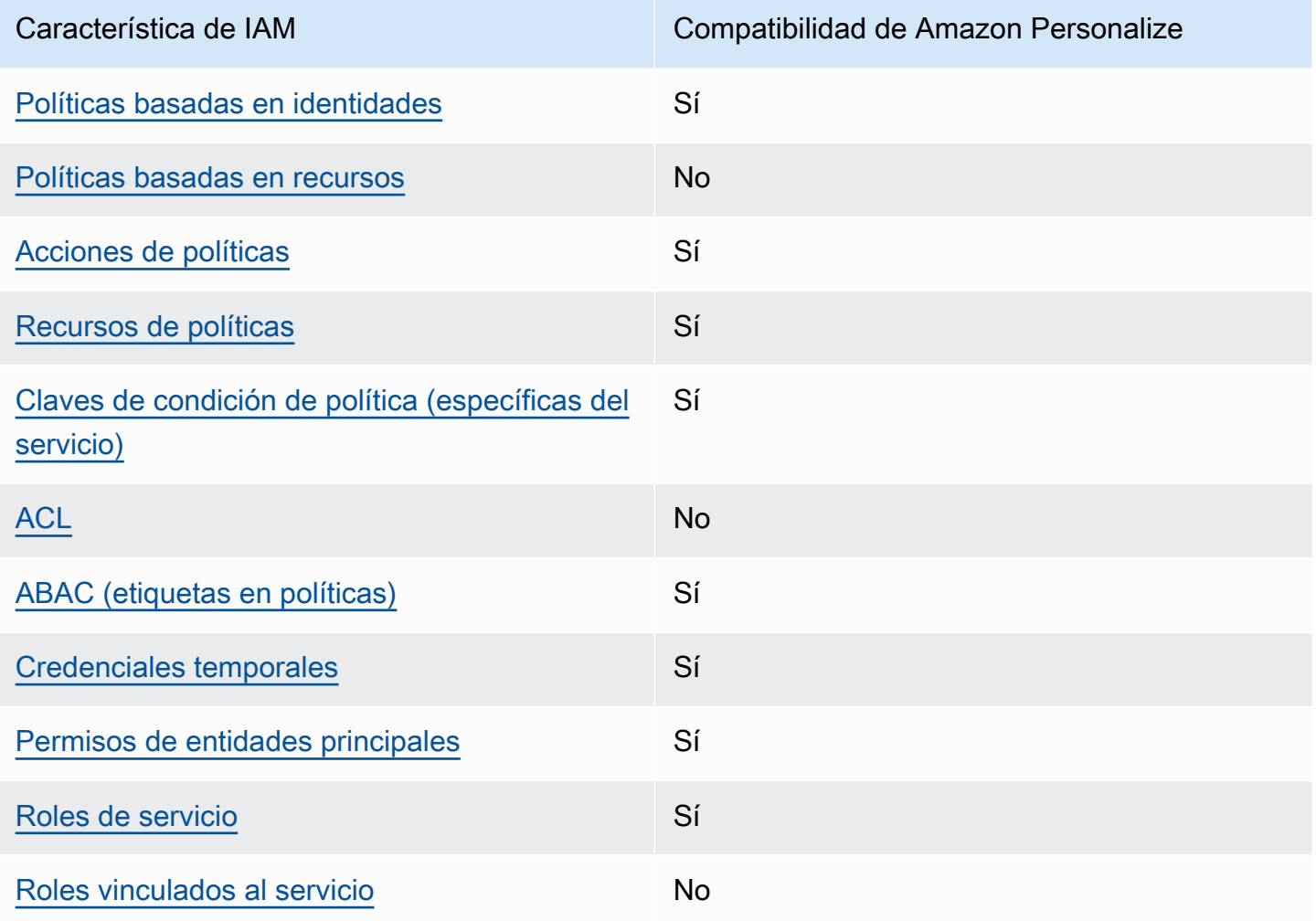

Para obtener una visión general de cómo funcionan Amazon Personalize y otros AWS servicios con la mayoría de las funciones de IAM, consulte [AWS los servicios que funcionan con IAM](https://docs.aws.amazon.com/IAM/latest/UserGuide/reference_aws-services-that-work-with-iam.html) en la Guía del usuario de IAM.

<span id="page-717-0"></span>Políticas de Amazon Personalize basadas en identidades

Compatibilidad con las políticas basadas en identidad Sí

Las políticas basadas en identidad son documentos de políticas de permisos JSON que puede asociar a una identidad, como un usuario de IAM, un grupo de usuarios o un rol. Estas políticas controlan qué acciones pueden realizar los usuarios y los roles, en qué recursos y en qué

condiciones. Para obtener más información sobre cómo crear una política basada en identidad, consulte [Creación de políticas de IAM](https://docs.aws.amazon.com/IAM/latest/UserGuide/access_policies_create.html) en la Guía del usuario de IAM.

Con las políticas basadas en identidades de IAM, puede especificar las acciones y los recursos permitidos o denegados, así como las condiciones en las que se permiten o deniegan las acciones. No es posible especificar la entidad principal en una política basada en identidad porque se aplica al usuario o rol al que está adjunto. Para más información sobre los elementos que puede utilizar en una política de JSON, consulte [Referencia de los elementos de las políticas de JSON de IAM](https://docs.aws.amazon.com/IAM/latest/UserGuide/reference_policies_elements.html) en la Guía del usuario de IAM.

Ejemplos de políticas basadas en identidades para Amazon Personalize

Para ver ejemplos de políticas basadas en identidades de Amazon Personalize, consulte [Ejemplos](#page-726-0)  [de políticas basadas en identidades para Amazon Personalize](#page-726-0).

<span id="page-718-0"></span>Políticas basadas en recursos de Amazon Personalize

Compatibilidad con las políticas basadas en recursos No

Las políticas basadas en recursos son documentos de política JSON que se asocian a un recurso. Ejemplos de políticas basadas en recursos son las políticas de confianza de roles de IAM y las políticas de bucket de Amazon S3. En los servicios que admiten políticas basadas en recursos, los administradores de servicios pueden utilizarlos para controlar el acceso a un recurso específico. Para el recurso al que se asocia la política, la política define qué acciones puede realizar una entidad principal especificada en ese recurso y en qué condiciones. Debe [especificar una entidad principal](https://docs.aws.amazon.com/IAM/latest/UserGuide/reference_policies_elements_principal.html) en una política en función de recursos. Los directores pueden incluir cuentas, usuarios, roles, usuarios federados o. Servicios de AWS

Para habilitar el acceso entre cuentas, puede especificar toda una cuenta o entidades de IAM de otra cuenta como la entidad principal de una política en función de recursos. Añadir a una política en función de recursos una entidad principal entre cuentas es solo una parte del establecimiento de una relación de confianza. Cuando el principal y el recurso son diferentes Cuentas de AWS, el administrador de IAM de la cuenta de confianza también debe conceder a la entidad principal (usuario o rol) permiso para acceder al recurso. Para conceder el permiso, adjunte la entidad a una política basada en identidad. Sin embargo, si la política en función de recursos concede el acceso a una entidad principal de la misma cuenta, no es necesaria una política basada en identidad adicional. Para obtener más información, consulte el tema [Acceso a recursos entre cuentas en IAM en](https://docs.aws.amazon.com/IAM/latest/UserGuide/access_policies-cross-account-resource-access.html) la Guía del usuario de IAM.

### <span id="page-719-0"></span>Acciones de políticas para Amazon Personalize

Admite acciones de política singularity subsets states and states states and states states states states states

Los administradores pueden usar las políticas de AWS JSON para especificar quién tiene acceso a qué. Es decir, qué entidad principal puede realizar acciones en qué recursos y en qué condiciones.

El elemento Action de una política JSON describe las acciones que puede utilizar para conceder o denegar el acceso en una política. Las acciones políticas suelen tener el mismo nombre que la operación de AWS API asociada. Hay algunas excepciones, como acciones de solo permiso que no tienen una operación de API coincidente. También hay algunas operaciones que requieren varias acciones en una política. Estas acciones adicionales se denominan acciones dependientes.

Incluya acciones en una política para conceder permisos y así llevar a cabo la operación asociada.

Para ver una lista de las acciones de Amazon Personalize, consulte [Acciones definidas por](https://docs.aws.amazon.com/service-authorization/latest/reference/list_amazonpersonalize.html#amazonpersonalize-actions-as-permissions)  [Amazon Personalize](https://docs.aws.amazon.com/service-authorization/latest/reference/list_amazonpersonalize.html#amazonpersonalize-actions-as-permissions) en la Referencia de autorizaciones de servicio.

Las acciones de políticas de Amazon Personalize utilizan el siguiente prefijo antes de la acción:

#### personalize

Para especificar varias acciones en una única instrucción, sepárelas con comas.

```
"Action": [ 
       "personalize:action1", 
       "personalize:action2" 
 ]
```
Puede utilizar caracteres comodín (\*) para especificar varias acciones . Por ejemplo, para especificar todas las acciones que comiencen con la palabra Describe, incluya la siguiente acción:

```
"Action": "personalize:Describe*"
```
Para ver ejemplos de políticas basadas en identidades de Amazon Personalize, consulte Ejemplos [de políticas basadas en identidades para Amazon Personalize](#page-726-0).

Recursos de políticas para Amazon Personalize

Admite recursos de políticas sobre a substitution of the Sí

Los administradores pueden usar las políticas de AWS JSON para especificar quién tiene acceso a qué. Es decir, qué entidad principal puede realizar acciones en qué recursos y en qué condiciones.

El elemento Resource de la política JSON especifica el objeto u objetos a los que se aplica la acción. Las instrucciones deben contener un elemento Resource o NotResource. Como práctica recomendada, especifique un recurso utilizando el [Nombre de recurso de Amazon \(ARN\).](https://docs.aws.amazon.com/general/latest/gr/aws-arns-and-namespaces.html) Puede hacerlo para acciones que admitan un tipo de recurso específico, conocido como permisos de nivel de recurso.

Para las acciones que no admiten permisos de nivel de recurso, como las operaciones de descripción, utilice un carácter comodín (\*) para indicar que la instrucción se aplica a todos los recursos.

"Resource": "\*"

Para ver una lista de tipos de recursos de Amazon Personalize y sus ARN, consulte [Tipos de recurso](https://docs.aws.amazon.com/service-authorization/latest/reference/list_amazonpersonalize.html#amazonpersonalize-resources-for-iam-policies)  [definidos por Amazon Personalize](https://docs.aws.amazon.com/service-authorization/latest/reference/list_amazonpersonalize.html#amazonpersonalize-resources-for-iam-policies) en la Referencia de autorizaciones de servicio. Para obtener información sobre las acciones con las que puede especificar el ARN de cada recurso, consulte [Acciones definidas por Amazon Personalize](https://docs.aws.amazon.com/service-authorization/latest/reference/list_amazonpersonalize.html#amazonpersonalize-actions-as-permissions).

Para ver ejemplos de políticas basadas en identidades de Amazon Personalize, consulte [Ejemplos](#page-726-0)  [de políticas basadas en identidades para Amazon Personalize](#page-726-0).

Claves de condición de políticas para Amazon Personalize

Admite claves de condición de políticas específicas del servicio

Sí

Los administradores pueden usar las políticas de AWS JSON para especificar quién tiene acceso a qué. Es decir, qué entidad principal puede realizar acciones en qué recursos y en qué condiciones.

El elemento Condition (o bloque de Condition) permite especificar condiciones en las que entra en vigor una instrucción. El elemento Condition es opcional. Puede crear expresiones condicionales que utilicen [operadores de condición](https://docs.aws.amazon.com/IAM/latest/UserGuide/reference_policies_elements_condition_operators.html), tales como igual o menor que, para que la condición de la política coincida con los valores de la solicitud.

Si especifica varios elementos de Condition en una instrucción o varias claves en un único elemento de Condition, AWS las evalúa mediante una operación AND lógica. Si especifica varios valores para una única clave de condición, AWS evalúa la condición mediante una OR operación lógica. Se deben cumplir todas las condiciones antes de que se concedan los permisos de la instrucción.

También puede utilizar variables de marcador de posición al especificar condiciones. Por ejemplo, puede conceder un permiso de usuario de IAM para acceder a un recurso solo si está etiquetado con su nombre de usuario de IAM. Para más información, consulte [Elementos de la política de IAM:](https://docs.aws.amazon.com/IAM/latest/UserGuide/reference_policies_variables.html)  [variables y etiquetas](https://docs.aws.amazon.com/IAM/latest/UserGuide/reference_policies_variables.html) en la Guía del usuario de IAM.

AWS admite claves de condición globales y claves de condición específicas del servicio. Para ver todas las claves de condición AWS globales, consulte las claves de [contexto de condición AWS](https://docs.aws.amazon.com/IAM/latest/UserGuide/reference_policies_condition-keys.html)  [globales en la Guía](https://docs.aws.amazon.com/IAM/latest/UserGuide/reference_policies_condition-keys.html) del usuario de IAM.

Para ver una lista de las claves de condición de Amazon Personalize, consulte [Claves de condición](https://docs.aws.amazon.com/service-authorization/latest/reference/list_amazonpersonalize.html#amazonpersonalize-policy-keys)  [para Amazon Personalize](https://docs.aws.amazon.com/service-authorization/latest/reference/list_amazonpersonalize.html#amazonpersonalize-policy-keys) en la Referencia de autorizaciones de servicio. Para obtener más información acerca de las acciones y los recursos con los que puede utilizar una clave de condición, consulte [Acciones definidas por Amazon Personalize](https://docs.aws.amazon.com/service-authorization/latest/reference/list_amazonpersonalize.html#amazonpersonalize-actions-as-permissions).

Para ver ejemplos de políticas basadas en identidades de Amazon Personalize, consulte [Ejemplos](#page-726-0)  [de políticas basadas en identidades para Amazon Personalize](#page-726-0).

### ACL en Amazon Personalize

Admite las ACL No

Las listas de control de acceso (ACL) controlan qué entidades principales (miembros de cuentas, usuarios o roles) tienen permisos para acceder a un recurso. Las ACL son similares a las políticas basadas en recursos, aunque no utilizan el formato de documento de políticas JSON.

## ABAC con Amazon Personalize

Admite ABAC (etiquetas en las políticas) Sí

El control de acceso basado en atributos (ABAC) es una estrategia de autorización que define permisos en función de atributos. En AWS, estos atributos se denominan etiquetas. Puede adjuntar etiquetas a las entidades de IAM (usuarios o roles) y a muchos AWS recursos. El etiquetado de entidades y recursos es el primer paso de ABAC. A continuación, designa las políticas de ABAC para permitir operaciones cuando la etiqueta de la entidad principal coincida con la etiqueta del recurso al que se intenta acceder.

ABAC es útil en entornos que crecen con rapidez y ayuda en situaciones en las que la administración de las políticas resulta engorrosa.

Para controlar el acceso en función de etiquetas, debe proporcionar información de las etiquetas en el [elemento de condición](https://docs.aws.amazon.com/IAM/latest/UserGuide/reference_policies_elements_condition.html) de una política utilizando las claves de condición aws:ResourceTag/*key-name*, aws:RequestTag/*key-name* o aws:TagKeys.

Si un servicio admite las tres claves de condición para cada tipo de recurso, el valor es Sí para el servicio. Si un servicio admite las tres claves de condición solo para algunos tipos de recursos, el valor es Parcial.

Para obtener más información sobre ABAC, consulte [¿Qué es ABAC?](https://docs.aws.amazon.com/IAM/latest/UserGuide/introduction_attribute-based-access-control.html) en la Guía del usuario de IAM. Para ver un tutorial con los pasos para configurar ABAC, consulte [Uso del control de acceso basado](https://docs.aws.amazon.com/IAM/latest/UserGuide/tutorial_attribute-based-access-control.html) [en atributos \(ABAC\)](https://docs.aws.amazon.com/IAM/latest/UserGuide/tutorial_attribute-based-access-control.html) en la Guía del usuario de IAM.

Para obtener más información acerca del etiquetado de recursos de Amazon Personalize, consulte [Etiquetado de recursos de Amazon Personalize](#page-680-0).

Para consultar un ejemplo de política basada en la identidad para limitar el acceso a un recurso en función de las etiquetas de ese recurso, consulte [Uso de etiquetas en políticas de IAM.](#page-688-0)

Uso de credenciales temporales con Amazon Personalize

Compatible con el uso de credenciales temporales

Sí

Algunas Servicios de AWS no funcionan cuando inicias sesión con credenciales temporales. Para obtener información adicional, incluida información sobre cuáles Servicios de AWS funcionan con credenciales temporales, consulta Cómo [Servicios de AWS funcionan con IAM](https://docs.aws.amazon.com/IAM/latest/UserGuide/reference_aws-services-that-work-with-iam.html) en la Guía del usuario de IAM.

Utiliza credenciales temporales si inicia sesión en ellas AWS Management Console mediante cualquier método excepto un nombre de usuario y una contraseña. Por ejemplo, cuando accedes AWS mediante el enlace de inicio de sesión único (SSO) de tu empresa, ese proceso crea automáticamente credenciales temporales. También crea credenciales temporales de forma automática cuando inicia sesión en la consola como usuario y luego cambia de rol. Para más información sobre el cambio de roles, consulte [Cambio a un rol \(consola\)](https://docs.aws.amazon.com/IAM/latest/UserGuide/id_roles_use_switch-role-console.html) en la Guía del usuario de IAM.

Puedes crear credenciales temporales manualmente mediante la AWS CLI API o. AWS A continuación, puede utilizar esas credenciales temporales para acceder AWS. AWS recomienda generar credenciales temporales de forma dinámica en lugar de utilizar claves de acceso a largo plazo. Para más información, consulte [Credenciales de seguridad temporales en IAM](https://docs.aws.amazon.com/IAM/latest/UserGuide/id_credentials_temp.html).

Permisos de entidades principales entre servicios de Amazon Personalize

Admite Forward access sessions (FAS) Sí

Cuando utilizas un usuario o un rol de IAM para realizar acciones en AWSél, se te considera director. Cuando utiliza algunos servicios, es posible que realice una acción que desencadene otra acción en un servicio diferente. FAS utiliza los permisos del principal que llama y los que solicita Servicio de AWS para realizar solicitudes a los servicios descendentes. Servicio de AWS Las solicitudes de FAS solo se realizan cuando un servicio recibe una solicitud que requiere interacciones con otros Servicios de AWS recursos para completarse. En este caso, debe tener permisos para realizar ambas acciones. Para obtener información sobre las políticas a la hora de realizar solicitudes de FAS, consulte [Reenviar sesiones de acceso.](https://docs.aws.amazon.com/IAM/latest/UserGuide/access_forward_access_sessions.html)

Roles de servicio para Amazon Personalize

Compatible con roles de servicio sintensita de Sí

Un rol de servicio es un [rol de IAM](https://docs.aws.amazon.com/IAM/latest/UserGuide/id_roles.html) que asume un servicio para realizar acciones en su nombre. Un administrador de IAM puede crear, modificar y eliminar un rol de servicio desde IAM. Para obtener más información, consulte [Creación de un rol para delegar permisos a un Servicio de AWS](https://docs.aws.amazon.com/IAM/latest/UserGuide/id_roles_create_for-service.html) en la Guía del usuario de IAM.

### **A** Warning

Cambiar los permisos de un rol de servicio podría interrumpir la funcionalidad de Amazon Personalize. Edite los roles de servicio solo cuando Amazon Personalize proporcione orientación para hacerlo.

## Permisos de roles vinculados a servicios para Amazon Personalize

Compatible con roles vinculados al servicio No

Un rol vinculado a un servicio es un tipo de rol de servicio que está vinculado a un. Servicio de AWS El servicio puede asumir el rol para realizar una acción en su nombre. Los roles vinculados al servicio aparecen en usted Cuenta de AWS y son propiedad del servicio. Un administrador de IAM puede ver, pero no editar, los permisos de los roles vinculados a servicios.

Para más información sobre cómo crear o administrar roles vinculados a servicios, consulte [Servicios](https://docs.aws.amazon.com/IAM/latest/UserGuide/reference_aws-services-that-work-with-iam.html)  [de AWS que funcionan con IAM.](https://docs.aws.amazon.com/IAM/latest/UserGuide/reference_aws-services-that-work-with-iam.html) Busque un servicio en la tabla que incluya Yes en la columna Rol vinculado a un servicio. Seleccione el vínculo Sí para ver la documentación acerca del rol vinculado a servicios para ese servicio.

## Prevención de la sustitución confusa entre servicios

El problema de la sustitución confusa es un problema de seguridad en el que una entidad que no tiene permiso para realizar una acción puede obligar a una entidad con más privilegios a realizar la acción. En AWS, la suplantación de identidad entre servicios puede provocar el confuso problema de diputado. La suplantación entre servicios puede producirse cuando un servicio (el servicio que lleva a cabo las llamadas) llama a otro servicio (el servicio al que se llama). El servicio que lleva a cabo las llamadas se puede manipular para utilizar sus permisos a fin de actuar en función de los recursos de otro cliente de una manera en la que no debe tener permiso para acceder. Para evitarlo, AWS proporciona herramientas que lo ayudan a proteger sus datos para todos los servicios con entidades principales de servicio a las que se les ha dado acceso a los recursos de su cuenta.

Se recomienda utilizar las claves de contexto de condición global [aws:SourceArn](https://docs.aws.amazon.com/IAM/latest/UserGuide/reference_policies_condition-keys.html#condition-keys-sourcearn) o [aws:SourceAccount](https://docs.aws.amazon.com/IAM/latest/UserGuide/reference_policies_condition-keys.html#condition-keys-sourceaccount) en las políticas de recursos para limitar los permisos que Amazon Personalize concede a otro servicio para el recurso.

Para evitar el problema del suplente confuso en los roles asumidos por Amazon Personalize, en la política de confianza del rol, establezca el valor de aws:SourceArn en arn:aws:personalize:*region*:*accountNumber*:\*. El comodín (\*) aplica la condición a todos los recursos de Amazon Personalize.

La siguiente política de relación de confianza concede a Amazon Personalize accesos a sus recursos y usa las claves de contexto de condiciones globales aws:SourceArn y aws:SourceAccount para evitar el problema del suplente confuso. Use esta política al crear un rol para Amazon Personalize ([Creación de un rol de IAM para Amazon Personalize\)](#page-39-0).

```
{ 
   "Version": "2012-10-17", 
   "Statement": [ 
     { 
        "Sid": "", 
        "Effect": "Allow", 
        "Principal": { 
          "Service": [ 
             "personalize.amazonaws.com" 
          ] 
        }, 
        "Action": "sts:AssumeRole", 
        "Condition": { 
          "StringEquals": { 
             "aws:SourceAccount": "accountNumber" 
          }, 
          "StringLike": { 
             "aws:SourceArn": "arn:aws:personalize:region:accountNumber:*" 
          } 
        } 
     } 
   ]
}
```
# <span id="page-726-0"></span>Ejemplos de políticas basadas en identidades para Amazon Personalize

De forma predeterminada, los usuarios y roles no tienen permiso para crear ni modificar los recursos de Amazon Personalize. Tampoco pueden realizar tareas mediante la AWS Management Console, AWS Command Line Interface (AWS CLI) o la API. AWS Un administrador de IAM puede crear políticas de IAM para conceder permisos a los usuarios para realizar acciones en los recursos que necesitan. A continuación, el administrador puede añadir las políticas de IAM a roles y los usuarios pueden asumirlos.

Para obtener información acerca de cómo crear una política basada en identidades de IAM mediante el uso de estos documentos de políticas JSON de ejemplo, consulte [Creación de políticas de IAM](https://docs.aws.amazon.com/IAM/latest/UserGuide/access_policies_create-console.html) en la Guía del usuario de IAM.

A fin de obtener más información sobre las acciones y los tipos de recursos definidos por Amazon Personalize, incluido el formato de los ARN para cada tipo de recurso, consulte [Acciones, recursos y](https://docs.aws.amazon.com/service-authorization/latest/reference/list_amazonpersonalize.html) [claves de condición de Amazon Personalize](https://docs.aws.amazon.com/service-authorization/latest/reference/list_amazonpersonalize.html) en la Referencia de autorizaciones de servicio.

### Temas

- [Prácticas recomendadas sobre las políticas](#page-726-1)
- [AWS políticas gestionadas](#page-727-0)
- [Uso de la consola de Amazon Personalize](#page-728-0)
- [Cómo permitir a los usuarios consultar sus propios permisos](#page-729-0)
- [Permiso del acceso total a los recursos de Amazon Personalize](#page-730-0)
- [Permiso del acceso de solo lectura a recursos de Amazon Personalize](#page-730-1)

### <span id="page-726-1"></span>Prácticas recomendadas sobre las políticas

Las políticas basadas en identidades determinan si alguien puede crear, eliminar o acceder a los recursos de Amazon Personalize de la cuenta. Estas acciones pueden generar costos adicionales para su Cuenta de AWS. Siga estas directrices y recomendaciones al crear o editar políticas basadas en identidades:

• Comience con las políticas AWS administradas y avance hacia los permisos con privilegios mínimos: para empezar a conceder permisos a sus usuarios y cargas de trabajo, utilice las políticas AWS administradas que otorgan permisos para muchos casos de uso comunes. Están disponibles en su. Cuenta de AWS Le recomendamos que reduzca aún más los permisos definiendo políticas administradas por el AWS cliente que sean específicas para sus casos de uso. Con el fin de obtener más información, consulte las [políticas administradas por AWS](https://docs.aws.amazon.com/IAM/latest/UserGuide/access_policies_managed-vs-inline.html#aws-managed-policies) o las [políticas](https://docs.aws.amazon.com/IAM/latest/UserGuide/access_policies_job-functions.html) [administradas por AWS para funciones de trabajo](https://docs.aws.amazon.com/IAM/latest/UserGuide/access_policies_job-functions.html) en la Guía de usuario de IAM.

- Aplique permisos de privilegio mínimo: cuando establezca permisos con políticas de IAM, conceda solo los permisos necesarios para realizar una tarea. Para ello, debe definir las acciones que se pueden llevar a cabo en determinados recursos en condiciones específicas, también conocidos como permisos de privilegios mínimos. Con el fin de obtener más información sobre el uso de IAM para aplicar permisos, consulte [Políticas y permisos en IAM](https://docs.aws.amazon.com/IAM/latest/UserGuide/access_policies.html) en la Guía del usuario de IAM.
- Utilice condiciones en las políticas de IAM para restringir aún más el acceso: puede agregar una condición a sus políticas para limitar el acceso a las acciones y los recursos. Por ejemplo, puede escribir una condición de políticas para especificar que todas las solicitudes deben enviarse utilizando SSL. También puedes usar condiciones para conceder el acceso a las acciones del servicio si se utilizan a través de una acción específica Servicio de AWS, por ejemplo AWS CloudFormation. Para obtener más información, consulte [Elementos de la política de JSON de](https://docs.aws.amazon.com/IAM/latest/UserGuide/reference_policies_elements_condition.html) [IAM: Condición](https://docs.aws.amazon.com/IAM/latest/UserGuide/reference_policies_elements_condition.html) en la Guía del usuario de IAM.
- Utilice el analizador de acceso de IAM para validar las políticas de IAM con el fin de garantizar la seguridad y funcionalidad de los permisos: el analizador de acceso de IAM valida políticas nuevas y existentes para que respeten el lenguaje (JSON) de las políticas de IAM y las prácticas recomendadas de IAM. El analizador de acceso de IAM proporciona más de 100 verificaciones de políticas y recomendaciones procesables para ayudar a crear políticas seguras y funcionales. Para más información, consulte [Política de validación de Analizador de acceso de IAM](https://docs.aws.amazon.com/IAM/latest/UserGuide/access-analyzer-policy-validation.html) en la Guía de usuario de IAM.
- Requerir autenticación multifactor (MFA): si tiene un escenario que requiere usuarios de IAM o un usuario raíz en Cuenta de AWS su cuenta, active la MFA para mayor seguridad. Para solicitar la MFA cuando se invocan las operaciones de la API, agregue las condiciones de la MFA a sus políticas. Para más información, consulte [Configuración del acceso a una API protegido por MFA](https://docs.aws.amazon.com/IAM/latest/UserGuide/id_credentials_mfa_configure-api-require.html) en la Guía de usuario de IAM.

Para obtener más información sobre las prácticas recomendadas de IAM, consulte las [Prácticas](https://docs.aws.amazon.com/IAM/latest/UserGuide/best-practices.html)  [recomendadas de seguridad en IAM](https://docs.aws.amazon.com/IAM/latest/UserGuide/best-practices.html) en la Guía del usuario de IAM.

## <span id="page-727-0"></span>AWS políticas gestionadas

AWS las políticas gestionadas son políticas creadas y gestionadas por AWS. Los siguientes son ejemplos de políticas AWS gestionadas que puede utilizar al trabajar con Amazon Personalize.

AmazonPersonalizeFullAccess Política

Puede usar la AmazonPersonalizeFullAccess política AWS administrada para conceder a los usuarios los siguientes permisos:

- Acceder a todos los recursos de Amazon Personalize
- Publica y publica métricas en Amazon CloudWatch
- Enumerar, leer, escribir y eliminar todos los objetos de un bucket de Amazon S3 que contiene Personalize o personalize en el nombre del bucket
- Pasar un rol a Amazon Personalize

AmazonPersonalizeFullAccess proporciona más permisos de los necesarios. Recomendamos crear una nueva política de IAM que solo conceda los permisos necesarios (consulte [Concesión de](#page-38-0) [permiso a Amazon Personalize para que acceda a sus recursos](#page-38-0)).

#### CloudWatchFullAccess

Para dar permiso a tus usuarios para que supervisen Amazon Personalize con CloudWatch, adjunta la CloudWatchFullAccess política a tu función. Para obtener más información, consulte Monitoreo [de Amazon Personalize.](#page-734-0)

La política de CloudWatchFullAccess es opcional y concede permiso para la siguientes acciones:

- Publica y enumera las métricas de Amazon Personalize en CloudWatch
- Ver las métricas y las estadísticas de las métricas
- Configurar alarmas basadas en métricas

<span id="page-728-0"></span>Uso de la consola de Amazon Personalize

Para acceder a la consola de Amazon Personalize, debe tener un conjunto mínimo de permisos. Estos permisos deben permitirte enumerar y ver detalles sobre los recursos de Amazon Personalize en tu Cuenta de AWS. Si crea una política basada en identidades que sea más restrictiva que el mínimo de permisos necesarios, la consola no funcionará del modo esperado para las entidades (usuarios o roles) que tengan esa política.

No es necesario que concedas permisos mínimos de consola a los usuarios que solo realicen llamadas a la API AWS CLI o a la AWS API. En su lugar, permite acceso únicamente a las acciones que coincidan con la operación de API que intentan realizar.

## <span id="page-729-0"></span>Cómo permitir a los usuarios consultar sus propios permisos

En este ejemplo, se muestra cómo podría crear una política que permita a los usuarios de IAM ver las políticas administradas e insertadas que se asocian a la identidad de sus usuarios. Esta política incluye permisos para completar esta acción en la consola o mediante programación mediante la API AWS CLI o AWS .

```
{ 
     "Version": "2012-10-17", 
     "Statement": [ 
          { 
               "Sid": "ViewOwnUserInfo", 
               "Effect": "Allow", 
               "Action": [ 
                   "iam:GetUserPolicy", 
                   "iam:ListGroupsForUser", 
                   "iam:ListAttachedUserPolicies", 
                   "iam:ListUserPolicies", 
                   "iam:GetUser" 
              ], 
               "Resource": ["arn:aws:iam::*:user/${aws:username}"] 
          }, 
          { 
               "Sid": "NavigateInConsole", 
               "Effect": "Allow", 
               "Action": [ 
                   "iam:GetGroupPolicy", 
                   "iam:GetPolicyVersion", 
                   "iam:GetPolicy", 
                   "iam:ListAttachedGroupPolicies", 
                   "iam:ListGroupPolicies", 
                   "iam:ListPolicyVersions", 
                   "iam:ListPolicies", 
                   "iam:ListUsers" 
              ], 
               "Resource": "*" 
          } 
     ]
}
```
## <span id="page-730-0"></span>Permiso del acceso total a los recursos de Amazon Personalize

El siguiente ejemplo proporciona a un usuario de IAM de su AWS cuenta acceso completo a todos los recursos y acciones de Amazon Personalize.

```
{ 
      "Version": "2012-10-17", 
      "Statement": [ 
           { 
               "Effect": "Allow", 
               "Action": [ 
                    "personalize:*" 
               ], 
               "Resource": "*" 
 } 
    \mathbf{I}}
```
<span id="page-730-1"></span>Permiso del acceso de solo lectura a recursos de Amazon Personalize

En este ejemplo, concedes a un usuario de IAM de tu AWS cuenta acceso de solo lectura a tus recursos de Amazon Personalize, incluidos los conjuntos de datos, los grupos de conjuntos de datos, las soluciones y las campañas de Amazon Personalize.

```
{ 
     "Version": "2012-10-17", 
     "Statement": [ 
         { 
              "Effect": "Allow", 
              "Action": [ 
                  "personalize:DescribeAlgorithm", 
                  "personalize:DescribeBatchInferenceJob", 
                  "personalize:DescribeBatchSegmentJob", 
                  "personalize:DescribeCampaign", 
                  "personalize:DescribeDataset", 
                  "personalize:DescribeDatasetExportJob", 
                  "personalize:DescribeDatasetGroup", 
                  "personalize:DescribeDatasetImportJob", 
                  "personalize:DescribeEventTracker", 
                  "personalize:DescribeFeatureTransformation", 
                  "personalize:DescribeFilter", 
                  "personalize:DescribeRecipe",
```
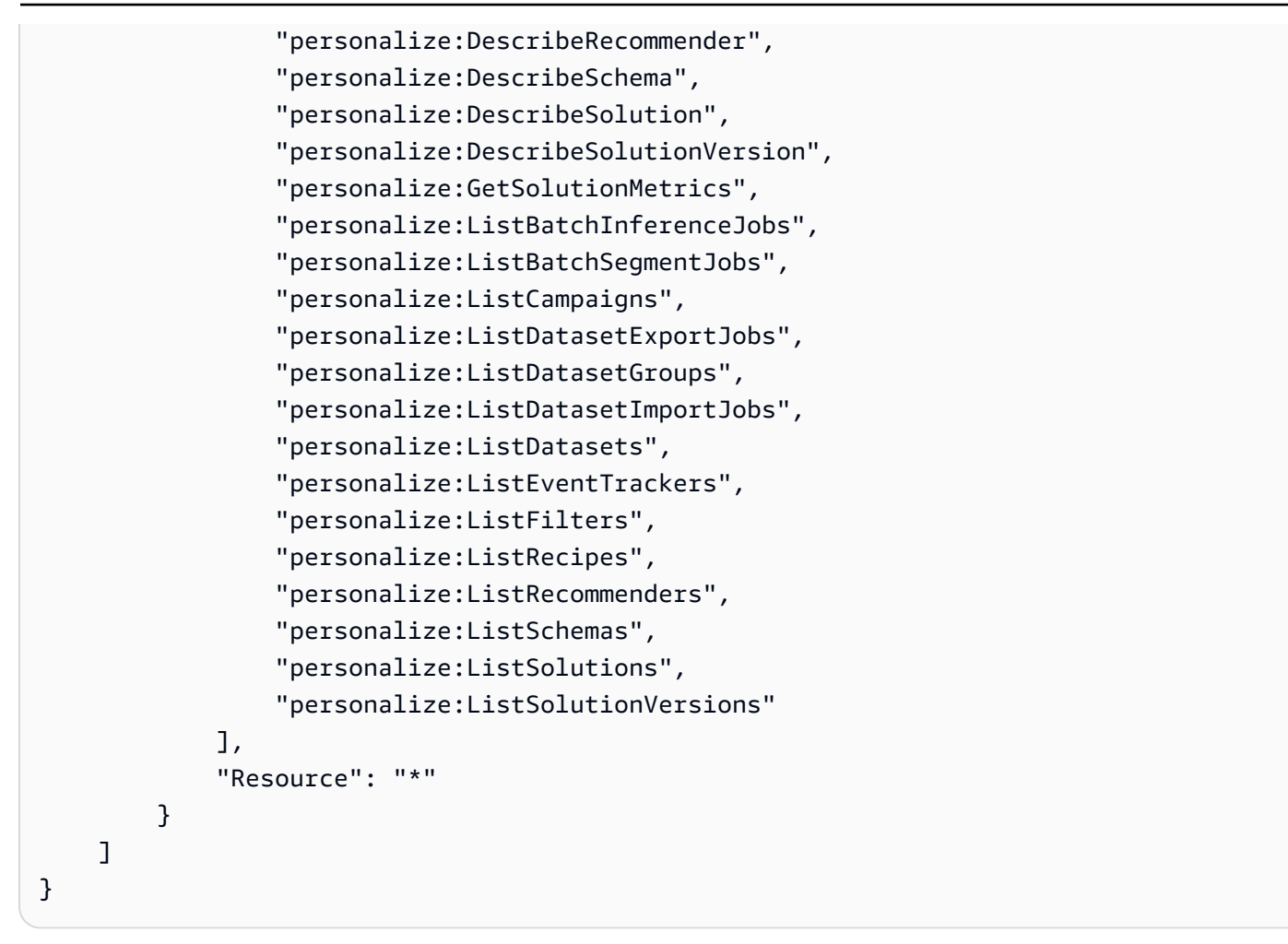

# Solución de problemas de identidad y acceso de Amazon Personalize

Utilice la siguiente información para diagnosticar y solucionar los problemas comunes que es posible que surjan cuando se trabaja con Amazon Personalize e IAM.

Temas

- [No tengo autorización para realizar una acción en Amazon Personalize](#page-732-0)
- [No estoy autorizado a realizar tareas como: PassRole](#page-732-1)
- [Quiero permitir que personas ajenas a mí accedan Cuenta de AWS a mis recursos de Amazon](#page-733-0)  **[Personalize](#page-733-0)**

### <span id="page-732-0"></span>No tengo autorización para realizar una acción en Amazon Personalize

Si recibe un error que indica que no tiene autorización para realizar una acción, las políticas se deben actualizar para permitirle realizar la acción.

En el siguiente ejemplo, el error se produce cuando el usuario de IAM mateojackson intenta utilizar la consola para consultar los detalles acerca de un recurso ficticio *my-example-widget*, pero no tiene los permisos ficticios personalize:*GetWidget*.

```
User: arn:aws:iam::123456789012:user/mateojackson is not authorized to perform: 
  personalize:GetWidget on resource: my-example-widget
```
En este caso, la política del usuario mateojackson debe actualizarse para permitir el acceso al recurso *my-example-widget* mediante la acción personalize:*GetWidget*.

Si necesita ayuda, póngase en contacto con su administrador. AWS El administrador es la persona que le proporcionó las credenciales de inicio de sesión.

<span id="page-732-1"></span>No estoy autorizado a realizar tareas como: PassRole

Si recibe un error que indica que no tiene autorización para realizar la acción iam:PassRole, sus políticas deben actualizarse para permitirle pasar un rol a Amazon Personalize.

Algunas Servicios de AWS permiten transferir una función existente a ese servicio en lugar de crear una nueva función de servicio o una función vinculada a un servicio. Para ello, debe tener permisos para transferir el rol al servicio.

En el siguiente ejemplo, el error se produce cuando un usuario de IAM denominado marymajor intenta utilizar la consola para realizar una acción en Amazon Personalize. Sin embargo, la acción requiere que el servicio cuente con permisos que otorguen un rol de servicio. Mary no tiene permisos para transferir el rol al servicio.

```
User: arn:aws:iam::123456789012:user/marymajor is not authorized to perform: 
  iam:PassRole
```
En este caso, las políticas de Mary se deben actualizar para permitirle realizar la acción iam:PassRole.

Si necesita ayuda, póngase en contacto con su administrador. AWS El administrador es la persona que le proporcionó las credenciales de inicio de sesión.

## <span id="page-733-0"></span>Quiero permitir que personas ajenas a mí accedan Cuenta de AWS a mis recursos de Amazon Personalize

Puede crear un rol que los usuarios de otras cuentas o las personas externas a la organización puedan utilizar para acceder a sus recursos. Puede especificar una persona de confianza para que asuma el rol. En el caso de los servicios que admitan las políticas basadas en recursos o las listas de control de acceso (ACL), puede utilizar dichas políticas para conceder a las personas acceso a sus recursos.

Para más información, consulte lo siguiente:

- Para saber si Amazon Personalize admite estas características, consulte [Cómo funciona Amazon](#page-716-0)  [Personalize con IAM.](#page-716-0)
- Para obtener información sobre cómo proporcionar acceso a los recursos de su Cuentas de AWS propiedad, consulte [Proporcionar acceso a un usuario de IAM en otro de su propiedad Cuenta de](https://docs.aws.amazon.com/IAM/latest/UserGuide/id_roles_common-scenarios_aws-accounts.html) [AWS en](https://docs.aws.amazon.com/IAM/latest/UserGuide/id_roles_common-scenarios_aws-accounts.html) la Guía del usuario de IAM.
- Para obtener información sobre cómo proporcionar acceso a tus recursos a terceros Cuentas de AWS, consulta Cómo [proporcionar acceso a recursos que Cuentas de AWS son propiedad de](https://docs.aws.amazon.com/IAM/latest/UserGuide/id_roles_common-scenarios_third-party.html)  [terceros](https://docs.aws.amazon.com/IAM/latest/UserGuide/id_roles_common-scenarios_third-party.html) en la Guía del usuario de IAM.
- Para obtener información sobre cómo proporcionar acceso mediante una federación de identidades, consulte [Proporcionar acceso a usuarios autenticados externamente \(identidad](https://docs.aws.amazon.com/IAM/latest/UserGuide/id_roles_common-scenarios_federated-users.html)  [federada\)](https://docs.aws.amazon.com/IAM/latest/UserGuide/id_roles_common-scenarios_federated-users.html) en la Guía del usuario de IAM.
- Para conocer la diferencia entre usar roles y políticas basadas en recursos para el acceso entre cuentas, consulte el tema Acceso a [recursos entre cuentas en IAM en la Guía del usuario de IAM](https://docs.aws.amazon.com/IAM/latest/UserGuide/access_policies-cross-account-resource-access.html).

# Registro y monitoreo en Amazon Personalize

En esta sección se proporciona información sobre la supervisión y el registro de Amazon Personalize with Amazon CloudWatch y AWS CloudTrail.

### Temas

- [Monitoreo de Amazon Personalize](#page-734-0)
- [CloudWatch métricas de Amazon Personalize](#page-738-0)
- [Registro de llamadas a la API Amazon Personalize con AWS CloudTrail](#page-743-0)

# <span id="page-734-0"></span>Monitoreo de Amazon Personalize

Con Amazon CloudWatch, puedes obtener las métricas asociadas a Amazon Personalize. Puede configurar alarmas que le avisen cuando una o varias de estas métricas superen un umbral definido. Para ver las métricas, puedes usar [Amazon CloudWatch](https://console.aws.amazon.com/cloudwatch/) AWS Command Line Interface, [Amazon](https://docs.aws.amazon.com/AmazonCloudWatch/latest/cli/) o la [CloudWatch API.](https://docs.aws.amazon.com/AmazonCloudWatch/latest/APIReference/)

### Temas

- [Uso de CloudWatch métricas para Amazon Personalize](#page-734-1)
- [Acceso a métricas de Amazon Personalize](#page-735-0)
- [Creación de una alarma](#page-736-0)
- [Ejemplo de aplicación de monitorización de tecnología sin servidor de Amazon Personalize](#page-738-1)

## <span id="page-734-1"></span>Uso de CloudWatch métricas para Amazon Personalize

Para utilizar métricas, debe especificar la siguiente información:

- El nombre de la métrica.
- La dimensión de la métrica. Una dimensión es un par de nombre-valor que le ayuda a identificar una métrica de forma inequívoca.

Puede obtener datos de supervisión de Amazon Personalize mediante la AWS Management Console AWS CLI, la o la CloudWatch API. También puede usar la CloudWatch API a través de uno de los AWS SDK o las herramientas de la CloudWatch API. La consola muestra una serie de gráficos basados en los datos sin procesar de la CloudWatch API. En función de sus necesidades, es posible que prefiera utilizar los gráficos que se muestran en la consola o que se recuperan de la API.

En la siguiente lista se indican algunos usos frecuentes de las métricas. Se trata de sugerencias que puede usar como punto de partida y no de una lista completa.

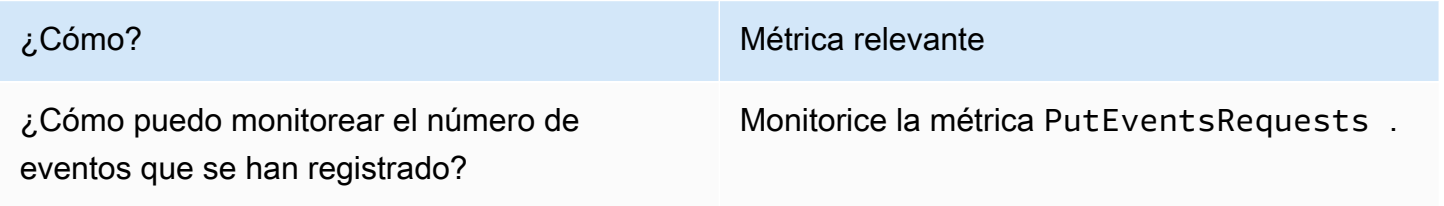

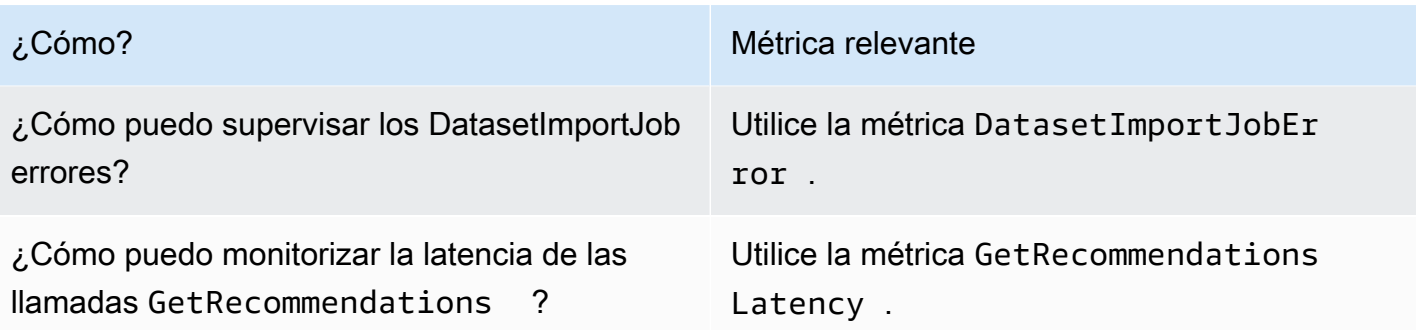

Debes tener los CloudWatch permisos adecuados para monitorizar Amazon Personalize with CloudWatch. Para obtener más información, consulta [Autenticación y control de acceso para](https://docs.aws.amazon.com/AmazonCloudWatch/latest/monitoring/auth-and-access-control-cw.html) [Amazon CloudWatch.](https://docs.aws.amazon.com/AmazonCloudWatch/latest/monitoring/auth-and-access-control-cw.html)

### <span id="page-735-0"></span>Acceso a métricas de Amazon Personalize

Los siguientes ejemplos muestran cómo acceder a las métricas de Amazon Personalize mediante la CloudWatch consola AWS CLI, la y la CloudWatch API.

Para ver las métricas (consola)

- 1. Inicie sesión en la CloudWatch consola AWS Management Console y ábrala en [https://](https://console.aws.amazon.com/cloudwatch/)  [console.aws.amazon.com/cloudwatch/.](https://console.aws.amazon.com/cloudwatch/)
- 2. Elija Métricas, elija la pestaña Todas las métricas y, a continuación, elija AWS/Personalize.
- 3. Elija la dimensión de la métrica.
- 4. Elija en la lista la métrica que desea usar y elija un periodo de tiempo para el gráfico.

Para ver las métricas de los eventos recibidos durante un periodo de tiempo (CLI)

• Abre AWS CLI e introduce el siguiente comando:

```
aws cloudwatch get-metric-statistics \ 
   --metric-name PutEventsRequests \ 
   --start-time 2019-03-15T00:00:20Z \ 
  --period 3600 \
   --end-time 2019-03-16T00:00:00Z \ 
   --namespace AWS/Personalize \ 
   --dimensions Name=EventTrackerArn,Value=EventTrackerArn \ 
   --statistics Sum
```
Este ejemplo muestra los eventos recibidos para el ARN del rastreador de eventos durante un periodo de tiempo. Para obtener más información, consulte [get-metric-statistics](https://docs.aws.amazon.com/cli/latest/reference/cloudwatch/get-metric-statistics.html).

Para acceder a las métricas (CloudWatch API)

• Llamar a [GetMetricStatistics](https://docs.aws.amazon.com/AmazonCloudWatch/latest/APIReference/API_GetMetricStatistics.html). Para obtener más información, consulta la [referencia de la](https://docs.aws.amazon.com/AmazonCloudWatch/latest/APIReference/) [CloudWatch API de Amazon.](https://docs.aws.amazon.com/AmazonCloudWatch/latest/APIReference/)

### <span id="page-736-0"></span>Creación de una alarma

Puede crear una CloudWatch alarma que envíe un mensaje de Amazon Simple Notification Service (Amazon SNS) cuando la alarma cambie de estado. Una alarma vigila una métrica individual durante un periodo de tiempo que usted especifica. La alarma realiza una o varias acciones según el valor de la métrica con respecto a un umbral determinado durante varios períodos de tiempo. La acción es una notificación que se envía a un tema de Amazon SNS o a una política de AWS Auto Scaling .

Las alarmas invocan acciones únicamente en caso de cambios de estado sostenidos. CloudWatch las alarmas no invocan acciones simplemente porque se encuentran en un estado determinado. El estado debe haber cambiado y debe mantenerse durante el número de periodos de tiempo especificado.

Para configurar una alarma (consola)

- 1. Inicie sesión AWS Management Console y abra la CloudWatch consola en [https://](https://console.aws.amazon.com/cloudwatch/)  [console.aws.amazon.com/cloudwatch/.](https://console.aws.amazon.com/cloudwatch/)
- 2. En el panel de navegación, elija Alarmas y, a continuación, elija Crear alarma. Esto lanza el Asistente de creación de alarmas.
- 3. Elija Seleccionar métrica.
- 4. En la pestaña Todas las métricas, elija AWS/Personalize.
- 5. Selecciona EventTrackerArn y, a continuación, selecciona PutEventsSolicitudes métricas.
- 6. Elija la pestaña Métricas diagramadas.
- 7. En Estadística, elija Suma.
- 8. Elija Seleccionar métrica.
- 9. Rellene Nombre y Descripción. En Cuando, elija > y, a continuación, escriba un valor máximo de su elección.

10. Si CloudWatch quieres enviarte un correo electrónico cuando se alcance el estado de alarma, en Siempre que esta alarma:, selecciona State is ALARM. Para enviar alarmas a un tema de Amazon SNS existente, en Enviar notificación a:, elija un tema de SNS existente. Para configurar el nombre y las direcciones de correo electrónico de una nueva lista de suscripciones de correo electrónico, selecciona Nueva lista. CloudWatch guarda la lista y la muestra en el campo para que pueda utilizarla para configurar futuras alarmas.

### **a** Note

Si utiliza Nueva lista para crear un nuevo tema de Amazon SNS, deben verificarse las direcciones de correo electrónico para que los destinatarios previstos puedan recibir las notificaciones. Amazon SNS envía solo mensajes de correo electrónico cuando la alarma entra en un estado de alarma. Si este cambio en el estado de la alarma se produce antes de que se verifiquen las direcciones de correo electrónico, los destinatarios no reciben una notificación.

11. Elija Crear alarma.

Para configurar una alarma (AWS CLI)

• Abra el comando siguiente y AWS CLI, a continuación, escriba el siguiente. Cambie el valor del parámetro alarm-actions de forma que haga referencia a un tema de Amazon SNS que haya creado anteriormente.

```
aws cloudwatch put-metric-alarm \ 
     --alarm-name PersonalizeCLI \ 
     --alarm-description "Alarm when more than 10 events occur" \ 
     --metric-name PutEventsRequests \ 
     --namespace AWS/Personalize \ 
     --statistic Sum \ 
    --period 300 \
    --threshold 10 \
     --comparison-operator GreaterThanThreshold \ 
     --evaluation-periods 1 \ 
     --unit Count \ 
     --dimensions Name=EventTrackerArn,Value=EventTrackerArn \ 
     --alarm-actions SNSTopicArn
```
Este ejemplo muestra cómo crear una alarma cuando se producen más de 10 eventos para el ARN del rastreador de eventos en 5 minutos. Para obtener más información, consulte [put-metric](https://docs.aws.amazon.com/cli/latest/reference/cloudwatch/put-metric-alarm.html)[alarm](https://docs.aws.amazon.com/cli/latest/reference/cloudwatch/put-metric-alarm.html).

Para configurar una alarma (CloudWatch API)

• Llamar a [PutMetricAlarm](https://docs.aws.amazon.com/AmazonCloudWatch/latest/APIReference/API_PutMetricAlarm.html). Para obtener más información, consulta [Amazon CloudWatch API](https://docs.aws.amazon.com/AmazonCloudWatch/latest/APIReference/) [Reference](https://docs.aws.amazon.com/AmazonCloudWatch/latest/APIReference/).

<span id="page-738-1"></span>Ejemplo de aplicación de monitorización de tecnología sin servidor de Amazon **Personalize** 

Para ver un ejemplo de aplicación que añade funciones de supervisión, alertas y optimización para Amazon Personalize, consulte [Amazon Personalize monitor](https://github.com/aws-samples/amazon-personalize-monitor) en el repositorio de [Amazon Personalize](https://github.com/aws-samples/amazon-personalize-samples)  [samples.](https://github.com/aws-samples/amazon-personalize-samples)

## <span id="page-738-0"></span>CloudWatch métricas de Amazon Personalize

Esta sección contiene información sobre las CloudWatch métricas de Amazon disponibles para Amazon Personalize. Para obtener más información, consulte [Monitoreo de Amazon Personalize](#page-734-0).

En la siguiente tabla se enumeran las métricas de Amazon Personalize. Todas las métricas excepto GetRecommendations y GetPersonalizedRanking compatibles con estas estadísticas:Average, Minimum, Maximum, Sum. GetRecommendations y Sum solo GetPersonalizedRanking soporte.

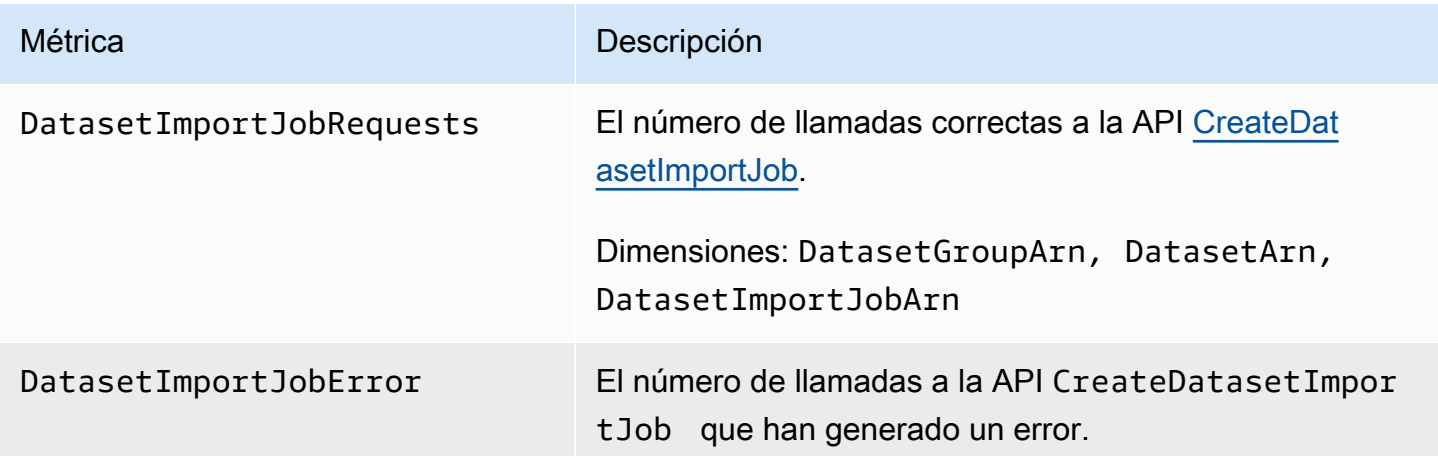

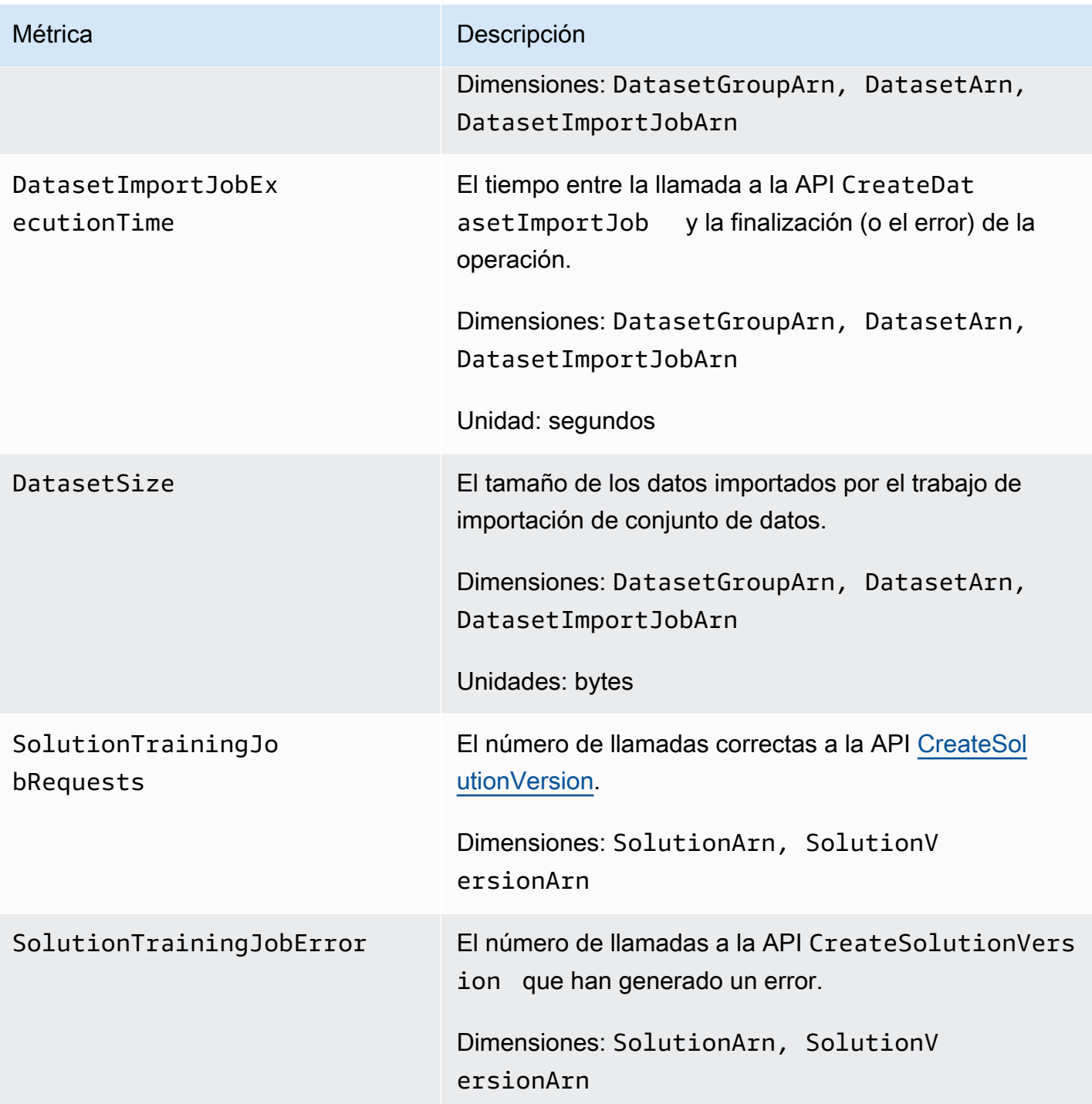

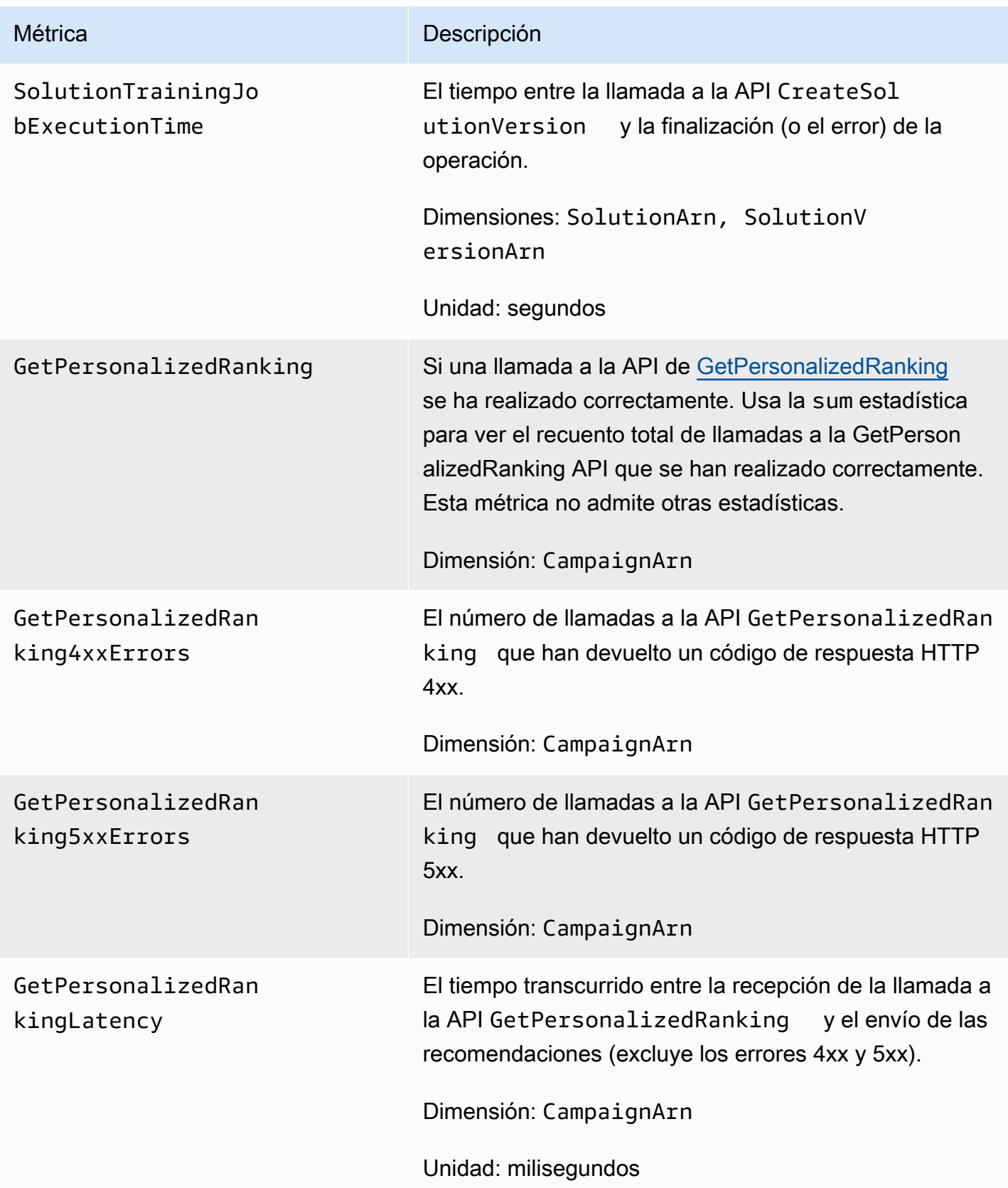

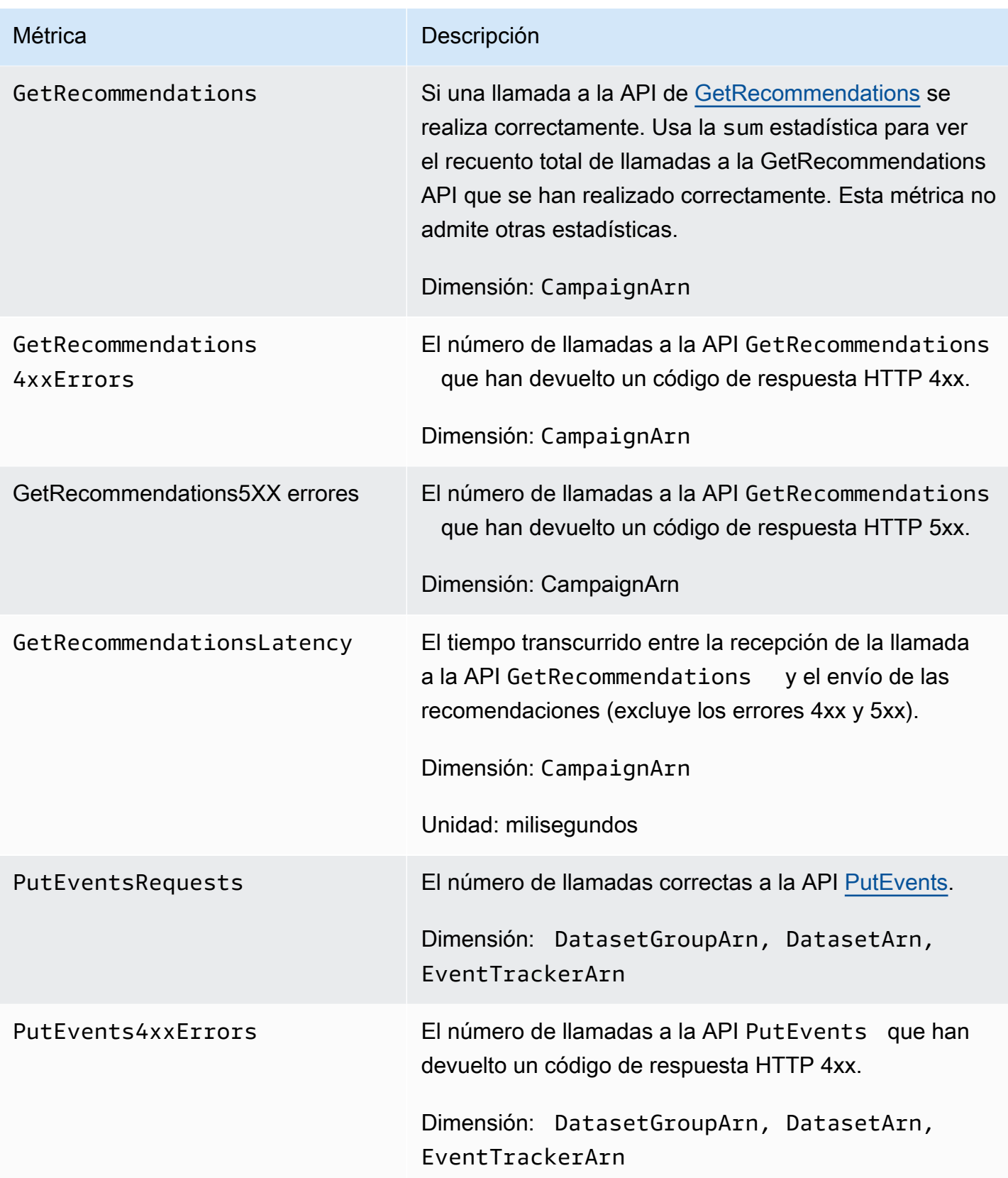

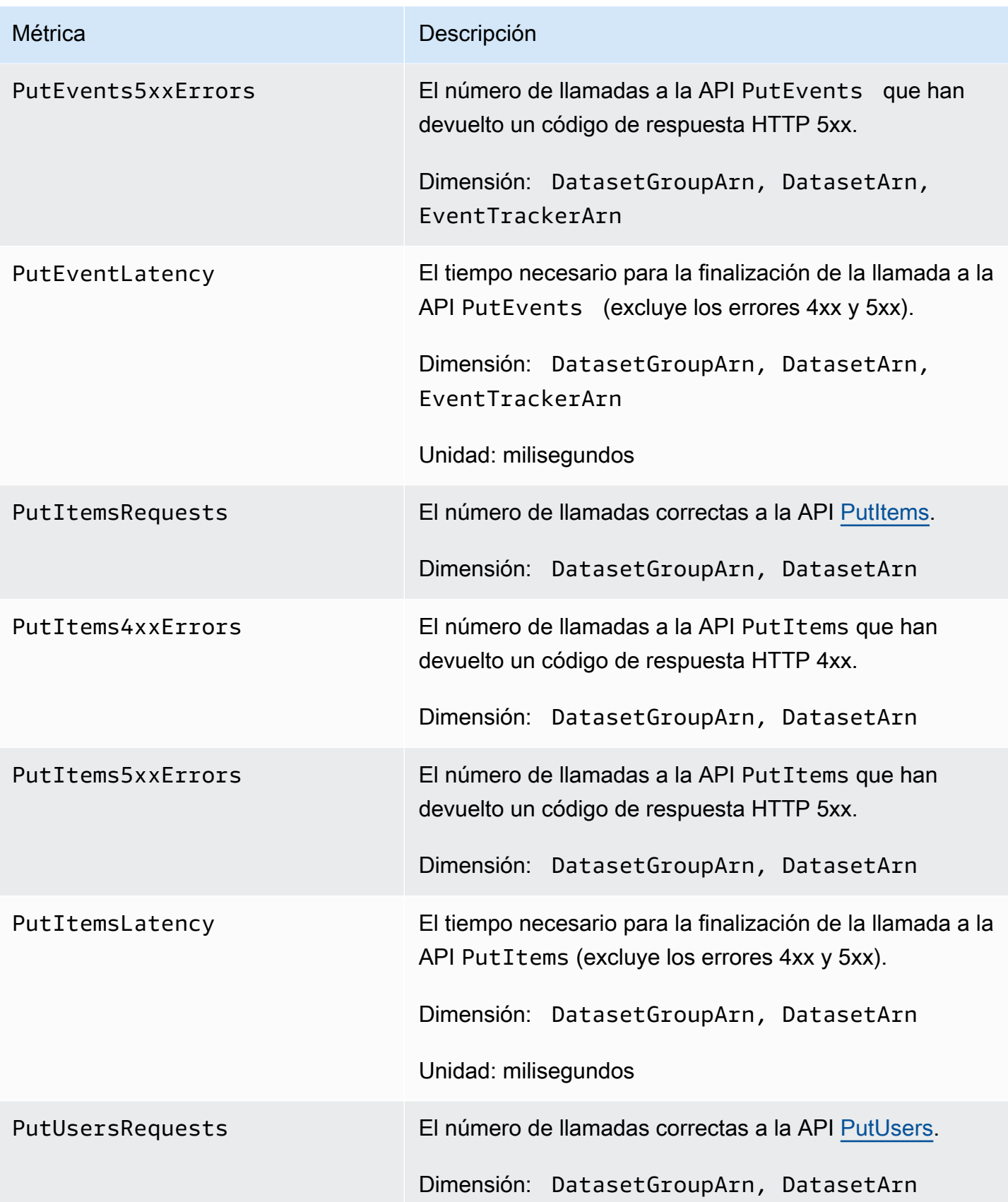

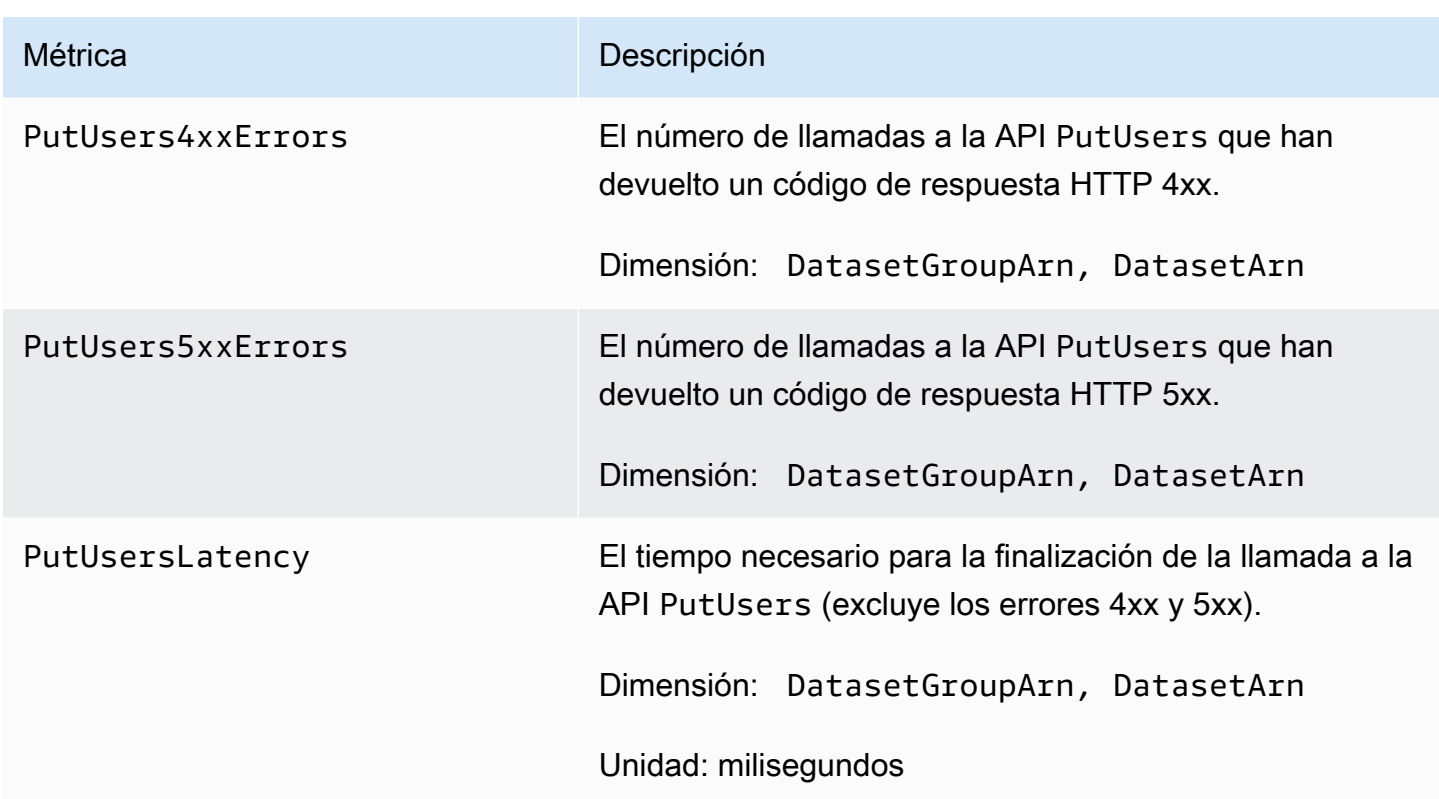

# <span id="page-743-0"></span>Registro de llamadas a la API Amazon Personalize con AWS CloudTrail

Amazon Personalize está integrado con AWS CloudTrail un servicio que proporciona un registro de las acciones realizadas por un usuario, un rol o un AWS servicio en Amazon Personalize. CloudTrail captura un subconjunto de llamadas a la API para Amazon Personalize como eventos, incluidas las llamadas desde la consola Amazon Personalize y desde las llamadas de código a las API Amazon Personalize. Si crea una ruta, puede habilitar la entrega continua de CloudTrail eventos a un bucket de Amazon S3, incluidos los eventos de Amazon Personalize. Si no configura una ruta, podrá ver los eventos más recientes en la CloudTrail consola, en el historial de eventos. Con la información recopilada por CloudTrail, puedes determinar la solicitud que se realizó a Amazon Personalize, la dirección IP desde la que se realizó la solicitud, quién la hizo, cuándo se realizó y detalles adicionales.

Para obtener más información CloudTrail, incluido cómo configurarlo y habilitarlo, consulte la [Guía](https://docs.aws.amazon.com/awscloudtrail/latest/userguide/)  [del AWS CloudTrail usuario](https://docs.aws.amazon.com/awscloudtrail/latest/userguide/).

## Amazon Personalize la información en CloudTrail

CloudTrail está activado en su AWS cuenta al crear la cuenta. Cuando se produce una actividad de eventos admitida en Amazon Personalize, esa actividad se registra en un CloudTrail evento junto

con otros eventos de AWS servicio en el historial de eventos. Puede ver, buscar y descargar los eventos recientes en su AWS cuenta. Para obtener más información, consulta Cómo [ver eventos con](https://docs.aws.amazon.com/awscloudtrail/latest/userguide/view-cloudtrail-events.html)  [el historial de CloudTrail eventos.](https://docs.aws.amazon.com/awscloudtrail/latest/userguide/view-cloudtrail-events.html)

Para tener un registro continuo de los eventos de tu AWS cuenta, incluidos los eventos de Amazon Personalize, crea una ruta. Un rastro permite CloudTrail entregar archivos de registro a un bucket de Amazon S3. De forma predeterminada, cuando se crea un registro de seguimiento en la consola, el registro de seguimiento se aplica a todas las regiones. La ruta registra los eventos de todas las regiones de la AWS partición y entrega los archivos de registro al bucket de Amazon S3 que especifique. Además, puede configurar otros AWS servicios para analizar más a fondo los datos de eventos recopilados en los CloudTrail registros y actuar en función de ellos. Para obtener más información, consulte:

- [Introducción a la creación de registros de seguimiento](https://docs.aws.amazon.com/awscloudtrail/latest/userguide/cloudtrail-create-and-update-a-trail.html)
- [CloudTrail servicios e integraciones compatibles](https://docs.aws.amazon.com/awscloudtrail/latest/userguide/cloudtrail-aws-service-specific-topics.html#cloudtrail-aws-service-specific-topics-integrations)
- [Configuración de notificaciones de Amazon SNS para CloudTrail](https://docs.aws.amazon.com/awscloudtrail/latest/userguide/getting_notifications_top_level.html)
- [Recepción de archivos de CloudTrail registro de varias regiones](https://docs.aws.amazon.com/awscloudtrail/latest/userguide/receive-cloudtrail-log-files-from-multiple-regions.html) y [recepción de archivos de](https://docs.aws.amazon.com/awscloudtrail/latest/userguide/cloudtrail-receive-logs-from-multiple-accounts.html)  [CloudTrail registro de varias cuentas](https://docs.aws.amazon.com/awscloudtrail/latest/userguide/cloudtrail-receive-logs-from-multiple-accounts.html)

Amazon Personalize admite el registro de cada acción (operación de API) como un evento en los archivos de CloudTrail registro. Para obtener más información, consulte [Acciones](#page-763-0).

Cada entrada de registro o evento contiene información sobre quién generó la solicitud. La información de identidad del usuario lo ayuda a determinar lo siguiente:

- Si la solicitud se realizó con las credenciales raíz o del usuario.
- Si la solicitud se realizó con credenciales de seguridad temporales de un rol o fue un usuario federado.
- Si la solicitud la realizó otro AWS servicio.

Para obtener más información, consulte el elemento [CloudTrail UserIdentity.](https://docs.aws.amazon.com/awscloudtrail/latest/userguide/cloudtrail-event-reference-user-identity.html)

## Ejemplo: Entradas del archivo de registro de Amazon Personalize

Un rastro es una configuración que permite la entrega de eventos como archivos de registro a un bucket de Amazon S3 que usted especifique. CloudTrail Los archivos de registro contienen una o más entradas de registro. Un evento representa una solicitud única de cualquier fuente e incluye

información sobre la acción solicitada, la fecha y la hora de la acción, los parámetros de la solicitud, etc. CloudTrail Los archivos de registro no son un registro de pila ordenado de las llamadas a la API pública, por lo que no aparecen en ningún orden específico.

En el siguiente ejemplo, se muestra una entrada de CloudTrail registro con las acciones de la operación de la ListDatasetGroups API. Tenga en cuenta que, dado que la operación de la ListDatasetGroups API es una acción que no cambia de estado, la responseElements respuesta es nula. Para obtener más información sobre el cuerpo de los CloudTrail registros, consulta el [contenido de los CloudTrail registros.](https://docs.aws.amazon.com/awscloudtrail/latest/userguide/cloudtrail-event-reference-record-contents.html)

```
{ 
     "eventVersion": "1.05", 
     "userIdentity": { 
         "type": "IAMUser", 
         "principalId": "principal-id", 
         "arn": "arn:aws:iam::user-arn", 
         "accountId": "account-id", 
         "accessKeyId": "access-key", 
         "userName": "user-name" 
     }, 
     "eventTime": "2018-11-22T02:18:03Z", 
     "eventSource": "personalize.amazonaws.com", 
     "eventName": "ListDatasetGroups", 
     "awsRegion": "us-west-2", 
     "sourceIPAddress": "source-ip-address", 
     "userAgent": "aws-cli/1.11.16 Python/2.7.11 Darwin/15.6.0 botocore/1.4.73", 
     "requestParameters": null, 
     "responseElements": null, 
     "requestID": "request-id", 
     "eventID": "event-id", 
     "eventType": "AwsApiCall", 
     "recipientAccountId": "recipient-account-id"
}
```
# Validación de conformidad para Amazon Personalize

Los auditores externos evalúan la seguridad y el cumplimiento de Amazon Personaliza como parte de varios programas de AWS cumplimiento. Esto incluye SOC, PCI, HIPAA y otros.

Para obtener una lista de AWS los servicios incluidos en el ámbito de los programas de conformidad específicos, consulte los [AWS servicios incluidos en el ámbito de aplicación por programa de](https://aws.amazon.com/compliance/services-in-scope/) 

[conformidad y AWS los servicios incluidos](https://aws.amazon.com/compliance/services-in-scope/) . Para obtener información general, consulte los programas de [AWS cumplimiento, los programas AWS](https://aws.amazon.com/compliance/programs/) .

Puede descargar informes de auditoría de terceros utilizando AWS Artifact. Para obtener más información, consulte [Descargar informes en AWS Artifact](https://docs.aws.amazon.com/artifact/latest/ug/downloading-documents.html) .

Su responsabilidad de conformidad al utilizar Amazon Personalize se determina en función de la sensibilidad de los datos, los objetivos de cumplimiento de su empresa, y la legislación y los reglamentos correspondientes. AWS proporciona los siguientes recursos para ayudar con la conformidad:

- [Guías de inicio rápido](https://aws.amazon.com/quickstart/?awsf.quickstart-homepage-filter=categories%23security-identity-compliance) sobre : estas guías de implementación analizan las consideraciones arquitectónicas y proporcionan los pasos para implementar entornos básicos centrados en la seguridad y el cumplimiento. AWS
- [Documento técnico sobre cómo diseñar una arquitectura para la seguridad y el cumplimiento de](https://docs.aws.amazon.com/whitepapers/latest/architecting-hipaa-security-and-compliance-on-aws/architecting-hipaa-security-and-compliance-on-aws.html) [la HIPAA: descubra](https://docs.aws.amazon.com/whitepapers/latest/architecting-hipaa-security-and-compliance-on-aws/architecting-hipaa-security-and-compliance-on-aws.html) cómo puede utilizarla AWS para ejecutar cargas de trabajo confidenciales reguladas por la Ley de Portabilidad y Responsabilidad de los Seguros de Salud (HIPAA) de EE. UU.
- [AWS recursos de cumplimiento](https://aws.amazon.com/compliance/resources/): esta colección libros de trabajo y guías puede aplicarse a su sector y ubicación.
- [Evaluación de los recursos con las reglas](https://docs.aws.amazon.com/config/latest/developerguide/evaluate-config.html) de la Guía para AWS Config desarrolladores: el AWS Config servicio evalúa en qué medida las configuraciones de los recursos cumplen con las prácticas internas, las directrices del sector y las normas.
- [AWS Security Hub](https://docs.aws.amazon.com/securityhub/latest/userguide/what-is-securityhub.html) Este AWS servicio proporciona una visión integral del estado de su seguridad AWS que le ayuda a comprobar su conformidad con los estándares y las mejores prácticas del sector de la seguridad.

# Resiliencia de Amazon Personalize

La infraestructura AWS global se basa en AWS regiones y zonas de disponibilidad. AWS Las regiones proporcionan varias zonas de disponibilidad aisladas y separadas físicamente, que están conectadas mediante redes de baja latencia, alto rendimiento y alta redundancia. Con las zonas de disponibilidad, puede diseñar y utilizar aplicaciones y bases de datos que realizan una conmutación por error automática entre las zonas sin interrupciones. Las zonas de disponibilidad tienen una mayor disponibilidad, tolerancia a errores y escalabilidad que las infraestructuras tradicionales de uno o varios centros de datos.

Amazon Personalize aprovecha la infraestructura AWS global para la resiliencia de los datos. Al crear un recurso de Amazon Personalize en una AWS región, Amazon Personalize gestiona la resiliencia y la redundancia de datos del recurso en varias zonas de disponibilidad. Para obtener una lista de AWS las regiones en las que puede crear recursos de Amazon Personalize, consulte [AWS](https://docs.aws.amazon.com/general/latest/gr/personalize.html)  [las regiones y puntos](https://docs.aws.amazon.com/general/latest/gr/personalize.html) de enlace en la Referencia general de Amazon Web Services. Para obtener más información sobre AWS las regiones y las zonas de disponibilidad, consulte la [infraestructura](https://aws.amazon.com/about-aws/global-infrastructure/)  [AWS global.](https://aws.amazon.com/about-aws/global-infrastructure/)

# Seguridad de la infraestructura en Amazon Personalize

Como servicio gestionado, Amazon Personalize está protegido por la seguridad de la red AWS global. Para obtener información sobre los servicios AWS de seguridad y cómo se AWS protege la infraestructura, consulte [Seguridad AWS en la nube.](https://aws.amazon.com/security/) Para diseñar su AWS entorno utilizando las mejores prácticas de seguridad de la infraestructura, consulte [Protección de infraestructuras en un](https://docs.aws.amazon.com/wellarchitected/latest/security-pillar/infrastructure-protection.html) [marco](https://docs.aws.amazon.com/wellarchitected/latest/security-pillar/infrastructure-protection.html) de buena AWS arquitectura basado en el pilar de la seguridad.

Utiliza las llamadas a la API AWS publicadas para acceder a Amazon Personalize a través de la red. Los clientes deben admitir lo siguiente:

- Seguridad de la capa de transporte (TLS). Exigimos TLS 1.2 y recomendamos TLS 1.3.
- Conjuntos de cifrado con confidencialidad directa total (PFS) como DHE (Ephemeral Diffie-Hellman) o ECDHE (Elliptic Curve Ephemeral Diffie-Hellman). La mayoría de los sistemas modernos como Java 7 y posteriores son compatibles con estos modos.

Además, las solicitudes deben estar firmadas mediante un ID de clave de acceso y una clave de acceso secreta que esté asociada a una entidad de seguridad de IAM principal. También puede utilizar [AWS Security Token Service](https://docs.aws.amazon.com/STS/latest/APIReference/Welcome.html) (AWS STS) para generar credenciales de seguridad temporales para firmar solicitudes.

# Amazon Personalize y puntos de conexión de la VPC de tipo interfaz (AWS PrivateLink)

Si utiliza Amazon Virtual Private Cloud (Amazon VPC) para alojar sus AWS recursos, puede establecer una conexión privada entre su VPC y Amazon Personalize. Esta conexión permite a Amazon Personalize comunicarse con sus recursos en su VPC sin pasar por la red pública de Internet.

Amazon VPC es una Servicio de AWS que se utiliza para lanzar AWS recursos en una nube privada virtual (VPC) o en una red virtual que usted defina. Con una VPC, puede controlar la configuración de la red, como el rango de direcciones IP, las subredes, las tablas de ruteo y las gateways de red. Con los puntos de enlace de la VPC, la AWS red gestiona el enrutamiento entre su VPC y. Servicios de AWS

Para conectar su VPC a Amazon SNS, debe definir un punto de conexión de la VPC de tipo interfaz para Amazon Personalize. Un punto de conexión de interfaz es una interfaz de red elástica con una dirección IP privada que actúa como punto de entrada para el tráfico dirigido a un Servicio de AWS compatible. El punto de conexión proporciona una conectividad de confianza y escalable a Amazon Personalize. No requiere una puerta de enlace de Internet, una instancia de traducción de direcciones de red (NAT) o una conexión de VPN. Para obtener más información, consulte [Qué es](https://docs.aws.amazon.com/vpc/latest/userguide/) [Amazon VPC](https://docs.aws.amazon.com/vpc/latest/userguide/) en la Guía del usuario de Amazon VPC.

Los puntos finales de la interfaz VPC están habilitados por. AWS PrivateLink Esta AWS tecnología permite la comunicación privada entre Servicios de AWS ellos mediante una interface de red elástica con direcciones IP privadas.

### **a** Note

Todos los puntos de enlace del Estándar Federal de Procesamiento de Información (FIPS) de Amazon Personalize son compatibles con. AWS PrivateLink

### Temas

- [Creación de un punto de conexión de la VPC de interfaz para Amazon Personalize](#page-748-0)
- [Creación de una política de puntos de conexión de VPC para Amazon Personalize](#page-749-0)

# <span id="page-748-0"></span>Creación de un punto de conexión de la VPC de interfaz para Amazon **Personalize**

Puede crear un punto de enlace de VPC para el servicio Amazon Personalize con la consola Amazon VPC o con (). AWS Command Line Interface AWS CLI Para obtener más información, consulte [Acceder a un AWS servicio mediante un punto de enlace de VPC de interfaz](https://docs.aws.amazon.com/vpc/latest/privatelink/create-interface-endpoint.html#create-interface-endpoint) en la Guía del usuario de Amazon VPC.

Para crear un punto de conexión de VPC para Amazon Personalize, elija una de las siguientes opciones para el servicio:

- com.amazonaws.*region*.personalize
- com.amazonaws.*region*.personalize-events
- com.amazonaws.*region*.personalize-runtime

Si habilita DNS privado para el punto de conexión, puede realizar solicitudes a la API para Amazon Personalize usando su nombre de DNS predeterminado para la región, por ejemplo, personalize.us-east-1.amazonaws.com.

# <span id="page-749-0"></span>Creación de una política de puntos de conexión de VPC para Amazon **Personalize**

Puede asociar una política de puntos de conexión con su punto de conexión de VPC que controla el acceso a Amazon Personalize. La política especifica la siguiente información:

- La entidad principal que puede realizar acciones.
- Las acciones que se pueden realizar.
- Los recursos en los que se pueden llevar a cabo las acciones.

Para obtener más información, consulte [Control del acceso a los servicios con puntos de conexión de](https://docs.aws.amazon.com/vpc/latest/privatelink/vpc-endpoints-access.html)  [la VPC](https://docs.aws.amazon.com/vpc/latest/privatelink/vpc-endpoints-access.html) en la guía del usuario de Amazon VPC.

Ejemplo: Política de punto de conexión de VPC que permite todas las acciones de Amazon Personalize y las acciones de passRole

Cuando se asocia a un punto de conexión, esta política concede acceso a todas las acciones de Amazon Personalize y las acciones de passRole.

```
{ 
      "Statement": [ 
           { 
                "Principal": "*", 
                "Effect": "Allow", 
                "Action": [ 
                     "personalize:*", 
                     "iam:PassRole" 
                ], 
                "Resource": "*" 
           }
```
]

}

Ejemplo: política de puntos finales de VPC que permite las acciones de Amazon Personalize **ListDatasets** 

Cuando se adjunta a un punto final, esta política otorga acceso a las ListDatasets acciones de Amazon Personalize listadas.

```
{ 
      "Statement": [ 
           { 
                "Principal": "*", 
               "Effect": "Allow", 
               "Action": [ 
                    "personalize:ListDatasets" 
               ], 
                "Resource": "*" 
           } 
      ]
}
```
# Puntos de conexión y cuotas de Amazon Personalize

En las siguientes secciones se ofrece información acerca de las directrices, las cuotas y los puntos de conexión de Amazon Personalize. Puede solicitar un aumento de la cuota para aquellas cuotas que sean ajustables a través de la [consola de Service Quotas.](https://console.aws.amazon.com/servicequotas/) Para más información, consulte [Solicitud de aumento de cuota](#page-761-0).

Temas

- [Puntos de conexión y regiones de Amazon Personalize](#page-751-0)
- [Conformidad](#page-751-1)
- **[Service Quotas](#page-751-2)**
- [Solicitud de aumento de cuota](#page-761-0)

# <span id="page-751-0"></span>Puntos de conexión y regiones de Amazon Personalize

Para ver una lista de los puntos de conexión de Amazon Personalize por región, consulte Regiones y [puntos de conexión de AWS](https://docs.aws.amazon.com/general/latest/gr/personalize.html) en la Referencia general de Amazon Web Services.

# <span id="page-751-1"></span>Conformidad

Para obtener más información sobre los programas de conformidad de Amazon Personalize, consulte [Conformidad de AWS,](https://aws.amazon.com/compliance/) [Programas de conformidad de AWS](https://aws.amazon.com/compliance/programs/) y [Servicios de AWS en ámbito](https://aws.amazon.com/compliance/services-in-scope) [por programa de conformidad](https://aws.amazon.com/compliance/services-in-scope).

# <span id="page-751-2"></span>Service Quotas

Tu AWS cuenta tiene los siguientes cupos para Amazon Personalize.

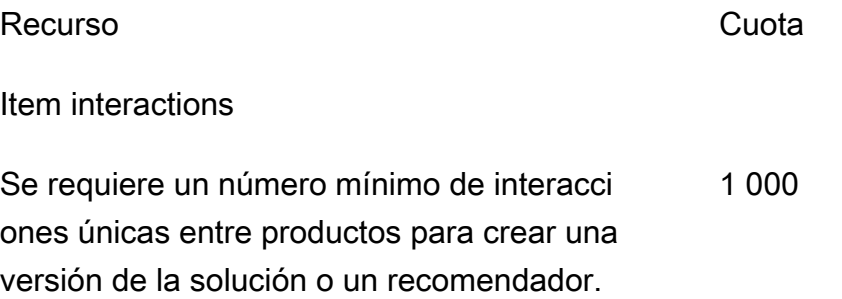

#### Recurso **Cuota**

Para obtener una solución personalizada, debe disponer de este número de registros después de filtrar por tipo de evento o valor del evento antes del entrenamiento.

En el caso de las recetas de personalización de usuario tipo 2 y clasificación personalizada, es el número máximo de interacciones entre elementos que tiene en cuenta un modelo durante el entrenamiento.

Para todos los casos de uso y recetas personali zadas de dominios distintos de la personali zación por usuario (v2) o la clasificación personalizada (V2), es el número máximo de interacciones entre elementos que tiene en cuenta un modelo durante el entrenamiento. 500 millones (ajustable)

Número máximo de tipos de eventos distintos combinado con el número total de columnas de metadatos opcionales en un conjunto de datos de interacciones entre elementos.

Número máximo de columnas de metadatos , excluidos los campos reservados, en un conjunto de datos de interacciones entre elementos. 5

Número máximo de caracteres para los datos categóricos y los valores de impresión.

Cantidad máxima de datos de interacciones entre elementos masivos por trabajo de importación de conjuntos de datos con el modo de importación COMPLETA.

100 GB (aumenta a 1 TB con cualquier aumento de las interacciones entre elementos considerado por un modelo)

#### 3000 millones

10

1 000

#### Recurso Cuota

Cantidad máxima de datos de interacciones masivas de elementos por trabajo de importaci ón de conjuntos de datos con el modo de importación INCREMENTAL.

Número mínimo de registros de interacciones entre elementos por trabajo de importación de conjuntos de datos con el modo de importación COMPLETO o INCREMENTAL.

#### Users

Se requiere un número mínimo de usuarios únicos en los datos de interacciones entre elementos, con un mínimo de 2 interacciones entre elementos cada uno, para crear un recomendador de dominios o una versión de solución personalizada. 25 Porcentaje mínimo del total de usuarios que deben tener al menos 2 interacciones entre elementos para poder crear una versión de recomendación de dominios o una versión de solución personalizada. 1 por ciento Número máximo de campos de metadatos para un conjunto de datos de usuarios. 25 Número máximo de caracteres para los valores de datos USER\_ID. 256

Número máximo de caracteres para los valores de datos categóricos. 1.000 caracteres

Cantidad máxima de datos de usuario masivos por trabajo de importación de conjuntos de datos con el modo de importación COMPLETA. 100 GB

1 GB

1 000

### Recurso **Cuota**

Cantidad máxima de datos de usuario masivos por trabajo de importación de conjuntos de datos con el modo de importación INCREMENT AL. 1 GB

#### Items

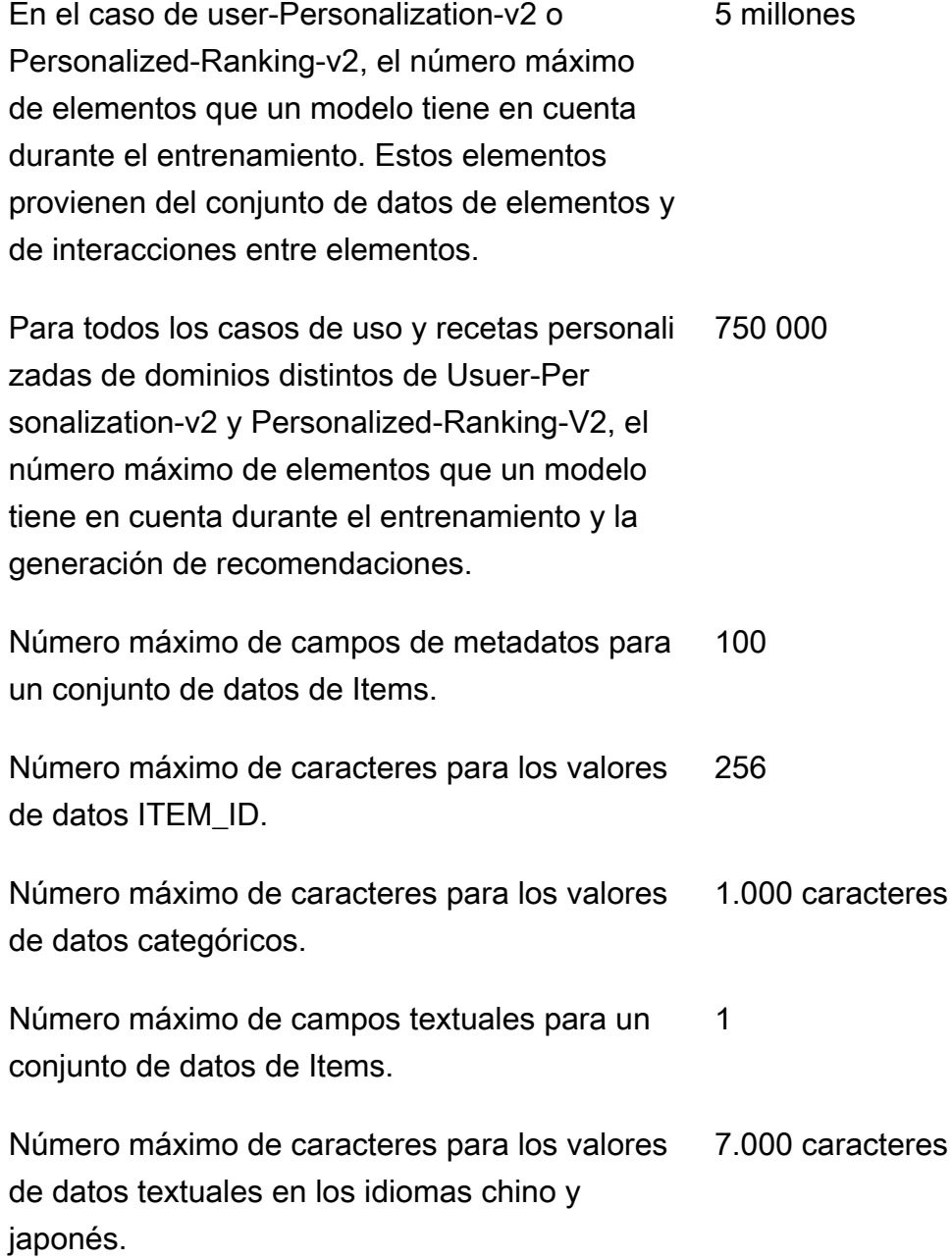

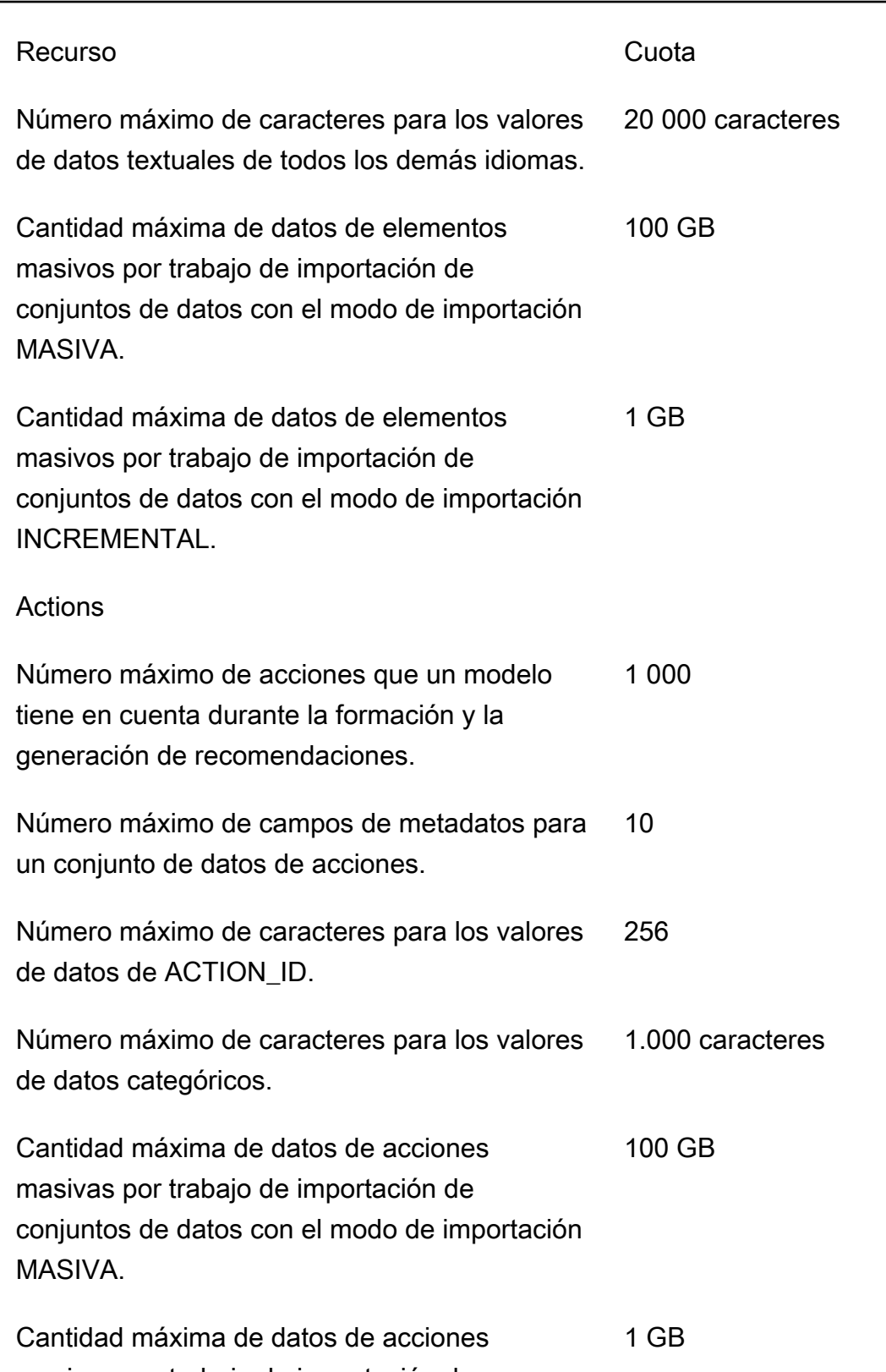

masivas por trabajo de importación de conjuntos de datos con el modo de importación INCREMENTAL.
datos.

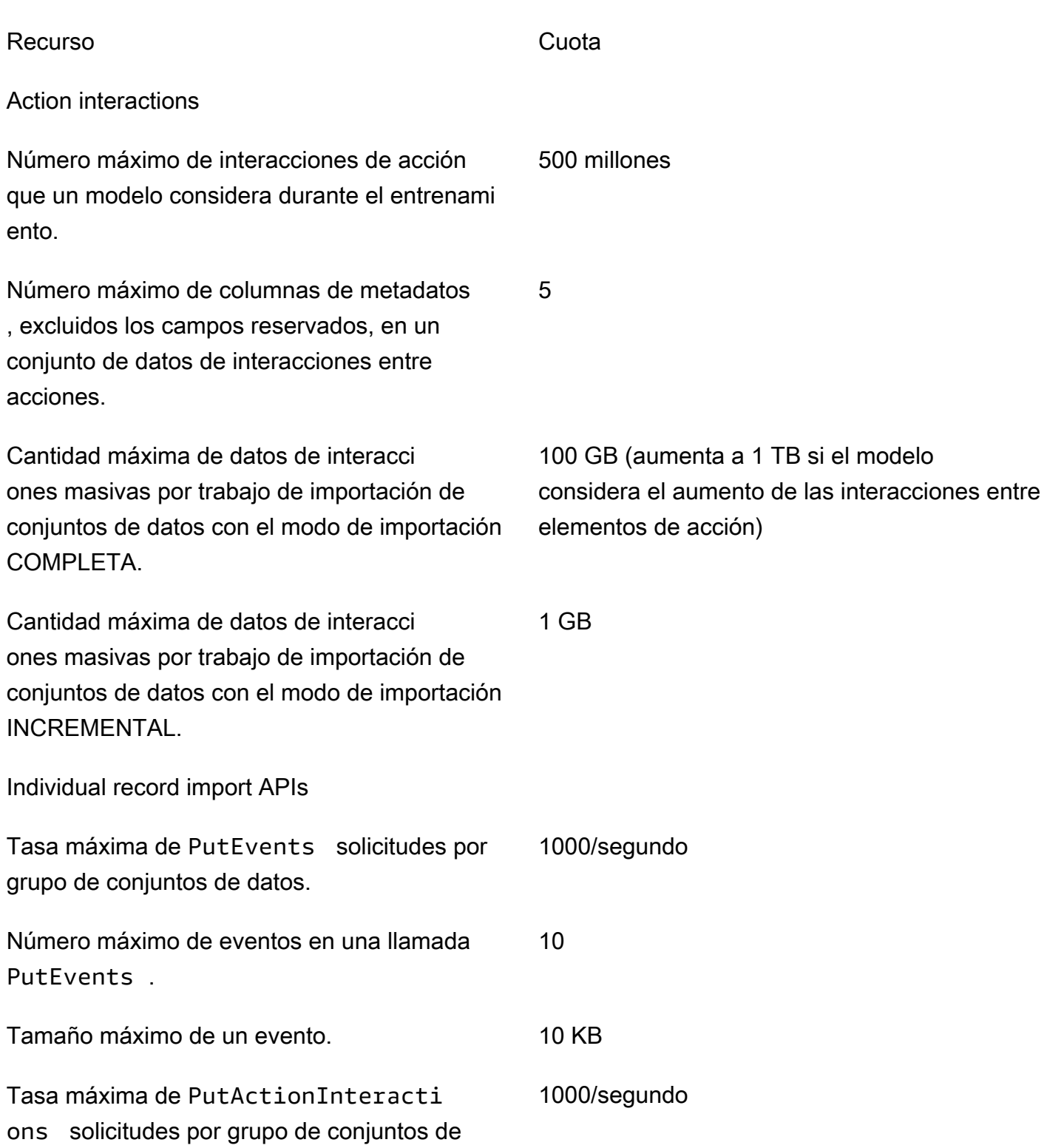

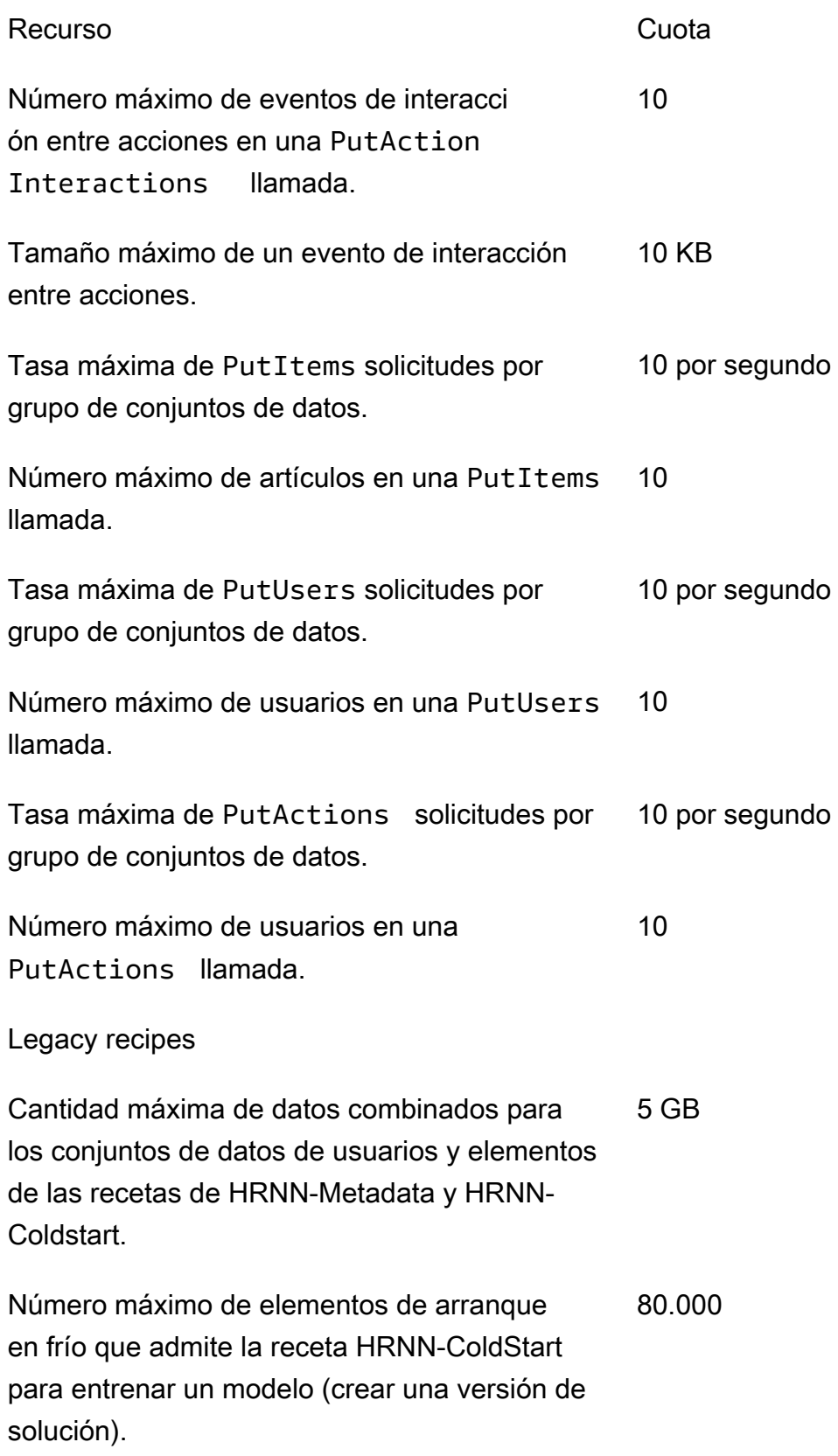

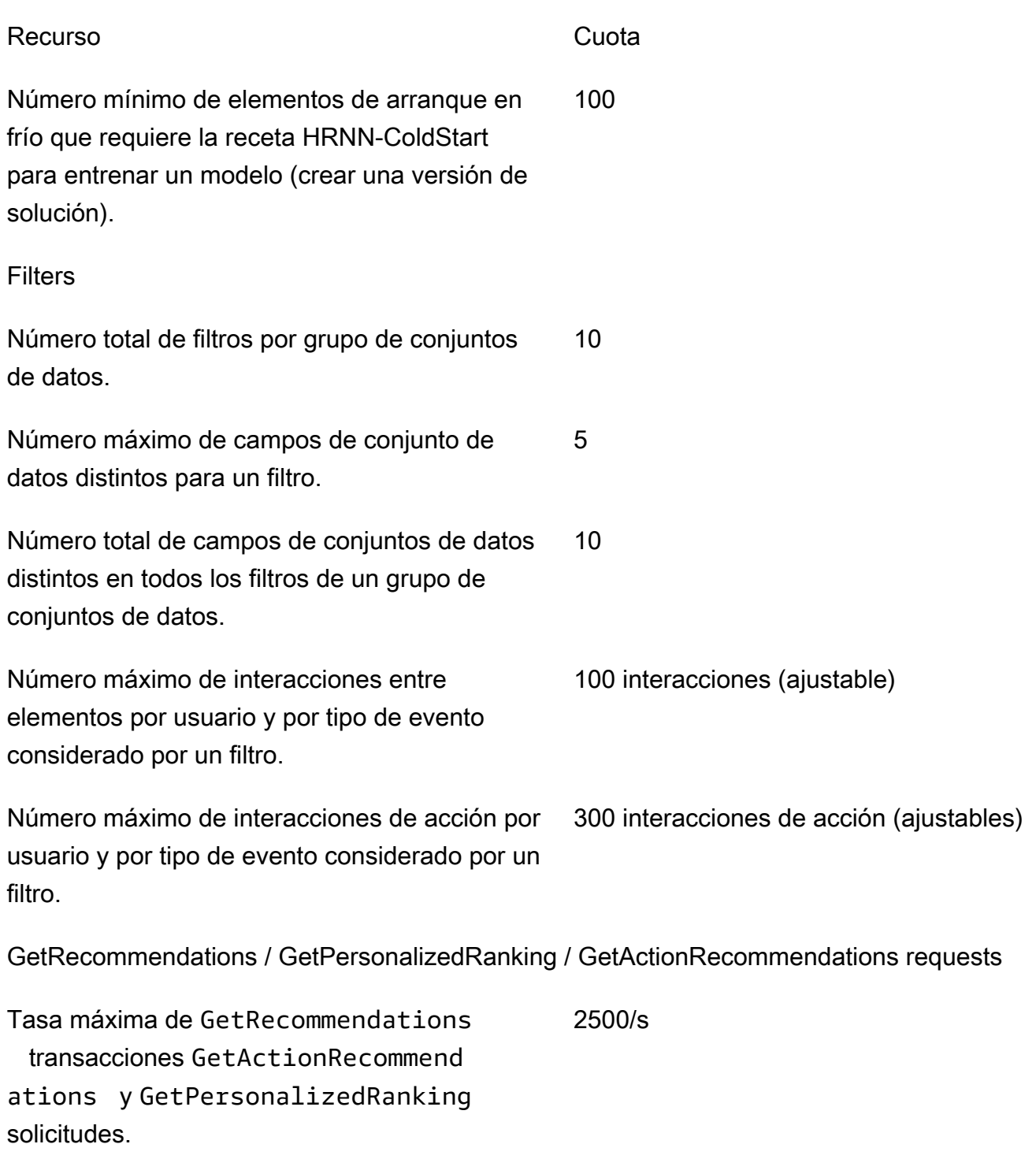

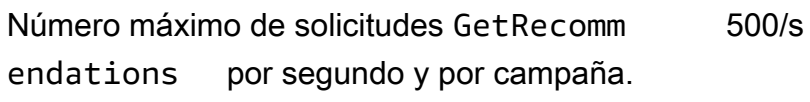

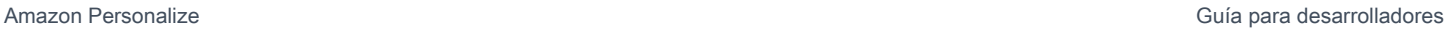

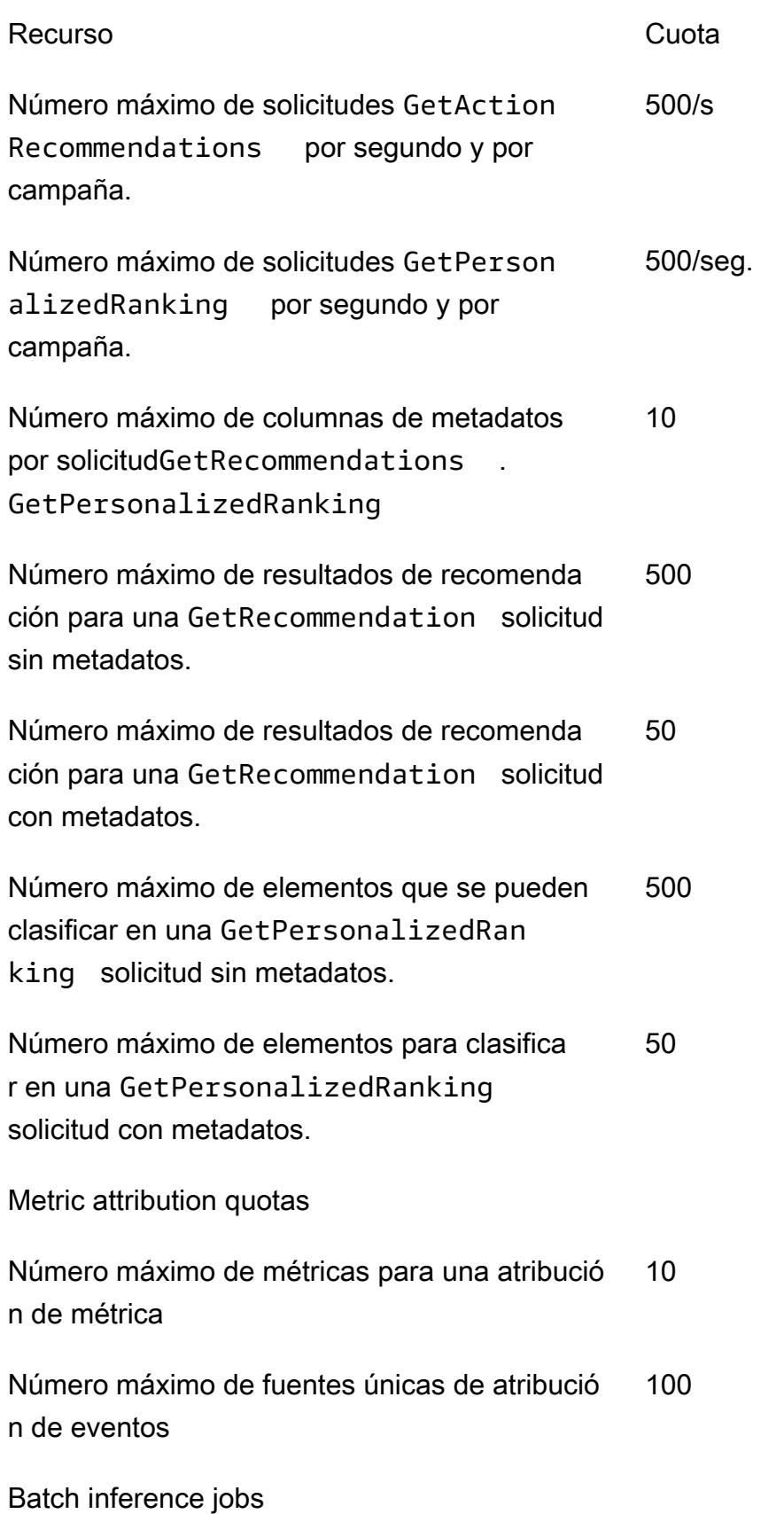

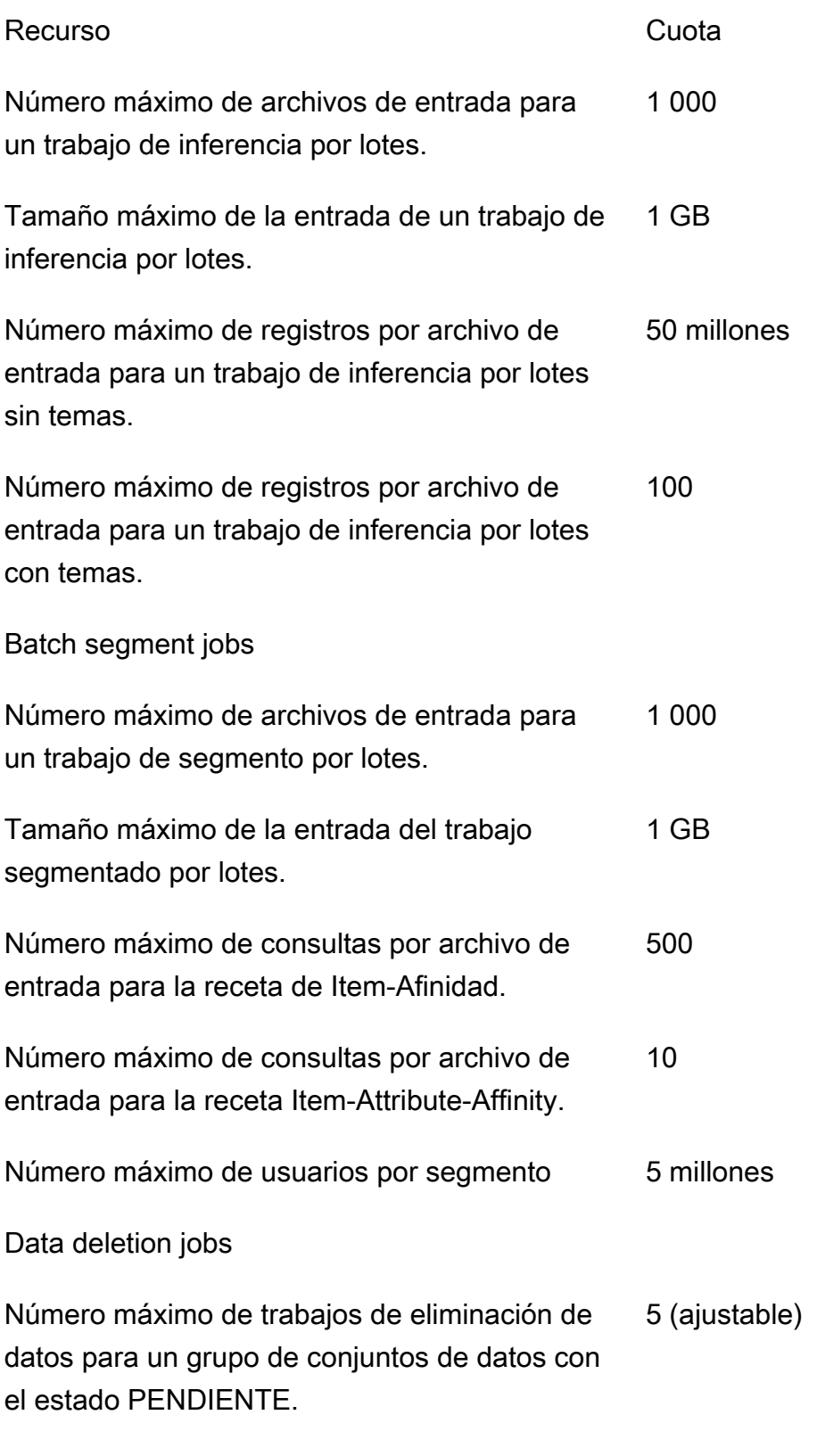

Tamaño total máximo del archivo o archivos de entrada para la eliminación de datos 50 MB Tu AWS cuenta tiene las siguientes cuotas para cada región.

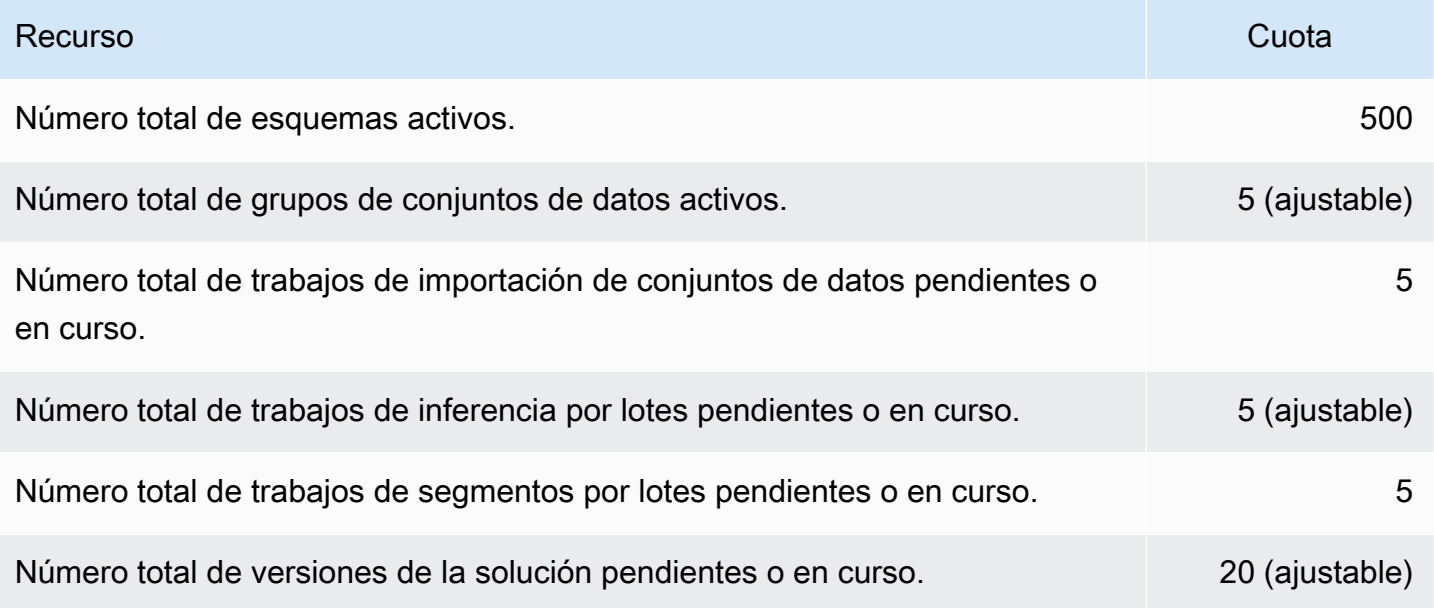

Cada grupo de conjuntos de datos tiene las siguientes cuotas.

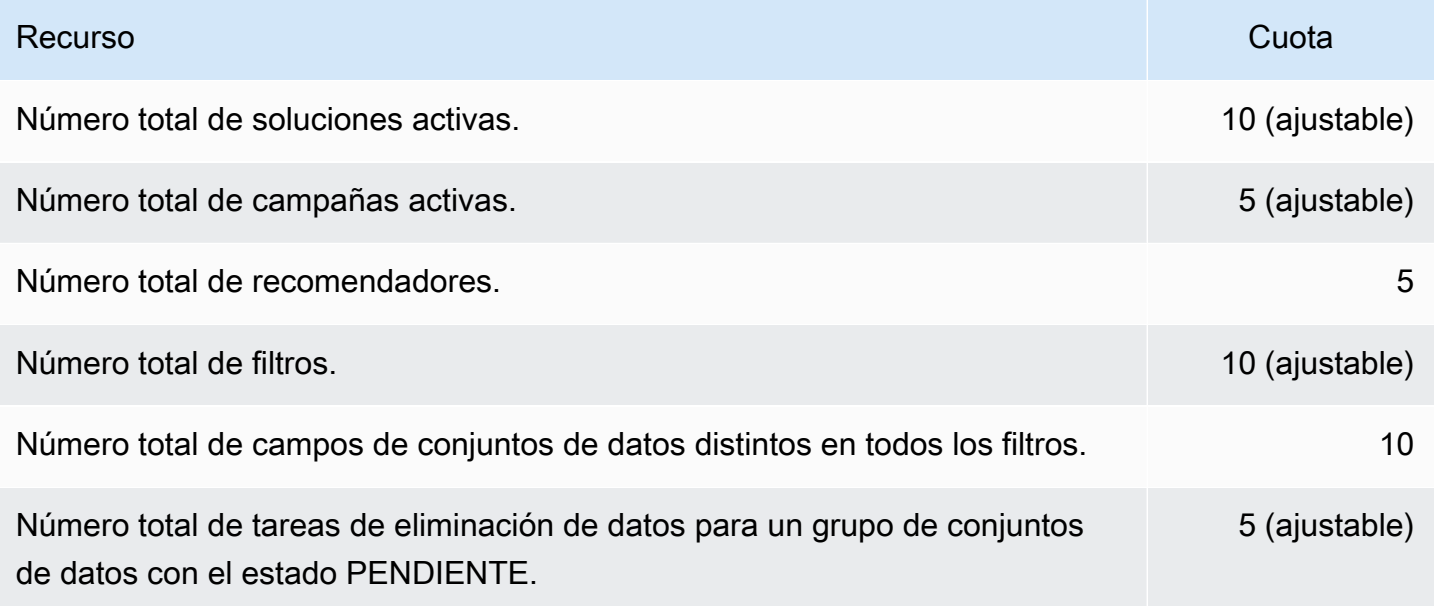

# Solicitud de aumento de cuota

Puede solicitar un aumento de la cuota para aquellas cuotas que sean ajustables a través de la [consola de Service Quotas](https://console.aws.amazon.com/servicequotas/). Las siguientes cuotas de Amazon Personalize son ajustables.

- Número máximo de interacciones de elementos que se consideran en un modelo durante el entrenamiento
- Campañas activas por grupo de conjuntos de datos
- Grupos de conjuntos de datos activos
- Filtros activos por grupo de conjuntos de datos
- Soluciones activas por grupo de conjuntos de datos
- Cantidad de datos por importación incremental
- Número máximo de interacciones de elementos por usuario y por tipo de evento considerado por un filtro
- Número total de trabajos de inferencia por lotes pendientes o en curso
- Número total de trabajos de eliminación de datos para un grupo de conjuntos de datos con el estado PENDIENTE.
- Número total de versiones de la solución pendientes o en curso
- Tasa máxima de solicitudes PutEvents o PutActionInteraction

Para solicitar un aumento de las cuotas, utilice la [Consola de Service Quotas](https://console.aws.amazon.com/servicequotas/) y siga los pasos de la sección [Solicitud de un aumento de cuota](https://docs.aws.amazon.com/servicequotas/latest/userguide/request-quota-increase.html) de la Guía del usuario de Service Quotas.

# Referencia de la API

Esta sección proporciona documentación sobre las operaciones de API de Amazon Personalize. Para ver una lista de los puntos de conexión de Amazon Personalize por región, consulte [Regiones y](https://docs.aws.amazon.com/general/latest/gr/personalize.html)  [puntos de conexión de AWS](https://docs.aws.amazon.com/general/latest/gr/personalize.html) en la Referencia general de AWS .

## Temas

- **[Acciones](#page-763-0)**
- [Data Types](#page-1045-0)
- **[Errores comunes](#page-1228-0)**
- [Parámetros comunes](#page-1230-0)

## <span id="page-763-0"></span>Acciones

Amazon Personalize admite las siguientes acciones:

- [CreateBatchInferenceJob](#page-769-0)
- [CreateBatchSegmentJob](#page-775-0)
- [CreateCampaign](#page-780-0)
- [CreateDataDeletionJob](#page-786-0)
- [CreateDataset](#page-791-0)
- [CreateDatasetExportJob](#page-796-0)
- [CreateDatasetGroup](#page-801-0)
- [CreateDatasetImportJob](#page-806-0)
- [CreateEventTracker](#page-812-0)
- [CreateFilter](#page-817-0)
- [CreateMetricAttribution](#page-821-0)
- [CreateRecommender](#page-825-0)
- [CreateSchema](#page-831-0)
- [CreateSolution](#page-834-0)
- [CreateSolutionVersion](#page-843-0)
- [DeleteCampaign](#page-848-0)
- [DeleteDataset](#page-850-0)
- [DeleteDatasetGroup](#page-852-0)
- [DeleteEventTracker](#page-854-0)
- [DeleteFilter](#page-856-0)
- [DeleteMetricAttribution](#page-858-0)
- [DeleteRecommender](#page-860-0)
- [DeleteSchema](#page-862-0)
- **[DeleteSolution](#page-864-0)**
- [DescribeAlgorithm](#page-866-0)
- [DescribeBatchInferenceJob](#page-869-0)
- [DescribeBatchSegmentJob](#page-872-0)
- [DescribeCampaign](#page-875-0)
- [DescribeDataDeletionJob](#page-878-0)
- [DescribeDataset](#page-881-0)
- [DescribeDatasetExportJob](#page-884-0)
- [DescribeDatasetGroup](#page-887-0)
- [DescribeDatasetImportJob](#page-890-0)
- [DescribeEventTracker](#page-893-0)
- **[DescribeFeatureTransformation](#page-896-0)**
- [DescribeFilter](#page-899-0)
- **[DescribeMetricAttribution](#page-902-0)**
- [DescribeRecipe](#page-905-0)
- [DescribeRecommender](#page-908-0)
- [DescribeSchema](#page-912-0)
- [DescribeSolution](#page-914-0)
- [DescribeSolutionVersion](#page-918-0)
- [GetSolutionMetrics](#page-922-0)
- [ListBatchInferenceJobs](#page-925-0)
- [ListBatchSegmentJobs](#page-928-0)
- [ListCampaigns](#page-931-0)
- [ListDataDeletionJobs](#page-934-0)
- [ListDatasetExportJobs](#page-938-0)
- [ListDatasetGroups](#page-942-0)
- [ListDatasetImportJobs](#page-945-0)
- [ListDatasets](#page-949-0)
- [ListEventTrackers](#page-952-0)
- [ListFilters](#page-955-0)
- [ListMetricAttributionMetrics](#page-958-0)
- [ListMetricAttributions](#page-961-0)
- [ListRecipes](#page-964-0)
- [ListRecommenders](#page-968-0)
- [ListSchemas](#page-972-0)
- [ListSolutions](#page-975-0)
- [ListSolutionVersions](#page-978-0)
- [ListTagsForResource](#page-982-0)
- [StartRecommender](#page-985-0)
- [StopRecommender](#page-988-0)
- [StopSolutionVersionCreation](#page-991-0)
- [TagResource](#page-993-0)
- [UntagResource](#page-996-0)
- [UpdateCampaign](#page-999-0)
- [UpdateDataset](#page-1003-0)
- [UpdateMetricAttribution](#page-1006-0)
- [UpdateRecommender](#page-1010-0)

Eventos de Amazon Personalize admite las siguientes acciones:

- [PutActionInteractions](#page-1013-0)
- **[PutActions](#page-1016-0)**
- [PutEvents](#page-1019-0)
- [PutItems](#page-1022-0)

## • [PutUsers](#page-1025-0)

Versión ejecutable de Amazon Personalize admite las siguientes acciones:

- [GetActionRecommendations](#page-1028-0)
- [GetPersonalizedRanking](#page-1033-0)
- [GetRecommendations](#page-1039-0)

## Amazon Personalize

Amazon Personalize admite las siguientes acciones:

- [CreateBatchInferenceJob](#page-769-0)
- [CreateBatchSegmentJob](#page-775-0)
- [CreateCampaign](#page-780-0)
- [CreateDataDeletionJob](#page-786-0)
- **[CreateDataset](#page-791-0)**
- [CreateDatasetExportJob](#page-796-0)
- [CreateDatasetGroup](#page-801-0)
- [CreateDatasetImportJob](#page-806-0)
- [CreateEventTracker](#page-812-0)
- [CreateFilter](#page-817-0)
- [CreateMetricAttribution](#page-821-0)
- [CreateRecommender](#page-825-0)
- [CreateSchema](#page-831-0)
- [CreateSolution](#page-834-0)
- [CreateSolutionVersion](#page-843-0)
- [DeleteCampaign](#page-848-0)
- [DeleteDataset](#page-850-0)
- [DeleteDatasetGroup](#page-852-0)
- [DeleteEventTracker](#page-854-0)
- [DeleteFilter](#page-856-0)
- [DeleteMetricAttribution](#page-858-0)
- [DeleteRecommender](#page-860-0)
- [DeleteSchema](#page-862-0)
- [DeleteSolution](#page-864-0)
- [DescribeAlgorithm](#page-866-0)
- [DescribeBatchInferenceJob](#page-869-0)
- [DescribeBatchSegmentJob](#page-872-0)
- **[DescribeCampaign](#page-875-0)**
- [DescribeDataDeletionJob](#page-878-0)
- **[DescribeDataset](#page-881-0)**
- [DescribeDatasetExportJob](#page-884-0)
- [DescribeDatasetGroup](#page-887-0)
- [DescribeDatasetImportJob](#page-890-0)
- [DescribeEventTracker](#page-893-0)
- **[DescribeFeatureTransformation](#page-896-0)**
- [DescribeFilter](#page-899-0)
- [DescribeMetricAttribution](#page-902-0)
- [DescribeRecipe](#page-905-0)
- [DescribeRecommender](#page-908-0)
- **[DescribeSchema](#page-912-0)**
- **[DescribeSolution](#page-914-0)**
- [DescribeSolutionVersion](#page-918-0)
- [GetSolutionMetrics](#page-922-0)
- [ListBatchInferenceJobs](#page-925-0)
- [ListBatchSegmentJobs](#page-928-0)
- [ListCampaigns](#page-931-0)
- [ListDataDeletionJobs](#page-934-0)
- [ListDatasetExportJobs](#page-938-0)
- [ListDatasetGroups](#page-942-0)
- [ListDatasetImportJobs](#page-945-0)
- [ListDatasets](#page-949-0)
- [ListEventTrackers](#page-952-0)
- [ListFilters](#page-955-0)
- [ListMetricAttributionMetrics](#page-958-0)
- [ListMetricAttributions](#page-961-0)
- [ListRecipes](#page-964-0)
- [ListRecommenders](#page-968-0)
- [ListSchemas](#page-972-0)
- [ListSolutions](#page-975-0)
- [ListSolutionVersions](#page-978-0)
- [ListTagsForResource](#page-982-0)
- [StartRecommender](#page-985-0)
- [StopRecommender](#page-988-0)
- [StopSolutionVersionCreation](#page-991-0)
- [TagResource](#page-993-0)
- [UntagResource](#page-996-0)
- [UpdateCampaign](#page-999-0)
- [UpdateDataset](#page-1003-0)
- [UpdateMetricAttribution](#page-1006-0)
- [UpdateRecommender](#page-1010-0)

## <span id="page-769-0"></span>CreateBatchInferenceJob

## Servicio: Amazon Personalize

Genera recomendaciones por lotes basadas en una lista de elementos o de usuarios almacenados en Amazon S3 y exporta las recomendaciones a un bucket de Amazon S3.

Para generar recomendaciones por lotes, especifique el ARN de una versión de la solución y un URI de Amazon S3 para los datos de entrada y salida. Para la personalización de usuarios, elementos populares y soluciones de clasificación personalizadas, el trabajo de inferencia por lotes genera una lista de elementos recomendados para cada ID de usuario del archivo de entrada. Para las soluciones de elementos relacionadas, el trabajo genera una lista de elementos recomendados para cada ID de elemento del archivo de entrada.

Para obtener más información, consulte [Creación de un trabajo de inferencia por lotes.](https://docs.aws.amazon.com/personalize/latest/dg/getting-batch-recommendations.html)

Si usa la receta Similar-Items, Amazon Personalize puede agregar temas descriptivos a las recomendaciones por lotes. Para generar temas, establezca el modo del trabajo en THEME\_GENERATION y especifique el nombre del campo que contiene los nombres de los elementos en los datos de entrada.

Para obtener más información sobre la generación de temas, consulte [Recomendaciones por lotes](https://docs.aws.amazon.com/personalize/latest/dg/themed-batch-recommendations.html) [con temas del Generador de contenidos](https://docs.aws.amazon.com/personalize/latest/dg/themed-batch-recommendations.html).

<span id="page-769-1"></span>No puede obtener recomendaciones por lotes con las recetas Trending-Now o Next-Best-Action.

Sintaxis de la solicitud

```
{ 
    "batchInferenceJobConfig": { 
        "itemExplorationConfig": { 
           "string" : "string" 
       } 
    }, 
    "batchInferenceJobMode": "string", 
    "filterArn": "string", 
    "jobInput": { 
        "s3DataSource": { 
           "kmsKeyArn": "string", 
           "path": "string" 
        } 
    },
```

```
 "jobName": "string", 
    "jobOutput": { 
        "s3DataDestination": { 
           "kmsKeyArn": "string", 
           "path": "string" 
        } 
    }, 
    "numResults": number, 
    "roleArn": "string", 
    "solutionVersionArn": "string", 
    "tags": [ 
        { 
           "tagKey": "string", 
           "tagValue": "string" 
        } 
    ], 
    "themeGenerationConfig": { 
        "fieldsForThemeGeneration": { 
           "itemName": "string" 
        } 
    }
}
```
Parámetros de la solicitud

La solicitud acepta los siguientes datos en formato JSON.

## <span id="page-770-0"></span>[batchInferenceJobConfig](#page-769-1)

Los detalles de configuración de un trabajo de inferencia por lotes.

Tipo: objeto [BatchInferenceJobConfig](#page-1063-1)

Obligatorio: no

## <span id="page-770-1"></span>[batchInferenceJobMode](#page-769-1)

Modo del trabajo de inferencia por lotes. Para generar temas descriptivos para grupos de elementos similares, establezca el modo de trabajo en THEME\_GENERATION. Si no quiere generar temas, use el valor predeterminado BATCH\_INFERENCE.

Al recibir recomendaciones por lotes con temas, incurrirá en costos adicionales. Para obtener más información, consulte [Precios de Amazon Personalize.](https://aws.amazon.com/personalize/pricing/)

#### Tipo: cadena

Valores válidos: BATCH\_INFERENCE | THEME\_GENERATION

Obligatorio: no

## <span id="page-771-0"></span>[filterArn](#page-769-1)

El ARN del filtro que se va a aplicar al trabajo de inferencia por lotes. Para obtener más información, consulte [Filtrado de recomendaciones de lote.](https://docs.aws.amazon.com/personalize/latest/dg/filter-batch.html)

Tipo: cadena

Limitaciones de longitud: longitud máxima de 256.

Patrón: arn:([a-z\d-]+):personalize:.\*:.\*:.+

Obligatorio: no

#### <span id="page-771-1"></span>[jobInput](#page-769-1)

La ruta de Amazon S3 que lleva al archivo de entrada en el que basar sus recomendaciones. El material de entrada debe estar en formato JSON.

Tipo: objeto [BatchInferenceJobInput](#page-1064-1)

Obligatorio: sí

## <span id="page-771-2"></span>[jobName](#page-769-1)

El nombre del trabajo de inferencia por lotes que se va a crear.

Tipo: string

Limitaciones de longitud: longitud mínima de 1. La longitud máxima es de 63.

Patrón: ^[a-zA-Z0-9][a-zA-Z0-9\-\_]\*

Obligatorio: sí

### <span id="page-771-3"></span>[jobOutput](#page-769-1)

La ruta al bucket de Amazon S3 donde se almacenará el resultado del trabajo.

Tipo: objeto [BatchInferenceJobOutput](#page-1065-1)

## Obligatorio: sí

## <span id="page-772-0"></span>[numResults](#page-769-1)

El número de recomendaciones que se van a recuperar.

Tipo: entero

Obligatorio: no

## <span id="page-772-1"></span>[roleArn](#page-769-1)

El ARN del rol de Amazon Identity and Access Management que tiene permisos de lectura y escritura en los buckets de Amazon S3 de entrada y salida, respectivamente.

Tipo: cadena

Limitaciones de longitud: longitud máxima de 256.

Patrón: arn:([a-z\d-]+):iam::\d{12}:role/?[a-zA-Z\_0-9+=,.@\-\_/]+

Obligatorio: sí

#### <span id="page-772-2"></span>[solutionVersionArn](#page-769-1)

El nombre de recurso de Amazon (ARN) de la versión de la solución que se va a utilizar para generar las recomendaciones de inferencia por lotes.

Tipo: cadena

Limitaciones de longitud: longitud máxima de 256.

Patrón: arn:([a-z\d-]+):personalize:.\*:.\*:.+

Obligatorio: sí

#### <span id="page-772-3"></span>[tags](#page-769-1)

Una lista de [etiquetas](https://docs.aws.amazon.com/personalize/latest/dg/tagging-resources.html) para aplicar al trabajo de inferencia por lotes.

Tipo: matriz de objetos [Tag](#page-1202-2)

Miembros de la matriz: número mínimo de 0 artículos. La cantidad máxima es de 200 artículos.

Obligatorio: no

#### <span id="page-773-0"></span>[themeGenerationConfig](#page-769-1)

Para los trabajos de generación de temas, especifique el nombre de la columna del conjunto de datos de elementos que contiene el nombre de cada elemento.

Tipo: objeto [ThemeGenerationConfig](#page-1204-1)

```
Obligatorio: no
```
#### <span id="page-773-2"></span>Sintaxis de la respuesta

```
{ 
    "batchInferenceJobArn": "string"
}
```
#### Elementos de respuesta

Si la acción se realiza correctamente, el servicio devuelve una respuesta HTTP 200.

El servicio devuelve los datos siguientes en formato JSON.

#### <span id="page-773-1"></span>[batchInferenceJobArn](#page-773-2)

El ARN del trabajo de inferencia por lotes.

Tipo: cadena

Limitaciones de longitud: longitud máxima de 256.

Patrón: arn:([a-z\d-]+):personalize:.\*:.\*:.+

#### Errores

InvalidInputException

Proporcione un valor válido para el campo o el parámetro.

Código de estado HTTP: 400

#### LimitExceededException

Se ha excedido el límite en el número de solicitudes por segundo.

Código de estado HTTP: 400

### ResourceAlreadyExistsException

El recurso especificado ya existe.

Código de estado HTTP: 400

#### ResourceInUseException

El recurso especificado está en uso.

Código de estado HTTP: 400

#### ResourceNotFoundException

No se ha encontrado el recurso especificado.

Código de estado HTTP: 400

TooManyTagsException

Ha superado el número máximo de etiquetas que puede aplicar a este recurso.

Código de estado HTTP: 400

## Véase también

Para obtener más información sobre el uso de esta API en uno de los AWS SDK específicos del idioma, consulta lo siguiente:

- [Interfaz de la línea de comandos de AWS](https://docs.aws.amazon.com/goto/aws-cli/personalize-2018-05-22/CreateBatchInferenceJob)
- [AWS SDK para .NET](https://docs.aws.amazon.com/goto/DotNetSDKV3/personalize-2018-05-22/CreateBatchInferenceJob)
- [AWS SDK para C++](https://docs.aws.amazon.com/goto/SdkForCpp/personalize-2018-05-22/CreateBatchInferenceJob)
- [AWS SDK para Go v2](https://docs.aws.amazon.com/goto/SdkForGoV2/personalize-2018-05-22/CreateBatchInferenceJob)
- [AWS SDK para Java V2](https://docs.aws.amazon.com/goto/SdkForJavaV2/personalize-2018-05-22/CreateBatchInferenceJob)
- [AWS SDK para JavaScript V3](https://docs.aws.amazon.com/goto/SdkForJavaScriptV3/personalize-2018-05-22/CreateBatchInferenceJob)
- [AWS SDK para PHP V3](https://docs.aws.amazon.com/goto/SdkForPHPV3/personalize-2018-05-22/CreateBatchInferenceJob)
- [AWS SDK para Python](https://docs.aws.amazon.com/goto/boto3/personalize-2018-05-22/CreateBatchInferenceJob)
- [AWS SDK para Ruby V3](https://docs.aws.amazon.com/goto/SdkForRubyV3/personalize-2018-05-22/CreateBatchInferenceJob)

## <span id="page-775-0"></span>CreateBatchSegmentJob

## Servicio: Amazon Personalize

Crea un trabajo de segmento por lotes. La operación puede gestionar hasta 50 millones de registros y el archivo de entrada debe estar en formato JSON. Para obtener más información, consulte [Obtención de recomendaciones por lotes y segmentos de usuario](https://docs.aws.amazon.com/personalize/latest/dg/recommendations-batch.html).

<span id="page-775-2"></span>Sintaxis de la solicitud

```
{ 
    "filterArn": "string", 
    "jobInput": { 
        "s3DataSource": { 
           "kmsKeyArn": "string", 
           "path": "string" 
        } 
    }, 
    "jobName": "string", 
    "jobOutput": { 
        "s3DataDestination": { 
           "kmsKeyArn": "string", 
           "path": "string" 
        } 
    }, 
    "numResults": number, 
    "roleArn": "string", 
    "solutionVersionArn": "string", 
   "tags": [
       \{ "tagKey": "string", 
           "tagValue": "string" 
        } 
    ]
}
```
Parámetros de la solicitud

La solicitud acepta los siguientes datos en formato JSON.

## <span id="page-775-1"></span>**[filterArn](#page-775-2)**

El ARN del filtro que se va a aplicar al trabajo de segmentación por lotes. Para obtener más información, consulte [Filtrado de recomendaciones de lote.](https://docs.aws.amazon.com/personalize/latest/dg/filter-batch.html)

Tipo: cadena

Limitaciones de longitud: longitud máxima de 256.

Patrón: arn: ([a-z\d-]+): personalize: .\*: .\*: .+

Obligatorio: no

## <span id="page-776-0"></span>[jobInput](#page-775-2)

La ruta de Amazon S3 para los datos de entrada utilizados para generar el trabajo de segmentación por lotes.

Tipo: objeto [BatchSegmentJobInput](#page-1073-1)

Obligatorio: sí

## <span id="page-776-1"></span>[jobName](#page-775-2)

El nombre del trabajo de segmentación por lotes que se va a crear.

Tipo: cadena

Limitaciones de longitud: longitud mínima de 1. La longitud máxima es de 63.

Patrón: ^[a-zA-Z0-9][a-zA-Z0-9\-\_]\*

Obligatorio: sí

### <span id="page-776-2"></span>[jobOutput](#page-775-2)

La ruta de Amazon S3 del bucket donde se almacenará el resultado del trabajo.

Tipo: objeto [BatchSegmentJobOutput](#page-1074-1)

Obligatorio: sí

#### <span id="page-776-3"></span>[numResults](#page-775-2)

El número de usuarios previsto que generará el trabajo de segmentación por lotes para cada línea de datos de entrada. El número máximo de usuarios por segmento es de 5 millones.

Tipo: entero

Obligatorio: no

## <span id="page-777-0"></span>[roleArn](#page-775-2)

El ARN del rol de Amazon Identity and Access Management que tiene permisos de lectura y escritura en los buckets de Amazon S3 de entrada y salida, respectivamente.

## Tipo: cadena

Limitaciones de longitud: longitud máxima de 256.

```
Patrón: arn:([a-z\d-]+):iam::\d{12}:role/?[a-zA-Z_0-9+=,.@\-_/]+
```
Obligatorio: sí

## <span id="page-777-1"></span>[solutionVersionArn](#page-775-2)

El nombre de recurso de Amazon (ARN) de la versión de la solución que desea que el trabajo de segmentación por lotes use para generar segmentos por lote.

Tipo: cadena

Limitaciones de longitud: longitud máxima de 256.

```
Patrón: arn: ([a-z\d-]+): personalize: .*: .*: .+
```
Obligatorio: sí

## <span id="page-777-2"></span>[tags](#page-775-2)

Una lista de [etiquetas](https://docs.aws.amazon.com/personalize/latest/dg/tagging-resources.html) para aplicar al trabajo de segmentación por lotes.

Tipo: matriz de objetos [Tag](#page-1202-2)

Miembros de la matriz: número mínimo de 0 artículos. La cantidad máxima es de 200 artículos.

Obligatorio: no

## <span id="page-777-3"></span>Sintaxis de la respuesta

```
{ 
    "batchSegmentJobArn": "string"
}
```
## Elementos de respuesta

Si la acción se realiza correctamente, el servicio devuelve una respuesta HTTP 200.

El servicio devuelve los datos siguientes en formato JSON.

## <span id="page-778-0"></span>[batchSegmentJobArn](#page-777-3)

El ARN del trabajo de segmentación por lotes.

Tipo: cadena

Limitaciones de longitud: longitud máxima de 256.

Patrón: arn:([a-z\d-]+):personalize:.\*:.\*:.+

### Errores

InvalidInputException

Proporcione un valor válido para el campo o el parámetro.

Código de estado HTTP: 400

LimitExceededException

Se ha excedido el límite en el número de solicitudes por segundo.

Código de estado HTTP: 400

ResourceAlreadyExistsException

El recurso especificado ya existe.

Código de estado HTTP: 400

#### ResourceInUseException

El recurso especificado está en uso.

Código de estado HTTP: 400

## ResourceNotFoundException

No se ha encontrado el recurso especificado.

Código de estado HTTP: 400

#### TooManyTagsException

Ha superado el número máximo de etiquetas que puede aplicar a este recurso.

Código de estado HTTP: 400

## Véase también

Para obtener más información sobre el uso de esta API en uno de los AWS SDK específicos del idioma, consulta lo siguiente:

- [Interfaz de la línea de comandos de AWS](https://docs.aws.amazon.com/goto/aws-cli/personalize-2018-05-22/CreateBatchSegmentJob)
- [AWS SDK para .NET](https://docs.aws.amazon.com/goto/DotNetSDKV3/personalize-2018-05-22/CreateBatchSegmentJob)
- [AWS SDK para C++](https://docs.aws.amazon.com/goto/SdkForCpp/personalize-2018-05-22/CreateBatchSegmentJob)
- [AWS SDK para Go v2](https://docs.aws.amazon.com/goto/SdkForGoV2/personalize-2018-05-22/CreateBatchSegmentJob)
- [AWS SDK para Java V2](https://docs.aws.amazon.com/goto/SdkForJavaV2/personalize-2018-05-22/CreateBatchSegmentJob)
- [AWS SDK para JavaScript V3](https://docs.aws.amazon.com/goto/SdkForJavaScriptV3/personalize-2018-05-22/CreateBatchSegmentJob)
- [AWS SDK para PHP V3](https://docs.aws.amazon.com/goto/SdkForPHPV3/personalize-2018-05-22/CreateBatchSegmentJob)
- [AWS SDK para Python](https://docs.aws.amazon.com/goto/boto3/personalize-2018-05-22/CreateBatchSegmentJob)
- [AWS SDK para Ruby V3](https://docs.aws.amazon.com/goto/SdkForRubyV3/personalize-2018-05-22/CreateBatchSegmentJob)

## <span id="page-780-0"></span>CreateCampaign

Servicio: Amazon Personalize

## **A** Important

Incurrirás en gastos de campaña mientras esté activa. Para evitar costes innecesarios, asegúrate de eliminar la campaña cuando hayas terminado. Para obtener información sobre los costes de la campaña, consulta los [precios de Amazon Personalize](https://aws.amazon.com/personalize/pricing/).

Crea una campaña que implementa una versión de solución. Cuando un cliente llama a las [GetPersonalizedRankingA](https://docs.aws.amazon.com/personalize/latest/dg/API_RS_GetPersonalizedRanking.html)PI [GetRecommendationsy](https://docs.aws.amazon.com/personalize/latest/dg/API_RS_GetRecommendations.html), se especifica una campaña en la solicitud.

Valor TPS mínimo aprovisionado y escalado automático

## **A** Important

Un valor elevado de minProvisionedTPS aumentará los costos. Le recomendamos empezar con 1 para minProvisionedTPS (el valor predeterminado). Realiza un seguimiento de tu consumo mediante CloudWatch las métricas de Amazon y minProvisionedTPS auméntalas según sea necesario.

Al crear una campaña de Amazon Personalize, puede especificar el número mínimo de transacciones aprovisionadas por segundo (minProvisionedTPS) para la campaña. Este es el rendimiento de transacciones de línea base para la campaña aprovisionada por Amazon Personalize. Establece el cargo de facturación mínimo de la campaña mientras esté activa. Una transacción es una solicitud GetRecommendations o GetPersonalizedRanking simple. El valor predeterminado de minProvisionedTPS es 1.

Si su TPS aumenta más de minProvisionedTPS, Amazon Personalize escala automáticamente la capacidad aprovisionada hacia arriba y hacia abajo, pero nunca por debajo de minProvisionedTPS. Se produce un breve retraso durante el aumento de la capacidad que podría provocar la pérdida de transacciones. Cuando se reduce el tráfico, la capacidad vuelve al valor de minProvisionedTPS.

Se le cobrará por el valor de TPS mínimo aprovisionado o, si sus solicitudes superan el valor de minProvisionedTPS, el TPS real. El TPS real es el número total de solicitudes de recomendación que realiza. Te recomendamos empezar con un nivel bajominProvisionedTPS, realizar un seguimiento de tu uso mediante CloudWatch las métricas de Amazon y, a continuación, aumentarlo minProvisionedTPS según sea necesario.

Para obtener más información sobre los costos de las campañas, consulte [Precios de](https://aws.amazon.com/personalize/pricing/)  [Amazon Personalize](https://aws.amazon.com/personalize/pricing/).

#### **Status**

Una campaña puede tener uno de los siguientes estados:

- CREATE PENDING > CREATE IN PROGRESS > ACTIVE -o- CREATE FAILED
- DELETE PENDING > DELETE IN\_PROGRESS

Para conocer el estado de la campaña, llama [DescribeCampaign](https://docs.aws.amazon.com/personalize/latest/dg/API_DescribeCampaign.html).

**a** Note

Espera a que el status de la campaña sea ACTIVE antes de pedir recomendaciones a la campaña.

## API relacionadas

- [ListCampaigns](https://docs.aws.amazon.com/personalize/latest/dg/API_ListCampaigns.html)
- [DescribeCampaign](https://docs.aws.amazon.com/personalize/latest/dg/API_DescribeCampaign.html)
- [UpdateCampaign](https://docs.aws.amazon.com/personalize/latest/dg/API_UpdateCampaign.html)
- [DeleteCampaign](https://docs.aws.amazon.com/personalize/latest/dg/API_DeleteCampaign.html)

## <span id="page-781-0"></span>Sintaxis de la solicitud

```
{ 
    "campaignConfig": { 
       "enableMetadataWithRecommendations": boolean, 
        "itemExplorationConfig": { 
           "string" : "string" 
       }, 
        "syncWithLatestSolutionVersion": boolean
    },
```

```
 "minProvisionedTPS": number, 
    "name": "string", 
    "solutionVersionArn": "string", 
    "tags": [ 
        { 
           "tagKey": "string", 
           "tagValue": "string" 
        } 
    ]
}
```
## Parámetros de la solicitud

La solicitud acepta los siguientes datos en formato JSON.

## <span id="page-782-0"></span>[campaignConfig](#page-781-0)

Los detalles de la configuración de una campaña.

Tipo: objeto [CampaignConfig](#page-1081-2)

Obligatorio: no

## <span id="page-782-1"></span>[minProvisionedTPS](#page-781-0)

Especifica el número mínimo de transacciones aprovisionadas (recomendaciones) por segundo solicitadas que Amazon Personalize va a admitir. Un valor elevado de minProvisionedTPS aumentará su factura. Le recomendamos empezar con 1 para minProvisionedTPS (el valor predeterminado). Realiza un seguimiento de tu consumo mediante CloudWatch las métricas de Amazon y minProvisionedTPS auméntalas según sea necesario.

Tipo: entero

Rango válido: valor mínimo de 1.

Obligatorio: no

#### <span id="page-782-2"></span>[name](#page-781-0)

Un nombre para la nueva campaña. El nombre de la campaña debe ser único en la cuenta.

Tipo: string

Limitaciones de longitud: longitud mínima de 1. La longitud máxima es de 63.

Patrón: ^[a-zA-Z0-9][a-zA-Z0-9\-\_]\*

Obligatorio: sí

#### <span id="page-783-0"></span>[solutionVersionArn](#page-781-0)

El nombre del recurso de Amazon (ARN) del modelo entrenado para implementarlo con la campaña. Para especificar la versión más reciente de la solución, especifique el ARN de la solución en *SolutionArn/\$LATEST* formato. Debe usar este formato si lo configura syncWithLatestSolutionVersion True en. [CampaignConfig](https://docs.aws.amazon.com/personalize/latest/dg/API_CampaignConfig.html)

Para implementar un modelo que no sea la última versión de la solución, especifique el ARN de la versión de la solución.

Para obtener más información sobre las actualizaciones automáticas de las campañas, consulte [Habilitar las actualizaciones automáticas de las campañas.](https://docs.aws.amazon.com/personalize/latest/dg/campaigns.html#create-campaign-automatic-latest-sv-update)

Tipo: cadena

Limitaciones de longitud: longitud máxima de 256.

```
Patrón: arn:([a-z\d-]+):personalize:.*:.*:.+
```
Obligatorio: sí

### <span id="page-783-1"></span>[tags](#page-781-0)

Lista de [etiquetas](https://docs.aws.amazon.com/personalize/latest/dg/tagging-resources.html) que se aplican a la campaña.

Tipo: matriz de objetos [Tag](#page-1202-2)

Miembros de la matriz: número mínimo de 0 artículos. La cantidad máxima es de 200 artículos.

Obligatorio: no

<span id="page-783-2"></span>Sintaxis de la respuesta

```
{ 
    "campaignArn": "string"
}
```
#### Elementos de respuesta

Si la acción se realiza correctamente, el servicio devuelve una respuesta HTTP 200.

El servicio devuelve los datos siguientes en formato JSON.

#### <span id="page-784-0"></span>[campaignArn](#page-783-2)

El nombre de recurso de Amazon (ARN) de la campaña.

Tipo: cadena

Limitaciones de longitud: longitud máxima de 256.

Patrón: arn:([a-z\d-]+):personalize:.\*:.\*:.+

### Errores

InvalidInputException

Proporcione un valor válido para el campo o el parámetro.

Código de estado HTTP: 400

LimitExceededException

Se ha excedido el límite en el número de solicitudes por segundo.

Código de estado HTTP: 400

ResourceAlreadyExistsException

El recurso especificado ya existe.

Código de estado HTTP: 400

#### ResourceInUseException

El recurso especificado está en uso.

Código de estado HTTP: 400

## ResourceNotFoundException

No se ha encontrado el recurso especificado.

Código de estado HTTP: 400

#### TooManyTagsException

Ha superado el número máximo de etiquetas que puede aplicar a este recurso.

Código de estado HTTP: 400

## Véase también

Para obtener más información sobre el uso de esta API en uno de los AWS SDK específicos del idioma, consulta lo siguiente:

- [Interfaz de la línea de comandos de AWS](https://docs.aws.amazon.com/goto/aws-cli/personalize-2018-05-22/CreateCampaign)
- [AWS SDK para .NET](https://docs.aws.amazon.com/goto/DotNetSDKV3/personalize-2018-05-22/CreateCampaign)
- [AWS SDK para C++](https://docs.aws.amazon.com/goto/SdkForCpp/personalize-2018-05-22/CreateCampaign)
- [AWS SDK para Go v2](https://docs.aws.amazon.com/goto/SdkForGoV2/personalize-2018-05-22/CreateCampaign)
- [AWS SDK para Java V2](https://docs.aws.amazon.com/goto/SdkForJavaV2/personalize-2018-05-22/CreateCampaign)
- [AWS SDK para JavaScript V3](https://docs.aws.amazon.com/goto/SdkForJavaScriptV3/personalize-2018-05-22/CreateCampaign)
- [AWS SDK para PHP V3](https://docs.aws.amazon.com/goto/SdkForPHPV3/personalize-2018-05-22/CreateCampaign)
- [AWS SDK para Python](https://docs.aws.amazon.com/goto/boto3/personalize-2018-05-22/CreateCampaign)
- [AWS SDK para Ruby V3](https://docs.aws.amazon.com/goto/SdkForRubyV3/personalize-2018-05-22/CreateCampaign)

## <span id="page-786-0"></span>CreateDataDeletionJob

## Servicio: Amazon Personalize

Crea un trabajo por lotes que elimina todas las referencias a usuarios específicos de un grupo de conjuntos de datos de Amazon Personalize en lotes. Los usuarios que se van a eliminar se especifican en un archivo CSV de ID de usuario en un bucket de Amazon S3. Una vez finalizado un trabajo, Amazon Personalize ya no utiliza los datos de los usuarios y deja de tener en cuenta a los usuarios a la hora de generar segmentos de usuarios. Para obtener más información sobre cómo crear un trabajo de eliminación de datos, consulte [Eliminar usuarios.](https://docs.aws.amazon.com/personalize/latest/dg/delete-records.html)

- El archivo de entrada debe ser un archivo CSV con una sola columna USER ID que muestre los ID de los usuarios. Para obtener más información sobre cómo preparar el archivo CSV, [consulte](https://docs.aws.amazon.com/personalize/latest/dg/prepare-deletion-input-file.html)  [Preparar el archivo de eliminación de datos y cargarlo en Amazon S3.](https://docs.aws.amazon.com/personalize/latest/dg/prepare-deletion-input-file.html)
- Para conceder permiso a Amazon Personalize para acceder a su archivo CSV de entrada de ID de usuario, debe especificar un rol de servicio de IAM que tenga permiso para leer la fuente de datos. Este rol necesita GetObject ListBucket permisos para el bucket y su contenido. Estos permisos son los mismos que los de importación de datos. Para obtener información sobre cómo conceder acceso a su bucket de Amazon S3, consulte [Concesión de acceso a los recursos de](https://docs.aws.amazon.com/personalize/latest/dg/granting-personalize-s3-access.html) [Amazon S3 para Amazon Personalize.](https://docs.aws.amazon.com/personalize/latest/dg/granting-personalize-s3-access.html)

Tras crear un trabajo, se puede tardar hasta un día en eliminar todas las referencias a los usuarios de los conjuntos de datos y modelos. Hasta que finalice el trabajo, Amazon Personalize seguirá utilizando los datos durante el entrenamiento. Y si utiliza una receta de segmentación de usuarios, es posible que los usuarios aparezcan en segmentos de usuarios.

## **Status**

Un trabajo de eliminación de datos puede tener uno de los siguientes estados:

• PENDIENTE > EN CURSO > COMPLETADO O FALLIDO

Para obtener el estado del trabajo de eliminación de datos, llame a [DescribeDataDeletionJobA](https://docs.aws.amazon.com/personalize/latest/dg/API_DescribeDataDeletionJob.html)PI operation y especifique el nombre de recurso de Amazon (ARN) del trabajo. Si el estado es FALLIDO, la respuesta incluye una failureReason clave que describe el motivo del error en el trabajo.

## API relacionadas

- [ListDataDeletionJobs](https://docs.aws.amazon.com/personalize/latest/dg/API_ListDataDeletionJobs.html)
- [DescribeDataDeletionJob](https://docs.aws.amazon.com/personalize/latest/dg/API_DescribeDataDeletionJob.html)

<span id="page-787-2"></span>Sintaxis de la solicitud

```
{ 
    "datasetGroupArn": "string", 
    "dataSource": { 
        "dataLocation": "string" 
    }, 
    "jobName": "string", 
    "roleArn": "string", 
    "tags": [ 
        { 
            "tagKey": "string", 
            "tagValue": "string" 
        } 
    ]
}
```
Parámetros de la solicitud

La solicitud acepta los siguientes datos en formato JSON.

#### <span id="page-787-0"></span>[datasetGroupArn](#page-787-2)

El nombre de recurso de Amazon (ARN) del grupo de conjuntos de datos que contiene los conjuntos de datos de los que desea eliminar registros.

Tipo: cadena

Limitaciones de longitud: longitud máxima de 256.

Patrón: arn:([a-z\d-]+):personalize:.\*:.\*:.+

Obligatorio: sí

#### <span id="page-787-1"></span>[dataSource](#page-787-2)

El bucket de Amazon S3 que contiene la lista de ID de usuario de los usuarios que se van a eliminar.

Tipo: objeto [DataSource](#page-1127-1)

Obligatorio: sí

## <span id="page-788-0"></span>[jobName](#page-787-2)

El nombre del trabajo de eliminación de datos.

Tipo: string

Limitaciones de longitud: longitud mínima de 1. La longitud máxima es de 63.

Patrón: ^[a-zA-Z0-9][a-zA-Z0-9\-\_]\*

Obligatorio: sí

#### <span id="page-788-1"></span>[roleArn](#page-787-2)

El nombre del recurso de Amazon (ARN) del rol de IAM que tiene permisos para leer desde la fuente de datos de Amazon S3.

Tipo: cadena

Limitaciones de longitud: longitud máxima de 256.

Patrón: arn:  $([a-z\ddot{-}]+)$ : iam: : $\ddot{-}[12]$ : role/? $[a-zA-Z_0-9+z, .$   $(e\ddot{-}'')$  +

Obligatorio: sí

#### <span id="page-788-2"></span>[tags](#page-787-2)

Una lista de [etiquetas](https://docs.aws.amazon.com/personalize/latest/dg/tagging-resources.html) para aplicar al trabajo de eliminación de datos.

Tipo: matriz de objetos [Tag](#page-1202-2)

Miembros de la matriz: número mínimo de 0 artículos. La cantidad máxima es de 200 artículos.

Obligatorio: no

## <span id="page-788-3"></span>Sintaxis de la respuesta

```
{ 
    "dataDeletionJobArn": "string"
}
```
#### Elementos de respuesta

Si la acción se realiza correctamente, el servicio devuelve una respuesta HTTP 200.

El servicio devuelve los datos siguientes en formato JSON.

#### <span id="page-789-0"></span>[dataDeletionJobArn](#page-788-3)

El nombre del recurso de Amazon (ARN) del trabajo de eliminación de datos.

Tipo: cadena

Limitaciones de longitud: longitud máxima de 256.

Patrón: arn: ([a-z\d-]+): personalize: .\*: .\*: .+

#### Errores

InvalidInputException

Proporcione un valor válido para el campo o el parámetro.

Código de estado HTTP: 400

LimitExceededException

Se ha excedido el límite en el número de solicitudes por segundo.

Código de estado HTTP: 400

ResourceAlreadyExistsException

El recurso especificado ya existe.

Código de estado HTTP: 400

#### ResourceInUseException

El recurso especificado está en uso.

Código de estado HTTP: 400

#### ResourceNotFoundException

No se ha encontrado el recurso especificado.

Código de estado HTTP: 400

TooManyTagsException

Ha superado el número máximo de etiquetas que puede aplicar a este recurso.

Código de estado HTTP: 400

## Véase también

Para obtener más información sobre el uso de esta API en uno de los AWS SDK específicos del idioma, consulte lo siguiente:

- [Interfaz de la línea de comandos de AWS](https://docs.aws.amazon.com/goto/aws-cli/personalize-2018-05-22/CreateDataDeletionJob)
- [AWS SDK para .NET](https://docs.aws.amazon.com/goto/DotNetSDKV3/personalize-2018-05-22/CreateDataDeletionJob)
- [AWS SDK para C++](https://docs.aws.amazon.com/goto/SdkForCpp/personalize-2018-05-22/CreateDataDeletionJob)
- [AWS SDK para Go v2](https://docs.aws.amazon.com/goto/SdkForGoV2/personalize-2018-05-22/CreateDataDeletionJob)
- [AWS SDK para Java V2](https://docs.aws.amazon.com/goto/SdkForJavaV2/personalize-2018-05-22/CreateDataDeletionJob)
- [AWS SDK para JavaScript V3](https://docs.aws.amazon.com/goto/SdkForJavaScriptV3/personalize-2018-05-22/CreateDataDeletionJob)
- [AWS SDK para PHP V3](https://docs.aws.amazon.com/goto/SdkForPHPV3/personalize-2018-05-22/CreateDataDeletionJob)
- [AWS SDK para Python](https://docs.aws.amazon.com/goto/boto3/personalize-2018-05-22/CreateDataDeletionJob)
- [AWS SDK para Ruby V3](https://docs.aws.amazon.com/goto/SdkForRubyV3/personalize-2018-05-22/CreateDataDeletionJob)

## <span id="page-791-0"></span>CreateDataset

## Servicio: Amazon Personalize

Crea un conjunto de datos vacío y lo agrega al grupo de conjuntos de datos especificado. Se utiliza [CreateDatasetImportJobp](https://docs.aws.amazon.com/personalize/latest/dg/API_CreateDatasetImportJob.html)ara importar los datos de entrenamiento a un conjunto de datos.

Existen 5 tipos de conjuntos de datos:

- Interacciones de elementos
- Items
- Usuarios
- Interacciones de acción
- Acciones

Cada conjunto de datos tiene asociado un esquema con los tipos de campo necesarios. Solo es necesario el conjunto de datos Item interactions para entrenar un modelo (también denominado creación de una solución).

Un conjunto de datos puede tener uno de los siguientes estados:

- CREATE PENDING > CREATE IN PROGRESS > ACTIVE -o- CREATE FAILED
- DELETE PENDING > DELETE IN PROGRESS

Para obtener el estado del conjunto de datos, llama [DescribeDataset.](https://docs.aws.amazon.com/personalize/latest/dg/API_DescribeDataset.html)

## API relacionadas

- [CreateDatasetGroup](https://docs.aws.amazon.com/personalize/latest/dg/API_CreateDatasetGroup.html)
- [ListDatasets](https://docs.aws.amazon.com/personalize/latest/dg/API_ListDatasets.html)
- **[DescribeDataset](https://docs.aws.amazon.com/personalize/latest/dg/API_DescribeDataset.html)**
- [DeleteDataset](https://docs.aws.amazon.com/personalize/latest/dg/API_DeleteDataset.html)

## Sintaxis de la solicitud

```
{ 
    "datasetGroupArn": "string", 
    "datasetType": "string",
```
```
 "name": "string", 
    "schemaArn": "string", 
     "tags": [ 
        { 
            "tagKey": "string", 
            "tagValue": "string" 
        } 
    ]
}
```
## Parámetros de la solicitud

La solicitud acepta los siguientes datos en formato JSON.

## [datasetGroupArn](#page-791-0)

El nombre de recurso de Amazon (ARN) del grupo de conjunto de datos al que se va a agregar el conjunto de datos.

## Tipo: cadena

Limitaciones de longitud: longitud máxima de 256.

Patrón: arn: ([a-z\d-]+): personalize: . \*: . \*: . +

Obligatorio: sí

## [datasetType](#page-791-0)

El tipo de conjunto de datos.

Uno de los siguientes valores (no se distingue entre mayúsculas y minúsculas):

- Interacciones
- Items
- Usuarios
- Acciones
- Action Interactions

## Tipo: cadena

Limitaciones de longitud: longitud máxima de 256 caracteres.

Obligatorio: sí

#### <span id="page-793-0"></span>[name](#page-791-0)

Nombre del conjunto de datos.

Tipo: string

Limitaciones de longitud: longitud mínima de 1. La longitud máxima es de 63.

Patrón: ^[a-zA-Z0-9][a-zA-Z0-9\-\_]\*

Obligatorio: sí

## <span id="page-793-1"></span>[schemaArn](#page-791-0)

El ARN del esquema que se debe asociar al conjunto de datos. El esquema define los campos de un conjunto de datos.

Tipo: cadena

Limitaciones de longitud: longitud máxima de 256.

```
Patrón: arn:([a-z\d-]+):personalize:.*:.*:.+
```
Obligatorio: sí

## <span id="page-793-2"></span>[tags](#page-791-0)

Lista de [etiquetas](https://docs.aws.amazon.com/personalize/latest/dg/tagging-resources.html) que se aplican al conjunto de datos.

Tipo: matriz de objetos [Tag](#page-1202-2)

Miembros de la matriz: número mínimo de 0 artículos. La cantidad máxima es de 200 artículos.

Obligatorio: no

<span id="page-793-3"></span>Sintaxis de la respuesta

```
{ 
    "datasetArn": "string"
}
```
## Elementos de respuesta

Si la acción se realiza correctamente, el servicio devuelve una respuesta HTTP 200.

El servicio devuelve los datos siguientes en formato JSON.

#### <span id="page-794-0"></span>[datasetArn](#page-793-3)

El ARN del conjunto de datos.

Tipo: cadena

Limitaciones de longitud: longitud máxima de 256.

Patrón: arn:([a-z\d-]+):personalize:.\*:.\*:.+

### Errores

InvalidInputException

Proporcione un valor válido para el campo o el parámetro.

Código de estado HTTP: 400

LimitExceededException

Se ha excedido el límite en el número de solicitudes por segundo.

Código de estado HTTP: 400

ResourceAlreadyExistsException

El recurso especificado ya existe.

Código de estado HTTP: 400

#### ResourceInUseException

El recurso especificado está en uso.

Código de estado HTTP: 400

### ResourceNotFoundException

No se ha encontrado el recurso especificado.

Código de estado HTTP: 400

#### TooManyTagsException

Ha superado el número máximo de etiquetas que puede aplicar a este recurso.

Código de estado HTTP: 400

## Véase también

Para obtener más información sobre el uso de esta API en uno de los AWS SDK específicos del idioma, consulta lo siguiente:

- [Interfaz de la línea de comandos de AWS](https://docs.aws.amazon.com/goto/aws-cli/personalize-2018-05-22/CreateDataset)
- [AWS SDK para .NET](https://docs.aws.amazon.com/goto/DotNetSDKV3/personalize-2018-05-22/CreateDataset)
- [AWS SDK para C++](https://docs.aws.amazon.com/goto/SdkForCpp/personalize-2018-05-22/CreateDataset)
- [AWS SDK para Go v2](https://docs.aws.amazon.com/goto/SdkForGoV2/personalize-2018-05-22/CreateDataset)
- [AWS SDK para Java V2](https://docs.aws.amazon.com/goto/SdkForJavaV2/personalize-2018-05-22/CreateDataset)
- [AWS SDK para JavaScript V3](https://docs.aws.amazon.com/goto/SdkForJavaScriptV3/personalize-2018-05-22/CreateDataset)
- [AWS SDK para PHP V3](https://docs.aws.amazon.com/goto/SdkForPHPV3/personalize-2018-05-22/CreateDataset)
- [AWS SDK para Python](https://docs.aws.amazon.com/goto/boto3/personalize-2018-05-22/CreateDataset)
- [AWS SDK para Ruby V3](https://docs.aws.amazon.com/goto/SdkForRubyV3/personalize-2018-05-22/CreateDataset)

# CreateDatasetExportJob

Servicio: Amazon Personalize

Crea un trabajo que exporta datos desde su conjunto de datos a un bucket de Amazon S3. Para permitir que Amazon Personalize exporte los datos de entrenamiento, debe especificar un rol de IAM vinculado al servicio que otorgue a Amazon Personalize permisos de PutObject para su bucket de Amazon S3. Para obtener más información, consulte [Exportación de un conjunto de datos](https://docs.aws.amazon.com/personalize/latest/dg/export-data.html) en la guía para desarrolladores de Amazon Personalize.

**Status** 

Un trabajo de exportación de conjunto de datos puede aparecer en uno de los siguientes estados:

• CREATE PENDING > CREATE IN PROGRESS > ACTIVE -o- CREATE FAILED

Para obtener el estado del trabajo de exportación [DescribeDatasetExportJob,](https://docs.aws.amazon.com/personalize/latest/dg/API_DescribeDatasetExportJob.html) llama y especifica el nombre de recurso de Amazon (ARN) del trabajo de exportación del conjunto de datos. La exportación del conjunto de datos finaliza cuando el estado es ACTIVE. Si el estado muestra CREATE FAILED, la respuesta incluye una clave failureReason que describe el motivo del error en el trabajo.

<span id="page-796-0"></span>Sintaxis de la solicitud

```
{ 
    "datasetArn": "string", 
    "ingestionMode": "string", 
    "jobName": "string", 
    "jobOutput": { 
        "s3DataDestination": { 
            "kmsKeyArn": "string", 
            "path": "string" 
        } 
    }, 
     "roleArn": "string", 
    "tags": [ 
        { 
            "tagKey": "string", 
            "tagValue": "string" 
        } 
    ]
}
```
### Parámetros de la solicitud

La solicitud acepta los siguientes datos en formato JSON.

#### <span id="page-797-0"></span>[datasetArn](#page-796-0)

El nombre de recurso de Amazon (ARN) del conjunto de datos que contiene los datos que se van a exportar.

Tipo: cadena

Limitaciones de longitud: longitud máxima de 256.

```
Patrón: arn: ([a-z\d-]+): personalize: .*: .*: .+
```
Obligatorio: sí

#### <span id="page-797-1"></span>[ingestionMode](#page-796-0)

Los datos que se van a exportar, en función de cómo los haya importado. Puede optar por exportar solo BULK los datos que haya importado mediante un trabajo de importación de conjuntos de datos, solo PUT los datos que haya importado de forma incremental (mediante la consola PutUsers y PutItems las operaciones) o ALL para ambos tipos. PutEvents El valor predeterminado es PUT.

Tipo: cadena

Valores válidos: BULK | PUT | ALL

Obligatorio: no

#### <span id="page-797-2"></span>[jobName](#page-796-0)

Nombre para el trabajo de exportación del conjunto de datos.

Tipo: string

Limitaciones de longitud: longitud mínima de 1. La longitud máxima es de 63.

Patrón: ^[a-zA-Z0-9][a-zA-Z0-9\-\_]\*

Obligatorio: sí

#### <span id="page-797-3"></span>[jobOutput](#page-796-0)

La ruta al bucket de Amazon S3 donde se almacena el resultado del trabajo.

Tipo: objeto [DatasetExportJobOutput](#page-1102-1)

Obligatorio: sí

#### <span id="page-798-0"></span>[roleArn](#page-796-0)

El nombre de recurso de Amazon (ARN) del rol de servicio de IAM que tiene permisos para añadir datos al bucket de Amazon S3 de salida.

Tipo: cadena

Limitaciones de longitud: longitud máxima de 256.

```
Patrón: arn:([a-z\d-]+):iam::\d{12}:role/?[a-zA-Z_0-9+=,.@\-_/]+
```
Obligatorio: sí

## <span id="page-798-1"></span>[tags](#page-796-0)

Lista de [etiquetas](https://docs.aws.amazon.com/personalize/latest/dg/tagging-resources.html) que se aplican al trabajo de exportación del conjunto de datos.

Tipo: matriz de objetos [Tag](#page-1202-2)

Miembros de la matriz: número mínimo de 0 artículos. La cantidad máxima es de 200 artículos.

Obligatorio: no

<span id="page-798-3"></span>Sintaxis de la respuesta

```
{ 
    "datasetExportJobArn": "string"
}
```
## Elementos de respuesta

Si la acción se realiza correctamente, el servicio devuelve una respuesta HTTP 200.

El servicio devuelve los datos siguientes en formato JSON.

<span id="page-798-2"></span>[datasetExportJobArn](#page-798-3)

El nombre de recurso de Amazon (ARN) del trabajo de exportación del conjunto de datos.

Tipo: cadena

Limitaciones de longitud: longitud máxima de 256.

Patrón: arn: ([a-z\d-]+): personalize: .\*: .\*: .+

Errores

InvalidInputException

Proporcione un valor válido para el campo o el parámetro.

Código de estado HTTP: 400

#### LimitExceededException

Se ha excedido el límite en el número de solicitudes por segundo.

Código de estado HTTP: 400

ResourceAlreadyExistsException

El recurso especificado ya existe.

Código de estado HTTP: 400

#### ResourceInUseException

El recurso especificado está en uso.

Código de estado HTTP: 400

#### ResourceNotFoundException

No se ha encontrado el recurso especificado.

Código de estado HTTP: 400

## TooManyTagsException

Ha superado el número máximo de etiquetas que puede aplicar a este recurso.

Código de estado HTTP: 400

## Véase también

Para obtener más información sobre el uso de esta API en uno de los AWS SDK específicos del idioma, consulta lo siguiente:

- [Interfaz de la línea de comandos de AWS](https://docs.aws.amazon.com/goto/aws-cli/personalize-2018-05-22/CreateDatasetExportJob)
- [AWS SDK para .NET](https://docs.aws.amazon.com/goto/DotNetSDKV3/personalize-2018-05-22/CreateDatasetExportJob)
- [AWS SDK para C++](https://docs.aws.amazon.com/goto/SdkForCpp/personalize-2018-05-22/CreateDatasetExportJob)
- [AWS SDK para Go v2](https://docs.aws.amazon.com/goto/SdkForGoV2/personalize-2018-05-22/CreateDatasetExportJob)
- [AWS SDK para Java V2](https://docs.aws.amazon.com/goto/SdkForJavaV2/personalize-2018-05-22/CreateDatasetExportJob)
- [AWS SDK para JavaScript V3](https://docs.aws.amazon.com/goto/SdkForJavaScriptV3/personalize-2018-05-22/CreateDatasetExportJob)
- [AWS SDK para PHP V3](https://docs.aws.amazon.com/goto/SdkForPHPV3/personalize-2018-05-22/CreateDatasetExportJob)
- [AWS SDK para Python](https://docs.aws.amazon.com/goto/boto3/personalize-2018-05-22/CreateDatasetExportJob)
- [AWS SDK para Ruby V3](https://docs.aws.amazon.com/goto/SdkForRubyV3/personalize-2018-05-22/CreateDatasetExportJob)

## CreateDatasetGroup

## Servicio: Amazon Personalize

Crea un grupo de conjuntos de datos vacío. Un grupo de conjuntos de datos es un contenedor para los recursos de Amazon Personalize. Un grupo de conjuntos de datos puede contener como máximo tres conjuntos de datos, uno para cada tipo de conjunto de datos:

- Interacciones de elementos
- Items
- Usuarios
- Acciones
- Interacciones de acción

Un grupo de conjuntos de datos puede ser un grupo de conjuntos de datos de dominio, en el que se especifica un dominio y se utilizan recursos preconfigurados, como recomendaciones, o un grupo de conjuntos de datos personalizados, en el que se utilizan recursos personalizados, como una solución con una versión de solución, que se implementa con una campaña. Si empieza con un grupo de conjuntos de datos de dominio, puede añadir recursos personalizados, como soluciones y versiones de soluciones entrenadas con recetas para casos de uso personalizados e implementadas con campañas.

Un grupo de conjuntos de datos puede tener uno de los siguientes estados:

- CREATE PENDING > CREATE IN PROGRESS > ACTIVE -o- CREATE FAILED
- DELETE PENDING

Para obtener el estado del grupo de conjuntos de datos, llame [DescribeDatasetGroup.](https://docs.aws.amazon.com/personalize/latest/dg/API_DescribeDatasetGroup.html) Si el estado muestra CREATE FAILED, la respuesta incluye una clave failureReason que describe el motivo del error en la creación.

#### **a** Note

Debe esperar a que el valor status del grupo de conjuntos de datos sea ACTIVE antes de agregar un conjunto de datos al grupo.

Puede especificar una clave AWS Key Management Service (KMS) para cifrar los conjuntos de datos del grupo. Si especifica una clave de KMS, también debe incluir un rol (de IAM) AWS Identity and Access Management que tenga permiso para acceder a la clave.

API que requieren un ARN de grupo de conjuntos de datos en la solicitud

- [CreateDataset](https://docs.aws.amazon.com/personalize/latest/dg/API_CreateDataset.html)
- [CreateEventTracker](https://docs.aws.amazon.com/personalize/latest/dg/API_CreateEventTracker.html)
- [CreateSolution](https://docs.aws.amazon.com/personalize/latest/dg/API_CreateSolution.html)

## API relacionadas

- [ListDatasetGroups](https://docs.aws.amazon.com/personalize/latest/dg/API_ListDatasetGroups.html)
- [DescribeDatasetGroup](https://docs.aws.amazon.com/personalize/latest/dg/API_DescribeDatasetGroup.html)
- [DeleteDatasetGroup](https://docs.aws.amazon.com/personalize/latest/dg/API_DeleteDatasetGroup.html)

## <span id="page-802-1"></span>Sintaxis de la solicitud

```
{ 
    "domain": "string", 
    "kmsKeyArn": "string", 
    "name": "string", 
    "roleArn": "string", 
    "tags": [ 
        { 
            "tagKey": "string", 
            "tagValue": "string" 
        } 
    ]
}
```
Parámetros de la solicitud

La solicitud acepta los siguientes datos en formato JSON.

## <span id="page-802-0"></span>[domain](#page-802-1)

El dominio del grupo de conjuntos de datos. Especifique un dominio para crear un grupo de conjuntos de datos de dominio. El dominio que especifique determina los esquemas

predeterminados de los conjuntos de datos y los casos de uso disponibles para los recomendadores. Si no especifica un dominio, creará un grupo de conjuntos de datos personalizados con versiones de soluciones que puede implementar con una campaña.

Tipo: cadena

Valores válidos: ECOMMERCE | VIDEO\_ON\_DEMAND

Obligatorio: no

## <span id="page-803-0"></span>[kmsKeyArn](#page-802-1)

El nombre de recurso de Amazon (ARN) de una clave AWS Key Management Service (KMS) utilizada para cifrar los conjuntos de datos.

Tipo: cadena

Limitaciones de longitud: longitud máxima de 2048 caracteres.

Patrón: arn:aws.\*:kms:.\*:[0-9]{12}:key/.\*

Obligatorio: no

#### <span id="page-803-1"></span>[name](#page-802-1)

El nombre del nuevo grupo de conjuntos de datos.

Tipo: cadena

Limitaciones de longitud: longitud mínima de 1. La longitud máxima es de 63.

```
Patrón: ^[a-zA-Z0-9][a-zA-Z0-9\-_]*
```
Obligatorio: sí

#### <span id="page-803-2"></span>[roleArn](#page-802-1)

El ARN del rol AWS Identity and Access Management (IAM) que tiene permisos para acceder a la clave AWS Key Management Service (KMS). La especificación de un rol de IAM solo es válida cuando también se especifica una clave de KMS.

## Tipo: cadena

Limitaciones de longitud: longitud máxima de 256.

```
Patrón: arn:([a-z\d-]+):iam::\d{12}:role/?[a-zA-Z_0-9+=,.@\-_/]+
```
Obligatorio: no

#### <span id="page-804-0"></span>[tags](#page-802-1)

Lista de [etiquetas](https://docs.aws.amazon.com/personalize/latest/dg/tagging-resources.html) que se aplican al grupo de conjuntos de datos.

Tipo: matriz de objetos [Tag](#page-1202-2)

Miembros de la matriz: número mínimo de 0 artículos. La cantidad máxima es de 200 artículos.

Obligatorio: no

<span id="page-804-3"></span>Sintaxis de la respuesta

```
{ 
    "datasetGroupArn": "string", 
    "domain": "string"
}
```
Elementos de respuesta

Si la acción se realiza correctamente, el servicio devuelve una respuesta HTTP 200.

El servicio devuelve los datos siguientes en formato JSON.

## <span id="page-804-1"></span>[datasetGroupArn](#page-804-3)

El nombre de recurso de Amazon (ARN) del nuevo grupo de conjuntos de datos.

Tipo: cadena

Limitaciones de longitud: longitud máxima de 256.

Patrón: arn:([a-z\d-]+):personalize:.\*:.\*:.+

## <span id="page-804-2"></span>[domain](#page-804-3)

El dominio para el nuevo grupo de conjuntos de datos de dominio.

Tipo: cadena

Valores válidos: ECOMMERCE | VIDEO\_ON\_DEMAND

## Errores

InvalidInputException

Proporcione un valor válido para el campo o el parámetro.

Código de estado HTTP: 400

## LimitExceededException

Se ha excedido el límite en el número de solicitudes por segundo.

Código de estado HTTP: 400

ResourceAlreadyExistsException

El recurso especificado ya existe.

Código de estado HTTP: 400

TooManyTagsException

Ha superado el número máximo de etiquetas que puede aplicar a este recurso.

Código de estado HTTP: 400

## Véase también

Para obtener más información sobre el uso de esta API en uno de los AWS SDK específicos del idioma, consulta lo siguiente:

- [Interfaz de la línea de comandos de AWS](https://docs.aws.amazon.com/goto/aws-cli/personalize-2018-05-22/CreateDatasetGroup)
- [AWS SDK para .NET](https://docs.aws.amazon.com/goto/DotNetSDKV3/personalize-2018-05-22/CreateDatasetGroup)
- [AWS SDK para C++](https://docs.aws.amazon.com/goto/SdkForCpp/personalize-2018-05-22/CreateDatasetGroup)
- [AWS SDK para Go v2](https://docs.aws.amazon.com/goto/SdkForGoV2/personalize-2018-05-22/CreateDatasetGroup)
- [AWS SDK para Java V2](https://docs.aws.amazon.com/goto/SdkForJavaV2/personalize-2018-05-22/CreateDatasetGroup)
- [AWS SDK para JavaScript V3](https://docs.aws.amazon.com/goto/SdkForJavaScriptV3/personalize-2018-05-22/CreateDatasetGroup)
- [AWS SDK para PHP V3](https://docs.aws.amazon.com/goto/SdkForPHPV3/personalize-2018-05-22/CreateDatasetGroup)
- [AWS SDK para Python](https://docs.aws.amazon.com/goto/boto3/personalize-2018-05-22/CreateDatasetGroup)
- [AWS SDK para Ruby V3](https://docs.aws.amazon.com/goto/SdkForRubyV3/personalize-2018-05-22/CreateDatasetGroup)

## CreateDatasetImportJob

## Servicio: Amazon Personalize

Crea un trabajo que importa datos de entrenamiento de un origen de datos (bucket de Amazon S3) a un conjunto de datos de Amazon Personalize. Para permitir que Amazon Personalize importe los datos de entrenamiento, debe especificar un rol de servicio de IAM que tenga permiso para leer el origen de datos, ya que Amazon Personalize hace una copia de sus datos y los procesa internamente. Para obtener información sobre cómo conceder acceso a su bucket de Amazon S3, consulte [Concesión de acceso a los recursos de Amazon S3 para Amazon Personalize](https://docs.aws.amazon.com/personalize/latest/dg/granting-personalize-s3-access.html).

Si ya ha creado un recomendador o ha implementado una versión de solución personalizada con una campaña, la forma en que los nuevos registros masivos influyen en las recomendaciones depende del caso de uso del dominio o de la receta que utilice. Para obtener más información, consulta [Influencia de los nuevos datos en las recomendaciones en tiempo real](https://docs.aws.amazon.com/personalize/latest/dg/how-new-data-influences-recommendations.html).

## **A** Important

De forma predeterminada, un trabajo de importación de conjuntos de datos reemplaza cualquier dato existente en el conjunto de datos que haya importado de manera masiva. Para agregar nuevos registros sin reemplazar los datos existentes, especifique INCREMENTAL para el modo de importación de la CreateDatasetImportJob operación.

## **Status**

Un trabajo de importación del conjunto de datos puede aparecer en uno de los siguientes estados:

• CREATE PENDING (CREACIÓN PENDIENTE) > CREATE IN\_PROGRESS (CREACIÓN EN CURSO) > ACTIVE (ACTIVO) o CREATE FAILED (ERROR AL CREAR)

Para obtener el estado del trabajo de importación [DescribeDatasetImportJob,](https://docs.aws.amazon.com/personalize/latest/dg/API_DescribeDatasetImportJob.html) llama e indica el nombre de recurso de Amazon (ARN) del trabajo de importación del conjunto de datos. La importación del conjunto de datos finaliza cuando el estado es ACTIVO. Si el estado muestra CREATE FAILED, la respuesta incluye una clave failureReason que describe el motivo del error en el trabajo.

## **a** Note

La importación lleva tiempo. Deberá esperar hasta que el estado pase a ACTIVE antes de entrenar un modelo con el conjunto de datos.

## API relacionadas

- [ListDatasetImportJobs](https://docs.aws.amazon.com/personalize/latest/dg/API_ListDatasetImportJobs.html)
- [DescribeDatasetImportJob](https://docs.aws.amazon.com/personalize/latest/dg/API_DescribeDatasetImportJob.html)

## <span id="page-807-1"></span>Sintaxis de la solicitud

```
{ 
    "datasetArn": "string", 
    "dataSource": { 
        "dataLocation": "string" 
    }, 
    "importMode": "string", 
    "jobName": "string", 
    "publishAttributionMetricsToS3": boolean, 
    "roleArn": "string", 
    "tags": [ 
        { 
            "tagKey": "string", 
            "tagValue": "string" 
        } 
   \mathbf{I}}
```
Parámetros de la solicitud

La solicitud acepta los siguientes datos en formato JSON.

## <span id="page-807-0"></span>[datasetArn](#page-807-1)

El ARN del conjunto de datos que recibe los datos importados.

Tipo: cadena

Limitaciones de longitud: longitud máxima de 256.

```
Patrón: arn: ([a-z\d-]+): personalize: .*: .*: .+
```
Obligatorio: sí

## <span id="page-808-0"></span>[dataSource](#page-807-1)

El bucket de Amazon S3 que contiene los datos de entrenamiento que se importarán.

Tipo: objeto [DataSource](#page-1127-1)

Obligatorio: sí

## <span id="page-808-1"></span>[importMode](#page-807-1)

Especifique cómo agregar los nuevos registros a un conjunto de datos existente. El modo de importación predeterminado es FULL. Si no ha importado registros masivos al conjunto de datos anteriormente, solo puede especificar FULL.

- Especifique FULL para que se sobrescriban todos los datos masivos existentes en el conjunto de datos. Los datos que ha importado individualmente no se reemplazan.
- Especifique INCREMENTAL si desea anexar los nuevos registros a los datos existentes en su conjunto de datos. Amazon Personalize reemplaza cualquier registro con el mismo identificador por el nuevo.

Tipo: cadena

Valores válidos: FULL | INCREMENTAL

Obligatorio: no

## <span id="page-808-2"></span>[jobName](#page-807-1)

Nombre para el trabajo de importación del conjunto de datos.

Tipo: string

Limitaciones de longitud: longitud mínima de 1. La longitud máxima es de 63.

Patrón: ^[a-zA-Z0-9][a-zA-Z0-9\-\_]\*

Obligatorio: sí

<span id="page-808-3"></span>[publishAttributionMetricsToS3](#page-807-1)

Si ha creado una atribución de métricas, especifique si desea publicar las métricas de este trabajo de importación en Amazon S3

Tipo: Booleano

Obligatorio: no

#### <span id="page-809-0"></span>[roleArn](#page-807-1)

El ARN del rol de IAM que tiene permisos de lectura del origen de datos de Amazon S3.

Tipo: cadena

Limitaciones de longitud: longitud máxima de 256.

```
Patrón: arn:([a-z\d-]+):iam::\d{12}:role/?[a-zA-Z_0-9+=,.@\-_/]+
```
Obligatorio: sí

## <span id="page-809-1"></span>[tags](#page-807-1)

Lista de [etiquetas](https://docs.aws.amazon.com/personalize/latest/dg/tagging-resources.html) que se aplican al trabajo de importación del conjunto de datos.

Tipo: matriz de objetos [Tag](#page-1202-2)

Miembros de la matriz: número mínimo de 0 artículos. La cantidad máxima es de 200 artículos.

Obligatorio: no

<span id="page-809-3"></span>Sintaxis de la respuesta

```
{ 
    "datasetImportJobArn": "string"
}
```
## Elementos de respuesta

Si la acción se realiza correctamente, el servicio devuelve una respuesta HTTP 200.

El servicio devuelve los datos siguientes en formato JSON.

<span id="page-809-2"></span>[datasetImportJobArn](#page-809-3)

El ARN del trabajo de importación del conjunto de datos.

Tipo: cadena

Limitaciones de longitud: longitud máxima de 256.

Patrón: arn: ([a-z\d-]+): personalize: .\*: .\*: .+

Errores

InvalidInputException

Proporcione un valor válido para el campo o el parámetro.

Código de estado HTTP: 400

#### LimitExceededException

Se ha excedido el límite en el número de solicitudes por segundo.

Código de estado HTTP: 400

ResourceAlreadyExistsException

El recurso especificado ya existe.

Código de estado HTTP: 400

#### ResourceInUseException

El recurso especificado está en uso.

Código de estado HTTP: 400

#### ResourceNotFoundException

No se ha encontrado el recurso especificado.

Código de estado HTTP: 400

## TooManyTagsException

Ha superado el número máximo de etiquetas que puede aplicar a este recurso.

Código de estado HTTP: 400

## Véase también

Para obtener más información sobre el uso de esta API en uno de los AWS SDK específicos del idioma, consulta lo siguiente:

- [Interfaz de la línea de comandos de AWS](https://docs.aws.amazon.com/goto/aws-cli/personalize-2018-05-22/CreateDatasetImportJob)
- [AWS SDK para .NET](https://docs.aws.amazon.com/goto/DotNetSDKV3/personalize-2018-05-22/CreateDatasetImportJob)
- [AWS SDK para C++](https://docs.aws.amazon.com/goto/SdkForCpp/personalize-2018-05-22/CreateDatasetImportJob)
- [AWS SDK para Go v2](https://docs.aws.amazon.com/goto/SdkForGoV2/personalize-2018-05-22/CreateDatasetImportJob)
- [AWS SDK para Java V2](https://docs.aws.amazon.com/goto/SdkForJavaV2/personalize-2018-05-22/CreateDatasetImportJob)
- [AWS SDK para JavaScript V3](https://docs.aws.amazon.com/goto/SdkForJavaScriptV3/personalize-2018-05-22/CreateDatasetImportJob)
- [AWS SDK para PHP V3](https://docs.aws.amazon.com/goto/SdkForPHPV3/personalize-2018-05-22/CreateDatasetImportJob)
- [AWS SDK para Python](https://docs.aws.amazon.com/goto/boto3/personalize-2018-05-22/CreateDatasetImportJob)
- [AWS SDK para Ruby V3](https://docs.aws.amazon.com/goto/SdkForRubyV3/personalize-2018-05-22/CreateDatasetImportJob)

## CreateEventTracker

Servicio: Amazon Personalize

Crea un rastreador de eventos que se usa al agregar datos de eventos a un grupo de conjuntos de datos específico mediante la [PutEventsA](https://docs.aws.amazon.com/personalize/latest/dg/API_UBS_PutEvents.html)PI.

### **a** Note

Solo se puede asociar un único rastreador de ventas con un grupo de conjuntos de datos. Se producirá un error si llama a CreateEventTracker utilizando el mismo grupo de conjuntos de datos que un rastreador de eventos existente.

Al crear un rastreador de eventos, la respuesta incluye un ID de seguimiento, que se transfiere como parámetro cuando se utiliza la [PutEventso](https://docs.aws.amazon.com/personalize/latest/dg/API_UBS_PutEvents.html)peración. A continuación, Amazon Personalize anexa los datos del evento al conjunto de datos de interacciones de elementos del grupo de conjuntos de datos que especifique en el rastreador de eventos.

El rastreador de eventos de puede tener uno de los siguientes estados:

- CREATE PENDING > CREATE IN PROGRESS > ACTIVE -o- CREATE FAILED
- DELETE PENDING > DELETE IN PROGRESS

Para obtener el estado del rastreador de eventos, llama [DescribeEventTracker.](https://docs.aws.amazon.com/personalize/latest/dg/API_DescribeEventTracker.html)

## **a** Note

El rastreador de eventos debe estar en estado ACTIVO antes de usar el ID de seguimiento.

## API relacionadas

- [ListEventTrackers](https://docs.aws.amazon.com/personalize/latest/dg/API_ListEventTrackers.html)
- [DescribeEventTracker](https://docs.aws.amazon.com/personalize/latest/dg/API_DescribeEventTracker.html)
- [DeleteEventTracker](https://docs.aws.amazon.com/personalize/latest/dg/API_DeleteEventTracker.html)

### <span id="page-813-3"></span>Sintaxis de la solicitud

```
{ 
     "datasetGroupArn": "string", 
     "name": "string", 
    "tags": [
       \{ "tagKey": "string", 
            "tagValue": "string" 
        } 
   \mathbf{I}}
```
Parámetros de la solicitud

La solicitud acepta los siguientes datos en formato JSON.

#### <span id="page-813-0"></span>[datasetGroupArn](#page-813-3)

El nombre de recurso de Amazon (ARN) del grupo de conjuntos de datos que recibe los datos del evento.

Tipo: cadena

Limitaciones de longitud: longitud máxima de 256.

```
Patrón: arn:([a-z\d-]+):personalize:.*:.*:.+
```
Obligatorio: sí

#### <span id="page-813-1"></span>[name](#page-813-3)

El nombre del rastreador de eventos.

Tipo: string

Limitaciones de longitud: longitud mínima de 1. La longitud máxima es de 63.

Patrón: ^[a-zA-Z0-9][a-zA-Z0-9\-\_]\*

Obligatorio: sí

#### <span id="page-813-2"></span>[tags](#page-813-3)

Una lista de [etiquetas](https://docs.aws.amazon.com/personalize/latest/dg/tagging-resources.html) para aplicar al rastreador de eventos.

Tipo: matriz de objetos [Tag](#page-1202-2)

Miembros de la matriz: número mínimo de 0 artículos. La cantidad máxima es de 200 artículos.

Obligatorio: no

<span id="page-814-2"></span>Sintaxis de la respuesta

```
{ 
    "eventTrackerArn": "string", 
    "trackingId": "string"
}
```
## Elementos de respuesta

Si la acción se realiza correctamente, el servicio devuelve una respuesta HTTP 200.

El servicio devuelve los datos siguientes en formato JSON.

### <span id="page-814-0"></span>[eventTrackerArn](#page-814-2)

El ARN del rastreador de eventos.

Tipo: cadena

Limitaciones de longitud: longitud máxima de 256.

```
Patrón: arn: ([a-z\d-]+): personalize: .*: .*: .+
```
## <span id="page-814-1"></span>[trackingId](#page-814-2)

ID del rastreador de eventos. Incluye este ID en las solicitudes a la [PutEventsA](https://docs.aws.amazon.com/personalize/latest/dg/API_UBS_PutEvents.html)PI.

Tipo: cadena

Limitaciones de longitud: longitud máxima de 256.

### Errores

## InvalidInputException

Proporcione un valor válido para el campo o el parámetro.

Código de estado HTTP: 400

LimitExceededException

Se ha excedido el límite en el número de solicitudes por segundo.

Código de estado HTTP: 400

ResourceAlreadyExistsException

El recurso especificado ya existe.

Código de estado HTTP: 400

#### ResourceInUseException

El recurso especificado está en uso.

Código de estado HTTP: 400

ResourceNotFoundException

No se ha encontrado el recurso especificado.

Código de estado HTTP: 400

TooManyTagsException

Ha superado el número máximo de etiquetas que puede aplicar a este recurso.

Código de estado HTTP: 400

## Véase también

Para obtener más información sobre el uso de esta API en uno de los AWS SDK específicos del idioma, consulta lo siguiente:

- [Interfaz de la línea de comandos de AWS](https://docs.aws.amazon.com/goto/aws-cli/personalize-2018-05-22/CreateEventTracker)
- [AWS SDK para .NET](https://docs.aws.amazon.com/goto/DotNetSDKV3/personalize-2018-05-22/CreateEventTracker)
- [AWS SDK para C++](https://docs.aws.amazon.com/goto/SdkForCpp/personalize-2018-05-22/CreateEventTracker)
- [AWS SDK para Go v2](https://docs.aws.amazon.com/goto/SdkForGoV2/personalize-2018-05-22/CreateEventTracker)
- [AWS SDK para Java V2](https://docs.aws.amazon.com/goto/SdkForJavaV2/personalize-2018-05-22/CreateEventTracker)
- [AWS SDK para JavaScript V3](https://docs.aws.amazon.com/goto/SdkForJavaScriptV3/personalize-2018-05-22/CreateEventTracker)
- [AWS SDK para PHP V3](https://docs.aws.amazon.com/goto/SdkForPHPV3/personalize-2018-05-22/CreateEventTracker)
- [AWS SDK para Python](https://docs.aws.amazon.com/goto/boto3/personalize-2018-05-22/CreateEventTracker)
- [AWS SDK para Ruby V3](https://docs.aws.amazon.com/goto/SdkForRubyV3/personalize-2018-05-22/CreateEventTracker)

# **CreateFilter**

Servicio: Amazon Personalize

Crea un filtro de recomendaciones. Para obtener más información, consulte [Filtrado de](https://docs.aws.amazon.com/personalize/latest/dg/filter.html)  [recomendaciones por lotes y segmentos de usuario.](https://docs.aws.amazon.com/personalize/latest/dg/filter.html)

<span id="page-817-2"></span>Sintaxis de la solicitud

```
{ 
    "datasetGroupArn": "string", 
    "filterExpression": "string", 
    "name": "string", 
   tags": [
       \{ "tagKey": "string", 
           "tagValue": "string" 
        } 
    ]
}
```
Parámetros de la solicitud

La solicitud acepta los siguientes datos en formato JSON.

## <span id="page-817-0"></span>[datasetGroupArn](#page-817-2)

El ARN del grupo de conjuntos de datos al que pertenecerá el filtro.

Tipo: cadena

Limitaciones de longitud: longitud máxima de 256.

Patrón: arn:([a-z\d-]+):personalize:.\*:.\*:.+

Obligatorio: sí

## <span id="page-817-1"></span>[filterExpression](#page-817-2)

La expresión del filtro define qué elementos se incluyen en las recomendaciones o se excluyen de estas. La expresión de filtro debe seguir reglas de formato específicas. Para obtener información sobre la estructura y la sintaxis de la expresión de filtro, consulte [Expresiones de](https://docs.aws.amazon.com/personalize/latest/dg/filter-expressions.html)  [filtro.](https://docs.aws.amazon.com/personalize/latest/dg/filter-expressions.html)

#### Tipo: cadena

Limitaciones de longitud: longitud mínima de 1. La longitud máxima es de 2500.

Obligatorio: sí

#### <span id="page-818-0"></span>[name](#page-817-2)

Nombre del filtro que se va a crear.

Tipo: string

Limitaciones de longitud: longitud mínima de 1. La longitud máxima es de 63.

Patrón: ^[a-zA-Z0-9][a-zA-Z0-9\-\_]\*

Obligatorio: sí

#### <span id="page-818-1"></span>[tags](#page-817-2)

Lista de [etiquetas](https://docs.aws.amazon.com/personalize/latest/dg/tagging-resources.html) que se aplican al filtro.

Tipo: matriz de objetos [Tag](#page-1202-2)

Miembros de la matriz: número mínimo de 0 artículos. La cantidad máxima es de 200 artículos.

Obligatorio: no

<span id="page-818-3"></span>Sintaxis de la respuesta

```
{ 
    "filterArn": "string"
}
```
Elementos de respuesta

Si la acción se realiza correctamente, el servicio devuelve una respuesta HTTP 200.

El servicio devuelve los datos siguientes en formato JSON.

#### <span id="page-818-2"></span>**[filterArn](#page-818-3)**

El ARN del nuevo filtro.

Tipo: cadena

Limitaciones de longitud: longitud máxima de 256.

Patrón: arn:([a-z\d-]+):personalize:.\*:.\*:.+

Errores

InvalidInputException

Proporcione un valor válido para el campo o el parámetro.

Código de estado HTTP: 400

LimitExceededException

Se ha excedido el límite en el número de solicitudes por segundo.

Código de estado HTTP: 400

ResourceAlreadyExistsException

El recurso especificado ya existe.

Código de estado HTTP: 400

ResourceNotFoundException

No se ha encontrado el recurso especificado.

Código de estado HTTP: 400

TooManyTagsException

Ha superado el número máximo de etiquetas que puede aplicar a este recurso.

Código de estado HTTP: 400

Véase también

Para obtener más información sobre el uso de esta API en uno de los AWS SDK específicos del idioma, consulta lo siguiente:

• [Interfaz de la línea de comandos de AWS](https://docs.aws.amazon.com/goto/aws-cli/personalize-2018-05-22/CreateFilter)

- [AWS SDK para .NET](https://docs.aws.amazon.com/goto/DotNetSDKV3/personalize-2018-05-22/CreateFilter)
- [AWS SDK para C++](https://docs.aws.amazon.com/goto/SdkForCpp/personalize-2018-05-22/CreateFilter)
- [AWS SDK para Go v2](https://docs.aws.amazon.com/goto/SdkForGoV2/personalize-2018-05-22/CreateFilter)
- [AWS SDK para Java V2](https://docs.aws.amazon.com/goto/SdkForJavaV2/personalize-2018-05-22/CreateFilter)
- [AWS SDK para JavaScript V3](https://docs.aws.amazon.com/goto/SdkForJavaScriptV3/personalize-2018-05-22/CreateFilter)
- [AWS SDK para PHP V3](https://docs.aws.amazon.com/goto/SdkForPHPV3/personalize-2018-05-22/CreateFilter)
- [AWS SDK para Python](https://docs.aws.amazon.com/goto/boto3/personalize-2018-05-22/CreateFilter)
- [AWS SDK para Ruby V3](https://docs.aws.amazon.com/goto/SdkForRubyV3/personalize-2018-05-22/CreateFilter)

# **CreateMetricAttribution**

Servicio: Amazon Personalize

Crea una atribución de métricas. La atribución de métricas crea informes sobre los datos que importa en Amazon Personalize. En función de cómo haya importado los datos, puede ver los informes en Amazon CloudWatch o Amazon S3. Para obtener más información, consulte [Medición del impacto de](https://docs.aws.amazon.com/personalize/latest/dg/measuring-recommendation-impact.html) [las recomendaciones](https://docs.aws.amazon.com/personalize/latest/dg/measuring-recommendation-impact.html).

<span id="page-821-1"></span>Sintaxis de la solicitud

```
{ 
    "datasetGroupArn": "string", 
    "metrics": [ 
        { 
           "eventType": "string", 
           "expression": "string", 
           "metricName": "string" 
        } 
    ], 
    "metricsOutputConfig": { 
        "roleArn": "string", 
        "s3DataDestination": { 
           "kmsKeyArn": "string", 
           "path": "string" 
        } 
    }, 
    "name": "string"
}
```
## Parámetros de la solicitud

La solicitud acepta los siguientes datos en formato JSON.

## <span id="page-821-0"></span>[datasetGroupArn](#page-821-1)

El Nombre de recurso de Amazon (ARN) del grupo de conjuntos de datos de destino para la atribución de métricas.

Tipo: cadena

Limitaciones de longitud: longitud máxima de 256.

```
Patrón: arn:([a-z\d-]+):personalize:.*:.*:.+
```
## Obligatorio: sí

## <span id="page-822-0"></span>[metrics](#page-821-1)

Una lista de atributos de métrica para la atribución de métricas. Cada atributo de métrica especifica un tipo de evento que se debe rastrear y una función. Las funciones disponibles son SUM() o SAMPLECOUNT(). Para las funciones SUM(), proporcione el tipo de conjunto de datos (interacciones o elementos) y la columna que se va a sumar como parámetro. Por ejemplo, SUM(Items.PRICE).

Tipo: matriz de objetos [MetricAttribute](#page-1159-3)

Miembros de la matriz: número máximo de 10 elementos.

Obligatorio: sí

## <span id="page-822-1"></span>[metricsOutputConfig](#page-821-1)

Los detalles de configuración de salida para la atribución de métricas.

Tipo: objeto [MetricAttributionOutput](#page-1164-2)

Obligatorio: sí

#### <span id="page-822-2"></span>[name](#page-821-1)

Un nombre para la atribución de métricas.

Tipo: string

Limitaciones de longitud: longitud mínima de 1. La longitud máxima es de 63.

```
Patrón: ^[a-zA-Z0-9][a-zA-Z0-9\-_]*
```
Obligatorio: sí

## <span id="page-822-3"></span>Sintaxis de la respuesta

```
{ 
    "metricAttributionArn": "string"
}
```
#### Elementos de respuesta

Si la acción se realiza correctamente, el servicio devuelve una respuesta HTTP 200.

El servicio devuelve los datos siguientes en formato JSON.

## <span id="page-823-0"></span>[metricAttributionArn](#page-822-3)

El Nombre de recurso de Amazon (ARN) para la nueva atribución de métricas.

Tipo: cadena

Limitaciones de longitud: longitud máxima de 256.

Patrón: arn:([a-z\d-]+):personalize:.\*:.\*:.+

Errores

InvalidInputException

Proporcione un valor válido para el campo o el parámetro.

Código de estado HTTP: 400

LimitExceededException

Se ha excedido el límite en el número de solicitudes por segundo.

Código de estado HTTP: 400

ResourceAlreadyExistsException

El recurso especificado ya existe.

Código de estado HTTP: 400

## ResourceInUseException

El recurso especificado está en uso.

Código de estado HTTP: 400

#### ResourceNotFoundException

No se ha encontrado el recurso especificado.

Código de estado HTTP: 400

## Véase también

Para obtener más información sobre el uso de esta API en uno de los AWS SDK específicos del idioma, consulte lo siguiente:

- [Interfaz de la línea de comandos de AWS](https://docs.aws.amazon.com/goto/aws-cli/personalize-2018-05-22/CreateMetricAttribution)
- [AWS SDK para .NET](https://docs.aws.amazon.com/goto/DotNetSDKV3/personalize-2018-05-22/CreateMetricAttribution)
- [AWS SDK para C++](https://docs.aws.amazon.com/goto/SdkForCpp/personalize-2018-05-22/CreateMetricAttribution)
- [AWS SDK para Go v2](https://docs.aws.amazon.com/goto/SdkForGoV2/personalize-2018-05-22/CreateMetricAttribution)
- [AWS SDK para Java V2](https://docs.aws.amazon.com/goto/SdkForJavaV2/personalize-2018-05-22/CreateMetricAttribution)
- [AWS SDK para JavaScript V3](https://docs.aws.amazon.com/goto/SdkForJavaScriptV3/personalize-2018-05-22/CreateMetricAttribution)
- [AWS SDK para PHP V3](https://docs.aws.amazon.com/goto/SdkForPHPV3/personalize-2018-05-22/CreateMetricAttribution)
- [AWS SDK para Python](https://docs.aws.amazon.com/goto/boto3/personalize-2018-05-22/CreateMetricAttribution)
- [AWS SDK para Ruby V3](https://docs.aws.amazon.com/goto/SdkForRubyV3/personalize-2018-05-22/CreateMetricAttribution)

## CreateRecommender

## Servicio: Amazon Personalize

Crea un recomendador con la receta (un caso de uso de un grupo de conjuntos de datos de dominio) que especifique. Usted crea recomendadores para un grupo de conjuntos de datos de dominio y especifica el nombre de recurso de Amazon (ARN) del recomendante cuando realiza una solicitud. **[GetRecommendations](https://docs.aws.amazon.com/personalize/latest/dg/API_RS_GetRecommendations.html)** 

Solicitudes de recomendación mínimas por segundo

## **A** Important

Un valor elevado de minRecommendationRequestsPerSecond aumentará su factura. Le recomendamos empezar con 1 para minRecommendationRequestsPerSecond (el valor predeterminado). Realiza un seguimiento de tu consumo mediante CloudWatch las métricas de Amazon y auméntalo minRecommendationRequestsPerSecond según sea necesario.

Al crear un recomendador, puede configurar las solicitudes de recomendación mínimas por segundo de este. El número mínimo de solicitudes de recomendación por segundo (minRecommendationRequestsPerSecond) especifica el rendimiento básico de las solicitudes de recomendación aprovisionado por Amazon Personalize. El valor predeterminado minRecommendationRequests PerSecond es1. Una solicitud de recomendación es una operación GetRecommendations única. El rendimiento de las solicitudes se mide en solicitudes por segundo y Amazon Personalize utiliza las solicitudes por segundo para derivar las solicitudes por hora y el precio del uso del recomendador.

Si sus solicitudes por segundo aumentan más allá de minRecommendationRequestsPerSecond, Amazon Personalize escala y reduce automáticamente la capacidad aprovisionada, pero nunca por debajo de minRecommendationRequestsPerSecond. Se produce un breve retraso durante el aumento de la capacidad que podría provocar la pérdida de solicitudes.

Tu factura es la cantidad mínima de solicitudes por hora (en función de minRecommendationRequestsPerSecond) o la cantidad real de solicitudes, que sea mayor. El rendimiento de las solicitudes real utilizado se calcula como el promedio de solicitudes por segundo en un período de una hora. Te recomendamos empezar por el predeterminadominRecommendationRequestsPerSecond, realizar un seguimiento de tu uso mediante CloudWatch las métricas de Amazon y, a continuación, aumentarlo minRecommendationRequestsPerSecond según sea necesario.

## **Status**

Un recomendador puede tener uno de los siguientes estados:

- CREATE PENDING > CREATE IN\_PROGRESS > ACTIVE -o- CREATE FAILED
- STOP PENDING > STOP IN\_PROGRESS > INACTIVE > START PENDING > START IN\_PROGRESS > ACTIVE
- DELETE PENDING > DELETE IN\_PROGRESS

Para obtener el estado de recomendante, llama [DescribeRecommender.](https://docs.aws.amazon.com/personalize/latest/dg/API_DescribeRecommender.html)

## **a** Note

Espere a que el valor status del recomendador sea ACTIVE antes de pedirle recomendaciones.

## API relacionadas

- [ListRecommenders](https://docs.aws.amazon.com/personalize/latest/dg/API_ListRecommenders.html)
- [DescribeRecommender](https://docs.aws.amazon.com/personalize/latest/dg/API_DescribeRecommender.html)
- [UpdateRecommender](https://docs.aws.amazon.com/personalize/latest/dg/API_UpdateRecommender.html)
- [DeleteRecommender](https://docs.aws.amazon.com/personalize/latest/dg/API_DeleteRecommender.html)

## <span id="page-826-0"></span>Sintaxis de la solicitud

```
{ 
    "datasetGroupArn": "string", 
    "name": "string", 
    "recipeArn": "string", 
    "recommenderConfig": { 
       "enableMetadataWithRecommendations": boolean, 
       "itemExplorationConfig": { 
           "string" : "string" 
       }, 
       "minRecommendationRequestsPerSecond": number, 
       "trainingDataConfig": { 
           "excludedDatasetColumns": { 
              "string" : [ "string" ]
```

```
 } 
          } 
     }, 
     tags": [
\overline{\mathcal{L}} "tagKey": "string", 
              "tagValue": "string" 
          } 
     ]
}
```
Parámetros de la solicitud

La solicitud acepta los siguientes datos en formato JSON.

## <span id="page-827-0"></span>[datasetGroupArn](#page-826-0)

El nombre de recurso de Amazon (ARN) del grupo de conjuntos de datos del dominio destino para l recomendador.

Tipo: cadena

Limitaciones de longitud: longitud máxima de 256.

Patrón: arn: ([a-z\d-]+): personalize: .\*: .\*: .+

Obligatorio: sí

## <span id="page-827-1"></span>[name](#page-826-0)

El nombre del recomendador.

Tipo: cadena

Limitaciones de longitud: longitud mínima de 1. La longitud máxima es de 63.

Patrón: ^[a-zA-Z0-9][a-zA-Z0-9\-\_]\*

Obligatorio: sí

## <span id="page-827-2"></span>[recipeArn](#page-826-0)

El nombre de recurso de Amazon (ARN) de la receta que usará el recomendador. Para un recomendador, una receta es un caso de uso de un grupo de conjuntos de datos de dominio.
Solo se pueden usar los casos de uso de grupos de conjuntos de datos de dominio para crear un recomendador. Para obtener información sobre los casos de uso, consulte [Elección de los casos](https://docs.aws.amazon.com/personalize/latest/dg/domain-use-cases.html)  [de uso de un recomendador](https://docs.aws.amazon.com/personalize/latest/dg/domain-use-cases.html).

Tipo: cadena

Limitaciones de longitud: longitud máxima de 256.

Patrón: arn: ([a-z\d-]+): personalize: .\*: .\*: .+

Obligatorio: sí

#### [recommenderConfig](#page-826-0)

Los detalles de configuración del recomendador.

Tipo: objeto [RecommenderConfig](#page-1177-0)

Obligatorio: no

#### [tags](#page-826-0)

Lista de [etiquetas](https://docs.aws.amazon.com/personalize/latest/dg/tagging-resources.html) que se aplican al recomendador.

Tipo: matriz de objetos [Tag](#page-1202-0)

Miembros de la matriz: número mínimo de 0 artículos. La cantidad máxima es de 200 artículos.

Obligatorio: no

<span id="page-828-0"></span>Sintaxis de la respuesta

```
{ 
    "recommenderArn": "string"
}
```
## Elementos de respuesta

Si la acción se realiza correctamente, el servicio devuelve una respuesta HTTP 200.

El servicio devuelve los datos siguientes en formato JSON.

#### <span id="page-829-0"></span>[recommenderArn](#page-828-0)

El nombre de recurso de Amazon (ARN) del recomendador.

Tipo: cadena

Limitaciones de longitud: longitud máxima de 256.

Patrón: arn: ([a-z\d-]+): personalize: .\*: .\*: .+

### Errores

InvalidInputException

Proporcione un valor válido para el campo o el parámetro.

Código de estado HTTP: 400

LimitExceededException

Se ha excedido el límite en el número de solicitudes por segundo.

Código de estado HTTP: 400

ResourceAlreadyExistsException

El recurso especificado ya existe.

Código de estado HTTP: 400

ResourceInUseException

El recurso especificado está en uso.

Código de estado HTTP: 400

### ResourceNotFoundException

No se ha encontrado el recurso especificado.

Código de estado HTTP: 400

TooManyTagsException

Ha superado el número máximo de etiquetas que puede aplicar a este recurso.

Código de estado HTTP: 400

## Véase también

- [Interfaz de la línea de comandos de AWS](https://docs.aws.amazon.com/goto/aws-cli/personalize-2018-05-22/CreateRecommender)
- [AWS SDK para .NET](https://docs.aws.amazon.com/goto/DotNetSDKV3/personalize-2018-05-22/CreateRecommender)
- [AWS SDK para C++](https://docs.aws.amazon.com/goto/SdkForCpp/personalize-2018-05-22/CreateRecommender)
- [AWS SDK para Go v2](https://docs.aws.amazon.com/goto/SdkForGoV2/personalize-2018-05-22/CreateRecommender)
- [AWS SDK para Java V2](https://docs.aws.amazon.com/goto/SdkForJavaV2/personalize-2018-05-22/CreateRecommender)
- [AWS SDK para JavaScript V3](https://docs.aws.amazon.com/goto/SdkForJavaScriptV3/personalize-2018-05-22/CreateRecommender)
- [AWS SDK para PHP V3](https://docs.aws.amazon.com/goto/SdkForPHPV3/personalize-2018-05-22/CreateRecommender)
- [AWS SDK para Python](https://docs.aws.amazon.com/goto/boto3/personalize-2018-05-22/CreateRecommender)
- [AWS SDK para Ruby V3](https://docs.aws.amazon.com/goto/SdkForRubyV3/personalize-2018-05-22/CreateRecommender)

## CreateSchema

Servicio: Amazon Personalize

Crea un esquema de Amazon Personalize a partir de la cadena de esquema especificada. El esquema que cree debe estar en formato Avro JSON.

Amazon Personalize reconoce tres variantes de esquema. Cada esquema está asociado a un tipo de conjunto de datos y tiene un conjunto de campos y palabras clave necesarios. Si va a crear un esquema para un conjunto de datos en un grupo de conjunto de datos de dominio, debe proporcionar el dominio del grupo de conjunto de datos de dominio. Especificas un esquema cuando llamas [CreateDataset](https://docs.aws.amazon.com/personalize/latest/dg/API_CreateDataset.html).

Para obtener más información sobre los esquemas, consulte [Datasets and schemas](https://docs.aws.amazon.com/personalize/latest/dg/how-it-works-dataset-schema.html) (Conjuntos de datos y esquemas).

API relacionadas

- [ListSchemas](https://docs.aws.amazon.com/personalize/latest/dg/API_ListSchemas.html)
- **[DescribeSchema](https://docs.aws.amazon.com/personalize/latest/dg/API_DescribeSchema.html)**
- **[DeleteSchema](https://docs.aws.amazon.com/personalize/latest/dg/API_DeleteSchema.html)**

## <span id="page-831-1"></span>Sintaxis de la solicitud

```
{ 
    "domain": "string", 
    "name": "string", 
    "schema": "string"
}
```
Parámetros de la solicitud

La solicitud acepta los siguientes datos en formato JSON.

### <span id="page-831-0"></span>[domain](#page-831-1)

El dominio para el esquema. Si va a crear un esquema para un conjunto de datos en un grupo de conjuntos de datos de dominio, especifique el dominio que eligió al crear el grupo de conjuntos de datos de dominio.

Tipo: cadena

## Valores válidos: ECOMMERCE | VIDEO\_ON\_DEMAND

Obligatorio: no

#### <span id="page-832-0"></span>[name](#page-831-1)

El nombre para el esquema.

Tipo: string

Limitaciones de longitud: longitud mínima de 1. La longitud máxima es de 63.

Patrón: ^[a-zA-Z0-9][a-zA-Z0-9\-\_]\*

Obligatorio: sí

#### <span id="page-832-1"></span>[schema](#page-831-1)

Esquema en formato Avro JSON.

Tipo: cadena

Limitaciones de longitud: longitud máxima de 20 000.

Obligatorio: sí

<span id="page-832-3"></span>Sintaxis de la respuesta

{ "[schemaArn"](#page-832-2): "*string*" }

### Elementos de respuesta

Si la acción se realiza correctamente, el servicio devuelve una respuesta HTTP 200.

El servicio devuelve los datos siguientes en formato JSON.

## <span id="page-832-2"></span>[schemaArn](#page-832-3)

Nombre de recurso de Amazon (ARN) del esquema creado.

Tipo: cadena

Limitaciones de longitud: longitud máxima de 256.

Patrón: arn: ([a-z\d-]+): personalize: .\*: .\*: .+

Errores

InvalidInputException

Proporcione un valor válido para el campo o el parámetro.

Código de estado HTTP: 400

#### LimitExceededException

Se ha excedido el límite en el número de solicitudes por segundo.

Código de estado HTTP: 400

ResourceAlreadyExistsException

El recurso especificado ya existe.

Código de estado HTTP: 400

#### Véase también

- [Interfaz de la línea de comandos de AWS](https://docs.aws.amazon.com/goto/aws-cli/personalize-2018-05-22/CreateSchema)
- [AWS SDK para .NET](https://docs.aws.amazon.com/goto/DotNetSDKV3/personalize-2018-05-22/CreateSchema)
- [AWS SDK para C++](https://docs.aws.amazon.com/goto/SdkForCpp/personalize-2018-05-22/CreateSchema)
- [AWS SDK para Go v2](https://docs.aws.amazon.com/goto/SdkForGoV2/personalize-2018-05-22/CreateSchema)
- [AWS SDK para Java V2](https://docs.aws.amazon.com/goto/SdkForJavaV2/personalize-2018-05-22/CreateSchema)
- [AWS SDK para JavaScript V3](https://docs.aws.amazon.com/goto/SdkForJavaScriptV3/personalize-2018-05-22/CreateSchema)
- [AWS SDK para PHP V3](https://docs.aws.amazon.com/goto/SdkForPHPV3/personalize-2018-05-22/CreateSchema)
- [AWS SDK para Python](https://docs.aws.amazon.com/goto/boto3/personalize-2018-05-22/CreateSchema)
- [AWS SDK para Ruby V3](https://docs.aws.amazon.com/goto/SdkForRubyV3/personalize-2018-05-22/CreateSchema)

# **CreateSolution**

## Servicio: Amazon Personalize

# **A** Important

Después de crear una solución, no puede cambiar su configuración. De forma predeterminada, todas las soluciones nuevas utilizan el entrenamiento automático. Con la formación automática, incurrirá en costes de formación mientras la solución esté activa. No puede detener la formación automática en busca de una solución. Para evitar costes innecesarios, asegúrese de eliminar la solución cuando haya terminado. Para obtener información sobre los costes de formación, consulta los [precios de Amazon Personalize.](https://aws.amazon.com/personalize/pricing/)

Crea la configuración para entrenar un modelo (crea una versión de la solución). Esta configuración incluye la receta que se utilizará en el entrenamiento del modelo y la configuración de entrenamiento opcional, como las columnas que se utilizarán en el entrenamiento y los parámetros de transformación de características. Para obtener más información sobre la configuración de una solución, consulte [Creación y configuración de una solución](https://docs.aws.amazon.com/personalize/latest/dg/customizing-solution-config.html).

De forma predeterminada, las soluciones nuevas utilizan el entrenamiento automático para crear versiones de la solución cada 7 días. Puedes cambiar la frecuencia de entrenamiento. La creación automática de la versión de la solución comienza una hora después de que la solución esté ACTIVA. Si crea manualmente una versión de la solución en menos de una hora, la solución se salta el primer entrenamiento automático. Para obtener más información, consulte [Configuración del entrenamiento](https://docs.aws.amazon.com/personalize/latest/dg/solution-config-auto-training.html)  [automático.](https://docs.aws.amazon.com/personalize/latest/dg/solution-config-auto-training.html)

Para desactivar el entrenamiento automático, performAutoTraining establézcalo en false. Si desactiva el entrenamiento automático, debe crear manualmente una versión de la solución mediante una llamada a la [CreateSolutionVersion](https://docs.aws.amazon.com/personalize/latest/dg/API_CreateSolutionVersion.html)operación.

Una vez que comience la capacitación, podrá obtener el nombre de recurso de Amazon (ARN) de la versión de la solución con la operación de [ListSolutionVersions](https://docs.aws.amazon.com/personalize/latest/dg/API_ListSolutionVersions.html)API. Para obtener su estado, utilice. [DescribeSolutionVersion](https://docs.aws.amazon.com/personalize/latest/dg/API_DescribeSolutionVersion.html)

Una vez finalizado el entrenamiento, puede evaluar la precisión del modelo llamando [GetSolutionMetrics](https://docs.aws.amazon.com/personalize/latest/dg/API_GetSolutionMetrics.html). Cuando esté satisfecho con la versión de la solución, la implemente utilizando [CreateCampaign.](https://docs.aws.amazon.com/personalize/latest/dg/API_CreateCampaign.html) La campaña proporciona recomendaciones a un cliente a través de la [GetRecommendations](https://docs.aws.amazon.com/personalize/latest/dg/API_RS_GetRecommendations.html)API.

## **a** Note

Amazon Personalize no admite la configuración de hpoObjective para la optimización de hiperparámetros de solución en este momento.

## **Status**

Una solución puede tener uno de los siguientes estados:

- CREATE PENDING > CREATE IN PROGRESS > ACTIVE -o- CREATE FAILED
- DELETE PENDING > DELETE IN PROGRESS

Para conocer el estado de la solución, llama [DescribeSolution](https://docs.aws.amazon.com/personalize/latest/dg/API_DescribeSolution.html). Si utiliza la formación manual, el estado debe ser ACTIVO antes de llamarCreateSolutionVersion.

## API relacionadas

- [ListSolutions](https://docs.aws.amazon.com/personalize/latest/dg/API_ListSolutions.html)
- [CreateSolutionVersion](https://docs.aws.amazon.com/personalize/latest/dg/API_CreateSolutionVersion.html)
- [DescribeSolution](https://docs.aws.amazon.com/personalize/latest/dg/API_DescribeSolution.html)
- [DeleteSolution](https://docs.aws.amazon.com/personalize/latest/dg/API_DeleteSolution.html)
- [ListSolutionVersions](https://docs.aws.amazon.com/personalize/latest/dg/API_ListSolutionVersions.html)
- [DescribeSolutionVersion](https://docs.aws.amazon.com/personalize/latest/dg/API_DescribeSolutionVersion.html)

## <span id="page-835-0"></span>Sintaxis de la solicitud

```
{ 
    "datasetGroupArn": "string", 
    "eventType": "string", 
    "name": "string", 
    "performAutoML": boolean, 
    "performAutoTraining": boolean, 
    "performHPO": boolean, 
    "recipeArn": "string", 
    "solutionConfig": { 
       "algorithmHyperParameters": {
```

```
 "string" : "string" 
       }, 
       "autoMLConfig": { 
          "metricName": "string", 
          "recipeList": [ "string" ] 
       }, 
       "autoTrainingConfig": { 
          "schedulingExpression": "string" 
       }, 
       "eventValueThreshold": "string", 
       "featureTransformationParameters": { 
          "string" : "string" 
       }, 
       "hpoConfig": { 
          "algorithmHyperParameterRanges": { 
             "categoricalHyperParameterRanges": [ 
\overline{a} "name": "string", 
                   "values": [ "string" ] 
 } 
             ], 
             "continuousHyperParameterRanges": [ 
\overline{a} "maxValue": number, 
                   "minValue": number, 
                   "name": "string" 
 } 
             ], 
             "integerHyperParameterRanges": [ 
\overline{a} "maxValue": number, 
                   "minValue": number, 
                   "name": "string" 
 } 
 ] 
          }, 
          "hpoObjective": { 
             "metricName": "string", 
             "metricRegex": "string", 
             "type": "string" 
          }, 
          "hpoResourceConfig": { 
             "maxNumberOfTrainingJobs": "string", 
             "maxParallelTrainingJobs": "string"
```

```
 } 
       }, 
        "optimizationObjective": { 
           "itemAttribute": "string", 
           "objectiveSensitivity": "string" 
       }, 
        "trainingDataConfig": { 
           "excludedDatasetColumns": { 
               "string" : [ "string" ] 
 } 
        } 
    }, 
    "tags": [ 
        { 
           "tagKey": "string", 
           "tagValue": "string" 
        } 
   \mathbf{I}}
```
## Parámetros de la solicitud

La solicitud acepta los siguientes datos en formato JSON.

### <span id="page-837-0"></span>[datasetGroupArn](#page-835-0)

El nombre de recurso de Amazon (ARN) del grupo de conjuntos de datos que proporciona los datos de entrenamiento.

Tipo: cadena

Limitaciones de longitud: longitud máxima de 256.

Patrón: arn: ([a-z\d-]+): personalize: . \*: . \*: . +

Obligatorio: sí

### <span id="page-837-1"></span>[eventType](#page-835-0)

Si tiene varios tipos de eventos (mediante un campo de esquema EVENT\_TYPE), este parámetro especifica qué tipo de evento (por ejemplo, "clic" o "me gusta") se utiliza para entrenar el modelo.

Si no se proporciona eventType, Amazon Personalize utiliza todas las interacciones para el entrenamiento con la misma ponderación, independientemente del tipo.

### Tipo: cadena

Limitaciones de longitud: longitud máxima de 256.

Obligatorio: no

## <span id="page-838-0"></span>[name](#page-835-0)

El nombre de la solución.

Tipo: string

Limitaciones de longitud: longitud mínima de 1. La longitud máxima es de 63.

Patrón: ^[a-zA-Z0-9][a-zA-Z0-9\-\_]\*

Obligatorio: sí

## <span id="page-838-1"></span>[performAutoML](#page-835-0)

## **A** Important

No le recomendamos habilitar el machine learning automático. En lugar de eso, puede emparejar su caso de uso con las recetas de Amazon Personalize disponibles. Para obtener más información, consulte [Elección de una receta.](https://docs.aws.amazon.com/personalize/latest/dg/working-with-predefined-recipes.html)

Si se debe realizar un machine learning automatizado (AutoML). El valor predeterminado es false. En este caso, debe especificar recipeArn.

Cuando se configura entrue, Amazon Personalize analiza los datos de entrenamiento y selecciona la receta y los hiperparámetros óptimos de USER\_PERSONALIZATION. En este caso, debe omitir recipeArn. Amazon Personalize determina la receta óptima mediante la ejecución de pruebas con valores diferentes para los hiperparámetros. AutoML alarga el proceso de entrenamiento en comparación con la selección de una receta específica.

Tipo: Booleano

Obligatorio: no

## <span id="page-838-2"></span>[performAutoTraining](#page-835-0)

Si la solución utiliza el entrenamiento automático para crear nuevas versiones de la solución (modelos entrenados). El valor predeterminado es True y la solución crea automáticamente

nuevas versiones de la solución cada 7 días. Puede cambiar la frecuencia de entrenamiento especificando una schedulingExpression AutoTrainingConfig como parte de la configuración de la solución. Para obtener más información sobre el entrenamiento automático, consulte [Configuración del entrenamiento automático](https://docs.aws.amazon.com/personalize/latest/dg/solution-config-auto-training.html).

La creación automática de la versión de la solución comienza una hora después de que la solución esté ACTIVA. Si crea manualmente una versión de la solución en menos de una hora, la solución se salta el primer entrenamiento automático.

Una vez que comience la capacitación, podrá obtener el nombre de recurso de Amazon (ARN) de la versión de la solución con la operación de [ListSolutionVersionsA](https://docs.aws.amazon.com/personalize/latest/dg/API_ListSolutionVersions.html)PI. Para obtener su estado, utilice. [DescribeSolutionVersion](https://docs.aws.amazon.com/personalize/latest/dg/API_DescribeSolutionVersion.html)

Tipo: Booleano

Obligatorio: no

## <span id="page-839-0"></span>[performHPO](#page-835-0)

Si se debe realizar la optimización de hiperparámetros (HPO) en la receta especificada o seleccionada. El valor predeterminado es false.

Al ejecutar AutoML, este parámetro es siempre true y no debe configurarlo en false.

Tipo: Booleano

Obligatorio: no

## <span id="page-839-1"></span>[recipeArn](#page-835-0)

El nombre de recurso de Amazon (ARN) de la receta que se va a utilizar para el entrenamiento del modelo. Esto es obligatorio cuando performAutoML es falso. Para obtener información sobre las distintas recetas de Amazon Personalize y sus ARN, consulte [Elección de una receta](https://docs.aws.amazon.com/personalize/latest/dg/working-with-predefined-recipes.html).

Tipo: cadena

Limitaciones de longitud: longitud máxima de 256.

Patrón: arn:([a-z\d-]+):personalize:.\*:.\*:.+

## Obligatorio: no

### <span id="page-840-0"></span>[solutionConfig](#page-835-0)

La configuración que se va a utilizar con la solución. Si performAutoML se establece en true, Amazon Personalize solo evalúa la sección autoMLConfig de la configuración de la solución.

**a** Note

Amazon Personalize no admite la configuración de hpoObjective en este momento.

Tipo: objeto [SolutionConfig](#page-1190-4)

Obligatorio: no

#### <span id="page-840-1"></span>[tags](#page-835-0)

Lista de [etiquetas](https://docs.aws.amazon.com/personalize/latest/dg/tagging-resources.html) que se aplican a la solución.

Tipo: matriz de objetos [Tag](#page-1202-0)

Miembros de la matriz: número mínimo de 0 artículos. La cantidad máxima es de 200 artículos.

Obligatorio: no

<span id="page-840-3"></span>Sintaxis de la respuesta

{ "[solutionArn"](#page-840-2): "*string*" }

#### Elementos de respuesta

Si la acción se realiza correctamente, el servicio devuelve una respuesta HTTP 200.

El servicio devuelve los datos siguientes en formato JSON.

#### <span id="page-840-2"></span>[solutionArn](#page-840-3)

El ARN de la solución.

Tipo: cadena

Limitaciones de longitud: longitud máxima de 256.

Patrón: arn: ([a-z\d-]+): personalize: .\*: .\*: .+

Errores

InvalidInputException

Proporcione un valor válido para el campo o el parámetro.

Código de estado HTTP: 400

#### LimitExceededException

Se ha excedido el límite en el número de solicitudes por segundo.

Código de estado HTTP: 400

ResourceAlreadyExistsException

El recurso especificado ya existe.

Código de estado HTTP: 400

#### ResourceInUseException

El recurso especificado está en uso.

Código de estado HTTP: 400

### ResourceNotFoundException

No se ha encontrado el recurso especificado.

Código de estado HTTP: 400

### TooManyTagsException

Ha superado el número máximo de etiquetas que puede aplicar a este recurso.

Código de estado HTTP: 400

## Véase también

- [Interfaz de la línea de comandos de AWS](https://docs.aws.amazon.com/goto/aws-cli/personalize-2018-05-22/CreateSolution)
- [AWS SDK para .NET](https://docs.aws.amazon.com/goto/DotNetSDKV3/personalize-2018-05-22/CreateSolution)
- [AWS SDK para C++](https://docs.aws.amazon.com/goto/SdkForCpp/personalize-2018-05-22/CreateSolution)
- [AWS SDK para Go v2](https://docs.aws.amazon.com/goto/SdkForGoV2/personalize-2018-05-22/CreateSolution)
- [AWS SDK para Java V2](https://docs.aws.amazon.com/goto/SdkForJavaV2/personalize-2018-05-22/CreateSolution)
- [AWS SDK para JavaScript V3](https://docs.aws.amazon.com/goto/SdkForJavaScriptV3/personalize-2018-05-22/CreateSolution)
- [AWS SDK para PHP V3](https://docs.aws.amazon.com/goto/SdkForPHPV3/personalize-2018-05-22/CreateSolution)
- [AWS SDK para Python](https://docs.aws.amazon.com/goto/boto3/personalize-2018-05-22/CreateSolution)
- [AWS SDK para Ruby V3](https://docs.aws.amazon.com/goto/SdkForRubyV3/personalize-2018-05-22/CreateSolution)

## CreateSolutionVersion

## Servicio: Amazon Personalize

Entrena o reentrena una solución activa en un grupo de conjuntos de datos personalizados. Se crea una solución mediante la [CreateSolution](https://docs.aws.amazon.com/personalize/latest/dg/API_CreateSolution.html)operación y debe estar en el estado ACTIVO antes de realizar la llamadaCreateSolutionVersion. Se crea una nueva versión de la solución cada vez que llama a esta operación.

### **Status**

Una versión de la solución puede tener uno de los siguientes estados:

- CREATE PENDING
- CREATE IN PROGRESS
- ACTIVE
- CREATE FAILED
- CREATE STOPPING
- CREATE STOPPED

Para obtener el estado de la versión, llame [DescribeSolutionVersion.](https://docs.aws.amazon.com/personalize/latest/dg/API_DescribeSolutionVersion.html) Espere a que el estado se muestre como ACTIVE antes de llamar a CreateCampaign.

Si el estado muestra CREATE FAILED, la respuesta incluye una clave failureReason que describe el motivo del error en el trabajo.

API relacionadas

- [ListSolutionVersions](https://docs.aws.amazon.com/personalize/latest/dg/API_ListSolutionVersions.html)
- [DescribeSolutionVersion](https://docs.aws.amazon.com/personalize/latest/dg/API_DescribeSolutionVersion.html)
- [ListSolutions](https://docs.aws.amazon.com/personalize/latest/dg/API_ListSolutions.html)
- [CreateSolution](https://docs.aws.amazon.com/personalize/latest/dg/API_CreateSolution.html)
- [DescribeSolution](https://docs.aws.amazon.com/personalize/latest/dg/API_DescribeSolution.html)
- **[DeleteSolution](https://docs.aws.amazon.com/personalize/latest/dg/API_DeleteSolution.html)**

## <span id="page-843-0"></span>Sintaxis de la solicitud

{

```
 "name": "string", 
    "solutionArn": "string", 
    "tags": [ 
        { 
            "tagKey": "string", 
            "tagValue": "string" 
        } 
    ], 
    "trainingMode": "string"
}
```
Parámetros de la solicitud

La solicitud acepta los siguientes datos en formato JSON.

#### <span id="page-844-0"></span>[name](#page-843-0)

El nombre de la versión de la solución.

Tipo: cadena

Limitaciones de longitud: longitud mínima de 1. La longitud máxima es de 63.

Patrón: ^[a-zA-Z0-9][a-zA-Z0-9\-\_]\*

Obligatorio: no

### <span id="page-844-1"></span>[solutionArn](#page-843-0)

El nombre de recurso de Amazon (ARN) de la solución que contiene la información de configuración de entrenamiento.

Tipo: cadena

Limitaciones de longitud: longitud máxima de 256.

Patrón: arn:([a-z\d-]+):personalize:.\*:.\*:.+

Obligatorio: sí

#### <span id="page-844-2"></span>[tags](#page-843-0)

Lista de [etiquetas](https://docs.aws.amazon.com/personalize/latest/dg/tagging-resources.html) que se aplican a la versión de solución.

Tipo: matriz de objetos [Tag](#page-1202-0)

Miembros de la matriz: número mínimo de 0 artículos. La cantidad máxima es de 200 artículos.

Obligatorio: no

#### <span id="page-845-0"></span>[trainingMode](#page-843-0)

El alcance del entrenamiento que se realizará al crear la versión de la solución. El valor predeterminado es FULL. Esto crea un modelo completamente nuevo basado en la totalidad de los datos de entrenamiento de los conjuntos de datos de su grupo de conjuntos de datos.

Si usa [User-Personalization,](https://docs.aws.amazon.com/personalize/latest/dg/native-recipe-new-item-USER_PERSONALIZATION.html) puede especificar un modo de entrenamiento de UPDATE. Esto actualiza el modelo para tener en cuenta nuevos elementos a modo de recomendaciones. No se trata de un reentrenamiento completo. Aún así, debe completar un reentrenamiento completo semanalmente. Si especifica UPDATE, Amazon Personalize detendrá las actualizaciones automáticas de la versión de la solución. Para reanudar las actualizaciones, cree una nueva solución con el modo de entrenamiento configurado en FULL e impleméntela en una campaña. Para obtener más información acerca de las actualizaciones automáticas, consulte [Actualizaciones automáticas](https://docs.aws.amazon.com/personalize/latest/dg/use-case-recipe-features.html#maintaining-with-automatic-updates).

La opción UPDATE solo se puede usar si ya se ha creado una versión de la solución activa a partir de la solución de entrada mediante la opción FULL y la solución de entrada se entrenó con la receta [User-Personalization](https://docs.aws.amazon.com/personalize/latest/dg/native-recipe-new-item-USER_PERSONALIZATION.html) o con la receta [HRNN-Coldstart](https://docs.aws.amazon.com/personalize/latest/dg/native-recipe-hrnn-coldstart.html) heredada.

Tipo: cadena

Valores válidos: FULL | UPDATE | AUTOTRAIN

Obligatorio: no

<span id="page-845-1"></span>Sintaxis de la respuesta

```
{ 
    "solutionVersionArn": "string"
}
```
### Elementos de respuesta

Si la acción se realiza correctamente, el servicio devuelve una respuesta HTTP 200.

El servicio devuelve los datos siguientes en formato JSON.

### <span id="page-846-0"></span>[solutionVersionArn](#page-845-1)

El ARN de la nueva versión de la solución.

Tipo: cadena

Limitaciones de longitud: longitud máxima de 256.

Patrón: arn: ([a-z\d-]+): personalize: .\*: .\*: .+

## Errores

InvalidInputException

Proporcione un valor válido para el campo o el parámetro.

Código de estado HTTP: 400

LimitExceededException

Se ha excedido el límite en el número de solicitudes por segundo.

Código de estado HTTP: 400

ResourceAlreadyExistsException

El recurso especificado ya existe.

Código de estado HTTP: 400

ResourceInUseException

El recurso especificado está en uso.

Código de estado HTTP: 400

### ResourceNotFoundException

No se ha encontrado el recurso especificado.

Código de estado HTTP: 400

TooManyTagsException

Ha superado el número máximo de etiquetas que puede aplicar a este recurso.

Código de estado HTTP: 400

## Véase también

- [Interfaz de la línea de comandos de AWS](https://docs.aws.amazon.com/goto/aws-cli/personalize-2018-05-22/CreateSolutionVersion)
- [AWS SDK para .NET](https://docs.aws.amazon.com/goto/DotNetSDKV3/personalize-2018-05-22/CreateSolutionVersion)
- [AWS SDK para C++](https://docs.aws.amazon.com/goto/SdkForCpp/personalize-2018-05-22/CreateSolutionVersion)
- [AWS SDK para Go v2](https://docs.aws.amazon.com/goto/SdkForGoV2/personalize-2018-05-22/CreateSolutionVersion)
- [AWS SDK para Java V2](https://docs.aws.amazon.com/goto/SdkForJavaV2/personalize-2018-05-22/CreateSolutionVersion)
- [AWS SDK para JavaScript V3](https://docs.aws.amazon.com/goto/SdkForJavaScriptV3/personalize-2018-05-22/CreateSolutionVersion)
- [AWS SDK para PHP V3](https://docs.aws.amazon.com/goto/SdkForPHPV3/personalize-2018-05-22/CreateSolutionVersion)
- [AWS SDK para Python](https://docs.aws.amazon.com/goto/boto3/personalize-2018-05-22/CreateSolutionVersion)
- [AWS SDK para Ruby V3](https://docs.aws.amazon.com/goto/SdkForRubyV3/personalize-2018-05-22/CreateSolutionVersion)

# DeleteCampaign

Servicio: Amazon Personalize

Elimina una campaña al eliminar la implementación de la solución. La solución en la que se basa la campaña no se elimina y se puede volver a implementar cuando sea necesario. Ya no se puede especificar una campaña eliminada en una [GetRecommendationss](https://docs.aws.amazon.com/personalize/latest/dg/API_RS_GetRecommendations.html)olicitud. Para obtener información sobre la creación de campañas, consulte [CreateCampaign](https://docs.aws.amazon.com/personalize/latest/dg/API_CreateCampaign.html).

<span id="page-848-1"></span>Sintaxis de la solicitud

{ "[campaignArn"](#page-848-0): "*string*" }

Parámetros de la solicitud

La solicitud acepta los siguientes datos en formato JSON.

## <span id="page-848-0"></span>[campaignArn](#page-848-1)

El nombre de recurso de Amazon (ARN) de la campaña que se va a eliminar.

Tipo: cadena

Limitaciones de longitud: longitud máxima de 256.

```
Patrón: arn:([a-z\d-]+):personalize:.*:.*:.+
```
Obligatorio: sí

### Elementos de respuesta

Si la acción se realiza correctamente, el servicio devuelve una respuesta HTTP 200 con un cuerpo HTTP vacío.

### Errores

InvalidInputException

Proporcione un valor válido para el campo o el parámetro.

Código de estado HTTP: 400

#### ResourceInUseException

El recurso especificado está en uso.

Código de estado HTTP: 400

ResourceNotFoundException

No se ha encontrado el recurso especificado.

Código de estado HTTP: 400

## Véase también

- [Interfaz de la línea de comandos de AWS](https://docs.aws.amazon.com/goto/aws-cli/personalize-2018-05-22/DeleteCampaign)
- [AWS SDK para .NET](https://docs.aws.amazon.com/goto/DotNetSDKV3/personalize-2018-05-22/DeleteCampaign)
- [AWS SDK para C++](https://docs.aws.amazon.com/goto/SdkForCpp/personalize-2018-05-22/DeleteCampaign)
- [AWS SDK para Go v2](https://docs.aws.amazon.com/goto/SdkForGoV2/personalize-2018-05-22/DeleteCampaign)
- [AWS SDK para Java V2](https://docs.aws.amazon.com/goto/SdkForJavaV2/personalize-2018-05-22/DeleteCampaign)
- [AWS SDK para JavaScript V3](https://docs.aws.amazon.com/goto/SdkForJavaScriptV3/personalize-2018-05-22/DeleteCampaign)
- [AWS SDK para PHP V3](https://docs.aws.amazon.com/goto/SdkForPHPV3/personalize-2018-05-22/DeleteCampaign)
- [AWS SDK para Python](https://docs.aws.amazon.com/goto/boto3/personalize-2018-05-22/DeleteCampaign)
- [AWS SDK para Ruby V3](https://docs.aws.amazon.com/goto/SdkForRubyV3/personalize-2018-05-22/DeleteCampaign)

## DeleteDataset

Servicio: Amazon Personalize

Elimina un conjunto de datos. No puede eliminar un conjunto de datos si un DatasetImportJob o SolutionVersion asociado se encuentra en el estado CREATE PENDING o IN PROGRESS. Para obtener más información sobre los conjuntos de datos, consulte [CreateDataset.](https://docs.aws.amazon.com/personalize/latest/dg/API_CreateDataset.html)

<span id="page-850-1"></span>Sintaxis de la solicitud

{ "[datasetArn"](#page-850-0): "*string*" }

Parámetros de la solicitud

La solicitud acepta los siguientes datos en formato JSON.

#### <span id="page-850-0"></span>[datasetArn](#page-850-1)

El nombre de recurso de Amazon (ARN) del conjunto de datos que se va a eliminar.

Tipo: cadena

Limitaciones de longitud: longitud máxima de 256.

Patrón: arn: ([a-z\d-]+): personalize: .\*: .\*: .+

Obligatorio: sí

#### Elementos de respuesta

Si la acción se realiza correctamente, el servicio devuelve una respuesta HTTP 200 con un cuerpo HTTP vacío.

#### Errores

InvalidInputException

Proporcione un valor válido para el campo o el parámetro.

Código de estado HTTP: 400

#### ResourceInUseException

El recurso especificado está en uso.

Código de estado HTTP: 400

ResourceNotFoundException

No se ha encontrado el recurso especificado.

Código de estado HTTP: 400

## Véase también

- [Interfaz de la línea de comandos de AWS](https://docs.aws.amazon.com/goto/aws-cli/personalize-2018-05-22/DeleteDataset)
- [AWS SDK para .NET](https://docs.aws.amazon.com/goto/DotNetSDKV3/personalize-2018-05-22/DeleteDataset)
- [AWS SDK para C++](https://docs.aws.amazon.com/goto/SdkForCpp/personalize-2018-05-22/DeleteDataset)
- [AWS SDK para Go v2](https://docs.aws.amazon.com/goto/SdkForGoV2/personalize-2018-05-22/DeleteDataset)
- [AWS SDK para Java V2](https://docs.aws.amazon.com/goto/SdkForJavaV2/personalize-2018-05-22/DeleteDataset)
- [AWS SDK para JavaScript V3](https://docs.aws.amazon.com/goto/SdkForJavaScriptV3/personalize-2018-05-22/DeleteDataset)
- [AWS SDK para PHP V3](https://docs.aws.amazon.com/goto/SdkForPHPV3/personalize-2018-05-22/DeleteDataset)
- [AWS SDK para Python](https://docs.aws.amazon.com/goto/boto3/personalize-2018-05-22/DeleteDataset)
- [AWS SDK para Ruby V3](https://docs.aws.amazon.com/goto/SdkForRubyV3/personalize-2018-05-22/DeleteDataset)

## DeleteDatasetGroup

Servicio: Amazon Personalize

Elimina un grupo de conjuntos de datos. Antes de eliminar un grupo de conjuntos de datos, debe eliminar lo siguiente:

- Todos los rastreadores de eventos asociados.
- Todas las soluciones asociadas.
- Todos los conjuntos de datos del grupo de conjuntos de datos.

#### <span id="page-852-1"></span>Sintaxis de la solicitud

```
{ 
    "datasetGroupArn": "string"
}
```
## Parámetros de la solicitud

La solicitud acepta los siguientes datos en formato JSON.

#### <span id="page-852-0"></span>[datasetGroupArn](#page-852-1)

El ARN del grupo de conjuntos de datos que se va a eliminar.

Tipo: cadena

Limitaciones de longitud: longitud máxima de 256.

Patrón: arn:([a-z\d-]+):personalize:.\*:.\*:.+

Obligatorio: sí

Elementos de respuesta

Si la acción se realiza correctamente, el servicio devuelve una respuesta HTTP 200 con un cuerpo HTTP vacío.

#### Errores

InvalidInputException

Proporcione un valor válido para el campo o el parámetro.

Código de estado HTTP: 400

## ResourceInUseException

El recurso especificado está en uso.

Código de estado HTTP: 400

## ResourceNotFoundException

No se ha encontrado el recurso especificado.

Código de estado HTTP: 400

### Véase también

- [Interfaz de la línea de comandos de AWS](https://docs.aws.amazon.com/goto/aws-cli/personalize-2018-05-22/DeleteDatasetGroup)
- [AWS SDK para .NET](https://docs.aws.amazon.com/goto/DotNetSDKV3/personalize-2018-05-22/DeleteDatasetGroup)
- [AWS SDK para C++](https://docs.aws.amazon.com/goto/SdkForCpp/personalize-2018-05-22/DeleteDatasetGroup)
- [AWS SDK para Go v2](https://docs.aws.amazon.com/goto/SdkForGoV2/personalize-2018-05-22/DeleteDatasetGroup)
- [AWS SDK para Java V2](https://docs.aws.amazon.com/goto/SdkForJavaV2/personalize-2018-05-22/DeleteDatasetGroup)
- [AWS SDK para JavaScript V3](https://docs.aws.amazon.com/goto/SdkForJavaScriptV3/personalize-2018-05-22/DeleteDatasetGroup)
- [AWS SDK para PHP V3](https://docs.aws.amazon.com/goto/SdkForPHPV3/personalize-2018-05-22/DeleteDatasetGroup)
- [AWS SDK para Python](https://docs.aws.amazon.com/goto/boto3/personalize-2018-05-22/DeleteDatasetGroup)
- [AWS SDK para Ruby V3](https://docs.aws.amazon.com/goto/SdkForRubyV3/personalize-2018-05-22/DeleteDatasetGroup)

## DeleteEventTracker

Servicio: Amazon Personalize

Elimina el rastreador de eventos. No elimina el conjunto de datos del grupo de conjuntos de datos. Para obtener más información sobre los rastreadores de eventos, consulte [CreateEventTracker](https://docs.aws.amazon.com/personalize/latest/dg/API_CreateEventTracker.html).

<span id="page-854-1"></span>Sintaxis de la solicitud

```
{ 
    "eventTrackerArn": "string"
}
```
Parámetros de la solicitud

La solicitud acepta los siguientes datos en formato JSON.

#### <span id="page-854-0"></span>[eventTrackerArn](#page-854-1)

El nombre de recurso de Amazon (ARN) del rastreador de eventos que se va a eliminar.

Tipo: cadena

Limitaciones de longitud: longitud máxima de 256.

Patrón: arn: ([a-z\d-]+): personalize: .\*: .\*: .+

Obligatorio: sí

Elementos de respuesta

Si la acción se realiza correctamente, el servicio devuelve una respuesta HTTP 200 con un cuerpo HTTP vacío.

#### Errores

InvalidInputException

Proporcione un valor válido para el campo o el parámetro.

Código de estado HTTP: 400

ResourceInUseException

El recurso especificado está en uso.

Código de estado HTTP: 400

ResourceNotFoundException

No se ha encontrado el recurso especificado.

Código de estado HTTP: 400

Véase también

- [Interfaz de la línea de comandos de AWS](https://docs.aws.amazon.com/goto/aws-cli/personalize-2018-05-22/DeleteEventTracker)
- [AWS SDK para .NET](https://docs.aws.amazon.com/goto/DotNetSDKV3/personalize-2018-05-22/DeleteEventTracker)
- [AWS SDK para C++](https://docs.aws.amazon.com/goto/SdkForCpp/personalize-2018-05-22/DeleteEventTracker)
- [AWS SDK para Go v2](https://docs.aws.amazon.com/goto/SdkForGoV2/personalize-2018-05-22/DeleteEventTracker)
- [AWS SDK para Java V2](https://docs.aws.amazon.com/goto/SdkForJavaV2/personalize-2018-05-22/DeleteEventTracker)
- [AWS SDK para JavaScript V3](https://docs.aws.amazon.com/goto/SdkForJavaScriptV3/personalize-2018-05-22/DeleteEventTracker)
- [AWS SDK para PHP V3](https://docs.aws.amazon.com/goto/SdkForPHPV3/personalize-2018-05-22/DeleteEventTracker)
- [AWS SDK para Python](https://docs.aws.amazon.com/goto/boto3/personalize-2018-05-22/DeleteEventTracker)
- [AWS SDK para Ruby V3](https://docs.aws.amazon.com/goto/SdkForRubyV3/personalize-2018-05-22/DeleteEventTracker)

# **DeleteFilter**

Servicio: Amazon Personalize

Elimina un filtro.

<span id="page-856-1"></span>Sintaxis de la solicitud

```
{ 
    "filterArn": "string"
}
```
Parámetros de la solicitud

La solicitud acepta los siguientes datos en formato JSON.

## <span id="page-856-0"></span>[filterArn](#page-856-1)

El ARN del filtro que se va a eliminar.

Tipo: cadena

Limitaciones de longitud: longitud máxima de 256.

Patrón: arn: ([a-z\d-]+): personalize: .\*: .\*: .+

Obligatorio: sí

Elementos de respuesta

Si la acción se realiza correctamente, el servicio devuelve una respuesta HTTP 200 con un cuerpo HTTP vacío.

### Errores

InvalidInputException

Proporcione un valor válido para el campo o el parámetro.

Código de estado HTTP: 400

ResourceInUseException

El recurso especificado está en uso.

Código de estado HTTP: 400

ResourceNotFoundException

No se ha encontrado el recurso especificado.

Código de estado HTTP: 400

Véase también

- [Interfaz de la línea de comandos de AWS](https://docs.aws.amazon.com/goto/aws-cli/personalize-2018-05-22/DeleteFilter)
- [AWS SDK para .NET](https://docs.aws.amazon.com/goto/DotNetSDKV3/personalize-2018-05-22/DeleteFilter)
- [AWS SDK para C++](https://docs.aws.amazon.com/goto/SdkForCpp/personalize-2018-05-22/DeleteFilter)
- [AWS SDK para Go v2](https://docs.aws.amazon.com/goto/SdkForGoV2/personalize-2018-05-22/DeleteFilter)
- [AWS SDK para Java V2](https://docs.aws.amazon.com/goto/SdkForJavaV2/personalize-2018-05-22/DeleteFilter)
- [AWS SDK para JavaScript V3](https://docs.aws.amazon.com/goto/SdkForJavaScriptV3/personalize-2018-05-22/DeleteFilter)
- [AWS SDK para PHP V3](https://docs.aws.amazon.com/goto/SdkForPHPV3/personalize-2018-05-22/DeleteFilter)
- [AWS SDK para Python](https://docs.aws.amazon.com/goto/boto3/personalize-2018-05-22/DeleteFilter)
- [AWS SDK para Ruby V3](https://docs.aws.amazon.com/goto/SdkForRubyV3/personalize-2018-05-22/DeleteFilter)

## DeleteMetricAttribution

Servicio: Amazon Personalize

Elimina una atribución de métricas.

```
Sintaxis de la solicitud
```

```
{ 
    "metricAttributionArn": "string"
}
```
## Parámetros de la solicitud

La solicitud acepta los siguientes datos en formato JSON.

#### <span id="page-858-0"></span>[metricAttributionArn](#page-858-1)

El nombre de recurso de Amazon (ARN) de la atribución de métricas.

Tipo: cadena

Limitaciones de longitud: longitud máxima de 256.

Patrón: arn: ([a-z\d-]+): personalize: .\*: .\*: .+

Obligatorio: sí

### Elementos de respuesta

Si la acción se realiza correctamente, el servicio devuelve una respuesta HTTP 200 con un cuerpo HTTP vacío.

#### Errores

#### InvalidInputException

Proporcione un valor válido para el campo o el parámetro.

Código de estado HTTP: 400

#### ResourceInUseException

El recurso especificado está en uso.

Código de estado HTTP: 400

ResourceNotFoundException

No se ha encontrado el recurso especificado.

Código de estado HTTP: 400

Véase también

- [Interfaz de la línea de comandos de AWS](https://docs.aws.amazon.com/goto/aws-cli/personalize-2018-05-22/DeleteMetricAttribution)
- [AWS SDK para .NET](https://docs.aws.amazon.com/goto/DotNetSDKV3/personalize-2018-05-22/DeleteMetricAttribution)
- [AWS SDK para C++](https://docs.aws.amazon.com/goto/SdkForCpp/personalize-2018-05-22/DeleteMetricAttribution)
- [AWS SDK para Go v2](https://docs.aws.amazon.com/goto/SdkForGoV2/personalize-2018-05-22/DeleteMetricAttribution)
- [AWS SDK para Java V2](https://docs.aws.amazon.com/goto/SdkForJavaV2/personalize-2018-05-22/DeleteMetricAttribution)
- [AWS SDK para JavaScript V3](https://docs.aws.amazon.com/goto/SdkForJavaScriptV3/personalize-2018-05-22/DeleteMetricAttribution)
- [AWS SDK para PHP V3](https://docs.aws.amazon.com/goto/SdkForPHPV3/personalize-2018-05-22/DeleteMetricAttribution)
- [AWS SDK para Python](https://docs.aws.amazon.com/goto/boto3/personalize-2018-05-22/DeleteMetricAttribution)
- [AWS SDK para Ruby V3](https://docs.aws.amazon.com/goto/SdkForRubyV3/personalize-2018-05-22/DeleteMetricAttribution)

## DeleteRecommender

Servicio: Amazon Personalize

Desactiva y elimina un recomendador. Ya no se puede especificar un recomendante eliminado en una [GetRecommendationss](https://docs.aws.amazon.com/personalize/latest/dg/API_RS_GetRecommendations.html)olicitud.

<span id="page-860-1"></span>Sintaxis de la solicitud

```
{ 
    "recommenderArn": "string"
}
```
Parámetros de la solicitud

La solicitud acepta los siguientes datos en formato JSON.

#### <span id="page-860-0"></span>[recommenderArn](#page-860-1)

El nombre de recurso de Amazon (ARN) del recomendador que se va a eliminar.

Tipo: cadena

Limitaciones de longitud: longitud máxima de 256.

Patrón: arn: ([a-z\d-]+): personalize: .\*: .\*: .+

Obligatorio: sí

Elementos de respuesta

Si la acción se realiza correctamente, el servicio devuelve una respuesta HTTP 200 con un cuerpo HTTP vacío.

#### Errores

InvalidInputException

Proporcione un valor válido para el campo o el parámetro.

Código de estado HTTP: 400

ResourceInUseException

El recurso especificado está en uso.

Código de estado HTTP: 400

ResourceNotFoundException

No se ha encontrado el recurso especificado.

Código de estado HTTP: 400

Véase también

- [Interfaz de la línea de comandos de AWS](https://docs.aws.amazon.com/goto/aws-cli/personalize-2018-05-22/DeleteRecommender)
- [AWS SDK para .NET](https://docs.aws.amazon.com/goto/DotNetSDKV3/personalize-2018-05-22/DeleteRecommender)
- [AWS SDK para C++](https://docs.aws.amazon.com/goto/SdkForCpp/personalize-2018-05-22/DeleteRecommender)
- [AWS SDK para Go v2](https://docs.aws.amazon.com/goto/SdkForGoV2/personalize-2018-05-22/DeleteRecommender)
- [AWS SDK para Java V2](https://docs.aws.amazon.com/goto/SdkForJavaV2/personalize-2018-05-22/DeleteRecommender)
- [AWS SDK para JavaScript V3](https://docs.aws.amazon.com/goto/SdkForJavaScriptV3/personalize-2018-05-22/DeleteRecommender)
- [AWS SDK para PHP V3](https://docs.aws.amazon.com/goto/SdkForPHPV3/personalize-2018-05-22/DeleteRecommender)
- [AWS SDK para Python](https://docs.aws.amazon.com/goto/boto3/personalize-2018-05-22/DeleteRecommender)
- [AWS SDK para Ruby V3](https://docs.aws.amazon.com/goto/SdkForRubyV3/personalize-2018-05-22/DeleteRecommender)

## DeleteSchema

Servicio: Amazon Personalize

Elimina un esquema. Antes de eliminar un esquema, debe eliminar todos los conjuntos de datos que hacen referencia al esquema. Para obtener más información sobre los esquemas, consulte [CreateSchema](https://docs.aws.amazon.com/personalize/latest/dg/API_CreateSchema.html).

<span id="page-862-1"></span>Sintaxis de la solicitud

{ "[schemaArn"](#page-862-0): "*string*" }

Parámetros de la solicitud

La solicitud acepta los siguientes datos en formato JSON.

#### <span id="page-862-0"></span>[schemaArn](#page-862-1)

Nombre de recurso de Amazon (ARN) del esquema que se va a eliminar.

Tipo: cadena

Limitaciones de longitud: longitud máxima de 256.

Patrón: arn: ([a-z\d-]+): personalize: .\*: .\*: .+

Obligatorio: sí

Elementos de respuesta

Si la acción se realiza correctamente, el servicio devuelve una respuesta HTTP 200 con un cuerpo HTTP vacío.

#### Errores

InvalidInputException

Proporcione un valor válido para el campo o el parámetro.

Código de estado HTTP: 400

#### ResourceInUseException

El recurso especificado está en uso.

Código de estado HTTP: 400

ResourceNotFoundException

No se ha encontrado el recurso especificado.

Código de estado HTTP: 400

## Véase también

- [Interfaz de la línea de comandos de AWS](https://docs.aws.amazon.com/goto/aws-cli/personalize-2018-05-22/DeleteSchema)
- [AWS SDK para .NET](https://docs.aws.amazon.com/goto/DotNetSDKV3/personalize-2018-05-22/DeleteSchema)
- [AWS SDK para C++](https://docs.aws.amazon.com/goto/SdkForCpp/personalize-2018-05-22/DeleteSchema)
- [AWS SDK para Go v2](https://docs.aws.amazon.com/goto/SdkForGoV2/personalize-2018-05-22/DeleteSchema)
- [AWS SDK para Java V2](https://docs.aws.amazon.com/goto/SdkForJavaV2/personalize-2018-05-22/DeleteSchema)
- [AWS SDK para JavaScript V3](https://docs.aws.amazon.com/goto/SdkForJavaScriptV3/personalize-2018-05-22/DeleteSchema)
- [AWS SDK para PHP V3](https://docs.aws.amazon.com/goto/SdkForPHPV3/personalize-2018-05-22/DeleteSchema)
- [AWS SDK para Python](https://docs.aws.amazon.com/goto/boto3/personalize-2018-05-22/DeleteSchema)
- [AWS SDK para Ruby V3](https://docs.aws.amazon.com/goto/SdkForRubyV3/personalize-2018-05-22/DeleteSchema)
# **DeleteSolution**

Servicio: Amazon Personalize

Elimina todas las versiones de una solución y el objeto Solution en sí. Antes de eliminar una solución, debe eliminar todas las campañas basadas en la solución. Para determinar qué campañas utilizan la solución, llama [ListCampaigns](https://docs.aws.amazon.com/personalize/latest/dg/API_ListCampaigns.html)y proporciona el nombre de recurso de Amazon (ARN) de la solución. No puede eliminar una solución si un SolutionVersion asociado se encuentra en el estado CREATE PENDING o IN PROGRESS. Para obtener más información sobre las soluciones, consulte [CreateSolution](https://docs.aws.amazon.com/personalize/latest/dg/API_CreateSolution.html).

<span id="page-864-1"></span>Sintaxis de la solicitud

```
{ 
    "solutionArn": "string"
}
```
### Parámetros de la solicitud

La solicitud acepta los siguientes datos en formato JSON.

#### <span id="page-864-0"></span>[solutionArn](#page-864-1)

El ARN de la solución que se va a eliminar.

Tipo: cadena

Limitaciones de longitud: longitud máxima de 256.

Patrón: arn:([a-z\d-]+):personalize:.\*:.\*:.+

Obligatorio: sí

#### Elementos de respuesta

Si la acción se realiza correctamente, el servicio devuelve una respuesta HTTP 200 con un cuerpo HTTP vacío.

#### Errores

#### InvalidInputException

Proporcione un valor válido para el campo o el parámetro.

Código de estado HTTP: 400

ResourceInUseException

El recurso especificado está en uso.

Código de estado HTTP: 400

ResourceNotFoundException

No se ha encontrado el recurso especificado.

Código de estado HTTP: 400

Véase también

- [Interfaz de la línea de comandos de AWS](https://docs.aws.amazon.com/goto/aws-cli/personalize-2018-05-22/DeleteSolution)
- [AWS SDK para .NET](https://docs.aws.amazon.com/goto/DotNetSDKV3/personalize-2018-05-22/DeleteSolution)
- [AWS SDK para C++](https://docs.aws.amazon.com/goto/SdkForCpp/personalize-2018-05-22/DeleteSolution)
- [AWS SDK para Go v2](https://docs.aws.amazon.com/goto/SdkForGoV2/personalize-2018-05-22/DeleteSolution)
- [AWS SDK para Java V2](https://docs.aws.amazon.com/goto/SdkForJavaV2/personalize-2018-05-22/DeleteSolution)
- [AWS SDK para JavaScript V3](https://docs.aws.amazon.com/goto/SdkForJavaScriptV3/personalize-2018-05-22/DeleteSolution)
- [AWS SDK para PHP V3](https://docs.aws.amazon.com/goto/SdkForPHPV3/personalize-2018-05-22/DeleteSolution)
- [AWS SDK para Python](https://docs.aws.amazon.com/goto/boto3/personalize-2018-05-22/DeleteSolution)
- [AWS SDK para Ruby V3](https://docs.aws.amazon.com/goto/SdkForRubyV3/personalize-2018-05-22/DeleteSolution)

# **DescribeAlgorithm**

Servicio: Amazon Personalize

Describe el algoritmo dado.

<span id="page-866-1"></span>Sintaxis de la solicitud

```
{ 
    "algorithmArn": "string"
}
```
Parámetros de la solicitud

La solicitud acepta los siguientes datos en formato JSON.

#### <span id="page-866-0"></span>[algorithmArn](#page-866-1)

El nombre de recurso de Amazon (ARN) del algoritmo que se va a describir.

Tipo: cadena

Limitaciones de longitud: longitud máxima de 256.

Patrón: arn:([a-z\d-]+):personalize:.\*:.\*:.+

```
Obligatorio: sí
```

```
{ 
    "algorithm": { 
        "algorithmArn": "string", 
        "algorithmImage": { 
           "dockerURI": "string", 
           "name": "string" 
       }, 
        "creationDateTime": number, 
        "defaultHyperParameterRanges": { 
           "categoricalHyperParameterRanges": [ 
\{\hspace{.1cm} \} "isTunable": boolean, 
                  "name": "string",
```

```
 "values": [ "string" ] 
 } 
           ], 
           "continuousHyperParameterRanges": [ 
\{\hspace{.1cm} \} "isTunable": boolean, 
                  "maxValue": number, 
                  "minValue": number, 
                  "name": "string" 
 } 
           ], 
           "integerHyperParameterRanges": [ 
\{\hspace{.1cm} \} "isTunable": boolean, 
                  "maxValue": number, 
                  "minValue": number, 
                  "name": "string" 
              } 
          \mathbf{I} }, 
        "defaultHyperParameters": { 
           "string" : "string" 
       }, 
        "defaultResourceConfig": { 
           "string" : "string" 
       }, 
        "lastUpdatedDateTime": number, 
        "name": "string", 
        "roleArn": "string", 
        "trainingInputMode": "string" 
    }
}
```
Si la acción se realiza correctamente, el servicio devuelve una respuesta HTTP 200.

El servicio devuelve los datos siguientes en formato JSON.

### <span id="page-867-0"></span>[algorithm](#page-866-2)

Una lista de las propiedades del algoritmo.

Tipo: objeto [Algorithm](#page-1052-4)

#### Errores

InvalidInputException

Proporcione un valor válido para el campo o el parámetro.

Código de estado HTTP: 400

ResourceNotFoundException

No se ha encontrado el recurso especificado.

Código de estado HTTP: 400

Véase también

- [Interfaz de la línea de comandos de AWS](https://docs.aws.amazon.com/goto/aws-cli/personalize-2018-05-22/DescribeAlgorithm)
- [AWS SDK para .NET](https://docs.aws.amazon.com/goto/DotNetSDKV3/personalize-2018-05-22/DescribeAlgorithm)
- [AWS SDK para C++](https://docs.aws.amazon.com/goto/SdkForCpp/personalize-2018-05-22/DescribeAlgorithm)
- [AWS SDK para Go v2](https://docs.aws.amazon.com/goto/SdkForGoV2/personalize-2018-05-22/DescribeAlgorithm)
- [AWS SDK para Java V2](https://docs.aws.amazon.com/goto/SdkForJavaV2/personalize-2018-05-22/DescribeAlgorithm)
- [AWS SDK para JavaScript V3](https://docs.aws.amazon.com/goto/SdkForJavaScriptV3/personalize-2018-05-22/DescribeAlgorithm)
- [AWS SDK para PHP V3](https://docs.aws.amazon.com/goto/SdkForPHPV3/personalize-2018-05-22/DescribeAlgorithm)
- [AWS SDK para Python](https://docs.aws.amazon.com/goto/boto3/personalize-2018-05-22/DescribeAlgorithm)
- [AWS SDK para Ruby V3](https://docs.aws.amazon.com/goto/SdkForRubyV3/personalize-2018-05-22/DescribeAlgorithm)

# DescribeBatchInferenceJob

Servicio: Amazon Personalize

Obtiene las propiedades de un trabajo de inferencia por lotes, incluidos el nombre, el nombre del recurso de Amazon (ARN), el estado, las configuraciones de entrada y salida y el ARN de la versión de la solución utilizada para generar las recomendaciones.

<span id="page-869-1"></span>Sintaxis de la solicitud

```
{ 
    "batchInferenceJobArn": "string"
}
```
Parámetros de la solicitud

La solicitud acepta los siguientes datos en formato JSON.

## <span id="page-869-0"></span>[batchInferenceJobArn](#page-869-1)

El ARN del trabajo de inferencia por lotes que se va a describir.

Tipo: cadena

Limitaciones de longitud: longitud máxima de 256.

```
Patrón: arn:([a-z\d-]+):personalize:.*:.*:.+
```
Obligatorio: sí

```
{ 
    "batchInferenceJob": { 
        "batchInferenceJobArn": "string", 
        "batchInferenceJobConfig": { 
           "itemExplorationConfig": { 
              "string" : "string" 
           } 
       }, 
       "batchInferenceJobMode": "string", 
       "creationDateTime": number, 
        "failureReason": "string", 
       "filterArn": "string",
```

```
 "jobInput": { 
        "s3DataSource": { 
           "kmsKeyArn": "string", 
           "path": "string" 
        } 
    }, 
    "jobName": "string", 
    "jobOutput": { 
        "s3DataDestination": { 
           "kmsKeyArn": "string", 
           "path": "string" 
        } 
    }, 
    "lastUpdatedDateTime": number, 
    "numResults": number, 
    "roleArn": "string", 
    "solutionVersionArn": "string", 
    "status": "string", 
    "themeGenerationConfig": { 
        "fieldsForThemeGeneration": { 
           "itemName": "string" 
        } 
    } 
 }
```
Si la acción se realiza correctamente, el servicio devuelve una respuesta HTTP 200.

El servicio devuelve los datos siguientes en formato JSON.

## <span id="page-870-0"></span>[batchInferenceJob](#page-869-2)

Información sobre el trabajo de inferencia por lotes especificado.

Tipo: objeto [BatchInferenceJob](#page-1059-4)

## Errores

}

### InvalidInputException

Proporcione un valor válido para el campo o el parámetro.

Código de estado HTTP: 400

ResourceNotFoundException

No se ha encontrado el recurso especificado.

Código de estado HTTP: 400

Véase también

- [Interfaz de la línea de comandos de AWS](https://docs.aws.amazon.com/goto/aws-cli/personalize-2018-05-22/DescribeBatchInferenceJob)
- [AWS SDK para .NET](https://docs.aws.amazon.com/goto/DotNetSDKV3/personalize-2018-05-22/DescribeBatchInferenceJob)
- [AWS SDK para C++](https://docs.aws.amazon.com/goto/SdkForCpp/personalize-2018-05-22/DescribeBatchInferenceJob)
- [AWS SDK para Go v2](https://docs.aws.amazon.com/goto/SdkForGoV2/personalize-2018-05-22/DescribeBatchInferenceJob)
- [AWS SDK para Java V2](https://docs.aws.amazon.com/goto/SdkForJavaV2/personalize-2018-05-22/DescribeBatchInferenceJob)
- [AWS SDK para JavaScript V3](https://docs.aws.amazon.com/goto/SdkForJavaScriptV3/personalize-2018-05-22/DescribeBatchInferenceJob)
- [AWS SDK para PHP V3](https://docs.aws.amazon.com/goto/SdkForPHPV3/personalize-2018-05-22/DescribeBatchInferenceJob)
- [AWS SDK para Python](https://docs.aws.amazon.com/goto/boto3/personalize-2018-05-22/DescribeBatchInferenceJob)
- [AWS SDK para Ruby V3](https://docs.aws.amazon.com/goto/SdkForRubyV3/personalize-2018-05-22/DescribeBatchInferenceJob)

## DescribeBatchSegmentJob

### Servicio: Amazon Personalize

Obtiene las propiedades de un trabajo de segmentos por lotes, incluidos el nombre, el nombre del recurso de Amazon (ARN), el estado, las configuraciones de entrada y salida y el ARN de la versión de la solución utilizada para generar segmentos.

<span id="page-872-1"></span>Sintaxis de la solicitud

```
{ 
    "batchSegmentJobArn": "string"
}
```
Parámetros de la solicitud

La solicitud acepta los siguientes datos en formato JSON.

#### <span id="page-872-0"></span>[batchSegmentJobArn](#page-872-1)

El ARN del trabajo de segmento por lotes que se va a describir.

Tipo: cadena

Limitaciones de longitud: longitud máxima de 256.

Patrón: arn: ([a-z\d-]+): personalize: . \*: . \*: . +

Obligatorio: sí

```
{ 
    "batchSegmentJob": { 
       "batchSegmentJobArn": "string", 
       "creationDateTime": number, 
        "failureReason": "string", 
        "filterArn": "string", 
        "jobInput": { 
           "s3DataSource": { 
              "kmsKeyArn": "string",
```
Amazon Personalize Guía para desarrolladores

```
 "path": "string" 
           } 
        }, 
        "jobName": "string", 
        "jobOutput": { 
           "s3DataDestination": { 
               "kmsKeyArn": "string", 
               "path": "string" 
           } 
        }, 
        "lastUpdatedDateTime": number, 
        "numResults": number, 
        "roleArn": "string", 
        "solutionVersionArn": "string", 
        "status": "string" 
    }
}
```
### Elementos de respuesta

Si la acción se realiza correctamente, el servicio devuelve una respuesta HTTP 200.

El servicio devuelve los datos siguientes en formato JSON.

### <span id="page-873-0"></span>[batchSegmentJob](#page-872-2)

Información sobre el trabajo de segmentos por lotes especificado.

Tipo: objeto [BatchSegmentJob](#page-1069-4)

Errores

InvalidInputException

Proporcione un valor válido para el campo o el parámetro.

Código de estado HTTP: 400

### ResourceNotFoundException

No se ha encontrado el recurso especificado.

Código de estado HTTP: 400

### Véase también

- [Interfaz de la línea de comandos de AWS](https://docs.aws.amazon.com/goto/aws-cli/personalize-2018-05-22/DescribeBatchSegmentJob)
- [AWS SDK para .NET](https://docs.aws.amazon.com/goto/DotNetSDKV3/personalize-2018-05-22/DescribeBatchSegmentJob)
- [AWS SDK para C++](https://docs.aws.amazon.com/goto/SdkForCpp/personalize-2018-05-22/DescribeBatchSegmentJob)
- [AWS SDK para Go v2](https://docs.aws.amazon.com/goto/SdkForGoV2/personalize-2018-05-22/DescribeBatchSegmentJob)
- [AWS SDK para Java V2](https://docs.aws.amazon.com/goto/SdkForJavaV2/personalize-2018-05-22/DescribeBatchSegmentJob)
- [AWS SDK para JavaScript V3](https://docs.aws.amazon.com/goto/SdkForJavaScriptV3/personalize-2018-05-22/DescribeBatchSegmentJob)
- [AWS SDK para PHP V3](https://docs.aws.amazon.com/goto/SdkForPHPV3/personalize-2018-05-22/DescribeBatchSegmentJob)
- [AWS SDK para Python](https://docs.aws.amazon.com/goto/boto3/personalize-2018-05-22/DescribeBatchSegmentJob)
- [AWS SDK para Ruby V3](https://docs.aws.amazon.com/goto/SdkForRubyV3/personalize-2018-05-22/DescribeBatchSegmentJob)

## DescribeCampaign

Servicio: Amazon Personalize

Describe el la campaña indicada, incluido su estado.

Una campaña puede tener uno de los siguientes estados:

- CREATE PENDING > CREATE IN\_PROGRESS > ACTIVE -o- CREATE FAILED
- DELETE PENDING > DELETE IN\_PROGRESS

Cuando status es CREATE FAILED, la respuesta incluye la clave failureReason, que describe el motivo.

Para obtener más información sobre las campañas, consulte [CreateCampaign.](https://docs.aws.amazon.com/personalize/latest/dg/API_CreateCampaign.html)

<span id="page-875-1"></span>Sintaxis de la solicitud

```
{ 
    "campaignArn": "string"
}
```
Parámetros de la solicitud

La solicitud acepta los siguientes datos en formato JSON.

### <span id="page-875-0"></span>[campaignArn](#page-875-1)

El nombre de recurso de Amazon (ARN) de la campaña.

Tipo: cadena

Limitaciones de longitud: longitud máxima de 256.

Patrón: arn: ([a-z\d-]+): personalize: .\*: .\*: .+

Obligatorio: sí

<span id="page-875-2"></span>Sintaxis de la respuesta

"[campaign"](#page-876-0): {

{

```
 "campaignArn": "string", 
    "campaignConfig": { 
       "enableMetadataWithRecommendations": boolean, 
       "itemExplorationConfig": { 
           "string" : "string" 
       }, 
       "syncWithLatestSolutionVersion": boolean
    }, 
    "creationDateTime": number, 
    "failureReason": "string", 
    "lastUpdatedDateTime": number, 
    "latestCampaignUpdate": { 
       "campaignConfig": { 
           "enableMetadataWithRecommendations": boolean, 
           "itemExplorationConfig": { 
              "string" : "string" 
           }, 
           "syncWithLatestSolutionVersion": boolean
       }, 
       "creationDateTime": number, 
       "failureReason": "string", 
       "lastUpdatedDateTime": number, 
       "minProvisionedTPS": number, 
       "solutionVersionArn": "string", 
       "status": "string" 
    }, 
    "minProvisionedTPS": number, 
    "name": "string", 
    "solutionVersionArn": "string", 
    "status": "string" 
 }
```
Si la acción se realiza correctamente, el servicio devuelve una respuesta HTTP 200.

El servicio devuelve los datos siguientes en formato JSON.

#### <span id="page-876-0"></span>[campaign](#page-875-2)

}

Las propiedades de la campaña.

Tipo: objeto [Campaign](#page-1078-5)

### Errores

InvalidInputException

Proporcione un valor válido para el campo o el parámetro.

Código de estado HTTP: 400

ResourceNotFoundException

No se ha encontrado el recurso especificado.

Código de estado HTTP: 400

Véase también

- [Interfaz de la línea de comandos de AWS](https://docs.aws.amazon.com/goto/aws-cli/personalize-2018-05-22/DescribeCampaign)
- [AWS SDK para .NET](https://docs.aws.amazon.com/goto/DotNetSDKV3/personalize-2018-05-22/DescribeCampaign)
- [AWS SDK para C++](https://docs.aws.amazon.com/goto/SdkForCpp/personalize-2018-05-22/DescribeCampaign)
- [AWS SDK para Go v2](https://docs.aws.amazon.com/goto/SdkForGoV2/personalize-2018-05-22/DescribeCampaign)
- [AWS SDK para Java V2](https://docs.aws.amazon.com/goto/SdkForJavaV2/personalize-2018-05-22/DescribeCampaign)
- [AWS SDK para JavaScript V3](https://docs.aws.amazon.com/goto/SdkForJavaScriptV3/personalize-2018-05-22/DescribeCampaign)
- [AWS SDK para PHP V3](https://docs.aws.amazon.com/goto/SdkForPHPV3/personalize-2018-05-22/DescribeCampaign)
- [AWS SDK para Python](https://docs.aws.amazon.com/goto/boto3/personalize-2018-05-22/DescribeCampaign)
- [AWS SDK para Ruby V3](https://docs.aws.amazon.com/goto/SdkForRubyV3/personalize-2018-05-22/DescribeCampaign)

# DescribeDataDeletionJob

## Servicio: Amazon Personalize

Describe el trabajo de eliminación de datos creado por [CreateDataDeletionJob](https://docs.aws.amazon.com/personalize/latest/dg/API_CreateDataDeletionJob.html), incluido el estado del trabajo.

<span id="page-878-1"></span>Sintaxis de la solicitud

```
{ 
    "dataDeletionJobArn": "string"
}
```
Parámetros de la solicitud

La solicitud acepta los siguientes datos en formato JSON.

### <span id="page-878-0"></span>[dataDeletionJobArn](#page-878-1)

El nombre del recurso de Amazon (ARN) del trabajo de eliminación de datos.

Tipo: cadena

Limitaciones de longitud: longitud máxima de 256.

Patrón: arn:([a-z\d-]+):personalize:.\*:.\*:.+

Obligatorio: sí

```
{ 
    "dataDeletionJob": { 
       "creationDateTime": number, 
        "dataDeletionJobArn": "string", 
       "datasetGroupArn": "string", 
       "dataSource": { 
           "dataLocation": "string" 
       }, 
       "failureReason": "string", 
       "jobName": "string", 
        "lastUpdatedDateTime": number, 
       "numDeleted": number,
```

```
 "roleArn": "string", 
        "status": "string" 
    }
}
```
Si la acción se realiza correctamente, el servicio devuelve una respuesta HTTP 200.

El servicio devuelve los datos siguientes en formato JSON.

## <span id="page-879-0"></span>[dataDeletionJob](#page-878-2)

Información sobre el trabajo de eliminación de datos, incluido el estado.

El estado es uno de los siguientes valores:

- PENDIENTE
- EN PROCESO
- COMPLETED
- ERROR

Tipo: objeto [DataDeletionJob](#page-1090-4)

### Errores

InvalidInputException

Proporcione un valor válido para el campo o el parámetro.

Código de estado HTTP: 400

## ResourceNotFoundException

No se ha encontrado el recurso especificado.

Código de estado HTTP: 400

### Véase también

- [Interfaz de la línea de comandos de AWS](https://docs.aws.amazon.com/goto/aws-cli/personalize-2018-05-22/DescribeDataDeletionJob)
- [AWS SDK para .NET](https://docs.aws.amazon.com/goto/DotNetSDKV3/personalize-2018-05-22/DescribeDataDeletionJob)
- [AWS SDK para C++](https://docs.aws.amazon.com/goto/SdkForCpp/personalize-2018-05-22/DescribeDataDeletionJob)
- [AWS SDK para Go v2](https://docs.aws.amazon.com/goto/SdkForGoV2/personalize-2018-05-22/DescribeDataDeletionJob)
- [AWS SDK para Java V2](https://docs.aws.amazon.com/goto/SdkForJavaV2/personalize-2018-05-22/DescribeDataDeletionJob)
- [AWS SDK para JavaScript V3](https://docs.aws.amazon.com/goto/SdkForJavaScriptV3/personalize-2018-05-22/DescribeDataDeletionJob)
- [AWS SDK para PHP V3](https://docs.aws.amazon.com/goto/SdkForPHPV3/personalize-2018-05-22/DescribeDataDeletionJob)
- [AWS SDK para Python](https://docs.aws.amazon.com/goto/boto3/personalize-2018-05-22/DescribeDataDeletionJob)
- [AWS SDK para Ruby V3](https://docs.aws.amazon.com/goto/SdkForRubyV3/personalize-2018-05-22/DescribeDataDeletionJob)

## DescribeDataset

Servicio: Amazon Personalize

Describe el conjunto de datos especificado. Para obtener más información sobre los conjuntos de datos, consulte [CreateDataset](https://docs.aws.amazon.com/personalize/latest/dg/API_CreateDataset.html).

<span id="page-881-1"></span>Sintaxis de la solicitud

```
{ 
    "datasetArn": "string"
}
```
Parámetros de la solicitud

La solicitud acepta los siguientes datos en formato JSON.

#### <span id="page-881-0"></span>[datasetArn](#page-881-1)

El nombre de recurso de Amazon (ARN) del conjunto de datos que se va a describir.

Tipo: cadena

Limitaciones de longitud: longitud máxima de 256.

Patrón: arn:([a-z\d-]+):personalize:.\*:.\*:.+

Obligatorio: sí

```
{ 
    "dataset": { 
       "creationDateTime": number, 
        "datasetArn": "string", 
       "datasetGroupArn": "string", 
        "datasetType": "string", 
       "lastUpdatedDateTime": number, 
        "latestDatasetUpdate": { 
           "creationDateTime": number, 
           "failureReason": "string", 
           "lastUpdatedDateTime": number, 
           "schemaArn": "string",
```

```
 "status": "string" 
        }, 
        "name": "string", 
        "schemaArn": "string", 
        "status": "string", 
        "trackingId": "string" 
    }
}
```
Si la acción se realiza correctamente, el servicio devuelve una respuesta HTTP 200.

El servicio devuelve los datos siguientes en formato JSON.

#### <span id="page-882-0"></span>[dataset](#page-881-2)

Una lista de las propiedades del conjunto de datos.

Tipo: objeto [Dataset](#page-1096-4)

Errores

InvalidInputException

Proporcione un valor válido para el campo o el parámetro.

Código de estado HTTP: 400

ResourceNotFoundException

No se ha encontrado el recurso especificado.

Código de estado HTTP: 400

#### Véase también

- [Interfaz de la línea de comandos de AWS](https://docs.aws.amazon.com/goto/aws-cli/personalize-2018-05-22/DescribeDataset)
- [AWS SDK para .NET](https://docs.aws.amazon.com/goto/DotNetSDKV3/personalize-2018-05-22/DescribeDataset)
- [AWS SDK para C++](https://docs.aws.amazon.com/goto/SdkForCpp/personalize-2018-05-22/DescribeDataset)
- [AWS SDK para Go v2](https://docs.aws.amazon.com/goto/SdkForGoV2/personalize-2018-05-22/DescribeDataset)
- [AWS SDK para Java V2](https://docs.aws.amazon.com/goto/SdkForJavaV2/personalize-2018-05-22/DescribeDataset)
- [AWS SDK para JavaScript V3](https://docs.aws.amazon.com/goto/SdkForJavaScriptV3/personalize-2018-05-22/DescribeDataset)
- [AWS SDK para PHP V3](https://docs.aws.amazon.com/goto/SdkForPHPV3/personalize-2018-05-22/DescribeDataset)
- [AWS SDK para Python](https://docs.aws.amazon.com/goto/boto3/personalize-2018-05-22/DescribeDataset)
- [AWS SDK para Ruby V3](https://docs.aws.amazon.com/goto/SdkForRubyV3/personalize-2018-05-22/DescribeDataset)

# DescribeDatasetExportJob

Servicio: Amazon Personalize

Describe el trabajo de exportación del conjunto de datos creado por [CreateDatasetExportJob,](https://docs.aws.amazon.com/personalize/latest/dg/API_CreateDatasetExportJob.html) incluido el estado del trabajo de exportación.

<span id="page-884-1"></span>Sintaxis de la solicitud

```
{ 
    "datasetExportJobArn": "string"
}
```
Parámetros de la solicitud

La solicitud acepta los siguientes datos en formato JSON.

### <span id="page-884-0"></span>[datasetExportJobArn](#page-884-1)

El nombre de recurso de Amazon (ARN) del trabajo de exportación de conjuntos de datos que se va a describir.

Tipo: cadena

Limitaciones de longitud: longitud máxima de 256.

```
Patrón: arn: ([a-z\d-]+): personalize: .*: .*: .+
```
Obligatorio: sí

```
{ 
    "datasetExportJob": { 
       "creationDateTime": number, 
       "datasetArn": "string", 
       "datasetExportJobArn": "string", 
       "failureReason": "string", 
       "ingestionMode": "string", 
       "jobName": "string", 
       "jobOutput": { 
           "s3DataDestination": {
```

```
 "kmsKeyArn": "string", 
               "path": "string" 
           } 
        }, 
        "lastUpdatedDateTime": number, 
        "roleArn": "string", 
        "status": "string" 
    }
}
```
Si la acción se realiza correctamente, el servicio devuelve una respuesta HTTP 200.

El servicio devuelve los datos siguientes en formato JSON.

### <span id="page-885-0"></span>[datasetExportJob](#page-884-2)

Información sobre el trabajo de exportación de conjuntos de datos, incluido el estado.

El estado es uno de los siguientes valores:

- CREATE PENDING
- CREATE IN\_PROGRESS
- ACTIVE
- CREATE FAILED

Tipo: objeto [DatasetExportJob](#page-1099-3)

### Errores

### InvalidInputException

Proporcione un valor válido para el campo o el parámetro.

Código de estado HTTP: 400

### ResourceNotFoundException

No se ha encontrado el recurso especificado.

Código de estado HTTP: 400

### Véase también

- [Interfaz de la línea de comandos de AWS](https://docs.aws.amazon.com/goto/aws-cli/personalize-2018-05-22/DescribeDatasetExportJob)
- [AWS SDK para .NET](https://docs.aws.amazon.com/goto/DotNetSDKV3/personalize-2018-05-22/DescribeDatasetExportJob)
- [AWS SDK para C++](https://docs.aws.amazon.com/goto/SdkForCpp/personalize-2018-05-22/DescribeDatasetExportJob)
- [AWS SDK para Go v2](https://docs.aws.amazon.com/goto/SdkForGoV2/personalize-2018-05-22/DescribeDatasetExportJob)
- [AWS SDK para Java V2](https://docs.aws.amazon.com/goto/SdkForJavaV2/personalize-2018-05-22/DescribeDatasetExportJob)
- [AWS SDK para JavaScript V3](https://docs.aws.amazon.com/goto/SdkForJavaScriptV3/personalize-2018-05-22/DescribeDatasetExportJob)
- [AWS SDK para PHP V3](https://docs.aws.amazon.com/goto/SdkForPHPV3/personalize-2018-05-22/DescribeDatasetExportJob)
- [AWS SDK para Python](https://docs.aws.amazon.com/goto/boto3/personalize-2018-05-22/DescribeDatasetExportJob)
- [AWS SDK para Ruby V3](https://docs.aws.amazon.com/goto/SdkForRubyV3/personalize-2018-05-22/DescribeDatasetExportJob)

## DescribeDatasetGroup

#### Servicio: Amazon Personalize

Describe el grupo de conjuntos de datos especificado. Para obtener más información sobre los grupos de conjuntos de datos, consulte [CreateDatasetGroup.](https://docs.aws.amazon.com/personalize/latest/dg/API_CreateDatasetGroup.html)

<span id="page-887-1"></span>Sintaxis de la solicitud

```
{ 
    "datasetGroupArn": "string"
}
```
Parámetros de la solicitud

La solicitud acepta los siguientes datos en formato JSON.

#### <span id="page-887-0"></span>[datasetGroupArn](#page-887-1)

El nombre de recurso de Amazon (ARN) del grupo de conjuntos de datos que se va a describir.

Tipo: cadena

Limitaciones de longitud: longitud máxima de 256.

Patrón: arn:([a-z\d-]+):personalize:.\*:.\*:.+

Obligatorio: sí

```
{ 
    "datasetGroup": { 
       "creationDateTime": number, 
        "datasetGroupArn": "string", 
       "domain": "string", 
       "failureReason": "string", 
       "kmsKeyArn": "string", 
       "lastUpdatedDateTime": number, 
        "name": "string", 
       "roleArn": "string", 
        "status": "string" 
    }
```
}

### Elementos de respuesta

Si la acción se realiza correctamente, el servicio devuelve una respuesta HTTP 200.

El servicio devuelve los datos siguientes en formato JSON.

### <span id="page-888-0"></span>[datasetGroup](#page-887-2)

Una lista de las propiedades del grupo de conjuntos de datos.

Tipo: objeto [DatasetGroup](#page-1105-3)

### Errores

InvalidInputException

Proporcione un valor válido para el campo o el parámetro.

Código de estado HTTP: 400

ResourceNotFoundException

No se ha encontrado el recurso especificado.

Código de estado HTTP: 400

### Véase también

- [Interfaz de la línea de comandos de AWS](https://docs.aws.amazon.com/goto/aws-cli/personalize-2018-05-22/DescribeDatasetGroup)
- [AWS SDK para .NET](https://docs.aws.amazon.com/goto/DotNetSDKV3/personalize-2018-05-22/DescribeDatasetGroup)
- [AWS SDK para C++](https://docs.aws.amazon.com/goto/SdkForCpp/personalize-2018-05-22/DescribeDatasetGroup)
- [AWS SDK para Go v2](https://docs.aws.amazon.com/goto/SdkForGoV2/personalize-2018-05-22/DescribeDatasetGroup)
- [AWS SDK para Java V2](https://docs.aws.amazon.com/goto/SdkForJavaV2/personalize-2018-05-22/DescribeDatasetGroup)
- [AWS SDK para JavaScript V3](https://docs.aws.amazon.com/goto/SdkForJavaScriptV3/personalize-2018-05-22/DescribeDatasetGroup)
- [AWS SDK para PHP V3](https://docs.aws.amazon.com/goto/SdkForPHPV3/personalize-2018-05-22/DescribeDatasetGroup)
- [AWS SDK para Python](https://docs.aws.amazon.com/goto/boto3/personalize-2018-05-22/DescribeDatasetGroup)
- [AWS SDK para Ruby V3](https://docs.aws.amazon.com/goto/SdkForRubyV3/personalize-2018-05-22/DescribeDatasetGroup)

## DescribeDatasetImportJob

Servicio: Amazon Personalize

Describe el trabajo de importación del conjunto de datos creado por [CreateDatasetImportJob,](https://docs.aws.amazon.com/personalize/latest/dg/API_CreateDatasetImportJob.html) incluido el estado del trabajo de importación.

<span id="page-890-1"></span>Sintaxis de la solicitud

```
{ 
    "datasetImportJobArn": "string"
}
```
Parámetros de la solicitud

La solicitud acepta los siguientes datos en formato JSON.

### <span id="page-890-0"></span>[datasetImportJobArn](#page-890-1)

El nombre de recurso de Amazon (ARN) de la tarea de importación del conjunto de datos que se va a describir.

Tipo: cadena

Limitaciones de longitud: longitud máxima de 256.

```
Patrón: arn:([a-z\d-]+):personalize:.*:.*:.+
```
Obligatorio: sí

```
{ 
    "datasetImportJob": { 
       "creationDateTime": number, 
        "datasetArn": "string", 
       "datasetImportJobArn": "string", 
       "dataSource": { 
           "dataLocation": "string" 
       }, 
       "failureReason": "string", 
       "importMode": "string", 
        "jobName": "string", 
       "lastUpdatedDateTime": number,
```

```
 "publishAttributionMetricsToS3": boolean, 
        "roleArn": "string", 
        "status": "string" 
    }
}
```
Si la acción se realiza correctamente, el servicio devuelve una respuesta HTTP 200.

El servicio devuelve los datos siguientes en formato JSON.

### <span id="page-891-0"></span>[datasetImportJob](#page-890-2)

Información sobre el trabajo de importación del conjunto de datos, incluido el estado.

El estado es uno de los siguientes valores:

- CREATE PENDING
- CREATE IN\_PROGRESS
- ACTIVE
- CREATE FAILED

Tipo: objeto [DatasetImportJob](#page-1111-3)

### Errores

InvalidInputException

Proporcione un valor válido para el campo o el parámetro.

Código de estado HTTP: 400

### ResourceNotFoundException

No se ha encontrado el recurso especificado.

Código de estado HTTP: 400

## Véase también

- [Interfaz de la línea de comandos de AWS](https://docs.aws.amazon.com/goto/aws-cli/personalize-2018-05-22/DescribeDatasetImportJob)
- [AWS SDK para .NET](https://docs.aws.amazon.com/goto/DotNetSDKV3/personalize-2018-05-22/DescribeDatasetImportJob)
- [AWS SDK para C++](https://docs.aws.amazon.com/goto/SdkForCpp/personalize-2018-05-22/DescribeDatasetImportJob)
- [AWS SDK para Go v2](https://docs.aws.amazon.com/goto/SdkForGoV2/personalize-2018-05-22/DescribeDatasetImportJob)
- [AWS SDK para Java V2](https://docs.aws.amazon.com/goto/SdkForJavaV2/personalize-2018-05-22/DescribeDatasetImportJob)
- [AWS SDK para JavaScript V3](https://docs.aws.amazon.com/goto/SdkForJavaScriptV3/personalize-2018-05-22/DescribeDatasetImportJob)
- [AWS SDK para PHP V3](https://docs.aws.amazon.com/goto/SdkForPHPV3/personalize-2018-05-22/DescribeDatasetImportJob)
- [AWS SDK para Python](https://docs.aws.amazon.com/goto/boto3/personalize-2018-05-22/DescribeDatasetImportJob)
- [AWS SDK para Ruby V3](https://docs.aws.amazon.com/goto/SdkForRubyV3/personalize-2018-05-22/DescribeDatasetImportJob)

## DescribeEventTracker

## Servicio: Amazon Personalize

Describe un rastreador de eventos. La respuesta incluye el valor trackingId y status del rastreador de eventos. Para obtener más información sobre los rastreadores de eventos, consulte [CreateEventTracker](https://docs.aws.amazon.com/personalize/latest/dg/API_CreateEventTracker.html).

<span id="page-893-1"></span>Sintaxis de la solicitud

```
{ 
    "eventTrackerArn": "string"
}
```
Parámetros de la solicitud

La solicitud acepta los siguientes datos en formato JSON.

#### <span id="page-893-0"></span>[eventTrackerArn](#page-893-1)

El nombre de recurso de Amazon (ARN) del rastreador de eventos que se va a describir.

Tipo: cadena

Limitaciones de longitud: longitud máxima de 256.

Patrón: arn: ([a-z\d-]+): personalize: .\*: .\*: .+

Obligatorio: sí

```
{ 
    "eventTracker": { 
       "accountId": "string", 
       "creationDateTime": number, 
       "datasetGroupArn": "string", 
       "eventTrackerArn": "string", 
       "lastUpdatedDateTime": number, 
       "name": "string", 
       "status": "string", 
       "trackingId": "string" 
    }
```
}

### Elementos de respuesta

Si la acción se realiza correctamente, el servicio devuelve una respuesta HTTP 200.

El servicio devuelve los datos siguientes en formato JSON.

### <span id="page-894-0"></span>[eventTracker](#page-893-2)

Un objeto que describe el rastreador de eventos.

Tipo: objeto [EventTracker](#page-1137-4)

### Errores

InvalidInputException

Proporcione un valor válido para el campo o el parámetro.

Código de estado HTTP: 400

ResourceNotFoundException

No se ha encontrado el recurso especificado.

Código de estado HTTP: 400

### Véase también

- [Interfaz de la línea de comandos de AWS](https://docs.aws.amazon.com/goto/aws-cli/personalize-2018-05-22/DescribeEventTracker)
- [AWS SDK para .NET](https://docs.aws.amazon.com/goto/DotNetSDKV3/personalize-2018-05-22/DescribeEventTracker)
- [AWS SDK para C++](https://docs.aws.amazon.com/goto/SdkForCpp/personalize-2018-05-22/DescribeEventTracker)
- [AWS SDK para Go v2](https://docs.aws.amazon.com/goto/SdkForGoV2/personalize-2018-05-22/DescribeEventTracker)
- [AWS SDK para Java V2](https://docs.aws.amazon.com/goto/SdkForJavaV2/personalize-2018-05-22/DescribeEventTracker)
- [AWS SDK para JavaScript V3](https://docs.aws.amazon.com/goto/SdkForJavaScriptV3/personalize-2018-05-22/DescribeEventTracker)
- [AWS SDK para PHP V3](https://docs.aws.amazon.com/goto/SdkForPHPV3/personalize-2018-05-22/DescribeEventTracker)
- [AWS SDK para Python](https://docs.aws.amazon.com/goto/boto3/personalize-2018-05-22/DescribeEventTracker)
- [AWS SDK para Ruby V3](https://docs.aws.amazon.com/goto/SdkForRubyV3/personalize-2018-05-22/DescribeEventTracker)

# **DescribeFeatureTransformation**

Servicio: Amazon Personalize

Describe la transformación de la característica dada.

<span id="page-896-1"></span>Sintaxis de la solicitud

```
{ 
    "featureTransformationArn": "string"
}
```
Parámetros de la solicitud

La solicitud acepta los siguientes datos en formato JSON.

### <span id="page-896-0"></span>[featureTransformationArn](#page-896-1)

El nombre de recurso de Amazon (ARN) de la transformación de característica que se va a describir.

Tipo: cadena

Limitaciones de longitud: longitud máxima de 256.

```
Patrón: arn: ([a-z\d-]+): personalize: . *: . *: . +
```
Obligatorio: sí

```
{ 
    "featureTransformation": { 
       "creationDateTime": number, 
       "defaultParameters": { 
           "string" : "string" 
       }, 
       "featureTransformationArn": "string", 
       "lastUpdatedDateTime": number, 
       "name": "string", 
       "status": "string" 
    }
```
}

### Elementos de respuesta

Si la acción se realiza correctamente, el servicio devuelve una respuesta HTTP 200.

El servicio devuelve los datos siguientes en formato JSON.

## <span id="page-897-0"></span>[featureTransformation](#page-896-2)

Una lista de las FeatureTransformation propiedades.

Tipo: objeto [FeatureTransformation](#page-1142-4)

#### Errores

InvalidInputException

Proporcione un valor válido para el campo o el parámetro.

Código de estado HTTP: 400

ResourceNotFoundException

No se ha encontrado el recurso especificado.

Código de estado HTTP: 400

### Véase también

- [Interfaz de la línea de comandos de AWS](https://docs.aws.amazon.com/goto/aws-cli/personalize-2018-05-22/DescribeFeatureTransformation)
- [AWS SDK para .NET](https://docs.aws.amazon.com/goto/DotNetSDKV3/personalize-2018-05-22/DescribeFeatureTransformation)
- [AWS SDK para C++](https://docs.aws.amazon.com/goto/SdkForCpp/personalize-2018-05-22/DescribeFeatureTransformation)
- [AWS SDK para Go v2](https://docs.aws.amazon.com/goto/SdkForGoV2/personalize-2018-05-22/DescribeFeatureTransformation)
- [AWS SDK para Java V2](https://docs.aws.amazon.com/goto/SdkForJavaV2/personalize-2018-05-22/DescribeFeatureTransformation)
- [AWS SDK para JavaScript V3](https://docs.aws.amazon.com/goto/SdkForJavaScriptV3/personalize-2018-05-22/DescribeFeatureTransformation)
- [AWS SDK para PHP V3](https://docs.aws.amazon.com/goto/SdkForPHPV3/personalize-2018-05-22/DescribeFeatureTransformation)
- [AWS SDK para Python](https://docs.aws.amazon.com/goto/boto3/personalize-2018-05-22/DescribeFeatureTransformation)
- [AWS SDK para Ruby V3](https://docs.aws.amazon.com/goto/SdkForRubyV3/personalize-2018-05-22/DescribeFeatureTransformation)

# **DescribeFilter**

Servicio: Amazon Personalize

Describe las propiedades del filtro.

<span id="page-899-1"></span>Sintaxis de la solicitud

```
{ 
    "filterArn": "string"
}
```
Parámetros de la solicitud

La solicitud acepta los siguientes datos en formato JSON.

#### <span id="page-899-0"></span>[filterArn](#page-899-1)

El ARN del filtro que se va a describir.

Tipo: cadena

Limitaciones de longitud: longitud máxima de 256.

Patrón: arn:([a-z\d-]+):personalize:.\*:.\*:.+

Obligatorio: sí

```
{ 
    "filter": { 
       "creationDateTime": number, 
       "datasetGroupArn": "string", 
       "failureReason": "string", 
       "filterArn": "string", 
       "filterExpression": "string", 
       "lastUpdatedDateTime": number, 
       "name": "string", 
        "status": "string" 
    }
}
```
#### Elementos de respuesta

Si la acción se realiza correctamente, el servicio devuelve una respuesta HTTP 200.

El servicio devuelve los datos siguientes en formato JSON.

## [filter](#page-899-0)

Los detalles del filtro.

Tipo: objeto [Filter](#page-1145-0)

## Errores

InvalidInputException

Proporcione un valor válido para el campo o el parámetro.

Código de estado HTTP: 400

## ResourceNotFoundException

No se ha encontrado el recurso especificado.

Código de estado HTTP: 400

## Véase también

- [Interfaz de la línea de comandos de AWS](https://docs.aws.amazon.com/goto/aws-cli/personalize-2018-05-22/DescribeFilter)
- [AWS SDK para .NET](https://docs.aws.amazon.com/goto/DotNetSDKV3/personalize-2018-05-22/DescribeFilter)
- [AWS SDK para C++](https://docs.aws.amazon.com/goto/SdkForCpp/personalize-2018-05-22/DescribeFilter)
- [AWS SDK para Go v2](https://docs.aws.amazon.com/goto/SdkForGoV2/personalize-2018-05-22/DescribeFilter)
- [AWS SDK para Java V2](https://docs.aws.amazon.com/goto/SdkForJavaV2/personalize-2018-05-22/DescribeFilter)
- [AWS SDK para JavaScript V3](https://docs.aws.amazon.com/goto/SdkForJavaScriptV3/personalize-2018-05-22/DescribeFilter)
- [AWS SDK para PHP V3](https://docs.aws.amazon.com/goto/SdkForPHPV3/personalize-2018-05-22/DescribeFilter)
- [AWS SDK para Python](https://docs.aws.amazon.com/goto/boto3/personalize-2018-05-22/DescribeFilter)

# • [AWS SDK para Ruby V3](https://docs.aws.amazon.com/goto/SdkForRubyV3/personalize-2018-05-22/DescribeFilter)

# **DescribeMetricAttribution**

Servicio: Amazon Personalize

Describe una atribución de métricas.

<span id="page-902-1"></span>Sintaxis de la solicitud

```
{ 
    "metricAttributionArn": "string"
}
```
Parámetros de la solicitud

La solicitud acepta los siguientes datos en formato JSON.

#### <span id="page-902-0"></span>[metricAttributionArn](#page-902-1)

El nombre de recurso de Amazon (ARN) de la atribución de métricas.

Tipo: cadena

Limitaciones de longitud: longitud máxima de 256.

Patrón: arn:([a-z\d-]+):personalize:.\*:.\*:.+

Obligatorio: sí

<span id="page-902-2"></span>Sintaxis de la respuesta

```
{ 
    "metricAttribution": { 
       "creationDateTime": number, 
       "datasetGroupArn": "string", 
       "failureReason": "string", 
       "lastUpdatedDateTime": number, 
        "metricAttributionArn": "string", 
        "metricsOutputConfig": { 
           "roleArn": "string", 
           "s3DataDestination": { 
              "kmsKeyArn": "string", 
              "path": "string" 
           }
```

```
 }, 
        "name": "string", 
         "status": "string" 
    }
}
```
## Elementos de respuesta

Si la acción se realiza correctamente, el servicio devuelve una respuesta HTTP 200.

El servicio devuelve los datos siguientes en formato JSON.

## <span id="page-903-0"></span>[metricAttribution](#page-902-2)

Los detalles de la atribución de métricas.

Tipo: objeto [MetricAttribution](#page-1161-4)

## Errores

InvalidInputException

Proporcione un valor válido para el campo o el parámetro.

Código de estado HTTP: 400

ResourceNotFoundException

No se ha encontrado el recurso especificado.

Código de estado HTTP: 400

# Véase también

- [Interfaz de la línea de comandos de AWS](https://docs.aws.amazon.com/goto/aws-cli/personalize-2018-05-22/DescribeMetricAttribution)
- [AWS SDK para .NET](https://docs.aws.amazon.com/goto/DotNetSDKV3/personalize-2018-05-22/DescribeMetricAttribution)
- [AWS SDK para C++](https://docs.aws.amazon.com/goto/SdkForCpp/personalize-2018-05-22/DescribeMetricAttribution)
- [AWS SDK para Go v2](https://docs.aws.amazon.com/goto/SdkForGoV2/personalize-2018-05-22/DescribeMetricAttribution)
- [AWS SDK para Java V2](https://docs.aws.amazon.com/goto/SdkForJavaV2/personalize-2018-05-22/DescribeMetricAttribution)
- [AWS SDK para JavaScript V3](https://docs.aws.amazon.com/goto/SdkForJavaScriptV3/personalize-2018-05-22/DescribeMetricAttribution)
- [AWS SDK para PHP V3](https://docs.aws.amazon.com/goto/SdkForPHPV3/personalize-2018-05-22/DescribeMetricAttribution)
- [AWS SDK para Python](https://docs.aws.amazon.com/goto/boto3/personalize-2018-05-22/DescribeMetricAttribution)
- [AWS SDK para Ruby V3](https://docs.aws.amazon.com/goto/SdkForRubyV3/personalize-2018-05-22/DescribeMetricAttribution)

# **DescribeRecipe**

Servicio: Amazon Personalize

Describe una receta.

Una receta contiene tres elementos:

- Un algoritmo que entrena un modelo.
- Hiperparámetros que rigen el entrenamiento.
- Información de transformación de características para modificar los datos de entrada antes del entrenamiento.

Amazon Personalize proporciona un conjunto de recetas predefinidas. Usted especifica una receta al crear una solución con la [CreateSolutionA](https://docs.aws.amazon.com/personalize/latest/dg/API_CreateSolution.html)PI. CreateSolutionentrena un modelo mediante el algoritmo de la receta especificada y un conjunto de datos de entrenamiento. La solución, cuando se implementa como una campaña, puede proporcionar recomendaciones mediante la [GetRecommendations](https://docs.aws.amazon.com/personalize/latest/dg/API_RS_GetRecommendations.html)API.

# <span id="page-905-1"></span>Sintaxis de la solicitud

```
{ 
    "recipeArn": "string"
}
```
# Parámetros de la solicitud

La solicitud acepta los siguientes datos en formato JSON.

## <span id="page-905-0"></span>[recipeArn](#page-905-1)

El nombre de recurso de Amazon (ARN) de la receta que se va a describir.

Tipo: cadena

Limitaciones de longitud: longitud máxima de 256.

Patrón: arn: ([a-z\d-]+): personalize: .\*: .\*: .+

## Obligatorio: sí

#### <span id="page-906-1"></span>Sintaxis de la respuesta

```
{ 
    "recipe": { 
        "algorithmArn": "string", 
        "creationDateTime": number, 
        "description": "string", 
        "featureTransformationArn": "string", 
        "lastUpdatedDateTime": number, 
        "name": "string", 
        "recipeArn": "string", 
        "recipeType": "string", 
        "status": "string" 
    }
}
```
#### Elementos de respuesta

Si la acción se realiza correctamente, el servicio devuelve una respuesta HTTP 200.

El servicio devuelve los datos siguientes en formato JSON.

#### <span id="page-906-0"></span>[recipe](#page-906-1)

Un objeto que describe la receta.

Tipo: objeto [Recipe](#page-1168-4)

#### Errores

InvalidInputException

Proporcione un valor válido para el campo o el parámetro.

Código de estado HTTP: 400

## ResourceNotFoundException

No se ha encontrado el recurso especificado.

Código de estado HTTP: 400

## Véase también

- [Interfaz de la línea de comandos de AWS](https://docs.aws.amazon.com/goto/aws-cli/personalize-2018-05-22/DescribeRecipe)
- [AWS SDK para .NET](https://docs.aws.amazon.com/goto/DotNetSDKV3/personalize-2018-05-22/DescribeRecipe)
- [AWS SDK para C++](https://docs.aws.amazon.com/goto/SdkForCpp/personalize-2018-05-22/DescribeRecipe)
- [AWS SDK para Go v2](https://docs.aws.amazon.com/goto/SdkForGoV2/personalize-2018-05-22/DescribeRecipe)
- [AWS SDK para Java V2](https://docs.aws.amazon.com/goto/SdkForJavaV2/personalize-2018-05-22/DescribeRecipe)
- [AWS SDK para JavaScript V3](https://docs.aws.amazon.com/goto/SdkForJavaScriptV3/personalize-2018-05-22/DescribeRecipe)
- [AWS SDK para PHP V3](https://docs.aws.amazon.com/goto/SdkForPHPV3/personalize-2018-05-22/DescribeRecipe)
- [AWS SDK para Python](https://docs.aws.amazon.com/goto/boto3/personalize-2018-05-22/DescribeRecipe)
- [AWS SDK para Ruby V3](https://docs.aws.amazon.com/goto/SdkForRubyV3/personalize-2018-05-22/DescribeRecipe)

## DescribeRecommender

Servicio: Amazon Personalize

Describe el recomendador indicado, incluido su estado.

Un recomendador puede tener uno de los siguientes estados:

- CREATE PENDING > CREATE IN PROGRESS > ACTIVE -o- CREATE FAILED
- STOP PENDING > STOP IN\_PROGRESS > INACTIVE > START PENDING > START IN\_PROGRESS > ACTIVE
- DELETE PENDING > DELETE IN PROGRESS

Cuando status es CREATE FAILED, la respuesta incluye la clave failureReason, que describe el motivo.

La clave modelMetrics es nula cuando se crea o se elimina el recomendador.

<span id="page-908-1"></span>Para obtener más información sobre los recomendantes, consulte [CreateRecommender](https://docs.aws.amazon.com/personalize/latest/dg/API_CreateRecommender.html).

Sintaxis de la solicitud

```
{ 
    "recommenderArn": "string"
}
```
Parámetros de la solicitud

La solicitud acepta los siguientes datos en formato JSON.

#### <span id="page-908-0"></span>[recommenderArn](#page-908-1)

El nombre de recurso de Amazon (ARN) del recomendador que se va a describir.

Tipo: cadena

Limitaciones de longitud: longitud máxima de 256.

Patrón: arn: ([a-z\d-]+): personalize: .\*: .\*: .+

Obligatorio: sí

## <span id="page-909-0"></span>Sintaxis de la respuesta

```
Amazon Personalize Guía para desarrolladores
```

```
{ 
    "recommender": { 
       "creationDateTime": number, 
       "datasetGroupArn": "string", 
       "failureReason": "string", 
       "lastUpdatedDateTime": number, 
       "latestRecommenderUpdate": { 
          "creationDateTime": number, 
          "failureReason": "string", 
          "lastUpdatedDateTime": number, 
          "recommenderConfig": { 
              "enableMetadataWithRecommendations": boolean, 
              "itemExplorationConfig": { 
                 "string" : "string" 
             }, 
              "minRecommendationRequestsPerSecond": number, 
              "trainingDataConfig": { 
                 "excludedDatasetColumns": { 
                    "string" : [ "string" ] 
 } 
             } 
          }, 
          "status": "string" 
       }, 
       "modelMetrics": { 
          "string" : number
       }, 
       "name": "string", 
       "recipeArn": "string", 
       "recommenderArn": "string", 
       "recommenderConfig": { 
          "enableMetadataWithRecommendations": boolean, 
          "itemExplorationConfig": { 
              "string" : "string" 
          }, 
          "minRecommendationRequestsPerSecond": number, 
          "trainingDataConfig": { 
              "excludedDatasetColumns": { 
                 "string" : [ "string" ] 
             } 
 } 
       },
```

```
 "status": "string" 
    }
}
```
## Elementos de respuesta

Si la acción se realiza correctamente, el servicio devuelve una respuesta HTTP 200.

El servicio devuelve los datos siguientes en formato JSON.

#### <span id="page-910-0"></span>[recommender](#page-909-0)

Las propiedades del recomendador.

Tipo: objeto [Recommender](#page-1173-4)

#### Errores

InvalidInputException

Proporcione un valor válido para el campo o el parámetro.

Código de estado HTTP: 400

## ResourceNotFoundException

No se ha encontrado el recurso especificado.

Código de estado HTTP: 400

## Véase también

- [Interfaz de la línea de comandos de AWS](https://docs.aws.amazon.com/goto/aws-cli/personalize-2018-05-22/DescribeRecommender)
- [AWS SDK para .NET](https://docs.aws.amazon.com/goto/DotNetSDKV3/personalize-2018-05-22/DescribeRecommender)
- [AWS SDK para C++](https://docs.aws.amazon.com/goto/SdkForCpp/personalize-2018-05-22/DescribeRecommender)
- [AWS SDK para Go v2](https://docs.aws.amazon.com/goto/SdkForGoV2/personalize-2018-05-22/DescribeRecommender)
- [AWS SDK para Java V2](https://docs.aws.amazon.com/goto/SdkForJavaV2/personalize-2018-05-22/DescribeRecommender)
- [AWS SDK para JavaScript V3](https://docs.aws.amazon.com/goto/SdkForJavaScriptV3/personalize-2018-05-22/DescribeRecommender)
- [AWS SDK para PHP V3](https://docs.aws.amazon.com/goto/SdkForPHPV3/personalize-2018-05-22/DescribeRecommender)
- [AWS SDK para Python](https://docs.aws.amazon.com/goto/boto3/personalize-2018-05-22/DescribeRecommender)
- [AWS SDK para Ruby V3](https://docs.aws.amazon.com/goto/SdkForRubyV3/personalize-2018-05-22/DescribeRecommender)

# DescribeSchema

Servicio: Amazon Personalize

Describe un esquema. Para obtener más información sobre los esquemas, consulte [CreateSchema](https://docs.aws.amazon.com/personalize/latest/dg/API_CreateSchema.html).

# <span id="page-912-1"></span>Sintaxis de la solicitud

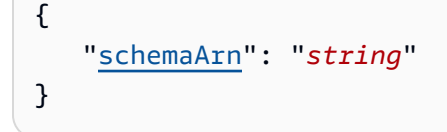

## Parámetros de la solicitud

La solicitud acepta los siguientes datos en formato JSON.

#### <span id="page-912-0"></span>[schemaArn](#page-912-1)

Nombre de recurso de Amazon (ARN) del esquema que se va a recuperar.

Tipo: cadena

Limitaciones de longitud: longitud máxima de 256.

Patrón: arn:([a-z\d-]+):personalize:.\*:.\*:.+

```
Obligatorio: sí
```
<span id="page-912-2"></span>Sintaxis de la respuesta

```
{ 
    "schema": { 
        "creationDateTime": number, 
        "domain": "string", 
        "lastUpdatedDateTime": number, 
        "name": "string", 
        "schema": "string", 
        "schemaArn": "string" 
    }
}
```
#### Elementos de respuesta

Si la acción se realiza correctamente, el servicio devuelve una respuesta HTTP 200.

El servicio devuelve los datos siguientes en formato JSON.

## <span id="page-913-0"></span>[schema](#page-912-2)

El esquema solicitado.

Tipo: objeto [DatasetSchema](#page-1118-4)

## Errores

InvalidInputException

Proporcione un valor válido para el campo o el parámetro.

Código de estado HTTP: 400

ResourceNotFoundException

No se ha encontrado el recurso especificado.

Código de estado HTTP: 400

## Véase también

- [Interfaz de la línea de comandos de AWS](https://docs.aws.amazon.com/goto/aws-cli/personalize-2018-05-22/DescribeSchema)
- [AWS SDK para .NET](https://docs.aws.amazon.com/goto/DotNetSDKV3/personalize-2018-05-22/DescribeSchema)
- [AWS SDK para C++](https://docs.aws.amazon.com/goto/SdkForCpp/personalize-2018-05-22/DescribeSchema)
- [AWS SDK para Go v2](https://docs.aws.amazon.com/goto/SdkForGoV2/personalize-2018-05-22/DescribeSchema)
- [AWS SDK para Java V2](https://docs.aws.amazon.com/goto/SdkForJavaV2/personalize-2018-05-22/DescribeSchema)
- [AWS SDK para JavaScript V3](https://docs.aws.amazon.com/goto/SdkForJavaScriptV3/personalize-2018-05-22/DescribeSchema)
- [AWS SDK para PHP V3](https://docs.aws.amazon.com/goto/SdkForPHPV3/personalize-2018-05-22/DescribeSchema)
- [AWS SDK para Python](https://docs.aws.amazon.com/goto/boto3/personalize-2018-05-22/DescribeSchema)
- [AWS SDK para Ruby V3](https://docs.aws.amazon.com/goto/SdkForRubyV3/personalize-2018-05-22/DescribeSchema)

# **DescribeSolution**

Servicio: Amazon Personalize

Describe una solución. Para obtener más información sobre las soluciones, consulte [CreateSolution](https://docs.aws.amazon.com/personalize/latest/dg/API_CreateSolution.html).

<span id="page-914-1"></span>Sintaxis de la solicitud

```
{ 
    "solutionArn": "string"
}
```
Parámetros de la solicitud

La solicitud acepta los siguientes datos en formato JSON.

#### <span id="page-914-0"></span>[solutionArn](#page-914-1)

El nombre de recurso de Amazon (ARN) de la solución que se va a describir.

Tipo: cadena

Limitaciones de longitud: longitud máxima de 256.

Patrón: arn:([a-z\d-]+):personalize:.\*:.\*:.+

Obligatorio: sí

<span id="page-914-2"></span>Sintaxis de la respuesta

```
{ 
    "solution": { 
       "autoMLResult": { 
           "bestRecipeArn": "string" 
       }, 
       "creationDateTime": number, 
       "datasetGroupArn": "string", 
       "eventType": "string", 
       "lastUpdatedDateTime": number, 
       "latestSolutionVersion": { 
           "creationDateTime": number, 
           "failureReason": "string", 
           "lastUpdatedDateTime": number, 
           "solutionVersionArn": "string",
```

```
 "status": "string", 
          "trainingMode": "string", 
          "trainingType": "string" 
      }, 
       "name": "string", 
       "performAutoML": boolean, 
       "performAutoTraining": boolean, 
       "performHPO": boolean, 
       "recipeArn": "string", 
       "solutionArn": "string", 
       "solutionConfig": { 
          "algorithmHyperParameters": { 
             "string" : "string" 
         }, 
          "autoMLConfig": { 
             "metricName": "string", 
             "recipeList": [ "string" ] 
          }, 
          "autoTrainingConfig": { 
             "schedulingExpression": "string" 
          }, 
          "eventValueThreshold": "string", 
          "featureTransformationParameters": { 
             "string" : "string" 
          }, 
          "hpoConfig": { 
             "algorithmHyperParameterRanges": { 
                "categoricalHyperParameterRanges": [ 
\{ "name": "string", 
                      "values": [ "string" ] 
 } 
                ], 
                "continuousHyperParameterRanges": [ 
\{ "maxValue": number, 
                      "minValue": number, 
                      "name": "string" 
 } 
                ], 
                "integerHyperParameterRanges": [ 
\{ "maxValue": number, 
                      "minValue": number,
```

```
 "name": "string" 
 } 
 ] 
             }, 
             "hpoObjective": { 
                "metricName": "string", 
                "metricRegex": "string", 
                "type": "string" 
             }, 
             "hpoResourceConfig": { 
                "maxNumberOfTrainingJobs": "string", 
                "maxParallelTrainingJobs": "string" 
 } 
          }, 
          "optimizationObjective": { 
             "itemAttribute": "string", 
             "objectiveSensitivity": "string" 
          }, 
          "trainingDataConfig": { 
             "excludedDatasetColumns": { 
                "string" : [ "string" ] 
 } 
          } 
      }, 
       "status": "string" 
   }
```
## Elementos de respuesta

Si la acción se realiza correctamente, el servicio devuelve una respuesta HTTP 200.

El servicio devuelve los datos siguientes en formato JSON.

## <span id="page-916-0"></span>[solution](#page-914-2)

}

Un objeto que describe la solución.

Tipo: objeto [Solution](#page-1185-3)

## Errores

InvalidInputException

Proporcione un valor válido para el campo o el parámetro.

Código de estado HTTP: 400

ResourceNotFoundException

No se ha encontrado el recurso especificado.

Código de estado HTTP: 400

Véase también

- [Interfaz de la línea de comandos de AWS](https://docs.aws.amazon.com/goto/aws-cli/personalize-2018-05-22/DescribeSolution)
- [AWS SDK para .NET](https://docs.aws.amazon.com/goto/DotNetSDKV3/personalize-2018-05-22/DescribeSolution)
- [AWS SDK para C++](https://docs.aws.amazon.com/goto/SdkForCpp/personalize-2018-05-22/DescribeSolution)
- [AWS SDK para Go v2](https://docs.aws.amazon.com/goto/SdkForGoV2/personalize-2018-05-22/DescribeSolution)
- [AWS SDK para Java V2](https://docs.aws.amazon.com/goto/SdkForJavaV2/personalize-2018-05-22/DescribeSolution)
- [AWS SDK para JavaScript V3](https://docs.aws.amazon.com/goto/SdkForJavaScriptV3/personalize-2018-05-22/DescribeSolution)
- [AWS SDK para PHP V3](https://docs.aws.amazon.com/goto/SdkForPHPV3/personalize-2018-05-22/DescribeSolution)
- [AWS SDK para Python](https://docs.aws.amazon.com/goto/boto3/personalize-2018-05-22/DescribeSolution)
- [AWS SDK para Ruby V3](https://docs.aws.amazon.com/goto/SdkForRubyV3/personalize-2018-05-22/DescribeSolution)

# DescribeSolutionVersion

# Servicio: Amazon Personalize

Describe una versión específica de una solución. Para obtener más información sobre las soluciones, consulte [CreateSolution](https://docs.aws.amazon.com/personalize/latest/dg/API_CreateSolution.html)

<span id="page-918-1"></span>Sintaxis de la solicitud

```
{ 
    "solutionVersionArn": "string"
}
```
Parámetros de la solicitud

La solicitud acepta los siguientes datos en formato JSON.

#### <span id="page-918-0"></span>[solutionVersionArn](#page-918-1)

El nombre de recurso de Amazon (ARN) de la versión de solución.

Tipo: cadena

Limitaciones de longitud: longitud máxima de 256.

Patrón: arn:([a-z\d-]+):personalize:.\*:.\*:.+

Obligatorio: sí

<span id="page-918-2"></span>Sintaxis de la respuesta

```
{ 
    "solutionVersion": { 
       "creationDateTime": number, 
       "datasetGroupArn": "string", 
        "eventType": "string", 
       "failureReason": "string", 
       "lastUpdatedDateTime": number, 
       "name": "string", 
        "performAutoML": boolean, 
        "performHPO": boolean, 
        "recipeArn": "string", 
        "solutionArn": "string", 
       "solutionConfig": {
```

```
 "algorithmHyperParameters": { 
            "string" : "string" 
         }, 
         "autoMLConfig": { 
            "metricName": "string", 
            "recipeList": [ "string" ] 
         }, 
         "autoTrainingConfig": { 
            "schedulingExpression": "string" 
         }, 
         "eventValueThreshold": "string", 
         "featureTransformationParameters": { 
            "string" : "string" 
         }, 
         "hpoConfig": { 
            "algorithmHyperParameterRanges": { 
               "categoricalHyperParameterRanges": [ 
\{ "name": "string", 
                     "values": [ "string" ] 
 } 
               ], 
               "continuousHyperParameterRanges": [ 
\{ "maxValue": number, 
                     "minValue": number, 
                     "name": "string" 
 } 
               ], 
               "integerHyperParameterRanges": [ 
\{ "maxValue": number, 
                     "minValue": number, 
                     "name": "string" 
 } 
 ] 
            }, 
            "hpoObjective": { 
               "metricName": "string", 
               "metricRegex": "string", 
               "type": "string" 
            }, 
            "hpoResourceConfig": { 
               "maxNumberOfTrainingJobs": "string",
```

```
 "maxParallelTrainingJobs": "string" 
 } 
          }, 
          "optimizationObjective": { 
              "itemAttribute": "string", 
              "objectiveSensitivity": "string" 
          }, 
          "trainingDataConfig": { 
              "excludedDatasetColumns": { 
                 "string" : [ "string" ] 
 } 
          } 
       }, 
       "solutionVersionArn": "string", 
       "status": "string", 
       "trainingHours": number, 
       "trainingMode": "string", 
       "trainingType": "string", 
       "tunedHPOParams": { 
          "algorithmHyperParameters": { 
              "string" : "string" 
          } 
       } 
    }
```
# Elementos de respuesta

Si la acción se realiza correctamente, el servicio devuelve una respuesta HTTP 200.

El servicio devuelve los datos siguientes en formato JSON.

## <span id="page-920-0"></span>[solutionVersion](#page-918-2)

La versión de la solución.

Tipo: objeto [SolutionVersion](#page-1195-4)

# Errores

}

## InvalidInputException

Proporcione un valor válido para el campo o el parámetro.

Código de estado HTTP: 400

ResourceNotFoundException

No se ha encontrado el recurso especificado.

Código de estado HTTP: 400

Véase también

- [Interfaz de la línea de comandos de AWS](https://docs.aws.amazon.com/goto/aws-cli/personalize-2018-05-22/DescribeSolutionVersion)
- [AWS SDK para .NET](https://docs.aws.amazon.com/goto/DotNetSDKV3/personalize-2018-05-22/DescribeSolutionVersion)
- [AWS SDK para C++](https://docs.aws.amazon.com/goto/SdkForCpp/personalize-2018-05-22/DescribeSolutionVersion)
- [AWS SDK para Go v2](https://docs.aws.amazon.com/goto/SdkForGoV2/personalize-2018-05-22/DescribeSolutionVersion)
- [AWS SDK para Java V2](https://docs.aws.amazon.com/goto/SdkForJavaV2/personalize-2018-05-22/DescribeSolutionVersion)
- [AWS SDK para JavaScript V3](https://docs.aws.amazon.com/goto/SdkForJavaScriptV3/personalize-2018-05-22/DescribeSolutionVersion)
- [AWS SDK para PHP V3](https://docs.aws.amazon.com/goto/SdkForPHPV3/personalize-2018-05-22/DescribeSolutionVersion)
- [AWS SDK para Python](https://docs.aws.amazon.com/goto/boto3/personalize-2018-05-22/DescribeSolutionVersion)
- [AWS SDK para Ruby V3](https://docs.aws.amazon.com/goto/SdkForRubyV3/personalize-2018-05-22/DescribeSolutionVersion)

# **GetSolutionMetrics**

Servicio: Amazon Personalize

Obtiene las métricas de la versión de solución especificada.

<span id="page-922-1"></span>Sintaxis de la solicitud

```
{ 
    "solutionVersionArn": "string"
}
```
Parámetros de la solicitud

La solicitud acepta los siguientes datos en formato JSON.

## <span id="page-922-0"></span>[solutionVersionArn](#page-922-1)

El nombre de recurso de Amazon (ARN) de la versión de solución para la que se van a obtener métricas.

Tipo: cadena

Limitaciones de longitud: longitud máxima de 256.

Patrón: arn:([a-z\d-]+):personalize:.\*:.\*:.+

Obligatorio: sí

<span id="page-922-2"></span>Sintaxis de la respuesta

```
{ 
    "metrics": { 
        "string" : number
    }, 
    "solutionVersionArn": "string"
}
```
# Elementos de respuesta

Si la acción se realiza correctamente, el servicio devuelve una respuesta HTTP 200.

El servicio devuelve los datos siguientes en formato JSON.

## <span id="page-923-0"></span>[metrics](#page-922-2)

Las métricas para la versión de la solución. Para obtener más información, consulte [Evaluación](https://docs.aws.amazon.com/personalize/latest/dg/working-with-training-metrics.html) [de una versión de solución con métricas](https://docs.aws.amazon.com/personalize/latest/dg/working-with-training-metrics.html).

Tipo: cadena al mapa doble

Entradas de mapa: número máximo de 100 elementos.

Limitaciones de longitud de clave: longitud máxima de 256 caracteres.

## <span id="page-923-1"></span>[solutionVersionArn](#page-922-2)

El mismo ARN de la versión de solución especificado en la solicitud.

Tipo: cadena

Limitaciones de longitud: longitud máxima de 256.

Patrón: arn: ([a-z\d-]+): personalize: .\*: .\*: .+

#### Errores

InvalidInputException

Proporcione un valor válido para el campo o el parámetro.

Código de estado HTTP: 400

## ResourceInUseException

El recurso especificado está en uso.

Código de estado HTTP: 400

## ResourceNotFoundException

No se ha encontrado el recurso especificado.

Código de estado HTTP: 400

# Véase también

- [Interfaz de la línea de comandos de AWS](https://docs.aws.amazon.com/goto/aws-cli/personalize-2018-05-22/GetSolutionMetrics)
- [AWS SDK para .NET](https://docs.aws.amazon.com/goto/DotNetSDKV3/personalize-2018-05-22/GetSolutionMetrics)
- [AWS SDK para C++](https://docs.aws.amazon.com/goto/SdkForCpp/personalize-2018-05-22/GetSolutionMetrics)
- [AWS SDK para Go v2](https://docs.aws.amazon.com/goto/SdkForGoV2/personalize-2018-05-22/GetSolutionMetrics)
- [AWS SDK para Java V2](https://docs.aws.amazon.com/goto/SdkForJavaV2/personalize-2018-05-22/GetSolutionMetrics)
- [AWS SDK para JavaScript V3](https://docs.aws.amazon.com/goto/SdkForJavaScriptV3/personalize-2018-05-22/GetSolutionMetrics)
- [AWS SDK para PHP V3](https://docs.aws.amazon.com/goto/SdkForPHPV3/personalize-2018-05-22/GetSolutionMetrics)
- [AWS SDK para Python](https://docs.aws.amazon.com/goto/boto3/personalize-2018-05-22/GetSolutionMetrics)
- [AWS SDK para Ruby V3](https://docs.aws.amazon.com/goto/SdkForRubyV3/personalize-2018-05-22/GetSolutionMetrics)

# ListBatchInferenceJobs

## Servicio: Amazon Personalize

Obtiene una lista de los trabajos de inferencia por lotes que se han realizado a partir de una versión de solución.

<span id="page-925-3"></span>Sintaxis de la solicitud

```
{ 
    "maxResults": number, 
    "nextToken": "string", 
    "solutionVersionArn": "string"
}
```
Parámetros de la solicitud

La solicitud acepta los siguientes datos en formato JSON.

#### <span id="page-925-0"></span>[maxResults](#page-925-3)

El número máximo de resultados del trabajo de inferencia por lotes que se devolverán en cada página. El valor predeterminado es 100.

Tipo: entero

Rango válido: valor mínimo de 1. Valor máximo de 100.

Obligatorio: no

## <span id="page-925-1"></span>[nextToken](#page-925-3)

El token para solicitar la siguiente página de resultados.

Tipo: cadena

Limitaciones de longitud: longitud máxima de 1500 caracteres.

Patrón: \p{ASCII}{0,1500}

Obligatorio: no

#### <span id="page-925-2"></span>[solutionVersionArn](#page-925-3)

El nombre de recurso de Amazon (ARN) de la versión de solución a partir de la que se crearon trabajos de inferencia por lotes.

Tipo: cadena

Limitaciones de longitud: longitud máxima de 256.

```
Patrón: arn: ([a-z\d-]+): personalize: .*: .*: .+
```
Obligatorio: no

<span id="page-926-2"></span>Sintaxis de la respuesta

```
{ 
    "batchInferenceJobs": [ 
       { 
           "batchInferenceJobArn": "string", 
           "batchInferenceJobMode": "string", 
           "creationDateTime": number, 
           "failureReason": "string", 
           "jobName": "string", 
           "lastUpdatedDateTime": number, 
           "solutionVersionArn": "string", 
           "status": "string" 
       } 
    ], 
    "nextToken": "string"
}
```
Elementos de respuesta

Si la acción se realiza correctamente, el servicio devuelve una respuesta HTTP 200.

El servicio devuelve los datos siguientes en formato JSON.

#### <span id="page-926-0"></span>[batchInferenceJobs](#page-926-2)

Una lista que contiene información sobre cada trabajo que se devuelve.

Tipo: matriz de objetos [BatchInferenceJobSummary](#page-1066-4)

Miembros de la matriz: número máximo de 100 elementos.

# <span id="page-926-1"></span>[nextToken](#page-926-2)

El token que se usará para recuperar la siguiente página de resultados. El valor es null cuando no hay más resultados que devolver.

# Tipo: cadena

Limitaciones de longitud: longitud máxima de 1500 caracteres.

Patrón: \p{ASCII}{0,1500}

# Errores

InvalidInputException

Proporcione un valor válido para el campo o el parámetro.

Código de estado HTTP: 400

InvalidNextTokenException

El token no es válido.

Código de estado HTTP: 400

Véase también

- [Interfaz de la línea de comandos de AWS](https://docs.aws.amazon.com/goto/aws-cli/personalize-2018-05-22/ListBatchInferenceJobs)
- [AWS SDK para .NET](https://docs.aws.amazon.com/goto/DotNetSDKV3/personalize-2018-05-22/ListBatchInferenceJobs)
- [AWS SDK para C++](https://docs.aws.amazon.com/goto/SdkForCpp/personalize-2018-05-22/ListBatchInferenceJobs)
- [AWS SDK para Go v2](https://docs.aws.amazon.com/goto/SdkForGoV2/personalize-2018-05-22/ListBatchInferenceJobs)
- [AWS SDK para Java V2](https://docs.aws.amazon.com/goto/SdkForJavaV2/personalize-2018-05-22/ListBatchInferenceJobs)
- [AWS SDK para JavaScript V3](https://docs.aws.amazon.com/goto/SdkForJavaScriptV3/personalize-2018-05-22/ListBatchInferenceJobs)
- [AWS SDK para PHP V3](https://docs.aws.amazon.com/goto/SdkForPHPV3/personalize-2018-05-22/ListBatchInferenceJobs)
- [AWS SDK para Python](https://docs.aws.amazon.com/goto/boto3/personalize-2018-05-22/ListBatchInferenceJobs)
- [AWS SDK para Ruby V3](https://docs.aws.amazon.com/goto/SdkForRubyV3/personalize-2018-05-22/ListBatchInferenceJobs)

# ListBatchSegmentJobs

#### Servicio: Amazon Personalize

Obtiene una lista de los trabajos de segmento por lotes que se han realizado a partir de una versión de solución que especifique.

<span id="page-928-3"></span>Sintaxis de la solicitud

```
{ 
    "maxResults": number, 
    "nextToken": "string", 
    "solutionVersionArn": "string"
}
```
Parámetros de la solicitud

La solicitud acepta los siguientes datos en formato JSON.

#### <span id="page-928-0"></span>[maxResults](#page-928-3)

El número máximo de resultados del trabajo de segmento por lotes que se devolverán en cada página. El valor predeterminado es 100.

Tipo: entero

Rango válido: valor mínimo de 1. Valor máximo de 100.

Obligatorio: no

## <span id="page-928-1"></span>[nextToken](#page-928-3)

El token para solicitar la siguiente página de resultados.

Tipo: cadena

Limitaciones de longitud: longitud máxima de 1500 caracteres.

Patrón: \p{ASCII}{0,1500}

Obligatorio: no

#### <span id="page-928-2"></span>[solutionVersionArn](#page-928-3)

El nombre de recurso de Amazon (ARN) de la versión de solución que los trabajos de segmento por lotes utilizaron para generar segmentos por lotes.

Tipo: cadena

Limitaciones de longitud: longitud máxima de 256.

```
Patrón: arn: ([a-z\d-]+): personalize: .*: .*: .+
```
Obligatorio: no

<span id="page-929-2"></span>Sintaxis de la respuesta

```
{ 
    "batchSegmentJobs": [ 
        { 
           "batchSegmentJobArn": "string", 
           "creationDateTime": number, 
           "failureReason": "string", 
           "jobName": "string", 
           "lastUpdatedDateTime": number, 
           "solutionVersionArn": "string", 
           "status": "string" 
       } 
    ], 
    "nextToken": "string"
}
```
#### Elementos de respuesta

Si la acción se realiza correctamente, el servicio devuelve una respuesta HTTP 200.

El servicio devuelve los datos siguientes en formato JSON.

#### <span id="page-929-0"></span>[batchSegmentJobs](#page-929-2)

Una lista que contiene información sobre cada trabajo que se devuelve.

Tipo: matriz de objetos [BatchSegmentJobSummary](#page-1075-4)

Miembros de la matriz: número máximo de 100 elementos.

#### <span id="page-929-1"></span>[nextToken](#page-929-2)

El token que se usará para recuperar la siguiente página de resultados. El valor es null cuando no hay más resultados que devolver.

# Tipo: cadena

Limitaciones de longitud: longitud máxima de 1500 caracteres.

Patrón: \p{ASCII}{0,1500}

# Errores

InvalidInputException

Proporcione un valor válido para el campo o el parámetro.

Código de estado HTTP: 400

InvalidNextTokenException

El token no es válido.

Código de estado HTTP: 400

Véase también

- [Interfaz de la línea de comandos de AWS](https://docs.aws.amazon.com/goto/aws-cli/personalize-2018-05-22/ListBatchSegmentJobs)
- [AWS SDK para .NET](https://docs.aws.amazon.com/goto/DotNetSDKV3/personalize-2018-05-22/ListBatchSegmentJobs)
- [AWS SDK para C++](https://docs.aws.amazon.com/goto/SdkForCpp/personalize-2018-05-22/ListBatchSegmentJobs)
- [AWS SDK para Go v2](https://docs.aws.amazon.com/goto/SdkForGoV2/personalize-2018-05-22/ListBatchSegmentJobs)
- [AWS SDK para Java V2](https://docs.aws.amazon.com/goto/SdkForJavaV2/personalize-2018-05-22/ListBatchSegmentJobs)
- [AWS SDK para JavaScript V3](https://docs.aws.amazon.com/goto/SdkForJavaScriptV3/personalize-2018-05-22/ListBatchSegmentJobs)
- [AWS SDK para PHP V3](https://docs.aws.amazon.com/goto/SdkForPHPV3/personalize-2018-05-22/ListBatchSegmentJobs)
- [AWS SDK para Python](https://docs.aws.amazon.com/goto/boto3/personalize-2018-05-22/ListBatchSegmentJobs)
- [AWS SDK para Ruby V3](https://docs.aws.amazon.com/goto/SdkForRubyV3/personalize-2018-05-22/ListBatchSegmentJobs)

# **ListCampaigns**

Servicio: Amazon Personalize

Devuelve una lista de campañas que utilizan la solución dada. Cuando no se especifica una solución, se muestran todas las campañas asociadas a la cuenta. La respuesta proporciona las propiedades para cada campaña, incluido el nombre de recurso de Amazon (ARN). Para obtener más información sobre las campañas, consulte [CreateCampaign.](https://docs.aws.amazon.com/personalize/latest/dg/API_CreateCampaign.html)

<span id="page-931-2"></span>Sintaxis de la solicitud

```
{ 
    "maxResults": number, 
    "nextToken": "string", 
    "solutionArn": "string"
}
```
Parámetros de la solicitud

La solicitud acepta los siguientes datos en formato JSON.

#### <span id="page-931-0"></span>**[maxResults](#page-931-2)**

Número máximo de filas que se devolverán.

Tipo: entero

Rango válido: valor mínimo de 1. Valor máximo de 100.

Obligatorio: no

#### <span id="page-931-1"></span>[nextToken](#page-931-2)

Un token devuelto en la llamada anterior [ListCampaignsp](https://docs.aws.amazon.com/personalize/latest/dg/API_ListCampaigns.html)ara obtener el siguiente conjunto de campañas (si existen).

Tipo: cadena

Limitaciones de longitud: longitud máxima de 1500 caracteres.

Patrón: \p{ASCII}{0,1500}

Obligatorio: no

#### <span id="page-932-0"></span>[solutionArn](#page-931-2)

El nombre de recurso de Amazon (ARN) de la solución para la que se mostrarán las campañas. Cuando no se especifica una solución, se muestran todas las campañas asociadas a la cuenta.

Tipo: cadena

Limitaciones de longitud: longitud máxima de 256.

Patrón: arn:([a-z\d-]+):personalize:.\*:.\*:.+

Obligatorio: no

<span id="page-932-2"></span>Sintaxis de la respuesta

```
{ 
    "campaigns": [ 
        { 
           "campaignArn": "string", 
           "creationDateTime": number, 
           "failureReason": "string", 
           "lastUpdatedDateTime": number, 
           "name": "string", 
           "status": "string" 
        } 
    ], 
    "nextToken": "string"
}
```
Elementos de respuesta

Si la acción se realiza correctamente, el servicio devuelve una respuesta HTTP 200.

El servicio devuelve los datos siguientes en formato JSON.

#### <span id="page-932-1"></span>[campaigns](#page-932-2)

Una lista de las campañas.

Tipo: matriz de objetos [CampaignSummary](#page-1083-5)

Miembros de la matriz: número máximo de 100 elementos.

#### <span id="page-933-0"></span>[nextToken](#page-932-2)

Un token para obtener el siguiente conjunto de campañas (si existen).

Tipo: cadena

Limitaciones de longitud: longitud máxima de 1500 caracteres.

Patrón: \p{ASCII}{0,1500}

#### Errores

InvalidInputException

Proporcione un valor válido para el campo o el parámetro.

Código de estado HTTP: 400

InvalidNextTokenException

El token no es válido.

Código de estado HTTP: 400

# Véase también

- [Interfaz de la línea de comandos de AWS](https://docs.aws.amazon.com/goto/aws-cli/personalize-2018-05-22/ListCampaigns)
- [AWS SDK para .NET](https://docs.aws.amazon.com/goto/DotNetSDKV3/personalize-2018-05-22/ListCampaigns)
- [AWS SDK para C++](https://docs.aws.amazon.com/goto/SdkForCpp/personalize-2018-05-22/ListCampaigns)
- [AWS SDK para Go v2](https://docs.aws.amazon.com/goto/SdkForGoV2/personalize-2018-05-22/ListCampaigns)
- [AWS SDK para Java V2](https://docs.aws.amazon.com/goto/SdkForJavaV2/personalize-2018-05-22/ListCampaigns)
- [AWS SDK para JavaScript V3](https://docs.aws.amazon.com/goto/SdkForJavaScriptV3/personalize-2018-05-22/ListCampaigns)
- [AWS SDK para PHP V3](https://docs.aws.amazon.com/goto/SdkForPHPV3/personalize-2018-05-22/ListCampaigns)
- [AWS SDK para Python](https://docs.aws.amazon.com/goto/boto3/personalize-2018-05-22/ListCampaigns)
- [AWS SDK para Ruby V3](https://docs.aws.amazon.com/goto/SdkForRubyV3/personalize-2018-05-22/ListCampaigns)

# ListDataDeletionJobs

Servicio: Amazon Personalize

Devuelve una lista de trabajos de eliminación de datos para un grupo de conjuntos de datos ordenados por hora de creación, con el más reciente primero. Si no se especifica un grupo de conjuntos de datos, se muestran todos los trabajos de eliminación de datos asociados a la cuenta. La respuesta proporciona las propiedades de cada trabajo, incluido el nombre de recurso de Amazon (ARN). Para obtener más información sobre los trabajos de eliminación de datos, consulte [Eliminar](https://docs.aws.amazon.com/personalize/latest/dg/delete-records.html)  [usuarios](https://docs.aws.amazon.com/personalize/latest/dg/delete-records.html).

<span id="page-934-2"></span>Sintaxis de la solicitud

```
{ 
    "datasetGroupArn": "string", 
    "maxResults": number, 
    "nextToken": "string"
}
```
#### Parámetros de la solicitud

La solicitud acepta los siguientes datos en formato JSON.

#### <span id="page-934-0"></span>[datasetGroupArn](#page-934-2)

El nombre de recurso de Amazon (ARN) del grupo de conjuntos de datos para el que se enumeran los trabajos de eliminación de datos.

Tipo: cadena

Limitaciones de longitud: longitud máxima de 256.

Patrón: arn:([a-z\d-]+):personalize:.\*:.\*:.+

Obligatorio: no

#### <span id="page-934-1"></span>[maxResults](#page-934-2)

El número máximo de trabajos de eliminación de datos que se devolverán.

Tipo: entero

Rango válido: valor mínimo de 1. Valor máximo de 100.

## Obligatorio: no

## <span id="page-935-0"></span>[nextToken](#page-934-2)

Un token devuelto por la llamada anterior ListDataDeletionJobs para obtener el siguiente conjunto de trabajos (si existen).

Tipo: cadena

Limitaciones de longitud: longitud máxima de 1500 caracteres.

Patrón: \p{ASCII}{0,1500}

Obligatorio: no

## <span id="page-935-2"></span>Sintaxis de la respuesta

```
{ 
    "dataDeletionJobs": [ 
       \{ "creationDateTime": number, 
           "dataDeletionJobArn": "string", 
           "datasetGroupArn": "string", 
           "failureReason": "string", 
           "jobName": "string", 
           "lastUpdatedDateTime": number, 
           "status": "string" 
       } 
    ], 
    "nextToken": "string"
}
```
# Elementos de respuesta

Si la acción se realiza correctamente, el servicio devuelve una respuesta HTTP 200.

El servicio devuelve los datos siguientes en formato JSON.

# <span id="page-935-1"></span>[dataDeletionJobs](#page-935-2)

La lista de trabajos de eliminación de datos.

Tipo: matriz de objetos [DataDeletionJobSummary](#page-1093-4)
Miembros de la matriz: número máximo de 100 elementos.

# [nextToken](#page-935-0)

Un token para obtener el siguiente conjunto de trabajos de eliminación de datos (si existen).

Tipo: cadena

Limitaciones de longitud: longitud máxima de 1500 caracteres.

Patrón: \p{ASCII}{0,1500}

## Errores

InvalidInputException

Proporcione un valor válido para el campo o el parámetro.

Código de estado HTTP: 400

# InvalidNextTokenException

El token no es válido.

Código de estado HTTP: 400

# Véase también

- [Interfaz de la línea de comandos de AWS](https://docs.aws.amazon.com/goto/aws-cli/personalize-2018-05-22/ListDataDeletionJobs)
- [AWS SDK para .NET](https://docs.aws.amazon.com/goto/DotNetSDKV3/personalize-2018-05-22/ListDataDeletionJobs)
- [AWS SDK para C++](https://docs.aws.amazon.com/goto/SdkForCpp/personalize-2018-05-22/ListDataDeletionJobs)
- [AWS SDK para Go v2](https://docs.aws.amazon.com/goto/SdkForGoV2/personalize-2018-05-22/ListDataDeletionJobs)
- [AWS SDK para Java V2](https://docs.aws.amazon.com/goto/SdkForJavaV2/personalize-2018-05-22/ListDataDeletionJobs)
- [AWS SDK para JavaScript V3](https://docs.aws.amazon.com/goto/SdkForJavaScriptV3/personalize-2018-05-22/ListDataDeletionJobs)
- [AWS SDK para PHP V3](https://docs.aws.amazon.com/goto/SdkForPHPV3/personalize-2018-05-22/ListDataDeletionJobs)
- [AWS SDK para Python](https://docs.aws.amazon.com/goto/boto3/personalize-2018-05-22/ListDataDeletionJobs)
- [AWS SDK para Ruby V3](https://docs.aws.amazon.com/goto/SdkForRubyV3/personalize-2018-05-22/ListDataDeletionJobs)

# ListDatasetExportJobs

Servicio: Amazon Personalize

Devuelve una lista de trabajos de exportación de conjuntos de datos que utilizan el conjunto de datos dado. Cuando no se especifica un conjunto de datos, se muestran todos los trabajos de exportación de conjuntos de datos asociados a la cuenta. La respuesta proporciona las propiedades para cada trabajo de exportación de conjuntos de datos, incluido el nombre de recurso de Amazon (ARN). Para obtener más información sobre los trabajos de exportación de conjuntos de datos, consulte [CreateDatasetExportJob](https://docs.aws.amazon.com/personalize/latest/dg/API_CreateDatasetExportJob.html). Para obtener más información sobre los conjuntos de datos, consulte [CreateDataset](https://docs.aws.amazon.com/personalize/latest/dg/API_CreateDataset.html).

<span id="page-938-2"></span>Sintaxis de la solicitud

```
{ 
    "datasetArn": "string", 
    "maxResults": number, 
    "nextToken": "string"
}
```
Parámetros de la solicitud

La solicitud acepta los siguientes datos en formato JSON.

#### <span id="page-938-0"></span>[datasetArn](#page-938-2)

El nombre de recurso de Amazon (ARN) del conjunto de datos para el que se enumeran los trabajos de exportación de conjuntos de datos.

Tipo: cadena

Limitaciones de longitud: longitud máxima de 256.

Patrón: arn:([a-z\d-]+):personalize:.\*:.\*:.+

Obligatorio: no

### <span id="page-938-1"></span>**[maxResults](#page-938-2)**

Número máximo de trabajos de exportación de conjuntos de datos que se devolverán.

Tipo: entero

Rango válido: valor mínimo de 1. Valor máximo de 100.

#### Obligatorio: no

### <span id="page-939-0"></span>[nextToken](#page-938-2)

Un token devuelto por la llamada anterior a ListDatasetExportJobs para obtener el siguiente conjunto de trabajos de exportación de conjuntos de datos (si existen).

Tipo: cadena

Limitaciones de longitud: longitud máxima de 1500 caracteres.

Patrón: \p{ASCII}{0,1500}

Obligatorio: no

#### <span id="page-939-2"></span>Sintaxis de la respuesta

```
{ 
    "datasetExportJobs": [ 
        { 
           "creationDateTime": number, 
           "datasetExportJobArn": "string", 
           "failureReason": "string", 
           "jobName": "string", 
           "lastUpdatedDateTime": number, 
           "status": "string" 
        } 
    ], 
    "nextToken": "string"
}
```
#### Elementos de respuesta

Si la acción se realiza correctamente, el servicio devuelve una respuesta HTTP 200.

El servicio devuelve los datos siguientes en formato JSON.

# <span id="page-939-1"></span>[datasetExportJobs](#page-939-2)

Lista de trabajos de exportación de conjuntos de datos.

Tipo: matriz de objetos [DatasetExportJobSummary](#page-1103-4)

Miembros de la matriz: número máximo de 100 elementos.

# <span id="page-940-0"></span>[nextToken](#page-939-2)

Un token para obtener el siguiente conjunto de trabajos de exportación de conjuntos de datos (si existen).

Tipo: cadena

Limitaciones de longitud: longitud máxima de 1500 caracteres.

Patrón: \p{ASCII}{0,1500}

Errores

InvalidInputException

Proporcione un valor válido para el campo o el parámetro.

Código de estado HTTP: 400

InvalidNextTokenException

El token no es válido.

Código de estado HTTP: 400

Véase también

- [Interfaz de la línea de comandos de AWS](https://docs.aws.amazon.com/goto/aws-cli/personalize-2018-05-22/ListDatasetExportJobs)
- [AWS SDK para .NET](https://docs.aws.amazon.com/goto/DotNetSDKV3/personalize-2018-05-22/ListDatasetExportJobs)
- [AWS SDK para C++](https://docs.aws.amazon.com/goto/SdkForCpp/personalize-2018-05-22/ListDatasetExportJobs)
- [AWS SDK para Go v2](https://docs.aws.amazon.com/goto/SdkForGoV2/personalize-2018-05-22/ListDatasetExportJobs)
- [AWS SDK para Java V2](https://docs.aws.amazon.com/goto/SdkForJavaV2/personalize-2018-05-22/ListDatasetExportJobs)
- [AWS SDK para JavaScript V3](https://docs.aws.amazon.com/goto/SdkForJavaScriptV3/personalize-2018-05-22/ListDatasetExportJobs)
- [AWS SDK para PHP V3](https://docs.aws.amazon.com/goto/SdkForPHPV3/personalize-2018-05-22/ListDatasetExportJobs)
- [AWS SDK para Python](https://docs.aws.amazon.com/goto/boto3/personalize-2018-05-22/ListDatasetExportJobs)

# • [AWS SDK para Ruby V3](https://docs.aws.amazon.com/goto/SdkForRubyV3/personalize-2018-05-22/ListDatasetExportJobs)

# ListDatasetGroups

Servicio: Amazon Personalize

Devuelve una lista de grupos de conjuntos de datos. La respuesta proporciona las propiedades para cada grupo de conjuntos de datos, incluido el nombre de recurso de Amazon (ARN). Para obtener más información sobre los grupos de conjuntos de datos, consulte [CreateDatasetGroup.](https://docs.aws.amazon.com/personalize/latest/dg/API_CreateDatasetGroup.html)

<span id="page-942-2"></span>Sintaxis de la solicitud

```
{ 
    "maxResults": number, 
    "nextToken": "string"
}
```
Parámetros de la solicitud

La solicitud acepta los siguientes datos en formato JSON.

#### <span id="page-942-0"></span>[maxResults](#page-942-2)

Número máximo de grupos de conjuntos de datos que se devolverán.

Tipo: entero

Rango válido: valor mínimo de 1. Valor máximo de 100.

Obligatorio: no

## <span id="page-942-1"></span>[nextToken](#page-942-2)

Un token devuelto por la llamada anterior a ListDatasetGroups para obtener el siguiente conjunto de grupos de conjuntos de datos (si existen).

Tipo: cadena

Limitaciones de longitud: longitud máxima de 1500 caracteres.

Patrón: \p{ASCII}{0,1500}

Obligatorio: no

# <span id="page-942-3"></span>Sintaxis de la respuesta

{

```
 "datasetGroups": [ 
        { 
           "creationDateTime": number, 
           "datasetGroupArn": "string", 
           "domain": "string", 
           "failureReason": "string", 
           "lastUpdatedDateTime": number, 
           "name": "string", 
           "status": "string" 
        } 
    ], 
    "nextToken": "string"
}
```
# Elementos de respuesta

Si la acción se realiza correctamente, el servicio devuelve una respuesta HTTP 200.

El servicio devuelve los datos siguientes en formato JSON.

# <span id="page-943-0"></span>[datasetGroups](#page-942-3)

La lista de sus grupos de conjuntos de datos.

Tipo: matriz de objetos [DatasetGroupSummary](#page-1108-4)

Miembros de la matriz: número máximo de 100 elementos.

#### <span id="page-943-1"></span>[nextToken](#page-942-3)

Un token para obtener el siguiente conjunto de grupos de conjuntos de datos (si existen).

Tipo: cadena

Limitaciones de longitud: longitud máxima de 1500 caracteres.

Patrón: \p{ASCII}{0,1500}

## Errores

InvalidNextTokenException

El token no es válido.

Código de estado HTTP: 400

# Véase también

- [Interfaz de la línea de comandos de AWS](https://docs.aws.amazon.com/goto/aws-cli/personalize-2018-05-22/ListDatasetGroups)
- [AWS SDK para .NET](https://docs.aws.amazon.com/goto/DotNetSDKV3/personalize-2018-05-22/ListDatasetGroups)
- [AWS SDK para C++](https://docs.aws.amazon.com/goto/SdkForCpp/personalize-2018-05-22/ListDatasetGroups)
- [AWS SDK para Go v2](https://docs.aws.amazon.com/goto/SdkForGoV2/personalize-2018-05-22/ListDatasetGroups)
- [AWS SDK para Java V2](https://docs.aws.amazon.com/goto/SdkForJavaV2/personalize-2018-05-22/ListDatasetGroups)
- [AWS SDK para JavaScript V3](https://docs.aws.amazon.com/goto/SdkForJavaScriptV3/personalize-2018-05-22/ListDatasetGroups)
- [AWS SDK para PHP V3](https://docs.aws.amazon.com/goto/SdkForPHPV3/personalize-2018-05-22/ListDatasetGroups)
- [AWS SDK para Python](https://docs.aws.amazon.com/goto/boto3/personalize-2018-05-22/ListDatasetGroups)
- [AWS SDK para Ruby V3](https://docs.aws.amazon.com/goto/SdkForRubyV3/personalize-2018-05-22/ListDatasetGroups)

# ListDatasetImportJobs

Servicio: Amazon Personalize

Devuelve una lista de trabajos de importación de conjuntos de datos que utilizan el conjunto de datos dado. Cuando no se especifica un conjunto de datos, se muestran todos los trabajos de importación de conjuntos de datos asociados a la cuenta. La respuesta proporciona las propiedades para cada trabajo de importación de conjuntos de datos, incluido el nombre de recurso de Amazon (ARN). Para obtener más información sobre los trabajos de importación de conjuntos de datos, consulte [CreateDatasetImportJob.](https://docs.aws.amazon.com/personalize/latest/dg/API_CreateDatasetImportJob.html) Para obtener más información sobre los conjuntos de datos, consulte [CreateDataset](https://docs.aws.amazon.com/personalize/latest/dg/API_CreateDataset.html).

<span id="page-945-2"></span>Sintaxis de la solicitud

```
{ 
    "datasetArn": "string", 
    "maxResults": number, 
    "nextToken": "string"
}
```
Parámetros de la solicitud

La solicitud acepta los siguientes datos en formato JSON.

## <span id="page-945-0"></span>[datasetArn](#page-945-2)

El nombre de recurso de Amazon (ARN) del conjunto de datos para el que se enumeran los trabajos de importación de conjuntos de datos.

Tipo: cadena

Limitaciones de longitud: longitud máxima de 256.

Patrón: arn:([a-z\d-]+):personalize:.\*:.\*:.+

Obligatorio: no

## <span id="page-945-1"></span>**[maxResults](#page-945-2)**

Número máximo de trabajos de importación de conjuntos de datos que se devolverán.

Tipo: entero

Rango válido: valor mínimo de 1. Valor máximo de 100.

#### Obligatorio: no

### <span id="page-946-0"></span>[nextToken](#page-945-2)

Un token devuelto por la llamada anterior a ListDatasetImportJobs para obtener el siguiente conjunto de trabajos de importación de conjuntos de datos (si existen).

Tipo: cadena

Limitaciones de longitud: longitud máxima de 1500 caracteres.

Patrón: \p{ASCII}{0,1500}

Obligatorio: no

#### <span id="page-946-2"></span>Sintaxis de la respuesta

```
{ 
    "datasetImportJobs": [ 
       \{ "creationDateTime": number, 
           "datasetImportJobArn": "string", 
           "failureReason": "string", 
           "importMode": "string", 
           "jobName": "string", 
           "lastUpdatedDateTime": number, 
           "status": "string" 
       } 
    ], 
    "nextToken": "string"
}
```
#### Elementos de respuesta

Si la acción se realiza correctamente, el servicio devuelve una respuesta HTTP 200.

El servicio devuelve los datos siguientes en formato JSON.

#### <span id="page-946-1"></span>[datasetImportJobs](#page-946-2)

Lista de trabajos de importación de conjuntos de datos.

Tipo: matriz de objetos [DatasetImportJobSummary](#page-1115-4)

Miembros de la matriz: número máximo de 100 elementos.

## <span id="page-947-0"></span>[nextToken](#page-946-2)

Un token para obtener el siguiente conjunto de trabajos de importación de conjuntos de datos (si existen).

Tipo: cadena

Limitaciones de longitud: longitud máxima de 1500 caracteres.

Patrón: \p{ASCII}{0,1500}

Errores

InvalidInputException

Proporcione un valor válido para el campo o el parámetro.

Código de estado HTTP: 400

InvalidNextTokenException

El token no es válido.

Código de estado HTTP: 400

Véase también

- [Interfaz de la línea de comandos de AWS](https://docs.aws.amazon.com/goto/aws-cli/personalize-2018-05-22/ListDatasetImportJobs)
- [AWS SDK para .NET](https://docs.aws.amazon.com/goto/DotNetSDKV3/personalize-2018-05-22/ListDatasetImportJobs)
- [AWS SDK para C++](https://docs.aws.amazon.com/goto/SdkForCpp/personalize-2018-05-22/ListDatasetImportJobs)
- [AWS SDK para Go v2](https://docs.aws.amazon.com/goto/SdkForGoV2/personalize-2018-05-22/ListDatasetImportJobs)
- [AWS SDK para Java V2](https://docs.aws.amazon.com/goto/SdkForJavaV2/personalize-2018-05-22/ListDatasetImportJobs)
- [AWS SDK para JavaScript V3](https://docs.aws.amazon.com/goto/SdkForJavaScriptV3/personalize-2018-05-22/ListDatasetImportJobs)
- [AWS SDK para PHP V3](https://docs.aws.amazon.com/goto/SdkForPHPV3/personalize-2018-05-22/ListDatasetImportJobs)
- [AWS SDK para Python](https://docs.aws.amazon.com/goto/boto3/personalize-2018-05-22/ListDatasetImportJobs)

# • [AWS SDK para Ruby V3](https://docs.aws.amazon.com/goto/SdkForRubyV3/personalize-2018-05-22/ListDatasetImportJobs)

# **ListDatasets**

Servicio: Amazon Personalize

Devuelve la lista de conjuntos de datos contenidos en el grupo de conjuntos de datos dado. La respuesta proporciona las propiedades para cada conjunto de datos, incluido el nombre de recurso de Amazon (ARN). Para obtener más información sobre los conjuntos de datos, consulte [CreateDataset](https://docs.aws.amazon.com/personalize/latest/dg/API_CreateDataset.html).

<span id="page-949-2"></span>Sintaxis de la solicitud

```
{ 
    "datasetGroupArn": "string", 
    "maxResults": number, 
    "nextToken": "string"
}
```
# Parámetros de la solicitud

La solicitud acepta los siguientes datos en formato JSON.

#### <span id="page-949-0"></span>[datasetGroupArn](#page-949-2)

El nombre de recurso de Amazon (ARN) del grupo de conjuntos de datos que contiene los conjuntos de datos que se van a enumerar.

Tipo: cadena

Limitaciones de longitud: longitud máxima de 256.

Patrón: arn: ([a-z\d-]+): personalize: .\*: .\*: .+

Obligatorio: no

# <span id="page-949-1"></span>**[maxResults](#page-949-2)**

Número máximo de conjuntos de datos que se devolverán.

Tipo: entero

Rango válido: valor mínimo de 1. Valor máximo de 100.

Obligatorio: no

## <span id="page-950-0"></span>[nextToken](#page-949-2)

Un token devuelto por la llamada anterior a ListDatasets para obtener el siguiente conjunto de trabajos de importación de conjuntos de datos (si existen).

Tipo: cadena

Limitaciones de longitud: longitud máxima de 1500 caracteres.

Patrón: \p{ASCII}{0,1500}

Obligatorio: no

# <span id="page-950-2"></span>Sintaxis de la respuesta

```
{ 
    "datasets": [ 
        { 
           "creationDateTime": number, 
           "datasetArn": "string", 
           "datasetType": "string", 
           "lastUpdatedDateTime": number, 
           "name": "string", 
           "status": "string" 
        } 
    ], 
    "nextToken": "string"
}
```
## Elementos de respuesta

Si la acción se realiza correctamente, el servicio devuelve una respuesta HTTP 200.

El servicio devuelve los datos siguientes en formato JSON.

## <span id="page-950-1"></span>[datasets](#page-950-2)

Una matriz de objetos Dataset. Cada objeto proporciona información de metadatos.

Tipo: matriz de objetos [DatasetSummary](#page-1122-3)

Miembros de la matriz: número máximo de 100 elementos.

## <span id="page-951-0"></span>[nextToken](#page-950-2)

Un token para obtener el siguiente conjunto de conjuntos de datos (si existen).

Tipo: cadena

Limitaciones de longitud: longitud máxima de 1500 caracteres.

Patrón: \p{ASCII}{0,1500}

## Errores

InvalidInputException

Proporcione un valor válido para el campo o el parámetro.

Código de estado HTTP: 400

InvalidNextTokenException

El token no es válido.

Código de estado HTTP: 400

# Véase también

- [Interfaz de la línea de comandos de AWS](https://docs.aws.amazon.com/goto/aws-cli/personalize-2018-05-22/ListDatasets)
- [AWS SDK para .NET](https://docs.aws.amazon.com/goto/DotNetSDKV3/personalize-2018-05-22/ListDatasets)
- [AWS SDK para C++](https://docs.aws.amazon.com/goto/SdkForCpp/personalize-2018-05-22/ListDatasets)
- [AWS SDK para Go v2](https://docs.aws.amazon.com/goto/SdkForGoV2/personalize-2018-05-22/ListDatasets)
- [AWS SDK para Java V2](https://docs.aws.amazon.com/goto/SdkForJavaV2/personalize-2018-05-22/ListDatasets)
- [AWS SDK para JavaScript V3](https://docs.aws.amazon.com/goto/SdkForJavaScriptV3/personalize-2018-05-22/ListDatasets)
- [AWS SDK para PHP V3](https://docs.aws.amazon.com/goto/SdkForPHPV3/personalize-2018-05-22/ListDatasets)
- [AWS SDK para Python](https://docs.aws.amazon.com/goto/boto3/personalize-2018-05-22/ListDatasets)
- [AWS SDK para Ruby V3](https://docs.aws.amazon.com/goto/SdkForRubyV3/personalize-2018-05-22/ListDatasets)

# **ListEventTrackers**

Servicio: Amazon Personalize

Devuelve la lista de rastreadores de eventos asociados a la cuenta. La respuesta proporciona las propiedades para cada rastreador de eventos, incluido el nombre de recurso de Amazon (ARN) y el ID de seguimiento. Para obtener más información sobre los rastreadores de eventos, consulte [CreateEventTracker](https://docs.aws.amazon.com/personalize/latest/dg/API_CreateEventTracker.html).

<span id="page-952-2"></span>Sintaxis de la solicitud

```
{ 
    "datasetGroupArn": "string", 
    "maxResults": number, 
    "nextToken": "string"
}
```
# Parámetros de la solicitud

La solicitud acepta los siguientes datos en formato JSON.

#### <span id="page-952-0"></span>[datasetGroupArn](#page-952-2)

El ARN de un grupo de conjuntos de datos utilizado para filtrar la respuesta.

Tipo: cadena

Limitaciones de longitud: longitud máxima de 256.

Patrón: arn:([a-z\d-]+):personalize:.\*:.\*:.+

Obligatorio: no

#### <span id="page-952-1"></span>[maxResults](#page-952-2)

Número máximo de rastreadores de eventos que se devolverán.

Tipo: entero

Rango válido: valor mínimo de 1. Valor máximo de 100.

Obligatorio: no

#### <span id="page-953-0"></span>[nextToken](#page-952-2)

Un token devuelto por la llamada anterior a ListEventTrackers para obtener el siguiente conjunto de rastreadores de eventos (si existen).

Tipo: cadena

Limitaciones de longitud: longitud máxima de 1500 caracteres.

Patrón: \p{ASCII}{0,1500}

Obligatorio: no

#### <span id="page-953-2"></span>Sintaxis de la respuesta

```
{ 
    "eventTrackers": [ 
        { 
           "creationDateTime": number, 
           "eventTrackerArn": "string", 
           "lastUpdatedDateTime": number, 
           "name": "string", 
           "status": "string" 
        } 
    ], 
    "nextToken": "string"
}
```
Elementos de respuesta

Si la acción se realiza correctamente, el servicio devuelve una respuesta HTTP 200.

El servicio devuelve los datos siguientes en formato JSON.

## <span id="page-953-1"></span>[eventTrackers](#page-953-2)

Una lista de rastreadores de eventos.

Tipo: matriz de objetos [EventTrackerSummary](#page-1140-4)

Miembros de la matriz: número máximo de 100 elementos.

## <span id="page-954-0"></span>[nextToken](#page-953-2)

Un token para obtener el siguiente conjunto de rastreadores de eventos (si existen).

Tipo: cadena

Limitaciones de longitud: longitud máxima de 1500 caracteres.

Patrón: \p{ASCII}{0,1500}

# Errores

InvalidInputException

Proporcione un valor válido para el campo o el parámetro.

Código de estado HTTP: 400

InvalidNextTokenException

El token no es válido.

Código de estado HTTP: 400

# Véase también

- [Interfaz de la línea de comandos de AWS](https://docs.aws.amazon.com/goto/aws-cli/personalize-2018-05-22/ListEventTrackers)
- [AWS SDK para .NET](https://docs.aws.amazon.com/goto/DotNetSDKV3/personalize-2018-05-22/ListEventTrackers)
- [AWS SDK para C++](https://docs.aws.amazon.com/goto/SdkForCpp/personalize-2018-05-22/ListEventTrackers)
- [AWS SDK para Go v2](https://docs.aws.amazon.com/goto/SdkForGoV2/personalize-2018-05-22/ListEventTrackers)
- [AWS SDK para Java V2](https://docs.aws.amazon.com/goto/SdkForJavaV2/personalize-2018-05-22/ListEventTrackers)
- [AWS SDK para JavaScript V3](https://docs.aws.amazon.com/goto/SdkForJavaScriptV3/personalize-2018-05-22/ListEventTrackers)
- [AWS SDK para PHP V3](https://docs.aws.amazon.com/goto/SdkForPHPV3/personalize-2018-05-22/ListEventTrackers)
- [AWS SDK para Python](https://docs.aws.amazon.com/goto/boto3/personalize-2018-05-22/ListEventTrackers)
- [AWS SDK para Ruby V3](https://docs.aws.amazon.com/goto/SdkForRubyV3/personalize-2018-05-22/ListEventTrackers)

# **ListFilters**

Servicio: Amazon Personalize

Enumera todos los filtros que pertenecen a un grupo de conjuntos de datos determinado.

<span id="page-955-3"></span>Sintaxis de la solicitud

```
{ 
    "datasetGroupArn": "string", 
    "maxResults": number, 
    "nextToken": "string"
}
```
Parámetros de la solicitud

La solicitud acepta los siguientes datos en formato JSON.

# <span id="page-955-0"></span>[datasetGroupArn](#page-955-3)

El ARN del grupo de conjuntos de datos que contiene los filtros.

Tipo: cadena

Limitaciones de longitud: longitud máxima de 256.

```
Patrón: arn: ([a-z\d-]+): personalize: .*: .*: .+
```
Obligatorio: no

## <span id="page-955-1"></span>**[maxResults](#page-955-3)**

Número máximo de filtros que se devolverán.

Tipo: entero

Rango válido: valor mínimo de 1. Valor máximo de 100.

Obligatorio: no

## <span id="page-955-2"></span>[nextToken](#page-955-3)

Un token devuelto por la llamada anterior a ListFilters para obtener el siguiente conjunto de filtros (si existen).

#### Tipo: cadena

Limitaciones de longitud: longitud máxima de 1500 caracteres.

Patrón: \p{ASCII}{0,1500}

Obligatorio: no

<span id="page-956-2"></span>Sintaxis de la respuesta

```
{ 
    "Filters": [ 
        { 
           "creationDateTime": number, 
           "datasetGroupArn": "string", 
           "failureReason": "string", 
           "filterArn": "string", 
           "lastUpdatedDateTime": number, 
           "name": "string", 
           "status": "string" 
        } 
    ], 
    "nextToken": "string"
}
```
Elementos de respuesta

Si la acción se realiza correctamente, el servicio devuelve una respuesta HTTP 200.

El servicio devuelve los datos siguientes en formato JSON.

## <span id="page-956-0"></span>[Filters](#page-956-2)

Lista de filtros devueltos.

Tipo: matriz de objetos [FilterSummary](#page-1148-4)

Miembros de la matriz: número máximo de 100 elementos.

#### <span id="page-956-1"></span>[nextToken](#page-956-2)

Un token para obtener el siguiente conjunto de filtros (si existen).

Tipo: cadena

Limitaciones de longitud: longitud máxima de 1500 caracteres.

Patrón: \p{ASCII}{0,1500}

Errores

InvalidInputException

Proporcione un valor válido para el campo o el parámetro.

Código de estado HTTP: 400

### InvalidNextTokenException

El token no es válido.

Código de estado HTTP: 400

Véase también

- [Interfaz de la línea de comandos de AWS](https://docs.aws.amazon.com/goto/aws-cli/personalize-2018-05-22/ListFilters)
- [AWS SDK para .NET](https://docs.aws.amazon.com/goto/DotNetSDKV3/personalize-2018-05-22/ListFilters)
- [AWS SDK para C++](https://docs.aws.amazon.com/goto/SdkForCpp/personalize-2018-05-22/ListFilters)
- [AWS SDK para Go v2](https://docs.aws.amazon.com/goto/SdkForGoV2/personalize-2018-05-22/ListFilters)
- [AWS SDK para Java V2](https://docs.aws.amazon.com/goto/SdkForJavaV2/personalize-2018-05-22/ListFilters)
- [AWS SDK para JavaScript V3](https://docs.aws.amazon.com/goto/SdkForJavaScriptV3/personalize-2018-05-22/ListFilters)
- [AWS SDK para PHP V3](https://docs.aws.amazon.com/goto/SdkForPHPV3/personalize-2018-05-22/ListFilters)
- [AWS SDK para Python](https://docs.aws.amazon.com/goto/boto3/personalize-2018-05-22/ListFilters)
- [AWS SDK para Ruby V3](https://docs.aws.amazon.com/goto/SdkForRubyV3/personalize-2018-05-22/ListFilters)

# **ListMetricAttributionMetrics**

Servicio: Amazon Personalize

Enumera las métricas de la atribución de métricas.

<span id="page-958-3"></span>Sintaxis de la solicitud

```
{ 
    "maxResults": number, 
    "metricAttributionArn": "string", 
    "nextToken": "string"
}
```
Parámetros de la solicitud

La solicitud acepta los siguientes datos en formato JSON.

#### <span id="page-958-0"></span>**[maxResults](#page-958-3)**

El número máximo de métricas que se devolverán en una página de resultados.

Tipo: entero

Rango válido: valor mínimo de 1. Valor máximo de 100.

Obligatorio: no

### <span id="page-958-1"></span>[metricAttributionArn](#page-958-3)

El nombre de recurso de Amazon (ARN) de la atribución de métricas para la que se recuperarán atributos.

Tipo: cadena

Limitaciones de longitud: longitud máxima de 256.

Patrón: arn: ([a-z\d-]+): personalize: .\*: .\*: .+

Obligatorio: no

#### <span id="page-958-2"></span>[nextToken](#page-958-3)

Especifique el token de paginación de una solicitud anterior para recuperar la siguiente página de resultados.

#### Tipo: cadena

Limitaciones de longitud: longitud máxima de 1500 caracteres.

Patrón: \p{ASCII}{0,1500}

Obligatorio: no

<span id="page-959-2"></span>Sintaxis de la respuesta

```
{ 
     "metrics": [ 
        { 
            "eventType": "string", 
            "expression": "string", 
            "metricName": "string" 
        } 
    ], 
    "nextToken": "string"
}
```
# Elementos de respuesta

Si la acción se realiza correctamente, el servicio devuelve una respuesta HTTP 200.

El servicio devuelve los datos siguientes en formato JSON.

#### <span id="page-959-0"></span>[metrics](#page-959-2)

Las métricas de la atribución de métricas especificada.

Tipo: matriz de objetos [MetricAttribute](#page-1159-3)

Miembros de la matriz: número máximo de 10 elementos.

### <span id="page-959-1"></span>[nextToken](#page-959-2)

Especifique el token de paginación de una solicitud ListMetricAttributionMetricsResponse anterior para recuperar la siguiente página de resultados.

Tipo: cadena

Limitaciones de longitud: longitud máxima de 1500 caracteres.

Patrón: \p{ASCII}{0,1500}

Errores

InvalidInputException

Proporcione un valor válido para el campo o el parámetro.

Código de estado HTTP: 400

### InvalidNextTokenException

El token no es válido.

Código de estado HTTP: 400

Véase también

- [Interfaz de la línea de comandos de AWS](https://docs.aws.amazon.com/goto/aws-cli/personalize-2018-05-22/ListMetricAttributionMetrics)
- [AWS SDK para .NET](https://docs.aws.amazon.com/goto/DotNetSDKV3/personalize-2018-05-22/ListMetricAttributionMetrics)
- [AWS SDK para C++](https://docs.aws.amazon.com/goto/SdkForCpp/personalize-2018-05-22/ListMetricAttributionMetrics)
- [AWS SDK para Go v2](https://docs.aws.amazon.com/goto/SdkForGoV2/personalize-2018-05-22/ListMetricAttributionMetrics)
- [AWS SDK para Java V2](https://docs.aws.amazon.com/goto/SdkForJavaV2/personalize-2018-05-22/ListMetricAttributionMetrics)
- [AWS SDK para JavaScript V3](https://docs.aws.amazon.com/goto/SdkForJavaScriptV3/personalize-2018-05-22/ListMetricAttributionMetrics)
- [AWS SDK para PHP V3](https://docs.aws.amazon.com/goto/SdkForPHPV3/personalize-2018-05-22/ListMetricAttributionMetrics)
- [AWS SDK para Python](https://docs.aws.amazon.com/goto/boto3/personalize-2018-05-22/ListMetricAttributionMetrics)
- [AWS SDK para Ruby V3](https://docs.aws.amazon.com/goto/SdkForRubyV3/personalize-2018-05-22/ListMetricAttributionMetrics)

# **ListMetricAttributions**

Servicio: Amazon Personalize

Enumera las atribuciones de métricas.

<span id="page-961-3"></span>Sintaxis de la solicitud

```
{ 
    "datasetGroupArn": "string", 
    "maxResults": number, 
    "nextToken": "string"
}
```
Parámetros de la solicitud

La solicitud acepta los siguientes datos en formato JSON.

#### <span id="page-961-0"></span>[datasetGroupArn](#page-961-3)

El nombre de recurso de Amazon (ARN) del grupo de conjuntos de datos de las atribuciones de métricas.

Tipo: cadena

Limitaciones de longitud: longitud máxima de 256.

Patrón: arn: ([a-z\d-]+): personalize: .\*: .\*: .+

Obligatorio: no

## <span id="page-961-1"></span>**[maxResults](#page-961-3)**

El número máximo de atribuciones de métricas que se devolverán en una página de resultados.

Tipo: entero

Rango válido: valor mínimo de 1. Valor máximo de 100.

Obligatorio: no

#### <span id="page-961-2"></span>[nextToken](#page-961-3)

Especifique el token de paginación de una solicitud anterior para recuperar la siguiente página de resultados.

Tipo: cadena

Limitaciones de longitud: longitud máxima de 1500 caracteres.

Patrón: \p{ASCII}{0,1500}

Obligatorio: no

<span id="page-962-2"></span>Sintaxis de la respuesta

```
{ 
    "metricAttributions": [ 
        { 
           "creationDateTime": number, 
           "failureReason": "string", 
           "lastUpdatedDateTime": number, 
           "metricAttributionArn": "string", 
           "name": "string", 
           "status": "string" 
       } 
    ], 
    "nextToken": "string"
}
```
#### Elementos de respuesta

Si la acción se realiza correctamente, el servicio devuelve una respuesta HTTP 200.

El servicio devuelve los datos siguientes en formato JSON.

#### <span id="page-962-0"></span>[metricAttributions](#page-962-2)

La lista de atribuciones de métricas.

Tipo: matriz de objetos [MetricAttributionSummary](#page-1165-5)

Miembros de la matriz: número máximo de 100 elementos.

#### <span id="page-962-1"></span>[nextToken](#page-962-2)

Especifique el token de paginación de una solicitud anterior para recuperar la siguiente página de resultados.

# Tipo: cadena

Limitaciones de longitud: longitud máxima de 1500 caracteres.

Patrón: \p{ASCII}{0,1500}

# Errores

InvalidInputException

Proporcione un valor válido para el campo o el parámetro.

Código de estado HTTP: 400

InvalidNextTokenException

El token no es válido.

Código de estado HTTP: 400

Véase también

- [Interfaz de la línea de comandos de AWS](https://docs.aws.amazon.com/goto/aws-cli/personalize-2018-05-22/ListMetricAttributions)
- [AWS SDK para .NET](https://docs.aws.amazon.com/goto/DotNetSDKV3/personalize-2018-05-22/ListMetricAttributions)
- [AWS SDK para C++](https://docs.aws.amazon.com/goto/SdkForCpp/personalize-2018-05-22/ListMetricAttributions)
- [AWS SDK para Go v2](https://docs.aws.amazon.com/goto/SdkForGoV2/personalize-2018-05-22/ListMetricAttributions)
- [AWS SDK para Java V2](https://docs.aws.amazon.com/goto/SdkForJavaV2/personalize-2018-05-22/ListMetricAttributions)
- [AWS SDK para JavaScript V3](https://docs.aws.amazon.com/goto/SdkForJavaScriptV3/personalize-2018-05-22/ListMetricAttributions)
- [AWS SDK para PHP V3](https://docs.aws.amazon.com/goto/SdkForPHPV3/personalize-2018-05-22/ListMetricAttributions)
- [AWS SDK para Python](https://docs.aws.amazon.com/goto/boto3/personalize-2018-05-22/ListMetricAttributions)
- [AWS SDK para Ruby V3](https://docs.aws.amazon.com/goto/SdkForRubyV3/personalize-2018-05-22/ListMetricAttributions)

# **ListRecipes**

Servicio: Amazon Personalize

Devuelve una lista de recetas disponibles. La respuesta proporciona las propiedades para cada receta, incluido el nombre de recurso de Amazon (ARN) de la receta.

<span id="page-964-3"></span>Sintaxis de la solicitud

```
{ 
    "domain": "string", 
    "maxResults": number, 
    "nextToken": "string", 
    "recipeProvider": "string"
}
```
Parámetros de la solicitud

La solicitud acepta los siguientes datos en formato JSON.

## <span id="page-964-0"></span>[domain](#page-964-3)

Filtra recetas devueltas por dominio para un grupo de conjuntos de datos de dominio. En la respuesta solo se incluyen las recetas (casos de uso del grupo de conjuntos de datos de dominio) para este dominio. Si no especifica ningún dominio, se devuelven todas las recetas.

Tipo: cadena

Valores válidos: ECOMMERCE | VIDEO\_ON\_DEMAND

Obligatorio: no

## <span id="page-964-1"></span>**[maxResults](#page-964-3)**

El número máximo de recetas que se devolverán.

Tipo: entero

Rango válido: valor mínimo de 1. Valor máximo de 100.

Obligatorio: no

#### <span id="page-964-2"></span>[nextToken](#page-964-3)

Un token devuelto por la llamada anterior a ListRecipes para obtener el siguiente conjunto de recetas (si existen).

## Tipo: cadena

Limitaciones de longitud: longitud máxima de 1500 caracteres.

Patrón: \p{ASCII}{0,1500}

Obligatorio: no

# <span id="page-965-0"></span>[recipeProvider](#page-964-3)

El valor predeterminado es SERVICE.

Tipo: cadena

Valores válidos: SERVICE

Obligatorio: no

# <span id="page-965-2"></span>Sintaxis de la respuesta

```
{ 
     "nextToken": "string", 
    "recipes": [ 
        { 
            "creationDateTime": number, 
            "domain": "string", 
            "lastUpdatedDateTime": number, 
            "name": "string", 
            "recipeArn": "string", 
            "status": "string" 
        } 
   \mathbf{I}}
```
## Elementos de respuesta

Si la acción se realiza correctamente, el servicio devuelve una respuesta HTTP 200.

El servicio devuelve los datos siguientes en formato JSON.

# <span id="page-965-1"></span>[nextToken](#page-965-2)

Un token para obtener el siguiente conjunto de recetas.

## Tipo: cadena

Limitaciones de longitud: longitud máxima de 1500 caracteres.

Patrón: \p{ASCII}{0,1500}

# <span id="page-966-0"></span>[recipes](#page-965-2)

La lista de recetas disponibles.

Tipo: matriz de objetos [RecipeSummary](#page-1171-4)

Miembros de la matriz: número máximo de 100 elementos.

# Errores

InvalidInputException

Proporcione un valor válido para el campo o el parámetro.

Código de estado HTTP: 400

## InvalidNextTokenException

El token no es válido.

Código de estado HTTP: 400

# Véase también

- [Interfaz de la línea de comandos de AWS](https://docs.aws.amazon.com/goto/aws-cli/personalize-2018-05-22/ListRecipes)
- [AWS SDK para .NET](https://docs.aws.amazon.com/goto/DotNetSDKV3/personalize-2018-05-22/ListRecipes)
- [AWS SDK para C++](https://docs.aws.amazon.com/goto/SdkForCpp/personalize-2018-05-22/ListRecipes)
- [AWS SDK para Go v2](https://docs.aws.amazon.com/goto/SdkForGoV2/personalize-2018-05-22/ListRecipes)
- [AWS SDK para Java V2](https://docs.aws.amazon.com/goto/SdkForJavaV2/personalize-2018-05-22/ListRecipes)
- [AWS SDK para JavaScript V3](https://docs.aws.amazon.com/goto/SdkForJavaScriptV3/personalize-2018-05-22/ListRecipes)
- [AWS SDK para PHP V3](https://docs.aws.amazon.com/goto/SdkForPHPV3/personalize-2018-05-22/ListRecipes)
- [AWS SDK para Python](https://docs.aws.amazon.com/goto/boto3/personalize-2018-05-22/ListRecipes)
- [AWS SDK para Ruby V3](https://docs.aws.amazon.com/goto/SdkForRubyV3/personalize-2018-05-22/ListRecipes)

# **ListRecommenders**

Servicio: Amazon Personalize

Devuelve una lista de los recomendadores de un grupo de conjuntos de datos de dominio determinado. Cuando no se especifica un grupo de conjuntos de datos de dominio, se muestran todos los recomendadores asociados a la cuenta. La respuesta proporciona las propiedades de cada recomendador, incluido el nombre de recurso de Amazon (ARN). Para obtener más información sobre los recomendantes, consulte [CreateRecommender](https://docs.aws.amazon.com/personalize/latest/dg/API_CreateRecommender.html).

<span id="page-968-2"></span>Sintaxis de la solicitud

```
{ 
    "datasetGroupArn": "string", 
    "maxResults": number, 
    "nextToken": "string"
}
```
## Parámetros de la solicitud

La solicitud acepta los siguientes datos en formato JSON.

#### <span id="page-968-0"></span>[datasetGroupArn](#page-968-2)

El nombre de recurso de Amazon (ARN) del grupo de conjuntos de datos de dominio para el que se van a enumerar los recomendadores. Cuando no se especifica un grupo de conjuntos de datos de dominio, se muestran todos los recomendadores asociados a la cuenta.

Tipo: cadena

Limitaciones de longitud: longitud máxima de 256.

Patrón: arn:([a-z\d-]+):personalize:.\*:.\*:.+

Obligatorio: no

#### <span id="page-968-1"></span>[maxResults](#page-968-2)

El número máximo de recomendadores que se devolverán.

Tipo: entero

Rango válido: valor mínimo de 1. Valor máximo de 100.

### Obligatorio: no

# <span id="page-969-0"></span>[nextToken](#page-968-2)

Un token devuelto por la llamada anterior a ListRecommenders para obtener el siguiente conjunto de recomendadores (si existen).

Tipo: cadena

Limitaciones de longitud: longitud máxima de 1500 caracteres.

Patrón: \p{ASCII}{0,1500}

Obligatorio: no

<span id="page-969-1"></span>Sintaxis de la respuesta

```
{ 
    "nextToken": "string", 
    "recommenders": [ 
       { 
           "creationDateTime": number, 
           "datasetGroupArn": "string", 
           "lastUpdatedDateTime": number, 
           "name": "string", 
           "recipeArn": "string", 
           "recommenderArn": "string", 
           "recommenderConfig": { 
              "enableMetadataWithRecommendations": boolean, 
              "itemExplorationConfig": { 
                 "string" : "string" 
              }, 
              "minRecommendationRequestsPerSecond": number, 
              "trainingDataConfig": { 
                 "excludedDatasetColumns": { 
                     "string" : [ "string" ] 
 } 
              } 
           }, 
           "status": "string" 
       } 
    ]
}
```
#### Elementos de respuesta

Si la acción se realiza correctamente, el servicio devuelve una respuesta HTTP 200.

El servicio devuelve los datos siguientes en formato JSON.

# <span id="page-970-0"></span>[nextToken](#page-969-1)

Un token para obtener el siguiente conjunto de recomendaciones (si existen).

Tipo: cadena

Limitaciones de longitud: longitud máxima de 1500 caracteres.

Patrón: \p{ASCII}{0,1500}

### <span id="page-970-1"></span>[recommenders](#page-969-1)

Una lista de los recomendadores.

Tipo: matriz de objetos [RecommenderSummary](#page-1179-4)

Miembros de la matriz: número máximo de 100 elementos.

#### Errores

InvalidInputException

Proporcione un valor válido para el campo o el parámetro.

Código de estado HTTP: 400

InvalidNextTokenException

El token no es válido.

Código de estado HTTP: 400

#### Véase también

Para obtener más información sobre el uso de esta API en uno de los AWS SDK específicos del idioma, consulta lo siguiente:

• [Interfaz de la línea de comandos de AWS](https://docs.aws.amazon.com/goto/aws-cli/personalize-2018-05-22/ListRecommenders)

- [AWS SDK para .NET](https://docs.aws.amazon.com/goto/DotNetSDKV3/personalize-2018-05-22/ListRecommenders)
- [AWS SDK para C++](https://docs.aws.amazon.com/goto/SdkForCpp/personalize-2018-05-22/ListRecommenders)
- [AWS SDK para Go v2](https://docs.aws.amazon.com/goto/SdkForGoV2/personalize-2018-05-22/ListRecommenders)
- [AWS SDK para Java V2](https://docs.aws.amazon.com/goto/SdkForJavaV2/personalize-2018-05-22/ListRecommenders)
- [AWS SDK para JavaScript V3](https://docs.aws.amazon.com/goto/SdkForJavaScriptV3/personalize-2018-05-22/ListRecommenders)
- [AWS SDK para PHP V3](https://docs.aws.amazon.com/goto/SdkForPHPV3/personalize-2018-05-22/ListRecommenders)
- [AWS SDK para Python](https://docs.aws.amazon.com/goto/boto3/personalize-2018-05-22/ListRecommenders)
- [AWS SDK para Ruby V3](https://docs.aws.amazon.com/goto/SdkForRubyV3/personalize-2018-05-22/ListRecommenders)
# **ListSchemas**

Servicio: Amazon Personalize

Devuelve la lista de esquemas asociados a la cuenta. La respuesta proporciona las propiedades para cada esquema, incluido el nombre de recurso de Amazon (ARN). Para obtener más información sobre los esquemas, consulte [CreateSchema](https://docs.aws.amazon.com/personalize/latest/dg/API_CreateSchema.html).

<span id="page-972-2"></span>Sintaxis de la solicitud

```
{ 
    "maxResults": number, 
    "nextToken": "string"
}
```
Parámetros de la solicitud

La solicitud acepta los siguientes datos en formato JSON.

#### <span id="page-972-0"></span>[maxResults](#page-972-2)

Número máximo de esquemas que se devolverán.

Tipo: entero

Rango válido: valor mínimo de 1. Valor máximo de 100.

Obligatorio: no

### <span id="page-972-1"></span>[nextToken](#page-972-2)

Un token devuelto por la llamada anterior a ListSchemas para obtener el siguiente conjunto de esquemas (si existen).

Tipo: cadena

Limitaciones de longitud: longitud máxima de 1500 caracteres.

Patrón: \p{ASCII}{0,1500}

Obligatorio: no

# <span id="page-972-3"></span>Sintaxis de la respuesta

```
 "nextToken": "string", 
    "schemas": [ 
        { 
           "creationDateTime": number, 
           "domain": "string", 
           "lastUpdatedDateTime": number, 
           "name": "string", 
           "schemaArn": "string" 
        } 
    ]
}
```
Elementos de respuesta

Si la acción se realiza correctamente, el servicio devuelve una respuesta HTTP 200.

El servicio devuelve los datos siguientes en formato JSON.

### <span id="page-973-0"></span>[nextToken](#page-972-3)

Un token que se utiliza para obtener el siguiente conjunto de esquemas (si existen).

Tipo: cadena

Limitaciones de longitud: longitud máxima de 1500 caracteres.

Patrón: \p{ASCII}{0,1500}

## <span id="page-973-1"></span>[schemas](#page-972-3)

Una lista de esquemas.

Tipo: matriz de objetos [DatasetSchemaSummary](#page-1120-4)

Miembros de la matriz: número máximo de 100 elementos.

#### Errores

InvalidNextTokenException

El token no es válido.

Código de estado HTTP: 400

# Véase también

- [Interfaz de la línea de comandos de AWS](https://docs.aws.amazon.com/goto/aws-cli/personalize-2018-05-22/ListSchemas)
- [AWS SDK para .NET](https://docs.aws.amazon.com/goto/DotNetSDKV3/personalize-2018-05-22/ListSchemas)
- [AWS SDK para C++](https://docs.aws.amazon.com/goto/SdkForCpp/personalize-2018-05-22/ListSchemas)
- [AWS SDK para Go v2](https://docs.aws.amazon.com/goto/SdkForGoV2/personalize-2018-05-22/ListSchemas)
- [AWS SDK para Java V2](https://docs.aws.amazon.com/goto/SdkForJavaV2/personalize-2018-05-22/ListSchemas)
- [AWS SDK para JavaScript V3](https://docs.aws.amazon.com/goto/SdkForJavaScriptV3/personalize-2018-05-22/ListSchemas)
- [AWS SDK para PHP V3](https://docs.aws.amazon.com/goto/SdkForPHPV3/personalize-2018-05-22/ListSchemas)
- [AWS SDK para Python](https://docs.aws.amazon.com/goto/boto3/personalize-2018-05-22/ListSchemas)
- [AWS SDK para Ruby V3](https://docs.aws.amazon.com/goto/SdkForRubyV3/personalize-2018-05-22/ListSchemas)

# **ListSolutions**

Servicio: Amazon Personalize

Devuelve una lista de soluciones en un grupo de conjuntos de datos determinado. Cuando no se especifica un grupo de conjuntos de datos, se muestran todas las soluciones asociadas a la cuenta. La respuesta proporciona las propiedades para cada solución, incluido el nombre de recurso de Amazon (ARN). Para obtener más información sobre las soluciones, consulte [CreateSolution.](https://docs.aws.amazon.com/personalize/latest/dg/API_CreateSolution.html)

<span id="page-975-2"></span>Sintaxis de la solicitud

```
{ 
    "datasetGroupArn": "string", 
    "maxResults": number, 
    "nextToken": "string"
}
```
# Parámetros de la solicitud

La solicitud acepta los siguientes datos en formato JSON.

#### <span id="page-975-0"></span>[datasetGroupArn](#page-975-2)

El nombre de recurso de Amazon (ARN) del grupo de conjuntos de datos.

Tipo: cadena

Limitaciones de longitud: longitud máxima de 256.

Patrón: arn:([a-z\d-]+):personalize:.\*:.\*:.+

Obligatorio: no

### <span id="page-975-1"></span>[maxResults](#page-975-2)

Número máximo de soluciones que se devolverán.

Tipo: entero

Rango válido: valor mínimo de 1. Valor máximo de 100.

Obligatorio: no

# <span id="page-976-0"></span>[nextToken](#page-975-2)

Un token devuelto por la llamada anterior a ListSolutions para obtener el siguiente conjunto de soluciones (si existen).

Tipo: cadena

Limitaciones de longitud: longitud máxima de 1500 caracteres.

Patrón: \p{ASCII}{0,1500}

Obligatorio: no

<span id="page-976-2"></span>Sintaxis de la respuesta

```
{ 
    "nextToken": "string", 
    "solutions": [ 
        { 
           "creationDateTime": number, 
           "lastUpdatedDateTime": number, 
           "name": "string", 
           "recipeArn": "string", 
           "solutionArn": "string", 
           "status": "string" 
        } 
    ]
}
```
Elementos de respuesta

Si la acción se realiza correctamente, el servicio devuelve una respuesta HTTP 200.

El servicio devuelve los datos siguientes en formato JSON.

## <span id="page-976-1"></span>[nextToken](#page-976-2)

Un token para obtener el siguiente conjunto de soluciones (si existen).

Tipo: cadena

Limitaciones de longitud: longitud máxima de 1500 caracteres.

Patrón: \p{ASCII}{0,1500}

# <span id="page-977-0"></span>[solutions](#page-976-2)

Una lista de las soluciones actuales.

Tipo: matriz de objetos [SolutionSummary](#page-1193-4)

Miembros de la matriz: número máximo de 100 elementos.

## Errores

InvalidInputException

Proporcione un valor válido para el campo o el parámetro.

Código de estado HTTP: 400

InvalidNextTokenException

El token no es válido.

Código de estado HTTP: 400

### Véase también

- [Interfaz de la línea de comandos de AWS](https://docs.aws.amazon.com/goto/aws-cli/personalize-2018-05-22/ListSolutions)
- [AWS SDK para .NET](https://docs.aws.amazon.com/goto/DotNetSDKV3/personalize-2018-05-22/ListSolutions)
- [AWS SDK para C++](https://docs.aws.amazon.com/goto/SdkForCpp/personalize-2018-05-22/ListSolutions)
- [AWS SDK para Go v2](https://docs.aws.amazon.com/goto/SdkForGoV2/personalize-2018-05-22/ListSolutions)
- [AWS SDK para Java V2](https://docs.aws.amazon.com/goto/SdkForJavaV2/personalize-2018-05-22/ListSolutions)
- [AWS SDK para JavaScript V3](https://docs.aws.amazon.com/goto/SdkForJavaScriptV3/personalize-2018-05-22/ListSolutions)
- [AWS SDK para PHP V3](https://docs.aws.amazon.com/goto/SdkForPHPV3/personalize-2018-05-22/ListSolutions)
- [AWS SDK para Python](https://docs.aws.amazon.com/goto/boto3/personalize-2018-05-22/ListSolutions)
- [AWS SDK para Ruby V3](https://docs.aws.amazon.com/goto/SdkForRubyV3/personalize-2018-05-22/ListSolutions)

# ListSolutionVersions

# Servicio: Amazon Personalize

Devuelve una lista de las versiones de solución de la solución dada. Cuando no se especifica una solución, se muestran todas las versiones de solución asociadas a la cuenta. La respuesta proporciona las propiedades para cada versión de solución, incluido el nombre de recurso de Amazon (ARN).

<span id="page-978-2"></span>Sintaxis de la solicitud

```
{ 
    "maxResults": number, 
    "nextToken": "string", 
    "solutionArn": "string"
}
```
# Parámetros de la solicitud

La solicitud acepta los siguientes datos en formato JSON.

### <span id="page-978-0"></span>**[maxResults](#page-978-2)**

Número máximo de versiones de solución que se van a devolver.

Tipo: entero

Rango válido: valor mínimo de 1. Valor máximo de 100.

Obligatorio: no

### <span id="page-978-1"></span>[nextToken](#page-978-2)

Un token devuelto por la llamada anterior a ListSolutionVersions para obtener el siguiente conjunto de versiones de solución (si existen).

Tipo: cadena

Limitaciones de longitud: longitud máxima de 1500 caracteres.

Patrón: \p{ASCII}{0,1500}

Obligatorio: no

# <span id="page-979-0"></span>[solutionArn](#page-978-2)

El nombre de recurso de Amazon (ARN) de la solución.

Tipo: cadena

Limitaciones de longitud: longitud máxima de 256.

Patrón: arn: ([a-z\d-]+): personalize: .\*: .\*: .+

Obligatorio: no

<span id="page-979-2"></span>Sintaxis de la respuesta

```
{ 
    "nextToken": "string", 
    "solutionVersions": [ 
        { 
           "creationDateTime": number, 
           "failureReason": "string", 
           "lastUpdatedDateTime": number, 
           "solutionVersionArn": "string", 
           "status": "string", 
           "trainingMode": "string", 
           "trainingType": "string" 
        } 
    ]
}
```
Elementos de respuesta

Si la acción se realiza correctamente, el servicio devuelve una respuesta HTTP 200.

El servicio devuelve los datos siguientes en formato JSON.

## <span id="page-979-1"></span>[nextToken](#page-979-2)

Un token para obtener el siguiente conjunto de versiones de solución (si existen).

Tipo: cadena

Limitaciones de longitud: longitud máxima de 1500 caracteres.

Patrón: \p{ASCII}{0,1500}

# <span id="page-980-0"></span>[solutionVersions](#page-979-2)

Una lista de las versiones de solución que describe las propiedades de la versión.

Tipo: matriz de objetos [SolutionVersionSummary](#page-1200-5)

Miembros de la matriz: número máximo de 100 elementos.

### Errores

InvalidInputException

Proporcione un valor válido para el campo o el parámetro.

Código de estado HTTP: 400

InvalidNextTokenException

El token no es válido.

Código de estado HTTP: 400

ResourceNotFoundException

No se ha encontrado el recurso especificado.

Código de estado HTTP: 400

# Véase también

- [Interfaz de la línea de comandos de AWS](https://docs.aws.amazon.com/goto/aws-cli/personalize-2018-05-22/ListSolutionVersions)
- [AWS SDK para .NET](https://docs.aws.amazon.com/goto/DotNetSDKV3/personalize-2018-05-22/ListSolutionVersions)
- [AWS SDK para C++](https://docs.aws.amazon.com/goto/SdkForCpp/personalize-2018-05-22/ListSolutionVersions)
- [AWS SDK para Go v2](https://docs.aws.amazon.com/goto/SdkForGoV2/personalize-2018-05-22/ListSolutionVersions)
- [AWS SDK para Java V2](https://docs.aws.amazon.com/goto/SdkForJavaV2/personalize-2018-05-22/ListSolutionVersions)
- [AWS SDK para JavaScript V3](https://docs.aws.amazon.com/goto/SdkForJavaScriptV3/personalize-2018-05-22/ListSolutionVersions)
- [AWS SDK para PHP V3](https://docs.aws.amazon.com/goto/SdkForPHPV3/personalize-2018-05-22/ListSolutionVersions)
- [AWS SDK para Python](https://docs.aws.amazon.com/goto/boto3/personalize-2018-05-22/ListSolutionVersions)
- [AWS SDK para Ruby V3](https://docs.aws.amazon.com/goto/SdkForRubyV3/personalize-2018-05-22/ListSolutionVersions)

# **ListTagsForResource**

Servicio: Amazon Personalize

Obtenga una lista de [etiquetas](https://docs.aws.amazon.com/personalize/latest/dg/tagging-resources.html) adjuntas a un recurso.

```
Sintaxis de la solicitud
```

```
{ 
    "resourceArn": "string"
}
```
Parámetros de la solicitud

La solicitud acepta los siguientes datos en formato JSON.

### <span id="page-982-0"></span>[resourceArn](#page-982-1)

El nombre de recurso de Amazon (ARN) del recurso.

Tipo: cadena

Limitaciones de longitud: longitud máxima de 256.

```
Patrón: arn:([a-z\d-]+):personalize:.*:.*:.+
```
Obligatorio: sí

<span id="page-982-2"></span>Sintaxis de la respuesta

```
{ 
     "tags": [ 
 { 
           "tagKey": "string", 
           "tagValue": "string" 
        } 
    ]
}
```
## Elementos de respuesta

Si la acción se realiza correctamente, el servicio devuelve una respuesta HTTP 200.

El servicio devuelve los datos siguientes en formato JSON.

# <span id="page-983-0"></span>[tags](#page-982-2)

Etiquetas del recurso.

Tipo: matriz de objetos [Tag](#page-1202-2)

Miembros de la matriz: número mínimo de 0 artículos. La cantidad máxima es de 200 artículos.

# Errores

# InvalidInputException

Proporcione un valor válido para el campo o el parámetro.

Código de estado HTTP: 400

# ResourceInUseException

El recurso especificado está en uso.

Código de estado HTTP: 400

ResourceNotFoundException

No se ha encontrado el recurso especificado.

Código de estado HTTP: 400

# Véase también

- [Interfaz de la línea de comandos de AWS](https://docs.aws.amazon.com/goto/aws-cli/personalize-2018-05-22/ListTagsForResource)
- [AWS SDK para .NET](https://docs.aws.amazon.com/goto/DotNetSDKV3/personalize-2018-05-22/ListTagsForResource)
- [AWS SDK para C++](https://docs.aws.amazon.com/goto/SdkForCpp/personalize-2018-05-22/ListTagsForResource)
- [AWS SDK para Go v2](https://docs.aws.amazon.com/goto/SdkForGoV2/personalize-2018-05-22/ListTagsForResource)
- [AWS SDK para Java V2](https://docs.aws.amazon.com/goto/SdkForJavaV2/personalize-2018-05-22/ListTagsForResource)
- [AWS SDK para JavaScript V3](https://docs.aws.amazon.com/goto/SdkForJavaScriptV3/personalize-2018-05-22/ListTagsForResource)
- [AWS SDK para PHP V3](https://docs.aws.amazon.com/goto/SdkForPHPV3/personalize-2018-05-22/ListTagsForResource)
- [AWS SDK para Python](https://docs.aws.amazon.com/goto/boto3/personalize-2018-05-22/ListTagsForResource)
- [AWS SDK para Ruby V3](https://docs.aws.amazon.com/goto/SdkForRubyV3/personalize-2018-05-22/ListTagsForResource)

# **StartRecommender**

Servicio: Amazon Personalize

Inicia un recomendador con el estado INACTIVE. El inicio de un recomendador no crea ningún modelo nuevo, sino que reanuda la facturación y el reentrenamiento automático del recomendador.

<span id="page-985-1"></span>Sintaxis de la solicitud

```
{ 
    "recommenderArn": "string"
}
```
Parámetros de la solicitud

La solicitud acepta los siguientes datos en formato JSON.

### <span id="page-985-0"></span>[recommenderArn](#page-985-1)

El nombre de recurso de Amazon (ARN) del recomendador que se va a iniciar.

Tipo: cadena

Limitaciones de longitud: longitud máxima de 256.

Patrón: arn:([a-z\d-]+):personalize:.\*:.\*:.+

Obligatorio: sí

<span id="page-985-3"></span>Sintaxis de la respuesta

```
{ 
    "recommenderArn": "string"
}
```
Elementos de respuesta

Si la acción se realiza correctamente, el servicio devuelve una respuesta HTTP 200.

El servicio devuelve los datos siguientes en formato JSON.

#### <span id="page-985-2"></span>[recommenderArn](#page-985-3)

El nombre de recurso de Amazon (ARN) del recomendador iniciado.

Tipo: cadena

Limitaciones de longitud: longitud máxima de 256.

Patrón: arn:([a-z\d-]+):personalize:.\*:.\*:.+

Errores

InvalidInputException

Proporcione un valor válido para el campo o el parámetro.

Código de estado HTTP: 400

ResourceInUseException

El recurso especificado está en uso.

Código de estado HTTP: 400

ResourceNotFoundException

No se ha encontrado el recurso especificado.

Código de estado HTTP: 400

## Véase también

- [Interfaz de la línea de comandos de AWS](https://docs.aws.amazon.com/goto/aws-cli/personalize-2018-05-22/StartRecommender)
- [AWS SDK para .NET](https://docs.aws.amazon.com/goto/DotNetSDKV3/personalize-2018-05-22/StartRecommender)
- [AWS SDK para C++](https://docs.aws.amazon.com/goto/SdkForCpp/personalize-2018-05-22/StartRecommender)
- [AWS SDK para Go v2](https://docs.aws.amazon.com/goto/SdkForGoV2/personalize-2018-05-22/StartRecommender)
- [AWS SDK para Java V2](https://docs.aws.amazon.com/goto/SdkForJavaV2/personalize-2018-05-22/StartRecommender)
- [AWS SDK para JavaScript V3](https://docs.aws.amazon.com/goto/SdkForJavaScriptV3/personalize-2018-05-22/StartRecommender)
- [AWS SDK para PHP V3](https://docs.aws.amazon.com/goto/SdkForPHPV3/personalize-2018-05-22/StartRecommender)
- [AWS SDK para Python](https://docs.aws.amazon.com/goto/boto3/personalize-2018-05-22/StartRecommender)
- [AWS SDK para Ruby V3](https://docs.aws.amazon.com/goto/SdkForRubyV3/personalize-2018-05-22/StartRecommender)

# StopRecommender

Servicio: Amazon Personalize

Detiene un recomendador que está en estado ACTIVE. La detención de un recomendador detiene la facturación y su reentrenamiento automático.

<span id="page-988-1"></span>Sintaxis de la solicitud

```
{ 
    "recommenderArn": "string"
}
```
Parámetros de la solicitud

La solicitud acepta los siguientes datos en formato JSON.

### <span id="page-988-0"></span>[recommenderArn](#page-988-1)

El nombre de recurso de Amazon (ARN) del recomendador que se va a detener.

Tipo: cadena

Limitaciones de longitud: longitud máxima de 256.

Patrón: arn:([a-z\d-]+):personalize:.\*:.\*:.+

Obligatorio: sí

<span id="page-988-3"></span>Sintaxis de la respuesta

```
{ 
    "recommenderArn": "string"
}
```
Elementos de respuesta

Si la acción se realiza correctamente, el servicio devuelve una respuesta HTTP 200.

El servicio devuelve los datos siguientes en formato JSON.

### <span id="page-988-2"></span>[recommenderArn](#page-988-3)

El nombre de recurso de Amazon (ARN) del recomendador detenido.

Tipo: cadena

Limitaciones de longitud: longitud máxima de 256.

Patrón: arn: ([a-z\d-]+): personalize: .\*: .\*: .+

Errores

InvalidInputException

Proporcione un valor válido para el campo o el parámetro.

Código de estado HTTP: 400

ResourceInUseException

El recurso especificado está en uso.

Código de estado HTTP: 400

ResourceNotFoundException

No se ha encontrado el recurso especificado.

Código de estado HTTP: 400

# Véase también

- [Interfaz de la línea de comandos de AWS](https://docs.aws.amazon.com/goto/aws-cli/personalize-2018-05-22/StopRecommender)
- [AWS SDK para .NET](https://docs.aws.amazon.com/goto/DotNetSDKV3/personalize-2018-05-22/StopRecommender)
- [AWS SDK para C++](https://docs.aws.amazon.com/goto/SdkForCpp/personalize-2018-05-22/StopRecommender)
- [AWS SDK para Go v2](https://docs.aws.amazon.com/goto/SdkForGoV2/personalize-2018-05-22/StopRecommender)
- [AWS SDK para Java V2](https://docs.aws.amazon.com/goto/SdkForJavaV2/personalize-2018-05-22/StopRecommender)
- [AWS SDK para JavaScript V3](https://docs.aws.amazon.com/goto/SdkForJavaScriptV3/personalize-2018-05-22/StopRecommender)
- [AWS SDK para PHP V3](https://docs.aws.amazon.com/goto/SdkForPHPV3/personalize-2018-05-22/StopRecommender)
- [AWS SDK para Python](https://docs.aws.amazon.com/goto/boto3/personalize-2018-05-22/StopRecommender)
- [AWS SDK para Ruby V3](https://docs.aws.amazon.com/goto/SdkForRubyV3/personalize-2018-05-22/StopRecommender)

# StopSolutionVersionCreation

Servicio: Amazon Personalize

Detiene la creación de una versión de la solución que se encuentra en el estado CREATE\_PENDING o CREATE IN\_PROGRESS.

Según el estado actual de la versión de la solución, el estado de la versión de la solución cambia de la siguiente manera:

- CREATE\_PENDING > CREATE\_STOPPED
	- o
- CREATE\_IN\_PROGRESS > CREATE\_STOPPING > CREATE\_STOPPED

Se le facturará todo el entrenamiento completado hasta que detenga la creación de la versión de la solución. No podrá reanudar la creación de una versión de la solución una vez que se haya detenido.

## <span id="page-991-1"></span>Sintaxis de la solicitud

```
{ 
    "solutionVersionArn": "string"
}
```
# Parámetros de la solicitud

La solicitud acepta los siguientes datos en formato JSON.

### <span id="page-991-0"></span>[solutionVersionArn](#page-991-1)

El nombre de recurso de Amazon (ARN) de la versión de la solución que desea dejar de crear.

Tipo: cadena

Limitaciones de longitud: longitud máxima de 256.

```
Patrón: arn:([a-z\d-]+):personalize:.*:.*:.+
```
Obligatorio: sí

### Elementos de respuesta

Si la acción se realiza correctamente, el servicio devuelve una respuesta HTTP 200 con un cuerpo HTTP vacío.

### Errores

InvalidInputException

Proporcione un valor válido para el campo o el parámetro.

Código de estado HTTP: 400

# ResourceInUseException

El recurso especificado está en uso.

Código de estado HTTP: 400

ResourceNotFoundException

No se ha encontrado el recurso especificado.

Código de estado HTTP: 400

# Véase también

- [Interfaz de la línea de comandos de AWS](https://docs.aws.amazon.com/goto/aws-cli/personalize-2018-05-22/StopSolutionVersionCreation)
- [AWS SDK para .NET](https://docs.aws.amazon.com/goto/DotNetSDKV3/personalize-2018-05-22/StopSolutionVersionCreation)
- [AWS SDK para C++](https://docs.aws.amazon.com/goto/SdkForCpp/personalize-2018-05-22/StopSolutionVersionCreation)
- [AWS SDK para Go v2](https://docs.aws.amazon.com/goto/SdkForGoV2/personalize-2018-05-22/StopSolutionVersionCreation)
- [AWS SDK para Java V2](https://docs.aws.amazon.com/goto/SdkForJavaV2/personalize-2018-05-22/StopSolutionVersionCreation)
- [AWS SDK para JavaScript V3](https://docs.aws.amazon.com/goto/SdkForJavaScriptV3/personalize-2018-05-22/StopSolutionVersionCreation)
- [AWS SDK para PHP V3](https://docs.aws.amazon.com/goto/SdkForPHPV3/personalize-2018-05-22/StopSolutionVersionCreation)
- [AWS SDK para Python](https://docs.aws.amazon.com/goto/boto3/personalize-2018-05-22/StopSolutionVersionCreation)
- [AWS SDK para Ruby V3](https://docs.aws.amazon.com/goto/SdkForRubyV3/personalize-2018-05-22/StopSolutionVersionCreation)

# **TagResource**

Servicio: Amazon Personalize

<span id="page-993-2"></span>Agregue una lista de etiquetas a un recurso.

```
Sintaxis de la solicitud
```

```
{ 
     "resourceArn": "string", 
     "tags": [ 
         { 
             "tagKey": "string", 
             "tagValue": "string" 
         } 
    \mathbf{I}}
```
# Parámetros de la solicitud

La solicitud acepta los siguientes datos en formato JSON.

### <span id="page-993-0"></span>[resourceArn](#page-993-2)

El nombre de recurso de Amazon (ARN) del recurso.

Tipo: cadena

Limitaciones de longitud: longitud máxima de 256.

```
Patrón: arn:([a-z\d-]+):personalize:.*:.*:.+
```
Obligatorio: sí

### <span id="page-993-1"></span>[tags](#page-993-2)

Las etiquetas que se aplicarán al recurso. Para obtener más información, consulta Cómo [etiquetar los recursos de Amazon Personalize.](https://docs.aws.amazon.com/personalize/latest/dg/tagging-resources.html)

Tipo: matriz de objetos [Tag](#page-1202-2)

Miembros de la matriz: número mínimo de 0 artículos. La cantidad máxima es de 200 artículos.

Obligatorio: sí

### Elementos de respuesta

Si la acción se realiza correctamente, el servicio devuelve una respuesta HTTP 200 con un cuerpo HTTP vacío.

Errores

InvalidInputException

Proporcione un valor válido para el campo o el parámetro.

Código de estado HTTP: 400

### LimitExceededException

Se ha excedido el límite en el número de solicitudes por segundo.

Código de estado HTTP: 400

ResourceInUseException

El recurso especificado está en uso.

Código de estado HTTP: 400

ResourceNotFoundException

No se ha encontrado el recurso especificado.

Código de estado HTTP: 400

# TooManyTagsException

Ha superado el número máximo de etiquetas que puede aplicar a este recurso.

Código de estado HTTP: 400

## Véase también

- [Interfaz de la línea de comandos de AWS](https://docs.aws.amazon.com/goto/aws-cli/personalize-2018-05-22/TagResource)
- [AWS SDK para .NET](https://docs.aws.amazon.com/goto/DotNetSDKV3/personalize-2018-05-22/TagResource)
- [AWS SDK para C++](https://docs.aws.amazon.com/goto/SdkForCpp/personalize-2018-05-22/TagResource)
- [AWS SDK para Go v2](https://docs.aws.amazon.com/goto/SdkForGoV2/personalize-2018-05-22/TagResource)
- [AWS SDK para Java V2](https://docs.aws.amazon.com/goto/SdkForJavaV2/personalize-2018-05-22/TagResource)
- [AWS SDK para JavaScript V3](https://docs.aws.amazon.com/goto/SdkForJavaScriptV3/personalize-2018-05-22/TagResource)
- [AWS SDK para PHP V3](https://docs.aws.amazon.com/goto/SdkForPHPV3/personalize-2018-05-22/TagResource)
- [AWS SDK para Python](https://docs.aws.amazon.com/goto/boto3/personalize-2018-05-22/TagResource)
- [AWS SDK para Ruby V3](https://docs.aws.amazon.com/goto/SdkForRubyV3/personalize-2018-05-22/TagResource)

# **UntagResource**

Servicio: Amazon Personalize

Elimina las etiquetas especificadas que están adjuntas a un recurso. Para obtener más información, consulte [Eliminar etiquetas de los recursos de Amazon Personalize.](https://docs.aws.amazon.com/personalize/latest/dg/tags-remove.html)

<span id="page-996-2"></span>Sintaxis de la solicitud

```
{ 
    "resourceArn": "string", 
    "tagKeys": [ "string" ]
}
```
Parámetros de la solicitud

La solicitud acepta los siguientes datos en formato JSON.

### <span id="page-996-0"></span>[resourceArn](#page-996-2)

El nombre de recurso de Amazon (ARN) del recurso.

Tipo: cadena

Limitaciones de longitud: longitud máxima de 256.

Patrón: arn: ([a-z\d-]+): personalize: .\*: .\*: .+

Obligatorio: sí

### <span id="page-996-1"></span>[tagKeys](#page-996-2)

Las claves de las etiquetas que se van a eliminar.

Tipo: matriz de cadenas

Miembros de la matriz: número mínimo de 0 artículos. La cantidad máxima es de 200 artículos.

Limitaciones de longitud: longitud mínima de 1. Longitud máxima de 128.

Patrón: ^([\p{L}\p{Z}\p{N}\_.:/=+\-@]\*)\$

```
Obligatorio: sí
```
### Elementos de respuesta

Si la acción se realiza correctamente, el servicio devuelve una respuesta HTTP 200 con un cuerpo HTTP vacío.

Errores

InvalidInputException

Proporcione un valor válido para el campo o el parámetro.

Código de estado HTTP: 400

### ResourceInUseException

El recurso especificado está en uso.

Código de estado HTTP: 400

ResourceNotFoundException

No se ha encontrado el recurso especificado.

Código de estado HTTP: 400

TooManyTagKeysException

La solicitud contiene más claves de etiqueta de las que se pueden asociar a un recurso (50 claves de etiqueta por recurso).

Código de estado HTTP: 400

# Véase también

- [Interfaz de la línea de comandos de AWS](https://docs.aws.amazon.com/goto/aws-cli/personalize-2018-05-22/UntagResource)
- [AWS SDK para .NET](https://docs.aws.amazon.com/goto/DotNetSDKV3/personalize-2018-05-22/UntagResource)
- [AWS SDK para C++](https://docs.aws.amazon.com/goto/SdkForCpp/personalize-2018-05-22/UntagResource)
- [AWS SDK para Go v2](https://docs.aws.amazon.com/goto/SdkForGoV2/personalize-2018-05-22/UntagResource)
- [AWS SDK para Java V2](https://docs.aws.amazon.com/goto/SdkForJavaV2/personalize-2018-05-22/UntagResource)
- [AWS SDK para JavaScript V3](https://docs.aws.amazon.com/goto/SdkForJavaScriptV3/personalize-2018-05-22/UntagResource)
- [AWS SDK para PHP V3](https://docs.aws.amazon.com/goto/SdkForPHPV3/personalize-2018-05-22/UntagResource)
- [AWS SDK para Python](https://docs.aws.amazon.com/goto/boto3/personalize-2018-05-22/UntagResource)
- [AWS SDK para Ruby V3](https://docs.aws.amazon.com/goto/SdkForRubyV3/personalize-2018-05-22/UntagResource)

# UpdateCampaign

Servicio: Amazon Personalize

Actualiza una campaña para implementar una versión de solución rediseñada con una campaña existente, cambiar la minProvisionedTPS campaña o modificar la configuración de la campaña. Por ejemplo, puedes establecerlo en true enableMetadataWithRecommendations para una campaña existente.

Para actualizar una campaña para que comience automáticamente con la versión más reciente de la solución, especifique lo siguiente:

- Para el SolutionVersionArn parámetro, especifique el nombre de recurso de Amazon (ARN) de la solución en SolutionArn/\$LATEST formato.
- En elcampaignConfig, establézcalo ensyncWithLatestSolutionVersion. true

Para actualizar una campaña, el estado de la campaña debe ser ACTIVE o CREATE FAILED. Compruebe el estado de la campaña mediante la [DescribeCampaign](https://docs.aws.amazon.com/personalize/latest/dg/API_DescribeCampaign.html)operación.

# **a** Note

Puede seguir recibiendo recomendaciones de una campaña mientras haya una actualización en curso. La campaña utilizará la versión de la solución y la configuración de la campaña anterior para generar recomendaciones hasta que el estado de la última actualización de la campaña sea Active.

Para obtener más información sobre la actualización de una campaña, incluidos ejemplos de código, consulte [Actualización de una campaña](https://docs.aws.amazon.com/personalize/latest/dg/update-campaigns.html). Para obtener información acerca de las campañas, consulte [Creación de una campaña.](https://docs.aws.amazon.com/personalize/latest/dg/campaigns.html)

# <span id="page-999-0"></span>Sintaxis de la solicitud

```
{ 
    "campaignArn": "string", 
    "campaignConfig": { 
       "enableMetadataWithRecommendations": boolean, 
       "itemExplorationConfig": { 
           "string" : "string" 
       },
```

```
 "syncWithLatestSolutionVersion": boolean
    }, 
    "minProvisionedTPS": number, 
    "solutionVersionArn": "string"
}
```
Parámetros de la solicitud

La solicitud acepta los siguientes datos en formato JSON.

### <span id="page-1000-0"></span>[campaignArn](#page-999-0)

El nombre de recurso de Amazon (ARN) de la campaña.

Tipo: cadena

Limitaciones de longitud: longitud máxima de 256.

Patrón: arn: ([a-z\d-]+): personalize: .\*: .\*: .+

Obligatorio: sí

# <span id="page-1000-1"></span>[campaignConfig](#page-999-0)

Los detalles de la configuración de una campaña.

Tipo: objeto [CampaignConfig](#page-1081-2)

Obligatorio: no

### <span id="page-1000-2"></span>[minProvisionedTPS](#page-999-0)

Especifica el número mínimo de transacciones aprovisionadas (recomendaciones) por segundo solicitadas que Amazon Personalize va a admitir. Un valor elevado de minProvisionedTPS aumentará su factura. Le recomendamos empezar con 1 para minProvisionedTPS (el valor predeterminado). Realiza un seguimiento de tu consumo mediante CloudWatch las métricas de Amazon y minProvisionedTPS auméntalas según sea necesario.

Tipo: entero

Rango válido: valor mínimo de 1.

Obligatorio: no

# <span id="page-1001-0"></span>[solutionVersionArn](#page-999-0)

El nombre de recurso de Amazon (ARN) del nuevo modelo que se va a implementar. Para especificar la versión más reciente de la solución, especifique el ARN de la solución en *SolutionArn/\$LATEST* formato. Debe usar este formato si lo configura syncWithLatestSolutionVersion True en. [CampaignConfig](https://docs.aws.amazon.com/personalize/latest/dg/API_CampaignConfig.html)

Para implementar un modelo que no sea la última versión de la solución, especifique el ARN de la versión de la solución.

Para obtener más información sobre las actualizaciones automáticas de las campañas, consulte [Habilitar las actualizaciones automáticas de las campañas.](https://docs.aws.amazon.com/personalize/latest/dg/campaigns.html#create-campaign-automatic-latest-sv-update)

Tipo: cadena

Limitaciones de longitud: longitud máxima de 256.

```
Patrón: arn:([a-z\d-]+):personalize:.*:.*:.+
```
Obligatorio: no

<span id="page-1001-2"></span>Sintaxis de la respuesta

```
{ 
    "campaignArn": "string"
}
```
Elementos de respuesta

Si la acción se realiza correctamente, el servicio devuelve una respuesta HTTP 200.

El servicio devuelve los datos siguientes en formato JSON.

### <span id="page-1001-1"></span>[campaignArn](#page-1001-2)

El mismo ARN de campaña que figura en la solicitud.

Tipo: cadena

Limitaciones de longitud: longitud máxima de 256.

```
Patrón: arn: ([a-z\d-]+): personalize: .*: .*: .+
```
### Errores

InvalidInputException

Proporcione un valor válido para el campo o el parámetro.

Código de estado HTTP: 400

# ResourceInUseException

El recurso especificado está en uso.

Código de estado HTTP: 400

## ResourceNotFoundException

No se ha encontrado el recurso especificado.

Código de estado HTTP: 400

## Véase también

- [Interfaz de la línea de comandos de AWS](https://docs.aws.amazon.com/goto/aws-cli/personalize-2018-05-22/UpdateCampaign)
- [AWS SDK para .NET](https://docs.aws.amazon.com/goto/DotNetSDKV3/personalize-2018-05-22/UpdateCampaign)
- [AWS SDK para C++](https://docs.aws.amazon.com/goto/SdkForCpp/personalize-2018-05-22/UpdateCampaign)
- [AWS SDK para Go v2](https://docs.aws.amazon.com/goto/SdkForGoV2/personalize-2018-05-22/UpdateCampaign)
- [AWS SDK para Java V2](https://docs.aws.amazon.com/goto/SdkForJavaV2/personalize-2018-05-22/UpdateCampaign)
- [AWS SDK para JavaScript V3](https://docs.aws.amazon.com/goto/SdkForJavaScriptV3/personalize-2018-05-22/UpdateCampaign)
- [AWS SDK para PHP V3](https://docs.aws.amazon.com/goto/SdkForPHPV3/personalize-2018-05-22/UpdateCampaign)
- [AWS SDK para Python](https://docs.aws.amazon.com/goto/boto3/personalize-2018-05-22/UpdateCampaign)
- [AWS SDK para Ruby V3](https://docs.aws.amazon.com/goto/SdkForRubyV3/personalize-2018-05-22/UpdateCampaign)

# UpdateDataset

Servicio: Amazon Personalize

Actualice un conjunto de datos para reemplazar su esquema por uno nuevo o existente. Para obtener más información, consulte [Sustitución del esquema de un conjunto de datos.](https://docs.aws.amazon.com/personalize/latest/dg/updating-dataset-schema.html)

<span id="page-1003-2"></span>Sintaxis de la solicitud

```
{ 
    "datasetArn": "string", 
    "schemaArn": "string"
}
```
Parámetros de la solicitud

La solicitud acepta los siguientes datos en formato JSON.

### <span id="page-1003-0"></span>[datasetArn](#page-1003-2)

El nombre de recurso de Amazon (ARN) del conjunto de datos que desea actualizar.

Tipo: cadena

Limitaciones de longitud: longitud máxima de 256.

Patrón: arn:([a-z\d-]+):personalize:.\*:.\*:.+

Obligatorio: sí

# <span id="page-1003-1"></span>[schemaArn](#page-1003-2)

Nombre de recurso de Amazon (ARN) del nuevo esquema que desea utilizar.

Tipo: cadena

Limitaciones de longitud: longitud máxima de 256.

Patrón: arn: ([a-z\d-]+): personalize: .\*: .\*: .+

Obligatorio: sí

# <span id="page-1003-3"></span>Sintaxis de la respuesta

{

}

Amazon Personalize Guía para desarrolladores

"[datasetArn"](#page-1004-0): "*string*"

### Elementos de respuesta

Si la acción se realiza correctamente, el servicio devuelve una respuesta HTTP 200.

El servicio devuelve los datos siguientes en formato JSON.

### <span id="page-1004-0"></span>[datasetArn](#page-1003-3)

El nombre de recurso de Amazon (ARN) del conjunto de datos que ha actualizado.

Tipo: cadena

Limitaciones de longitud: longitud máxima de 256.

Patrón: arn: ([a-z\d-]+): personalize: .\*: .\*: .+

### Errores

InvalidInputException

Proporcione un valor válido para el campo o el parámetro.

Código de estado HTTP: 400

### ResourceInUseException

El recurso especificado está en uso.

Código de estado HTTP: 400

### ResourceNotFoundException

No se ha encontrado el recurso especificado.

Código de estado HTTP: 400

# Véase también

- [Interfaz de la línea de comandos de AWS](https://docs.aws.amazon.com/goto/aws-cli/personalize-2018-05-22/UpdateDataset)
- [AWS SDK para .NET](https://docs.aws.amazon.com/goto/DotNetSDKV3/personalize-2018-05-22/UpdateDataset)
- [AWS SDK para C++](https://docs.aws.amazon.com/goto/SdkForCpp/personalize-2018-05-22/UpdateDataset)
- [AWS SDK para Go v2](https://docs.aws.amazon.com/goto/SdkForGoV2/personalize-2018-05-22/UpdateDataset)
- [AWS SDK para Java V2](https://docs.aws.amazon.com/goto/SdkForJavaV2/personalize-2018-05-22/UpdateDataset)
- [AWS SDK para JavaScript V3](https://docs.aws.amazon.com/goto/SdkForJavaScriptV3/personalize-2018-05-22/UpdateDataset)
- [AWS SDK para PHP V3](https://docs.aws.amazon.com/goto/SdkForPHPV3/personalize-2018-05-22/UpdateDataset)
- [AWS SDK para Python](https://docs.aws.amazon.com/goto/boto3/personalize-2018-05-22/UpdateDataset)
- [AWS SDK para Ruby V3](https://docs.aws.amazon.com/goto/SdkForRubyV3/personalize-2018-05-22/UpdateDataset)

# UpdateMetricAttribution

Servicio: Amazon Personalize

Actualiza una atribución de métricas.

### <span id="page-1006-2"></span>Sintaxis de la solicitud

```
{ 
    "addMetrics": [ 
        { 
           "eventType": "string", 
           "expression": "string", 
           "metricName": "string" 
        } 
    ], 
    "metricAttributionArn": "string", 
    "metricsOutputConfig": { 
        "roleArn": "string", 
        "s3DataDestination": { 
           "kmsKeyArn": "string", 
           "path": "string" 
        } 
    }, 
    "removeMetrics": [ "string" ]
}
```
Parámetros de la solicitud

La solicitud acepta los siguientes datos en formato JSON.

### <span id="page-1006-0"></span>[addMetrics](#page-1006-2)

Agrega nuevos atributos de métrica a la atribución de métricas.

Tipo: matriz de objetos [MetricAttribute](#page-1159-3)

Miembros de la matriz: número máximo de 10 elementos.

Obligatorio: no

## <span id="page-1006-1"></span>[metricAttributionArn](#page-1006-2)

El Nombre de recurso de Amazon (ARN) para la atribución de métricas que se va a actualizar.

Tipo: cadena

Limitaciones de longitud: longitud máxima de 256.

Patrón: arn:([a-z\d-]+):personalize:.\*:.\*:.+

Obligatorio: no

### <span id="page-1007-0"></span>[metricsOutputConfig](#page-1006-2)

Una configuración de salida para la atribución de métricas.

Tipo: objeto [MetricAttributionOutput](#page-1164-2)

Obligatorio: no

### <span id="page-1007-1"></span>[removeMetrics](#page-1006-2)

Elimine los atributos de métricas de la atribución de métricas.

Tipo: matriz de cadenas

Miembros de la matriz: número máximo de 10 elementos.

Limitaciones de longitud: longitud máxima de 256.

Obligatorio: no

### <span id="page-1007-3"></span>Sintaxis de la respuesta

```
{ 
    "metricAttributionArn": "string"
}
```
#### Elementos de respuesta

Si la acción se realiza correctamente, el servicio devuelve una respuesta HTTP 200.

El servicio devuelve los datos siguientes en formato JSON.

#### <span id="page-1007-2"></span>[metricAttributionArn](#page-1007-3)

El nombre de recurso de Amazon (ARN) para la atribución de métricas que ha actualizado.
Tipo: cadena

Limitaciones de longitud: longitud máxima de 256.

Patrón: arn:([a-z\d-]+):personalize:.\*:.\*:.+

## Errores

InvalidInputException

Proporcione un valor válido para el campo o el parámetro.

Código de estado HTTP: 400

ResourceAlreadyExistsException

El recurso especificado ya existe.

Código de estado HTTP: 400

ResourceInUseException

El recurso especificado está en uso.

Código de estado HTTP: 400

## ResourceNotFoundException

No se ha encontrado el recurso especificado.

Código de estado HTTP: 400

# Véase también

Para obtener más información sobre el uso de esta API en uno de los AWS SDK específicos del idioma, consulta lo siguiente:

- [Interfaz de la línea de comandos de AWS](https://docs.aws.amazon.com/goto/aws-cli/personalize-2018-05-22/UpdateMetricAttribution)
- [AWS SDK para .NET](https://docs.aws.amazon.com/goto/DotNetSDKV3/personalize-2018-05-22/UpdateMetricAttribution)
- [AWS SDK para C++](https://docs.aws.amazon.com/goto/SdkForCpp/personalize-2018-05-22/UpdateMetricAttribution)
- [AWS SDK para Go v2](https://docs.aws.amazon.com/goto/SdkForGoV2/personalize-2018-05-22/UpdateMetricAttribution)
- [AWS SDK para Java V2](https://docs.aws.amazon.com/goto/SdkForJavaV2/personalize-2018-05-22/UpdateMetricAttribution)
- [AWS SDK para JavaScript V3](https://docs.aws.amazon.com/goto/SdkForJavaScriptV3/personalize-2018-05-22/UpdateMetricAttribution)
- [AWS SDK para PHP V3](https://docs.aws.amazon.com/goto/SdkForPHPV3/personalize-2018-05-22/UpdateMetricAttribution)
- [AWS SDK para Python](https://docs.aws.amazon.com/goto/boto3/personalize-2018-05-22/UpdateMetricAttribution)
- [AWS SDK para Ruby V3](https://docs.aws.amazon.com/goto/SdkForRubyV3/personalize-2018-05-22/UpdateMetricAttribution)

# UpdateRecommender

## Servicio: Amazon Personalize

Actualiza el recomendador para modificar su configuración. Si actualiza el recomendador para modificar las columnas utilizadas en el entrenamiento, Amazon Personalize inicia automáticamente un reentrenamiento completo de los modelos que respaldan al recomendador. Mientras se completa la actualización, podrá seguir recibiendo recomendaciones del recomendador. El recomendador utiliza la configuración anterior hasta que se complete la actualización. Para realizar un seguimiento del estado de esta actualización, utilice lo latestRecommenderUpdate devuelto en la [DescribeRecommendero](https://docs.aws.amazon.com/personalize/latest/dg/API_DescribeRecommender.html)peración.

# <span id="page-1010-1"></span>Sintaxis de la solicitud

```
{ 
    "recommenderArn": "string", 
    "recommenderConfig": { 
       "enableMetadataWithRecommendations": boolean, 
       "itemExplorationConfig": { 
           "string" : "string" 
       }, 
       "minRecommendationRequestsPerSecond": number, 
       "trainingDataConfig": { 
           "excludedDatasetColumns": { 
              "string" : [ "string" ] 
 } 
       } 
    }
}
```
Parámetros de la solicitud

La solicitud acepta los siguientes datos en formato JSON.

#### <span id="page-1010-0"></span>[recommenderArn](#page-1010-1)

El nombre de recurso de Amazon (ARN) del recomendador que se va a modificar.

Tipo: cadena

Limitaciones de longitud: longitud máxima de 256.

```
Patrón: arn:([a-z\d-]+):personalize:.*:.*:.+
```
Obligatorio: sí

#### <span id="page-1011-0"></span>[recommenderConfig](#page-1010-1)

Los detalles de configuración del recomendador.

Tipo: objeto [RecommenderConfig](#page-1177-2)

Obligatorio: sí

#### <span id="page-1011-2"></span>Sintaxis de la respuesta

```
{ 
    "recommenderArn": "string"
}
```
#### Elementos de respuesta

Si la acción se realiza correctamente, el servicio devuelve una respuesta HTTP 200.

El servicio devuelve los datos siguientes en formato JSON.

## <span id="page-1011-1"></span>[recommenderArn](#page-1011-2)

El mismo nombre de recurso de Amazon (ARN) de recomendador que se indica en la solicitud.

Tipo: cadena

Limitaciones de longitud: longitud máxima de 256.

Patrón: arn:([a-z\d-]+):personalize:.\*:.\*:.+

#### Errores

InvalidInputException

Proporcione un valor válido para el campo o el parámetro.

Código de estado HTTP: 400

#### ResourceInUseException

El recurso especificado está en uso.

Código de estado HTTP: 400

ResourceNotFoundException

No se ha encontrado el recurso especificado.

Código de estado HTTP: 400

Véase también

Para obtener más información sobre el uso de esta API en uno de los AWS SDK específicos del idioma, consulta lo siguiente:

- [Interfaz de la línea de comandos de AWS](https://docs.aws.amazon.com/goto/aws-cli/personalize-2018-05-22/UpdateRecommender)
- [AWS SDK para .NET](https://docs.aws.amazon.com/goto/DotNetSDKV3/personalize-2018-05-22/UpdateRecommender)
- [AWS SDK para C++](https://docs.aws.amazon.com/goto/SdkForCpp/personalize-2018-05-22/UpdateRecommender)
- [AWS SDK para Go v2](https://docs.aws.amazon.com/goto/SdkForGoV2/personalize-2018-05-22/UpdateRecommender)
- [AWS SDK para Java V2](https://docs.aws.amazon.com/goto/SdkForJavaV2/personalize-2018-05-22/UpdateRecommender)
- [AWS SDK para JavaScript V3](https://docs.aws.amazon.com/goto/SdkForJavaScriptV3/personalize-2018-05-22/UpdateRecommender)
- [AWS SDK para PHP V3](https://docs.aws.amazon.com/goto/SdkForPHPV3/personalize-2018-05-22/UpdateRecommender)
- [AWS SDK para Python](https://docs.aws.amazon.com/goto/boto3/personalize-2018-05-22/UpdateRecommender)
- [AWS SDK para Ruby V3](https://docs.aws.amazon.com/goto/SdkForRubyV3/personalize-2018-05-22/UpdateRecommender)

# Eventos de Amazon Personalize

Eventos de Amazon Personalize admite las siguientes acciones:

- [PutActionInteractions](#page-1013-0)
- [PutActions](#page-1016-0)
- [PutEvents](#page-1019-0)
- [PutItems](#page-1022-0)
- [PutUsers](#page-1025-0)

# <span id="page-1013-0"></span>**PutActionInteractions**

Servicio: Amazon Personalize Events

Registra los datos de los eventos de interacción de acciones. Un evento de interacción de acciones es una interacción entre un usuario y una acción. Por ejemplo, un usuario que realiza una acción, como inscribirse en un programa para miembros o descargar su aplicación.

Para obtener información sobre cómo registrar interacciones de acción, consulte [Registro de eventos](https://docs.aws.amazon.com/personalize/latest/dg/recording-action-interaction-events.html)  [de interacción de acciones](https://docs.aws.amazon.com/personalize/latest/dg/recording-action-interaction-events.html). Para obtener más información sobre las acciones de un conjunto de datos de acciones, consulte [Conjunto de datos de acciones](https://docs.aws.amazon.com/personalize/latest/dg/actions-datasets.html).

<span id="page-1013-1"></span>Sintaxis de la solicitud

```
POST /action-interactions HTTP/1.1
Content-type: application/json
{ 
    "actionInteractions": [ 
       { 
           "actionId": "string", 
           "eventId": "string", 
           "eventType": "string", 
           "impression": [ "string" ], 
           "properties": "string", 
           "recommendationId": "string", 
           "sessionId": "string", 
           "timestamp": number, 
           "userId": "string" 
       } 
    ], 
    "trackingId": "string"
}
```
Parámetros de solicitud del URI

La solicitud no utiliza ningún parámetro de URI.

Cuerpo de la solicitud

La solicitud acepta los siguientes datos en formato JSON.

#### <span id="page-1014-0"></span>[actionInteractions](#page-1013-1)

Lista de los eventos de interacción de acciones de la sesión.

Tipo: Matriz de [ActionInteraction](#page-1210-4) objetos

Miembros de la matriz: número mínimo de 1 artículo. La cantidad máxima es de 10 elementos.

Obligatorio: sí

# <span id="page-1014-1"></span>[trackingId](#page-1013-1)

ID de su rastreador de eventos de interacción de acciones. Cuando crea un conjunto de datos de interacciones de acción, Amazon Personalize crea un rastreador de eventos de interacciones de acción de forma automática. Para obtener más información, consulte [ID del rastreador de eventos](https://docs.aws.amazon.com/personalize/latest/dg/action-interaction-tracker-id.html)  [de interacciones de acción](https://docs.aws.amazon.com/personalize/latest/dg/action-interaction-tracker-id.html).

Tipo: string

Limitaciones de longitud: longitud mínima de 1. La longitud máxima es de 256 caracteres.

Obligatorio: sí

## Sintaxis de la respuesta

## HTTP/1.1 200

## Elementos de respuesta

Si la acción se realiza correctamente, el servicio devuelve una respuesta HTTP 200 con un cuerpo HTTP vacío.

## Errores

## InvalidInputException

Proporcione un valor válido para el campo o el parámetro.

Código de estado HTTP: 400

## ResourceInUseException

El recurso especificado está en uso.

Código de estado HTTP: 409

ResourceNotFoundException

No se ha encontrado el recurso especificado.

Código de estado HTTP: 404

Véase también

Para obtener más información sobre el uso de esta API en uno de los AWS SDK específicos del idioma, consulta lo siguiente:

- [Interfaz de la línea de comandos de AWS](https://docs.aws.amazon.com/goto/aws-cli/personalize-events-2018-03-22/PutActionInteractions)
- [AWS SDK para .NET](https://docs.aws.amazon.com/goto/DotNetSDKV3/personalize-events-2018-03-22/PutActionInteractions)
- [AWS SDK para C++](https://docs.aws.amazon.com/goto/SdkForCpp/personalize-events-2018-03-22/PutActionInteractions)
- [AWS SDK para Go v2](https://docs.aws.amazon.com/goto/SdkForGoV2/personalize-events-2018-03-22/PutActionInteractions)
- [AWS SDK para Java V2](https://docs.aws.amazon.com/goto/SdkForJavaV2/personalize-events-2018-03-22/PutActionInteractions)
- [AWS SDK para JavaScript V3](https://docs.aws.amazon.com/goto/SdkForJavaScriptV3/personalize-events-2018-03-22/PutActionInteractions)
- [AWS SDK para PHP V3](https://docs.aws.amazon.com/goto/SdkForPHPV3/personalize-events-2018-03-22/PutActionInteractions)
- [AWS SDK para Python](https://docs.aws.amazon.com/goto/boto3/personalize-events-2018-03-22/PutActionInteractions)
- [AWS SDK para Ruby V3](https://docs.aws.amazon.com/goto/SdkForRubyV3/personalize-events-2018-03-22/PutActionInteractions)

# <span id="page-1016-0"></span>**PutActions**

Servicio: Amazon Personalize Events

Agrega una o más acciones a un conjunto de datos de acciones. Para obtener más información, consulte [Importación de acciones de forma individual](https://docs.aws.amazon.com/personalize/latest/dg/importing-actions.html).

<span id="page-1016-3"></span>Sintaxis de la solicitud

```
POST /actions HTTP/1.1
Content-type: application/json
{ 
    "actions": [ 
        { 
           "actionId": "string", 
           "properties": "string" 
        } 
    ], 
    "datasetArn": "string"
}
```
Parámetros de solicitud del URI

La solicitud no utiliza ningún parámetro de URI.

Cuerpo de la solicitud

La solicitud acepta los siguientes datos en formato JSON.

#### <span id="page-1016-1"></span>[actions](#page-1016-3)

Lista de datos de acciones.

Tipo: Matriz de [Action](#page-1208-2) objetos

Miembros de la matriz: número mínimo de 1 artículo. La cantidad máxima es de 10 elementos.

Obligatorio: sí

#### <span id="page-1016-2"></span>[datasetArn](#page-1016-3)

El nombre de recurso de Amazon (ARN) del conjunto de datos de acciones al que está agregando las acciones.

Tipo: cadena

Limitaciones de longitud: longitud máxima de 256.

Patrón: arn:([a-z\d-]+):personalize:.\*:.\*:.+

Obligatorio: sí

Sintaxis de la respuesta

HTTP/1.1 200

Elementos de respuesta

Si la acción se realiza correctamente, el servicio devuelve una respuesta HTTP 200 con un cuerpo HTTP vacío.

#### Errores

InvalidInputException

Proporcione un valor válido para el campo o el parámetro.

Código de estado HTTP: 400

#### ResourceInUseException

El recurso especificado está en uso.

Código de estado HTTP: 409

ResourceNotFoundException

No se ha encontrado el recurso especificado.

Código de estado HTTP: 404

#### Véase también

Para obtener más información sobre el uso de esta API en uno de los AWS SDK específicos del idioma, consulta lo siguiente:

• [Interfaz de la línea de comandos de AWS](https://docs.aws.amazon.com/goto/aws-cli/personalize-events-2018-03-22/PutActions)

- [AWS SDK para .NET](https://docs.aws.amazon.com/goto/DotNetSDKV3/personalize-events-2018-03-22/PutActions)
- [AWS SDK para C++](https://docs.aws.amazon.com/goto/SdkForCpp/personalize-events-2018-03-22/PutActions)
- [AWS SDK para Go v2](https://docs.aws.amazon.com/goto/SdkForGoV2/personalize-events-2018-03-22/PutActions)
- [AWS SDK para Java V2](https://docs.aws.amazon.com/goto/SdkForJavaV2/personalize-events-2018-03-22/PutActions)
- [AWS SDK para JavaScript V3](https://docs.aws.amazon.com/goto/SdkForJavaScriptV3/personalize-events-2018-03-22/PutActions)
- [AWS SDK para PHP V3](https://docs.aws.amazon.com/goto/SdkForPHPV3/personalize-events-2018-03-22/PutActions)
- [AWS SDK para Python](https://docs.aws.amazon.com/goto/boto3/personalize-events-2018-03-22/PutActions)
- [AWS SDK para Ruby V3](https://docs.aws.amazon.com/goto/SdkForRubyV3/personalize-events-2018-03-22/PutActions)

# <span id="page-1019-0"></span>**PutEvents**

Servicio: Amazon Personalize Events

Registra los datos de los eventos de interacción de elementos. Para obtener más información, consulte [Registro de eventos de interacción de elementos](https://docs.aws.amazon.com/personalize/latest/dg/recording-item-interaction-events.html).

# **a** Note

Si utiliza una AWS Lambda función para llamar a la PutEvents operación, el rol de ejecución de la función debe tener permiso para realizar la personalize:PutEvents acción con el comodín \* en el Resource elemento.

<span id="page-1019-1"></span>Sintaxis de la solicitud

```
POST /events HTTP/1.1
Content-type: application/json
{ 
    "eventList": [ 
      \{ "eventId": "string", 
           "eventType": "string", 
           "eventValue": number, 
           "impression": [ "string" ], 
           "itemId": "string", 
           "metricAttribution": { 
              "eventAttributionSource": "string" 
           }, 
           "properties": "string", 
           "recommendationId": "string", 
           "sentAt": number
       } 
    ], 
    "sessionId": "string", 
    "trackingId": "string", 
    "userId": "string"
}
```
Parámetros de solicitud del URI

La solicitud no utiliza ningún parámetro de URI.

## Cuerpo de la solicitud

La solicitud acepta los siguientes datos en formato JSON.

#### <span id="page-1020-0"></span>[eventList](#page-1019-1)

Una lista de datos de eventos de la sesión.

Tipo: Matriz de [Event](#page-1214-4) objetos

Miembros de la matriz: número mínimo de 1 artículo. La cantidad máxima es de 10 elementos.

Obligatorio: sí

#### <span id="page-1020-1"></span>[sessionId](#page-1019-1)

ID de sesión asociado a la visita del usuario. La aplicación genera el sessionId cuando un usuario visita por primera vez su sitio web o utiliza su aplicación. Amazon Personalize usa el sessionId para asociar eventos con el usuario antes de que inicie sesión. Para obtener más información, consulte [Registro de eventos de interacción de elementos](https://docs.aws.amazon.com/personalize/latest/dg/recording-item-interaction-events.html).

Tipo: string

Limitaciones de longitud: longitud mínima de 1. La longitud máxima es de 256 caracteres.

Obligatorio: sí

## <span id="page-1020-2"></span>[trackingId](#page-1019-1)

ID de seguimiento del evento. El ID se genera mediante una llamada a la API [CreateEventTracker](https://docs.aws.amazon.com/personalize/latest/dg/API_CreateEventTracker.html).

Tipo: string

Limitaciones de longitud: longitud mínima de 1. La longitud máxima es de 256 caracteres.

Obligatorio: sí

#### <span id="page-1020-3"></span>[userId](#page-1019-1)

El usuario asociado al evento.

Tipo: cadena

Limitaciones de longitud: longitud mínima de 1. La longitud máxima es de 256 caracteres.

Obligatorio: no

## Sintaxis de la respuesta

HTTP/1.1 200

Elementos de respuesta

Si la acción se realiza correctamente, el servicio devuelve una respuesta HTTP 200 con un cuerpo HTTP vacío.

Errores

InvalidInputException

Proporcione un valor válido para el campo o el parámetro.

Código de estado HTTP: 400

#### Véase también

Para obtener más información sobre el uso de esta API en uno de los AWS SDK específicos del idioma, consulta lo siguiente:

- [Interfaz de la línea de comandos de AWS](https://docs.aws.amazon.com/goto/aws-cli/personalize-events-2018-03-22/PutEvents)
- [AWS SDK para .NET](https://docs.aws.amazon.com/goto/DotNetSDKV3/personalize-events-2018-03-22/PutEvents)
- [AWS SDK para C++](https://docs.aws.amazon.com/goto/SdkForCpp/personalize-events-2018-03-22/PutEvents)
- [AWS SDK para Go v2](https://docs.aws.amazon.com/goto/SdkForGoV2/personalize-events-2018-03-22/PutEvents)
- [AWS SDK para Java V2](https://docs.aws.amazon.com/goto/SdkForJavaV2/personalize-events-2018-03-22/PutEvents)
- [AWS SDK para JavaScript V3](https://docs.aws.amazon.com/goto/SdkForJavaScriptV3/personalize-events-2018-03-22/PutEvents)
- [AWS SDK para PHP V3](https://docs.aws.amazon.com/goto/SdkForPHPV3/personalize-events-2018-03-22/PutEvents)
- [AWS SDK para Python](https://docs.aws.amazon.com/goto/boto3/personalize-events-2018-03-22/PutEvents)
- [AWS SDK para Ruby V3](https://docs.aws.amazon.com/goto/SdkForRubyV3/personalize-events-2018-03-22/PutEvents)

# <span id="page-1022-0"></span>**PutItems**

Servicio: Amazon Personalize Events

Agrega uno o más elementos a un conjunto de datos de elementos. Para obtener más información, consulte [Importación de elementos de forma individual.](https://docs.aws.amazon.com/personalize/latest/dg/importing-items.html)

<span id="page-1022-2"></span>Sintaxis de la solicitud

```
POST /items HTTP/1.1
Content-type: application/json
{ 
    "datasetArn": "string", 
    "items": [ 
        { 
            "itemId": "string", 
            "properties": "string" 
        } 
   \mathbf{I}}
```
Parámetros de solicitud del URI

La solicitud no utiliza ningún parámetro de URI.

Cuerpo de la solicitud

La solicitud acepta los siguientes datos en formato JSON.

# <span id="page-1022-1"></span>[datasetArn](#page-1022-2)

El nombre de recurso de Amazon (ARN) del conjunto de datos de elementos donde se va a añadir el elemento o elementos.

Tipo: cadena

Limitaciones de longitud: longitud máxima de 256.

Patrón: arn:([a-z\d-]+):personalize:.\*:.\*:.+

Obligatorio: sí

## <span id="page-1023-0"></span>[items](#page-1022-2)

Una lista de datos de los elementos.

Tipo: Matriz de [Item](#page-1218-2) objetos

Miembros de la matriz: número mínimo de 1 artículo. La cantidad máxima es de 10 elementos.

Obligatorio: sí

# Sintaxis de la respuesta

HTTP/1.1 200

# Elementos de respuesta

Si la acción se realiza correctamente, el servicio devuelve una respuesta HTTP 200 con un cuerpo HTTP vacío.

# Errores

InvalidInputException

Proporcione un valor válido para el campo o el parámetro.

Código de estado HTTP: 400

# ResourceInUseException

El recurso especificado está en uso.

Código de estado HTTP: 409

## ResourceNotFoundException

No se ha encontrado el recurso especificado.

Código de estado HTTP: 404

# Véase también

Para obtener más información sobre el uso de esta API en uno de los AWS SDK específicos del idioma, consulta lo siguiente:

- [Interfaz de la línea de comandos de AWS](https://docs.aws.amazon.com/goto/aws-cli/personalize-events-2018-03-22/PutItems)
- [AWS SDK para .NET](https://docs.aws.amazon.com/goto/DotNetSDKV3/personalize-events-2018-03-22/PutItems)
- [AWS SDK para C++](https://docs.aws.amazon.com/goto/SdkForCpp/personalize-events-2018-03-22/PutItems)
- [AWS SDK para Go v2](https://docs.aws.amazon.com/goto/SdkForGoV2/personalize-events-2018-03-22/PutItems)
- [AWS SDK para Java V2](https://docs.aws.amazon.com/goto/SdkForJavaV2/personalize-events-2018-03-22/PutItems)
- [AWS SDK para JavaScript V3](https://docs.aws.amazon.com/goto/SdkForJavaScriptV3/personalize-events-2018-03-22/PutItems)
- [AWS SDK para PHP V3](https://docs.aws.amazon.com/goto/SdkForPHPV3/personalize-events-2018-03-22/PutItems)
- [AWS SDK para Python](https://docs.aws.amazon.com/goto/boto3/personalize-events-2018-03-22/PutItems)
- [AWS SDK para Ruby V3](https://docs.aws.amazon.com/goto/SdkForRubyV3/personalize-events-2018-03-22/PutItems)

# <span id="page-1025-0"></span>PutUsers

Servicio: Amazon Personalize Events

Añade uno o más usuarios a un conjunto de datos de usuarios. Para obtener más información, consulte [Importación de usuarios de forma individual.](https://docs.aws.amazon.com/personalize/latest/dg/importing-users.html)

<span id="page-1025-2"></span>Sintaxis de la solicitud

```
POST /users HTTP/1.1
Content-type: application/json
{ 
    "datasetArn": "string", 
    "users": [ 
        { 
            "properties": "string", 
            "userId": "string" 
        } 
   \mathbf{I}}
```
Parámetros de solicitud del URI

La solicitud no utiliza ningún parámetro de URI.

Cuerpo de la solicitud

La solicitud acepta los siguientes datos en formato JSON.

# <span id="page-1025-1"></span>[datasetArn](#page-1025-2)

El nombre de recurso de Amazon (ARN) del conjunto de datos de usuarios donde se va a añadir el usuario o usuarios.

Tipo: cadena

Limitaciones de longitud: longitud máxima de 256.

Patrón: arn:([a-z\d-]+):personalize:.\*:.\*:.+

Obligatorio: sí

#### <span id="page-1026-0"></span>[users](#page-1025-2)

Una lista de datos de los usuarios.

Tipo: Matriz de [User](#page-1221-2) objetos

Miembros de la matriz: número mínimo de 1 artículo. La cantidad máxima es de 10 elementos.

Obligatorio: sí

# Sintaxis de la respuesta

HTTP/1.1 200

# Elementos de respuesta

Si la acción se realiza correctamente, el servicio devuelve una respuesta HTTP 200 con un cuerpo HTTP vacío.

## Errores

InvalidInputException

Proporcione un valor válido para el campo o el parámetro.

Código de estado HTTP: 400

# ResourceInUseException

El recurso especificado está en uso.

Código de estado HTTP: 409

## ResourceNotFoundException

No se ha encontrado el recurso especificado.

Código de estado HTTP: 404

# Véase también

Para obtener más información sobre el uso de esta API en uno de los AWS SDK específicos del idioma, consulta lo siguiente:

- [Interfaz de la línea de comandos de AWS](https://docs.aws.amazon.com/goto/aws-cli/personalize-events-2018-03-22/PutUsers)
- [AWS SDK para .NET](https://docs.aws.amazon.com/goto/DotNetSDKV3/personalize-events-2018-03-22/PutUsers)
- [AWS SDK para C++](https://docs.aws.amazon.com/goto/SdkForCpp/personalize-events-2018-03-22/PutUsers)
- [AWS SDK para Go v2](https://docs.aws.amazon.com/goto/SdkForGoV2/personalize-events-2018-03-22/PutUsers)
- [AWS SDK para Java V2](https://docs.aws.amazon.com/goto/SdkForJavaV2/personalize-events-2018-03-22/PutUsers)
- [AWS SDK para JavaScript V3](https://docs.aws.amazon.com/goto/SdkForJavaScriptV3/personalize-events-2018-03-22/PutUsers)
- [AWS SDK para PHP V3](https://docs.aws.amazon.com/goto/SdkForPHPV3/personalize-events-2018-03-22/PutUsers)
- [AWS SDK para Python](https://docs.aws.amazon.com/goto/boto3/personalize-events-2018-03-22/PutUsers)
- [AWS SDK para Ruby V3](https://docs.aws.amazon.com/goto/SdkForRubyV3/personalize-events-2018-03-22/PutUsers)

# Versión ejecutable de Amazon Personalize

Versión ejecutable de Amazon Personalize admite las siguientes acciones:

- [GetActionRecommendations](#page-1028-0)
- [GetPersonalizedRanking](#page-1033-0)
- [GetRecommendations](#page-1039-0)

# <span id="page-1028-0"></span>**GetActionRecommendations**

Servicio: Amazon Personalize Runtime

Devuelve una lista de acciones recomendadas que se ordenan en orden descendente por puntuación de predicción. Use la API GetActionRecommendations si tiene una campaña personalizada que implementa una versión de la solución entrenada con una receta PERSONALIZED\_ACTIONS.

Para obtener más información sobre las recetas PERSONALIZED\_ACTIONS, consulte [Recetas](https://docs.aws.amazon.com/personalize/latest/dg/nexts-best-action-recipes.html) [PERSONALIZED\\_ACTIONS.](https://docs.aws.amazon.com/personalize/latest/dg/nexts-best-action-recipes.html) Para obtener más información sobre cómo obtener recomendaciones de acciones, consulte [Obtención de recomendaciones de acciones](https://docs.aws.amazon.com/personalize/latest/dg/get-action-recommendations.html).

<span id="page-1028-2"></span>Sintaxis de la solicitud

```
POST /action-recommendations HTTP/1.1
Content-type: application/json
{ 
    "campaignArn": "string", 
    "filterArn": "string", 
    "filterValues": { 
       "string" : "string" 
    }, 
    "numResults": number, 
    "userId": "string"
}
```
Parámetros de solicitud del URI

La solicitud no utiliza ningún parámetro de URI.

Cuerpo de la solicitud

La solicitud acepta los siguientes datos en formato JSON.

#### <span id="page-1028-1"></span>[campaignArn](#page-1028-2)

El nombre de recurso de Amazon (ARN) de la campaña que se va a utilizar para obtener recomendaciones de acciones. Esta campaña debe desplegar una versión de la solución entrenada con una receta PERSONALIZED\_ACTIONS.

Tipo: cadena

Limitaciones de longitud: longitud máxima de 256.

```
Patrón: arn:([a-z\d-]+):personalize:.*:.*:.+
```
Obligatorio: no

# <span id="page-1029-0"></span>**[filterArn](#page-1028-2)**

ARN del filtro que se aplicará a las recomendaciones devueltas. Para obtener más información, consulte [Filtrado de recomendaciones.](https://docs.aws.amazon.com/personalize/latest/dg/filter.html)

Cuando utilice este parámetro, asegúrese de que el recurso de filtro sea ACTIVE.

Tipo: cadena

Limitaciones de longitud: longitud máxima de 256.

```
Patrón: arn:([a-z\d-]+):personalize:.*:.*:.+
```
Obligatorio: no

# <span id="page-1029-1"></span>[filterValues](#page-1028-2)

Los valores que se van a utilizar al filtrar las recomendaciones. Para cada parámetro de marcador de posición de la expresión de filtro, proporcione el nombre del parámetro (respetando mayúsculas y minúsculas) como clave y los valores del filtro como valor correspondiente. Separe los valores múltiples de un parámetro con una coma.

En el caso de las expresiones de filtro que utilizan un elemento INCLUDE para incluir acciones, debe proporcionar valores para todos los parámetros definidos en la expresión. En el caso de los filtros con expresiones que utilizan un elemento EXCLUDE para excluir acciones, puede omitir filter-values. En este caso, Amazon Personalize no utiliza esa parte de la expresión para filtrar recomendaciones.

Para obtener más información, consulte [Filtrado de recomendaciones y segmentos de usuario.](https://docs.aws.amazon.com/personalize/latest/dg/filter.html)

Tipo: mapa de cadena a cadena

Entradas de mapa: número máximo de 25 elementos.

Limitaciones de longitud de clave: longitud máxima de 50 caracteres.

Patrón de clave: [A-Za-z0-9\_]+

Limitaciones de longitud de valor: longitud máxima de 1000 caracteres.

Obligatorio: no

## <span id="page-1030-0"></span>[numResults](#page-1028-2)

El número de resultados que se devolverá. El valor predeterminado es 5. El máximo es 100.

Tipo: entero

Rango válido: valor mínimo de 0.

Obligatorio: no

## <span id="page-1030-1"></span>[userId](#page-1028-2)

ID del usuario para el que se van a proporcionar recomendaciones de acciones.

Tipo: cadena

Limitaciones de longitud: longitud máxima de 256.

Obligatorio: no

## <span id="page-1030-2"></span>Sintaxis de la respuesta

```
HTTP/1.1 200
Content-type: application/json
{ 
    "actionList": [ 
        { 
           "actionId": "string", 
           "score": number
        } 
    ], 
    "recommendationId": "string"
}
```
## Elementos de respuesta

Si la acción se realiza correctamente, el servicio devuelve una respuesta HTTP 200.

El servicio devuelve los datos siguientes en formato JSON.

# <span id="page-1031-0"></span>[actionList](#page-1030-2)

Lista de recomendaciones de acciones en orden descendente por puntuación de predicción. Puede haber un máximo de 100 acciones en la lista. Para obtener información sobre las puntuaciones de las acciones, consulte [Cómo funciona la puntuación de recomendaciones de](https://docs.aws.amazon.com/personalize/latest/dg/how-action-recommendation-scoring-works.html)  [acciones](https://docs.aws.amazon.com/personalize/latest/dg/how-action-recommendation-scoring-works.html).

Tipo: matriz de objetos [PredictedAction](#page-1223-2)

# <span id="page-1031-1"></span>[recommendationId](#page-1030-2)

El identificador de la recomendación.

Tipo: cadena

Errores

InvalidInputException

Proporcione un valor válido para el campo o el parámetro.

Código de estado HTTP: 400

ResourceNotFoundException

El recurso especificado no existe.

Código de estado HTTP: 404

# Véase también

Para obtener más información sobre el uso de esta API en uno de los AWS SDK específicos del idioma, consulta lo siguiente:

- [Interfaz de la línea de comandos de AWS](https://docs.aws.amazon.com/goto/aws-cli/personalize-runtime-2018-05-22/GetActionRecommendations)
- [AWS SDK para .NET](https://docs.aws.amazon.com/goto/DotNetSDKV3/personalize-runtime-2018-05-22/GetActionRecommendations)
- [AWS SDK para C++](https://docs.aws.amazon.com/goto/SdkForCpp/personalize-runtime-2018-05-22/GetActionRecommendations)
- [AWS SDK para Go v2](https://docs.aws.amazon.com/goto/SdkForGoV2/personalize-runtime-2018-05-22/GetActionRecommendations)
- [AWS SDK para Java V2](https://docs.aws.amazon.com/goto/SdkForJavaV2/personalize-runtime-2018-05-22/GetActionRecommendations)
- [AWS SDK para JavaScript V3](https://docs.aws.amazon.com/goto/SdkForJavaScriptV3/personalize-runtime-2018-05-22/GetActionRecommendations)
- [AWS SDK para PHP V3](https://docs.aws.amazon.com/goto/SdkForPHPV3/personalize-runtime-2018-05-22/GetActionRecommendations)
- [AWS SDK para Python](https://docs.aws.amazon.com/goto/boto3/personalize-runtime-2018-05-22/GetActionRecommendations)
- [AWS SDK para Ruby V3](https://docs.aws.amazon.com/goto/SdkForRubyV3/personalize-runtime-2018-05-22/GetActionRecommendations)

# <span id="page-1033-0"></span>GetPersonalizedRanking

Servicio: Amazon Personalize Runtime

Cambia el orden de una lista de elementos recomendados para un usuario determinado. Se considera que el primer elemento de la lista es el que puede ser el más interesante para el usuario.

## **a** Note

La solución relacionada con la campaña se debe haber creado utilizando una receta del tipo PERSONALIZED\_RANKING.

<span id="page-1033-1"></span>Sintaxis de la solicitud

```
POST /personalize-ranking HTTP/1.1
Content-type: application/json
{ 
    "campaignArn": "string", 
    "context": { 
       "string" : "string" 
    }, 
    "filterArn": "string", 
    "filterValues": { 
       "string" : "string" 
    }, 
    "inputList": [ "string" ], 
    "metadataColumns": { 
       "string" : [ "string" ] 
    }, 
    "userId": "string"
}
```
Parámetros de solicitud del URI

La solicitud no utiliza ningún parámetro de URI.

Cuerpo de la solicitud

La solicitud acepta los siguientes datos en formato JSON.

#### <span id="page-1034-0"></span>[campaignArn](#page-1033-1)

El nombre de recurso de Amazon (ARN) de la campaña que se va a utilizar para generar la clasificación personalizada.

Tipo: cadena

Limitaciones de longitud: longitud máxima de 256.

Patrón: arn:([a-z\d-]+):personalize:.\*:.\*:.+

Obligatorio: sí

#### <span id="page-1034-1"></span>[context](#page-1033-1)

Los metadatos contextuales que se utilizarán para obtener recomendaciones. Los metadatos contextuales incluyen cualquier información de interacción que pueda ser relevante a la hora de obtener las recomendaciones de un usuario, como la ubicación actual del usuario o el tipo de dispositivo.

Tipo: mapa de cadena a cadena

Entradas de mapa: número máximo de 150 elementos.

Limitaciones de longitud de clave: longitud máxima de 150 caracteres.

Patrón de clave: [A-Za-z\d ]+

Limitaciones de longitud de valor: longitud máxima de 1000 caracteres.

Obligatorio: no

#### <span id="page-1034-2"></span>[filterArn](#page-1033-1)

El nombre de recurso de Amazon (ARN) de un filtro que ha creado para incluir o excluir elementos de las recomendaciones para un usuario determinado. Para obtener más información, consulte [Filtrado de recomendaciones.](https://docs.aws.amazon.com/personalize/latest/dg/filter.html)

Tipo: cadena

Limitaciones de longitud: longitud máxima de 256.

Patrón: arn: ([a-z\d-]+): personalize: . \*: . \*: . +

#### Obligatorio: no

# <span id="page-1035-0"></span>[filterValues](#page-1033-1)

Los valores que se van a utilizar al filtrar las recomendaciones. Para cada parámetro de marcador de posición de la expresión de filtro, proporcione el nombre del parámetro (respetando mayúsculas y minúsculas) como clave y los valores del filtro como valor correspondiente. Separe los valores múltiples de un parámetro con una coma.

En el caso de las expresiones de filtro que utilizan un elemento INCLUDE para incluir elementos, debe proporcionar valores para todos los parámetros definidos en la expresión. En el caso de los filtros con expresiones que utilizan un objeto EXCLUDE para excluir elementos, puede omitir la expresión filter-values. En este caso, Amazon Personalize no utiliza esa parte de la expresión para filtrar recomendaciones.

Para obtener más información, consulte [Filtrado de recomendaciones.](https://docs.aws.amazon.com/personalize/latest/dg/filter.html)

Tipo: mapa de cadena a cadena

Entradas de mapa: número máximo de 25 elementos.

Limitaciones de longitud de clave: longitud máxima de 50 caracteres.

Patrón de clave: [A-Za-z0-9\_]+

Limitaciones de longitud de valor: longitud máxima de 1000 caracteres.

Obligatorio: no

#### <span id="page-1035-1"></span>[inputList](#page-1033-1)

Una lista de elementos (por itemId) para clasificar. Si un elemento no estaba incluido en el conjunto de datos de entrenamiento, se añade al final de la lista reclasificada. Si incluye metadatos en las recomendaciones, el máximo es 50. De lo contrario, el máximo es 500.

Tipo: matriz de cadenas

Limitaciones de longitud: longitud máxima de 256 caracteres.

Obligatorio: sí

## <span id="page-1035-2"></span>[metadataColumns](#page-1033-1)

Si ha habilitado los metadatos en las recomendaciones al crear o actualizar la campaña, especifique las columnas de metadatos del conjunto de datos de elementos que se van a incluir en la clasificación personalizada. La clave de asignación es ITEMS y el valor es una lista de

nombres de columnas de su conjunto de datos de elementos. El número máximo de columnas que puede proporcionar es 10.

Para obtener información sobre cómo habilitar los metadatos para una campaña, consulte [Habilitación de los metadatos en las recomendaciones para una campaña](https://docs.aws.amazon.com/personalize/latest/dg/campaigns.html#create-campaign-return-metadata).

Tipo: mapa de cadena a matriz de cadenas

Entradas de mapa: número máximo de 1 elemento.

Limitaciones de longitud de clave: longitud máxima de 256 caracteres.

Miembros de la matriz: número máximo de 99 elementos.

Limitaciones de longitud: longitud máxima de 150 caracteres.

Obligatorio: no

#### <span id="page-1036-0"></span>[userId](#page-1033-1)

El usuario para el que quiere que la campaña proporcione una clasificación personalizada.

Tipo: cadena

Limitaciones de longitud: longitud máxima de 256 caracteres.

Obligatorio: sí

<span id="page-1036-1"></span>Sintaxis de la respuesta

```
HTTP/1.1 200
Content-type: application/json
{ 
    "personalizedRanking": [ 
      \{ "itemId": "string", 
           "metadata": { 
              "string" : "string" 
           }, 
           "promotionName": "string", 
           "reason": [ "string" ], 
           "score": number
```

```
 } 
    ], 
     "recommendationId": "string"
}
```
## Elementos de respuesta

Si la acción se realiza correctamente, el servicio devuelve una respuesta HTTP 200.

El servicio devuelve los datos siguientes en formato JSON.

# <span id="page-1037-0"></span>[personalizedRanking](#page-1036-1)

Una lista de elementos por orden de interés más probable para el usuario. El máximo es 500.

Tipo: matriz de objetos [PredictedItem](#page-1224-3)

# <span id="page-1037-1"></span>[recommendationId](#page-1036-1)

El identificador de la recomendación.

Tipo: cadena

# Errores

InvalidInputException

Proporcione un valor válido para el campo o el parámetro.

Código de estado HTTP: 400

ResourceNotFoundException

El recurso especificado no existe.

Código de estado HTTP: 404

## Véase también

Para obtener más información sobre el uso de esta API en uno de los AWS SDK específicos del idioma, consulta lo siguiente:

• [Interfaz de la línea de comandos de AWS](https://docs.aws.amazon.com/goto/aws-cli/personalize-runtime-2018-05-22/GetPersonalizedRanking)

- [AWS SDK para .NET](https://docs.aws.amazon.com/goto/DotNetSDKV3/personalize-runtime-2018-05-22/GetPersonalizedRanking)
- [AWS SDK para C++](https://docs.aws.amazon.com/goto/SdkForCpp/personalize-runtime-2018-05-22/GetPersonalizedRanking)
- [AWS SDK para Go v2](https://docs.aws.amazon.com/goto/SdkForGoV2/personalize-runtime-2018-05-22/GetPersonalizedRanking)
- [AWS SDK para Java V2](https://docs.aws.amazon.com/goto/SdkForJavaV2/personalize-runtime-2018-05-22/GetPersonalizedRanking)
- [AWS SDK para JavaScript V3](https://docs.aws.amazon.com/goto/SdkForJavaScriptV3/personalize-runtime-2018-05-22/GetPersonalizedRanking)
- [AWS SDK para PHP V3](https://docs.aws.amazon.com/goto/SdkForPHPV3/personalize-runtime-2018-05-22/GetPersonalizedRanking)
- [AWS SDK para Python](https://docs.aws.amazon.com/goto/boto3/personalize-runtime-2018-05-22/GetPersonalizedRanking)
- [AWS SDK para Ruby V3](https://docs.aws.amazon.com/goto/SdkForRubyV3/personalize-runtime-2018-05-22/GetPersonalizedRanking)

# <span id="page-1039-0"></span>**GetRecommendations**

Servicio: Amazon Personalize Runtime

Devuelve una lista de elementos recomendados. Para las campañas, se requiere el nombre del recurso de Amazon (ARN) de la campaña y la entrada requerida de usuario y elemento depende del tipo de receta utilizado para crear la solución que respalda la campaña, de la siguiente manera:

- USER\_PERSONALIZATION: userId obligatorio, itemId no utilizado
- RELATED ITEMS: itemId obligatorio, userId no utilizado
	- **a** Note

Las campañas respaldadas por una solución creada con una receta del tipo PERSONALIZED\_RANKING utilizan la API [GetPersonalizedRanking](#page-1033-0).

Para los recomendadores, se requiere el ARN del recomendador y la entrada requerida de usuario y elemento dependen del caso de uso (receta basada en el dominio) que respalda al recomendador. Para obtener información sobre los requisitos de los casos de uso, consulte [Elección de los casos de](https://docs.aws.amazon.com/personalize/latest/dg/domain-use-cases.html) [uso de un recomendador](https://docs.aws.amazon.com/personalize/latest/dg/domain-use-cases.html).

<span id="page-1039-1"></span>Sintaxis de la solicitud

```
POST /recommendations HTTP/1.1
Content-type: application/json
{ 
    "campaignArn": "string", 
    "context": { 
        "string" : "string" 
    }, 
    "filterArn": "string", 
    "filterValues": { 
        "string" : "string" 
    }, 
    "itemId": "string", 
    "metadataColumns": { 
        "string" : [ "string" ] 
    }, 
    "numResults": number,
```

```
 "promotions": [ 
        { 
           "filterArn": "string", 
           "filterValues": { 
               "string" : "string" 
           }, 
           "name": "string", 
           "percentPromotedItems": number
        } 
    ], 
    "recommenderArn": "string", 
    "userId": "string"
}
```
Parámetros de solicitud del URI

La solicitud no utiliza ningún parámetro de URI.

Cuerpo de la solicitud

La solicitud acepta los siguientes datos en formato JSON.

#### <span id="page-1040-0"></span>[campaignArn](#page-1039-1)

El nombre de recurso de Amazon (ARN) de la campaña que se va a utilizar para obtener recomendaciones.

Tipo: cadena

Limitaciones de longitud: longitud máxima de 256.

Patrón: arn:([a-z\d-]+):personalize:.\*:.\*:.+

Obligatorio: no

#### <span id="page-1040-1"></span>[context](#page-1039-1)

Los metadatos contextuales que se utilizarán para obtener recomendaciones. Los metadatos contextuales incluyen cualquier información de interacción que pueda ser relevante a la hora de obtener las recomendaciones de un usuario, como la ubicación actual del usuario o el tipo de dispositivo.

Tipo: mapa de cadena a cadena

Entradas de mapa: número máximo de 150 elementos.

Limitaciones de longitud de clave: longitud máxima de 150 caracteres.

```
Patrón de clave: [A-Za-z\d_]+
```
Limitaciones de longitud de valor: longitud máxima de 1000 caracteres.

Obligatorio: no

## <span id="page-1041-0"></span>[filterArn](#page-1039-1)

ARN del filtro que se aplicará a las recomendaciones devueltas. Para obtener más información, consulte [Filtrado de recomendaciones.](https://docs.aws.amazon.com/personalize/latest/dg/filter.html)

Cuando utilice este parámetro, asegúrese de que el recurso de filtro sea ACTIVE.

Tipo: cadena

Limitaciones de longitud: longitud máxima de 256.

```
Patrón: arn:([a-z\d-]+):personalize:.*:.*:.+
```
Obligatorio: no

# <span id="page-1041-1"></span>[filterValues](#page-1039-1)

Los valores que se van a utilizar al filtrar las recomendaciones. Para cada parámetro de marcador de posición de la expresión de filtro, proporcione el nombre del parámetro (respetando mayúsculas y minúsculas) como clave y los valores del filtro como valor correspondiente. Separe los valores múltiples de un parámetro con una coma.

En el caso de las expresiones de filtro que utilizan un elemento INCLUDE para incluir elementos, debe proporcionar valores para todos los parámetros definidos en la expresión. En el caso de los filtros con expresiones que utilizan un objeto EXCLUDE para excluir elementos, puede omitir la expresión filter-values. En este caso, Amazon Personalize no utiliza esa parte de la expresión para filtrar recomendaciones.

Para obtener más información, consulte [Filtrado de recomendaciones y segmentos de usuario.](https://docs.aws.amazon.com/personalize/latest/dg/filter.html)

Tipo: mapa de cadena a cadena

Entradas de mapa: número máximo de 25 elementos.

Limitaciones de longitud de clave: longitud máxima de 50 caracteres.

Patrón de clave: [A-Za-z0-9\_]+

Limitaciones de longitud de valor: longitud máxima de 1000 caracteres.

Obligatorio: no

#### <span id="page-1042-0"></span>[itemId](#page-1039-1)

El ID del elemento para el que se van a ofrecer recomendaciones.

Necesario para el tipo de receta RELATED\_ITEMS.

Tipo: cadena

Limitaciones de longitud: longitud máxima de 256.

#### Obligatorio: no

#### <span id="page-1042-1"></span>[metadataColumns](#page-1039-1)

Si ha habilitado los metadatos en las recomendaciones al crear o actualizar la campaña o el recomendador, especifique las columnas de metadatos del conjunto de datos de elementos que se van a incluir en las recomendaciones de elementos. La clave de asignación es ITEMS y el valor es una lista de nombres de columnas de su conjunto de datos de elementos. El número máximo de columnas que puede proporcionar es 10.

Para obtener información sobre cómo habilitar los metadatos para una campaña, consulte [Habilitación de los metadatos en las recomendaciones para una campaña](https://docs.aws.amazon.com/personalize/latest/dg/campaigns.html#create-campaign-return-metadata). Para obtener información sobre cómo habilitar los metadatos para un recomendador, consulte [Habilitación de](https://docs.aws.amazon.com/personalize/latest/dg/creating-recommenders.html#create-recommender-return-metadata) [los metadatos en las recomendaciones para un recomendador.](https://docs.aws.amazon.com/personalize/latest/dg/creating-recommenders.html#create-recommender-return-metadata)

Tipo: mapa de cadena a matriz de cadenas

Entradas de mapa: número máximo de 1 elemento.

Limitaciones de longitud de clave: longitud máxima de 256 caracteres.

Miembros de la matriz: número máximo de 99 elementos.

Limitaciones de longitud: longitud máxima de 150 caracteres.

Obligatorio: no

## <span id="page-1043-0"></span>[numResults](#page-1039-1)

El número de resultados que se devolverá. El valor predeterminado es 25. Si incluye metadatos en las recomendaciones, el máximo es 50. De lo contrario, el máximo es 500.

Tipo: entero

Rango válido: valor mínimo de 0.

Obligatorio: no

#### <span id="page-1043-1"></span>[promotions](#page-1039-1)

Las promociones que se aplican a la solicitud de recomendación. Una promoción define reglas empresariales adicionales que se aplican a un subconjunto configurable de elementos recomendados.

Tipo: Matriz de objetos [Promotion](#page-1227-2)

Miembros de la matriz: número máximo de 1 elemento.

Obligatorio: no

#### <span id="page-1043-2"></span>[recommenderArn](#page-1039-1)

El nombre de recurso de Amazon (ARN) del recomendador que se va a utilizar para obtener recomendaciones. Proporcione el ARN de un recomendador si creó un grupo de conjuntos de datos de dominio con un recomendador para un caso de uso de dominio.

Tipo: cadena

Limitaciones de longitud: longitud máxima de 256.

Patrón: arn:([a-z\d-]+):personalize:.\*:.\*:.+

Obligatorio: no

## <span id="page-1043-3"></span>[userId](#page-1039-1)

El ID del usuario para el que se van a proporcionar recomendaciones.

Necesario para el tipo de receta USER\_PERSONALIZATION.

Tipo: cadena
Limitaciones de longitud: longitud máxima de 256.

Obligatorio: no

<span id="page-1044-2"></span>Sintaxis de la respuesta

```
HTTP/1.1 200
Content-type: application/json
{ 
    "itemList": [ 
       \{ "itemId": "string", 
           "metadata": { 
               "string" : "string" 
           }, 
           "promotionName": "string", 
           "reason": [ "string" ], 
           "score": number
       } 
    ], 
    "recommendationId": "string"
}
```
#### Elementos de respuesta

Si la acción se realiza correctamente, el servicio devuelve una respuesta HTTP 200.

El servicio devuelve los datos siguientes en formato JSON.

#### <span id="page-1044-0"></span>[itemList](#page-1044-2)

Lista de recomendaciones ordenadas en orden descendente por puntuación de predicción. Puede haber un máximo de 500 elementos en la lista.

Tipo: matriz de objetos [PredictedItem](#page-1224-3)

<span id="page-1044-1"></span>[recommendationId](#page-1044-2)

El identificador de la recomendación.

Tipo: cadena

#### Errores

InvalidInputException

Proporcione un valor válido para el campo o el parámetro.

Código de estado HTTP: 400

ResourceNotFoundException

El recurso especificado no existe.

Código de estado HTTP: 404

Véase también

Para obtener más información sobre el uso de esta API en uno de los AWS SDK específicos del idioma, consulta lo siguiente:

- [Interfaz de la línea de comandos de AWS](https://docs.aws.amazon.com/goto/aws-cli/personalize-runtime-2018-05-22/GetRecommendations)
- [AWS SDK para .NET](https://docs.aws.amazon.com/goto/DotNetSDKV3/personalize-runtime-2018-05-22/GetRecommendations)
- [AWS SDK para C++](https://docs.aws.amazon.com/goto/SdkForCpp/personalize-runtime-2018-05-22/GetRecommendations)
- [AWS SDK para Go v2](https://docs.aws.amazon.com/goto/SdkForGoV2/personalize-runtime-2018-05-22/GetRecommendations)
- [AWS SDK para Java V2](https://docs.aws.amazon.com/goto/SdkForJavaV2/personalize-runtime-2018-05-22/GetRecommendations)
- [AWS SDK para JavaScript V3](https://docs.aws.amazon.com/goto/SdkForJavaScriptV3/personalize-runtime-2018-05-22/GetRecommendations)
- [AWS SDK para PHP V3](https://docs.aws.amazon.com/goto/SdkForPHPV3/personalize-runtime-2018-05-22/GetRecommendations)
- [AWS SDK para Python](https://docs.aws.amazon.com/goto/boto3/personalize-runtime-2018-05-22/GetRecommendations)
- [AWS SDK para Ruby V3](https://docs.aws.amazon.com/goto/SdkForRubyV3/personalize-runtime-2018-05-22/GetRecommendations)

# Data Types

Amazon Personalize admite los siguientes tipos de datos:

- [Algorithm](#page-1052-0)
- [AlgorithmImage](#page-1055-0)
- [AutoMLConfig](#page-1056-0)
- [AutoMLResult](#page-1057-0)
- [AutoTrainingConfig](#page-1058-0)
- **[BatchInferenceJob](#page-1059-0)**
- [BatchInferenceJobConfig](#page-1063-0)
- [BatchInferenceJobInput](#page-1064-0)
- [BatchInferenceJobOutput](#page-1065-0)
- [BatchInferenceJobSummary](#page-1066-0)
- [BatchSegmentJob](#page-1069-0)
- [BatchSegmentJobInput](#page-1073-0)
- [BatchSegmentJobOutput](#page-1074-0)
- **[BatchSegmentJobSummary](#page-1075-0)**
- [Campaign](#page-1078-0)
- [CampaignConfig](#page-1081-0)
- [CampaignSummary](#page-1083-0)
- [CampaignUpdateSummary](#page-1085-0)
- [CategoricalHyperParameterRange](#page-1087-0)
- [ContinuousHyperParameterRange](#page-1088-0)
- [DataDeletionJob](#page-1090-0)
- [DataDeletionJobSummary](#page-1093-0)
- **[Dataset](#page-1096-0)**
- [DatasetExportJob](#page-1099-0)
- [DatasetExportJobOutput](#page-1102-0)
- [DatasetExportJobSummary](#page-1103-0)
- **[DatasetGroup](#page-1105-0)**
- [DatasetGroupSummary](#page-1108-0)
- [DatasetImportJob](#page-1111-0)
- [DatasetImportJobSummary](#page-1115-0)
- [DatasetSchema](#page-1118-0)
- [DatasetSchemaSummary](#page-1120-0)
- [DatasetSummary](#page-1122-0)
- [DatasetUpdateSummary](#page-1125-0)
- [DataSource](#page-1127-0)
- [DefaultCategoricalHyperParameterRange](#page-1129-0)
- [DefaultContinuousHyperParameterRange](#page-1131-0)
- [DefaultHyperParameterRanges](#page-1133-0)
- [DefaultIntegerHyperParameterRange](#page-1135-0)
- [EventTracker](#page-1137-0)
- [EventTrackerSummary](#page-1140-0)
- **[FeatureTransformation](#page-1142-0)**
- [FieldsForThemeGeneration](#page-1144-0)
- [Filter](#page-1145-0)
- [FilterSummary](#page-1148-0)
- [HPOConfig](#page-1150-0)
- [HPOObjective](#page-1152-0)
- [HPOResourceConfig](#page-1154-0)
- [HyperParameterRanges](#page-1155-0)
- [IntegerHyperParameterRange](#page-1157-0)
- **[MetricAttribute](#page-1159-0)**
- [MetricAttribution](#page-1161-0)
- [MetricAttributionOutput](#page-1164-0)
- [MetricAttributionSummary](#page-1165-0)
- [OptimizationObjective](#page-1167-0)
- [Recipe](#page-1168-0)
- **[RecipeSummary](#page-1171-0)**
- **[Recommender](#page-1173-0)**
- [RecommenderConfig](#page-1177-0)
- [RecommenderSummary](#page-1179-0)
- [RecommenderUpdateSummary](#page-1182-0)
- [S3DataConfig](#page-1184-0)
- [Solution](#page-1185-0)
- [SolutionConfig](#page-1190-0)
- [SolutionSummary](#page-1193-0)
- [SolutionVersion](#page-1195-0)
- [SolutionVersionSummary](#page-1200-0)
- [Tag](#page-1202-0)
- [ThemeGenerationConfig](#page-1204-0)
- [TrainingDataConfig](#page-1205-0)
- [TunedHPOParams](#page-1206-0)

Eventos de Amazon Personalize admite los siguientes tipos de datos:

- [Action](#page-1208-0)
- **[ActionInteraction](#page-1210-0)**
- [Event](#page-1214-0)
- [Item](#page-1218-0)
- **[MetricAttribution](#page-1220-0)**
- [User](#page-1221-0)

Versión ejecutable de Amazon Personalize admite los siguientes tipos de datos:

- [PredictedAction](#page-1223-0)
- **[PredictedItem](#page-1224-3)**
- **[Promotion](#page-1227-0)**

## Amazon Personalize

Amazon Personalize admite los siguientes tipos de datos:

- [Algorithm](#page-1052-0)
- [AlgorithmImage](#page-1055-0)
- **[AutoMLConfig](#page-1056-0)**
- [AutoMLResult](#page-1057-0)
- [AutoTrainingConfig](#page-1058-0)
- [BatchInferenceJob](#page-1059-0)
- [BatchInferenceJobConfig](#page-1063-0)
- **[BatchInferenceJobInput](#page-1064-0)**
- [BatchInferenceJobOutput](#page-1065-0)
- [BatchInferenceJobSummary](#page-1066-0)
- [BatchSegmentJob](#page-1069-0)
- [BatchSegmentJobInput](#page-1073-0)
- [BatchSegmentJobOutput](#page-1074-0)
- **[BatchSegmentJobSummary](#page-1075-0)**
- [Campaign](#page-1078-0)
- **[CampaignConfig](#page-1081-0)**
- **[CampaignSummary](#page-1083-0)**
- [CampaignUpdateSummary](#page-1085-0)
- [CategoricalHyperParameterRange](#page-1087-0)
- [ContinuousHyperParameterRange](#page-1088-0)
- [DataDeletionJob](#page-1090-0)
- [DataDeletionJobSummary](#page-1093-0)
- **[Dataset](#page-1096-0)**
- [DatasetExportJob](#page-1099-0)
- [DatasetExportJobOutput](#page-1102-0)
- [DatasetExportJobSummary](#page-1103-0)
- **[DatasetGroup](#page-1105-0)**
- [DatasetGroupSummary](#page-1108-0)
- [DatasetImportJob](#page-1111-0)
- [DatasetImportJobSummary](#page-1115-0)
- [DatasetSchema](#page-1118-0)
- [DatasetSchemaSummary](#page-1120-0)
- [DatasetSummary](#page-1122-0)
- [DatasetUpdateSummary](#page-1125-0)
- [DataSource](#page-1127-0)
- [DefaultCategoricalHyperParameterRange](#page-1129-0)
- [DefaultContinuousHyperParameterRange](#page-1131-0)
- [DefaultHyperParameterRanges](#page-1133-0)
- [DefaultIntegerHyperParameterRange](#page-1135-0)
- [EventTracker](#page-1137-0)
- [EventTrackerSummary](#page-1140-0)
- [FeatureTransformation](#page-1142-0)
- [FieldsForThemeGeneration](#page-1144-0)
- [Filter](#page-1145-0)
- [FilterSummary](#page-1148-0)
- [HPOConfig](#page-1150-0)
- [HPOObjective](#page-1152-0)
- [HPOResourceConfig](#page-1154-0)
- [HyperParameterRanges](#page-1155-0)
- [IntegerHyperParameterRange](#page-1157-0)
- **[MetricAttribute](#page-1159-0)**
- [MetricAttribution](#page-1161-0)
- [MetricAttributionOutput](#page-1164-0)
- [MetricAttributionSummary](#page-1165-0)
- [OptimizationObjective](#page-1167-0)
- **[Recipe](#page-1168-0)**
- **[RecipeSummary](#page-1171-0)**
- **[Recommender](#page-1173-0)**
- [RecommenderConfig](#page-1177-0)
- [RecommenderSummary](#page-1179-0)
- [RecommenderUpdateSummary](#page-1182-0)
- [S3DataConfig](#page-1184-0)
- [Solution](#page-1185-0)
- [SolutionConfig](#page-1190-0)
- [SolutionSummary](#page-1193-0)
- [SolutionVersion](#page-1195-0)
- [SolutionVersionSummary](#page-1200-0)
- [Tag](#page-1202-0)
- [ThemeGenerationConfig](#page-1204-0)
- [TrainingDataConfig](#page-1205-0)
- [TunedHPOParams](#page-1206-0)

## <span id="page-1052-0"></span>Algorithm

Servicio: Amazon Personalize

Describe un algoritmo personalizado.

Contenido

algorithmArn

El nombre de recurso de Amazon (ARN) del algoritmo.

Tipo: cadena

Limitaciones de longitud: longitud máxima de 256.

Patrón: arn:([a-z\d-]+):personalize:.\*:.\*:.+

Obligatorio: no

#### algorithmImage

El URI del contenedor de Docker para la imagen del algoritmo.

Tipo: objeto [AlgorithmImage](#page-1055-0)

Obligatorio: no

creationDateTime

La fecha y la hora (en tiempo Unix) en que se creó el algoritmo.

Tipo: marca temporal

Obligatorio: no

defaultHyperParameterRanges

Especifica los hiperparámetros predeterminados, sus rangos y si se pueden ajustar. Se puede determinar el valor de un hiperparámetro ajustable durante la optimización de hiperparámetros (HPO).

Tipo: objeto [DefaultHyperParameterRanges](#page-1133-0)

Obligatorio: no

#### defaultHyperParameters

Especifica los hiperparámetros predeterminados.

Tipo: mapa de cadena a cadena

Entradas de mapa: número máximo de 100 elementos.

Limitaciones de longitud de clave: longitud máxima de 256 caracteres.

Limitaciones de longitud de valor: longitud máxima de 1000 caracteres.

Obligatorio: no

#### defaultResourceConfig

Especifica el número máximo predeterminado de trabajos de entrenamiento y trabajos de entrenamiento en paralelo.

Tipo: mapa de cadena a cadena

Entradas de mapa: número máximo de 100 elementos.

Limitaciones de longitud de clave: longitud máxima de 256 caracteres.

Limitaciones de longitud de valor: longitud máxima de 1000 caracteres.

Obligatorio: no

lastUpdatedDateTime

La fecha y hora (en tiempo Unix) en que se actualizó por última vez el algoritmo.

Tipo: marca temporal

Obligatorio: no

#### name

El nombre del algoritmo

Tipo: cadena

Limitaciones de longitud: longitud mínima de 1. La longitud máxima es de 63.

Patrón: ^[a-zA-Z0-9][a-zA-Z0-9\-\_]\*

Obligatorio: no

## roleArn

El nombre de recurso de Amazon (ARN) del rol.

Tipo: cadena

Limitaciones de longitud: longitud máxima de 256.

Patrón: arn:([a-z\d-]+):personalize:.\*:.\*:.+

Obligatorio: no

### trainingInputMode

Modo de entrada de entrenamiento.

Tipo: cadena

Limitaciones de longitud: longitud máxima de 256.

Obligatorio: no

## Véase también

- [AWS SDK para C++](https://docs.aws.amazon.com/goto/SdkForCpp/personalize-2018-05-22/Algorithm)
- [AWS SDK para Java V2](https://docs.aws.amazon.com/goto/SdkForJavaV2/personalize-2018-05-22/Algorithm)
- [AWS SDK para Ruby V3](https://docs.aws.amazon.com/goto/SdkForRubyV3/personalize-2018-05-22/Algorithm)

## <span id="page-1055-0"></span>AlgorithmImage

Servicio: Amazon Personalize

Describe una imagen de algoritmo.

Contenido

dockerURI

El URI del contenedor de Docker para la imagen del algoritmo.

Tipo: cadena

Limitaciones de longitud: longitud máxima de 256 caracteres.

Obligatorio: sí

#### name

El nombre de la imagen del algoritmo.

Tipo: cadena

Limitaciones de longitud: longitud mínima de 1. La longitud máxima es de 63.

Patrón: ^[a-zA-Z0-9][a-zA-Z0-9\-\_]\*

Obligatorio: no

#### Véase también

- [AWS SDK para C++](https://docs.aws.amazon.com/goto/SdkForCpp/personalize-2018-05-22/AlgorithmImage)
- [AWS SDK para Java V2](https://docs.aws.amazon.com/goto/SdkForJavaV2/personalize-2018-05-22/AlgorithmImage)
- [AWS SDK para Ruby V3](https://docs.aws.amazon.com/goto/SdkForRubyV3/personalize-2018-05-22/AlgorithmImage)

## <span id="page-1056-0"></span>AutoMLConfig

Servicio: Amazon Personalize

Cuando la solución ejecuta AutoML (performAutoMLes cierto en [CreateSolution](https://docs.aws.amazon.com/personalize/latest/dg/API_CreateSolution.html)), Amazon Personalize determina qué receta, de la lista especificada, optimiza la métrica dada. Amazon Personalize luego utiliza esa receta para la solución.

Contenido

#### metricName

La métrica que se optimizará.

Tipo: cadena

Limitaciones de longitud: longitud máxima de 256.

Obligatorio: no

### recipeList

La lista de recetas candidatas.

Tipo: matriz de cadenas

Miembros de la matriz: número máximo de 100 elementos.

Limitaciones de longitud: longitud máxima de 256.

Patrón: arn: ([a-z\d-]+): personalize: .\*: .\*: .+

Obligatorio: no

## Véase también

- [AWS SDK para C++](https://docs.aws.amazon.com/goto/SdkForCpp/personalize-2018-05-22/AutoMLConfig)
- [AWS SDK para Java V2](https://docs.aws.amazon.com/goto/SdkForJavaV2/personalize-2018-05-22/AutoMLConfig)
- [AWS SDK para Ruby V3](https://docs.aws.amazon.com/goto/SdkForRubyV3/personalize-2018-05-22/AutoMLConfig)

## <span id="page-1057-0"></span>AutoMLResult

Servicio: Amazon Personalize

Cuando la solución ejecuta AutoML (performAutoMLes verdadero en [CreateSolution\)](https://docs.aws.amazon.com/personalize/latest/dg/API_CreateSolution.html), especifica la receta que optimizó mejor la métrica especificada.

Contenido

bestRecipeArn

El nombre de recurso de Amazon (ARN) de la mejor receta.

Tipo: cadena

Limitaciones de longitud: longitud máxima de 256.

Patrón: arn: ([a-z\d-]+): personalize: . \*: . \*: . +

Obligatorio: no

Véase también

- [AWS SDK para C++](https://docs.aws.amazon.com/goto/SdkForCpp/personalize-2018-05-22/AutoMLResult)
- [AWS SDK para Java V2](https://docs.aws.amazon.com/goto/SdkForJavaV2/personalize-2018-05-22/AutoMLResult)
- [AWS SDK para Ruby V3](https://docs.aws.amazon.com/goto/SdkForRubyV3/personalize-2018-05-22/AutoMLResult)

## <span id="page-1058-0"></span>AutoTrainingConfig

Servicio: Amazon Personalize

La configuración de entrenamiento automático para usar cuando performAutoTraining sea verdadera.

Contenido

schedulingExpression

Especifica la frecuencia con la que se entrenarán automáticamente las nuevas versiones de la solución. Especifique una expresión de velocidad en formato de tasa (unidad de valor). Como valor, especifique un número entre 1 y 30. Para la unidad, especifique day odays. Por ejemplo, para crear automáticamente una nueva versión de la solución cada 5 días, especifiquerate(5 days). El valor predeterminado es cada 7 días.

Para obtener más información sobre el entrenamiento automático, consulte [Creación y](https://docs.aws.amazon.com/personalize/latest/dg/customizing-solution-config.html)  [configuración de una solución.](https://docs.aws.amazon.com/personalize/latest/dg/customizing-solution-config.html)

Tipo: string

Limitaciones de longitud: longitud mínima de 1. Longitud máxima de 16.

```
Patrón: rate\(\d+ days?\)
```
Obligatorio: no

Véase también

- [AWS SDK para C++](https://docs.aws.amazon.com/goto/SdkForCpp/personalize-2018-05-22/AutoTrainingConfig)
- [AWS SDK para Java V2](https://docs.aws.amazon.com/goto/SdkForJavaV2/personalize-2018-05-22/AutoTrainingConfig)
- [AWS SDK para Ruby V3](https://docs.aws.amazon.com/goto/SdkForRubyV3/personalize-2018-05-22/AutoTrainingConfig)

## <span id="page-1059-0"></span>BatchInferenceJob

Servicio: Amazon Personalize

Contiene información sobre un trabajo de inferencia por lotes.

Contenido

batchInferenceJobArn

El nombre de recurso de Amazon (ARN) del trabajo de inferencia por lotes.

Tipo: cadena

Limitaciones de longitud: longitud máxima de 256.

Patrón: arn: ([a-z\d-]+): personalize: .\*: .\*: .+

Obligatorio: no

### batchInferenceJobConfig

Un mapa de cadena a cadena de los detalles de configuración de un trabajo de inferencia por lotes.

Tipo: objeto [BatchInferenceJobConfig](#page-1063-0)

Obligatorio: no

batchInferenceJobMode

El modo del trabajo.

Tipo: cadena

Valores válidos: BATCH\_INFERENCE | THEME\_GENERATION

Obligatorio: no

### creationDateTime

La hora en la que se creó el trabajo de inferencia por lotes.

Tipo: marca temporal

Obligatorio: no

### failureReason

Si se produjo un error en el trabajo de inferencia por lotes, indica el motivo.

Tipo: cadena

Requerido: no

### filterArn

El ARN del filtro usado en el trabajo de inferencia por lotes.

Tipo: cadena

Limitaciones de longitud: longitud máxima de 256.

Patrón: arn: ([a-z\d-]+): personalize: .\*: .\*: .+

Obligatorio: no

### jobInput

La ruta de Amazon S3 que lleva a los datos de entrada utilizados para generar el trabajo de inferencia por lotes.

Tipo: objeto [BatchInferenceJobInput](#page-1064-0)

Obligatorio: no

#### jobName

El nombre del trabajo de inferencia por lotes.

Tipo: cadena

Limitaciones de longitud: longitud mínima de 1. La longitud máxima es de 63.

Patrón: ^[a-zA-Z0-9][a-zA-Z0-9\-\_]\*

Obligatorio: no

jobOutput

El bucket de Amazon S3 que contiene los datos de salida generados por el trabajo de inferencia por lotes.

Tipo: objeto [BatchInferenceJobOutput](#page-1065-0)

Obligatorio: no

## lastUpdatedDateTime

La hora en la que se actualizó por última vez el trabajo de inferencia por lotes.

Tipo: marca temporal

Obligatorio: no

## numResults

El número de recomendaciones generadas por el trabajo de inferencia por lotes. Este número incluye los mensajes de error generados por los registros de entrada con error.

Tipo: entero

Obligatorio: no

## roleArn

El ARN del rol de Amazon Identity and Access Management (IAM) que solicitó el trabajo de inferencia por lotes.

Tipo: cadena

Limitaciones de longitud: longitud máxima de 256.

```
Patrón: arn:([a-z\d-]+):iam::\d{12}:role/?[a-zA-Z_0-9+=,.@\-_/]+
```
Obligatorio: no

solutionVersionArn

El nombre del recurso de Amazon (ARN) de la versión de solución desde la que se creó el trabajo de inferencia por lotes.

Tipo: cadena

Limitaciones de longitud: longitud máxima de 256.

Patrón: arn: ([a-z\d-]+): personalize: .\*: .\*: .+

Obligatorio: no

#### status

El estado del trabajo de inferencia por lotes. El estado es uno de los siguientes valores:

- PENDIENTE
- IN PROGRESS
- ACTIVE
- CREATE FAILED

Tipo: cadena

Limitaciones de longitud: longitud máxima de 256.

Obligatorio: no

themeGenerationConfig

La configuración de generación de temas del trabajo.

Tipo: objeto [ThemeGenerationConfig](#page-1204-0)

Obligatorio: no

Véase también

- [AWS SDK para C++](https://docs.aws.amazon.com/goto/SdkForCpp/personalize-2018-05-22/BatchInferenceJob)
- [AWS SDK para Java V2](https://docs.aws.amazon.com/goto/SdkForJavaV2/personalize-2018-05-22/BatchInferenceJob)
- [AWS SDK para Ruby V3](https://docs.aws.amazon.com/goto/SdkForRubyV3/personalize-2018-05-22/BatchInferenceJob)

## <span id="page-1063-0"></span>BatchInferenceJobConfig

## Servicio: Amazon Personalize

Los detalles de configuración de un trabajo de inferencia por lotes.

Contenido

itemExplorationConfig

Un mapa de cadena a cadena que especifica los hiperparámetros de configuración de la exploración, incluidos explorationWeight y explorationItemAgeCutOff, que desea utilizar para configurar la cantidad de exploración de elementos que Amazon Personalize utiliza al recomendar artículos. Consulte [User-Personalization](https://docs.aws.amazon.com/personalize/latest/dg/native-recipe-new-item-USER_PERSONALIZATION.html).

Tipo: mapa de cadena a cadena

Entradas de mapa: número máximo de 100 elementos.

Limitaciones de longitud de clave: longitud máxima de 256 caracteres.

Limitaciones de longitud de valor: longitud máxima de 1000 caracteres.

Obligatorio: no

#### Véase también

- [AWS SDK para C++](https://docs.aws.amazon.com/goto/SdkForCpp/personalize-2018-05-22/BatchInferenceJobConfig)
- [AWS SDK para Java V2](https://docs.aws.amazon.com/goto/SdkForJavaV2/personalize-2018-05-22/BatchInferenceJobConfig)
- [AWS SDK para Ruby V3](https://docs.aws.amazon.com/goto/SdkForRubyV3/personalize-2018-05-22/BatchInferenceJobConfig)

## <span id="page-1064-0"></span>BatchInferenceJobInput

Servicio: Amazon Personalize

La configuración de entrada de un trabajo de inferencia por lotes.

Contenido

## s3DataSource

El URI de la ubicación de Amazon S3 que contiene los datos de entrada. El bucket de Amazon S3 debe estar en la misma región que el punto de conexión de API al que está llamando.

Tipo: objeto [S3DataConfig](#page-1184-0)

Obligatorio: sí

## Véase también

- [AWS SDK para C++](https://docs.aws.amazon.com/goto/SdkForCpp/personalize-2018-05-22/BatchInferenceJobInput)
- [AWS SDK para Java V2](https://docs.aws.amazon.com/goto/SdkForJavaV2/personalize-2018-05-22/BatchInferenceJobInput)
- [AWS SDK para Ruby V3](https://docs.aws.amazon.com/goto/SdkForRubyV3/personalize-2018-05-22/BatchInferenceJobInput)

## <span id="page-1065-0"></span>BatchInferenceJobOutput

Servicio: Amazon Personalize

Los parámetros de configuración de salida de un trabajo de inferencia por lotes.

Contenido

s3DataDestination

Información sobre el bucket de Amazon S3 en el que se almacena el resultado del trabajo de inferencia por lotes.

Tipo: objeto [S3DataConfig](#page-1184-0)

Obligatorio: sí

## Véase también

- [AWS SDK para C++](https://docs.aws.amazon.com/goto/SdkForCpp/personalize-2018-05-22/BatchInferenceJobOutput)
- [AWS SDK para Java V2](https://docs.aws.amazon.com/goto/SdkForJavaV2/personalize-2018-05-22/BatchInferenceJobOutput)
- [AWS SDK para Ruby V3](https://docs.aws.amazon.com/goto/SdkForRubyV3/personalize-2018-05-22/BatchInferenceJobOutput)

## <span id="page-1066-0"></span>BatchInferenceJobSummary

Servicio: Amazon Personalize

Una versión truncada del. [BatchInferenceJob](https://docs.aws.amazon.com/personalize/latest/dg/API_BatchInferenceJob.html) La [ListBatchInferenceJobso](https://docs.aws.amazon.com/personalize/latest/dg/API_ListBatchInferenceJobs.html)peración devuelve una lista de resúmenes de trabajos de inferencia por lotes.

Contenido

batchInferenceJobArn

El nombre de recurso de Amazon (ARN) del trabajo de inferencia por lotes.

Tipo: cadena

Limitaciones de longitud: longitud máxima de 256.

Patrón: arn: ([a-z\d-]+): personalize: .\*: .\*: .+

Obligatorio: no

batchInferenceJobMode

El modo del trabajo.

Tipo: cadena

Valores válidos: BATCH\_INFERENCE | THEME\_GENERATION

Obligatorio: no

creationDateTime

La hora en la que se creó el trabajo de inferencia por lotes.

Tipo: marca temporal

Obligatorio: no

failureReason

Si se produjo un error en el trabajo de inferencia por lotes, indica el motivo.

Tipo: cadena

Requerido: no

#### jobName

El nombre del trabajo de inferencia por lotes.

Tipo: cadena

Limitaciones de longitud: longitud mínima de 1. La longitud máxima es de 63.

Patrón: ^[a-zA-Z0-9][a-zA-Z0-9\-\_]\*

Obligatorio: no

### lastUpdatedDateTime

La hora en la que se actualizó por última vez el trabajo de inferencia por lotes.

Tipo: marca temporal

Obligatorio: no

solutionVersionArn

El ARN de la versión de solución usada por el trabajo de inferencia por lotes.

Tipo: cadena

Limitaciones de longitud: longitud máxima de 256.

Patrón: arn:([a-z\d-]+):personalize:.\*:.\*:.+

Obligatorio: no

#### status

El estado del trabajo de inferencia por lotes. El estado es uno de los siguientes valores:

- PENDIENTE
- IN PROGRESS
- ACTIVE
- CREATE FAILED

Tipo: cadena

Limitaciones de longitud: longitud máxima de 256.

Obligatorio: no

## Véase también

- [AWS SDK para C++](https://docs.aws.amazon.com/goto/SdkForCpp/personalize-2018-05-22/BatchInferenceJobSummary)
- [AWS SDK para Java V2](https://docs.aws.amazon.com/goto/SdkForJavaV2/personalize-2018-05-22/BatchInferenceJobSummary)
- [AWS SDK para Ruby V3](https://docs.aws.amazon.com/goto/SdkForRubyV3/personalize-2018-05-22/BatchInferenceJobSummary)

## <span id="page-1069-0"></span>BatchSegmentJob

Servicio: Amazon Personalize

Contiene información sobre un trabajo de segmento por lotes.

Contenido

#### batchSegmentJobArn

El nombre de recurso de Amazon (ARN) del trabajo de segmento por lotes.

Tipo: cadena

Limitaciones de longitud: longitud máxima de 256.

Patrón: arn:([a-z\d-]+):personalize:.\*:.\*:.+

Obligatorio: no

#### creationDateTime

La hora en la que se creó el trabajo de segmento por lotes.

Tipo: marca temporal

Obligatorio: no

failureReason

Si se produjo un error en el trabajo de segmento por lotes, indica el motivo.

Tipo: cadena

Requerido: no

## filterArn

El ARN del filtro usado en el trabajo de segmento por lotes.

Tipo: cadena

Limitaciones de longitud: longitud máxima de 256.

Patrón: arn:([a-z\d-]+):personalize:.\*:.\*:.+

Obligatorio: no

#### jobInput

La ruta de Amazon S3 que lleva a los datos de entrada utilizados para generar el trabajo de segmento por lotes.

Tipo: objeto [BatchSegmentJobInput](#page-1073-0)

Obligatorio: no

#### jobName

El nombre del trabajo de segmento por lotes.

Tipo: cadena

Limitaciones de longitud: longitud mínima de 1. La longitud máxima es de 63.

Patrón: ^[a-zA-Z0-9][a-zA-Z0-9\-\_]\*

Obligatorio: no

#### jobOutput

El bucket de Amazon S3 que contiene los datos de salida generados por el trabajo de segmento por lotes.

Tipo: objeto [BatchSegmentJobOutput](#page-1074-0)

Obligatorio: no

lastUpdatedDateTime

La hora en la que se actualizó por última vez el trabajo de segmento de lotes.

Tipo: marca temporal

Obligatorio: no

#### numResults

El número de usuarios previsto que generará el trabajo de segmentación por lotes para cada línea de datos de entrada. El número máximo de usuarios por segmento es de 5 millones.

Tipo: entero

Obligatorio: no

### roleArn

El ARN del rol de Amazon Identity and Access Management (IAM) que solicitó el trabajo de segmento por lotes.

Tipo: cadena

Limitaciones de longitud: longitud máxima de 256.

```
Patrón: arn:([a-z\d-]+):iam::\d{12}:role/?[a-zA-Z_0-9+=,.@\-_/]+
```
Obligatorio: no

### solutionVersionArn

El nombre de recurso de Amazon (ARN) de la versión de solución que el trabajo de segmento por lotes utilizó para generar segmentos por lotes.

Tipo: cadena

Limitaciones de longitud: longitud máxima de 256.

Patrón: arn:([a-z\d-]+):personalize:.\*:.\*:.+

Obligatorio: no

#### status

El estado del trabajo de segmento por lotes. El estado es uno de los siguientes valores:

- PENDIENTE
- IN PROGRESS
- ACTIVE
- CREATE FAILED

Tipo: cadena

Limitaciones de longitud: longitud máxima de 256.

Obligatorio: no

### Véase también

- [AWS SDK para C++](https://docs.aws.amazon.com/goto/SdkForCpp/personalize-2018-05-22/BatchSegmentJob)
- [AWS SDK para Java V2](https://docs.aws.amazon.com/goto/SdkForJavaV2/personalize-2018-05-22/BatchSegmentJob)
- [AWS SDK para Ruby V3](https://docs.aws.amazon.com/goto/SdkForRubyV3/personalize-2018-05-22/BatchSegmentJob)

## <span id="page-1073-0"></span>BatchSegmentJobInput

Servicio: Amazon Personalize

La configuración de entrada de un trabajo de segmento por lotes.

Contenido

## s3DataSource

Los detalles de configuración de un bucket de entrada o salida de Amazon S3.

Tipo: objeto [S3DataConfig](#page-1184-0)

Obligatorio: sí

## Véase también

- [AWS SDK para C++](https://docs.aws.amazon.com/goto/SdkForCpp/personalize-2018-05-22/BatchSegmentJobInput)
- [AWS SDK para Java V2](https://docs.aws.amazon.com/goto/SdkForJavaV2/personalize-2018-05-22/BatchSegmentJobInput)
- [AWS SDK para Ruby V3](https://docs.aws.amazon.com/goto/SdkForRubyV3/personalize-2018-05-22/BatchSegmentJobInput)

## <span id="page-1074-0"></span>BatchSegmentJobOutput

Servicio: Amazon Personalize

Los parámetros de configuración de salida de un trabajo de segmento por lotes.

Contenido

### s3DataDestination

Los detalles de configuración de un bucket de entrada o salida de Amazon S3.

Tipo: objeto [S3DataConfig](#page-1184-0)

Obligatorio: sí

## Véase también

- [AWS SDK para C++](https://docs.aws.amazon.com/goto/SdkForCpp/personalize-2018-05-22/BatchSegmentJobOutput)
- [AWS SDK para Java V2](https://docs.aws.amazon.com/goto/SdkForJavaV2/personalize-2018-05-22/BatchSegmentJobOutput)
- [AWS SDK para Ruby V3](https://docs.aws.amazon.com/goto/SdkForRubyV3/personalize-2018-05-22/BatchSegmentJobOutput)

## <span id="page-1075-0"></span>BatchSegmentJobSummary

Servicio: Amazon Personalize

Una versión truncada del tipo de datos. [BatchSegmentJob](https://docs.aws.amazon.com/personalize/latest/dg/API_BatchSegmentJob.html) [ListBatchSegmentJobsl](https://docs.aws.amazon.com/personalize/latest/dg/API_ListBatchSegmentJobs.html)a operación devuelve una lista de resúmenes de trabajos de segmentos por lotes.

Contenido

#### batchSegmentJobArn

El nombre de recurso de Amazon (ARN) del trabajo de segmento por lotes.

Tipo: cadena

Limitaciones de longitud: longitud máxima de 256.

Patrón: arn: ([a-z\d-]+): personalize: .\*: .\*: .+

Obligatorio: no

#### creationDateTime

La hora en la que se creó el trabajo de segmento por lotes.

Tipo: marca temporal

Obligatorio: no

## failureReason

Si se produjo un error en el trabajo de segmento por lotes, indica el motivo.

Tipo: cadena

Requerido: no

#### jobName

El nombre del trabajo de segmento por lotes.

Tipo: cadena

Limitaciones de longitud: longitud mínima de 1. La longitud máxima es de 63.

Patrón: ^[a-zA-Z0-9][a-zA-Z0-9\-\_]\*

Obligatorio: no

#### lastUpdatedDateTime

La hora en la que se actualizó por última vez el trabajo de segmento por lotes.

Tipo: marca temporal

Obligatorio: no

## solutionVersionArn

El nombre de recurso de Amazon (ARN) de la versión de solución que el trabajo de segmento por lotes utilizó para generar segmentos por lotes.

Tipo: cadena

Limitaciones de longitud: longitud máxima de 256.

Patrón: arn: ([a-z\d-]+): personalize: .\*: .\*: .+

Obligatorio: no

#### status

El estado del trabajo de segmento por lotes. El estado es uno de los siguientes valores:

- PENDIENTE
- IN PROGRESS
- ACTIVE
- CREATE FAILED

Tipo: cadena

Limitaciones de longitud: longitud máxima de 256.

Obligatorio: no

#### Véase también

Para obtener más información sobre el uso de esta API en uno de los AWS SDK específicos del idioma, consulte lo siguiente:

• [AWS SDK para C++](https://docs.aws.amazon.com/goto/SdkForCpp/personalize-2018-05-22/BatchSegmentJobSummary)

- [AWS SDK para Java V2](https://docs.aws.amazon.com/goto/SdkForJavaV2/personalize-2018-05-22/BatchSegmentJobSummary)
- [AWS SDK para Ruby V3](https://docs.aws.amazon.com/goto/SdkForRubyV3/personalize-2018-05-22/BatchSegmentJobSummary)

## <span id="page-1078-0"></span>Campaign

Servicio: Amazon Personalize

Un objeto que describe la implementación de una versión de solución. Para obtener más información sobre las campañas, consulte [CreateCampaign.](https://docs.aws.amazon.com/personalize/latest/dg/API_CreateCampaign.html)

Contenido

campaignArn

El nombre de recurso de Amazon (ARN) de la campaña.

Tipo: cadena

Limitaciones de longitud: longitud máxima de 256.

Patrón: arn:([a-z\d-]+):personalize:.\*:.\*:.+

Obligatorio: no

## campaignConfig

Los detalles de la configuración de una campaña.

Tipo: objeto [CampaignConfig](#page-1081-0)

Obligatorio: no

## creationDateTime

La fecha y la hora (en formato Unix) en que se creó la campaña.

Tipo: marca temporal

Obligatorio: no

## failureReason

Si se produce un error en la campaña, indica el motivo.

Tipo: cadena

Requerido: no

## lastUpdatedDateTime

La fecha y hora (en formato Unix) en que se actualizó por última vez la campaña.

Tipo: marca temporal

Obligatorio: no

#### latestCampaignUpdate

Proporciona un resumen de las propiedades de una actualización de campaña. Para obtener una lista completa, llama a la [DescribeCampaignA](https://docs.aws.amazon.com/personalize/latest/dg/API_DescribeCampaign.html)PI.

Tipo: objeto [CampaignUpdateSummary](#page-1085-0)

Obligatorio: no

minProvisionedTPS

Especifica el número mínimo de transacciones aprovisionadas (recomendaciones) por segundo solicitadas. Un valor elevado de minProvisionedTPS aumentará su factura. Le recomendamos empezar con 1 para minProvisionedTPS (el valor predeterminado). Realiza un seguimiento de tu consumo mediante CloudWatch las métricas de Amazon y auméntalo minProvisionedTPS según sea necesario.

Tipo: entero

Rango válido: valor mínimo de 1.

Obligatorio: no

#### name

Nombre de la campaña.

Tipo: cadena

Limitaciones de longitud: longitud mínima de 1. La longitud máxima es de 63.

Patrón: ^[a-zA-Z0-9][a-zA-Z0-9\-\_]\*

Obligatorio: no

#### solutionVersionArn

El nombre del recurso de Amazon (ARN) de la versión de la solución que utiliza la campaña.

Tipo: cadena

Limitaciones de longitud: longitud máxima de 256.
Patrón: arn:([a-z\d-]+):personalize:.\*:.\*:.+

Obligatorio: no

### status

El estado de la campaña.

Una campaña puede tener uno de los siguientes estados:

- CREATE PENDING > CREATE IN\_PROGRESS > ACTIVE -o- CREATE FAILED
- DELETE PENDING > DELETE IN\_PROGRESS

Tipo: cadena

Limitaciones de longitud: longitud máxima de 256.

Obligatorio: no

## Véase también

- [AWS SDK para C++](https://docs.aws.amazon.com/goto/SdkForCpp/personalize-2018-05-22/Campaign)
- [AWS SDK para Java V2](https://docs.aws.amazon.com/goto/SdkForJavaV2/personalize-2018-05-22/Campaign)
- [AWS SDK para Ruby V3](https://docs.aws.amazon.com/goto/SdkForRubyV3/personalize-2018-05-22/Campaign)

# <span id="page-1081-0"></span>**CampaignConfig**

Servicio: Amazon Personalize

Los detalles de la configuración de una campaña.

Contenido

enableMetadataWithRecommendations

Indica si los metadatos con recomendaciones están habilitados para la campaña. Si está habilitada, puede especificar las columnas del conjunto de datos de elementos en su solicitud de recomendaciones. Amazon Personalize devuelve estos datos para cada elemento en la respuesta a la recomendación. Para obtener información sobre cómo habilitar los metadatos para una campaña, consulte [Habilitación de los metadatos en las recomendaciones para una](https://docs.aws.amazon.com/personalize/latest/dg/campaigns.html#create-campaign-return-metadata) [campaña](https://docs.aws.amazon.com/personalize/latest/dg/campaigns.html#create-campaign-return-metadata).

Si habilita los metadatos en las recomendaciones, incurrirá en costos adicionales. Para obtener más información, consulte [Precios de Amazon Personalize.](https://aws.amazon.com/personalize/pricing/)

Tipo: Booleano

Obligatorio: no

itemExplorationConfig

Especifica los hiperparámetros de configuración de la exploración, incluidos explorationWeight y explorationItemAgeCutOff, que desea utilizar para configurar la cantidad de exploración de elementos que Amazon Personalize utiliza al recomendar artículos. Proporcione datos itemExplorationConfig únicamente si la solución utiliza la receta [User-](https://docs.aws.amazon.com/personalize/latest/dg/native-recipe-new-item-USER_PERSONALIZATION.html)[Personalization](https://docs.aws.amazon.com/personalize/latest/dg/native-recipe-new-item-USER_PERSONALIZATION.html).

Tipo: mapa de cadena a cadena

Entradas de mapa: número máximo de 100 elementos.

Limitaciones de longitud de clave: longitud máxima de 256 caracteres.

Limitaciones de longitud de valor: longitud máxima de 1000 caracteres.

Obligatorio: no

#### syncWithLatestSolutionVersion

Si la campaña se actualiza automáticamente para usar la última versión de la solución (modelo entrenado) de una solución. Si lo especificaTrue, debe especificar el ARN de la solución para el SolutionVersionArn parámetro. Debe estar en SolutionArn/\$LATEST formato. El valor predeterminado es False y debe actualizar manualmente la campaña para implementar la última versión de la solución.

Para obtener más información sobre las actualizaciones automáticas de las campañas, consulte [Habilitar las actualizaciones automáticas de las campañas.](https://docs.aws.amazon.com/personalize/latest/dg/campaigns.html#create-campaign-automatic-latest-sv-update)

Tipo: Booleano

Obligatorio: no

#### Véase también

- [AWS SDK para C++](https://docs.aws.amazon.com/goto/SdkForCpp/personalize-2018-05-22/CampaignConfig)
- [AWS SDK para Java V2](https://docs.aws.amazon.com/goto/SdkForJavaV2/personalize-2018-05-22/CampaignConfig)
- [AWS SDK para Ruby V3](https://docs.aws.amazon.com/goto/SdkForRubyV3/personalize-2018-05-22/CampaignConfig)

# CampaignSummary

Servicio: Amazon Personalize

Proporciona un resumen de las propiedades de una campaña. Para obtener una lista completa, llama a la [DescribeCampaignA](https://docs.aws.amazon.com/personalize/latest/dg/API_DescribeCampaign.html)PI.

Contenido

campaignArn

El nombre de recurso de Amazon (ARN) de la campaña.

Tipo: cadena

Limitaciones de longitud: longitud máxima de 256.

Patrón: arn:([a-z\d-]+):personalize:.\*:.\*:.+

Obligatorio: no

## creationDateTime

La fecha y la hora (en tiempo Unix) en que se creó la campaña.

Tipo: marca temporal

Obligatorio: no

## failureReason

Si se produce un error en la campaña, indica el motivo.

Tipo: cadena

Requerido: no

#### lastUpdatedDateTime

La fecha y hora (en tiempo Unix) en que se actualizó por última vez la campaña.

Tipo: marca temporal

Obligatorio: no

#### name

Nombre de la campaña.

#### Tipo: cadena

Limitaciones de longitud: longitud mínima de 1. La longitud máxima es de 63.

Patrón: ^[a-zA-Z0-9][a-zA-Z0-9\-\_]\*

Obligatorio: no

#### status

El estado de la campaña.

Una campaña puede tener uno de los siguientes estados:

- CREATE PENDING > CREATE IN\_PROGRESS > ACTIVE -o- CREATE FAILED
- DELETE PENDING > DELETE IN\_PROGRESS

Tipo: cadena

Limitaciones de longitud: longitud máxima de 256.

Obligatorio: no

Véase también

- [AWS SDK para C++](https://docs.aws.amazon.com/goto/SdkForCpp/personalize-2018-05-22/CampaignSummary)
- [AWS SDK para Java V2](https://docs.aws.amazon.com/goto/SdkForJavaV2/personalize-2018-05-22/CampaignSummary)
- [AWS SDK para Ruby V3](https://docs.aws.amazon.com/goto/SdkForRubyV3/personalize-2018-05-22/CampaignSummary)

# CampaignUpdateSummary

Servicio: Amazon Personalize

Proporciona un resumen de las propiedades de una actualización de campaña. Para obtener una lista completa, llama a la [DescribeCampaignA](https://docs.aws.amazon.com/personalize/latest/dg/API_DescribeCampaign.html)PI.

Contenido

campaignConfig

Los detalles de la configuración de una campaña.

Tipo: objeto [CampaignConfig](#page-1081-0)

Obligatorio: no

### creationDateTime

La fecha y la hora (en tiempo Unix) en que se creó la actualización de la campaña.

Tipo: marca temporal

Obligatorio: no

### failureReason

Si se produce un error en la actualización de la campaña, indica el motivo.

Tipo: cadena

Requerido: no

#### lastUpdatedDateTime

La fecha y hora (en tiempo Unix) en que se actualizó por última vez la actualización de la campaña.

Tipo: marca temporal

Obligatorio: no

#### minProvisionedTPS

Especifica el número mínimo de transacciones aprovisionadas (recomendaciones) por segundo solicitadas que Amazon Personalize va a admitir.

Tipo: entero

Rango válido: valor mínimo de 1.

Obligatorio: no

## solutionVersionArn

El nombre de recurso de Amazon (ARN) de la versión de solución implementada.

Tipo: cadena

Limitaciones de longitud: longitud máxima de 256.

```
Patrón: arn: ([a-z\d-]+): personalize: .*: .*: .+
```
Obligatorio: no

### status

El estado de la actualización de la campaña.

Una actualización de campaña puede tener uno de los siguientes estados:

- CREATE PENDING > CREATE IN\_PROGRESS > ACTIVE -o- CREATE FAILED
- DELETE PENDING > DELETE IN\_PROGRESS

Tipo: cadena

Limitaciones de longitud: longitud máxima de 256.

Obligatorio: no

## Véase también

- [AWS SDK para C++](https://docs.aws.amazon.com/goto/SdkForCpp/personalize-2018-05-22/CampaignUpdateSummary)
- [AWS SDK para Java V2](https://docs.aws.amazon.com/goto/SdkForJavaV2/personalize-2018-05-22/CampaignUpdateSummary)
- [AWS SDK para Ruby V3](https://docs.aws.amazon.com/goto/SdkForRubyV3/personalize-2018-05-22/CampaignUpdateSummary)

# CategoricalHyperParameterRange

Servicio: Amazon Personalize

Proporciona el nombre y el rango de un hiperparámetro categórico.

Contenido

#### name

El nombre del hiperparámetro.

Tipo: cadena

Limitaciones de longitud: longitud máxima de 256.

Obligatorio: no

## values

Una lista de las categorías del hiperparámetro.

Tipo: matriz de cadenas

Miembros de la matriz: número máximo de 100 elementos.

Limitaciones de longitud: longitud máxima de 1000 caracteres.

Obligatorio: no

#### Véase también

- [AWS SDK para C++](https://docs.aws.amazon.com/goto/SdkForCpp/personalize-2018-05-22/CategoricalHyperParameterRange)
- [AWS SDK para Java V2](https://docs.aws.amazon.com/goto/SdkForJavaV2/personalize-2018-05-22/CategoricalHyperParameterRange)
- [AWS SDK para Ruby V3](https://docs.aws.amazon.com/goto/SdkForRubyV3/personalize-2018-05-22/CategoricalHyperParameterRange)

# ContinuousHyperParameterRange

Servicio: Amazon Personalize

Proporciona el nombre y el rango de un hiperparámetro continuo.

Contenido

#### maxValue

El valor máximo permitido para el hiperparámetro.

Tipo: Doble

Rango válido: valor mínimo de -1000000.

Obligatorio: no

### minValue

El valor mínimo permitido para el hiperparámetro.

Tipo: Doble

Rango válido: valor mínimo de -1000000.

Obligatorio: no

#### name

El nombre del hiperparámetro.

Tipo: cadena

Limitaciones de longitud: longitud máxima de 256.

Obligatorio: no

#### Véase también

- [AWS SDK para C++](https://docs.aws.amazon.com/goto/SdkForCpp/personalize-2018-05-22/ContinuousHyperParameterRange)
- [AWS SDK para Java V2](https://docs.aws.amazon.com/goto/SdkForJavaV2/personalize-2018-05-22/ContinuousHyperParameterRange)

# • [AWS SDK para Ruby V3](https://docs.aws.amazon.com/goto/SdkForRubyV3/personalize-2018-05-22/ContinuousHyperParameterRange)

# DataDeletionJob

Servicio: Amazon Personalize

Describe un trabajo que elimina por lotes todas las referencias a usuarios específicos de un grupo de conjuntos de datos de Amazon Personalize. Para obtener información sobre cómo crear un trabajo de eliminación de datos, consulte [Eliminar](https://docs.aws.amazon.com/personalize/latest/dg/delete-records.html) usuarios.

Contenido

### creationDateTime

La fecha y hora de creación (en horario Unix) del trabajo de eliminación de datos.

Tipo: marca temporal

Obligatorio: no

#### dataDeletionJobArn

El nombre del recurso de Amazon (ARN) del trabajo de eliminación de datos.

Tipo: cadena

Limitaciones de longitud: longitud máxima de 256.

Patrón: arn: ([a-z\d-]+): personalize: .\*: .\*: .+

Obligatorio: no

#### datasetGroupArn

El nombre de recurso de Amazon (ARN) del grupo de conjuntos de datos del que el trabajo elimina los registros.

Tipo: cadena

Limitaciones de longitud: longitud máxima de 256.

Patrón: arn: ([a-z\d-]+): personalize: .\*: .\*: .+

Obligatorio: no

dataSource

Describe la fuente de datos que contiene los datos que se van a cargar a un conjunto de datos o la lista de registros que se van a eliminar de Amazon Personalize.

Tipo: objeto [DataSource](#page-1127-0)

Obligatorio: no

### failureReason

Si se produce un error en un trabajo de eliminación de datos, indica el motivo.

Tipo: cadena

Requerido: no

### jobName

El nombre del trabajo de eliminación de datos.

Tipo: string

Limitaciones de longitud: longitud mínima de 1. La longitud máxima es de 63.

Patrón: ^[a-zA-Z0-9][a-zA-Z0-9\-\_]\*

Obligatorio: no

lastUpdatedDateTime

La fecha y la hora (en horario de Unix) en que se actualizó por última vez el trabajo de eliminación de datos.

Tipo: marca temporal

Obligatorio: no

## numDeleted

El número de registros borrados por un trabajo COMPLETADO.

Tipo: entero

Obligatorio: no

#### roleArn

El nombre del recurso de Amazon (ARN) de la función de IAM que tiene permisos para leer desde la fuente de datos de Amazon S3.

Tipo: cadena

Limitaciones de longitud: longitud máxima de 256.

```
Patrón: arn:([a-z\d-]+):iam::\d{12}:role/?[a-zA-Z_0-9+=,.@\-_/]+
```
Obligatorio: no

### status

El estado del trabajo de eliminación de datos.

Un trabajo de eliminación de datos puede tener uno de los siguientes estados:

• PENDIENTE > EN CURSO > COMPLETADO O FALLIDO

Tipo: cadena

Limitaciones de longitud: longitud máxima de 256.

Obligatorio: no

## Véase también

- [AWS SDK para C++](https://docs.aws.amazon.com/goto/SdkForCpp/personalize-2018-05-22/DataDeletionJob)
- [AWS SDK para Java V2](https://docs.aws.amazon.com/goto/SdkForJavaV2/personalize-2018-05-22/DataDeletionJob)
- [AWS SDK para Ruby V3](https://docs.aws.amazon.com/goto/SdkForRubyV3/personalize-2018-05-22/DataDeletionJob)

# DataDeletionJobSummary

## Servicio: Amazon Personalize

Proporciona un resumen de las propiedades de un trabajo de eliminación de datos. Para obtener una lista completa, llama a la operación [DescribeDataDeletionJobd](https://docs.aws.amazon.com/personalize/latest/dg/API_DescribeDataDeletionJob.html)e la API.

Contenido

### creationDateTime

La fecha y hora de creación (en horario de Unix) del trabajo de eliminación de datos.

Tipo: marca temporal

Obligatorio: no

### dataDeletionJobArn

El nombre del recurso de Amazon (ARN) del trabajo de eliminación de datos.

Tipo: cadena

Limitaciones de longitud: longitud máxima de 256.

```
Patrón: arn:([a-z\d-]+):personalize:.*:.*:.+
```
Obligatorio: no

#### datasetGroupArn

El nombre de recurso de Amazon (ARN) del grupo de conjuntos de datos del que el trabajo eliminó los registros.

Tipo: cadena

Limitaciones de longitud: longitud máxima de 256.

```
Patrón: arn: ([a-z\d-]+): personalize: .*: .*: .+
```
Obligatorio: no

#### failureReason

Si se produce un error en un trabajo de eliminación de datos, indica el motivo.

Tipo: cadena

Requerido: no

### jobName

El nombre del trabajo de eliminación de datos.

Tipo: string

Limitaciones de longitud: longitud mínima de 1. La longitud máxima es de 63.

Patrón: ^[a-zA-Z0-9][a-zA-Z0-9\-\_]\*

Obligatorio: no

lastUpdatedDateTime

Fecha y hora (en horario Unix) en que se actualizó por última vez el trabajo de eliminación de datos.

Tipo: marca temporal

Obligatorio: no

## status

El estado del trabajo de eliminación de datos.

Un trabajo de eliminación de datos puede tener uno de los siguientes estados:

• PENDIENTE > EN CURSO > COMPLETADO O FALLIDO

Tipo: cadena

Limitaciones de longitud: longitud máxima de 256.

Obligatorio: no

## Véase también

Para obtener más información sobre el uso de esta API en uno de los AWS SDK específicos del idioma, consulta lo siguiente:

• [AWS SDK para C++](https://docs.aws.amazon.com/goto/SdkForCpp/personalize-2018-05-22/DataDeletionJobSummary)

Amazon Personalize 2008 and 2008 and 2008 and 2008 and 2008 and 2008 and 2008 and 2008 and 2008 and 2008 and 2008 and 2008 and 2008 and 2008 and 2008 and 2008 and 2008 and 2008 and 2008 and 2008 and 2008 and 2008 and 2008

- [AWS SDK para Java V2](https://docs.aws.amazon.com/goto/SdkForJavaV2/personalize-2018-05-22/DataDeletionJobSummary)
- [AWS SDK para Ruby V3](https://docs.aws.amazon.com/goto/SdkForRubyV3/personalize-2018-05-22/DataDeletionJobSummary)

## Dataset

Servicio: Amazon Personalize

Proporciona metadatos para un conjunto de datos.

Contenido

### creationDateTime

La fecha y hora de creación (en tiempo Unix) del conjunto de datos.

Tipo: marca temporal

Obligatorio: no

## datasetArn

El nombre de recurso de Amazon (ARN) del conjunto de datos para el que desea metadatos.

Tipo: cadena

Limitaciones de longitud: longitud máxima de 256.

Patrón: arn: ([a-z\d-]+): personalize: .\*: .\*: .+

Obligatorio: no

#### datasetGroupArn

El nombre de recurso de Amazon (ARN) del grupo de conjuntos de datos.

Tipo: cadena

Limitaciones de longitud: longitud máxima de 256.

Patrón: arn:([a-z\d-]+):personalize:.\*:.\*:.+

Obligatorio: no

## datasetType

Uno de los valores siguientes:

- Interacciones
- Items
- Usuarios
- **Acciones**
- Action\_Interactions

#### Tipo: cadena

Limitaciones de longitud: longitud máxima de 256.

Obligatorio: no

### lastUpdatedDateTime

Una marca de tiempo que muestra cuándo se actualizó el conjunto de datos.

Tipo: marca temporal

Obligatorio: no

#### latestDatasetUpdate

Describe la última actualización del conjunto de datos.

Tipo: objeto [DatasetUpdateSummary](#page-1125-0)

Obligatorio: no

#### name

Nombre del conjunto de datos.

Tipo: cadena

Limitaciones de longitud: longitud mínima de 1. La longitud máxima es de 63.

Patrón: ^[a-zA-Z0-9][a-zA-Z0-9\-\_]\*

Obligatorio: no

## schemaArn

El ARN del esquema asociado.

Tipo: cadena

Limitaciones de longitud: longitud máxima de 256.

Patrón: arn: ([a-z\d-]+): personalize: . \*: . \*: . +

Obligatorio: no

#### status

El estado del conjunto de datos.

Un conjunto de datos puede tener uno de los siguientes estados:

- CREATE PENDING > CREATE IN\_PROGRESS > ACTIVE -o- CREATE FAILED
- DELETE PENDING > DELETE IN\_PROGRESS

Tipo: cadena

Limitaciones de longitud: longitud máxima de 256.

Obligatorio: no

#### trackingId

ID del rastreador de eventos de un conjunto de datos de interacciones de acción. Este ID se especifica en la operación de API PutActionInteractions. Amazon Personalize lo usa para dirigir los nuevos datos al conjunto de datos de interacciones de acción en su grupo de conjuntos de datos.

Tipo: cadena

Limitaciones de longitud: longitud máxima de 256.

Obligatorio: no

#### Véase también

- [AWS SDK para C++](https://docs.aws.amazon.com/goto/SdkForCpp/personalize-2018-05-22/Dataset)
- [AWS SDK para Java V2](https://docs.aws.amazon.com/goto/SdkForJavaV2/personalize-2018-05-22/Dataset)
- [AWS SDK para Ruby V3](https://docs.aws.amazon.com/goto/SdkForRubyV3/personalize-2018-05-22/Dataset)

## DatasetExportJob

Servicio: Amazon Personalize

Describe un trabajo que exporta un conjunto de datos a un bucket de Amazon S3. Para obtener más información, consulte [CreateDatasetExportJob.](https://docs.aws.amazon.com/personalize/latest/dg/API_CreateDatasetExportJob.html)

Un trabajo de exportación de conjunto de datos puede aparecer en uno de los siguientes estados:

• CREATE PENDING > CREATE IN\_PROGRESS > ACTIVE -o- CREATE FAILED

## Contenido

#### creationDateTime

La fecha y hora de creación (en tiempo Unix) del trabajo de exportación de un conjunto de datos.

Tipo: marca temporal

Obligatorio: no

## datasetArn

El nombre de recurso de Amazon (ARN) del conjunto de datos.

Tipo: cadena

Limitaciones de longitud: longitud máxima de 256.

Patrón: arn: ([a-z\d-]+): personalize: .\*: .\*: .+

Obligatorio: no

#### datasetExportJobArn

El nombre de recurso de Amazon (ARN) del trabajo de exportación del conjunto de datos.

Tipo: cadena

Limitaciones de longitud: longitud máxima de 256.

Patrón: arn: ([a-z\d-]+): personalize: .\*: .\*: .+

#### Obligatorio: no

#### failureReason

Si se produce un error en un trabajo de exportación de un conjunto de datos, indica el motivo.

Tipo: cadena

Requerido: no

### ingestionMode

Los datos que se van a exportar, en función de cómo los haya importado. Puede optar por exportar BULK los datos que ha importado mediante un trabajo de importación de conjuntos de PUT datos, los datos que ha importado de forma incremental (mediante la consola PutUsers y PutItems las operaciones) o ALL para ambos tipos. PutEvents El valor predeterminado es PUT.

Tipo: cadena

Valores válidos: BULK | PUT | ALL

Obligatorio: no

#### jobName

Nombre del trabajo de exportación.

Tipo: cadena

Limitaciones de longitud: longitud mínima de 1. La longitud máxima es de 63.

Patrón: ^[a-zA-Z0-9][a-zA-Z0-9\-\_]\*

Obligatorio: no

jobOutput

La ruta al bucket de Amazon S3 donde se almacena el resultado del trabajo. Por ejemplo:

s3://bucket-name/folder-name/

Tipo: objeto [DatasetExportJobOutput](#page-1102-0)

Obligatorio: no

lastUpdatedDateTime

La fecha y la hora (en tiempo de Unix) en que se actualizó por última vez el estado del trabajo de exportación del conjunto de datos.

Tipo: marca temporal

Obligatorio: no

### roleArn

El nombre de recurso de Amazon (ARN) del rol de servicio de IAM que tiene permisos para añadir datos al bucket de Amazon S3 de salida.

Tipo: cadena

Limitaciones de longitud: longitud máxima de 256.

Patrón: arn: ([a-z\d-]+): personalize: .\*: .\*: .+

Obligatorio: no

#### status

El estado del trabajo de exportación del conjunto de datos.

Un trabajo de exportación de conjunto de datos puede aparecer en uno de los siguientes estados:

• CREATE PENDING > CREATE IN\_PROGRESS > ACTIVE -o- CREATE FAILED

Tipo: cadena

Limitaciones de longitud: longitud máxima de 256.

Obligatorio: no

#### Véase también

- [AWS SDK para C++](https://docs.aws.amazon.com/goto/SdkForCpp/personalize-2018-05-22/DatasetExportJob)
- [AWS SDK para Java V2](https://docs.aws.amazon.com/goto/SdkForJavaV2/personalize-2018-05-22/DatasetExportJob)
- [AWS SDK para Ruby V3](https://docs.aws.amazon.com/goto/SdkForRubyV3/personalize-2018-05-22/DatasetExportJob)

# <span id="page-1102-0"></span>DatasetExportJobOutput

Servicio: Amazon Personalize

Los parámetros de configuración de salida de un trabajo de exportación de conjuntos de datos.

Contenido

#### s3DataDestination

Los detalles de configuración de un bucket de entrada o salida de Amazon S3.

Tipo: objeto [S3DataConfig](#page-1184-0)

Obligatorio: sí

## Véase también

- [AWS SDK para C++](https://docs.aws.amazon.com/goto/SdkForCpp/personalize-2018-05-22/DatasetExportJobOutput)
- [AWS SDK para Java V2](https://docs.aws.amazon.com/goto/SdkForJavaV2/personalize-2018-05-22/DatasetExportJobOutput)
- [AWS SDK para Ruby V3](https://docs.aws.amazon.com/goto/SdkForRubyV3/personalize-2018-05-22/DatasetExportJobOutput)

# DatasetExportJobSummary

## Servicio: Amazon Personalize

Proporciona un resumen de las propiedades de un trabajo de exportación de conjuntos de datos. Para obtener una lista completa, llama a la [DescribeDatasetExportJob](https://docs.aws.amazon.com/personalize/latest/dg/API_DescribeDatasetExportJob.html)API.

Contenido

### creationDateTime

La fecha y hora (en tiempo Unix) en que se creó el trabajo de exportación del conjunto de datos.

Tipo: marca temporal

Obligatorio: no

### datasetExportJobArn

El nombre de recurso de Amazon (ARN) del trabajo de exportación del conjunto de datos.

Tipo: cadena

Limitaciones de longitud: longitud máxima de 256.

Patrón: arn:([a-z\d-]+):personalize:.\*:.\*:.+

Obligatorio: no

# failureReason

Si se produce un error en un trabajo de exportación de un conjunto de datos, indica el motivo.

Tipo: cadena

Requerido: no

#### jobName

Nombre para el trabajo de exportación del conjunto de datos.

Tipo: cadena

Limitaciones de longitud: longitud mínima de 1. La longitud máxima es de 63.

Patrón: ^[a-zA-Z0-9][a-zA-Z0-9\-\_]\*

Obligatorio: no

### lastUpdatedDateTime

La fecha y la hora (en tiempo de Unix) en que se actualizó por última vez el estado del trabajo de exportación del conjunto de datos.

Tipo: marca temporal

Obligatorio: no

status

El estado del trabajo de exportación del conjunto de datos.

Un trabajo de exportación de conjunto de datos puede aparecer en uno de los siguientes estados:

• CREATE PENDING > CREATE IN\_PROGRESS > ACTIVE -o- CREATE FAILED

Tipo: cadena

Limitaciones de longitud: longitud máxima de 256.

Obligatorio: no

Véase también

- [AWS SDK para C++](https://docs.aws.amazon.com/goto/SdkForCpp/personalize-2018-05-22/DatasetExportJobSummary)
- [AWS SDK para Java V2](https://docs.aws.amazon.com/goto/SdkForJavaV2/personalize-2018-05-22/DatasetExportJobSummary)
- [AWS SDK para Ruby V3](https://docs.aws.amazon.com/goto/SdkForRubyV3/personalize-2018-05-22/DatasetExportJobSummary)

# DatasetGroup

Servicio: Amazon Personalize

Un grupo de conjunto de datos es una colección de conjuntos de datos relacionados (interacciones de elementos, usuarios, elementos, acciones, interacciones de acción). Para crear un grupo de conjuntos de datos, llame [CreateDatasetGroup.](https://docs.aws.amazon.com/personalize/latest/dg/API_CreateDatasetGroup.html) A continuación, crea un conjunto de datos y lo añade a un grupo de conjuntos de datos mediante una llamada [CreateDataset](https://docs.aws.amazon.com/personalize/latest/dg/API_CreateDataset.html). El grupo de conjuntos de datos se usa para crear y entrenar una solución mediante una llamada [CreateSolution](https://docs.aws.amazon.com/personalize/latest/dg/API_CreateSolution.html). Un grupo de conjuntos de datos solo puede contener un conjunto de datos de cada tipo.

Puede especificar una clave AWS Key Management Service (KMS) para cifrar los conjuntos de datos del grupo.

Contenido

#### creationDateTime

La fecha y hora de creación (en tiempo Unix) del grupo de conjuntos de datos.

Tipo: marca temporal

Obligatorio: no

#### datasetGroupArn

El nombre de recurso de Amazon (ARN) del grupo de conjuntos de datos.

Tipo: cadena

Limitaciones de longitud: longitud máxima de 256.

Patrón: arn: ([a-z\d-]+): personalize: .\*: .\*: .+

Obligatorio: no

#### domain

El dominio de un grupo de conjuntos de datos de dominio.

Tipo: cadena

Valores válidos: ECOMMERCE | VIDEO\_ON\_DEMAND

Obligatorio: no

### failureReason

Si se produce un error al crear un grupo de conjuntos de datos, indica el motivo.

Tipo: cadena

Requerido: no

### kmsKeyArn

El nombre de recurso de Amazon (ARN) de la clave AWS Key Management Service (KMS) utilizada para cifrar los conjuntos de datos.

Tipo: cadena

Limitaciones de longitud: longitud máxima de 2048 caracteres.

Patrón: arn:aws.\*:kms:.\*:[0-9]{12}:key/.\*

Obligatorio: no

### lastUpdatedDateTime

La fecha y hora de la última actualización (en tiempo Unix) del grupo de conjuntos de datos.

Tipo: marca temporal

Obligatorio: no

#### name

El nombre del grupo de conjuntos de datos.

Tipo: cadena

Limitaciones de longitud: longitud mínima de 1. La longitud máxima es de 63.

Patrón: ^ [a-zA-Z0-9] [a-zA-Z0-9\- ] \*

Obligatorio: no

#### roleArn

El ARN del rol AWS Identity and Access Management (IAM) que tiene permisos para acceder a la clave AWS Key Management Service (KMS). La especificación de un rol de IAM solo es válida cuando también se especifica una clave de KMS.

Tipo: cadena

Limitaciones de longitud: longitud máxima de 256.

Patrón: arn:([a-z\d-]+):iam::\d{12}:role/?[a-zA-Z\_0-9+=,.@\-\_/]+

Obligatorio: no

#### status

El estado actual del grupo de conjuntos de datos.

Un grupo de conjuntos de datos puede tener uno de los siguientes estados:

- CREATE PENDING > CREATE IN\_PROGRESS > ACTIVE -o- CREATE FAILED
- DELETE PENDING

Tipo: cadena

Limitaciones de longitud: longitud máxima de 256.

Obligatorio: no

Véase también

- [AWS SDK para C++](https://docs.aws.amazon.com/goto/SdkForCpp/personalize-2018-05-22/DatasetGroup)
- [AWS SDK para Java V2](https://docs.aws.amazon.com/goto/SdkForJavaV2/personalize-2018-05-22/DatasetGroup)
- [AWS SDK para Ruby V3](https://docs.aws.amazon.com/goto/SdkForRubyV3/personalize-2018-05-22/DatasetGroup)

# DatasetGroupSummary

Servicio: Amazon Personalize

Proporciona un resumen de las propiedades de un grupo de conjuntos de datos. Para obtener una lista completa, llama a la [DescribeDatasetGroupA](https://docs.aws.amazon.com/personalize/latest/dg/API_DescribeDatasetGroup.html)PI.

Contenido

#### creationDateTime

La fecha y hora (en tiempo Unix) en que se creó el grupo de conjuntos de datos.

Tipo: marca temporal

Obligatorio: no

#### datasetGroupArn

El nombre de recurso de Amazon (ARN) del grupo de conjuntos de datos.

Tipo: cadena

Limitaciones de longitud: longitud máxima de 256.

Patrón: arn:([a-z\d-]+):personalize:.\*:.\*:.+

Obligatorio: no

## domain

El dominio de un grupo de conjuntos de datos de dominio.

Tipo: cadena

Valores válidos: ECOMMERCE | VIDEO\_ON\_DEMAND

Obligatorio: no

### failureReason

Si se produce un error en un grupo de conjuntos de datos, indica el motivo.

Tipo: cadena

Requerido: no

### lastUpdatedDateTime

La fecha y hora (en tiempo Unix) en que se actualizó por última vez el grupo de conjuntos de datos.

Tipo: marca temporal

Obligatorio: no

#### name

El nombre del grupo de conjuntos de datos.

Tipo: cadena

Limitaciones de longitud: longitud mínima de 1. La longitud máxima es de 63.

Patrón: ^[a-zA-Z0-9][a-zA-Z0-9\-\_]\*

Obligatorio: no

#### status

El estado del grupo de conjuntos de datos.

Un grupo de conjuntos de datos puede tener uno de los siguientes estados:

- CREATE PENDING > CREATE IN PROGRESS > ACTIVE -o- CREATE FAILED
- DELETE PENDING

Tipo: cadena

Limitaciones de longitud: longitud máxima de 256.

Obligatorio: no

## Véase también

- [AWS SDK para C++](https://docs.aws.amazon.com/goto/SdkForCpp/personalize-2018-05-22/DatasetGroupSummary)
- [AWS SDK para Java V2](https://docs.aws.amazon.com/goto/SdkForJavaV2/personalize-2018-05-22/DatasetGroupSummary)

# • [AWS SDK para Ruby V3](https://docs.aws.amazon.com/goto/SdkForRubyV3/personalize-2018-05-22/DatasetGroupSummary)

## DatasetImportJob

Servicio: Amazon Personalize

Describe un trabajo que importa datos de entrenamiento de un origen de datos (bucket de Amazon S3) a un conjunto de datos de Amazon Personalize. Para obtener más información, consulte [CreateDatasetImportJob.](https://docs.aws.amazon.com/personalize/latest/dg/API_CreateDatasetImportJob.html)

Un trabajo de importación del conjunto de datos puede aparecer en uno de los siguientes estados:

# • CREATE PENDING (CREACIÓN PENDIENTE) > CREATE IN\_PROGRESS (CREACIÓN EN CURSO) > ACTIVE (ACTIVO) o CREATE FAILED (ERROR AL CREAR)

Contenido

creationDateTime

La fecha y hora de creación (en tiempo Unix) del trabajo de importación de un conjunto de datos.

Tipo: marca temporal

Obligatorio: no

## datasetArn

El nombre de recurso de Amazon (ARN) del conjunto de datos que recibe los datos importados.

Tipo: cadena

Limitaciones de longitud: longitud máxima de 256.

Patrón: arn:([a-z\d-]+):personalize:.\*:.\*:.+

Obligatorio: no

#### datasetImportJobArn

El ARN del trabajo de importación del conjunto de datos.

Tipo: cadena

Limitaciones de longitud: longitud máxima de 256.

Patrón: arn:([a-z\d-]+):personalize:.\*:.\*:.+

#### Obligatorio: no

### dataSource

El bucket de Amazon S3 que contiene los datos de entrenamiento que se importarán.

Tipo: objeto [DataSource](#page-1127-0)

Obligatorio: no

#### failureReason

Si se produce un error en un trabajo de importación de un conjunto de datos, indica el motivo.

Tipo: cadena

Requerido: no

## importMode

El modo de importación utilizado por el trabajo de importación del conjunto de datos para importar nuevos registros.

Tipo: cadena

Valores válidos: FULL | INCREMENTAL

Obligatorio: no

#### jobName

El nombre del trabajo de importación.

Tipo: cadena

Limitaciones de longitud: longitud mínima de 1. La longitud máxima es de 63.

Patrón: ^[a-zA-Z0-9][a-zA-Z0-9\-\_]\*

Obligatorio: no

#### lastUpdatedDateTime

La fecha y hora (en tiempo Unix) en que se actualizó por última vez el conjunto de datos.

Tipo: marca temporal

Obligatorio: no

## publishAttributionMetricsToS3

Si el trabajo publica métricas en Amazon S3 para una atribución de métricas.

Tipo: Booleano

Obligatorio: no

### roleArn

El ARN del rol de IAM que tiene permisos de lectura del origen de datos de Amazon S3.

Tipo: cadena

Limitaciones de longitud: longitud máxima de 256.

```
Patrón: arn: ([a-z\d-]+): personalize: .*: .*: .+
```
Obligatorio: no

#### status

El estado del trabajo de importación del conjunto de datos.

Un trabajo de importación del conjunto de datos puede aparecer en uno de los siguientes estados:

• CREATE PENDING (CREACIÓN PENDIENTE) > CREATE IN\_PROGRESS (CREACIÓN EN CURSO) > ACTIVE (ACTIVO) o CREATE FAILED (ERROR AL CREAR)

Tipo: cadena

Limitaciones de longitud: longitud máxima de 256.

Obligatorio: no

#### Véase también

- [AWS SDK para C++](https://docs.aws.amazon.com/goto/SdkForCpp/personalize-2018-05-22/DatasetImportJob)
- [AWS SDK para Java V2](https://docs.aws.amazon.com/goto/SdkForJavaV2/personalize-2018-05-22/DatasetImportJob)

# • [AWS SDK para Ruby V3](https://docs.aws.amazon.com/goto/SdkForRubyV3/personalize-2018-05-22/DatasetImportJob)

## DatasetImportJobSummary

## Servicio: Amazon Personalize

Proporciona un resumen de las propiedades de un trabajo de importación de conjuntos de datos. Para obtener una lista completa, llama a la [DescribeDatasetImportJobA](https://docs.aws.amazon.com/personalize/latest/dg/API_DescribeDatasetImportJob.html)PI.

Contenido

#### creationDateTime

La fecha y hora (en tiempo Unix) en que se creó el trabajo de importación del conjunto de datos.

Tipo: marca temporal

Obligatorio: no

#### datasetImportJobArn

El nombre de recurso de Amazon (ARN) del trabajo de importación del conjunto de datos.

Tipo: cadena

Limitaciones de longitud: longitud máxima de 256.

Patrón: arn: ([a-z\d-]+): personalize: .\*: .\*: .+

Obligatorio: no

## failureReason

Si se produce un error en un trabajo de importación de un conjunto de datos, indica el motivo.

Tipo: cadena

Requerido: no

#### importMode

El modo de importación que el trabajo de importación del conjunto de datos utilizó para actualizar los datos del conjunto de datos. Para obtener más información, consulte [Actualización de datos](https://docs.aws.amazon.com/personalize/latest/dg/updating-existing-bulk-data.html) [masivos existentes](https://docs.aws.amazon.com/personalize/latest/dg/updating-existing-bulk-data.html).

Tipo: cadena

Valores válidos: FULL | INCREMENTAL
## jobName

Nombre del trabajo de importación del conjunto de datos.

Tipo: cadena

Limitaciones de longitud: longitud mínima de 1. La longitud máxima es de 63.

Patrón: ^[a-zA-Z0-9][a-zA-Z0-9\-\_]\*

Obligatorio: no

lastUpdatedDateTime

La fecha y la hora (en tiempo de Unix) en que se actualizó por última vez el estado del trabajo de importación del conjunto de datos.

Tipo: marca temporal

Obligatorio: no

#### status

El estado del trabajo de importación del conjunto de datos.

Un trabajo de importación del conjunto de datos puede aparecer en uno de los siguientes estados:

• CREATE PENDING (CREACIÓN PENDIENTE) > CREATE IN\_PROGRESS (CREACIÓN EN CURSO) > ACTIVE (ACTIVO) o CREATE FAILED (ERROR AL CREAR)

Tipo: cadena

Limitaciones de longitud: longitud máxima de 256.

Obligatorio: no

#### Véase también

Para obtener más información sobre el uso de esta API en uno de los AWS SDK específicos del idioma, consulta lo siguiente:

• [AWS SDK para C++](https://docs.aws.amazon.com/goto/SdkForCpp/personalize-2018-05-22/DatasetImportJobSummary)

- [AWS SDK para Java V2](https://docs.aws.amazon.com/goto/SdkForJavaV2/personalize-2018-05-22/DatasetImportJobSummary)
- [AWS SDK para Ruby V3](https://docs.aws.amazon.com/goto/SdkForRubyV3/personalize-2018-05-22/DatasetImportJobSummary)

## DatasetSchema

Servicio: Amazon Personalize

Describe el esquema de un conjunto de datos. Para obtener más información sobre los esquemas, consulte [CreateSchema](https://docs.aws.amazon.com/personalize/latest/dg/API_CreateSchema.html).

Contenido

## creationDateTime

La fecha y la hora (en tiempo Unix) en que se creó el esquema.

Tipo: marca temporal

Obligatorio: no

#### domain

El dominio de un esquema que creó para un conjunto de datos en un grupo de conjuntos de datos de dominio.

Tipo: cadena

Valores válidos: ECOMMERCE | VIDEO\_ON\_DEMAND

Obligatorio: no

lastUpdatedDateTime

La fecha y hora (en tiempo Unix) en que se actualizó por última vez el esquema.

Tipo: marca temporal

Obligatorio: no

#### name

El nombre del esquema.

Tipo: cadena

Limitaciones de longitud: longitud mínima de 1. La longitud máxima es de 63.

Patrón: ^[a-zA-Z0-9][a-zA-Z0-9\-\_]\*

## schema

El esquema.

Tipo: cadena

Limitaciones de longitud: longitud máxima de 20 000.

Obligatorio: no

## schemaArn

Nombre de recurso de Amazon (ARN) del esquema.

Tipo: cadena

Limitaciones de longitud: longitud máxima de 256.

Patrón: arn:([a-z\d-]+):personalize:.\*:.\*:.+

Obligatorio: no

## Véase también

- [AWS SDK para C++](https://docs.aws.amazon.com/goto/SdkForCpp/personalize-2018-05-22/DatasetSchema)
- [AWS SDK para Java V2](https://docs.aws.amazon.com/goto/SdkForJavaV2/personalize-2018-05-22/DatasetSchema)
- [AWS SDK para Ruby V3](https://docs.aws.amazon.com/goto/SdkForRubyV3/personalize-2018-05-22/DatasetSchema)

## DatasetSchemaSummary

Servicio: Amazon Personalize

Proporciona un resumen de las propiedades de un esquema de conjuntos de datos. Para obtener una lista completa, llama a la [DescribeSchema](https://docs.aws.amazon.com/personalize/latest/dg/API_DescribeSchema.html)API.

Contenido

## creationDateTime

La fecha y la hora (en tiempo Unix) en que se creó el esquema.

Tipo: marca temporal

Obligatorio: no

#### domain

El dominio de un esquema que creó para un conjunto de datos en un grupo de conjuntos de datos de dominio.

Tipo: cadena

Valores válidos: ECOMMERCE | VIDEO\_ON\_DEMAND

Obligatorio: no

lastUpdatedDateTime

La fecha y hora (en tiempo Unix) en que se actualizó por última vez el esquema.

Tipo: marca temporal

Obligatorio: no

#### name

El nombre del esquema.

Tipo: cadena

Limitaciones de longitud: longitud mínima de 1. La longitud máxima es de 63.

Patrón: ^[a-zA-Z0-9][a-zA-Z0-9\-\_]\*

## schemaArn

Nombre de recurso de Amazon (ARN) del esquema.

Tipo: cadena

Limitaciones de longitud: longitud máxima de 256.

Patrón: arn:([a-z\d-]+):personalize:.\*:.\*:.+

Obligatorio: no

Véase también

- [AWS SDK para C++](https://docs.aws.amazon.com/goto/SdkForCpp/personalize-2018-05-22/DatasetSchemaSummary)
- [AWS SDK para Java V2](https://docs.aws.amazon.com/goto/SdkForJavaV2/personalize-2018-05-22/DatasetSchemaSummary)
- [AWS SDK para Ruby V3](https://docs.aws.amazon.com/goto/SdkForRubyV3/personalize-2018-05-22/DatasetSchemaSummary)

## DatasetSummary

Servicio: Amazon Personalize

Proporciona un resumen de las propiedades de un conjunto de datos. Para obtener una lista completa, llama a la [DescribeDatasetA](https://docs.aws.amazon.com/personalize/latest/dg/API_DescribeDataset.html)PI.

Contenido

#### creationDateTime

La fecha y hora (en tiempo Unix) en que se creó el conjunto de datos.

Tipo: marca temporal

Obligatorio: no

## datasetArn

El nombre de recurso de Amazon (ARN) del conjunto de datos.

Tipo: cadena

Limitaciones de longitud: longitud máxima de 256.

Patrón: arn: ([a-z\d-]+): personalize: .\*: .\*: .+

Obligatorio: no

## datasetType

El tipo del conjunto de datos. Uno de los valores siguientes:

- Interacciones
- Items
- Usuarios
- Event-Interactions

```
Tipo: cadena
```
Limitaciones de longitud: longitud máxima de 256.

#### Obligatorio: no

#### lastUpdatedDateTime

La fecha y hora (en tiempo Unix) en que se actualizó por última vez el conjunto de datos.

Tipo: marca temporal

Obligatorio: no

#### name

Nombre del conjunto de datos.

Tipo: cadena

Limitaciones de longitud: longitud mínima de 1. La longitud máxima es de 63.

Patrón: ^[a-zA-Z0-9][a-zA-Z0-9\-\_]\*

Obligatorio: no

#### status

El estado del conjunto de datos.

Un conjunto de datos puede tener uno de los siguientes estados:

- CREATE PENDING > CREATE IN PROGRESS > ACTIVE -o- CREATE FAILED
- DELETE PENDING > DELETE IN PROGRESS

Tipo: cadena

Limitaciones de longitud: longitud máxima de 256.

Obligatorio: no

#### Véase también

- [AWS SDK para C++](https://docs.aws.amazon.com/goto/SdkForCpp/personalize-2018-05-22/DatasetSummary)
- [AWS SDK para Java V2](https://docs.aws.amazon.com/goto/SdkForJavaV2/personalize-2018-05-22/DatasetSummary)
- [AWS SDK para Ruby V3](https://docs.aws.amazon.com/goto/SdkForRubyV3/personalize-2018-05-22/DatasetSummary)

## DatasetUpdateSummary

Servicio: Amazon Personalize

Describe una actualización de un conjunto de datos.

Contenido

#### creationDateTime

La fecha y hora de creación (en tiempo Unix) de la actualización del conjunto de datos.

Tipo: marca temporal

Obligatorio: no

## failureReason

Si se produce un error en la actualización de un conjunto de datos, indica el motivo.

Tipo: cadena

Requerido: no

## lastUpdatedDateTime

La fecha y hora de la última actualización (en tiempo Unix) del conjunto de datos.

Tipo: marca temporal

Obligatorio: no

schemaArn

El nombre de recurso de Amazon (ARN) del esquema que sustituyó al esquema anterior del conjunto de datos.

Tipo: cadena

Limitaciones de longitud: longitud máxima de 256.

Patrón: arn:([a-z\d-]+):personalize:.\*:.\*:.+

Obligatorio: no

status

El estado de la actualización del conjunto de datos.

## Tipo: cadena

Limitaciones de longitud: longitud máxima de 256.

Obligatorio: no

## Véase también

- [AWS SDK para C++](https://docs.aws.amazon.com/goto/SdkForCpp/personalize-2018-05-22/DatasetUpdateSummary)
- [AWS SDK para Java V2](https://docs.aws.amazon.com/goto/SdkForJavaV2/personalize-2018-05-22/DatasetUpdateSummary)
- [AWS SDK para Ruby V3](https://docs.aws.amazon.com/goto/SdkForRubyV3/personalize-2018-05-22/DatasetUpdateSummary)

## **DataSource**

## Servicio: Amazon Personalize

Describe la fuente de datos que contiene los datos que se van a cargar a un conjunto de datos o la lista de registros que se van a eliminar de Amazon Personalize.

## Contenido

## dataLocation

Para los trabajos de importación de conjuntos de datos, la ruta al depósito de Amazon S3 donde se almacenan los datos que desea cargar en su conjunto de datos. Para los trabajos de eliminación de datos, la ruta al depósito de Amazon S3 que almacena la lista de registros que se van a eliminar.

Por ejemplo:

s3://bucket-name/folder-name/fileName.csv

Si sus archivos CSV se encuentran en una carpeta de su bucket de Amazon S3 y desea que su trabajo de importación o eliminación de datos considere varios archivos, puede especificar la ruta a la carpeta. Cuando se trata de una tarea de eliminación de datos, Amazon Personalize utiliza todos los archivos de la carpeta y de cualquier subcarpeta. Use la siguiente sintaxis con una / después del nombre de la carpeta:

```
s3://bucket-name/folder-name/
```
Tipo: cadena

Limitaciones de longitud: longitud máxima de 256.

```
Patrón: (s3|http|https)://.+
```
Obligatorio: no

## Véase también

Para obtener más información sobre el uso de esta API en uno de los AWS SDK específicos del idioma, consulte lo siguiente:

• [AWS SDK para C++](https://docs.aws.amazon.com/goto/SdkForCpp/personalize-2018-05-22/DataSource)

- [AWS SDK para Java V2](https://docs.aws.amazon.com/goto/SdkForJavaV2/personalize-2018-05-22/DataSource)
- [AWS SDK para Ruby V3](https://docs.aws.amazon.com/goto/SdkForRubyV3/personalize-2018-05-22/DataSource)

## <span id="page-1129-0"></span>DefaultCategoricalHyperParameterRange Servicio: Amazon Personalize

Proporciona el nombre y el rango predeterminado de un hiperparámetro categórico y si el hiperparámetro se puede ajustar. Se puede determinar el valor de un hiperparámetro ajustable durante la optimización de hiperparámetros (HPO).

Contenido

isTunable

Si el hiperparámetro se puede ajustar.

Tipo: Booleano

Obligatorio: no

## name

El nombre del hiperparámetro.

Tipo: cadena

Limitaciones de longitud: longitud máxima de 256.

Obligatorio: no

#### values

Una lista de las categorías del hiperparámetro.

Tipo: matriz de cadenas

Miembros de la matriz: número máximo de 100 elementos.

Limitaciones de longitud: longitud máxima de 1000 caracteres.

Obligatorio: no

Véase también

- [AWS SDK para C++](https://docs.aws.amazon.com/goto/SdkForCpp/personalize-2018-05-22/DefaultCategoricalHyperParameterRange)
- [AWS SDK para Java V2](https://docs.aws.amazon.com/goto/SdkForJavaV2/personalize-2018-05-22/DefaultCategoricalHyperParameterRange)
- [AWS SDK para Ruby V3](https://docs.aws.amazon.com/goto/SdkForRubyV3/personalize-2018-05-22/DefaultCategoricalHyperParameterRange)

# <span id="page-1131-0"></span>DefaultContinuousHyperParameterRange

Servicio: Amazon Personalize

Proporciona el nombre y el rango predeterminado de un hiperparámetro continuo y si el hiperparámetro se puede ajustar. Se puede determinar el valor de un hiperparámetro ajustable durante la optimización de hiperparámetros (HPO).

Contenido

isTunable

Si el hiperparámetro se puede ajustar.

Tipo: Booleano

Obligatorio: no

## maxValue

El valor máximo permitido para el hiperparámetro.

Tipo: Doble

Rango válido: valor mínimo de -1000000.

Obligatorio: no

## minValue

El valor mínimo permitido para el hiperparámetro.

Tipo: Doble

Rango válido: valor mínimo de -1000000.

Obligatorio: no

#### name

El nombre del hiperparámetro.

Tipo: cadena

Limitaciones de longitud: longitud máxima de 256.

## Véase también

- [AWS SDK para C++](https://docs.aws.amazon.com/goto/SdkForCpp/personalize-2018-05-22/DefaultContinuousHyperParameterRange)
- [AWS SDK para Java V2](https://docs.aws.amazon.com/goto/SdkForJavaV2/personalize-2018-05-22/DefaultContinuousHyperParameterRange)
- [AWS SDK para Ruby V3](https://docs.aws.amazon.com/goto/SdkForRubyV3/personalize-2018-05-22/DefaultContinuousHyperParameterRange)

## DefaultHyperParameterRanges

Servicio: Amazon Personalize

Especifica los hiperparámetros y sus rangos predeterminados. Los hiperparámetros pueden ser categóricos o continuos o tener valores enteros.

Contenido

categoricalHyperParameterRanges

Los hiperparámetros categóricos y sus rangos predeterminados.

Tipo: matriz de objetos [DefaultCategoricalHyperParameterRange](#page-1129-0)

Miembros de la matriz: número máximo de 100 elementos.

Obligatorio: no

continuousHyperParameterRanges

Los hiperparámetros continuos y sus rangos predeterminados.

Tipo: matriz de objetos [DefaultContinuousHyperParameterRange](#page-1131-0)

Miembros de la matriz: número máximo de 100 elementos.

Obligatorio: no

integerHyperParameterRanges

Los hiperparámetros con valores enteros y sus rangos predeterminados.

Tipo: matriz de objetos [DefaultIntegerHyperParameterRange](#page-1135-0)

Miembros de la matriz: número máximo de 100 elementos.

Obligatorio: no

#### Véase también

Para obtener más información sobre el uso de esta API en uno de los AWS SDK específicos del idioma, consulta lo siguiente:

• [AWS SDK para C++](https://docs.aws.amazon.com/goto/SdkForCpp/personalize-2018-05-22/DefaultHyperParameterRanges)

- [AWS SDK para Java V2](https://docs.aws.amazon.com/goto/SdkForJavaV2/personalize-2018-05-22/DefaultHyperParameterRanges)
- [AWS SDK para Ruby V3](https://docs.aws.amazon.com/goto/SdkForRubyV3/personalize-2018-05-22/DefaultHyperParameterRanges)

# <span id="page-1135-0"></span>DefaultIntegerHyperParameterRange

Servicio: Amazon Personalize

Proporciona el nombre y el rango predeterminado de un hiperparámetro con valores enteros y si el hiperparámetro se puede ajustar. Se puede determinar el valor de un hiperparámetro ajustable durante la optimización de hiperparámetros (HPO).

Contenido

isTunable

Indica si el hiperparámetro se puede ajustar.

Tipo: Booleano

Obligatorio: no

#### maxValue

El valor máximo permitido para el hiperparámetro.

Tipo: entero

Rango válido: valor máximo de 1000000.

Obligatorio: no

## minValue

El valor mínimo permitido para el hiperparámetro.

Tipo: entero

Rango válido: valor mínimo de -1000000.

Obligatorio: no

#### name

El nombre del hiperparámetro.

Tipo: cadena

Limitaciones de longitud: longitud máxima de 256.

## Véase también

- [AWS SDK para C++](https://docs.aws.amazon.com/goto/SdkForCpp/personalize-2018-05-22/DefaultIntegerHyperParameterRange)
- [AWS SDK para Java V2](https://docs.aws.amazon.com/goto/SdkForJavaV2/personalize-2018-05-22/DefaultIntegerHyperParameterRange)
- [AWS SDK para Ruby V3](https://docs.aws.amazon.com/goto/SdkForRubyV3/personalize-2018-05-22/DefaultIntegerHyperParameterRange)

## **EventTracker**

Servicio: Amazon Personalize

Proporciona información sobre un rastreador de eventos.

Contenido

#### accountId

La AWS cuenta propietaria del rastreador de eventos.

Tipo: cadena

Limitaciones de longitud: longitud máxima de 256.

Obligatorio: no

## creationDateTime

La fecha y la hora (en formato Unix) en que se creó el rastreador de eventos.

Tipo: marca temporal

Obligatorio: no

#### datasetGroupArn

El nombre de recurso de Amazon (ARN) del grupo de conjuntos de datos que recibe los datos del evento.

Tipo: cadena

Limitaciones de longitud: longitud máxima de 256.

Patrón: arn:([a-z\d-]+):personalize:.\*:.\*:.+

Obligatorio: no

## eventTrackerArn

El ARN del rastreador de eventos.

Tipo: cadena

Limitaciones de longitud: longitud máxima de 256.

Patrón: arn: ([a-z\d-]+): personalize: . \*: . \*: . +

Obligatorio: no

#### lastUpdatedDateTime

La fecha y hora (en tiempo Unix) en que se actualizó por última vez el rastreador de eventos.

Tipo: marca temporal

Obligatorio: no

#### name

El nombre del rastreador de eventos.

Tipo: cadena

Limitaciones de longitud: longitud mínima de 1. La longitud máxima es de 63.

Patrón: ^[a-zA-Z0-9][a-zA-Z0-9\-\_]\*

Obligatorio: no

#### status

El estado del rastreador de eventos.

Un rastreador de eventos puede tener uno de los siguientes estados:

- CREATE PENDING > CREATE IN\_PROGRESS > ACTIVE -o- CREATE FAILED
- DELETE PENDING > DELETE IN\_PROGRESS

Tipo: cadena

Limitaciones de longitud: longitud máxima de 256.

Obligatorio: no

## trackingId

ID del rastreador de eventos. Incluye este ID en las solicitudes a la [PutEventsA](https://docs.aws.amazon.com/personalize/latest/dg/API_UBS_PutEvents.html)PI.

Tipo: cadena

Limitaciones de longitud: longitud máxima de 256.

## Véase también

- [AWS SDK para C++](https://docs.aws.amazon.com/goto/SdkForCpp/personalize-2018-05-22/EventTracker)
- [AWS SDK para Java V2](https://docs.aws.amazon.com/goto/SdkForJavaV2/personalize-2018-05-22/EventTracker)
- [AWS SDK para Ruby V3](https://docs.aws.amazon.com/goto/SdkForRubyV3/personalize-2018-05-22/EventTracker)

## **EventTrackerSummary**

Servicio: Amazon Personalize

Proporciona un resumen de las propiedades de un rastreador de eventos. Para obtener una lista completa, llama a la [DescribeEventTrackerA](https://docs.aws.amazon.com/personalize/latest/dg/API_DescribeEventTracker.html)PI.

Contenido

creationDateTime

La fecha y la hora (en hora Unix) en que se creó el rastreador de eventos.

Tipo: marca temporal

Obligatorio: no

## eventTrackerArn

El nombre de recurso de Amazon (ARN) del rastreador de eventos.

Tipo: cadena

Limitaciones de longitud: longitud máxima de 256.

Patrón: arn:([a-z\d-]+):personalize:.\*:.\*:.+

Obligatorio: no

lastUpdatedDateTime

La fecha y hora (en tiempo Unix) en que se actualizó por última vez el rastreador de eventos.

Tipo: marca temporal

Obligatorio: no

#### name

El nombre del rastreador de eventos.

Tipo: cadena

Limitaciones de longitud: longitud mínima de 1. La longitud máxima es de 63.

Patrón: ^[a-zA-Z0-9][a-zA-Z0-9\-\_]\*

## status

El estado del rastreador de eventos.

Un rastreador de eventos puede tener uno de los siguientes estados:

- CREATE PENDING > CREATE IN\_PROGRESS > ACTIVE -o- CREATE FAILED
- DELETE PENDING > DELETE IN\_PROGRESS

Tipo: cadena

Limitaciones de longitud: longitud máxima de 256.

Obligatorio: no

## Véase también

- [AWS SDK para C++](https://docs.aws.amazon.com/goto/SdkForCpp/personalize-2018-05-22/EventTrackerSummary)
- [AWS SDK para Java V2](https://docs.aws.amazon.com/goto/SdkForJavaV2/personalize-2018-05-22/EventTrackerSummary)
- [AWS SDK para Ruby V3](https://docs.aws.amazon.com/goto/SdkForRubyV3/personalize-2018-05-22/EventTrackerSummary)

## FeatureTransformation

## Servicio: Amazon Personalize

Proporciona información sobre la transformación de características. La transformación de características es el proceso de modificar los datos de entrada sin procesar para que tengan un formato más adecuado para el entrenamiento de modelos.

Contenido

## creationDateTime

La fecha y la hora de creación (en tiempo Unix) de la transformación de la característica.

Tipo: marca temporal

Obligatorio: no

## defaultParameters

Proporciona los parámetros predeterminados para la transformación de características.

Tipo: mapa de cadena a cadena

Entradas de mapa: número máximo de 100 elementos.

Limitaciones de longitud de clave: longitud máxima de 256 caracteres.

Limitaciones de longitud de valor: longitud máxima de 1000 caracteres.

Obligatorio: no

## featureTransformationArn

El nombre de recurso de Amazon (ARN) del FeatureTransformation objeto.

Tipo: cadena

Limitaciones de longitud: longitud máxima de 256.

Patrón: arn: ([a-z\d-]+): personalize: .\*: .\*: .+

Obligatorio: no

lastUpdatedDateTime

La fecha y la hora de la última actualización (en tiempo Unix) de la transformación de características.

Tipo: marca temporal

Obligatorio: no

#### name

El nombre de la transformación de características.

Tipo: cadena

Limitaciones de longitud: longitud mínima de 1. La longitud máxima es de 63.

Patrón: ^[a-zA-Z0-9][a-zA-Z0-9\-\_]\*

Obligatorio: no

#### status

El estado de la transformación de características.

Un transformación de características puede tener uno de los siguientes estados:

• CREATE PENDING > CREATE IN\_PROGRESS > ACTIVE -o- CREATE FAILED

Tipo: cadena

Limitaciones de longitud: longitud máxima de 256.

Obligatorio: no

## Véase también

- [AWS SDK para C++](https://docs.aws.amazon.com/goto/SdkForCpp/personalize-2018-05-22/FeatureTransformation)
- [AWS SDK para Java V2](https://docs.aws.amazon.com/goto/SdkForJavaV2/personalize-2018-05-22/FeatureTransformation)
- [AWS SDK para Ruby V3](https://docs.aws.amazon.com/goto/SdkForRubyV3/personalize-2018-05-22/FeatureTransformation)

## FieldsForThemeGeneration

Servicio: Amazon Personalize

Asignación de cadena a cadena de los detalles de configuración para la generación de temas.

Contenido

itemName

El nombre de la columna del conjunto de datos de elementos que almacena el nombre de cada elemento del conjunto de datos.

Tipo: cadena

Limitaciones de longitud: longitud máxima de 150 caracteres.

Obligatorio: sí

## Véase también

- [AWS SDK para C++](https://docs.aws.amazon.com/goto/SdkForCpp/personalize-2018-05-22/FieldsForThemeGeneration)
- [AWS SDK para Java V2](https://docs.aws.amazon.com/goto/SdkForJavaV2/personalize-2018-05-22/FieldsForThemeGeneration)
- [AWS SDK para Ruby V3](https://docs.aws.amazon.com/goto/SdkForRubyV3/personalize-2018-05-22/FieldsForThemeGeneration)

## Filter

Servicio: Amazon Personalize

Contiene información sobre un filtro de recomendaciones, incluidos su ARN, estado y expresión de filtro.

Contenido

creationDateTime

La hora a la que se creó el filtro.

Tipo: marca temporal

Obligatorio: no

## datasetGroupArn

El ARN del grupo de conjuntos de datos al que pertenece el filtro.

Tipo: cadena

Limitaciones de longitud: longitud máxima de 256.

Patrón: arn:([a-z\d-]+):personalize:.\*:.\*:.+

Obligatorio: no

## failureReason

Si se produjo un error en el filtro, indica el motivo.

Tipo: cadena

Requerido: no

## filterArn

El ARN del filtro.

Tipo: cadena

Limitaciones de longitud: longitud máxima de 256.

Patrón: arn:([a-z\d-]+):personalize:.\*:.\*:.+

#### filterExpression

Especifica el tipo de interacciones entre los elementos que se van a filtrar de los resultados de las recomendaciones. La expresión de filtro debe seguir reglas de formato específicas. Para obtener información sobre la estructura y la sintaxis de la expresión de filtro, consulte [Expresiones de](https://docs.aws.amazon.com/personalize/latest/dg/filter-expressions.html)  [filtro.](https://docs.aws.amazon.com/personalize/latest/dg/filter-expressions.html)

Tipo: cadena

Limitaciones de longitud: longitud mínima de 1. La longitud máxima es de 2500 caracteres.

Obligatorio: no

lastUpdatedDateTime

La hora en la que se actualizó el filtro por última vez.

Tipo: marca temporal

Obligatorio: no

#### name

El nombre del filtro.

Tipo: cadena

Limitaciones de longitud: longitud mínima de 1. La longitud máxima es de 63.

Patrón: ^[a-zA-Z0-9][a-zA-Z0-9\-\_]\*

Obligatorio: no

#### status

El estado del filtro.

Tipo: cadena

Limitaciones de longitud: longitud máxima de 256.

Obligatorio: no

## Véase también

- [AWS SDK para C++](https://docs.aws.amazon.com/goto/SdkForCpp/personalize-2018-05-22/Filter)
- [AWS SDK para Java V2](https://docs.aws.amazon.com/goto/SdkForJavaV2/personalize-2018-05-22/Filter)
- [AWS SDK para Ruby V3](https://docs.aws.amazon.com/goto/SdkForRubyV3/personalize-2018-05-22/Filter)

## **FilterSummary**

Servicio: Amazon Personalize

Un breve resumen de los atributos de un filtro.

Contenido

creationDateTime

La hora a la que se creó el filtro.

Tipo: marca temporal

Obligatorio: no

datasetGroupArn

El ARN del grupo de conjuntos de datos al que pertenece el filtro.

Tipo: cadena

Limitaciones de longitud: longitud máxima de 256.

Patrón: arn:([a-z\d-]+):personalize:.\*:.\*:.+

Obligatorio: no

## failureReason

Si se produjo un error en el filtro, indica el motivo.

Tipo: cadena

Requerido: no

## filterArn

El ARN del filtro.

Tipo: cadena

Limitaciones de longitud: longitud máxima de 256.

Patrón: arn:([a-z\d-]+):personalize:.\*:.\*:.+

Obligatorio: no

## lastUpdatedDateTime

La hora en la que se actualizó el filtro por última vez.

Tipo: marca temporal

Obligatorio: no

#### name

El nombre del filtro.

Tipo: cadena

Limitaciones de longitud: longitud mínima de 1. La longitud máxima es de 63.

Patrón: ^[a-zA-Z0-9][a-zA-Z0-9\-\_]\*

Obligatorio: no

#### status

El estado del filtro.

Tipo: cadena

Limitaciones de longitud: longitud máxima de 256.

Obligatorio: no

#### Véase también

- [AWS SDK para C++](https://docs.aws.amazon.com/goto/SdkForCpp/personalize-2018-05-22/FilterSummary)
- [AWS SDK para Java V2](https://docs.aws.amazon.com/goto/SdkForJavaV2/personalize-2018-05-22/FilterSummary)
- [AWS SDK para Ruby V3](https://docs.aws.amazon.com/goto/SdkForRubyV3/personalize-2018-05-22/FilterSummary)

# HPOConfig

Servicio: Amazon Personalize

Describe las propiedades de la optimización de hiperparámetros (HPO).

Contenido

algorithmHyperParameterRanges

Los hiperparámetros y los rangos permitidos.

Tipo: objeto [HyperParameterRanges](#page-1155-0)

Obligatorio: no

## hpoObjective

La métrica que optimizará durante la HPO.

## **a** Note

Amazon Personalize no admite la configuración de hpoObjective en este momento.

Tipo: objeto [HPOObjective](#page-1152-0)

Obligatorio: no

## hpoResourceConfig

Describe la configuración de recursos para HPO.

Tipo: objeto [HPOResourceConfig](#page-1154-0)

Obligatorio: no

## Véase también

- [AWS SDK para C++](https://docs.aws.amazon.com/goto/SdkForCpp/personalize-2018-05-22/HPOConfig)
- [AWS SDK para Java V2](https://docs.aws.amazon.com/goto/SdkForJavaV2/personalize-2018-05-22/HPOConfig)

## • [AWS SDK para Ruby V3](https://docs.aws.amazon.com/goto/SdkForRubyV3/personalize-2018-05-22/HPOConfig)
# **HPOObjective**

Servicio: Amazon Personalize

La métrica que se optimizará durante la optimización de hiperparámetros (HPO).

## **a** Note

Amazon Personalize no admite la configuración de hpoObjective en este momento.

Contenido

metricName

El nombre de la métrica.

Tipo: cadena

Limitaciones de longitud: longitud máxima de 256.

Obligatorio: no

### metricRegex

Una expresión regular para buscar la métrica en los registros de trabajos de formación.

Tipo: cadena

Limitaciones de longitud: longitud máxima de 256.

Obligatorio: no

#### type

El tipo de la métrica. Los valores válidos son Maximize y Minimize.

Tipo: cadena

Limitaciones de longitud: longitud máxima de 256.

Obligatorio: no

## Véase también

- [AWS SDK para C++](https://docs.aws.amazon.com/goto/SdkForCpp/personalize-2018-05-22/HPOObjective)
- [AWS SDK para Java V2](https://docs.aws.amazon.com/goto/SdkForJavaV2/personalize-2018-05-22/HPOObjective)
- [AWS SDK para Ruby V3](https://docs.aws.amazon.com/goto/SdkForRubyV3/personalize-2018-05-22/HPOObjective)

# HPOResourceConfig

Servicio: Amazon Personalize

Describe la configuración de recursos para la optimización de hiperparámetros (HPO).

Contenido

maxNumberOfTrainingJobs

La cantidad máxima de trabajos de entrenamiento cuando se crea una versión de la solución. El valor máximo para maxNumberOfTrainingJobs es 40.

Tipo: cadena

Limitaciones de longitud: longitud máxima de 256.

Obligatorio: no

## maxParallelTrainingJobs

La cantidad máxima de trabajos de entrenamiento paralelos cuando se crea una versión de la solución. El valor máximo para maxParallelTrainingJobs es 10.

Tipo: cadena

Limitaciones de longitud: longitud máxima de 256.

Obligatorio: no

#### Véase también

- [AWS SDK para C++](https://docs.aws.amazon.com/goto/SdkForCpp/personalize-2018-05-22/HPOResourceConfig)
- [AWS SDK para Java V2](https://docs.aws.amazon.com/goto/SdkForJavaV2/personalize-2018-05-22/HPOResourceConfig)
- [AWS SDK para Ruby V3](https://docs.aws.amazon.com/goto/SdkForRubyV3/personalize-2018-05-22/HPOResourceConfig)

## HyperParameterRanges

Servicio: Amazon Personalize

Especifica los hiperparámetros y sus rangos. Los hiperparámetros pueden ser categóricos o continuos o tener valores enteros.

Contenido

categoricalHyperParameterRanges

Los hiperparámetros categóricos y sus rangos.

Tipo: matriz de objetos [CategoricalHyperParameterRange](#page-1087-0)

Miembros de la matriz: número máximo de 100 elementos.

Obligatorio: no

continuousHyperParameterRanges

Los hiperparámetros continuos y sus rangos.

Tipo: matriz de objetos [ContinuousHyperParameterRange](#page-1088-0)

Miembros de la matriz: número máximo de 100 elementos.

Obligatorio: no

integerHyperParameterRanges

Los hiperparámetros con valores enteros y sus rangos.

Tipo: matriz de objetos [IntegerHyperParameterRange](#page-1157-0)

Miembros de la matriz: número máximo de 100 elementos.

Obligatorio: no

#### Véase también

Para obtener más información sobre el uso de esta API en uno de los AWS SDK específicos del idioma, consulta lo siguiente:

• [AWS SDK para C++](https://docs.aws.amazon.com/goto/SdkForCpp/personalize-2018-05-22/HyperParameterRanges)

- [AWS SDK para Java V2](https://docs.aws.amazon.com/goto/SdkForJavaV2/personalize-2018-05-22/HyperParameterRanges)
- [AWS SDK para Ruby V3](https://docs.aws.amazon.com/goto/SdkForRubyV3/personalize-2018-05-22/HyperParameterRanges)

## <span id="page-1157-0"></span>IntegerHyperParameterRange

Servicio: Amazon Personalize

Proporciona el nombre y el rango de un hiperparámetro de valores enteros.

Contenido

#### maxValue

El valor máximo permitido para el hiperparámetro.

Tipo: entero

Rango válido: valor máximo de 1000000.

Obligatorio: no

## minValue

El valor mínimo permitido para el hiperparámetro.

Tipo: entero

Rango válido: valor mínimo de -1000000.

Obligatorio: no

#### name

El nombre del hiperparámetro.

Tipo: cadena

Limitaciones de longitud: longitud máxima de 256.

Obligatorio: no

#### Véase también

- [AWS SDK para C++](https://docs.aws.amazon.com/goto/SdkForCpp/personalize-2018-05-22/IntegerHyperParameterRange)
- [AWS SDK para Java V2](https://docs.aws.amazon.com/goto/SdkForJavaV2/personalize-2018-05-22/IntegerHyperParameterRange)

# • [AWS SDK para Ruby V3](https://docs.aws.amazon.com/goto/SdkForRubyV3/personalize-2018-05-22/IntegerHyperParameterRange)

# **MetricAttribute**

Servicio: Amazon Personalize

Contiene información sobre una métrica de la que informa una atribución de métricas. Para obtener más información, consulte [Medición del impacto de las recomendaciones.](https://docs.aws.amazon.com/personalize/latest/dg/measuring-recommendation-impact.html)

Contenido

## eventType

El tipo de evento de la métrica.

Tipo: cadena

Limitaciones de longitud: longitud máxima de 256 caracteres.

Obligatorio: sí

## expression

La expresión del atributo. Las funciones disponibles son SUM() o SAMPLECOUNT(). Para las funciones SUM(), proporcione el tipo de conjunto de datos (interacciones o elementos) y la columna que se va a sumar como parámetro. Por ejemplo, SUM(Items.PRICE).

Tipo: cadena

Limitaciones de longitud: longitud máxima de 256 caracteres.

Obligatorio: sí

## metricName

El nombre de la métrica. El nombre le ayuda a identificar la métrica en Amazon CloudWatch o Amazon S3.

Tipo: cadena

Limitaciones de longitud: longitud máxima de 256 caracteres.

Obligatorio: sí

## Véase también

- [AWS SDK para C++](https://docs.aws.amazon.com/goto/SdkForCpp/personalize-2018-05-22/MetricAttribute)
- [AWS SDK para Java V2](https://docs.aws.amazon.com/goto/SdkForJavaV2/personalize-2018-05-22/MetricAttribute)
- [AWS SDK para Ruby V3](https://docs.aws.amazon.com/goto/SdkForRubyV3/personalize-2018-05-22/MetricAttribute)

## **MetricAttribution**

Servicio: Amazon Personalize

Contiene información sobre una atribución de métricas. La atribución de métricas crea informes sobre los datos que importa en Amazon Personalize. En función de cómo importe los datos, puede ver los informes en Amazon CloudWatch o Amazon S3. Para obtener más información, consulte [Medición del impacto de las recomendaciones](https://docs.aws.amazon.com/personalize/latest/dg/measuring-recommendation-impact.html).

Contenido

creationDateTime

Fecha y hora de creación de la atribución de métricas.

Tipo: marca temporal

Obligatorio: no

## datasetGroupArn

El nombre de recurso de Amazon (ARN) del grupo de conjuntos de datos de las atribuciones de métricas.

Tipo: cadena

Limitaciones de longitud: longitud máxima de 256.

Patrón: arn:([a-z\d-]+):personalize:.\*:.\*:.+

Obligatorio: no

## **failureReason**

El motivo del error de la atribución de métricas.

Tipo: cadena

Requerido: no

lastUpdatedDateTime

Fecha y hora de la última actualización de la atribución de métricas.

Tipo: marca temporal

Obligatorio: no

### metricAttributionArn

El nombre de recurso de Amazon (ARN) de la atribución de métricas.

Tipo: cadena

Limitaciones de longitud: longitud máxima de 256.

Patrón: arn:([a-z\d-]+):personalize:.\*:.\*:.+

Obligatorio: no

## metricsOutputConfig

La configuración de salida de la atribución de métricas.

Tipo: objeto [MetricAttributionOutput](#page-1164-0)

Obligatorio: no

## name

El nombre de la atribución de métricas.

Tipo: cadena

Limitaciones de longitud: longitud mínima de 1. La longitud máxima es de 63.

Patrón: ^[a-zA-Z0-9][a-zA-Z0-9\-\_]\*

Obligatorio: no

### status

El estado de la atribución de métricas.

Tipo: cadena

Limitaciones de longitud: longitud máxima de 256.

Obligatorio: no

## Véase también

- [AWS SDK para C++](https://docs.aws.amazon.com/goto/SdkForCpp/personalize-2018-05-22/MetricAttribution)
- [AWS SDK para Java V2](https://docs.aws.amazon.com/goto/SdkForJavaV2/personalize-2018-05-22/MetricAttribution)
- [AWS SDK para Ruby V3](https://docs.aws.amazon.com/goto/SdkForRubyV3/personalize-2018-05-22/MetricAttribution)

# <span id="page-1164-0"></span>MetricAttributionOutput

## Servicio: Amazon Personalize

Los detalles de configuración de salida para la atribución de métricas.

Contenido

## roleArn

El nombre del recurso de Amazon (ARN) de la función de servicio de IAM que tiene permisos para añadir datos al bucket de Amazon S3 de salida y añadir métricas a Amazon. CloudWatch Para obtener más información, consulte [Medición del impacto de las recomendaciones](https://docs.aws.amazon.com/personalize/latest/dg/measuring-recommendation-impact.html).

## Tipo: cadena

Limitaciones de longitud: longitud máxima de 256.

Patrón: arn:([a-z\d-]+):iam::\d{12}:role/?[a-zA-Z\_0-9+=,.@\-\_/]+

Obligatorio: sí

## s3DataDestination

Los detalles de configuración de un bucket de entrada o salida de Amazon S3.

Tipo: objeto [S3DataConfig](#page-1184-0)

Obligatorio: no

### Véase también

- [AWS SDK para C++](https://docs.aws.amazon.com/goto/SdkForCpp/personalize-2018-05-22/MetricAttributionOutput)
- [AWS SDK para Java V2](https://docs.aws.amazon.com/goto/SdkForJavaV2/personalize-2018-05-22/MetricAttributionOutput)
- [AWS SDK para Ruby V3](https://docs.aws.amazon.com/goto/SdkForRubyV3/personalize-2018-05-22/MetricAttributionOutput)

# MetricAttributionSummary

## Servicio: Amazon Personalize

Proporciona un resumen de las propiedades de una atribución de métricas. Para obtener una lista completa, llame al [DescribeMetricAttribution.](https://docs.aws.amazon.com/personalize/latest/dg/API_DescribeMetricAttribution.html)

Contenido

creationDateTime

Fecha y hora de creación de la atribución de métricas.

Tipo: marca temporal

Obligatorio: no

## failureReason

El motivo del error de la atribución de métricas.

Tipo: cadena

Requerido: no

lastUpdatedDateTime

Fecha y hora de la última actualización de la atribución de métricas.

Tipo: marca temporal

Obligatorio: no

#### metricAttributionArn

El nombre de recurso de Amazon (ARN) de la atribución de métricas.

Tipo: cadena

Limitaciones de longitud: longitud máxima de 256.

Patrón: arn:([a-z\d-]+):personalize:.\*:.\*:.+

Obligatorio: no

#### name

El nombre de la atribución de métricas.

## Tipo: cadena

Limitaciones de longitud: longitud mínima de 1. La longitud máxima es de 63.

Patrón: ^[a-zA-Z0-9][a-zA-Z0-9\-\_]\*

Obligatorio: no

### status

El estado de la atribución de métricas.

Tipo: cadena

Limitaciones de longitud: longitud máxima de 256.

Obligatorio: no

## Véase también

- [AWS SDK para C++](https://docs.aws.amazon.com/goto/SdkForCpp/personalize-2018-05-22/MetricAttributionSummary)
- [AWS SDK para Java V2](https://docs.aws.amazon.com/goto/SdkForJavaV2/personalize-2018-05-22/MetricAttributionSummary)
- [AWS SDK para Ruby V3](https://docs.aws.amazon.com/goto/SdkForRubyV3/personalize-2018-05-22/MetricAttributionSummary)

# OptimizationObjective

## Servicio: Amazon Personalize

Describe el objetivo adicional de la solución, como maximizar los minutos de streaming o aumentar los ingresos. Para obtener más información, consulte [Optimización de una solución.](https://docs.aws.amazon.com/personalize/latest/dg/optimizing-solution-for-objective.html)

Contenido

## itemAttribute

La columna de metadatos numéricos de un conjunto de datos de elementos relacionada con el objetivo de optimización. Por ejemplo, VIDEO\_LENGTH (para maximizar los minutos de streaming) o PRICE (para maximizar los ingresos).

Tipo: cadena

Limitaciones de longitud: longitud mínima de 1. La longitud máxima es de 150 caracteres.

Obligatorio: no

## objectiveSensitivity

Especifica cómo Amazon Personalize equilibra la importancia de su objetivo de optimización con la relevancia.

Tipo: cadena

Valores válidos: LOW | MEDIUM | HIGH | OFF

Obligatorio: no

### Véase también

- [AWS SDK para C++](https://docs.aws.amazon.com/goto/SdkForCpp/personalize-2018-05-22/OptimizationObjective)
- [AWS SDK para Java V2](https://docs.aws.amazon.com/goto/SdkForJavaV2/personalize-2018-05-22/OptimizationObjective)
- [AWS SDK para Ruby V3](https://docs.aws.amazon.com/goto/SdkForRubyV3/personalize-2018-05-22/OptimizationObjective)

## Recipe

Servicio: Amazon Personalize

Proporciona información sobre una receta. Cada receta proporciona un algoritmo que Amazon Personalize utiliza en el entrenamiento de modelos cuando se utiliza la [CreateSolution](https://docs.aws.amazon.com/personalize/latest/dg/API_CreateSolution.html)operación.

Contenido

#### algorithmArn

El nombre de recurso de Amazon (ARN) del algoritmo que Amazon Personalize utiliza para entrenar el modelo.

Tipo: cadena

Limitaciones de longitud: longitud máxima de 256.

Patrón: arn:([a-z\d-]+):personalize:.\*:.\*:.+

Obligatorio: no

## creationDateTime

La fecha y la hora (en formato Unix) en que se creó la receta.

Tipo: marca temporal

Obligatorio: no

## description

La descripción de la receta.

Tipo: cadena

Requerido: no

## featureTransformationArn

El ARN del objeto. FeatureTransformation

Tipo: cadena

Limitaciones de longitud: longitud máxima de 256.

Patrón: arn: ([a-z\d-]+): personalize: . \*: . \*: . +

Obligatorio: no

#### lastUpdatedDateTime

La fecha y hora (en formato Unix) en que se actualizó por última vez la receta.

Tipo: marca temporal

Obligatorio: no

#### name

El nombre de la receta.

Tipo: cadena

Limitaciones de longitud: longitud mínima de 1. La longitud máxima es de 63.

Patrón: ^[a-zA-Z0-9][a-zA-Z0-9\-\_]\*

Obligatorio: no

recipeArn

El nombre de recurso de Amazon (ARN) de la receta.

Tipo: cadena

Limitaciones de longitud: longitud máxima de 256.

Patrón: arn:([a-z\d-]+):personalize:.\*:.\*:.+

Obligatorio: no

#### recipeType

Uno de los valores siguientes:

- PERSONALIZED\_RANKING
- RELATED\_ITEMS
- USER\_PERSONALIZATION

Tipo: cadena

Limitaciones de longitud: longitud máxima de 256.

Obligatorio: no

#### status

El estado de la receta.

Tipo: cadena

Limitaciones de longitud: longitud máxima de 256.

Obligatorio: no

## Véase también

- [AWS SDK para C++](https://docs.aws.amazon.com/goto/SdkForCpp/personalize-2018-05-22/Recipe)
- [AWS SDK para Java V2](https://docs.aws.amazon.com/goto/SdkForJavaV2/personalize-2018-05-22/Recipe)
- [AWS SDK para Ruby V3](https://docs.aws.amazon.com/goto/SdkForRubyV3/personalize-2018-05-22/Recipe)

# **RecipeSummary**

Servicio: Amazon Personalize

Proporciona un resumen de las propiedades de una receta. Para obtener una lista completa, llama a la [DescribeRecipe](https://docs.aws.amazon.com/personalize/latest/dg/API_DescribeRecipe.html)API.

Contenido

## creationDateTime

La fecha y la hora (en hora Unix) en que se creó la receta.

Tipo: marca temporal

Obligatorio: no

### domain

El dominio de la receta (si la receta es un caso de uso de un grupo de conjuntos de datos de dominio).

Tipo: cadena

Valores válidos: ECOMMERCE | VIDEO\_ON\_DEMAND

Obligatorio: no

lastUpdatedDateTime

La fecha y hora (en tiempo Unix) en que se actualizó por última vez la receta.

Tipo: marca temporal

Obligatorio: no

### name

El nombre de la receta.

Tipo: cadena

Limitaciones de longitud: longitud mínima de 1. La longitud máxima es de 63.

Patrón: ^[a-zA-Z0-9][a-zA-Z0-9\-\_]\*

Obligatorio: no

## recipeArn

El nombre de recurso de Amazon (ARN) de la receta.

Tipo: cadena

Limitaciones de longitud: longitud máxima de 256.

Patrón: arn:([a-z\d-]+):personalize:.\*:.\*:.+

Obligatorio: no

#### status

El estado de la receta.

Tipo: cadena

Limitaciones de longitud: longitud máxima de 256.

Obligatorio: no

## Véase también

- [AWS SDK para C++](https://docs.aws.amazon.com/goto/SdkForCpp/personalize-2018-05-22/RecipeSummary)
- [AWS SDK para Java V2](https://docs.aws.amazon.com/goto/SdkForJavaV2/personalize-2018-05-22/RecipeSummary)
- [AWS SDK para Ruby V3](https://docs.aws.amazon.com/goto/SdkForRubyV3/personalize-2018-05-22/RecipeSummary)

## Recommender

Servicio: Amazon Personalize

Describe un generador de recomendaciones para un grupo de conjuntos de datos de dominio. Se crea un recomendante en un grupo de conjuntos de datos de dominio para un caso de uso de dominio específico (receta de dominio) y se especifica el recomendante en una [GetRecommendations](https://docs.aws.amazon.com/personalize/latest/dg/API_RS_GetRecommendations.html)solicitud.

Contenido

creationDateTime

La fecha y la hora (en tiempo Unix) en que se creó el recomendador.

Tipo: marca temporal

Obligatorio: no

### datasetGroupArn

El nombre de recurso de Amazon (ARN) del grupo de conjuntos de datos de dominio que contiene el recomendador.

Tipo: cadena

Limitaciones de longitud: longitud máxima de 256.

Patrón: arn:([a-z\d-]+):personalize:.\*:.\*:.+

Obligatorio: no

### failureReason

Si se produce un error en el recomendador, indica el motivo.

Tipo: cadena

Requerido: no

#### lastUpdatedDateTime

La fecha y hora (en formato Unix) en que se actualizó por última vez el recomendador.

Tipo: marca temporal

Obligatorio: no

#### latestRecommenderUpdate

Proporciona un resumen de las últimas actualizaciones del recomendador.

Tipo: objeto [RecommenderUpdateSummary](#page-1182-0)

Obligatorio: no

#### modelMetrics

Proporciona métricas de evaluación que ayudan a determinar el rendimiento de un recomendador. Para obtener más información, consulte [Evaluación de un recomendador.](https://docs.aws.amazon.com/personalize/latest/dg/evaluating-recommenders.html)

Tipo: cadena al mapa doble

Entradas de mapa: número máximo de 100 elementos.

Limitaciones de longitud de clave: longitud máxima de 256 caracteres.

Obligatorio: no

#### name

El nombre del recomendador.

Tipo: cadena

Limitaciones de longitud: longitud mínima de 1. La longitud máxima es de 63.

Patrón: ^[a-zA-Z0-9][a-zA-Z0-9\-\_]\*

Obligatorio: no

#### recipeArn

El nombre de recurso de Amazon (ARN) de la receta (caso de uso del grupo de conjuntos de datos de dominio) para el que se creó el recomendador.

Tipo: cadena

Limitaciones de longitud: longitud máxima de 256.

Patrón: arn:([a-z\d-]+):personalize:.\*:.\*:.+

Obligatorio: no

#### recommenderArn

El nombre de recurso de Amazon (ARN) del recomendador.

Tipo: cadena

Limitaciones de longitud: longitud máxima de 256.

Patrón: arn:([a-z\d-]+):personalize:.\*:.\*:.+

Obligatorio: no

recommenderConfig

Los detalles de configuración del recomendador.

Tipo: objeto [RecommenderConfig](#page-1177-0)

Obligatorio: no

#### status

El estado del recomendador.

Un recomendador puede tener uno de los siguientes estados:

- CREATE PENDING > CREATE IN\_PROGRESS > ACTIVE -o- CREATE FAILED
- STOP PENDING > STOP IN\_PROGRESS > INACTIVE > START PENDING > START IN\_PROGRESS > ACTIVE
- DELETE PENDING > DELETE IN PROGRESS

Tipo: cadena

Limitaciones de longitud: longitud máxima de 256.

Obligatorio: no

#### Véase también

Para obtener más información sobre el uso de esta API en uno de los AWS SDK específicos del idioma, consulta lo siguiente:

• [AWS SDK para C++](https://docs.aws.amazon.com/goto/SdkForCpp/personalize-2018-05-22/Recommender)

- [AWS SDK para Java V2](https://docs.aws.amazon.com/goto/SdkForJavaV2/personalize-2018-05-22/Recommender)
- [AWS SDK para Ruby V3](https://docs.aws.amazon.com/goto/SdkForRubyV3/personalize-2018-05-22/Recommender)

# <span id="page-1177-0"></span>RecommenderConfig

Servicio: Amazon Personalize

Los detalles de configuración del recomendador.

Contenido

enableMetadataWithRecommendations

Indica si los metadatos con recomendaciones están habilitados para el recomendador. Si está habilitada, puede especificar las columnas del conjunto de datos de elementos en su solicitud de recomendaciones. Amazon Personalize devuelve estos datos para cada elemento en la respuesta a la recomendación. Para obtener información sobre cómo habilitar los metadatos para un recomendador, consulte [Habilitación de los metadatos en las recomendaciones para un](https://docs.aws.amazon.com/personalize/latest/dg/creating-recommenders.html#create-recommender-return-metadata) [recomendador](https://docs.aws.amazon.com/personalize/latest/dg/creating-recommenders.html#create-recommender-return-metadata).

Si habilita los metadatos en las recomendaciones, incurrirá en costos adicionales. Para obtener más información, consulte [Precios de Amazon Personalize.](https://aws.amazon.com/personalize/pricing/)

Tipo: Booleano

Obligatorio: no

itemExplorationConfig

Especifica los hiperparámetros de configuración de la exploración, incluidos explorationWeight y explorationItemAgeCutOff, que desea utilizar para configurar la cantidad de exploración de elementos que Amazon Personalize utiliza al recomendar artículos. Proporciona datos itemExplorationConfig solo si sus recomendadores generan recomendaciones personalizadas para un usuario (no elementos populares ni elementos similares).

Tipo: mapa de cadena a cadena

Entradas de mapa: número máximo de 100 elementos.

Limitaciones de longitud de clave: longitud máxima de 256 caracteres.

Limitaciones de longitud de valor: longitud máxima de 1000 caracteres.

Obligatorio: no

## minRecommendationRequestsPerSecond

Especifica el número mínimo de solicitudes de recomendación aprovisionadas solicitadas por segundo que Amazon Personalize admitirá. Un valor minRecommendationRequestsPerSecond elevado incrementará su factura. Le recomendamos empezar con 1 para minRecommendationRequestsPerSecond (el valor predeterminado). Realiza un seguimiento de tu consumo mediante CloudWatch las métricas de Amazon y auméntalo minRecommendationRequestsPerSecond según sea necesario.

Tipo: entero

Rango válido: valor mínimo de 1.

Obligatorio: no

## trainingDataConfig

Especifica la configuración de los datos de entrenamiento que se utilizará al crear un recomendador de dominios.

Tipo: objeto [TrainingDataConfig](#page-1205-0)

Obligatorio: no

## Véase también

- [AWS SDK para C++](https://docs.aws.amazon.com/goto/SdkForCpp/personalize-2018-05-22/RecommenderConfig)
- [AWS SDK para Java V2](https://docs.aws.amazon.com/goto/SdkForJavaV2/personalize-2018-05-22/RecommenderConfig)
- [AWS SDK para Ruby V3](https://docs.aws.amazon.com/goto/SdkForRubyV3/personalize-2018-05-22/RecommenderConfig)

# RecommenderSummary

Servicio: Amazon Personalize

Proporciona un resumen de las propiedades del recomendador.

Contenido

## creationDateTime

La fecha y la hora (en tiempo Unix) en que se creó el recomendador.

Tipo: marca temporal

Obligatorio: no

#### datasetGroupArn

El nombre de recurso de Amazon (ARN) del grupo de conjuntos de datos de dominio que contiene el recomendador.

Tipo: cadena

Limitaciones de longitud: longitud máxima de 256.

Patrón: arn:([a-z\d-]+):personalize:.\*:.\*:.+

Obligatorio: no

lastUpdatedDateTime

La fecha y hora (en formato Unix) en que se actualizó por última vez el recomendador.

Tipo: marca temporal

Obligatorio: no

#### name

El nombre del recomendador.

Tipo: cadena

Limitaciones de longitud: longitud mínima de 1. La longitud máxima es de 63.

Patrón: ^[a-zA-Z0-9][a-zA-Z0-9\-\_]\*

Obligatorio: no

## recipeArn

El nombre de recurso de Amazon (ARN) de la receta (caso de uso del grupo de conjuntos de datos de dominio) para el que se creó el recomendador.

Tipo: cadena

Limitaciones de longitud: longitud máxima de 256.

Patrón: arn:([a-z\d-]+):personalize:.\*:.\*:.+

Obligatorio: no

recommenderArn

El nombre de recurso de Amazon (ARN) del recomendador.

Tipo: cadena

Limitaciones de longitud: longitud máxima de 256.

Patrón: arn:([a-z\d-]+):personalize:.\*:.\*:.+

Obligatorio: no

#### recommenderConfig

Los detalles de configuración del recomendador.

Tipo: objeto [RecommenderConfig](#page-1177-0)

Obligatorio: no

#### status

El estado del recomendador. Un recomendador puede tener uno de los siguientes estados:

- CREATE PENDING > CREATE IN\_PROGRESS > ACTIVE -o- CREATE FAILED
- STOP PENDING > STOP IN\_PROGRESS > INACTIVE > START PENDING > START IN\_PROGRESS > ACTIVE
- DELETE PENDING > DELETE IN\_PROGRESS

#### Tipo: cadena

Limitaciones de longitud: longitud máxima de 256.

Obligatorio: no

Véase también

- [AWS SDK para C++](https://docs.aws.amazon.com/goto/SdkForCpp/personalize-2018-05-22/RecommenderSummary)
- [AWS SDK para Java V2](https://docs.aws.amazon.com/goto/SdkForJavaV2/personalize-2018-05-22/RecommenderSummary)
- [AWS SDK para Ruby V3](https://docs.aws.amazon.com/goto/SdkForRubyV3/personalize-2018-05-22/RecommenderSummary)

# <span id="page-1182-0"></span>RecommenderUpdateSummary

## Servicio: Amazon Personalize

Proporciona un resumen de las propiedades de una actualización de recomendador. Para obtener una lista completa, llama a la [DescribeRecommenderA](https://docs.aws.amazon.com/personalize/latest/dg/API_DescribeRecommender.html)PI.

Contenido

creationDateTime

La fecha y la hora (en formato Unix) en que se creó la actualización del recomendador.

Tipo: marca temporal

Obligatorio: no

## failureReason

Si se produce un error en la actualización del recomendador, indica el motivo.

Tipo: cadena

Requerido: no

### lastUpdatedDateTime

La fecha y hora (en tiempo Unix) en que se actualizó por última vez la actualización del recomendador.

Tipo: marca temporal

Obligatorio: no

recommenderConfig

Los detalles de configuración de la actualización del recomendador.

Tipo: objeto [RecommenderConfig](#page-1177-0)

Obligatorio: no

### status

El estado de la actualización del recomendador.

Un recomendador puede tener uno de los siguientes estados:

- CREATE PENDING > CREATE IN\_PROGRESS > ACTIVE -o- CREATE FAILED
- STOP PENDING > STOP IN\_PROGRESS > INACTIVE > START PENDING > START IN\_PROGRESS > ACTIVE
- DELETE PENDING > DELETE IN\_PROGRESS

Tipo: cadena

Limitaciones de longitud: longitud máxima de 256.

Obligatorio: no

## Véase también

- [AWS SDK para C++](https://docs.aws.amazon.com/goto/SdkForCpp/personalize-2018-05-22/RecommenderUpdateSummary)
- [AWS SDK para Java V2](https://docs.aws.amazon.com/goto/SdkForJavaV2/personalize-2018-05-22/RecommenderUpdateSummary)
- [AWS SDK para Ruby V3](https://docs.aws.amazon.com/goto/SdkForRubyV3/personalize-2018-05-22/RecommenderUpdateSummary)

# <span id="page-1184-0"></span>S3DataConfig

Servicio: Amazon Personalize

Los detalles de configuración de un bucket de entrada o salida de Amazon S3.

Contenido

### path

La ruta de archivo del bucket de Amazon S3.

Tipo: cadena

Limitaciones de longitud: longitud máxima de 256.

Patrón: (s3|http|https)://.+

Obligatorio: sí

## kmsKeyArn

El nombre de recurso de Amazon (ARN) de la clave AWS Key Management Service (KMS) que Amazon Personalize utiliza para cifrar o descifrar los archivos de entrada y salida.

Tipo: cadena

Limitaciones de longitud: longitud máxima de 2048 caracteres.

Patrón: arn:aws.\*:kms:.\*:[0-9]{12}:key/.\*

Obligatorio: no

## Véase también

- [AWS SDK para C++](https://docs.aws.amazon.com/goto/SdkForCpp/personalize-2018-05-22/S3DataConfig)
- [AWS SDK para Java V2](https://docs.aws.amazon.com/goto/SdkForJavaV2/personalize-2018-05-22/S3DataConfig)
- [AWS SDK para Ruby V3](https://docs.aws.amazon.com/goto/SdkForRubyV3/personalize-2018-05-22/S3DataConfig)

# Solution

# Servicio: Amazon Personalize

# **A** Important

Después de crear una solución, no puede cambiar su configuración. De forma predeterminada, todas las soluciones nuevas utilizan el entrenamiento automático. Con la formación automática, incurrirá en costes de formación mientras la solución esté activa. No puede detener la formación automática en busca de una solución. Para evitar costes innecesarios, asegúrese de eliminar la solución cuando haya terminado. Para obtener información sobre los costes de formación, consulta los [precios de Amazon Personalize.](https://aws.amazon.com/personalize/pricing/)

Un objeto que proporciona información sobre una solución. Una solución incluye la receta personalizada, los parámetros personalizados y los modelos entrenados (versiones de la solución) que Amazon Personalize utiliza para generar recomendaciones.

Después de crear una solución, no puede cambiar su configuración. Si necesita realizar cambios, puede [clonar la solución](https://docs.aws.amazon.com/personalize/latest/dg/cloning-solution.html) con la consola Amazon Personalize o crear una nueva.

Contenido

### autoMLResult

Cuando performAutoML es verdadero, especifica la mejor receta encontrada.

Tipo: objeto [AutoMLResult](#page-1057-0)

Obligatorio: no

## creationDateTime

La fecha y hora de creación (en tiempo Unix) de la solución.

Tipo: marca temporal

Obligatorio: no

## datasetGroupArn

El nombre de recurso de Amazon (ARN) del grupo de conjuntos de datos que proporciona los datos de entrenamiento.

Tipo: cadena

Limitaciones de longitud: longitud máxima de 256.

Patrón: arn:([a-z\d-]+):personalize:.\*:.\*:.+

Obligatorio: no

### eventType

El tipo de evento (por ejemplo, "clic" o "me gusta") que se utiliza para entrenar el modelo. Si no se proporciona eventType, Amazon Personalize utiliza todas las interacciones para el entrenamiento con la misma ponderación, independientemente del tipo.

Tipo: cadena

Limitaciones de longitud: longitud máxima de 256.

Obligatorio: no

### lastUpdatedDateTime

La fecha y hora (en tiempo Unix) en que se actualizó por última vez la solución.

Tipo: marca temporal

Obligatorio: no

## latestSolutionVersion

Describe la versión más reciente de la solución, incluidos el estado y el ARN.

Tipo: objeto [SolutionVersionSummary](#page-1200-0)

Obligatorio: no

#### name

El nombre de la solución.

Tipo: cadena

Limitaciones de longitud: longitud mínima de 1. La longitud máxima es de 63.

Patrón: ^[a-zA-Z0-9][a-zA-Z0-9\- ]\*

#### Obligatorio: no

## performAutoML

# **A** Important

No le recomendamos habilitar el machine learning automático. En lugar de eso, puede emparejar su caso de uso con las recetas de Amazon Personalize disponibles. Para obtener más información, consulte [Determining your use case.](https://docs.aws.amazon.com/personalize/latest/dg/determining-use-case.html) (Determinación de su caso de uso).

Si se cumple, Amazon Personalize realizará una búsqueda de la mejor receta USER\_PERSONALIZATION de la lista especificada en la configuración de la solución (recipeArn no debe especificarse). Si no se cumple, Amazon Personalize utilizará recipeArn para el entrenamiento.

Tipo: Booleano

Obligatorio: no

performAutoTraining

Especifica si la solución crea versiones de la solución automáticamente. El valor predeterminado es True y la solución crea automáticamente nuevas versiones de la solución cada 7 días.

Para obtener más información sobre el entrenamiento automático, consulte [Creación y](https://docs.aws.amazon.com/personalize/latest/dg/customizing-solution-config.html)  [configuración de una solución.](https://docs.aws.amazon.com/personalize/latest/dg/customizing-solution-config.html)

Tipo: Booleano

Obligatorio: no

## performHPO

Si se debe realizar la optimización de hiperparámetros (HPO) en la receta que se ha elegido. El valor predeterminado es false.

Tipo: Booleano

Obligatorio: no

### recipeArn

El ARN de la receta que se ha utilizado para crear la solución. Esto es obligatorio cuando performAutoML es falso.
Tipo: cadena

Limitaciones de longitud: longitud máxima de 256.

Patrón: arn: ([a-z\d-]+): personalize: .\*: .\*: .+

Obligatorio: no

### solutionArn

El ARN de la solución.

Tipo: cadena

Limitaciones de longitud: longitud máxima de 256.

Patrón: arn:([a-z\d-]+):personalize:.\*:.\*:.+

Obligatorio: no

# solutionConfig

Describe las propiedades de configuración de la solución.

Tipo: objeto [SolutionConfig](#page-1190-0)

Obligatorio: no

#### status

El estado de la acción.

Una solución puede tener uno de los siguientes estados:

- CREATE PENDING > CREATE IN PROGRESS > ACTIVE -o- CREATE FAILED
- DELETE PENDING > DELETE IN PROGRESS

Tipo: cadena

Limitaciones de longitud: longitud máxima de 256.

Obligatorio: no

# Véase también

- [AWS SDK para C++](https://docs.aws.amazon.com/goto/SdkForCpp/personalize-2018-05-22/Solution)
- [AWS SDK para Java V2](https://docs.aws.amazon.com/goto/SdkForJavaV2/personalize-2018-05-22/Solution)
- [AWS SDK para Ruby V3](https://docs.aws.amazon.com/goto/SdkForRubyV3/personalize-2018-05-22/Solution)

# <span id="page-1190-0"></span>SolutionConfig

Servicio: Amazon Personalize

Describe las propiedades de configuración de la solución.

Contenido

algorithmHyperParameters

Muestra los hiperparámetros del algoritmo y sus valores.

Tipo: mapa de cadena a cadena

Entradas de mapa: número máximo de 100 elementos.

Limitaciones de longitud de clave: longitud máxima de 256 caracteres.

Limitaciones de longitud de valor: longitud máxima de 1000 caracteres.

Obligatorio: no

autoMLConfig

El objeto [AutoMLConfig](https://docs.aws.amazon.com/personalize/latest/dg/API_AutoMLConfig.html) que contiene una lista de recetas para buscar cuando se ejecuta AutoML.

Tipo: objeto [AutoMLConfig](#page-1056-0)

Obligatorio: no

autoTrainingConfig

Especifica la configuración de entrenamiento automático que se va a utilizar.

Tipo: objeto [AutoTrainingConfig](#page-1058-0)

Obligatorio: no

# eventValueThreshold

Para entrenar un modelo, solo se utilizan eventos cuyo valor sea mayor o igual que el umbral.

Tipo: cadena

Limitaciones de longitud: longitud máxima de 256.

Obligatorio: no

## featureTransformationParameters

Muestra los parámetros de transformación de características.

Tipo: mapa de cadena a cadena

Entradas de mapa: número máximo de 100 elementos.

Limitaciones de longitud de clave: longitud máxima de 256 caracteres.

Limitaciones de longitud de valor: longitud máxima de 1000 caracteres.

Obligatorio: no

## hpoConfig

Describe las propiedades de la optimización de hiperparámetros (HPO).

Tipo: objeto [HPOConfig](#page-1150-0)

Obligatorio: no

### optimizationObjective

Describe el objetivo adicional de la solución, como maximizar los minutos de streaming o aumentar los ingresos. Para obtener más información, consulte [Optimización de una solución.](https://docs.aws.amazon.com/personalize/latest/dg/optimizing-solution-for-objective.html)

Tipo: objeto [OptimizationObjective](#page-1167-0)

Obligatorio: no

# trainingDataConfig

La configuración de los datos de entrenamiento que se utilizará al crear una versión de solución personalizada (modelo entrenado).

Tipo: objeto [TrainingDataConfig](#page-1205-0)

Obligatorio: no

### Véase también

- [AWS SDK para C++](https://docs.aws.amazon.com/goto/SdkForCpp/personalize-2018-05-22/SolutionConfig)
- [AWS SDK para Java V2](https://docs.aws.amazon.com/goto/SdkForJavaV2/personalize-2018-05-22/SolutionConfig)
- [AWS SDK para Ruby V3](https://docs.aws.amazon.com/goto/SdkForRubyV3/personalize-2018-05-22/SolutionConfig)

# **SolutionSummary**

Servicio: Amazon Personalize

Proporciona un resumen de las propiedades de una solución. Para obtener una lista completa, llama a la [DescribeSolution](https://docs.aws.amazon.com/personalize/latest/dg/API_DescribeSolution.html)API.

Contenido

creationDateTime

La fecha y hora (en tiempo Unix) en que creó la solución.

Tipo: marca temporal

Obligatorio: no

### lastUpdatedDateTime

La fecha y hora (en tiempo Unix) en que se actualizó por última vez la solución.

Tipo: marca temporal

Obligatorio: no

#### name

El nombre de la solución.

Tipo: cadena

Limitaciones de longitud: longitud mínima de 1. La longitud máxima es de 63.

Patrón: ^[a-zA-Z0-9][a-zA-Z0-9\-\_]\*

Obligatorio: no

### recipeArn

El nombre de recurso de Amazon (ARN) de la receta que utiliza la solución.

Tipo: cadena

Limitaciones de longitud: longitud máxima de 256.

Patrón: arn:([a-z\d-]+):personalize:.\*:.\*:.+

Obligatorio: no

### solutionArn

El nombre de recurso de Amazon (ARN) de la solución.

Tipo: cadena

Limitaciones de longitud: longitud máxima de 256.

Patrón: arn:([a-z\d-]+):personalize:.\*:.\*:.+

Obligatorio: no

## status

El estado de la acción.

Una solución puede tener uno de los siguientes estados:

- CREATE PENDING > CREATE IN\_PROGRESS > ACTIVE -o- CREATE FAILED
- DELETE PENDING > DELETE IN\_PROGRESS

Tipo: cadena

Limitaciones de longitud: longitud máxima de 256.

Obligatorio: no

# Véase también

- [AWS SDK para C++](https://docs.aws.amazon.com/goto/SdkForCpp/personalize-2018-05-22/SolutionSummary)
- [AWS SDK para Java V2](https://docs.aws.amazon.com/goto/SdkForJavaV2/personalize-2018-05-22/SolutionSummary)
- [AWS SDK para Ruby V3](https://docs.aws.amazon.com/goto/SdkForRubyV3/personalize-2018-05-22/SolutionSummary)

# SolutionVersion

Servicio: Amazon Personalize

Objeto que proporciona información sobre una versión específica de una [solución](https://docs.aws.amazon.com/personalize/latest/dg/API_Solution.html) en un grupo de conjuntos de datos personalizado.

Contenido

creationDateTime

La fecha y hora (en tiempo Unix) en que creó la versión de la solución.

Tipo: marca temporal

Obligatorio: no

### datasetGroupArn

El nombre de recurso de Amazon (ARN) del grupo de conjuntos de datos que proporciona los datos de entrenamiento.

Tipo: cadena

Limitaciones de longitud: longitud máxima de 256.

Patrón: arn:([a-z\d-]+):personalize:.\*:.\*:.+

Obligatorio: no

### eventType

El tipo de evento (por ejemplo, "clic" o "me gusta") que se utiliza para entrenar el modelo.

Tipo: cadena

Limitaciones de longitud: longitud máxima de 256.

Obligatorio: no

## failureReason

Si se produce un error en el entrenamiento de una versión de solución, indica el motivo.

Tipo: cadena

Requerido: no

lastUpdatedDateTime

La fecha y hora (en tiempo Unix) en que se actualizó por última vez la solución.

Tipo: marca temporal

Obligatorio: no

#### name

El nombre de la versión de la solución.

Tipo: cadena

Limitaciones de longitud: longitud mínima de 1. La longitud máxima es de 63.

Patrón: ^[a-zA-Z0-9][a-zA-Z0-9\-\_]\*

Obligatorio: no

performAutoML

Si es cierto, Amazon Personalize busca la receta más óptima según la configuración de la solución. Cuando es false (valor predeterminado), Amazon Personalize utiliza recipeArn.

Tipo: Booleano

Obligatorio: no

performHPO

Si se debe realizar la optimización de hiperparámetros (HPO) en la receta que se ha elegido. El valor predeterminado es false.

Tipo: Booleano

Obligatorio: no

recipeArn

El ARN de la receta que se ha utilizado en la solución.

Tipo: cadena

Limitaciones de longitud: longitud máxima de 256.

```
Patrón: arn: ([a-z\d-]+): personalize: . *: . *: . +
```
Obligatorio: no

### solutionArn

El ARN de la solución.

Tipo: cadena

Limitaciones de longitud: longitud máxima de 256.

Patrón: arn:([a-z\d-]+):personalize:.\*:.\*:.+

Obligatorio: no

# solutionConfig

Describe las propiedades de configuración de la solución.

Tipo: objeto [SolutionConfig](#page-1190-0)

Obligatorio: no

# solutionVersionArn

El ARN de la versión de solución.

Tipo: cadena

Limitaciones de longitud: longitud máxima de 256.

Patrón: arn:([a-z\d-]+):personalize:.\*:.\*:.+

Obligatorio: no

### status

El estado de la versión de solución.

Una versión de la solución puede tener uno de los siguientes estados:

- CREATE PENDING
- CREATE IN PROGRESS
- ACTIVE
- CREATE FAILED
- CREATE STOPPING
- CREATE STOPPED

Tipo: cadena

Limitaciones de longitud: longitud máxima de 256.

Obligatorio: no

### trainingHours

El tiempo utilizado para entrenar el modelo. Se le facturará por el tiempo que se tarda en entrenar un modelo. Este campo solo está visible después de que Amazon Personalize entrene correctamente un modelo.

Tipo: Doble

Rango válido: valor mínimo de 0.

Obligatorio: no

### trainingMode

El alcance del entrenamiento que se realizará al crear la versión de la solución. Una FULL capacitación considera todos los datos de su grupo de conjuntos de datos. A UPDATE procesa solo los datos que han cambiado desde la última capacitación. Solo se pueden utilizar UPDATE las versiones de la solución creadas con la receta de personalización del usuario.

Tipo: cadena

Valores válidos: FULL | UPDATE | AUTOTRAIN

Obligatorio: no

### trainingType

Si la versión de la solución se creó automática o manualmente.

Tipo: cadena

Valores válidos: AUTOMATIC | MANUAL

Obligatorio: no

### tunedHPOParams

Si se realizó la optimización de hiperparámetros, contiene los valores de hiperparámetros del modelo con mejor rendimiento.

Tipo: objeto [TunedHPOParams](#page-1206-0)

Obligatorio: no

Véase también

- [AWS SDK para C++](https://docs.aws.amazon.com/goto/SdkForCpp/personalize-2018-05-22/SolutionVersion)
- [AWS SDK para Java V2](https://docs.aws.amazon.com/goto/SdkForJavaV2/personalize-2018-05-22/SolutionVersion)
- [AWS SDK para Ruby V3](https://docs.aws.amazon.com/goto/SdkForRubyV3/personalize-2018-05-22/SolutionVersion)

# SolutionVersionSummary

Servicio: Amazon Personalize

Proporciona un resumen de las propiedades de una versión de solución. Para obtener una lista completa, llama a la [DescribeSolutionVersion](https://docs.aws.amazon.com/personalize/latest/dg/API_DescribeSolutionVersion.html)API.

Contenido

creationDateTime

La fecha y hora (en tiempo Unix) en que creó esta versión de una solución.

Tipo: marca temporal

Obligatorio: no

### failureReason

Si se produce un error en una versión de solución, indica el motivo.

Tipo: cadena

Requerido: no

### lastUpdatedDateTime

La fecha y hora (en tiempo Unix) en que se actualizó por última vez la versión de solución.

Tipo: marca temporal

Obligatorio: no

### solutionVersionArn

El nombre de recurso de Amazon (ARN) de la versión de solución.

Tipo: cadena

Limitaciones de longitud: longitud máxima de 256.

Patrón: arn:([a-z\d-]+):personalize:.\*:.\*:.+

Obligatorio: no

### status

El estado de la versión de solución.

Una versión de la solución puede tener uno de los siguientes estados:

• CREATE PENDING > CREATE IN PROGRESS > ACTIVE -o- CREATE FAILED

Tipo: cadena

Limitaciones de longitud: longitud máxima de 256.

Obligatorio: no

### trainingMode

El alcance del entrenamiento que se realizará al crear la versión de la solución. Una FULL capacitación considera todos los datos de su grupo de conjuntos de datos. A UPDATE procesa solo los datos que han cambiado desde la última capacitación. Solo se pueden utilizar UPDATE las versiones de la solución creadas con la receta de personalización del usuario.

Tipo: cadena

Valores válidos: FULL | UPDATE | AUTOTRAIN

Obligatorio: no

trainingType

Si la versión de la solución se creó automática o manualmente.

Tipo: cadena

Valores válidos: AUTOMATIC | MANUAL

Obligatorio: no

Véase también

- [AWS SDK para C++](https://docs.aws.amazon.com/goto/SdkForCpp/personalize-2018-05-22/SolutionVersionSummary)
- [AWS SDK para Java V2](https://docs.aws.amazon.com/goto/SdkForJavaV2/personalize-2018-05-22/SolutionVersionSummary)
- [AWS SDK para Ruby V3](https://docs.aws.amazon.com/goto/SdkForRubyV3/personalize-2018-05-22/SolutionVersionSummary)

# Tag

Servicio: Amazon Personalize

Los metadatos opcionales que se aplican a los recursos para ayudarle a categorizarlos y organizarlos. Cada etiqueta está formada por una clave y un valor opcional, ambos definidos por el usuario. Para obtener más información, consulta Cómo [etiquetar los recursos de Amazon](https://docs.aws.amazon.com/personalize/latest/dg/tagging-resources.html)  [Personalize.](https://docs.aws.amazon.com/personalize/latest/dg/tagging-resources.html)

Contenido

### tagKey

Una parte de un par clave-valor que compone una etiqueta. Un clave es una etiqueta general que actúa como una categoría para valores de etiqueta más específicos.

Tipo: cadena

Limitaciones de longitud: longitud mínima de 1. Longitud máxima de 128.

Patrón:  $( [\pmb{\lt}] \pmb{\lt} 2) \pmb{\lt} 0$  . : /=+\-e] \* )\$

Obligatorio: sí

tagValue

La parte opcional de un par clave-valor que compone una etiqueta. Un valor actúa como un descriptor en una categoría de etiquetas (clave).

Tipo: cadena

Limitaciones de longitud: longitud mínima de 0. La longitud máxima es de 256 caracteres.

Patrón:  $( [\p{L}\p{Z}\p{N}_...(-=+,-e]^*)$ \$

Obligatorio: sí

### Véase también

Para obtener más información sobre el uso de esta API en uno de los AWS SDK específicos del idioma, consulte lo siguiente:

• [AWS SDK para C++](https://docs.aws.amazon.com/goto/SdkForCpp/personalize-2018-05-22/Tag)

- [AWS SDK para Java V2](https://docs.aws.amazon.com/goto/SdkForJavaV2/personalize-2018-05-22/Tag)
- [AWS SDK para Ruby V3](https://docs.aws.amazon.com/goto/SdkForRubyV3/personalize-2018-05-22/Tag)

# ThemeGenerationConfig

Servicio: Amazon Personalize

Detalles de la configuración para generar temas con un trabajo de inferencia por lotes.

Contenido

fieldsForThemeGeneration

Campos utilizados para generar temas descriptivos para un trabajo de inferencia por lotes.

Tipo: objeto [FieldsForThemeGeneration](#page-1144-0)

Obligatorio: sí

Véase también

- [AWS SDK para C++](https://docs.aws.amazon.com/goto/SdkForCpp/personalize-2018-05-22/ThemeGenerationConfig)
- [AWS SDK para Java V2](https://docs.aws.amazon.com/goto/SdkForJavaV2/personalize-2018-05-22/ThemeGenerationConfig)
- [AWS SDK para Ruby V3](https://docs.aws.amazon.com/goto/SdkForRubyV3/personalize-2018-05-22/ThemeGenerationConfig)

# <span id="page-1205-0"></span>TrainingDataConfig

# Servicio: Amazon Personalize

La configuración de los datos de entrenamiento que se utilizará al crear un recomendador de dominios o una versión de solución personalizada (modelo entrenado).

Contenido

## excludedDatasetColumns

Especifica las columnas que se van a excluir del entrenamiento. Cada clave es un tipo de conjunto de datos y cada valor es una lista de columnas. Excluya columnas para controlar qué datos utiliza Amazon Personalize para generar recomendaciones.

Por ejemplo, puede tener una columna que desee utilizar únicamente para filtrar recomendaciones. Puede excluir esta columna del entrenamiento y Amazon Personalize solo la tendrá en cuenta al filtrar.

Tipo: mapa de cadena a matriz de cadenas

Entradas de mapa: número máximo de 3 elementos.

Limitaciones de longitud de clave: longitud máxima de 256 caracteres.

Miembros de la matriz: número máximo de 50 elementos.

Limitaciones de longitud: longitud máxima de 150 caracteres.

Obligatorio: no

### Véase también

- [AWS SDK para C++](https://docs.aws.amazon.com/goto/SdkForCpp/personalize-2018-05-22/TrainingDataConfig)
- [AWS SDK para Java V2](https://docs.aws.amazon.com/goto/SdkForJavaV2/personalize-2018-05-22/TrainingDataConfig)
- [AWS SDK para Ruby V3](https://docs.aws.amazon.com/goto/SdkForRubyV3/personalize-2018-05-22/TrainingDataConfig)

# <span id="page-1206-0"></span>TunedHPOParams

Servicio: Amazon Personalize

Si se realizó la optimización de hiperparámetros (HPO), contiene los valores de hiperparámetros del modelo con mejor rendimiento.

Contenido

algorithmHyperParameters

Una lista de los valores de hiperparámetros del modelo con mejor rendimiento.

Tipo: mapa de cadena a cadena

Entradas de mapa: número máximo de 100 elementos.

Limitaciones de longitud de clave: longitud máxima de 256 caracteres.

Limitaciones de longitud de valor: longitud máxima de 1000 caracteres.

Obligatorio: no

## Véase también

Para obtener más información sobre el uso de esta API en uno de los AWS SDK específicos del idioma, consulta lo siguiente:

- [AWS SDK para C++](https://docs.aws.amazon.com/goto/SdkForCpp/personalize-2018-05-22/TunedHPOParams)
- [AWS SDK para Java V2](https://docs.aws.amazon.com/goto/SdkForJavaV2/personalize-2018-05-22/TunedHPOParams)
- [AWS SDK para Ruby V3](https://docs.aws.amazon.com/goto/SdkForRubyV3/personalize-2018-05-22/TunedHPOParams)

# Eventos de Amazon Personalize

Eventos de Amazon Personalize admite los siguientes tipos de datos:

- [Action](#page-1208-0)
- **[ActionInteraction](#page-1210-0)**
- **[Event](#page-1214-0)**
- [Item](#page-1218-0)

Eventos de Amazon Personalize 1197

- [MetricAttribution](#page-1220-0)
- [User](#page-1221-0)

# <span id="page-1208-0"></span>Action

Servicio: Amazon Personalize Events

Representa los metadatos de las acciones agregadas a un conjunto de datos de acciones mediante la API PutActions. Para obtener más información, consulte Importación de acciones de forma [individual](https://docs.aws.amazon.com/personalize/latest/dg/importing-actions.html).

## Contenido

## actionId

ID asociado con la acción.

Tipo: string

Limitaciones de longitud: longitud mínima de 1. La longitud máxima es de 256 caracteres.

Obligatorio: sí

## properties

Mapa de cadenas de metadatos específicos de la acción. Los elementos del mapa se componen de un par clave-valor. Por ejemplo, {"value": "100"}.

Las claves utilizan nombres con mayúsculas y minúsculas que coinciden con los campos del esquema del conjunto de datos de acciones. En el ejemplo anterior, value coincide con el campo "VALUE" definido en el esquema de acciones. En el caso de los datos de cadena categóricos, para incluir varias categorías para una sola acción, separe cada categoría con un separador vertical (|). Por ejemplo, \"Deluxe|Premium\".

Tipo: cadena

Limitaciones de longitud: longitud mínima de 1. La longitud máxima es de 32 000.

Obligatorio: no

# Véase también

Para obtener más información sobre el uso de esta API en uno de los AWS SDK específicos del idioma, consulta lo siguiente:

• [AWS SDK para C++](https://docs.aws.amazon.com/goto/SdkForCpp/personalize-events-2018-03-22/Action)

- [AWS SDK para Java V2](https://docs.aws.amazon.com/goto/SdkForJavaV2/personalize-events-2018-03-22/Action)
- [AWS SDK para Ruby V3](https://docs.aws.amazon.com/goto/SdkForRubyV3/personalize-events-2018-03-22/Action)

# <span id="page-1210-0"></span>**ActionInteraction**

Servicio: Amazon Personalize Events

Representa un evento de interacción de acciones enviado mediante la API PutActionInteractions.

Contenido

## actionId

ID de la acción con la que el usuario ha interactuado. Corresponde al campo ACTION\_ID del esquema de interacción de acciones.

Tipo: string

Limitaciones de longitud: longitud mínima de 1. La longitud máxima es de 256 caracteres.

Obligatorio: sí

## eventType

Tipo de evento de interacción de acciones. Puede especificar los tipos de evento Viewed, Taken y Not Taken. Para obtener más información sobre los datos de los tipos de eventos de interacción de acciones, consulte [Datos de tipo de eventos.](https://docs.aws.amazon.com/personalize/latest/dg/action-interaction-event-type-data.html)

Tipo: string

Limitaciones de longitud: longitud mínima de 1. La longitud máxima es de 256 caracteres.

Obligatorio: sí

### sessionId

ID asociado a la visita del usuario. La aplicación genera un sessionId único cuando un usuario visita por primera vez su sitio web o utiliza su aplicación.

Tipo: string

Limitaciones de longitud: longitud mínima de 1. La longitud máxima es de 256 caracteres.

Obligatorio: sí

timestamp

Marca temporal de cuándo se produjo el evento de interacción de acciones. Las marcas temporales deben estar en formato de tiempo Unix expresado en segundos.

Tipo: marca temporal

Obligatorio: sí

### eventId

ID asociado al evento. Si no se proporciona un ID de evento, Amazon Personalize genera un ID único para el evento. El ID de evento no se utiliza como entrada en el modelo. Amazon Personalize usa el ID del evento para distinguir eventos únicos. Los eventos posteriores al primero con el mismo ID de evento no se utilizan en el entrenamiento con modelos.

# Tipo: cadena

Limitaciones de longitud: longitud mínima de 1. La longitud máxima es de 256 caracteres.

Obligatorio: no

impression

Lista de ID de acciones que representa la secuencia de acciones que ha mostrado al usuario. Por ejemplo, ["actionId1", "actionId2", "actionId3"]. Amazon Personalize no usa datos de impresiones de los eventos de interacción de acciones. En su lugar, registre varios eventos para cada acción y use el tipo de evento Viewed.

Tipo: matriz de cadenas

Miembros de la matriz: número mínimo de 1 artículo. La cantidad máxima es de 25 elementos.

Limitaciones de longitud: longitud mínima de 1. La longitud máxima es de 256 caracteres.

Obligatorio: no

### properties

Un mapa de cadenas de datos específicos de un evento que puede decidir registrar. Por ejemplo, si un usuario realiza una acción, aparte del ID de la acción, también puede enviar el número de acciones realizadas por el usuario.

Los elementos del mapa se componen de un par clave-valor. Por ejemplo:

```
{"numberOfActions": "12"}
```
Las claves utilizan nombres con mayúsculas y minúsculas que coinciden con los campos del esquema de interacciones de acción. En el ejemplo anterior, numberOfActions coincidiría con el campo "NUMBER\_OF\_ACTIONS" definido en el esquema de interacciones de acción.

No se puede incluir lo siguiente como palabra clave para las propiedades (no distingue entre mayúsculas y minúsculas).

- userId
- sessionId
- eventType
- Marca de tiempo
- recommendationId
- impression

Tipo: cadena

Limitaciones de longitud: longitud mínima de 1. La longitud máxima es de 1024 caracteres.

Obligatorio: no

### recommendationId

ID de la lista de recomendaciones que contiene la acción con la que ha interactuado el usuario.

Tipo: string

Limitaciones de longitud: longitud mínima de 1. La longitud máxima es de 40 caracteres.

Obligatorio: no

### userId

ID del usuario que ha interactuado con la acción. Corresponde al campo USER\_ID del esquema de interacciones de acción.

Tipo: string

Limitaciones de longitud: longitud mínima de 1. La longitud máxima es de 256 caracteres.

Obligatorio: no

### Véase también

- [AWS SDK para C++](https://docs.aws.amazon.com/goto/SdkForCpp/personalize-events-2018-03-22/ActionInteraction)
- [AWS SDK para Java V2](https://docs.aws.amazon.com/goto/SdkForJavaV2/personalize-events-2018-03-22/ActionInteraction)
- [AWS SDK para Ruby V3](https://docs.aws.amazon.com/goto/SdkForRubyV3/personalize-events-2018-03-22/ActionInteraction)

# <span id="page-1214-0"></span>Event

Servicio: Amazon Personalize Events

Representa la información de eventos de interacción de elementos enviada mediante la API PutEvents.

Contenido

## eventType

El tipo de evento, como hacer clic o descargar. Esta propiedad corresponde al campo EVENT\_TYPE de su esquema del conjunto de datos de interacciones de elementos y depende de los tipos de eventos que esté rastreando.

Tipo: string

Limitaciones de longitud: longitud mínima de 1. La longitud máxima es de 256 caracteres.

Obligatorio: sí

### sentAt

La marca de tiempo (en tiempo Unix) del lado del cliente cuando ocurrió el evento.

Tipo: marca temporal

Obligatorio: sí

### eventId

ID asociado al evento. Si no se proporciona un ID de evento, Amazon Personalize genera un ID único para el evento. El ID de evento no se utiliza como entrada en el modelo. Amazon Personalize usa el ID del evento para distinguir eventos únicos. Los eventos posteriores al primero con el mismo ID de evento no se utilizan en el entrenamiento con modelos.

Tipo: cadena

Limitaciones de longitud: longitud mínima de 1. La longitud máxima es de 256 caracteres.

Obligatorio: no

## eventValue

Valor del evento que corresponde al campo EVENT\_VALUE del esquema de interacciones de elementos.

Tipo: flotante

Obligatorio: no

# impression

Una lista de ID de elementos que representa la secuencia de elementos que ha mostrado al usuario. Por ejemplo, ["itemId1", "itemId2", "itemId3"]. Proporcione una lista de elementos para registrar manualmente los datos de las impresiones de un evento. Para obtener más información sobre el registro de los datos de impresiones, consulte [Registro de los datos de](https://docs.aws.amazon.com/personalize/latest/dg/recording-events.html#putevents-including-impressions-data)  [impresiones.](https://docs.aws.amazon.com/personalize/latest/dg/recording-events.html#putevents-including-impressions-data)

Tipo: matriz de cadenas

Miembros de la matriz: número mínimo de 1 artículo. La cantidad máxima es de 25 elementos.

Limitaciones de longitud: longitud mínima de 1. La longitud máxima es de 256 caracteres.

Obligatorio: no

# itemId

Clave del ID de elemento que corresponde al campo ITEM\_ID del esquema del conjunto de datos de interacciones de elementos.

Tipo: string

Limitaciones de longitud: longitud mínima de 1. La longitud máxima es de 256 caracteres.

Obligatorio: no

# metricAttribution

Contiene información sobre la atribución de métricas asociada a un evento. Para obtener más información sobre la atribución de métricas, consulte [Medición del impacto de las](https://docs.aws.amazon.com/personalize/latest/dg/measuring-recommendation-impact.html) [recomendaciones.](https://docs.aws.amazon.com/personalize/latest/dg/measuring-recommendation-impact.html)

Tipo: objeto [MetricAttribution](#page-1220-0)

Obligatorio: no

properties

Un mapa de cadenas de datos específicos de un evento que puede decidir registrar. Por ejemplo, si un usuario valora una película en su sitio, aparte del ID de película (itemId) y la valoración

(eventValue), también puede enviar el número de valoraciones de películas realizadas por el usuario.

Los elementos del mapa se componen de un par clave-valor. Por ejemplo:

```
{"numberOfRatings": "12"}
```
Las claves utilizan nombres con mayúsculas y minúsculas que coinciden con los campos del esquema del conjunto de datos de interacciones de elementos. En el ejemplo anterior, numberOfRatings coincidiría con el campo "NUMBER\_OF\_RATINGS" definido en el esquema del conjunto de datos de interacciones de elementos.

No se puede incluir lo siguiente como palabra clave para las propiedades (no distingue entre mayúsculas y minúsculas).

- userId
- sessionId
- eventType
- Marca de tiempo
- recommendationId
- impression

Tipo: cadena

Limitaciones de longitud: longitud mínima de 1. La longitud máxima es de 1024 caracteres.

Obligatorio: no

### recommendationId

El ID de la lista de recomendaciones que contiene el elemento con el que interactuó el usuario. Proporcione un recommendationId para que Amazon Personalize registre implícitamente las recomendaciones que muestra a su usuario como datos de impresiones. O proporcione recommendationId si utiliza una atribución de métricas para medir el impacto de las recomendaciones.

Para obtener más información sobre el registro de los datos de impresiones, consulte [Registro de](https://docs.aws.amazon.com/personalize/latest/dg/recording-events.html#putevents-including-impressions-data)  [los datos de impresiones.](https://docs.aws.amazon.com/personalize/latest/dg/recording-events.html#putevents-including-impressions-data) Para obtener más información sobre la creación de una atribución de métricas, consulte [Medición del impacto de las recomendaciones.](https://docs.aws.amazon.com/personalize/latest/dg/measuring-recommendation-impact.html)

### Tipo: cadena

Limitaciones de longitud: longitud mínima de 1. La longitud máxima es de 40 caracteres.

Obligatorio: no

Véase también

- [AWS SDK para C++](https://docs.aws.amazon.com/goto/SdkForCpp/personalize-events-2018-03-22/Event)
- [AWS SDK para Java V2](https://docs.aws.amazon.com/goto/SdkForJavaV2/personalize-events-2018-03-22/Event)
- [AWS SDK para Ruby V3](https://docs.aws.amazon.com/goto/SdkForRubyV3/personalize-events-2018-03-22/Event)

## <span id="page-1218-0"></span>Item

Servicio: Amazon Personalize Events

Representa los metadatos de los elementos agregados a un conjunto de datos de elementos mediante la API PutItems. Para obtener más información, consulte [Importación de elementos de](https://docs.aws.amazon.com/personalize/latest/dg/importing-items.html) [forma individual](https://docs.aws.amazon.com/personalize/latest/dg/importing-items.html).

## Contenido

## itemId

El ID asociado al elemento.

Tipo: cadena

Limitaciones de longitud: longitud mínima de 1. La longitud máxima es de 256 caracteres.

Obligatorio: sí

## properties

Un mapa de cadenas de metadatos específicos de un elemento. Los elementos del mapa se componen de un par clave-valor. Por ejemplo, {"numberOfRatings": "12"}.

Las claves utilizan nombres con mayúsculas y minúsculas que coinciden con los campos del esquema del conjunto de datos de elementos. En el ejemplo anterior, numberOfRatings coincide con el campo "NUMBER\_OF\_RATINGS" definido en el esquema de elementos. En el caso de los datos de cadena categóricos, para incluir varias categorías para un solo elemento, separe cada categoría con un separador vertical (|). Por ejemplo, \"Horror|Action\".

Tipo: cadena

Limitaciones de longitud: longitud mínima de 1. La longitud máxima es de 32 000.

Obligatorio: no

# Véase también

Para obtener más información sobre el uso de esta API en uno de los AWS SDK específicos del idioma, consulta lo siguiente:

• [AWS SDK para C++](https://docs.aws.amazon.com/goto/SdkForCpp/personalize-events-2018-03-22/Item)

- [AWS SDK para Java V2](https://docs.aws.amazon.com/goto/SdkForJavaV2/personalize-events-2018-03-22/Item)
- [AWS SDK para Ruby V3](https://docs.aws.amazon.com/goto/SdkForRubyV3/personalize-events-2018-03-22/Item)

# <span id="page-1220-0"></span>**MetricAttribution**

Servicio: Amazon Personalize Events

Contiene información sobre una atribución de métricas asociada a un evento. Para obtener más información sobre la atribución de métricas, consulte [Medición del impacto de las recomendaciones](https://docs.aws.amazon.com/personalize/latest/dg/measuring-recommendation-impact.html).

Contenido

eventAttributionSource

El origen del evento, por ejemplo, un tercero.

Tipo: cadena

Limitaciones de longitud: longitud máxima de 1024 caracteres.

Patrón: ^[\x20-\x7E]\*[\x21-\x7E]+[\x20-\x7E]\*\$

Obligatorio: sí

Véase también

- [AWS SDK para C++](https://docs.aws.amazon.com/goto/SdkForCpp/personalize-events-2018-03-22/MetricAttribution)
- [AWS SDK para Java V2](https://docs.aws.amazon.com/goto/SdkForJavaV2/personalize-events-2018-03-22/MetricAttribution)
- [AWS SDK para Ruby V3](https://docs.aws.amazon.com/goto/SdkForRubyV3/personalize-events-2018-03-22/MetricAttribution)

## <span id="page-1221-0"></span>User

Servicio: Amazon Personalize Events

Representa los metadatos de usuario agregados a un conjunto de datos de usuarios mediante la API PutUsers. Para obtener más información, consulte [Importación de usuarios de forma individual.](https://docs.aws.amazon.com/personalize/latest/dg/importing-users.html)

Contenido

## userId

El ID asociado al usuario.

Tipo: cadena

Limitaciones de longitud: longitud mínima de 1. La longitud máxima es de 256 caracteres.

Obligatorio: sí

properties

Un mapa de cadenas de metadatos específicos del usuario. Los elementos del mapa se componen de un par clave-valor. Por ejemplo, {"numberOfVideosWatched": "45"}.

Las claves utilizan nombres con mayúsculas y minúsculas que coinciden con los campos del esquema del conjunto de datos de usuarios. En el ejemplo anterior, numberOfVideosWatched coincidiría con el campo "NUMBER\_OF\_VIDEOS\_WATCHED" definido en el esquema de usuarios. En el caso de los datos de cadena categóricos, para incluir varias categorías para un solo usuario, separe cada categoría con un separador vertical (|). Por ejemplo, \"Member | Frequent shopper\".

Tipo: cadena

Limitaciones de longitud: longitud mínima de 1. La longitud máxima es de 24 000.

Obligatorio: no

# Véase también

Para obtener más información sobre el uso de esta API en uno de los AWS SDK específicos del idioma, consulta lo siguiente:

• [AWS SDK para C++](https://docs.aws.amazon.com/goto/SdkForCpp/personalize-events-2018-03-22/User)

- [AWS SDK para Java V2](https://docs.aws.amazon.com/goto/SdkForJavaV2/personalize-events-2018-03-22/User)
- [AWS SDK para Ruby V3](https://docs.aws.amazon.com/goto/SdkForRubyV3/personalize-events-2018-03-22/User)

# Versión ejecutable de Amazon Personalize

Versión ejecutable de Amazon Personalize admite los siguientes tipos de datos:

- **[PredictedAction](#page-1223-0)**
- [PredictedItem](#page-1224-0)
- [Promotion](#page-1227-0)

# <span id="page-1223-0"></span>PredictedAction

Servicio: Amazon Personalize Runtime

Objeto que identifica una acción.

La API [GetActionRecommendations](#page-1028-0) devuelve una lista de instancias de PredictedAction.

Contenido

### actionId

ID de la acción recomendada.

Tipo: cadena

Limitaciones de longitud: longitud máxima de 256.

Obligatorio: no

#### score

Puntuación de la acción recomendada. Para obtener información sobre las puntuaciones de las acciones, consulte [Cómo funciona la puntuación de recomendaciones de acciones](https://docs.aws.amazon.com/personalize/latest/dg/how-action-recommendation-scoring-works.html).

Tipo: Doble

Obligatorio: no

### Véase también

- [AWS SDK para C++](https://docs.aws.amazon.com/goto/SdkForCpp/personalize-runtime-2018-05-22/PredictedAction)
- [AWS SDK para Java V2](https://docs.aws.amazon.com/goto/SdkForJavaV2/personalize-runtime-2018-05-22/PredictedAction)
- [AWS SDK para Ruby V3](https://docs.aws.amazon.com/goto/SdkForRubyV3/personalize-runtime-2018-05-22/PredictedAction)
### **PredictedItem**

Servicio: Amazon Personalize Runtime

Objeto que identifica un elemento.

Las API [GetRecommendations](#page-1039-0) y [GetPersonalizedRanking](#page-1033-0) y devuelven una lista de PredictedItem.

Contenido

#### itemId

El ID del elemento recomendado.

Tipo: cadena

Limitaciones de longitud: longitud máxima de 256.

Obligatorio: no

#### metadata

Metadatos sobre el elemento del conjunto de datos de elementos.

Tipo: mapa de cadena a cadena

Limitaciones de longitud de clave: longitud máxima de 150 caracteres.

Limitaciones de longitud de valor: longitud máxima de 20 000.

Obligatorio: no

#### promotionName

El nombre de la promoción que incluía el elemento previsto.

Tipo: cadena

Limitaciones de longitud: longitud mínima de 1. La longitud máxima es de 63.

Patrón: ^[a-zA-Z0-9][a-zA-Z0-9\-\_]\*

#### Obligatorio: no

#### reason

Si utilizas Usuario-Personalización-v2, una lista de los motivos por los que se incluyó el elemento en las recomendaciones. Entre los posibles motivos se incluyen los siguientes:

- Artículo promocionado: indica que el artículo se incluyó como parte de una promoción que aplicaste en tu solicitud de recomendación.
- Exploración: indica que el artículo se incluyó en la exploración. Con la exploración, las recomendaciones incluyen elementos con menos interacciones, datos o relevancia para el usuario. Para obtener más información sobre la exploración, consulte [Exploración.](https://docs.aws.amazon.com/personalize/latest/dg/use-case-recipe-features.html#about-exploration)
- Artículo popular: indica que el artículo se incluyó como marcador de artículo popular. Si utilizas un filtro, en función del número de recomendaciones que elimine el filtro, Amazon Personalize podría añadir marcadores de posición numResults para cumplir con tu solicitud de recomendación. Estos artículos son artículos populares, según los datos de interacciones, que cumplen tus criterios de filtrado. No tienen una puntuación de relevancia para el usuario.

Tipo: matriz de cadenas

Limitaciones de longitud: longitud máxima de 256 caracteres.

Obligatorio: no

#### score

Representación numérica de la certeza del modelo de que el elemento será la siguiente selección del usuario. Para obtener más información sobre la lógica de puntuación, consulte [Puntuaciones](#page-457-0)  [de recomendaciones](#page-457-0).

Tipo: Doble

Obligatorio: no

#### Véase también

Para obtener más información sobre el uso de esta API en uno de los AWS SDK específicos del idioma, consulta lo siguiente:

- [AWS SDK para C++](https://docs.aws.amazon.com/goto/SdkForCpp/personalize-runtime-2018-05-22/PredictedItem)
- [AWS SDK para Java V2](https://docs.aws.amazon.com/goto/SdkForJavaV2/personalize-runtime-2018-05-22/PredictedItem)
- [AWS SDK para Ruby V3](https://docs.aws.amazon.com/goto/SdkForRubyV3/personalize-runtime-2018-05-22/PredictedItem)

### Promotion

Servicio: Amazon Personalize Runtime

Contiene información sobre una promoción. Una promoción define reglas empresariales adicionales que se aplican a un subconjunto configurable de elementos recomendados.

Contenido

#### filterArn

El nombre de recurso de Amazon (ARN) del filtro que utiliza la promoción. Este filtro define los criterios de los artículos promocionados. Para obtener más información, consulte [Filtros de](https://docs.aws.amazon.com/personalize/latest/dg/promoting-items.html#promotion-filters)  [promoción](https://docs.aws.amazon.com/personalize/latest/dg/promoting-items.html#promotion-filters).

Tipo: cadena

Limitaciones de longitud: longitud máxima de 256.

Patrón: arn:([a-z\d-]+):personalize:.\*:.\*:.+

Obligatorio: no

#### filterValues

Los valores que se deben utilizar al promocionar elementos. Para cada parámetro de marcador de posición de la expresión de filtro de la promoción, proporcione el nombre del parámetro (respetando mayúsculas y minúsculas) como clave y los valores del filtro como valor correspondiente. Separe los valores múltiples de un parámetro con una coma.

En el caso de las expresiones de filtro que utilizan un elemento INCLUDE para incluir elementos, debe proporcionar valores para todos los parámetros definidos en la expresión. En el caso de los filtros con expresiones que utilizan un elemento EXCLUDE para excluir elementos, puede omitir filter-values. En este caso, Amazon Personalize no utiliza esa parte de la expresión para filtrar recomendaciones.

Para obtener más información sobre la creación de filtros, consulte [Filtrado de recomendaciones](https://docs.aws.amazon.com/personalize/latest/dg/filter.html) [y segmentos de usuario](https://docs.aws.amazon.com/personalize/latest/dg/filter.html).

Tipo: mapa de cadena a cadena

Entradas de mapa: número máximo de 25 elementos.

Limitaciones de longitud de clave: longitud máxima de 50 caracteres.

Patrón de clave: [A-Za-z0-9 ]+

Limitaciones de longitud de valor: longitud máxima de 1000 caracteres.

Obligatorio: no

#### name

El nombre de la promoción.

Tipo: cadena

Limitaciones de longitud: longitud mínima de 1. La longitud máxima es de 63.

Patrón: ^[a-zA-Z0-9][a-zA-Z0-9\-\_]\*

Obligatorio: no

percentPromotedItems

El porcentaje de elementos recomendados a los que se debe aplicar la promoción.

Tipo: entero

Rango válido: valor mínimo de 1. Valor máximo de 100.

Obligatorio: no

#### Véase también

Para obtener más información sobre el uso de esta API en uno de los AWS SDK específicos del idioma, consulta lo siguiente:

- [AWS SDK para C++](https://docs.aws.amazon.com/goto/SdkForCpp/personalize-runtime-2018-05-22/Promotion)
- [AWS SDK para Java V2](https://docs.aws.amazon.com/goto/SdkForJavaV2/personalize-runtime-2018-05-22/Promotion)
- [AWS SDK para Ruby V3](https://docs.aws.amazon.com/goto/SdkForRubyV3/personalize-runtime-2018-05-22/Promotion)

## Errores comunes

En esta sección, se enumeran los errores comunes a las acciones de la API de todos los servicios de AWS. En el caso de los errores específicos de una acción de la API de este servicio, consulte el tema de dicha acción de la API.

#### AccessDeniedException

No tiene acceso suficiente para realizar esta acción.

Código de estado HTTP: 400

#### IncompleteSignature

La firma de solicitud no se ajusta a los estándares de AWS.

Código de estado HTTP: 400

#### **InternalFailure**

El procesamiento de la solicitud ha devuelto un error debido a un error o una excepción desconocidos.

Código de estado HTTP: 500

#### InvalidAction

La acción u operación solicitada no es válida. Compruebe que la acción se ha escrito correctamente.

Código de estado HTTP: 400

#### InvalidClientTokenId

El certificado X.509 o el ID de clave de acceso de AWS proporcionado no existen en nuestros registros.

Código de estado HTTP: 403

#### **NotAuthorized**

No tiene permiso para realizar esta acción.

Código de estado HTTP: 400

#### **OptInRequired**

El ID de clave de acceso de AWS necesita una suscripción al servicio.

Código de estado HTTP: 403

#### RequestExpired

La solicitud llegó al servicio más de 15 minutos después de la marca de fecha en la solicitud o más de 15 minutos después de la fecha de vencimiento de la solicitud (por ejemplo, para las URL

prefirmadas) o la marca de fecha de la solicitud corresponde a una hora futura en más de 15 minutos.

Código de estado HTTP: 400

**ServiceUnavailable** 

La solicitud no se ha ejecutado correctamente debido a un error temporal del servidor.

Código de estado HTTP: 503

**ThrottlingException** 

La solicitud se denegó debido a una limitación controlada.

Código de estado HTTP: 400

ValidationError

La entrada no satisface las limitaciones que especifica un servicio de AWS.

Código de estado HTTP: 400

## Parámetros comunes

La siguiente lista contiene los parámetros que utilizan todas las acciones para firmar solicitudes de Signature Version 4 con una cadena de consulta. Los parámetros específicos de acción se enumeran en el tema correspondiente a la acción. Para obtener más información sobre Signature Version 4, consulte [Firma de solicitudes API de AWS](https://docs.aws.amazon.com/IAM/latest/UserGuide/reference_aws-signing.html) en la Guía del usuario de IAM.

Action

Las acciones que se van a realizar.

Tipo: cadena

Obligatorio: sí

Version

La versión de la API para la que está escrita la solicitud, expresada en el formato AAAA-MM-DD.

Tipo: String

Obligatorio: sí

#### X-Amz-Algorithm

El algoritmo de hash que utilizó para crear la solicitud de firma.

Condición: especifique este parámetro cuando incluya información de autenticación en una cadena de consulta en lugar de en el encabezado de autorización HTTP.

Tipo: String

Valores válidos: AWS4-HMAC-SHA256

Obligatorio: condicional

#### X-Amz-Credential

El valor del ámbito de la credencial, que es una cadena que incluye la clave de acceso, la fecha, la región a la que se dirige, el servicio que solicita y una cadena de terminación ("aws4\_request"). El valor se expresa en el siguiente formato: access\_key/AAAAMMDD/region/service/ aws4\_request.

Para obtener más información, consulte [Crear una solicitud API de AWS firmada](https://docs.aws.amazon.com/IAM/latest/UserGuide/create-signed-request.html) en la Guía del usuario de IAM.

Condición: especifique este parámetro cuando incluya información de autenticación en una cadena de consulta en lugar de en el encabezado de autorización HTTP.

Tipo: cadena

Obligatorio: condicional

#### X-Amz-Date

La fecha utilizada para crear la firma. El formato debe ser ISO 8601 formato básico (AAAAMMDD'T'HHMMSS'Z'). Por ejemplo, la siguiente fecha y hora es un valor válido de X-Amz-Date para 20120325T120000Z.

Condición: X-Amz-Date es opcional en todas las solicitudes; se puede utilizar para anular la fecha empleada a fin de firmar las solicitudes. Si el encabezado Date se especifica en el formato básico ISO 8601, no se requiere X-Amz-Date. Cuando se usa X-Amz-Date, siempre anula el valor del encabezado Date. Para obtener más información, consulte [Elementos de una firma de solicitud](https://docs.aws.amazon.com/IAM/latest/UserGuide/signing-elements.html)  [API de AWS](https://docs.aws.amazon.com/IAM/latest/UserGuide/signing-elements.html) en la Guía del usuario de IAM.

#### Tipo: cadena

Obligatorio: condicional

#### X-Amz-Security-Token

El token de seguridad temporal que se obtuvo mediante una llamada a AWS Security Token Service (AWS STS). Para obtener una lista de servicios compatibles con las credenciales de seguridad temporales de AWS STS, consulte [Servicios de AWS que funcionan con IAM](https://docs.aws.amazon.com/IAM/latest/UserGuide/reference_aws-services-that-work-with-iam.html) en la Guía del usuario de IAM.

Condición: si utiliza credenciales de seguridad temporales de AWS STS, debe incluir el token de seguridad.

Tipo: cadena

Obligatorio: condicional

#### X-Amz-Signature

Especifica la firma codificada hexadecimal que se calculó a partir de la cadena que se va a firmar y la clave de firma derivada.

Condición: especifique este parámetro cuando incluya información de autenticación en una cadena de consulta en lugar de en el encabezado de autorización HTTP.

Tipo: cadena

Obligatorio: condicional

X-Amz-SignedHeaders

Especifica todos los encabezados HTTP que se incluyeron como parte de la solicitud canónica. Para obtener más información acerca de especificar encabezados firmados, consulte [Crear una](https://docs.aws.amazon.com/IAM/latest/UserGuide/create-signed-request.html) [solicitud API de AWS firmada](https://docs.aws.amazon.com/IAM/latest/UserGuide/create-signed-request.html) en la Guía del usuario de IAM.

Condición: especifique este parámetro cuando incluya información de autenticación en una cadena de consulta en lugar de en el encabezado de autorización HTTP.

Tipo: cadena

Obligatorio: condicional

# <span id="page-1233-0"></span>Historial de documentos para Amazon Personalize

En la siguiente tabla se describen los cambios importantes en cada versión de la Guía para desarrolladores de Amazon Personalize. Para recibir notificaciones sobre los cambios en esta documentación, puede suscribirse a una fuente RSS.

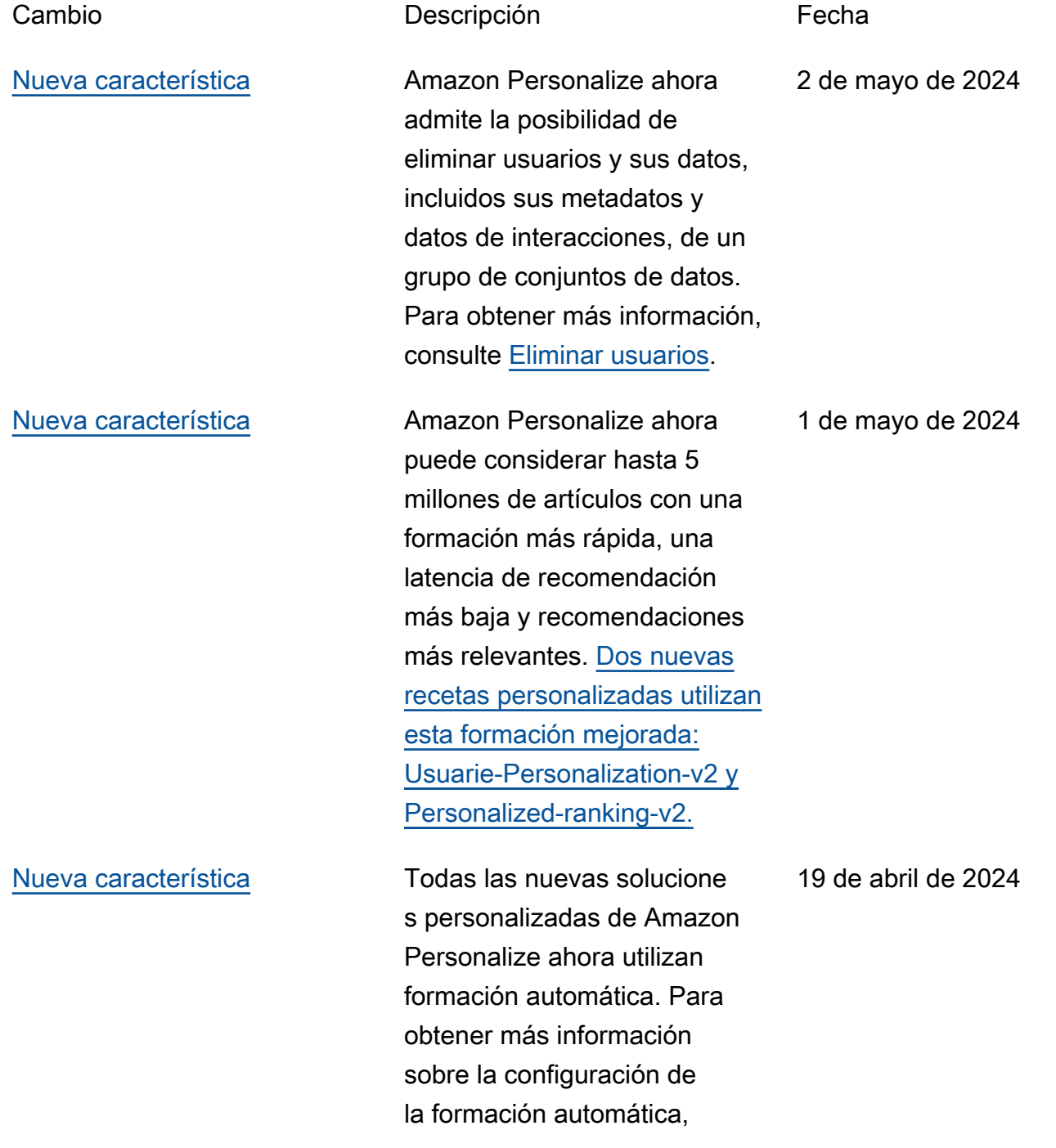

consulte [Configuración de la](https://docs.aws.amazon.com/personalize/latest/dg/solution-config-auto-training.html)  [formación automática](https://docs.aws.amazon.com/personalize/latest/dg/solution-config-auto-training.html).

[Nueva característica](#page-1233-0) **Ahora, Amazon Personali** ze permite recomendar la siguiente mejor acción para un usuario en función de su comportamiento. Para obtener más información, consulte [Receta Next-Best-Action.](https://docs.aws.amazon.com/personalize/latest/dg/native-recipe-next-best-action.html)

[Nueva característica](#page-1233-0) **Ahora, Amazon Personali** ze permite incluir temas descriptivos en las recomenda ciones por lotes con ayuda de la IA generativa. Para obtener información sobre cómo generar recomenda ciones por lotes con temas, consulte [Recomendaciones](https://docs.aws.amazon.com/personalize/latest/dg/themed-batch-recommendations.html)  [por lotes con temas](https://docs.aws.amazon.com/personalize/latest/dg/themed-batch-recommendations.html). Para obtener información sobre el uso de Amazon Personalize con la IA generativa, consulte [Amazon Personalize y la IA](https://docs.aws.amazon.com/personalize/latest/dg/personalize-with-gen-ai.html) [generativa.](https://docs.aws.amazon.com/personalize/latest/dg/personalize-with-gen-ai.html)

26 de noviembre de 2023

26 de noviembre de 2023

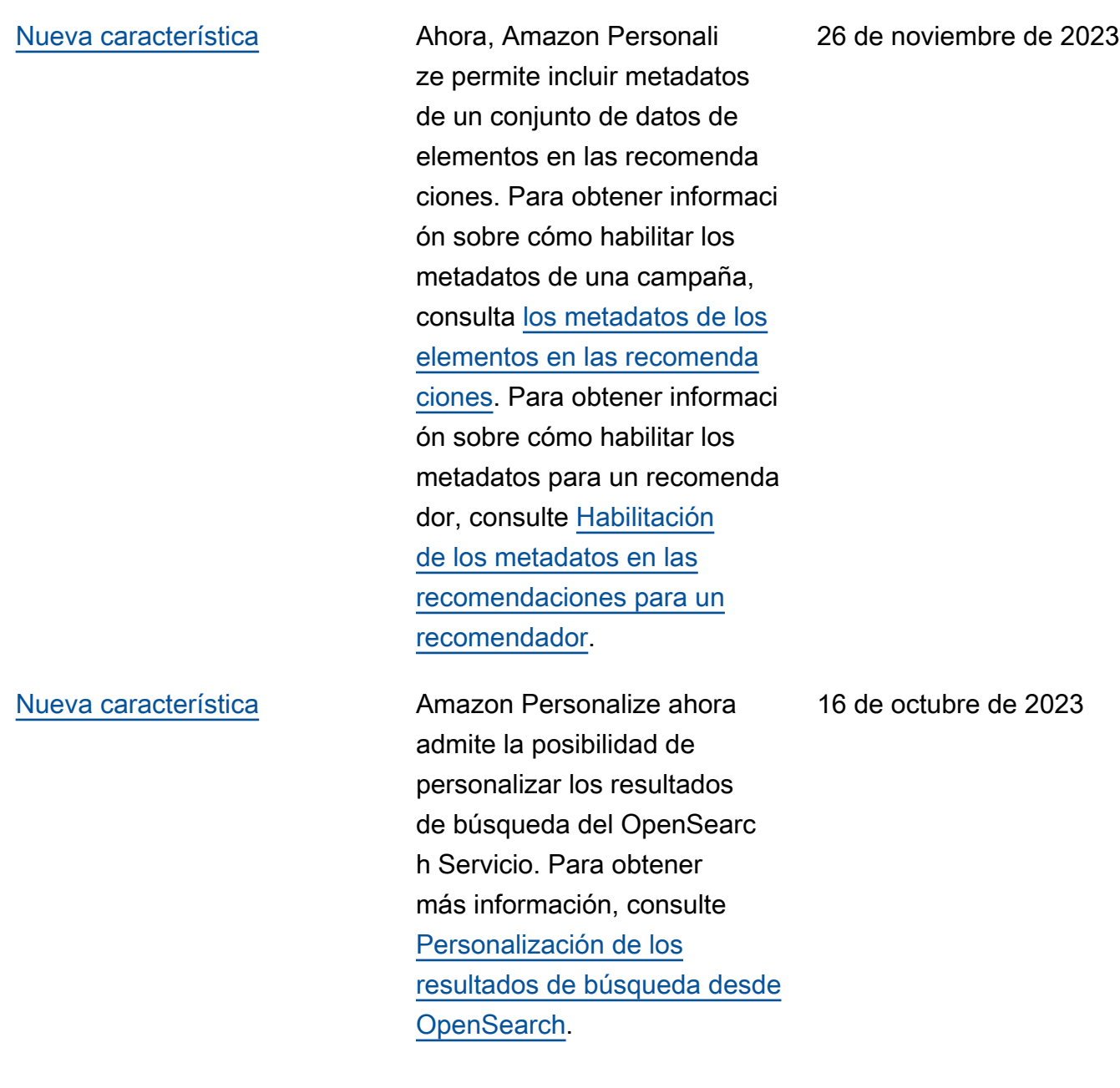

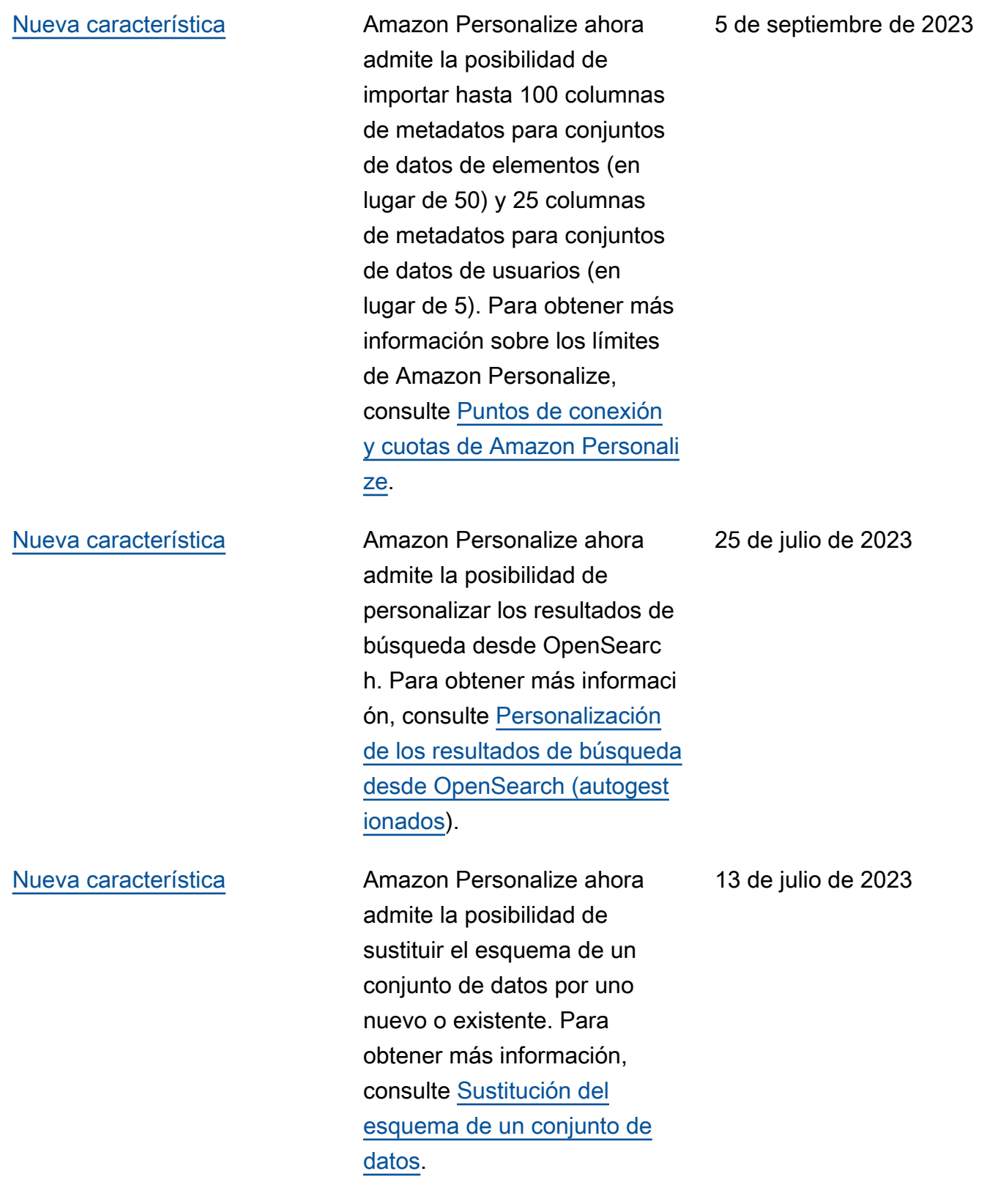

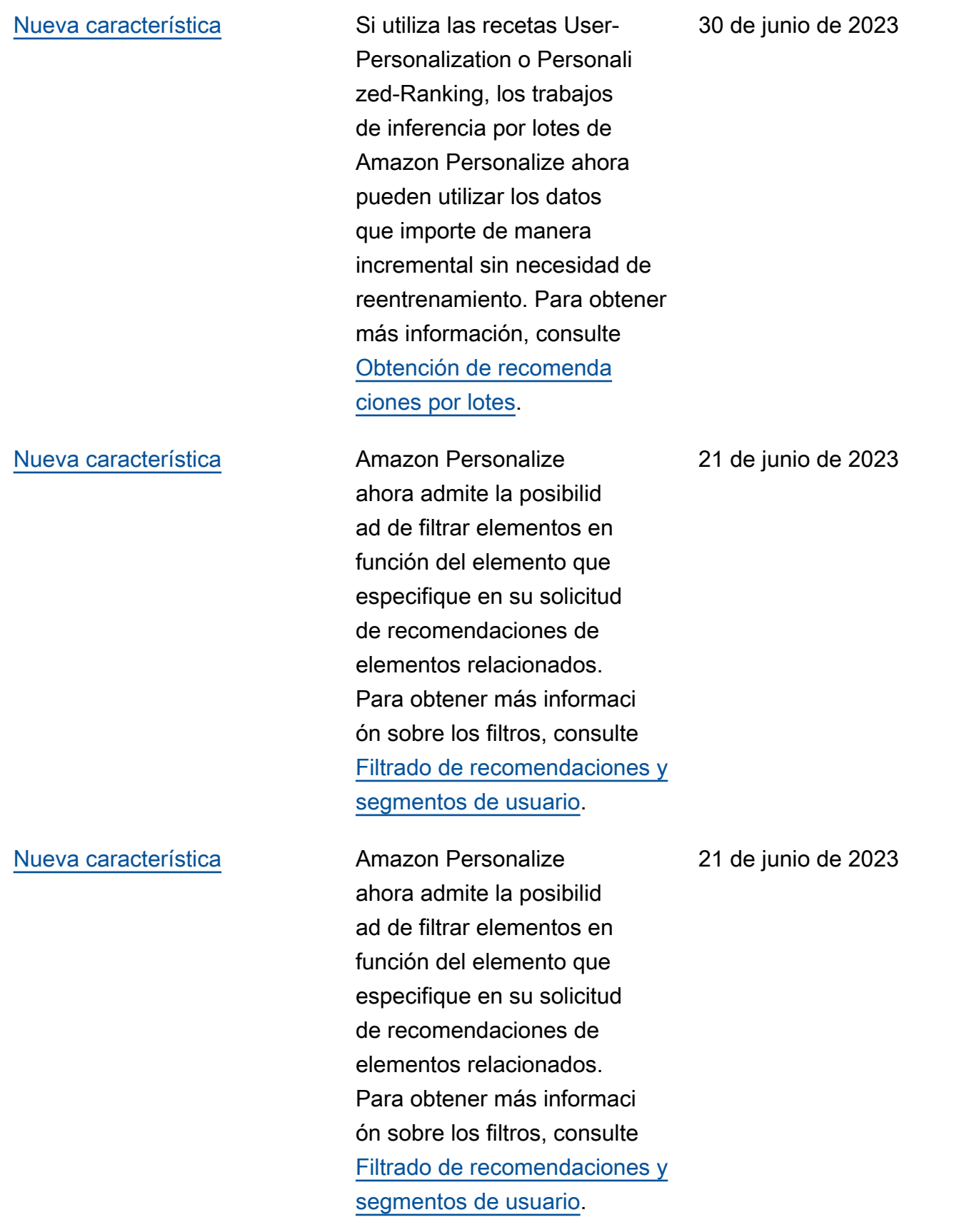

de 2023

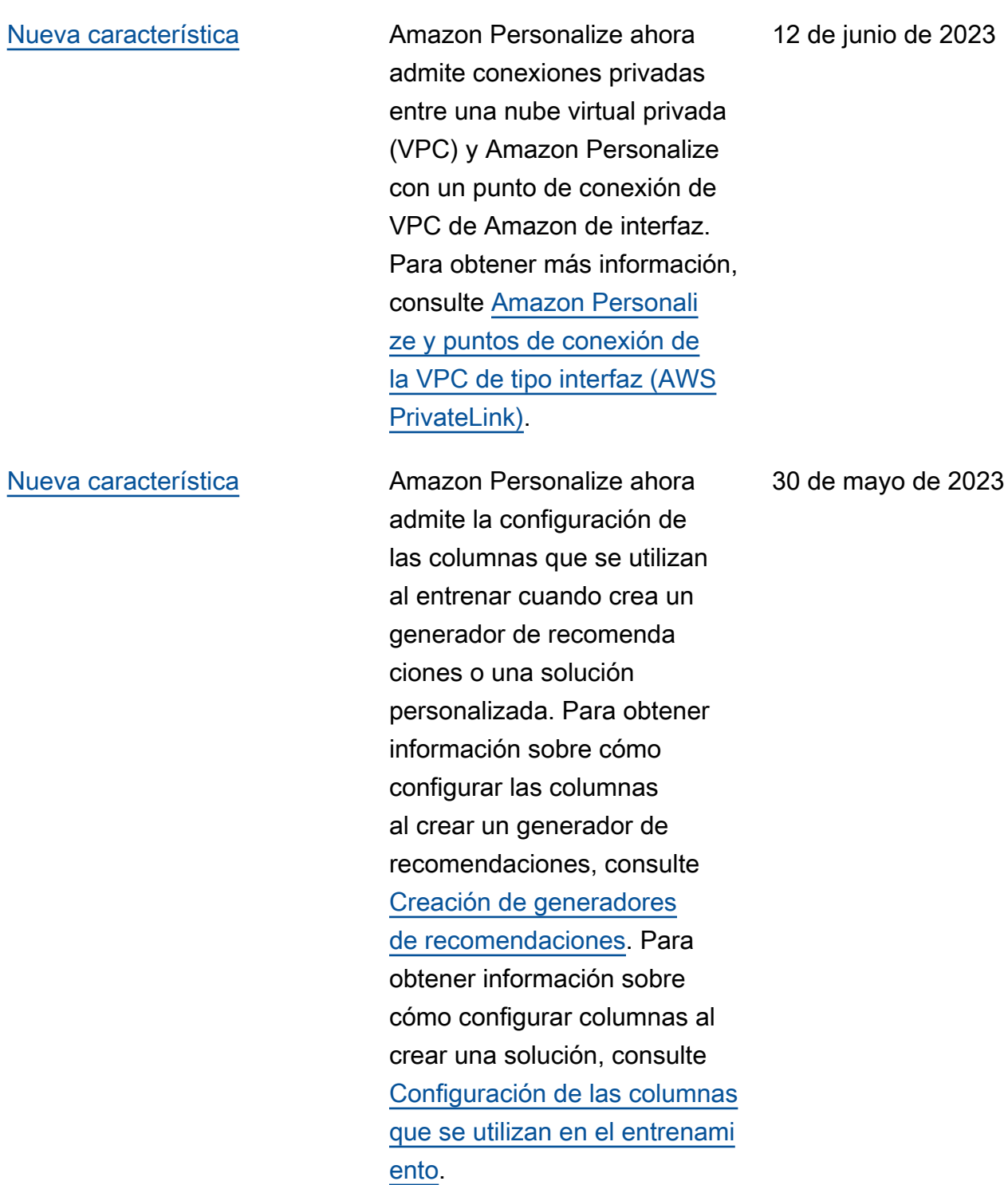

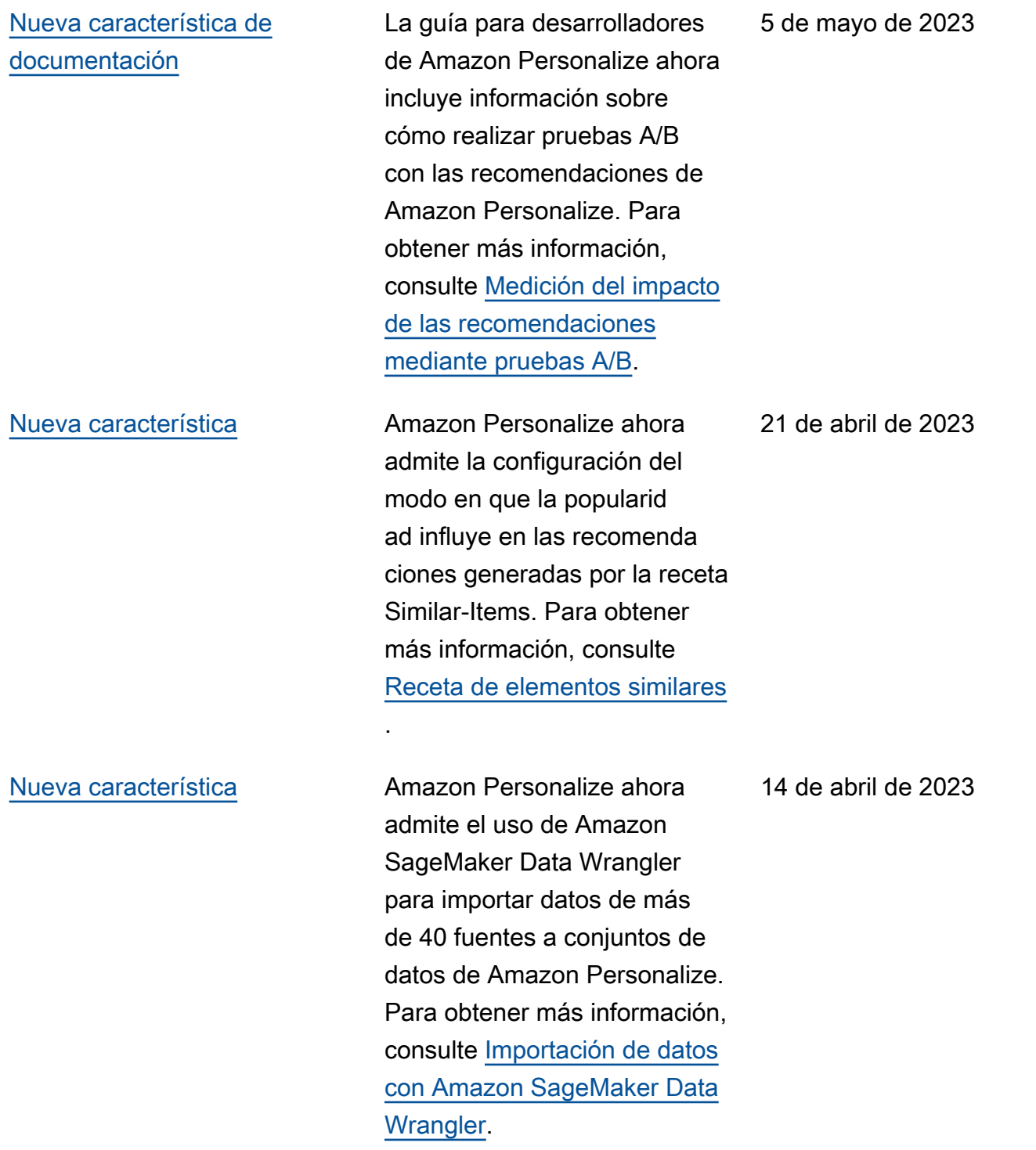

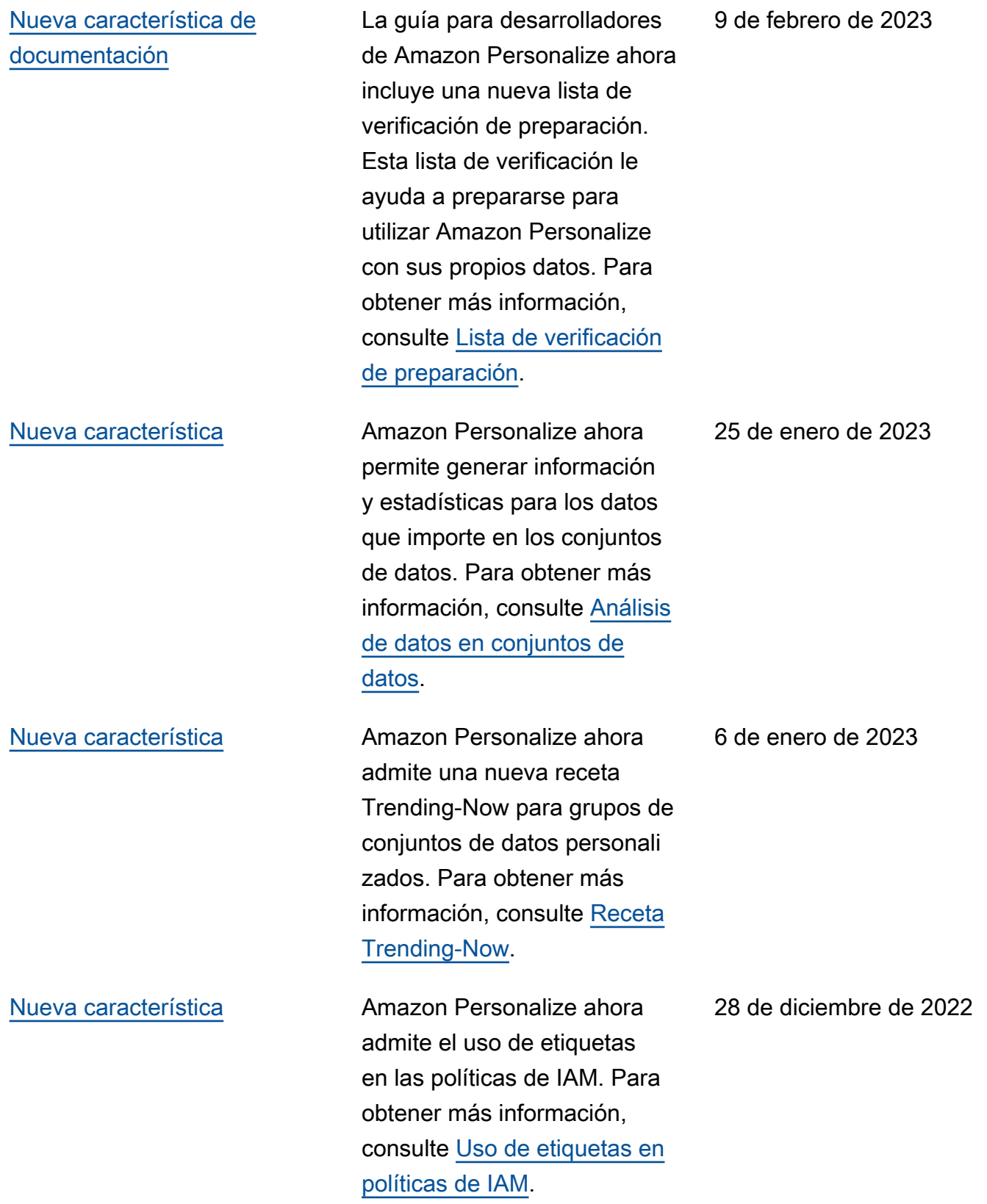

[Nueva característica](#page-1233-0) **Amazon Personalize ahora** permite realizar ajustes en la cuota Número máximo de interacciones que se consideran en un modelo durante el entrenamiento. Además, ya no se aplica la cuota Número máximo de usuarios que se considera n en un modelo durante el entrenamiento. Para obtener más información, consulte [Cuotas y puntos de conexión](https://docs.aws.amazon.com/personalize/latest/dg/limits.html) [de Amazon Personalize](https://docs.aws.amazon.com/personalize/latest/dg/limits.html).

[Nueva característica](#page-1233-0) **Amazon Personalize ahora** admite la creación de una atribución métrica para medir el impacto empresarial de las recomendaciones. Para obtener más información, consulte [Medición del impacto](https://docs.aws.amazon.com/personalize/latest/dg/measuring-recommendation-impact.html) [de las recomendaciones.](https://docs.aws.amazon.com/personalize/latest/dg/measuring-recommendation-impact.html)

15 de diciembre de 2022

17 de noviembre de 2022

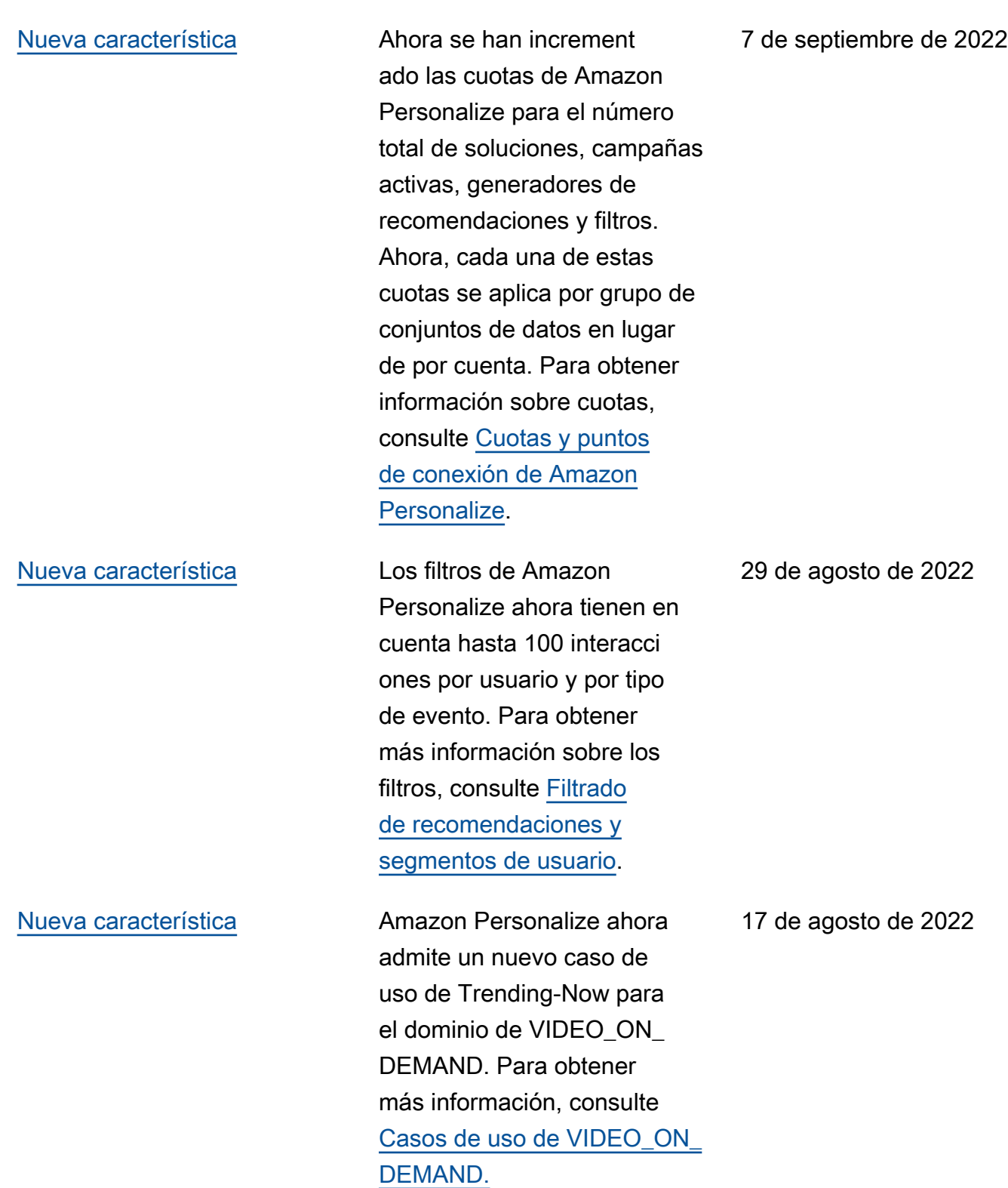

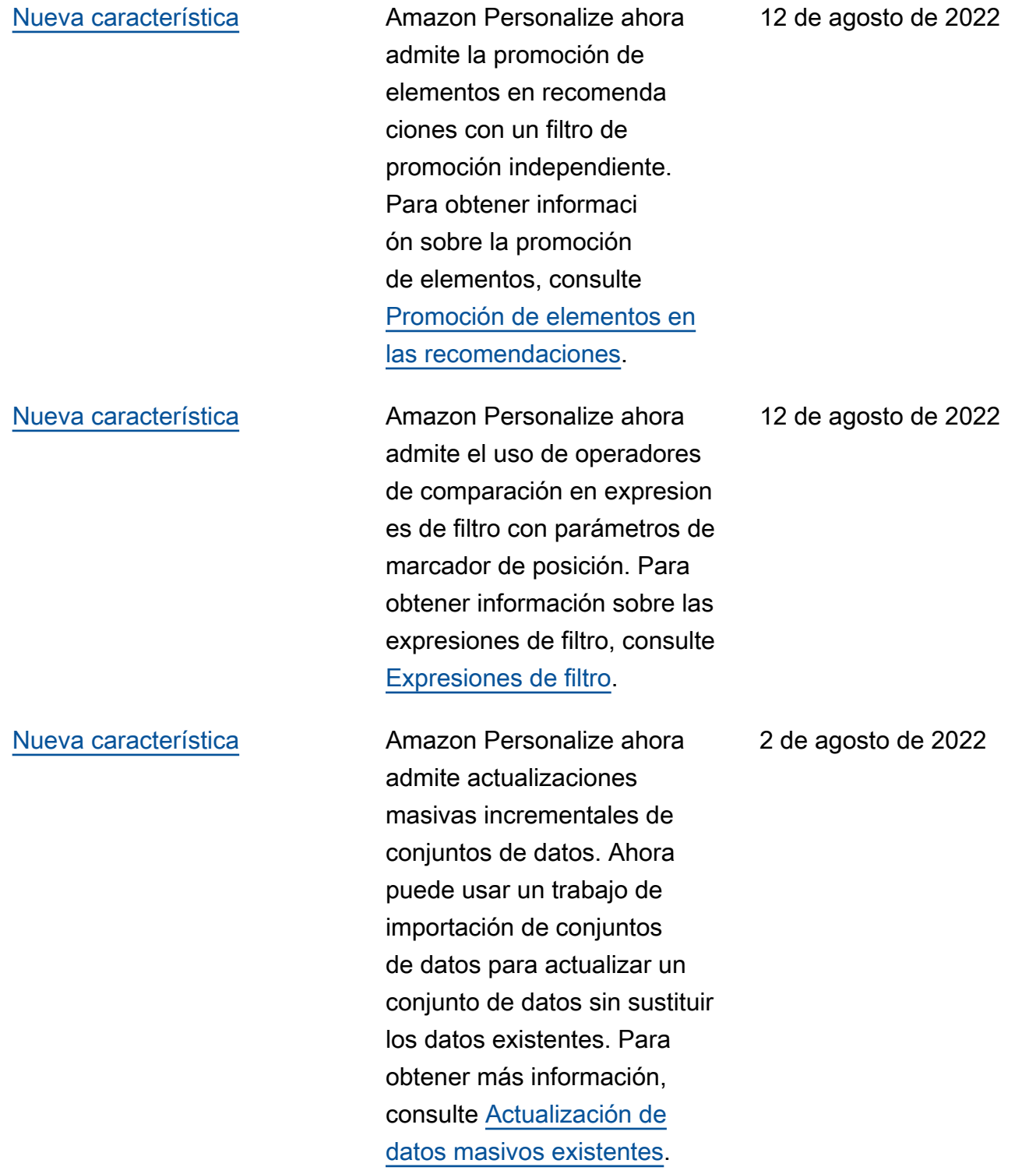

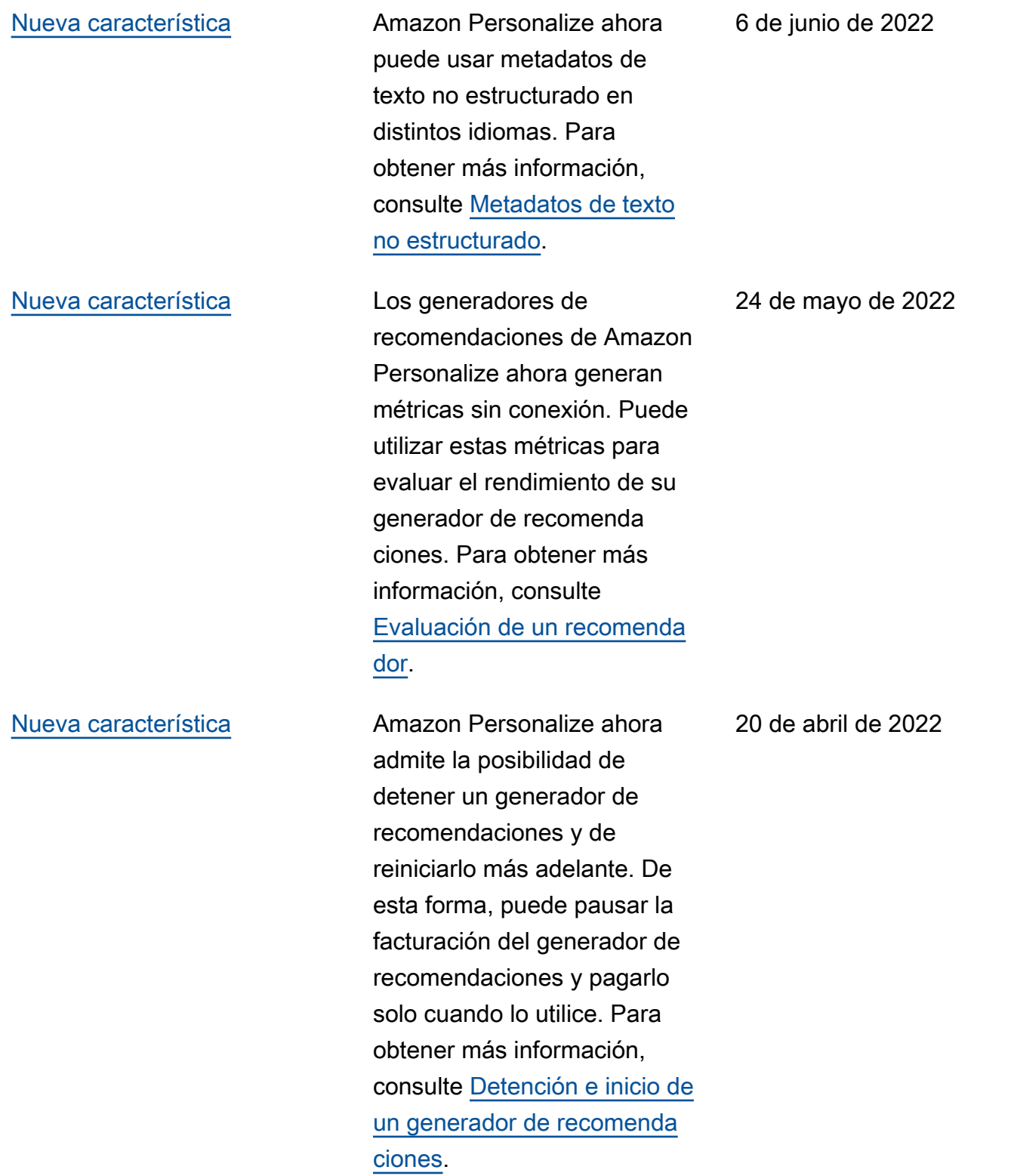

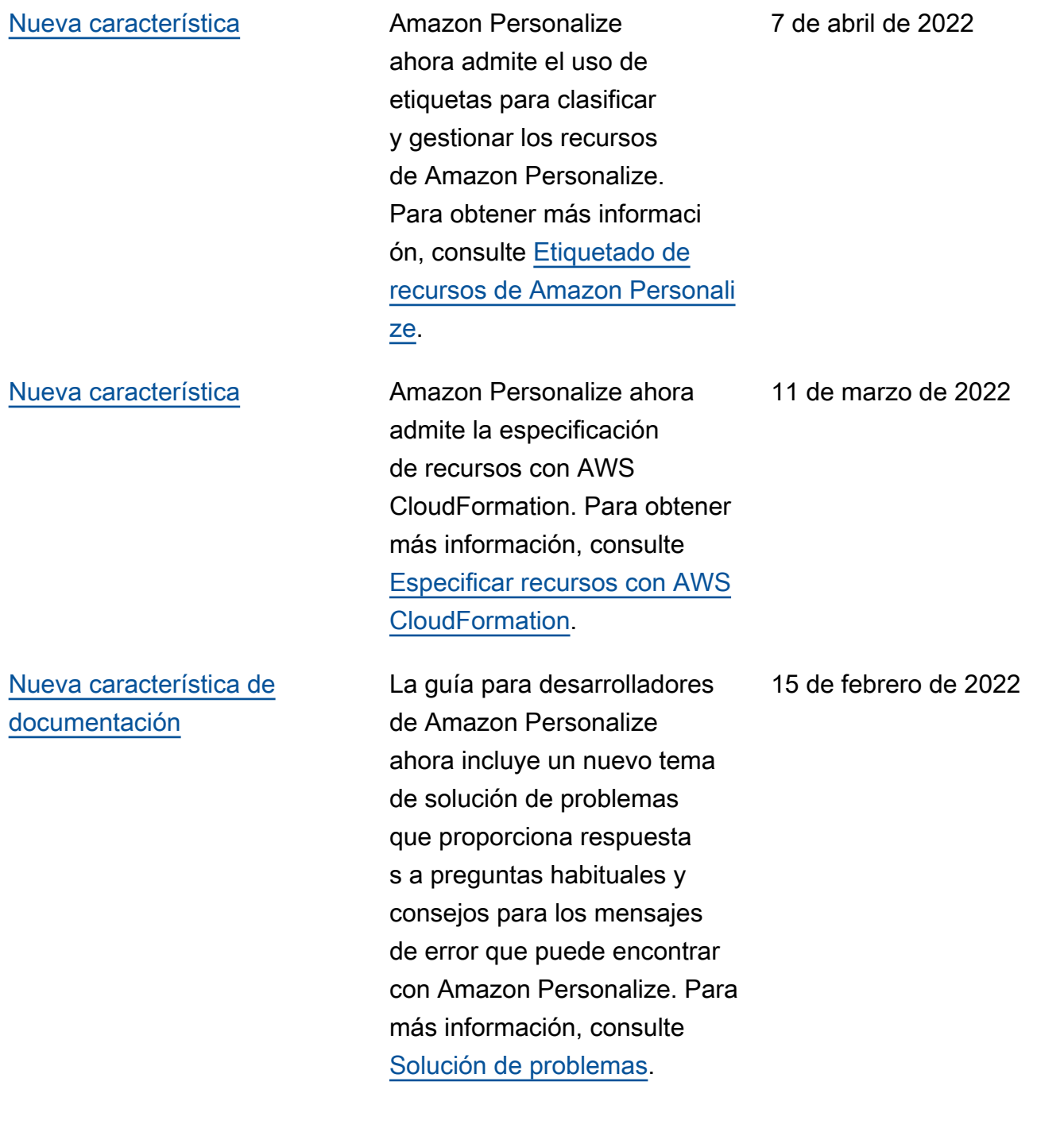

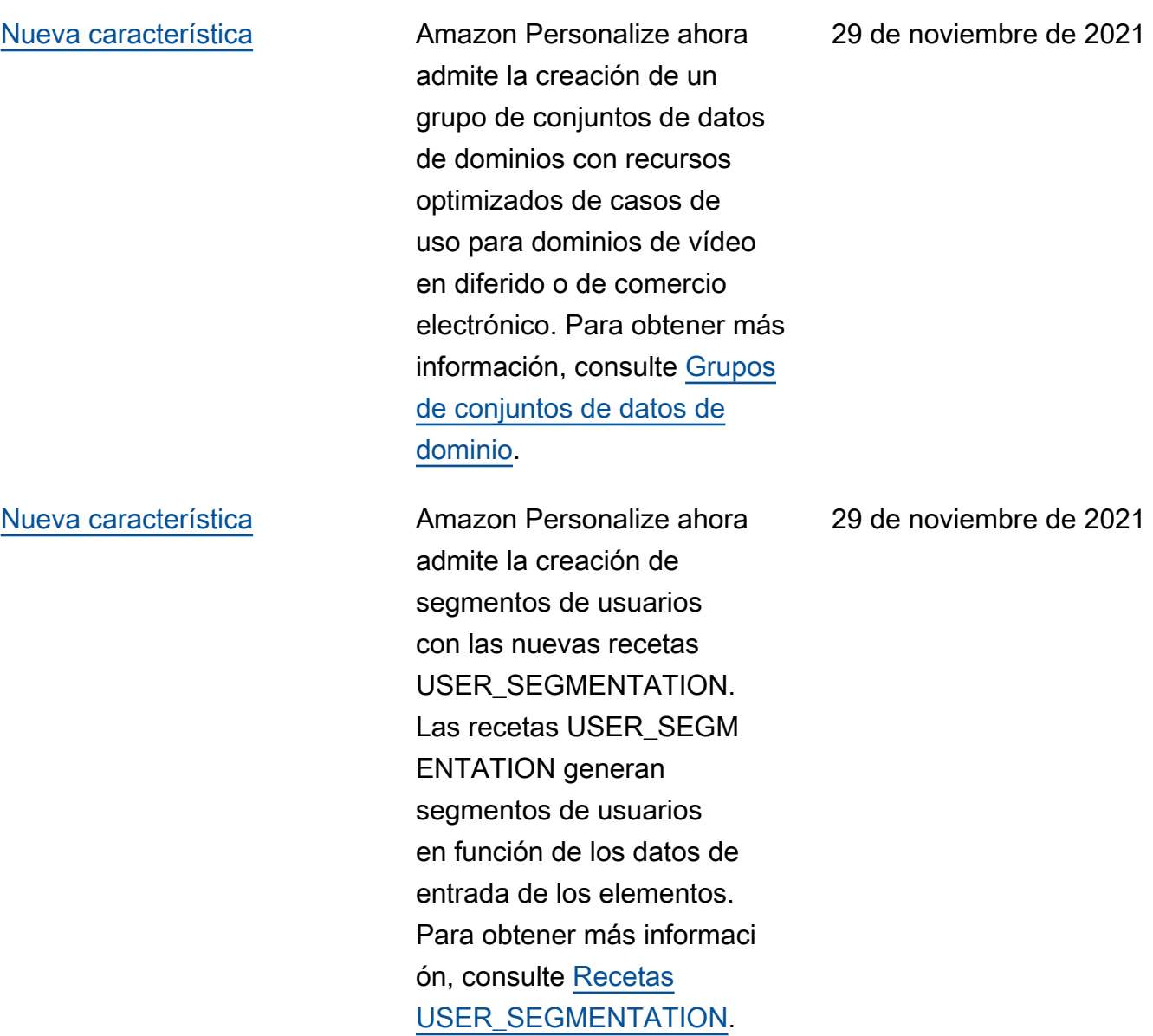

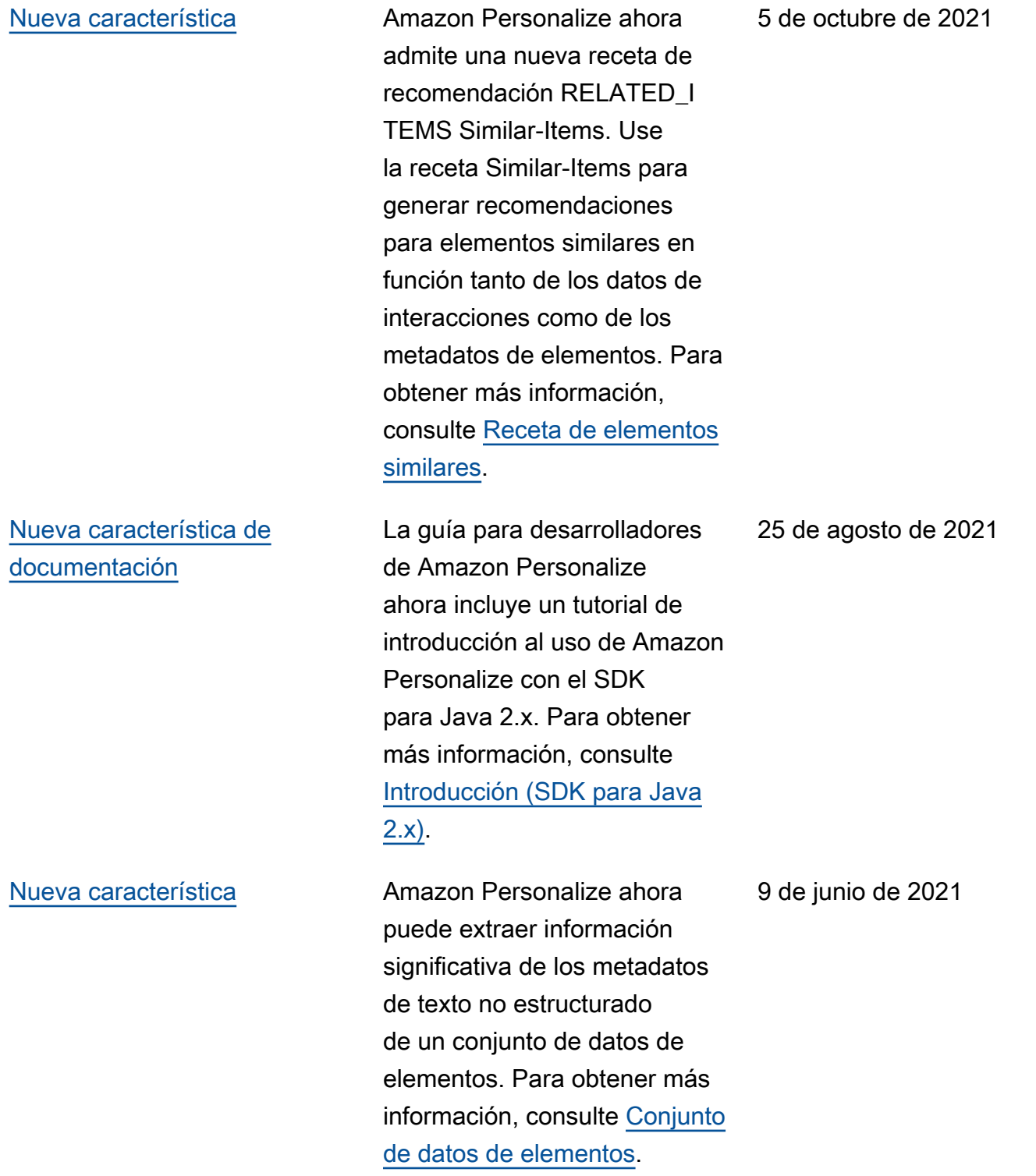

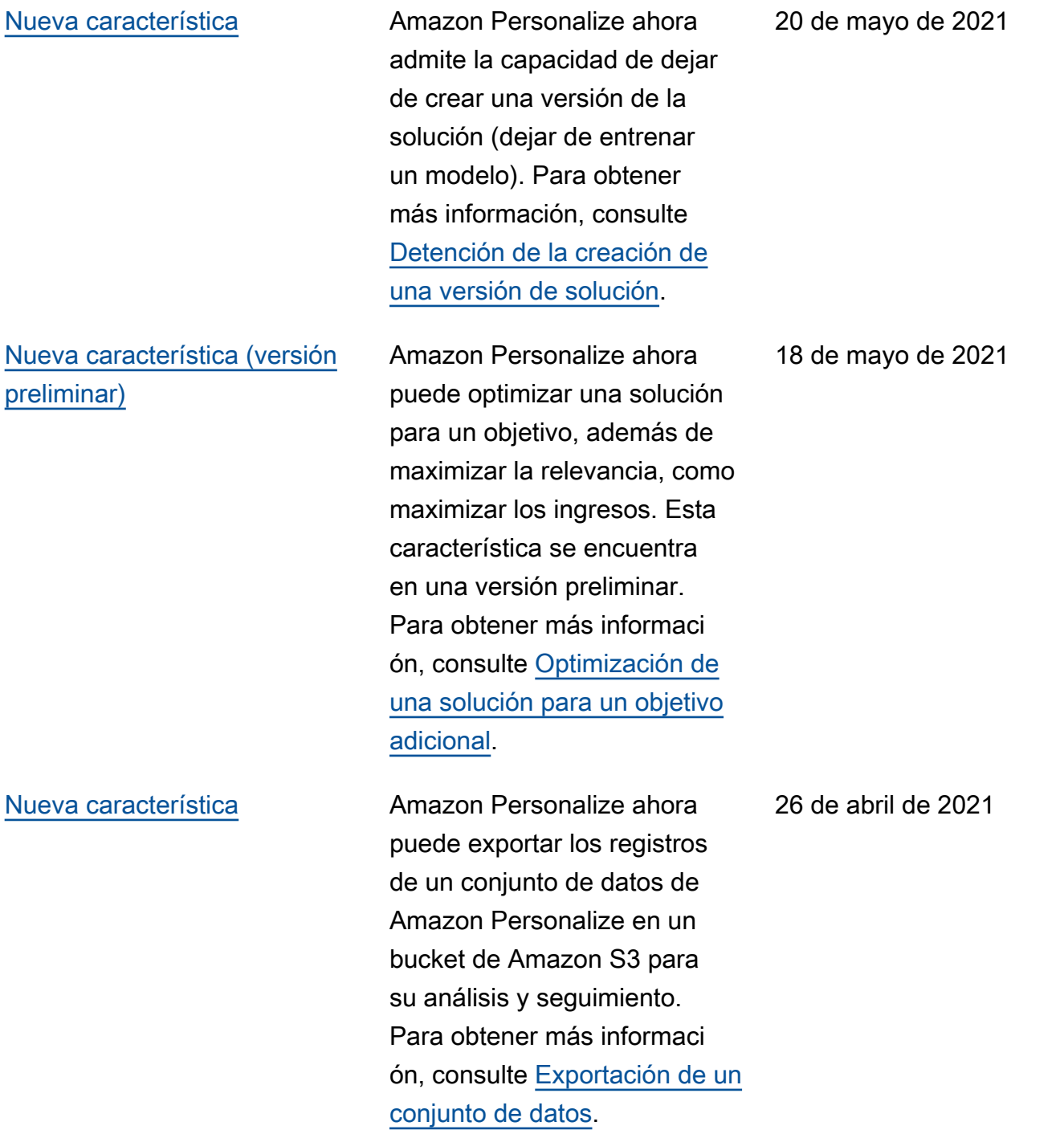

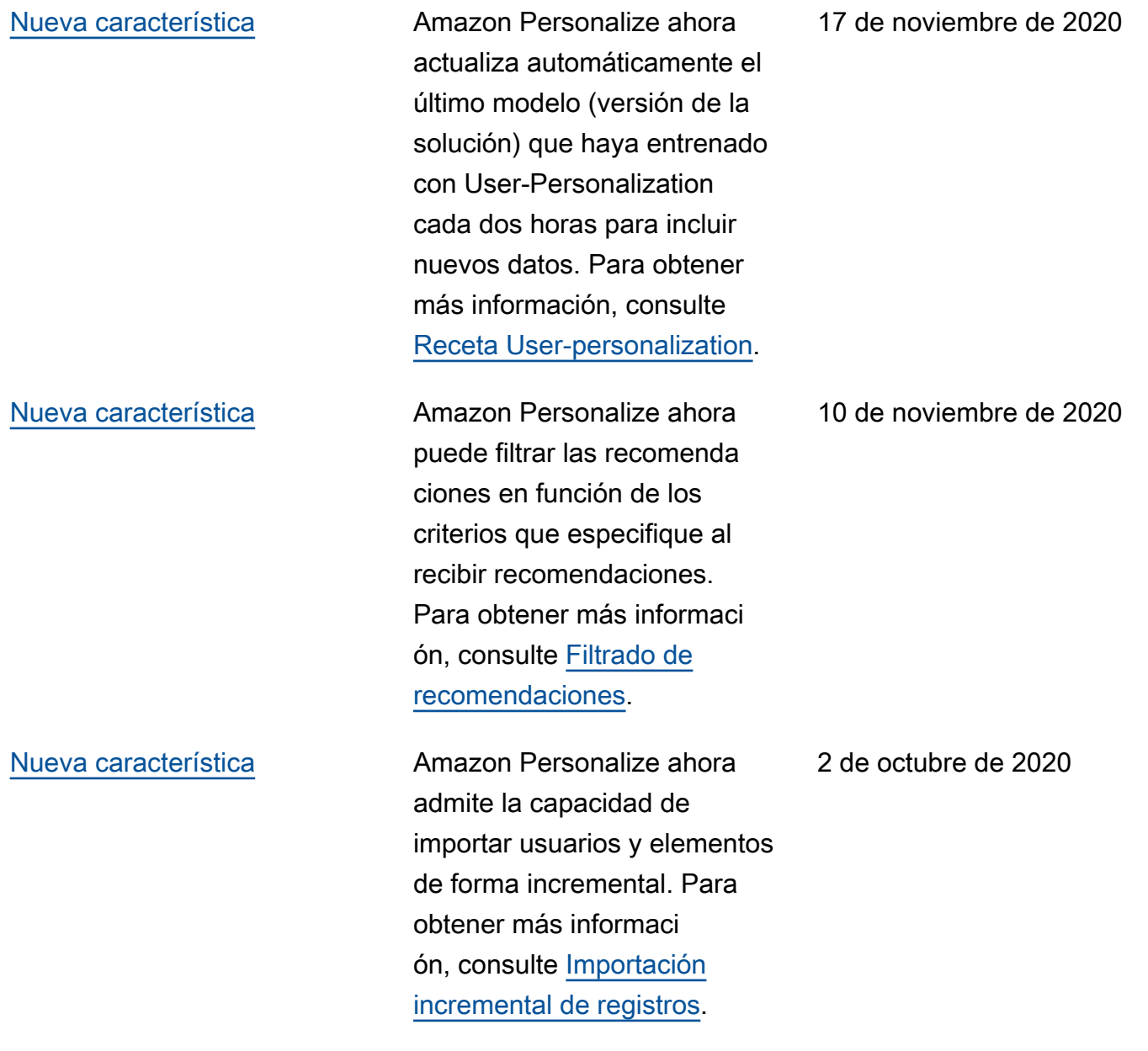

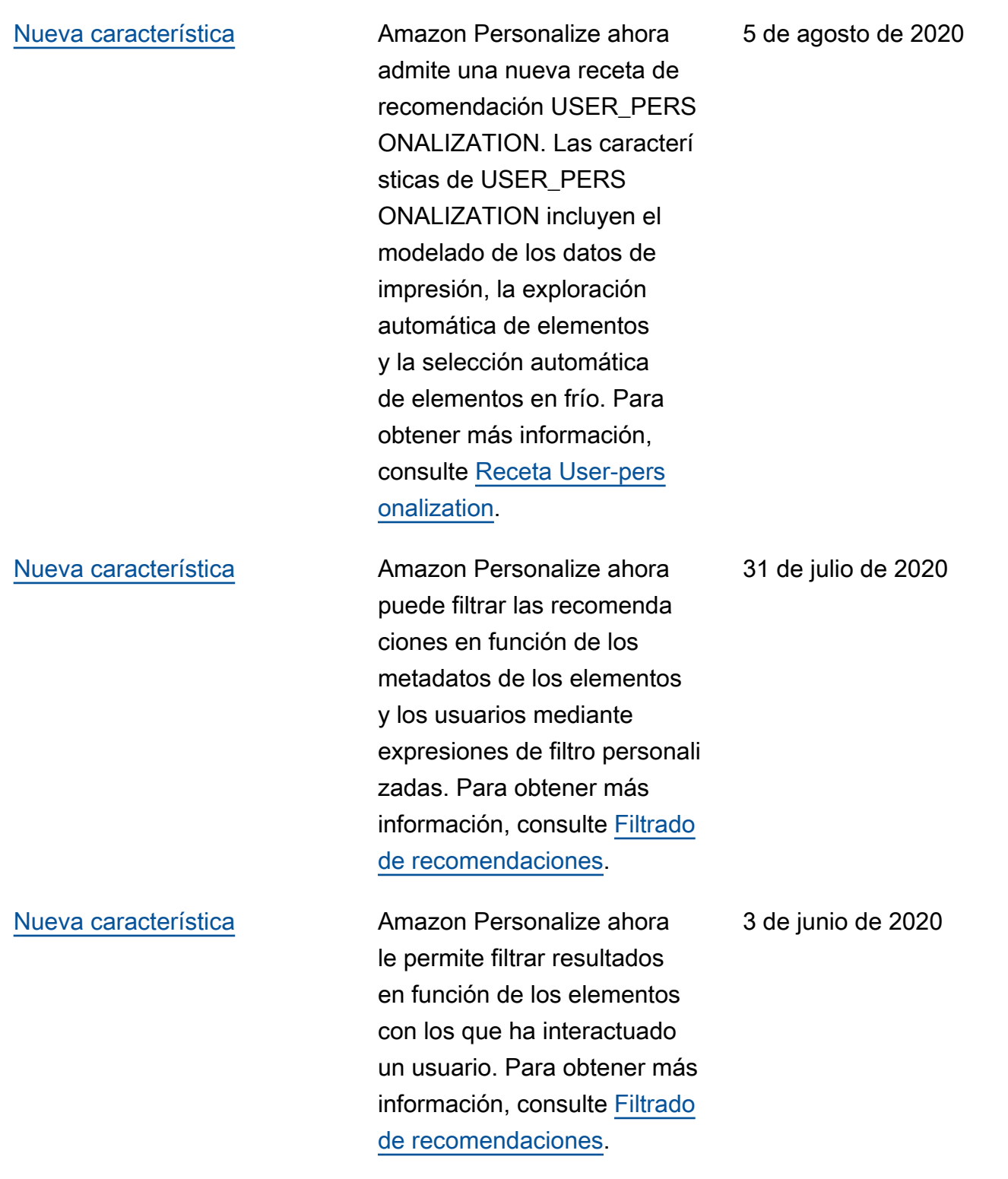

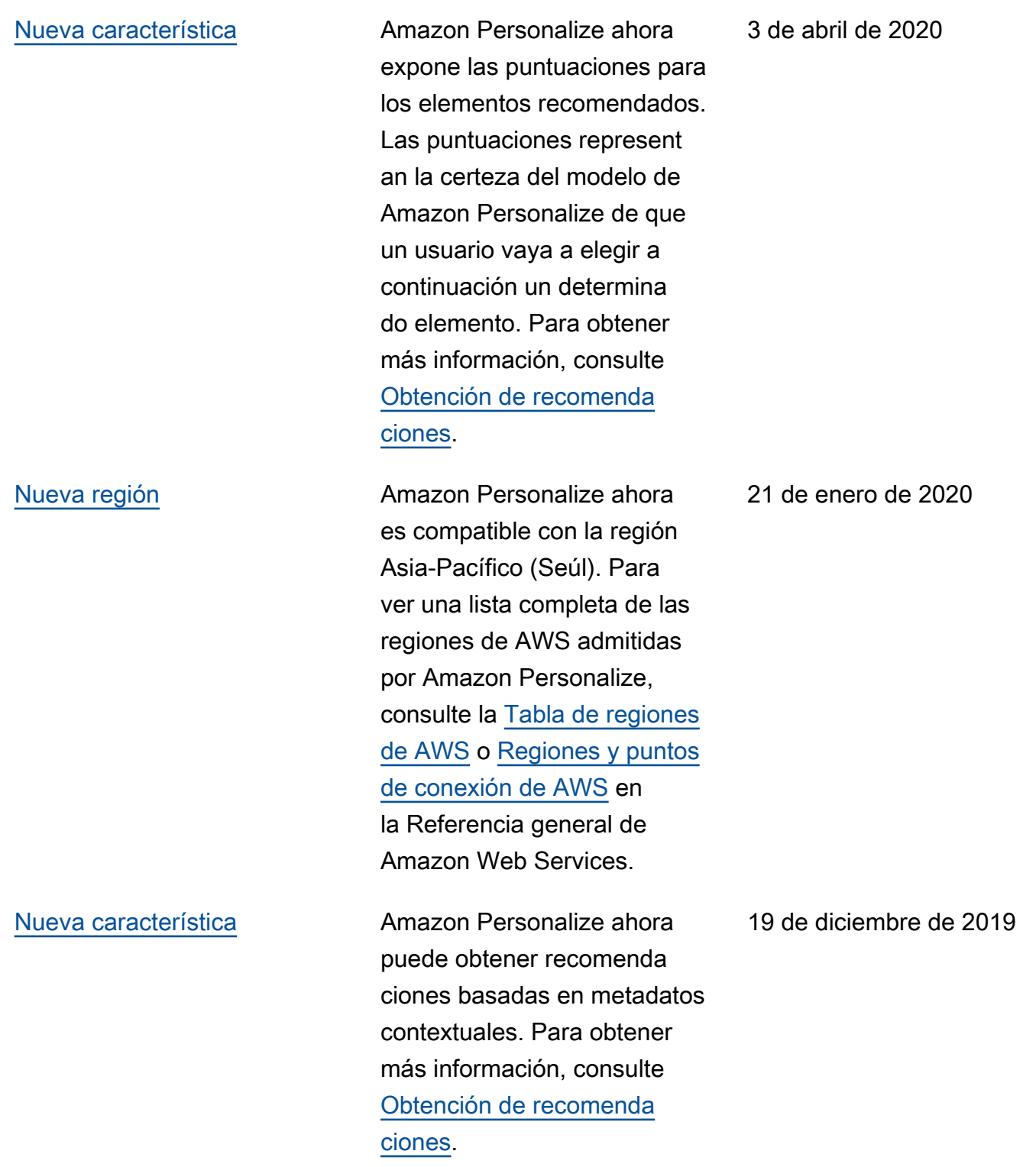

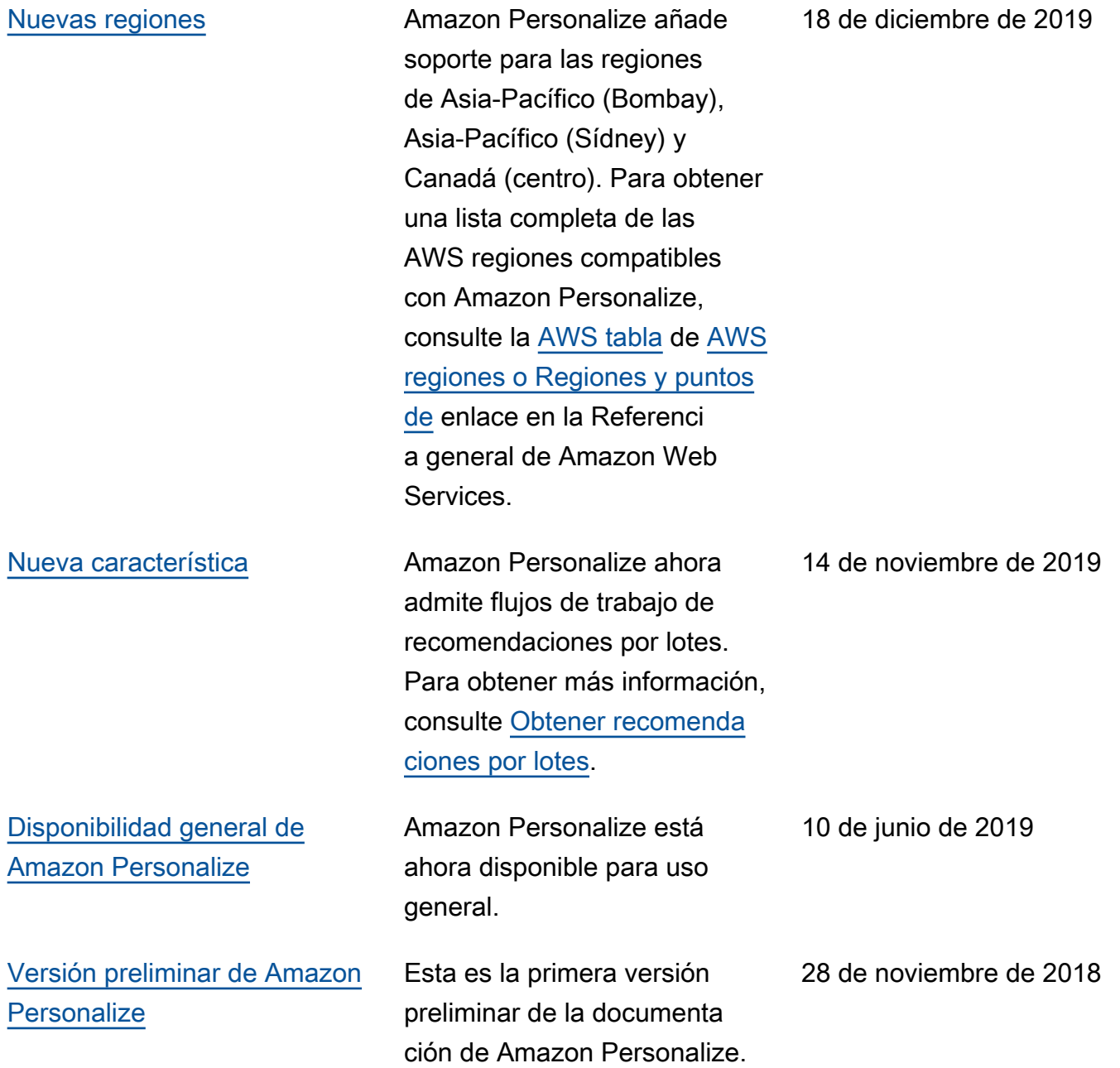

# Glosario de AWS

Para ver la terminología más reciente de AWS, consulte el [Glosario de AWS](https://docs.aws.amazon.com/glossary/latest/reference/glos-chap.html) en la Referencia de Glosario de AWS.

Las traducciones son generadas a través de traducción automática. En caso de conflicto entre la traducción y la version original de inglés, prevalecerá la version en inglés.